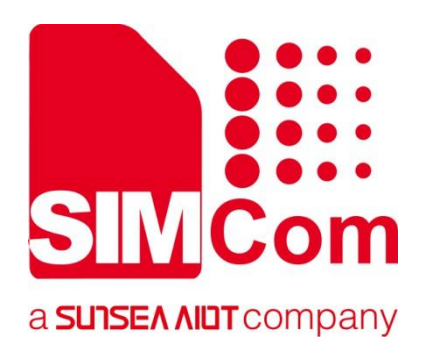

# **SIM7500\_SIM7600 Series\_ AT Command Manual**

**LTE Module**

Ø

**SIMCom Wireless Solutions Limited**

SIMCom Headquarters Building, Building 3, No. 289 Linhong Road, Changning District, Shanghai P.R. China Tel: 86-21-31575100 support@simcom.com www.simcom.com

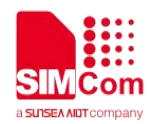

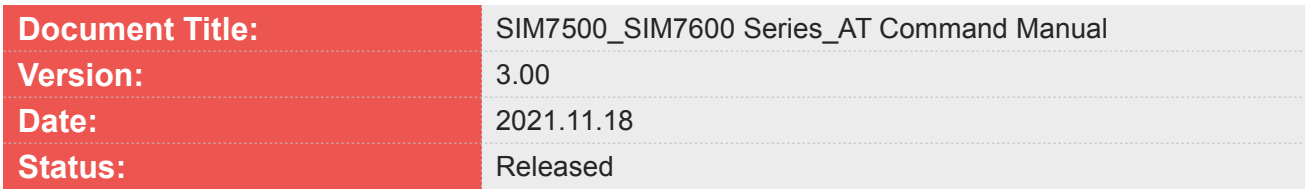

#### **GENERAL NOTES**

SIMCOM OFFERS THIS INFORMATION AS A SERVICE TO ITS CUSTOMERS, TO SUPPORT APPLICATION AND ENGINEERING EFFORTS THAT USE THE PRODUCTS DESIGNED BY SIMCOM. THE INFORMATION PROVIDED IS BASED UPON REQUIREMENTS SPECIFICALLY PROVIDED TO SIMCOM BY THE CUSTOMERS. SIMCOM HAS NOT UNDERTAKEN ANY INDEPENDENT SEARCH FOR ADDITIONAL RELEVANT INFORMATION, INCLUDING ANY INFORMATION THAT MAY BE IN THE CUSTOMER'S POSSESSION. FURTHERMORE, SYSTEM VALIDATION OF THIS PRODUCT DESIGNED BY SIMCOM WITHIN A LARGER ELECTRONIC SYSTEM REMAINS THE RESPONSIBILITY OF THE CUSTOMER OR THE CUSTOMER'S SYSTEM INTEGRATOR. ALL SPECIFICATIONS SUPPLIED HEREIN ARE SUBJECT TO CHANGE.

#### **COPYRIGHT**

THIS DOCUMENT CONTAINS PROPRIETARY TECHNICAL INFORMATION WHICH IS THE PROPERTY OF SIMCOM WIRELESS SOLUTIONS LIMITED COPYING, TO OTHERS AND USING THIS DOCUMENT, ARE FORBIDDEN WITHOUT EXPRESS AUTHORITY BY SIMCOM. OFFENDERS ARE LIABLE TO THE PAYMENT OF INDEMNIFICATIONS. ALL RIGHTS RESERVED BY SIMCOM IN THE PROPRIETARY TECHNICAL INFORMATION, INCLUDING BUT NOT LIMITED TO REGISTRATION GRANTING OF A PATENT, A UTILITY MODEL OR DESIGN. ALL SPECIFICATION SUPPLIED HEREIN ARE SUBJECT TO CHANGE WITHOUT NOTICE AT ANY TIME.

#### **SIMCom Wireless Solutions Limited**

SIMCom Headquarters Building, Building 3, No. 289 Linhong Road, Changning District, Shanghai P.R. China Tel: +86 21 31575100

Email: simcom@simcom.com

**For more information, please visit:** https://www.simcom.com/download/list-863-en.html

**For technical support, or to report documentation errors, please visit:**

https://www.simcom.com/ask/ or email to: support@simcom.com

Copyright © 2021 SIMCom Wireless Solutions Limited All Rights Reserved.

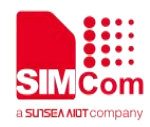

### <span id="page-2-0"></span>**Version History**

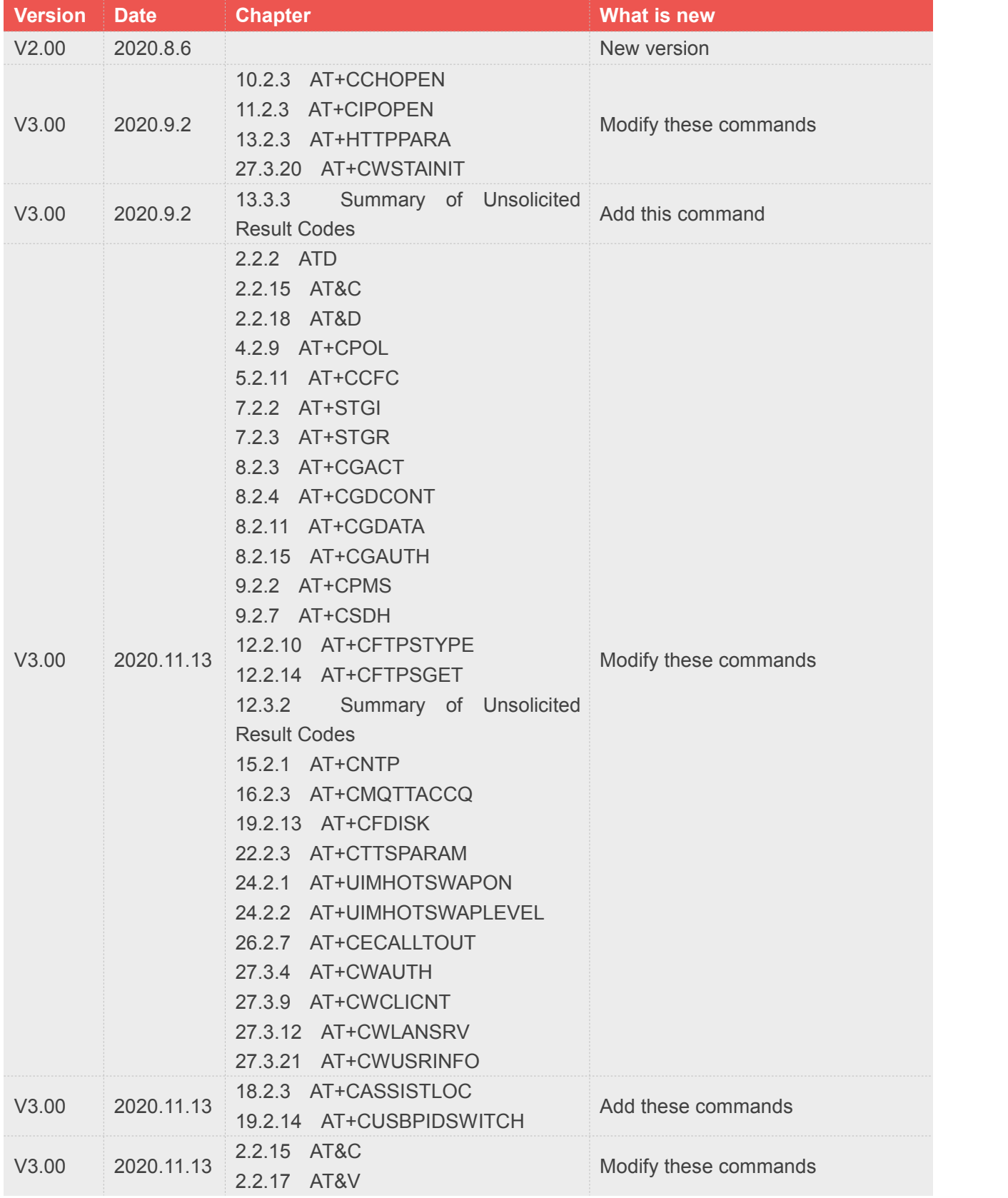

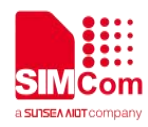

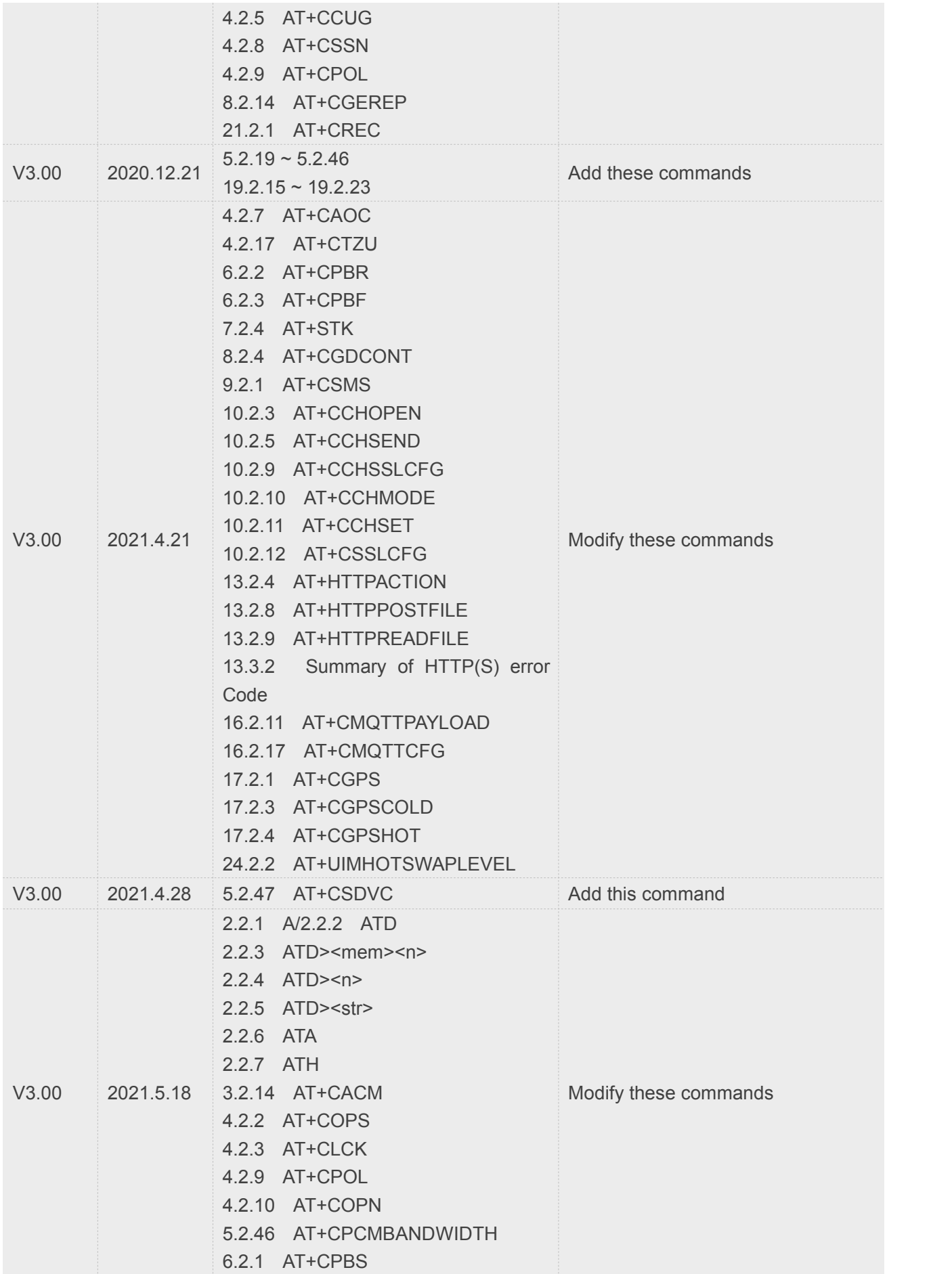

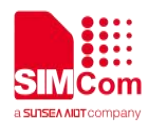

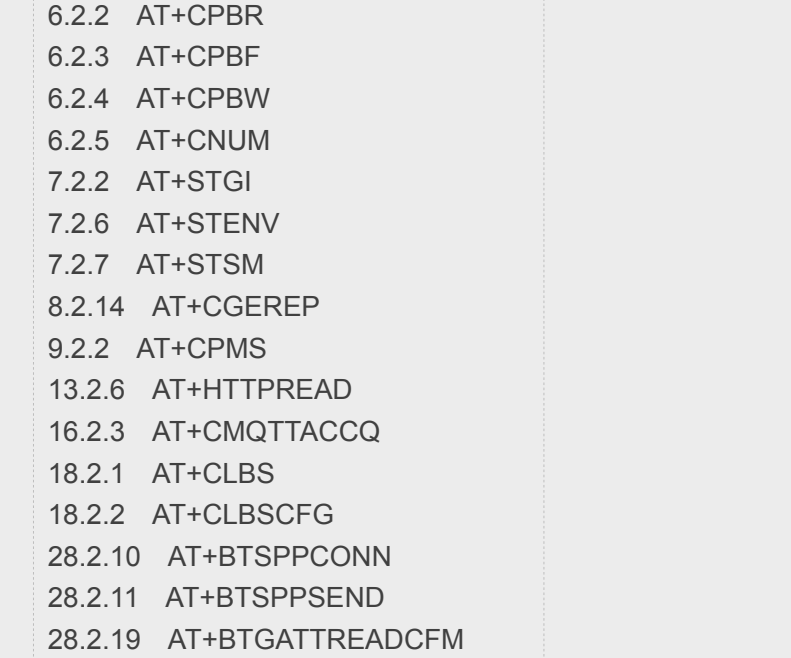

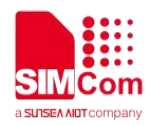

### <span id="page-5-0"></span>**Contents**

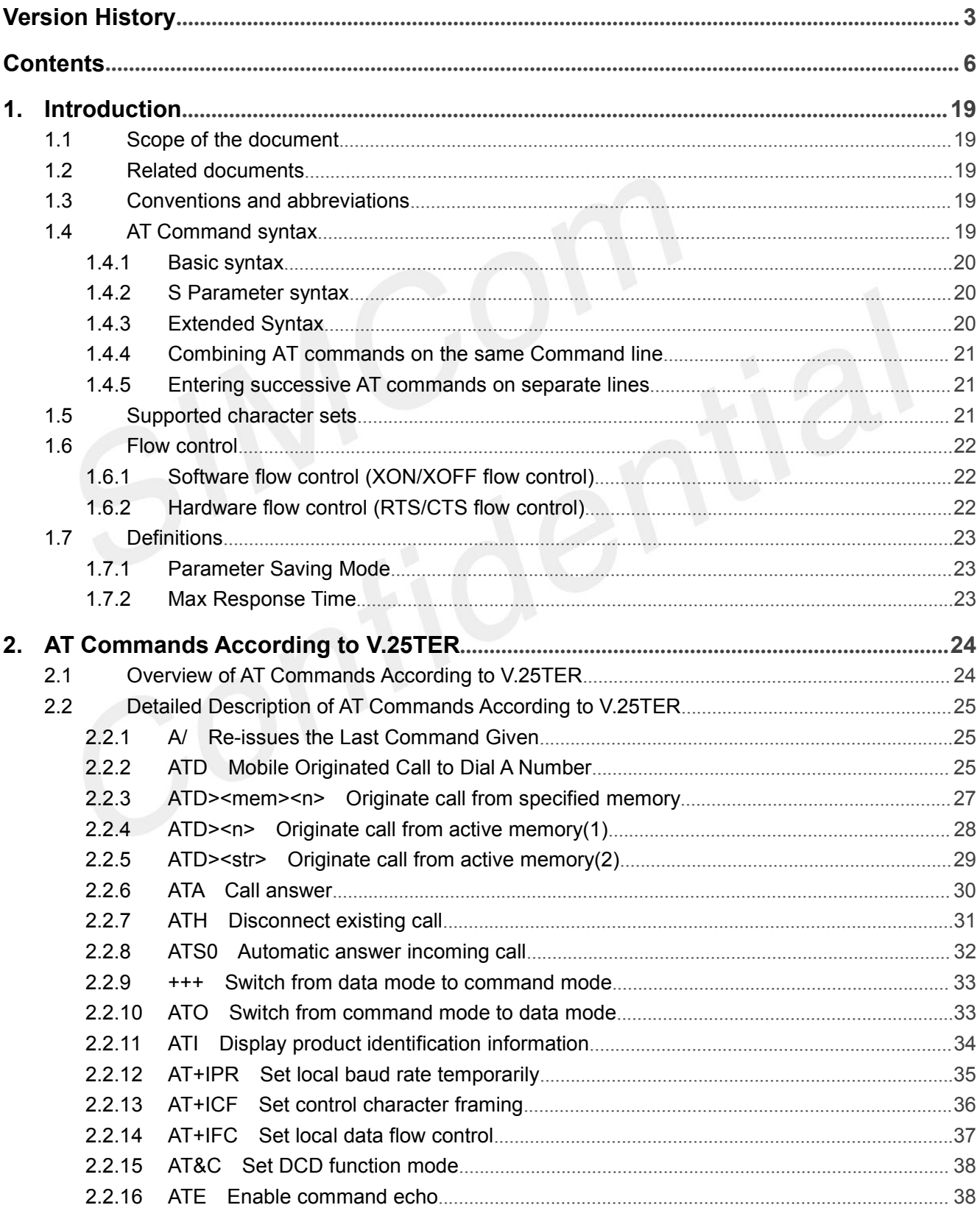

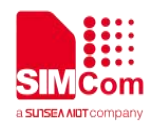

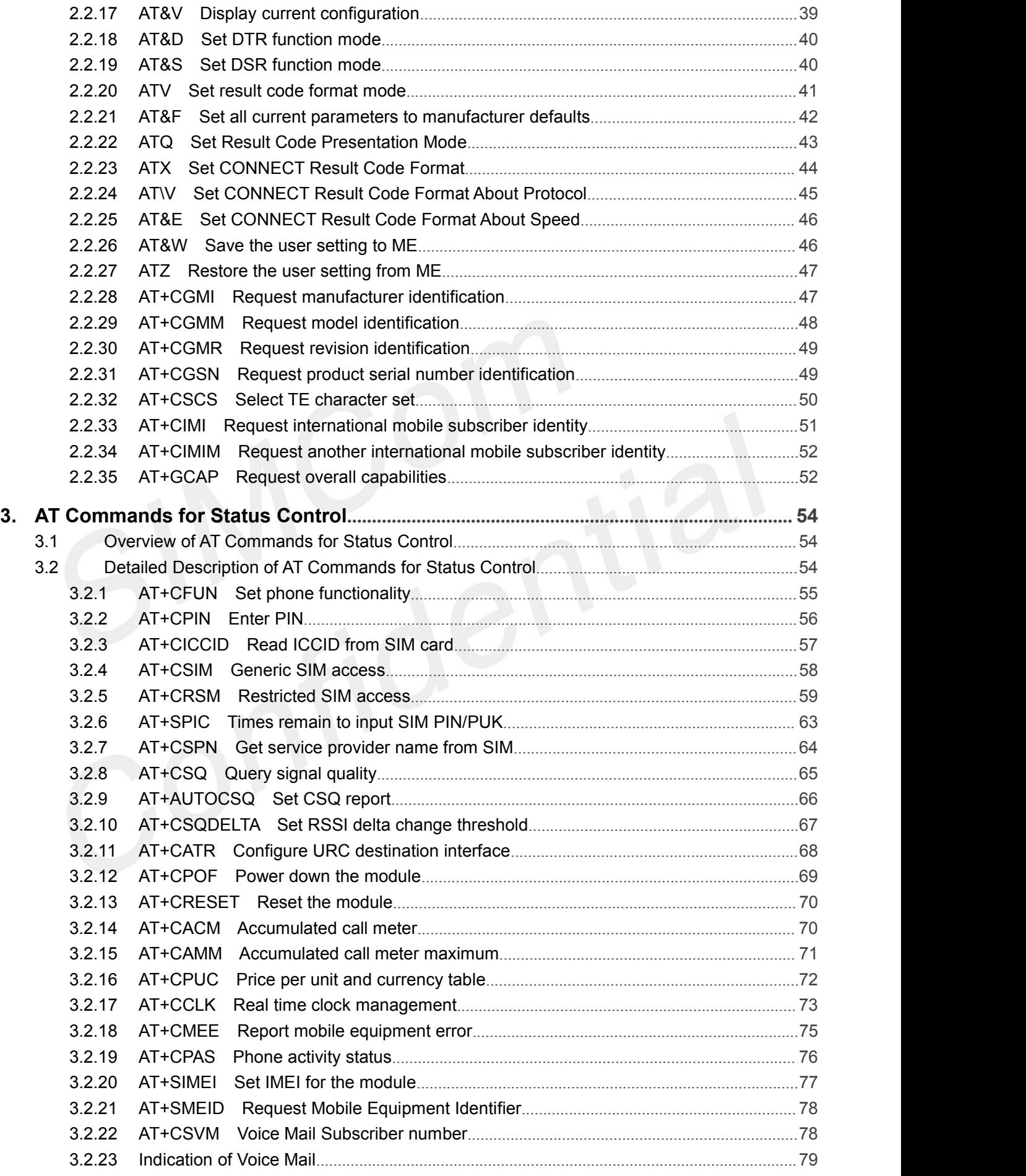

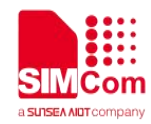

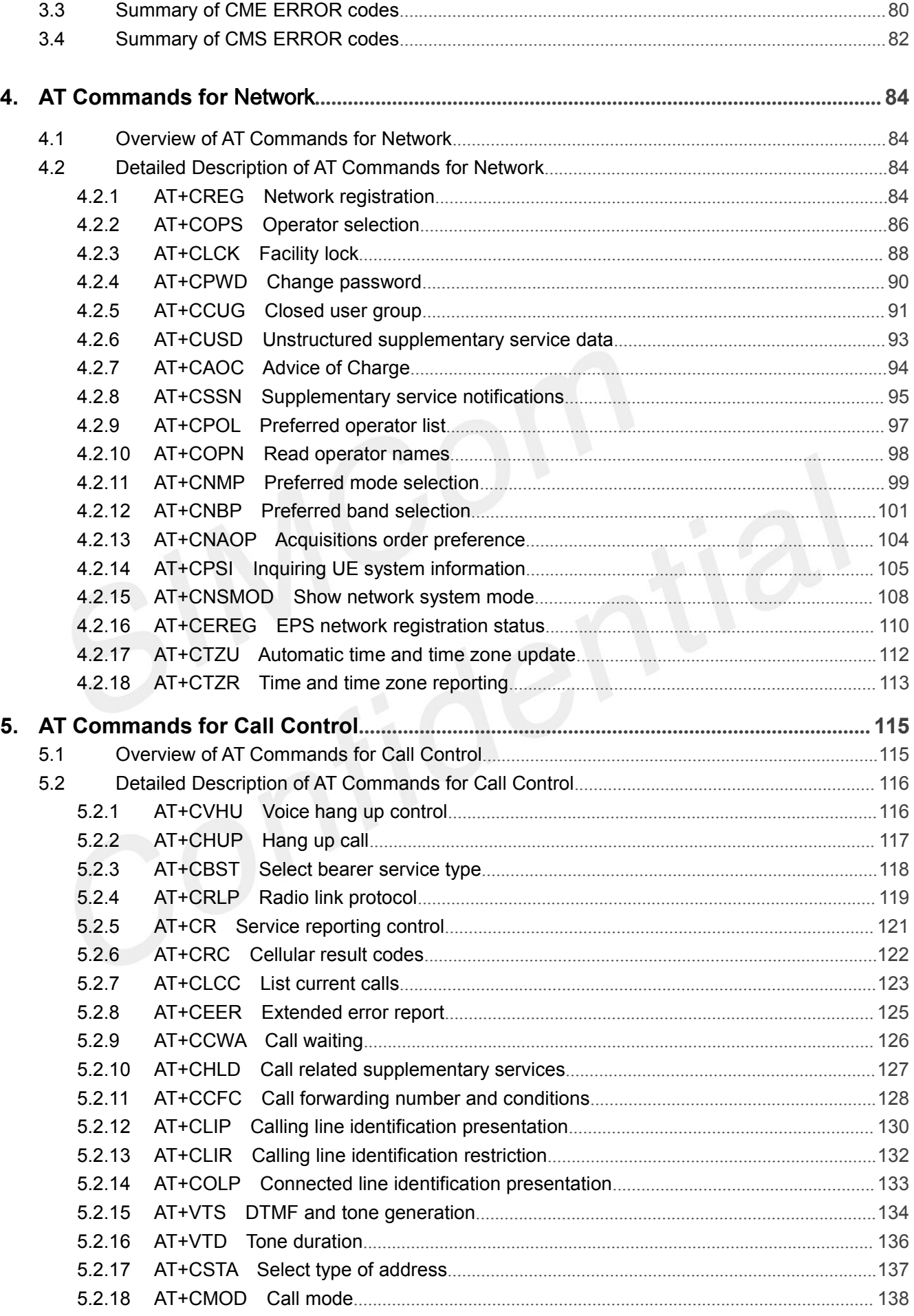

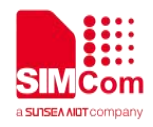

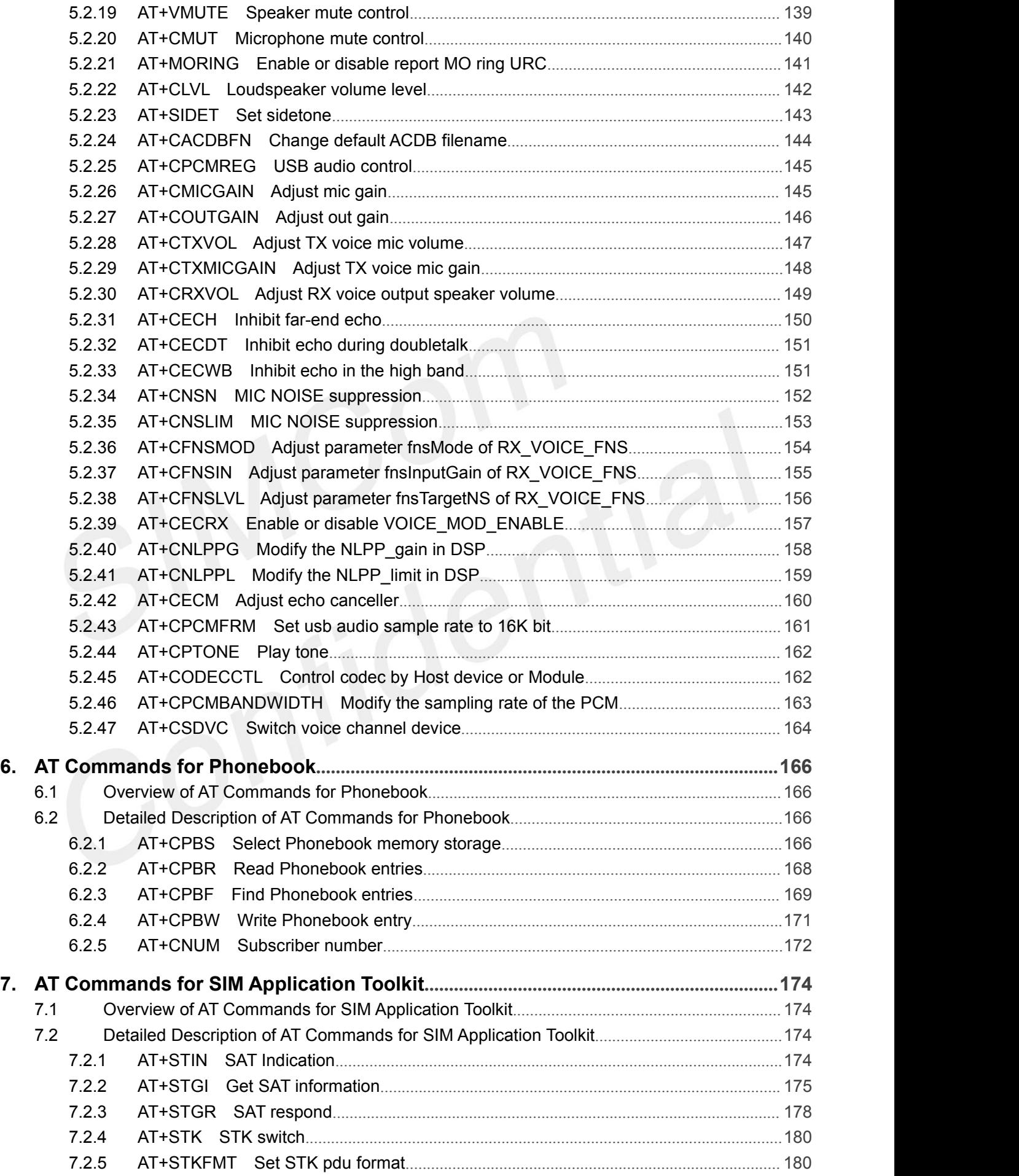

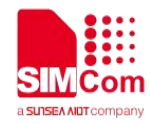

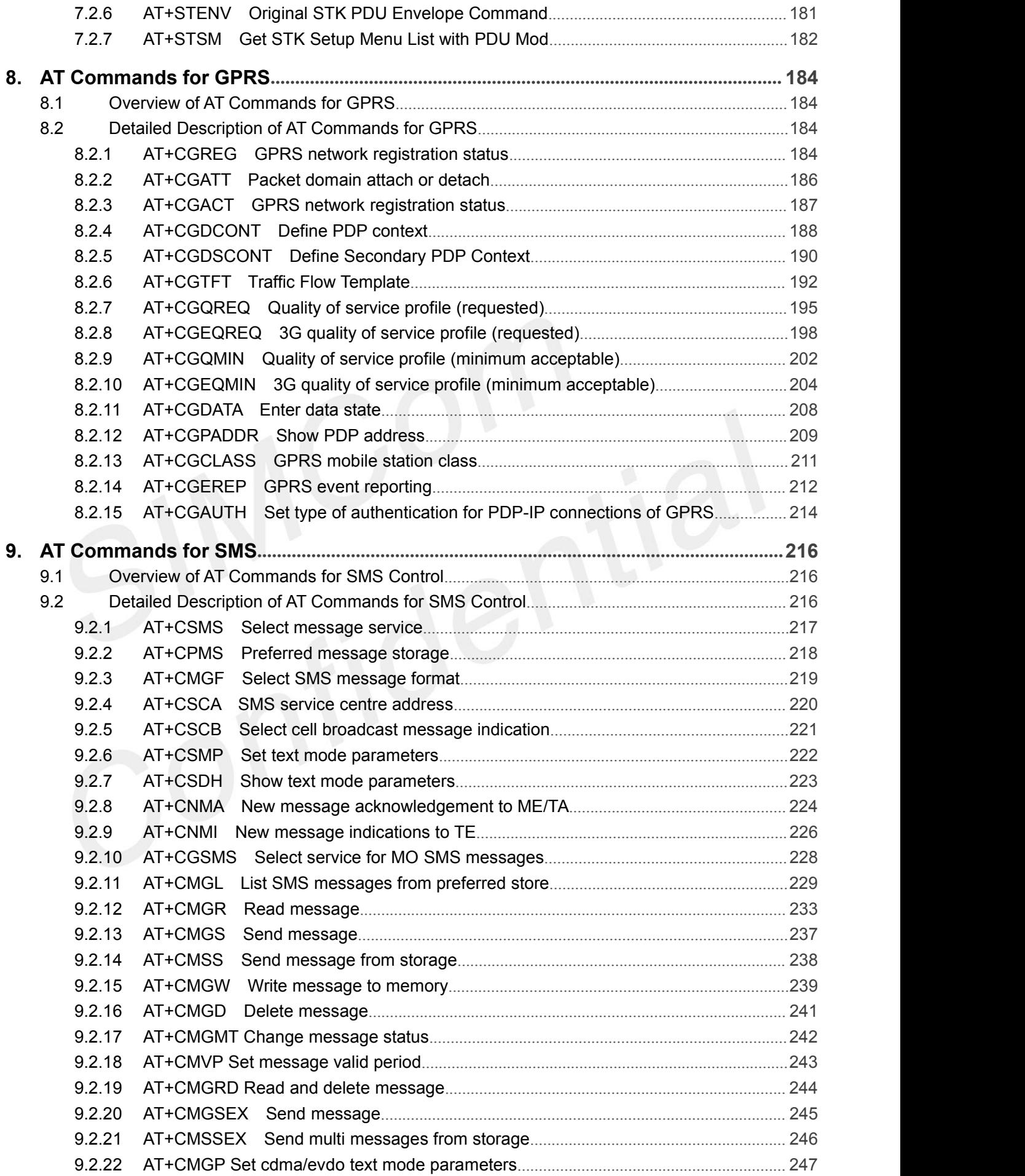

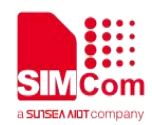

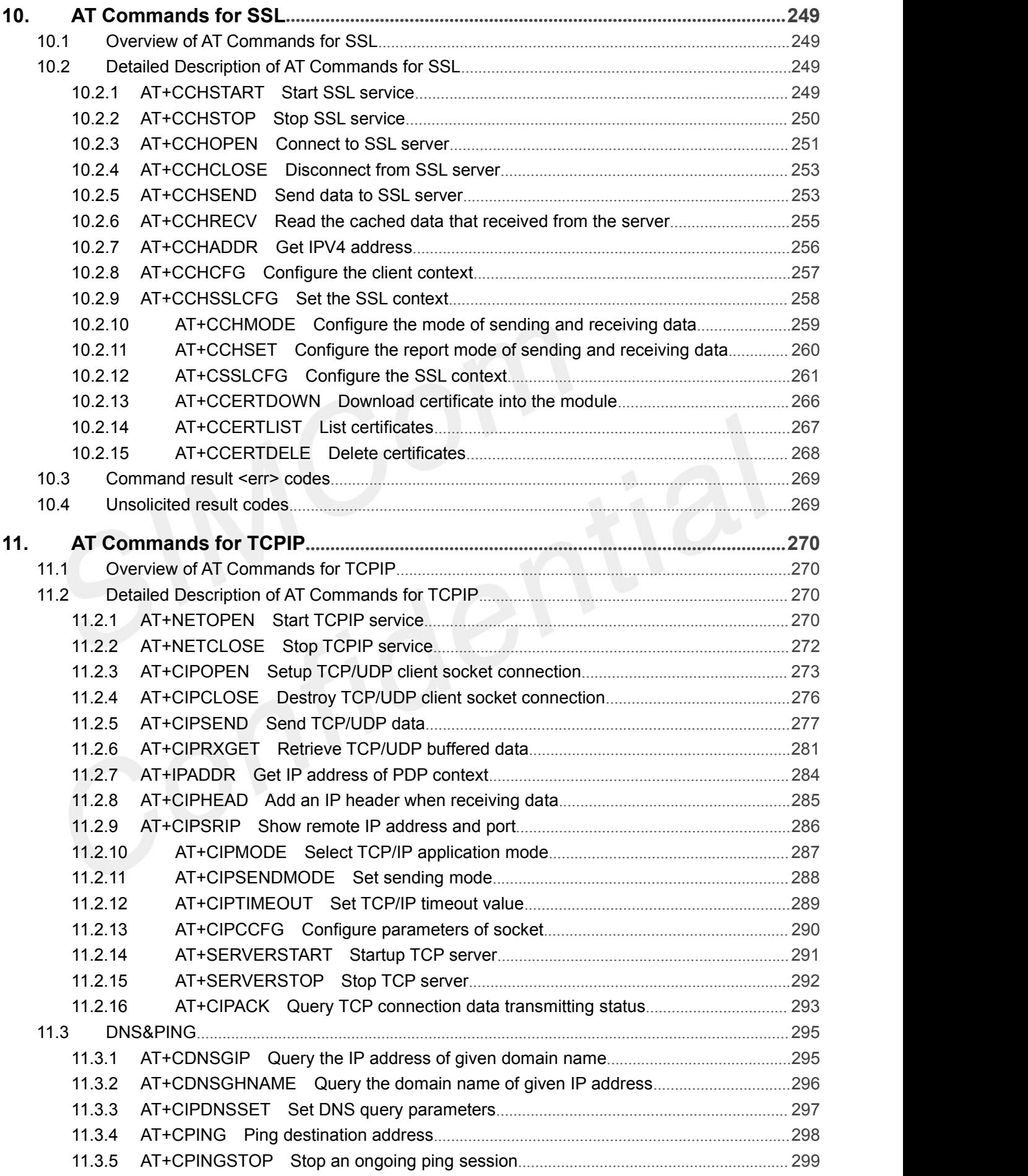

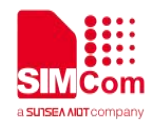

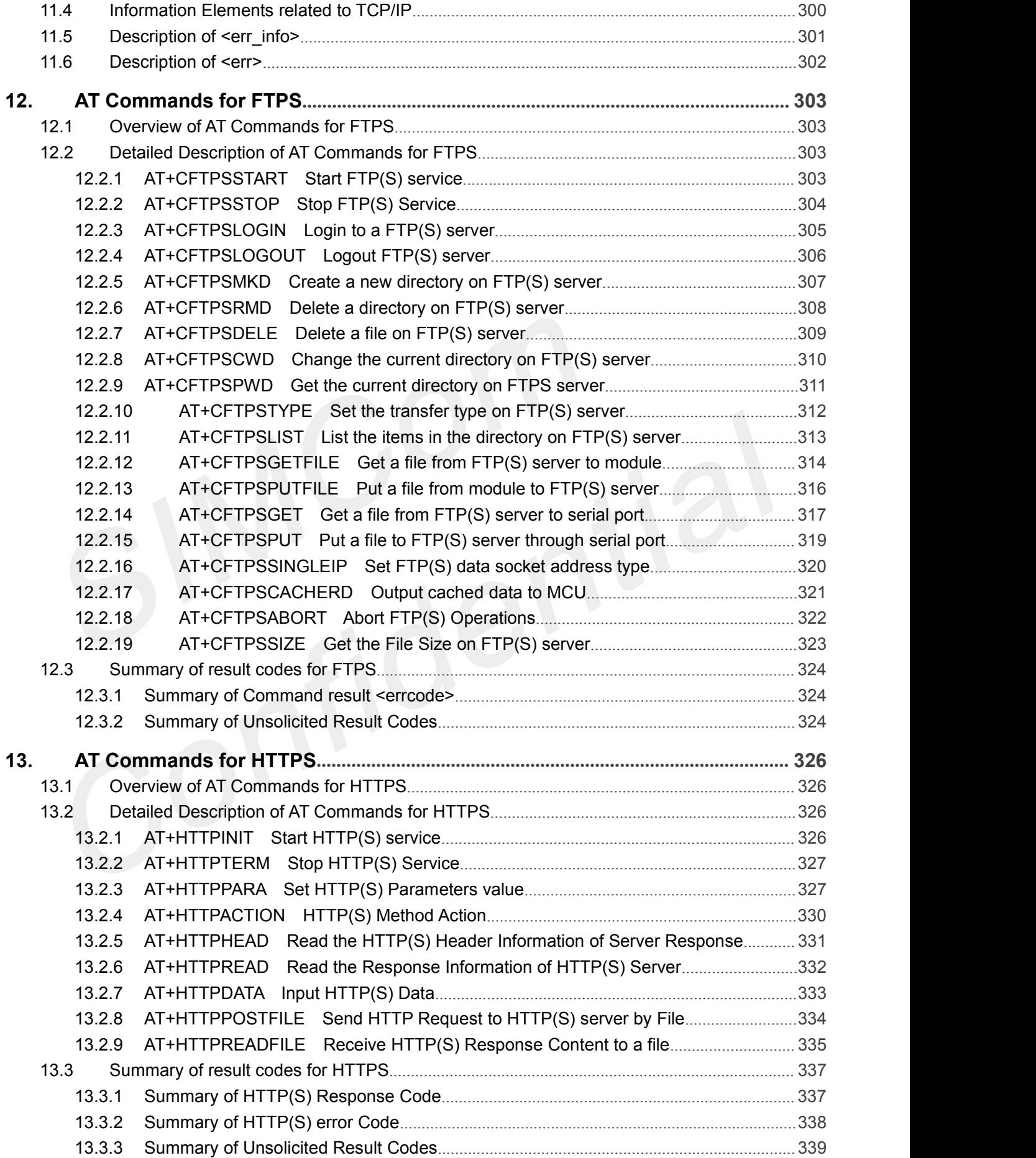

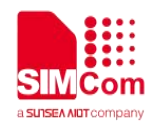

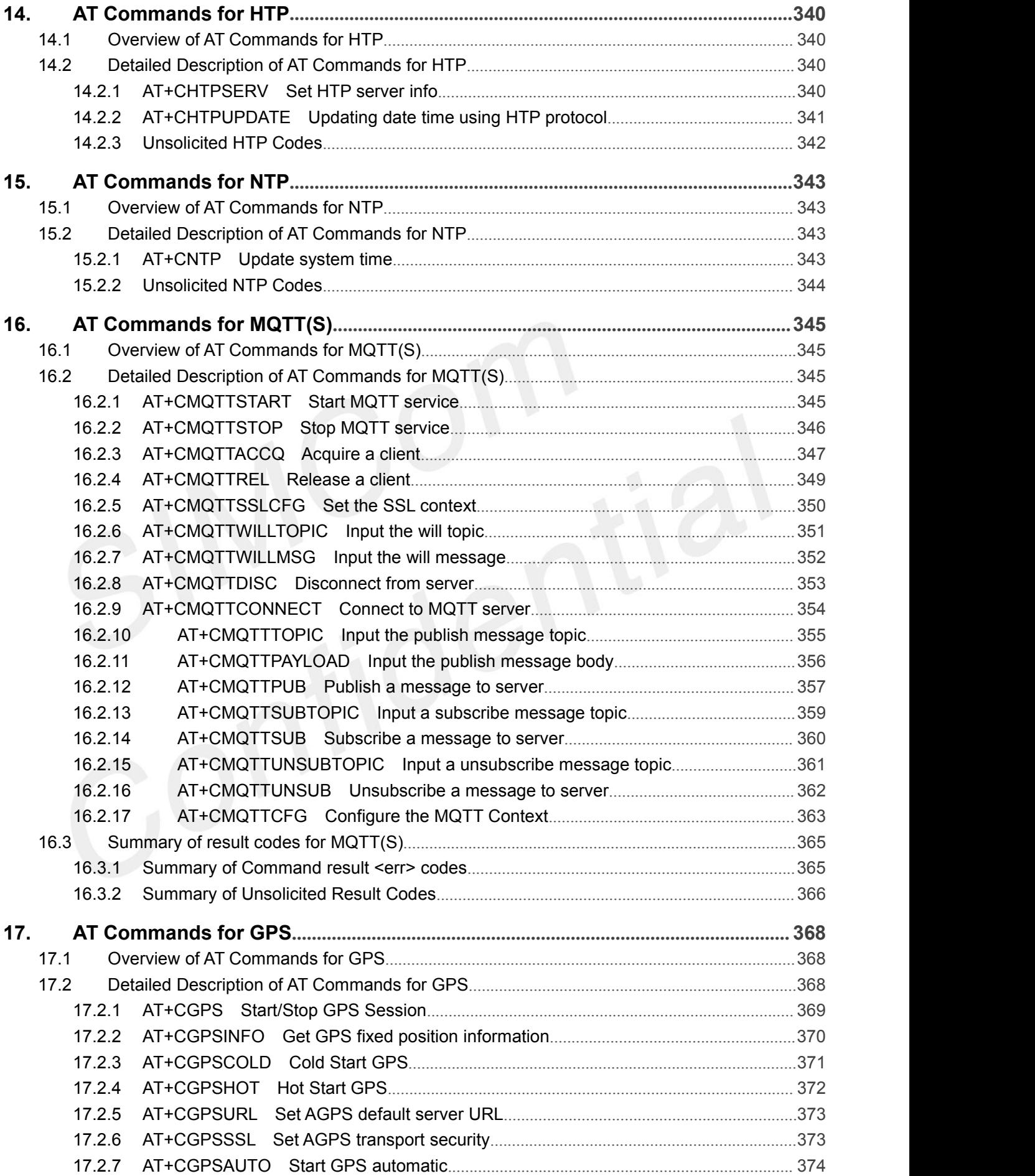

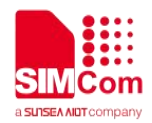

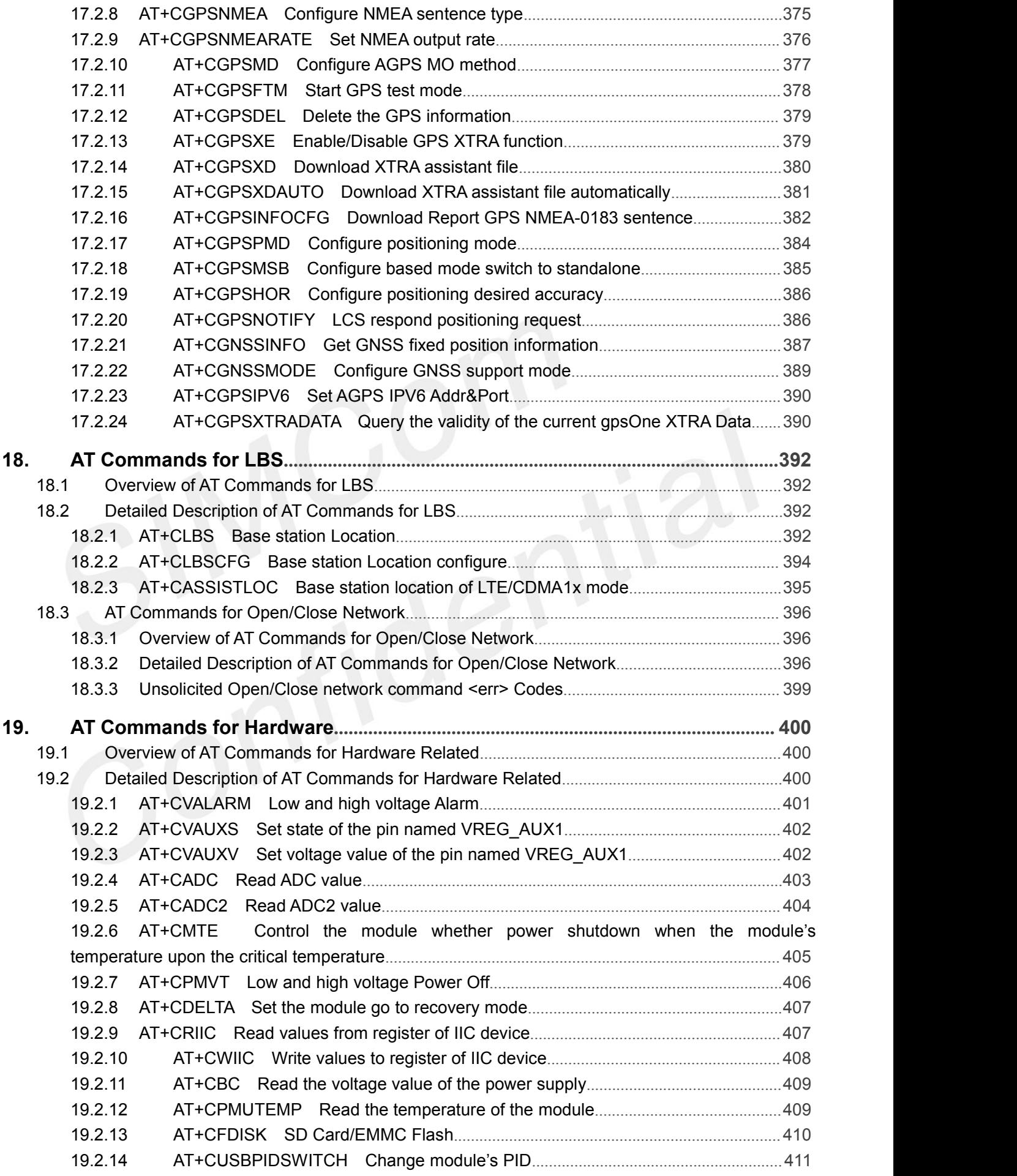

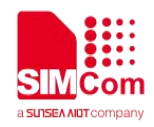

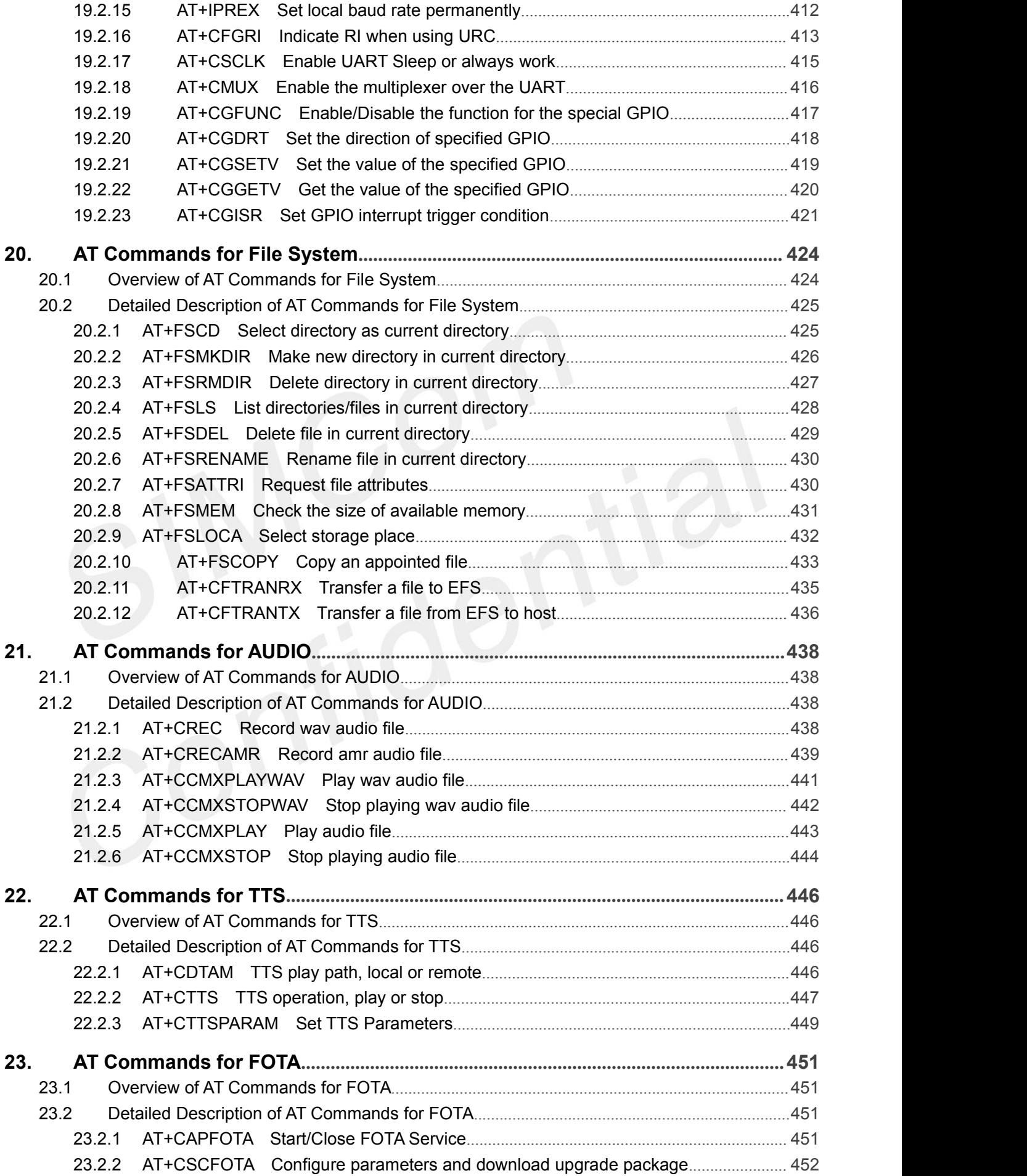

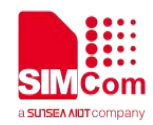

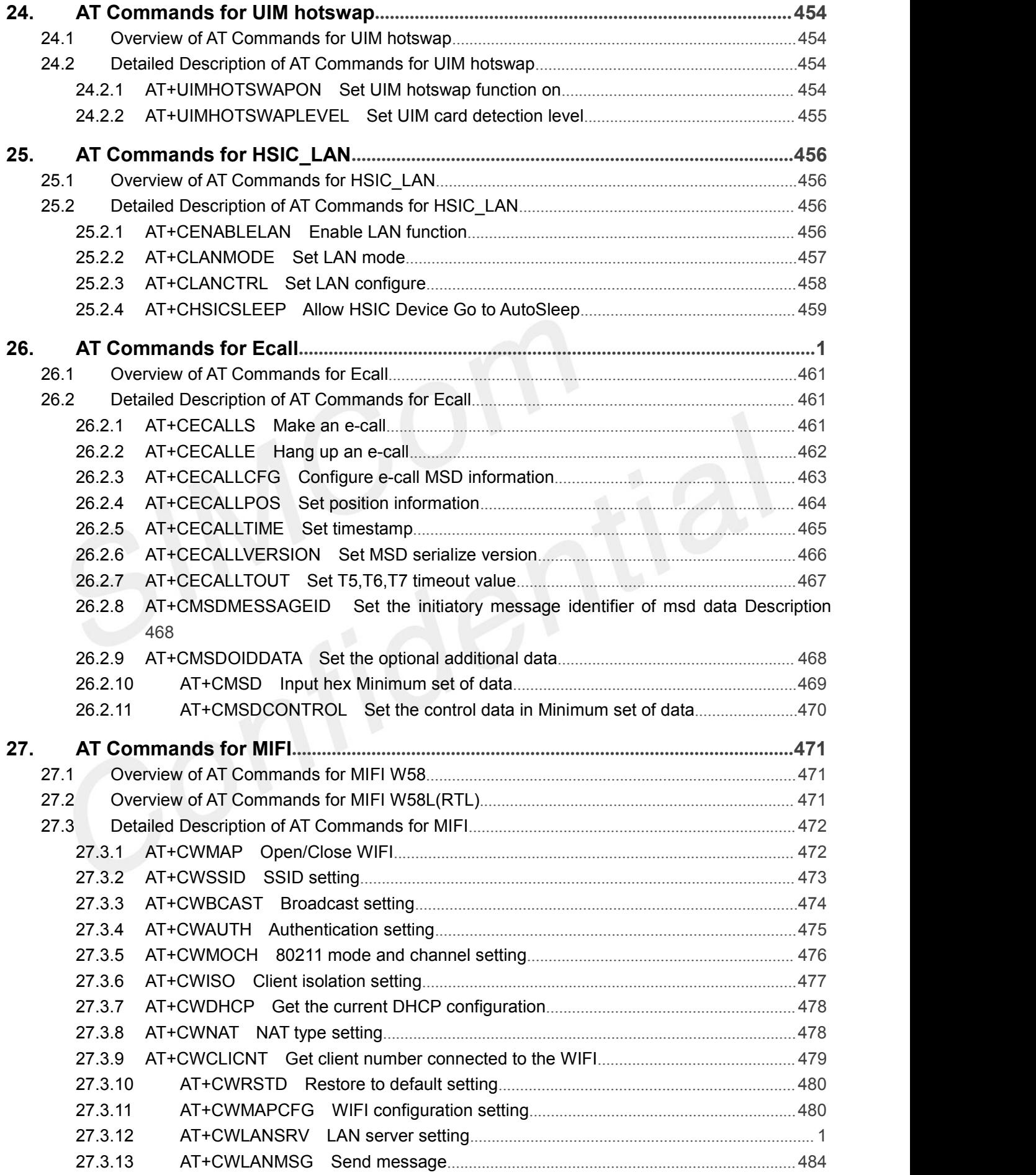

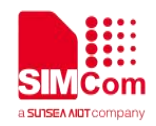

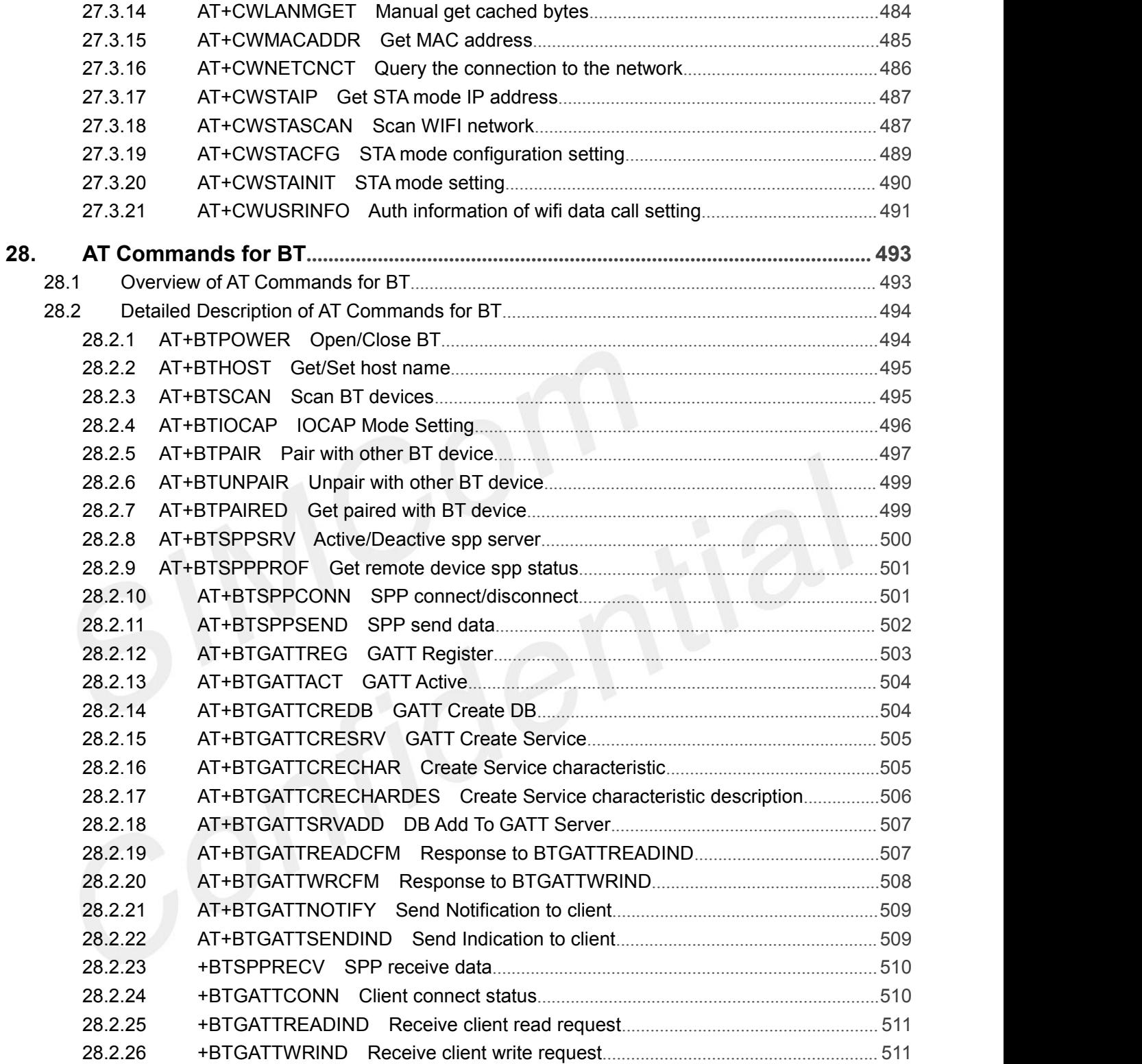

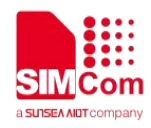

THIS DOCUMENT IS A REFERENCE GUIDE TO ALL THE AT COMMANDS.

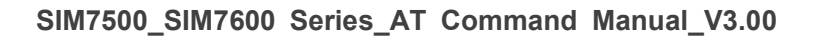

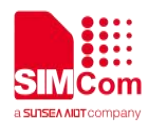

## <span id="page-18-0"></span>**1. Introduction**

### <span id="page-18-1"></span>**1.1 Scope of the document**

This document presents the AT Command Set for SIMCom SIM7500 and SIM7600 series.

#### <span id="page-18-2"></span>**1.2 Related documents**

You can visit the SIMCom Website using the following link: http://[www.simcom.com](http://www.simcom.com)

#### <span id="page-18-3"></span>**1.3 Conventions and abbreviations**

In this document, the GSM engines are referred to as following term: ME (Mobile Equipment);

MS (Mobile Station);

TA (Terminal Adapter);

DCE (Data Communication Equipment) or facsimile DCE (FAX modem, FAX board);

In application, controlling device controls the GSM engine by sending AT Command via its serial interface. The controlling device at the other end of the serial line is referred to as following term:

TE (Terminal Equipment);

DTE (Data Terminal Equipment) or plainly "the application" which is running on an embedded system;

#### <span id="page-18-4"></span>**1.4 AT Command syntax**

The "AT" or "at" or "At" or "At" prefix must be set at the beginning of each Command line. To terminate a Command line enter **<CR>**.

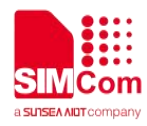

Commands are usually followed by a response that includes. **"<CR><LF><response><CR><LF>"** Throughout this document, only the responses are presented,<**CR><LF>** are omitted intentionally.

The AT Command set implemented by SIM7500&SIM7600 Series is a combination of 3GPP TS 27.005, 3GPP TS 27.007 and ITU-T recommendation V.25ter and the AT commands developed by SIMCom.

#### **NOTE**

Only enter AT Command through serial port after SIM7500&SIM7600 Series is powered on and Unsolicited Result Code "RDY" is received from serial port. If auto-bauding isenabled, the Unsolicited Result Codes "RDY" and so on are not indicated when you start up the ME, and the "AT" prefix, or "at" prefix must be set at the beginning of each command line.

All these AT commands can be split into three categories syntactically: "**basic**", "**S parameter**", and "**extended**". These are as follows:

#### <span id="page-19-0"></span>**1.4.1 Basic syntax**

These AT commands have the format of "**AT***<x><n>*", or "**AT&<x><n>**", where "*<x>*"is the Command, and "*<n>*"is/are the argument(s) for that Command. An example of this is "**ATE***<n>*", which tells the DCE whether received characters should be echoed back to the DTE according to the value of "**<n>"**. "<n>" is optional and a default will be used if missing.

#### <span id="page-19-1"></span>**1.4.2 S Parameter syntax**

These AT commands have the format of "**ATS***<n>***=***<m>*", where "*<n>*" is the index of the **S** register to set, and "
ighthare value to assign to it. "
stand "
ighthare is assigned.  $\mathbf{a}$  and "  $\mathbf{a}$  and "  $\mathbf{a}$  is the value to assign to it. "  $\mathbf{a}$ "  $\mathbf{b}$ "  $\mathbf{a}$  is the value to assign to it. "  $\mathbf{a}$ "  $\mathbf{b}$ "

#### <span id="page-19-2"></span>**1.4.3 Extended Syntax**

These commands can operate in several modes, as in the following table:

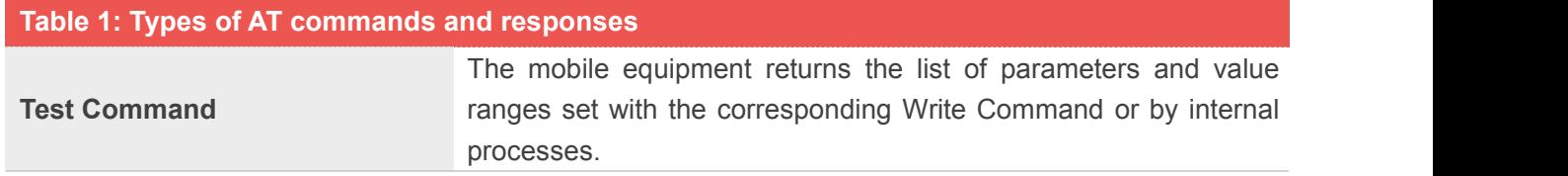

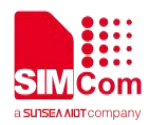

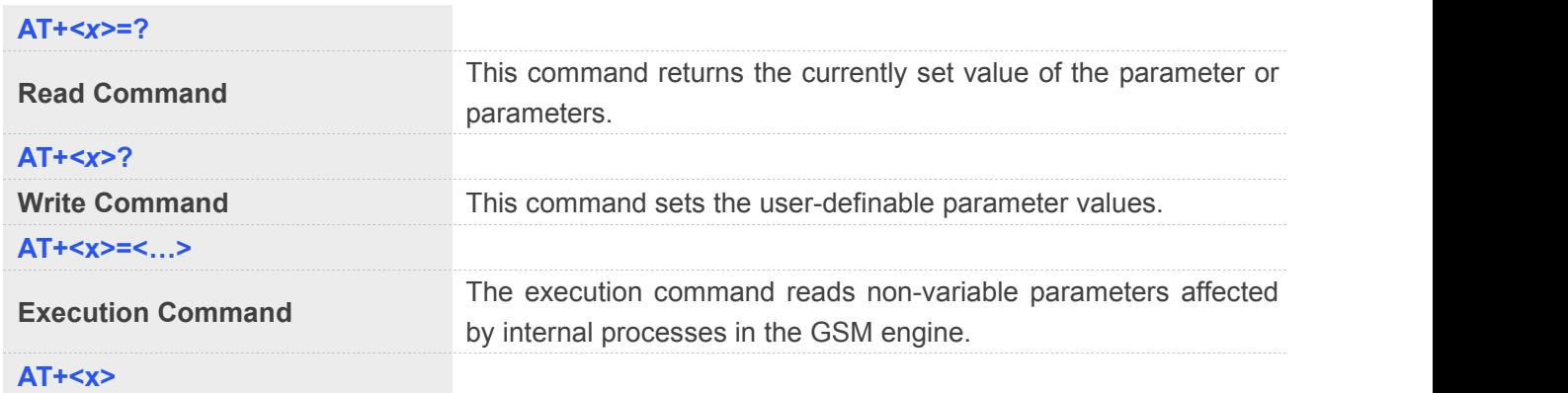

#### <span id="page-20-0"></span>**1.4.4 Combining AT commands on the same Command line**

You can enter several AT commands on the same line. In this case, you do not need to type the "**AT**" or "**at**" prefix before every command. Instead, you only need type "**AT**" or "**at**" the beginning of the command line. Please note to use a semicolon as the command delimiter after an extended command; in basic syntax or S parameter syntax, the semicolon need not enter, for example: ATE1Q0S0=1S3=13V1X4;+IFC=0,0;+IPR=115200.

The Command line buffer can accept a maximum of 559 characters (counted from the first command without "AT" or "at" prefix) or 39 AT commands. If the characters entered exceeded this number then none of the Command will executed and TA will return "**ERROR**".

#### <span id="page-20-1"></span>**1.4.5 Entering successive AT commands on separate lines**

When you need to enter a series of AT commands on separate lines, please Note that you need to wait the final response (for example OK, CME error, CMS error) of last AT Command you entered before you enter the next AT Command.

#### <span id="page-20-2"></span>**1.5 Supported character sets**

The SIM7500&SIM7600 Series AT Command interface defaults to the **IRA** character set. The SIM7500&SIM7600 Series supports the following character sets:

GSM format

UCS2

IRA

The character set can be set and interrogated using the "AT+CSCS" Command (3GPP TS 27.007). The character set is defined in GSM specification 3GPP TS 27.005.

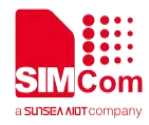

The character set affects transmission and reception of SMS and SMS Cell Broadcast messages, the entry and display of phone book entries text field and SIM Application Toolkit alpha strings.

#### <span id="page-21-0"></span>**1.6 Flow control**

Flow control is very important for correct communication between the GSM engine and DTE. For in the case such as a data or fax call, the sending device is transferring data faster than the receiving side is ready to accept. When the receiving buffer reaches its capacity, the receiving device should be capable to cause the sending device to pause until it catches up.

There are basically two approaches to achieve data flow control: software flow control and hardware flow control. SIM7500&SIM7600 Series support both two kinds of flow control. In Multiplex mode, it is recommended to use the hardware flow control.

#### <span id="page-21-1"></span>**1.6.1 Software flow control (XON/XOFF flow control)**

Software flow control sends different characters to stop (XOFF, decimal 19) and resume (XON, decimal 17) data flow. It is quite useful in some applications that only use three wires on the serial interface.

The default flow control approach of SIM7500&SIM7600 Series is hardware flow control (RTS/CTS flow control), to enable software flow control in the DTE interface and within GSM engine, type the following AT Command:

#### **AT+IFC=1,1**

Ensure that any communications software package (e.g. Hyper terminal) uses software flow control.

#### **NOTE**

Software Flow control should not be used for data calls where binary data will be transmitted or received (e.g. TCP/IP) as the DTE interface may interpret binary data as flow control characters.

#### <span id="page-21-2"></span>**1.6.2 Hardware flow control (RTS/CTS flow control)**

Hardware flow control achieves the data flow control by controlling the RTS/CTS line. When the data transfer should be suspended, the CTS line is set inactive until the transfer from the receiving buffer has completed. When the receiving buffer is ok to receive more data, CTS goes active once again.

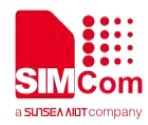

To achieve hardware flow control, ensure that the RTS/CTS lines are present on your application platform.

#### <span id="page-22-0"></span>**1.7 Definitions**

#### <span id="page-22-1"></span>**1.7.1 Parameter Saving Mode**

For the purposes of the present document, the following syntactical definitions apply:

- **NO\_SAVE:** The parameter of the current AT command will be lost if module is rebooted or current AT command doesn't have parameter.
- **AUTO\_SAVE:** The parameter of the current AT command will be kept in NVRAM automatically and take in effect immediately, and it won't be lost if module is rebooted.
- **AUTO\_SAVE\_REBOOT**: The parameter of the current AT command will be kept in NVRAM automatically and take in effect after reboot, and it won't be lost if module is rebooted.

#### <span id="page-22-2"></span>**1.7.2 Max Response Time**

Max response time is estimated maximum time to get response, the unit is seconds.

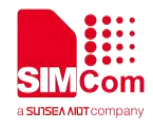

## <span id="page-23-0"></span>**2. AT Commands According to V.25TER**

### <span id="page-23-1"></span>**2.1 Overview of AT Commands According to V.25TER**

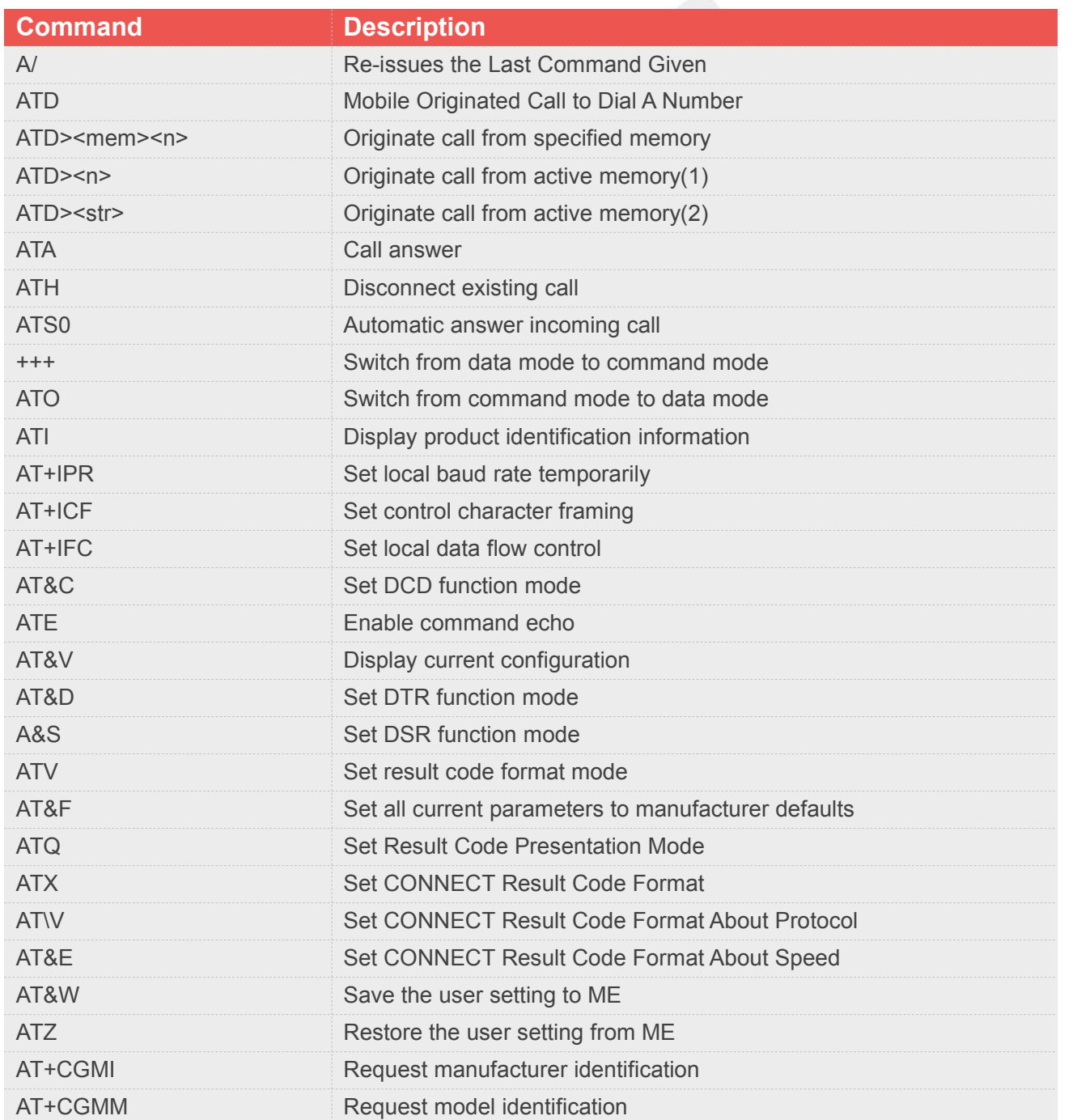

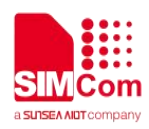

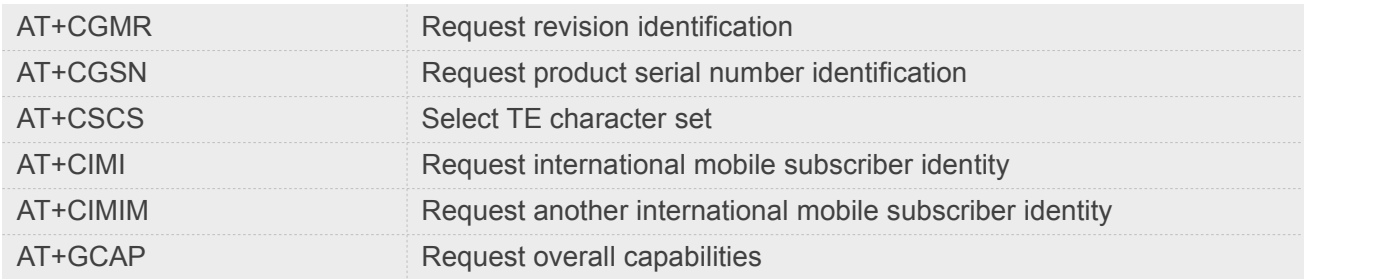

### <span id="page-24-0"></span>**2.2 Detailed Description of AT Commands According to V.25TER**

#### <span id="page-24-1"></span>**2.2.1 A/ Re-issues the Last Command Given**

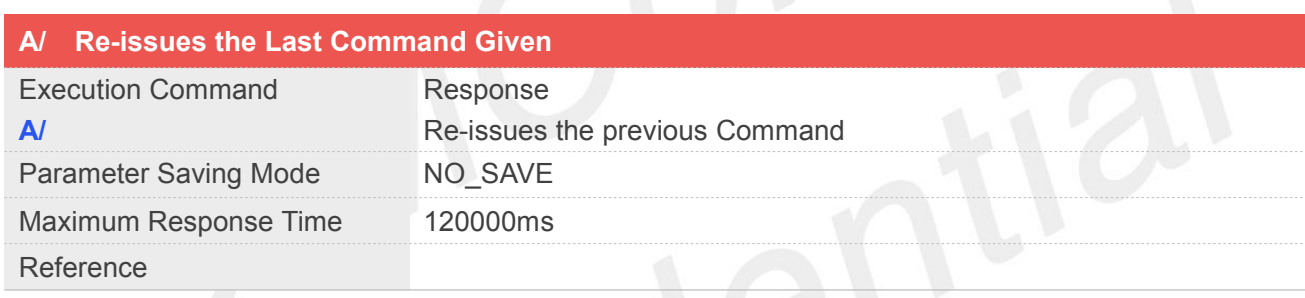

#### **Example**

```
A/
+GCAP:+CGSM,+FCLASS,+DS
OK
```
#### <span id="page-24-2"></span>**2.2.2 ATD Mobile Originated Call to Dial A Number**

This command can be used to set up outgoing data calls. It also serves to control supplementary services.

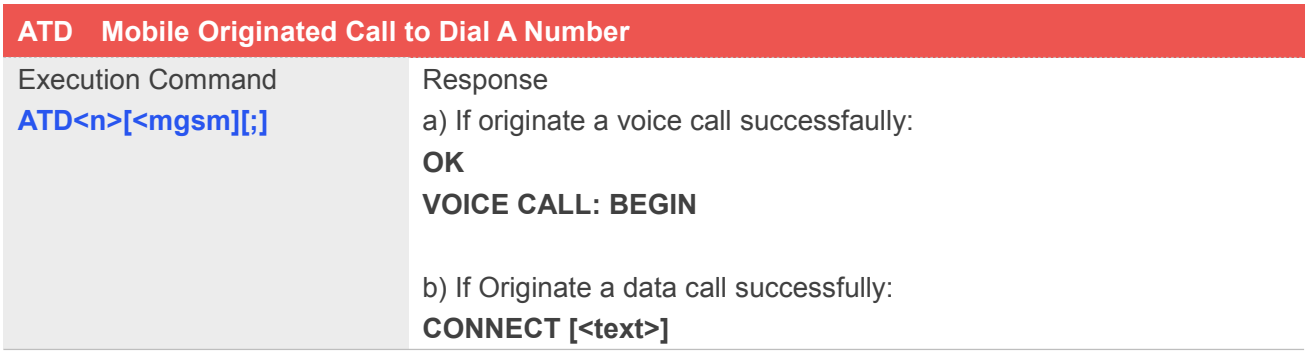

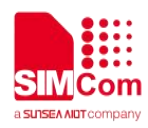

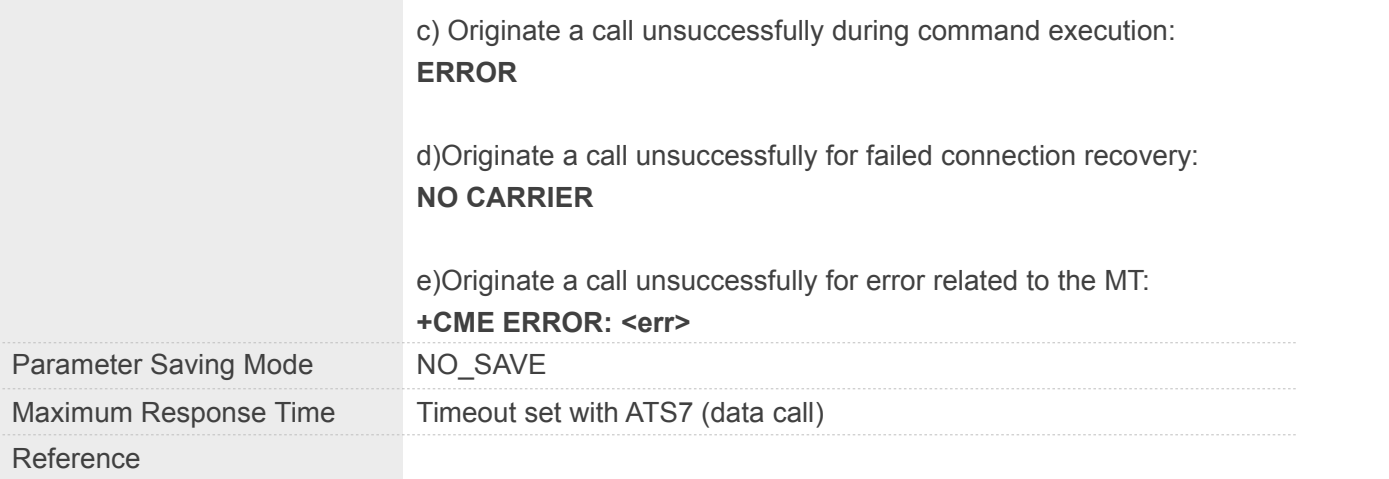

#### **Defined Values**

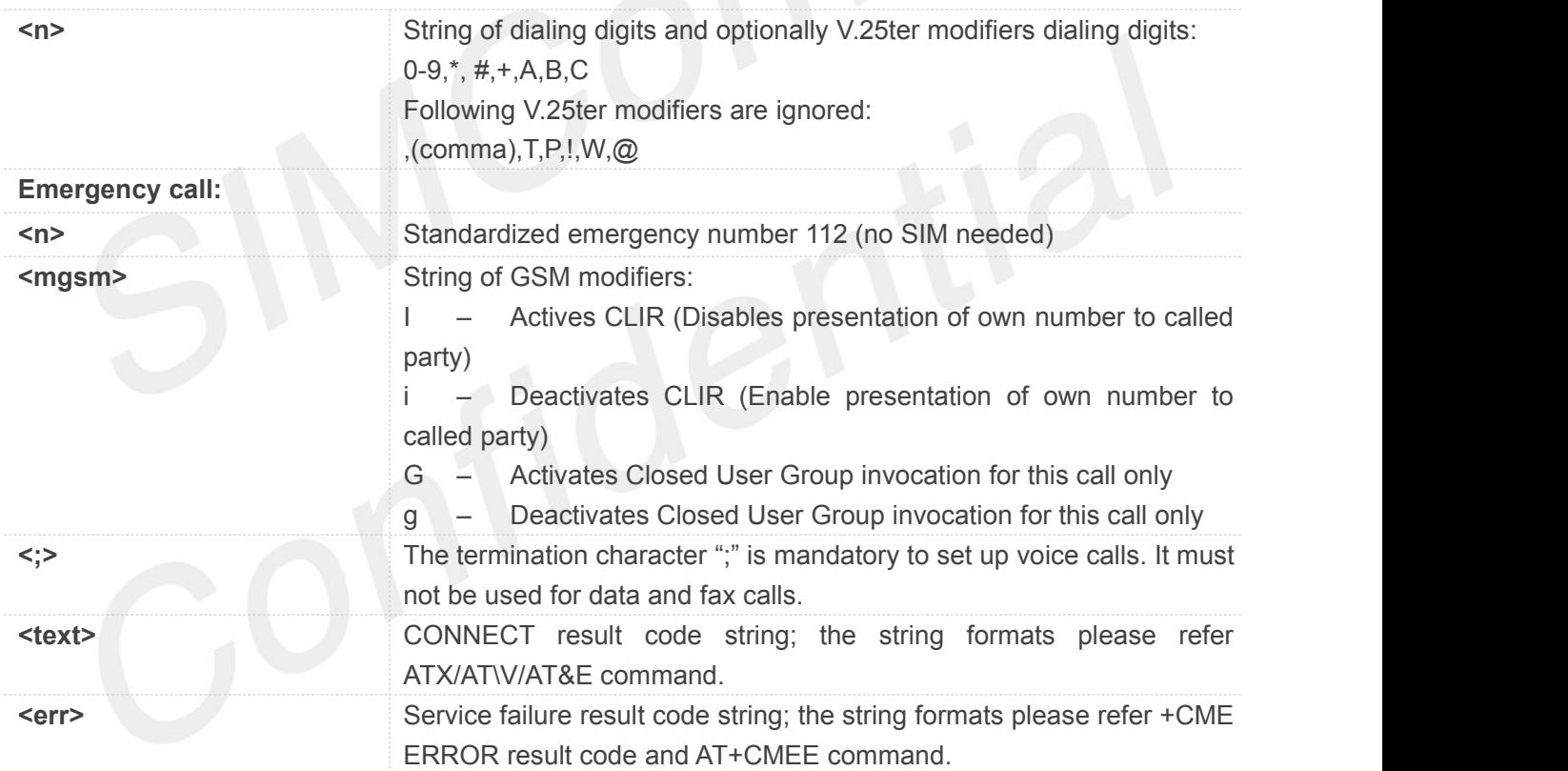

#### **Example**

**ATD10086; OK VOICE CALL: BEGIN**

#### **NOTE**

This command may be aborted generally by receiving an ATH Command or a character during

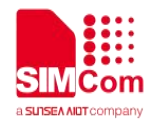

execution. The aborting is not possible during some states of connection establishment such as handshaking.

#### <span id="page-26-0"></span>**2.2.3 ATD><mem><n> Originate call from specified memory**

This command is used to originate a call using specified memory and index number.

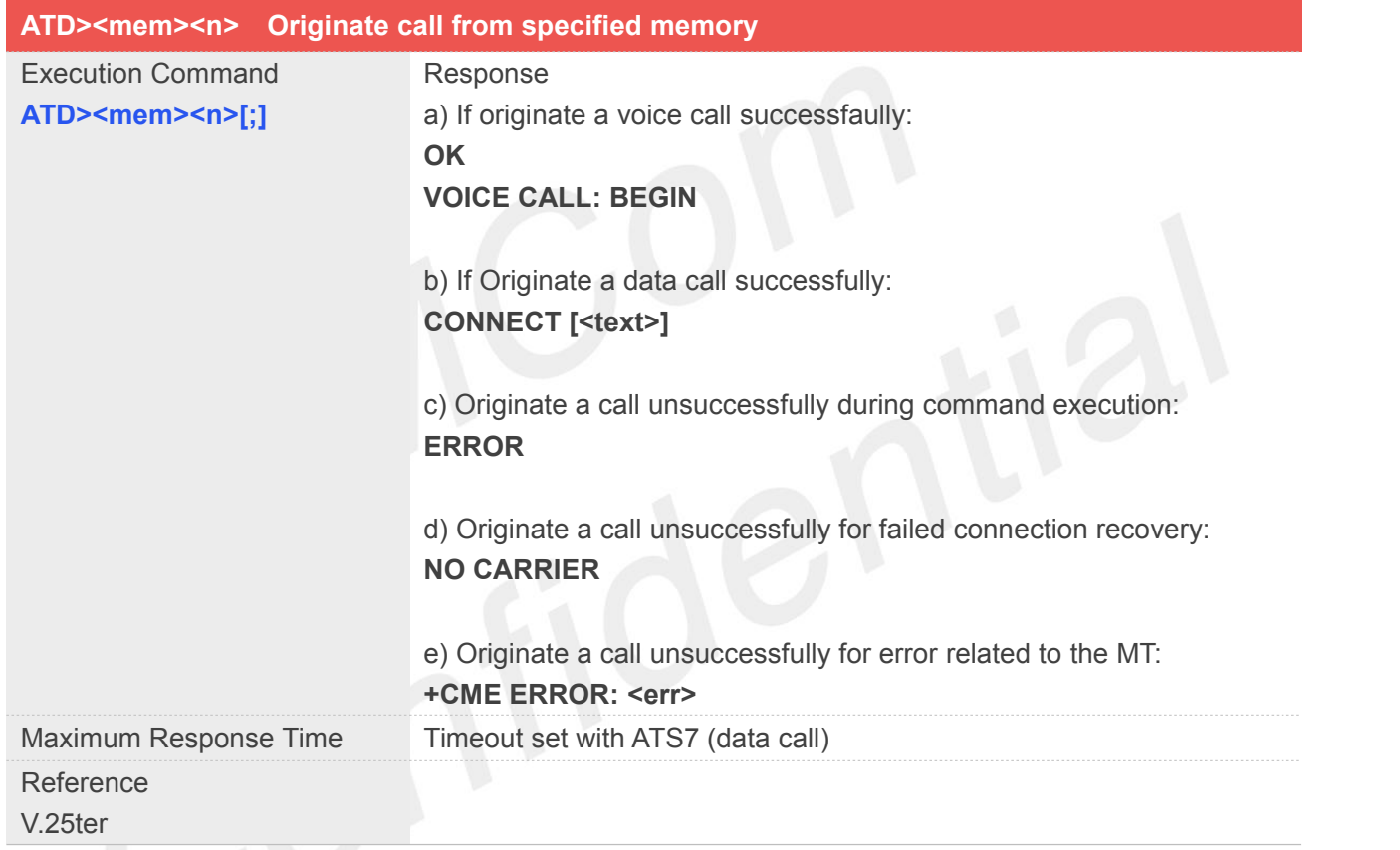

### **Defined Values**

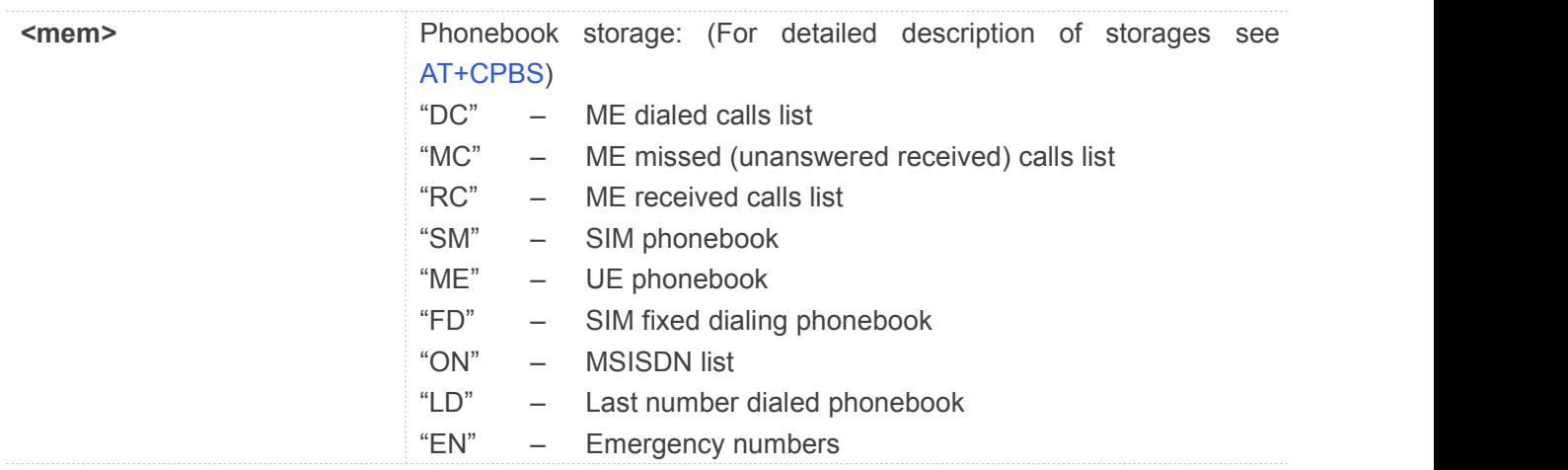

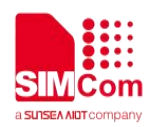

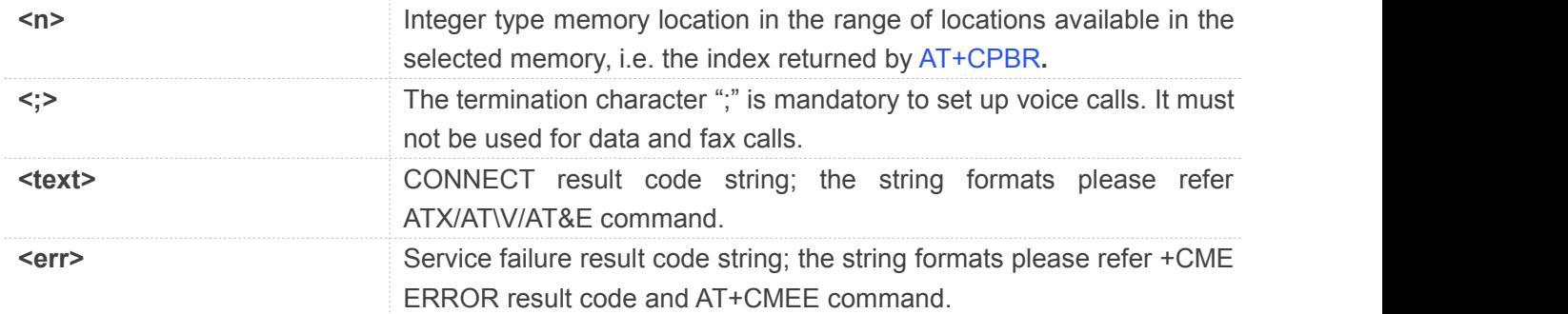

#### **Example**

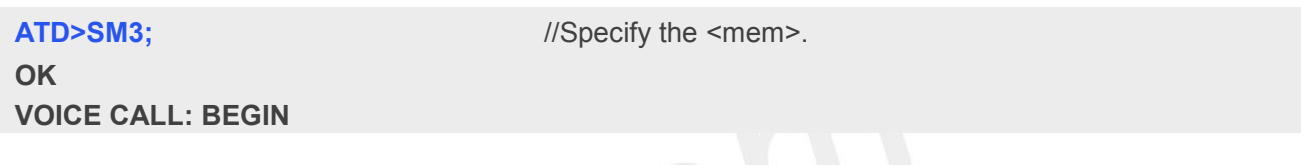

#### **NOTE**

• This command is not supported if the SIM Card supports CDMA/1XDO/1XLTE mode.

#### <span id="page-27-0"></span>**2.2.4 ATD><n> Originate call from active memory(1)**

This command is used to originate a call to specified number. Telecom does not support this command.

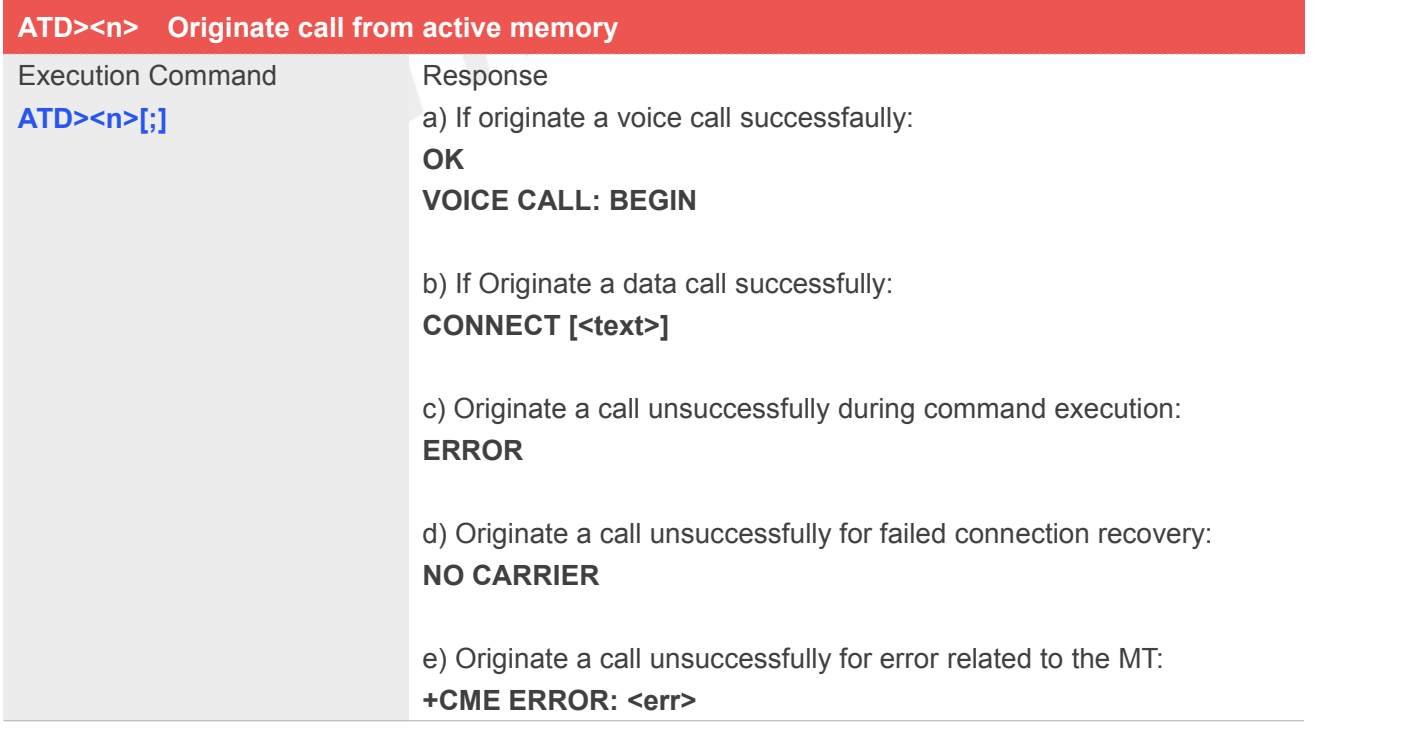

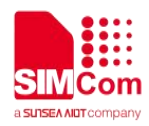

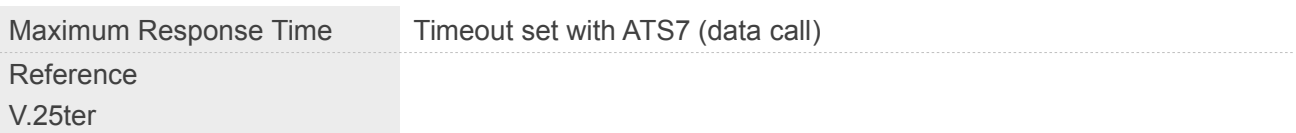

#### **Defined Values**

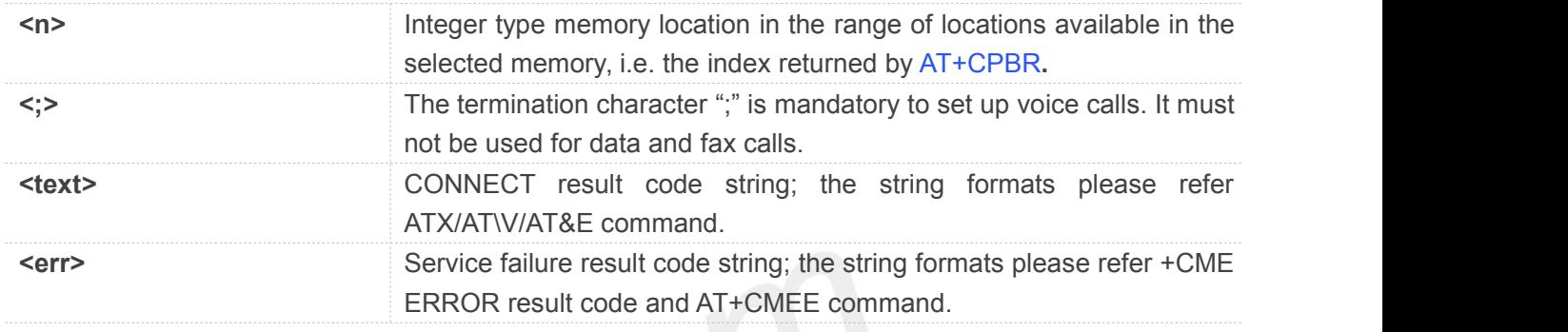

#### **Example**

#### **ATD>2; OK**

**VOICE CALL: BEGIN**

#### **NOTE**

This command is not supported if the SIM Card supports CDMA/1XDO/1XLTE mode.

#### <span id="page-28-0"></span>**2.2.5 ATD><str> Originate call from active memory(2)**

This command is used to originate a call to specified number. Telecom does not support this command.

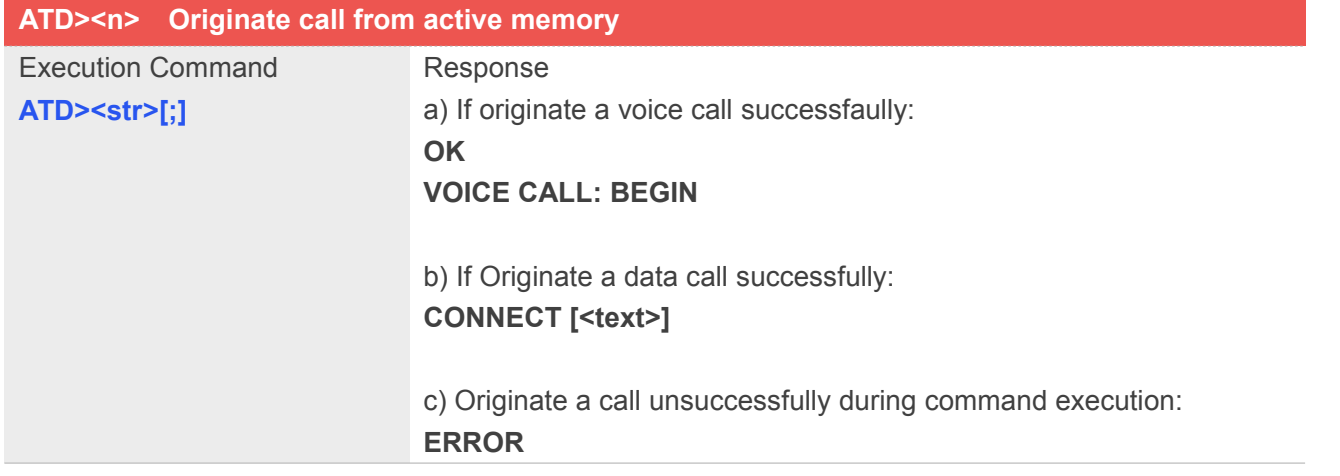

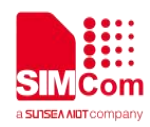

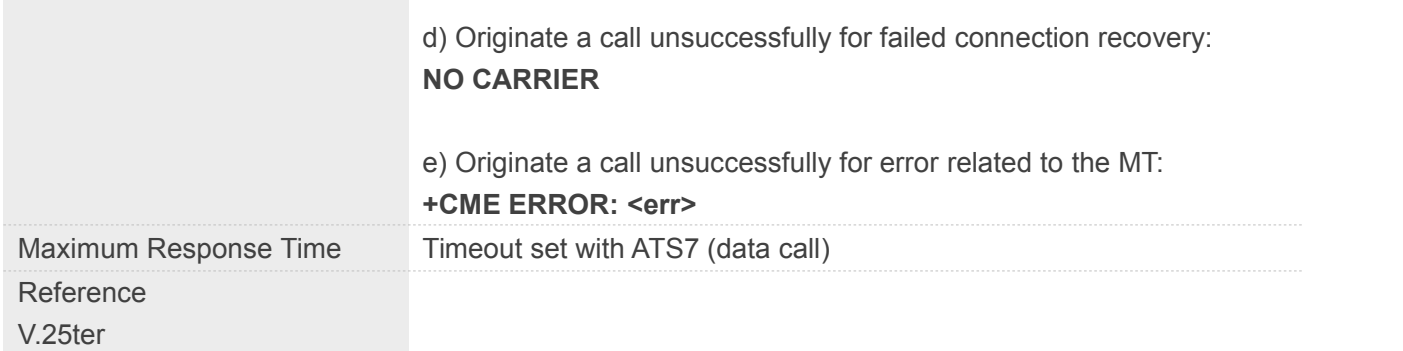

#### **Defined Values**

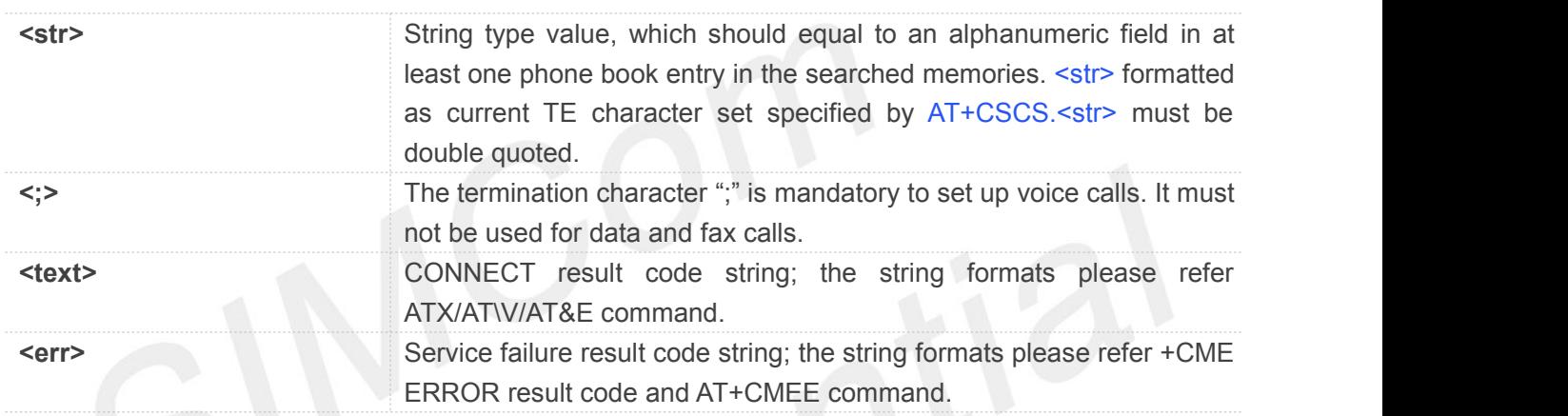

#### **Example**

#### **ATD>"kobe";**

**OK VOICE CALL: BEGIN**

#### **NOTE**

This command is not supported if the SIM Card supports CDMA/1XDO/1XLTE mode.

#### <span id="page-29-0"></span>**2.2.6 ATA Call answer**

This command is used to make remote station to go off-hook, e.g. answer an incoming call. If there is no an incoming call and entering this command to TA, it will be return "**NO CARRIER**" to TA.

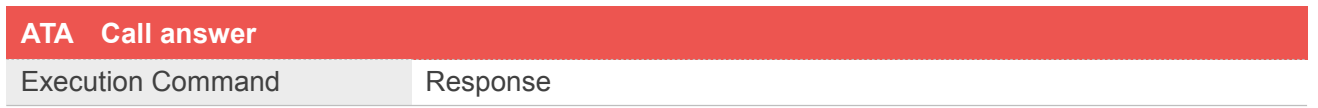

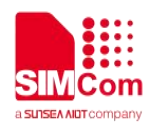

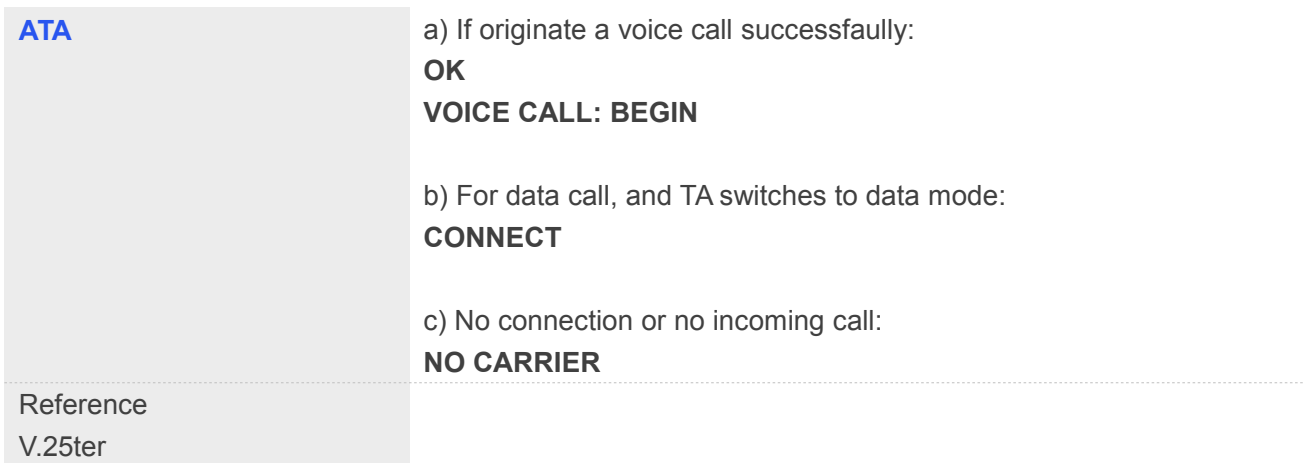

#### **Example**

#### **ATA**

```
VOICE CALL: BEGIN
OK
```
#### <span id="page-30-0"></span>**2.2.7 ATH Disconnect existing call**

This command is used to disconnect existing call. Before using ATH command to hang up a voice call, it must set **AT+CVHU=0**. Otherwise, ATH command will be ignored and "*OK*" response is given only. This command is also used to disconnect PS data call, and in this case it doesn't depend on the value of **AT+CVHU**.

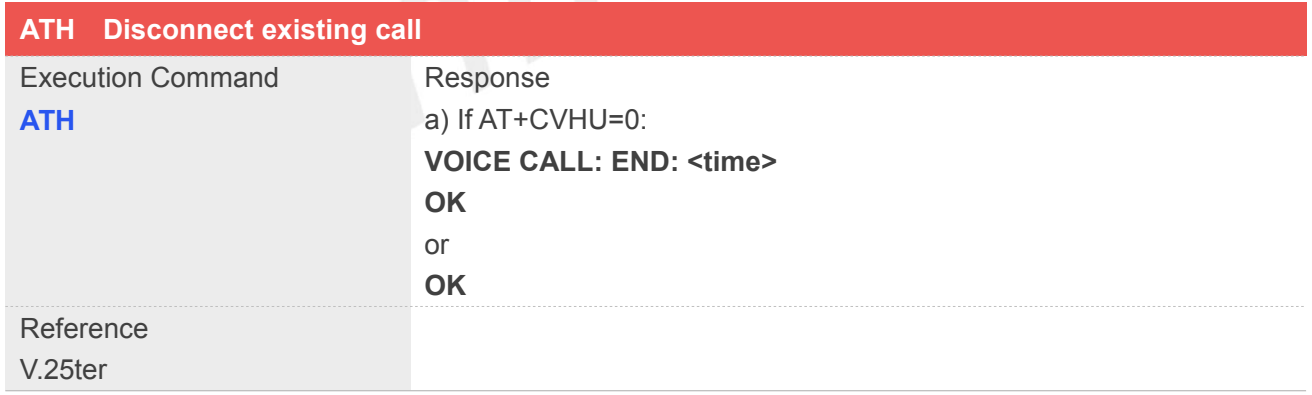

#### **Defined Values**

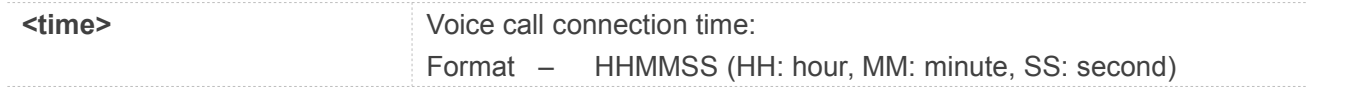

#### **Example**

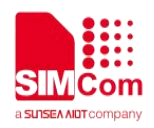

**AT+CVHU=0 OK ATH VOICE CALL: END: 000017 OK**

#### <span id="page-31-0"></span>**2.2.8 ATS0 Automatic answer incoming call**

The S-parameter command controls the automatic answering feature of the Module. If set to 000, automatic answering is disabled, otherwise it causes the Module to answer when the incoming call indication (RING) has occurred the number of times indicated by the specified value; and the setting will not be stored upon power-off, i.e. the default value will be restored after restart.

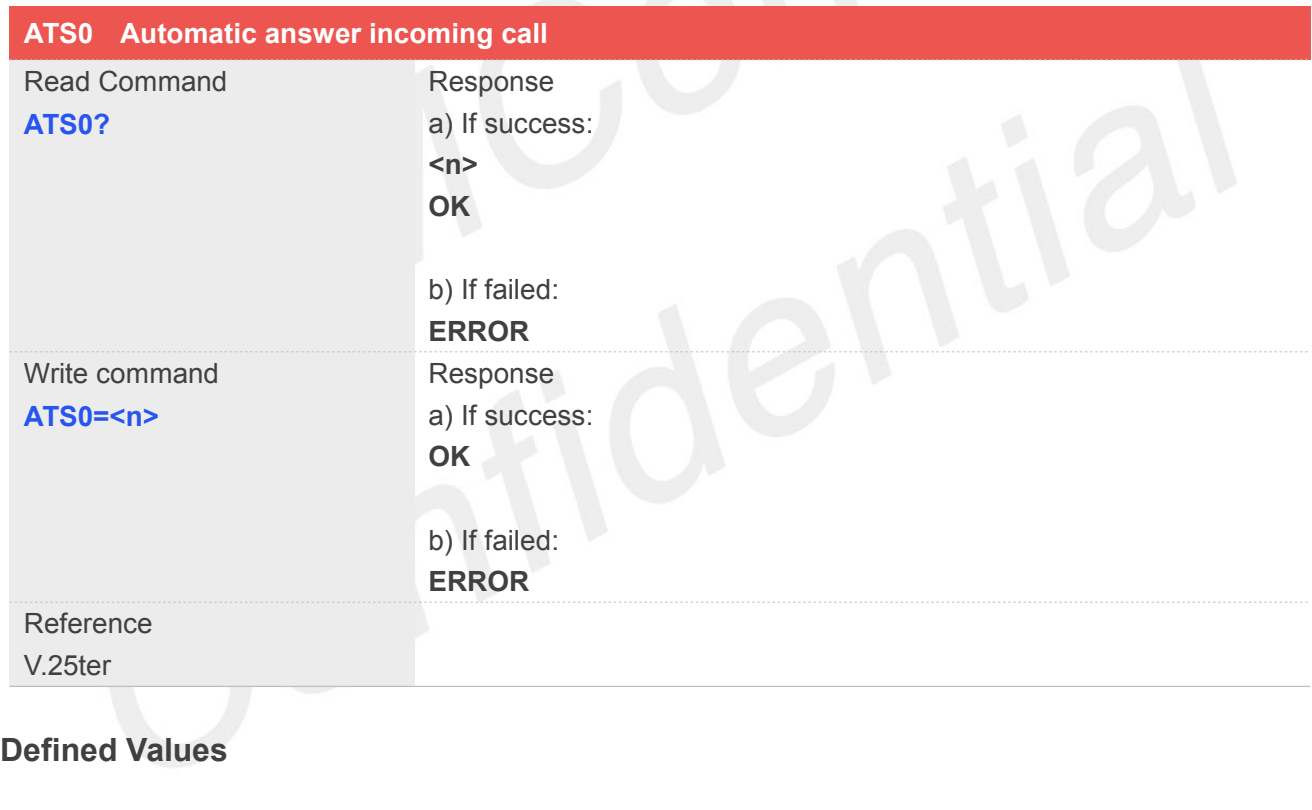

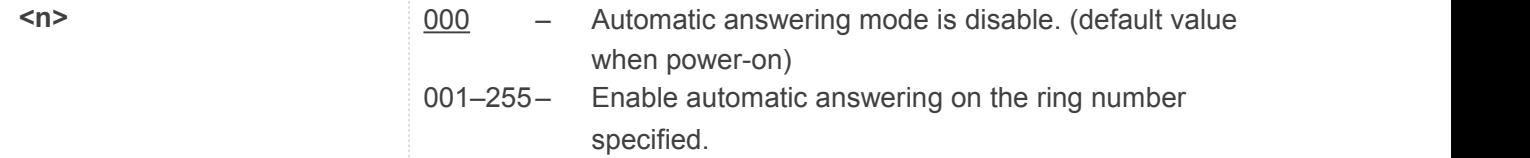

1.The S-parameter command is effective on voice call and data call.

**2.If**  $\leq$  **is set too high, the remote party may hang up before the call can be answered automatically. Notationally** 

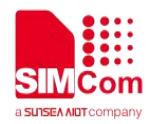

#### **Example**

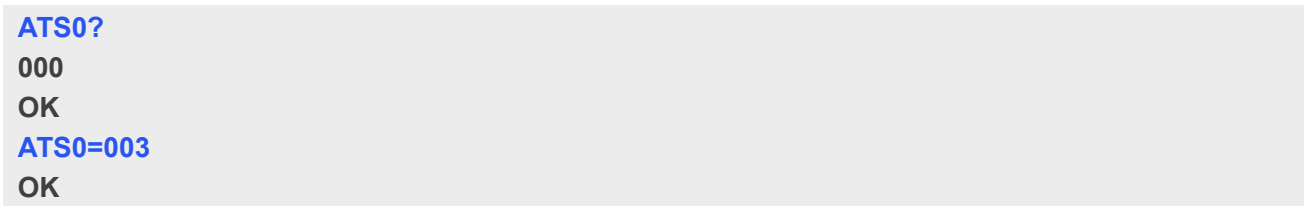

#### <span id="page-32-0"></span>**2.2.9 +++ Switch from data mode to command mode**

This command is only available during a connecting PS data call. The +++ character sequence causes the TA to cancel the data flow over the AT interface and switch to Command Mode. This allows to enter AT commands while maintaining the data connection to the remote device.

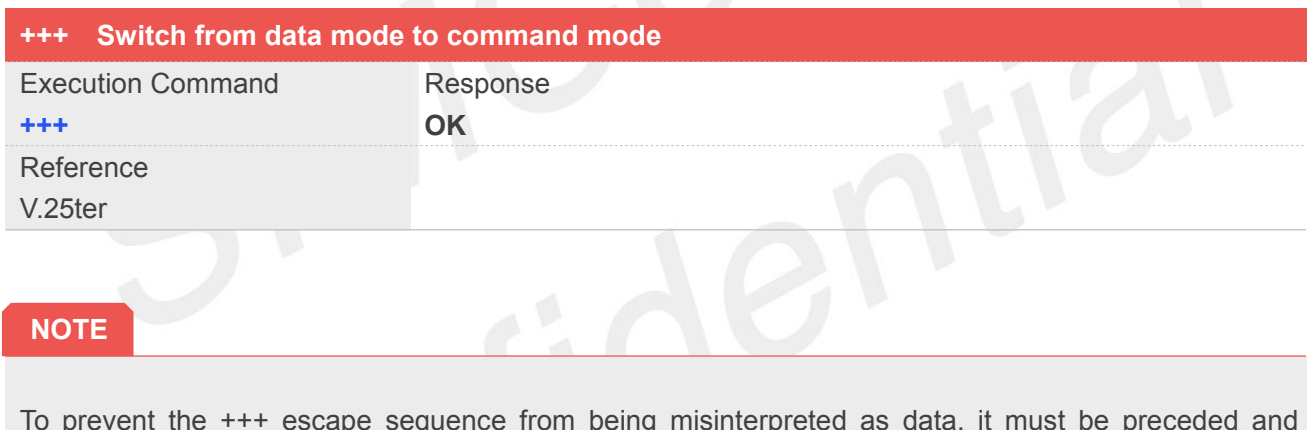

To prevent the +++ escape sequence from being misinterpreted as data, it must be preceded and followed by a pause of at least 1000 milliseconds, and the interval between two '+' character can't exceed 900 milliseconds.

#### <span id="page-32-1"></span>**2.2.10 ATO Switch from command mode to data mode**

ATO is the corresponding command to the  $+++$  escape sequence. When there is a PS data call connected and the TA is in Command Mode, **ATO** causes the TA to resume the data and takes back to Data Mode.

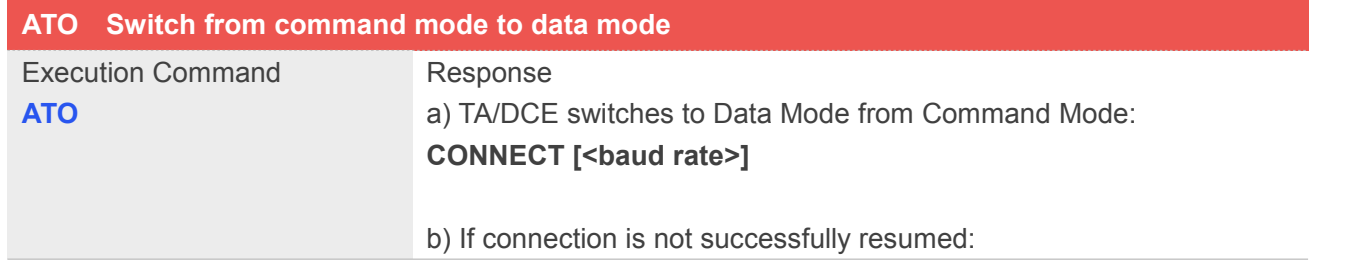

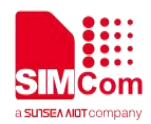

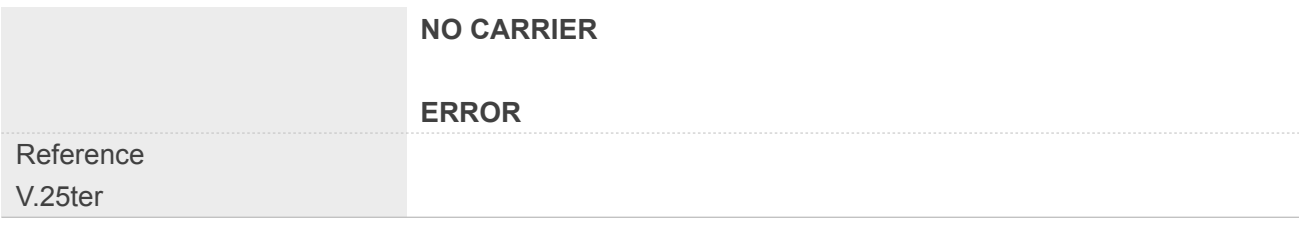

#### **Defined Values**

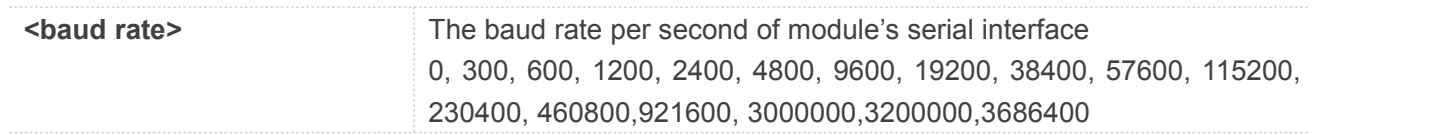

#### **Example**

**ATO CONNECT 115200**

#### <span id="page-33-0"></span>**2.2.11 ATI Display product identification information**

This command is used to request the product information, which consists of manufacturer identification, model identification, revision identification, International Mobile station Equipment Identity (IMEI) and overall capabilities of the product.

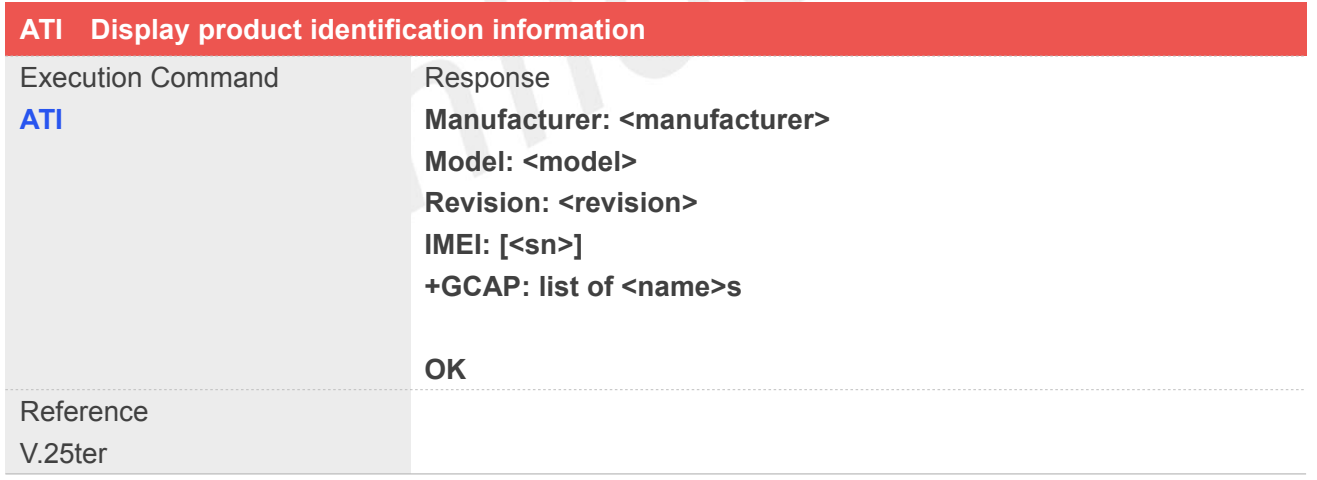

#### **Defined Values**

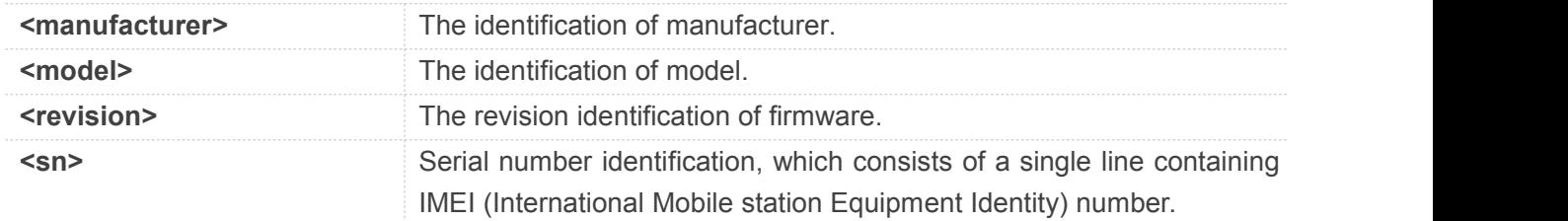

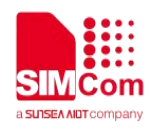

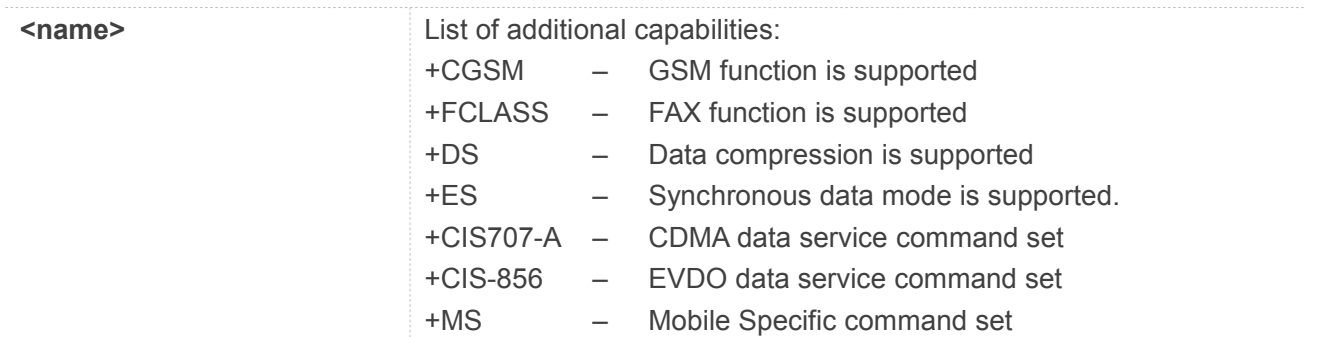

#### **Example**

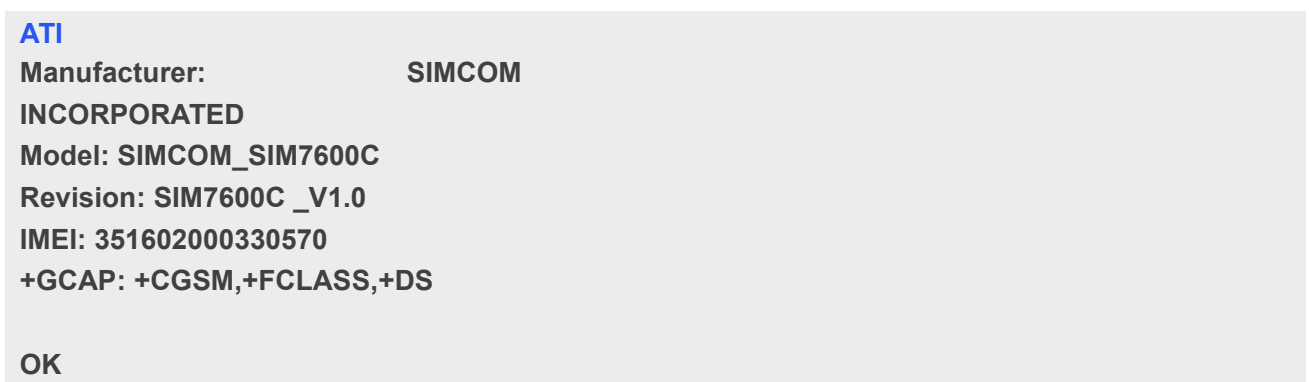

#### <span id="page-34-0"></span>**2.2.12 AT+IPR Set local baud rate temporarily**

This command sets the baud rate of module's serial interface temporarily, after reboot the baud rate is set to value of IPREX.

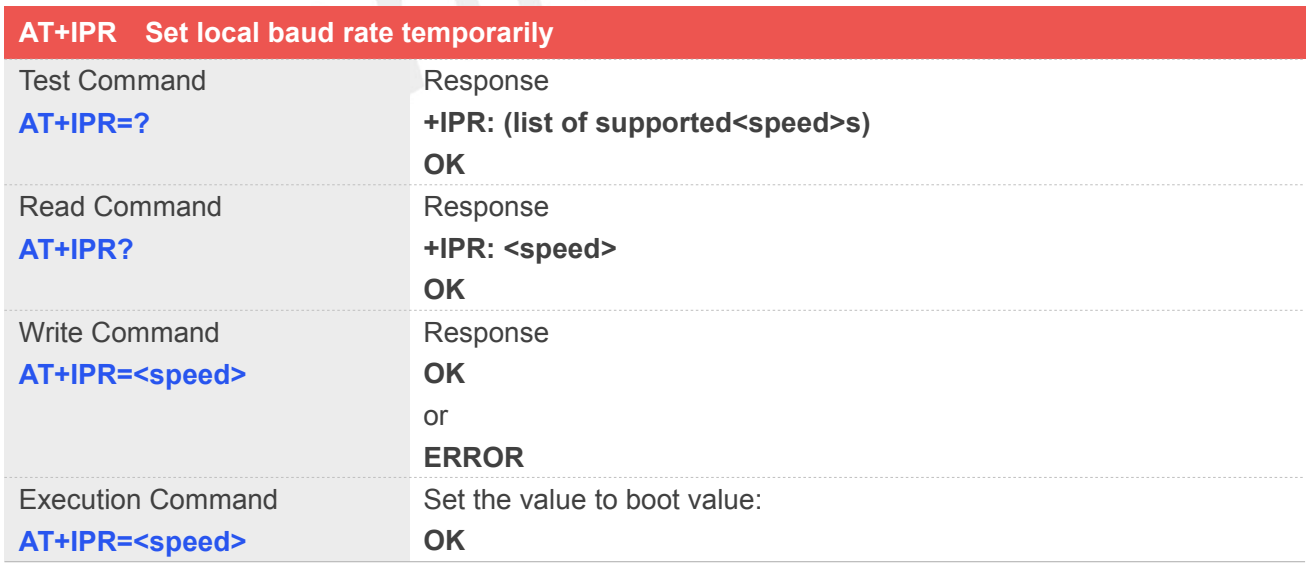

#### **Defined Values**

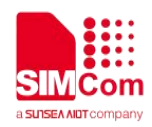

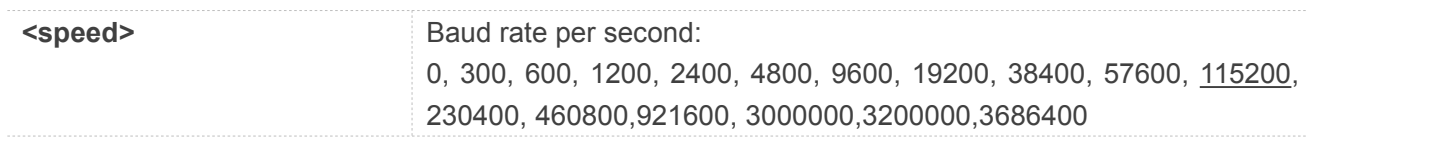

#### <span id="page-35-0"></span>**2.2.13 AT+ICF Set control character framing**

This command sets character framing which contains data bit, stop bit and parity bit.

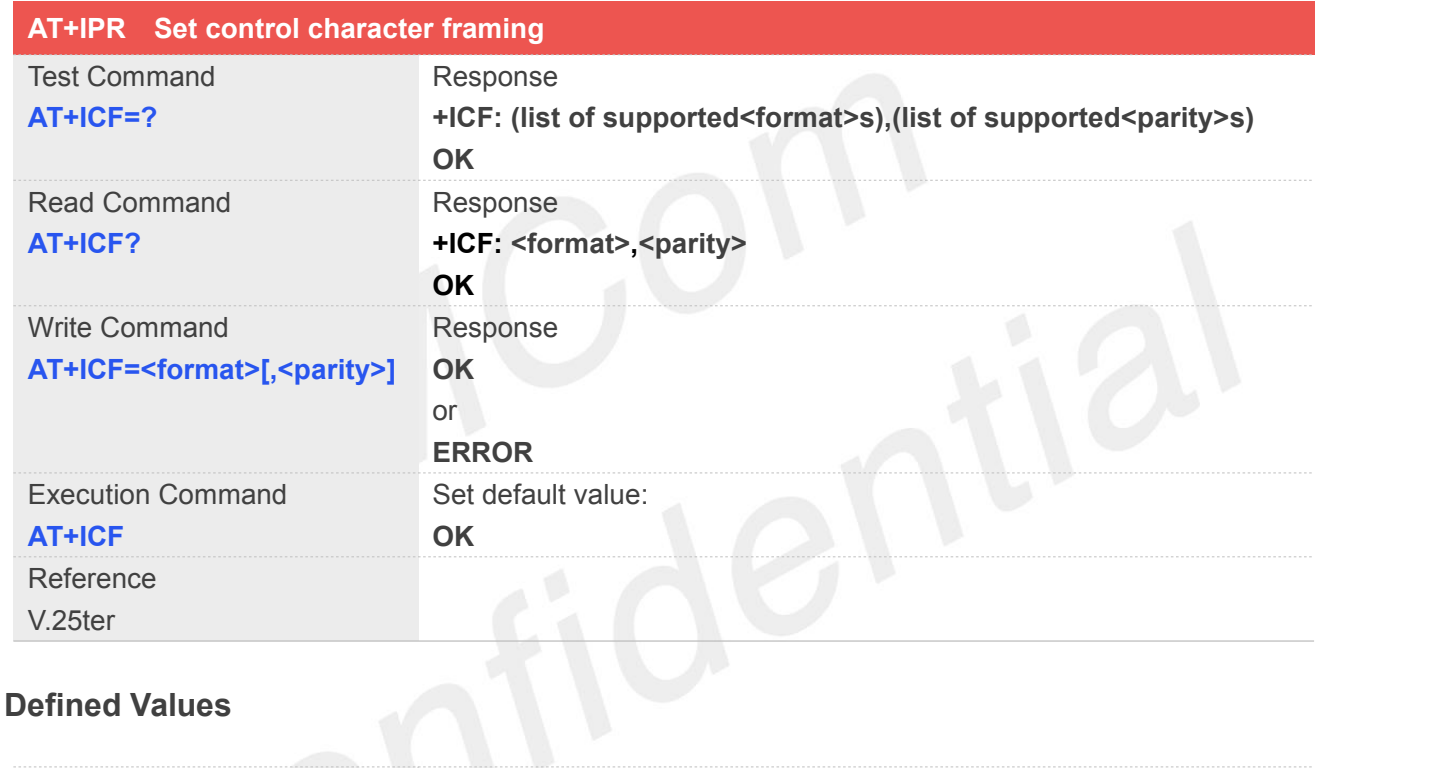

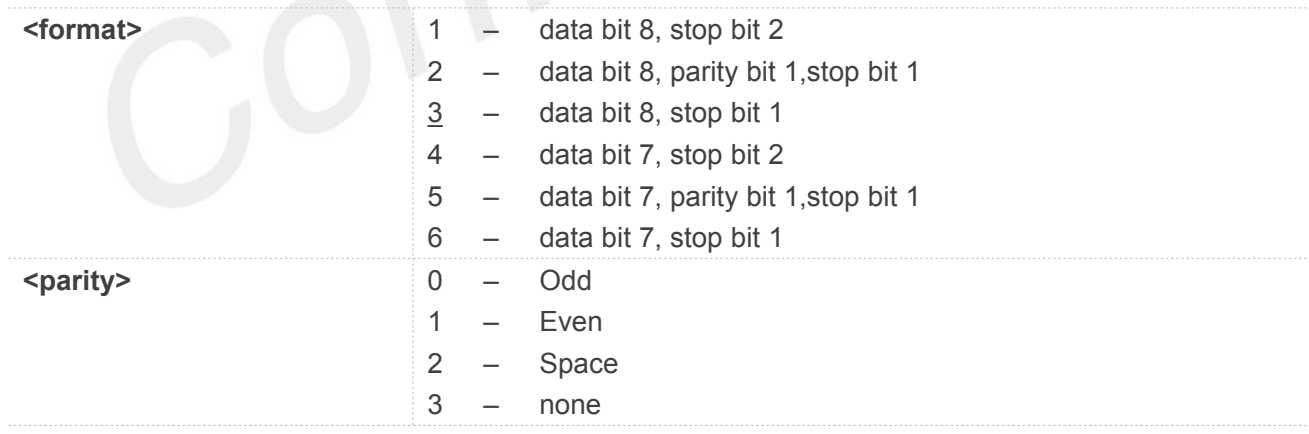

#### **Example**

#### **AT+ICF?**

**+ICF: 3,3 OK**
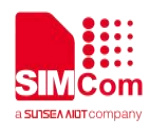

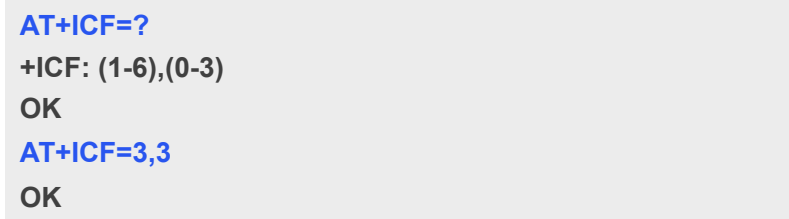

# **2.2.14 AT+IFC Set local data flow control**

The command sets the flow control mode of the module.

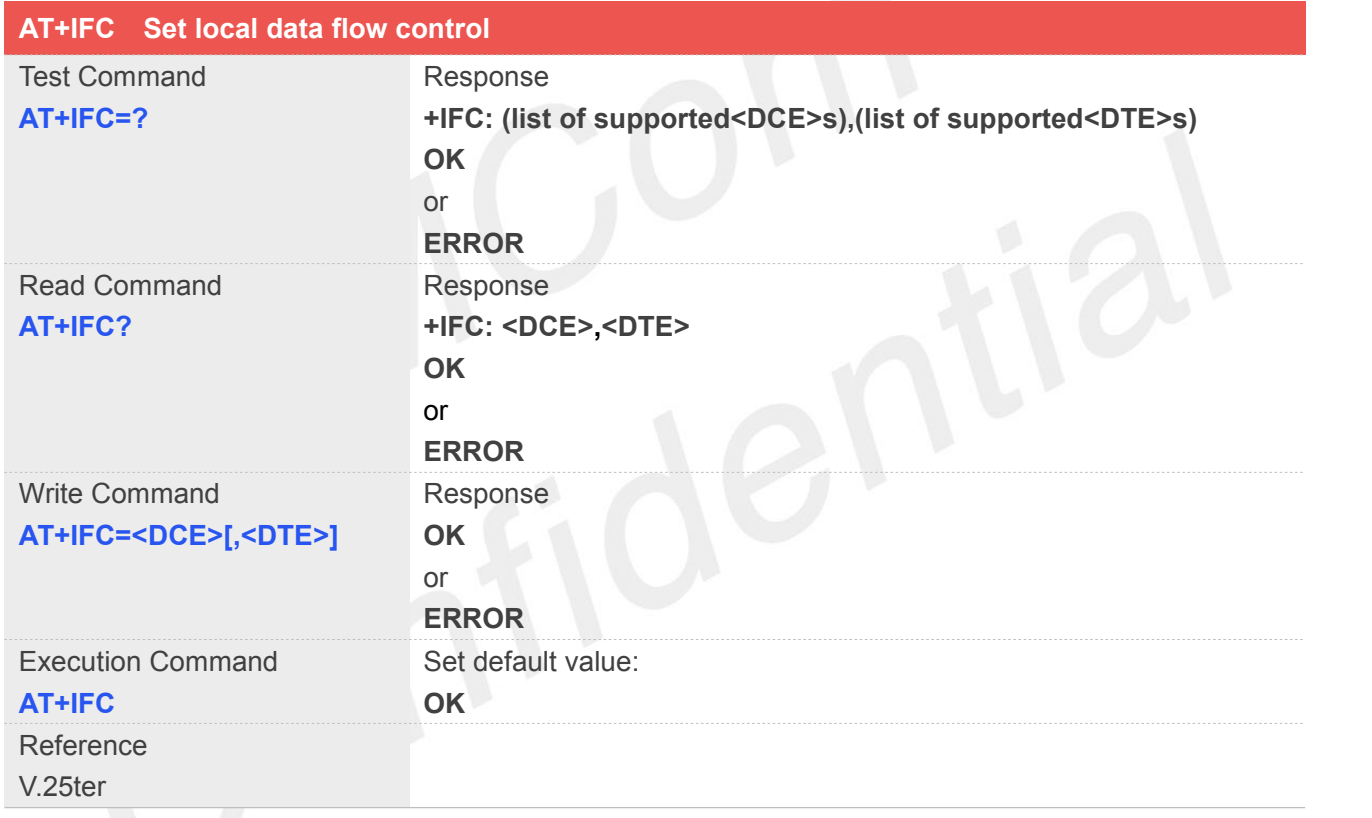

# **Defined Values**

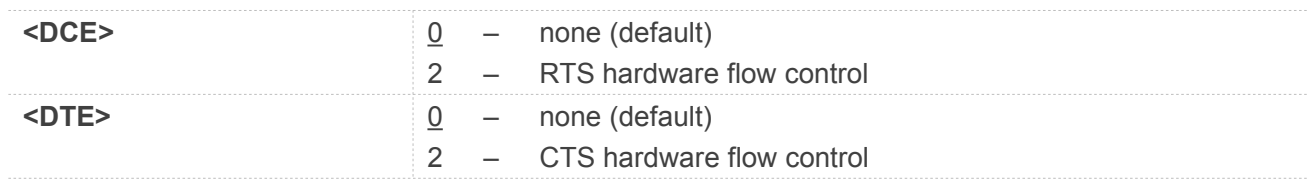

# **Example**

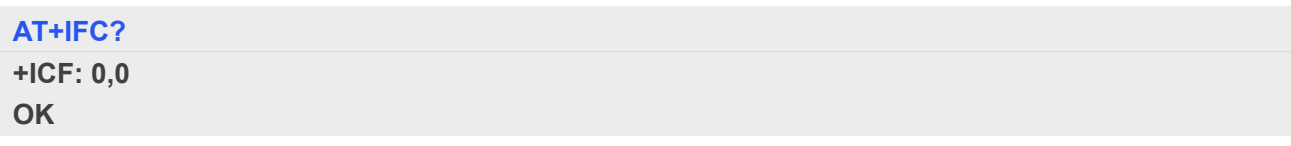

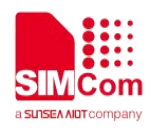

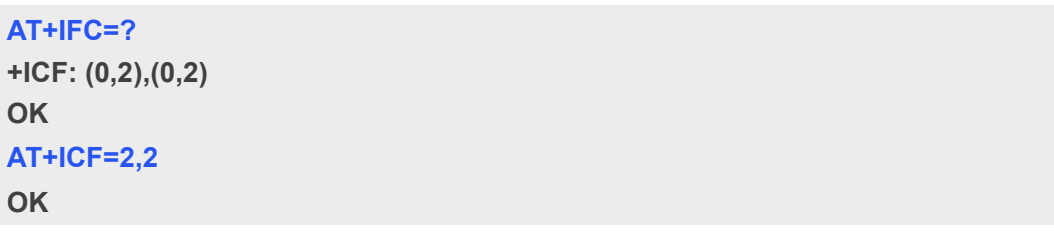

# **2.2.15 AT&C Set DCD function mode**

This command determines how the state of DCD PIN relates to the detection of received line signal from the distant end.

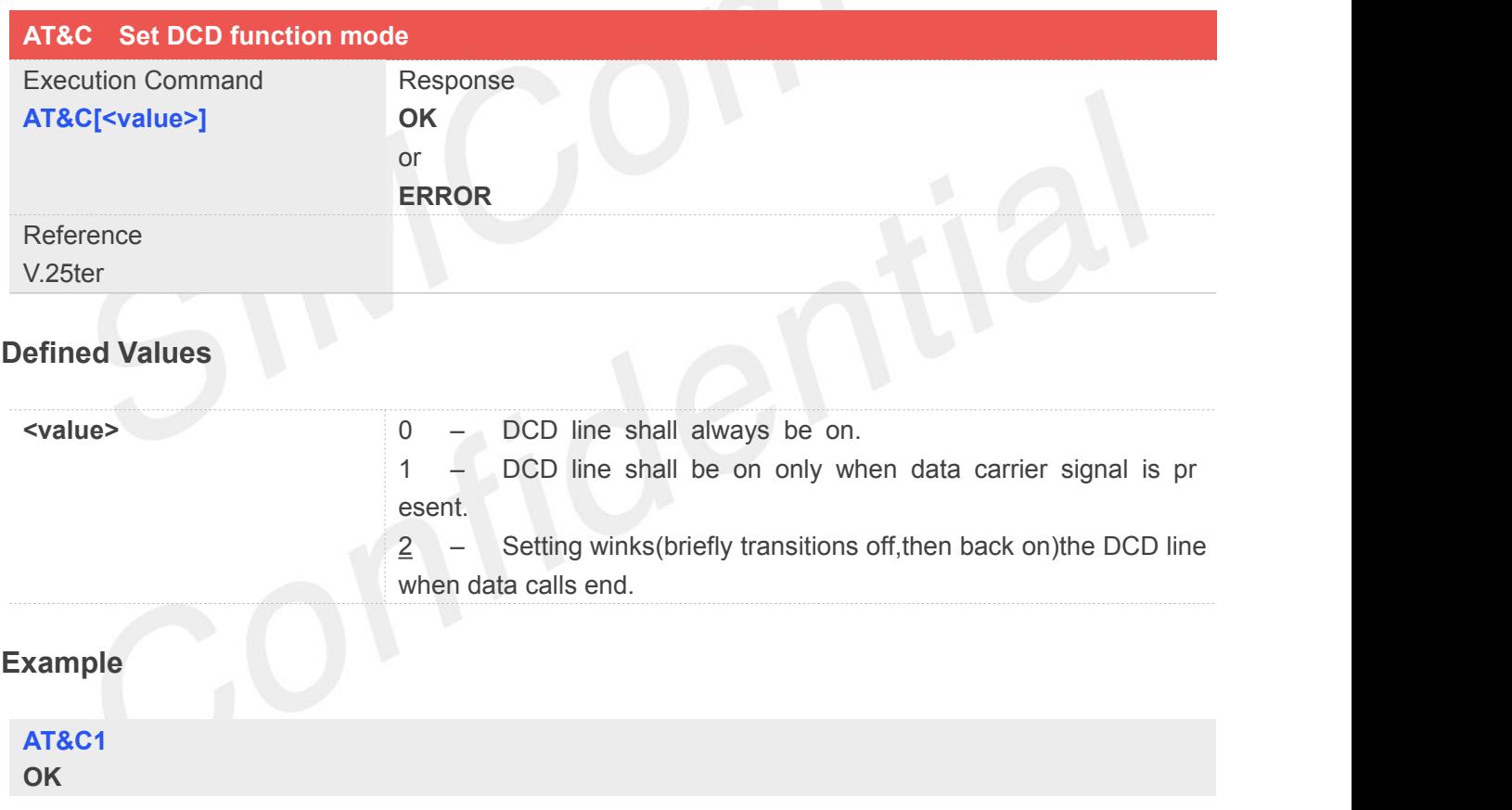

#### **2.2.16 ATE Enable command echo**

This command sets whether or not the TA echoes characters.

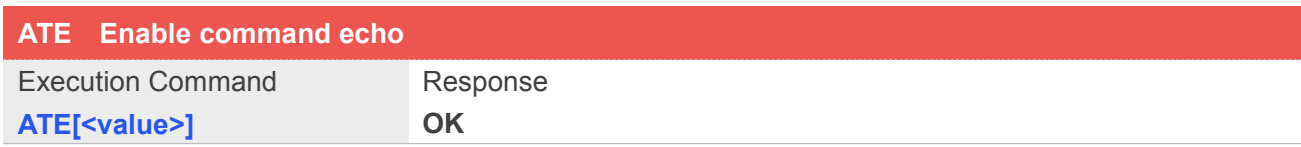

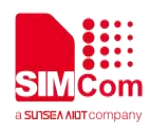

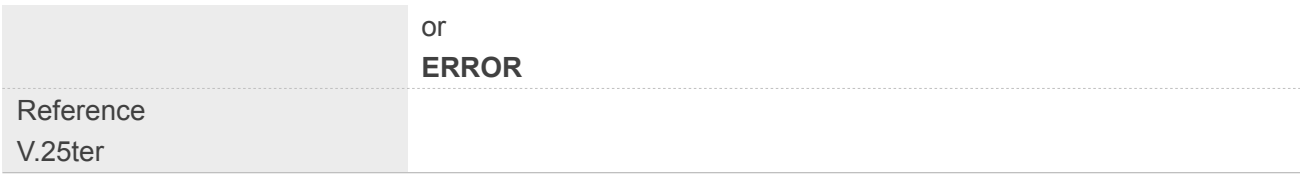

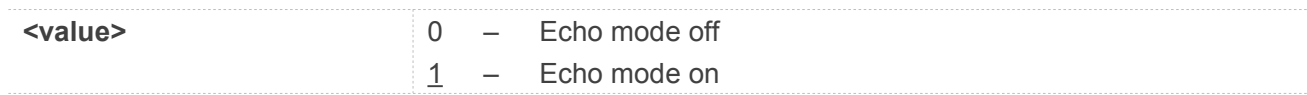

#### **Example**

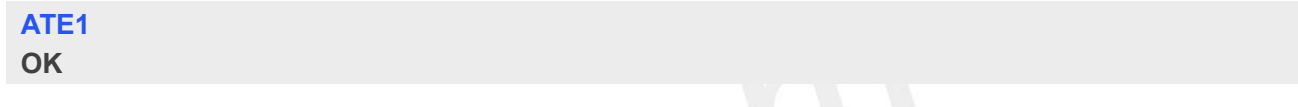

# **2.2.17 AT&V Display current configuration**

This command returns some of the base configuration parameters settings.

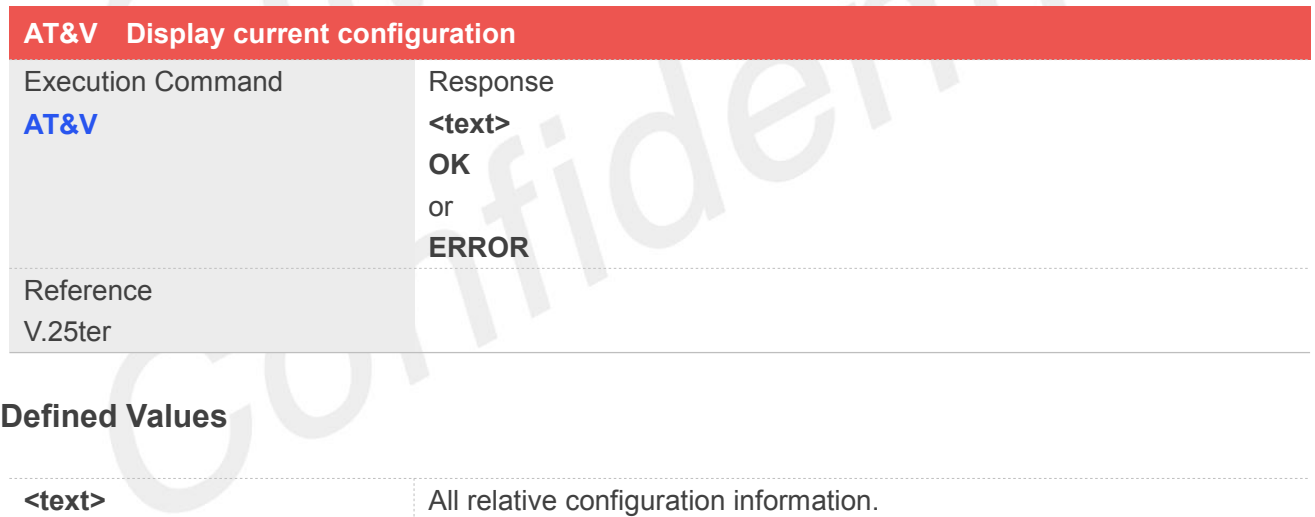

#### **Example**

**AT&V &C: 2; &D: 2; &F: 0; E: 1; L: 0; M: 0; Q: 0; V: 1; X: 0; Z: 0; S0: 0; S3: 13; S4: 10; S5: 8; S6: 2; S7: 50; S8: 2; S9: 6; S10: 14; S11: 95; +FCLASS: 0; +ICF: 3,3; +IFC: 2,2; +IPR: 115200; +DR: 0; +DS: 0,0,2048,6;**

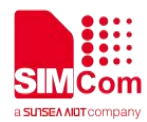

**+WS46: 12; +CBST: 0,0,1; …… OK**

#### **2.2.18 AT&D Set DTR function mode**

This command determines how the TA responds when DTR PIN is changed from the ON to the OFF condition during data mode.

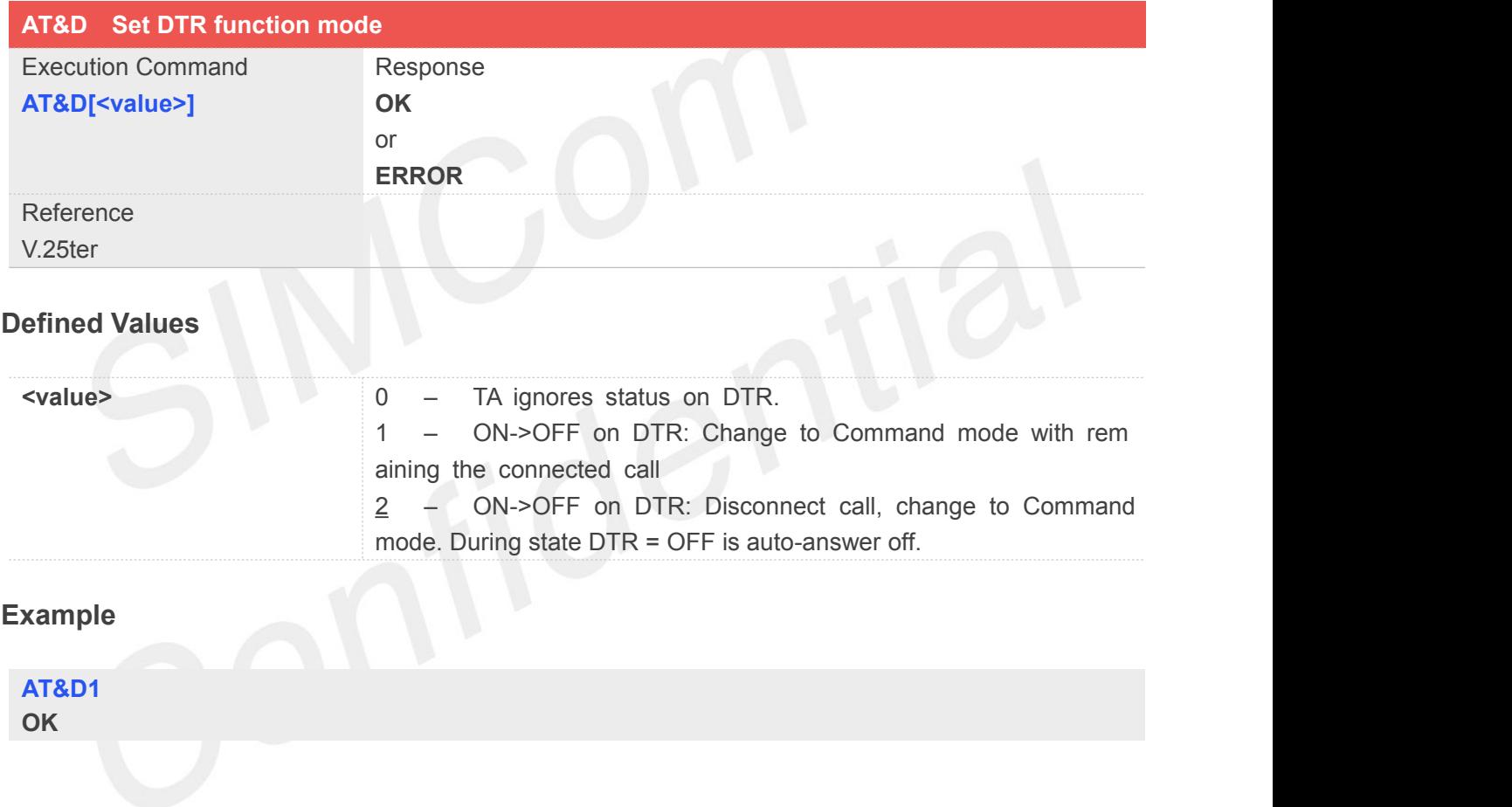

# **2.2.19 AT&S Set DSR function mode**

The command determines how the state of DSR pin works.

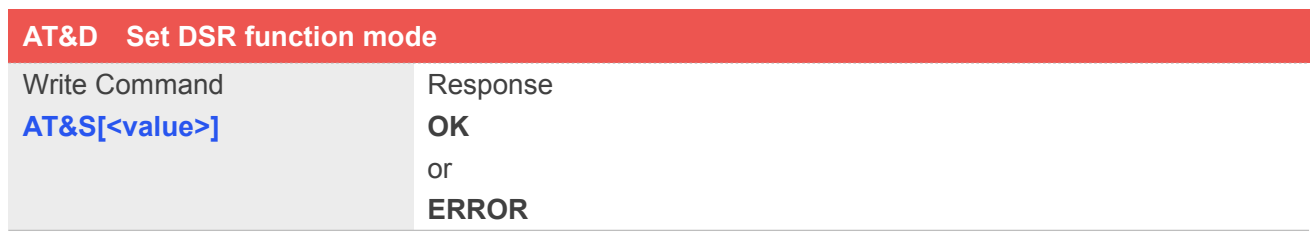

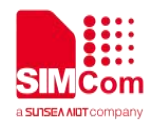

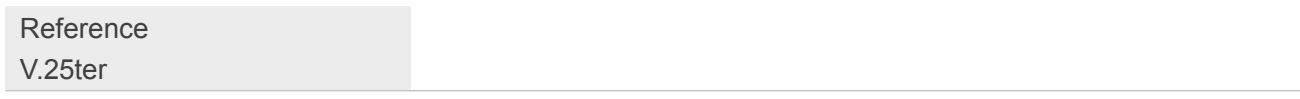

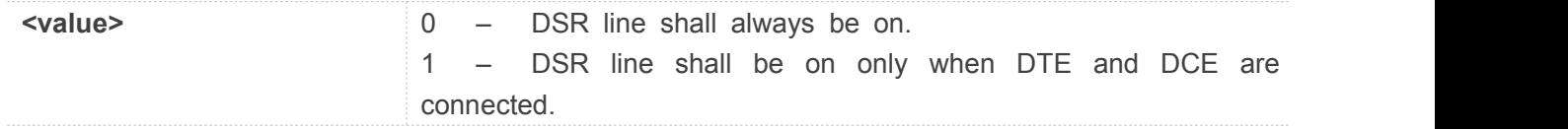

# **Example**

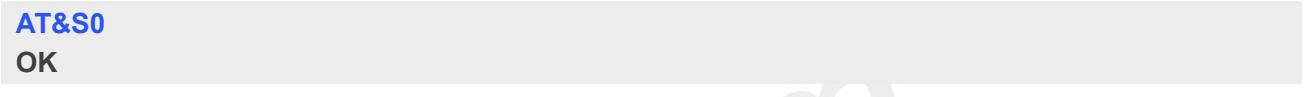

#### **2.2.20 ATV Set result code format mode**

This parameter setting determines the contents of the header and trailer transmitted with result codes and information responses.

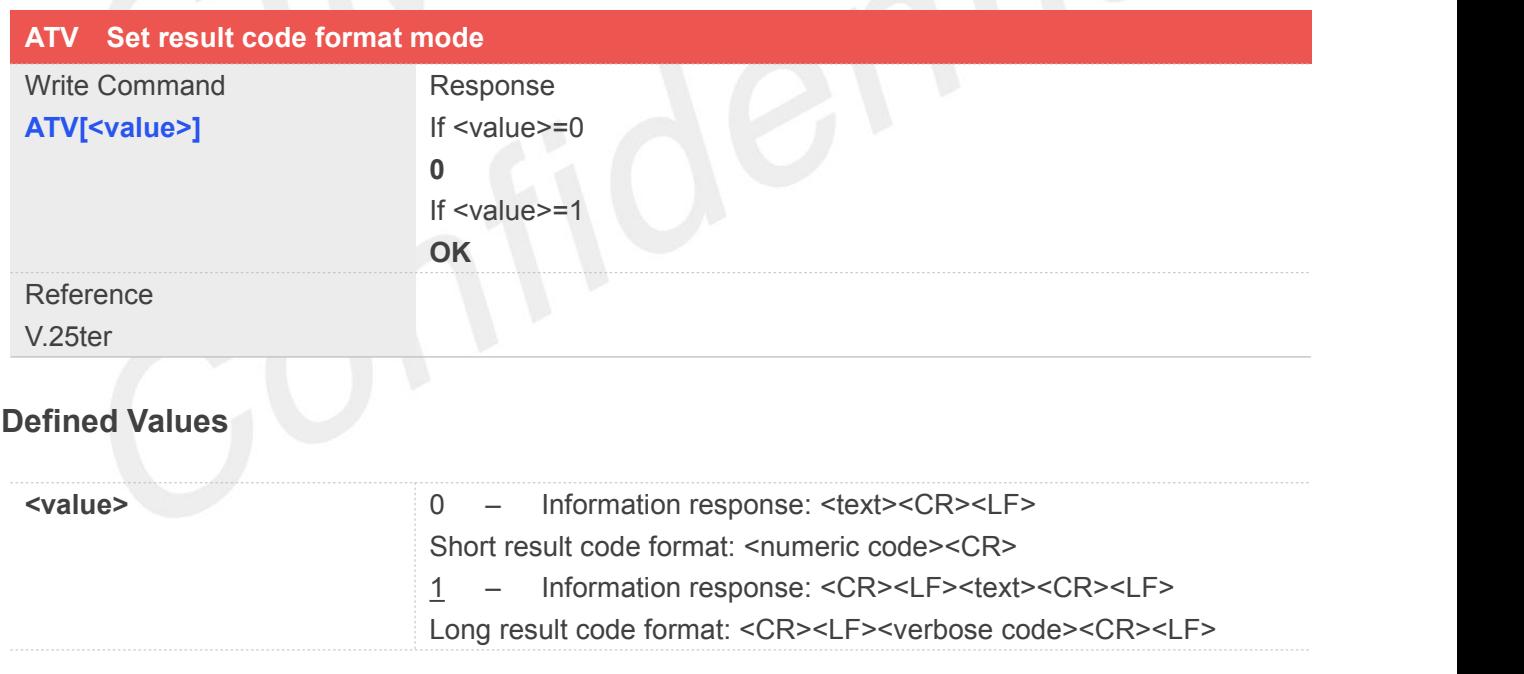

# **Example**

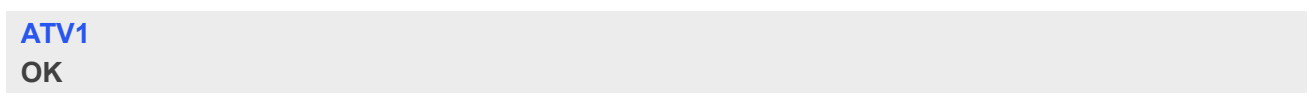

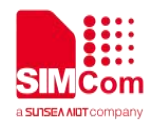

# **2.2.21 AT&F Set all current parameters to manufacturer defaults**

This command is used to set all current parameters to the manufacturer defined profile.

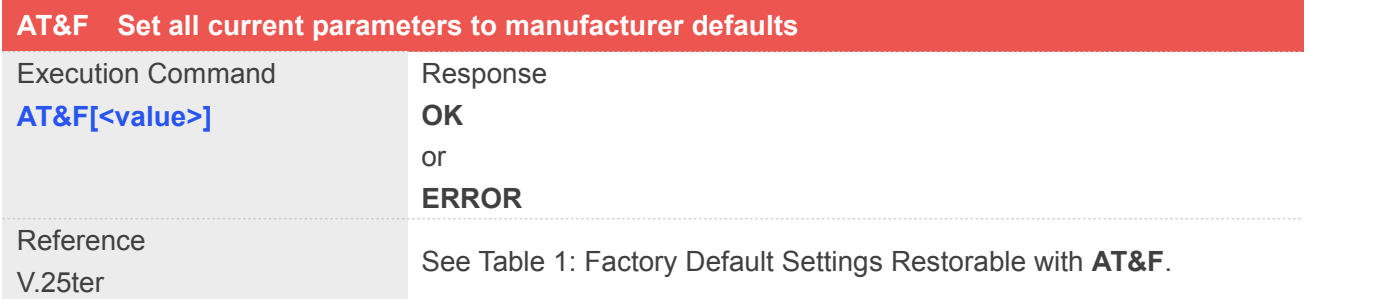

#### **Defined Values**

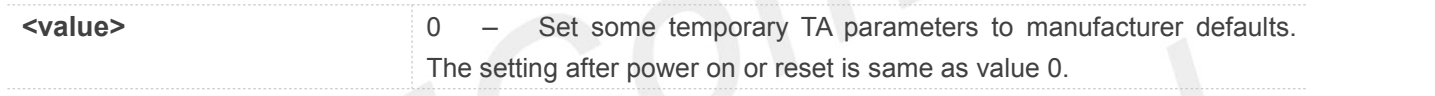

#### **Example**

**AT&F**

**OK**

# **Table 1: Factory Default Settings Restorable with AT&F**

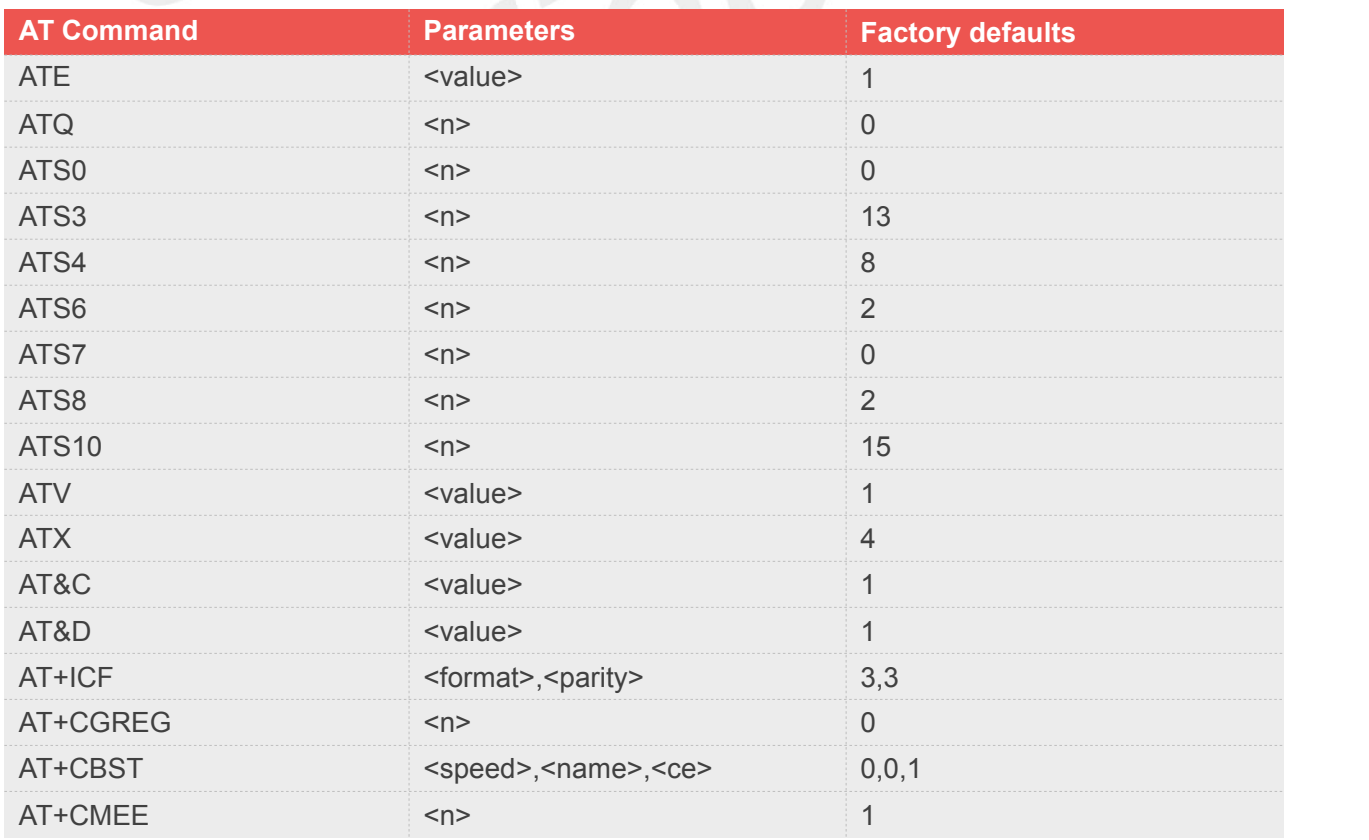

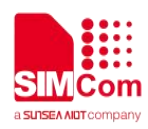

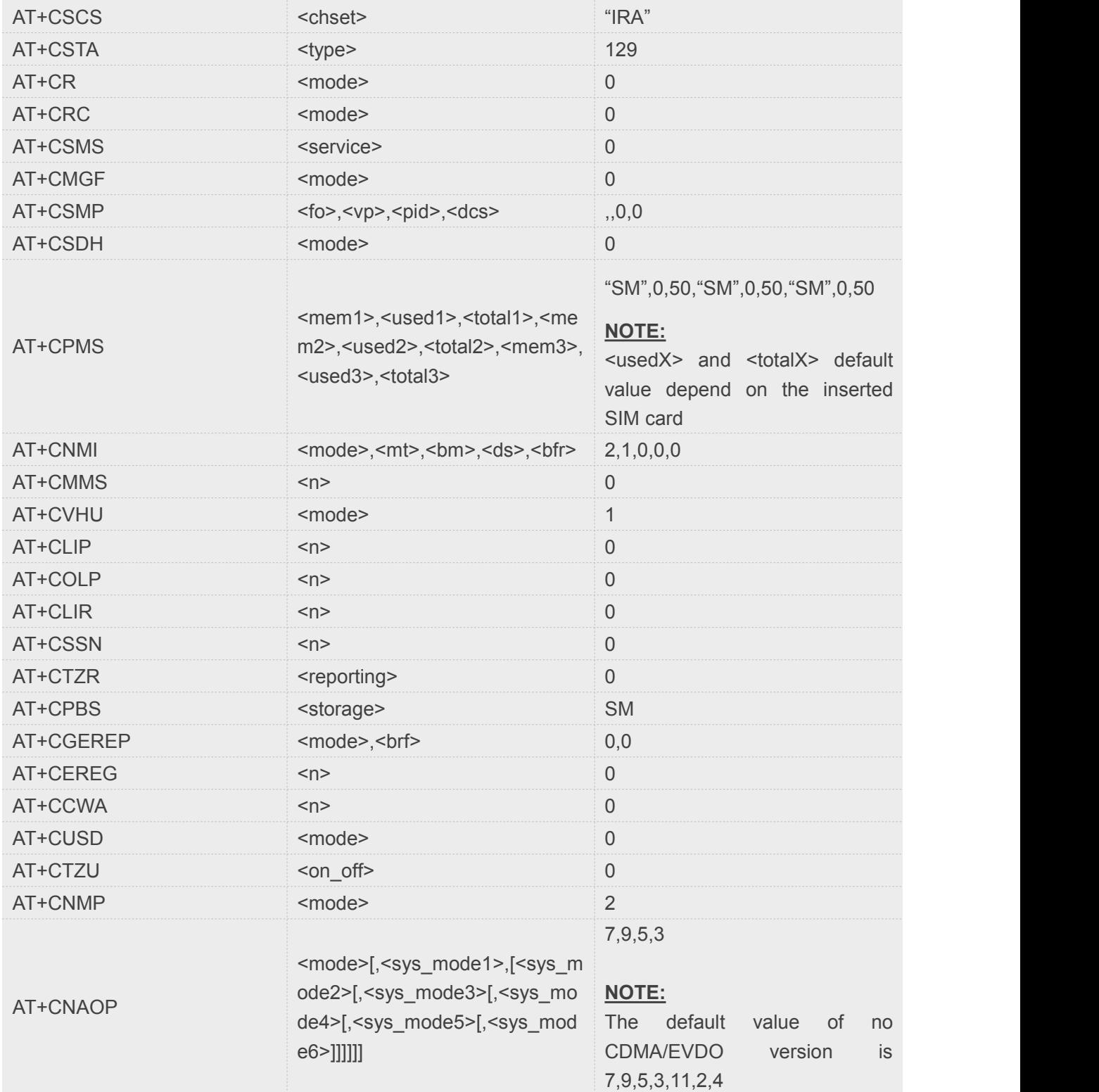

# **2.2.22 ATQ Set Result Code Presentation Mode**

Specify whether the TA transmits any result code to the TE or not. Text information transmitted in response is not affected by this setting.

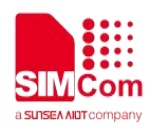

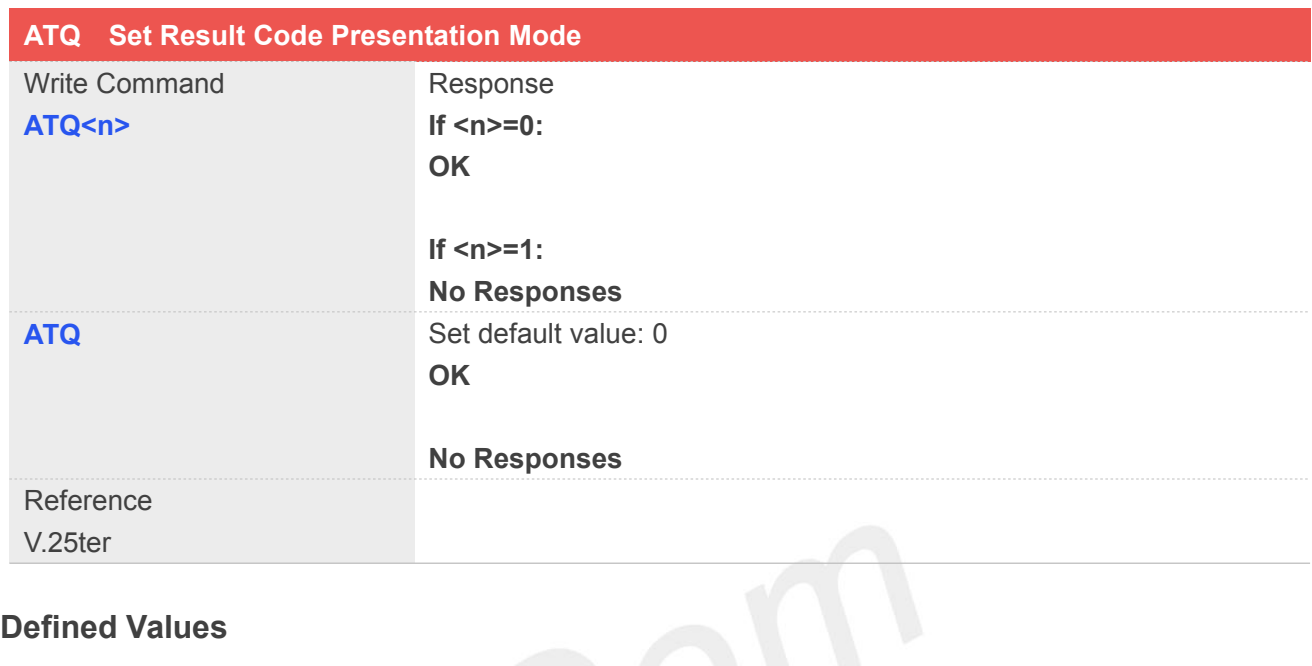

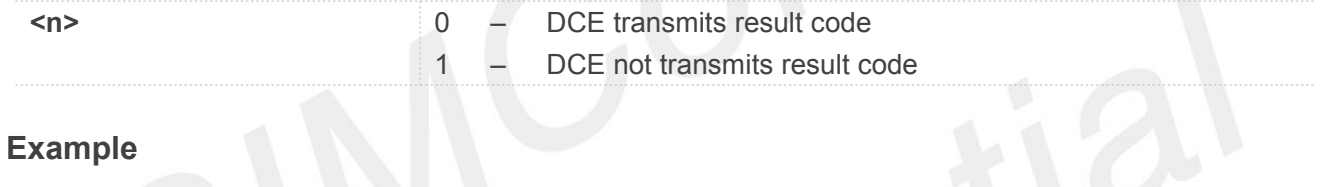

**ATQ0 OK**

# **2.2.23 ATX Set CONNECT Result Code Format**

This parameter setting determines whether the TA transmits unsolicited result codes or not. The unsolicited result codes are

```
<CONNECT><SPEED><COMMUNICATION PROTOCOL>[<TEXT>]
```
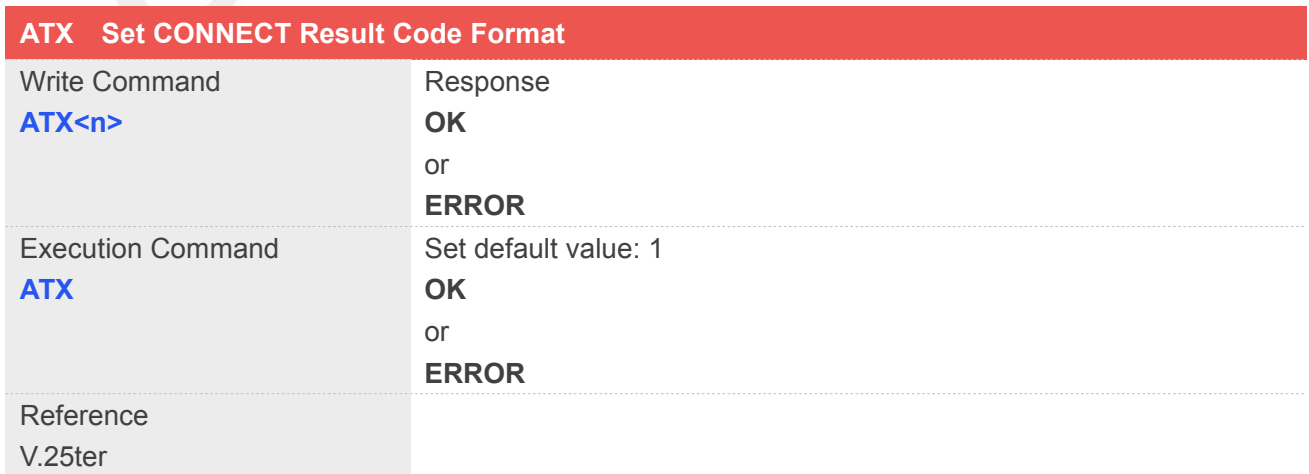

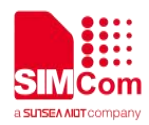

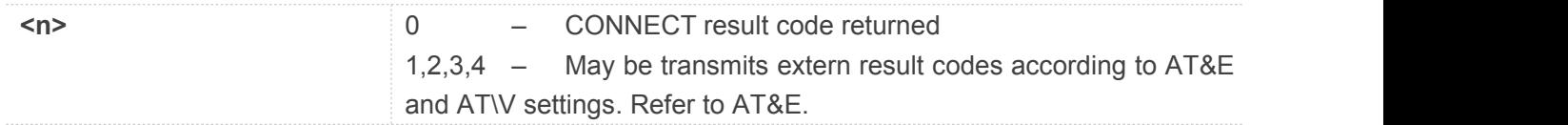

#### **Example**

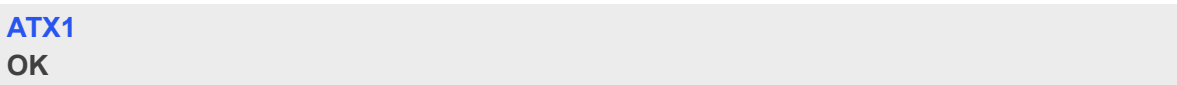

# **2.2.24 AT\V Set CONNECT Result Code Format About Protocol**

This parameter setting determines whether report the communication protocol. If PS call, it also determines wether report APN, uplink rate, downlink rate.

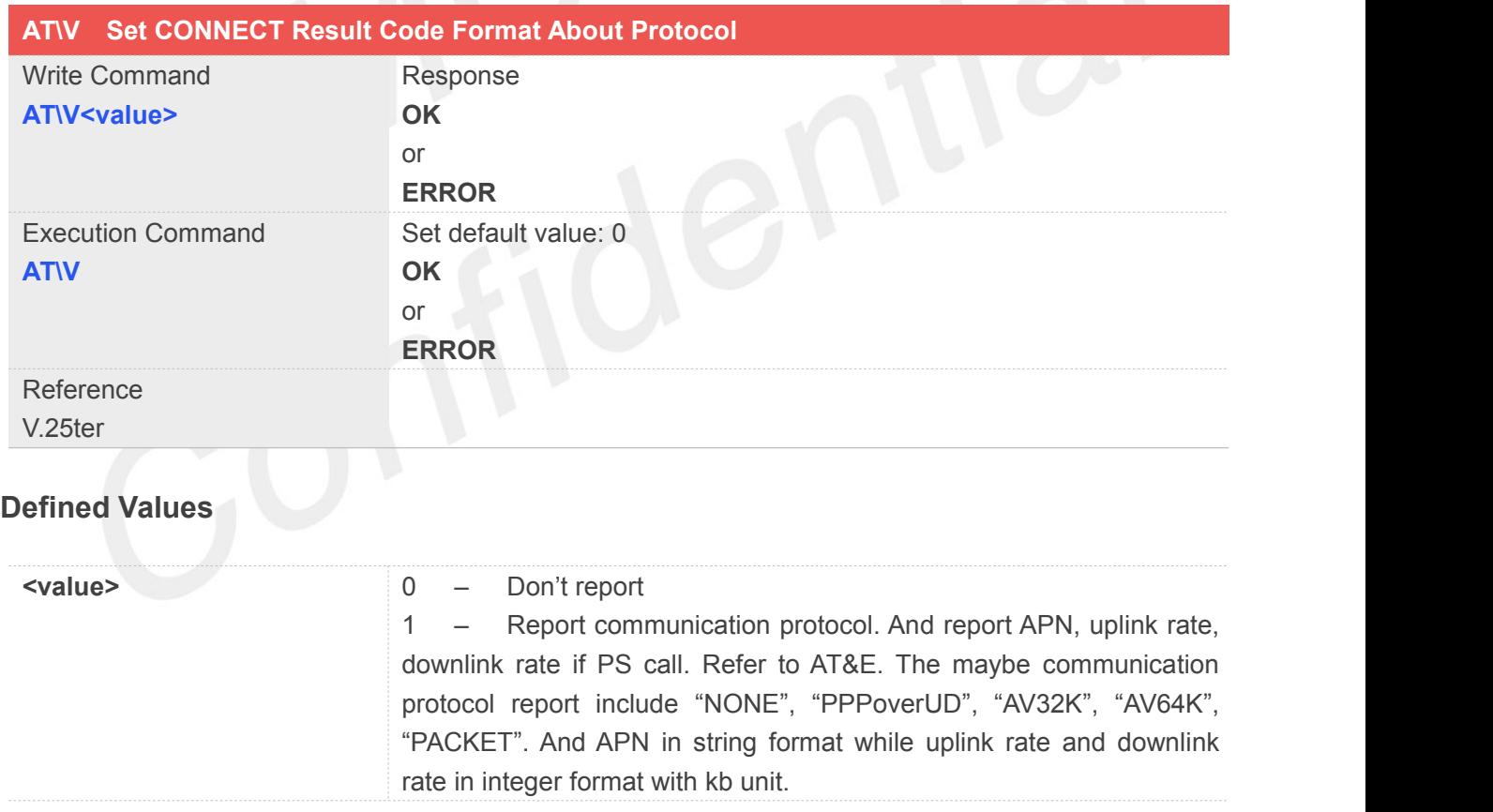

# **Example**

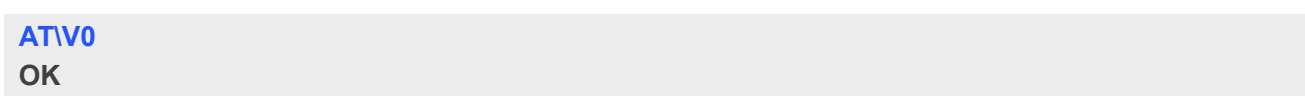

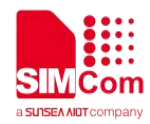

# **2.2.25 AT&E Set CONNECT Result Code Format About Speed**

This parameter setting determines to report Serial connection rate or Wireless connection speed. It is valid only ATX above 0.

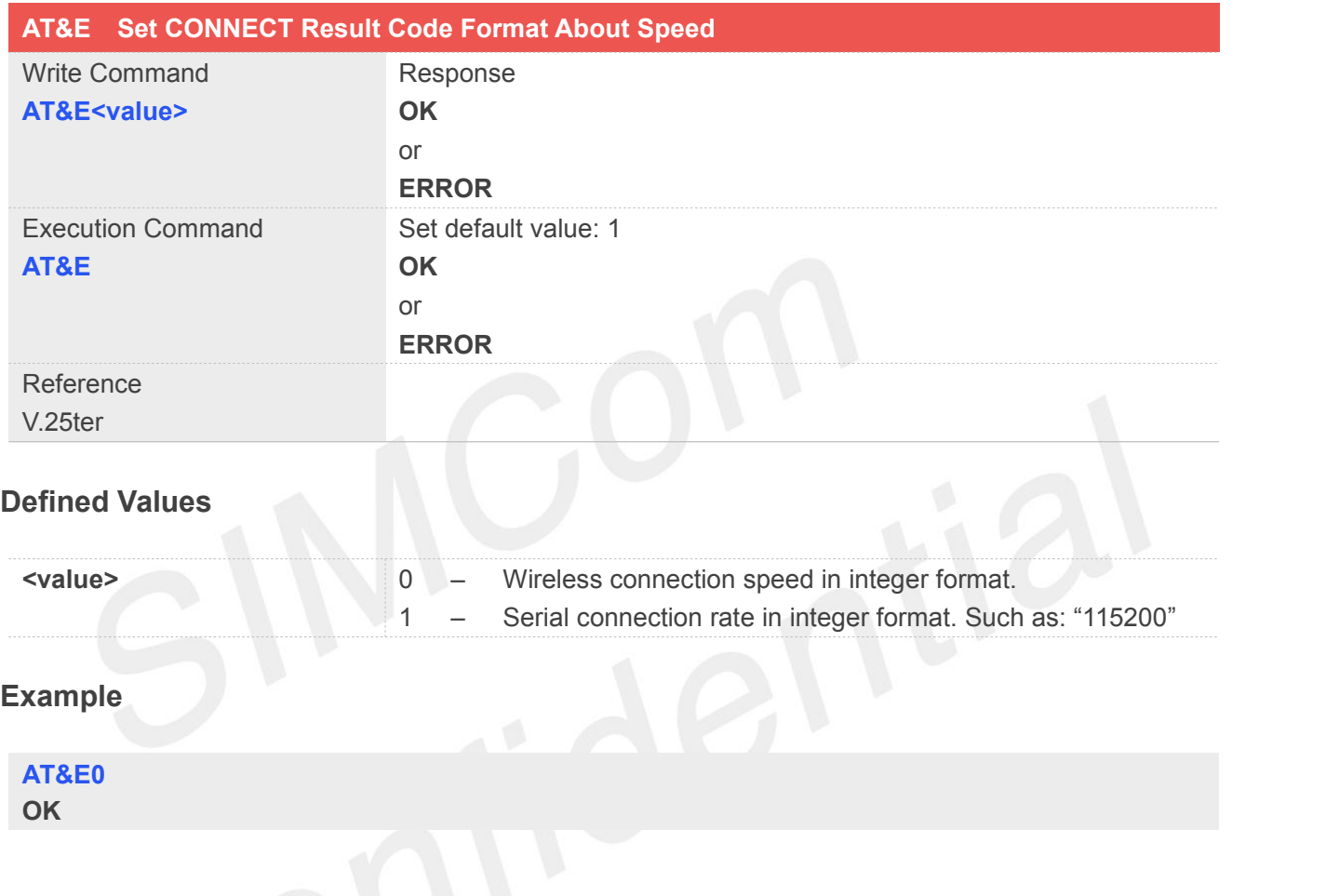

# **2.2.26 AT&W Save the user setting to ME**

This command will save the user settings to ME which set by ATE,ATQ, ATV, ATX, AT&C AT&D, AT&S, AT\V, AT+IFC, AT+ICF, ATS0, ATS7 and ATS10.

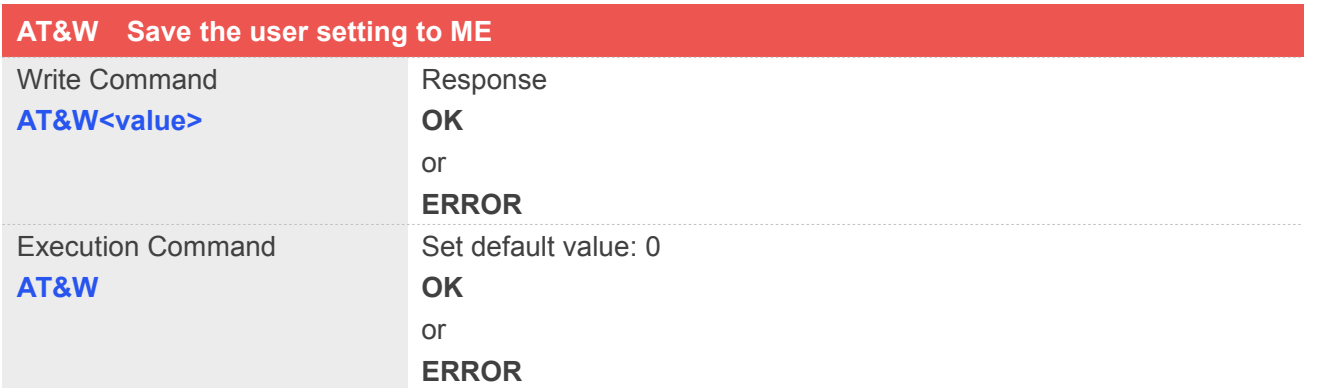

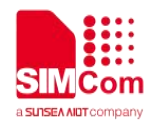

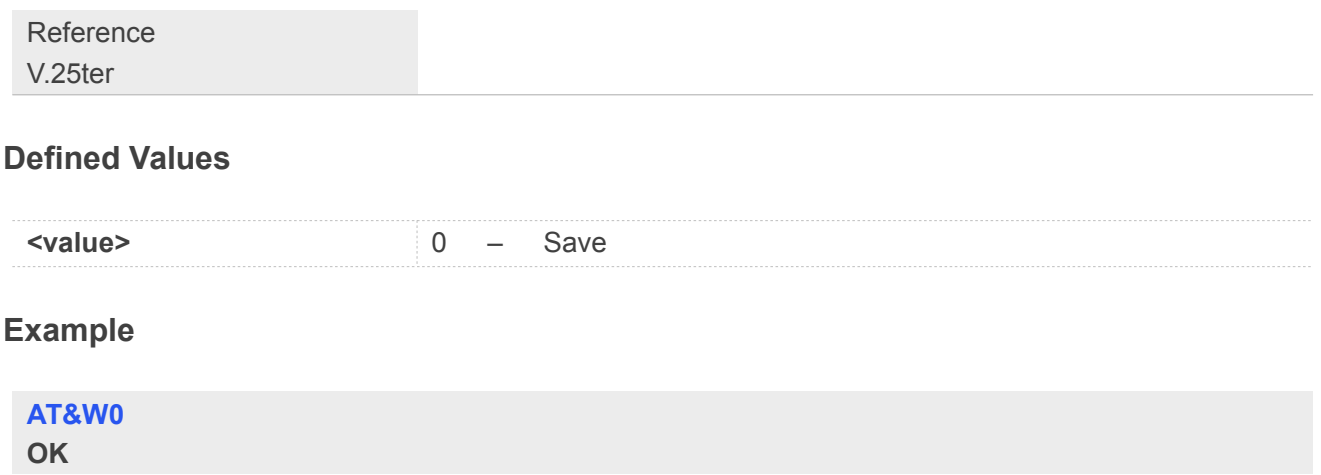

# **2.2.27 ATZ Restore the user setting from ME**

This command will restore the user setting from ME which set by ATE, ATQ, ATV, ATX, AT&C AT&D, AT&S, AT\Q, AT\V, AT+IFC, AT+ICF, ATS0, ATS7 and ATS10.

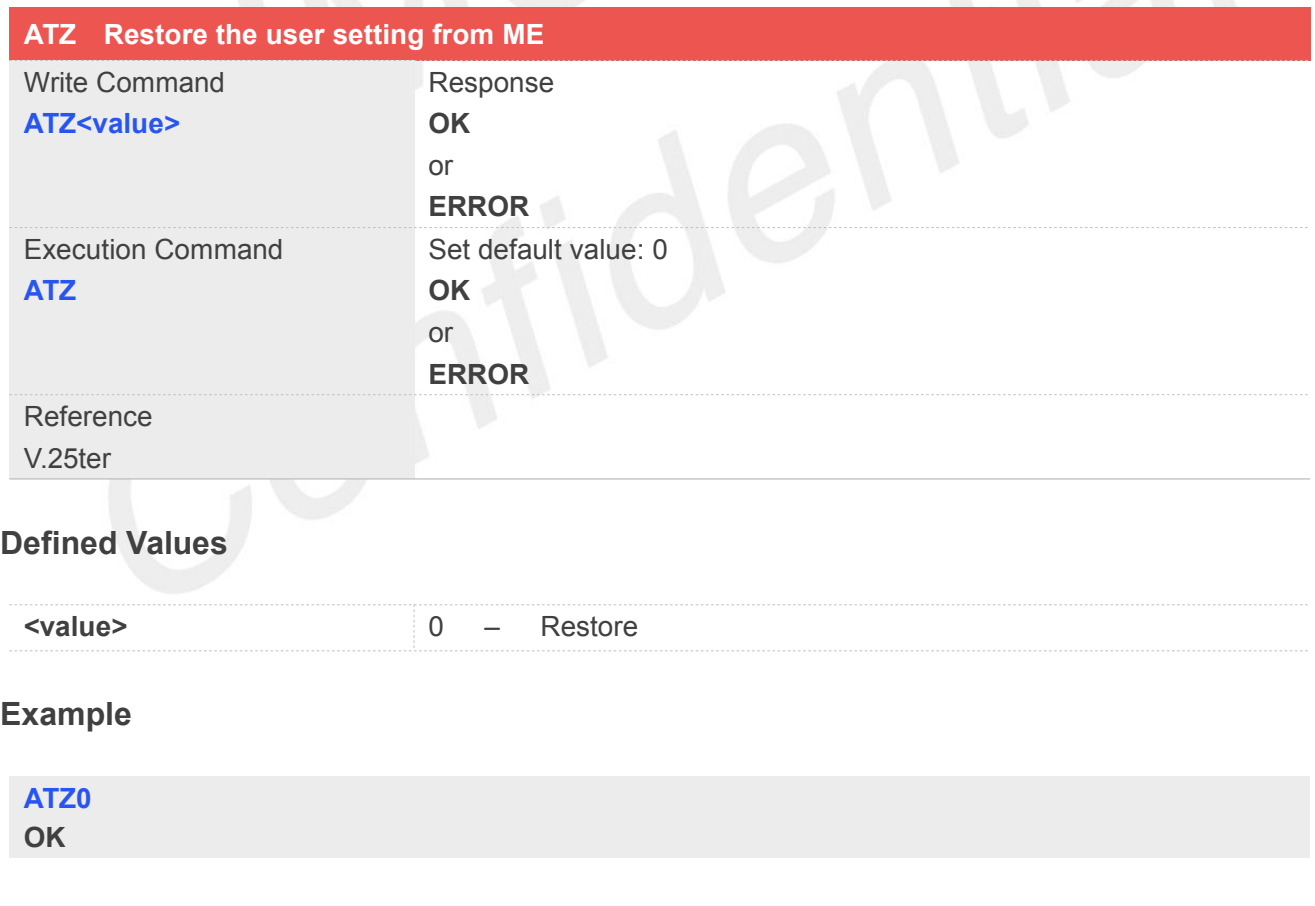

# **2.2.28 AT+CGMI Request manufacturer identification**

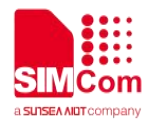

This command is used to request the manufacturer identification text, which is intended to permit the user of the Module to identify the manufacturer.

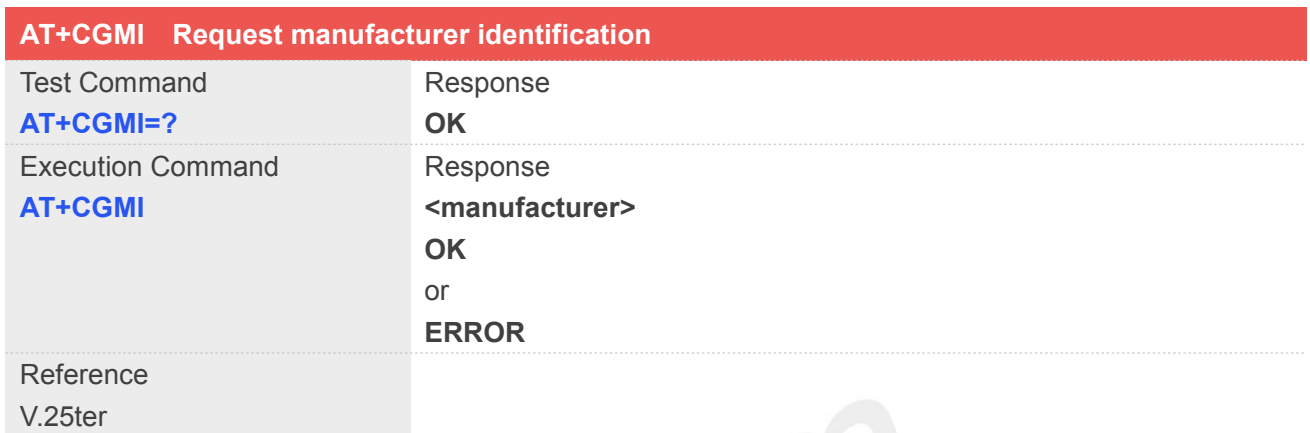

#### **Defined Values**

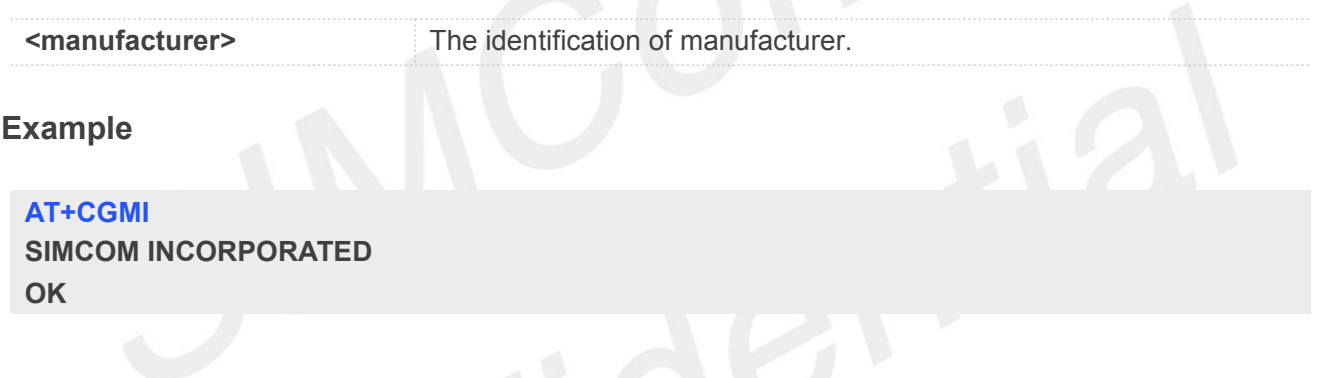

## **2.2.29 AT+CGMM Request model identification**

This command is used to requests model identification text, which is intended to permit the user of the Module to identify the specific model.

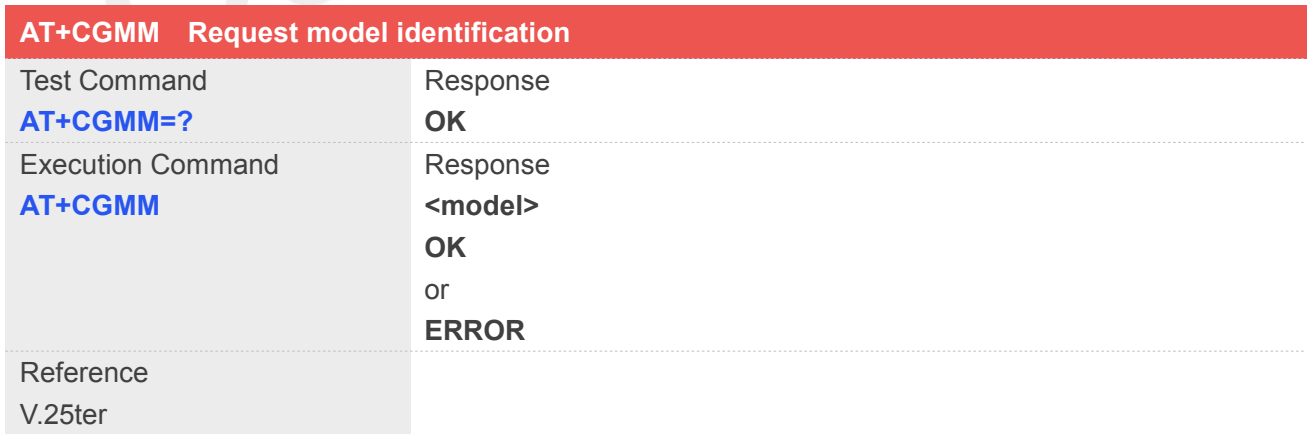

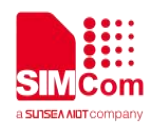

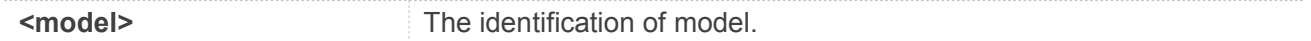

**AT+CGMM SIMCOM\_SIM7600C OK**

#### **2.2.30 AT+CGMR Request revision identification**

This command is used to request product firmware revision identification text, which is intended to permit the user of the Module to identify the version.

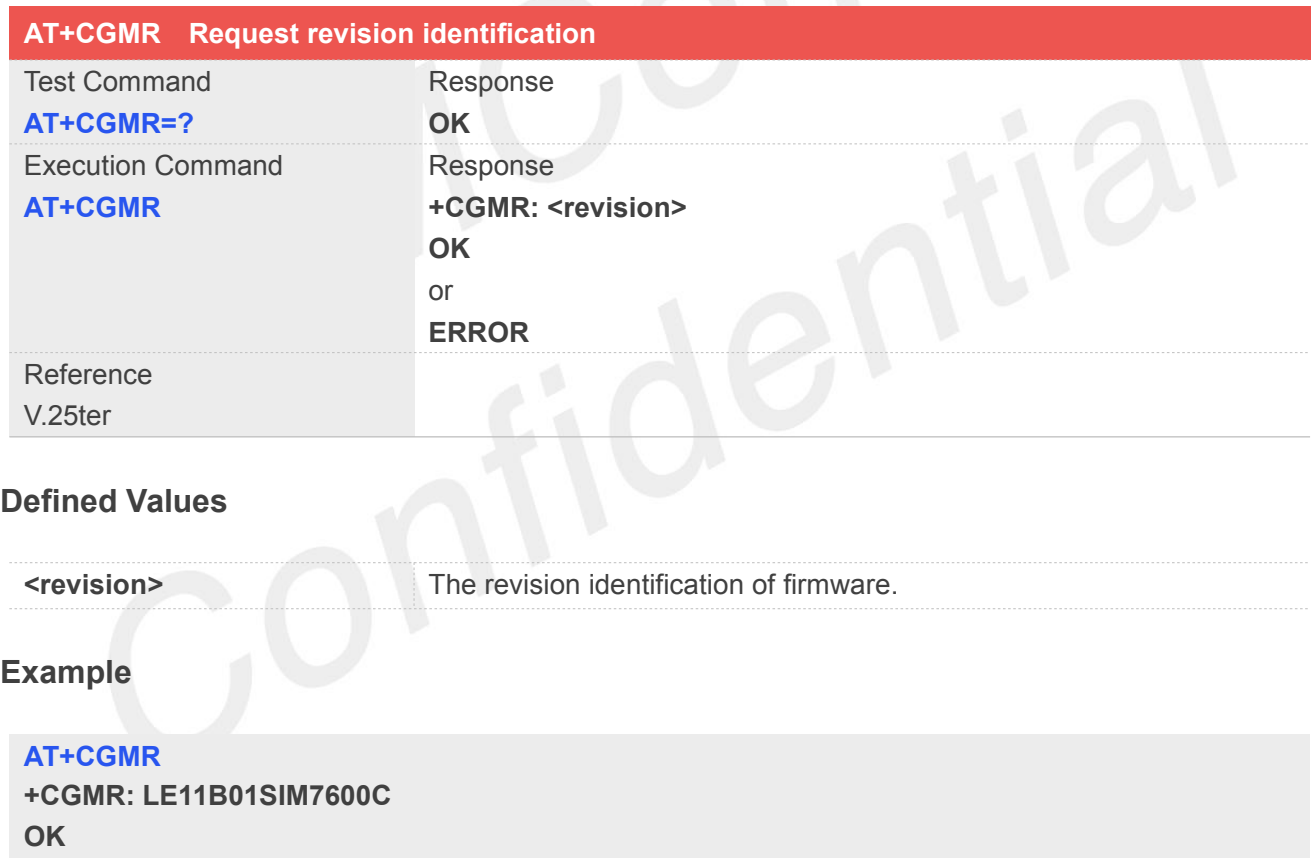

#### **2.2.31 AT+CGSN Request product serial number identification**

This command requests product serial number identification text, which is intended to permit the user of the Module to identify the individual ME to which it is connected to.

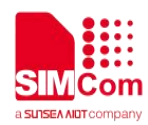

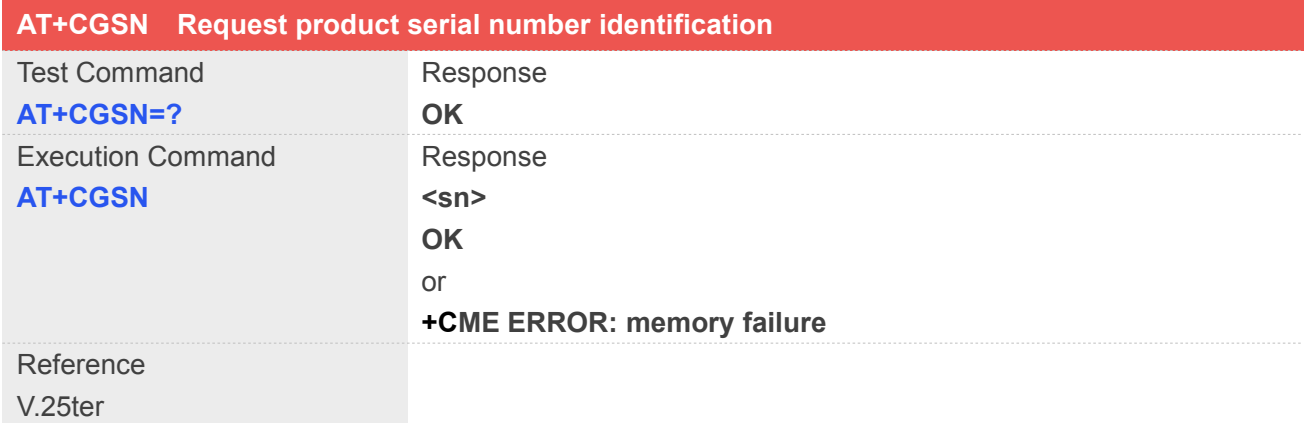

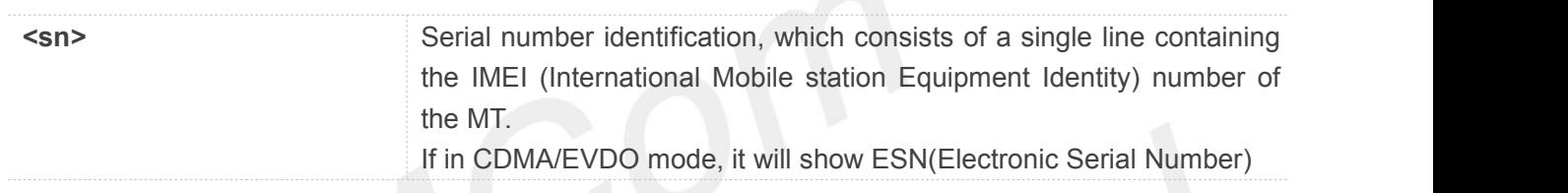

#### **Example**

```
AT+CGSN
351602000330570
OK
```
#### **2.2.32 AT+CSCS Select TE character set**

Write command informs TA which character set <chset> is used by the TE. TA is then able to convert character strings correctly between TE and MT character sets.

Read command shows current setting and test command displays conversion schemes implemented in the TA.

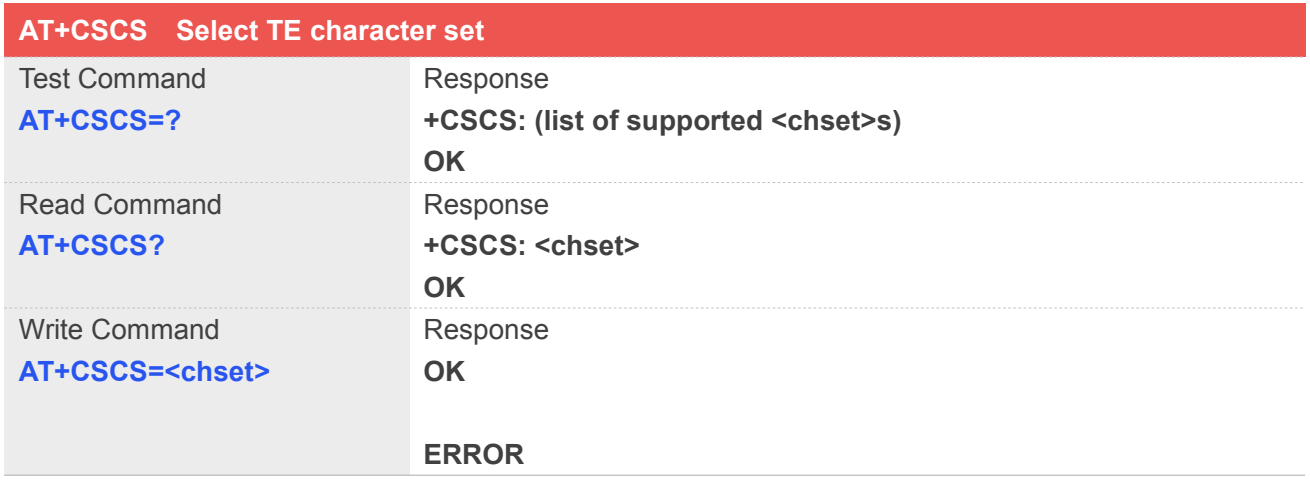

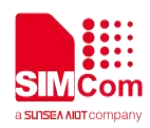

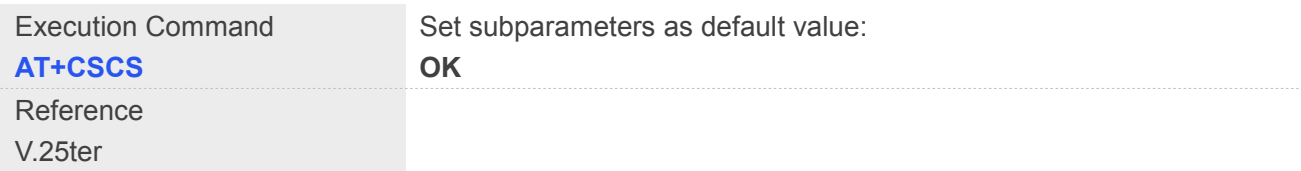

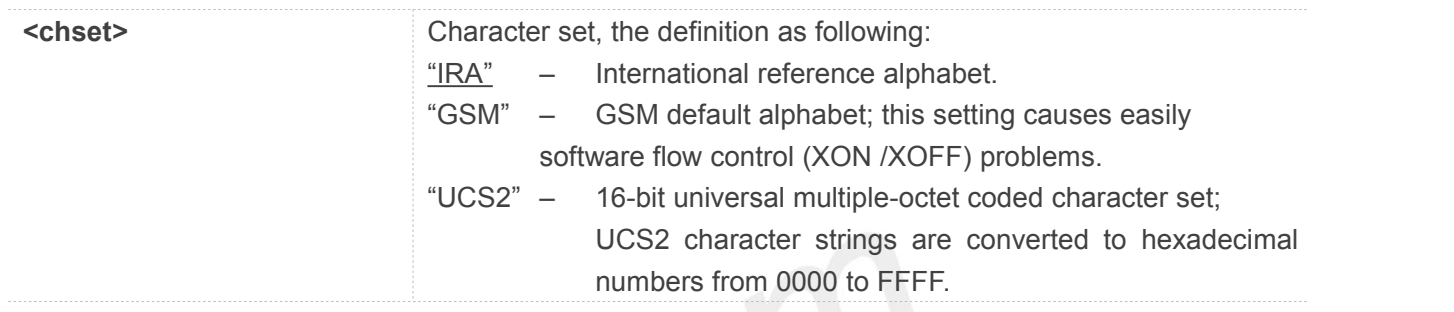

#### **Example**

```
AT+CSCS="IRA" OK
```
# **2.2.33 AT+CIMI Request international mobile subscriber identity**

Execution command causes the TA to return <IMSI>, which is intended to permit the TE to identify the individual SIM card which is attached to MT.

Note: If USIM card contains two apps, like China Telecom 4G card, one RUIM/CSIM app, and another USIM app; so there are two IMSI in it; AT+CIMI will return the RUIM/CSIM IMSI; AT+CIMIM will return the USIM IMSI.

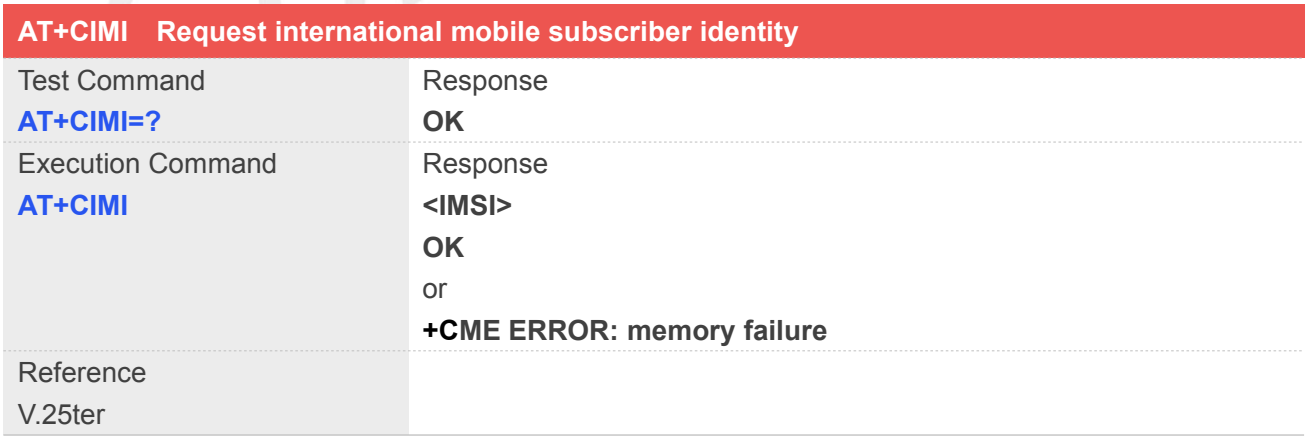

#### **Defined Values**

**<IMSI>** International Mobile Subscriber Identity (string, without double

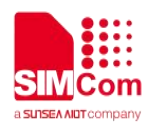

quotes).

#### **Example**

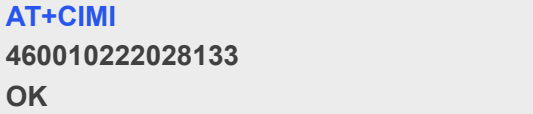

#### **2.2.34 AT+CIMIM Request another international mobile subscriber identity**

Execution command causes the TA to return **<IMSI>**, which is intended to permit the TE to identify the individual SIM card which is attached to MT.

Note: If USIM card contains two apps, like China Telecom 4G card, one RUIM/CSIM app, and another USIM app; so there are two IMSI in it; AT+CIMIM will return the USIM IMSI; AT+CIMI will return the RUIM/CSIM IMSI.

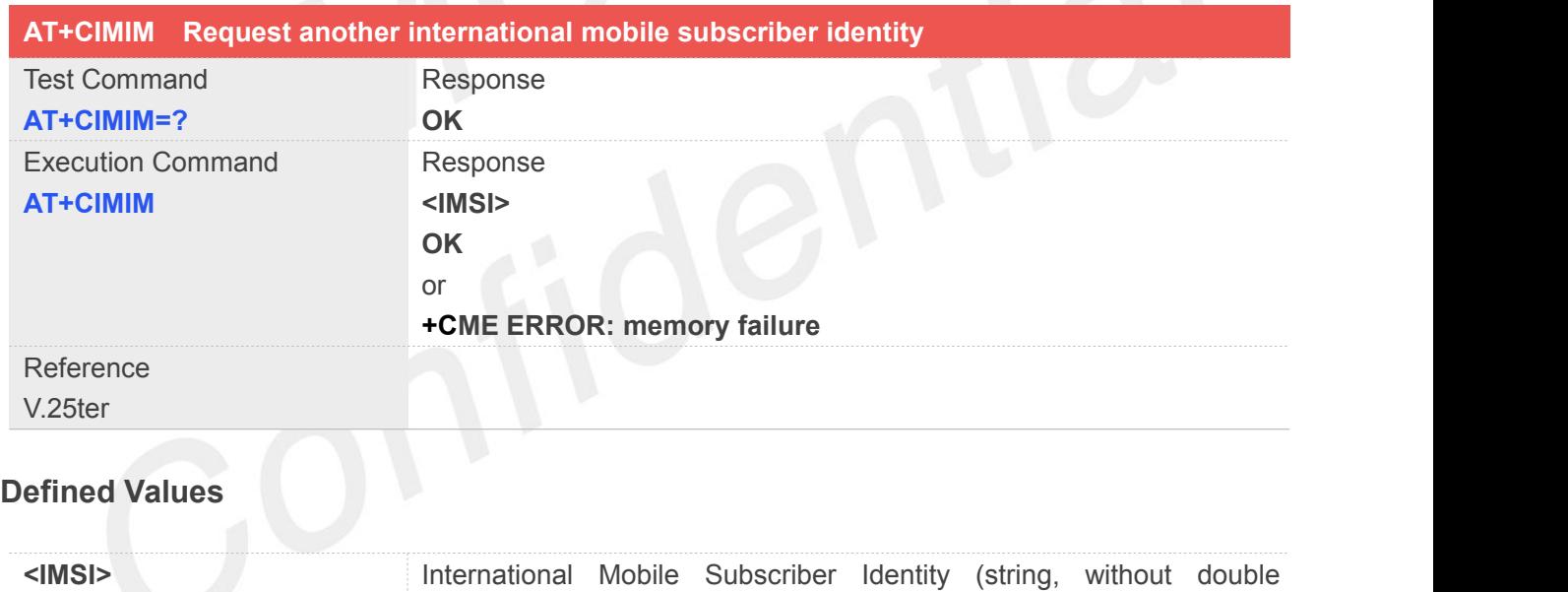

#### **Example**

**AT+CIMIM 460010222028133 OK**

#### **2.2.35 AT+GCAP Request overall capabilities**

quotes).

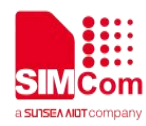

Execution command causes the TA reports a list of additional capabilities.

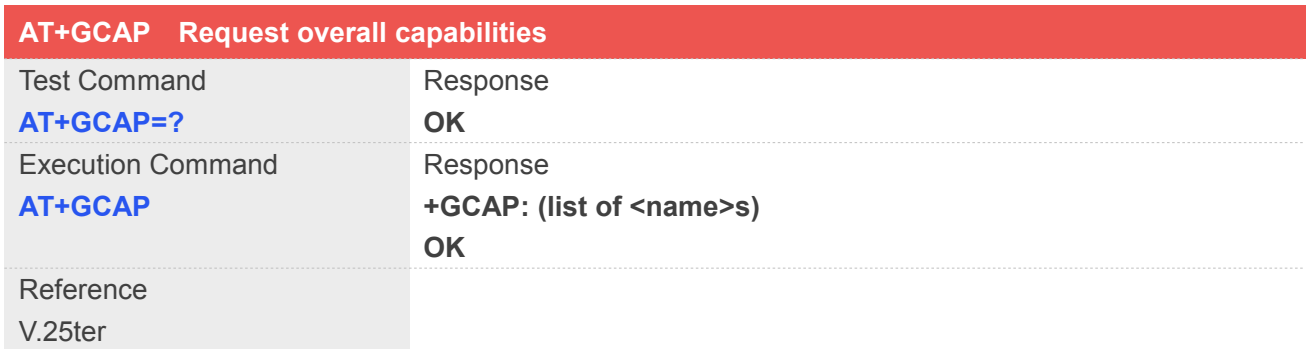

# **Defined Values**

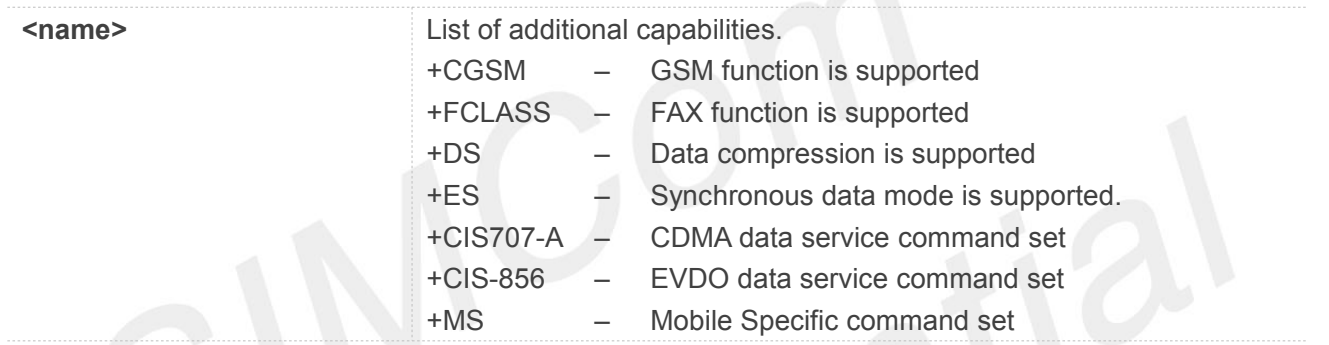

# **Example**

#### **AT+GCAP**

**+GCAP:+CGSM,+FCLASS,+DS OK**

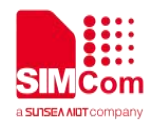

# **3. AT Commands for Status Control**

# **3.1 Overview of AT Commands for Status Control**

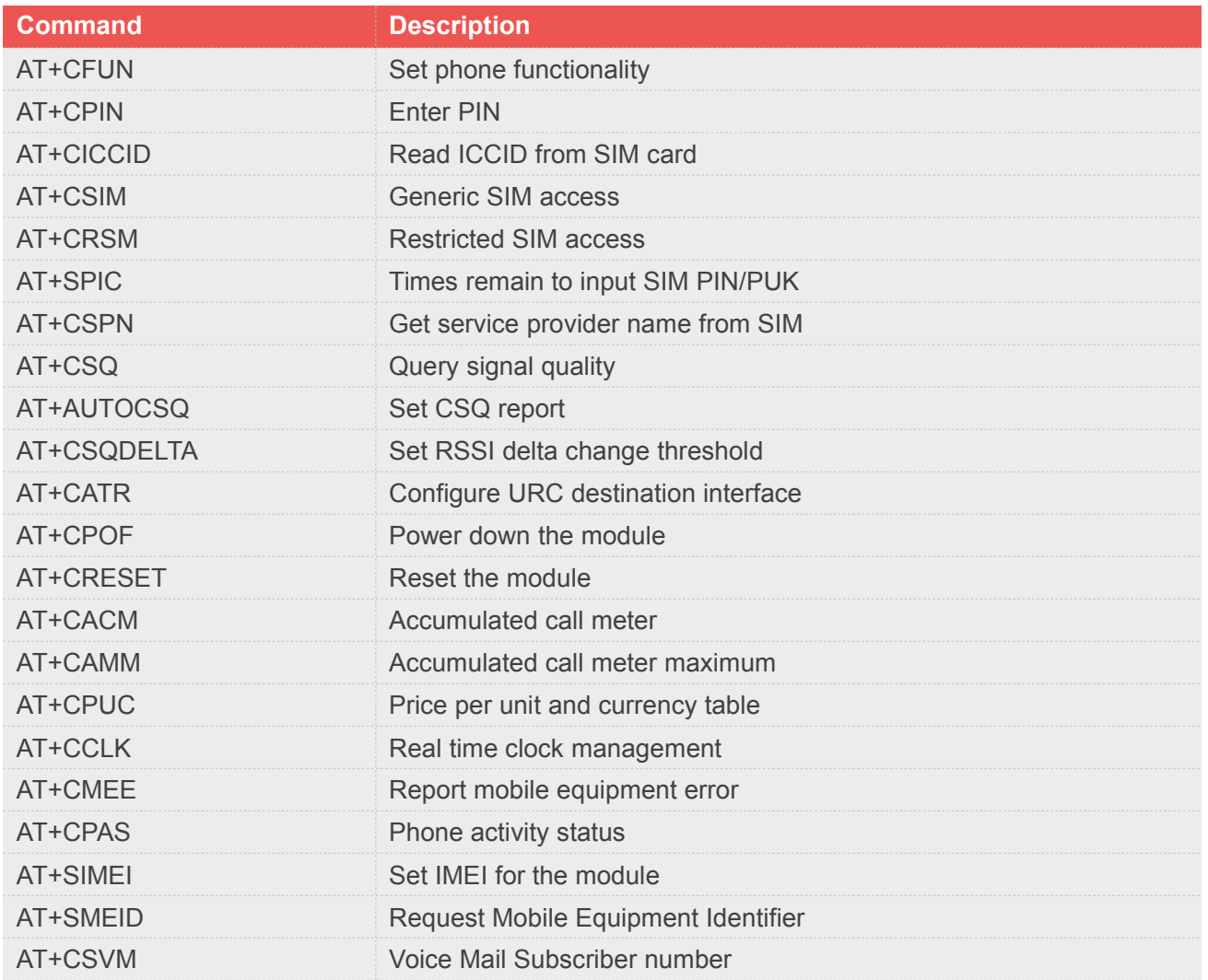

# **3.2 Detailed Description of AT Commands for Status Control**

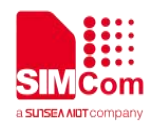

# **3.2.1 AT+CFUN Set phone functionality**

This command is used to select the level of functionality <fun> in the ME. Level "full functionality" is where the highest level of power is drawn. "Minimum functionality" is where minimum power is drawn. Level of functionality between these may also be specified by manufacturers. When supported by manufacturers, ME resetting with  $\leq$ rst> parameter may be utilized.

**Note:** AT+CFUN=6 must be used after setting AT+CFUN=7. If module in offline mode, must execute AT+CFUN=6 or **restart** module to online mode.

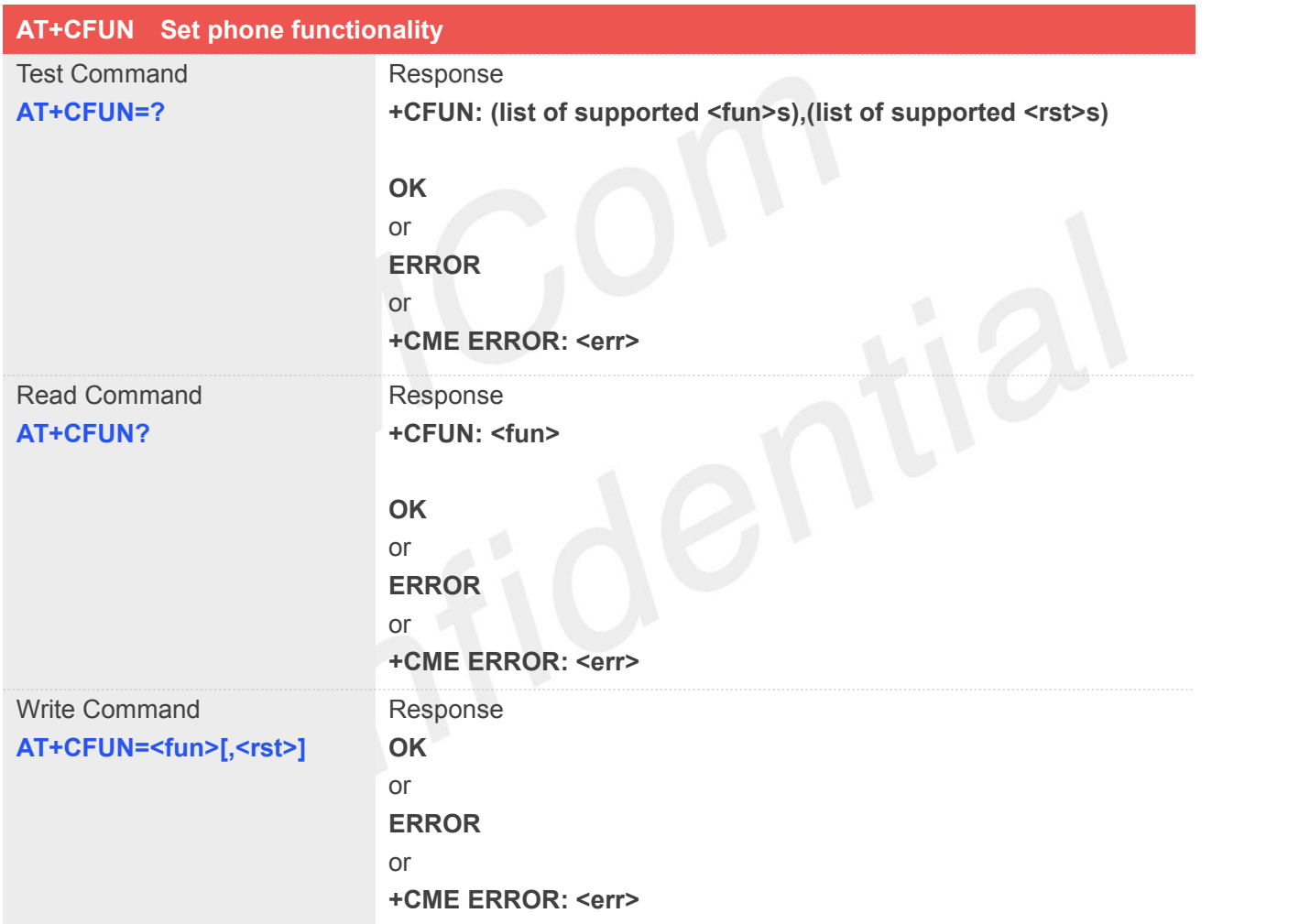

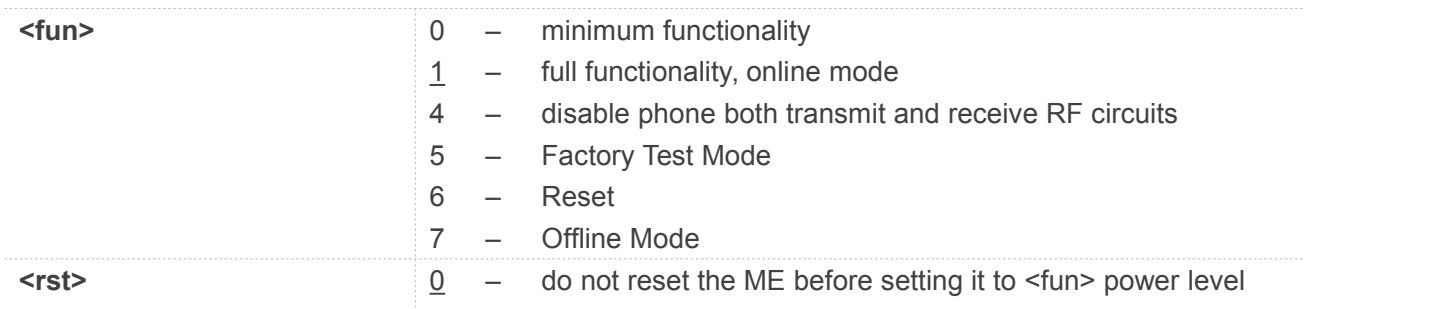

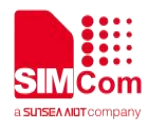

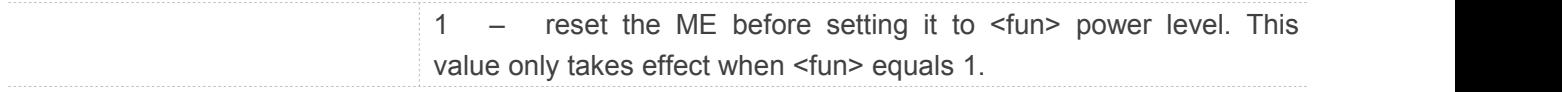

**AT+CFUN? +CFUN: 1**

**OK AT+CFUN=0 OK**

#### **3.2.2 AT+CPIN Enter PIN**

This command is used to send the ME a password which is necessary before it can be operated (SIM PIN, SIM PUK, PH-SIM PIN, etc.). If the PIN is to be entered twice, the TA shall automatically repeat the PIN. If no PIN request is pending, no action is taken towards MT and an error message, **+CME ERROR**, is returned to TE.

If the PIN required is SIM PUK or SIM PUK2, the second pin is required. This second pin, <newpin>, is used to replace the old pin in the SIM.

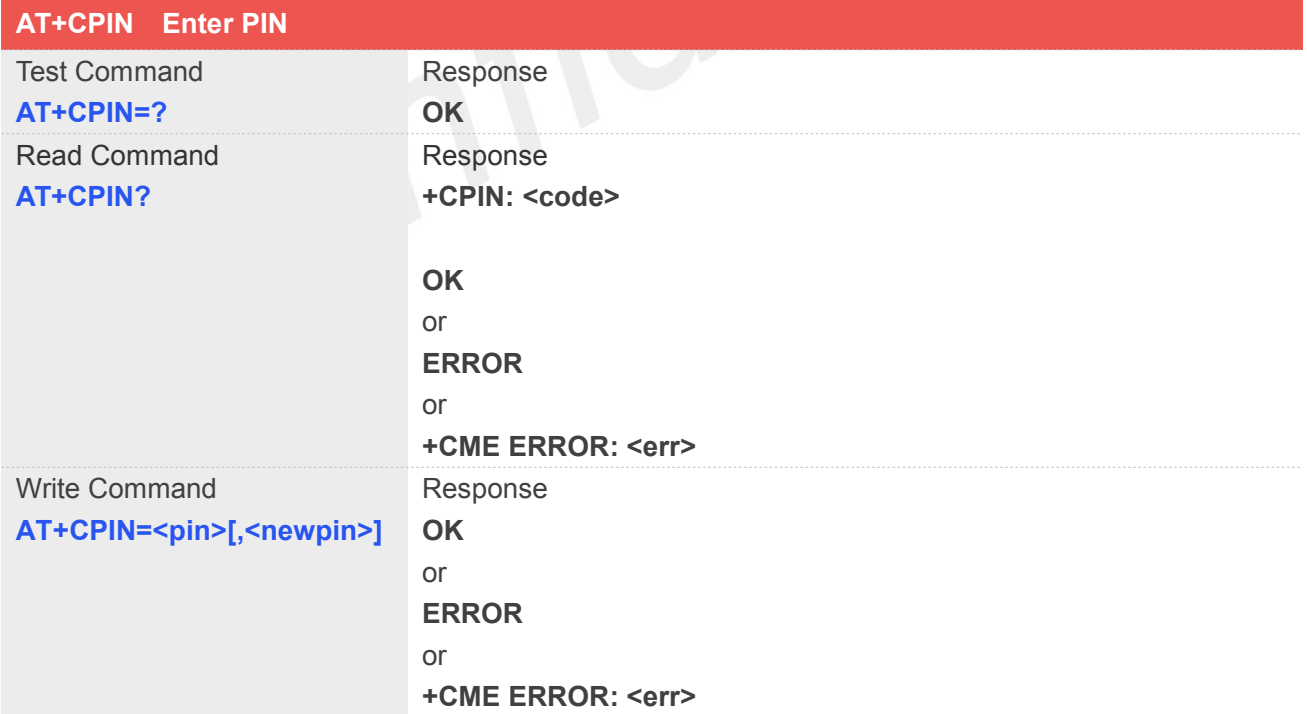

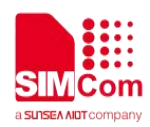

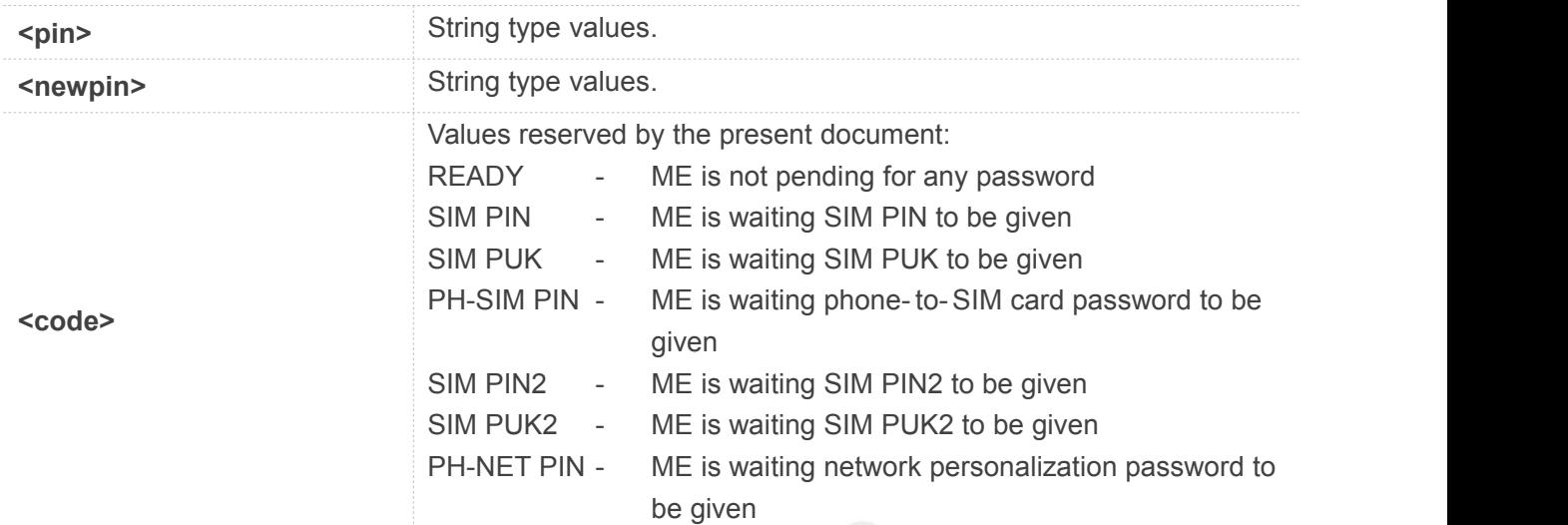

#### **AT+CPIN ?**

**+CPIN: SIM PUK2**

**OK**

# **3.2.3 AT+CICCID Read ICCID from SIM card**

This command is used to Read the ICCID from SIM card

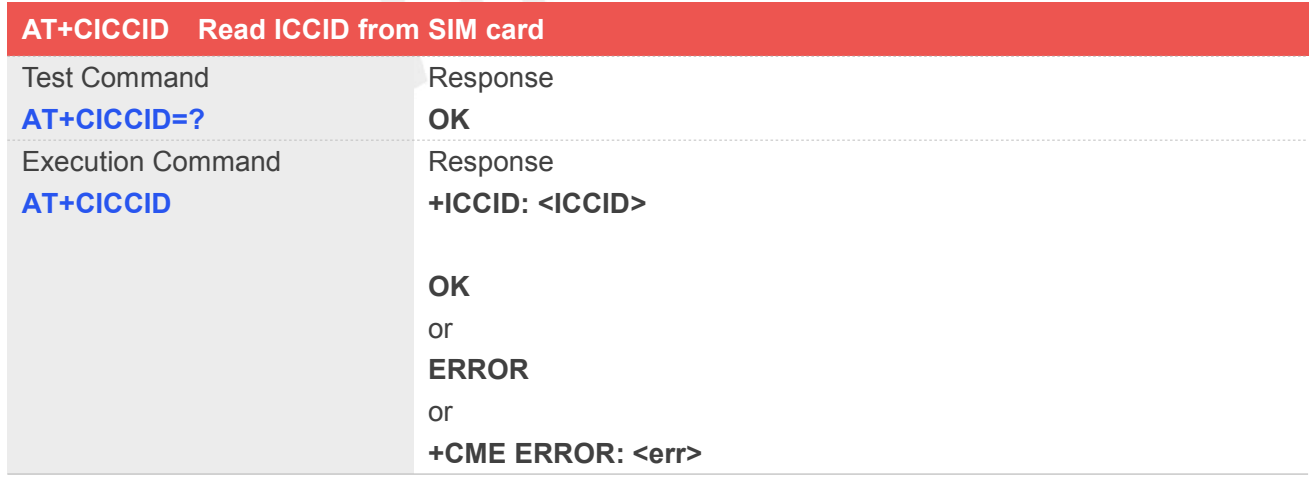

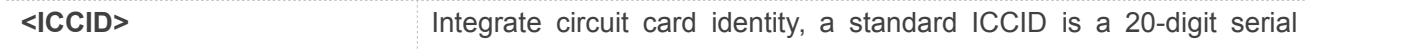

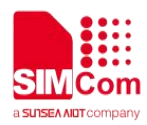

number of the SIM card, it presents the publish state, network code, publish area, publish date, publish manufacture and press serial number of the SIM card.

#### **Examples**

#### **AT+CICCID**

**+ICCID: 898600700907A6019125**

**OK**

#### **3.2.4 AT+CSIM Generic SIM access**

This command is used to control the SIM card directly.

Compared to restricted SIM access command AT+CRSM, AT+CSIM allows the ME to take more control over the SIM interface.

For SIM–ME interface please refer 3GPP TS 11.11.

Note: The SIM Application Toolkit functionality is not supported by AT+CSIM. Therefore the following SIM commands can not be used: TERMINAL PROFILE, ENVELOPE, FETCH and TEMINAL RESPONSE.

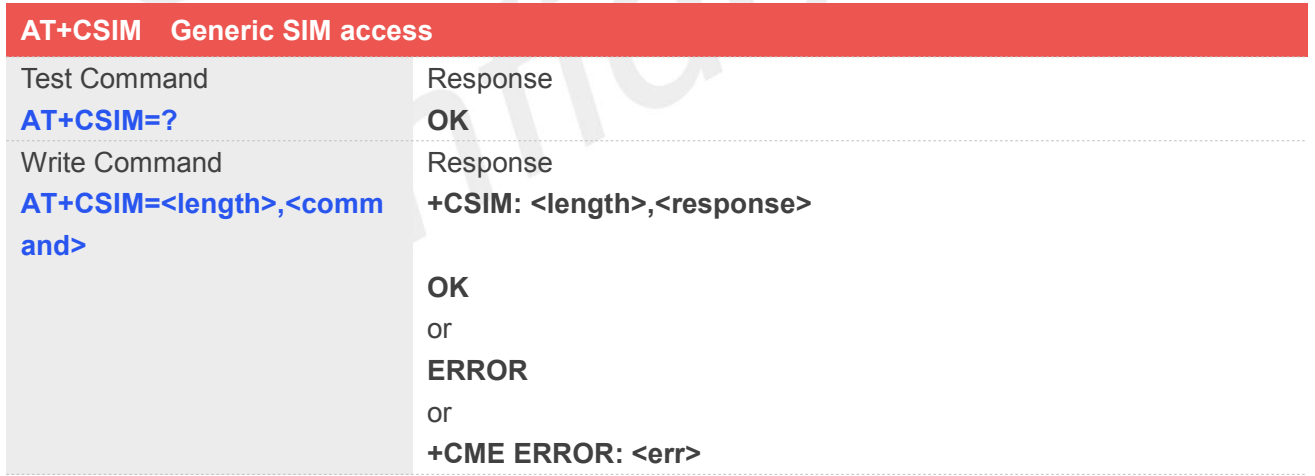

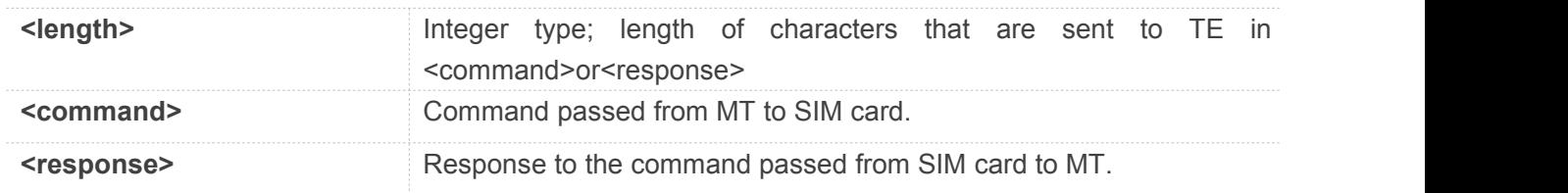

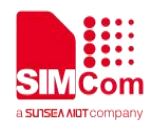

**AT+CSIM=? OK**

#### **3.2.5 AT+CRSM Restricted SIM access**

By using AT+CRSM instead of Generic SIM Access AT+CSIM, TE application has easier but more limited access to the SIM database.

Write command transmits to the MT the SIM <command> and its required parameters. MT handles internally all SIM-MT interface locking and file selection routines. As response to the command, MT sends the actual SIM information parameters and response data. MT error result code **+CME ERROR** may be returned when the command cannot be passed to the SIM, but failure in the execution of the command in the SIM is reported in <sw1> and <sw2> parameters.

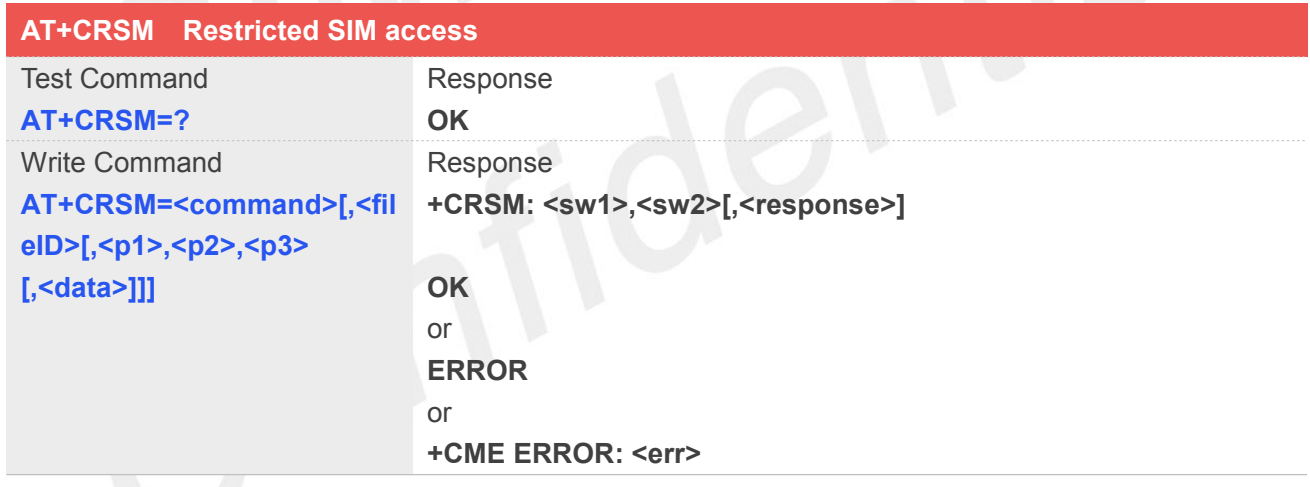

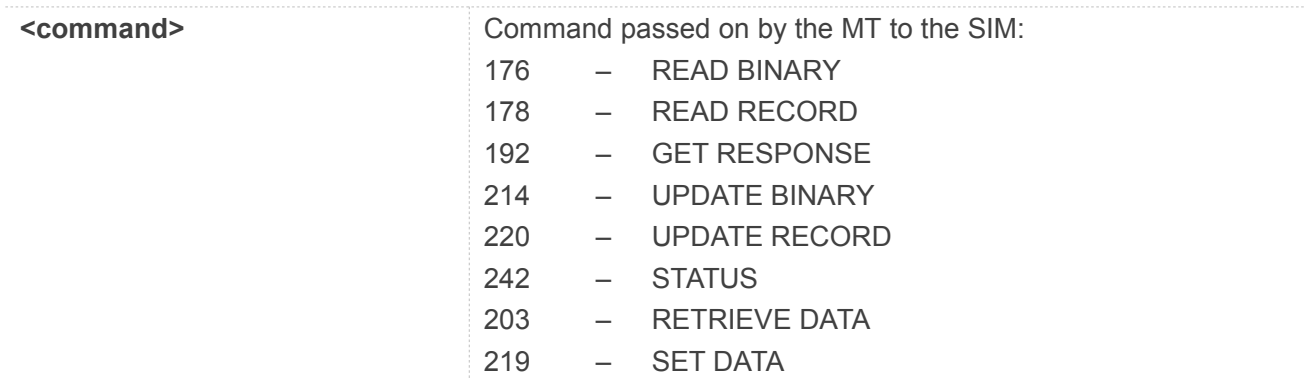

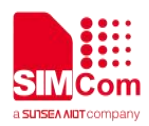

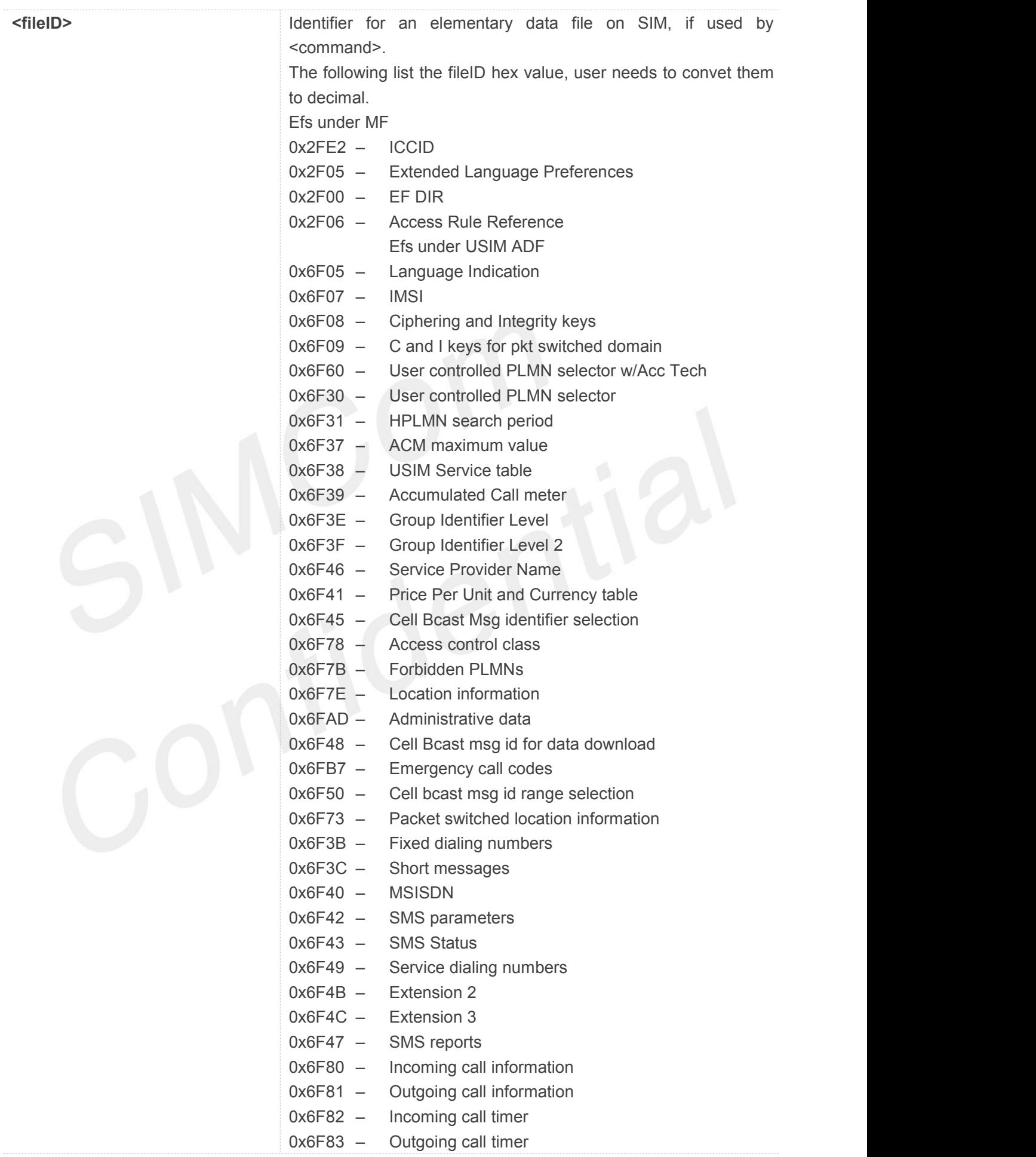

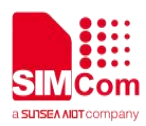

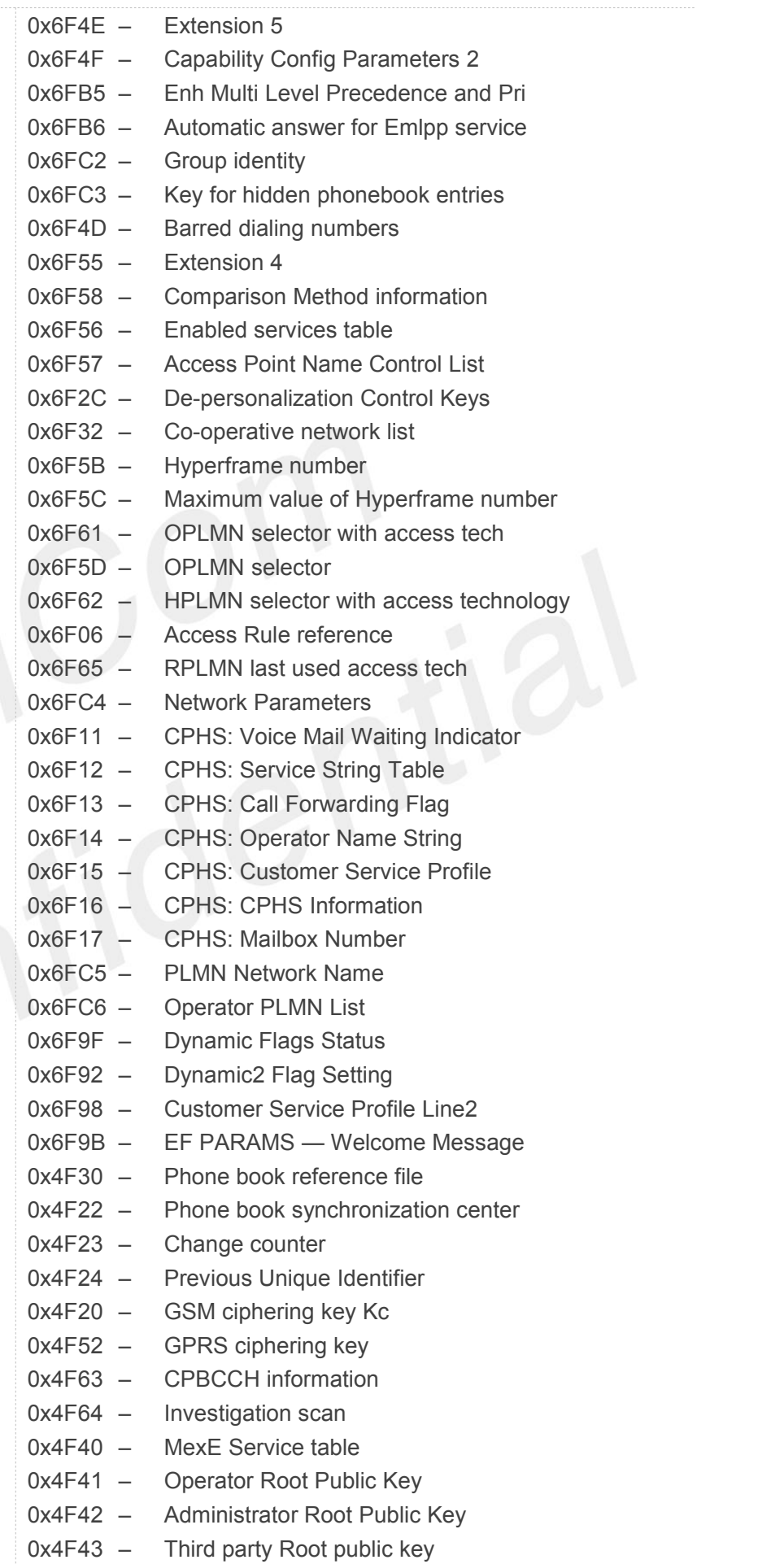

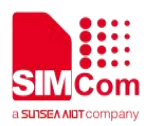

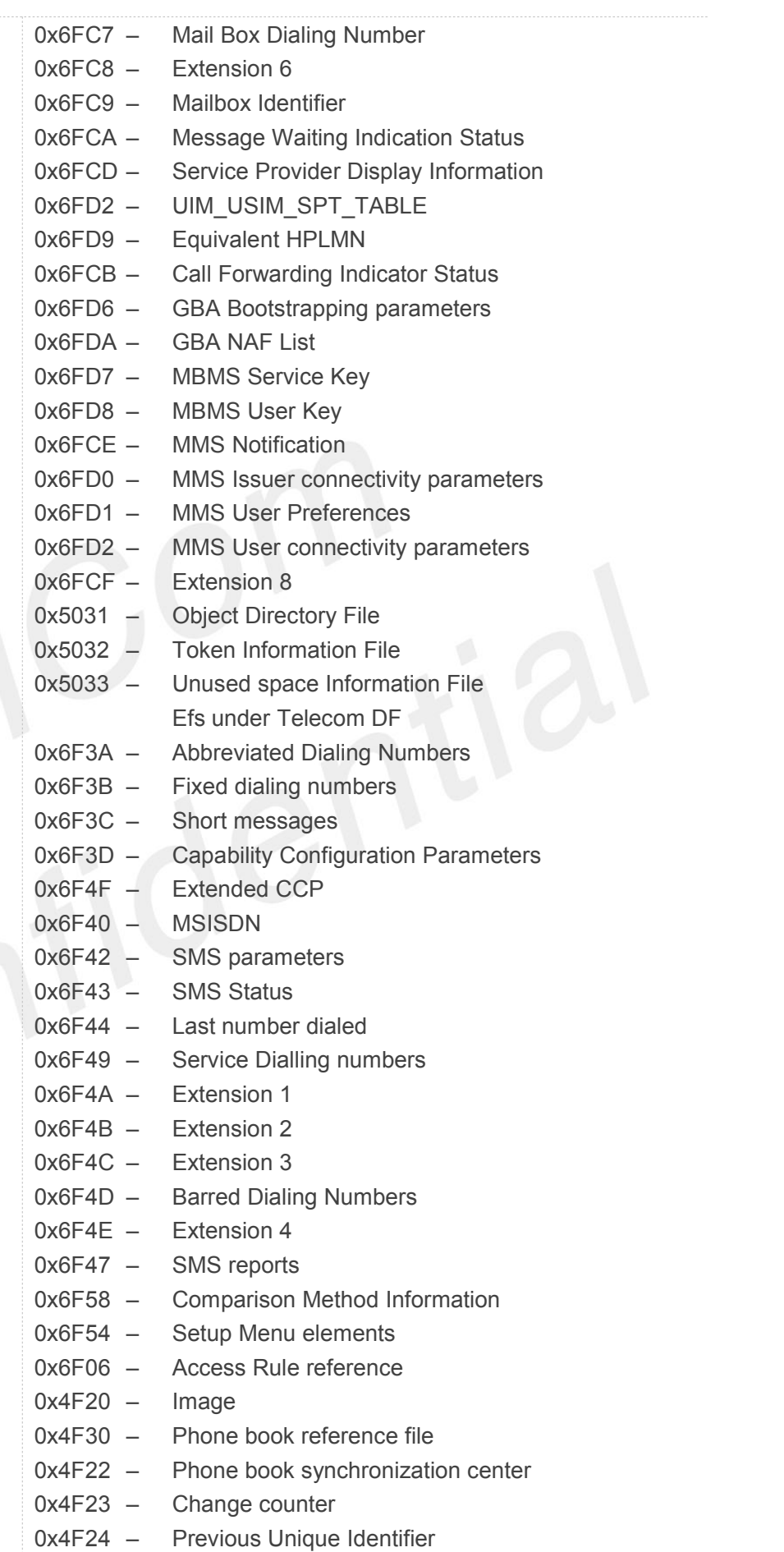

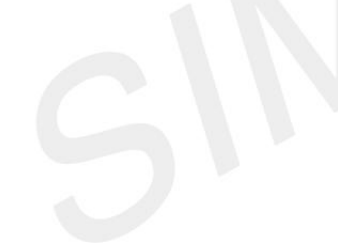

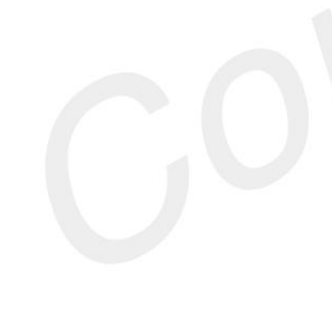

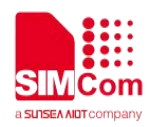

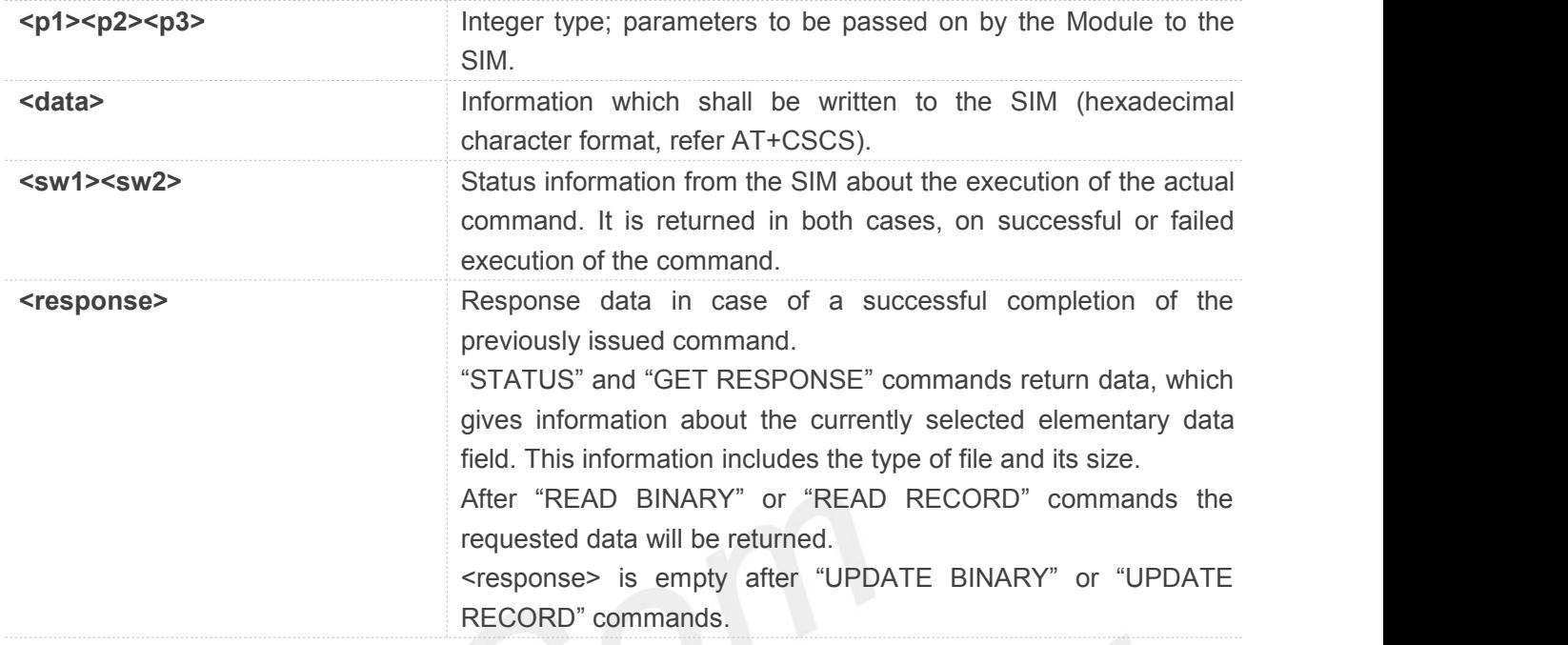

# **AT+CRSM=? OK**

# **3.2.6 AT+SPIC Times remain to input SIM PIN/PUK**

This command is used to inquire times remain to input SIM PIN/PUK.

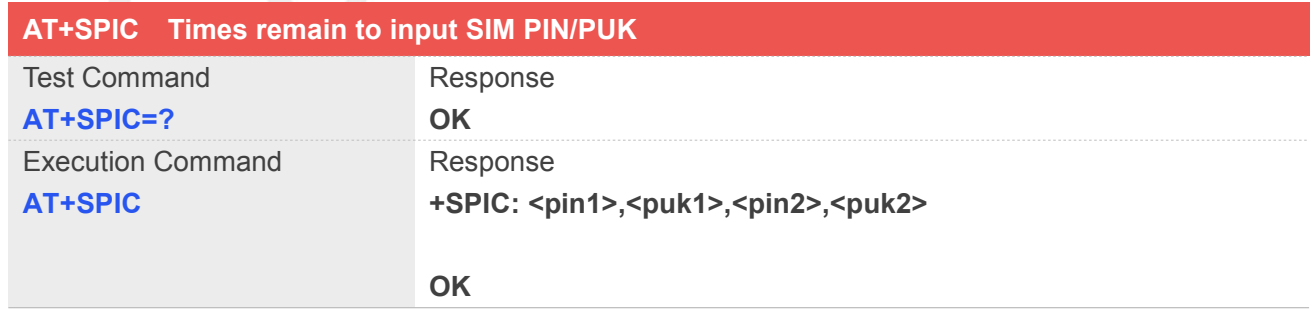

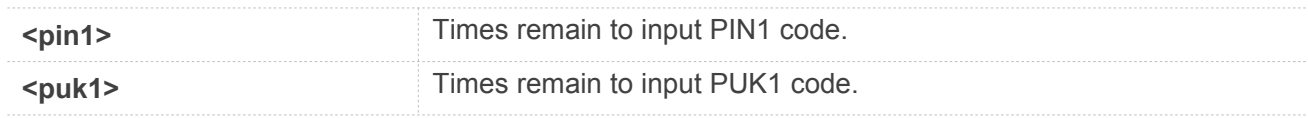

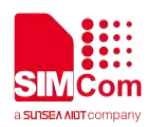

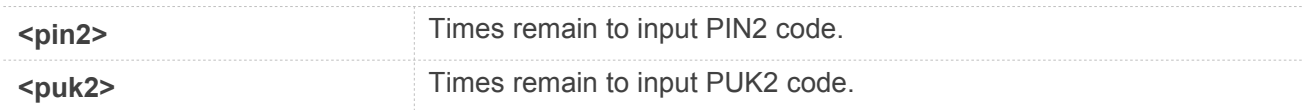

**AT+SPIC=? OK AT+SPIC +SPIC: 3,10,0,10**

**OK**

# **3.2.7 AT+CSPN Get service provider name from SIM**

This command is used to get service provider name from SIM card.

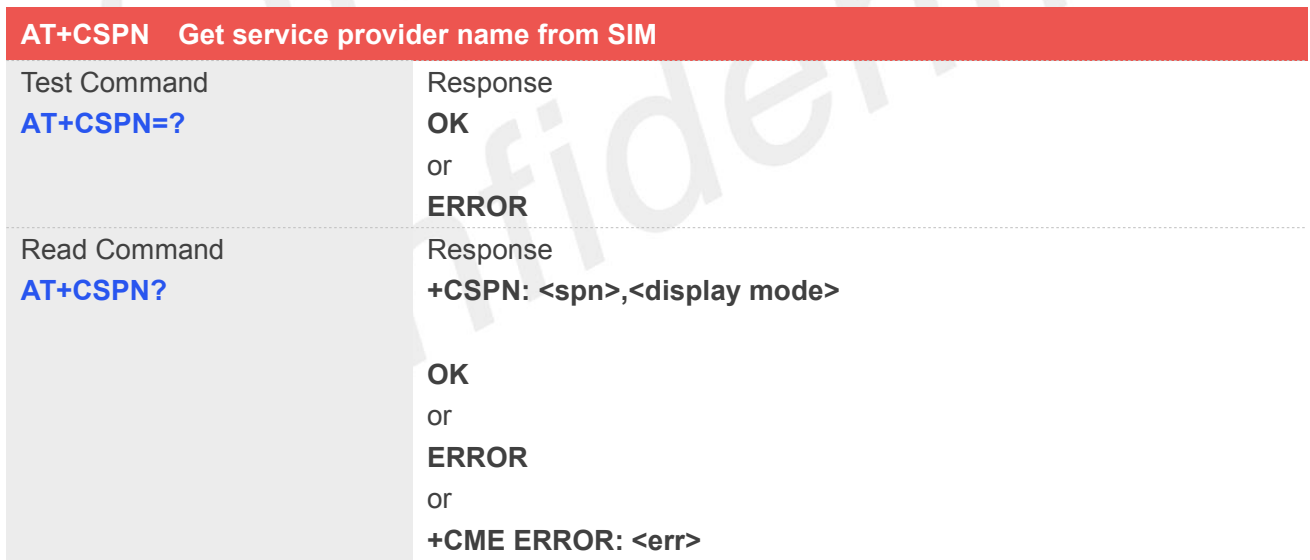

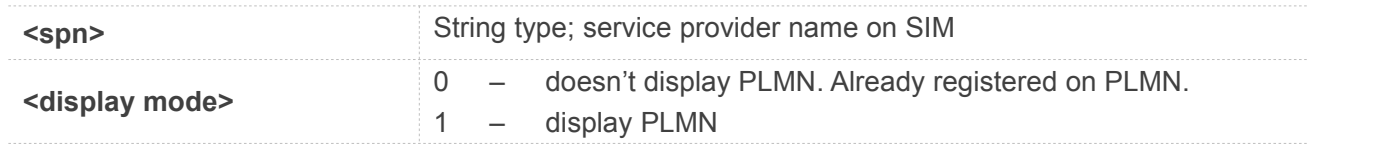

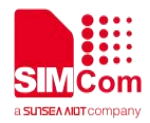

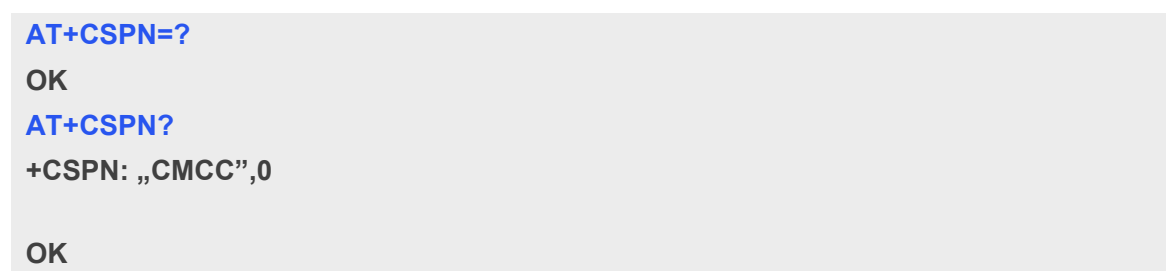

# **3.2.8 AT+CSQ Query signal quality**

This command is used to return received signal strength indication <rssi> and channel bit error rate <br/>sher> from the ME. Test command returns values supported by the TA as compound values.

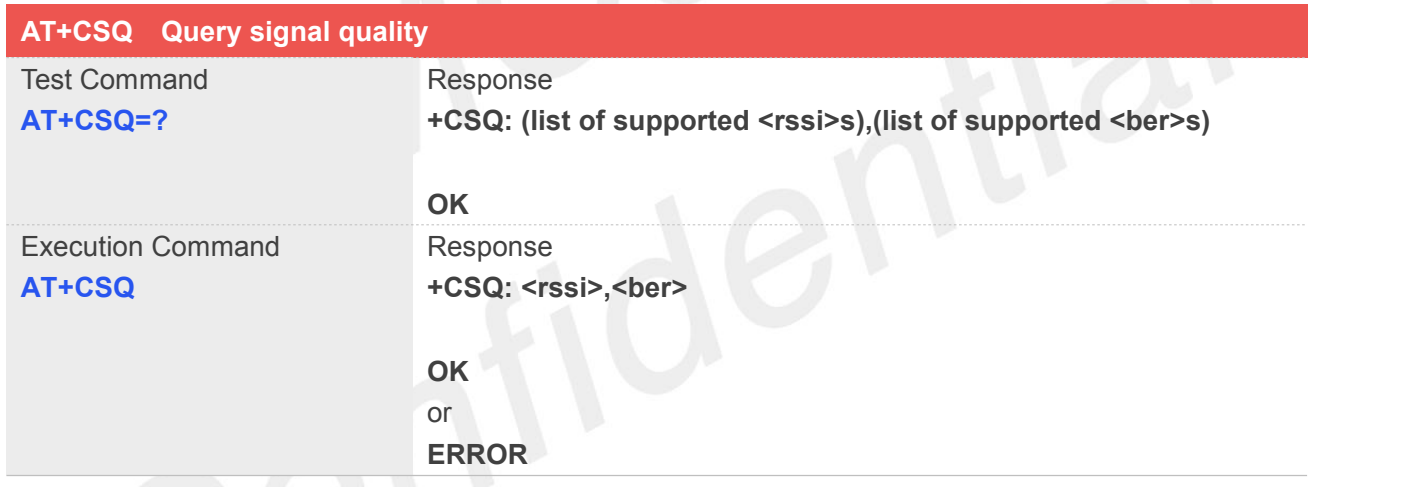

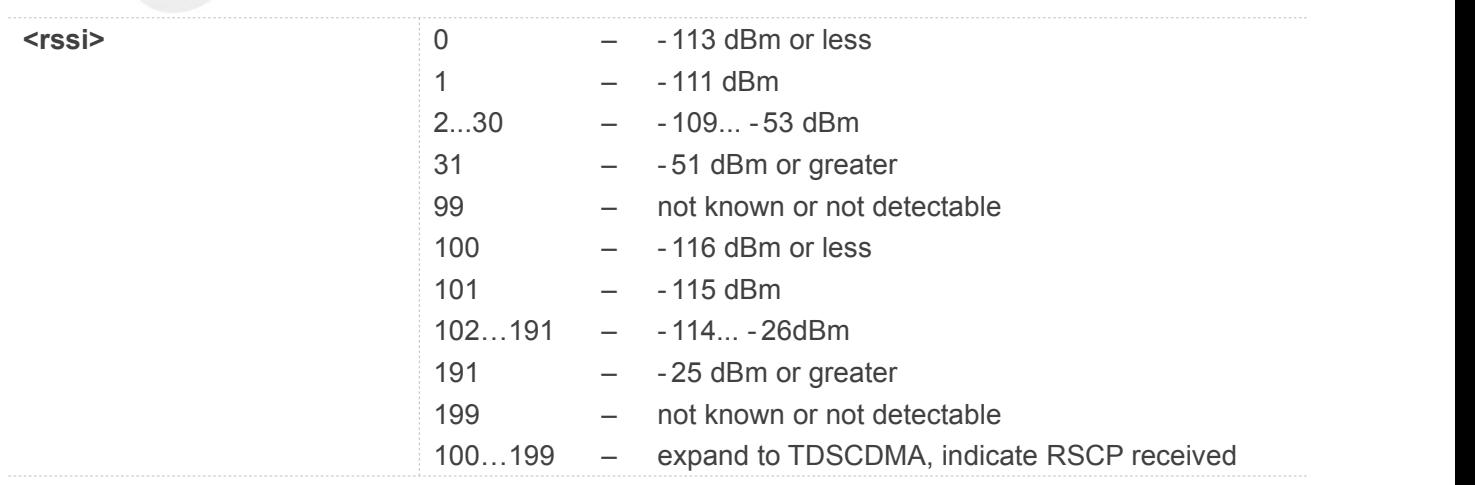

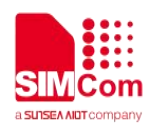

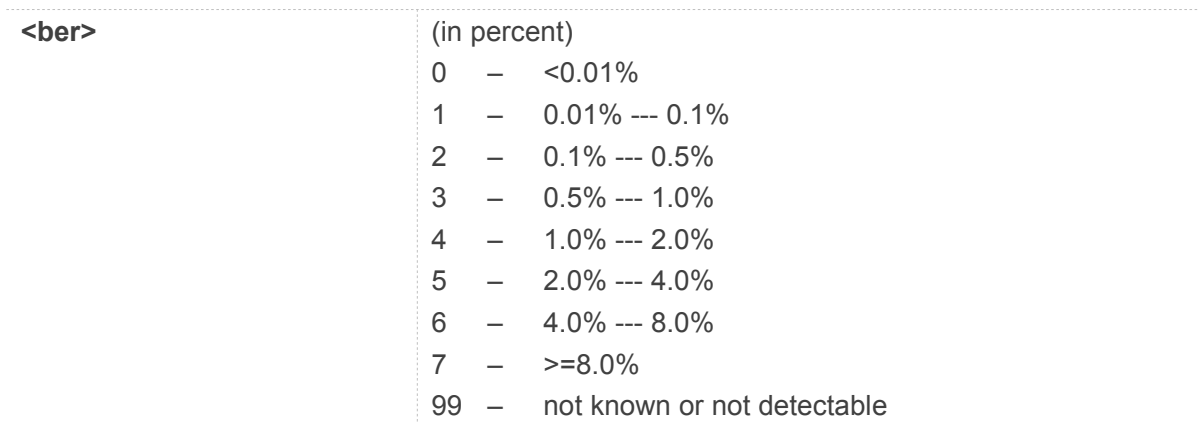

**AT+CSQ +CSQ: 22,0**

**OK**

# **3.2.9 AT+AUTOCSQ Set CSQ report**

This command is used to enable or disable automatic report CSQ information, when automatic report enabled, the module reports CSQ information every five seconds or only after <rssi>or<br/>sher> is changed, the format of automatic report is "+CSQ: <rssi>,<br/>sher>".

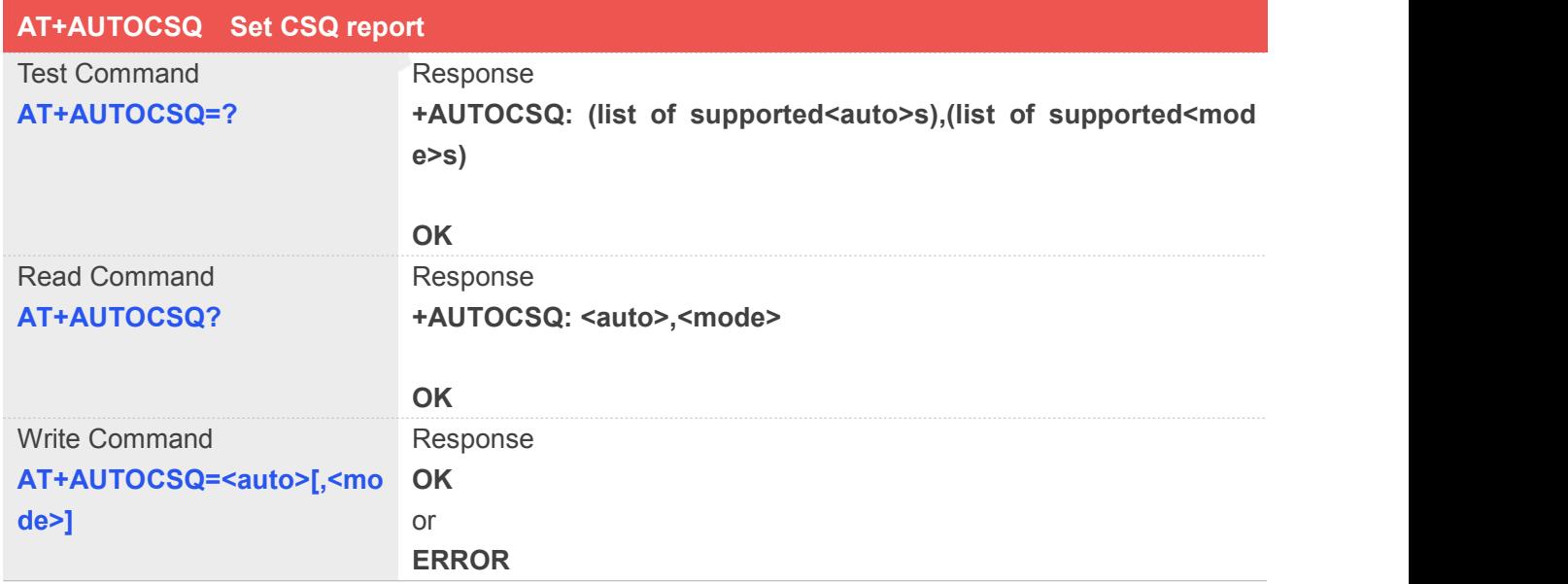

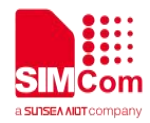

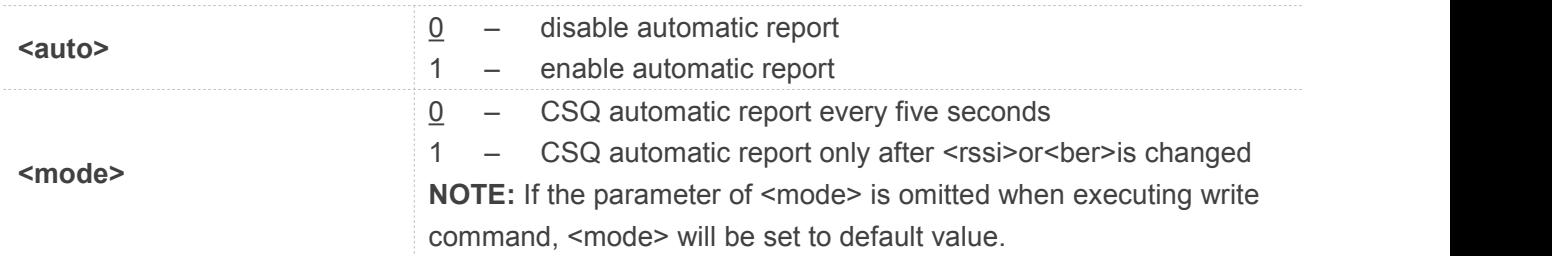

# **Examples**

```
AT+AUTOCSQ=?
+AUTOCSQ: (0-1),(0-1)
OK
AT+AUTOCSQ?
+AUTOCSQ: 1,1
OK
AT+AUTOCSQ=1,1
OK
+CSQ: 23,0 (when <rssi>or<ber>changing)
```
# **3.2.10 AT+CSQDELTA Set RSSI delta change threshold**

This command is used to set RSSI delta threshold for signal strength reporting.

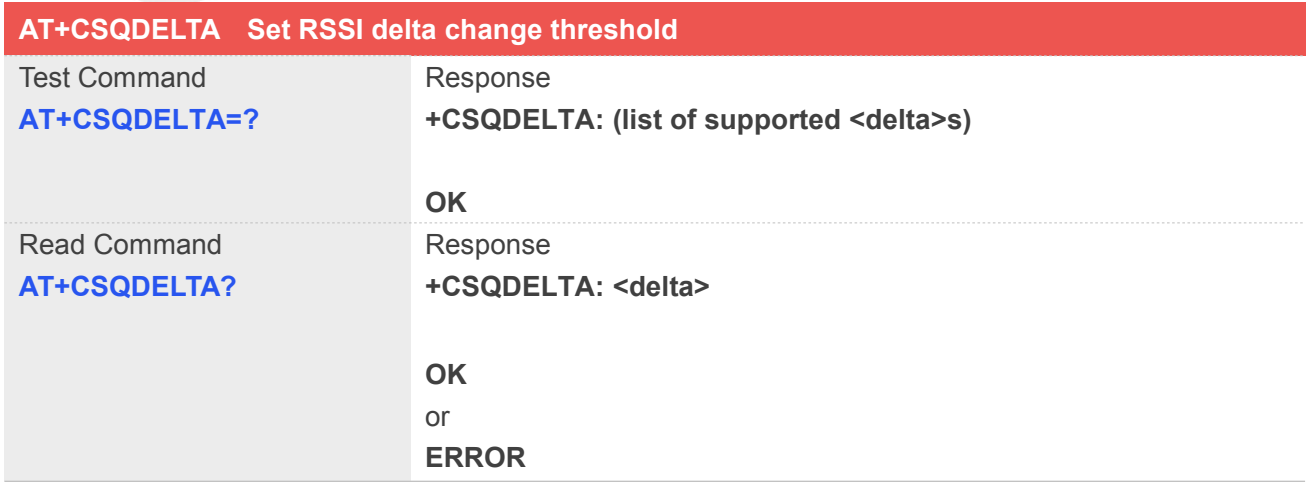

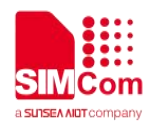

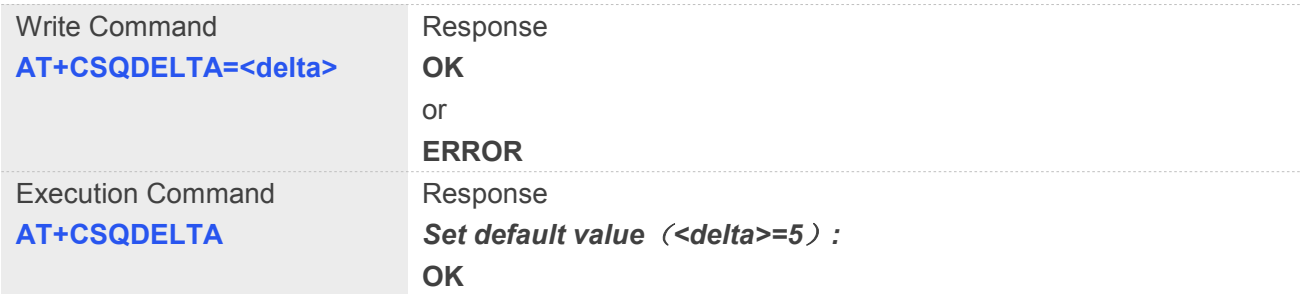

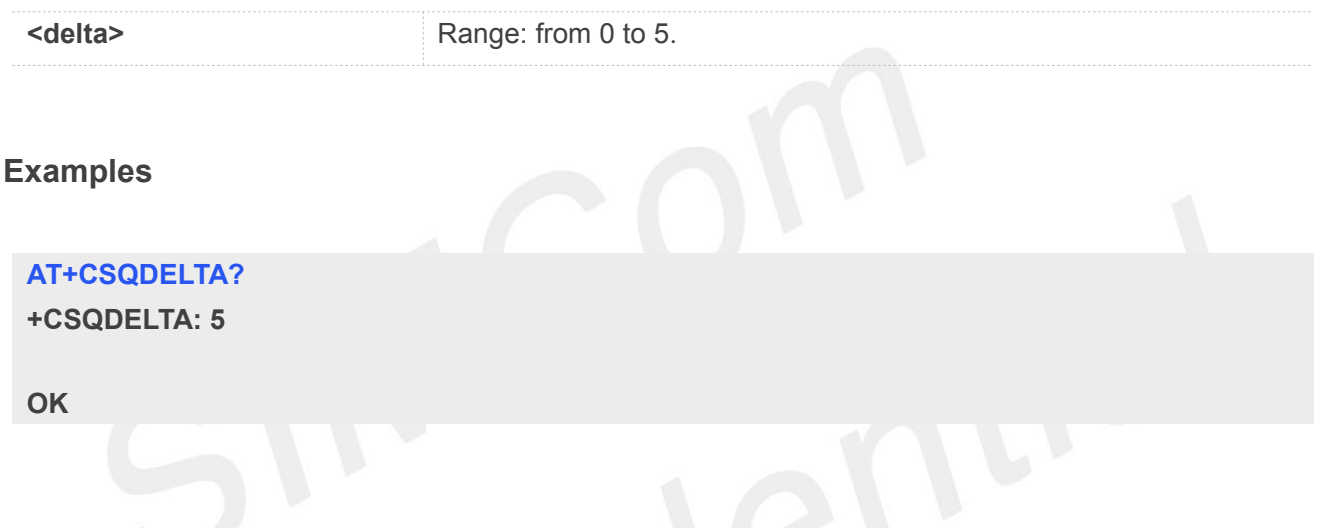

# **3.2.11 AT+CATR Configure URC destination interface**

This command is used to configure the serial port which will be used to output URCs. We recommend configure a destination port for receiving URC in the system initialization phase, in particular, in the case that transmitting large amounts of data, e.g. use TCP/UDP and MT SMS related AT command.

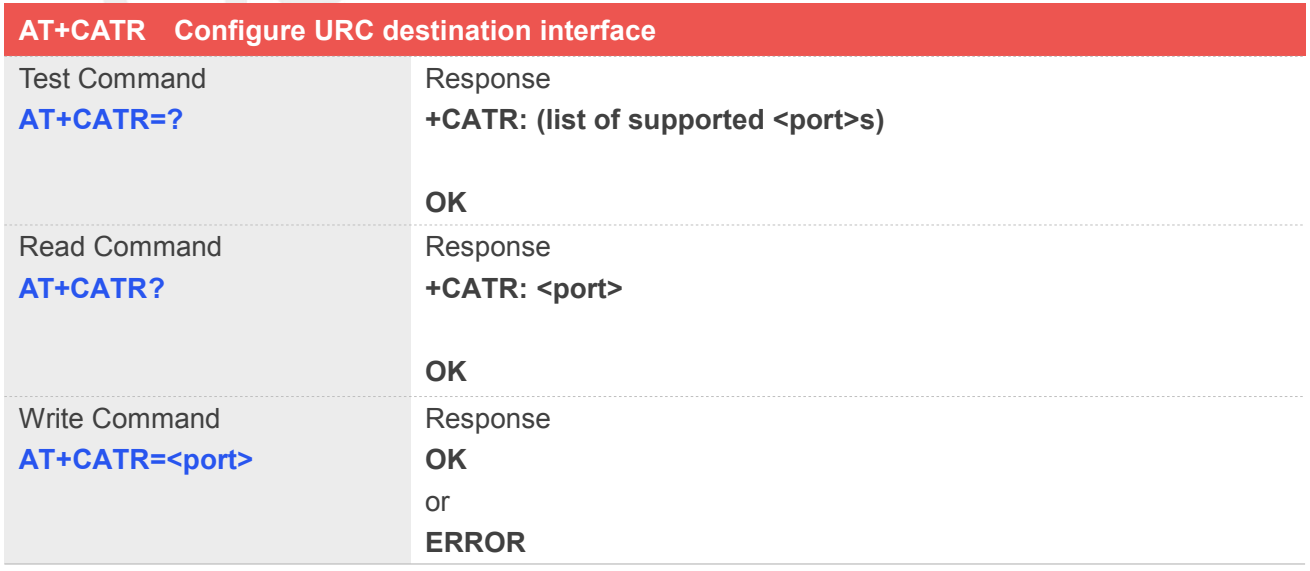

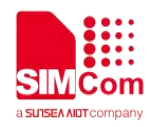

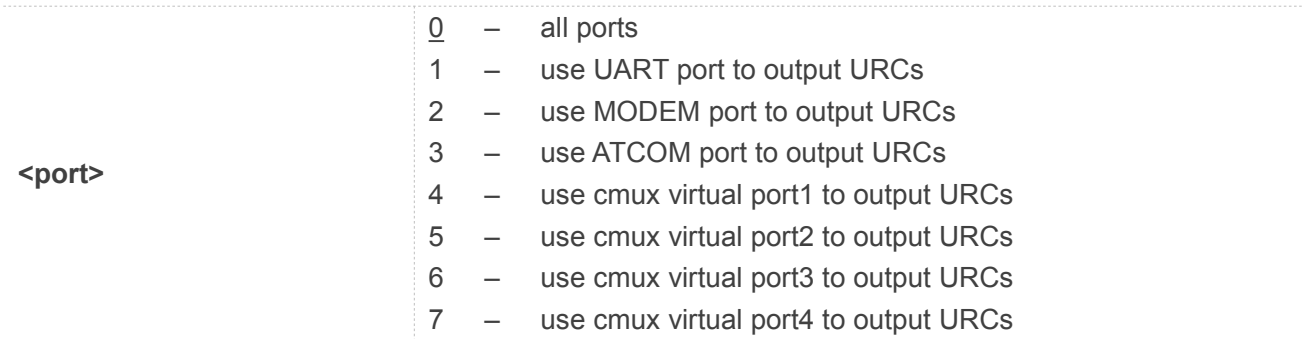

#### **Examples**

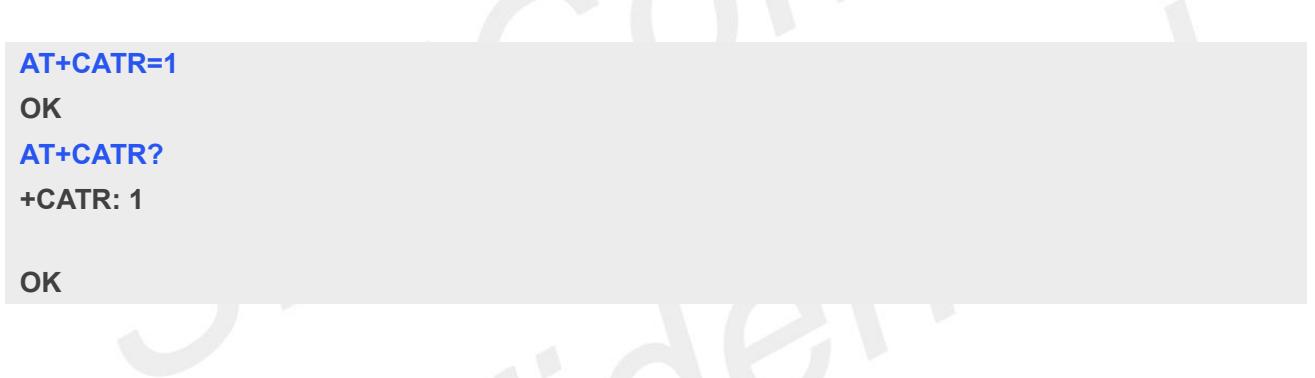

# **3.2.12 AT+CPOF Power down the module**

This command is used to power off the module. Once the AT+CPOF command is executed, The module will store user data and deactivate from network, and then shutdown.

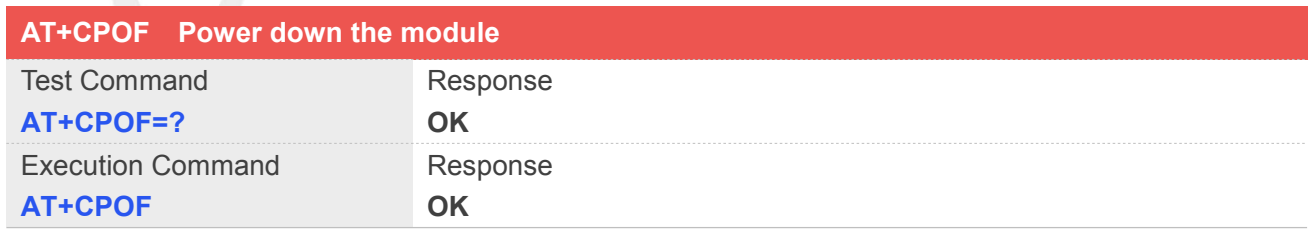

# **Examples**

**AT+CPOF OK**

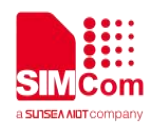

#### **3.2.13 AT+CRESET Reset the module**

This command is used to reset the module.

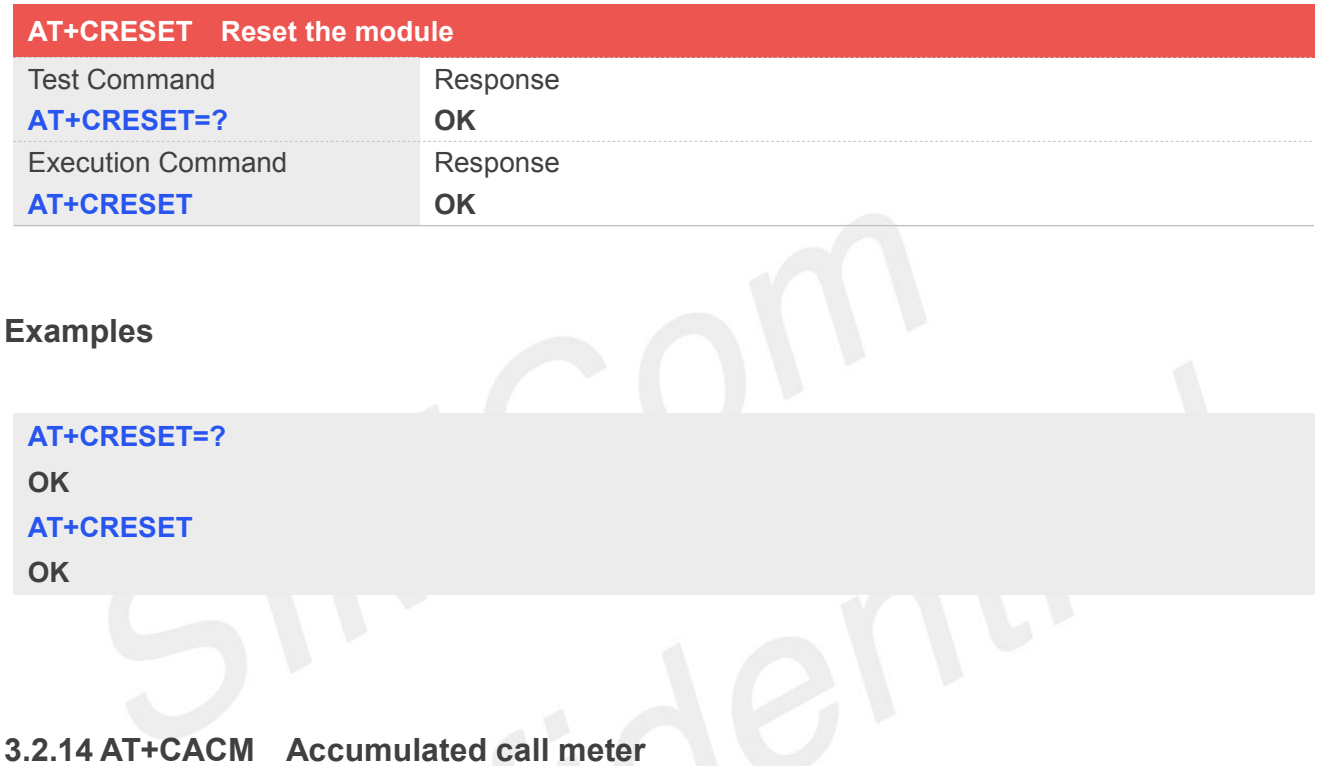

This command is used to reset the Advice of Charge related accumulated call meter value in SIM file EFACM.

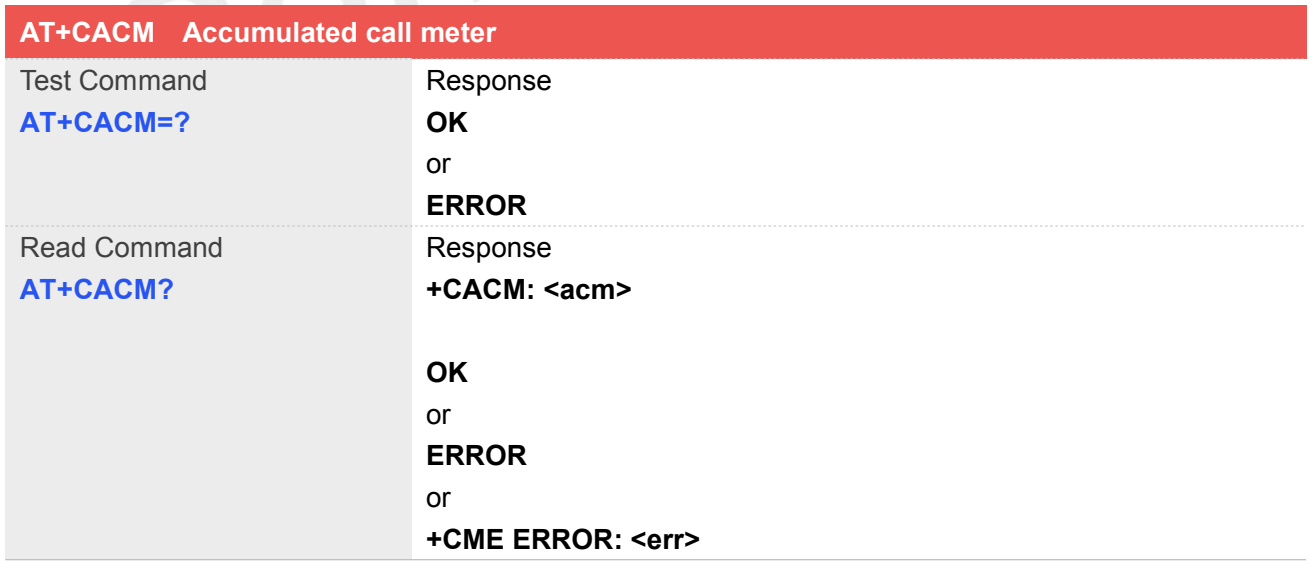

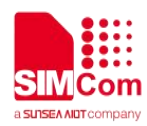

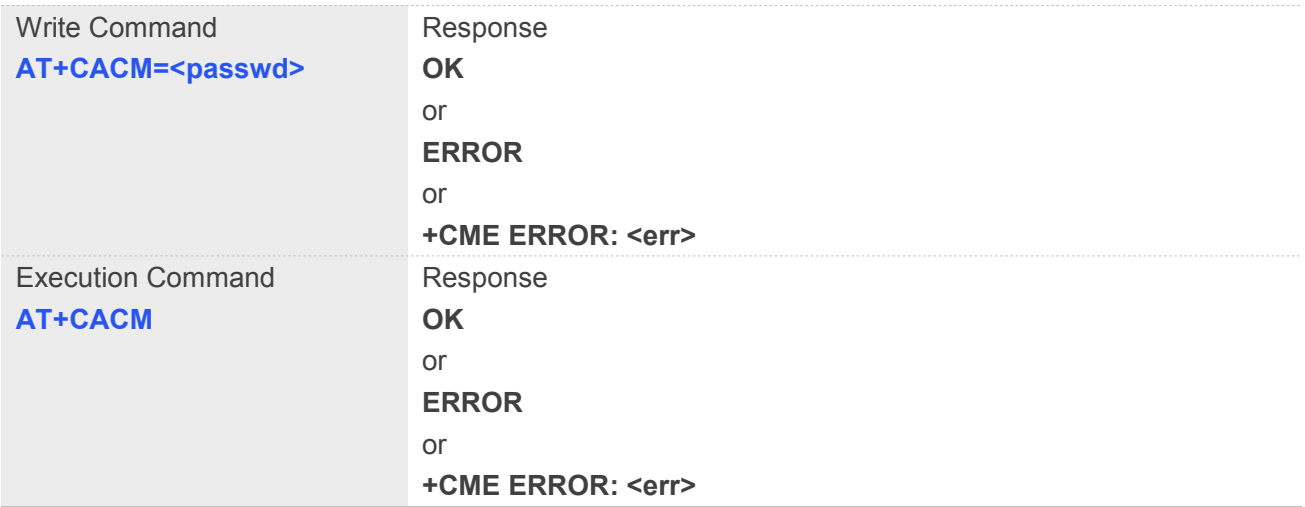

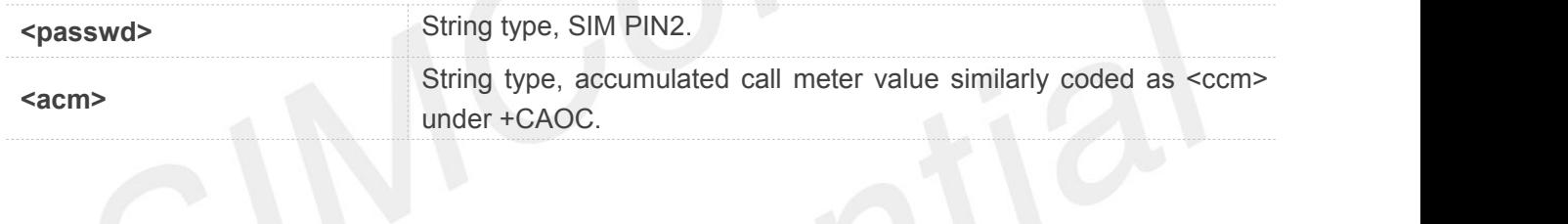

#### **Examples**

#### **AT+CACM ?**

**+CACM: "000000"**

#### **OK**

#### **3.2.15 AT+CAMM Accumulated call meter maximum**

This command is used to set the Advice of Charge related accumulated call meter maximum value in SIM file EFACMmax.

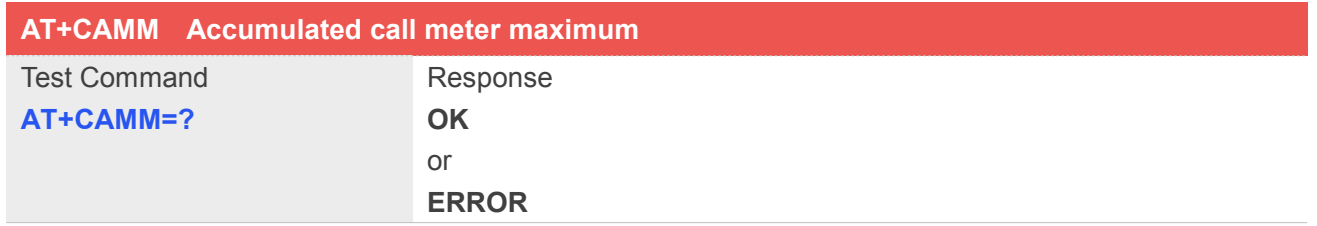

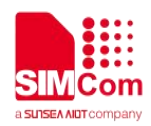

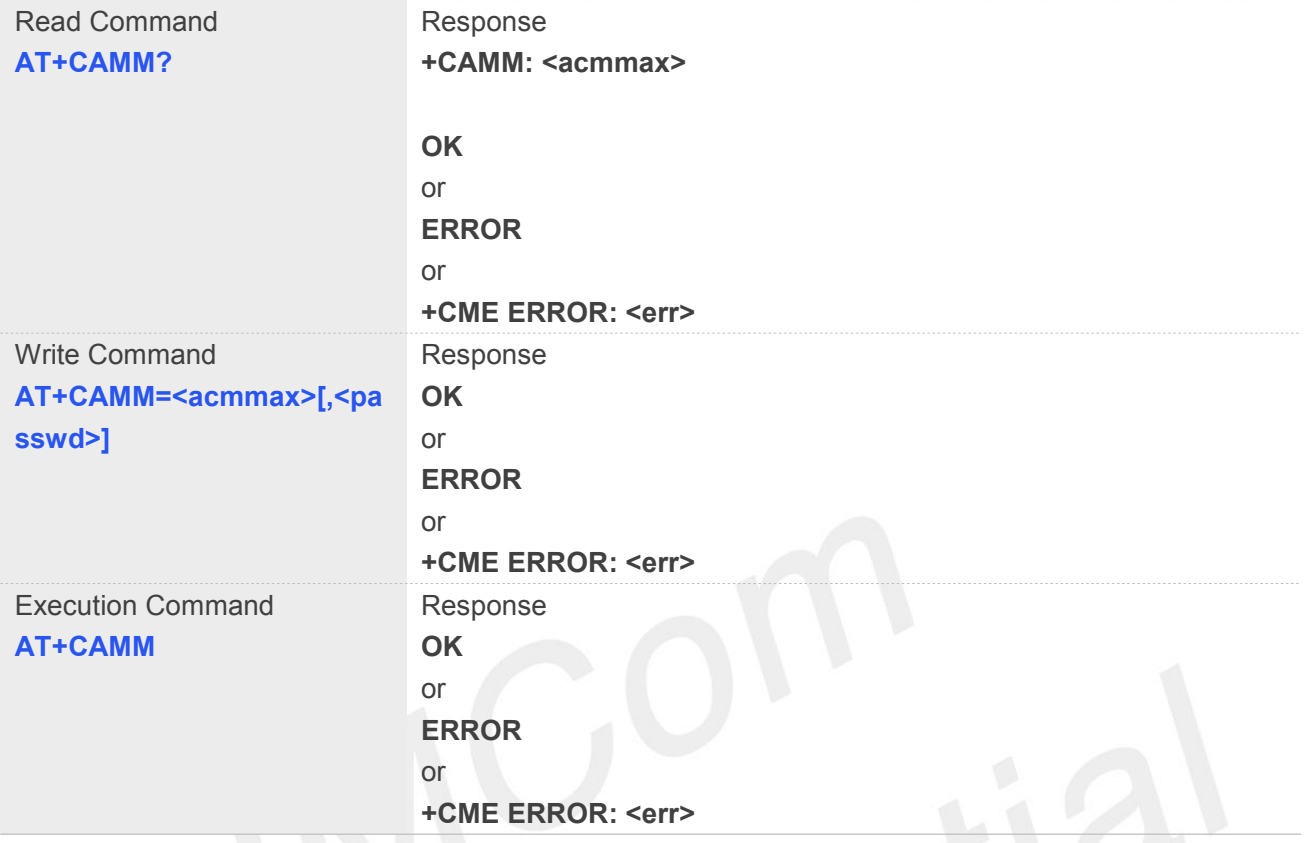

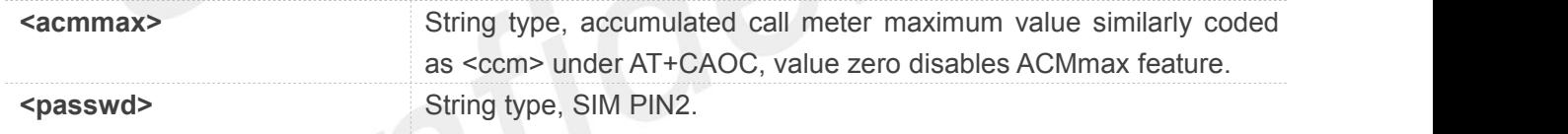

# **Examples**

**AT+CAMM?**

**+CAMM: "000000"**

**OK**

# **3.2.16 AT+CPUC Price per unitand currency table**

This command is used to set the parameters of Advice of Charge related price per unit and currency table in SIM file EF<sub>PUCT</sub>..
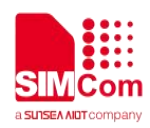

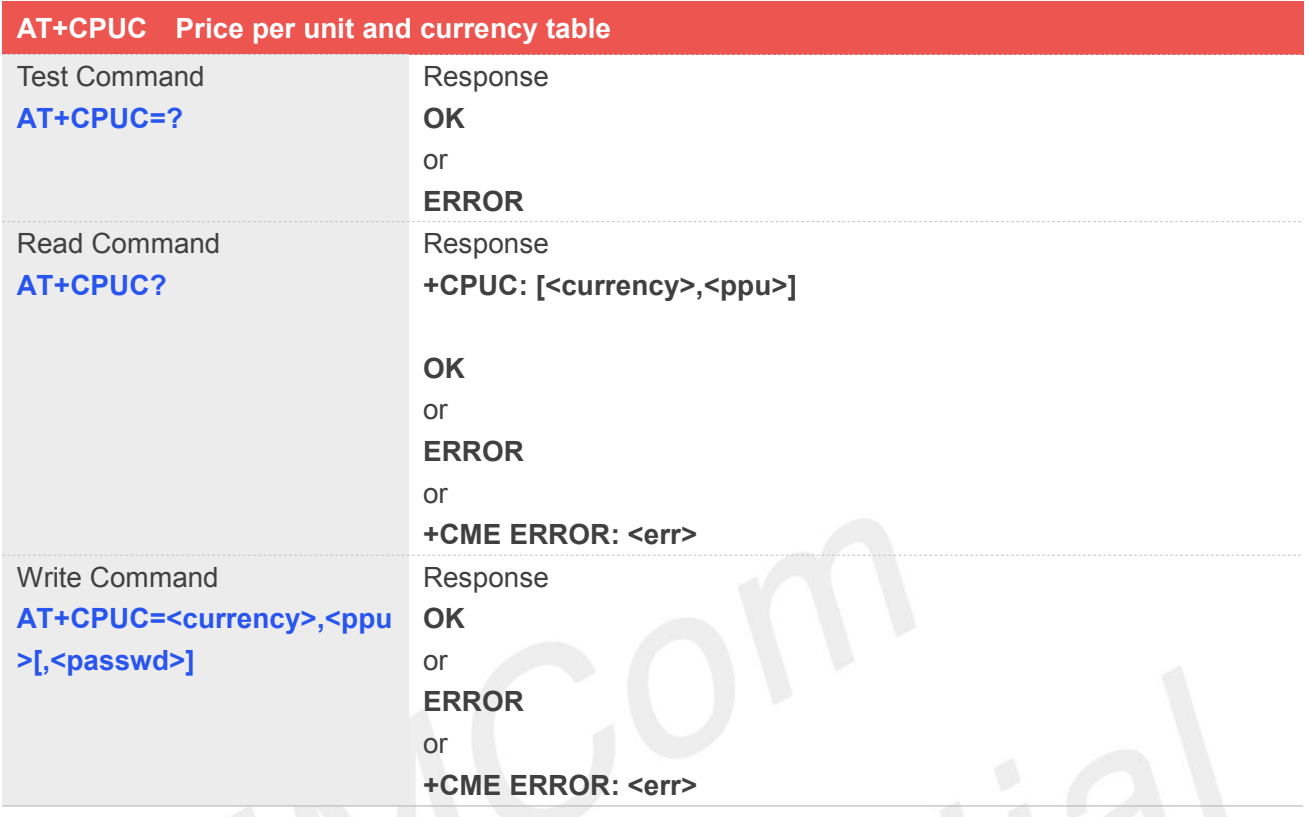

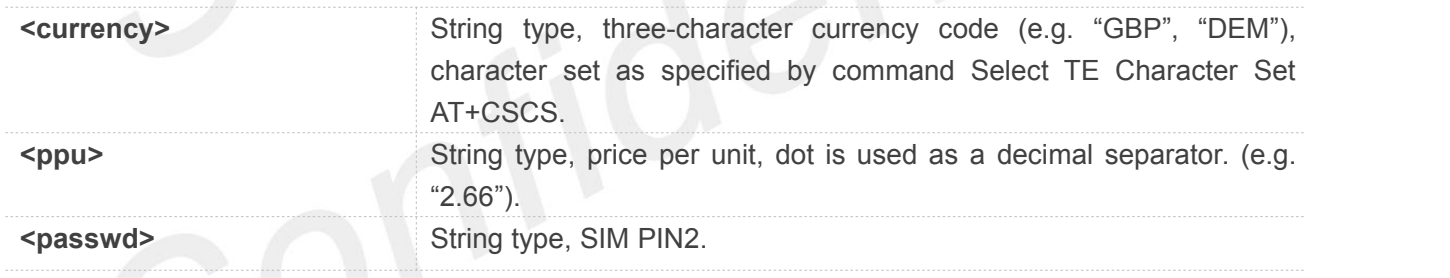

### **Examples**

# **AT+CPUC? +CPUC: "GBP","2.66" OK**

### **3.2.17 AT+CCLK Real time clock management**

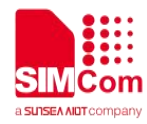

This command is used to manage Real Time Clock of the module.

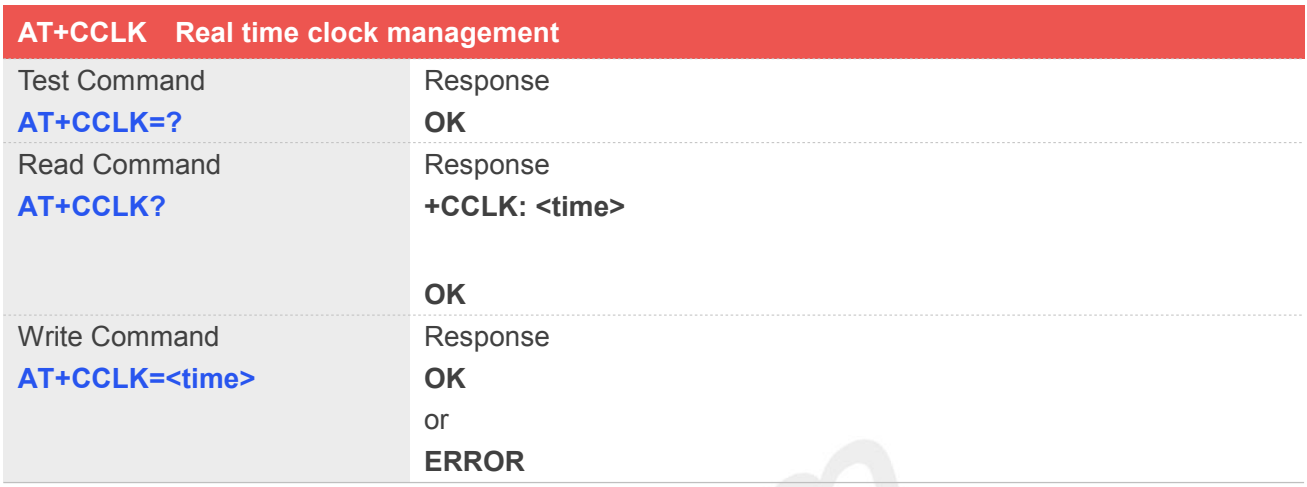

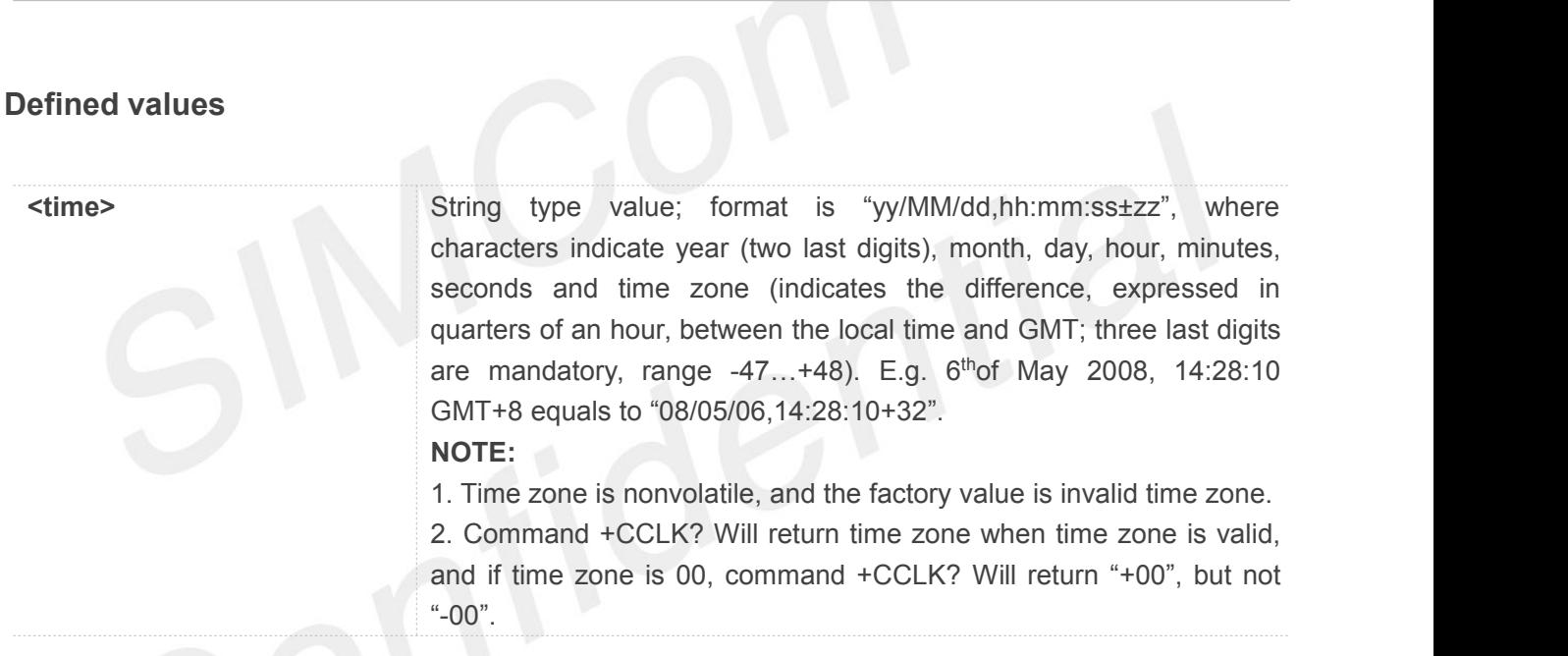

### **Examples**

### **AT+CCLK="08/11/28,12:30:33+32"**

```
OK
```
### **AT+CCLK?**

**+CCLK: "08/11/28,12:30:35+32"**

### **OK AT+CCLK="08/11/26,10:15:00" OK AT+CCLK?**

**+CCLK: "08/11/26,10:15:02+32"**

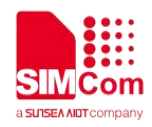

### **3.2.18 AT+CMEE Report mobile equipment error**

This command is used to disable or enable the use ofresult code "**+CME ERROR**: <err>" or "+CMS **ERROR**: <err>" as an indication of an error relating to the functionality of ME; when enabled, the format of <err> can be set to numeric or verbose string.

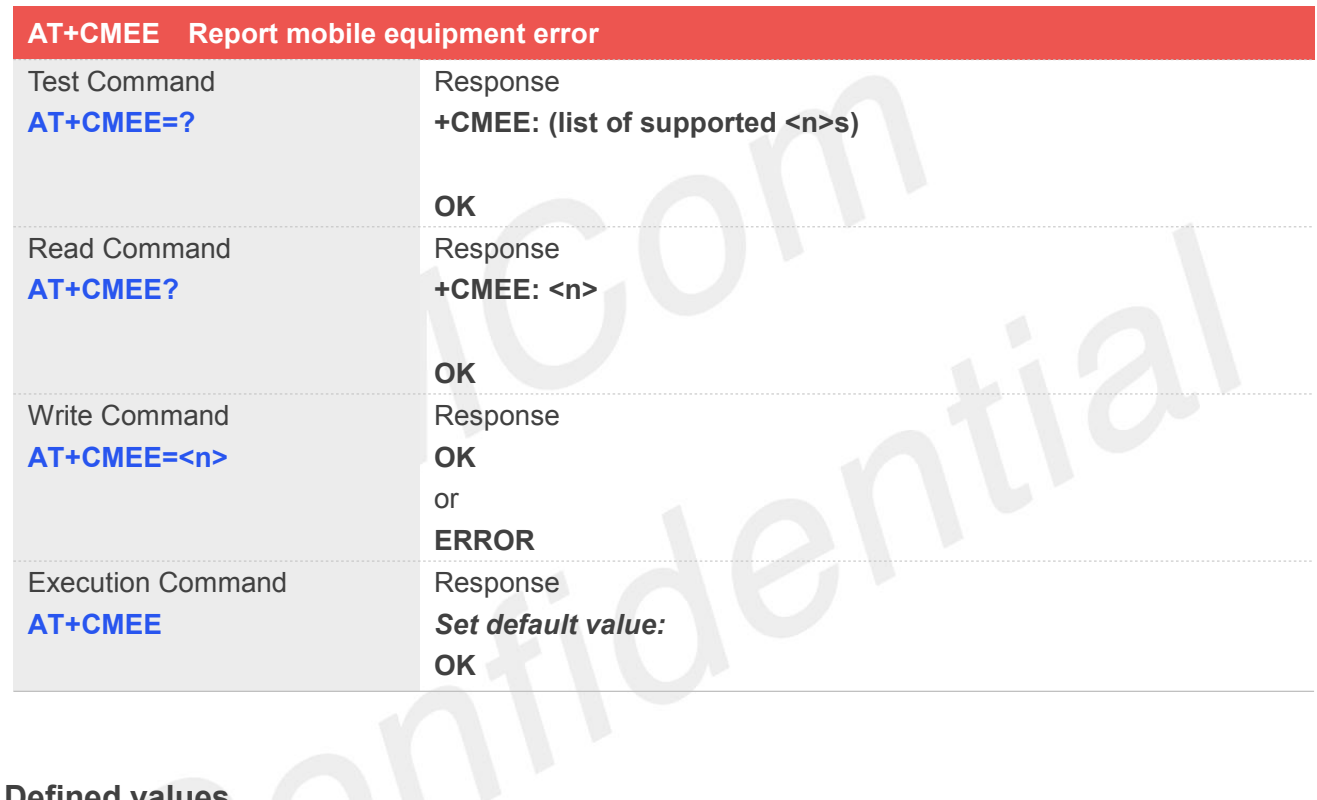

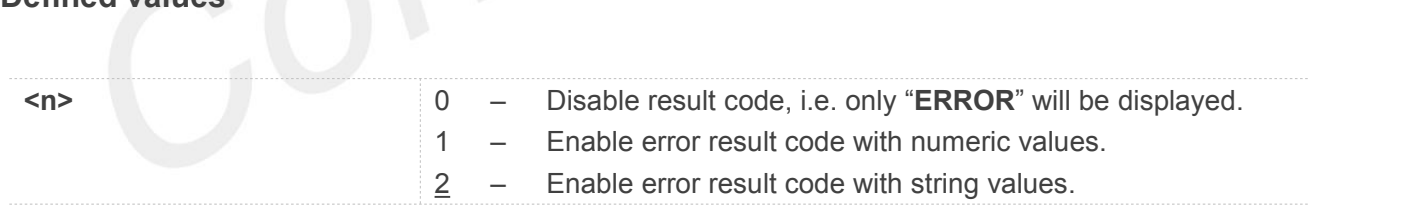

### **Examples**

**AT+CMEE? +CMEE: 2**

**OK AT+CPIN="1234","1234" +CME ERROR: incorrect password**

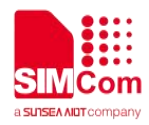

### **AT+CMEE=0**

**OK AT+CPIN="1234","1234" ERROR AT+CMEE=1 OK AT+CPIN="1234","1234" +CME ERROR: 16**

### **3.2.19 AT+CPAS Phone activity status**

This command is used to return the activity status <pas> of the ME. It can be used to interrogate the ME before requesting action from the phone.

**Note:** This command is same as AT+CLCC, but AT+CLCC is more commonly used. So AT+CLCC is recommended to use.

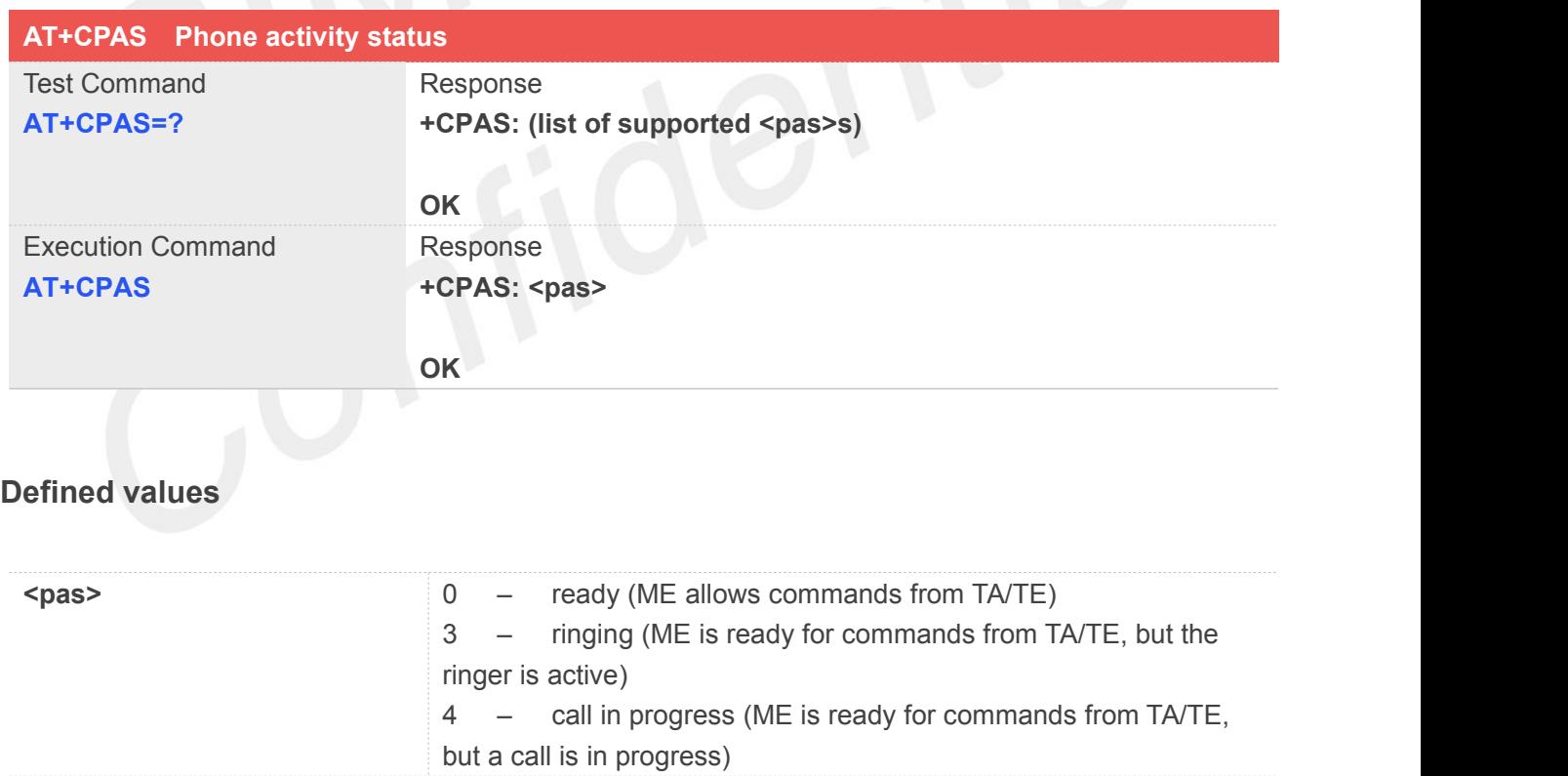

### **Examples**

**RING (with incoming call)**

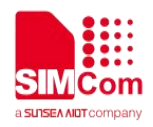

### **AT+CPAS**

**+CPAS: 3**

### **OK AT+CPAS=?**

**+CPAS: (0,3,4)**

**OK**

### **3.2.20 AT+SIMEI Set IMEI for the module**

This command is used to set the module's IMEI value.

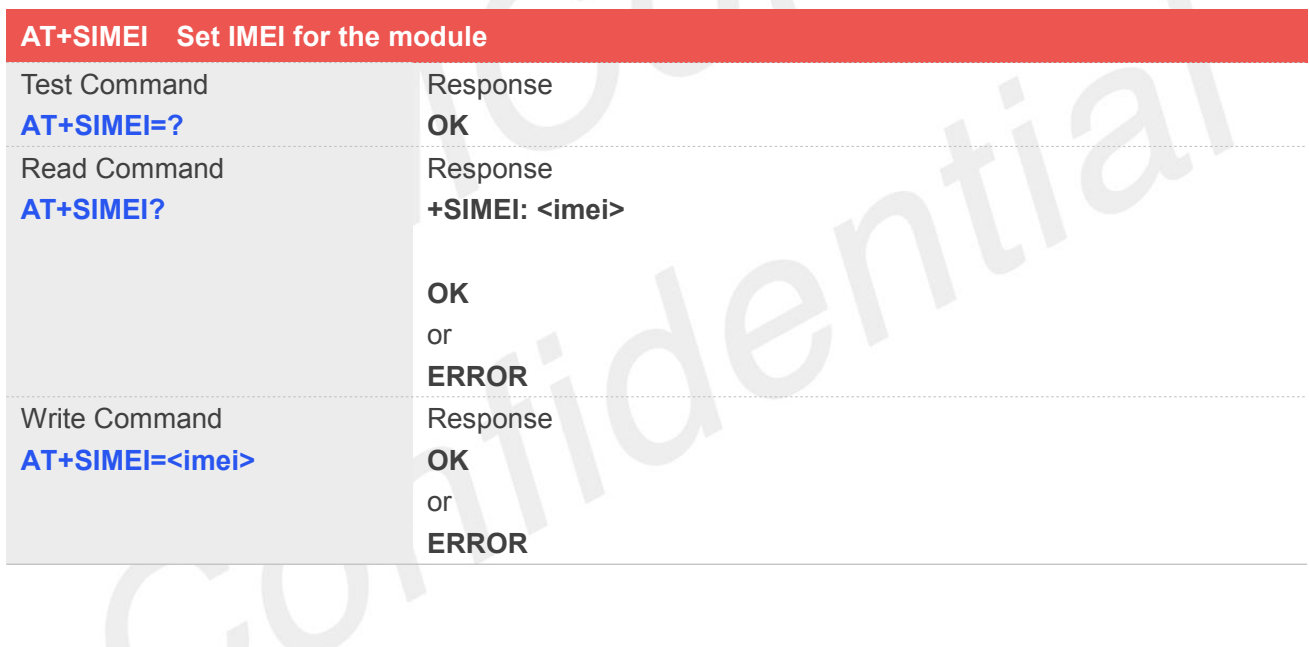

## **Defined values**

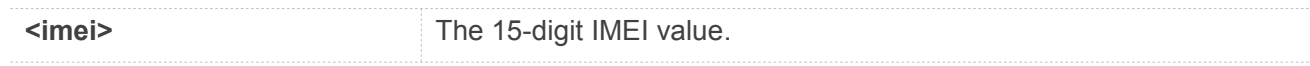

### **Examples**

### **AT+SIMEI=357396012183170 OK AT+SIMEI?**

**+SIMEI:357396012183170**

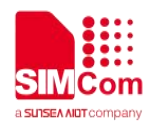

**OK AT+SIMEI=? OK**

### **3.2.21 AT+SMEID Request Mobile Equipment Identifier**

### Only take effect in 7600CE

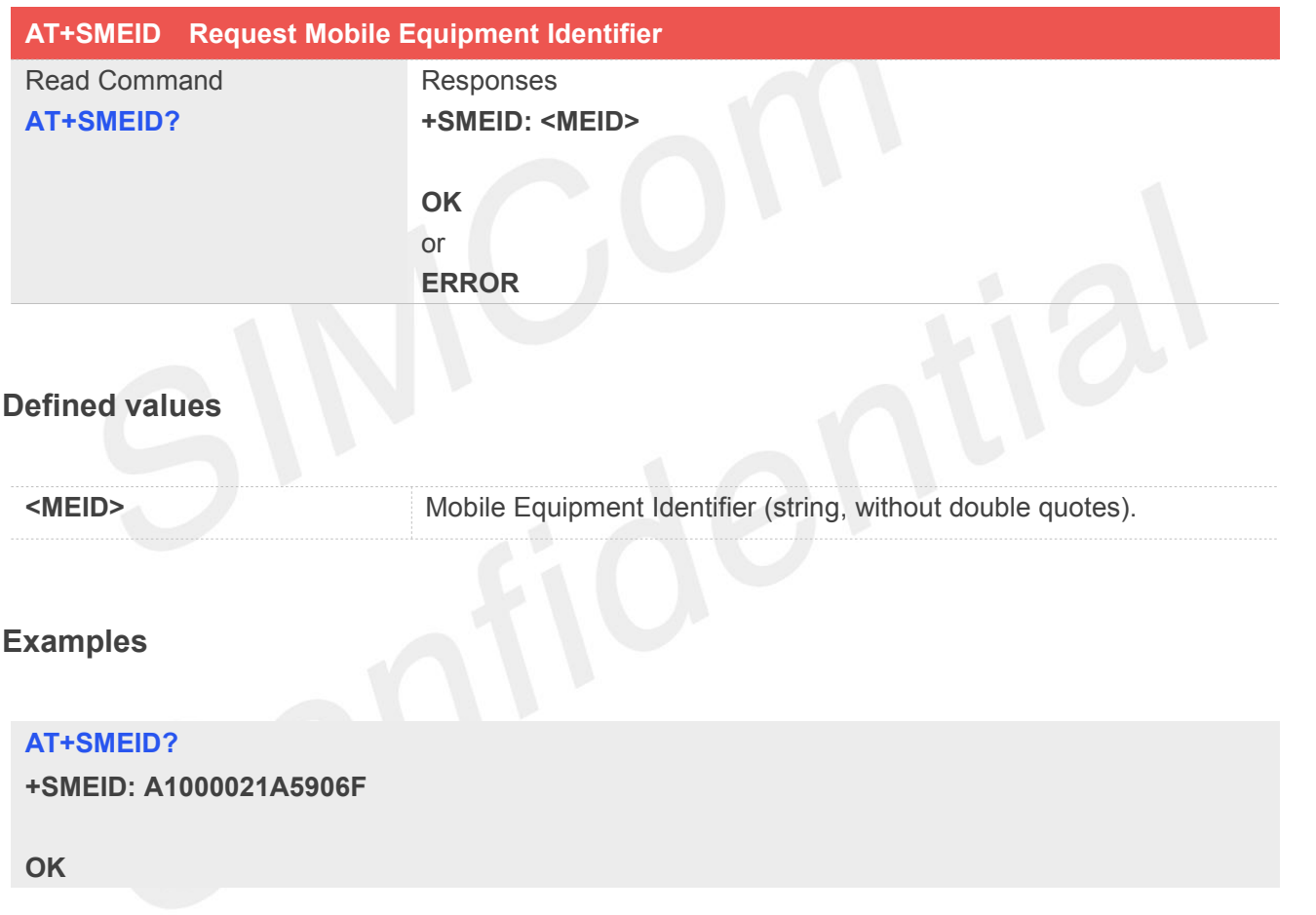

### **3.2.22 AT+CSVM Voice Mail Subscriber number**

Execution command returns the voice mail number related to the subscriber.

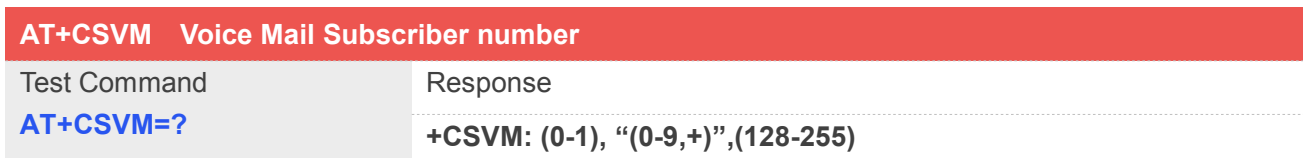

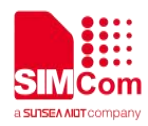

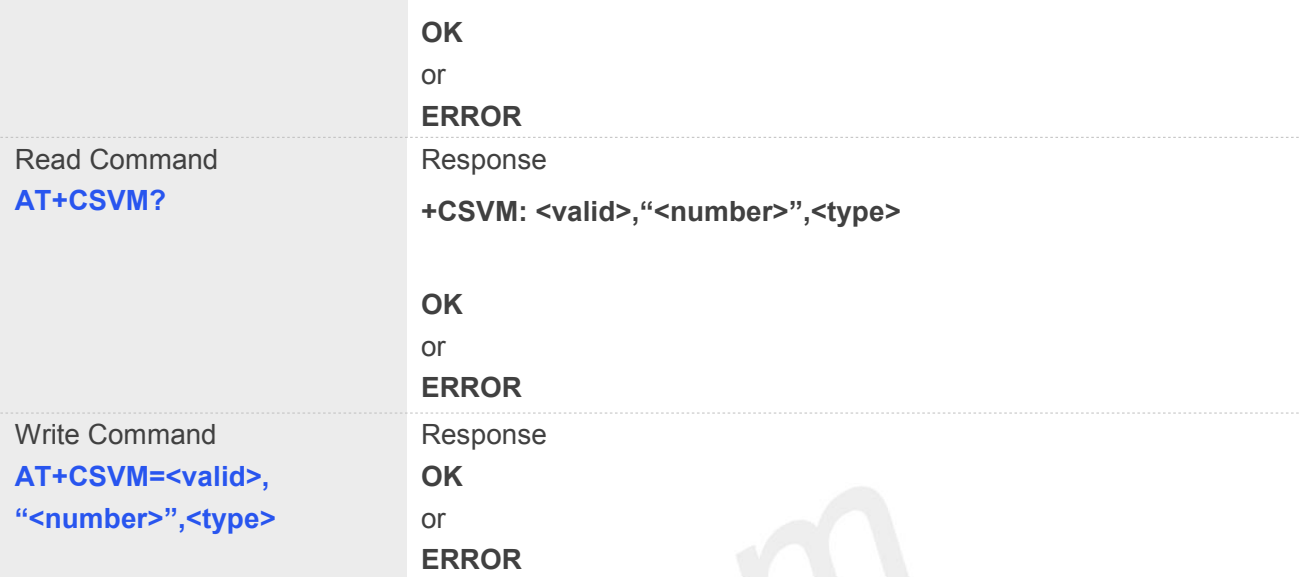

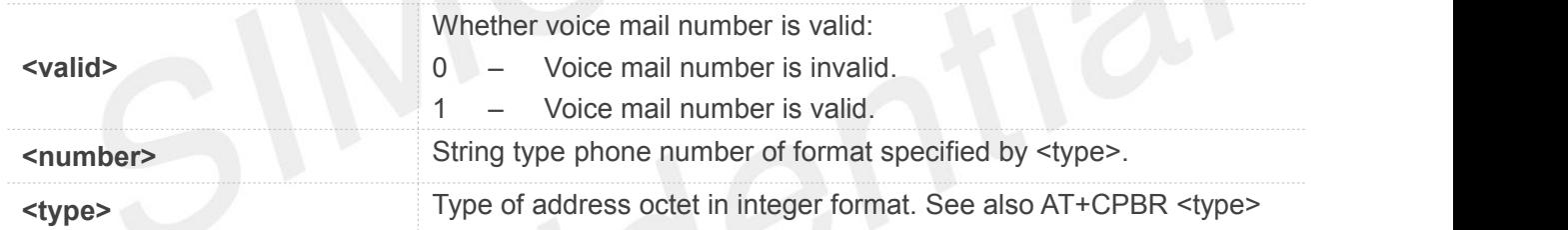

### **Examples**

### **AT+CSVM?**

**+CSVM: 1,"13697252277",129**

**OK**

### **3.2.23 Indication of Voice Mail**

This module supports voice mail function; the subscriber number is configured by AT+CSVM command, the following table shows the URC related Voice Mail.

**Indication of Voice Mail**

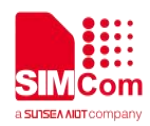

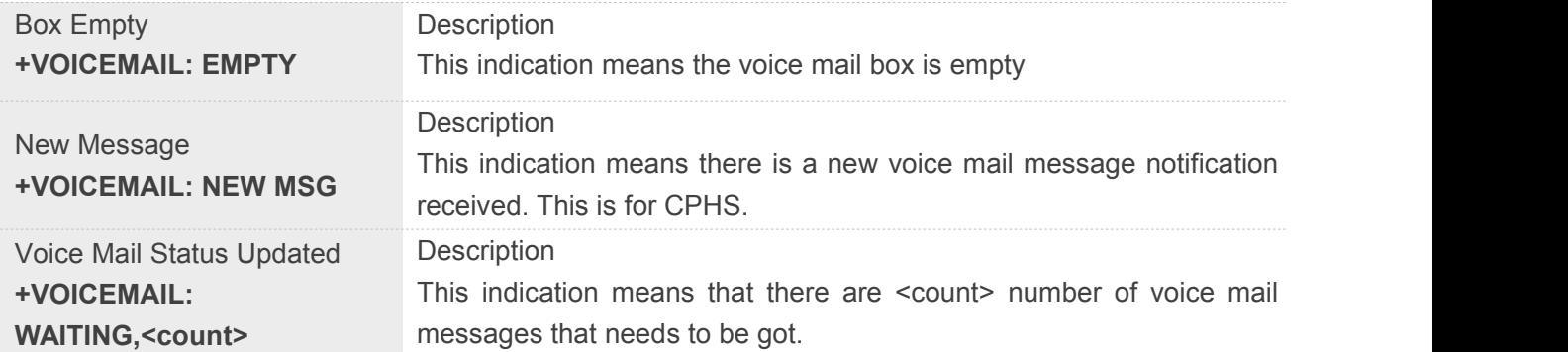

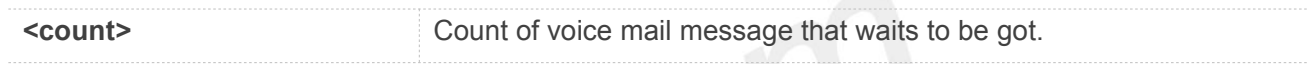

### **Examples**

**+VOICEMAIL: WAITING,<count> +VOICEMAIL: WAITING, 5**

### **3.3 Summary of CME ERROR codes**

This result code is similar to the regular ERROR result code. The format of <err> can be ethier numeric or verbose string, by setting AT+CMEE command.

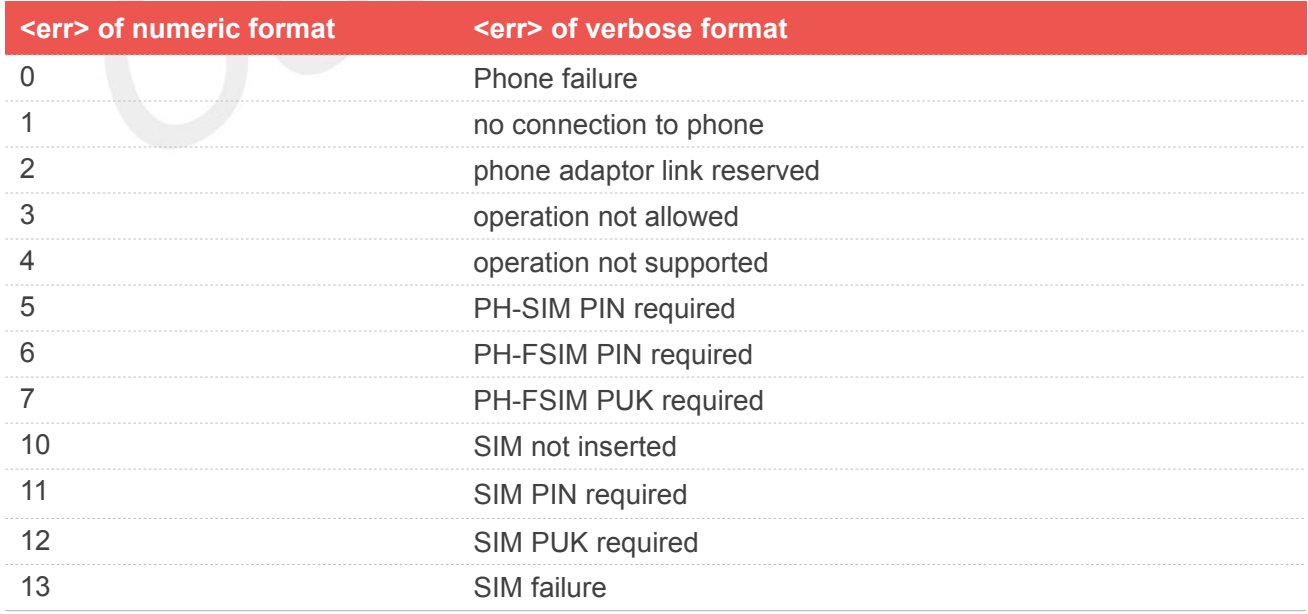

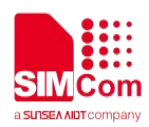

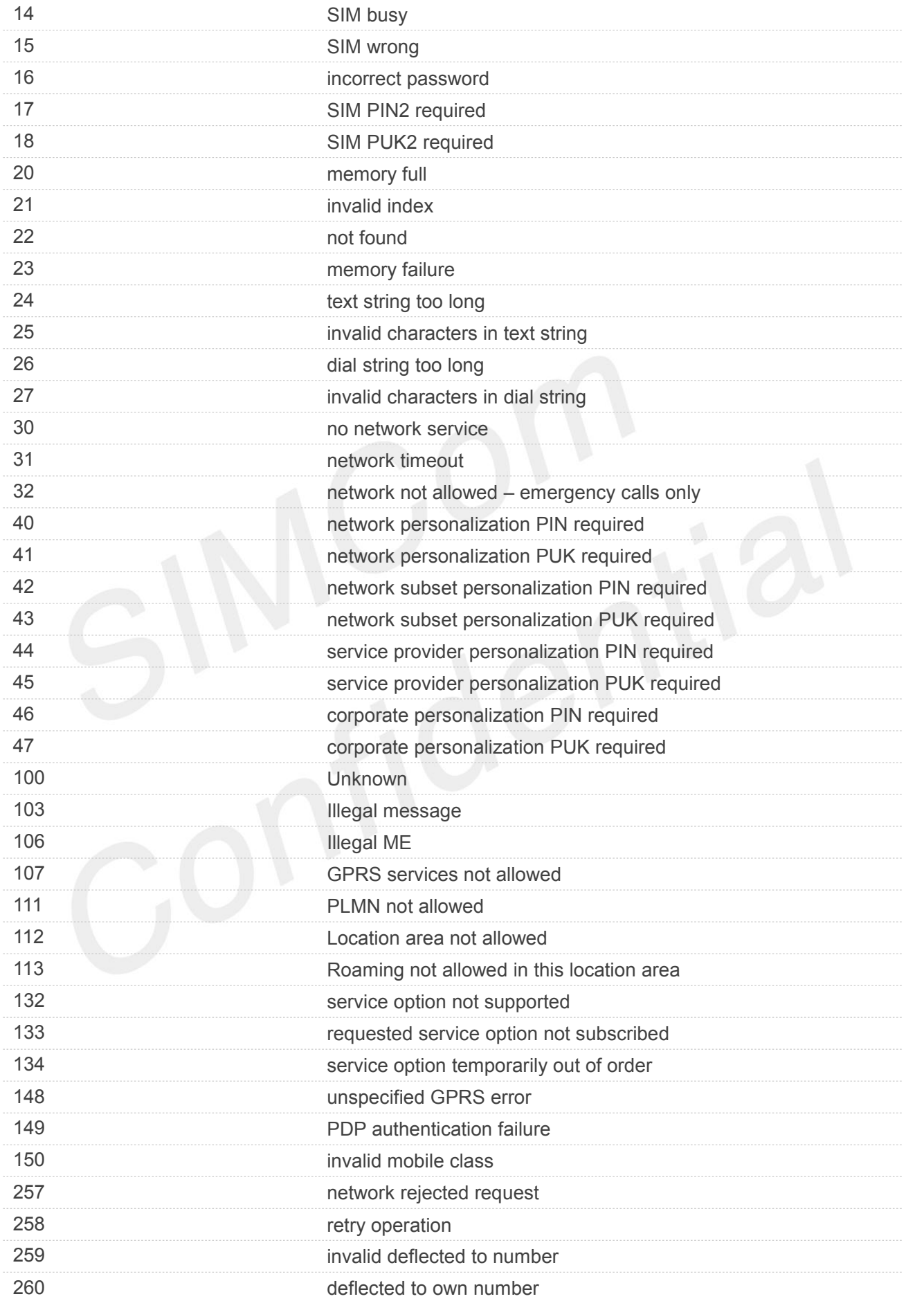

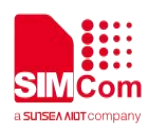

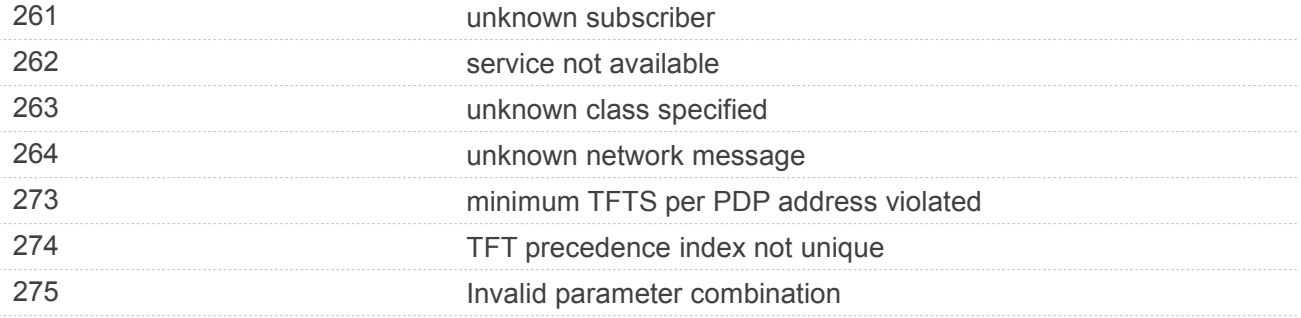

### **"CME ERROR" codes of FTP**

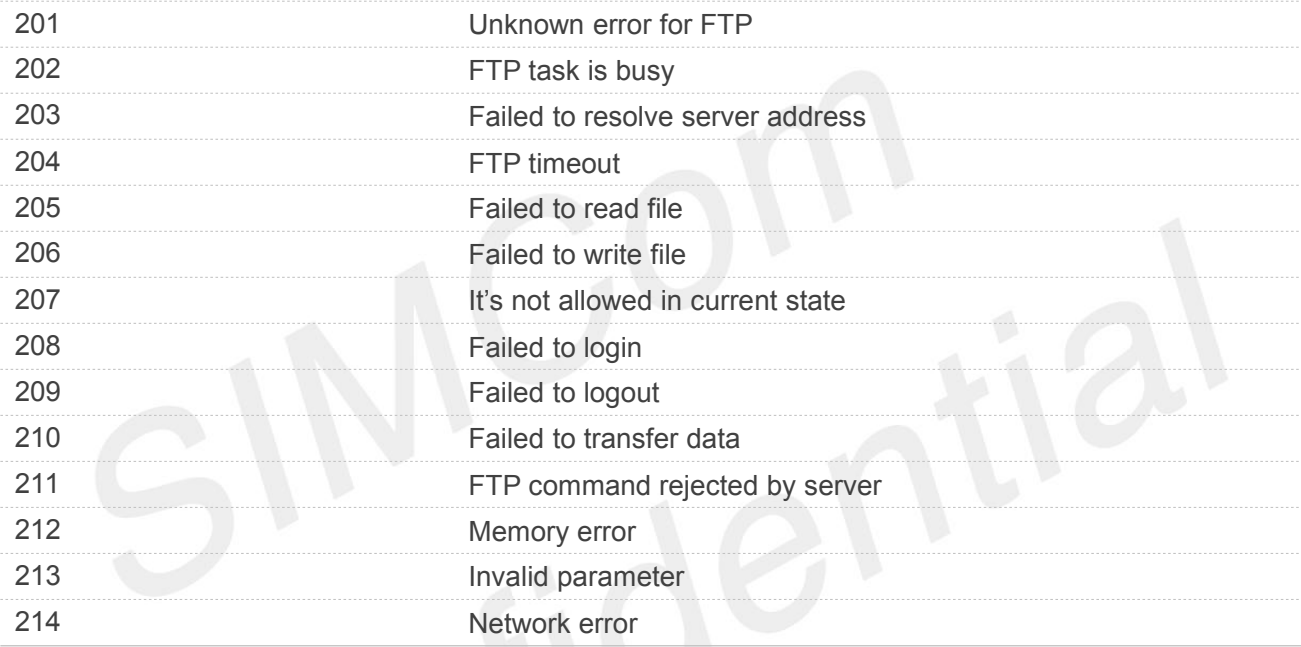

### **Example**

### **AT+CPIN="1234","1234"**

**+CME ERROR: incorrect password**

### **3.4 Summary of CMS ERROR codes**

Final result code +CMS ERROR: <err>indicates an error related to mobile equipment or network. The operation is simialer to ERROR result code. None of the following commands in the same command line is executed. Neither ERROR nor OK result code shall be returned. ERROR is returned normally when error is related to syntax or invalid parameters. The format of <err> can be either numeric or verbose. This is set with command AT+CMEE.

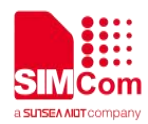

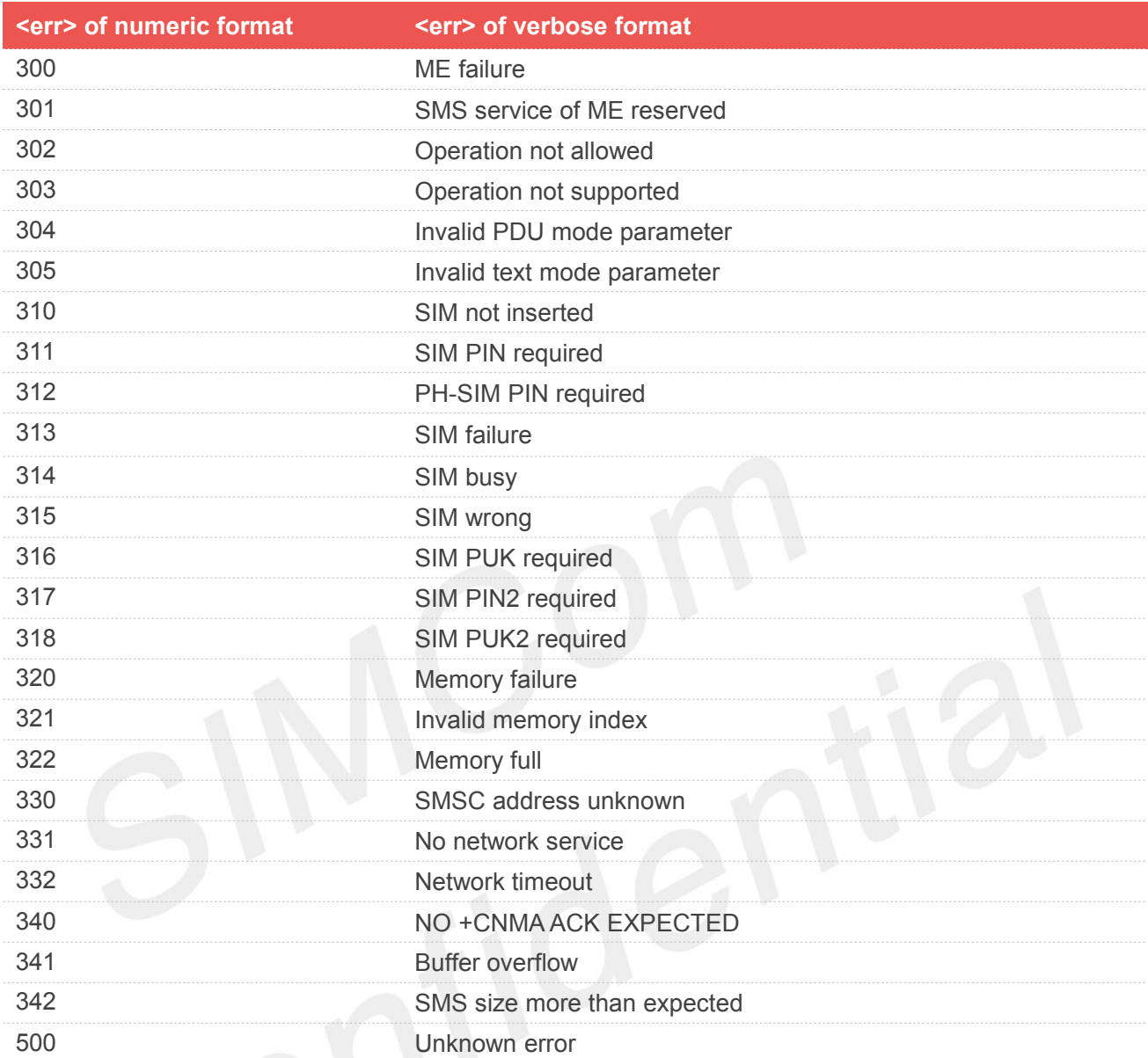

### **AT+CMGS=02112345678**

**+CMS ERROR: 304**

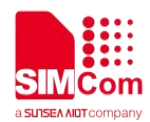

# **4. AT Commands for** Network

### **4.1 Overview of AT Commands for Network**

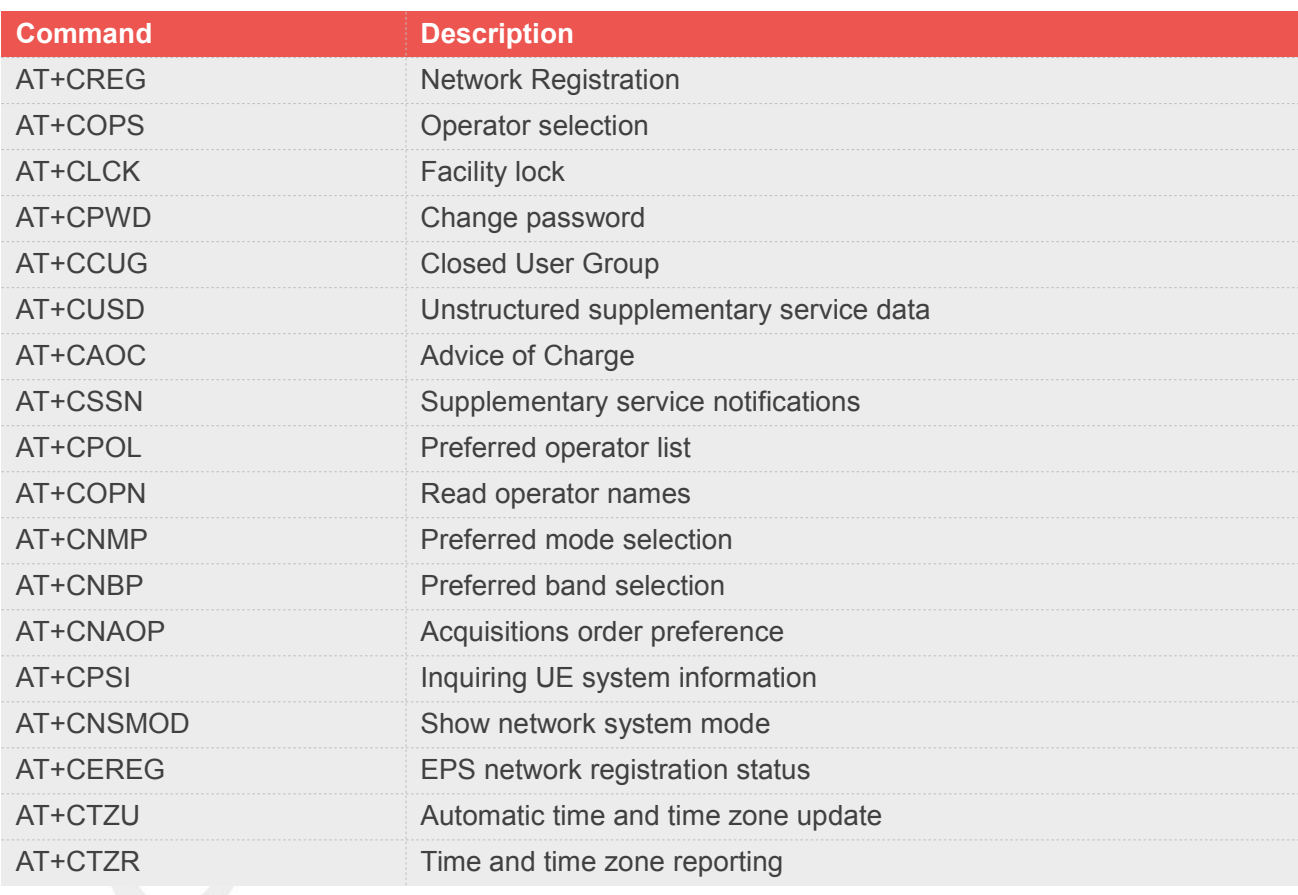

### **4.2 Detailed Description of AT Commands for Network**

### **4.2.1 AT+CREG Network registration**

This command is used to control the presentation of an unsolicited result code +CREG: <stat> when <n>=1 and there is a change in the ME network registration status, or code +CREG: <stat>[,<lac>,<ci>] when <n>=2 and there isa change of the network cell.

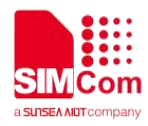

Read command returns the status of result code presentation and an integer <stat> which shows whether the network has currently indicated the registration of the ME. Location information elements <lac> and <ci> are returned only when <n>=2 and ME is registered in the network.

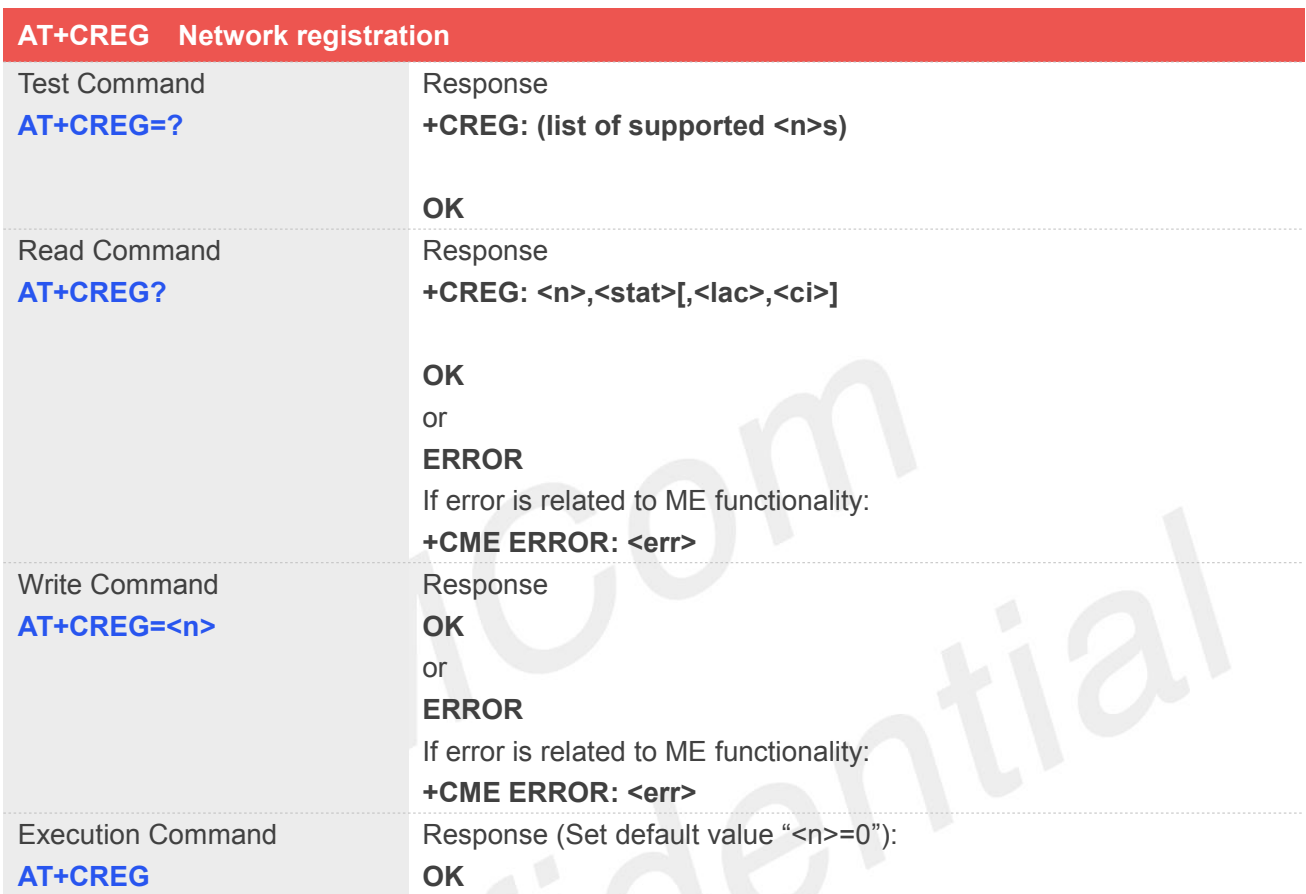

### **Defined Values**

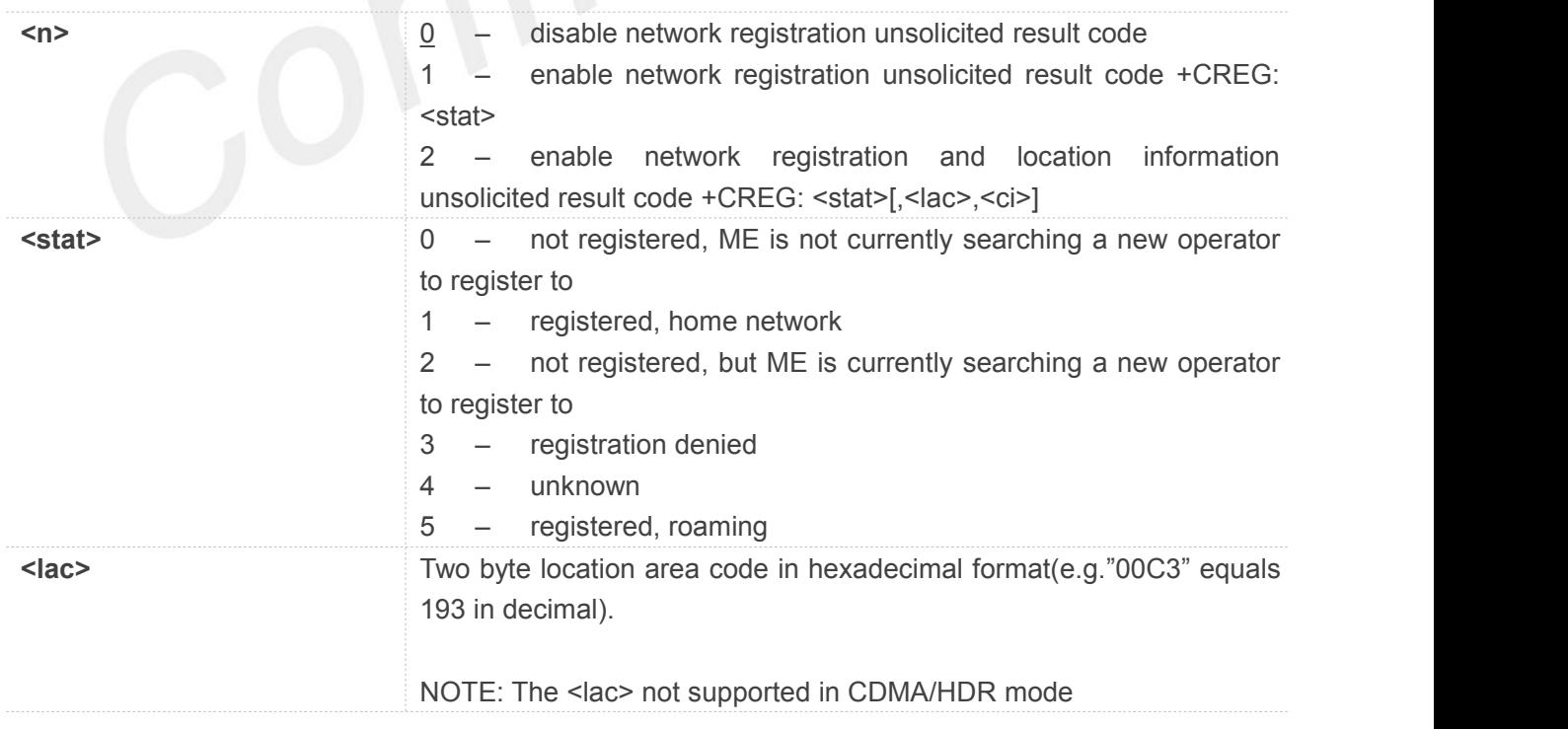

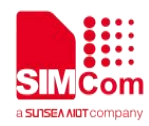

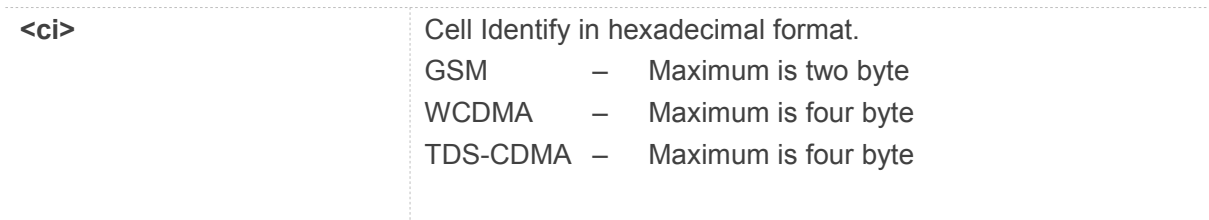

NOTE: The <ci> not supported in CDMA/HDR mode

### **Example**

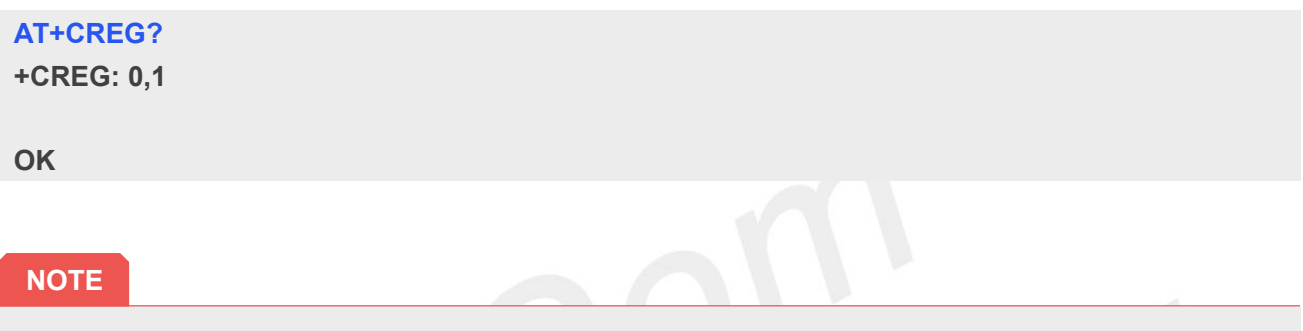

Location information elements <lac> and <ci> are returned only when <n>><n>>=2 and ME is registered in the network

### **4.2.2 AT+COPS Operatorselection**

Write command forces an attempt to select and register the GSM/UMTS network operator. <mode> is used to select whether the selection is done automatically by the ME or is forced by this command to operator <oper> (it shall be given in format <format>). If the selected operator is not available, no other operator shall be selected (except <mode>=4). The selected operator name format shall apply to further read commands (AT+COPS?) also. <mode>=2 forces an attempt to deregister from the network. The selected mode affects to all further network registration (e.g. after <mode>=2, ME shall be unregistered until <mode>=0 or 1 is selected).

Read command returns the current mode and the currently selected operator. If no operator is selected, <format> and <oper> are omitted.

Test command returns a list of quadruplets, each representing an operator present in the network. Quadruplet consists of an integer indicating the availability of the operator <stat>, long and short alphanumeric format of the name of the operator, and numeric format representation of the operator. Any of the formats may be unavailable and should then be an empty field. The list of operators shall be in order: home network, networks referenced in SIM, and other networks.

It is recommended (although optional) that after the operator list TA returns lists of supported <mode>s and <format>s. These lists shall be delimited from the operator list by two commas. When executing AT+COPS=?, any input from serial port will stop this command.

### **AT+COPS Operator selection**

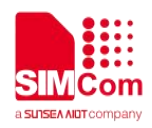

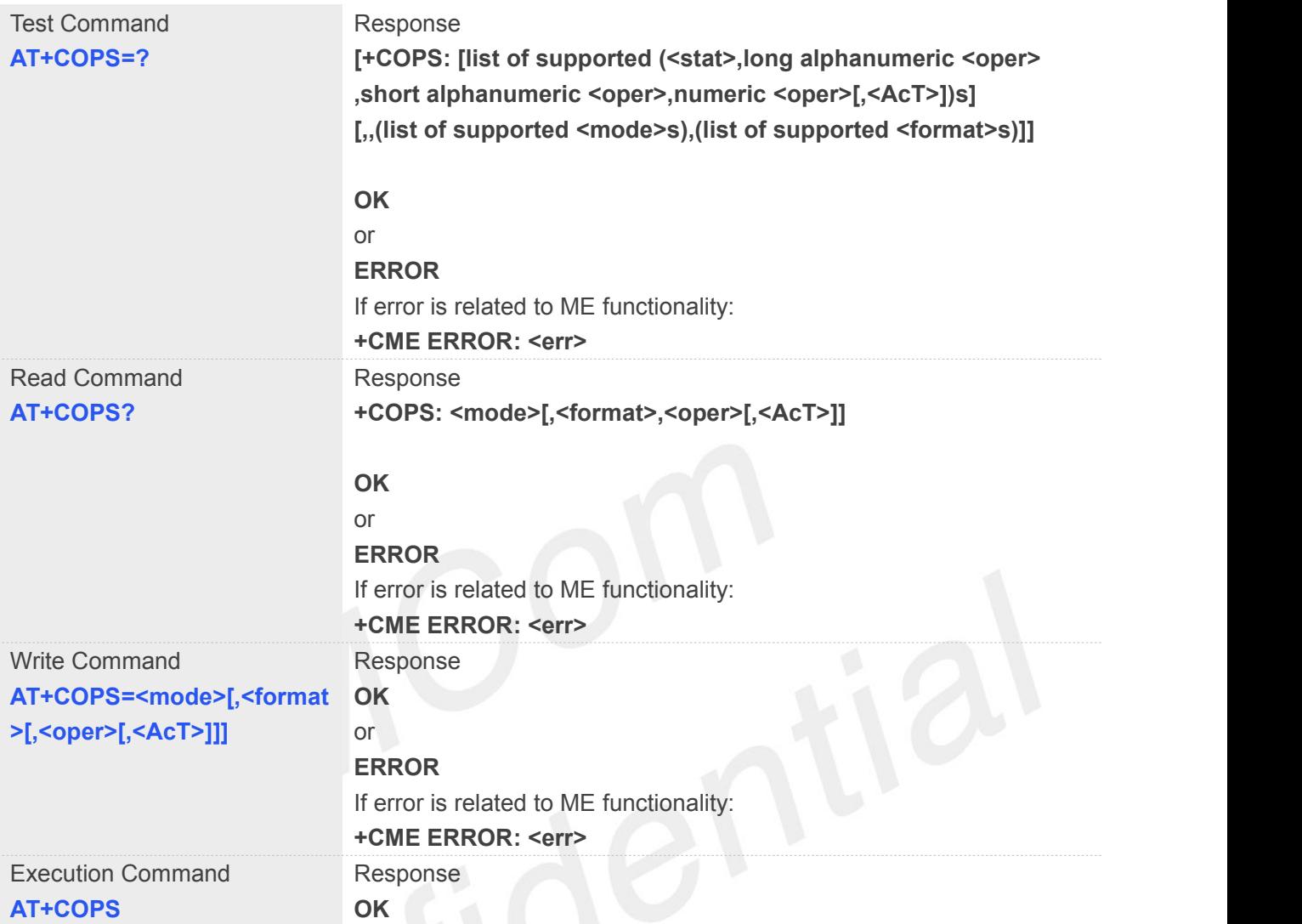

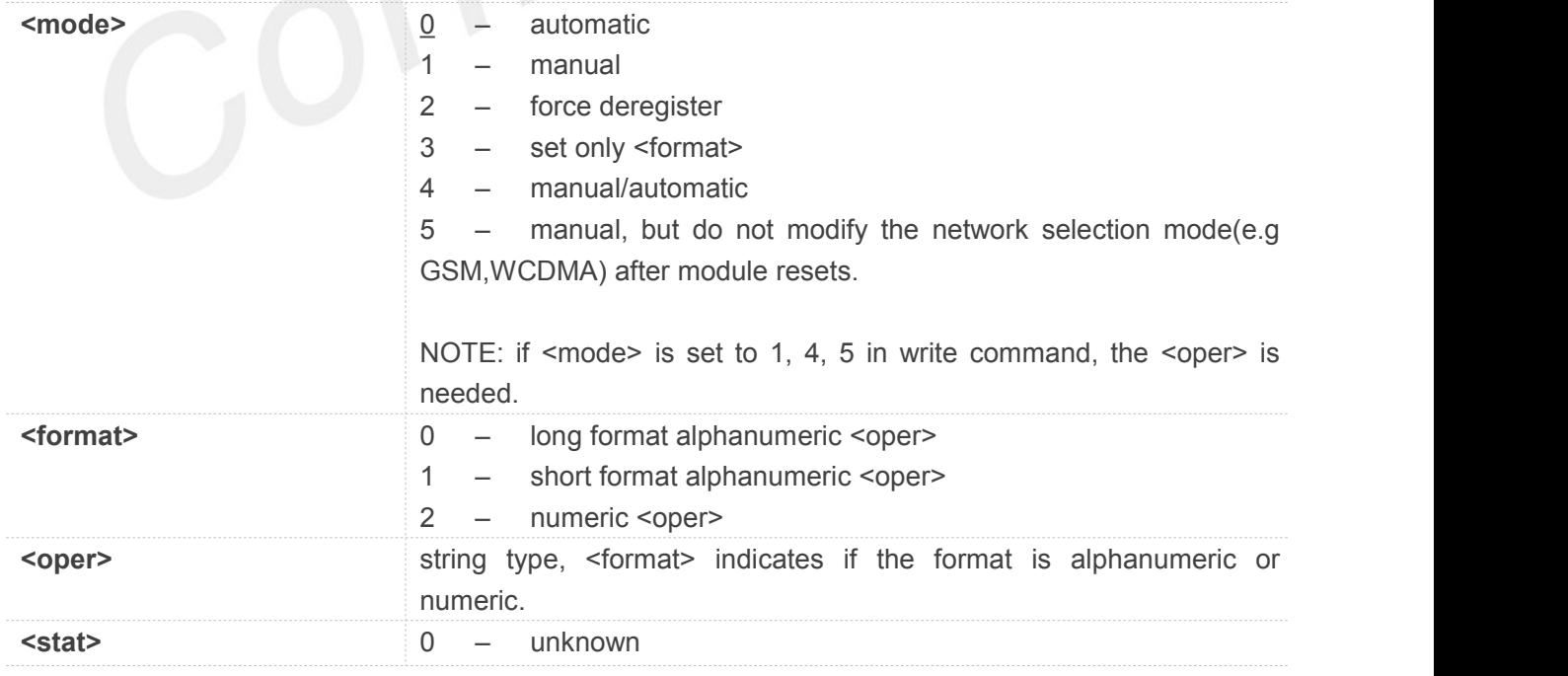

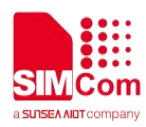

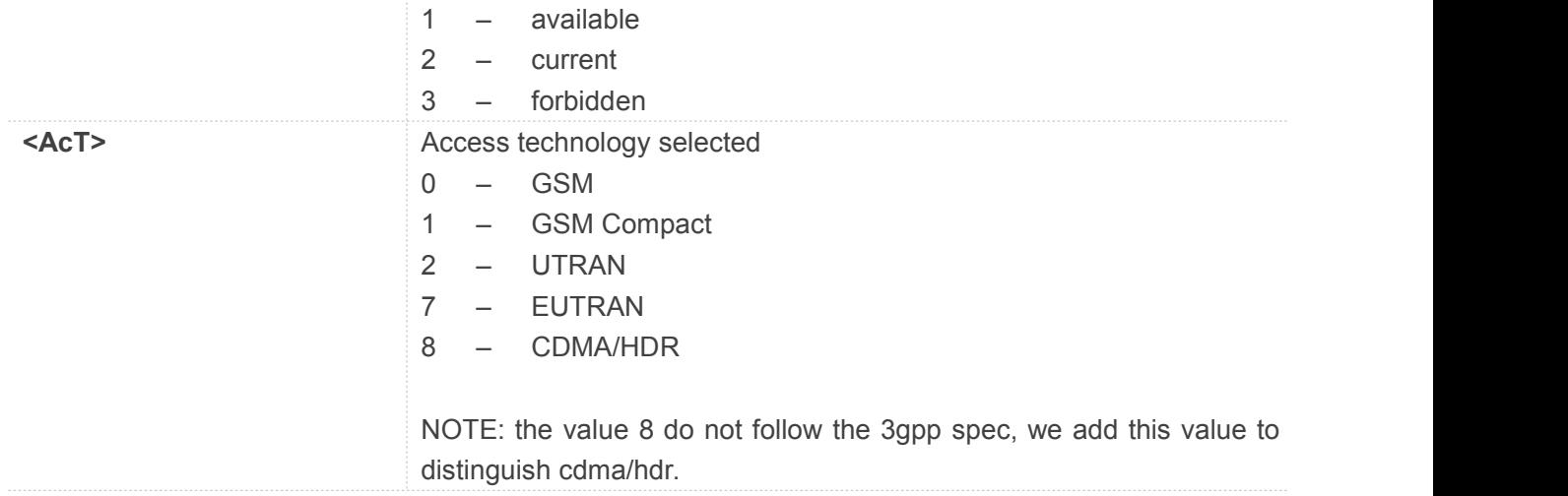

### **AT+COPS?**

**+COPS: 0,0,"China Mobile Com",0**

**OK**

### **AT+COPS=?**

```
+COPS: (2,"China Unicom","Unicom","46001",0),(3,"China Mobile Com","DGTMPT", "46000",0),,(0,1,2,3,4,5),(0,1,2)
```
**OK**

### **NOTE**

When executing AT+COPS=?, any input from serial port will stop this command.

### **4.2.3 AT+CLCK Facility lock**

This command is used to lock, unlock or interrogate a ME or a network facility <fac>. Password is normally needed to do such actions. When querying the status of a network service (<mode>=2) the response line for 'not active' case (<status>=0) should be returned only if service is not active for any <class>.

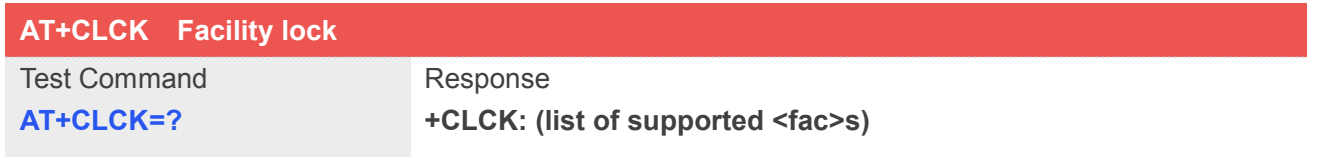

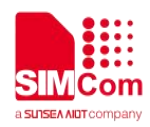

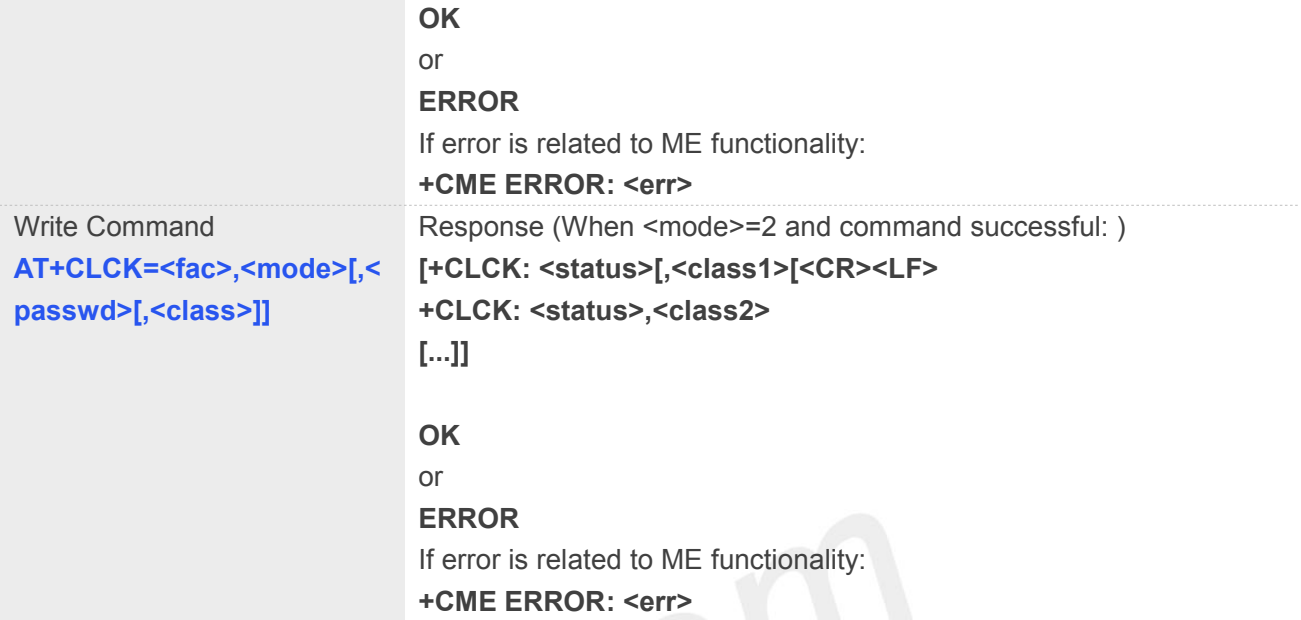

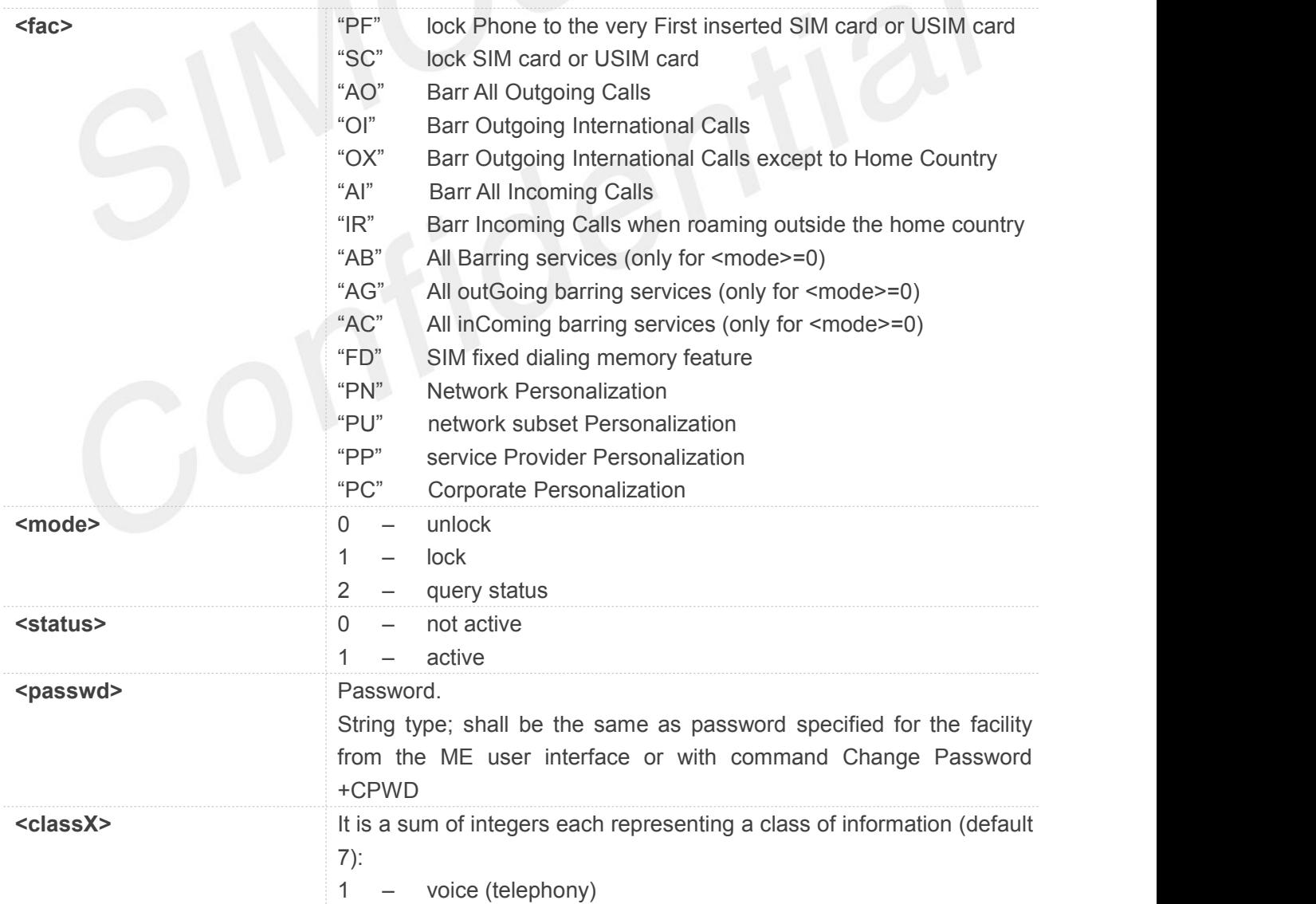

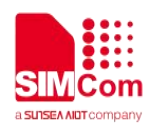

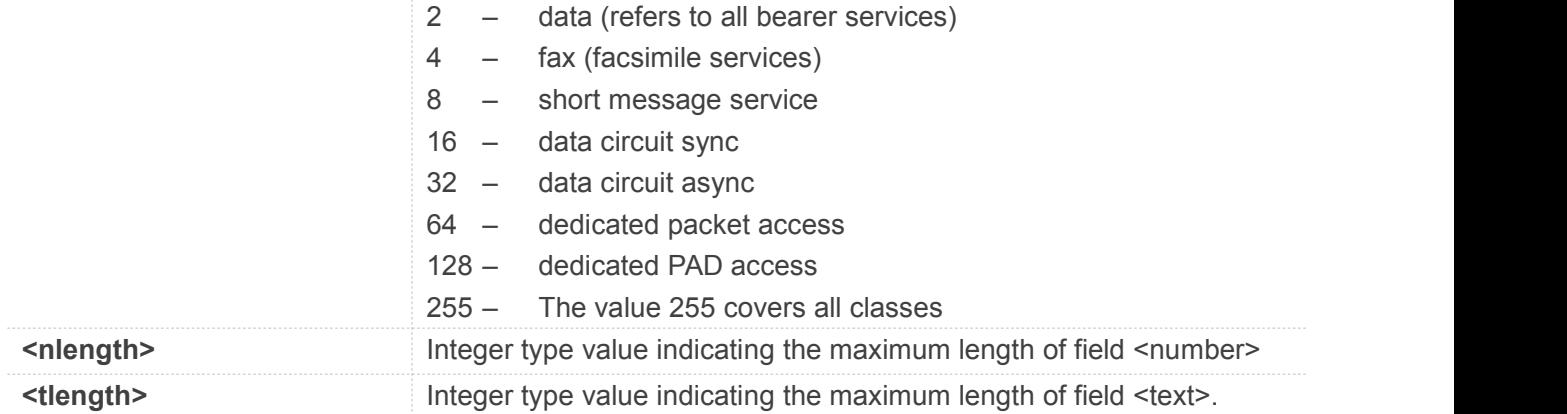

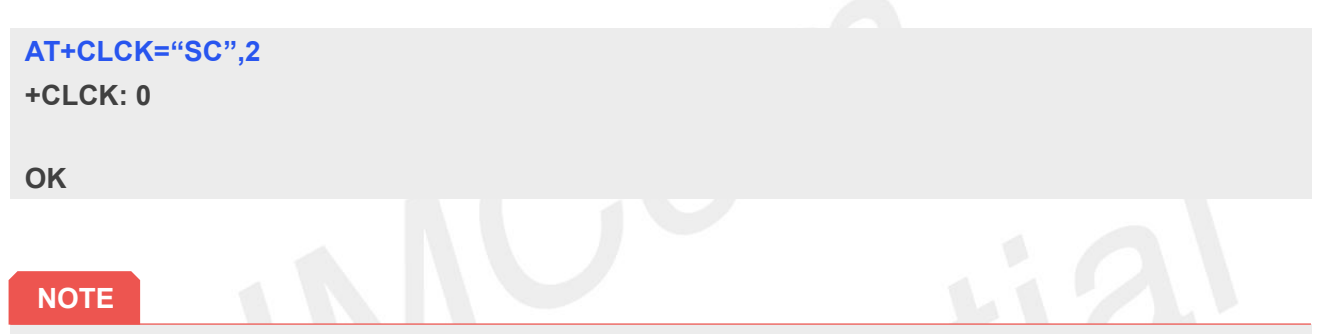

 When querying the status of a network service (<mode>=2) the response line for 'notactive' case (<status>=0) should be returned only if service is not active for any <class>.

### **4.2.4 AT+CPWD Change password**

Write command sets a new password for the facility lock function defined by command Facility Lock AT+CLCK.

Test command returns a list of pairs which present the available facilities and the maximum length of their password.

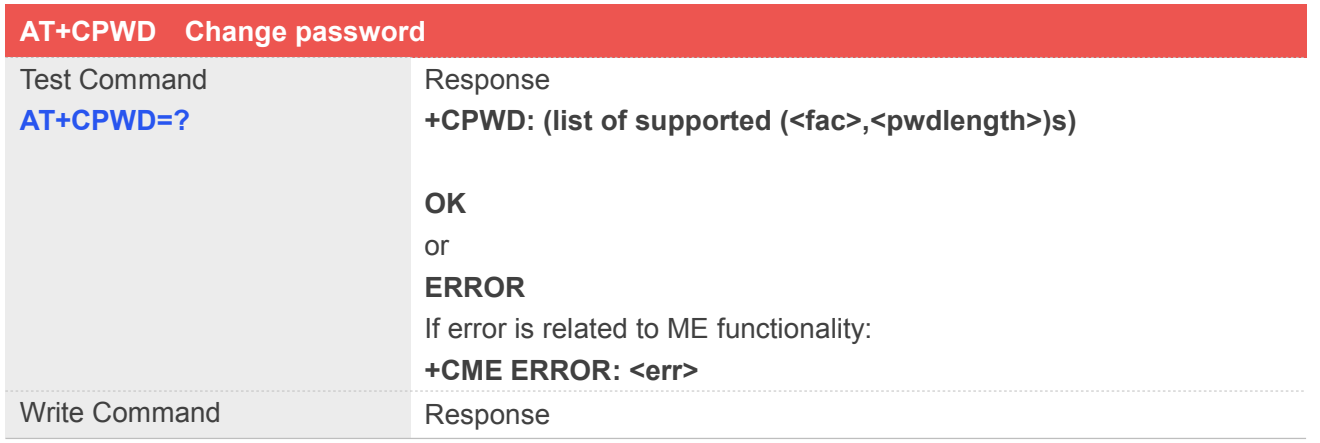

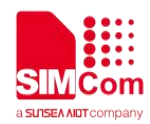

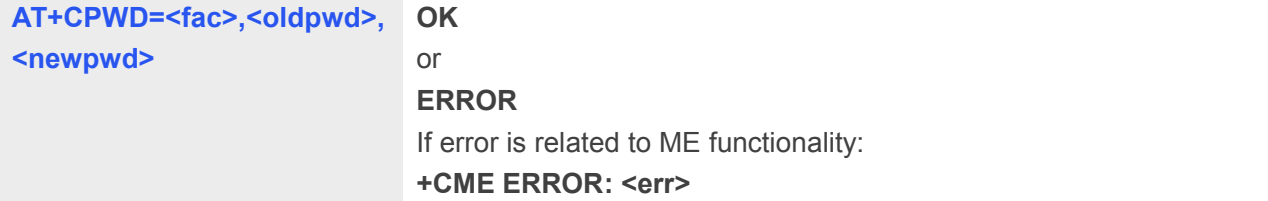

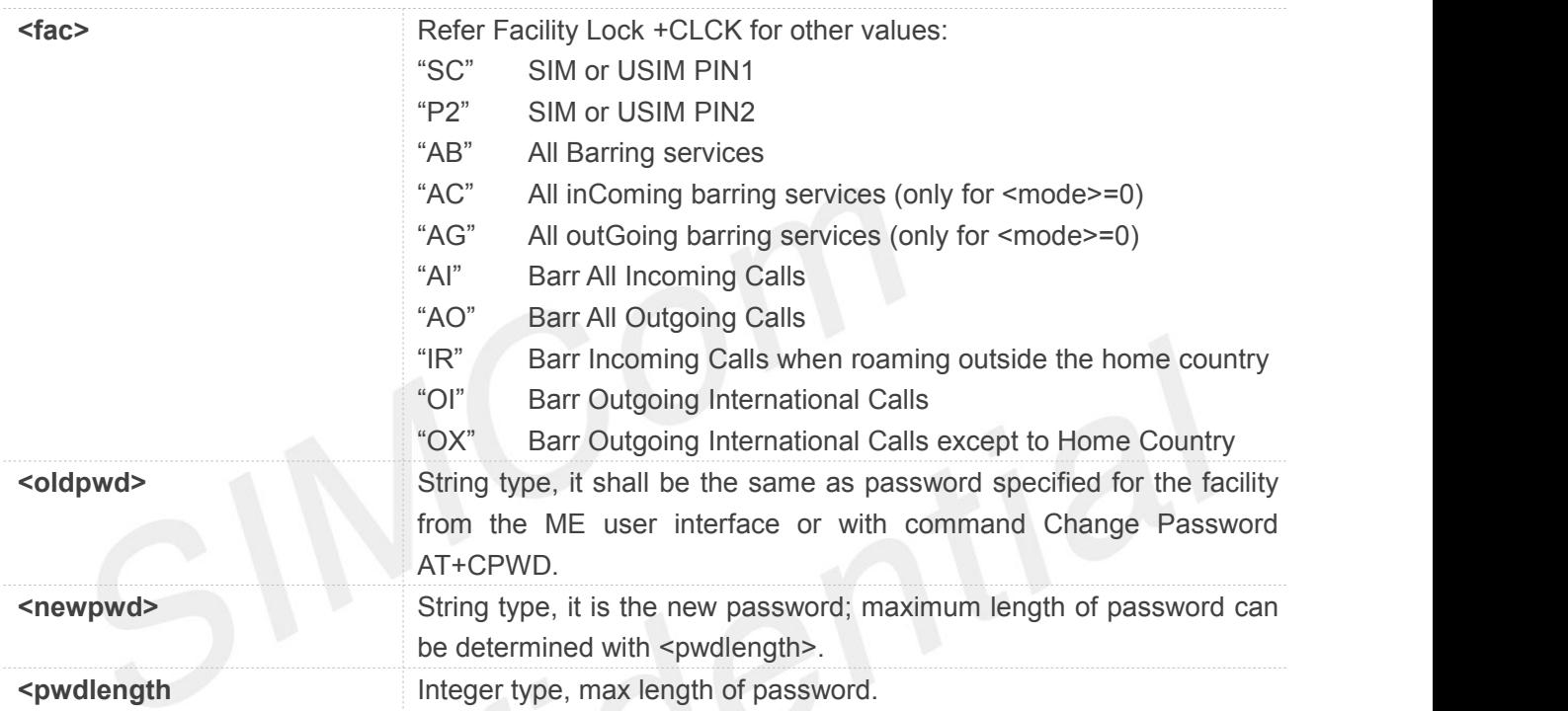

### **Example**

```
AT+CPWD=?
+CPWD: ("AB",4),("AC",4),("AG",4),("AI",4),("AO",4),("IR",4),("OI",4),("OX",4),( "SC",8),("P2",8)
```
**OK**

### **4.2.5 AT+CCUG Closed user group**

This command allows control of the Closed User Group supplementary service. Set command enables the served subscriber to select a CUG index, to suppress the Outgoing Access (OA), and to suppress the preferential CUG.

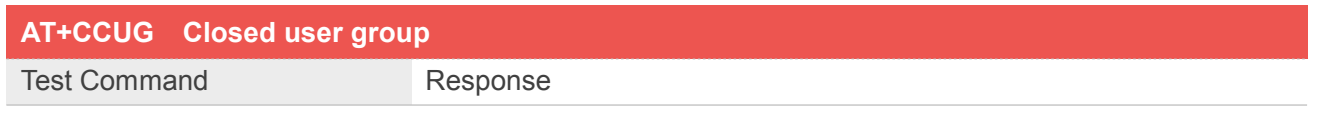

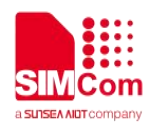

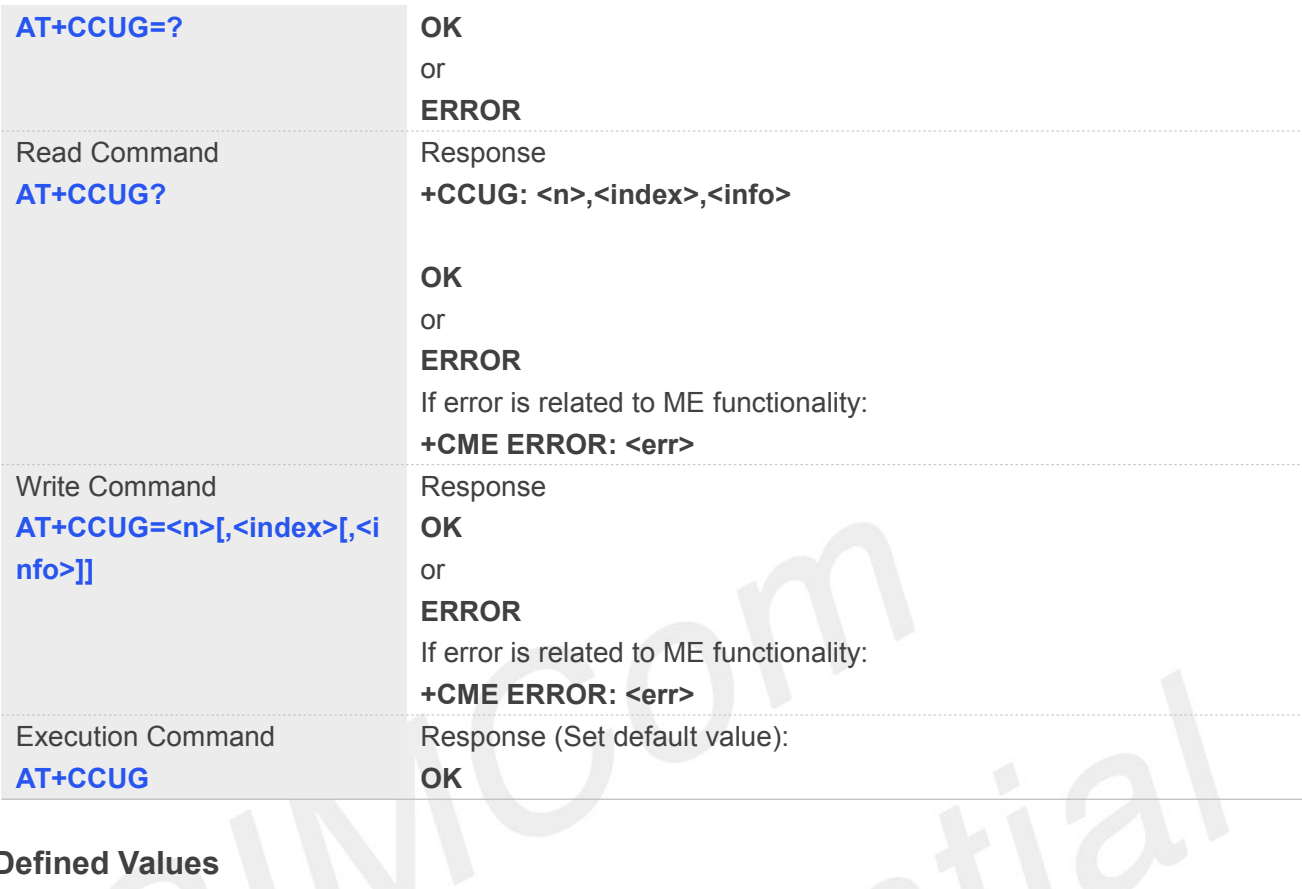

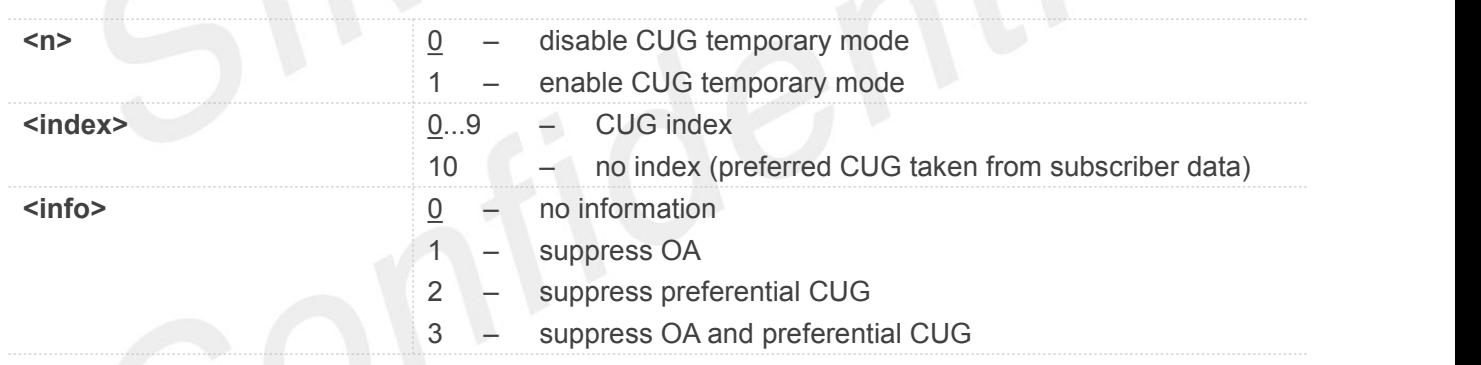

# **Example**

### **AT+CCUG?**

**+CCUG: 0,0,0**

**OK**

### **NOTE**

**•** This command not supported in CDMA/HDR mode

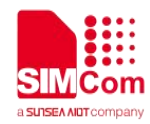

### **4.2.6 AT+CUSD Unstructured supplementary service data**

This command allows control of the Unstructured Supplementary Service Data (USSD). Both network and mobile initiated operations are supported. Parameter <n> is used to disable/enable the presentation of an unsolicited result code (USSD response from the network, or network initiated operation) +CUSD: <m>[,<str>,<dcs>] to the TE. In addition, value <n>=2 is used to cancel an ongoing USSD session.

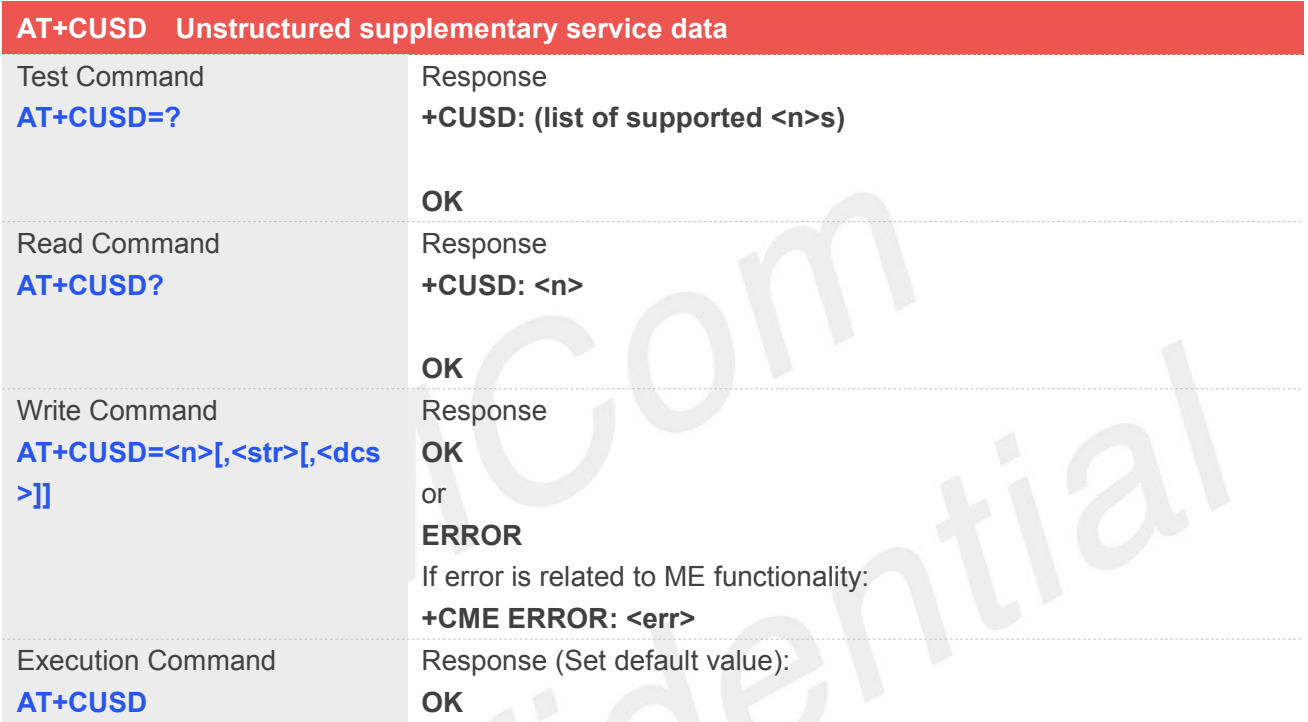

# **Defined Values**

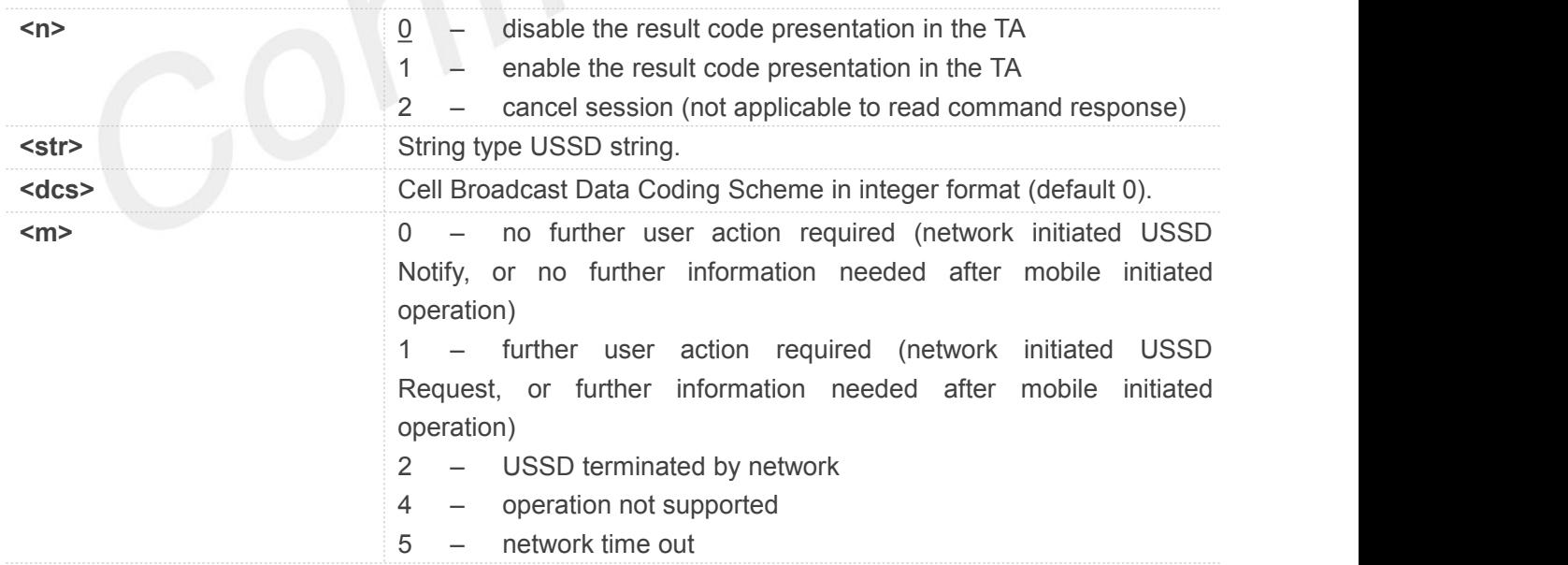

### **Example**

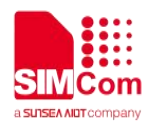

### **AT+CUSD?**

**+CUSD: 1**

**OK**

**AT+CUSD=0 OK**

### **NOTE**

This command not supported in CDMA/HDR mode

### **4.2.7 AT+CAOC Advice of Charge**

This command refers to Advice of Charge supplementary service that enables subscriber to get information about the cost of calls. With <mode>=0, the execution command returns the current call meter value from the ME.

This command also includes the possibility to enable an unsolicited event reporting of the CCM information. The unsolicited result code +CCCM: <ccm> is sent when the CCM value changes, but not more that every 10 seconds. Deactivation of the unsolicited event reporting is made with the same command.

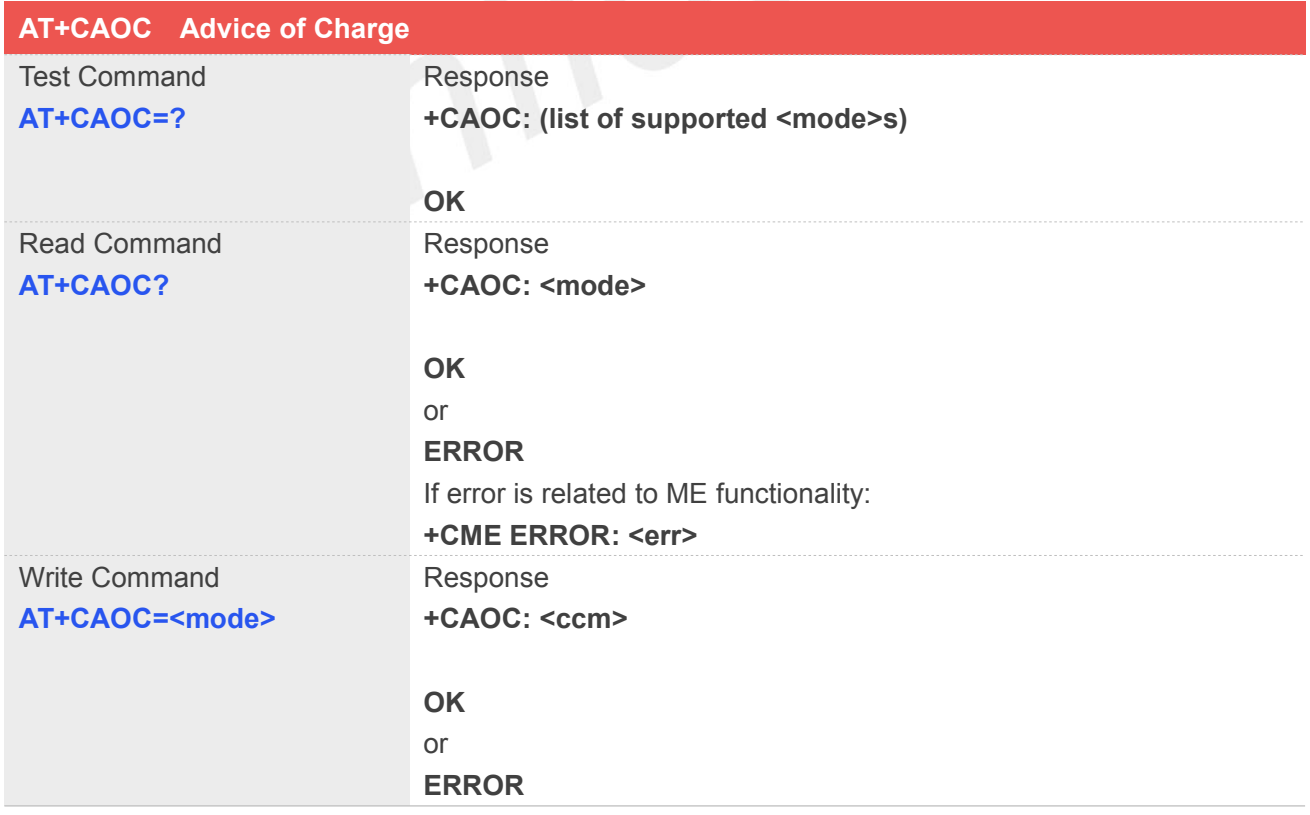

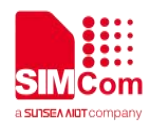

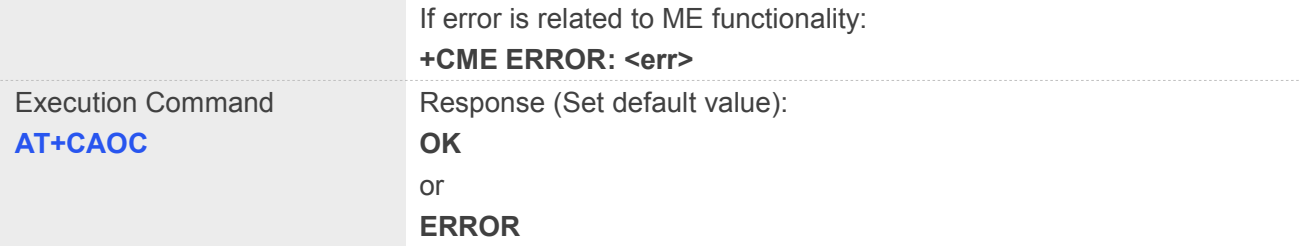

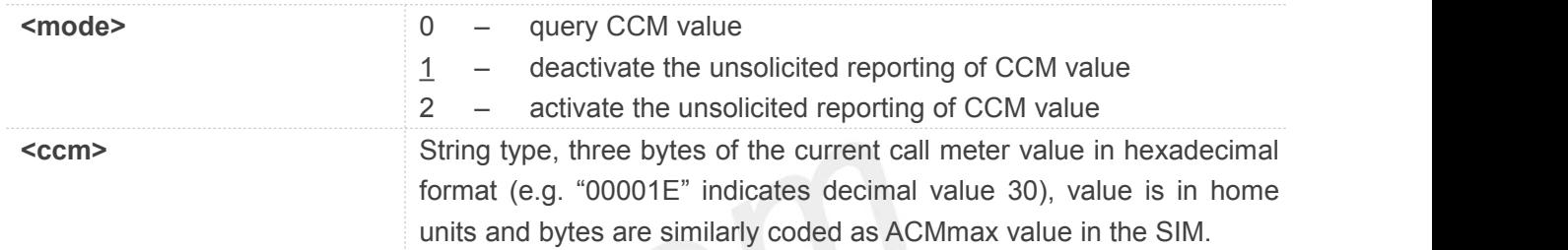

# **Example**

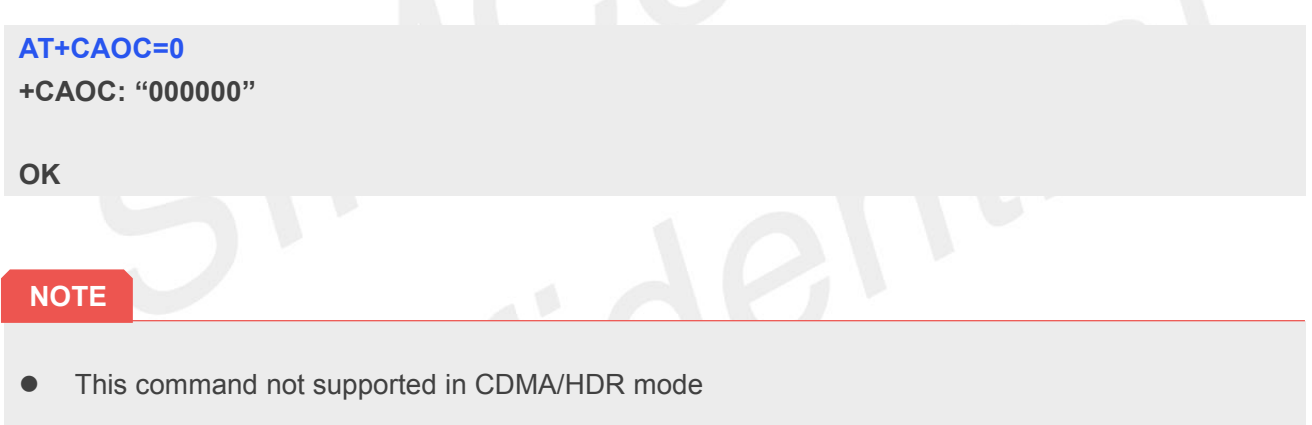

### **4.2.8 AT+CSSN Supplementary service notifications**

This command refers to supplementary service related network initiated notifications. The set command enables/disables the presentation of notification result codes from TA to TE.

When <n> =1 and a supplementary service notification is received after a mobile originated call setup, intermediate result code +CSSI: **<code1>**[,**<index>**] is sent to TE before any other MO call setup result codes presented in the presentdocument. When several different **<code1>**s are received from the network, each of them shall have its own +CSSI result code.

When <m> =1 and a supplementary service notification is received during a mobile terminated call setup or during a call, or when a forward check supplementary service notification is received, unsolicited result code +CSSU: **<code2>**[,**<index>**[,**<number>**,**<type>**[,**<subaddr>**,**<satype>**]]] is sent to TE. In case of MT call setup, result code is sent after every +CLIP result code (refer command "Calling line identification presentation +CLIP") and when several different **<code2>**s are received from the network, each of them shall have its own +CSSU result code.

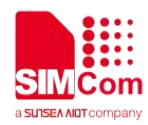

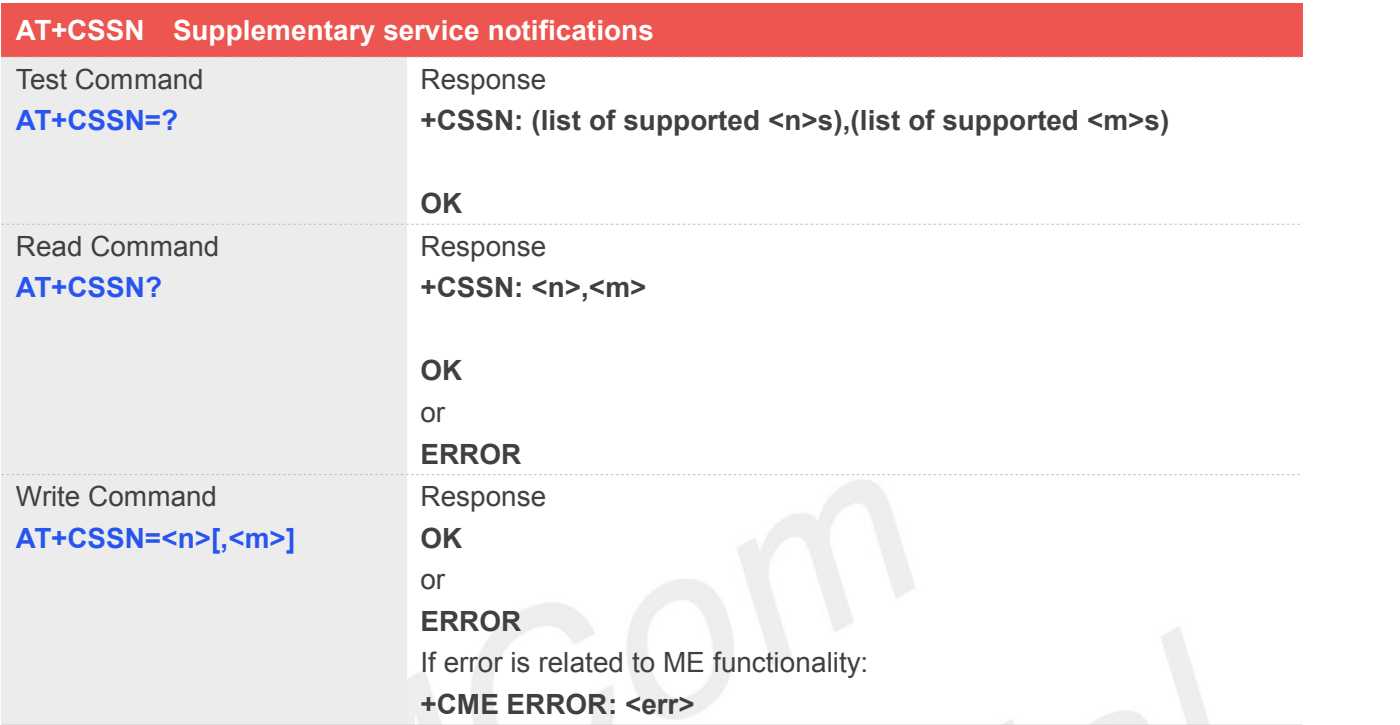

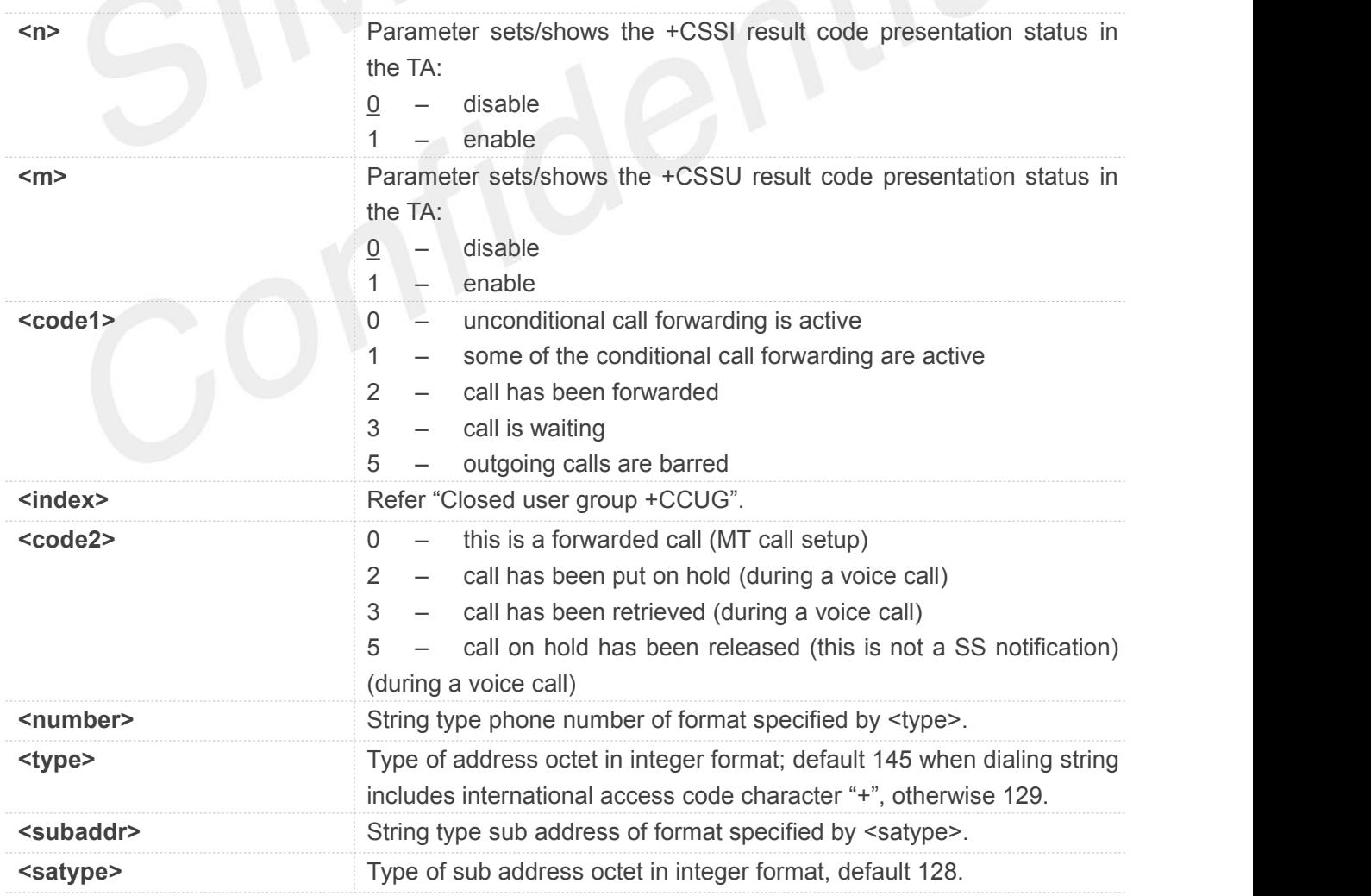

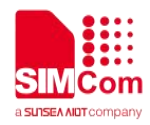

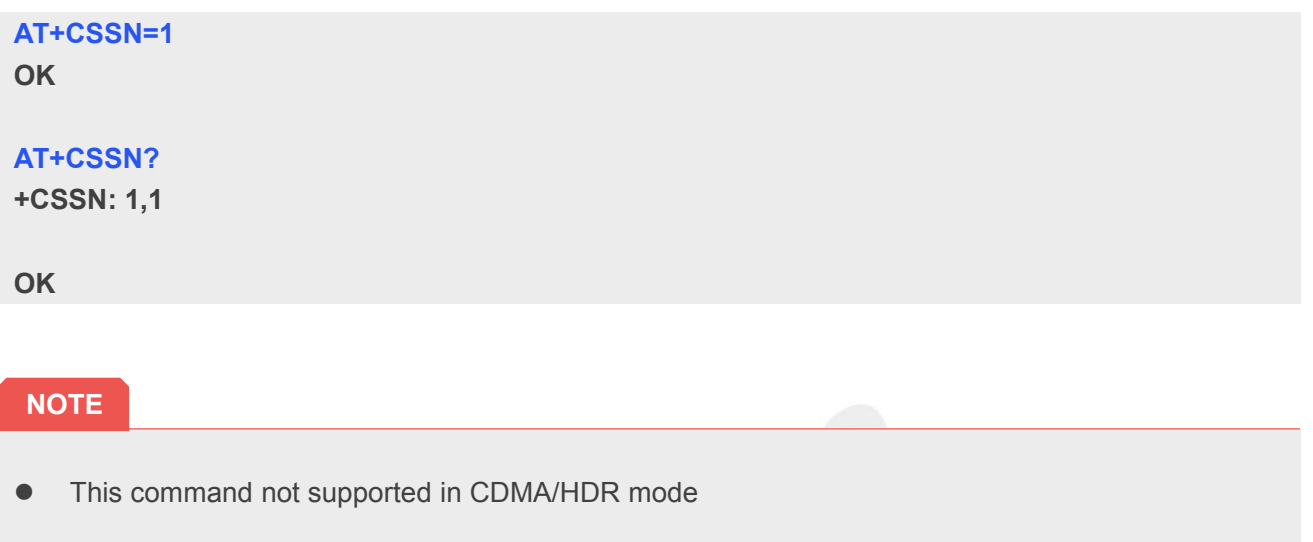

### **4.2.9 AT+CPOL Preferred operator list**

This command is used to edit the SIM preferred list of networks.

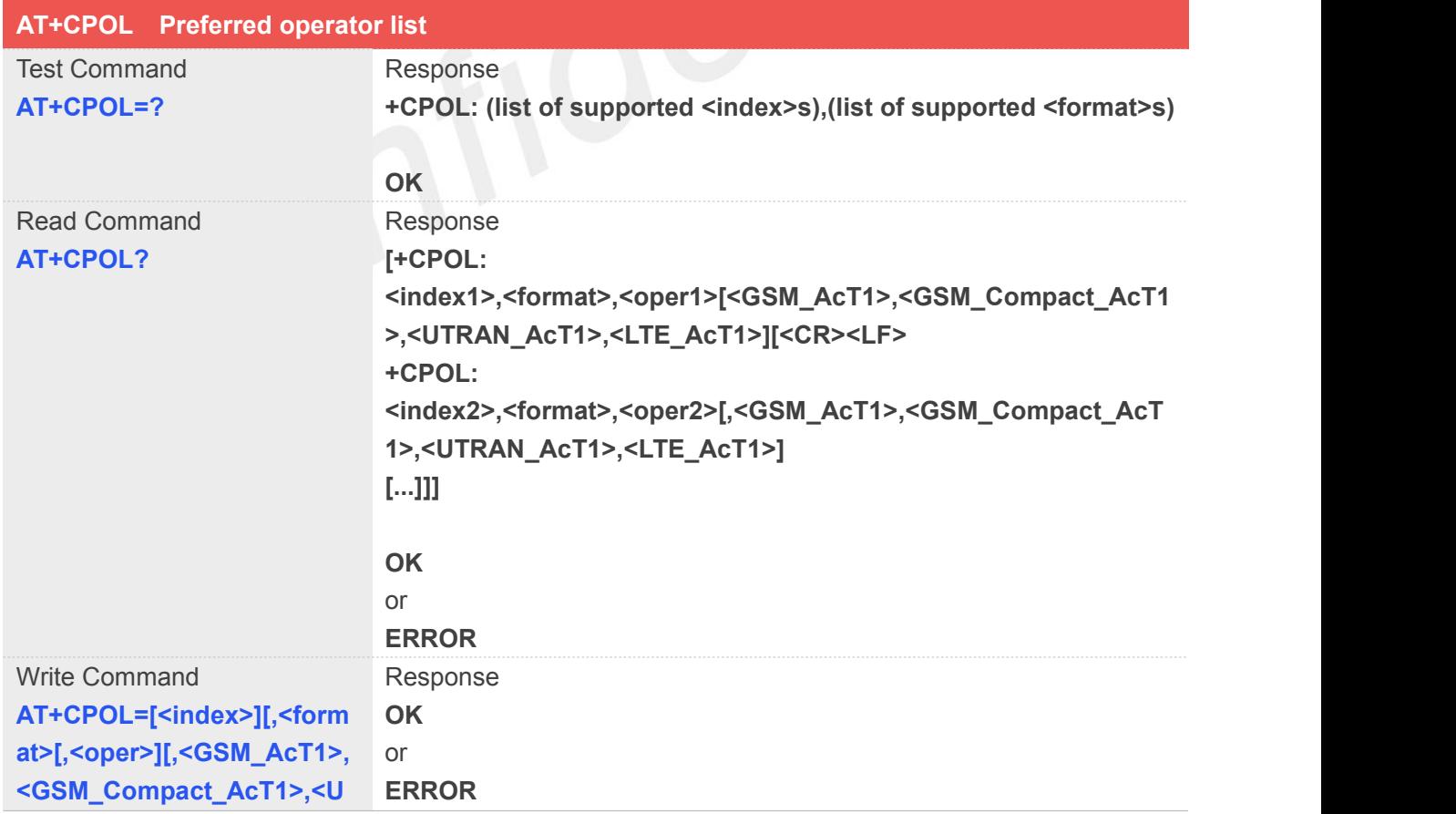

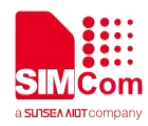

**TRAN\_AcT1>,<LTE\_AcT1>]]** If error is related to ME functionality: NOTE: If using USIM card, the **+CME ERROR: <err>** last four parameters must set.

### **Defined Values**

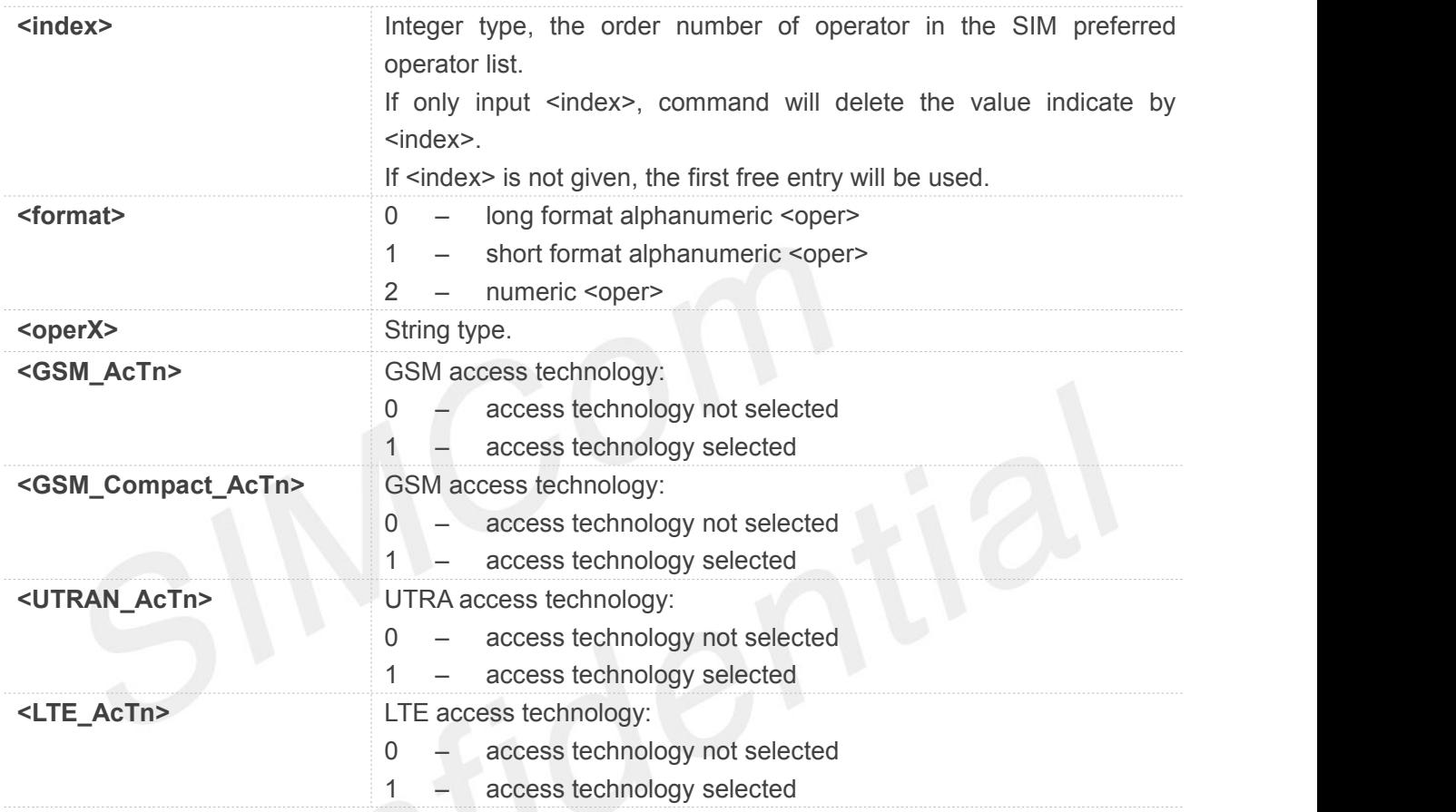

# Example

### **AT+CPOL?**

```
+CPOL: 1,2,"46001",0,0,1,0
```
**OK**

### **AT+CPOL=?**

```
+CPOL: (1-80),(0-2)
```
**OK**

### **4.2.10 AT+COPN Read operator names**

This command is used to return the list of operator names from the ME. Each operator code <numericX>

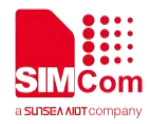

that has an alphanumeric equivalent <alphaX> in the ME memory shall be returned.

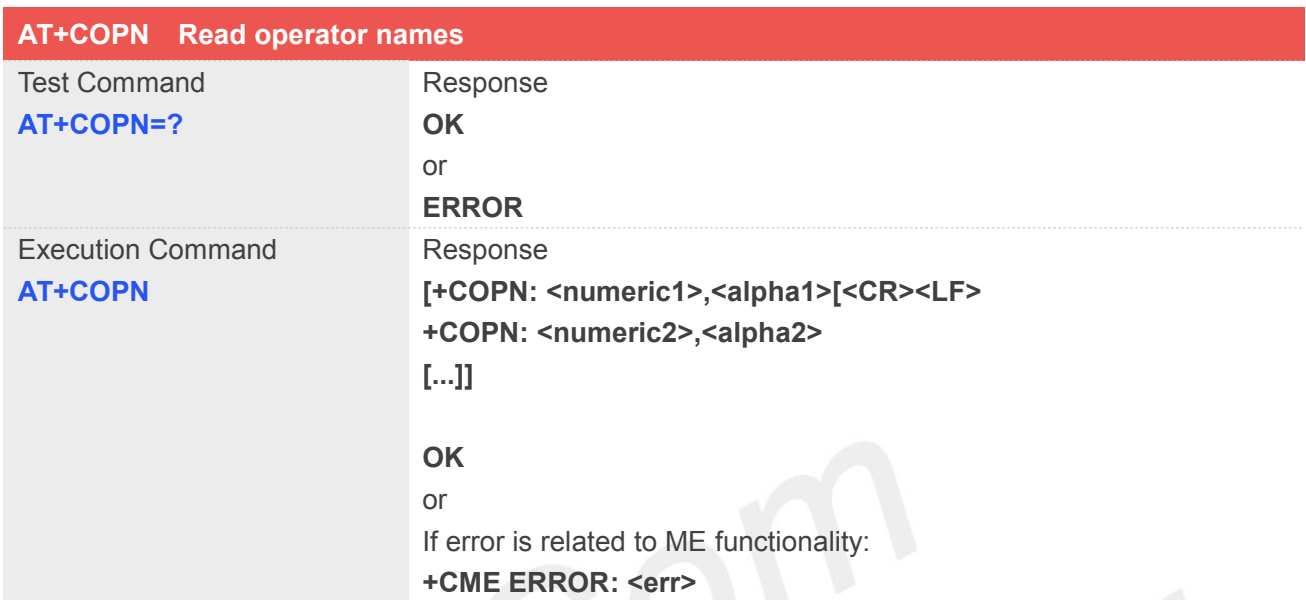

### **Defined Values**

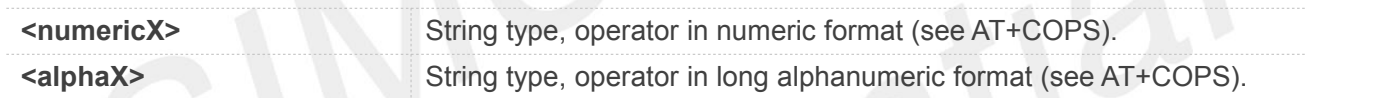

### **Example**

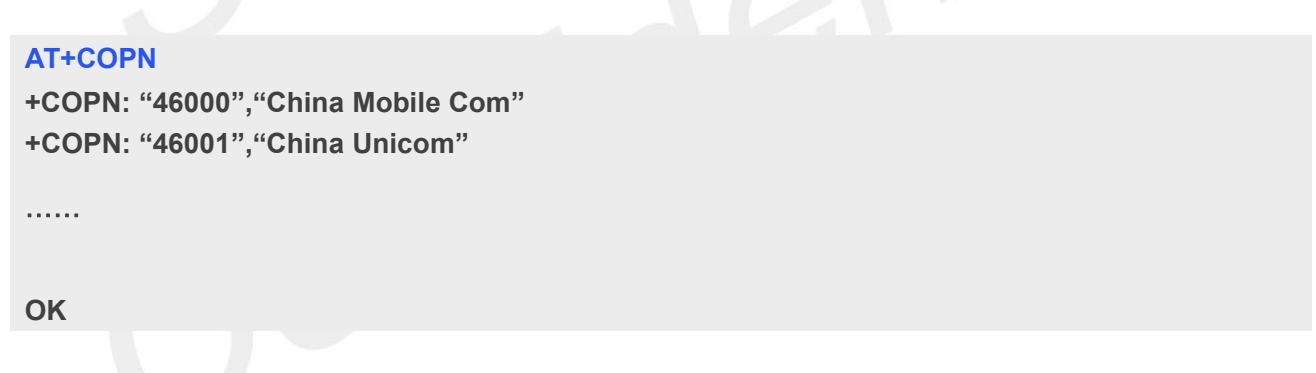

### **4.2.11 AT+CNMP Preferred mode selection**

This command is used to select or set the state of the mode preference.

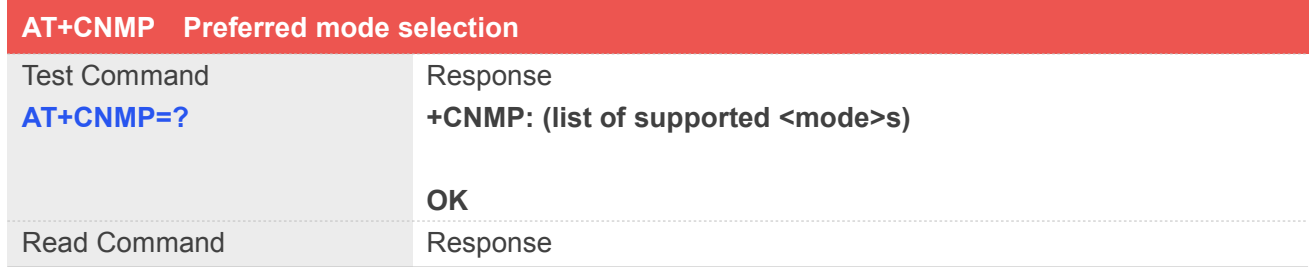

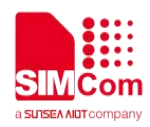

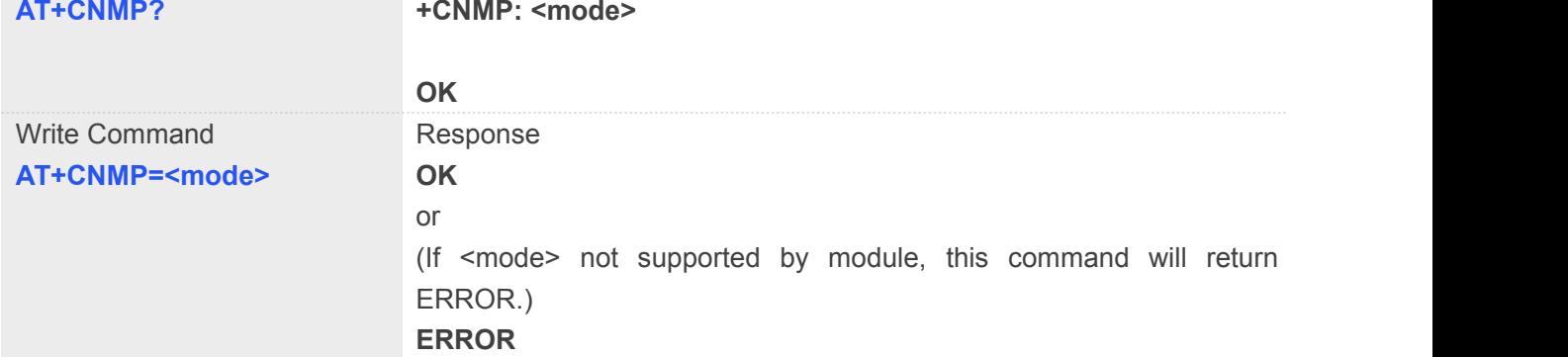

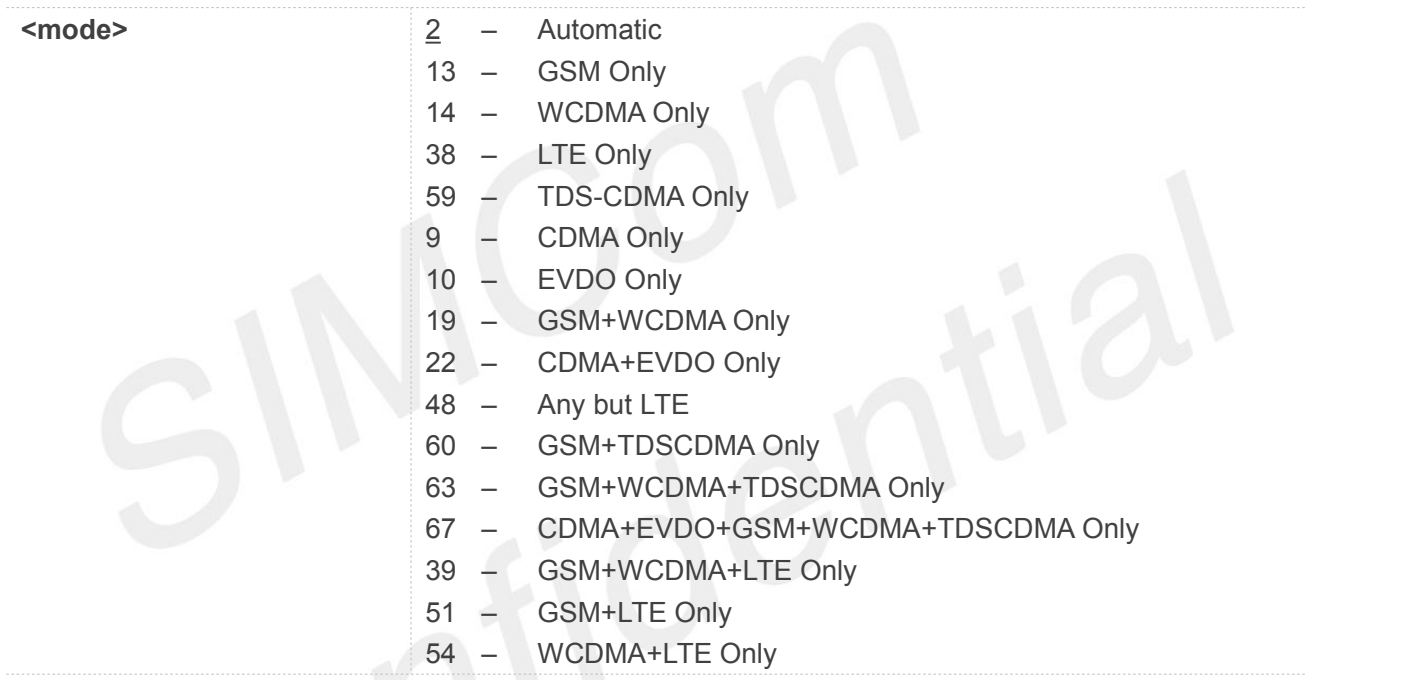

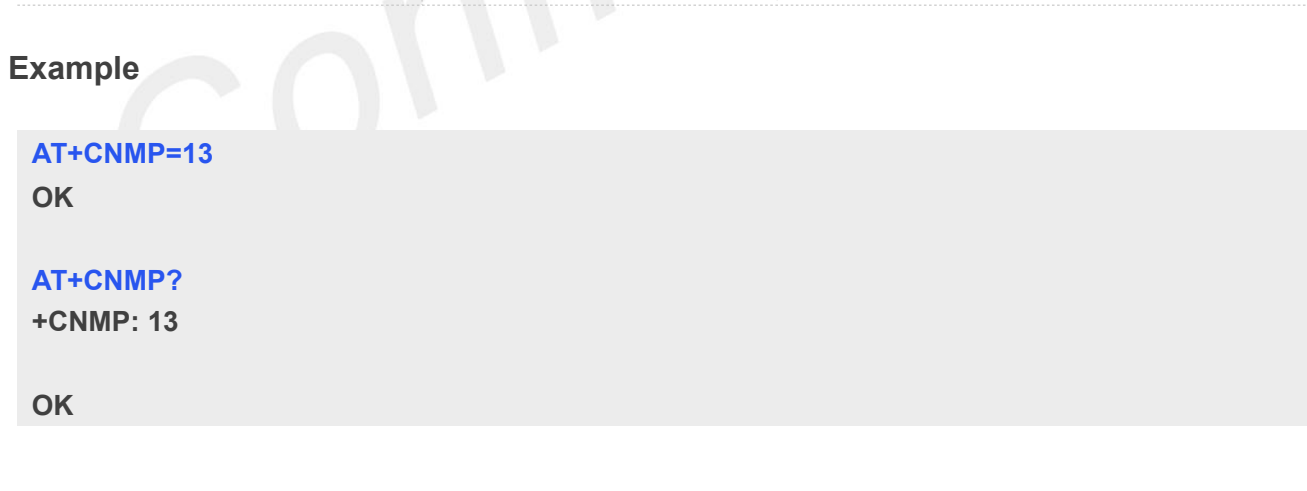

### **NOTE**

- The set value in Write Command will take efficient immediately; The set value will retain after module reset
- The response will be returned immediately for Test Command and Read Command; The maximum

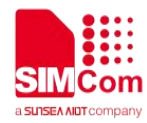

response time for Write Command is 10 seconds

### **4.2.12 AT+CNBP Preferred band selection**

This command is used to select or set the state of the band preference.

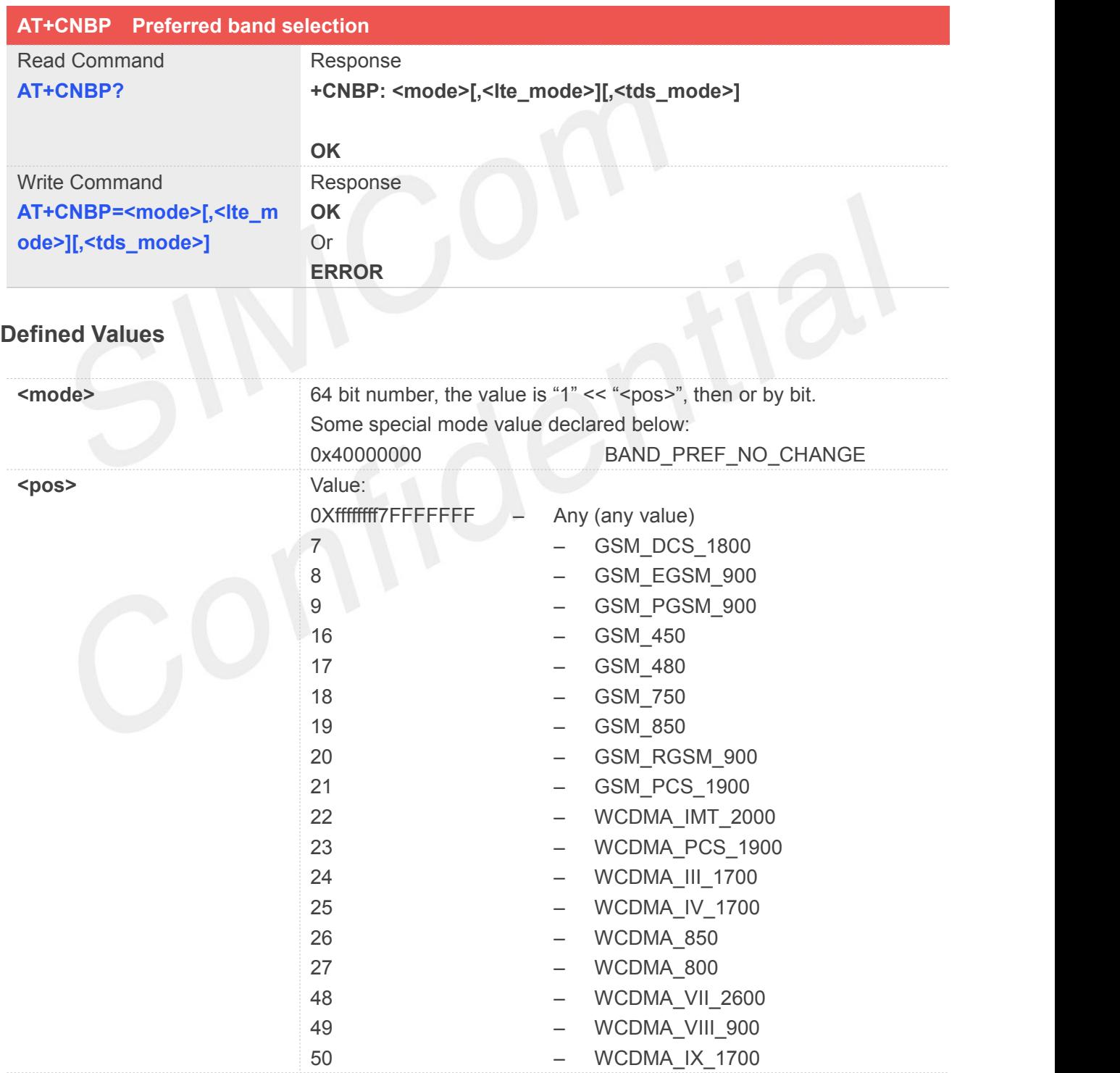

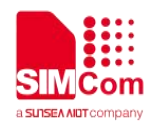

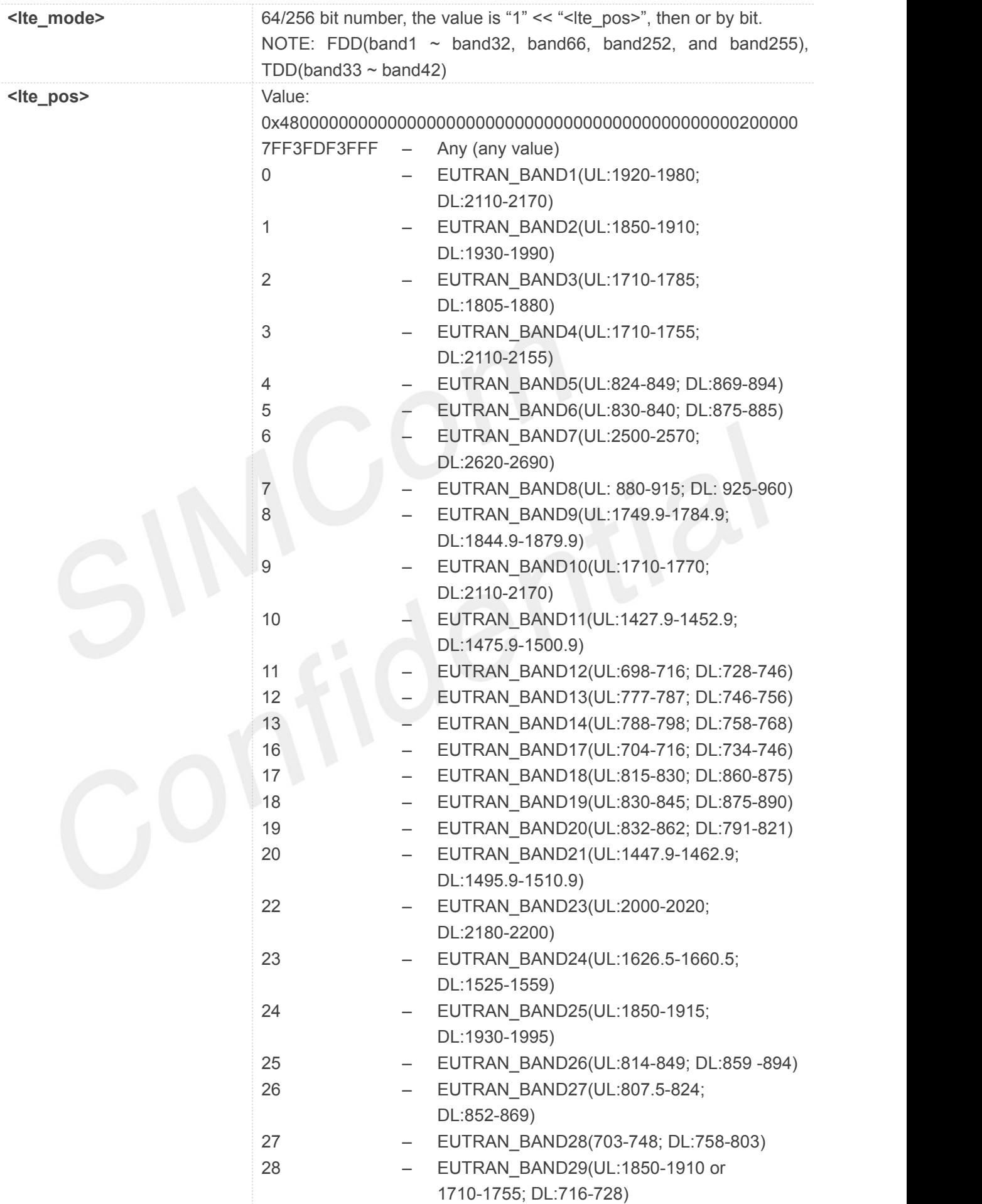

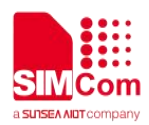

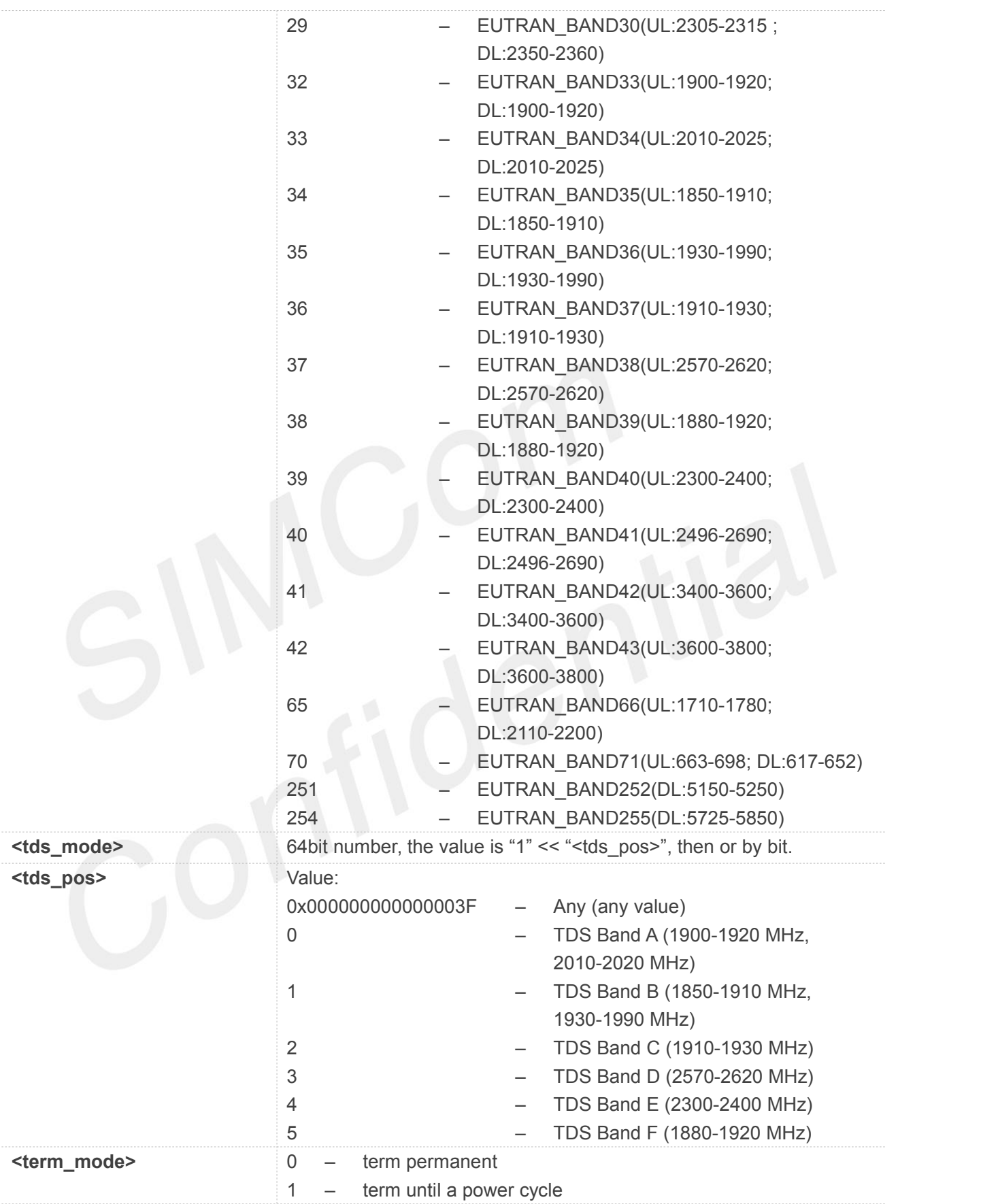

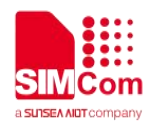

### **AT+CNBP=,0x0000000000000095**

**OK**

### **AT+CNBP?**

**+CNBP:**

**0x0002000004FF0387,0x0000000000000000000000000000000000000000000000000000000000 000095,0x000000000000003F**

**OK**

**AT+CNBP=,0x4800000000000000000000000000000000000000000000020000000000000095 OK**

### **AT+CNBP: "","13697252277",129**

**+CNBP:**

**0x0002000004FF0387,0x4800000000000000000000000000000000000000000000020000000000 000095,0x000000000000003F**

**OK**

### **4.2.13 AT+CNAOP Acquisitions order preference**

This command is used to reset the state of acquisitions order preference.

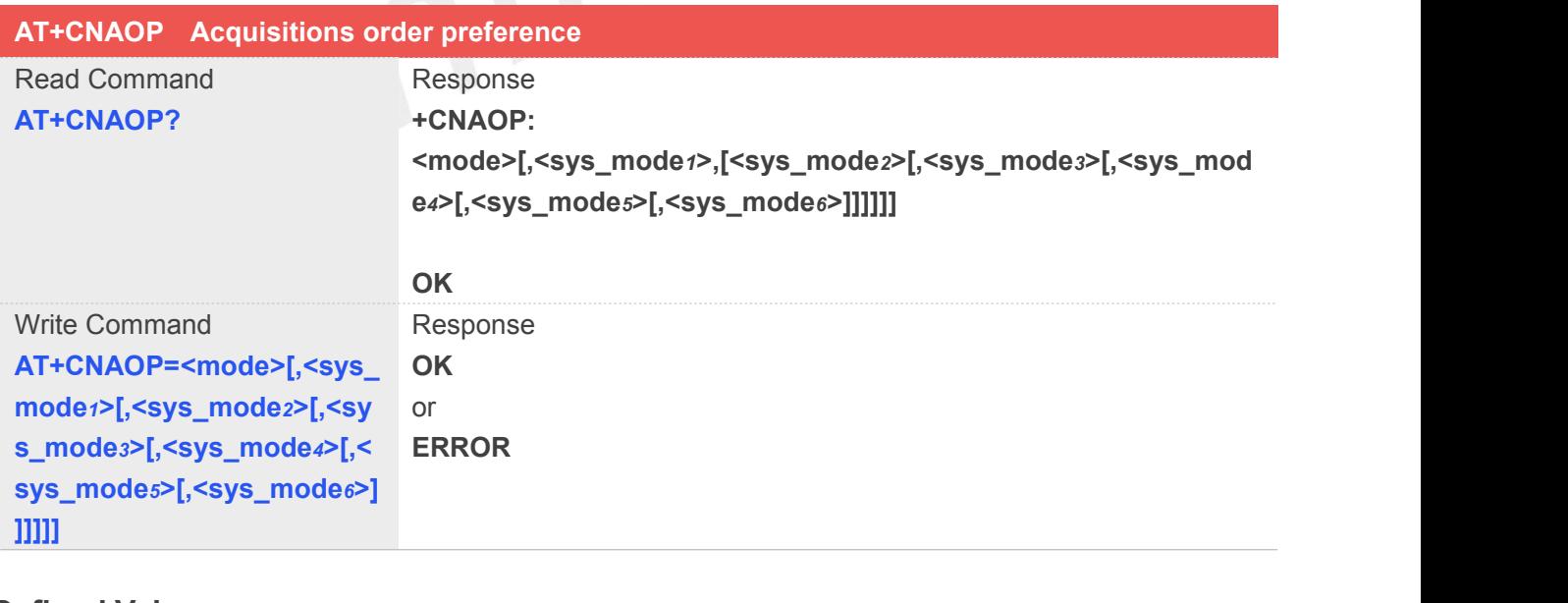

### **Defined Values**

**<mode>** 7 – Acquistion by priority order list <sys\_mode*n*>s.

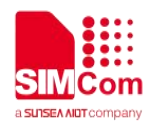

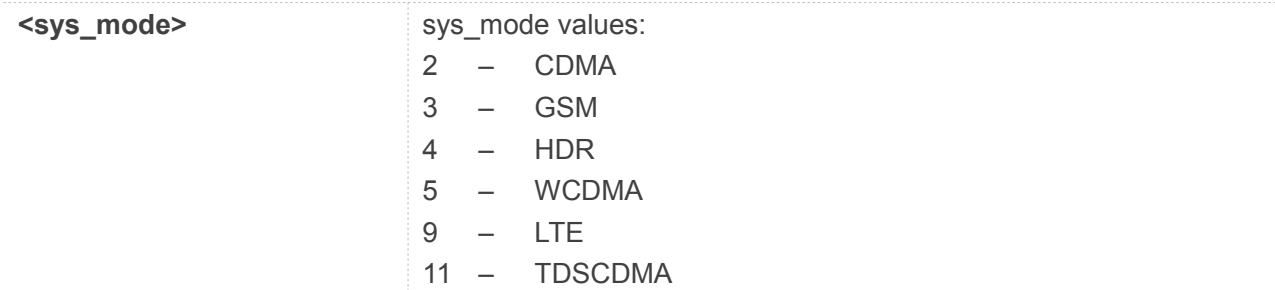

**AT+CNAOP=7,9,5,3,11,2,4 OK**

### **AT+CNAOP?**

**+CNAOP: 7,9,5,3,11,2,4**

**OK**

### **4.2.14 AT+CPSI Inquiring UE system information**

This command is used to return the UE system information.

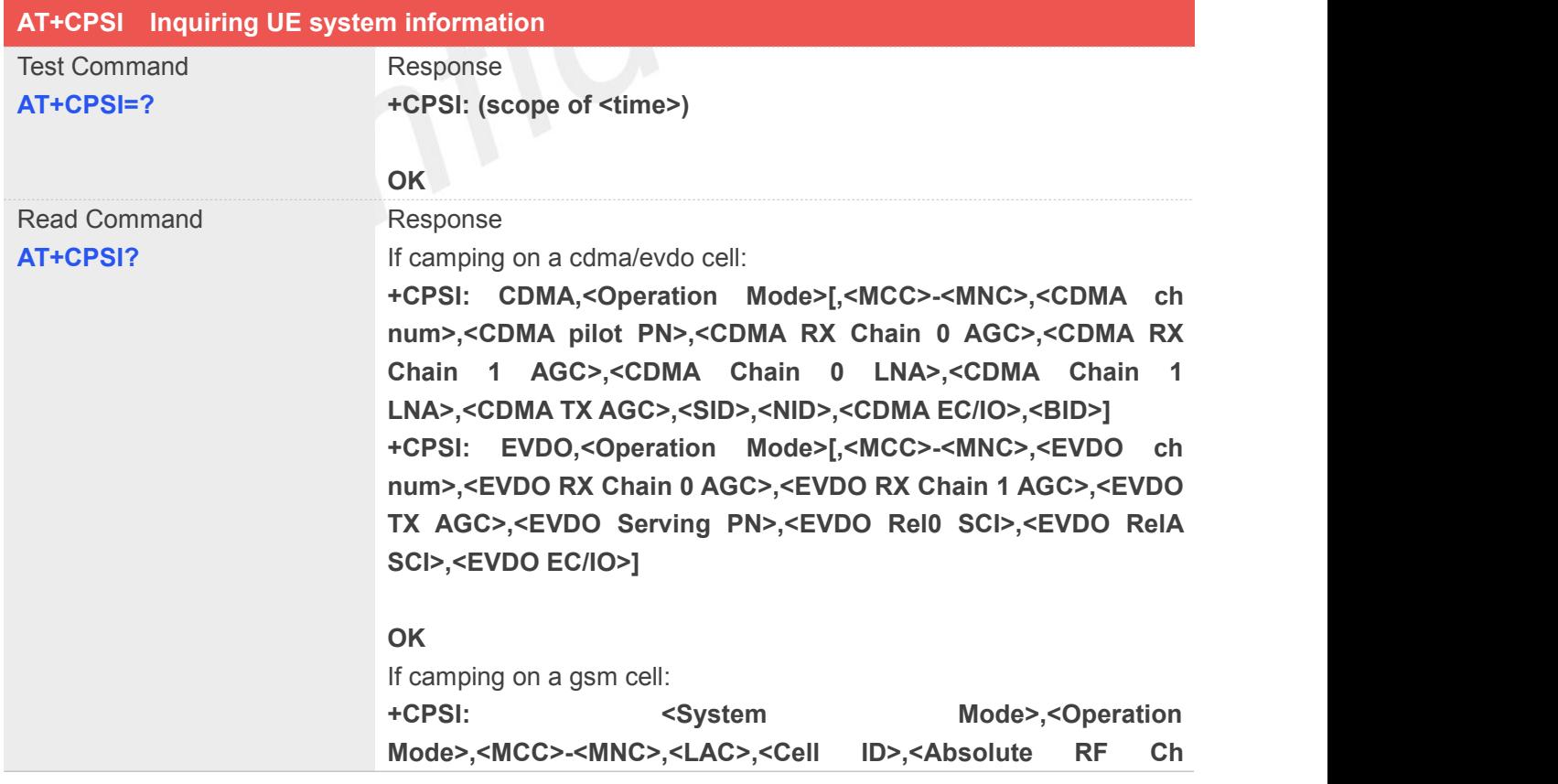

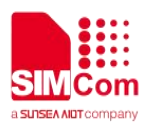

### **Num>,<RxLev>, <Track LO Adjust>,<C1-C2>**

**OK** If camping on a wcdma cell: **+CPSI: <System Mode>,<Operation Mode>,<MCC>-<MNC>,<LAC>,<Cell ID>,<Frequency Band>,<PSC>,<Freq>,<SSC>,<EC/IO>,<RSCP>,<Qual>,<RxLev>, <TXPWR>**

### **OK**

If camping on a tds-cdma cell: **+CPSI: <System Mode>,<Operation Mode>,<MCC>-<MNC>,<LAC>,<Cell ID>,<Frequency Band>,<Uarfcn>,<Cpid>**

### **OK**

If camping on a lte cell:

**+CPSI: <System Mode>,<Operation Mode>[,<MCC>-<MNC>,<TAC>,<ScellID>,<PcellID>,<Frequency Band>,<earfcn>,<dlbw>,<ulbw>,<RSRQ>,<RSRP>,<RSSI>,<RSSN R>]**

### **OK**

If camping on a cdma/evdo cell:

**+CPSI: CDMA,<Operation Mode>[,<MCC>-<MNC>,<CDMA ch num>,<CDMA pilot PN>,<CDMA RX Chain 0 AGC>,<CDMA RX Chain 1 AGC>,<CDMA Chain 0 LNA>,<CDMA Chain 1 LNA>,<CDMA TX AGC>,<SID>,<NID>,<CDMA EC/IO>,<BID>] +CPSI: EVDO,<Operation Mode>[,<MCC>-<MNC>,<EVDO ch num>,<EVDO RX Chain 0 AGC>,<EVDO RX Chain 1 AGC>,<EVDO TX AGC>,<EVDO Serving PN>,<EVDO Rel0 SCI>,<EVDO RelA SCI>,<EVDO EC/IO>]**

### **OK**

If camping on a cdma/ehrpd cell:

**+CPSI: CDMA,<Operation Mode>[,<MCC>-<MNC>,<CDMA ch num>,<CDMA pilot PN>,<CDMA RX Chain 0 AGC>,<CDMA RX Chain 1 AGC>,<CDMA Chain 0 LNA>,<CDMA Chain 1 LNA>,<CDMA TX AGC>,<SID>,<NID>,<CDMA EC/IO>,<BID>] +CPSI: Ehrpd,<Operation Mode>[,<MCC>-<MNC>,<EVDO ch num>,<EVDO RX Chain 0 AGC>,<EVDO RX Chain 1 AGC>,<EVDO TX AGC>,<EVDO Serving PN>,<EVDO Rel0 SCI>,<EVDO RelA SCI>,<EVDO EC/IO>]**

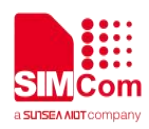

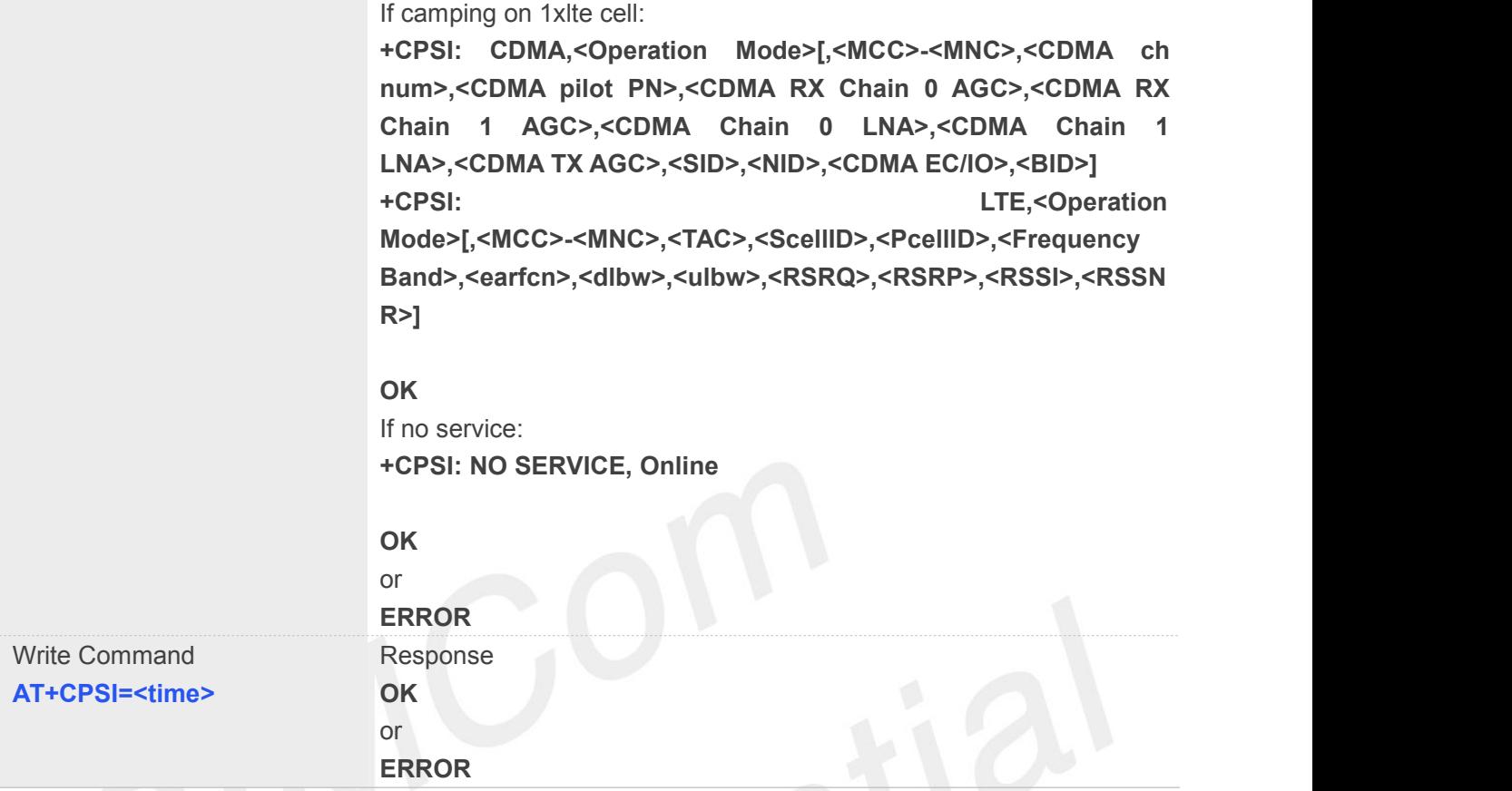

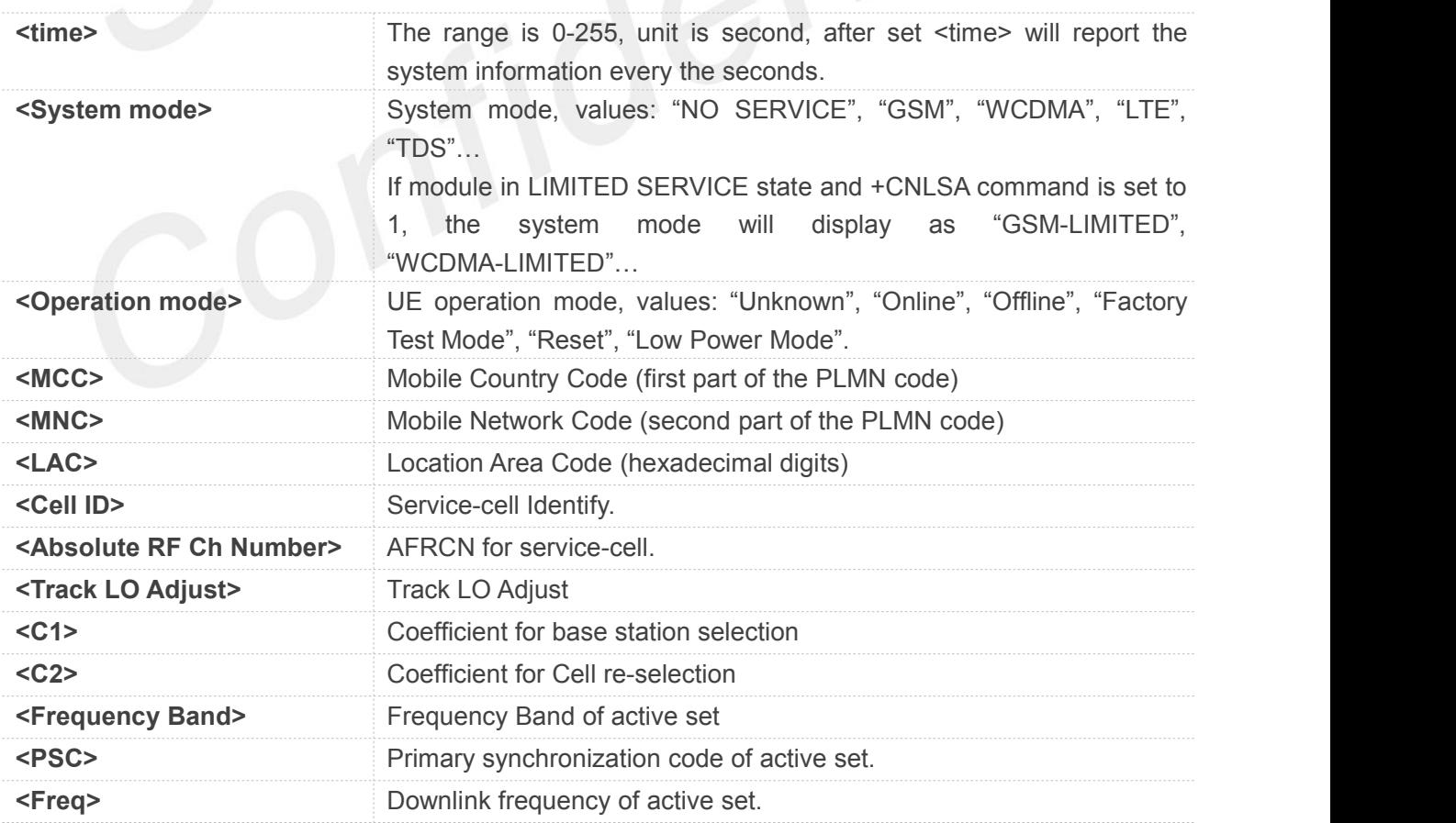

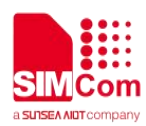

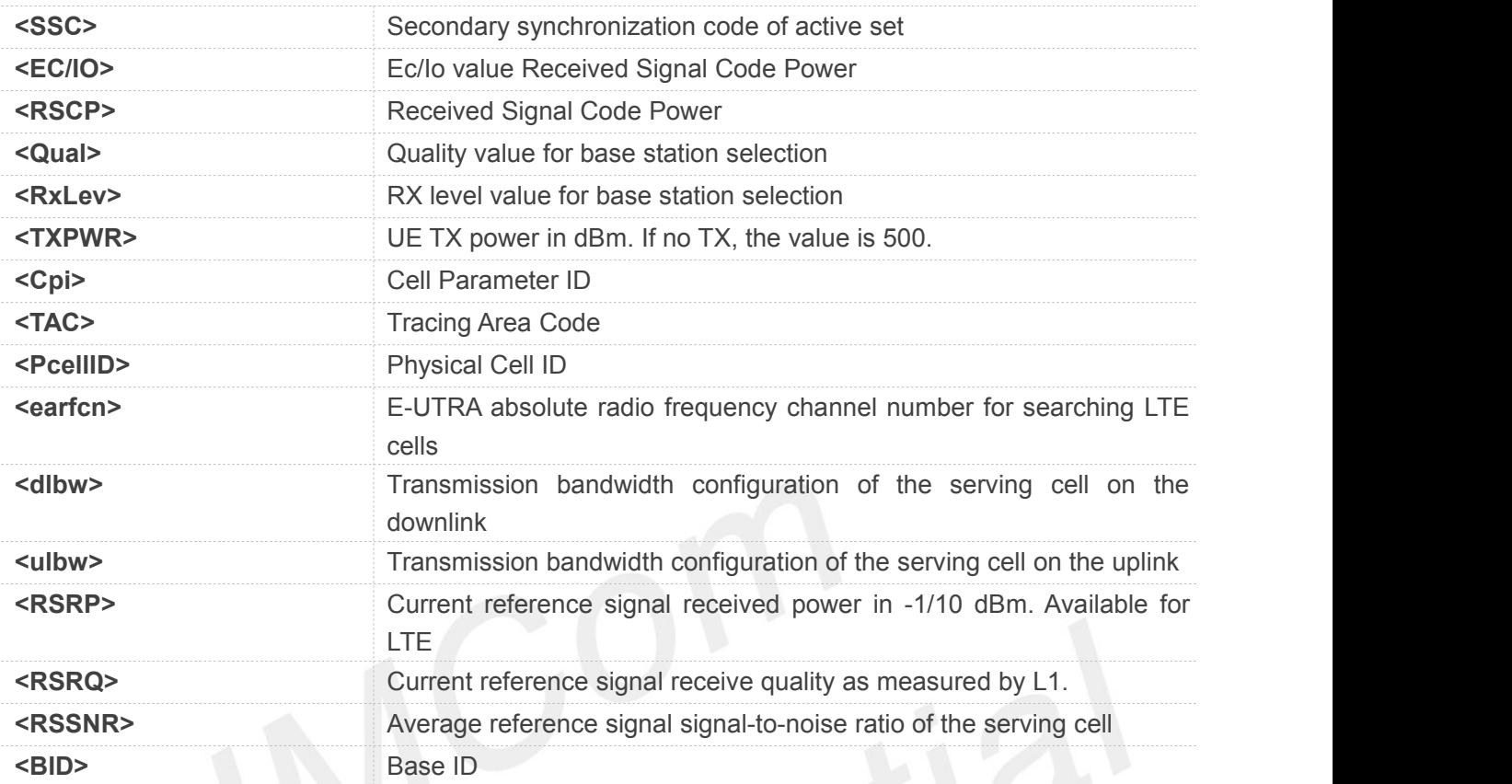

### **AT+CPSI?**

**+CPSI: GSM,Online,460-00,0x182d,12401,27 EGSM 900,-64,2110,42-42**

**OK**

### **AT+CPSI?**

```
+CPSI: WCDMA,Online,460-01,0Xa809,11122855,WCDMA IMT 2000,279,10663,0,1.5,62,33, 52,500
```
**OK**

### **AT+CPSI=?**

**+CPSI: (0-255)**

**OK**

### **4.2.15 AT+CNSMOD Show network system mode**

This command is used to return the current network system mode.
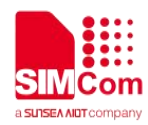

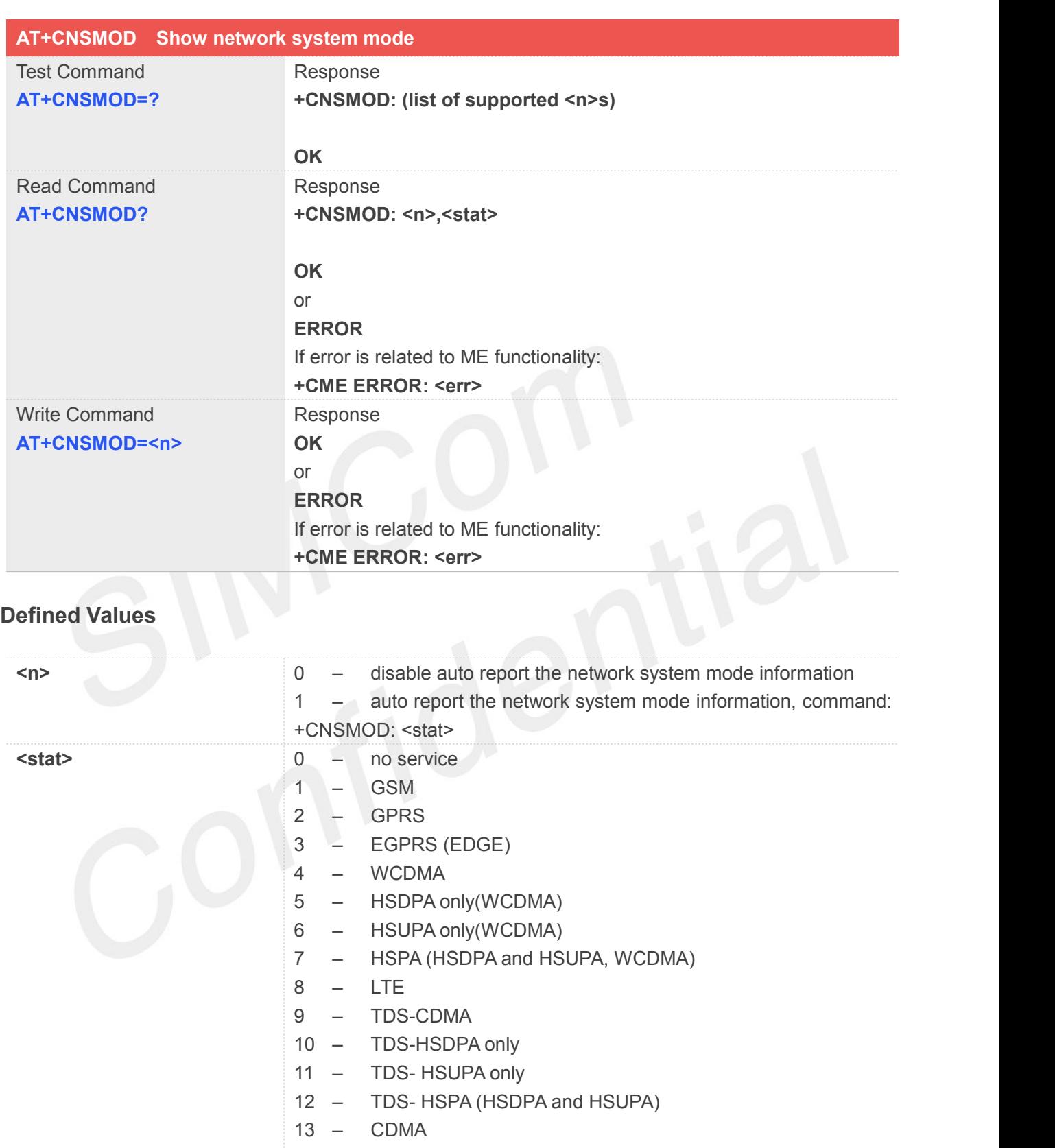

- 15 HYBRID (CDMA and EVDO)
- 16 1XLTE(CDMA and LTE)
- 23 Ehrpd
- 24 HYBRID(CDMA and Ehrpd)

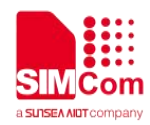

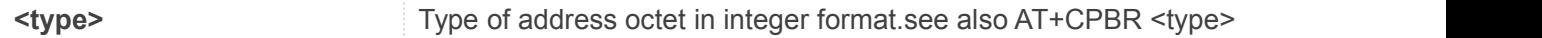

# **Example**

**AT+CNSMOD?**

**+CNSMOD: 0,2**

**OK**

# **4.2.16 AT+CEREG EPS network registration status**

The set command controls the presentation of an unsolicited result code +CEREG: <stat> when <n>=1 and there is a change in the MT's EPS network registration status in E-UTRAN, or unsolicited result code +CEREG: <stat>[,<tac>,<ci>[,<AcT>]] when <n>=2 and there isa change of the network cell in E-UTRAN; in this latest case <AcT>, <tac> and <ci> are sent only if available.

NOTE 1:If the EPS MT in GERAN/UTRAN/E-UTRAN also supports circuit mode services and/or GPRS services, the +CREG command and +CREG: result codes and/or the +CGREG command and +CGREG: result codes apply to the registration status and location information for those services.

The read command returns the status of result code presentation and an integer <stat> which shows whether the network has currently indicated the registration of the MT. Location information elements <tac>, <ci> and <AcT>, if available, are returned only when <n>=2 and MT is registered in the network.

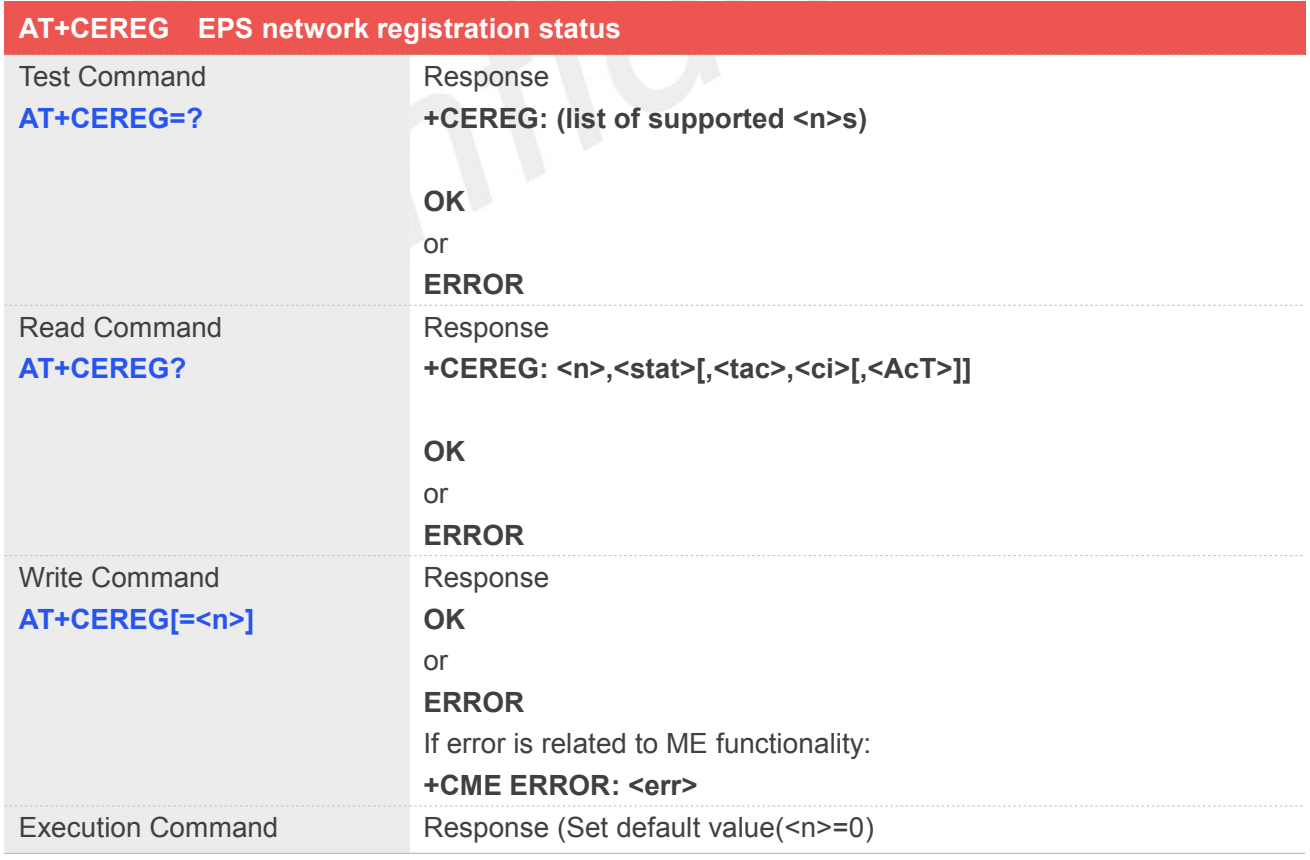

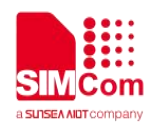

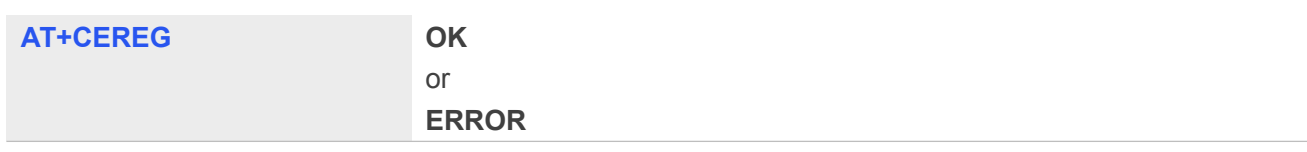

# **Defined Values**

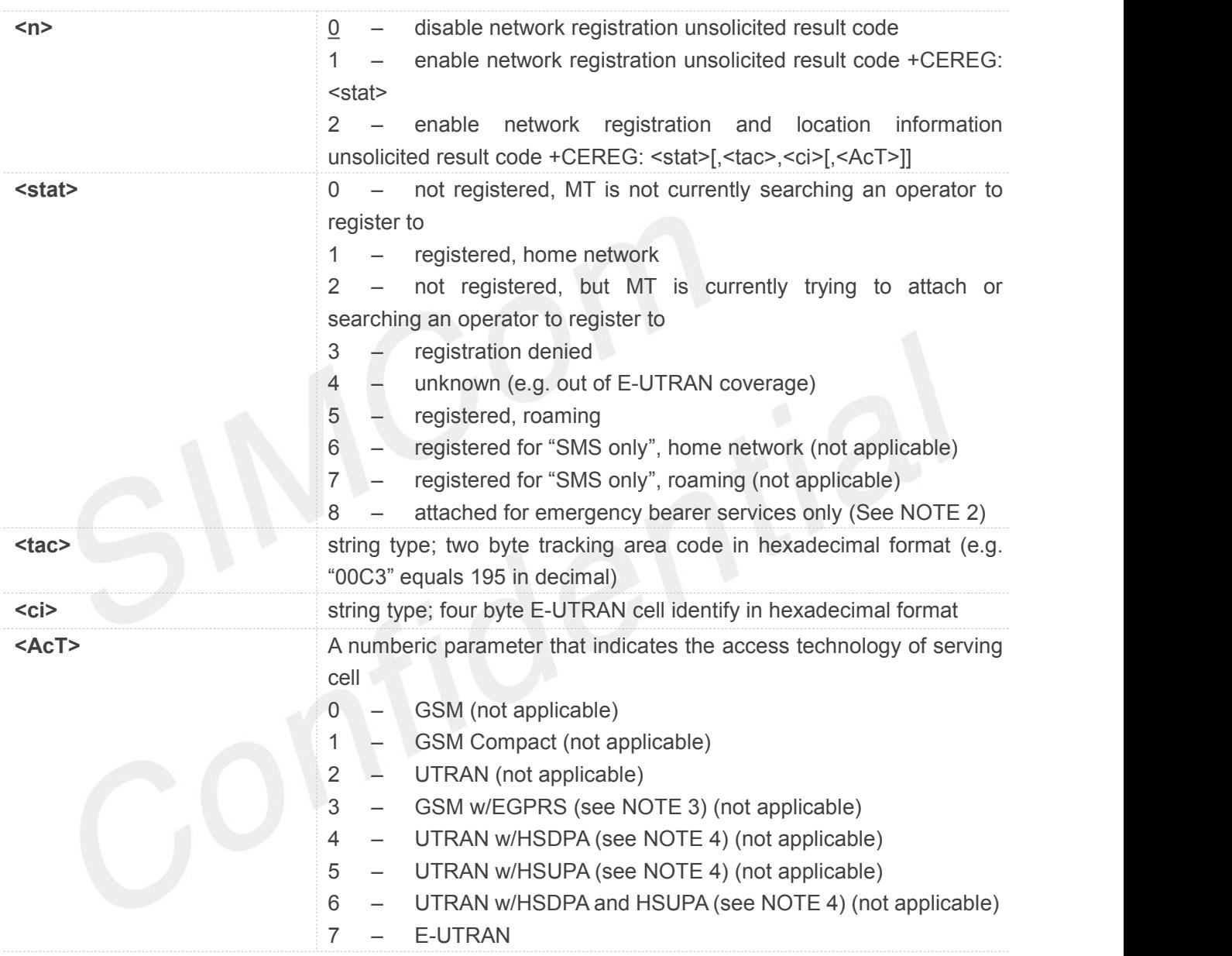

# **Example**

**AT+CEREG?**

**+CEREG: 0,4**

**OK**

**NOTE**

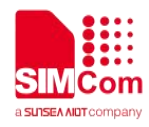

 If the EPS MT in GERAN/UTRAN/E-UTRAN also supports circuit mode services and/or GPRS services, the +CREG command and +CREG: result codes and/or the +CGREG command and +CGREG: result codes apply to the registration status and location information for those services.

# **4.2.17 AT+CTZU Automatic time and time zone update**

This command is used to enable and disable automatic time and time zone update via NITZ.

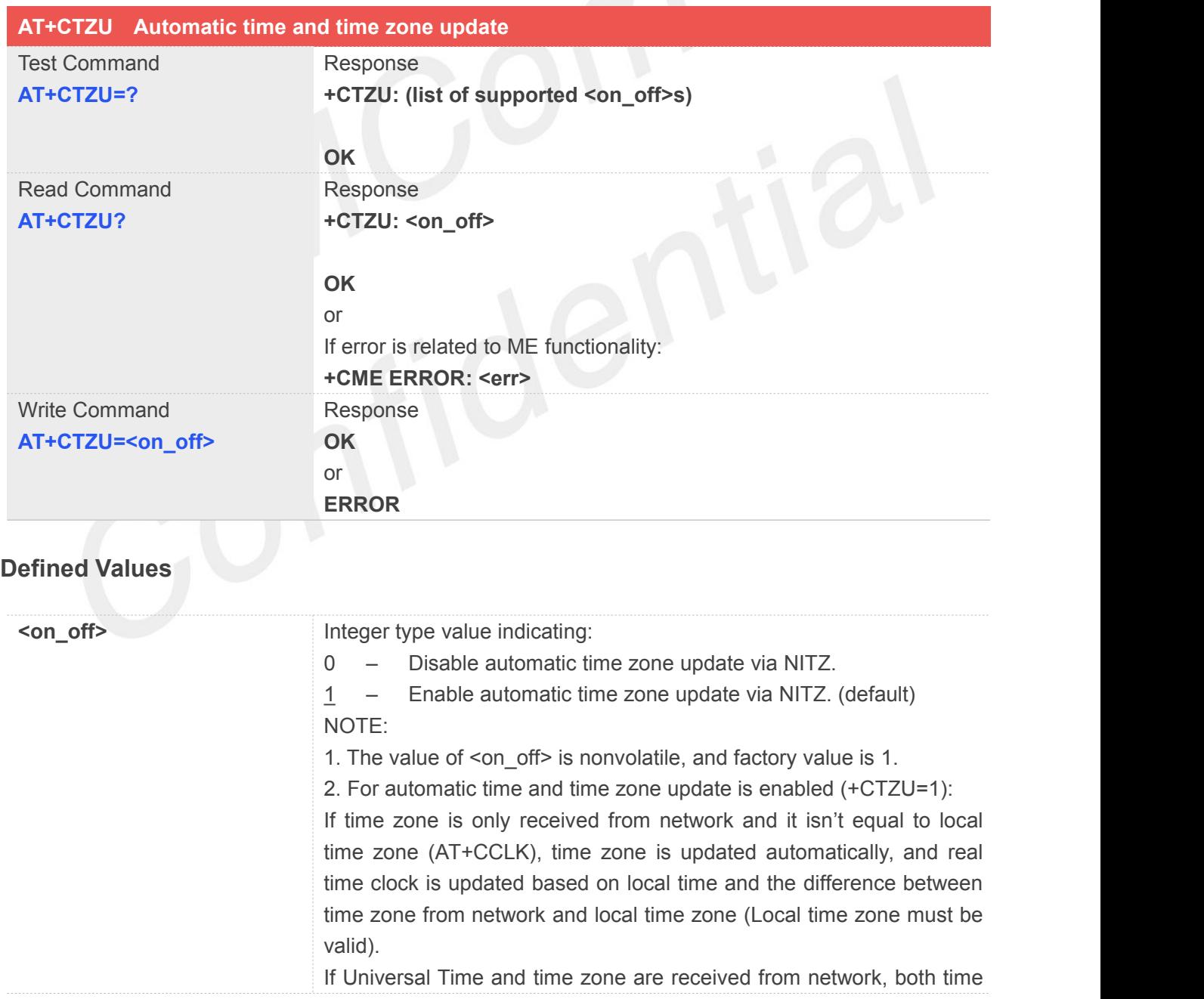

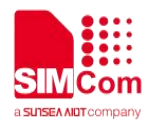

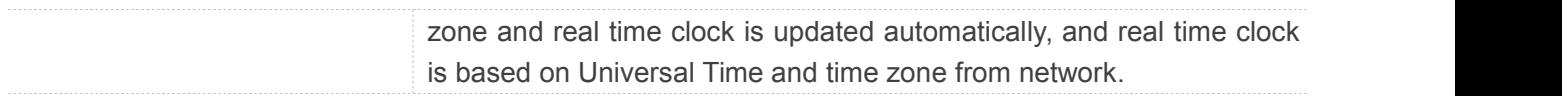

# **Example**

**AT+CTZU? +CTZU: 1 OK**

**AT+CTZU=0 OK**

# **4.2.18 AT+CTZR Time and time zone reporting**

This command is used to enable and disable the time zone change event reporting. If the reporting is enabled the MT returns the unsolicited result code +CTZV: <tz>[,<time>][,<dst>]whenever the time zone is changed.

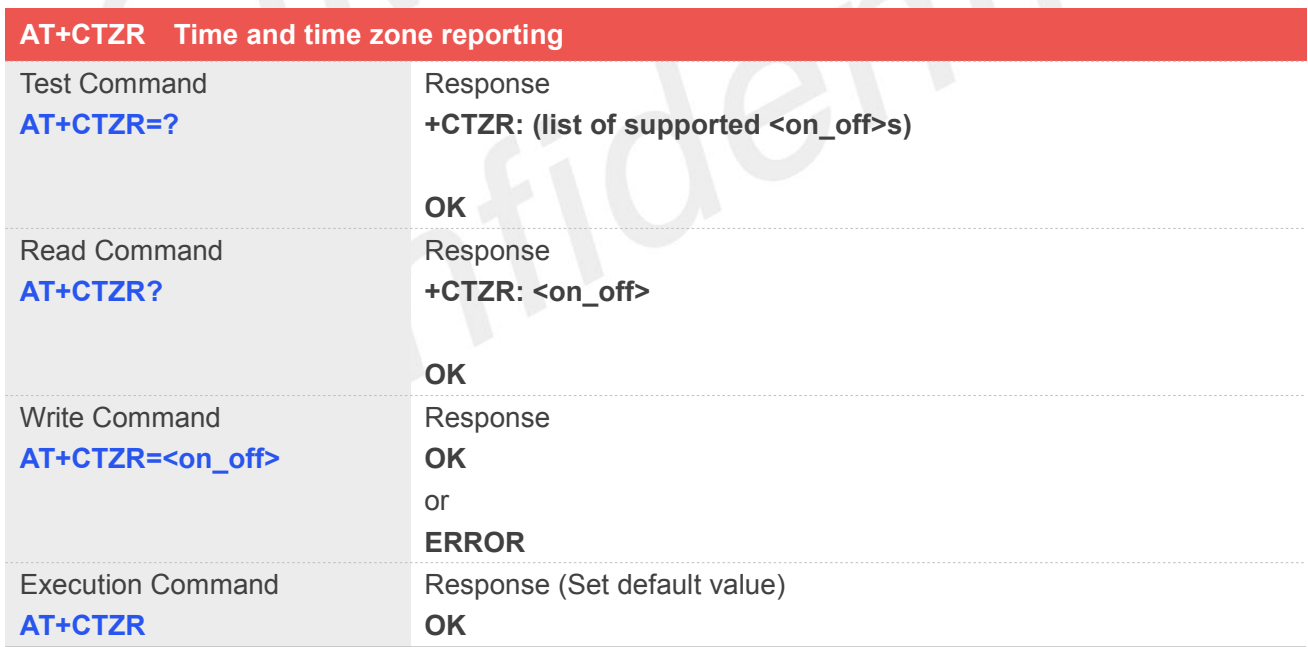

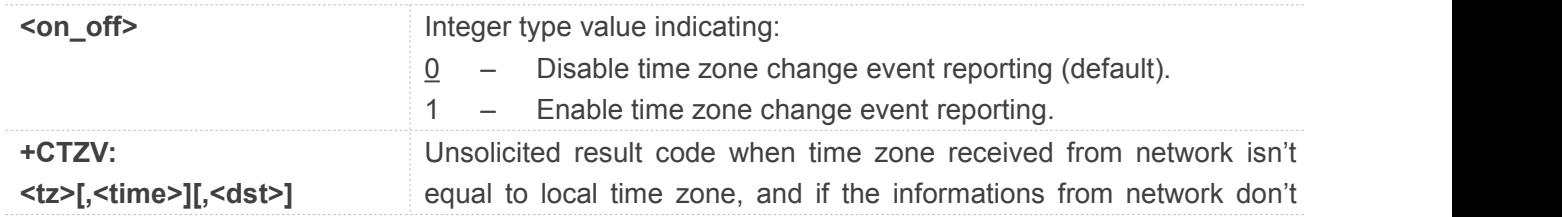

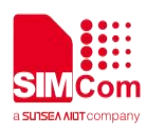

include date and time, time zone will be only reported, and if network daylight saving time is present, it is also reported. For example: +CTZV: 32 (Only report time zone)

+CTZV: 32,1 (Report time zone and network daylight saving time)

+CTZV: 32,08/12/09,17:00:00 (Report time and time zone)

+CTZV: 32,08/12/09,17:00:00,1 (Report time, time zone and daylight saving time)

For more detailed informations about time and time zone, please refer 3GPP TS 24.008.

<tz> Local time zone received from network.

<time> Universal time received from network, and the format is "yy/MM/dd,hh:mm:ss", where characters indicate year (two last digits), month, day, hour, minutes and seconds.

<dst> Network daylight saving time, and if it is received from network, it indicates the value that has been used to adjust the local time zone. The values as following:

0 – No adjustment for Daylight Saving Time.

1 – +1 hour adjustment for Daylight Saving Time.

2 – +2 hours adjustment for Daylight Saving Time.

NOTE: Herein, <time> is Universal Time or NITZ time, but not local time.

# **Example**

# **AT+CTZR?**

**+CTZR: 0**

**OK AT+CTZR=1 OK**

**NOTE**<br>■ Note time zone reporting is not affected by the Automatic Time and Time Zone command AT+CTZU.

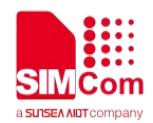

# **12. 5. AT Commands for Call Control**

# **5.1 Overview of AT Commands for Call Control**

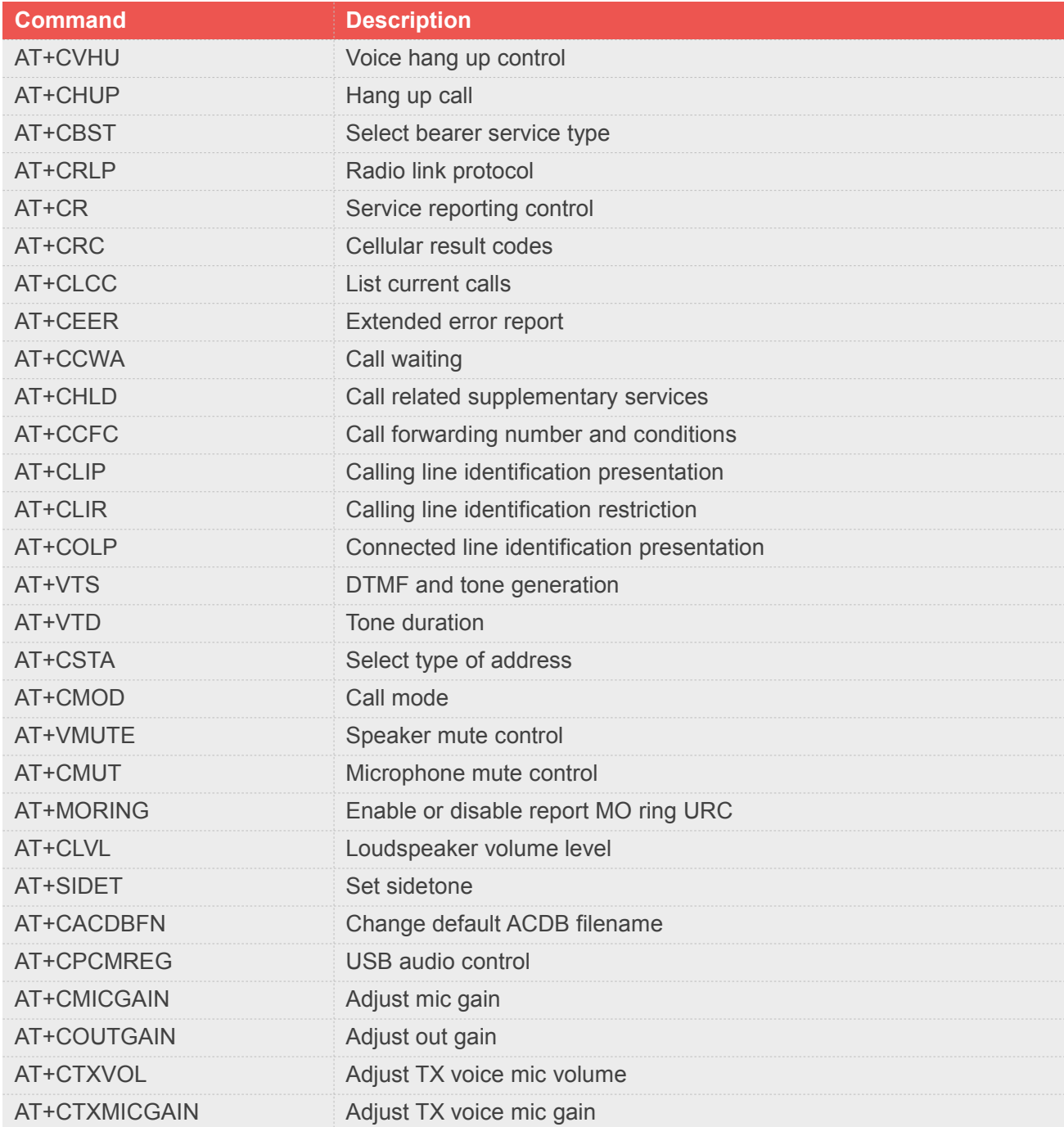

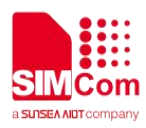

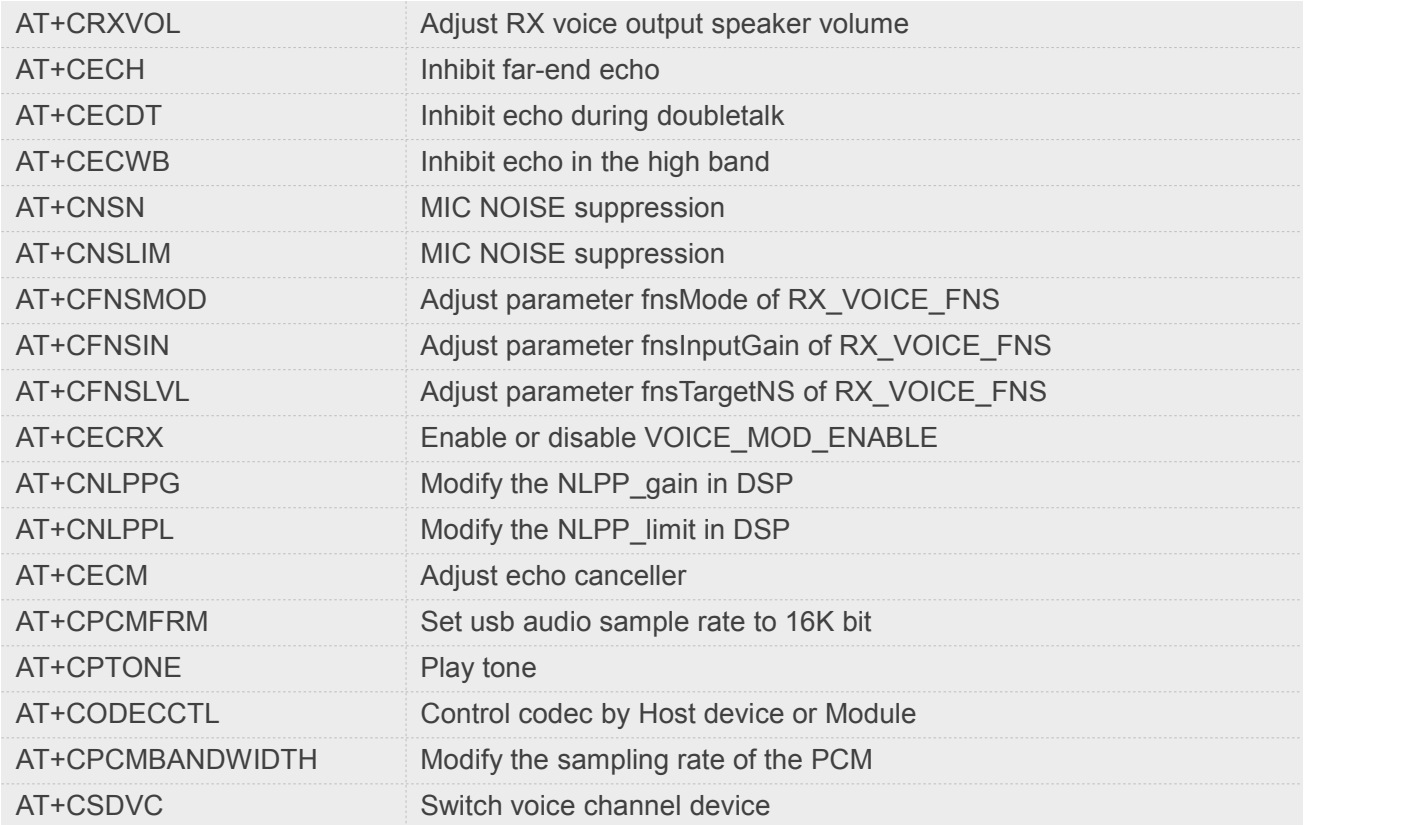

# **5.2 Detailed Description of AT Commands for Call Control**

# **5.2.1 AT+CVHU Voice hang up control**

Write command selects whether ATH or "drop DTR" shall cause a voice connection to be disconnected or not. By voice connection is also meant alternating mode calls that are currently in voice mode.

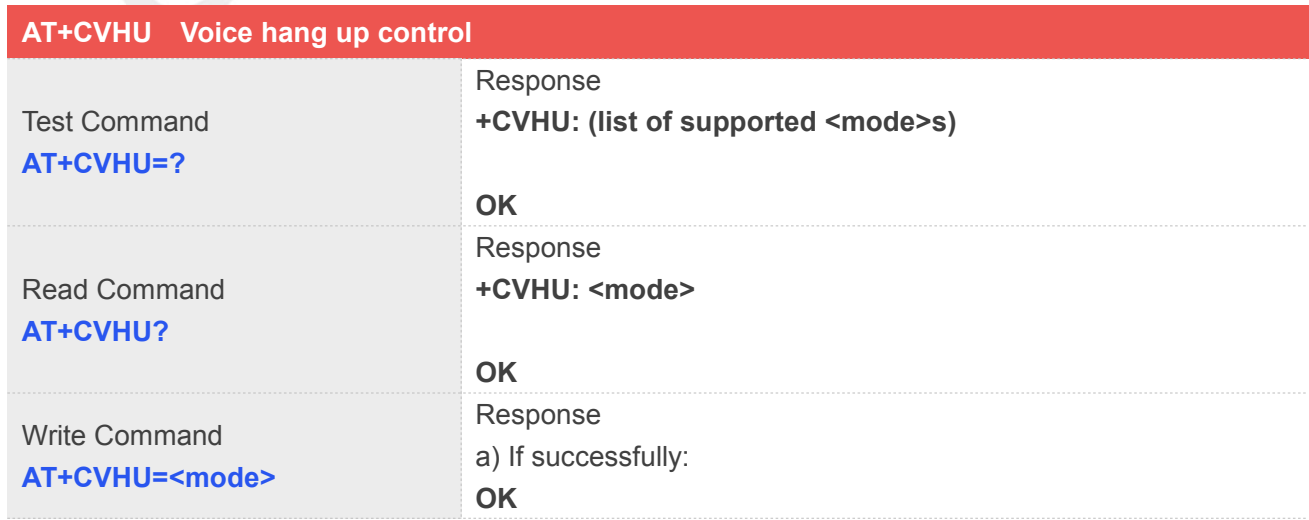

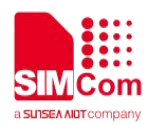

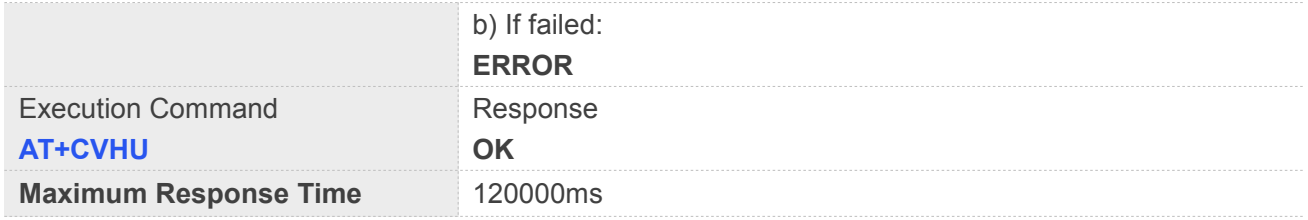

# **Defined Values**

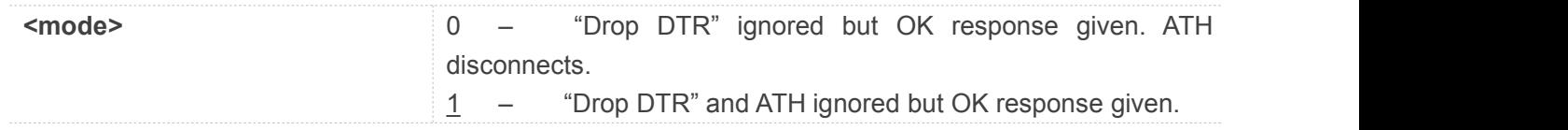

# **Examples**

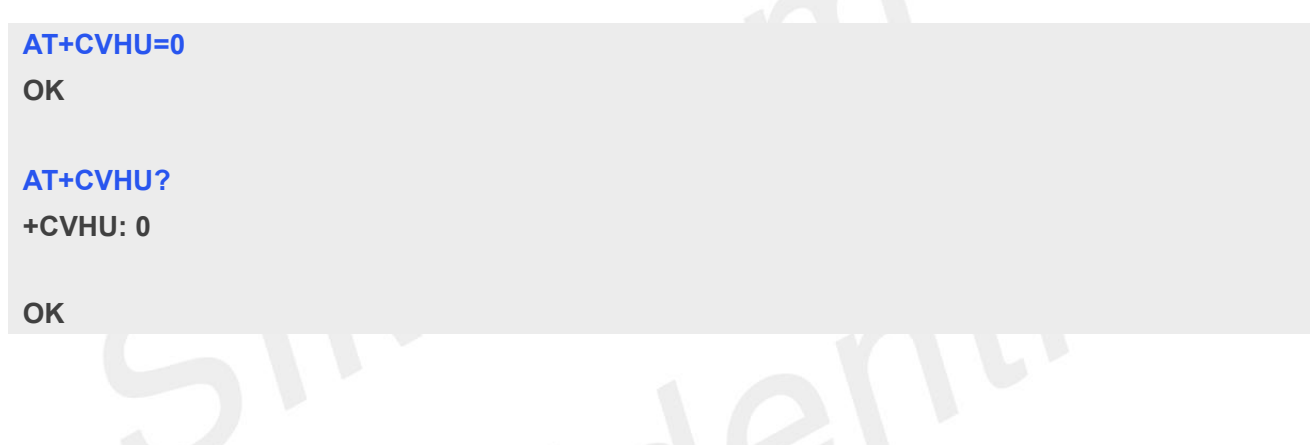

# **5.2.2 AT+CHUP Hang up call**

This command is used to cancel voice calls. If there is no call, itwill do nothing but OK response is given. After running AT+CHUP, multiple "VOICE CALL END: " may be reported which relies on how many calls exist before calling this command.

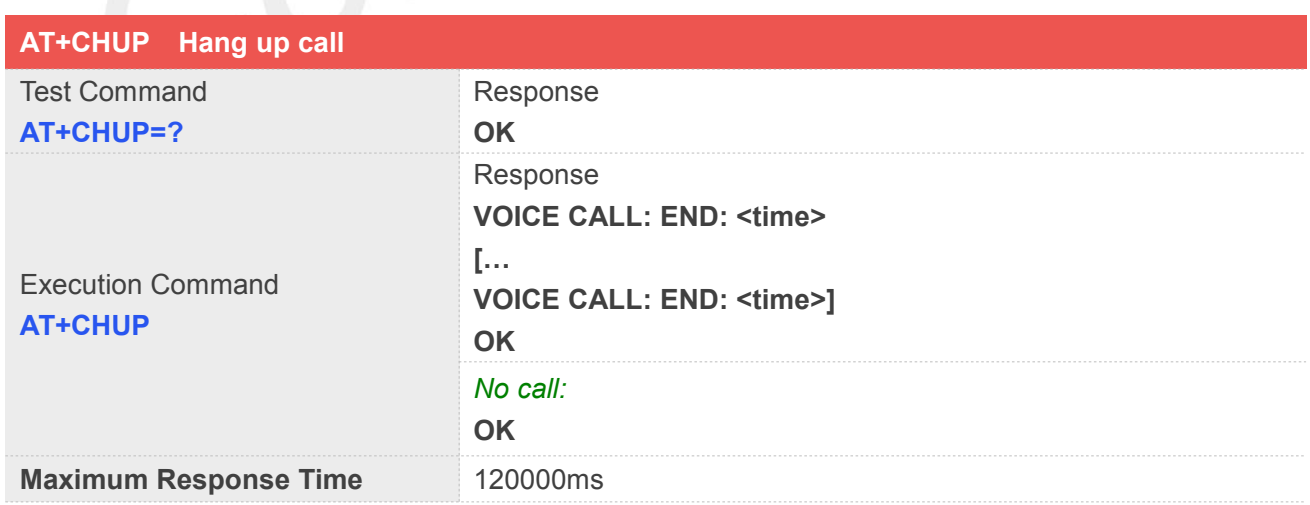

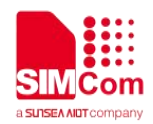

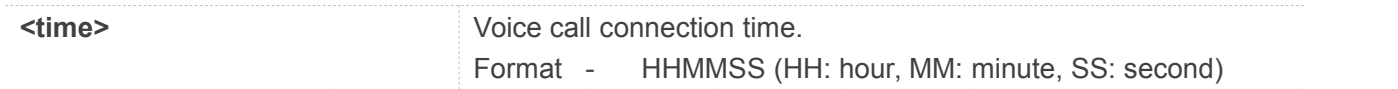

## **Examples**

# **AT+CHUP**

**VOICE CALL:END: 000017 OK**

# **5.2.3 AT+CBST Select bearer service type**

Write command selects the bearer service <name> with data rate <speed>, and the connection element <ce> to be used when data calls are originated. Values may also be used during mobile terminated data call setup, especially in case of single numbering scheme calls.

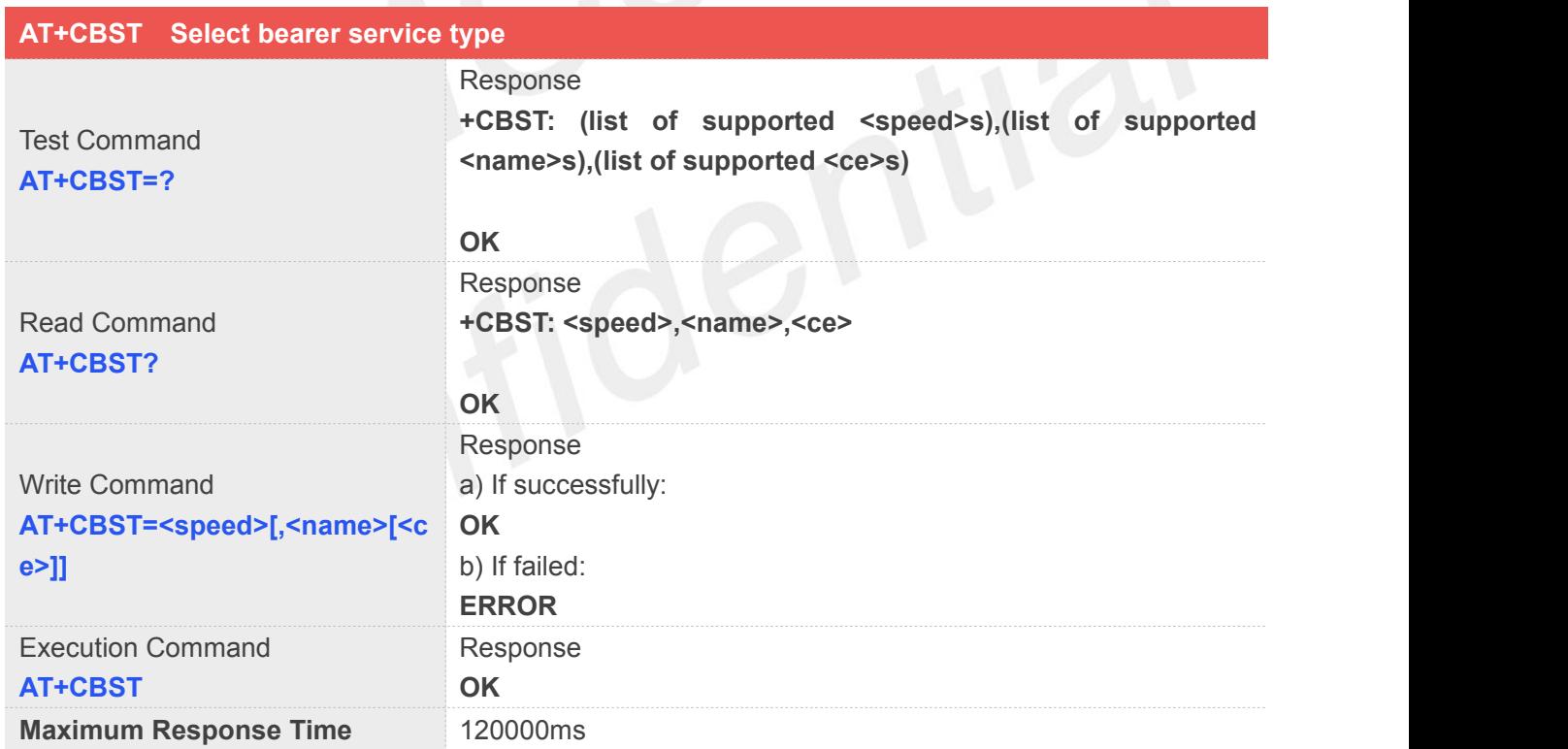

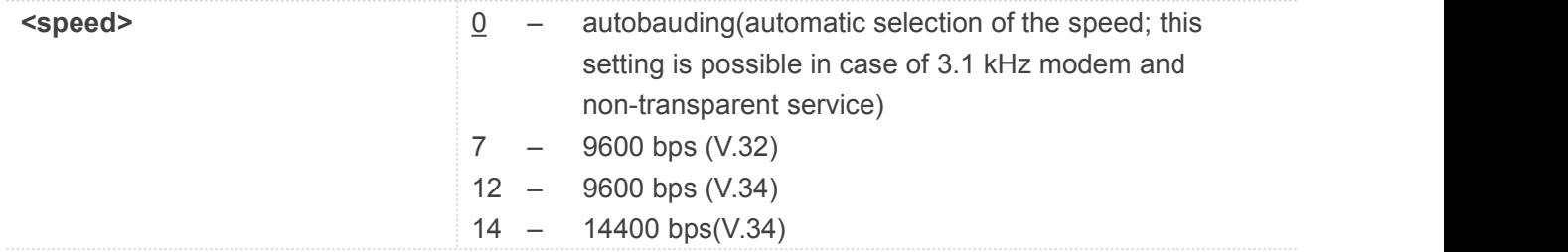

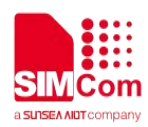

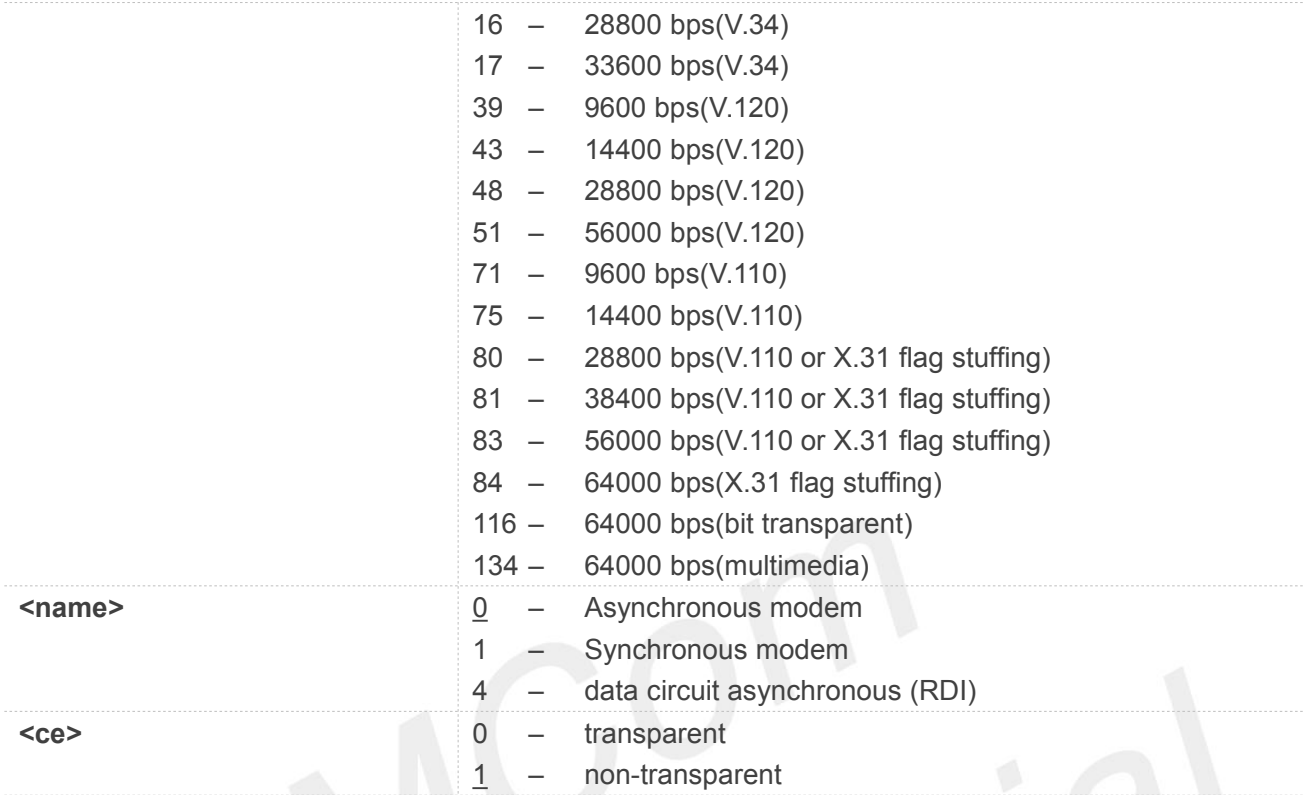

**NOTE:** If <speed> is set to 116 or 134, it is necessary that <name> is equal to 1 and <ce> is equal to 0.

## **Examples**

**AT+CBST=0,0,1**

**OK**

# **AT+CBST?**

**+CBST: 0,0,1**

**OK**

# **5.2.4 AT+CRLP Radio link protocol**

Radio Link Protocol(RLP) parameters used when non-transparent data calls are originated may be altered with write command.

Read command returns current settings for each supported RLP version <verX>. Only RLP parameters applicable to the corresponding <verX> are returned.

Test command returns values supported by the TA as a compound value. If ME/TA supports several RLP versions <verX>, the RLP parameter value ranges for each <verX> are returned in a separate line.

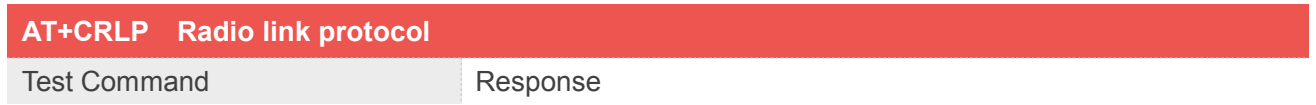

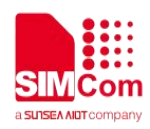

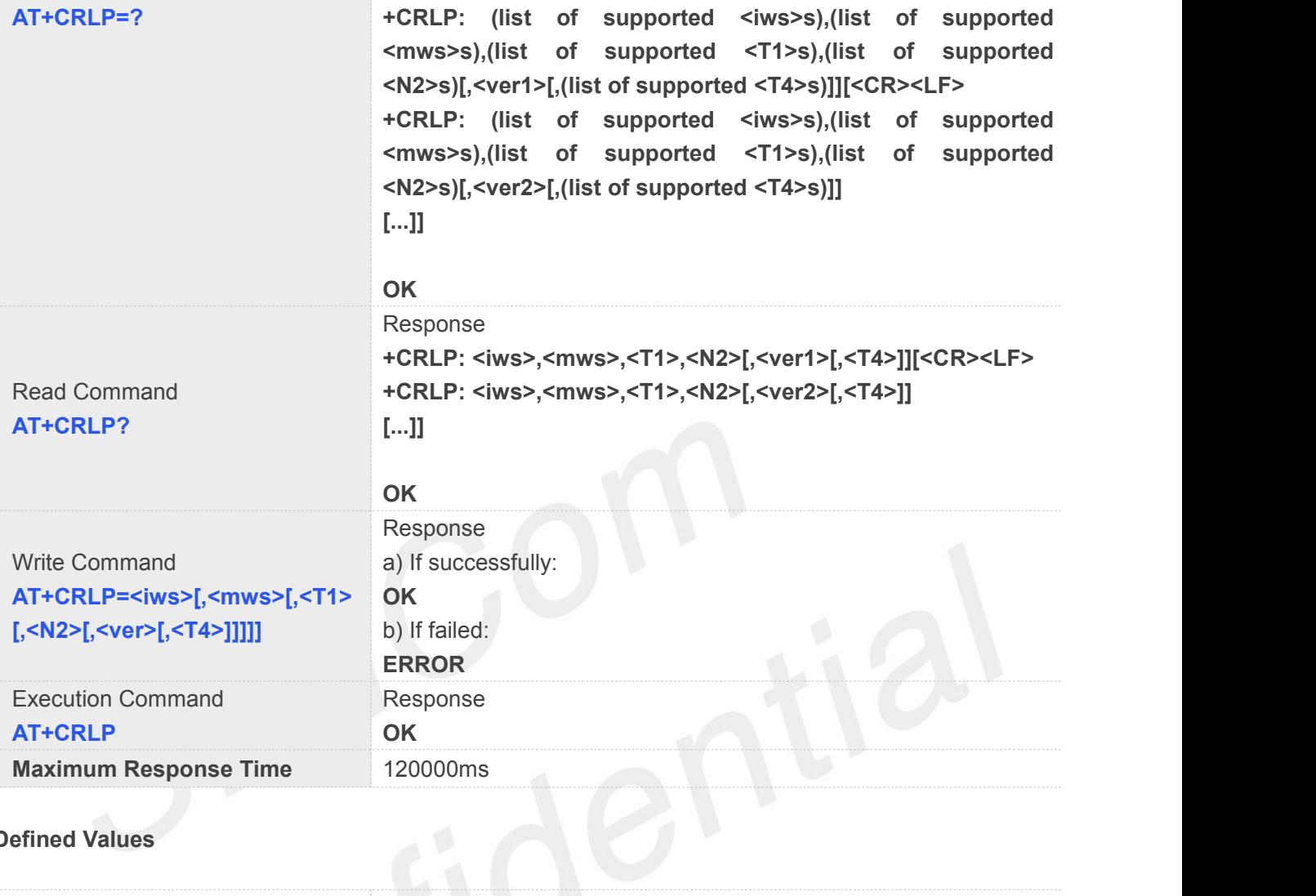

# **Defined Values**

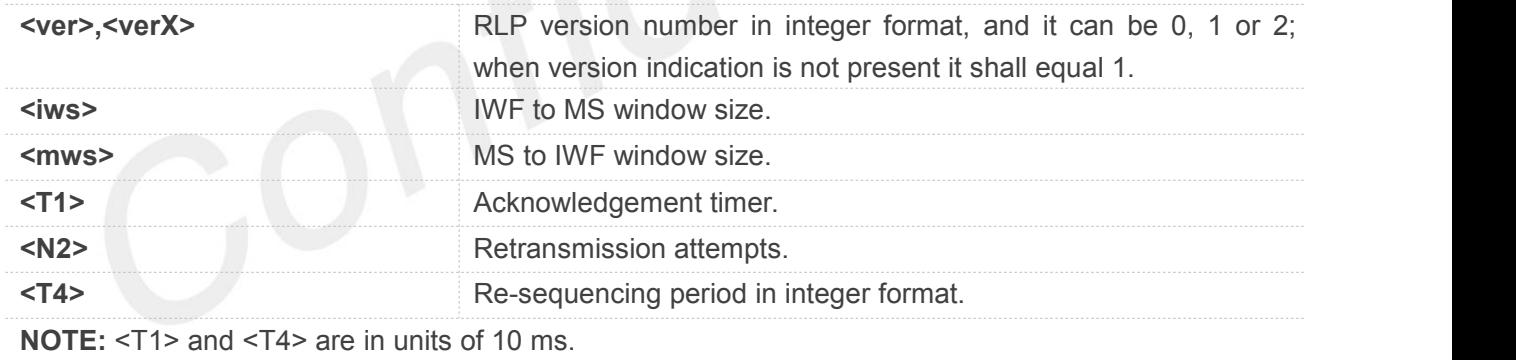

# **Examples**

# **AT+CRLP?**

```
+CRLP: 61,61,48,6,0
+CRLP: 0,61,48,6,1
+CRLP: 240,240,52,6,2
```
**OK**

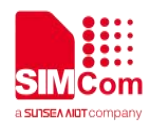

# **5.2.5 AT+CR Service reporting control**

Write command controls whether or not intermediate result code "+CR: <serv>" is returned from the TA to the TE. If enabled, the intermediate result code is transmitted at the point during connect negotiation at which the TA has determined which speed and quality of service will be used, before any error control or data compression reports are transmitted, and before the intermediate result code CONNECT is transmitted.

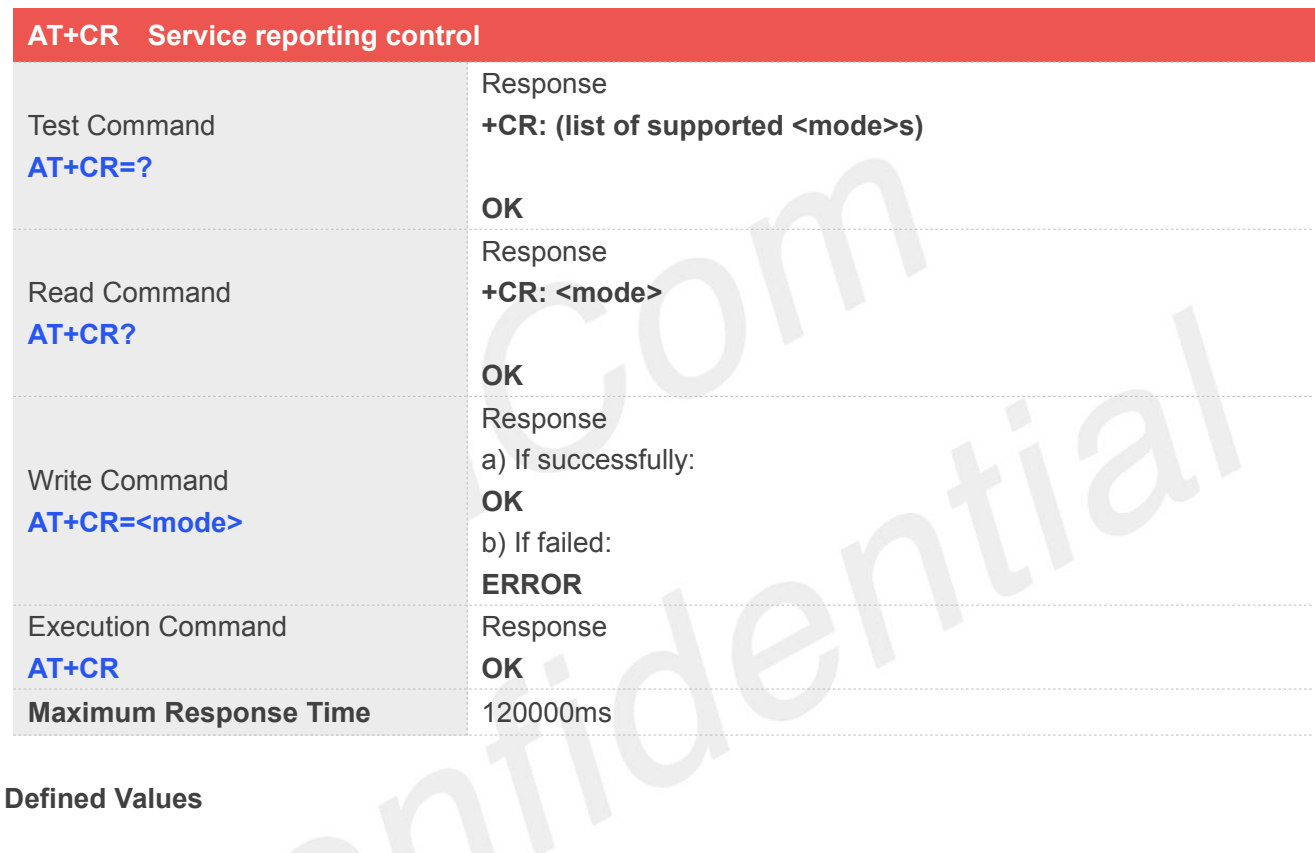

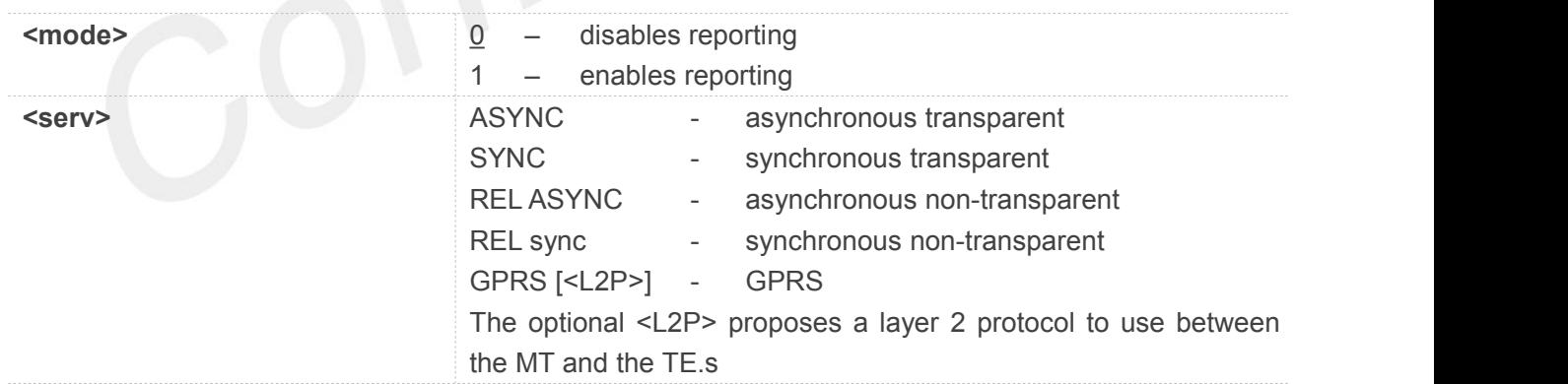

# **Examples**

**AT+CR=1 OK AT+CR?**

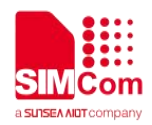

**+CR: 1 OK**

# **5.2.6 AT+CRC Cellular result codes**

Write command controls whether or not the extended format of incoming call indication or GPRS network request for PDP context activation is used. When enabled, an incoming call is indicated to the TE with unsolicited result code "+CRING: <type>" instead of the normal RING.

Test command returns values supported by the TA as a compound value.

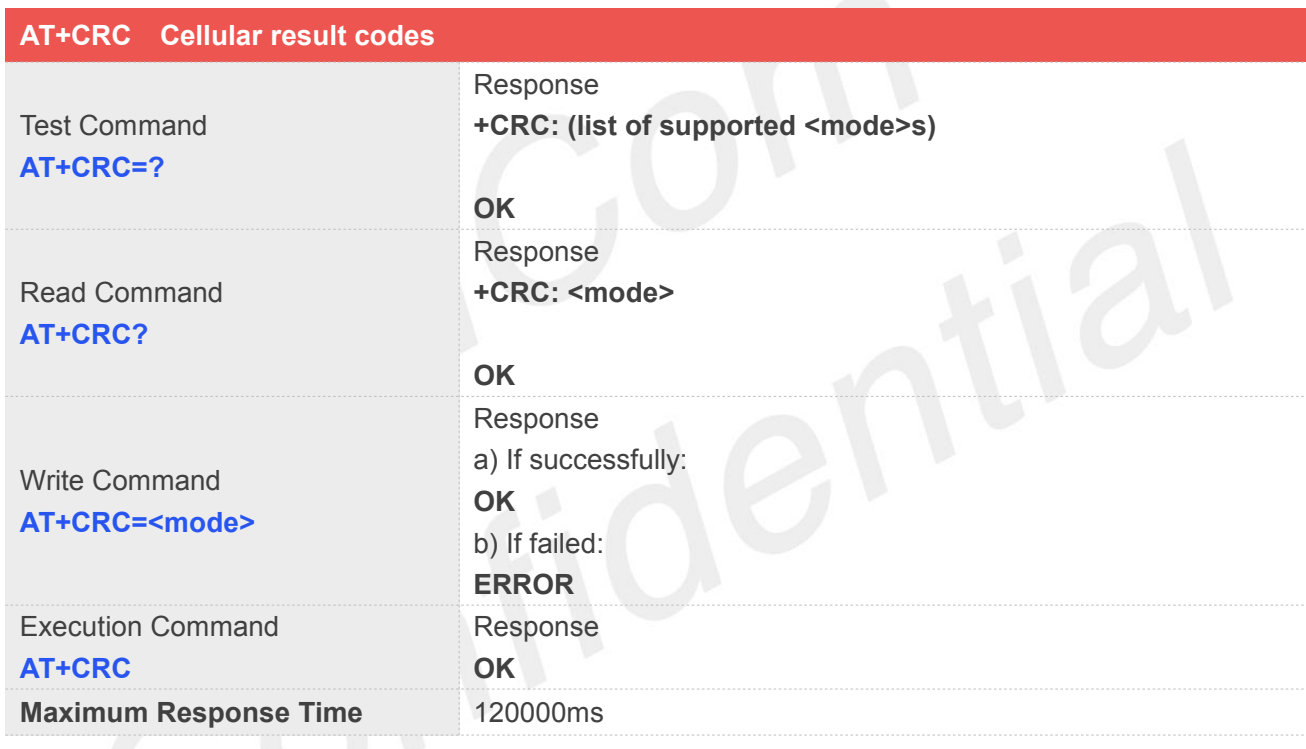

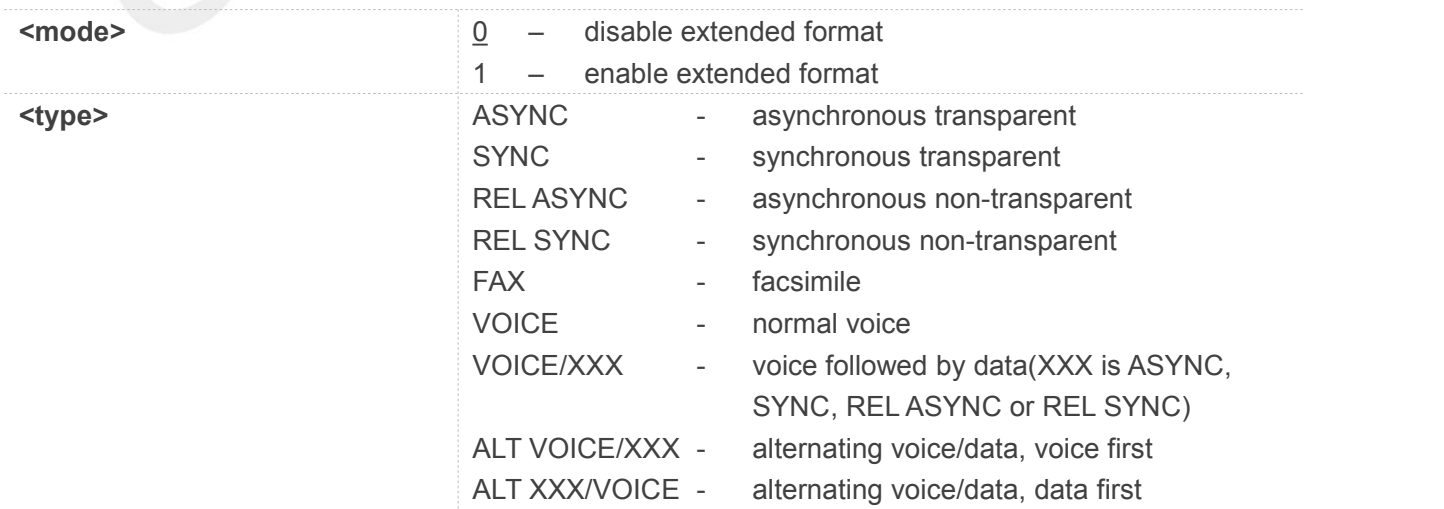

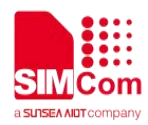

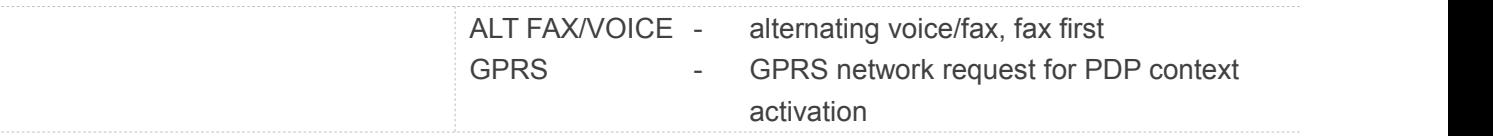

# **Examples**

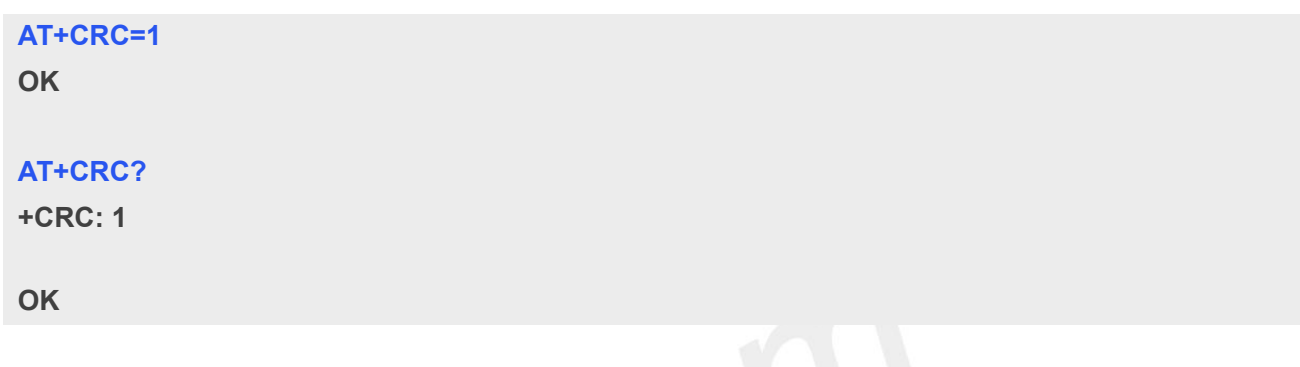

# **5.2.7 AT+CLCC List current calls**

This command issued to return list of current calls of ME. If command succeeds but no calls are available, no information response is sent to TE.

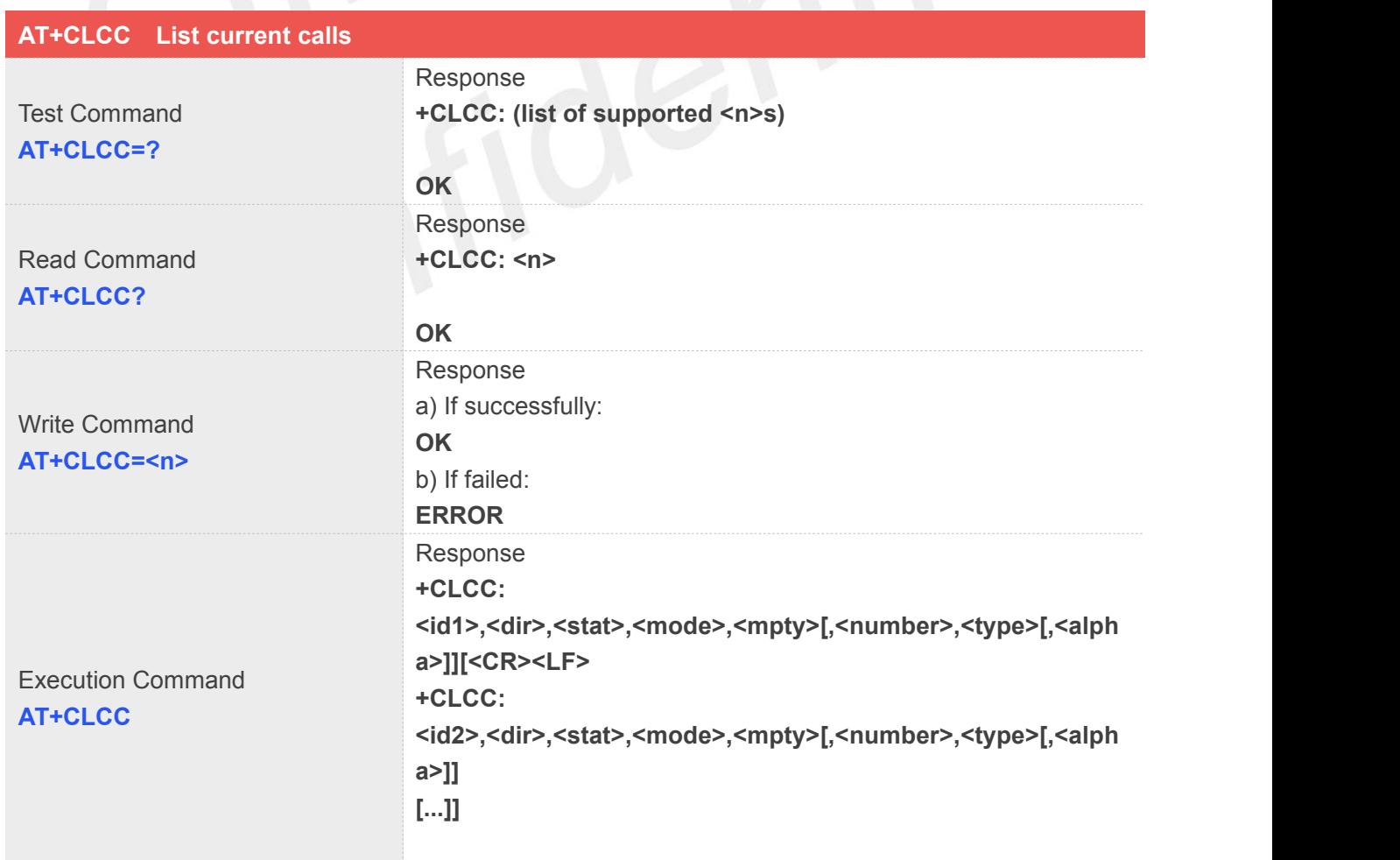

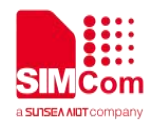

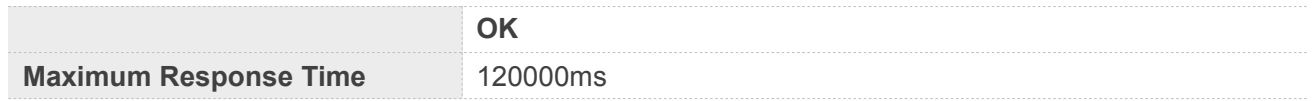

## **Defined Values**

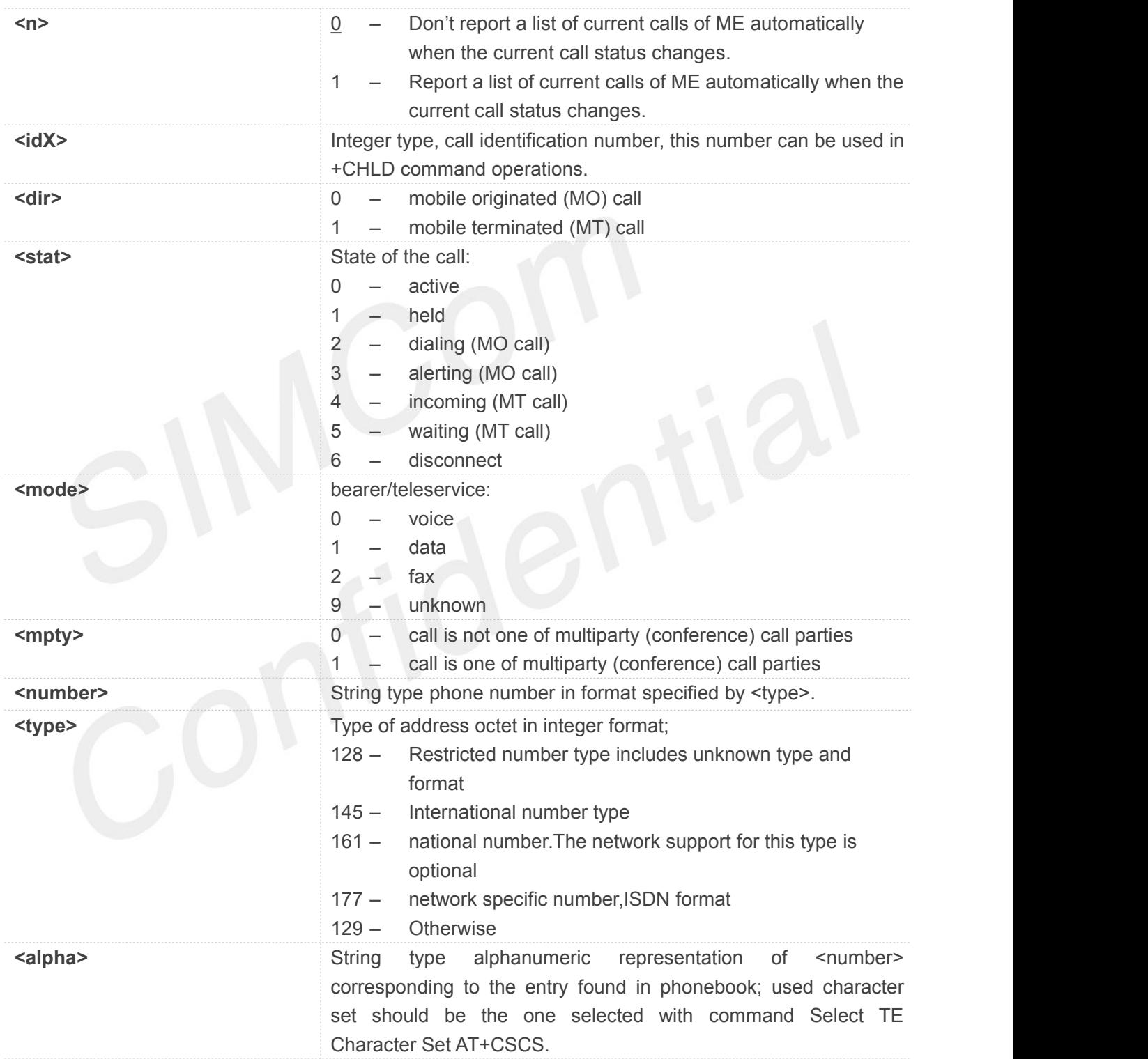

# **Examples**

# **ATD10011;**

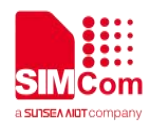

# **OK**

# **AT+CLCC**

**+CLCC: 1,0,0,0,0,"10011",129,"sm"**

**OK**

**RING (with incoming call)**

# **AT+CLCC**

**+CLCC: 1,1,4,0,0,"02152063113",128,"gongsi"**

**OK**

# **5.2.8 AT+CEER Extended error report**

Execution command causes the TA to return the information text <report>, which should offer the user of the TA an extended report of the reason for:

- 1 The failure in the last unsuccessful call setup(originating or answering) or in-call modification.
- 2 The last call release.
- 3 The last unsuccessful GPRS attach or unsuccessful PDP context activation.

The last GPRS detach or PDP context deactivation.

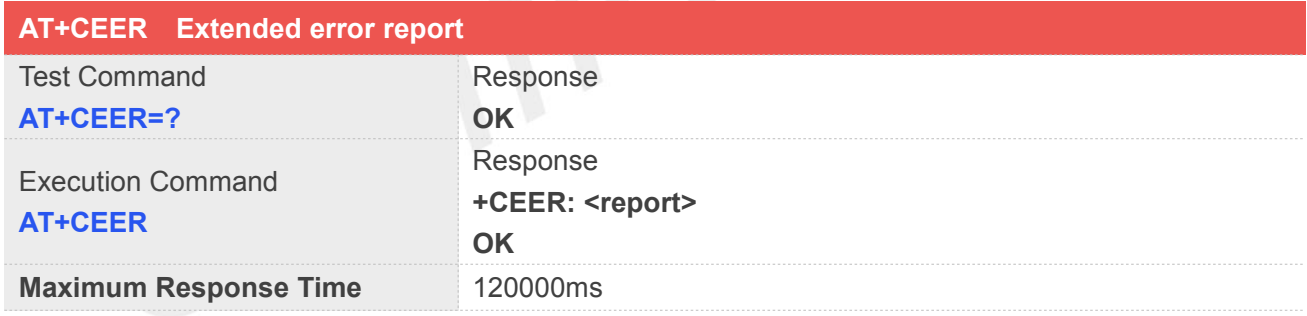

# **Defined Values**

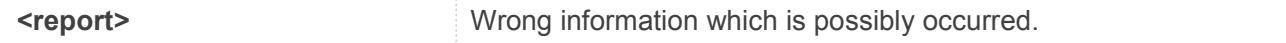

# **Examples**

# **AT+CEER**

**+CEER: Invalid/incomplete number OK**

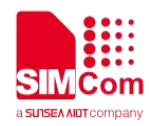

# **5.2.9 AT+CCWA Call waiting**

This command allows control of the Call Waiting supplementary service. Activation, deactivation and status query are supported. When querying the status of a network service (<mode>=2) the response line for 'not active' case (<status>=0) should be returned only if service is not active for any <class>. Parameter <n> is used to disable/enable the presentation of an unsolicited result code +CCWA: <number>,<type>,<class> to the TE when call waiting service is enabled. Command should be abortable when network is interrogated.

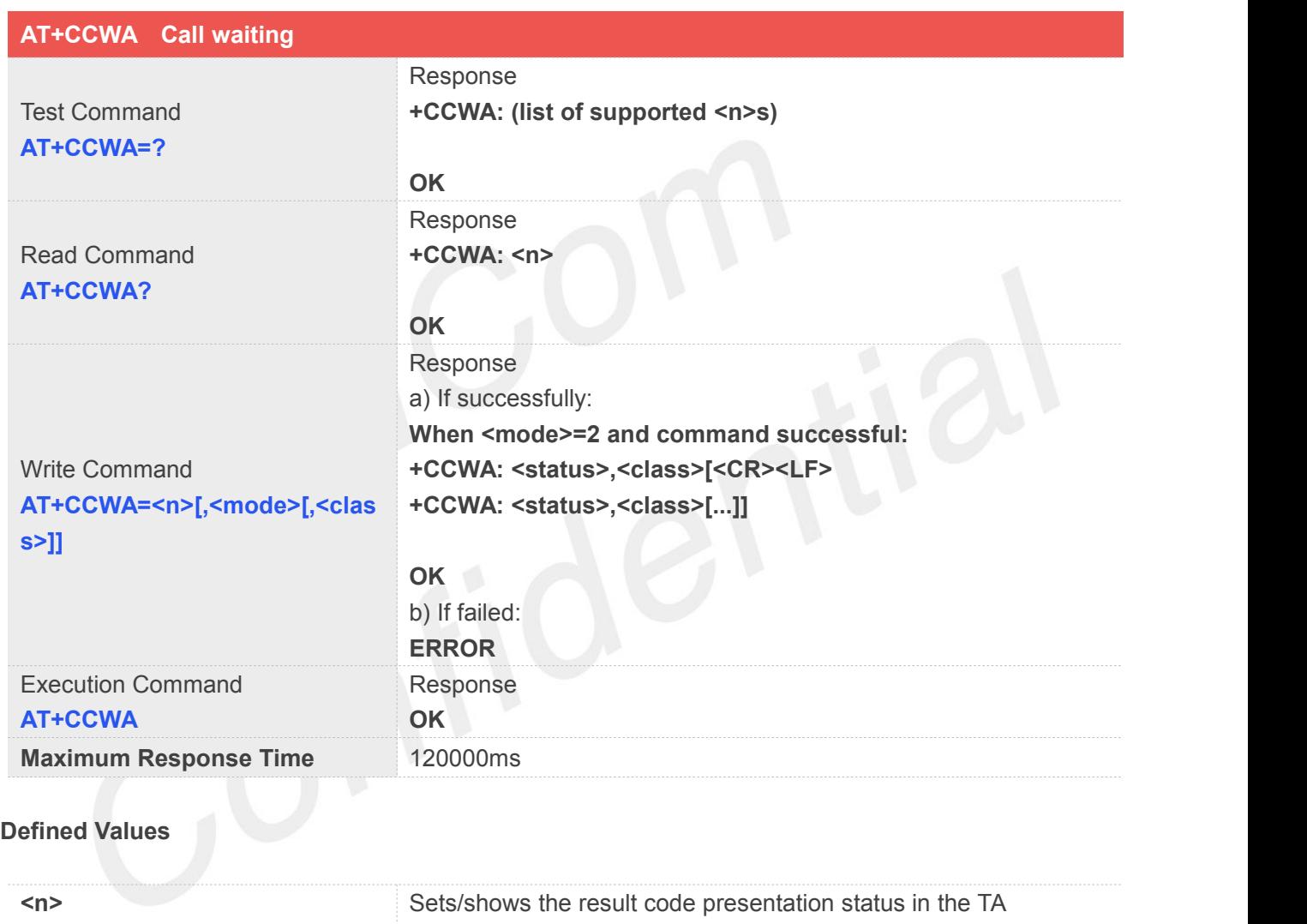

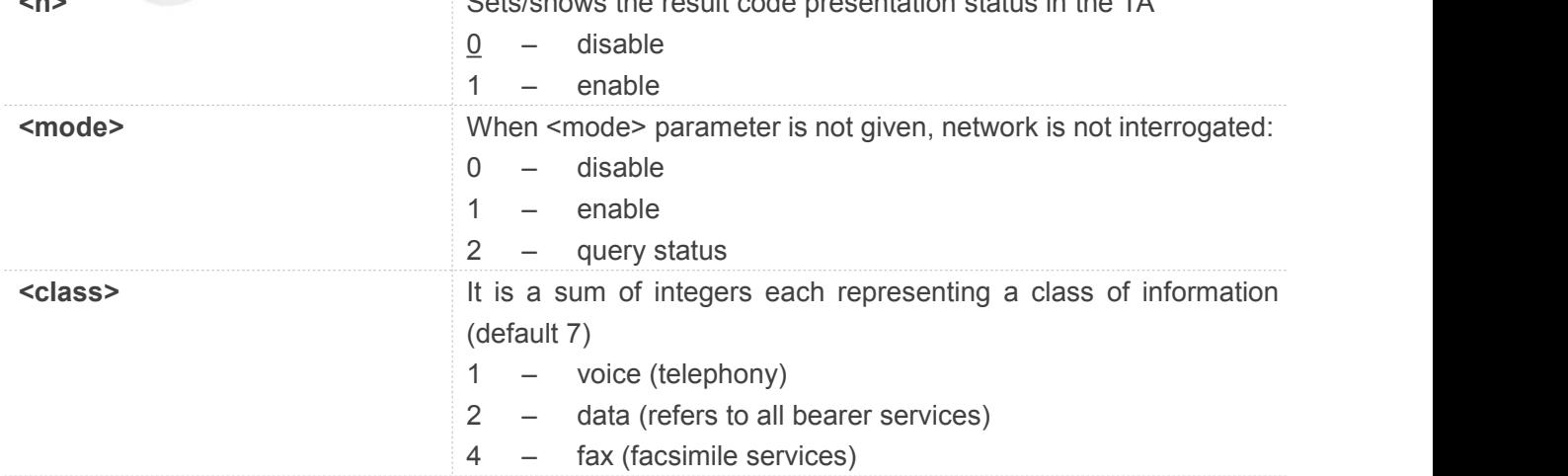

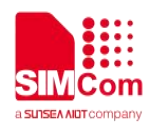

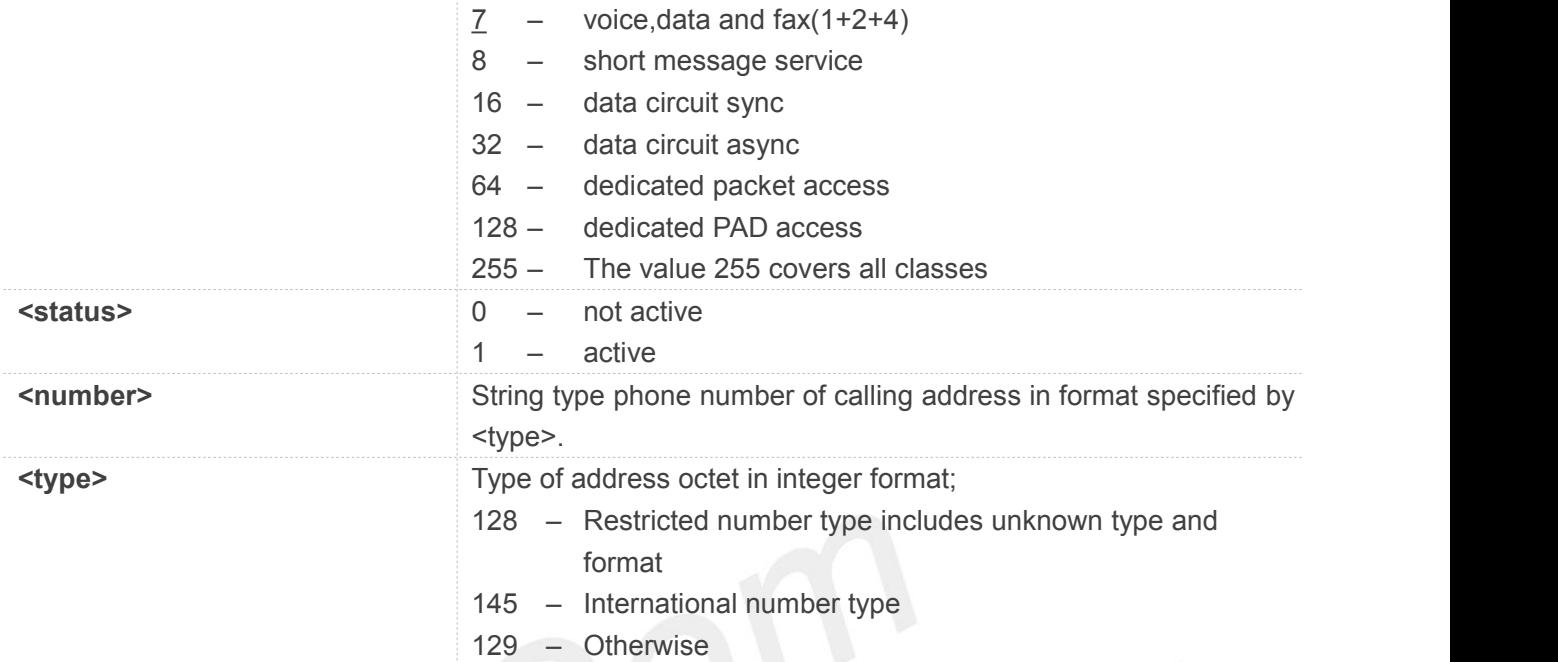

# **Examples**

# **AT+CCWA=?**

**+CCWA: (0-1)**

**OK**

# **AT+CCWA?**

**+CCWA: 0**

**OK**

# **5.2.10 AT+CHLD Call related supplementary services**

This command allows the control the following call related services:

1. A call can be temporarily disconnected from the ME but the connection is retained by the network.

2. Multiparty conversation (conference calls).

3. The served subscriber who has two calls (one held and the other either active or alerting) can connect the other parties and release the served subscriber's own connection.

Calls can be put on hold, recovered, released, added to conversation, and transferred. This is based on the GSM/UMTS supplementary services.

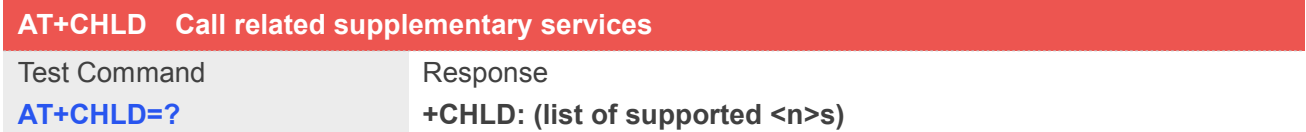

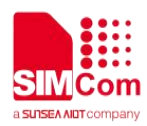

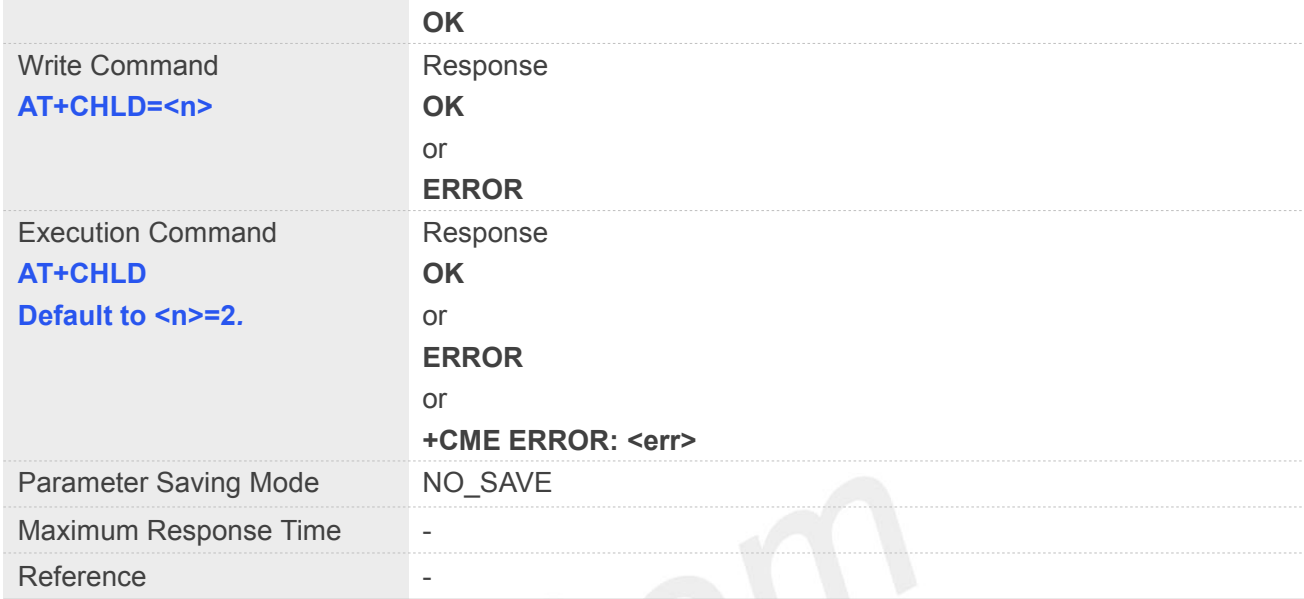

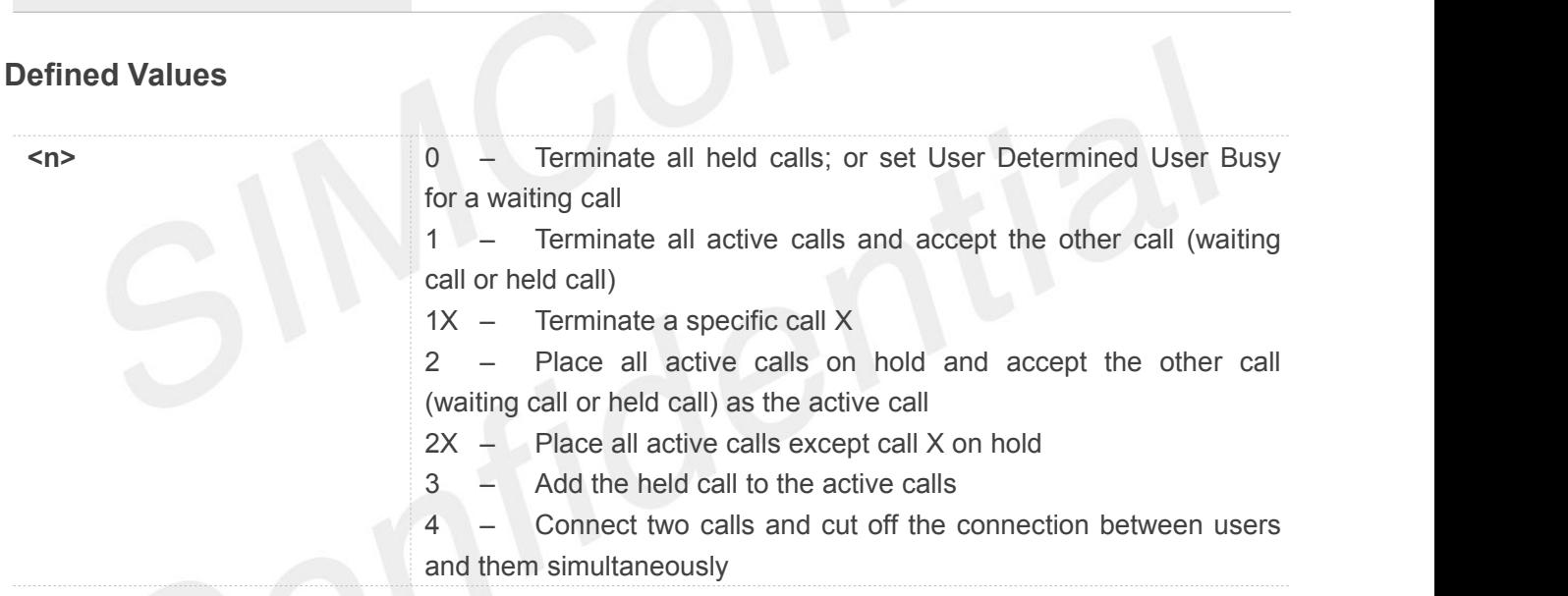

# **Example**

# **AT+CHLD=?**

```
+CHLD: (0,1,1x,2,2x,3,4)
```
**OK**

# **5.2.11 AT+CCFC Call forwarding number and conditions**

This command allows control of the call forwarding supplementary service. Registration, erasure, activation, deactivation, and status query are supported.

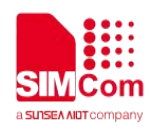

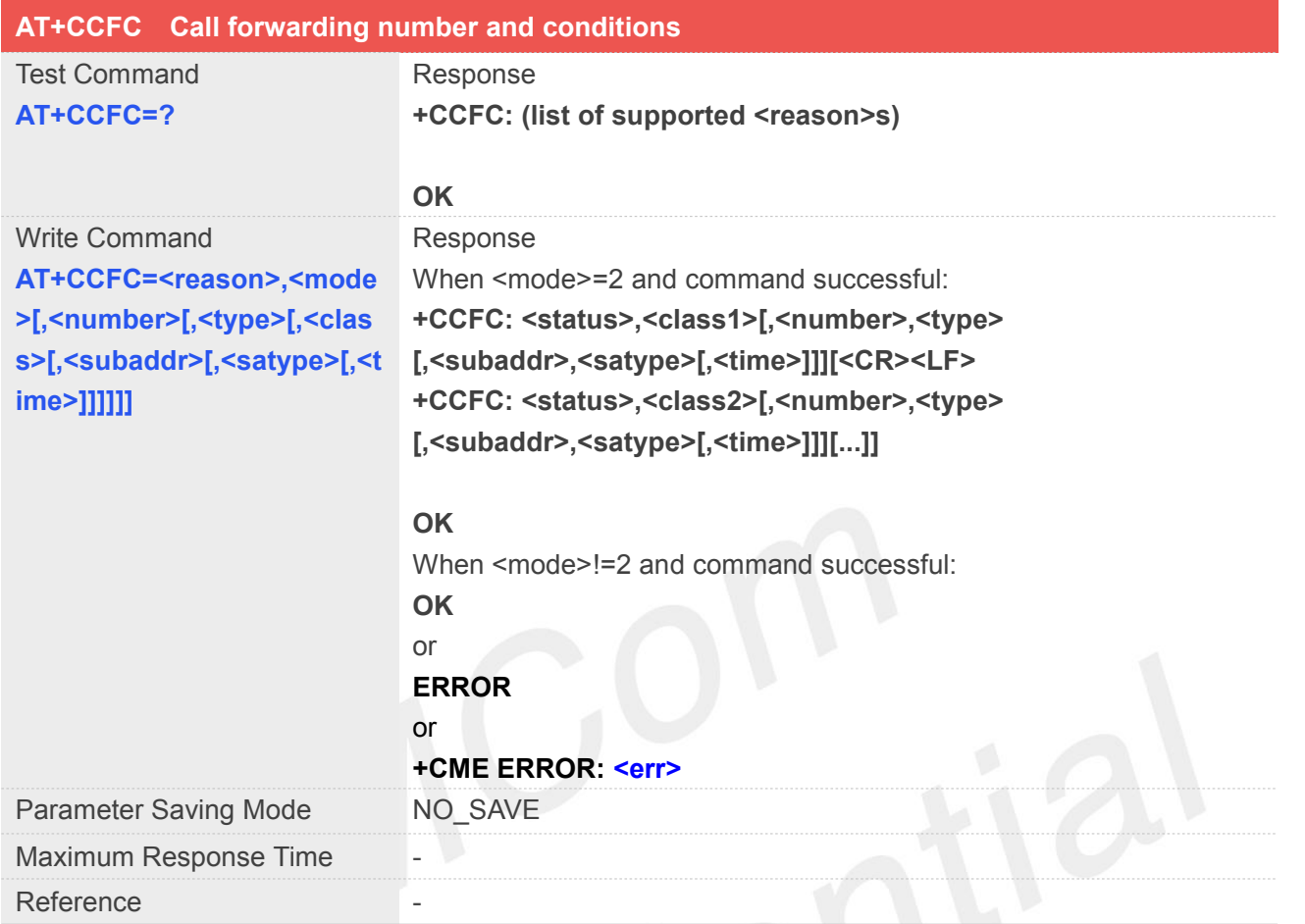

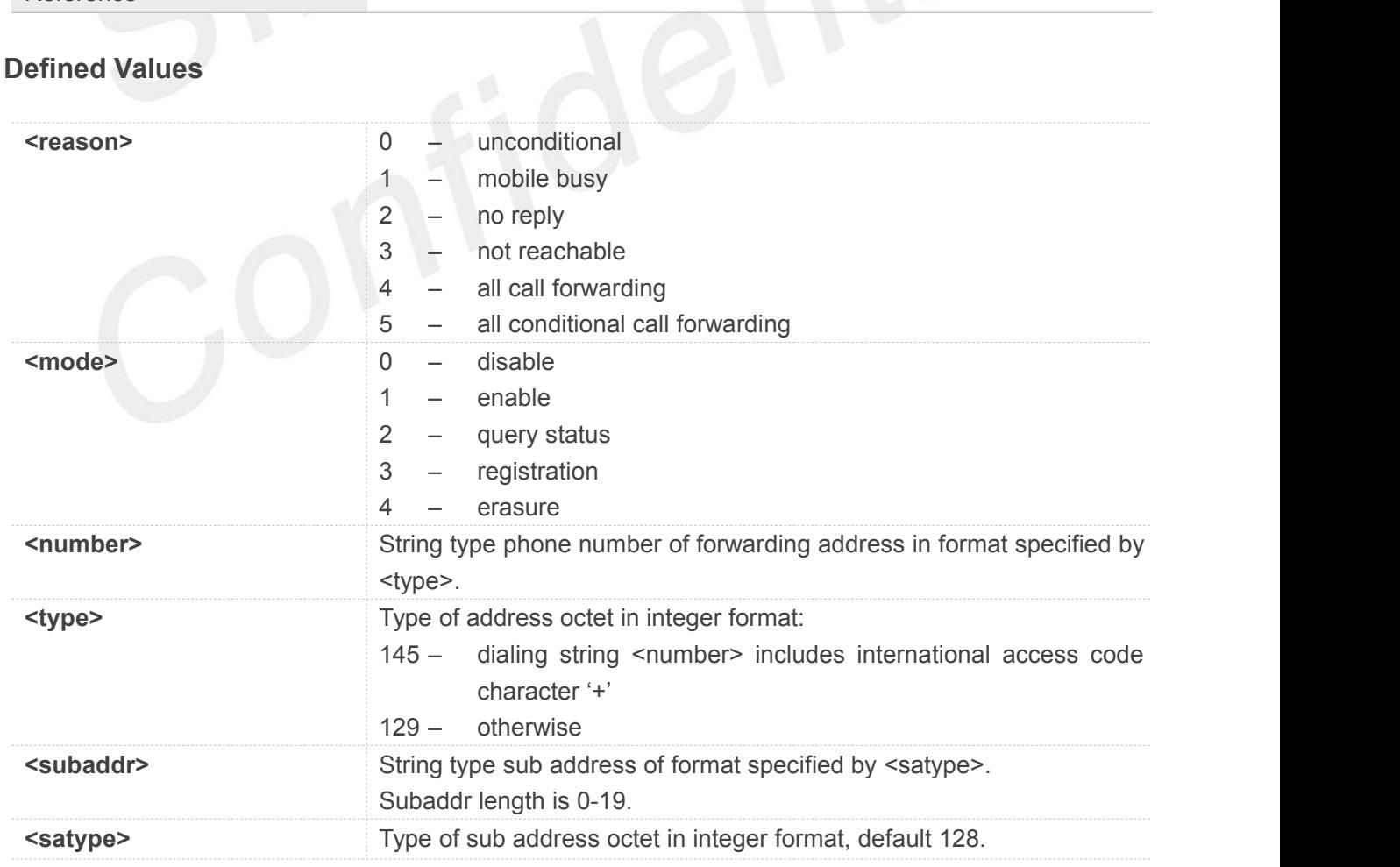

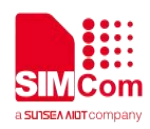

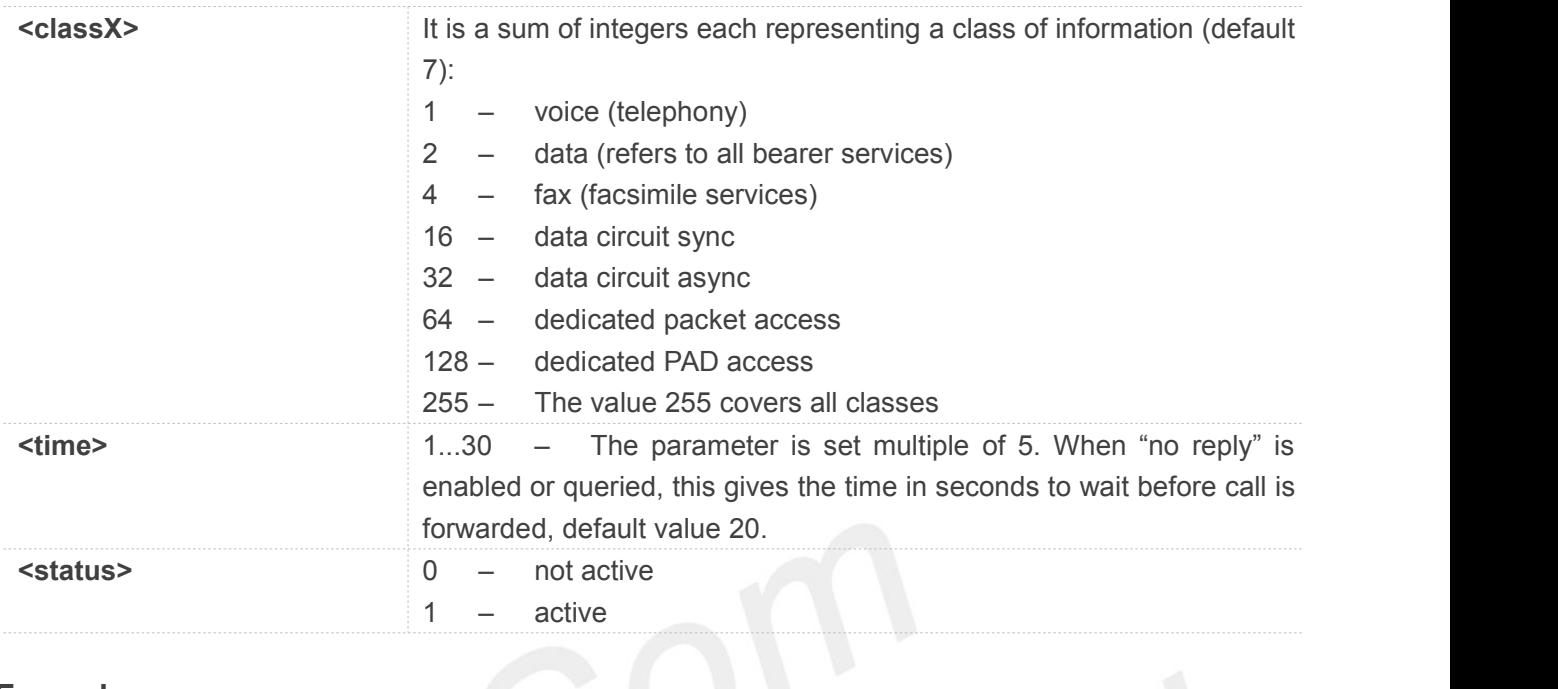

# **Example**

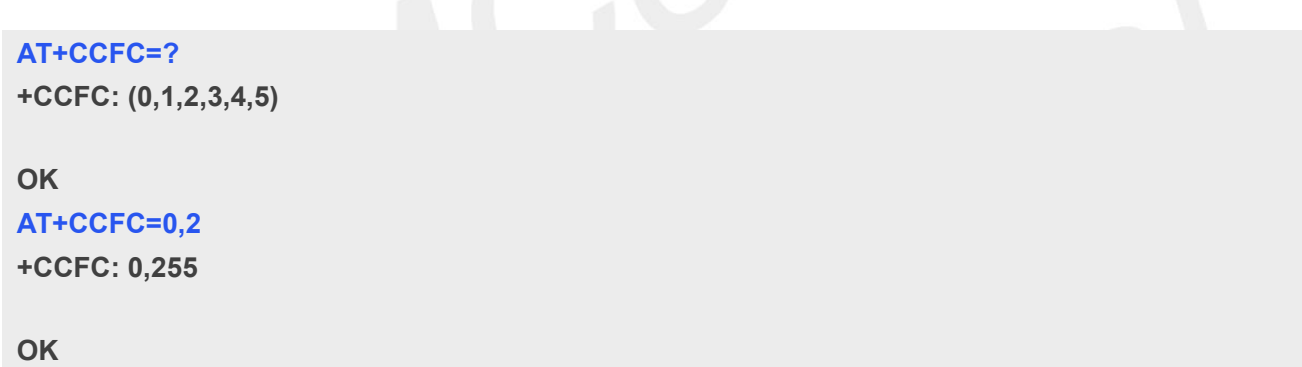

# **5.2.12 AT+CLIP Calling line identification presentation**

This command refers to the GSM/UMTS supplementary service CLIP (Calling Line Identification Presentation) that enables a called subscriber to get the calling line identity (CLI) of the calling party when receiving a mobile terminated call.

Write command enables or disables the presentation of the CLI at the TE. It has no effect on the execution of the supplementary service CLIP in the network.

When the presentation of the CLI at the TE is enabled (and calling subscriber allows), +CLIP: <number>,<type>,,[,[<alpha>][,<CLI validity>]] response is returned after every RING (or +CRING: <type>; refer sub clause "Cellular result codes +CRC") result code sent from TA to TE. It is manufacturer specific if this response is used when normal voice call is answered.

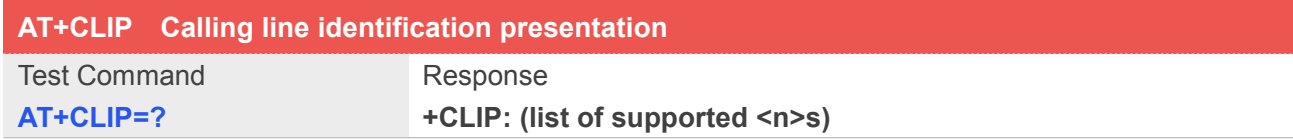

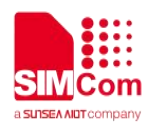

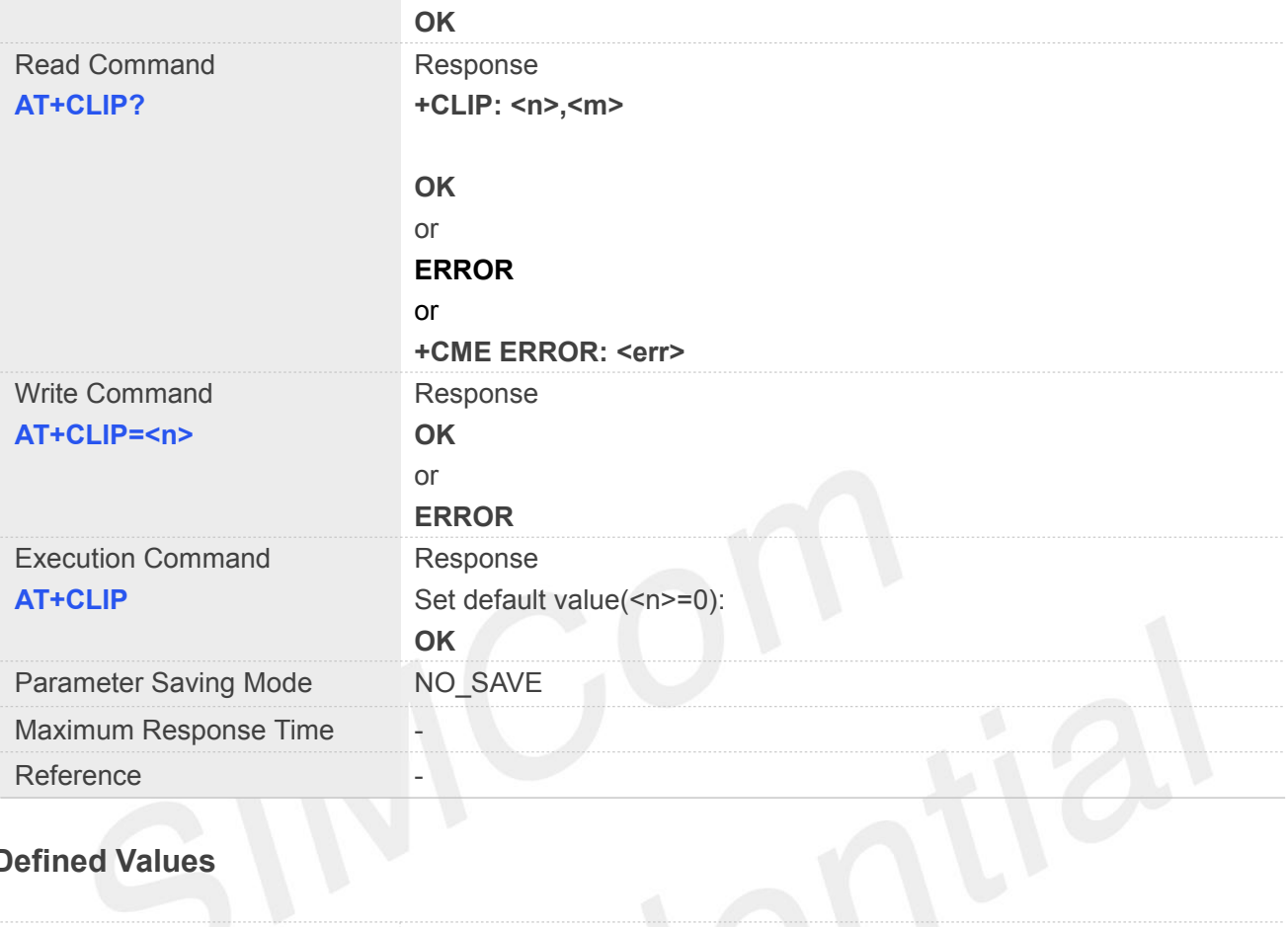

# **Defined Values**

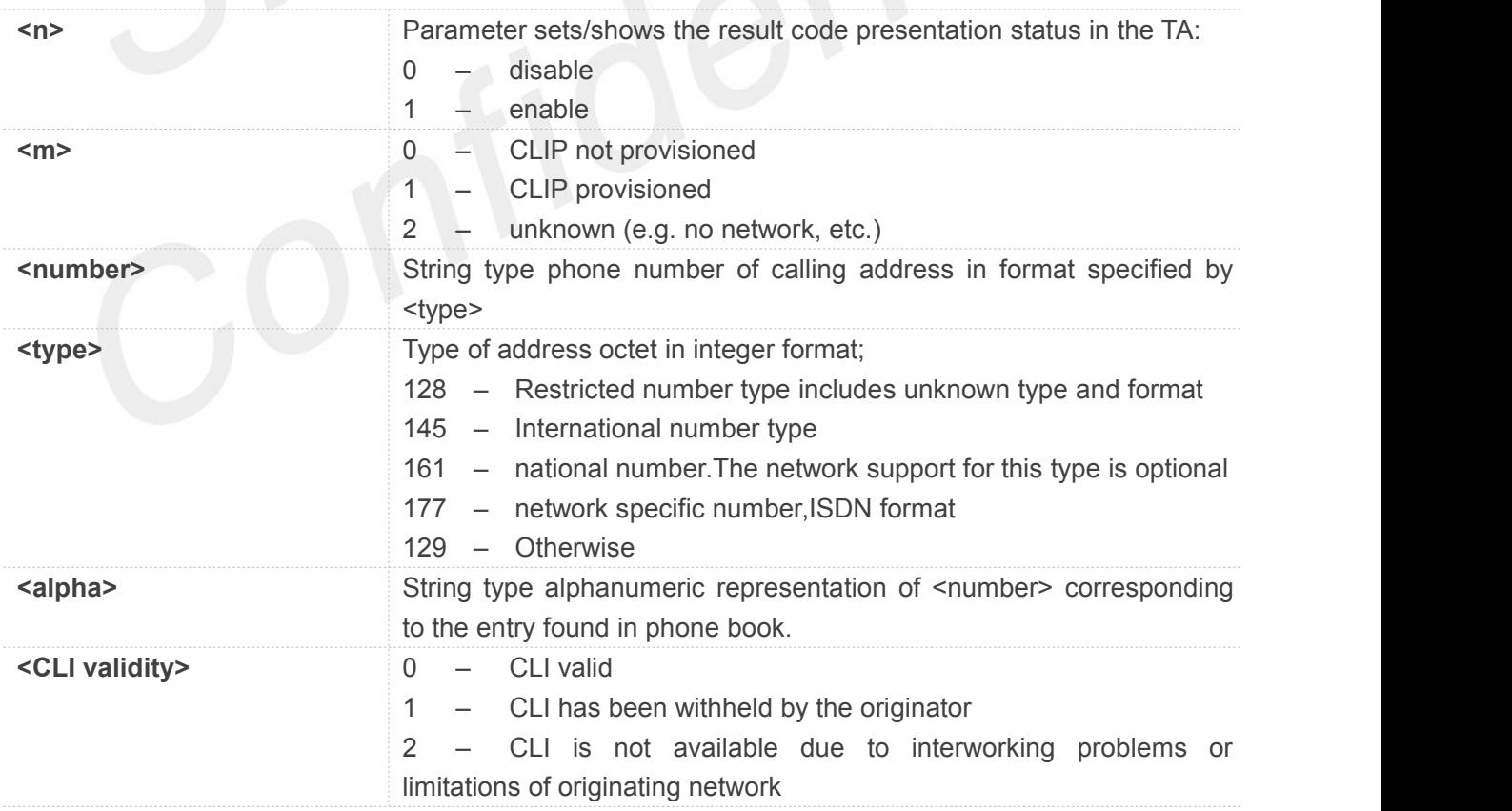

# **Example**

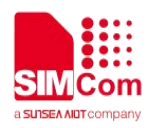

**AT+CLIP=1 OK RING (with incoming call) +CLIP: "02152063113",128,,,"gongsi",0**

# **5.2.13 AT+CLIR Calling line identification restriction**

This command refers to CLIR service that allows a calling subscriber to enable or disable the presentation of the CLI to the called party when originating a call.

Write command overrides the CLIR subscription (default is restricted or allowed) when temporary mode is provisioned as a default adjustment for all following outgoing calls. This adjustment can be revoked by using the opposite command.. If this command is used by a subscriber without provision of CLIR in permanent mode the network will act.

Read command gives the default adjustment for all outgoing calls (given in <n>), and also triggers an interrogation of the provision status of the CLIR service (given in <m>).

Test command returns values supported as a compound value.

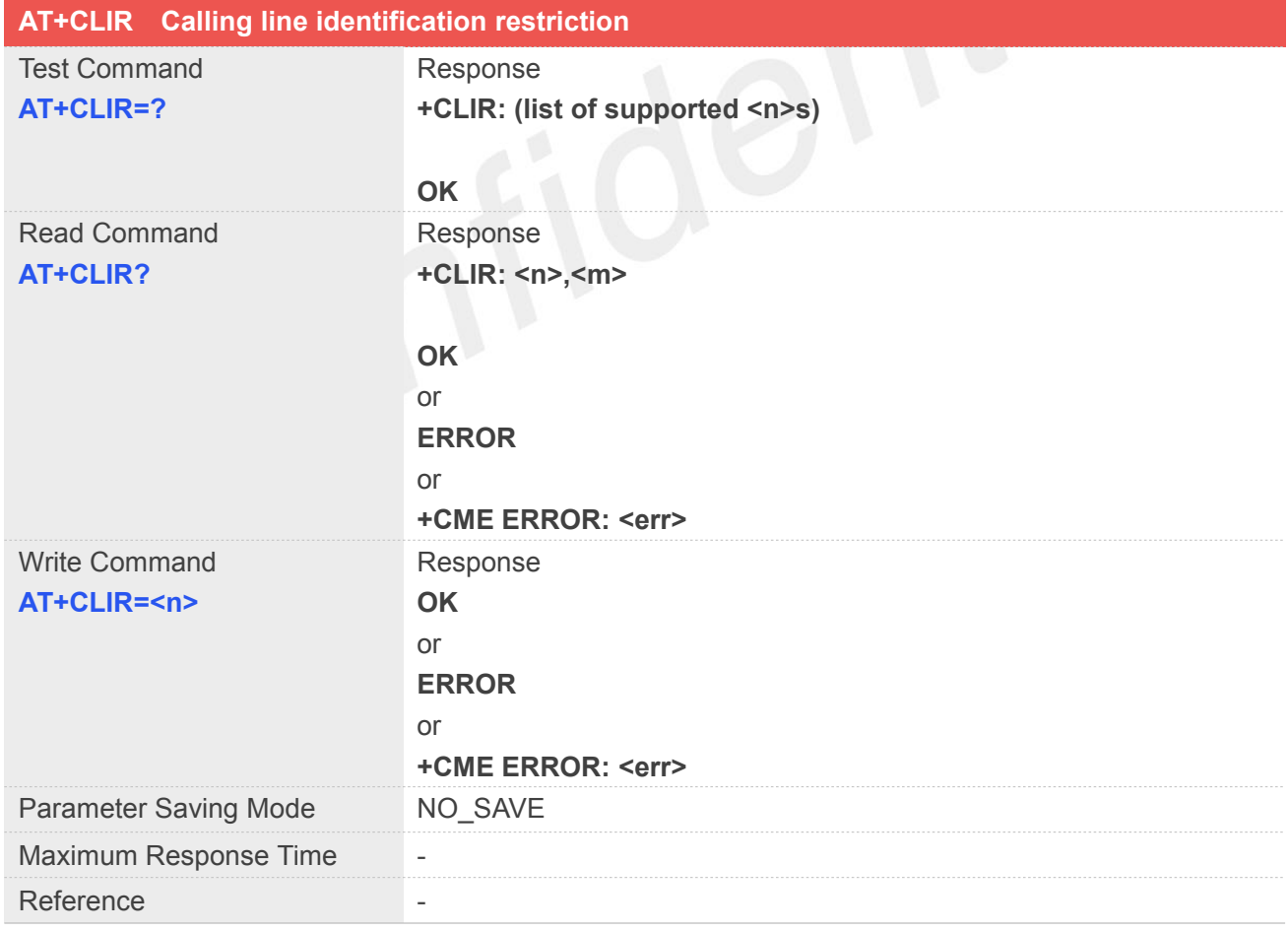

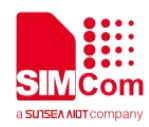

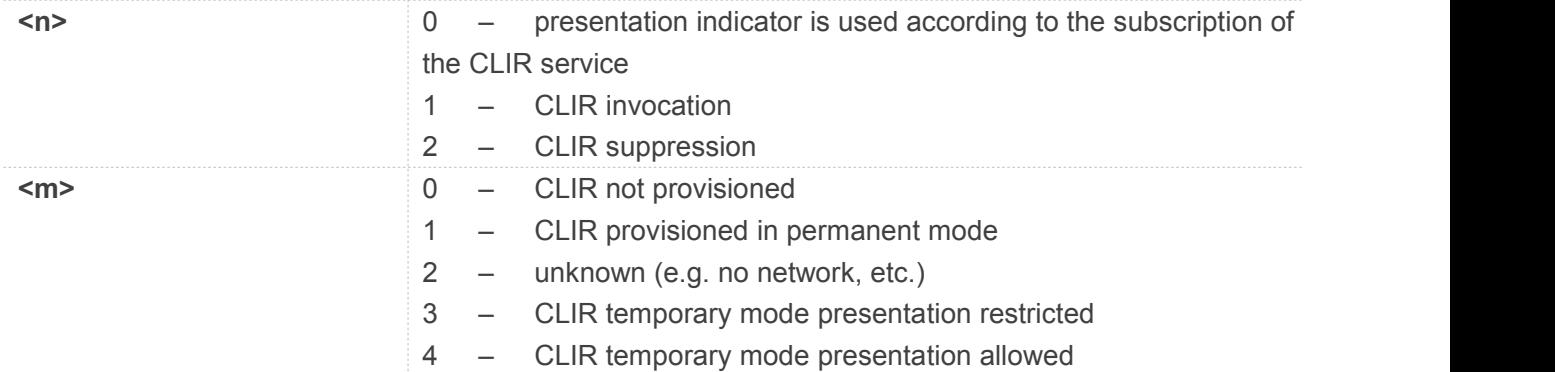

# **Example**

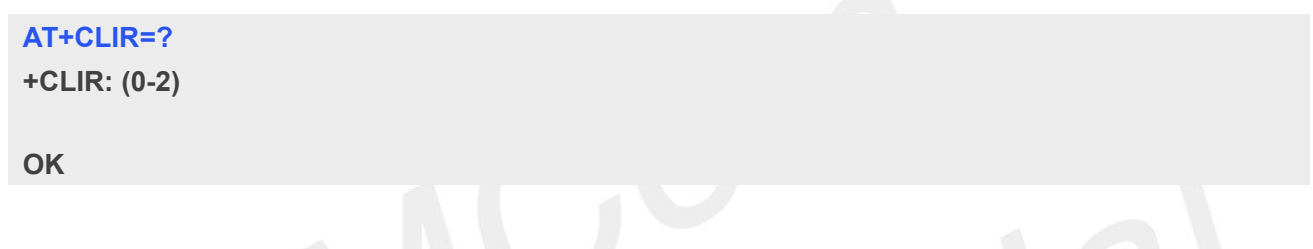

# **5.2.14 AT+COLP Connected line identification presentation**

This command refers to the GSM/UMTS supplementary service COLP(Connected Line Identification Presentation) that enables a calling subscriber to get the connected line identity (COL) of the called party after setting up a mobile originated call. The command enables or disables the presentation of the COL at the TE. It has no effect on the execution of the supplementary service COLR in the network.

When enabled (and called subscriber allows), +COLP: <number>,<type>[,<subaddr>,<satype>[,<alpha>]] intermediate result code is returned from TA to TE before any +CR responses. It is manufacturer specific if this response is used when normal voice call is established.

When the AT+COLP=1 is set, any data input immediately after the launching of "ATDXXX;" will stop the execution of the ATD command, which may cancel the establishing of the call.

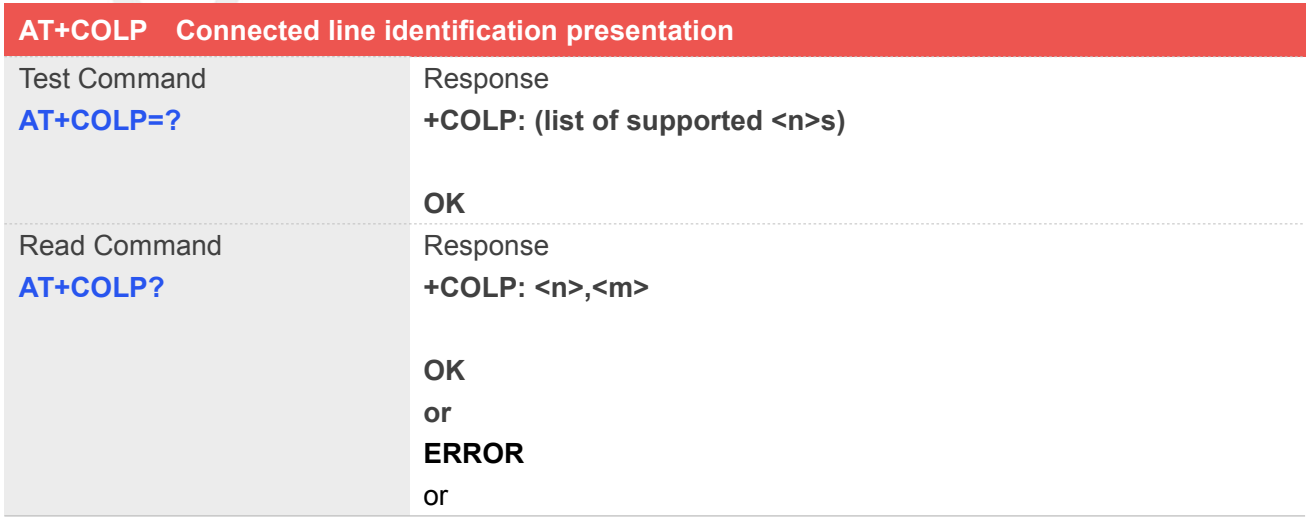

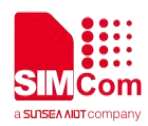

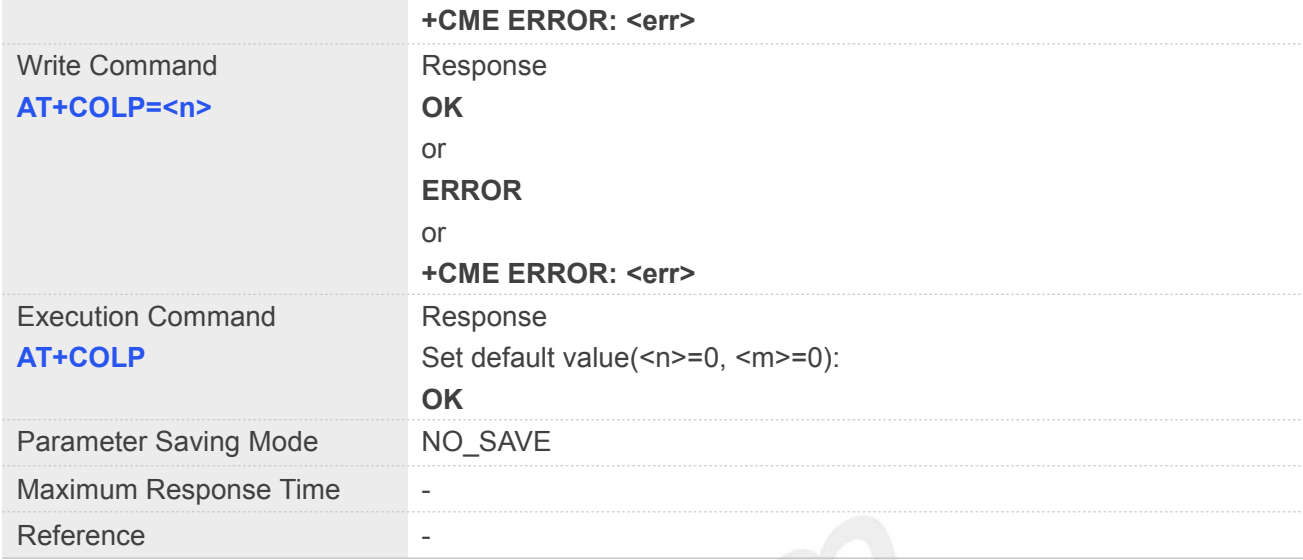

# **Defined Values**

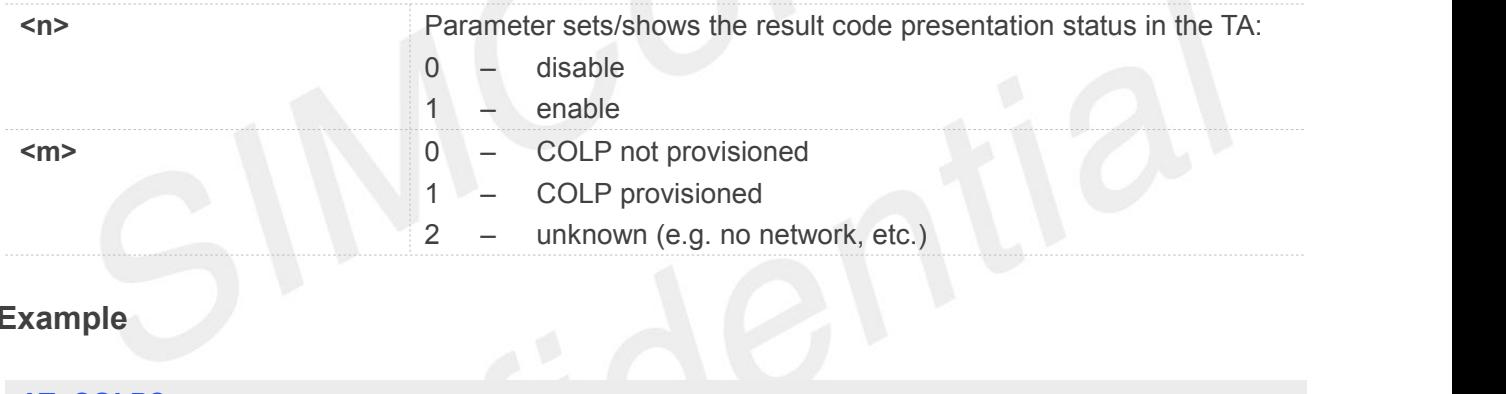

# **Example**

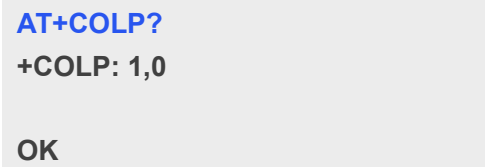

**ATD10086; VOICE CALL: BEGIN**

```
+COLP: "10086",129,,,
```
**OK**

# **5.2.15 AT+VTS DTMF and tone generation**

This command allows the transmission of DTMF tones and arbitrary tones which cause the Mobile Switching Center (MSC) to transmit tones to a remote subscriber. The command can only be used in voice mode of operation (active voice call).

Note: The END event of voice call will terminate the transmission of tones, and as an operator option, the

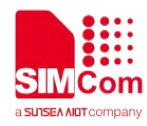

tone may be ceased after a pre-determined time whether or not tone duration has been reached.

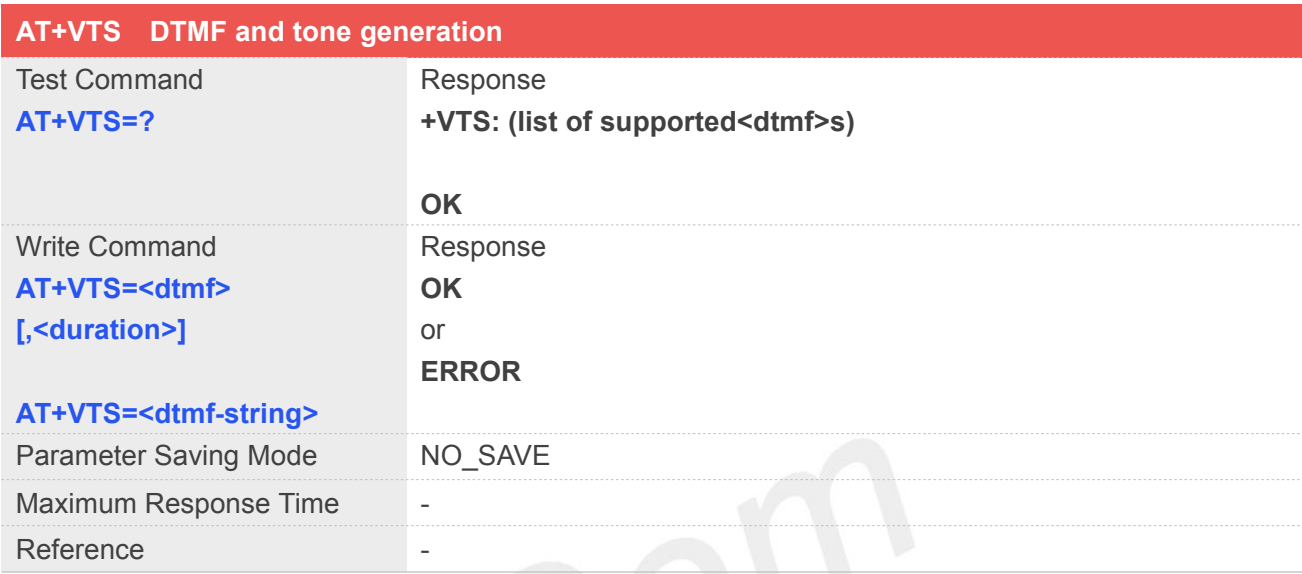

# **Defined Values**

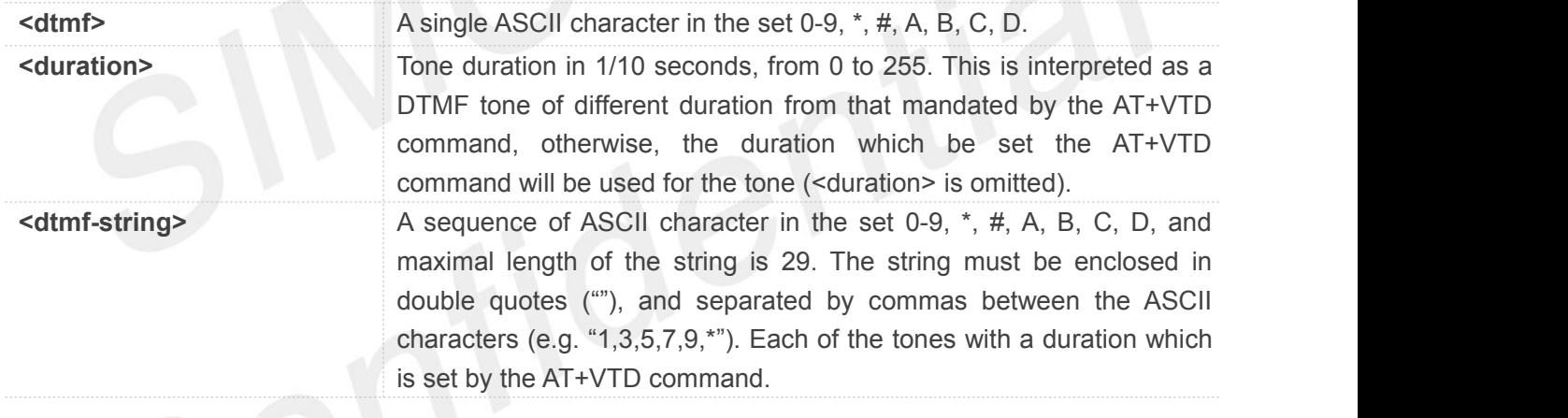

# **NOTE**

• The value of <mode> shall be set to zero after a successfully completed alternating mode call. It shall be set to zero also after a failed answering. The power-on, factory and user resets shall also set the value to zero. This reduces the possibility that alternating mode calls are originated or answered accidentally.

# **Example**

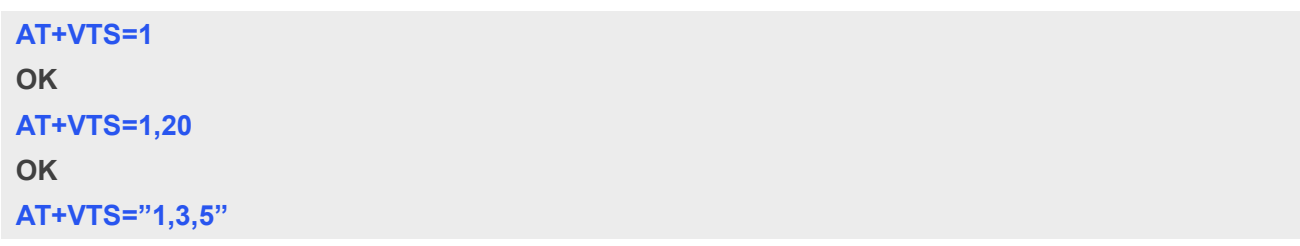

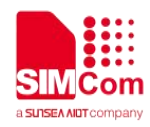

**OK**

**AT+VTS=?**

**+VTS: (0-9,\*,#,A,B,C,D)**

**OK**

# **5.2.16 AT+VTD Tone duration**

This refers to an integer <n> that defines the length of tones emitted as a result of the AT+VTS command. A value different than zero causes a tone of duration <n>/10 seconds.

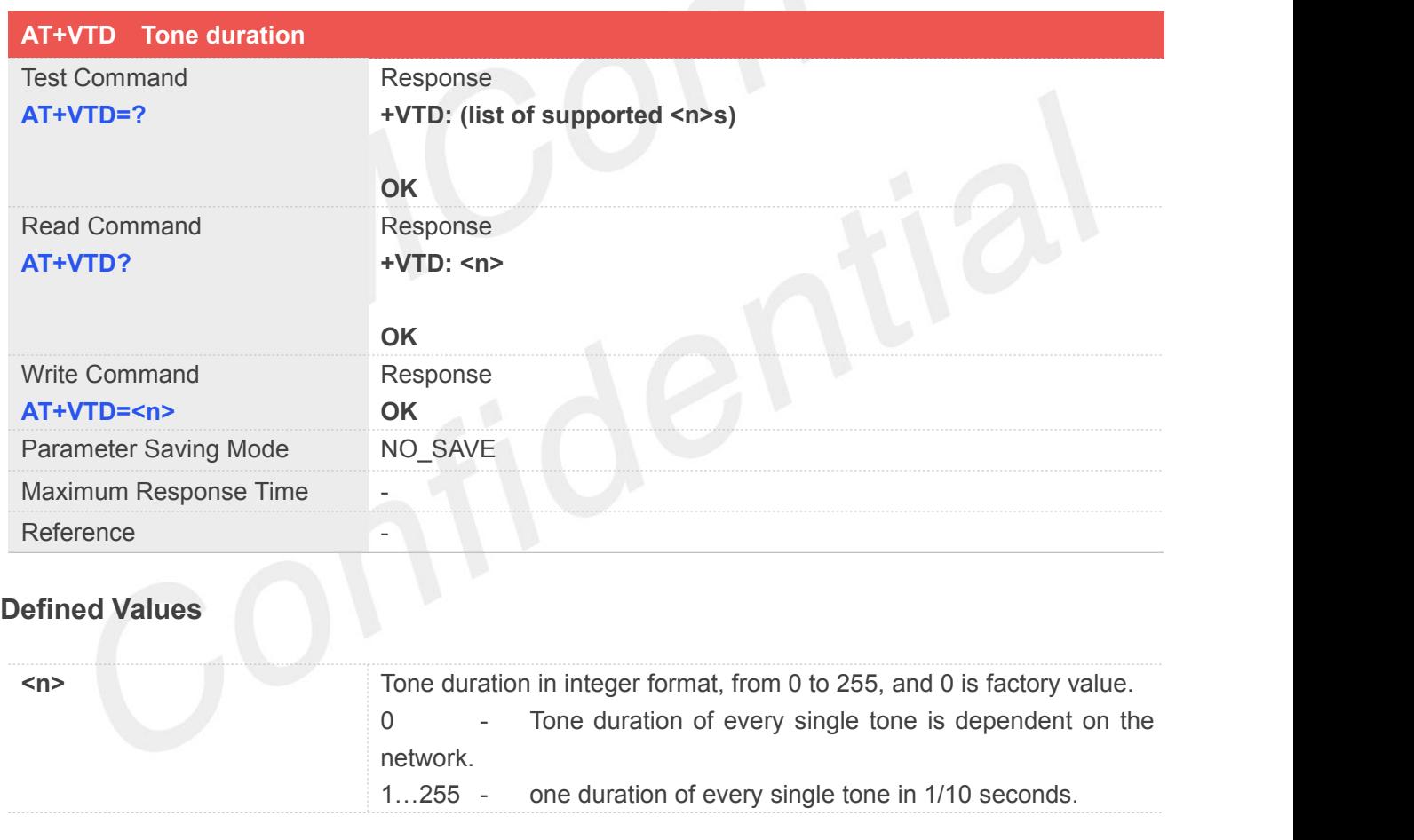

# **Example**

**AT+VTD=? +VTD: (0-255)**

**OK**

# **AT+VTD?**

**+VTD: 0**

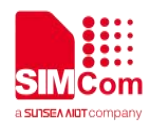

**OK AT+VTD=5 OK**

# **5.2.17 AT+CSTA Select type of address**

Write command is used to select the type of number for further dialing commands (ATD) according to GSM/UMTS specifications.

Read command returns the current type of number.

Test command returns values supported by the Module as a compound value.

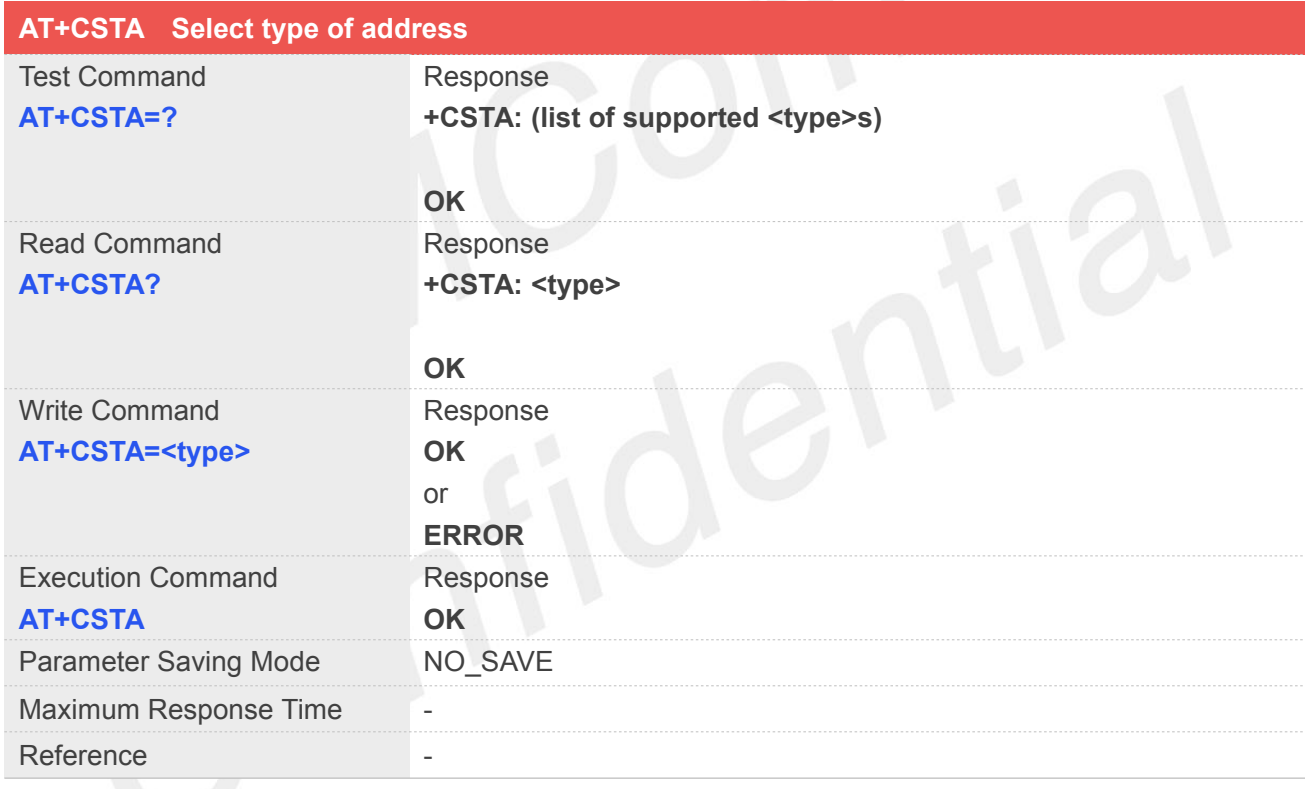

# **Defined Values**

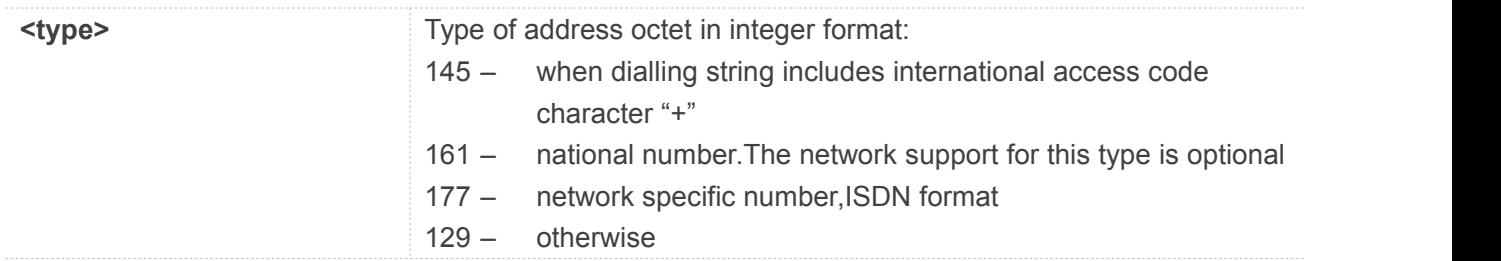

## **NOTE**

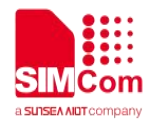

 Because the type of address is automatically detected on the dial string of dialing command, command AT+CSTA has really no effect.

# **Example**

**AT+CSTA? +CSTA: 129**

**OK AT+CSTA=145 OK**

# **5.2.18 AT+CMOD Call mode**

Write command is used to select the type of number for further dialing commands (ATD) according to GSM/UMTS specifications.

Read command returns the current type of number.

Test command returns values supported by the Module as a compound value.

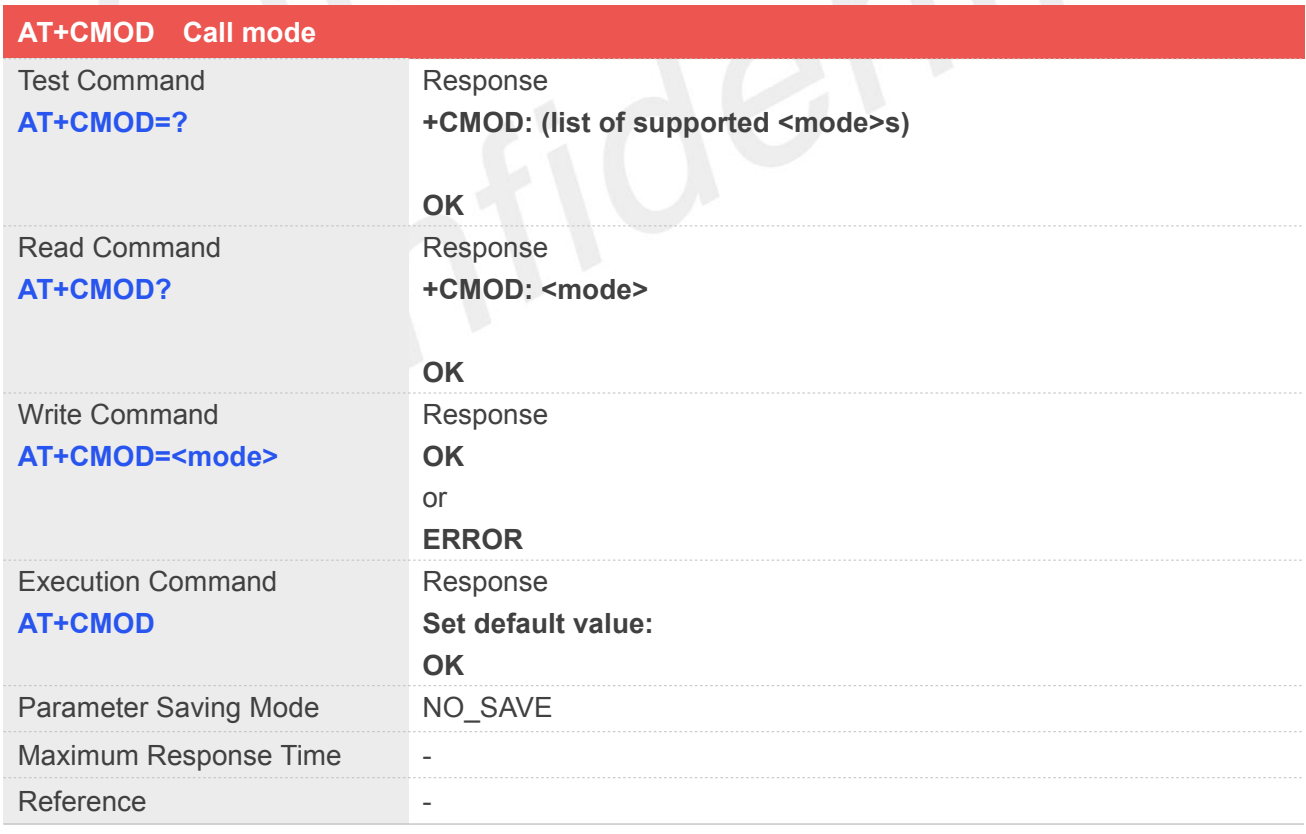

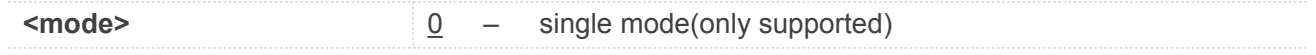

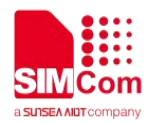

### **NOTE**

 **NOTE:** The value of <mode> shall be set to zero after a successfully completed alternating mode call. It shall be set to zero also after a failed answering. The power-on, factory and user resets shall also set the value to zero. This reduces the possibility that alternating mode calls are originated or answered accidentally.

# **Example**

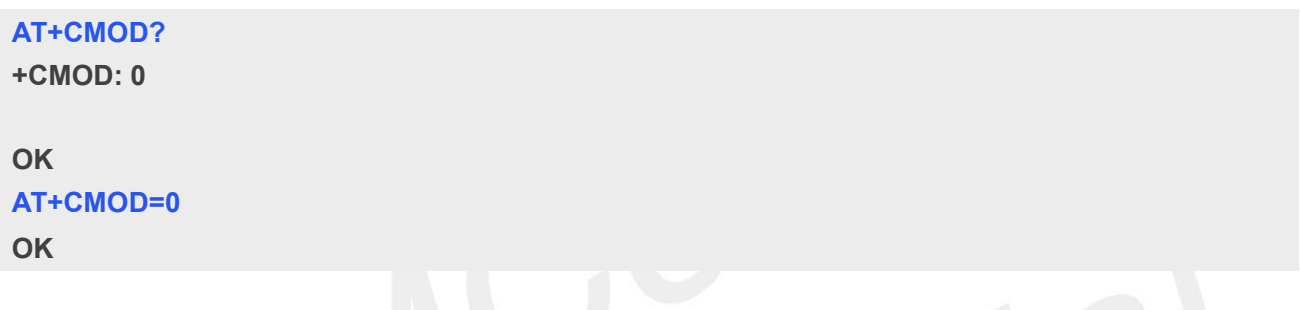

# **5.2.19 AT+VMUTE Speaker mute control**

This command is used to control the loudspeaker to mute and unmute during a voice call or a video call which is connected. If there is not a connected call, write command can't be used. When all calls are disconnected, the Module sets the subparameter as 0 automatically.

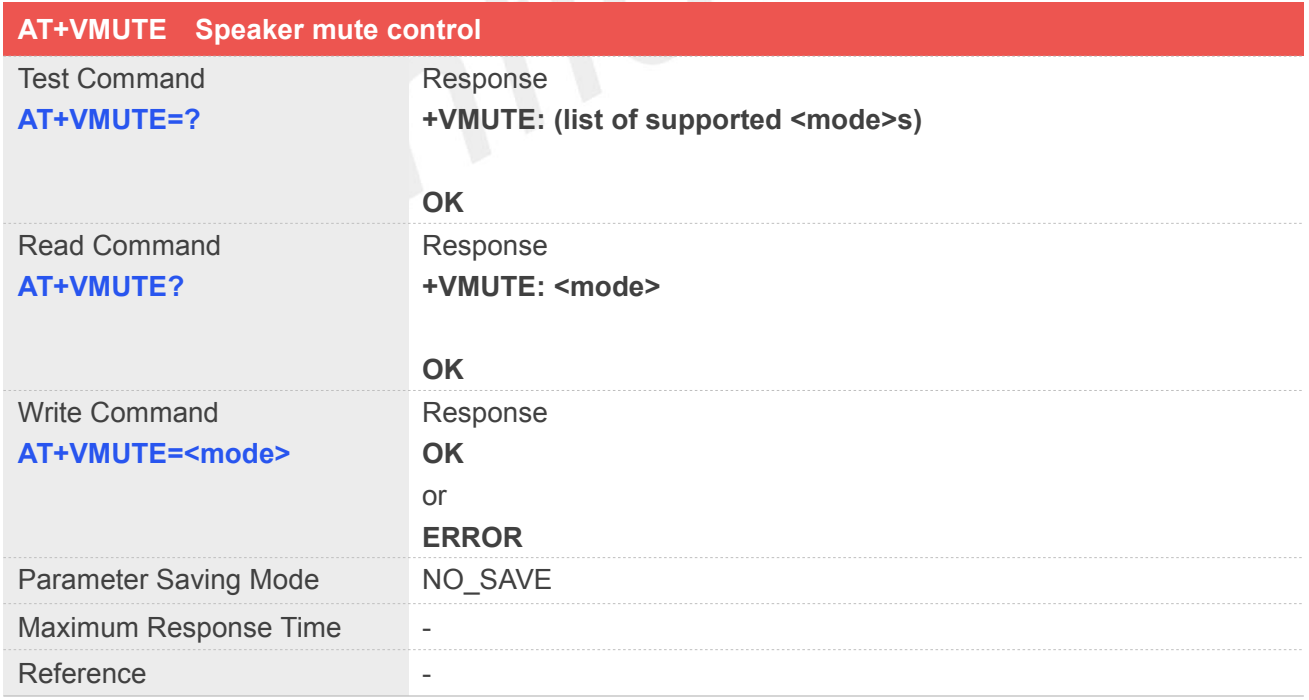

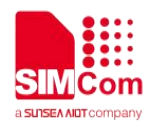

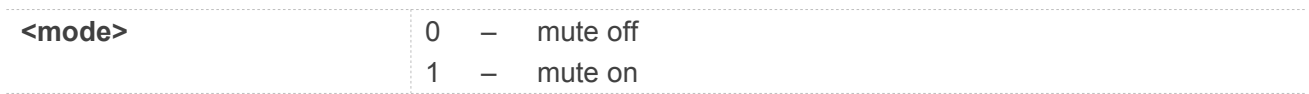

# **Example**

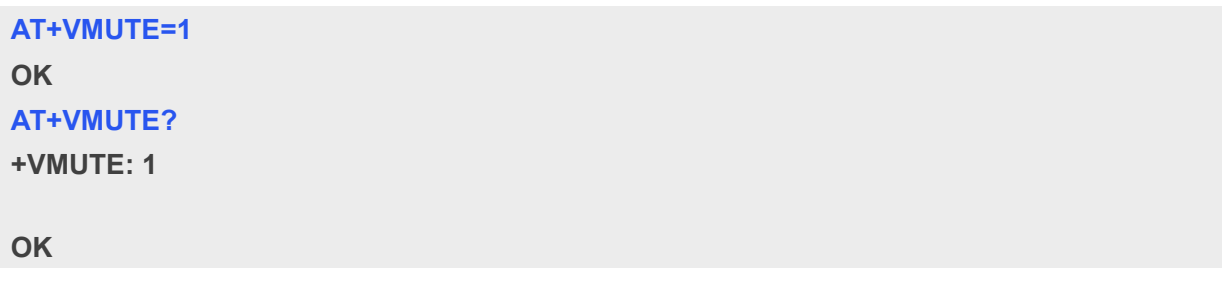

# **5.2.20 AT+CMUT Microphone mute control**

This command is used to enable and disable the uplink voice muting during a voice call or a video call which is connected. If there is not a connected call, write command can't be used.

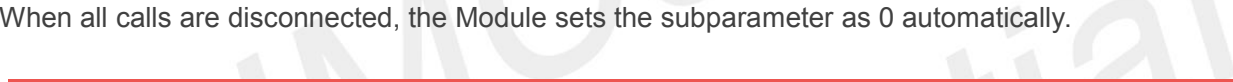

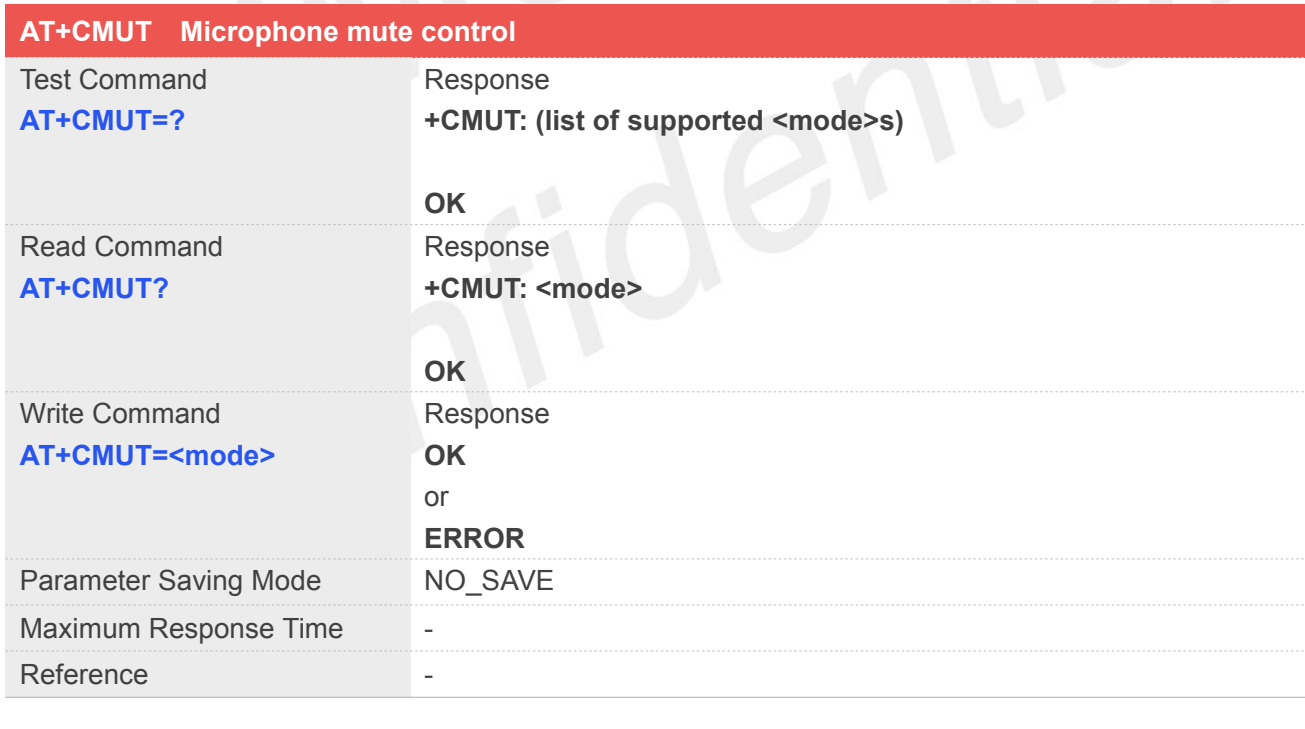

# **Defined Values**

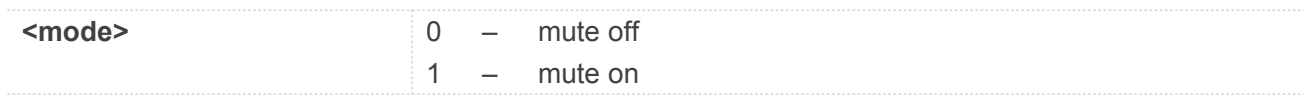

# **Example**

# **AT+CMUT=1**

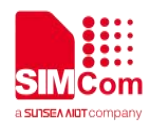

**OK AT+CMUT? +CMUT: 1**

**OK**

# **5.2.21 AT+MORING Enable or disable report MO ring URC**

This command is used to enable or disable report MO ring URC

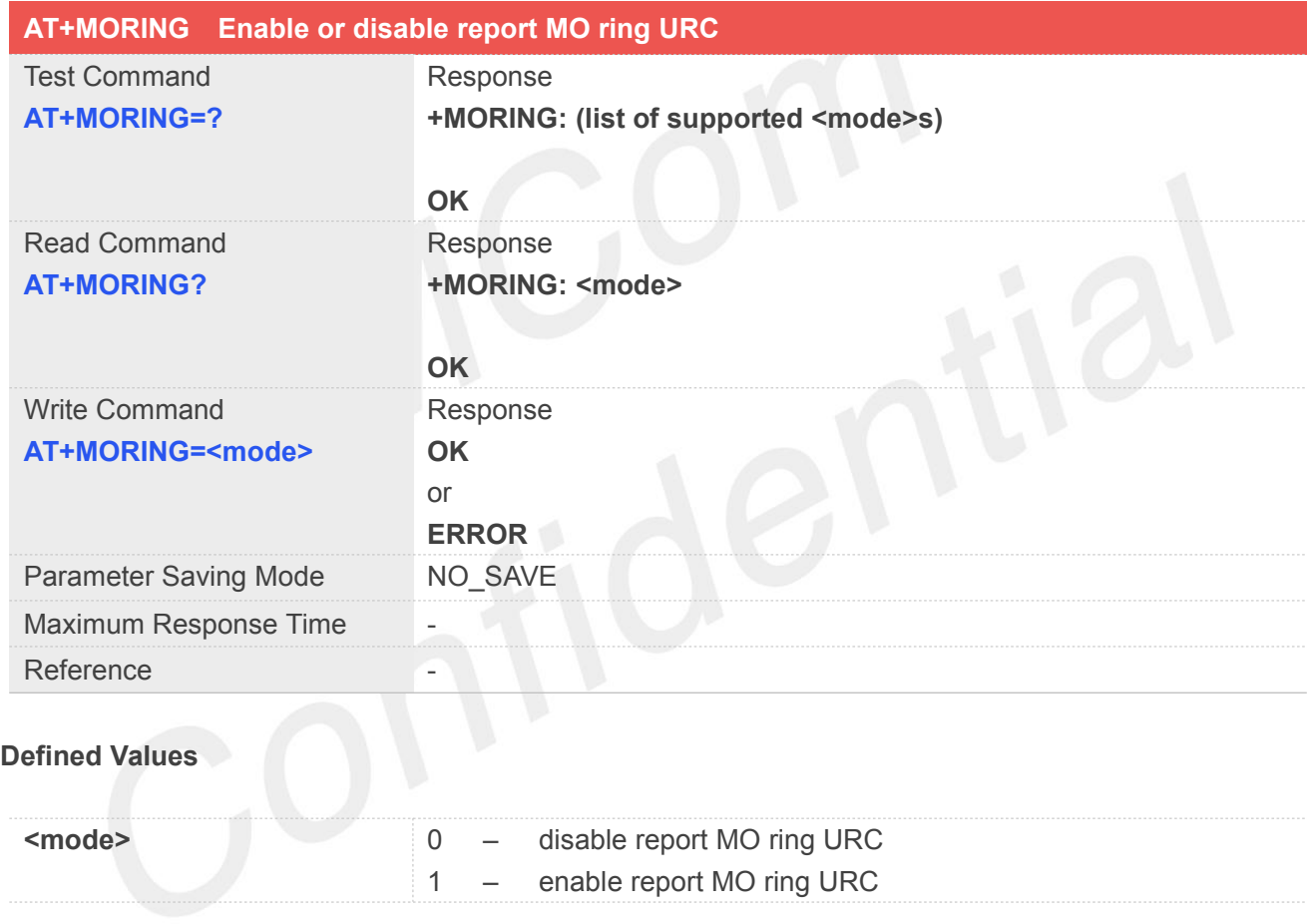

# **Example**

**AT+MORING=1 OK AT+MORING? +MORING: 1**

**OK AT+MORING=? +MORING: (0-1)**

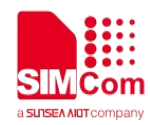

**OK**

# **5.2.22 AT+CLVL Loudspeaker volume level**

Write command is used to select the volume of the internal loudspeaker audio output of the device. Test command returns supported values as compound value.

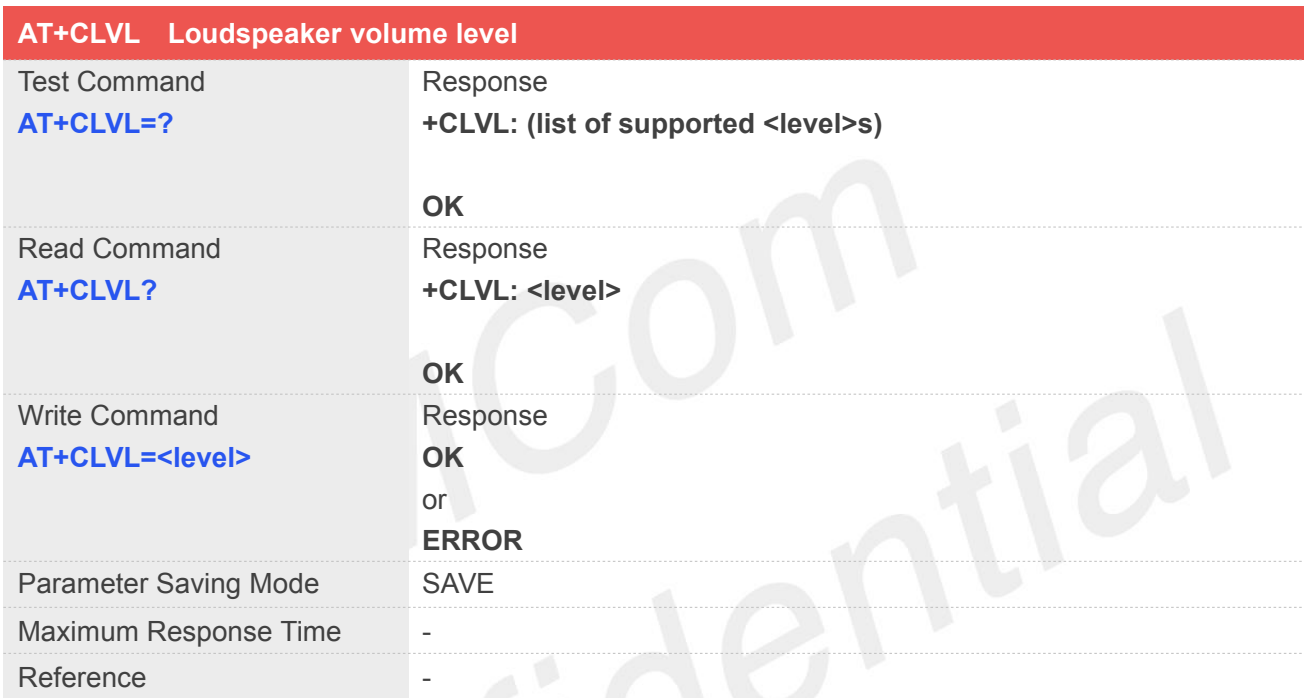

# **Defined Values**

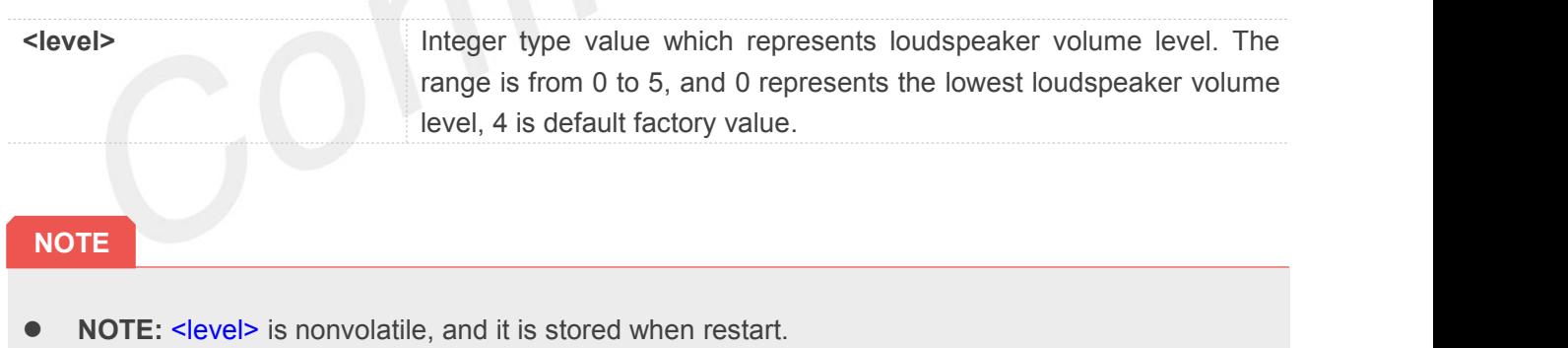

# **Example**

**AT+CLVL=4 OK AT+CLVL? +CLVL: 4**

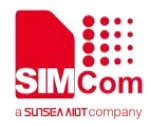

**OK**

# **5.2.23 AT+SIDET Set sidetone**

This command is used to enable or disable sidetone. Please refer to related hardware design document for more information. This command is only used after call start.

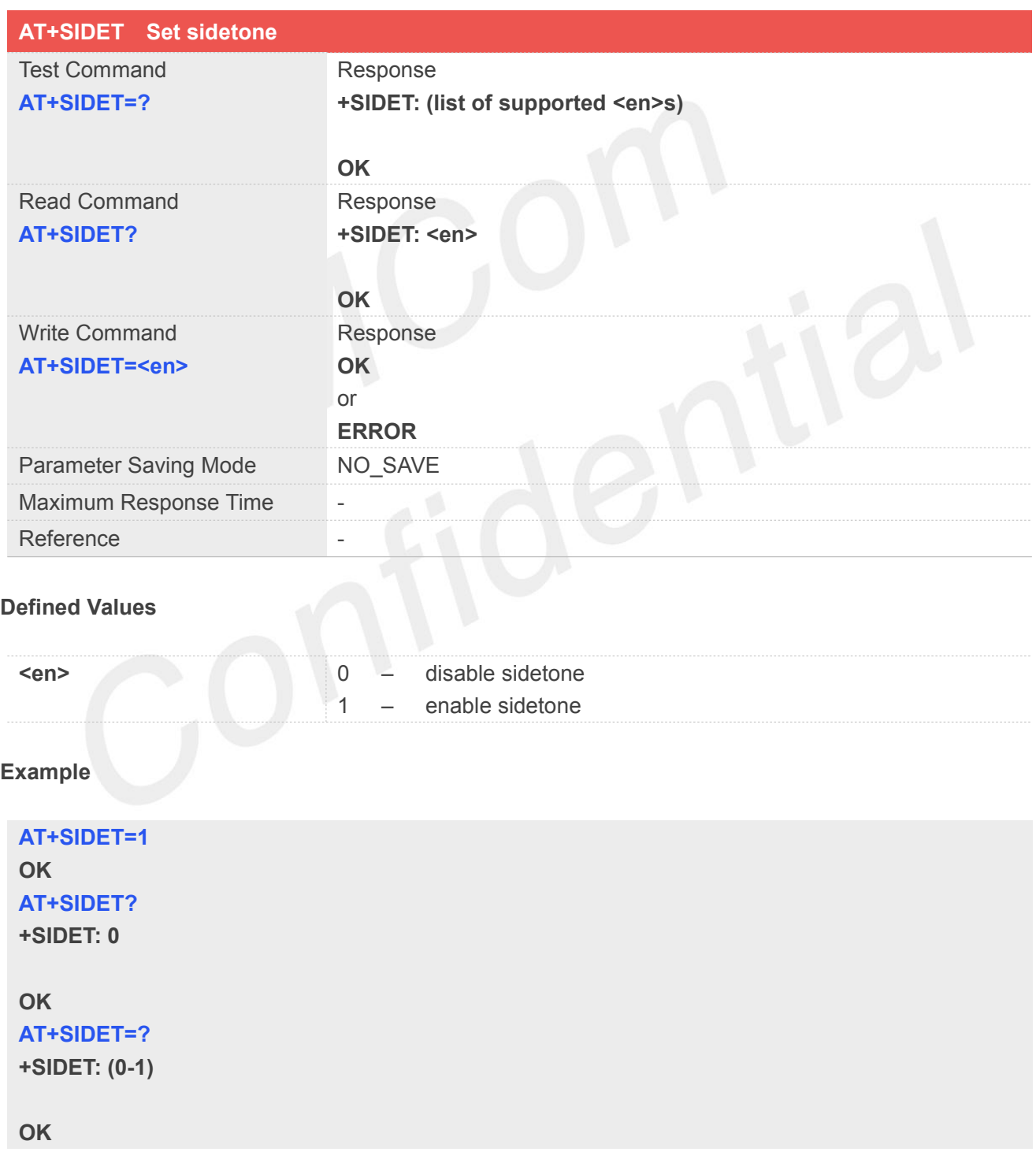

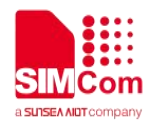

# **5.2.24 AT+CACDBFN Change default ACDB filename**

This command is used to change default acdb filename. But there are six adcd files used by system, we can't change default acdb filename to them. These filenames including Bluetooth\_cal.acdb, General\_cal.acdb, Global\_cal.acdb, Hdmi\_cal.acdb, Headset\_cal.acdb, Speaker\_cal.acdb

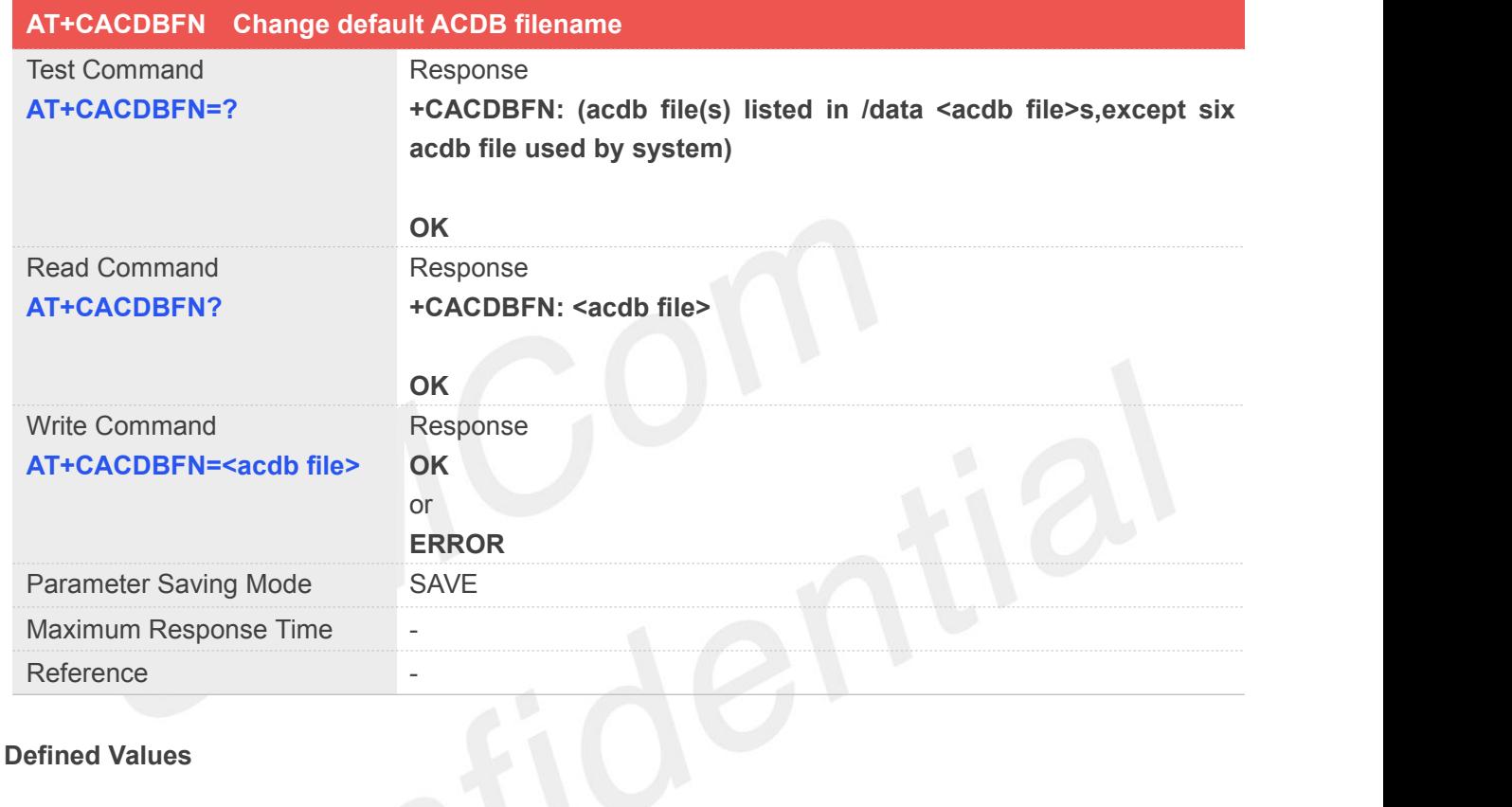

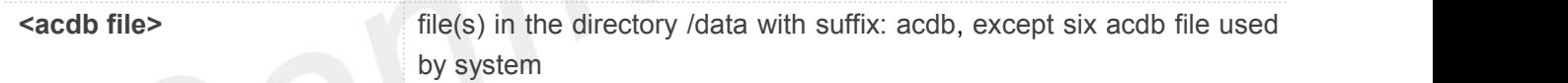

# **Example**

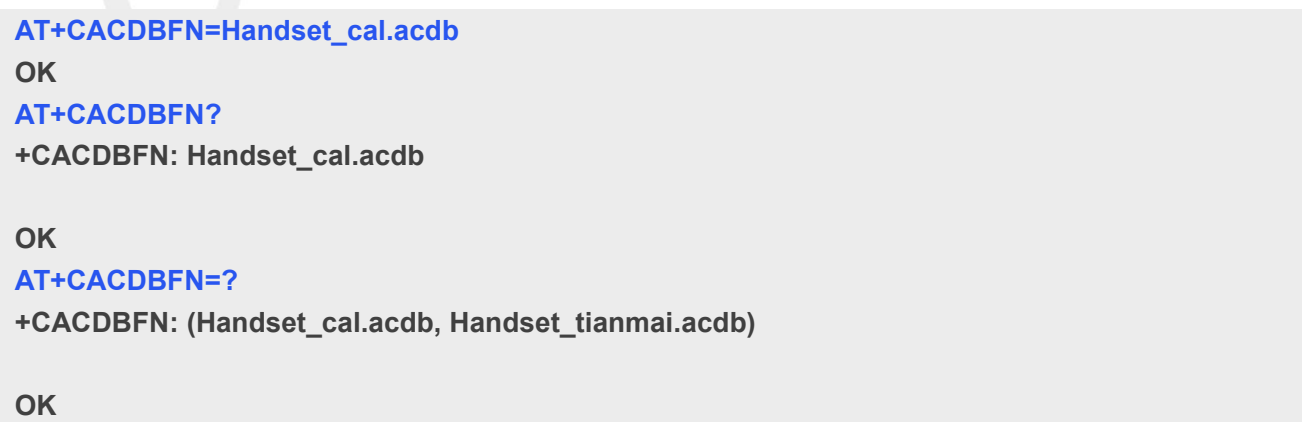
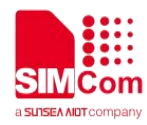

### **5.2.25 AT+CPCMREG USB audio control**

This command is used to start/stop usb audio function.

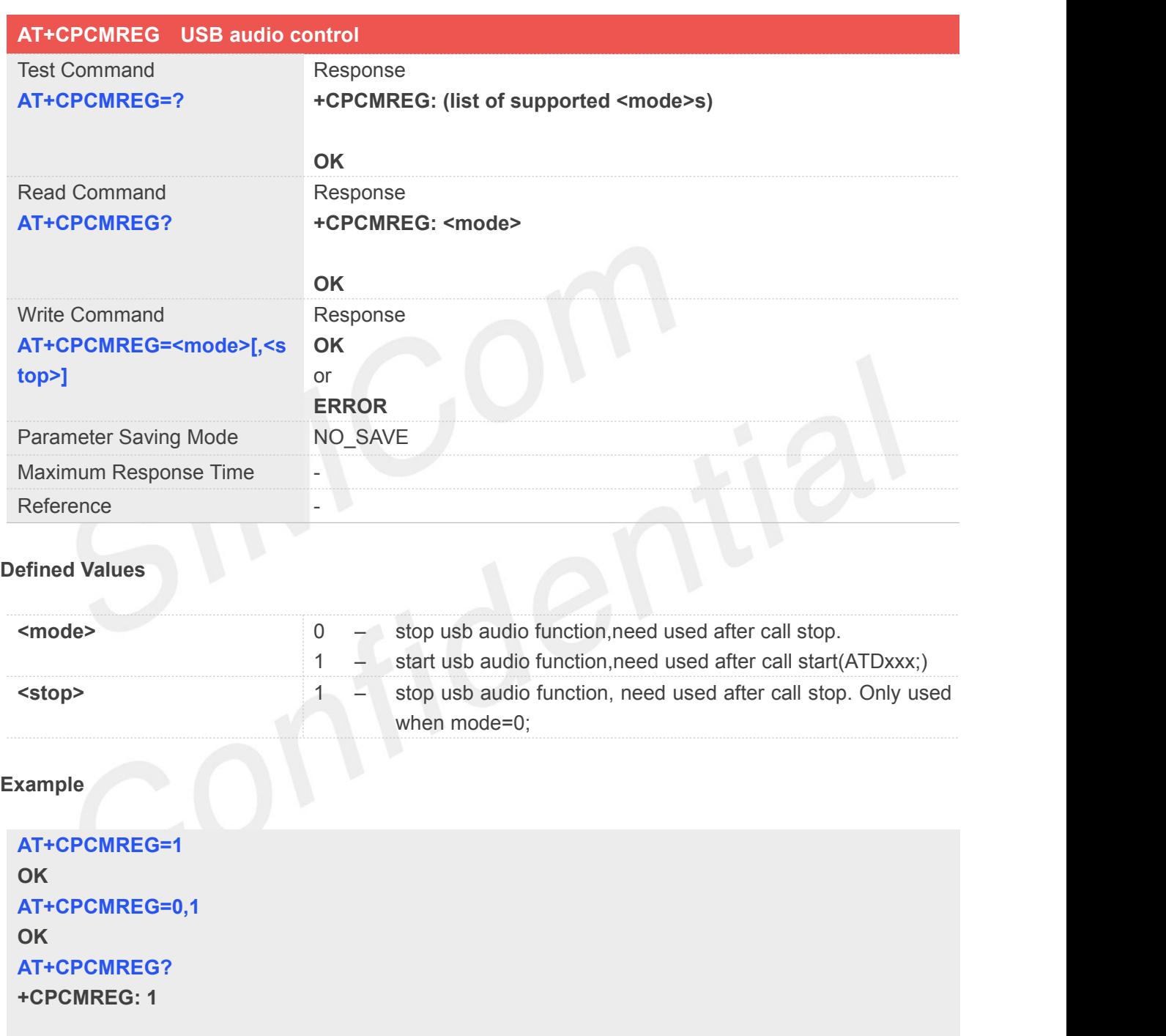

**OK**

## **5.2.26 AT+CMICGAIN Adjust mic gain**

This command is used to adjust mic gain. If this command was used during call, it will take immediate effect.

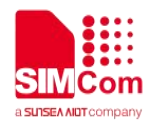

Otherwise, it will take effect in next call.

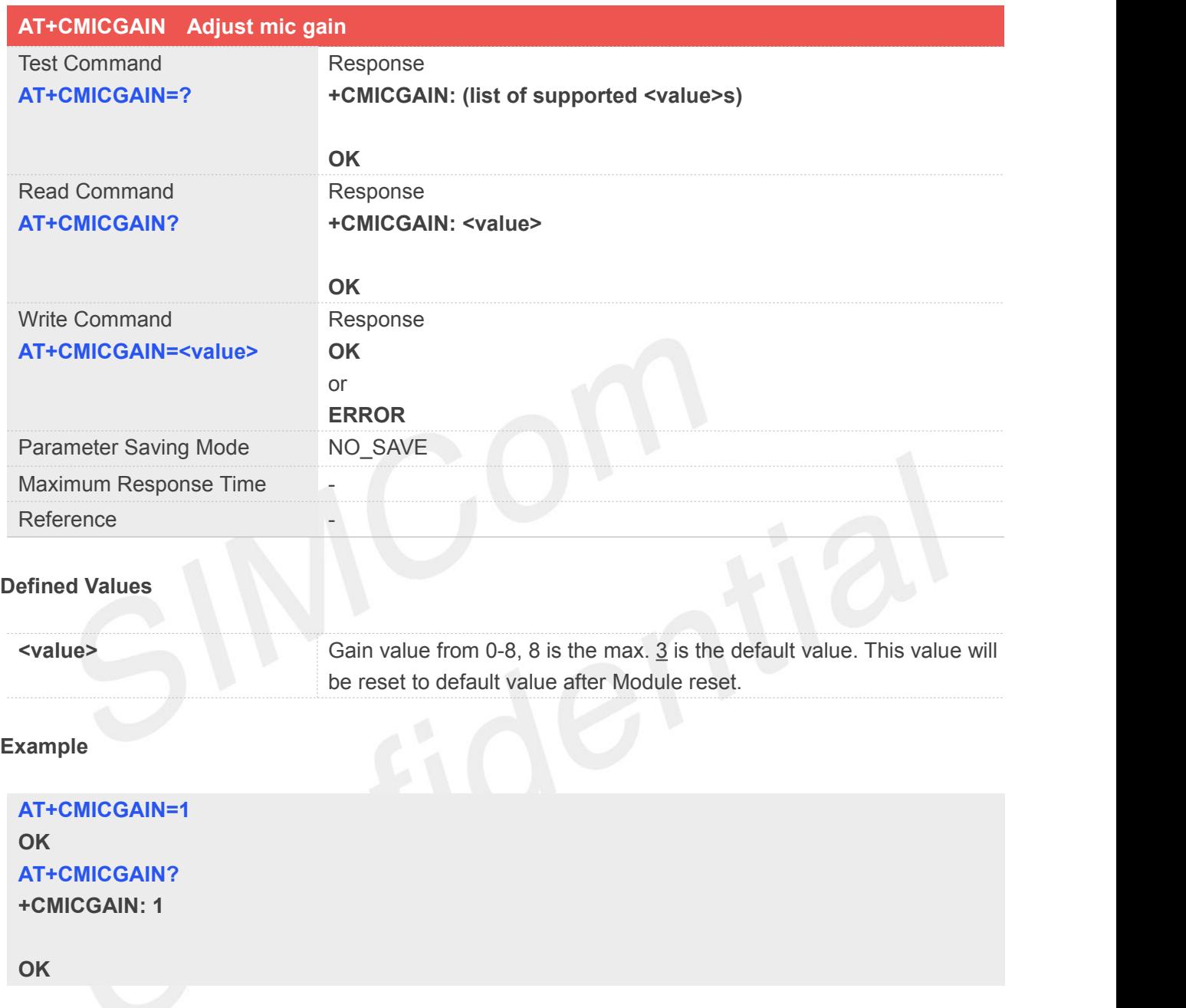

# **5.2.27 AT+COUTGAIN Adjust out gain**

This command is used to adjust out (speaker/handset) gain. If this command was used during call, it will take immediate effect. Otherwise, it will take effect in next call.

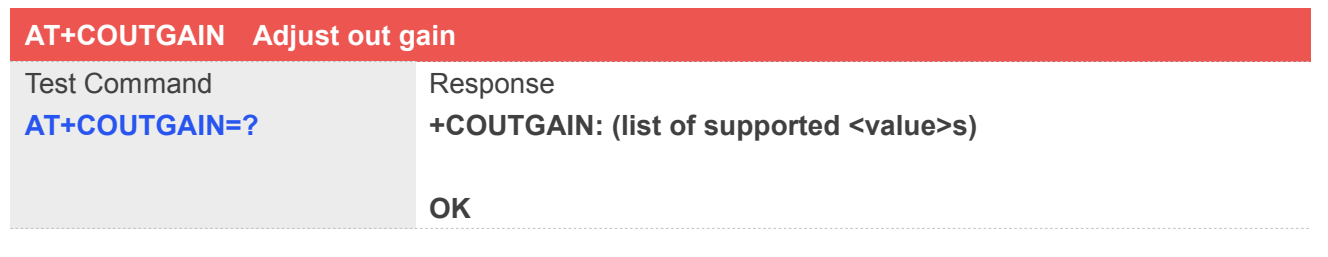

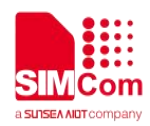

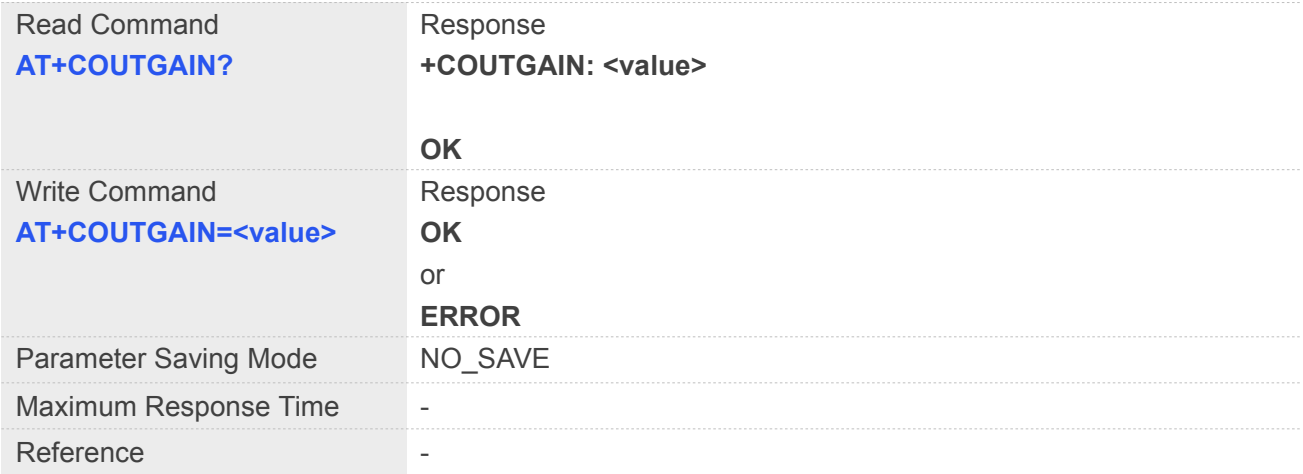

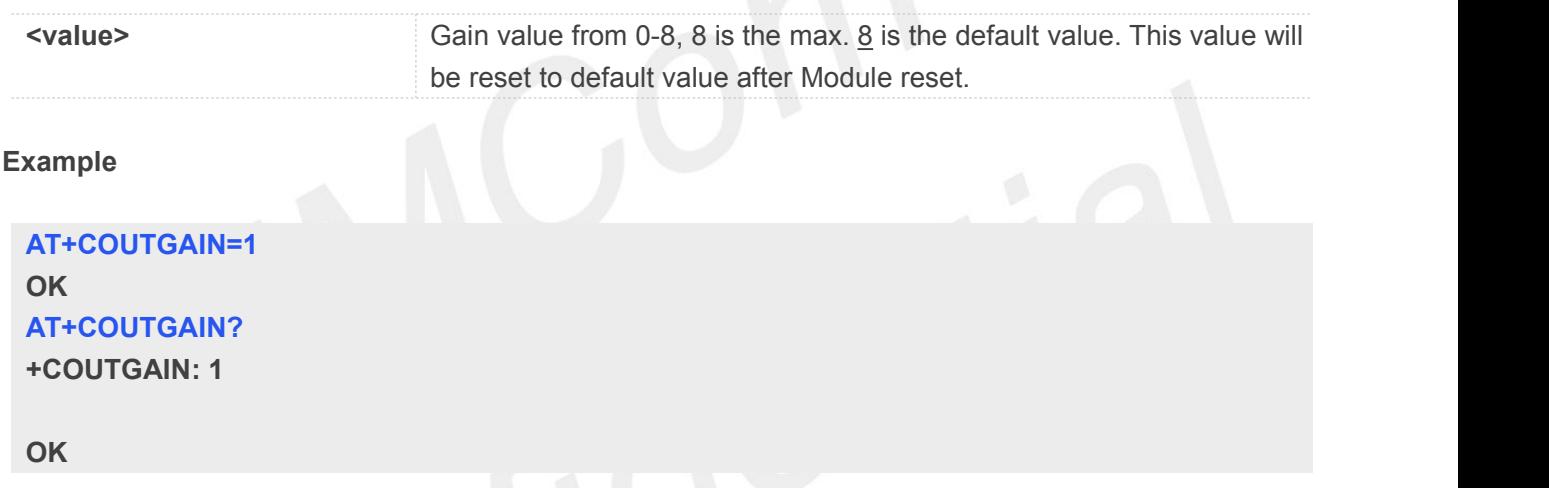

# **5.2.28 AT+CTXVOL Adjust TX voice mic volume**

This command is used to adjust mic gain. It modify the TX\_VOICE\_VOL in DSP. This command only be used during call and don't save the parameter after call.

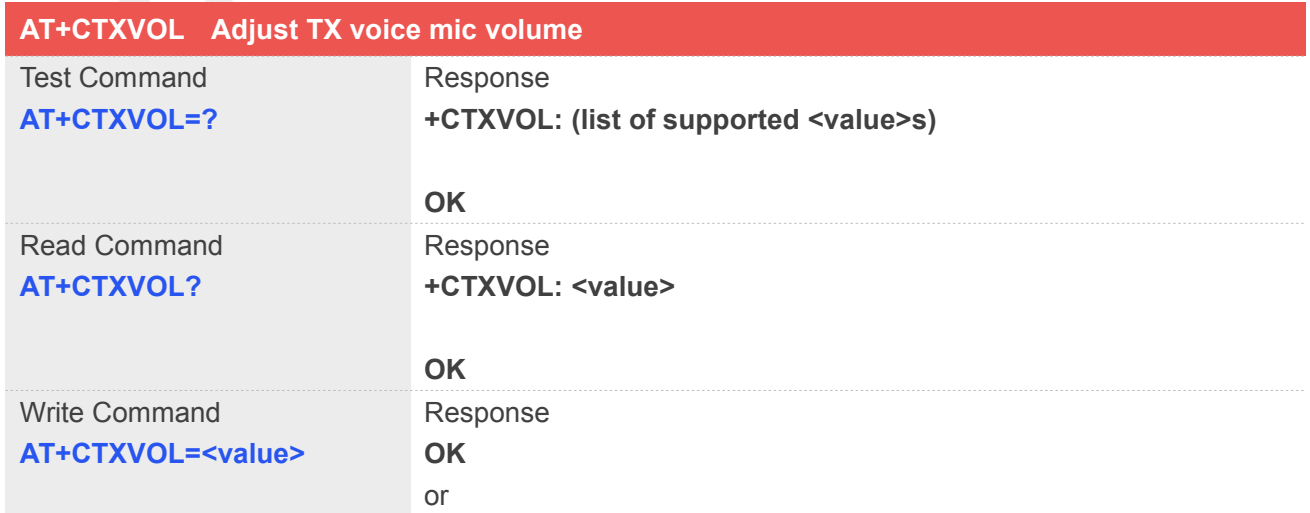

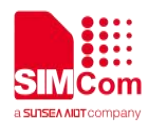

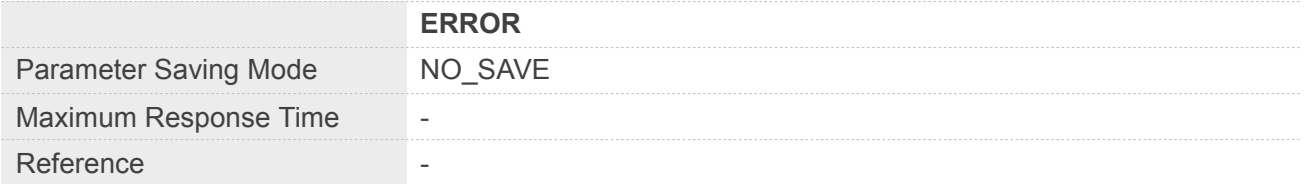

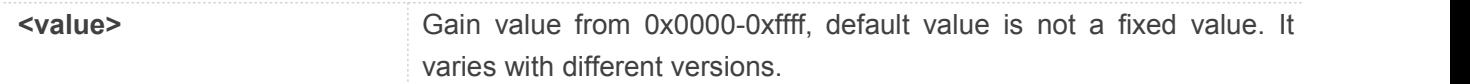

### **Example**

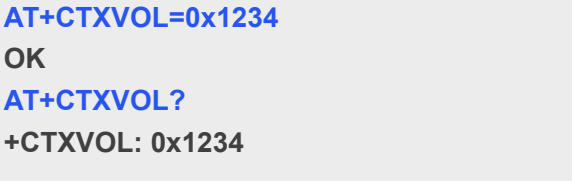

**OK**

# **5.2.29 AT+CTXMICGAIN Adjust TX voice mic gain**

This command is used to adjust mic gain. It modify the TX\_VOICE\_MIC\_GAIN in DSP. This command only be used during call and don't save the parameter after call.

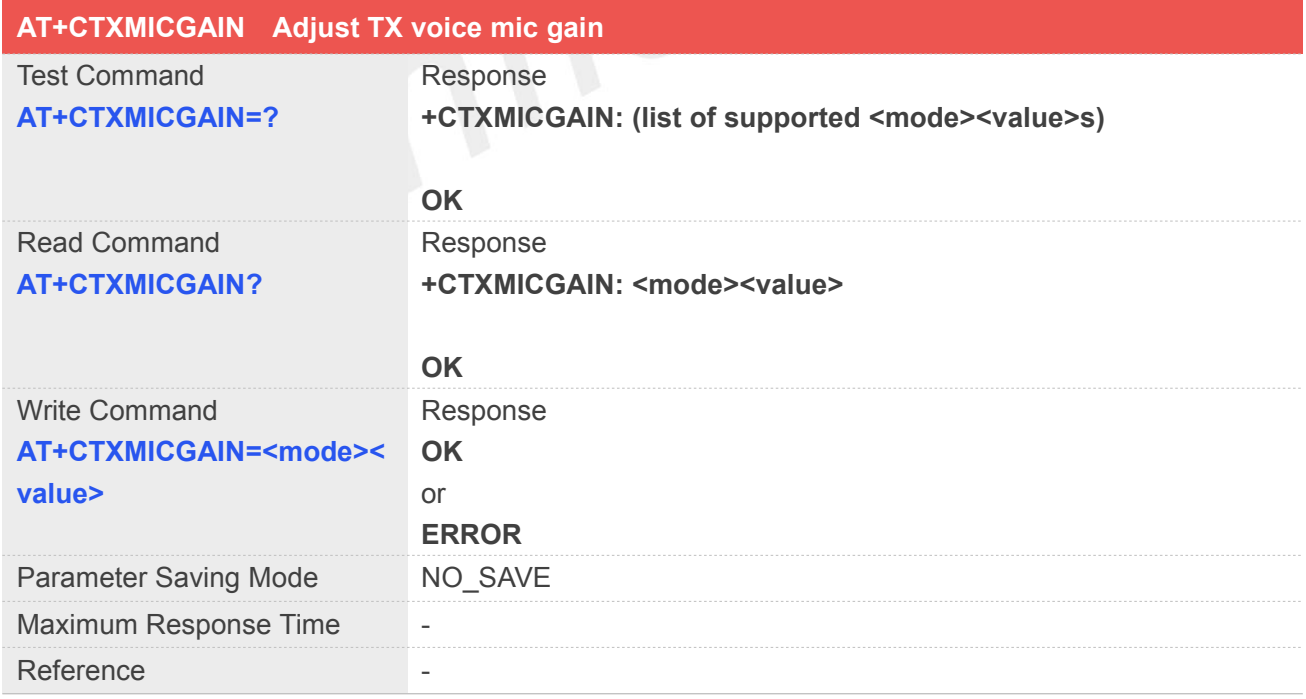

### **Defined Values**

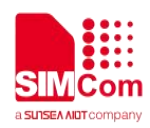

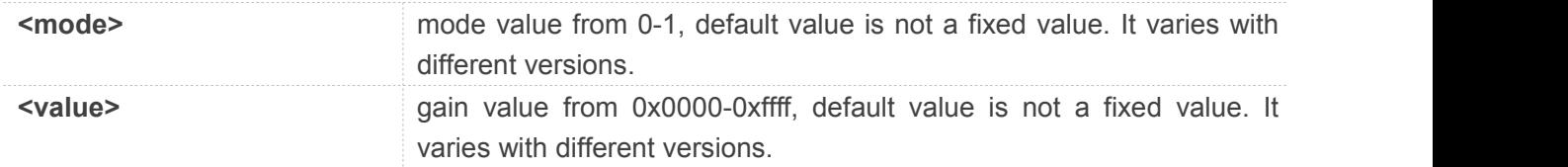

**Example**

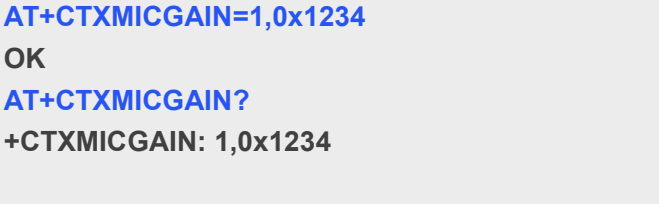

**OK**

# **5.2.30 AT+CRXVOL Adjust RX voice output speaker volume**

This command is used to adjust digital Volume of output signal after speech decoder, before summation of sidetone and DAC. It modify the RX\_VOICE\_SPK\_GAIN in DSP. This command only be used during call and don't save the parameter after call.

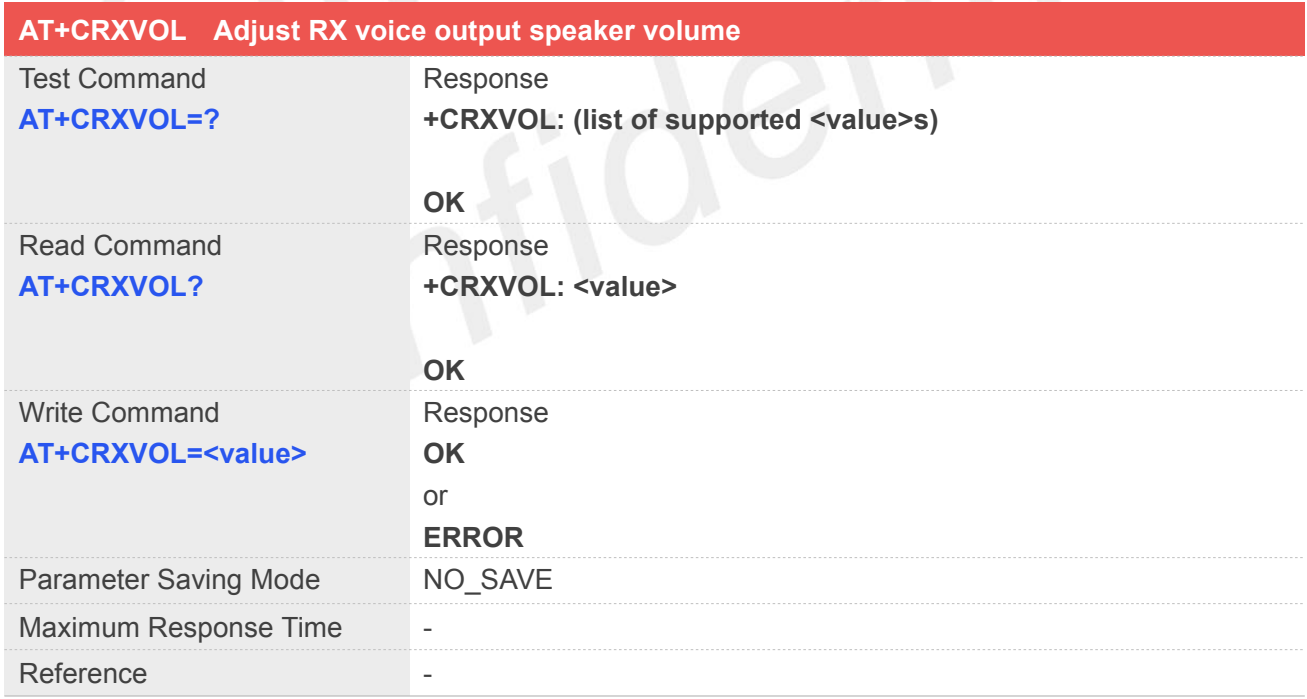

### **Defined Values**

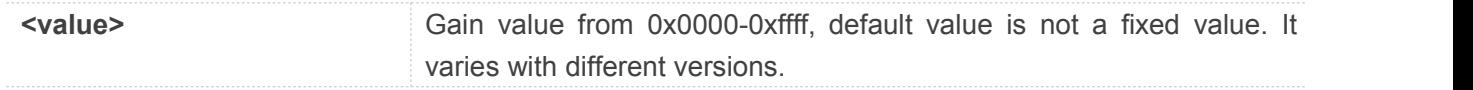

**Example**

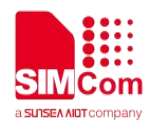

**AT+CRXVOL=0x1234 OK AT+CRXVOL? +CRXVOL: 0x1234**

**OK**

# **5.2.31 AT+CECH Inhibit far-end echo**

This command is used to adjust additional muting gain applied in DES during far-end only. It modify the DENS\_gamma\_e\_high of TX\_VOICE\_SMECNS in DSP. The bigger the value, the stronger the inhibition.This command only be used during call and don't save the parameter after call.

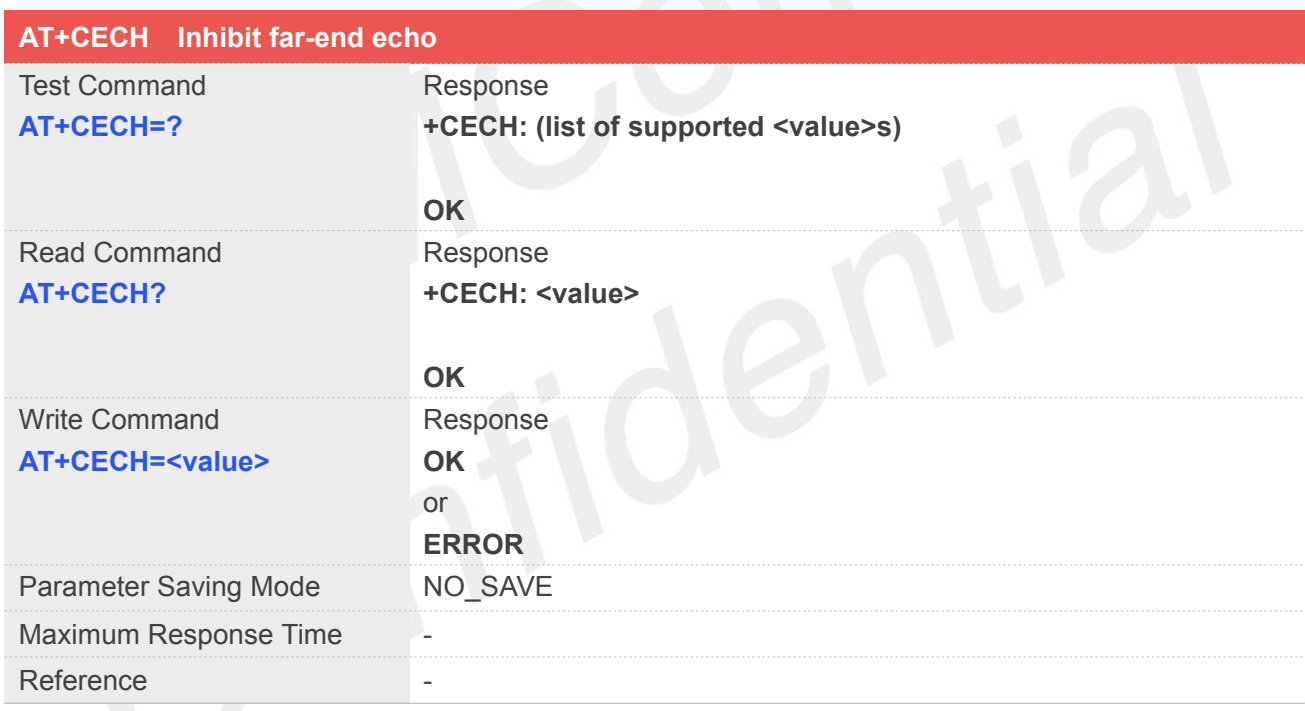

### **Defined Values**

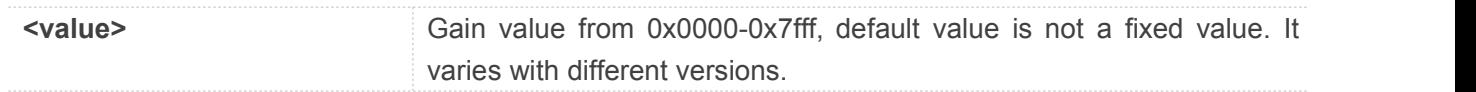

### **Example**

**AT+CECH=0x1234 OK AT+CECH? +CECH: 0x1234**

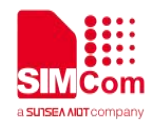

**OK**

# **5.2.32 AT+CECDT Inhibit echo during doubletalk**

This command is used to adjust additional muting gain applied in DES during doubletalk. It modify the DENS\_gamma\_e\_dt of TX\_VOICE\_SMECNS in DSP. The bigger the value, the stronger the inhibition. This command only be used during call and don't save the parameter after call.

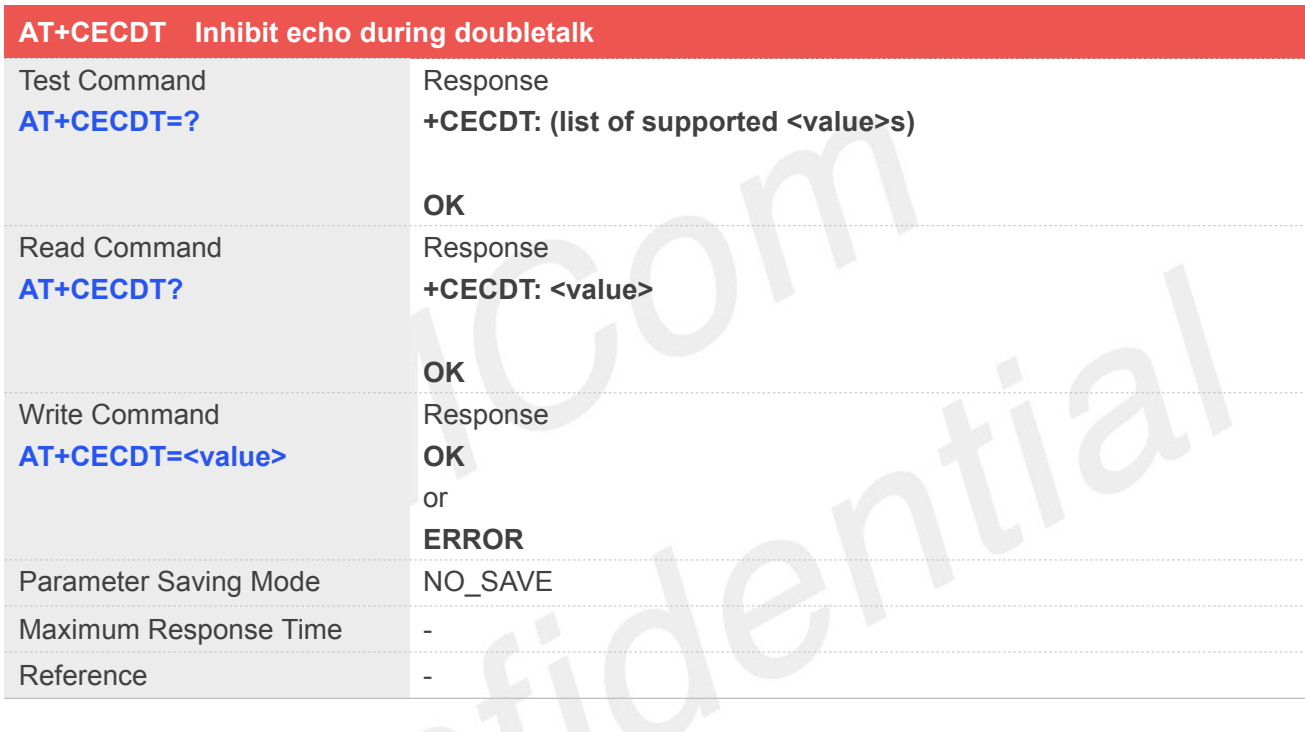

### **Defined Values**

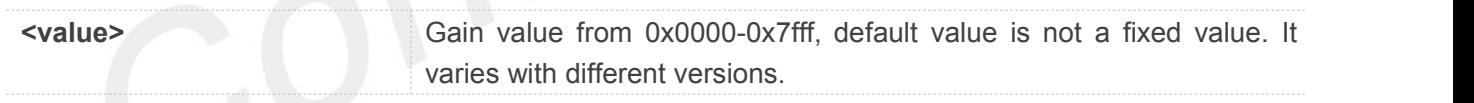

### **Example**

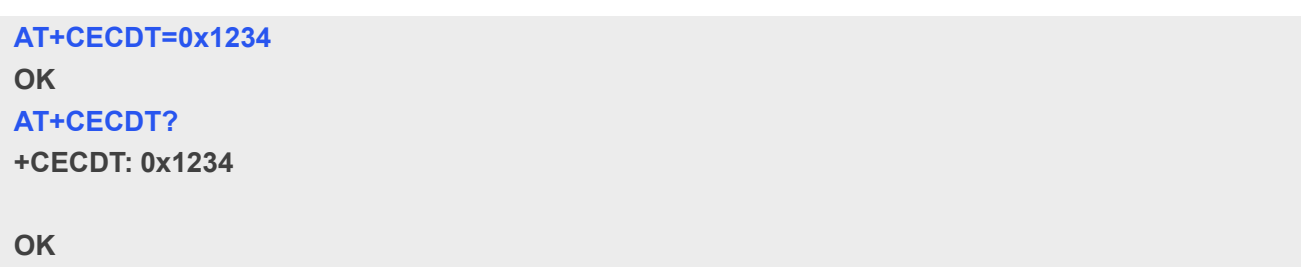

# **5.2.33 AT+CECWB Inhibit echo in the high band**

This command is used to adjust the aggressiveness of EC in the high band (4  $\sim$  8 kHz). A higher value is

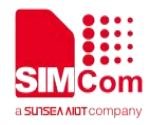

more aggressive and suppresses more high-band echo. Q-format  $-$  Q4.11WB gamma  $E = 2048$  \* gammaWhere gamma is in the range [0,15]. It modify the WB\_gamma\_e of TX\_VOICE\_SMECNS in DSP. The bigger the value, the stronger the inhibition.This command only be used during call and don't save the parameter after call.

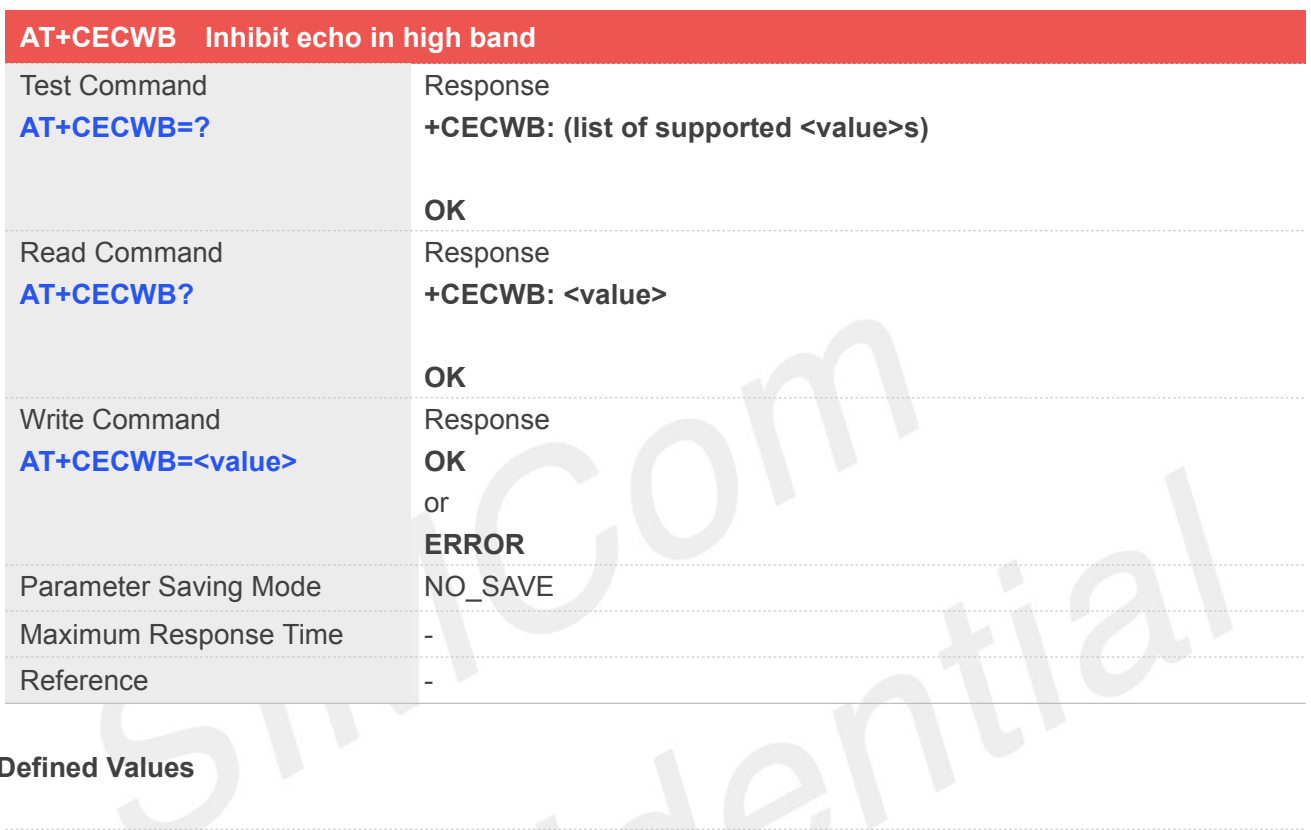

#### **Defined Values**

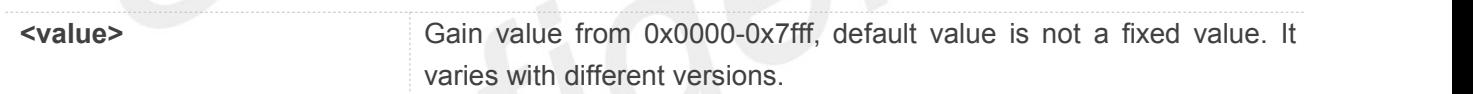

### **Example**

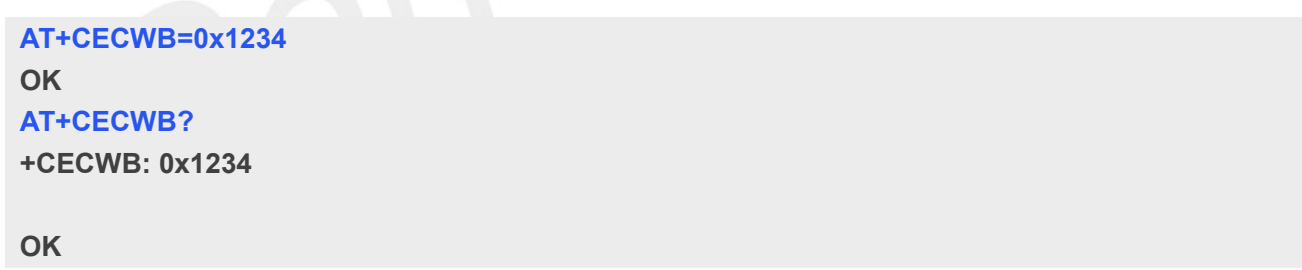

### **5.2.34 AT+CNSN MIC NOISE suppression**

This command is used to adjust oversubtraction factor and bias compensation for noise estimation. It modify the DENS gamma n of TX VOICE SMECNS in DSP. The bigger the value, the stronger the noise suppression.This command only be used during call and don't save the parameter after call.

### **AT+CNSN MIC NOISE suppression**

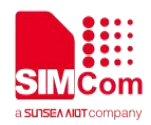

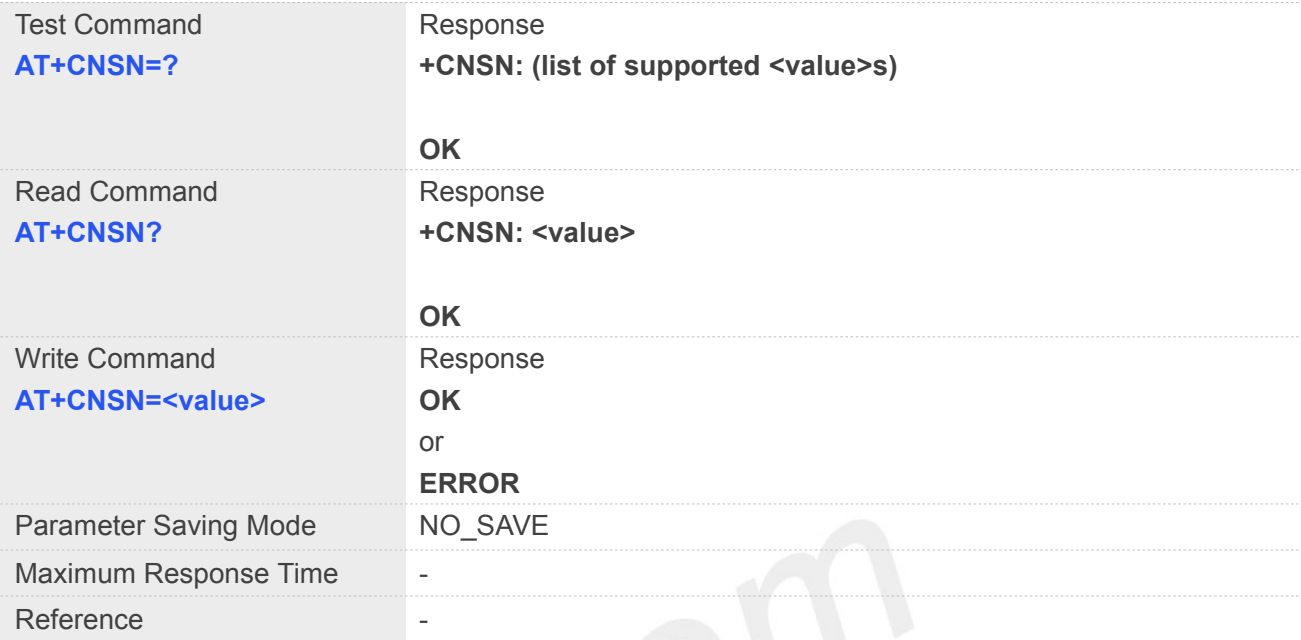

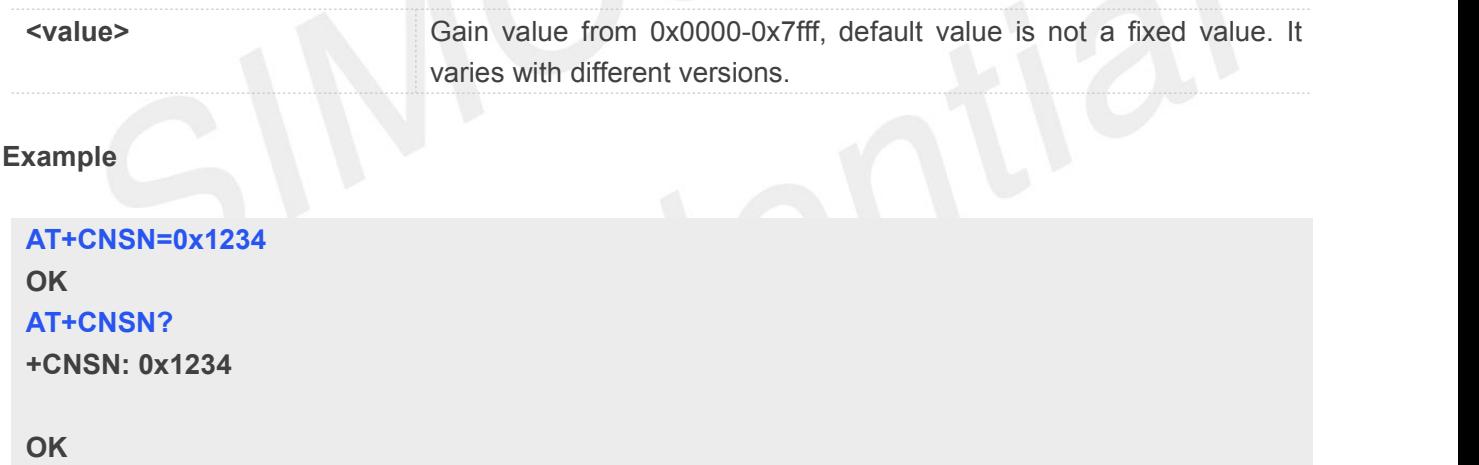

# **5.2.35 AT+CNSLIM MIC NOISE suppression**

This command is used to controls the maximum amount of noise suppression. It modify the DENS limit\_NS of TX\_VOICE\_SMECNS in DSP. The bigger the value, the stronger the noise suppression.This command only be used during call and don't save the parameter after call.

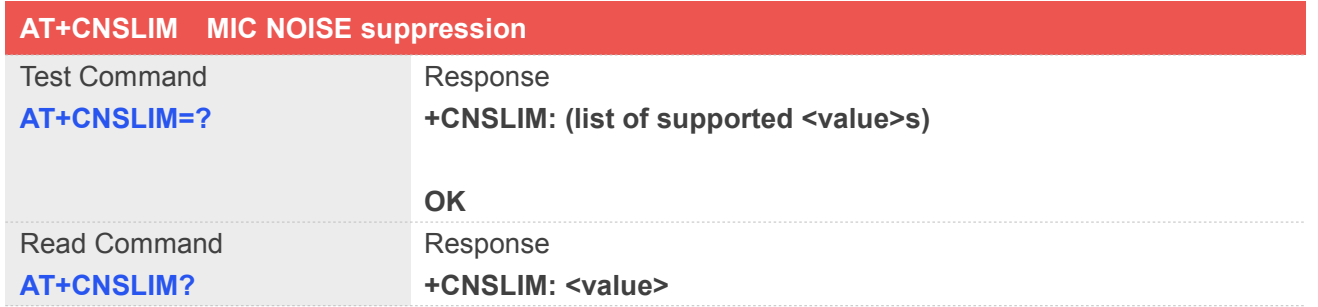

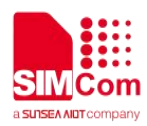

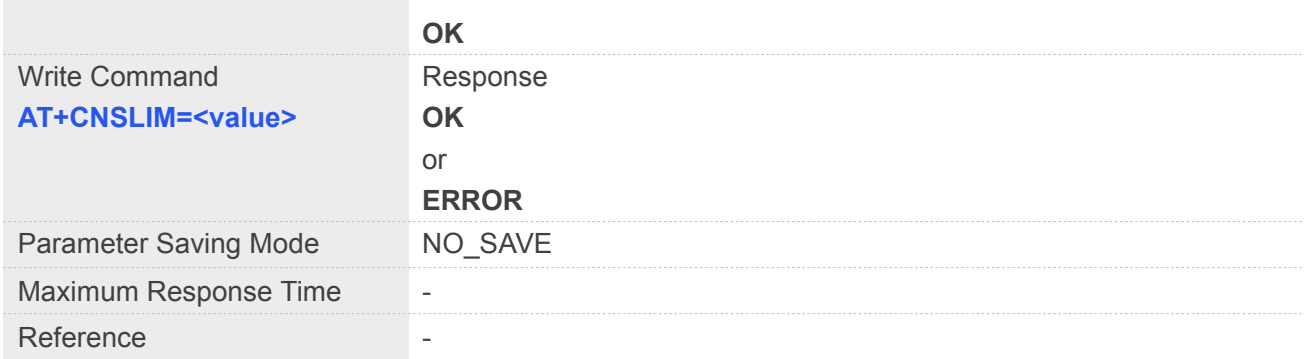

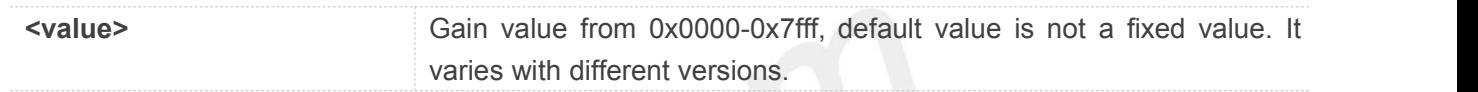

### **Example**

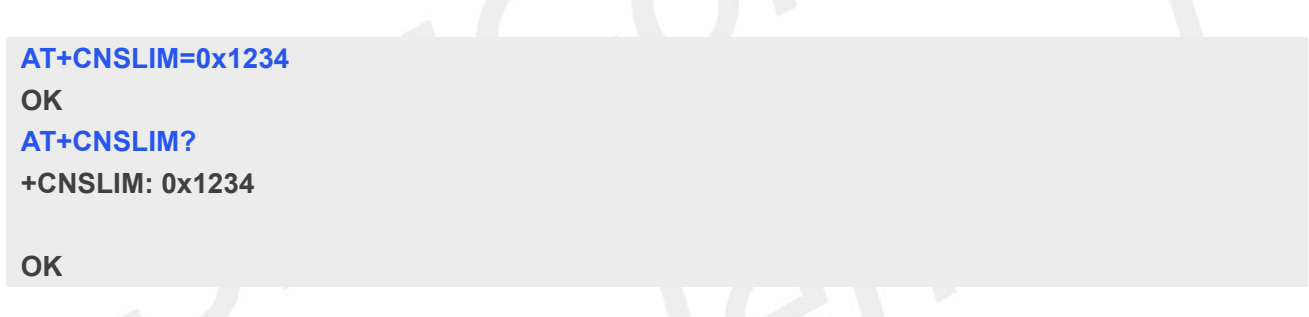

# **5.2.36 AT+CFNSMOD Adjust parameter fnsMode of RX\_VOICE\_FNS**

This command is used to modify the fnsMode of RX\_VOICE\_FNS in DSP. This command only be used during call and don't save the parameter after call.

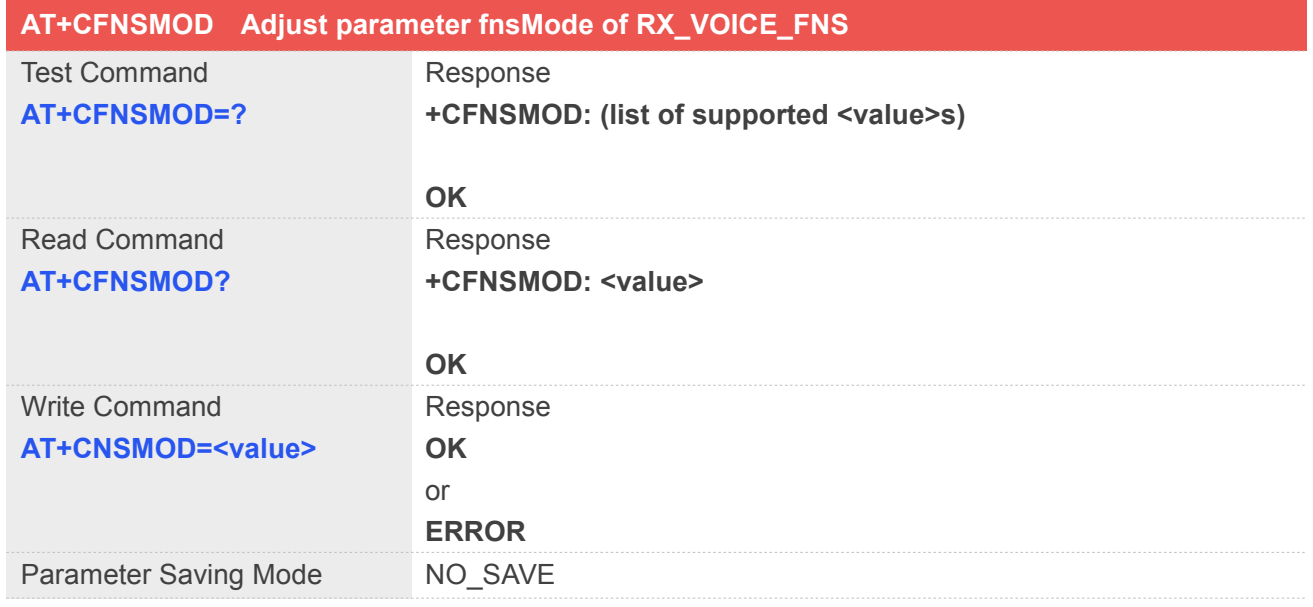

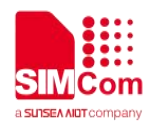

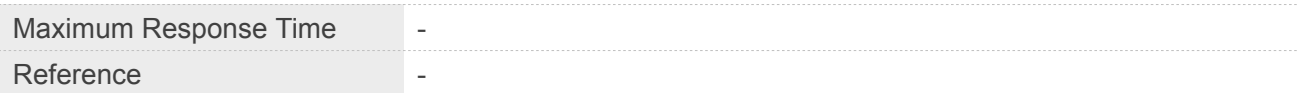

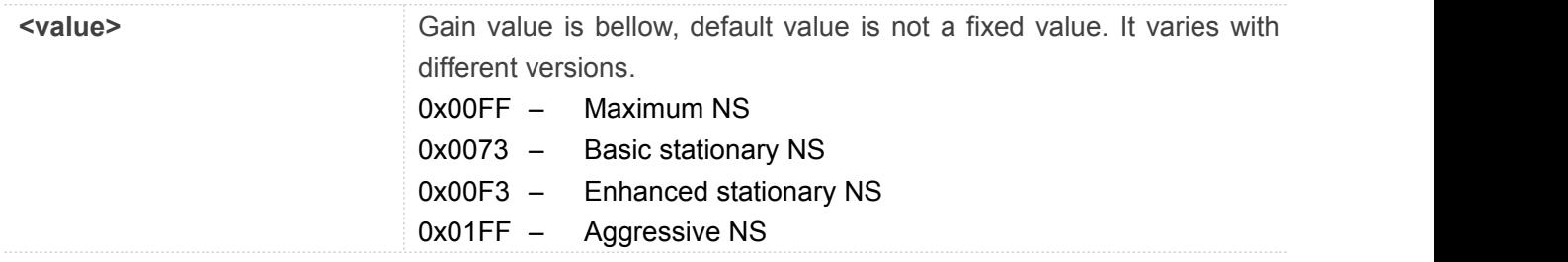

### **Example**

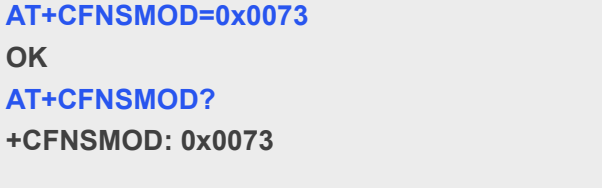

**OK**

# **5.2.37 AT+CFNSIN Adjust parameter fnsInputGain of RX\_VOICE\_FNS**

This command is used to modify the fnsInputGain of RX\_VOICE\_FNS in DSP. This command only be used during call and don't save the parameter after call.

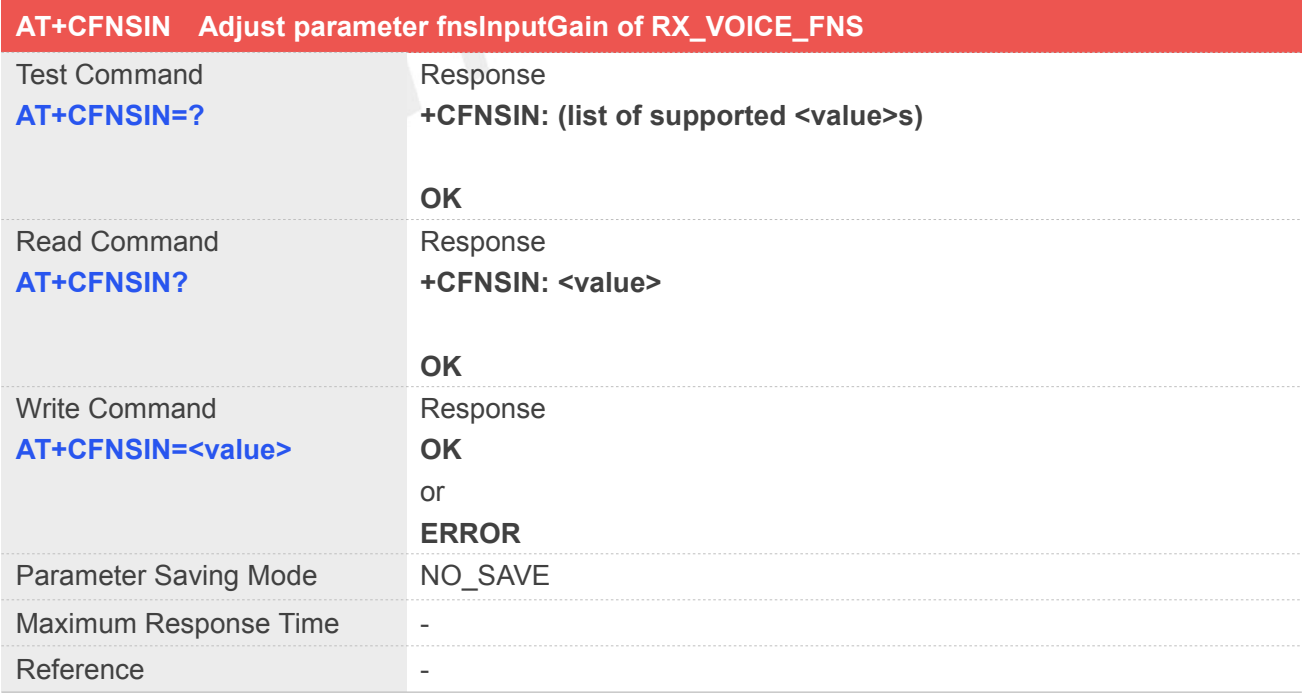

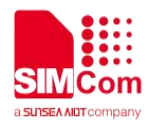

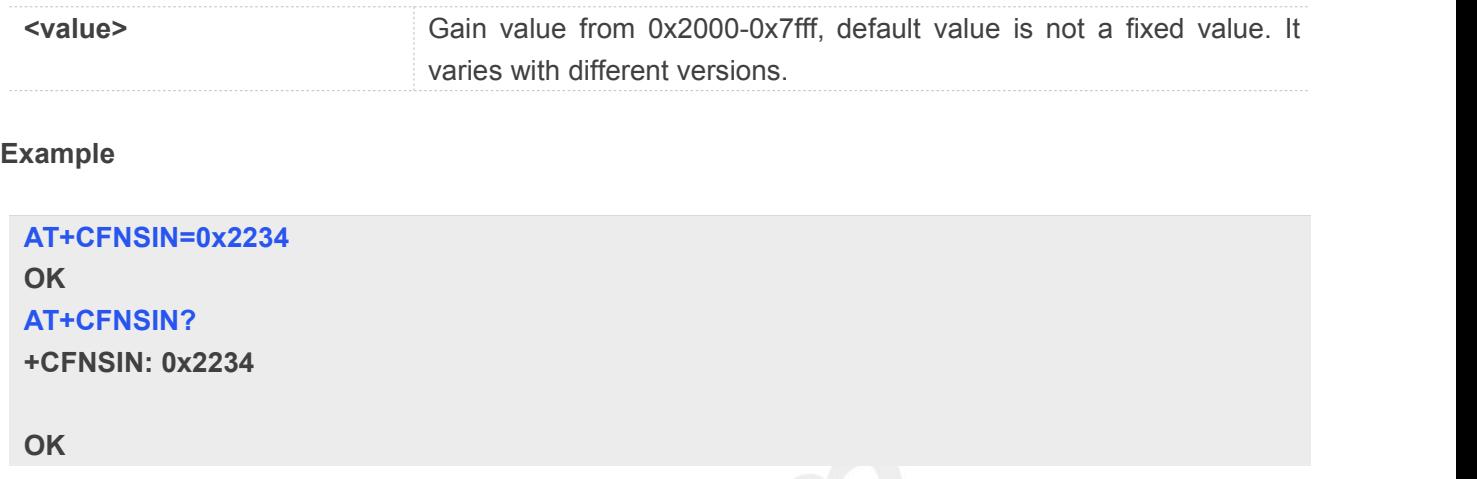

# **5.2.38 AT+CFNSLVL Adjust parameter fnsTargetNS of RX\_VOICE\_FNS**

This command is used to modify the fnsTargetNS of RX\_VOICE\_FNS in DSP. This command only be used during call and don't save the parameter after call.

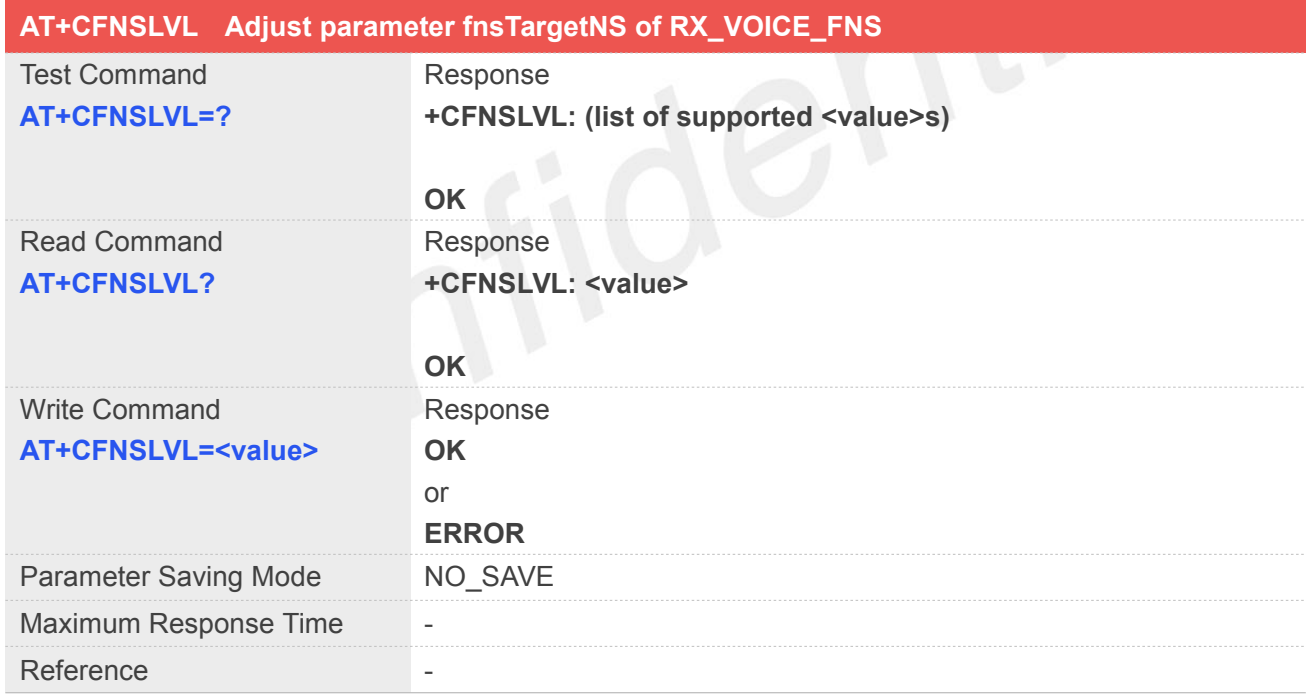

### **Defined Values**

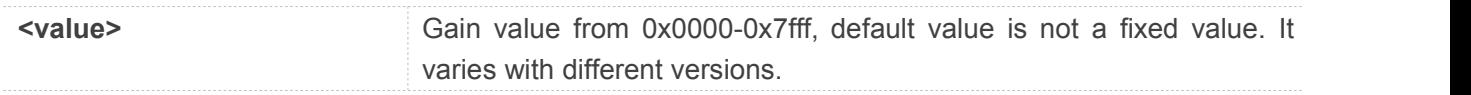

### **Example**

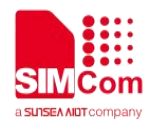

**AT+CFNSLVL=0x2234 OK AT+CFNSLVL? +CFNSLVL: 0x2234**

**OK**

# **5.2.39 AT+CECRX Enable or disable VOICE\_MOD\_ENABLE**

This command is used to enable or disable VOICE\_MOD\_ENABLE. It modify the VOICE\_MOD\_ENABLE in DSP. This command only be used during call and don't save the parameter after call.

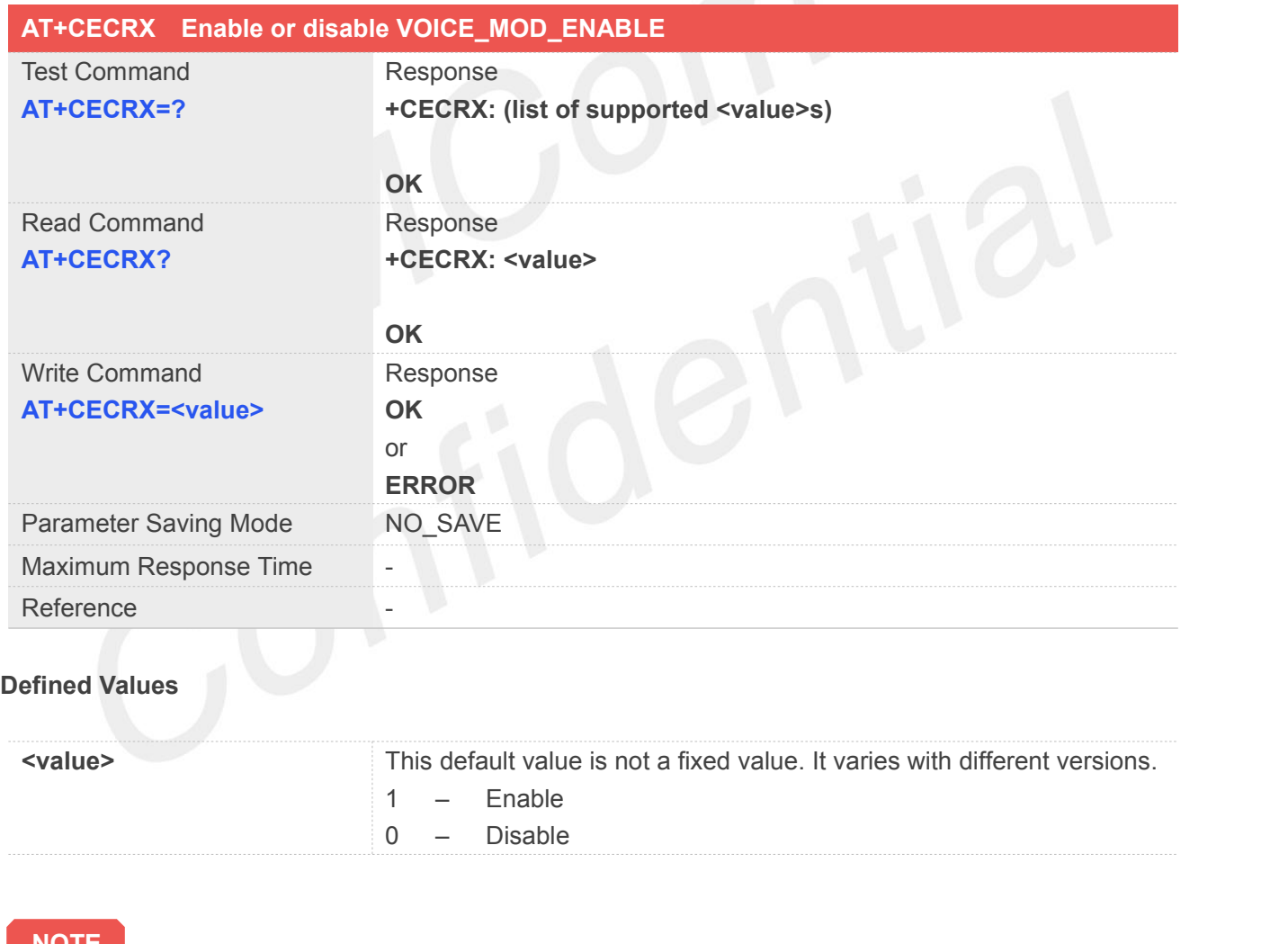

**NOTE**

 $\bullet$  The LE20 base modules are not support this command

### **Example**

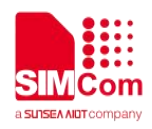

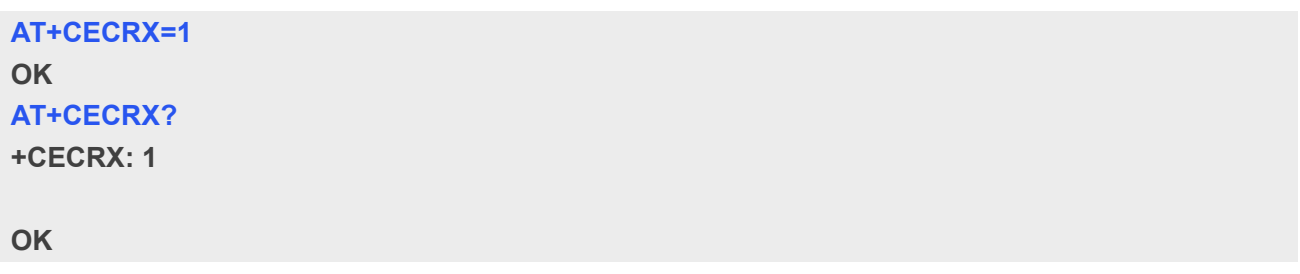

# **5.2.40 AT+CNLPPG Modifythe NLPP\_gain in DSP**

This command is used to modify the NLPP\_gain of VOICE\_ECRX\_PARAM in DSP. This command only be used during call and don't save the parameter after call.

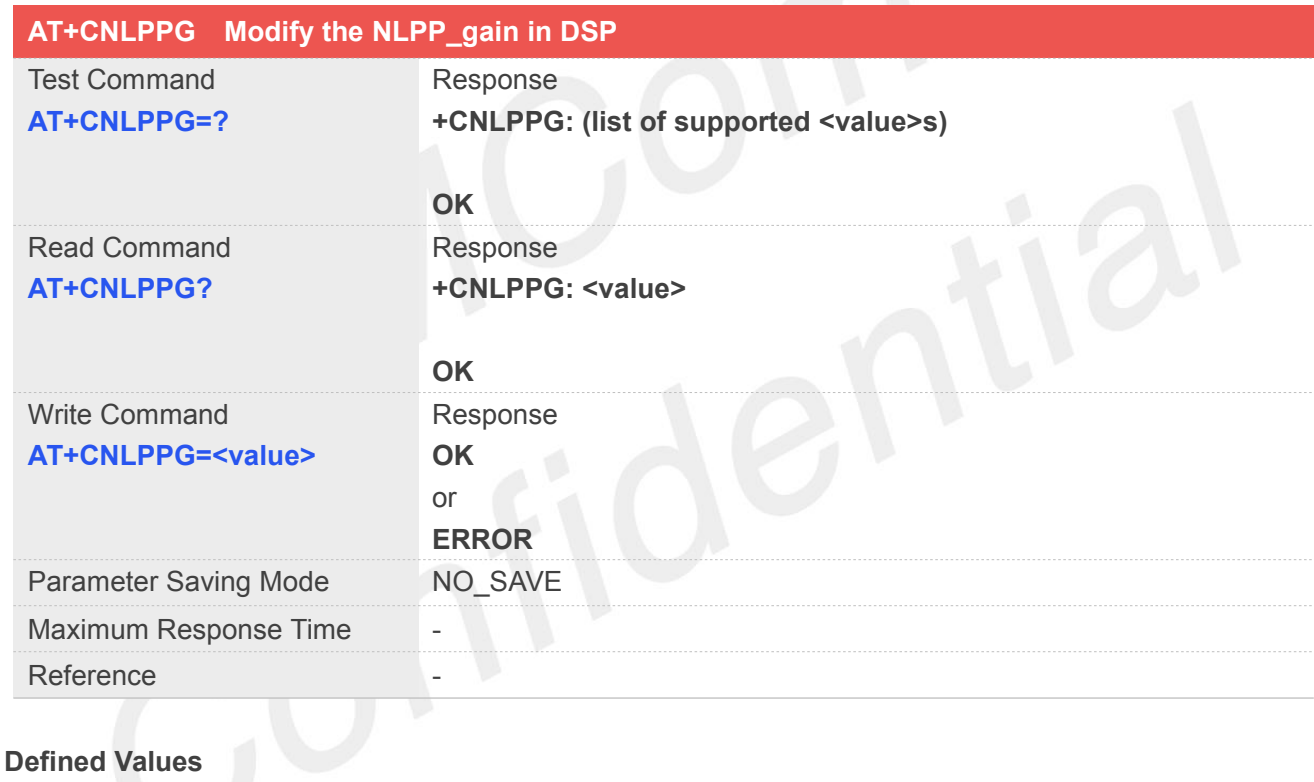

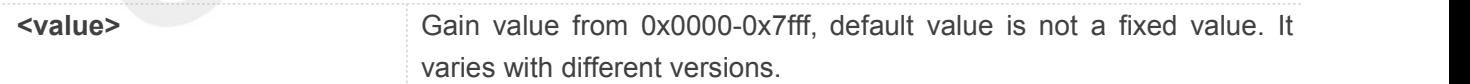

**NOTE**

 $\bullet$  The LE20 base modules are not support this command

### **Example**

**AT+CNLPPG=0x1234**

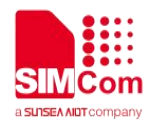

**OK AT+CNLPPG? +CNLPPG: 0x1234**

**OK**

# **5.2.41 AT+CNLPPL Modify the NLPP\_limit in DSP**

This command is used to modify the NLPP\_limit of VOICE\_ECRX\_PARAM in DSP. This command only be used during call and don't save the parameter after call.

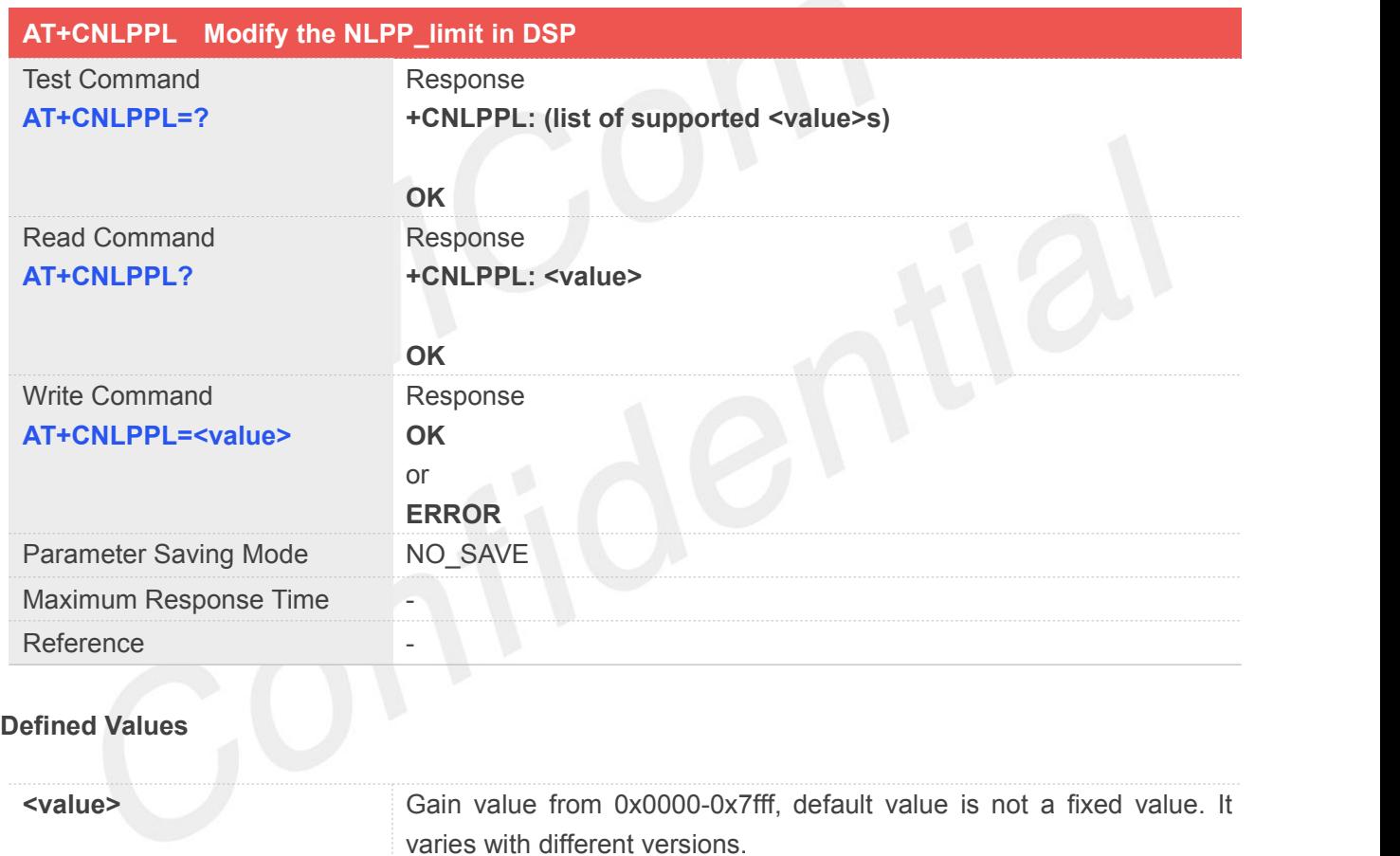

### **NOTE**

 $\bullet$  The LE20 base modules are not support this command

### **Example**

**AT+CNLPPL=0x1234 OK**

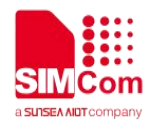

#### **AT+CNLPPL?**

**+CNLPPL: 0x1234**

**OK**

### **5.2.42 AT+CECM Adjust echo canceller**

This AT command is used to select the echo cancellation mode. Write command only be used during call.

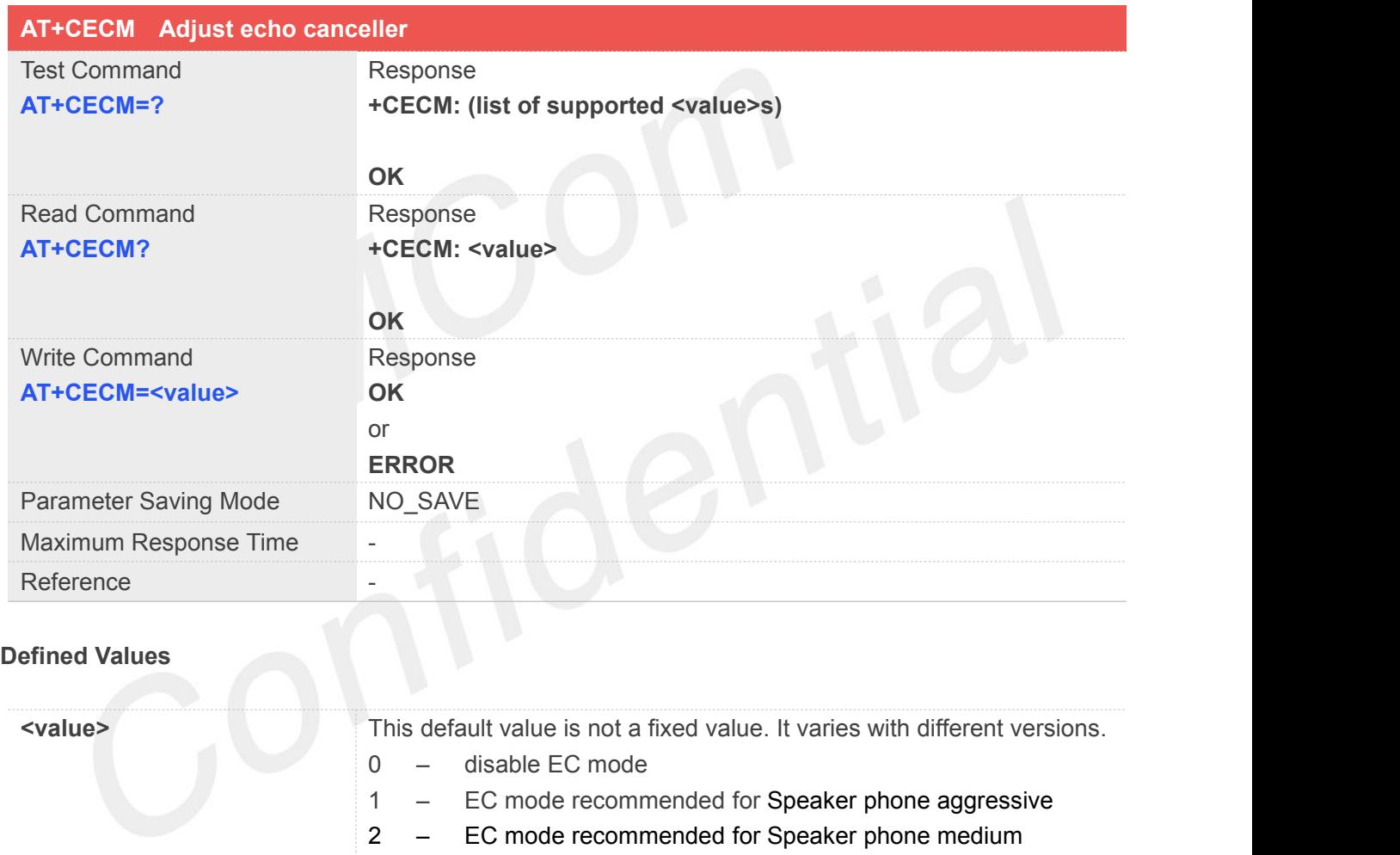

- 3 EC mode recommended for Speaker least aggressive
- 4 EC mode recommended for Bluetooth
- 5 EC mode recommended for Bluetooth (less aggressive)
- 6 EC mode recommended for Bluetooth (least aggressive)
- 7 EC mode recommended for HANDSFREE
- 8 EC mode recommended for Headset
- 9 EC mode recommended for Handset

### **Example**

### **AT+CECM=1**

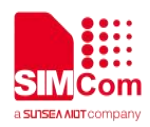

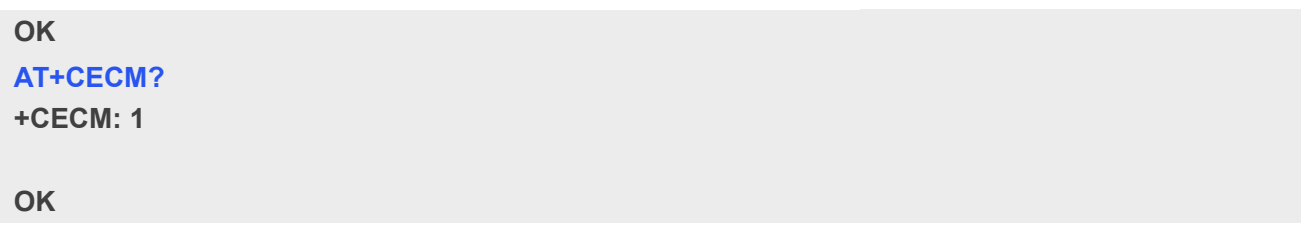

# **5.2.43 AT+CPCMFRM Set usb audio sample rate to 16K bit**

This command is used to set usb audio sample rate to 16K bit.

**Note:** This command only support for usb audio 8k to 16k switching, but not support for 16k to 8k switching.

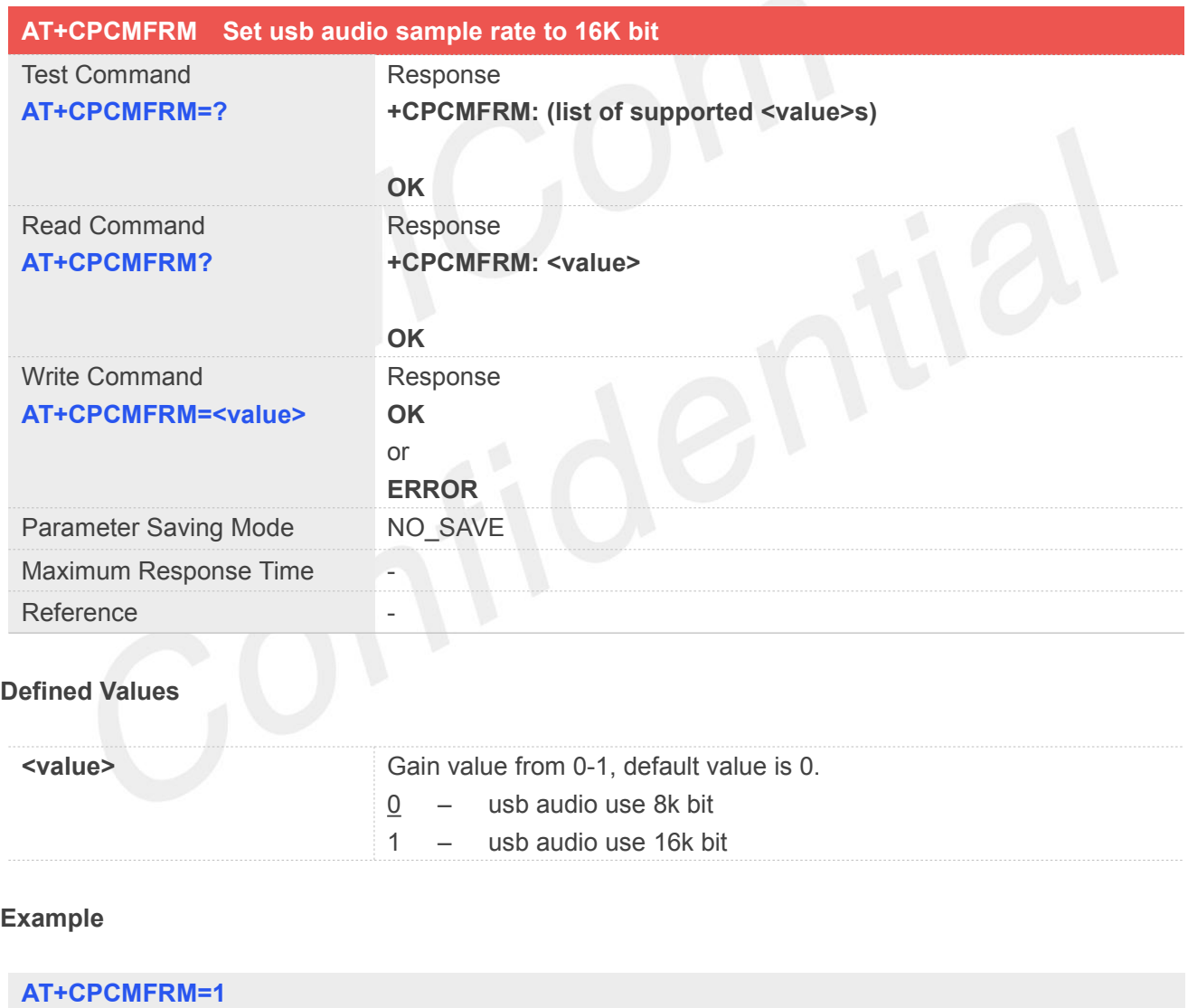

**OK AT+CPCMFRM? +CPCMFRM: 1**

**OK**

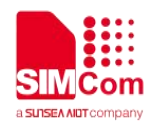

## **5.2.44 AT+CPTONE Play tone**

This AT command is used to local play a tone.

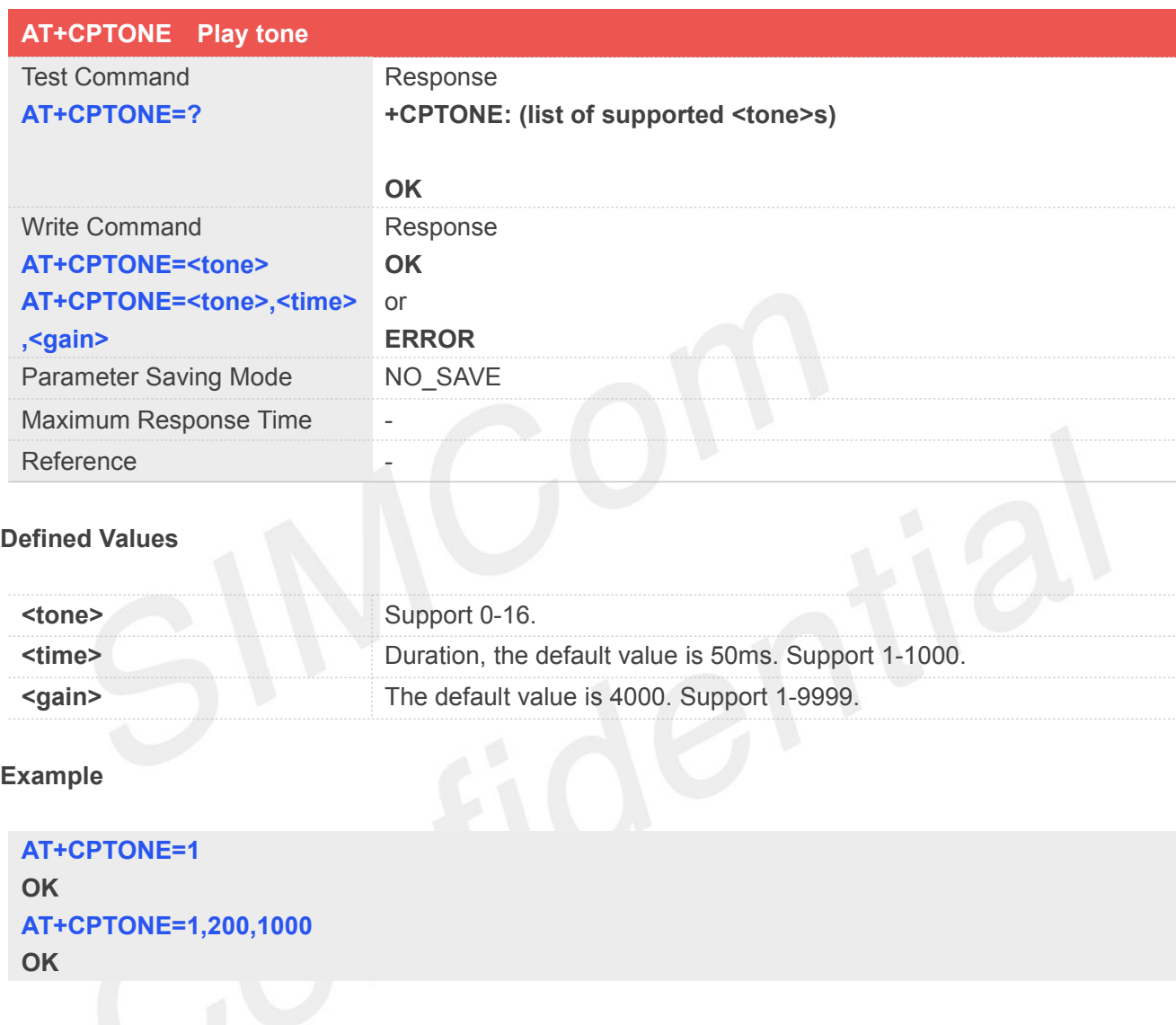

# **5.2.45 AT+CODECCTL Control codec by Host device or Module**

This command is used to select Host device or Module to control codec. This command doesn't save the parameter after reboot.

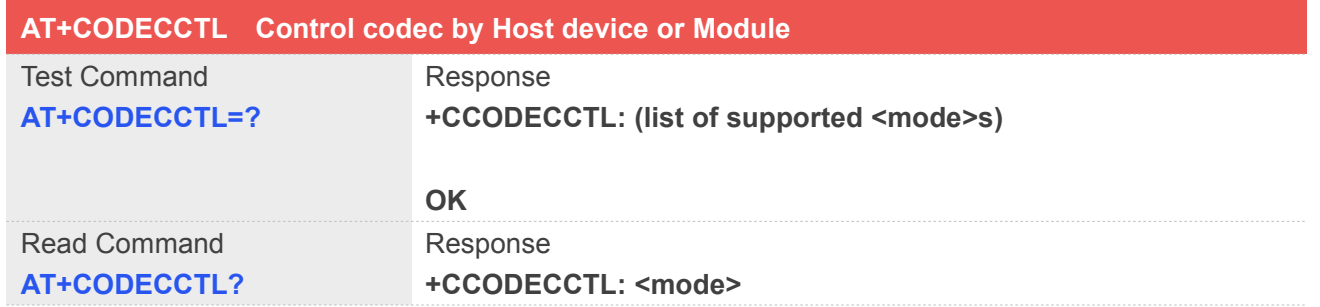

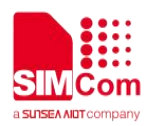

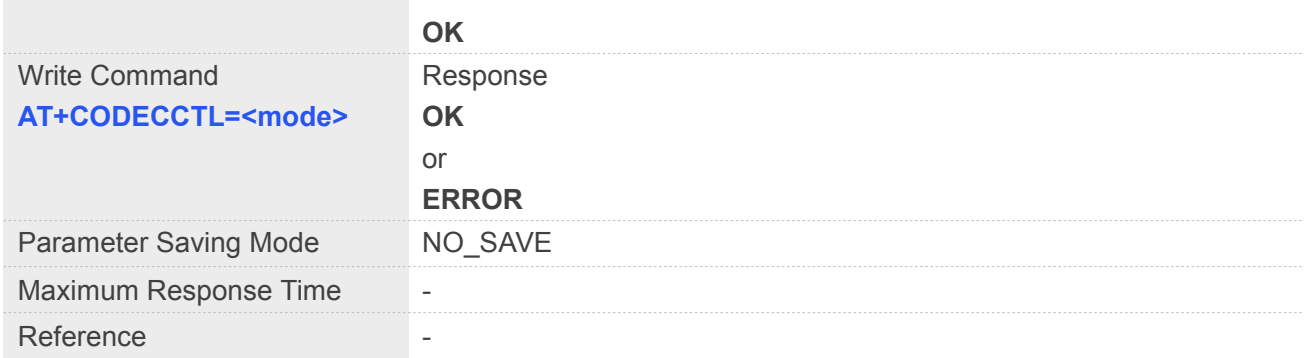

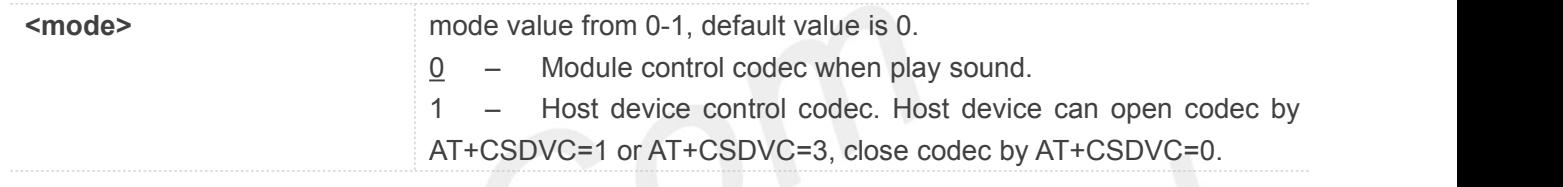

# **Example AT+CODECCTL=1 OK AT+CODECCTL? +CCODECCTL: 1 OK**

# **5.2.46 AT+CPCMBANDWIDTH Modify the sampling rate of the PCM**

This command is used to modify the sampling rate of the PCM to 8k or 16k. This command don't save the parameter after reboot.

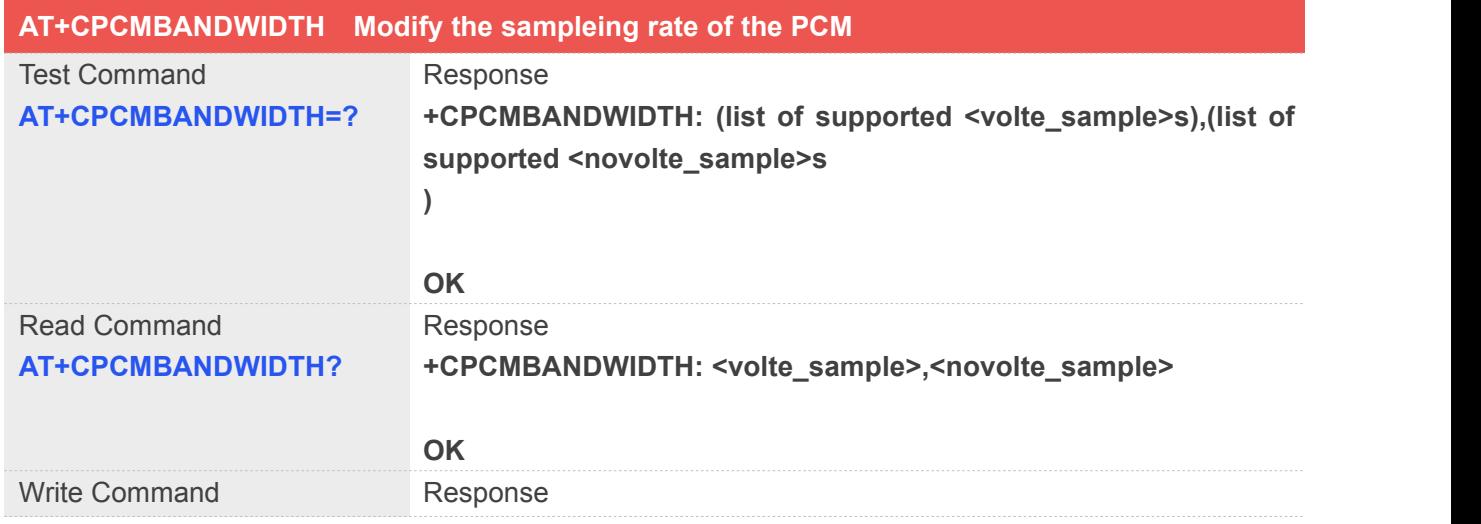

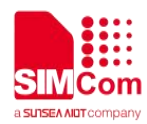

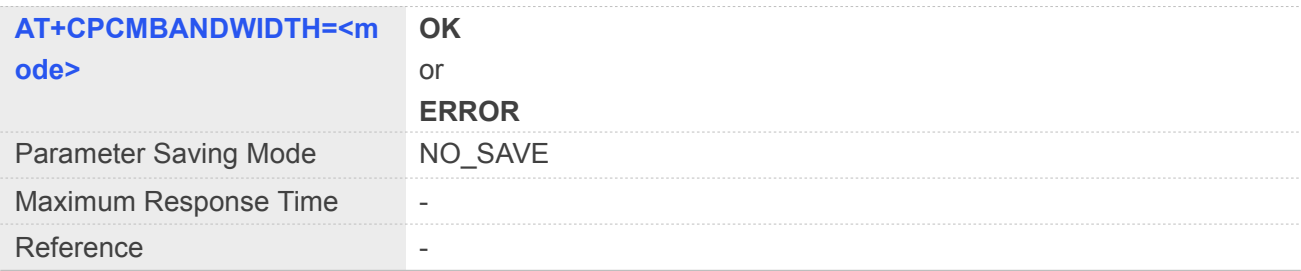

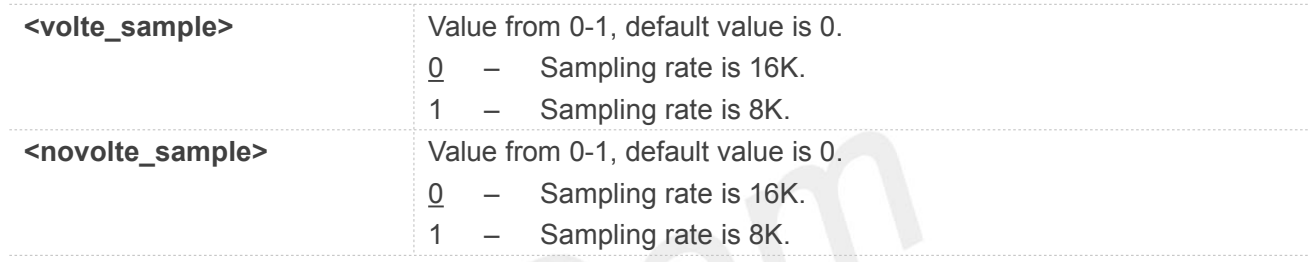

### **Example**

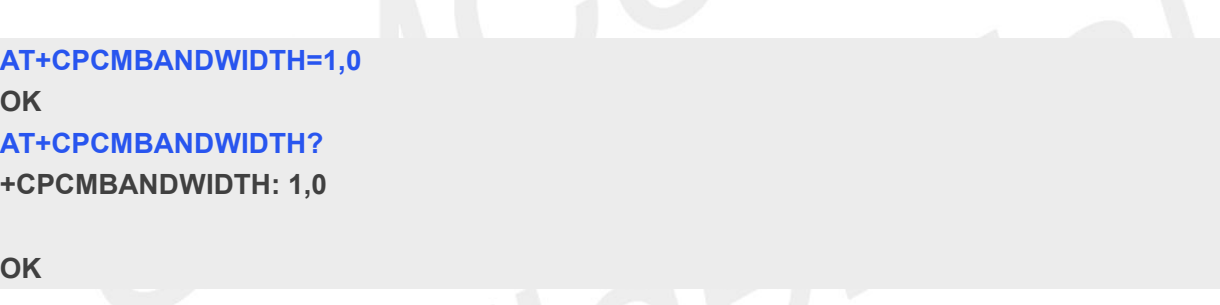

### **5.2.47 AT+CSDVC Switch voice channel device**

This command is used to switch voice channel device. After changing current voice channel device and if there is a connecting voice call, it will use the settings of previous device (loudspeaker volume level, mute state of loudspeaker and microphone, refer to AT+CLVL, AT+VMUTE, and AT+CMUT).

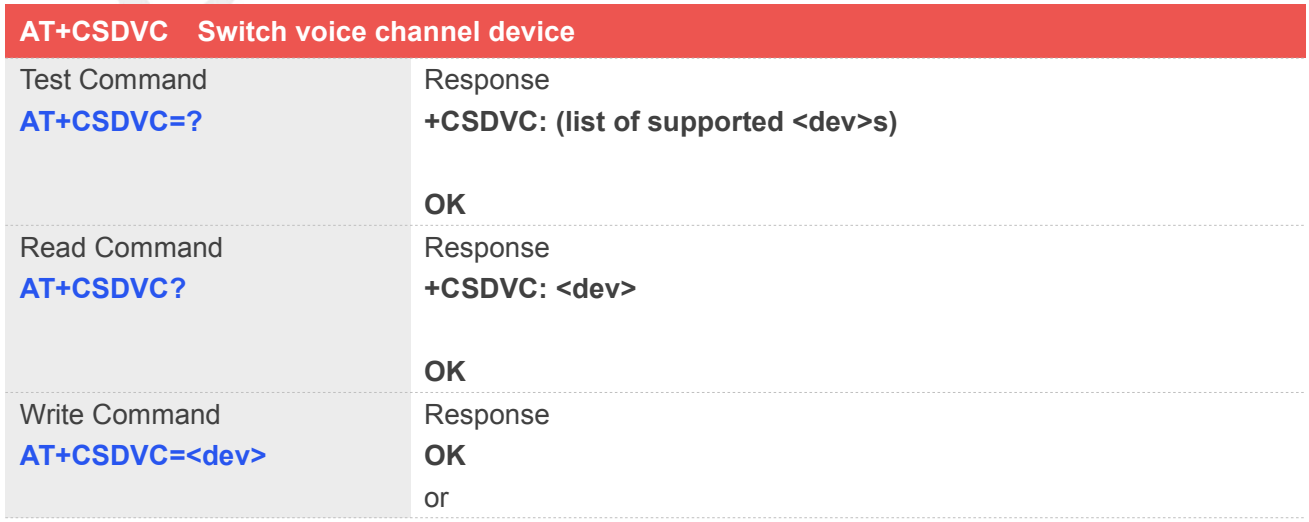

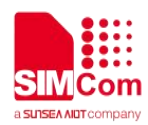

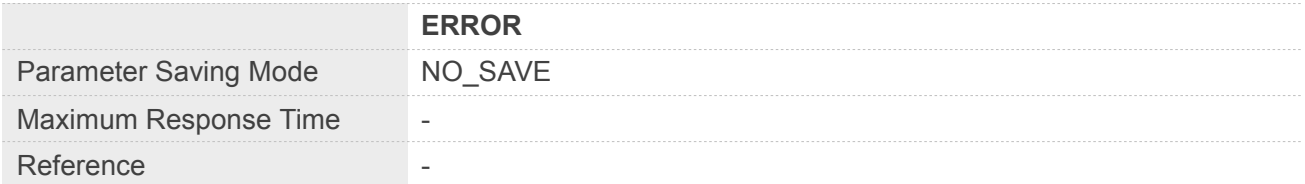

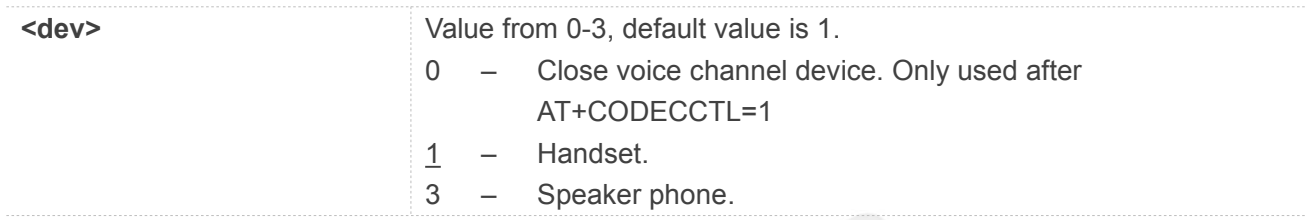

### **Example**

**AT+CSDVC=1 OK AT+CSDVC? +CSDVC: 1**

**OK**

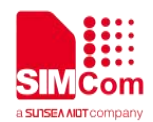

# **6. AT Commands for Phonebook**

# **6.1 Overview of AT Commands for Phonebook**

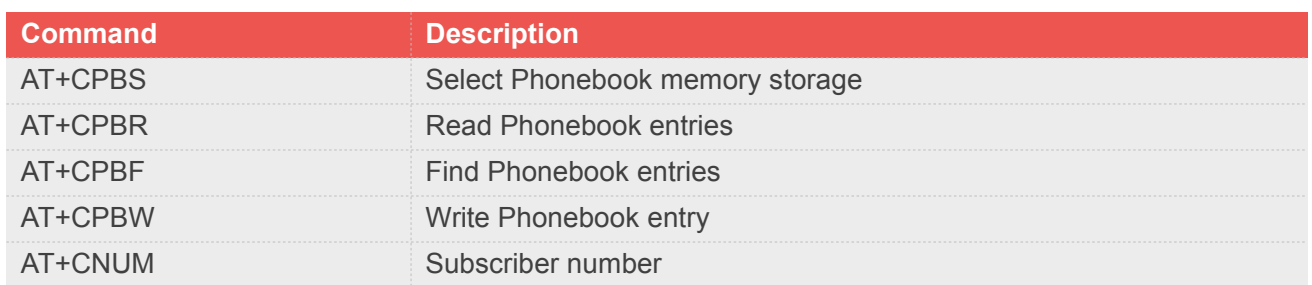

# **6.2 Detailed Description of AT Commands for Phonebook**

# **6.2.1 AT+CPBS Select Phonebook memory storage**

This command selects the active phonebook storage, i.e.the phonebook storage that all subsequent phonebook commands will be operating on.

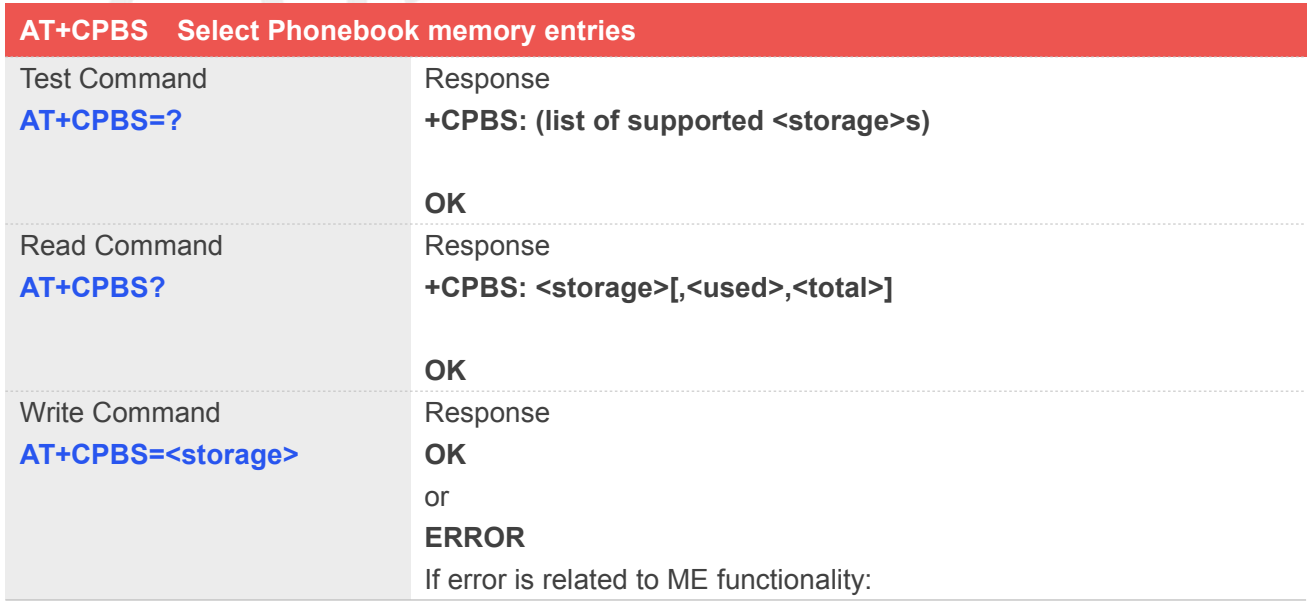

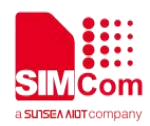

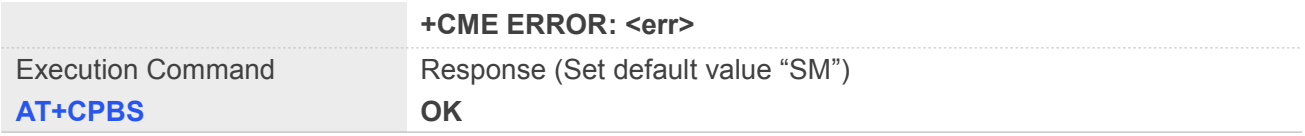

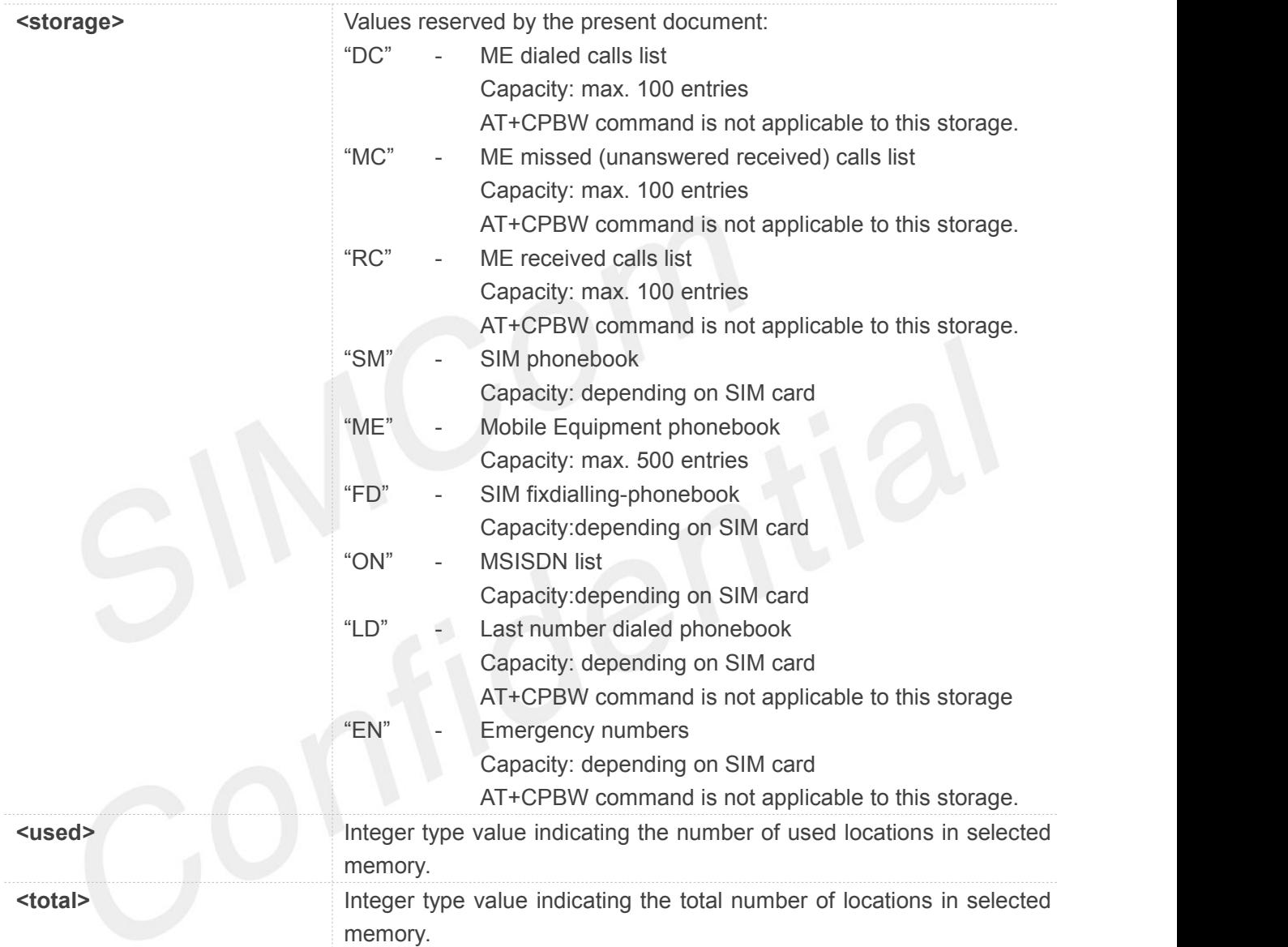

# **Example**

```
AT+CPBS=?
+CPBS:
("SM","DC","FD","LD","MC","ME","RC","EN
","ON")
```

```
OK
AT+CPBS="SM" OK
```
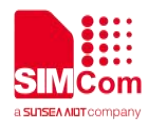

### **AT+CPBS?**

**+CPBS: "SM",1,200**

**OK**

### **NOTE**

 Select the active phonebook storage,i.e.the phonebook storage that all subsequent phonebook commands will be operating on

# **6.2.2 AT+CPBR Read Phonebook entries**

This command gets the record information from the selected memory storage in phonebook. If the storage is selected as "SM" then the command will return the record in SIM phonebook, the same to others.

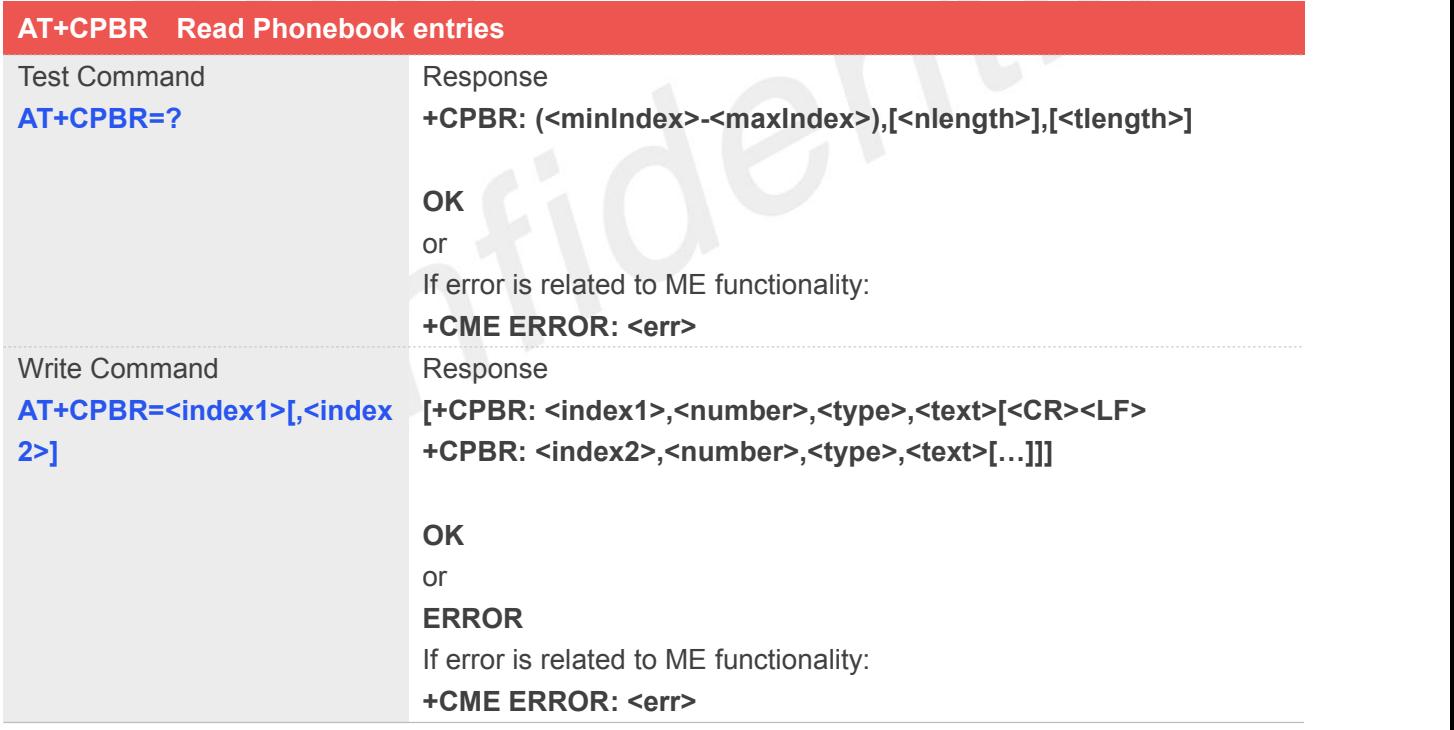

### **Defined Values**

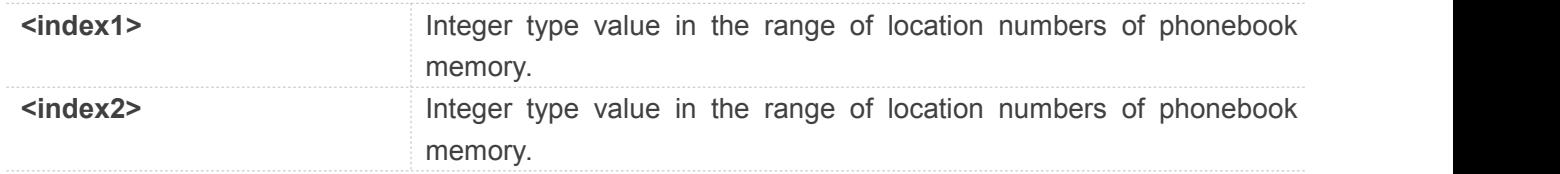

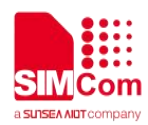

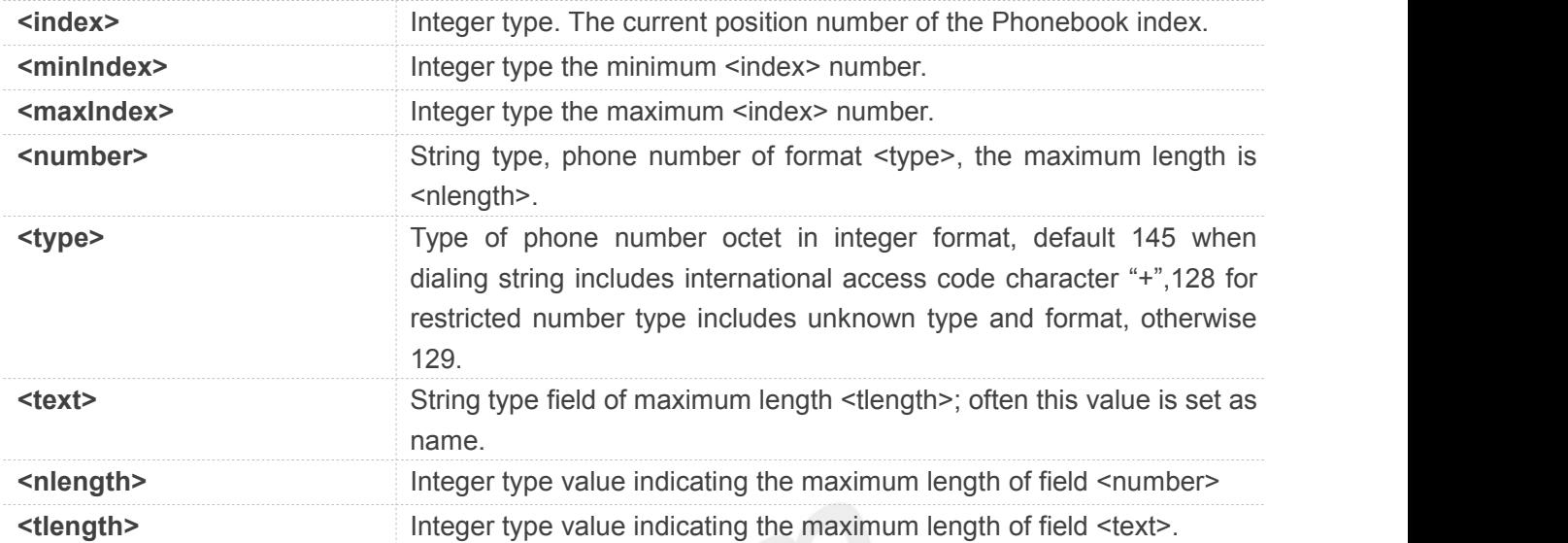

### **Example**

### **AT+CPBS?**

**+CPBS: "SM",2,200**

**OK**

```
AT+CPBS=1,10
```

```
+CPBR: 1,"1234567890",129,"James" +CPBR: 2,"0987654321",129,"Kevin"
```
**OK**

### **NOTE**

**If the storage is selected as "SM" then the command will return the record in SIM phonebook, the** same to others.

### **6.2.3 AT+CPBF Find Phonebook entries**

This command finds the record in phonebook (from the current phonebook memory storage selected with AT+CPBS) which alphanumeric field has substring <findtext>. If <findtext> is null, it will list all the entries.

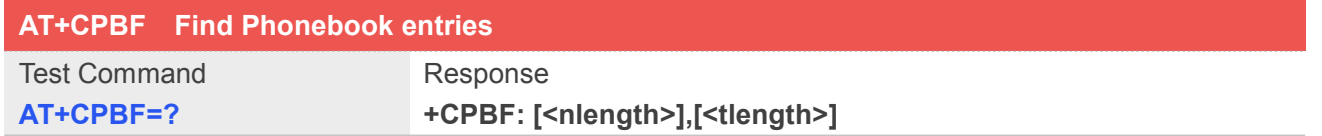

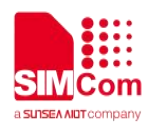

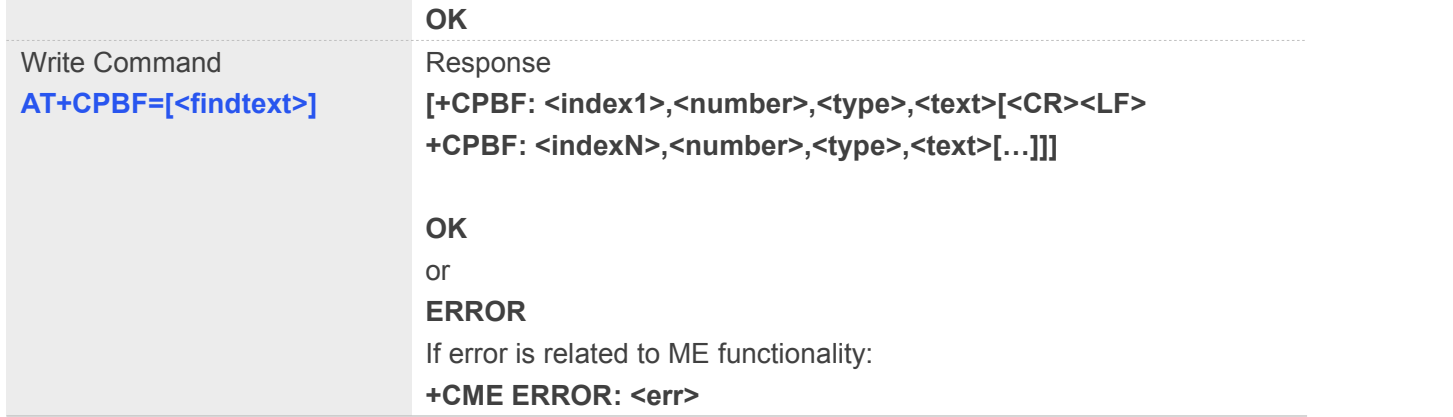

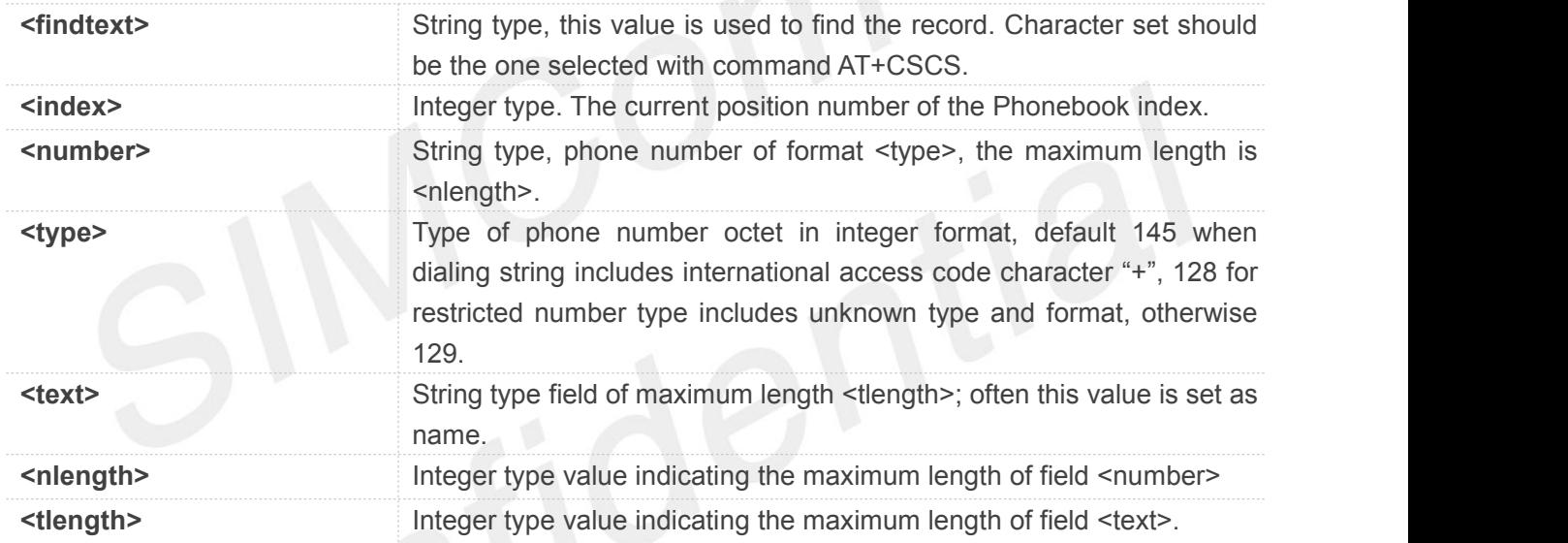

### **Example**

### **AT+CPBF="James"**

```
+CPBF: 1,"1234567890",129,"James"
```
**OK**

**IF ACTE ACTE ACTE ACTE ACTE**<br>
If <findtext> is null, it will list all the entries.

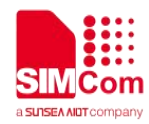

### **6.2.4 AT+CPBW Write Phonebook entry**

This command writes phonebook entry in location number <index> in the current phonebook memory storage selected with AT+CPBS.

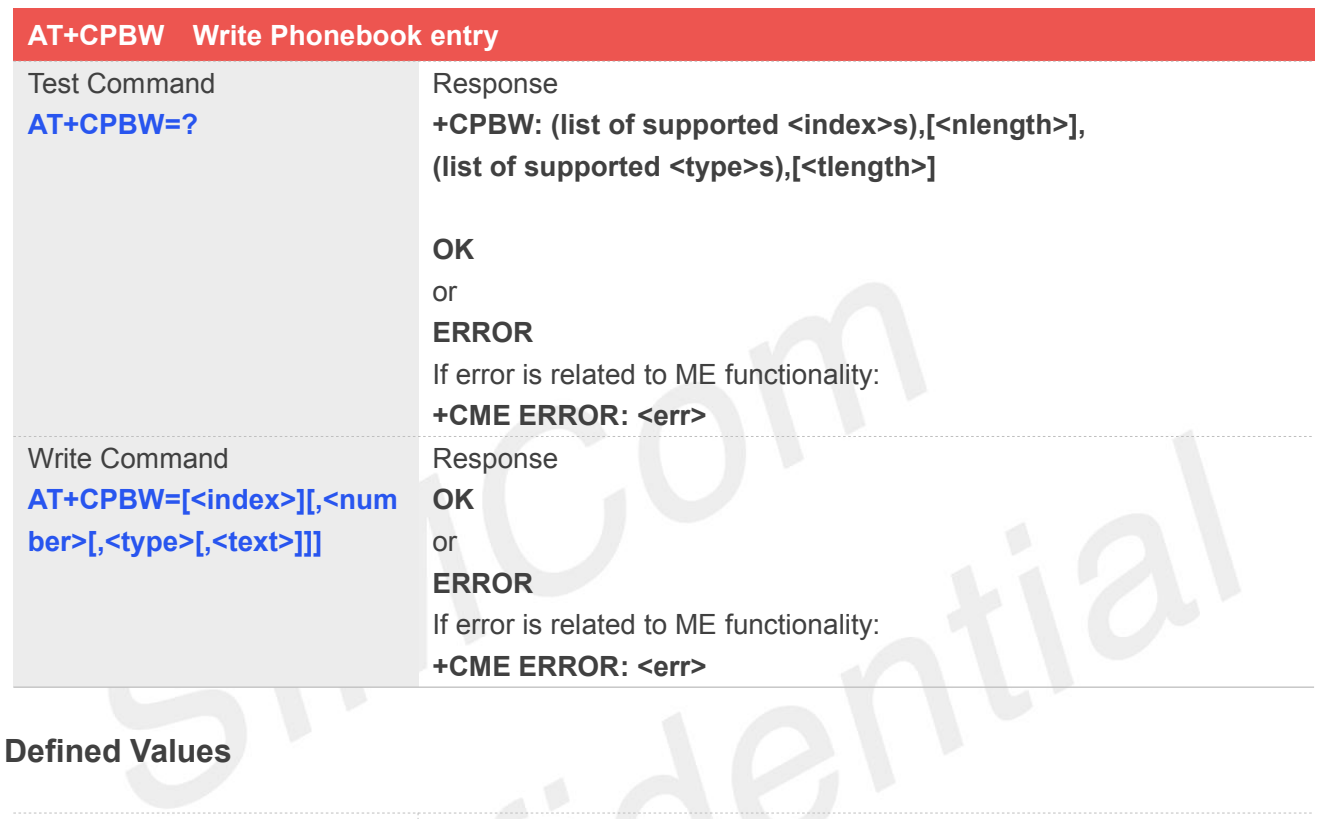

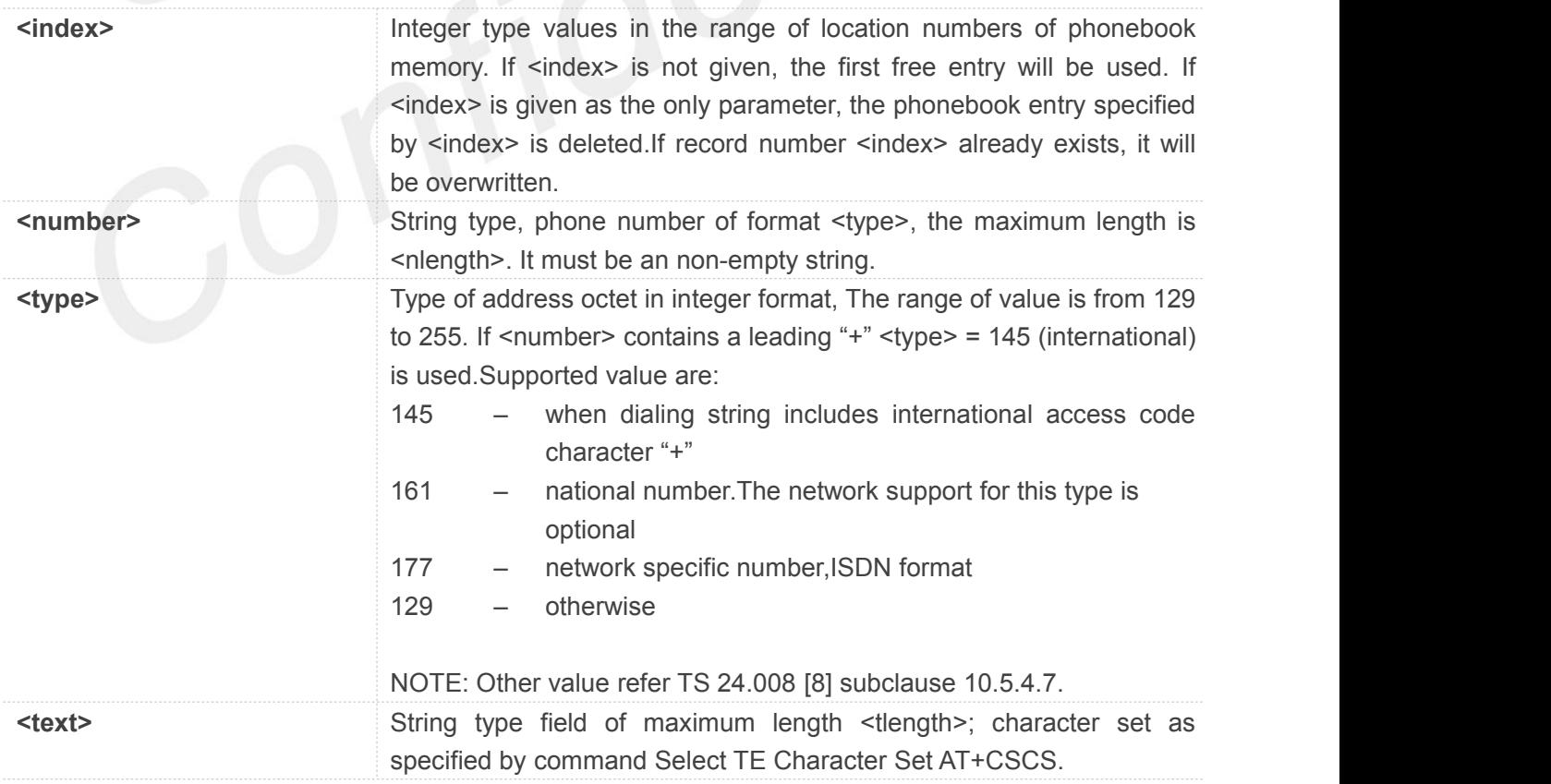

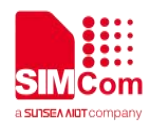

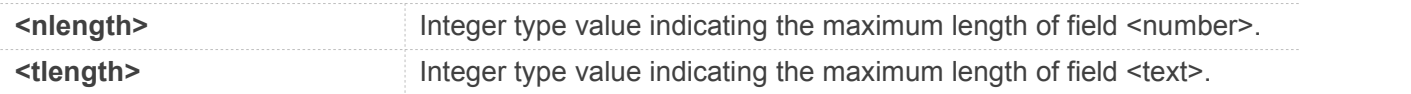

### **Example**

```
AT+CPBW=3,"88888888",129,"John" OK
```
**AT+CPBW=,"6666666",129,"mary" OK**

### **AT+CPBW=1**

**OK**

### **NOTE**

• NOTE: If the parameters of <type> and <text> are omitted and the first character of <number> is '+', it will specify <type> as 145(129 if the first character isn't '+') and <text> as NULL.

### **6.2.5 AT+CNUM Subscriber number**

Execution command returns the MSISDNs related to the subscriber (this information can be stored in the SIM or in the ME). If subscriber has different MSISDN for different services, each MSISDN is returned in a separate line.

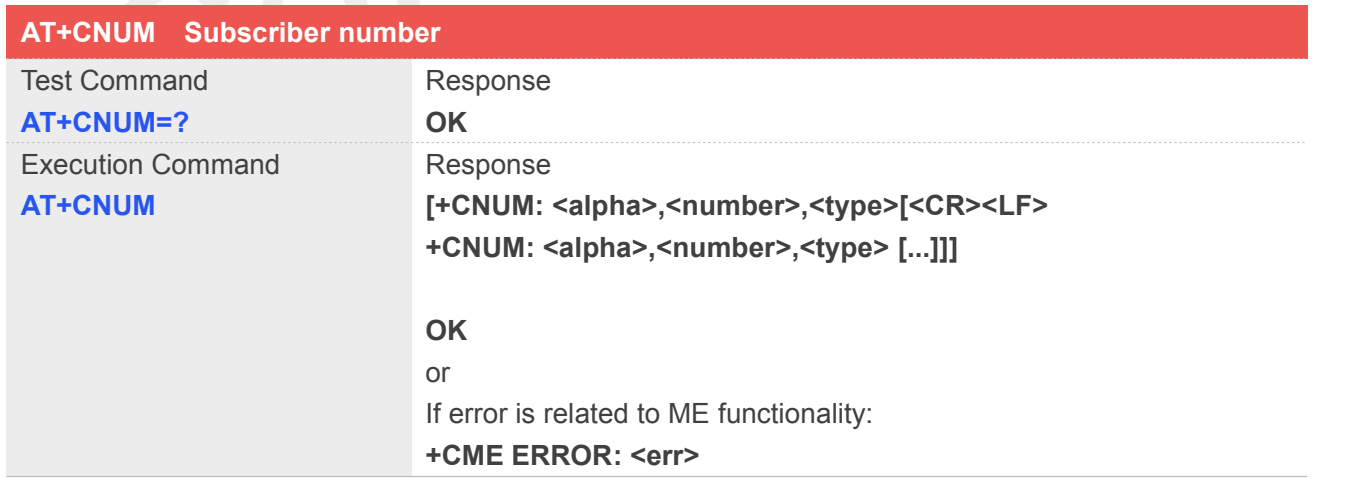

### **Defined Values**

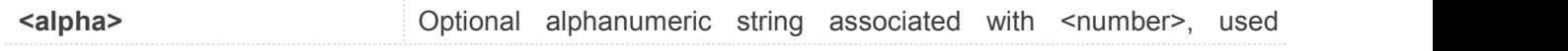

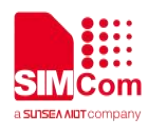

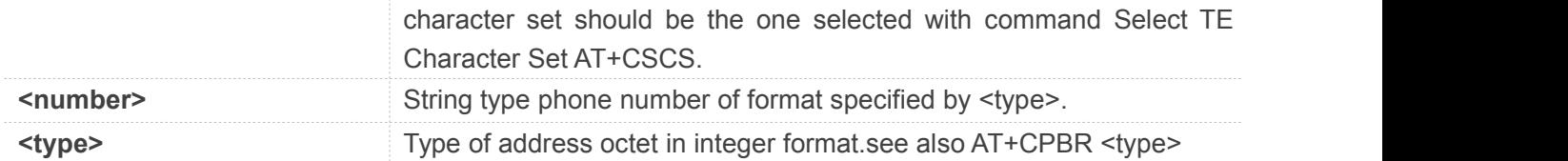

### **Example**

### **AT+CNUM**

**+CNUM: "","13697252277",129**

**OK**

### **NOTE**

 If subscriber has different MSISDN for different services, each MSISDN is returned in a separate line

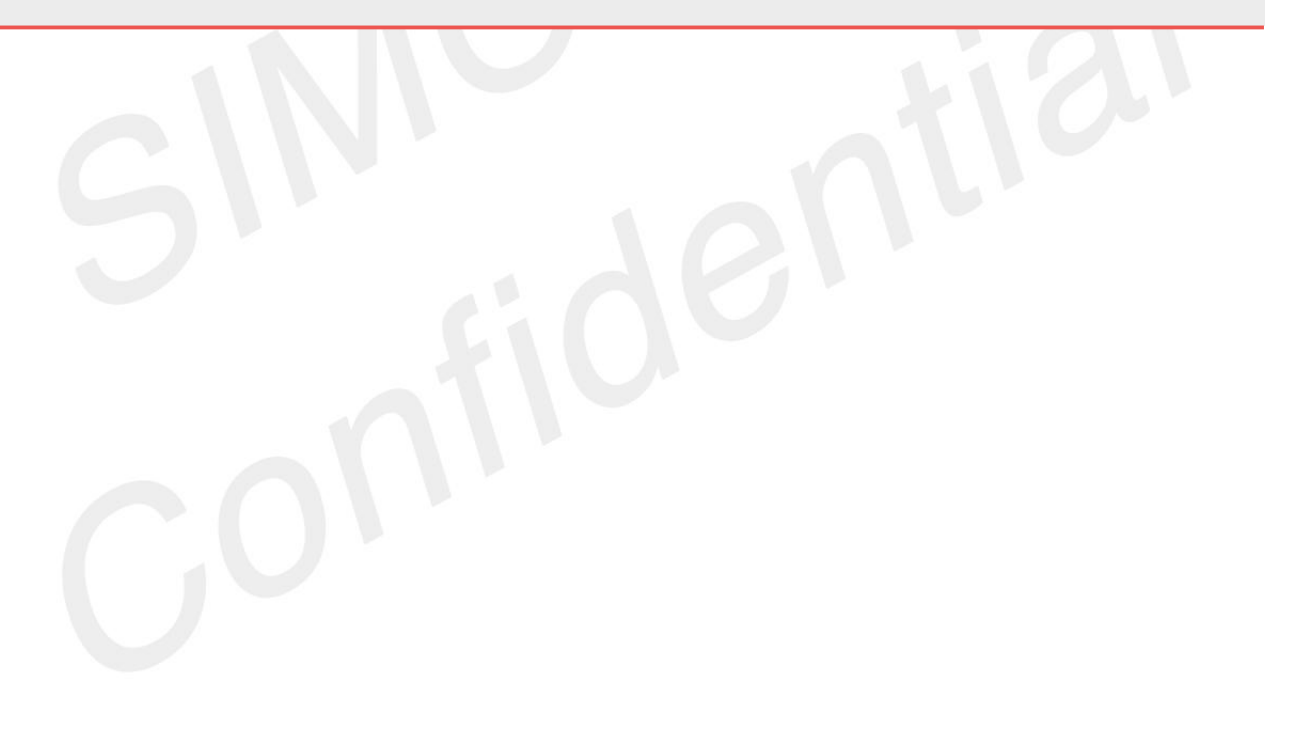

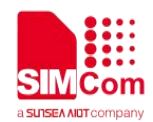

# **7. AT Commands for SIM Application Toolkit**

# **7.1 Overview of AT Commands for SIM Application Toolkit**

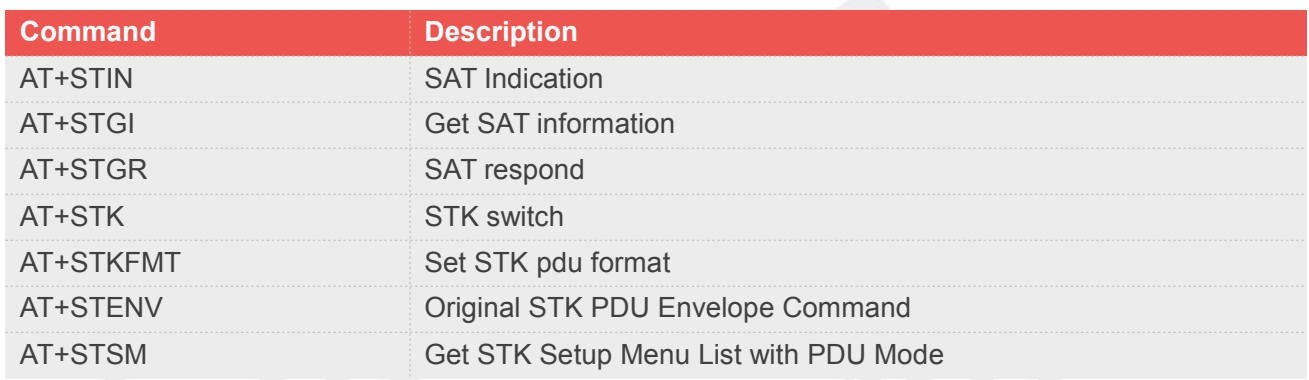

# **7.2 Detailed Description of AT Commands for SIM Application Toolkit**

# **7.2.1 AT+STIN SAT Indication**

Every time the SIM Application issues a Proactive Command, via the ME, the TA will receive an indication. This indicates the type of Proactive Command issued.

AT+STGI must then be used by the TA to request the parameters of the Proactive Command from the ME. Upon receiving the +STGI response from the ME, the TA must send AT+STGR to confirm the execution of the Proactive Command and provide any required user response, e.g. a selected menu item.

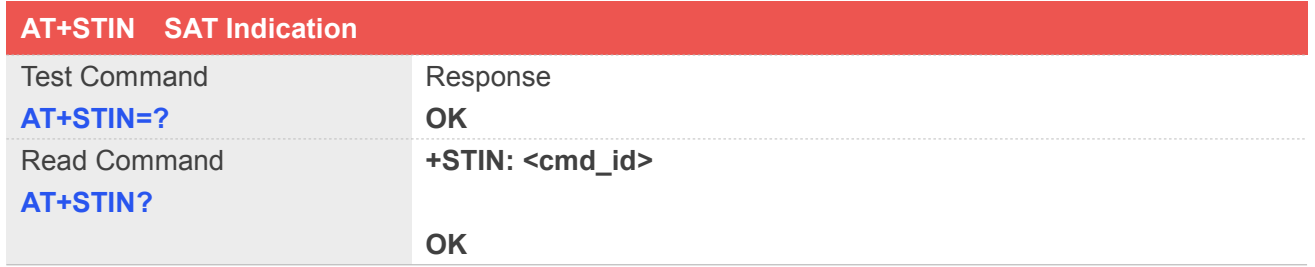

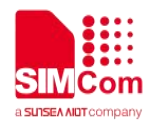

### **Unsolicited Result Codes**

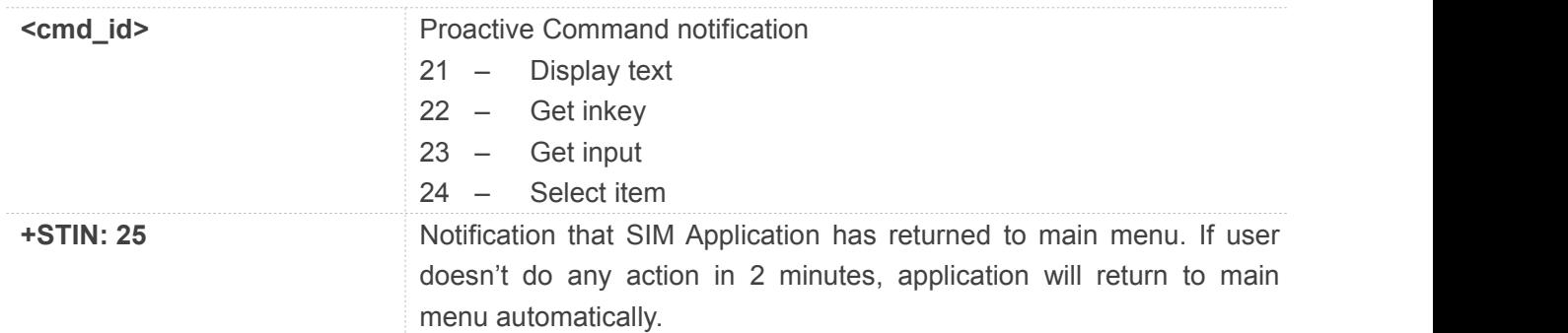

### **Defined Values**

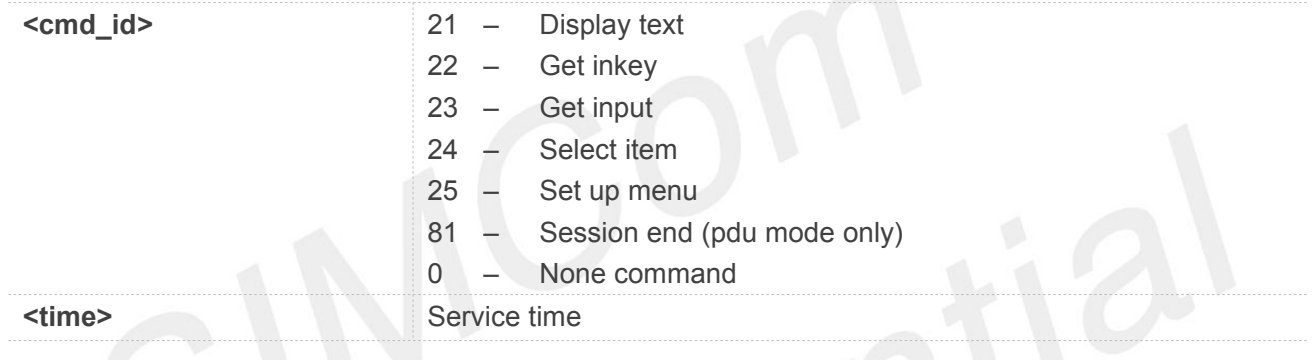

# **Example**

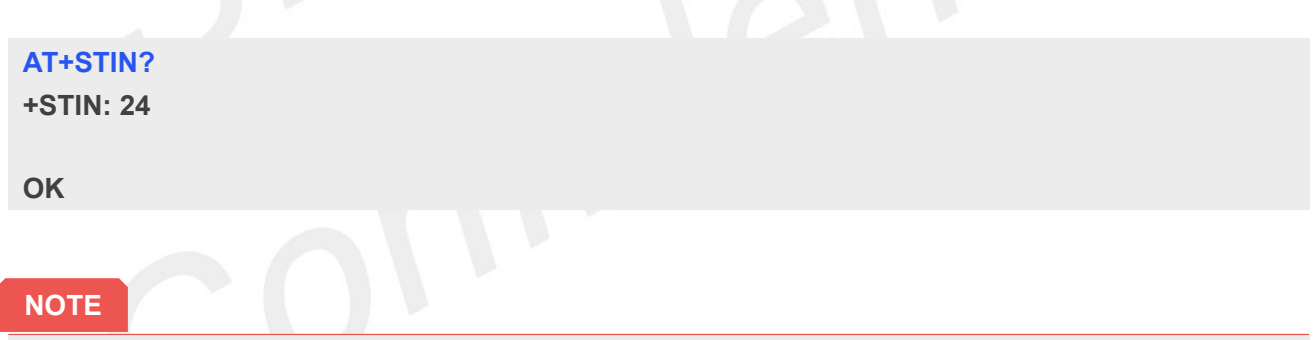

• Every time the SIM Application issues a Proactive Command, via the ME, the TA will receive an indication. This indicates the type of Proactive Command issued.

# **7.2.2 AT+STGI Get SAT information**

Regularly this command is used upon receipt of an URC "+STIN" to request the parameters of the Proactive Command. Then the TA is expected to acknowledge the AT+STGI response with AT+STGR to confirm that the Proactive Command has been executed. AT+STGR will also provide any user information, e.g. a selected menu item. The Proactive Command type value specifies to which "+STIN" the command is related.

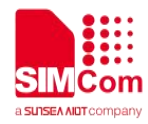

### **Note:** Please check the format refered to AT+STKFMT

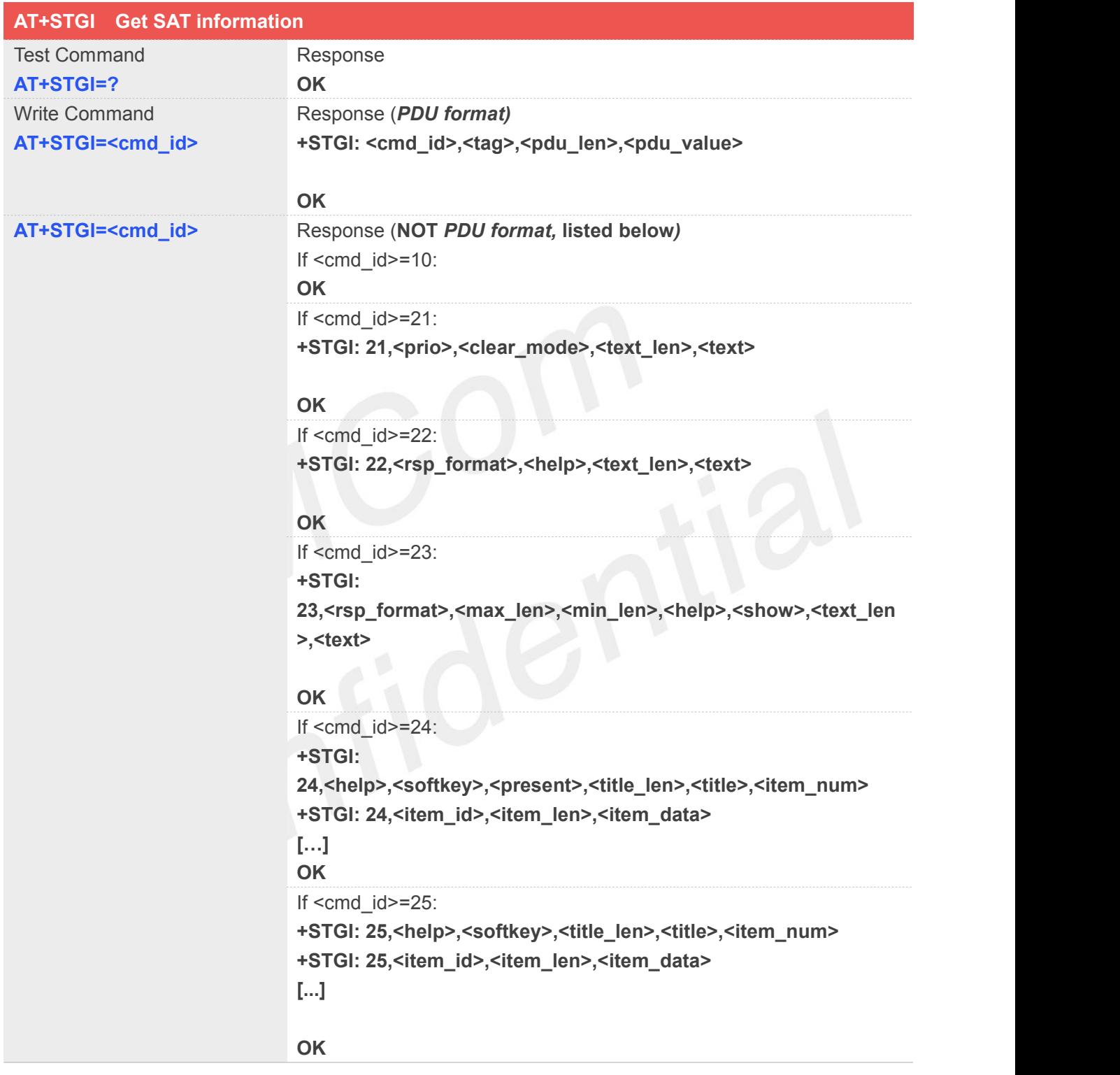

# **Defined Values**

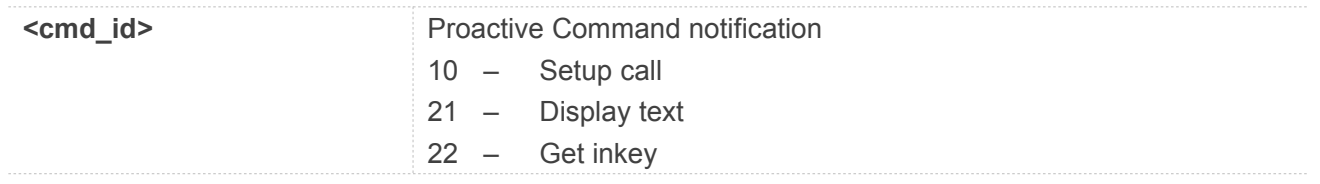

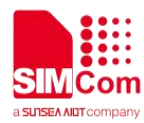

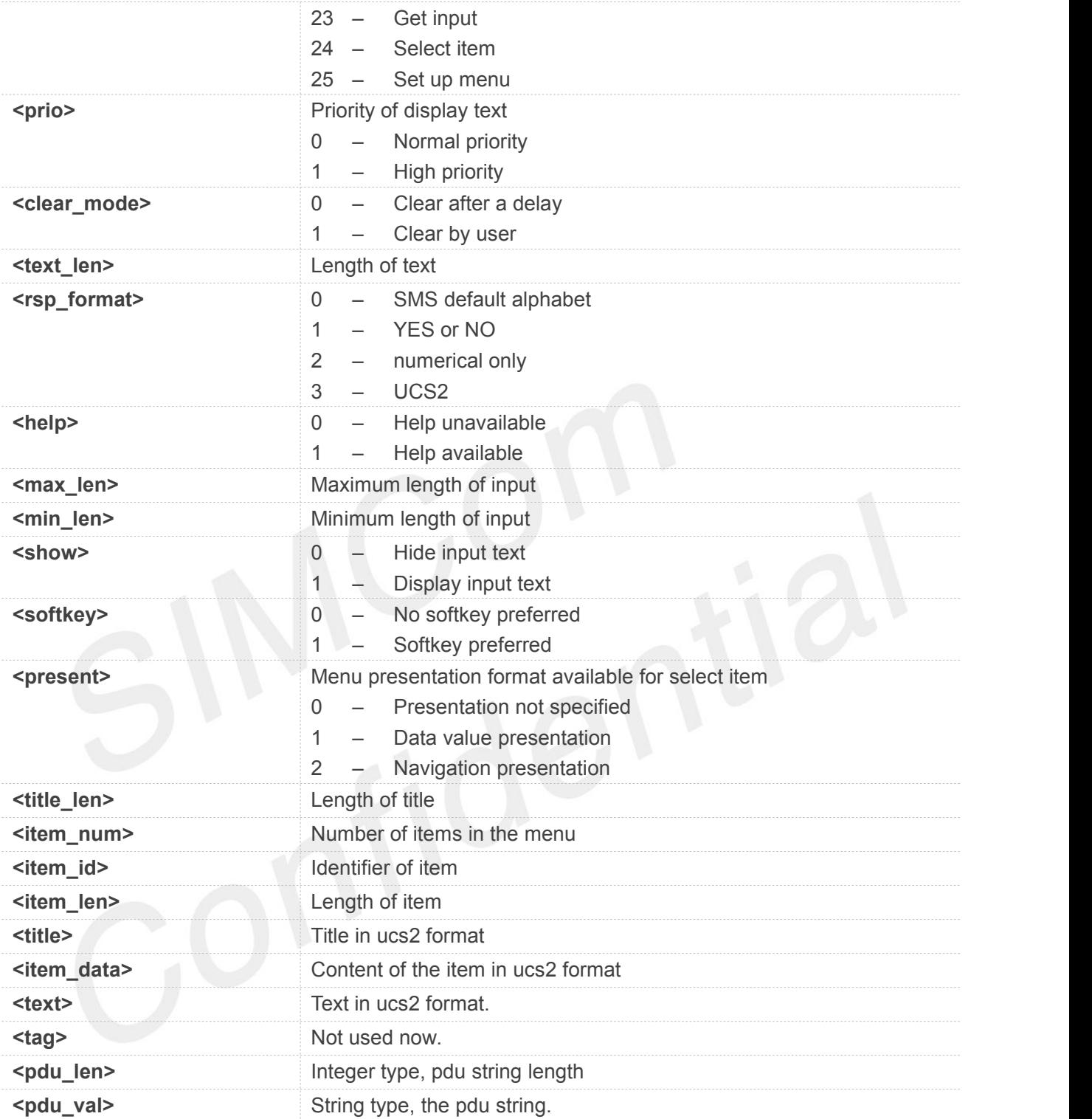

# **Example**

### **AT+STGI=25 (NOT PDU format)**

**+STGI: 25,0,0,10,"795E5DDE884C59295730",15 +STGI: 25,1,8,"8F7B677E95EE5019" +STGI: 25,2,8,"77ED4FE17FA453D1" +STGI: 25,3,8,"4F1860E05FEB8BAF"**

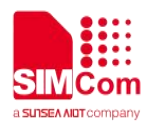

**+STGI: 25,4,8,"4E1A52A17CBE9009" +STGI: 25,5,8,"8D448D3963A88350" +STGI: 25,6,8,"81EA52A9670D52A1" +STGI: 25,7,8,"8F7B677E5F6994C3" +STGI: 25,8,8,"8BED97F367425FD7" +STGI: 25,9,10,"97F34E506392884C699C" +STGI: 25,10,8,"65B095FB59296C14" +STGI: 25,11,8,"94C358F056FE7247" +STGI: 25,12,8,"804A59294EA453CB" +STGI: 25,13,8,"5F005FC34F1195F2" +STGI: 25,14,8,"751F6D3B5E388BC6" +STGI: 25,21,12,"00530049004D53614FE1606F"**

**OK**

### **AT+STGI=24 (PDU format)**

**+STGI: 24,0,48,"D02E81030124008202818285098070 ED70B963A883508F0A018053057F574E078C 618F0C02809177917777ED6D88606F" OK**

# **7.2.3 AT+STGR SAT respond**

The TA is expected to acknowledge the AT+STGI response with AT+STGR to confirm that the Proactive Command has been executed. AT+STGR will also provide any user information, e.g. a selected menu item.**Note:** Please check the format refered to AT+STKFMT

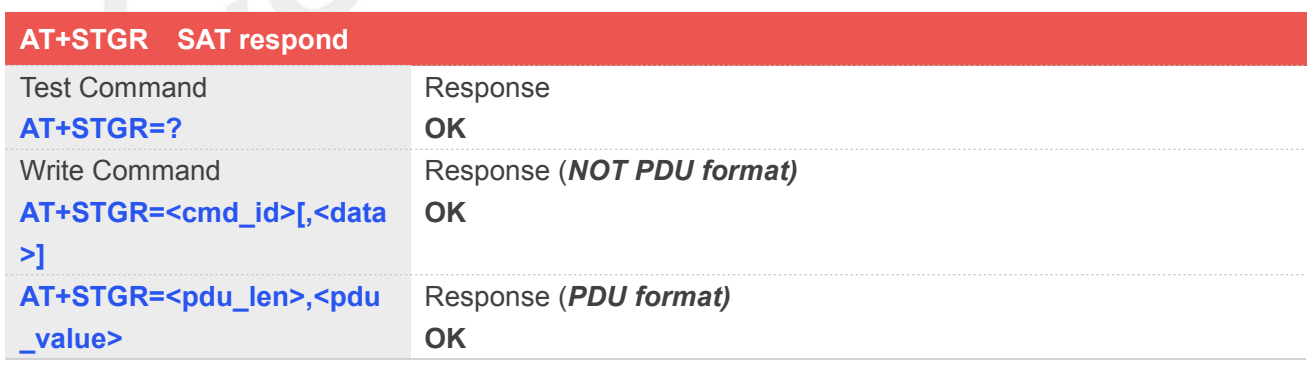

### **Defined Values**

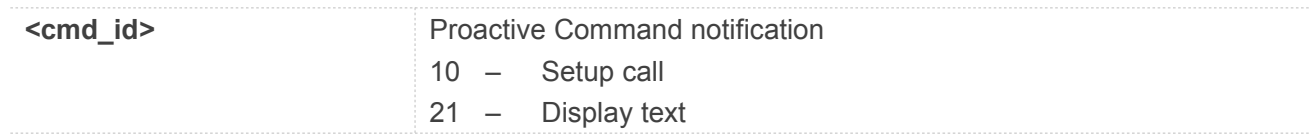

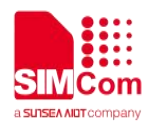

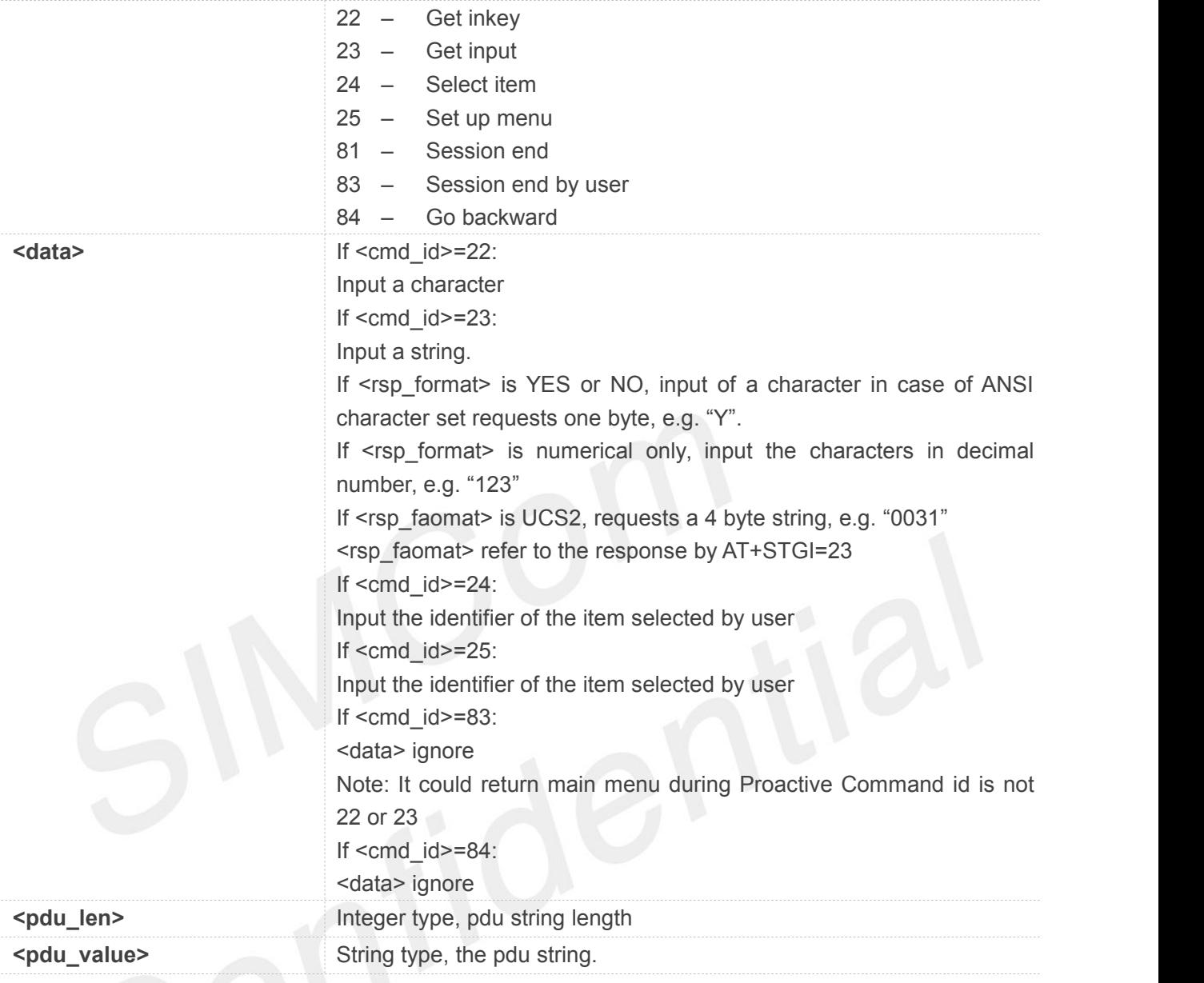

# **Example**

```
AT+STGR=25,1 (NOT PDU format)
OK
+STIN: 24
```

```
AT+STGR=30,"8103012400020282818301009
00101" (PDU format)
OK
```
**NOTE**<br>● After selected an item, different SIM/USIM cards will report different +STIN: command.

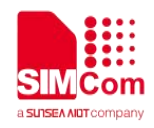

# **7.2.4 AT+STK STK switch**

This command is used to disable or enable the STK function. If the argument is 1, it is enabled. While the argument is 0, it is disabled.

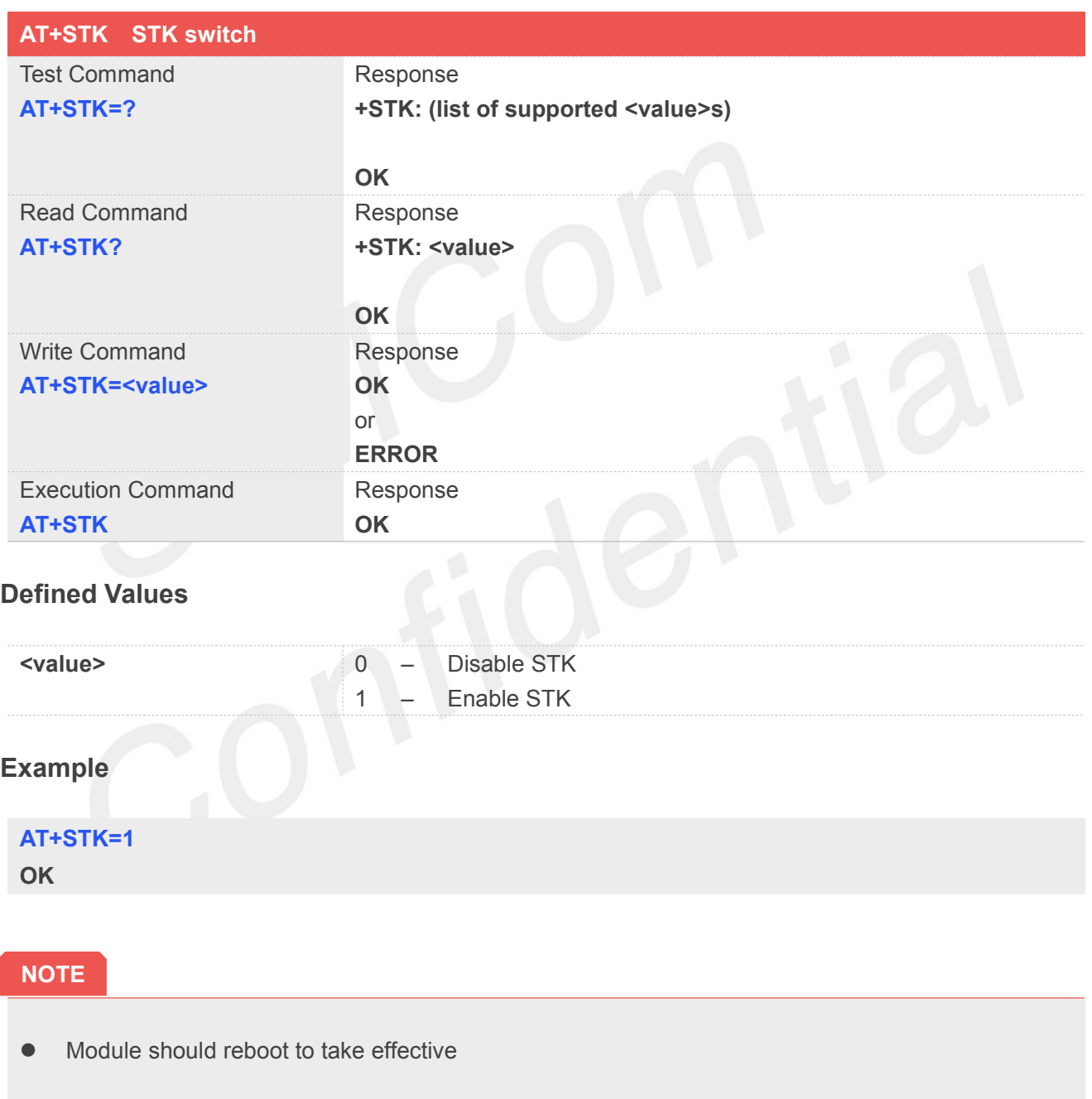

# **7.2.5 AT+STKFMT Set STK pdu format**
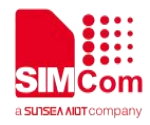

This command is used to disable or enable the STK pdu mode. If the argument is 1, it is enabled. While if the argument is 0, it is disabled.

**Note:** Module should reboot to take effective.

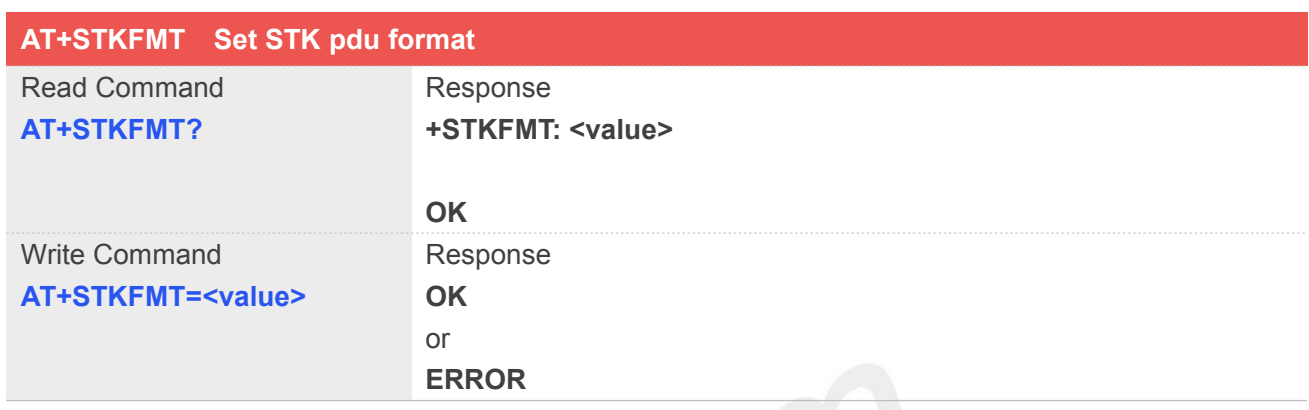

# **Defined Values**

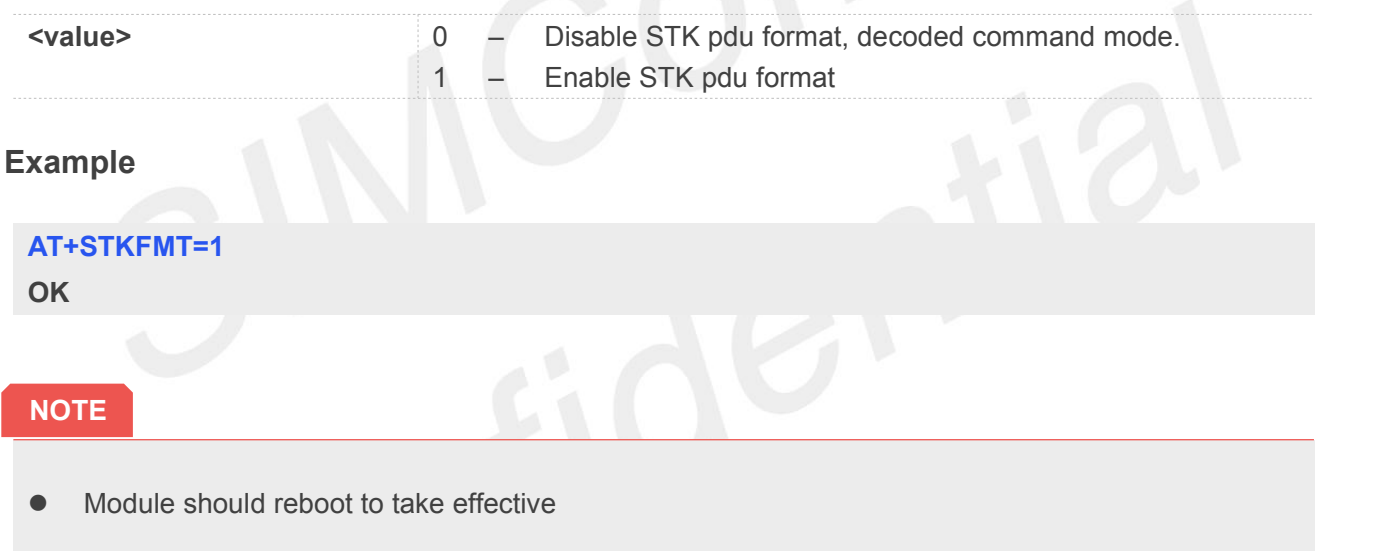

#### **7.2.6 AT+STENV Original STK PDU Envelope Command**

This command is used to original stk pdu envelope command. **Note:** PDU format supported only.

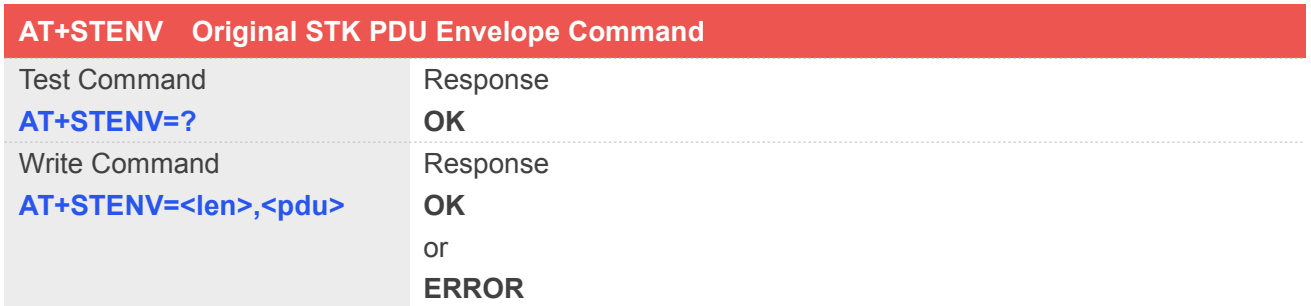

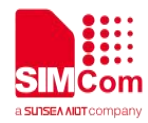

#### **Defined Values**

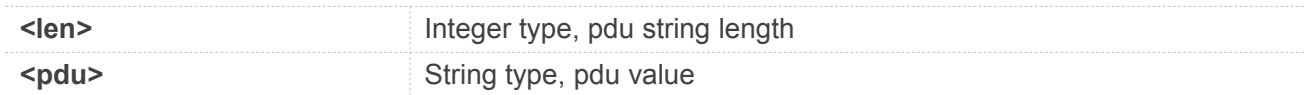

#### **Example**

#### **AT+STENV=18,"D30782020181900101" OK**

#### **NOTE**

 $\bullet$  Module should reboot to take effective

#### **7.2.7 AT+STSM Get STK Setup Menu List with PDU Mod**

This command is used to get the stk setup menu list with pdu mode **Note:** PDU format supported only.

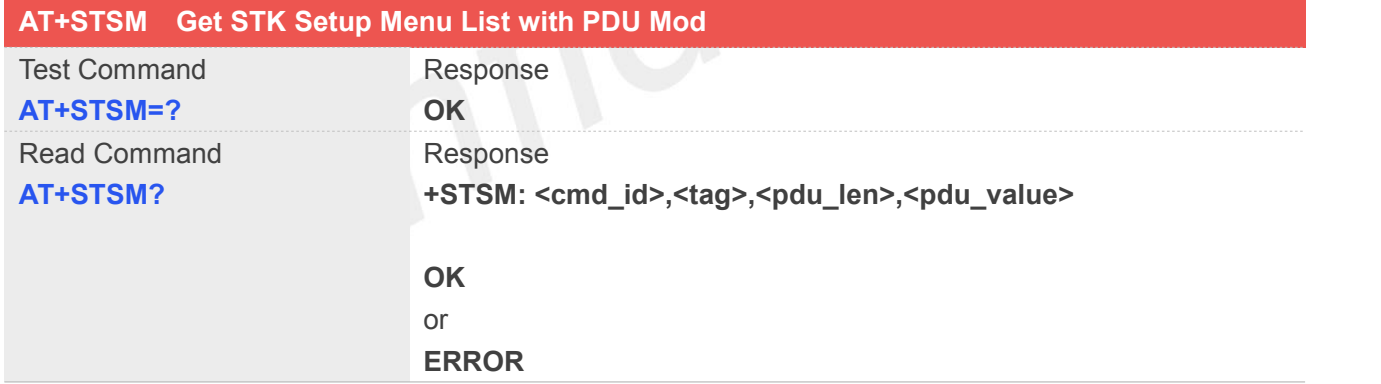

#### **Defined Values**

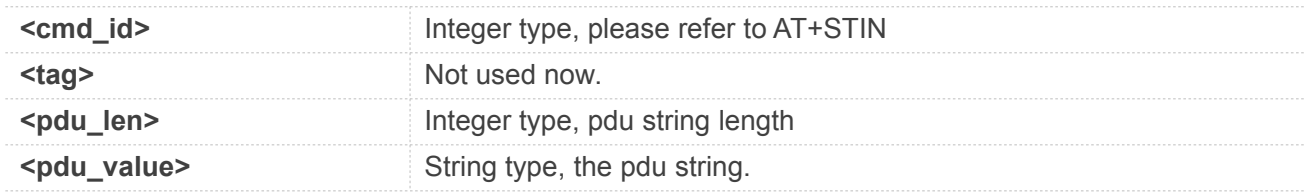

#### **Example**

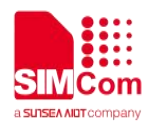

#### **AT+STSM?**

#### **+STSM:**

**25,0,120,"D0768103012500820281828507806 5B052BF529B8F0A018070ED70B963A883508 F06028070AB94C38F0A03806D41884C77ED4 FE18F0A048081EA52A9670D52A18F0A05806 24B673A97F34E508F0606808D854FE18F0A0 7805A314E50753162118F0A0880767E53D875 1F6D3B8F0A09806D596C5F98919053"**

**OK**

**NOTE**<br>● Setup main menu info got first before envelope command sent.

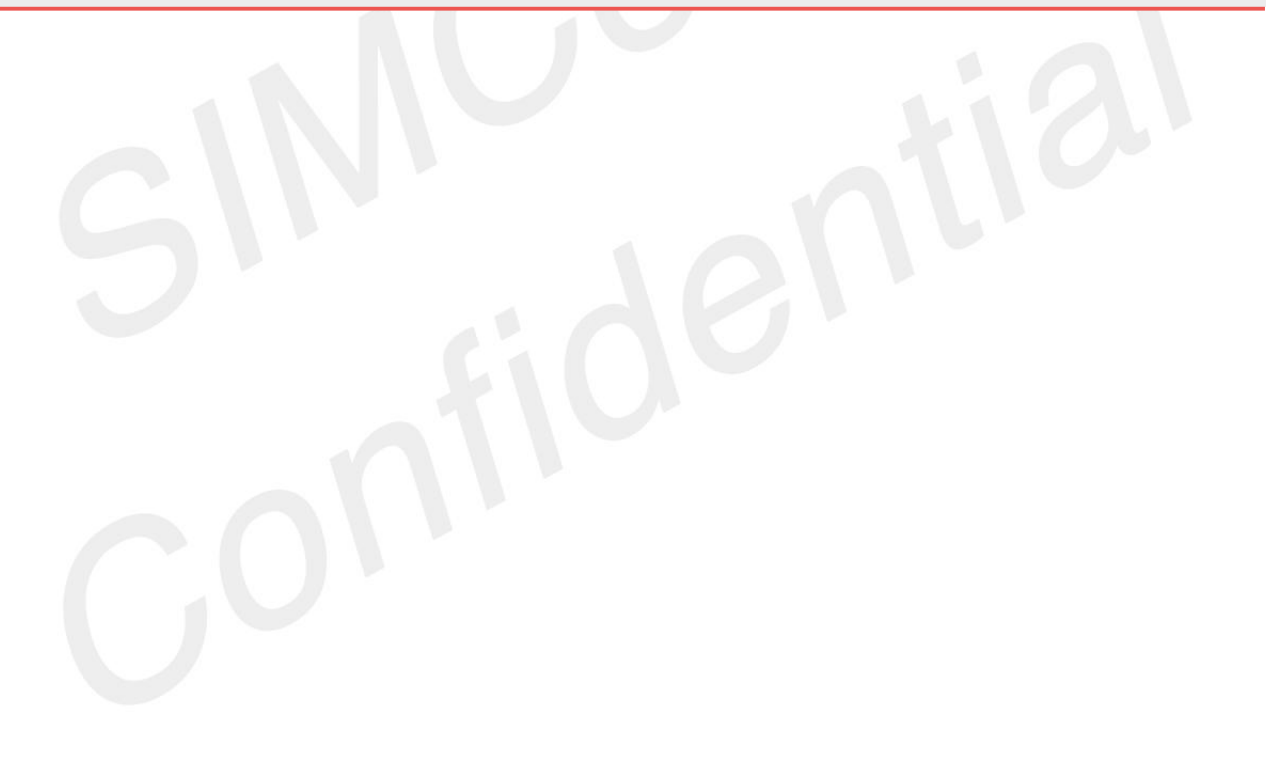

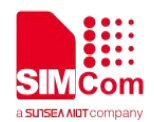

# **8. AT Commands for GPRS**

#### **8.1 Overview of AT Commands for GPRS**

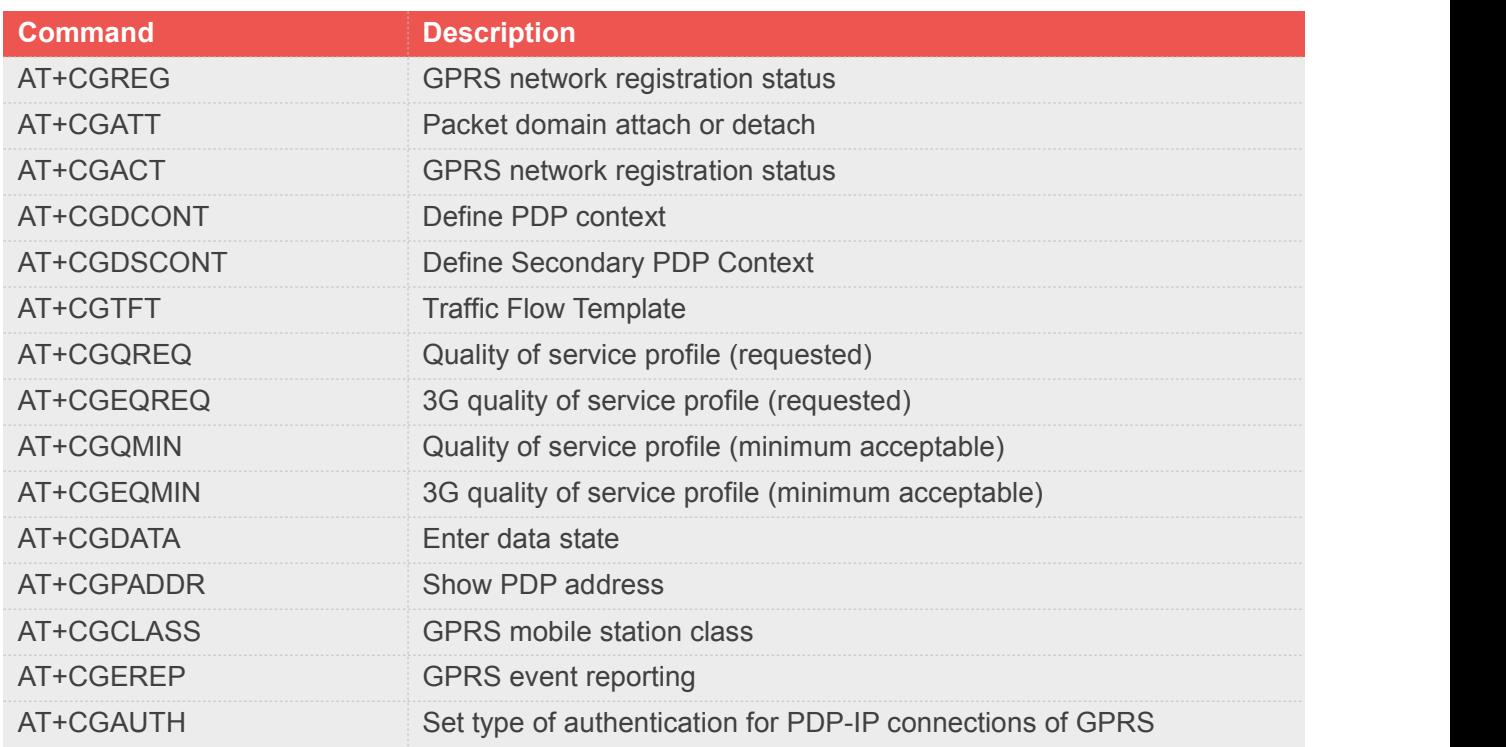

### **8.2 Detailed Description of AT Commands for GPRS**

#### **8.2.1 AT+CGREG GPRS network registration status**

This command controls the presentation of an unsolicited result code "+CGREG: <stat>" when <n>=1 and there is a change in the MT's GPRS network registration status.

The read command returns the status of result code presentation and an integer <stat> which shows whether the network has currently indicated the registration of the MT.

#### **AT+CGREG GPRS network registration status**

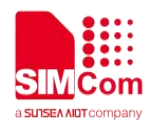

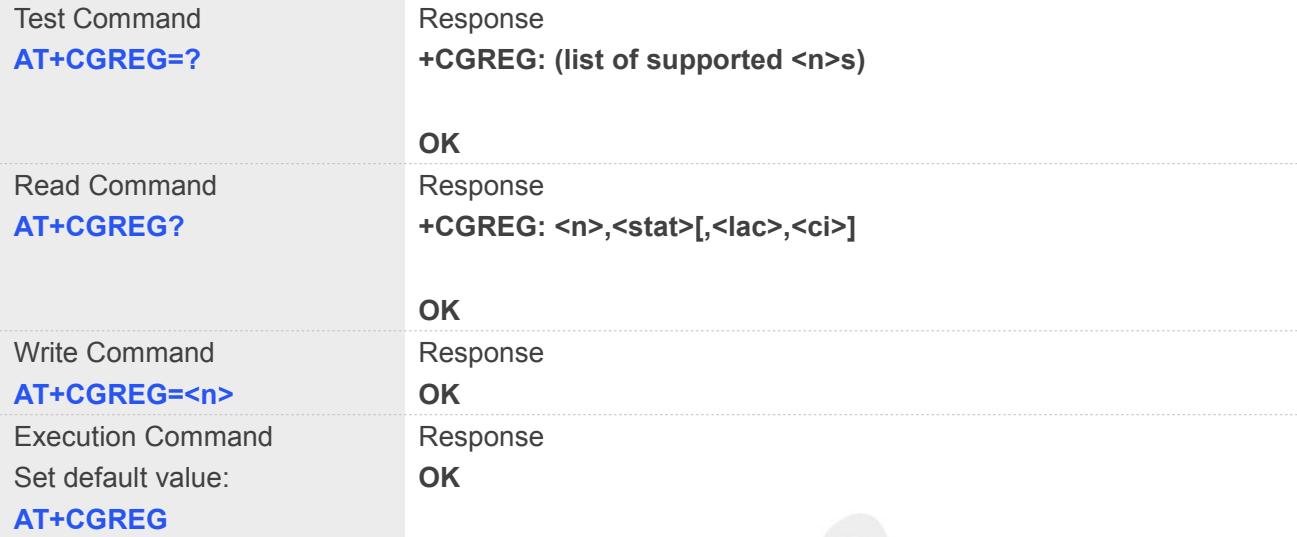

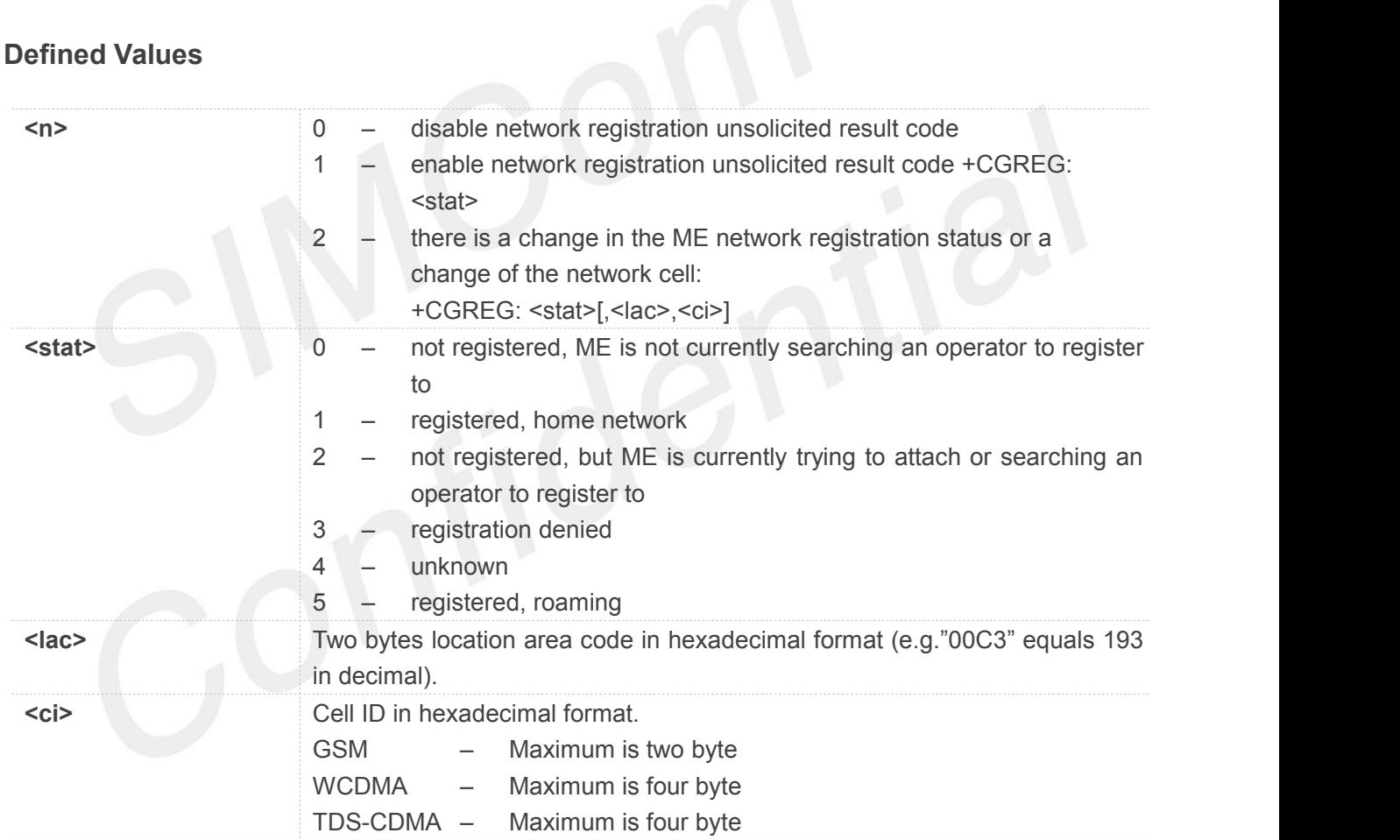

#### **NOTE**

The **<lac>** not supported in CDMA/HDR mode The **<ci>** not supported in CDMA/HDR mode

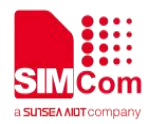

#### **Example**

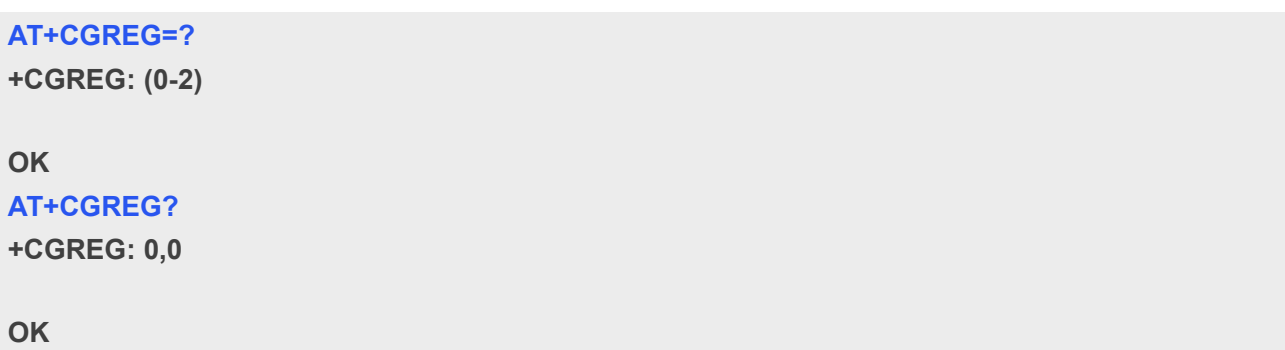

#### **8.2.2 AT+CGATT Packet domain attach or detach**

The write command is used to attach the MT to, or detach the MT from, the Packet Domain service. The read command returns the current Packet Domain service state.

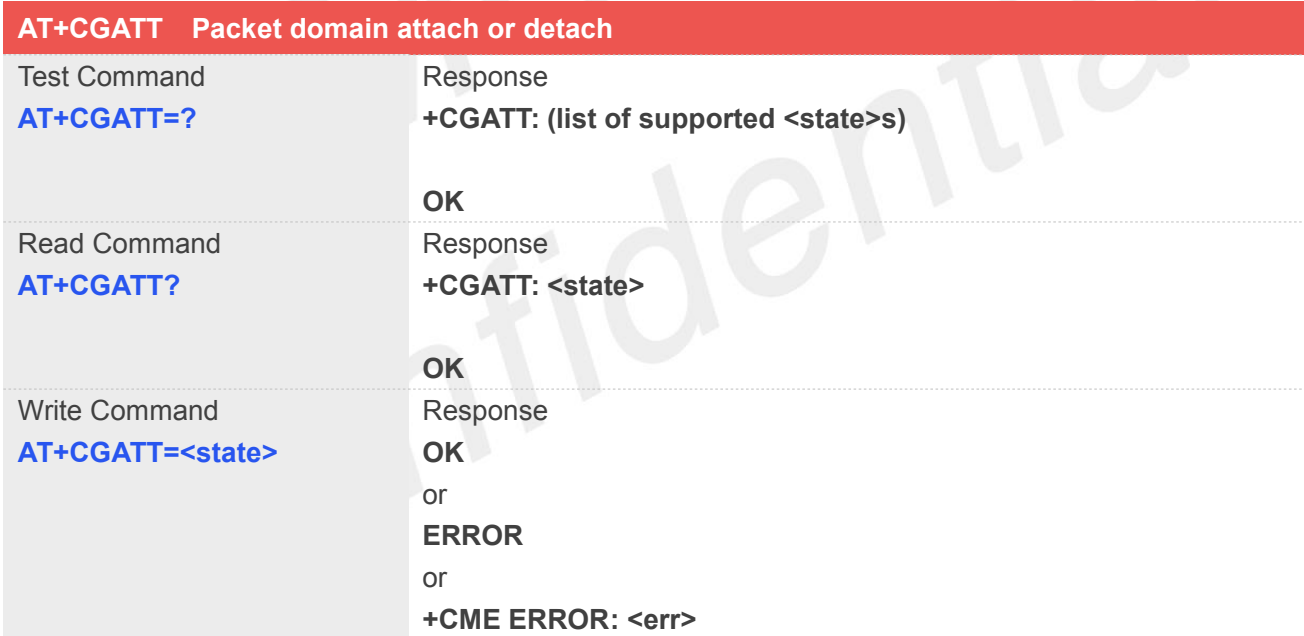

#### **Defined Values**

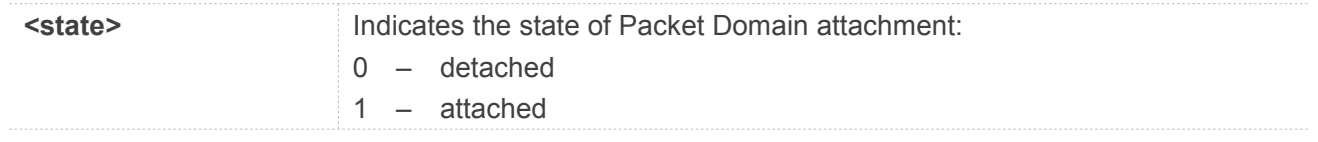

#### **Example**

#### **AT+CGATT?**

**+CGATT: 0**

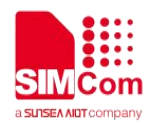

**OK AT+CGATT=1 OK**

#### **8.2.3 AT+CGACT GPRS network registration status**

The write command is used to activate or deactivate the specified PDP context (s).

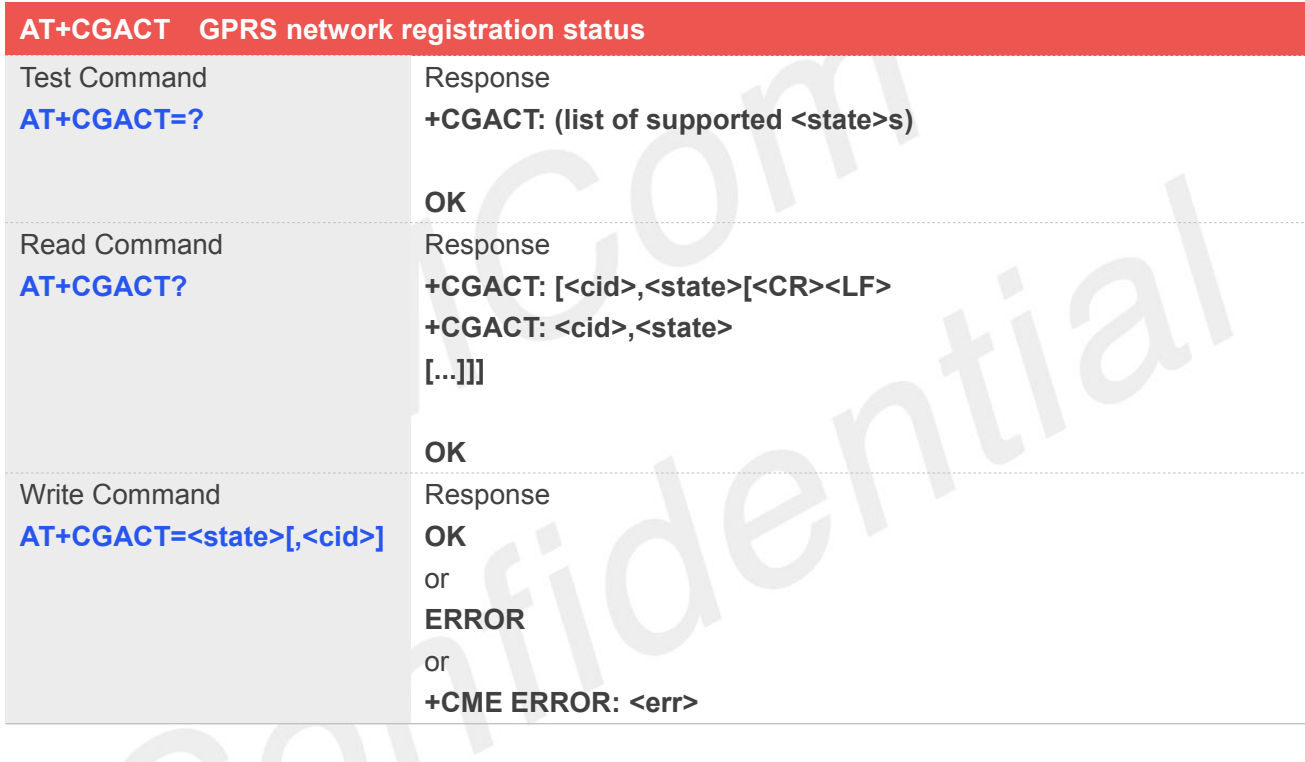

#### **Defined Values**

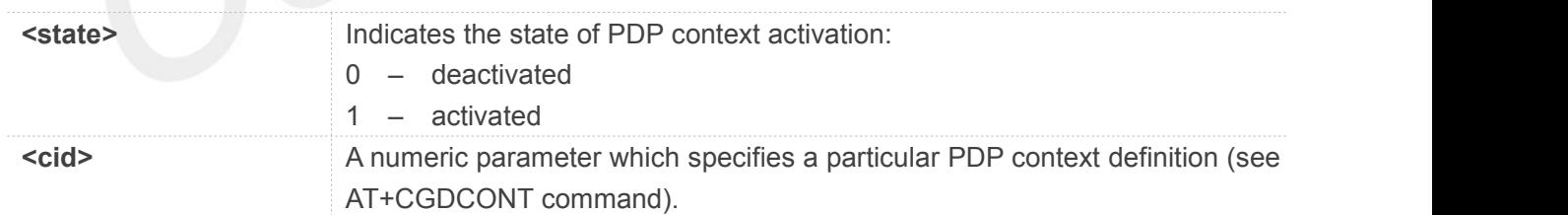

#### **Example**

**AT+CGACT=? +CGACT: (0,1)**

**OK AT+CGACT?**

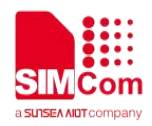

**+CGACT: 1,1**

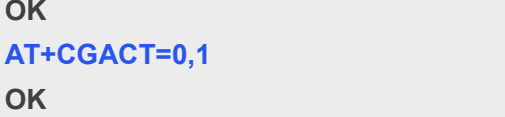

#### **8.2.4 AT+CGDCONT Define PDP context**

The set command specifies PDP context parameter values for a PDP context identified by the (local) context identification parameter **<cid>**. The number of PDP contexts that may be in a defined state at the same time is given by the range returned by the test command. A special form of the write command (**AT+CGDCONT**=**<cid>**) causes the values for context **<cid>** to become undefined.

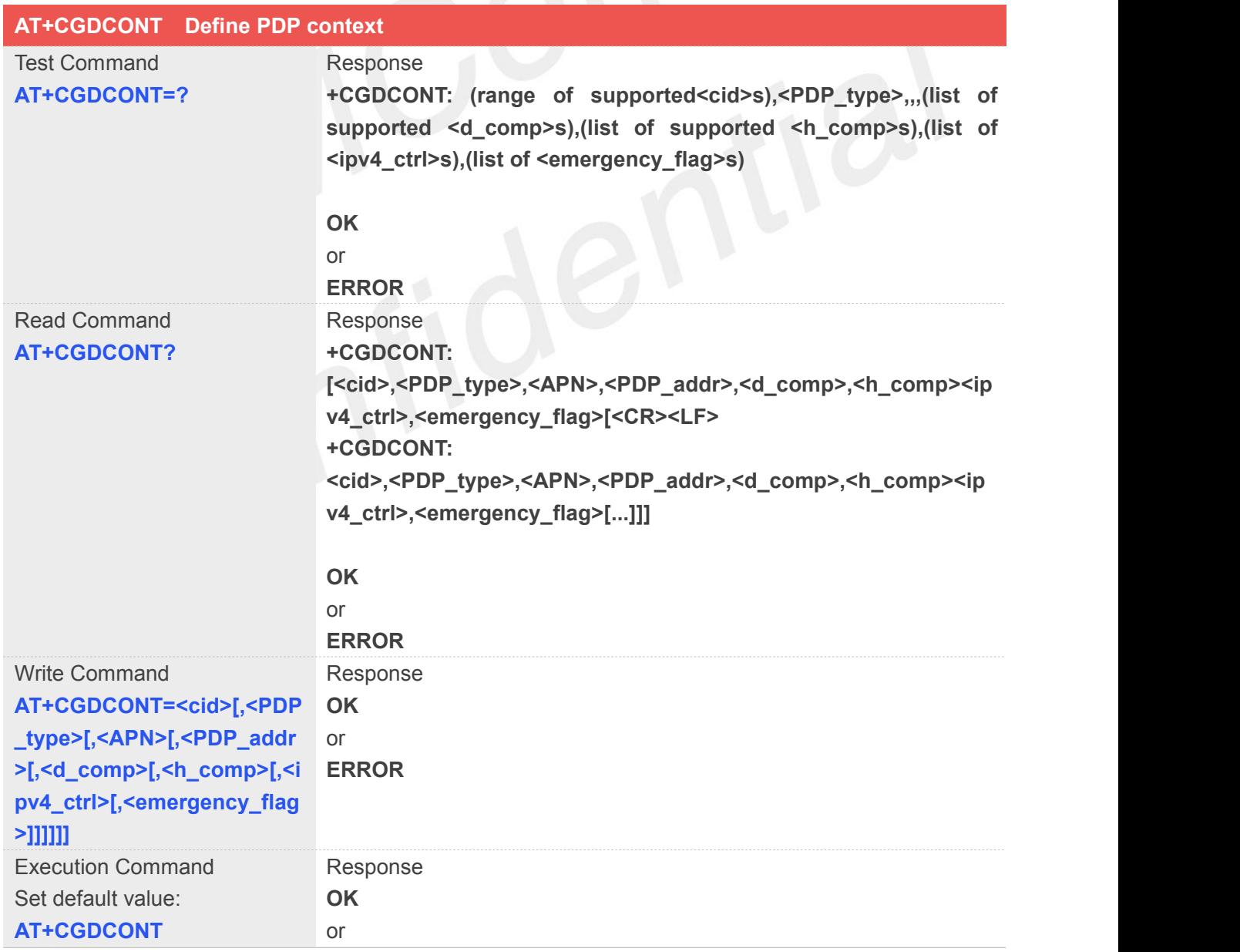

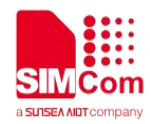

#### **ERROR**

#### **Defined Values**

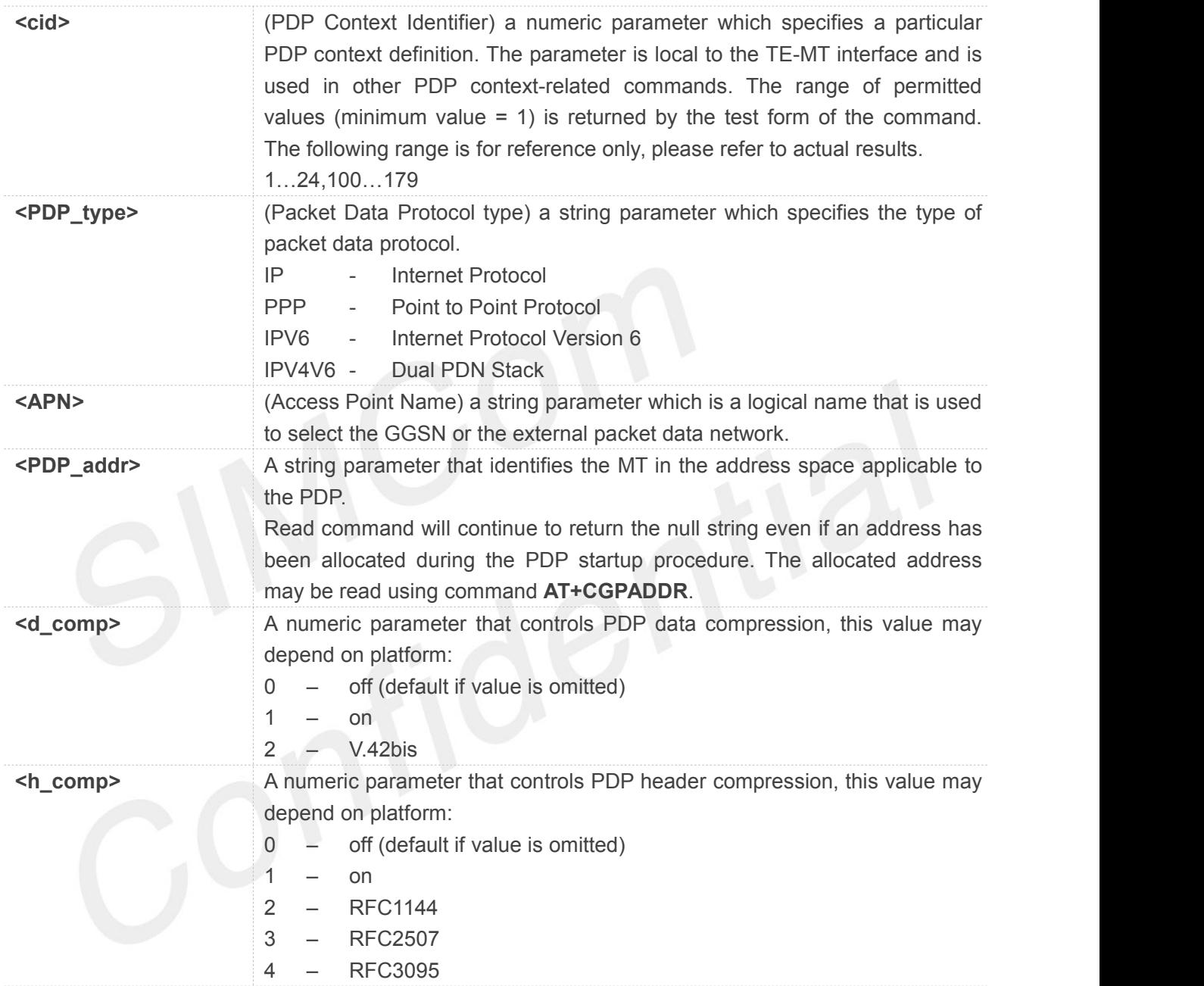

#### **Example**

#### **AT+CGDCONT=?**

```
+CGDCONT:
(1-24,100-179),"IP",,,(0-2),(0-4),(0-1),(0-1)
+CGDCONT:
(1-24,100-179),"PPP",,,(0-2),(0-4),(0-1),(0-1)
+CGDCONT:
(1-24,100-179),"IPV6",,,(0-2),(0-4),(0-1),(0-1)
```
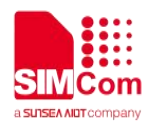

**+CGDCONT: (1-24,100-179),"IPV4V6",,,(0-2),(0-4),(0-1),(0-1)**

**OK AT+CGDCONT?**

**+CGDCONT: 1,"IP","","0.0.0.0",0,0**

**OK**

#### **8.2.5 AT+CGDSCONT Define Secondary PDP Context**

The set command specifies PDP context parameter values for a Secondary PDP context identified by the (local) context identification parameter **<cid>**. The number of PDP contexts that may be in a defined state at the same time is given by the range returned by the test command. A special form of the set command, AT+CGDSCONT=**<cid>** causes the values for context number **<cid>** to become undefined.

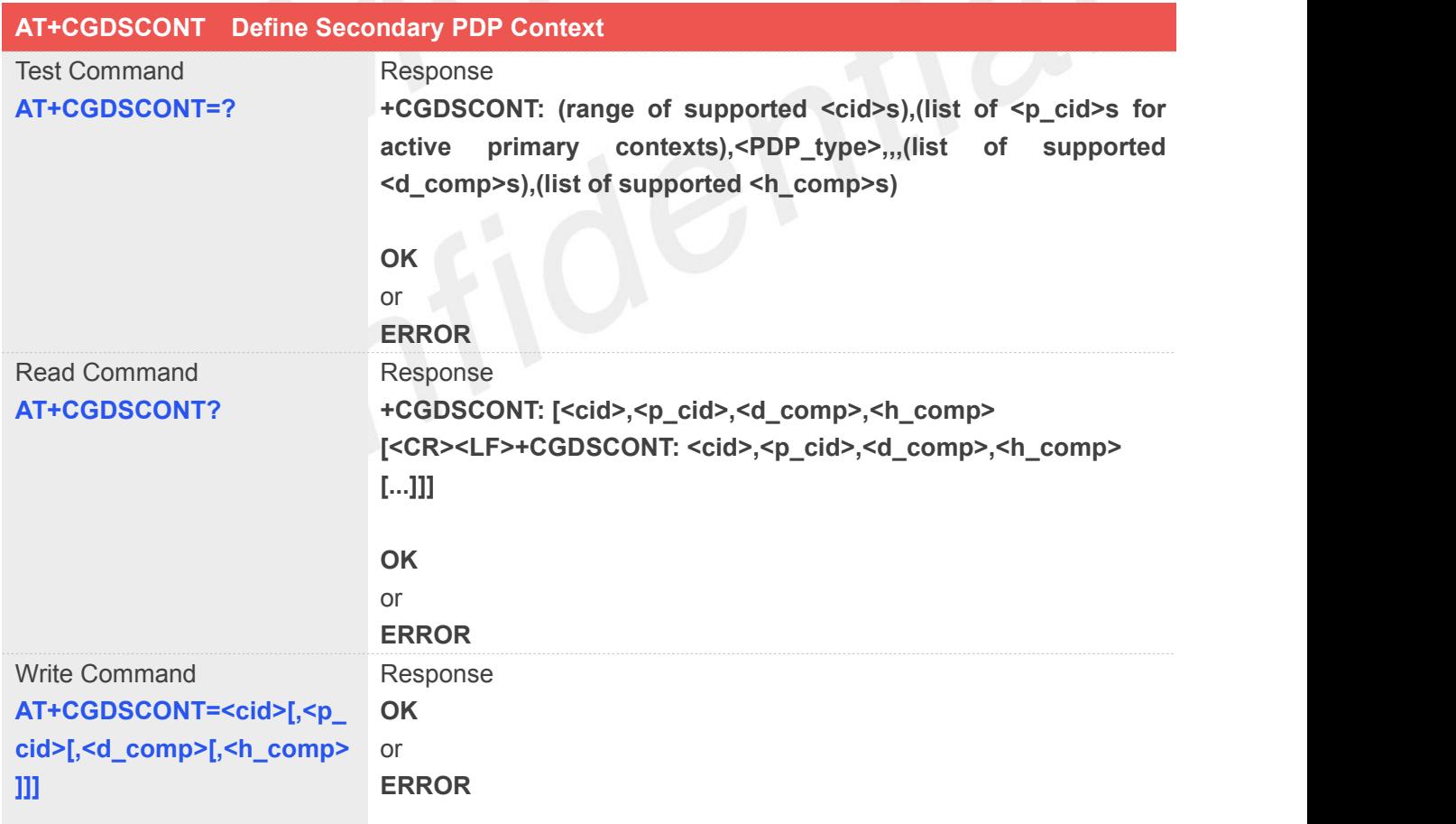

#### **Defined Values**

**<cid>** a numeric parameter which specifies a particular PDP context definition. The

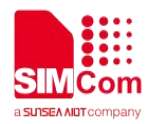

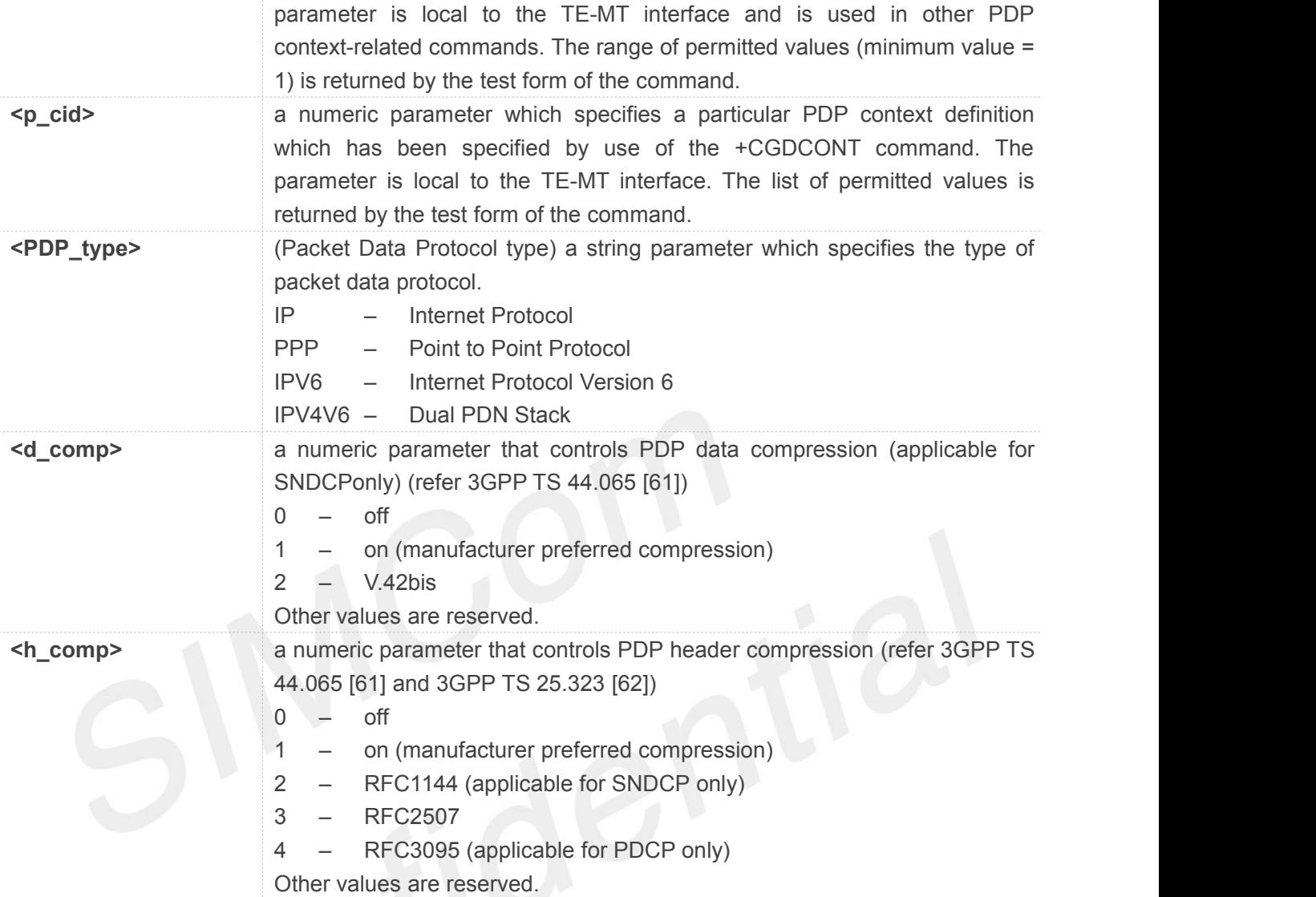

#### **NOTE**

The <cid>s for network-initiated PDP contexts will have values outside the ranges indicated for the <cid> in the test form of the commands +CGDCONT and +CGDSCONT.

#### **Example**

#### **AT+CGDSCONT=?**

**+CGDSCONT: (1-24,100-179),(),"IP",(0-2),(0-4) +CGDSCONT: (1-24,100-179),(),"PPP",(0-2),(0-4) +CGDSCONT: (1-24,100-179),(),"IPV6",(0-2),(0-4) +CGDSCONT: (1-24,100-179),(),"IPV4V6",(0-2),(0-4)**

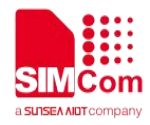

**OK AT+CGDSCONT? +CGDSCONT: 2,1,0,0**

**OK AT+CGDSCONT=2,1 OK**

#### **8.2.6 AT+CGTFT Traffic Flow Template**

This command allows the TE to specify a Packet Filter - PF for a Traffic Flow Template - TFT that is used in the GGSN in UMTS/GPRS and Packet GW in EPS for routing of packets onto different QoS flows towards the TE. The concept is further described in the 3GPP TS 23.060 [47]. A TFT consists of from one and up to 16 Packet Filters, each identified by a unique <packet filter identifier>. A Packet Filter also has an <evaluation precedence index> that is unique within all TFTs associated with all PDP contexts that are associated with the same PDP address.

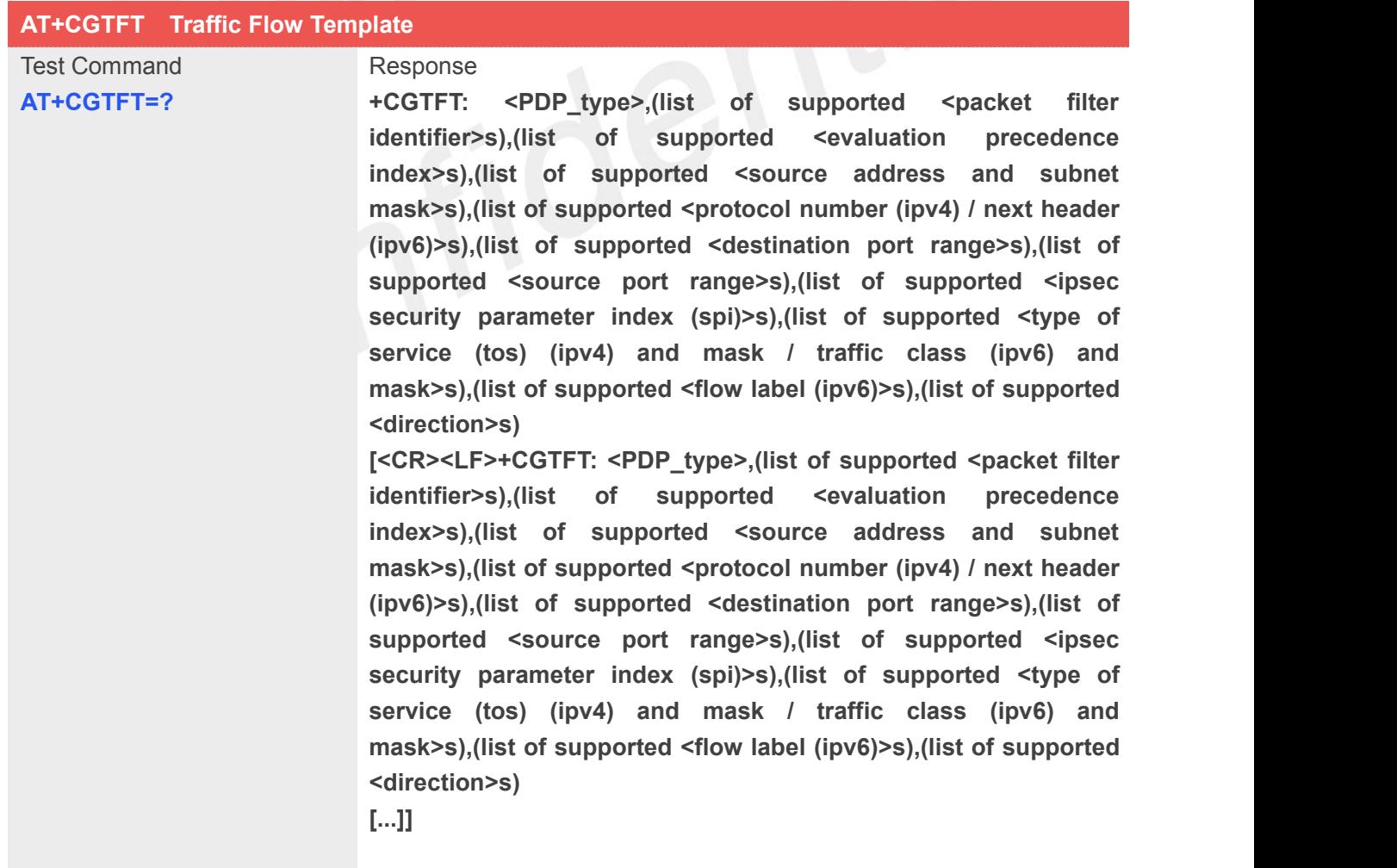

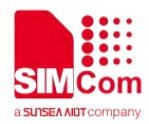

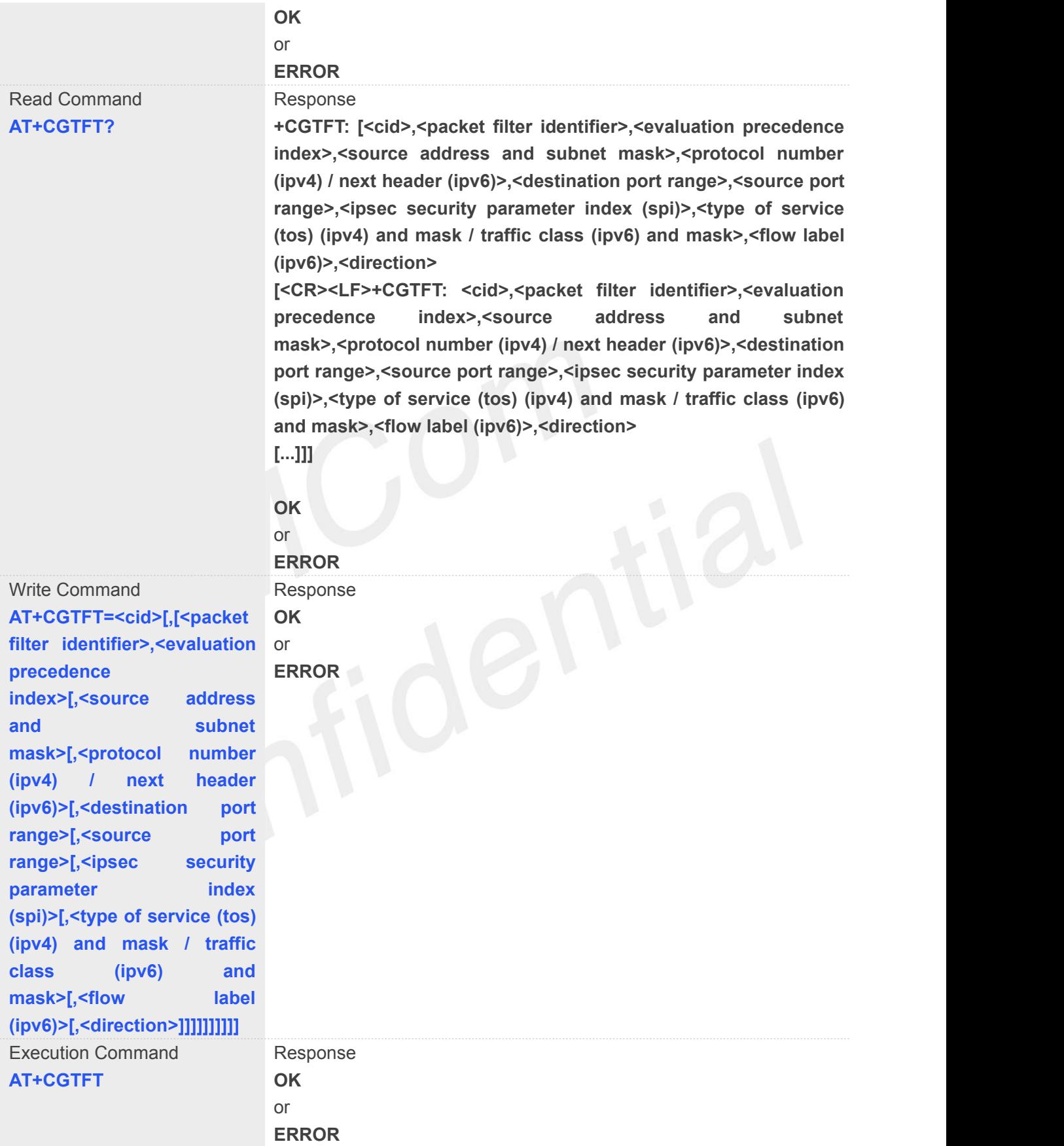

**Defined Values**

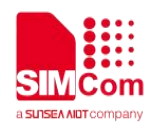

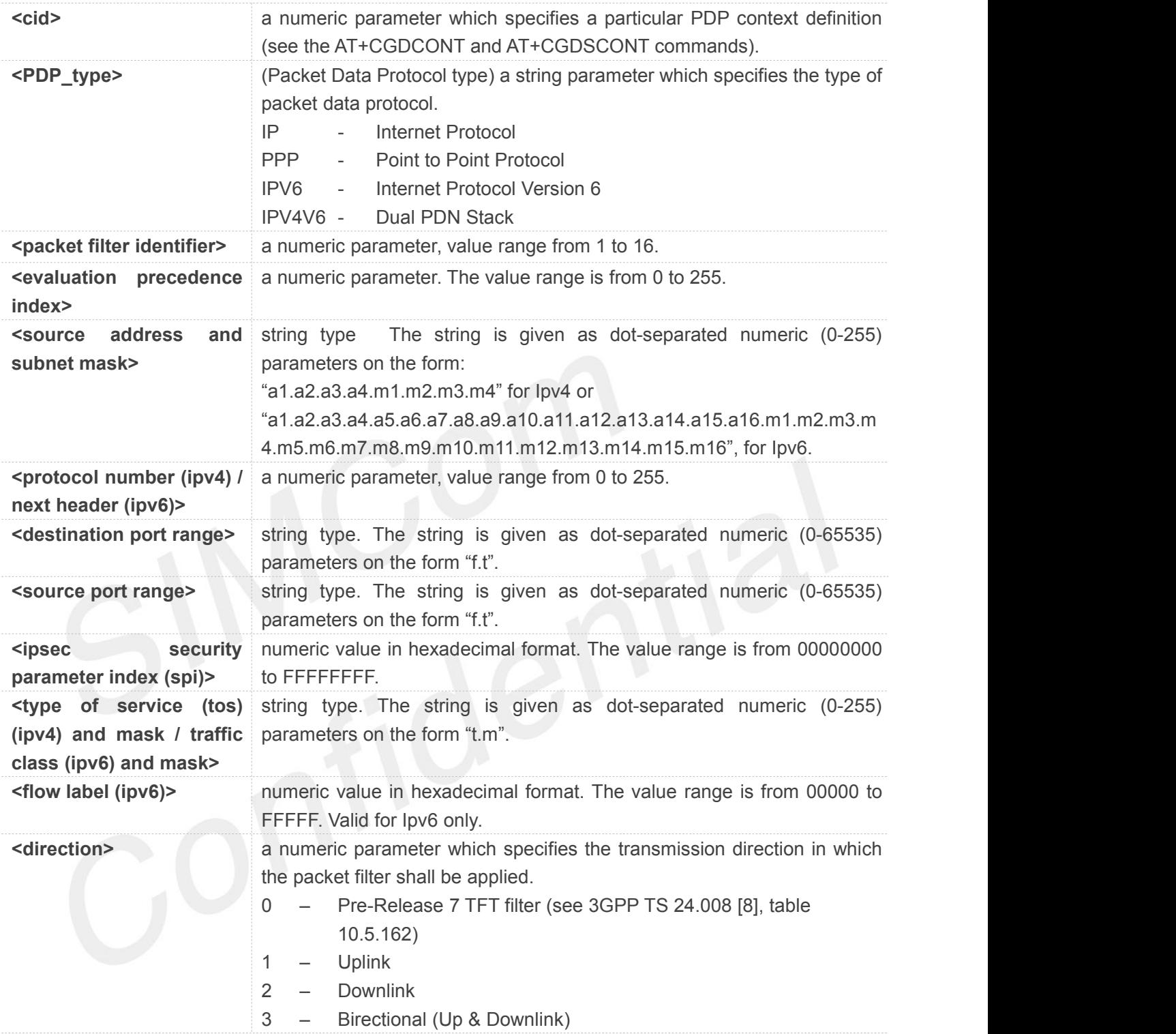

#### **Example**

#### **AT+CGTFT=?**

```
+CGTFT: "IP",(1-16),(0-255),,(0-255),(0-65535.0-65535),(0-65535.0-65535),(0-FFFFFFFF),(0-255.0-255),(0-FF
FFF)
+CGTFT: "PPP",(1-16),(0-255),,(0-255),(0-65535.0-65535),(0-65535.0-65535),(0-FFFFFFFF),(0-255.0-255),(0-
```
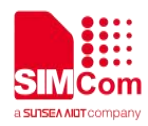

#### **FFFFF)**

**+CGTFT:**

**"IPV6",(1-16),(0-255),,(0-255),(0-65535.0-65535),(0-65535.0-65535),(0-FFFFFFFF),(0-255.0-255),(0- FFFFF)**

#### **+CGTFT:**

**"IPV4V6",(1-16),(0-255),,(0-255),(0-65535.0-65535),(0-65535.0-65535),(0-FFFFFFFF),(0-255.0-255), (0-FFFFF)**

#### **OK**

#### **AT+CGTFT?**

**+CGTFT: 2,1,0,"74.125.71.99.255.255.255.255",0,0.0,0.0,0,0.0,0**

#### **OK**

**AT+CGTFT=2,1,0,"74.125.71.99.255.255.255.255"**

**OK**

#### **8.2.7 AT+CGQREQ Quality of service profile (requested)**

This command allows the TE to specify a Quality of Service Profile that is used when the MT sends an Activate PDP Context Request message to the network. A special form of the set command (AT+CGQREQ=<cid>) causes the requested profile for context number <cid> to become undefined.

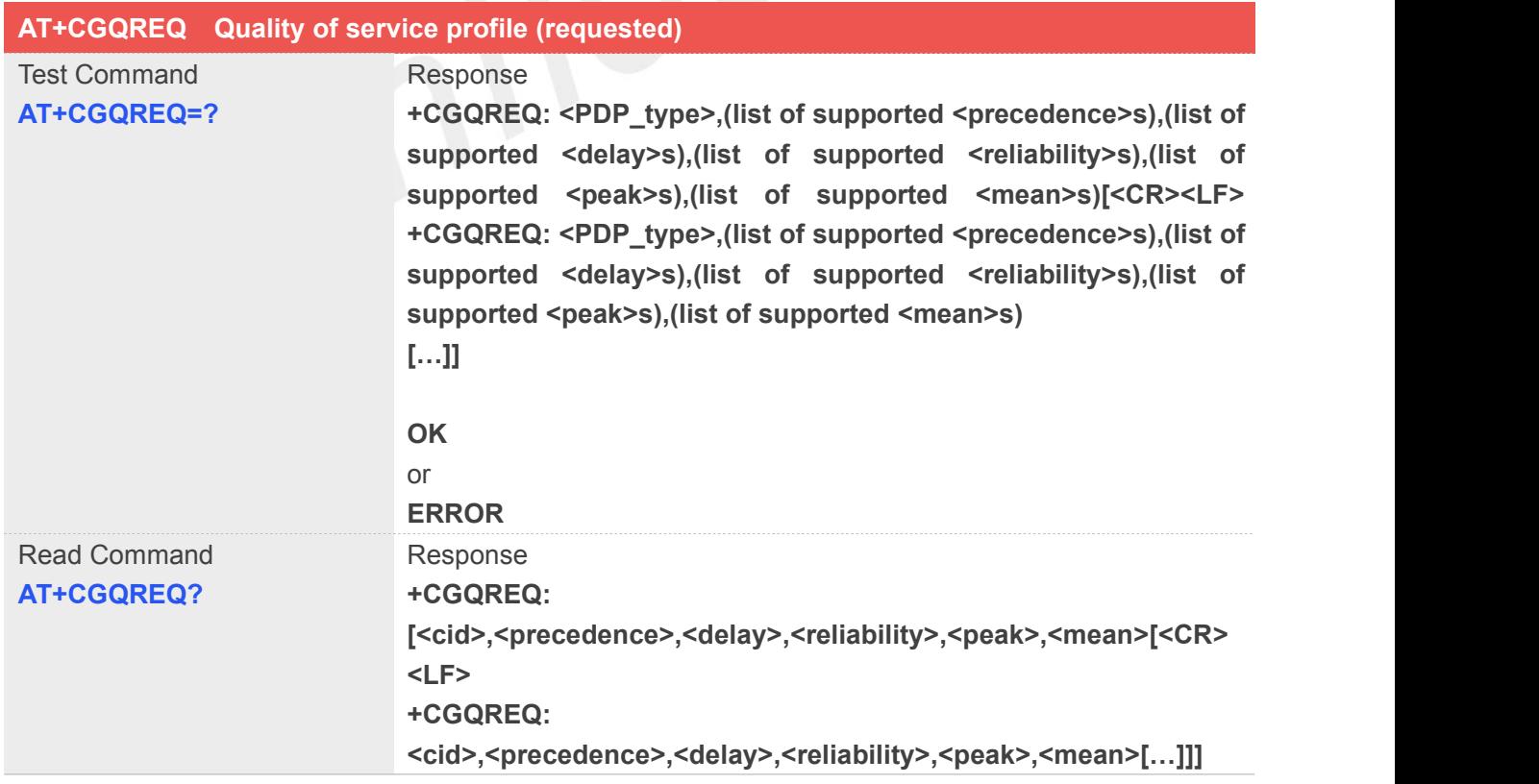

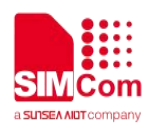

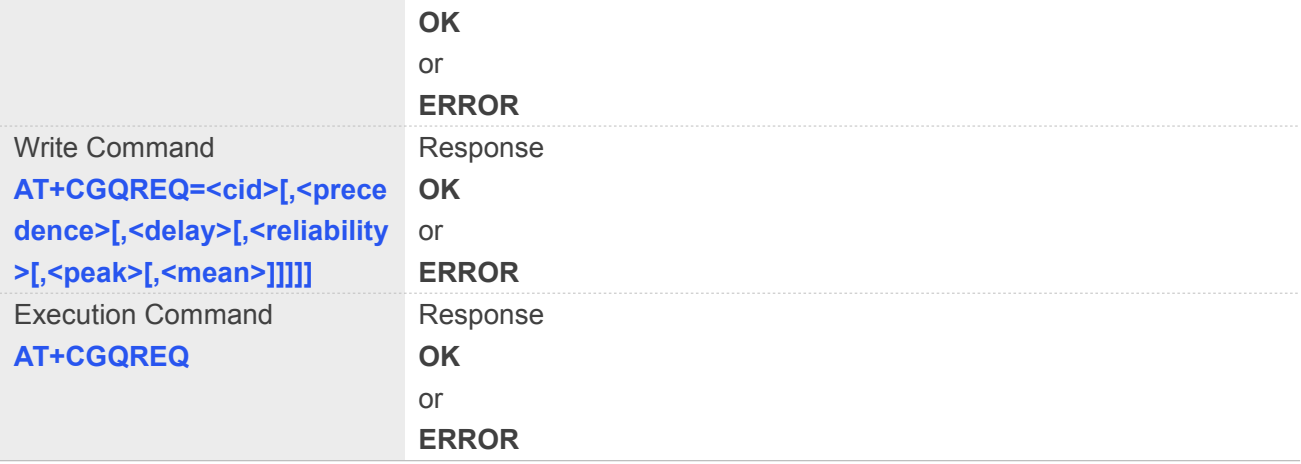

#### **Defined Values**

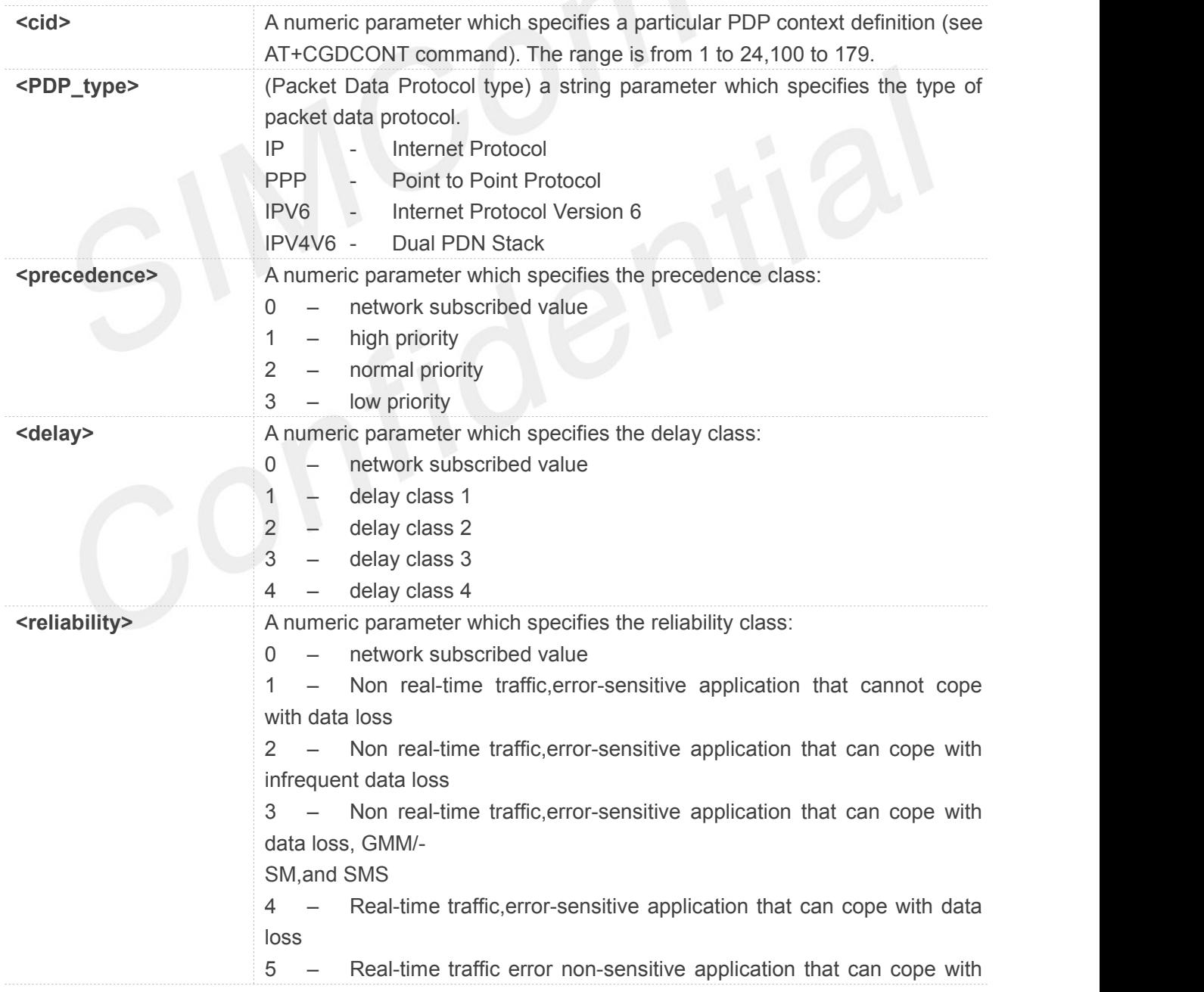

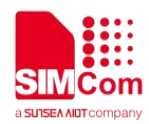

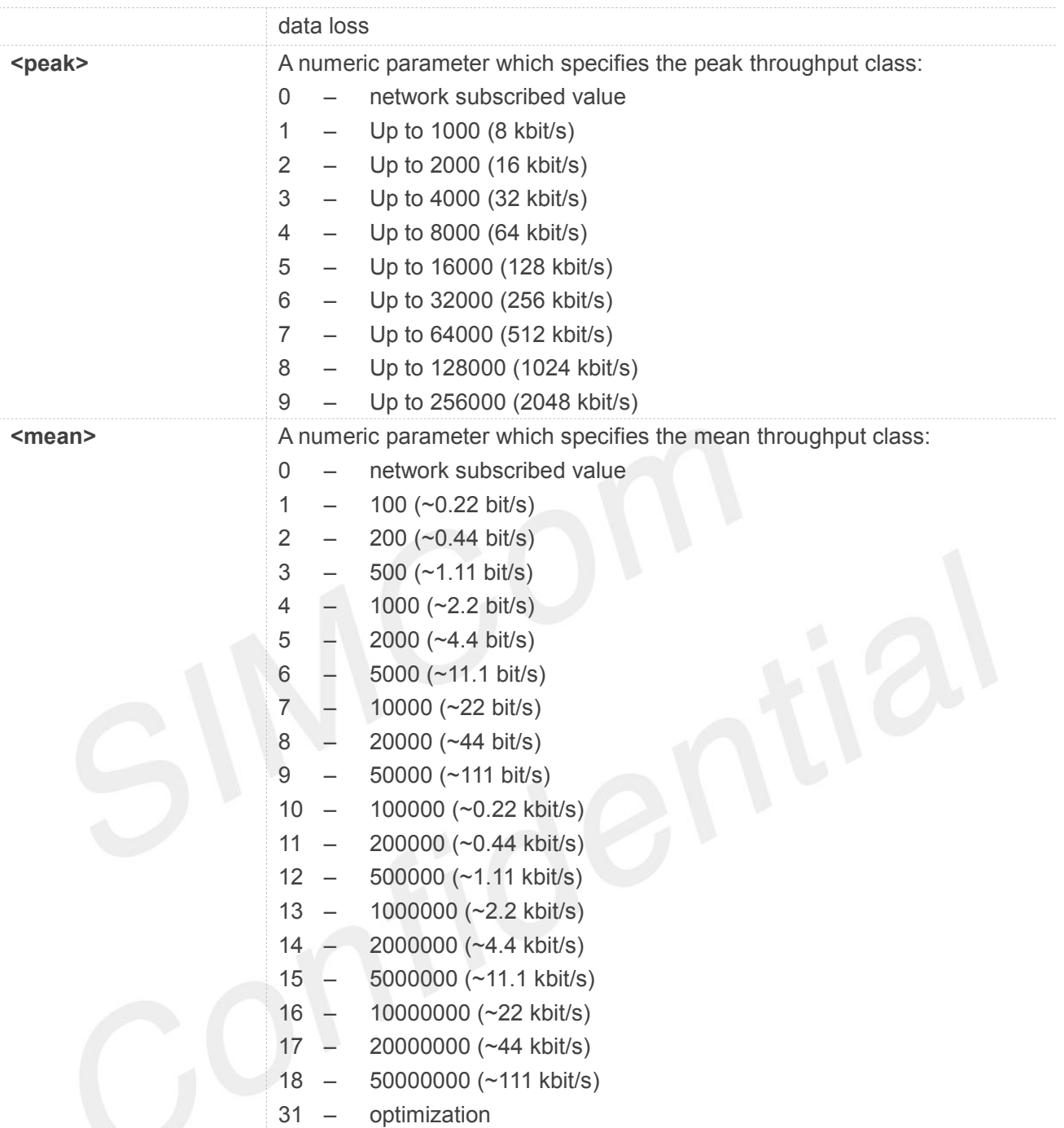

#### **Example**

#### **AT+CGQREQ=?**

**+CGQREQ: "IP",(0-3),(0-4),(0-5),(0-9),(0-18,31) +CGQREQ: "PPP",(0-3),(0-4),(0-5),(0-9),(0-18,31) +CGQREQ: "IPV6",(0-3),(0-4),(0-5),(0-9),(0-18,31) +CGQREQ: "IPV4V6",(0-3),(0-4),(0-5),(0-9),(0-18,31) OK AT+CGREG?**

#### **+CGQREQ:**

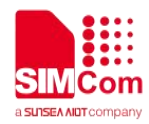

**OK**

#### **8.2.8 AT+CGEQREQ 3G quality of service profile (requested)**

The test command returns values supported as a compound value.

The read command returns the current settings for each defined context for which a QOS was explicitly specified.

The write command allows the TE to specify a Quality of Service Profile for the context identified by the context identification parameter **<cid>** which is used when the MT sends an Activate PDP Context Request message to the network.

A special form of the write command, **AT+CGEQREQ=<cid>** causes the requested profile for context number **<cid>** to become undefined.

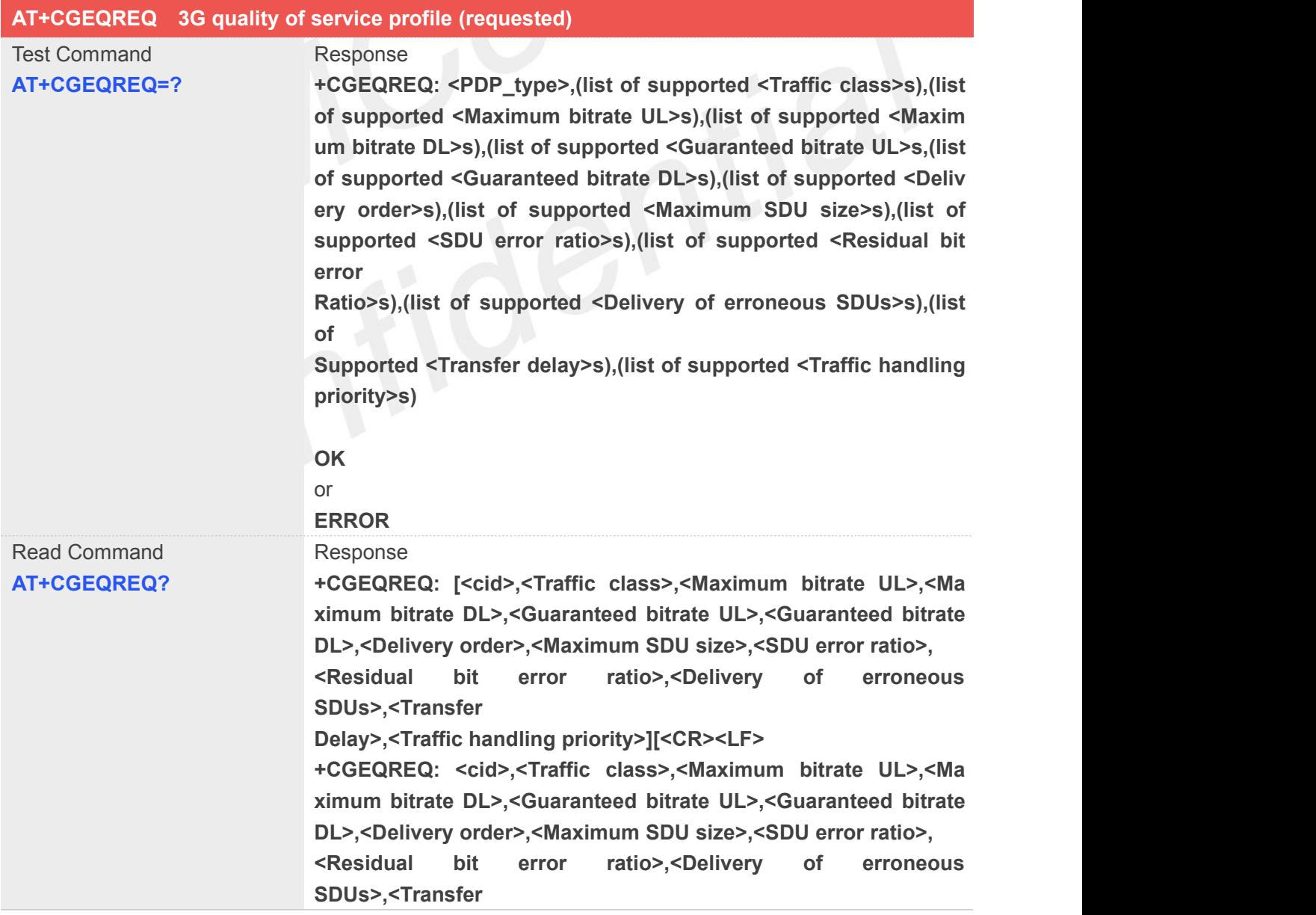

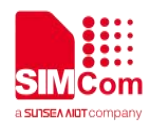

**Delay>,<Traffic handling priority>[…]]**

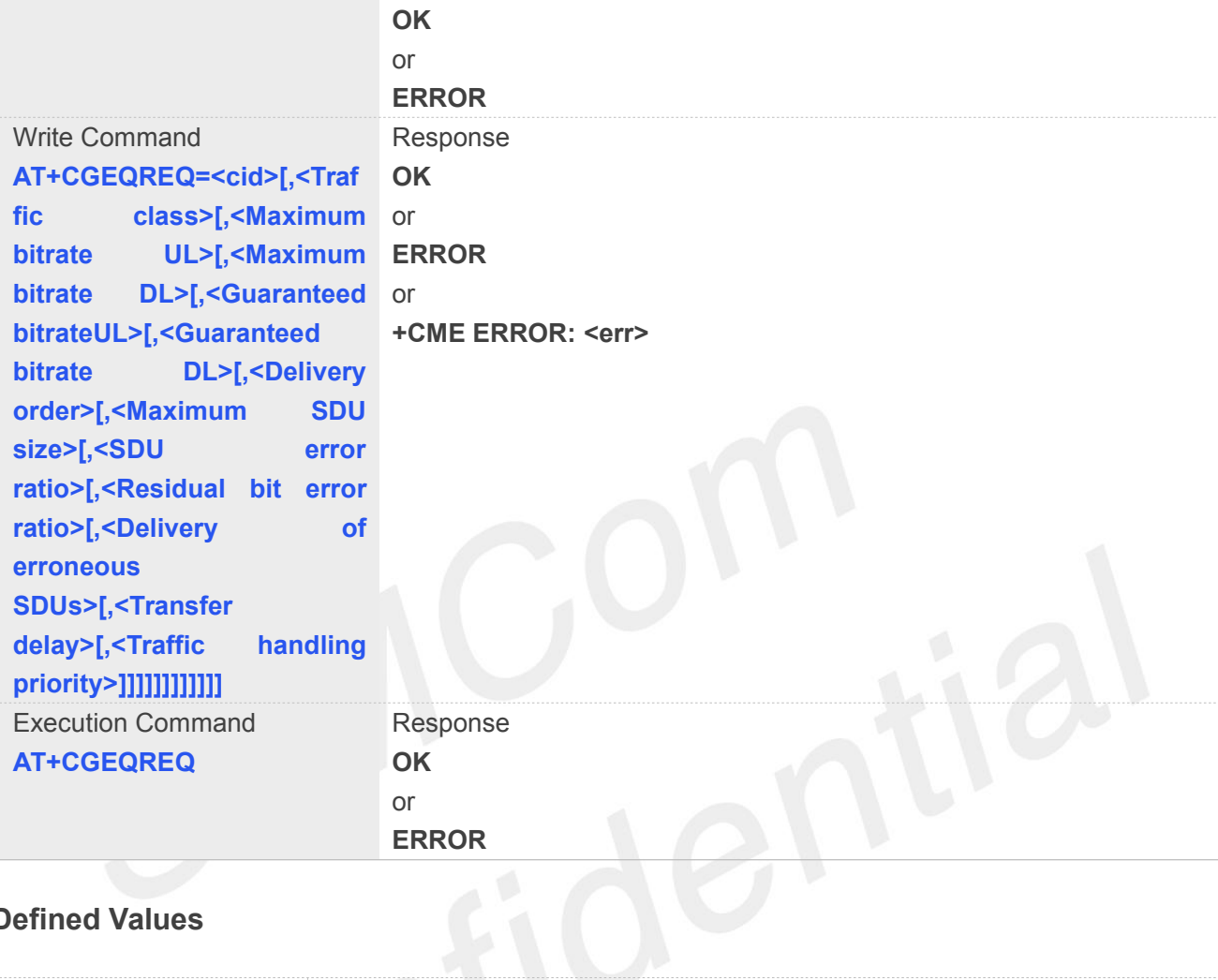

#### **Defined Values**

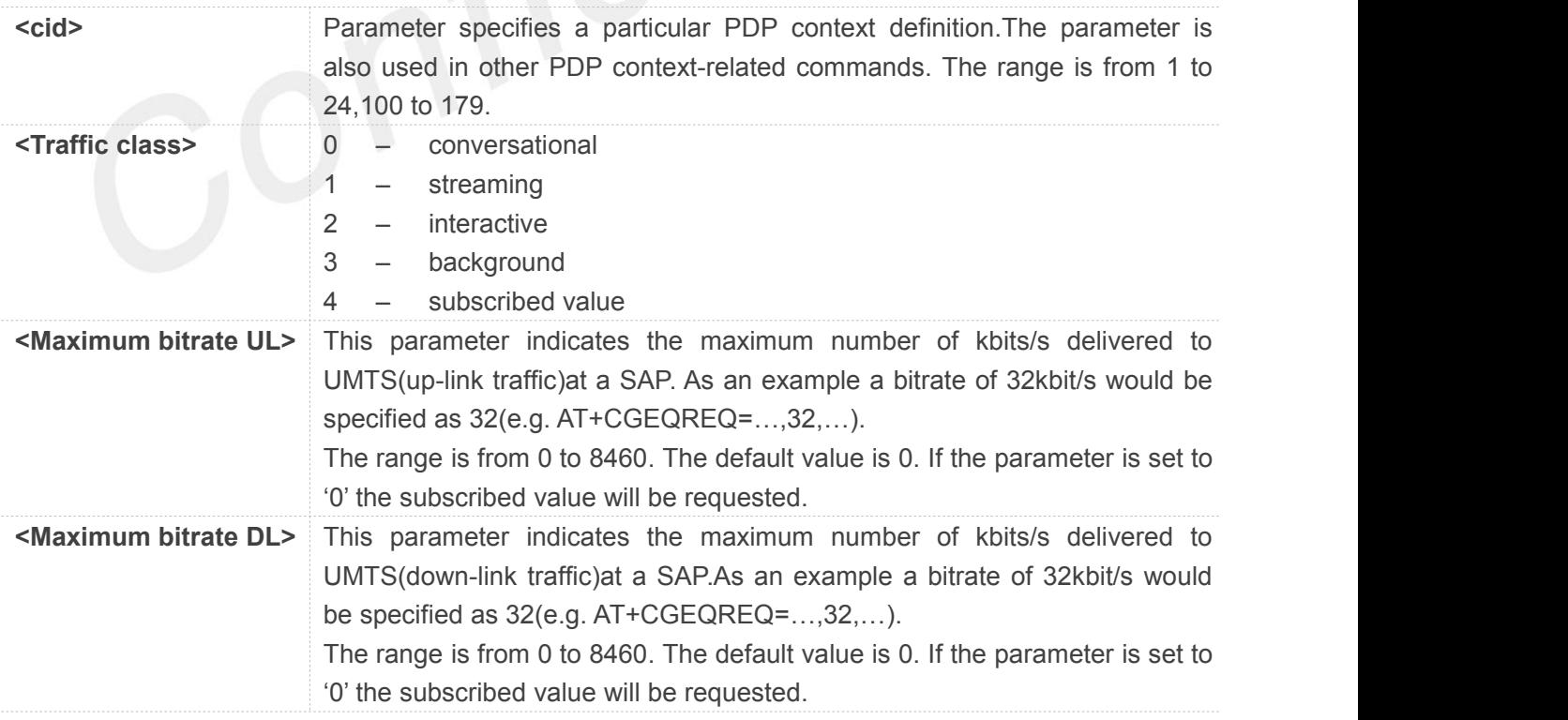

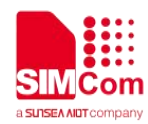

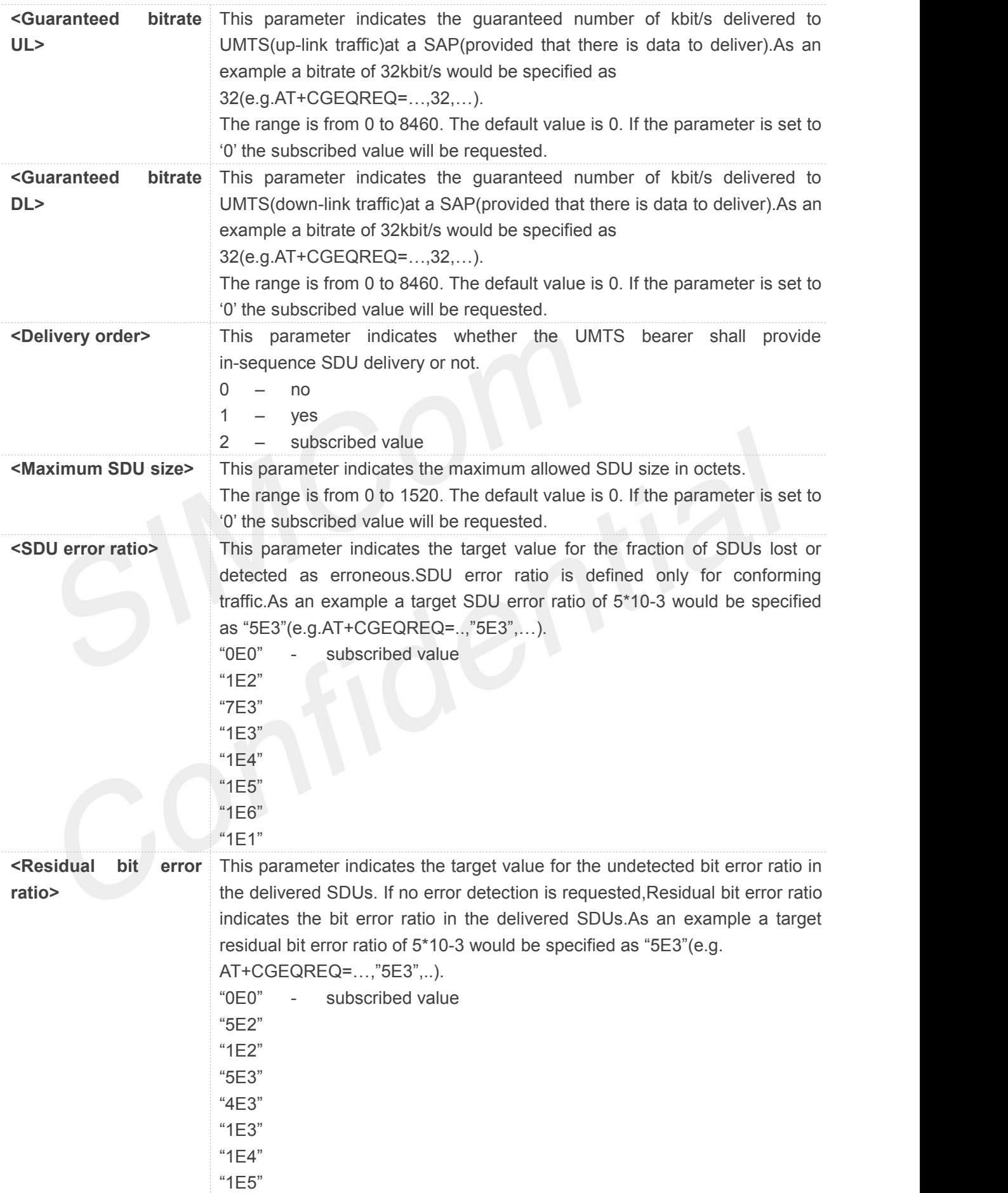

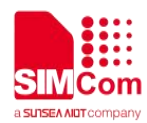

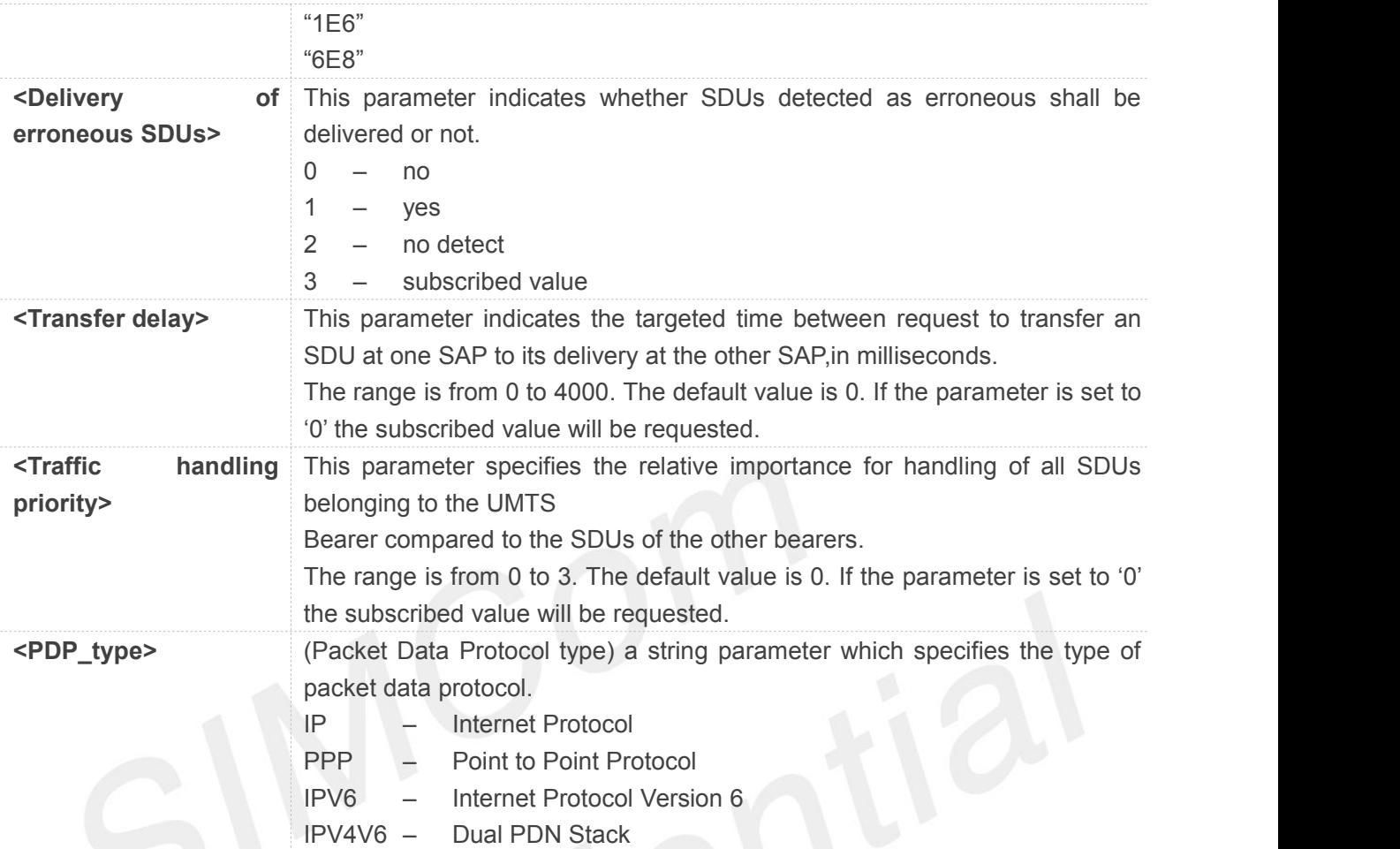

#### **Example**

#### **AT+CGEQREQ=?**

**+CGEQREQ: "IP",(0-4),(0-384),(0-7168),(0-384),(0-7168),(0-2),(0-1520),("0E0","1E 1","1E2","7E3","1E3","1E4","1E5","1E6"),("0E0","5E2","1E2","5E3","4E3","1E3","1E 4","1E5","1E6","6E8"),(0-3),(0-4000),(0-3),(0,1),(0,1) +CGEQREQ: "PPP",(0-4),(0-384),(0-7168),(0-384),(0-7168),(0-2),(0-1520),("0E0","1 E1","1E2","7E3","1E3","1E4","1E5","1E6"),("0E0","5E2","1E2","5E3","4E3","1E3","1 E4","1E5","1E6","6E8"),(0-3),(0-4000),(0-3),(0,1),(0,1) +CGEQREQ: "IPV6",(0-4),(0-384),(0-7168),(0-384),(0-7168),(0-2),(0-1520),("0E0"," 1E1","1E2","7E3","1E3","1E4","1E5","1E6"),("0E0","5E2","1E2","5E3","4E3","1E3"," 1E4","1E5","1E6","6E8"),(0-3),(0-4000),(0-3),(0,1),(0,1) +CGEQREQ:"IPV4V6",(0-4),(0-5760),(0-14000),(0-5760),(0-14000),(0-2),(0-1520),("0E0","1E1","1E 2","7E3","1E3","1E4","1E5","1E6"),("0E0","5E2","1E2","5E3","4E3","1E3","1E4","1E5","1E6"," 6E8"),(0-3),(0-4000),(0-3),(0,1),(0,1)**

**OK**

#### **AT+CGEQREQ?**

**+CGEQREQ:**

**OK**

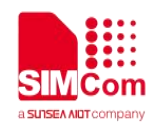

#### **8.2.9 AT+CGQMIN Quality of service profile (minimum acceptable)**

This command allows the TE to specify a minimum acceptable profile which is checked by the MT against the negotiated profile returned in the Activate PDP Context Accept message. A special form of the set command. **AT+CGQMIN=<cid>** causes the minimum acceptable profile for context number **<cid>** to become undefined.

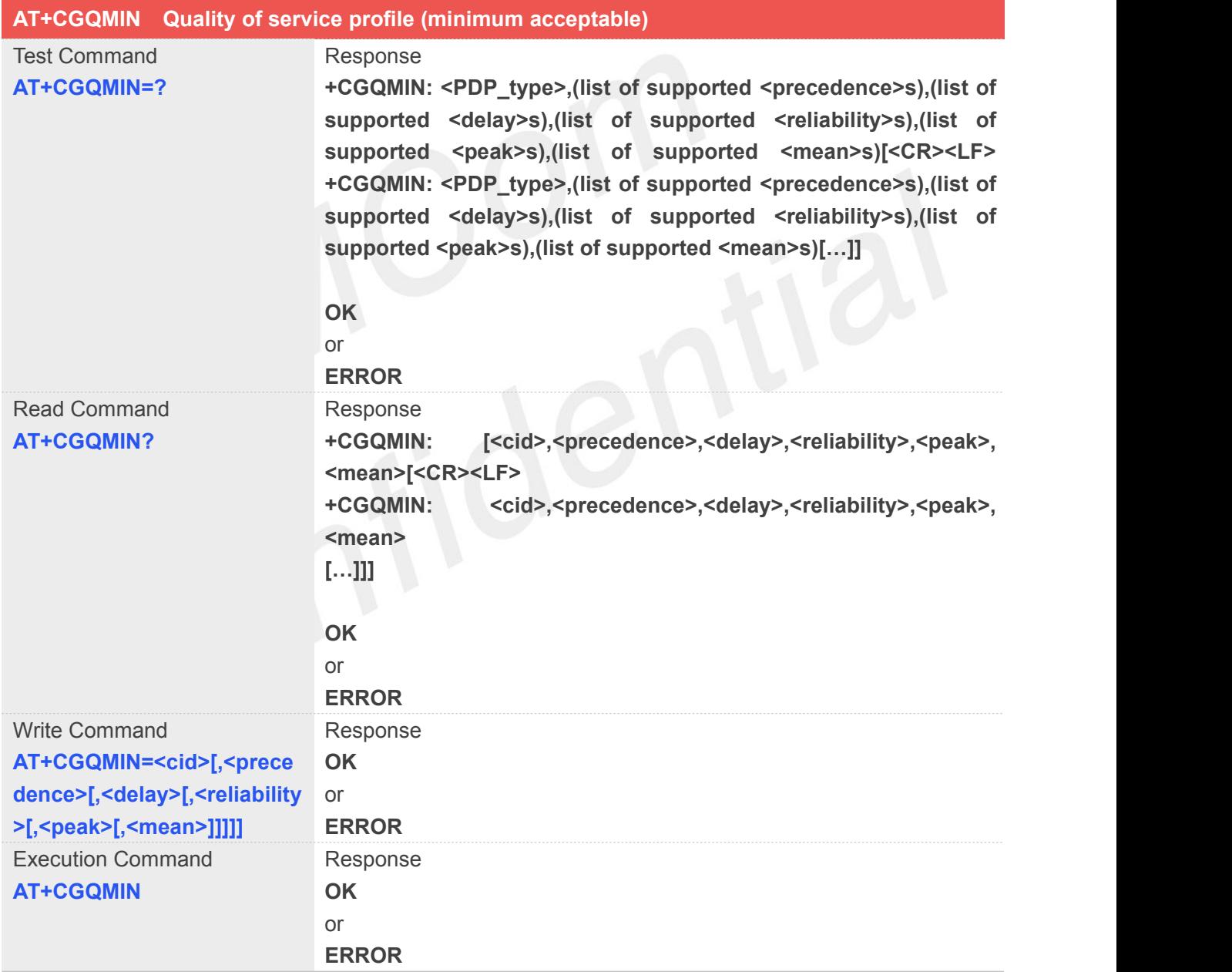

#### **Defined Values**

**<cid>** A numeric parameter which specifies a particular PDP context definition (see

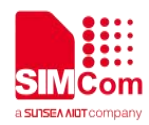

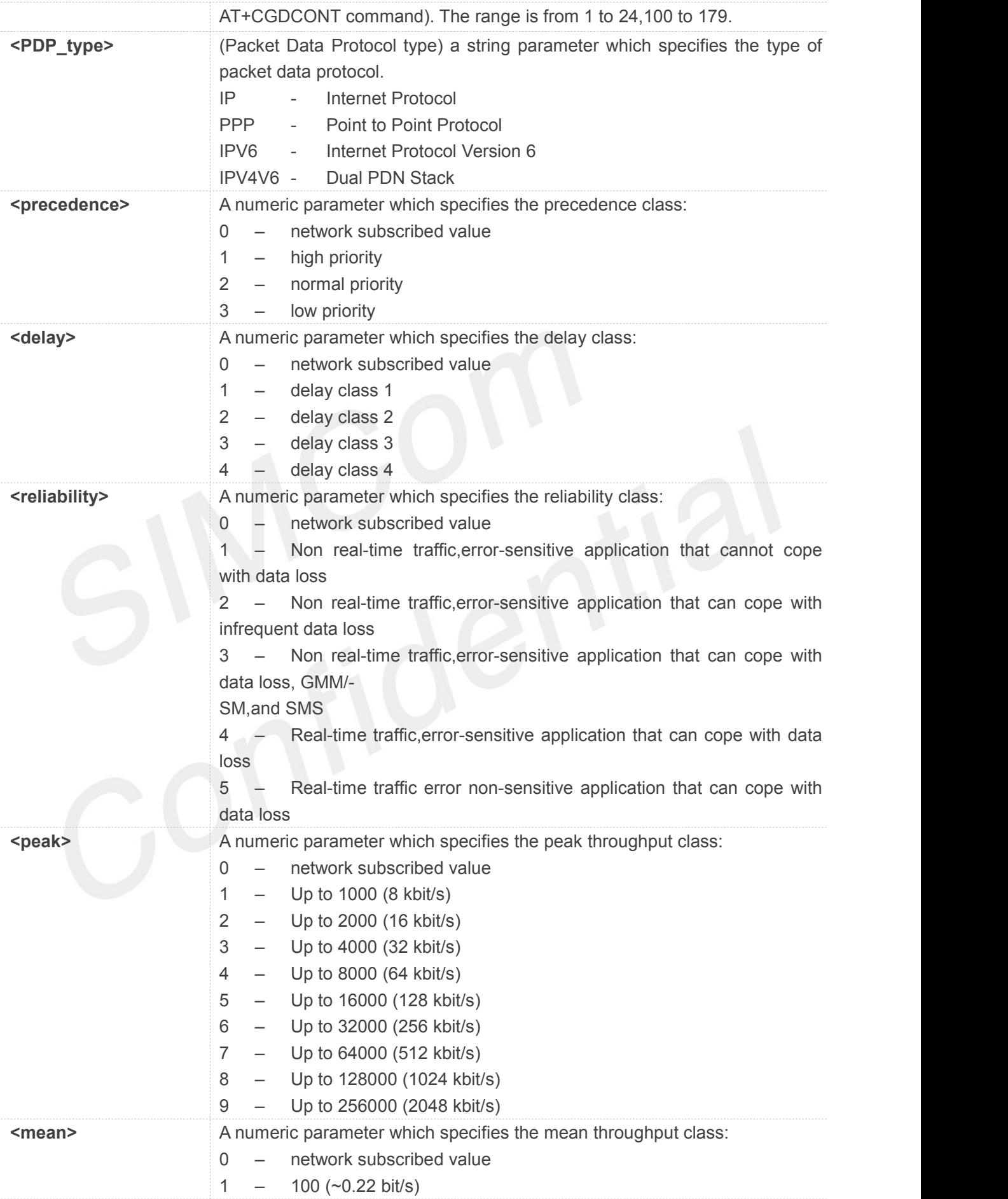

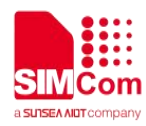

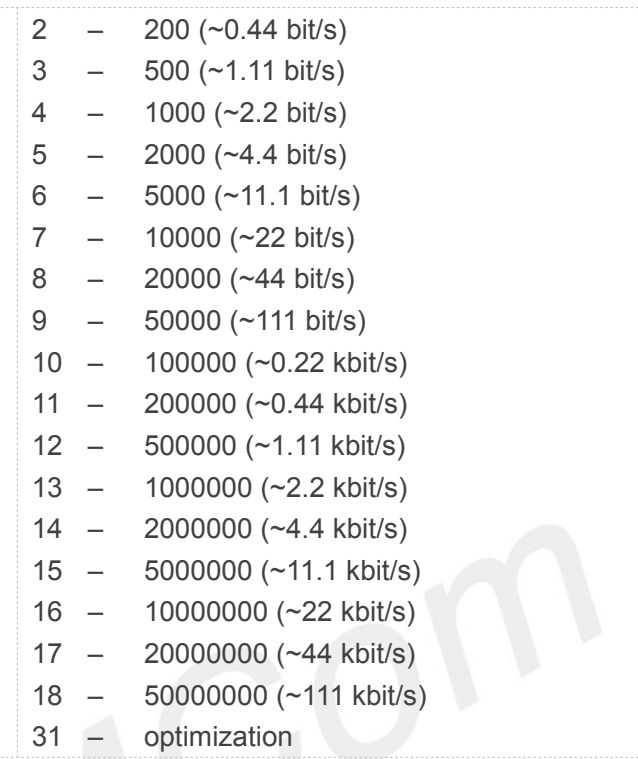

#### **Example**

#### **AT+CGQMIN=?**

```
+CGQMIN: "IP",(0-3),(0-4),(0-5),(0-9),(0-18,31)
+CGQMIN: "PPP",(0-3),(0-4),(0-5),(0-9),(0-18,31)
+CGQMIN: "IPV6",(0-3),(0-4),(0-5),(0-9),(0-18,31)
+CGQMIN: "IPV4V6",(0-3),(0-4),(0-5),(0-9),(0-18,31)
```
**OK**

**AT+CGQMIN?**

**+CGQMIN:**

**OK**

#### **8.2.10 AT+CGEQMIN 3G quality of service profile (minimum acceptable)**

The test command returns values supported as a compound value.

The read command returns the current settings for each defined context for which a QOS was explicitly specified.

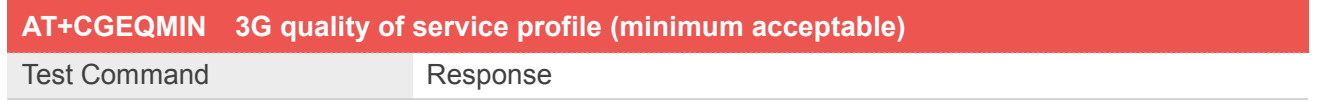

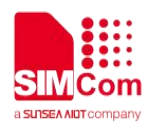

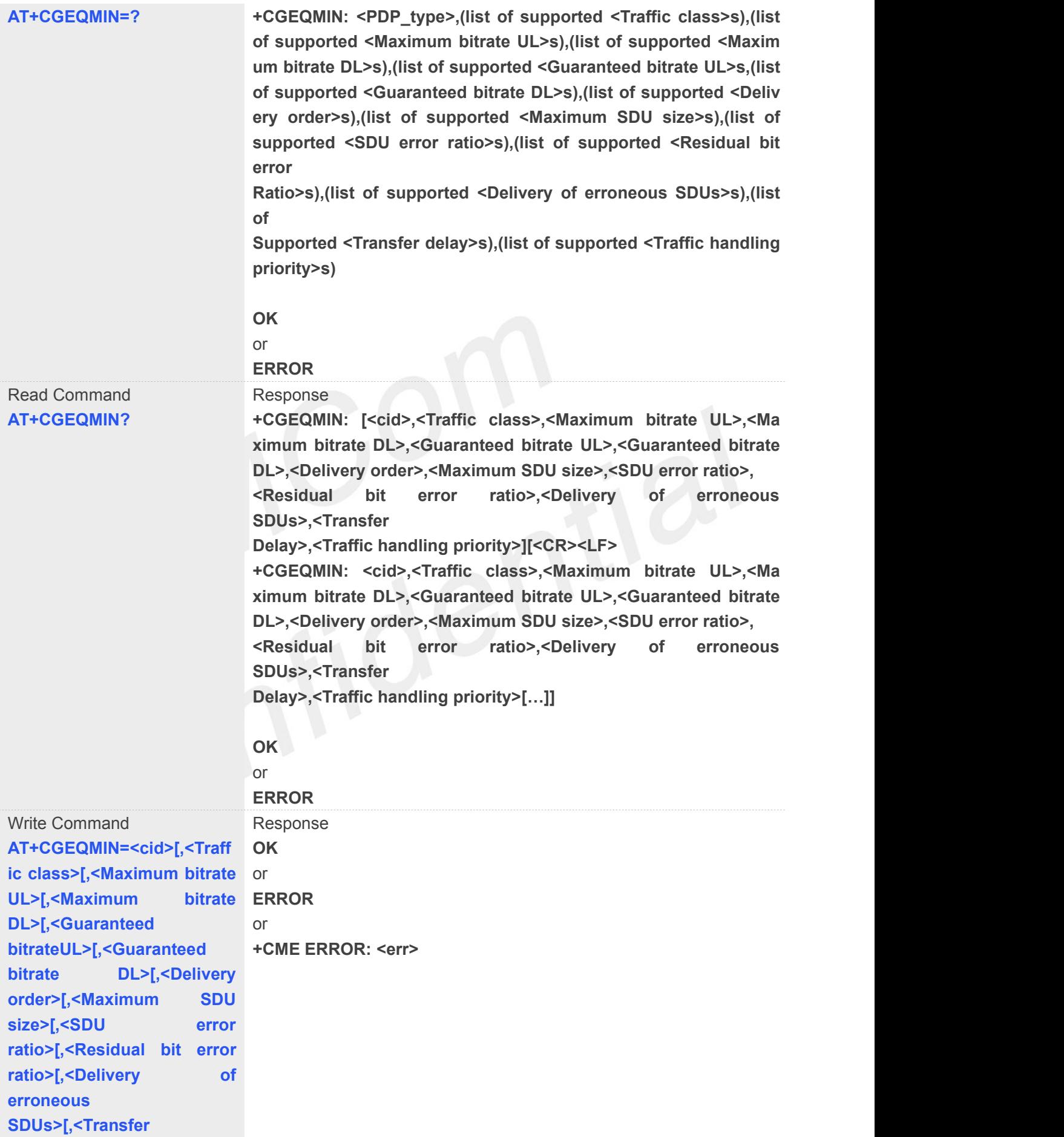

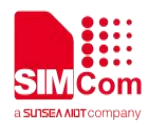

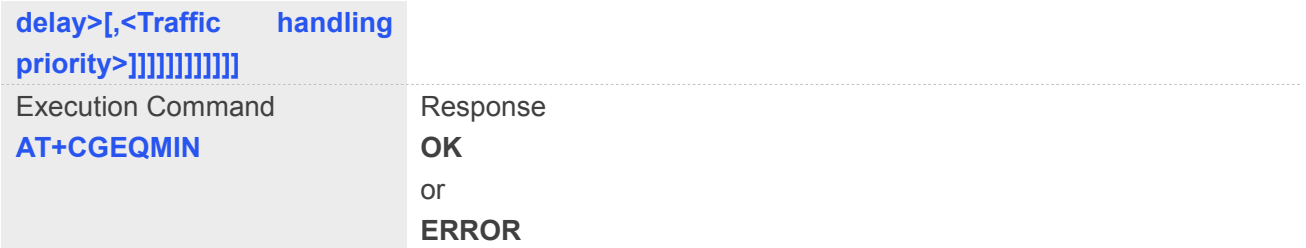

#### **Defined Values**

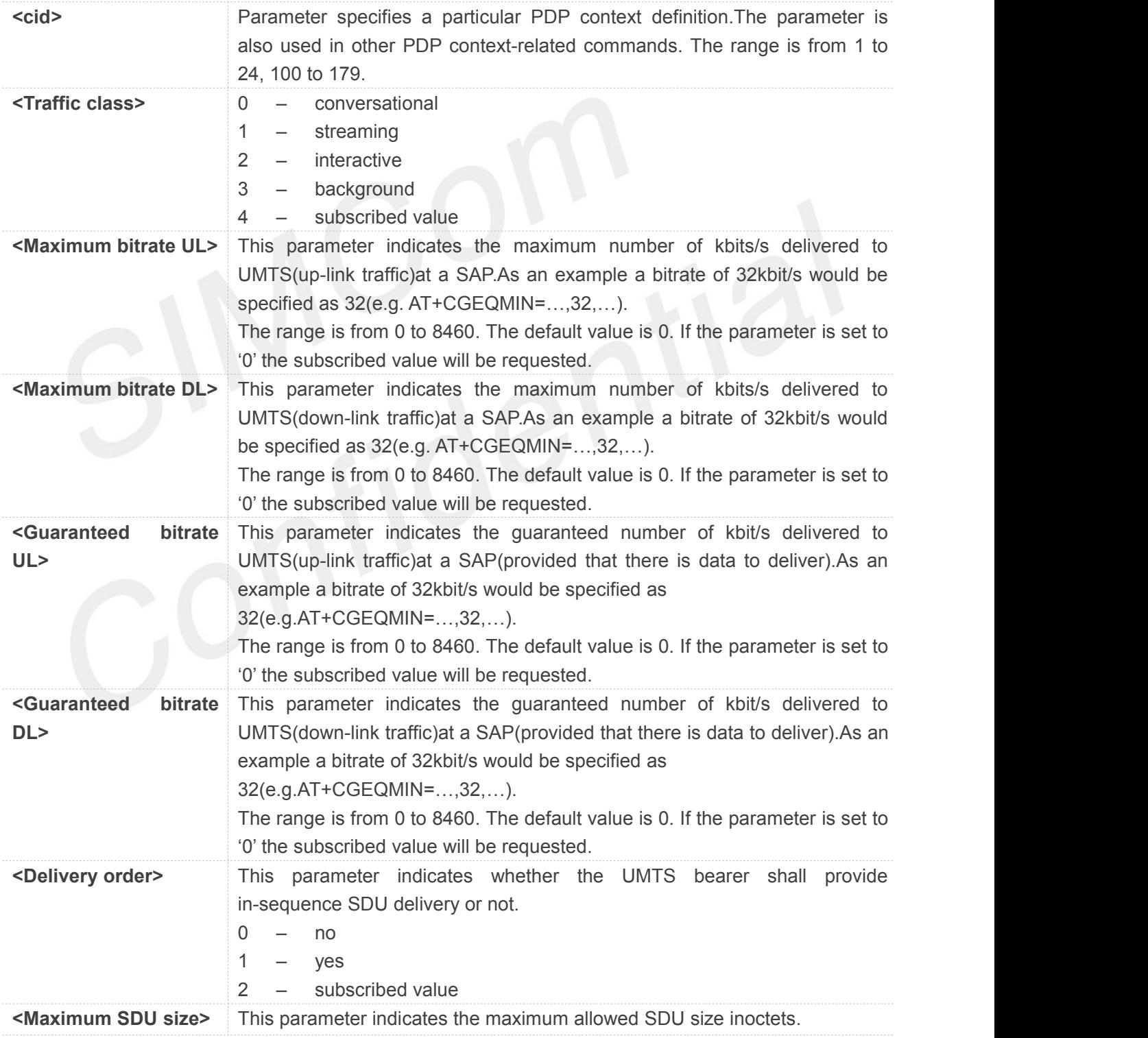

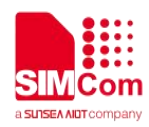

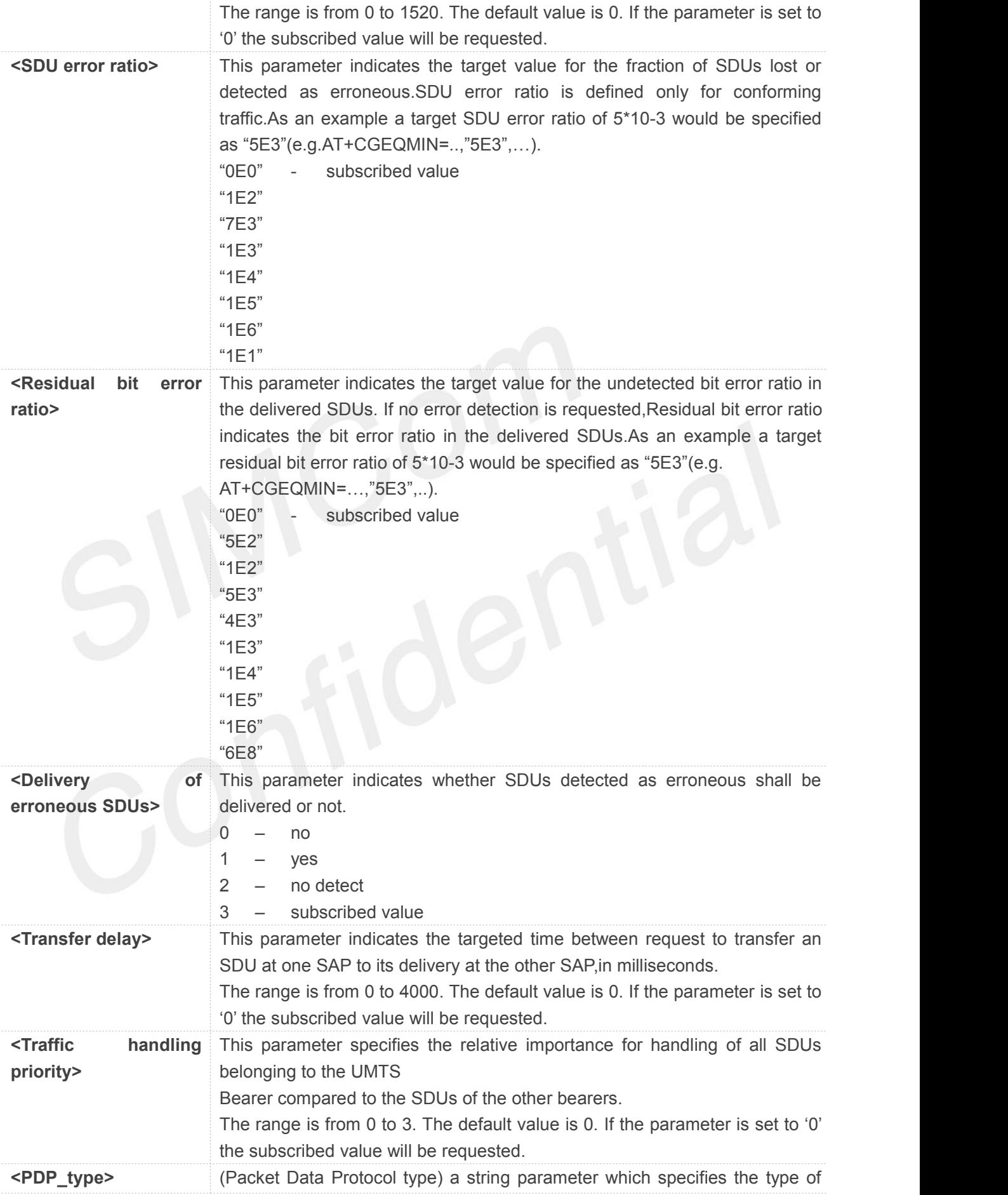

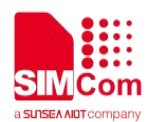

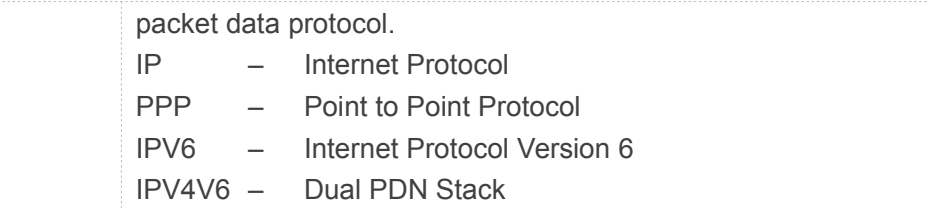

#### **Example**

#### **AT+CGEQMIN=?**

#### **+CGEQMIN:**

**"IP",(0-4),(0-11520),(0-42200),(0-11520),(0-42200),(0-2),(0-1520),("0E0","1E1","1E2","7E3","1E3", "1E4","1E5","1E6"),("0E0","5E2","1E2","5E3","4E3","1E3","1E4","1E5","1E6","6E8"),(0-3),(0,1 00-4000),(0-3),(0-1),(0-1)**

#### **+CGEQMIN:**

**"PPP",(0-4),(0-11520),(0-42200),(0-11520),(0-42200),(0-2),(0-1520),("0E0","1E1","1E2","7E3","1E3 ","1E4","1E5","1E6"),("0E0","5E2","1E2","5E3","4E3","1E3","1E4","1E5","1E6","6E8"),(0-3),(0,**

#### **100-4000),(0-3),(0-1),(0-1)**

#### **+CGEQMIN:**

**"IPV6",(0-4),(0-11520),(0-42200),(0-11520),(0-42200),(0-2),(0-1520),("0E0","1E1","1E2","7E3","1E 3","1E4","1E5","1E6"),("0E0","5E2","1E2","5E3","4E3","1E3","1E4","1E5","1E6","6E8"),(0-3),(0 ,100-4000),(0-3),(0-1),(0-1)**

#### **+CGEQMIN:**

**"IPV4V6",(0-4),(0-11520),(0-42200),(0-11520),(0-42200),(0-2),(0-1520),("0E0","1E1","1E2","7E3"," 1E3","1E4","1E5","1E6"),("0E0","5E2","1E2","5E3","4E3","1E3","1E4","1E5","1E6","6E8"),(0-3 ),(0,100-4000),(0-3),(0-1),(0-1)**

#### **OK**

#### **AT+CGEQMIN?**

**+CGEQMIN:**

**OK**

#### **8.2.11 AT+CGDATA Enter data state**

The command causes the MT to perform whatever actions are necessary to establish communication between the TE and the network using one or more Packet Domain PDP types. This may include performing a PS attach and one or more PDP context activations.

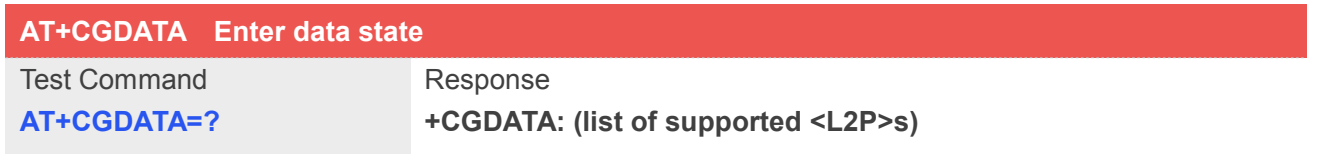

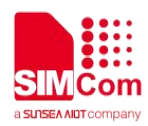

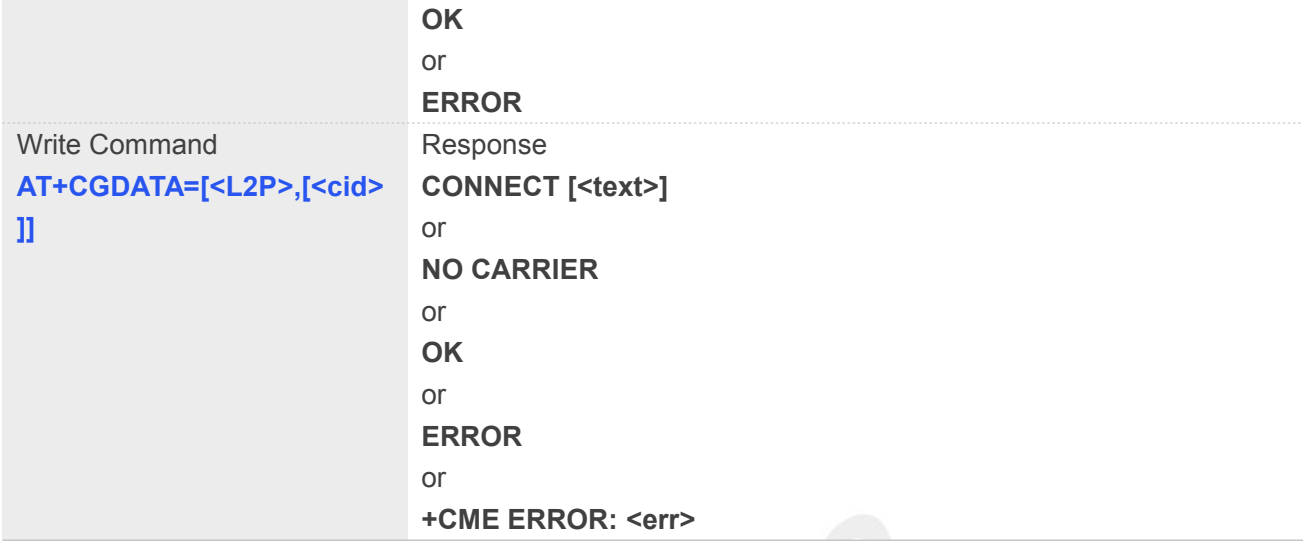

# **Defined Values**

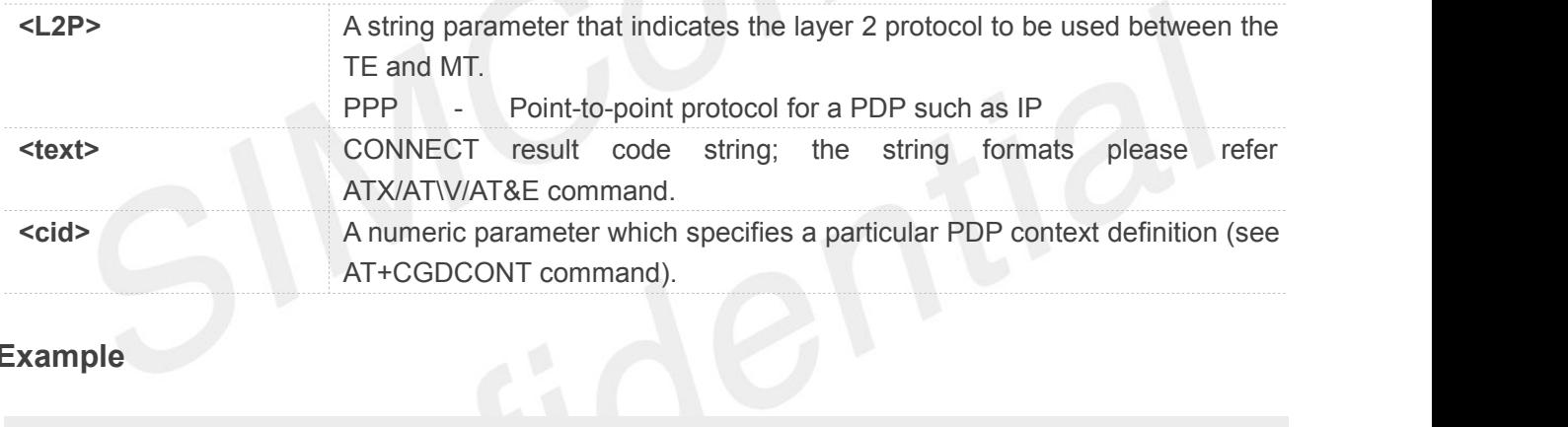

#### **Example**

```
AT+CGDATA=?
+CGDATA: ("PPP")
OK
```

```
AT+CGDATA="PPP",1
CONNECT 115200
```
#### **8.2.12 AT+CGPADDR Show PDP address**

The write command returns a list of PDP addresses for the specified context identifiers.

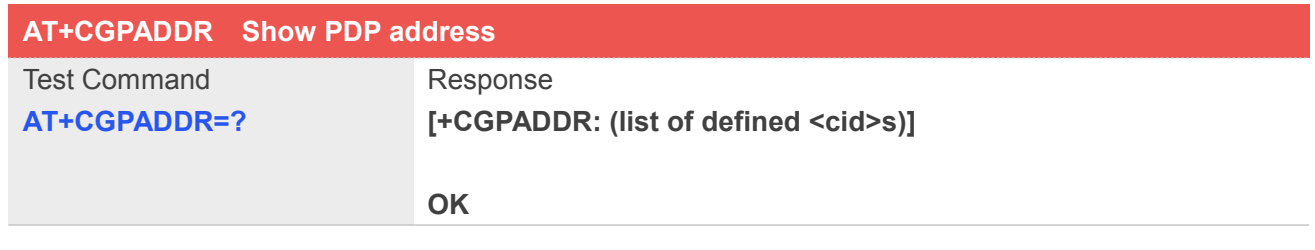

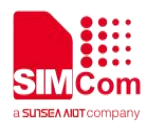

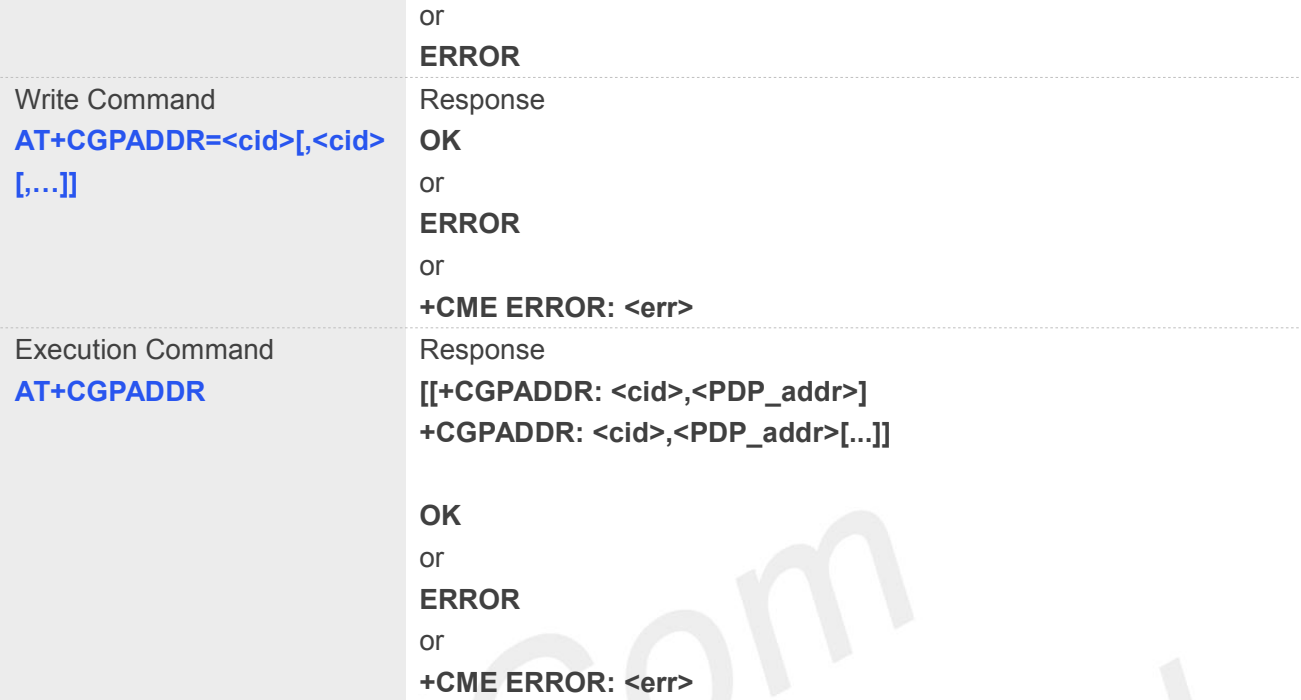

#### **Defined Values**

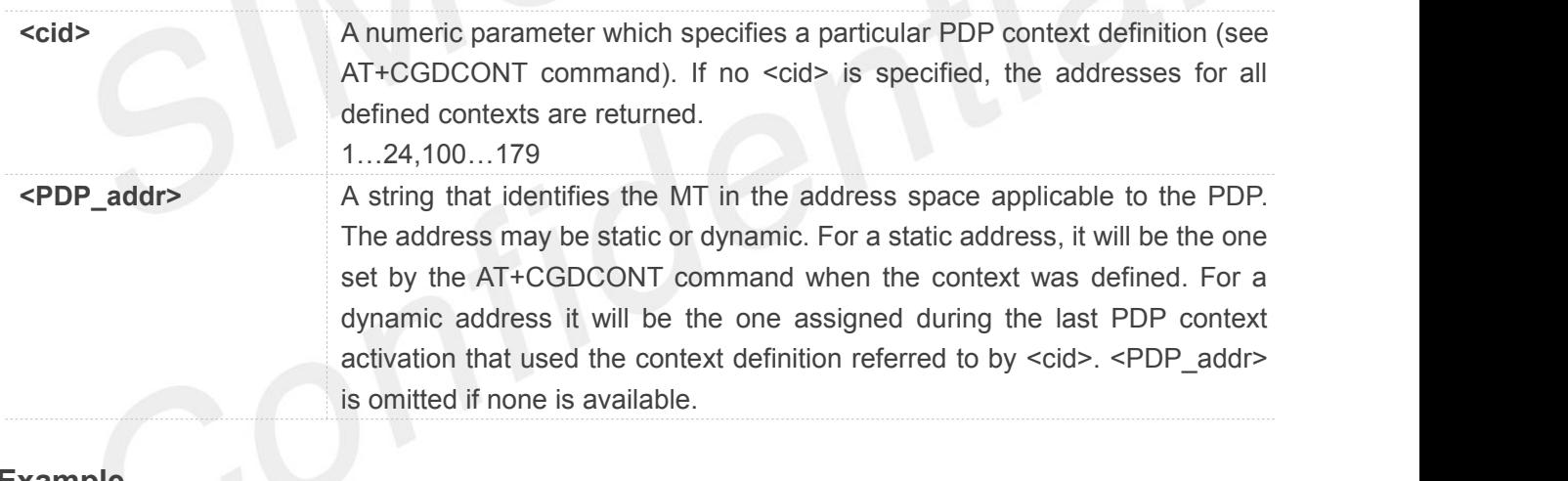

#### **Example**

**AT+CGPADDR=?**

**+CGPADDR: (1)**

#### **OK**

**AT+CGPADDR=1**

**+CGPADDR: 1,"0.0.0.0"**

**OK**

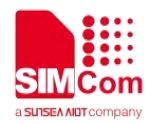

#### **8.2.13 AT+CGCLASS GPRS mobile station class**

This command is used to set the MT to operate according to the specified GPRS mobile class.

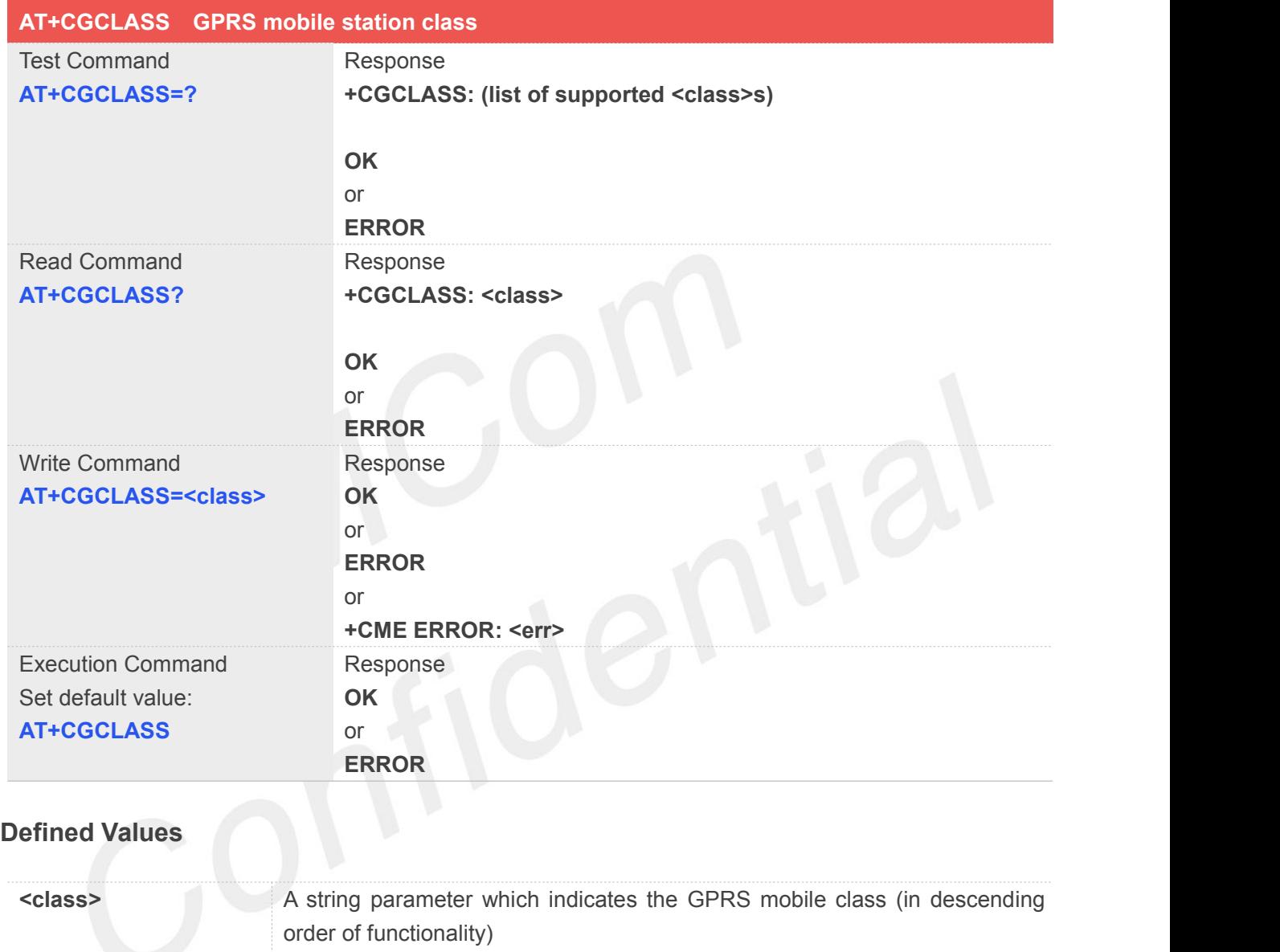

#### **Example**

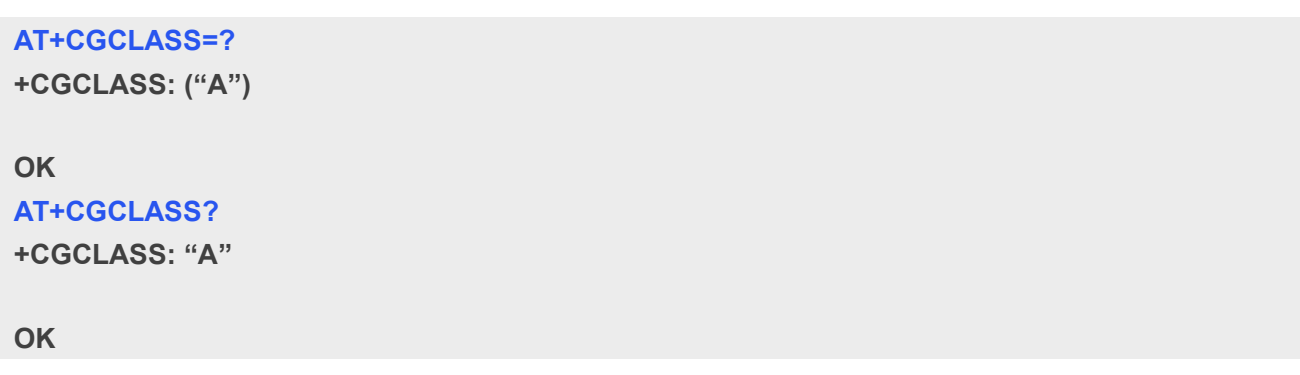

A - class A (highest)

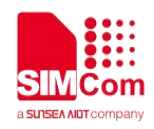

#### **8.2.14 AT+CGEREP GPRS event reporting**

The write command enables or disables sending of unsolicited result codes, "+CGEV" from MT to TE in the case of certain events occurring in the Packet Domain MT or the network. <mode> controls the processing of unsolicited result codes specified within this command. < bfr>controls the effect on buffered codes when <mode> 1 or 2 is entered. If a setting is not supported by the MT, ERROR or +CME ERROR: is returned.

Read command returns the current <mode> and buffer settings.

Test command returns the modes and buffer settings supported by the MT as compound values.

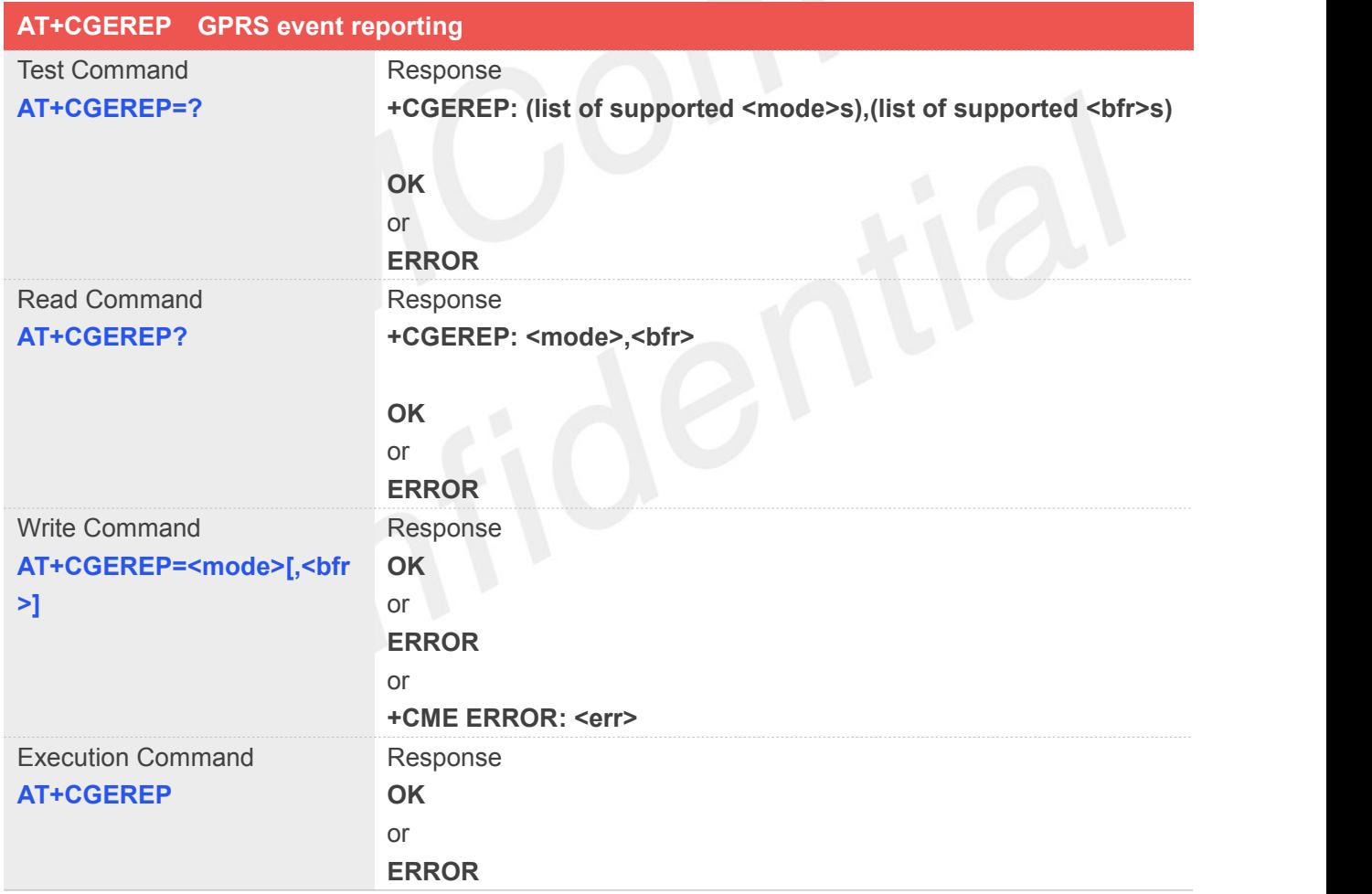

#### **Defined Values**

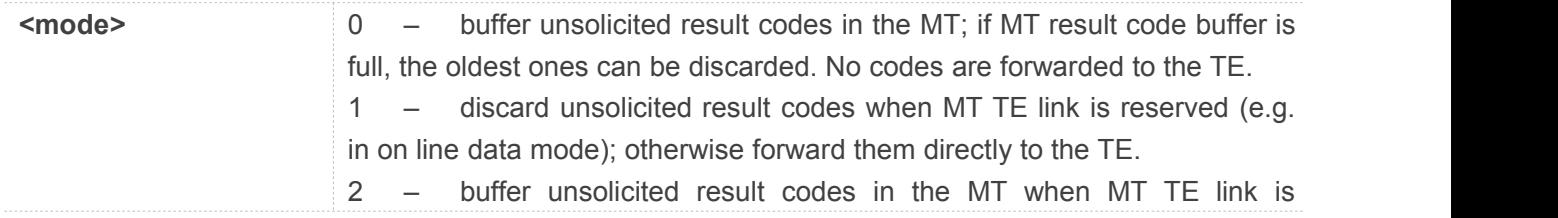

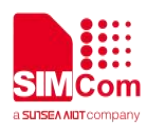

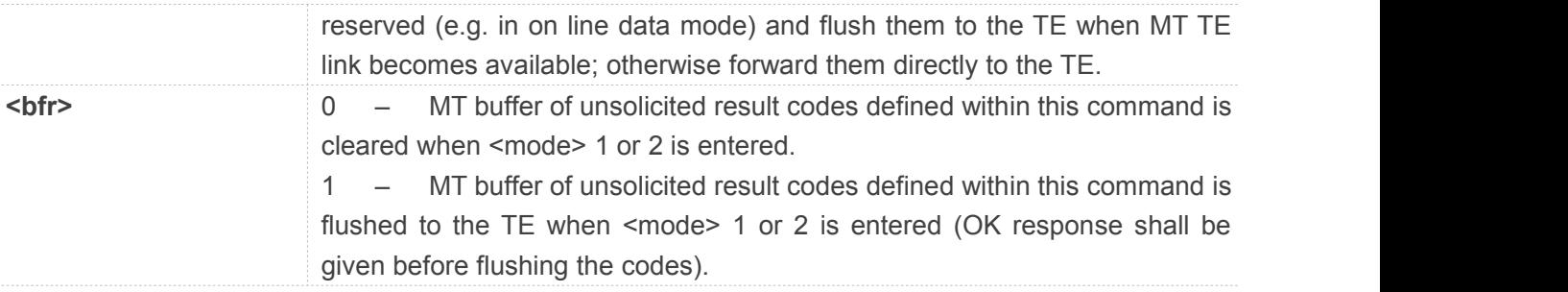

The following unsolicited result codes and the corresponding events are defined:

+CGEV: REJECT <PDP\_type>,<PDP\_addr>

A network request for PDP context activation occurred when the MT was unable to report it to the TE with a +CRING unsolicited result code and was automatically rejected.

+CGEV: NW REACT <PDP\_type>,<PDP\_addr>,[<cid>]

The network has requested a context reactivation. The <cid> that was used to reactivate the context is provided if known to the MT.

+CGEV: NW DEACT <PDP\_type>,<PDP\_addr>,[<cid>]

The network has forced a context deactivation. The <cid> that was used to activate the context is provided if known to the MT.

+CGEV: ME DEACT <PDP\_type>,<PDP\_addr>,[<cid>]

The mobile equipment has forced a context deactivation. The <cid> that was used to activate the context is provided if known to the MT.

+CGEV: NW DETACH

The network has forced a Packet Domain detach. This implies that all active contexts have been deactivated. These are not reported separately.

+CGEV: ME DETACH

The mobile equipment has forced a Packet Domain detach. This implies that all active contexts have been deactivated. These are not reported separately.

+CGEV: NW CLASS <class>

The network has forced a change of MS class. The highest available class is reported (see AT+CGCLASS).

+CGEV: ME CLASS <class>

The mobile equipment has forced a change of MS class. The highest available class is reported (see AT+CGCLASS).

#### **NOTE**

The **<lac>** not supported in CDMA/HDR mode The **<ci>** not supported in CDMA/HDR mode

#### **Example**

#### **AT+CGEREP=?**

```
+CGEREP: (0-2),(0-1)
```
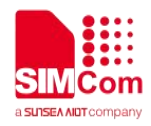

**OK AT+CGEREP? +CGEREP: 0,0**

**OK**

#### **8.2.15 AT+CGAUTH Set type of authentication for PDP-IP connections of GPRS**

This command is used to set type of authentication for PDP-IP connections of GPRS.

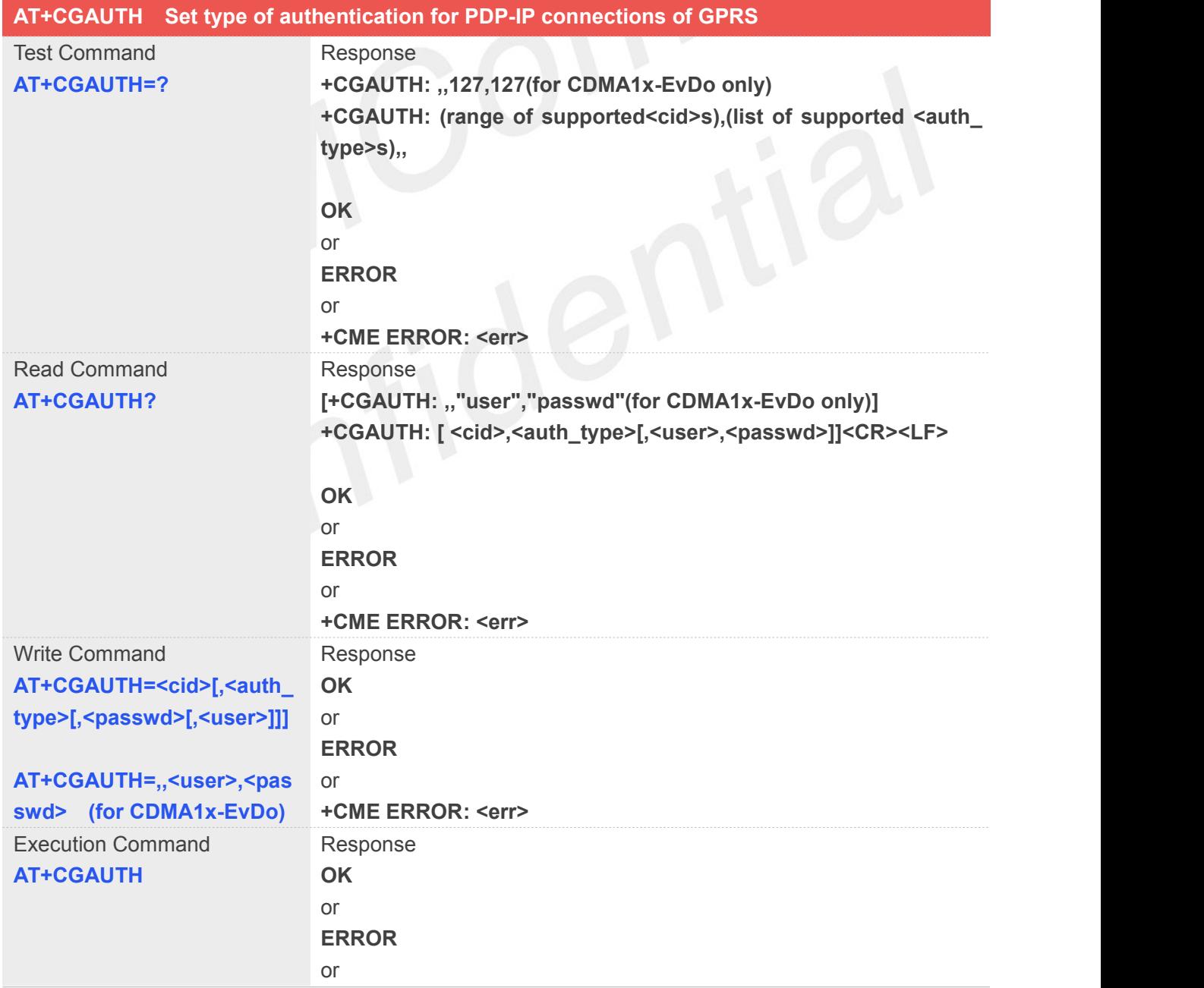

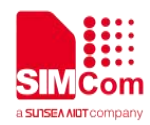

#### **+CME ERROR: <err>**

#### **Defined Values**

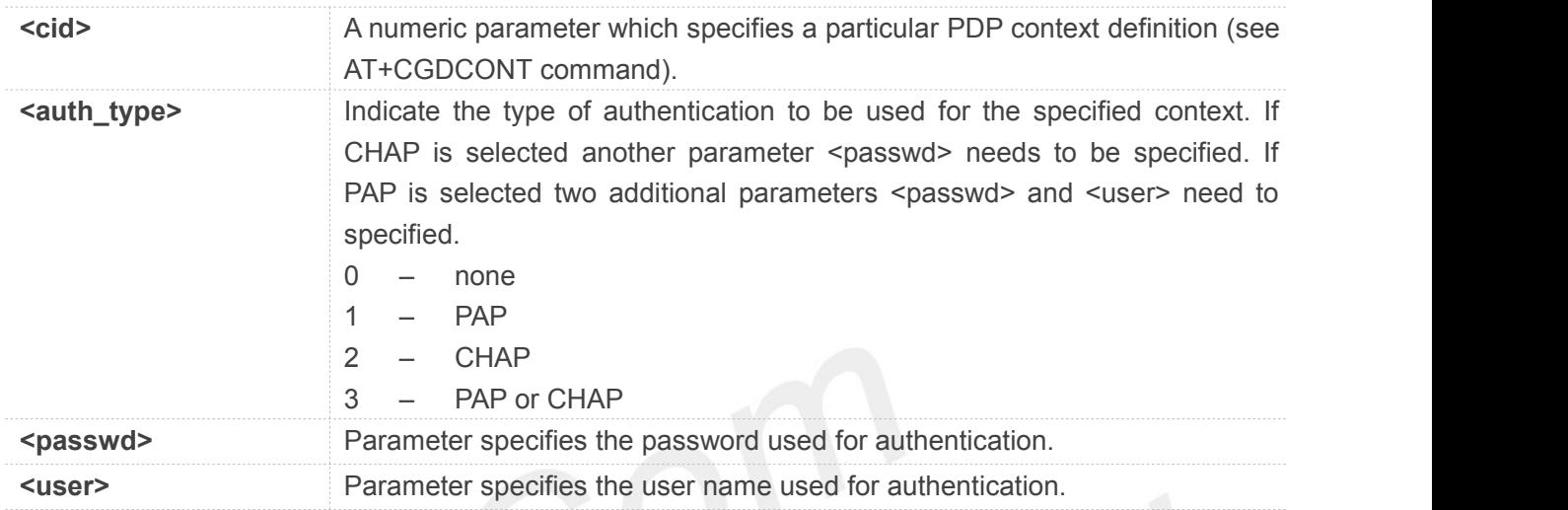

#### **Example**

#### **AT+CGAUTH=?**

**+CGAUTH: ,,127,127(for CDMA1x-EvDo only) +CGAUTH: (1-24,100-179),(0-3),127,127**

**OK**

**AT+CGAUTH=1,1,"123","SIMCOM" OK**

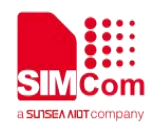

# **9. AT Commands for SMS**

#### **9.1 Overview of AT Commands for SMS Control**

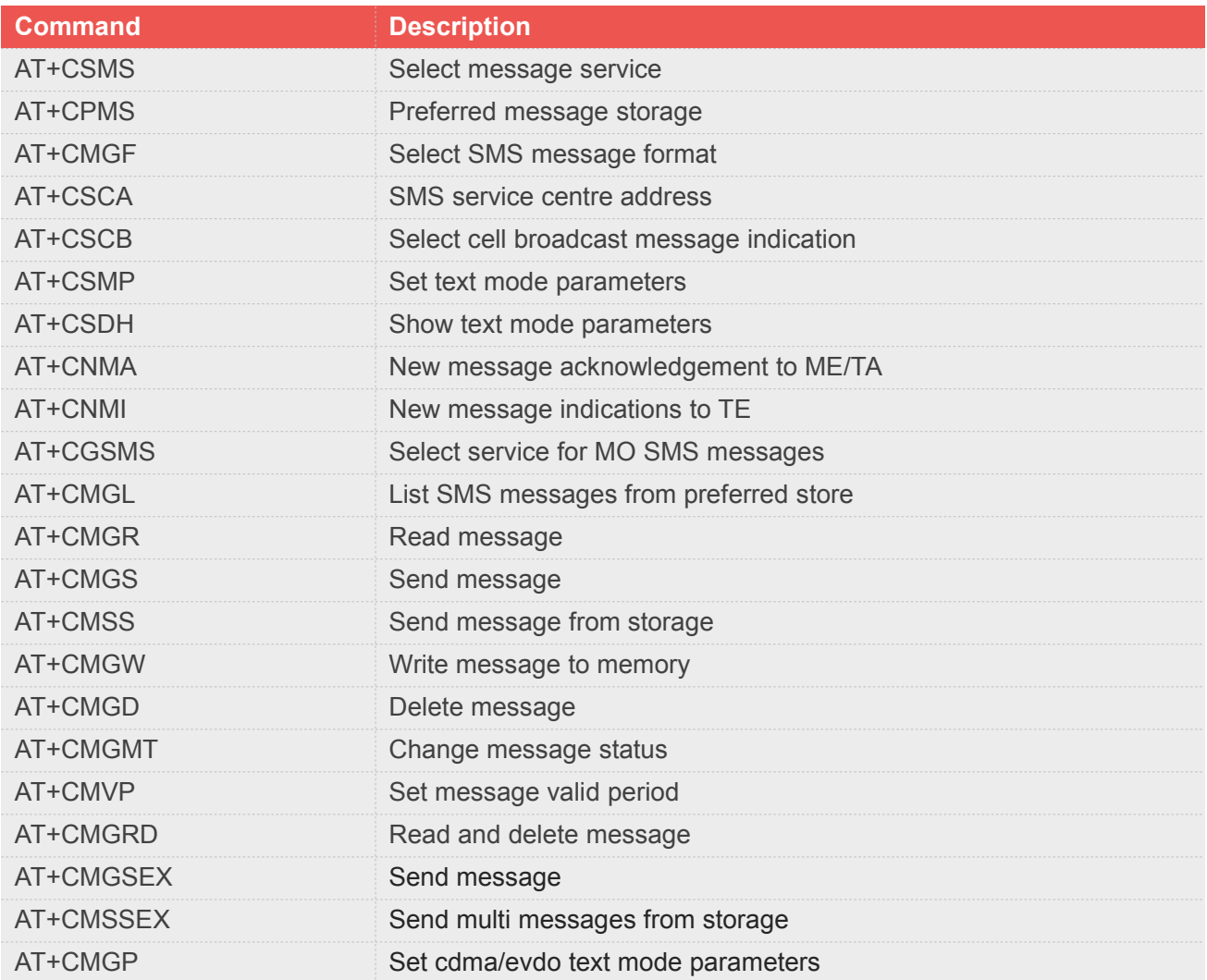

## **9.2 Detailed Description of AT Commands for SMS Control**
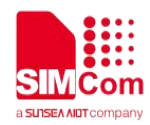

# **9.2.1 AT+CSMS Select message service**

This command is used to select messaging service <service>. **Note:** This command not support in CDMA/EVDO mode

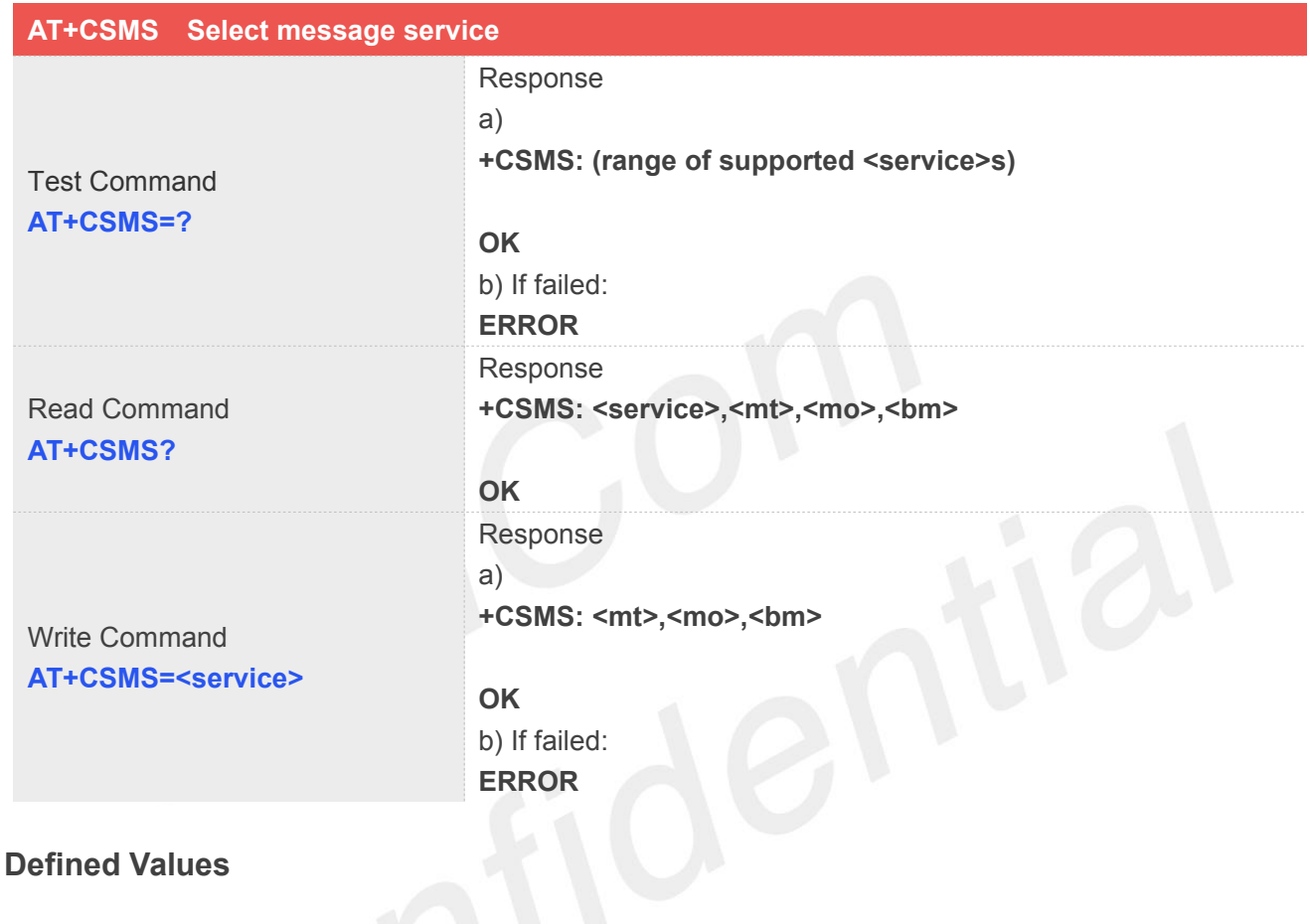

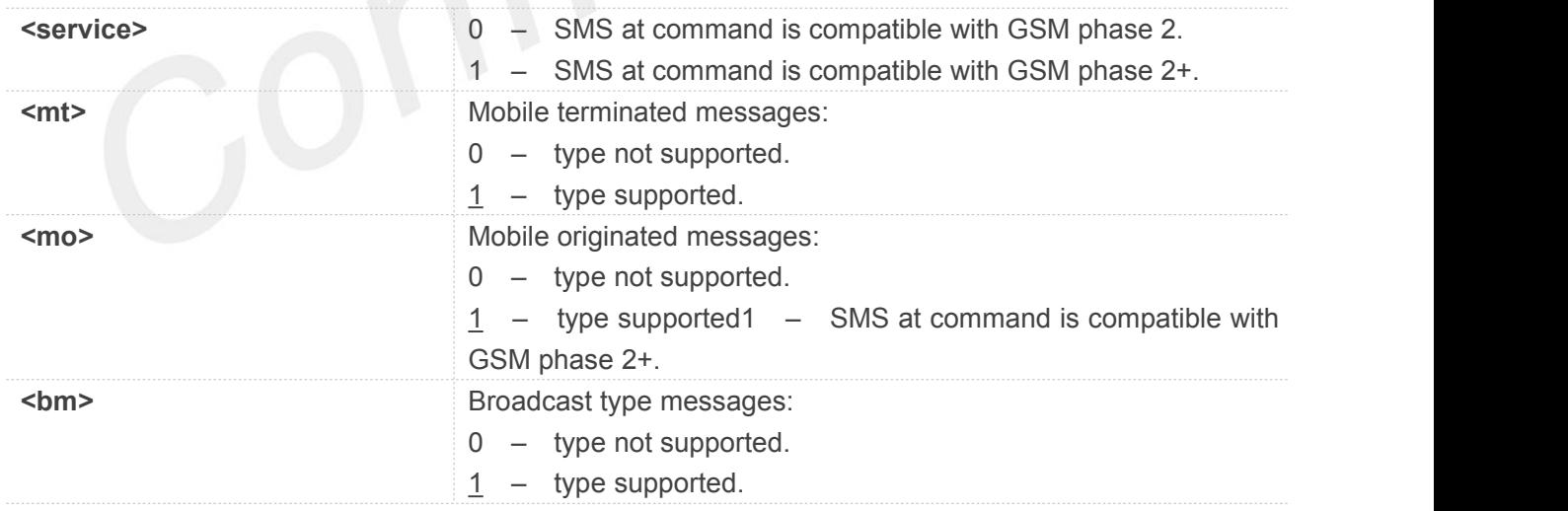

# **Example**

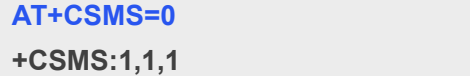

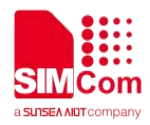

**OK**

# **9.2.2 AT+CPMS Preferred message storage**

This command is used to select memory storages <mem1>, <mem2> and <mem3> to be used for reading, writing, etc.

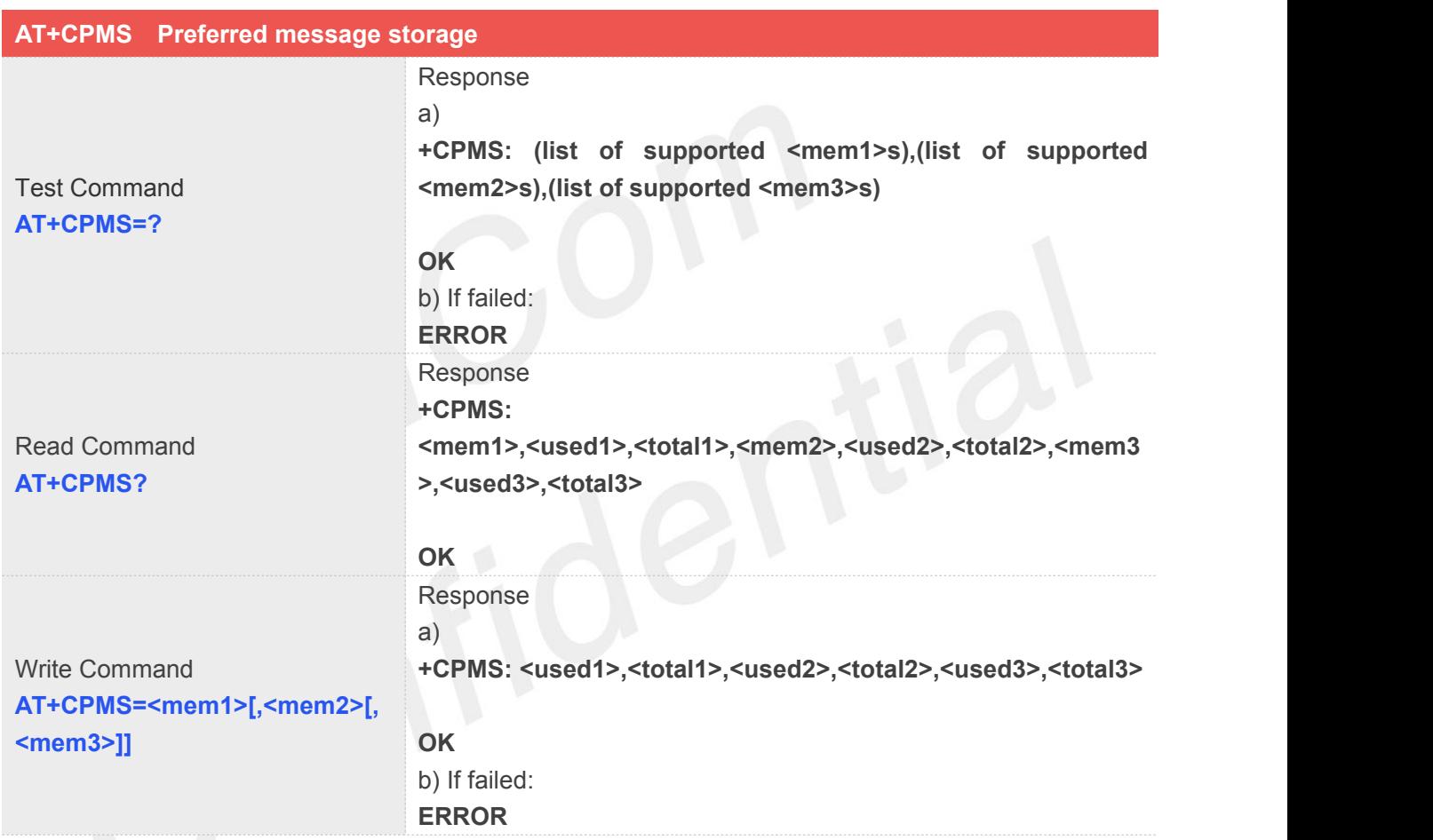

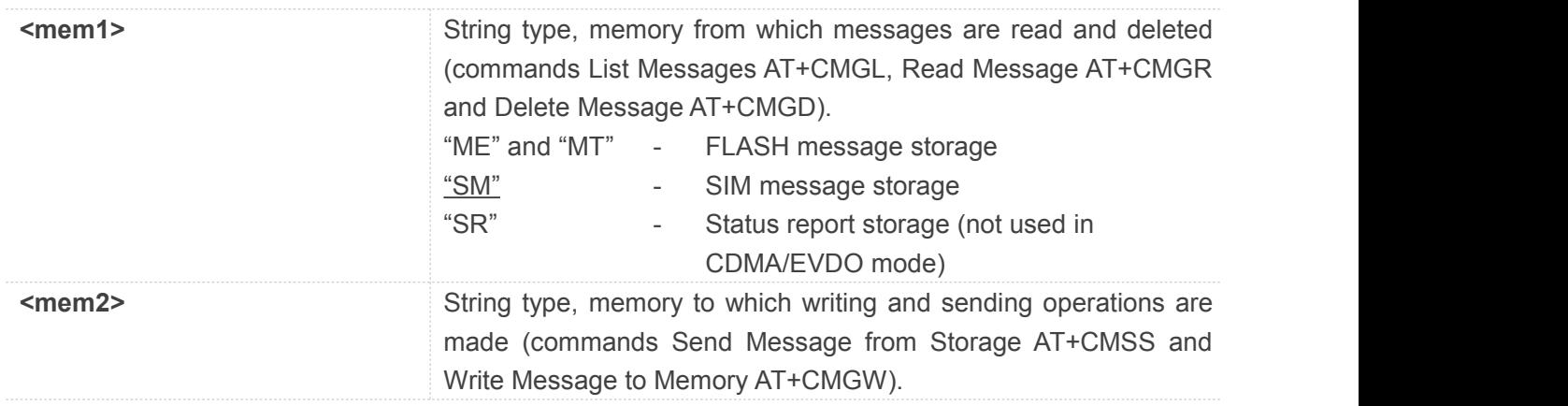

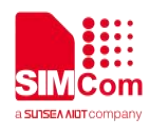

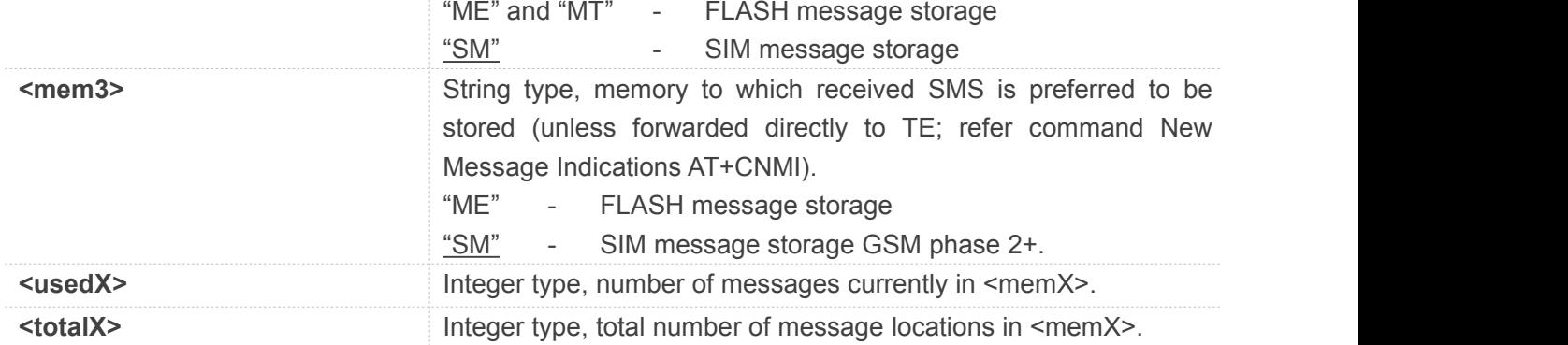

#### **AT+CPMS=?**

```
+CPMS: ("ME","MT","SM","SR"),("ME","MT","SM"),("ME","SM")
```
#### **OK**

#### **AT+CPMS?**

**+CPMS: "ME", 0,23,"ME", 0,23,"ME", 0,23**

#### **OK**

```
AT+CPMS="SM","SM","SM" +CPMS: 3,50,3,50,3,50
```
**OK**

# **9.2.3 AT+CMGF Select SMS message format**

This command is used to specify the input and output format of the short messages.

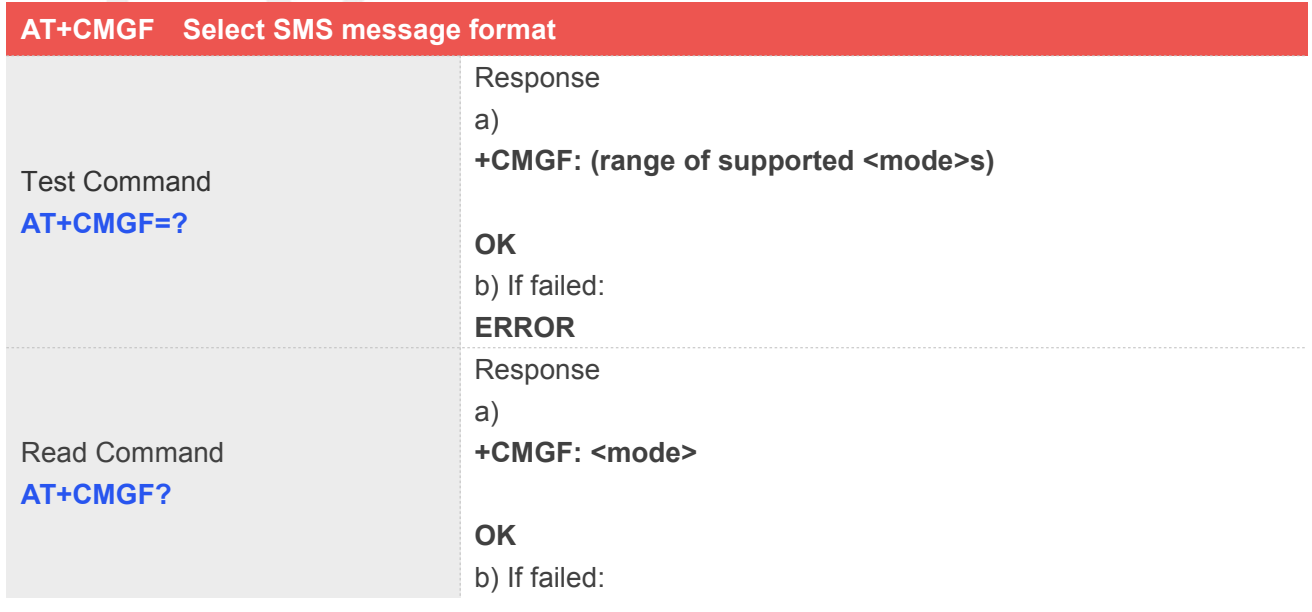

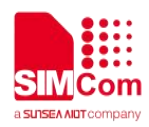

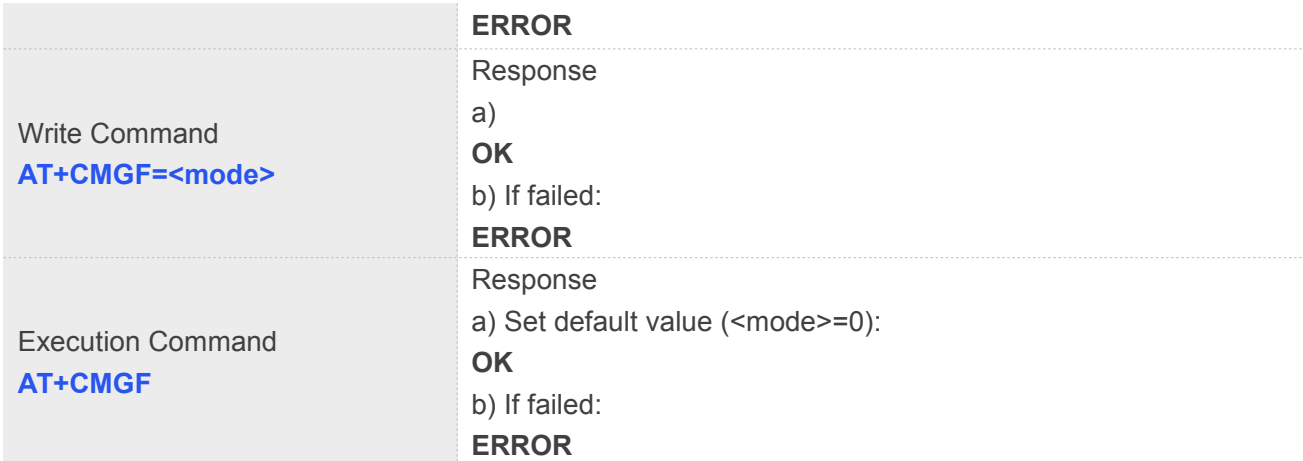

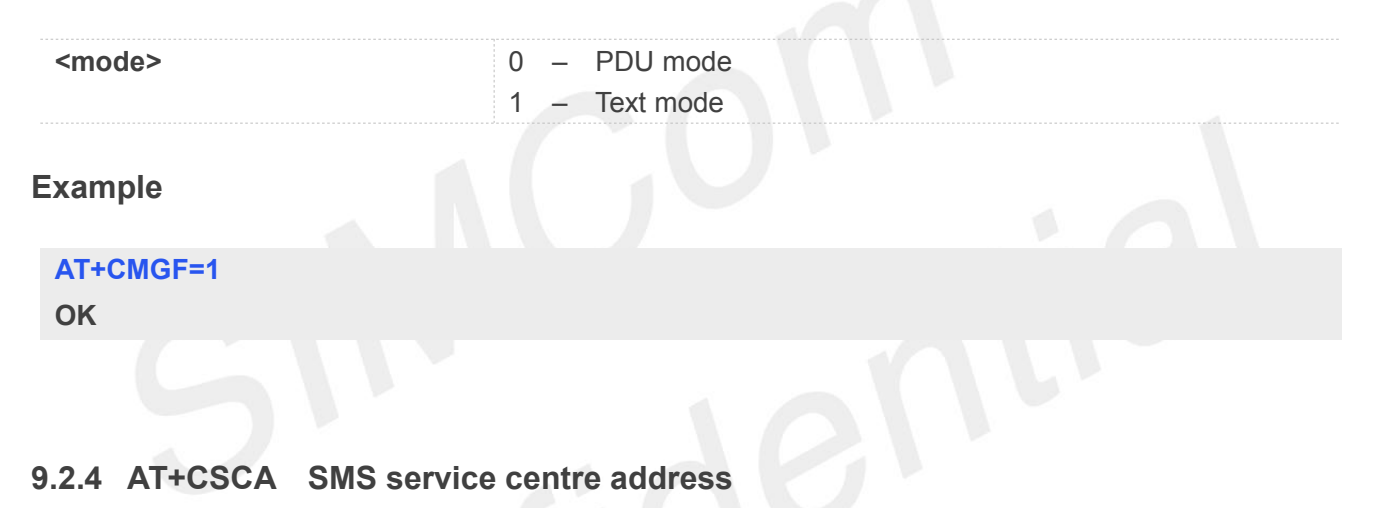

This command is used to update the SMSC address, through which mobile originated SMS are transmitted. **Note:** This command not support in CDMA/EVDO mode

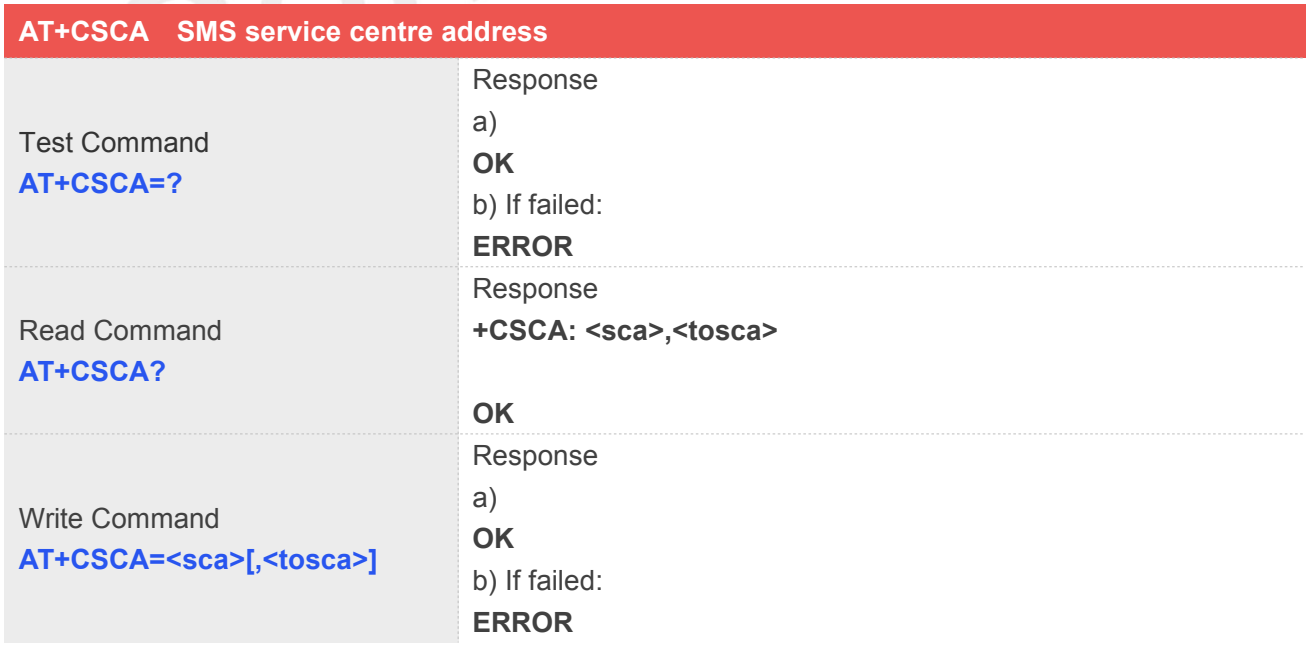

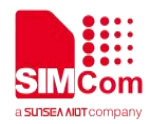

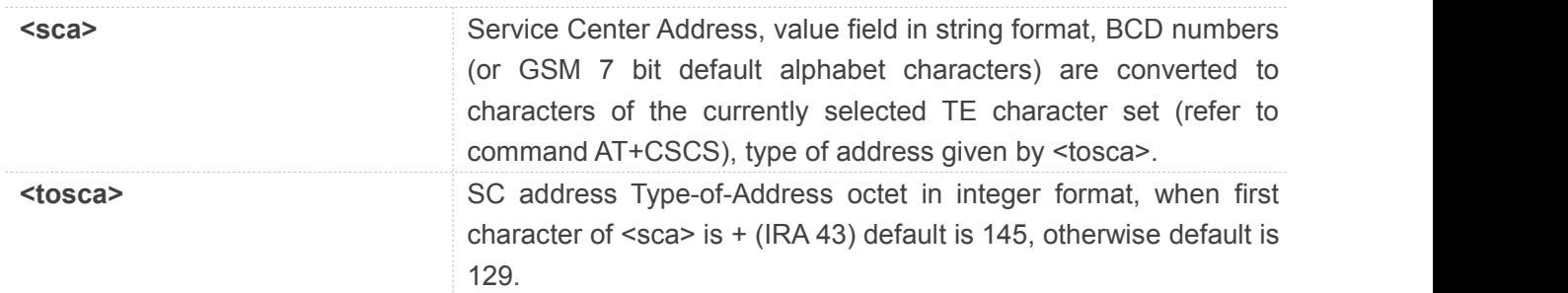

# **Example**

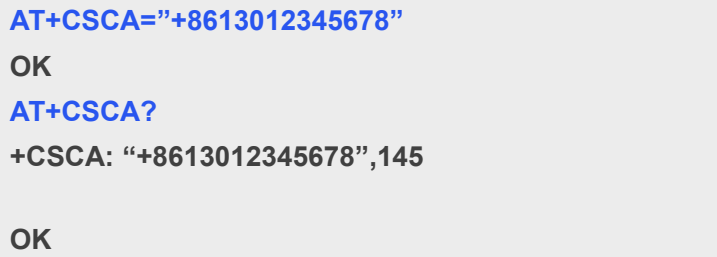

# **9.2.5 AT+CSCB Select cell broadcast message indication**

The test command returns the supported <mode>s as a compound value.

The read command displays the accepted message types.

Depending on the <mode> parameter, the write command adds or deletes the message types accepted. **Note:** This command not support in CDMA/EVDO mode

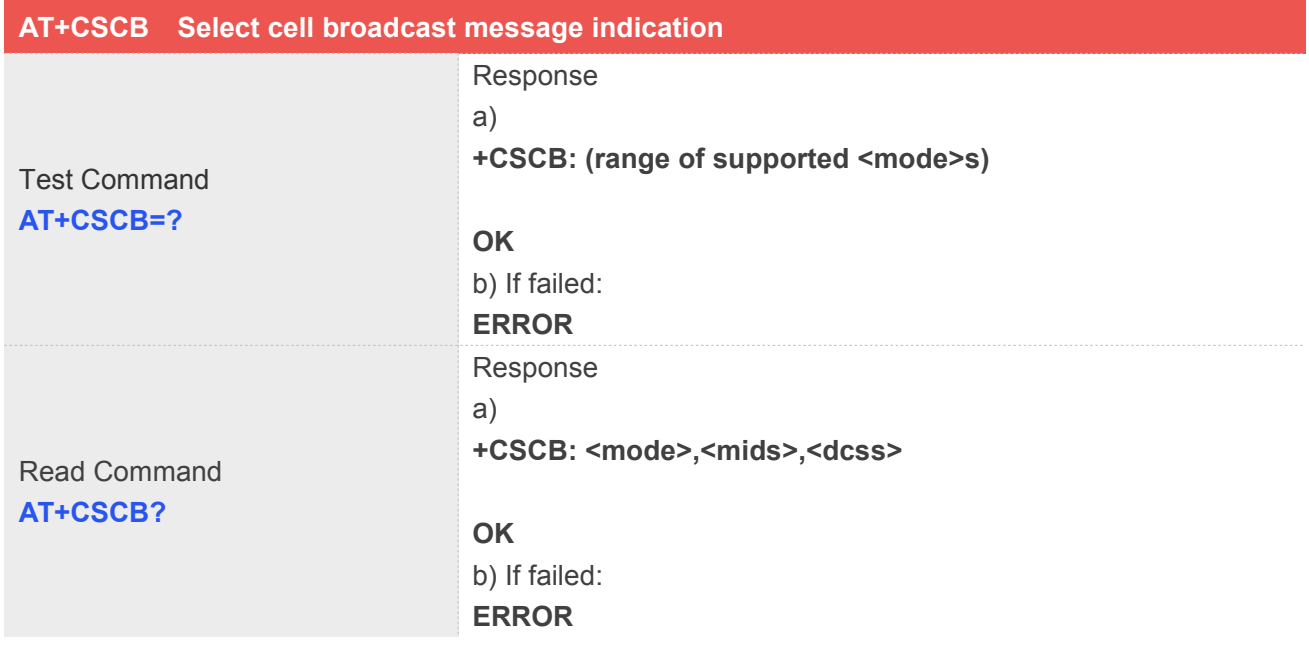

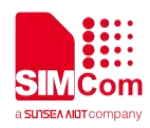

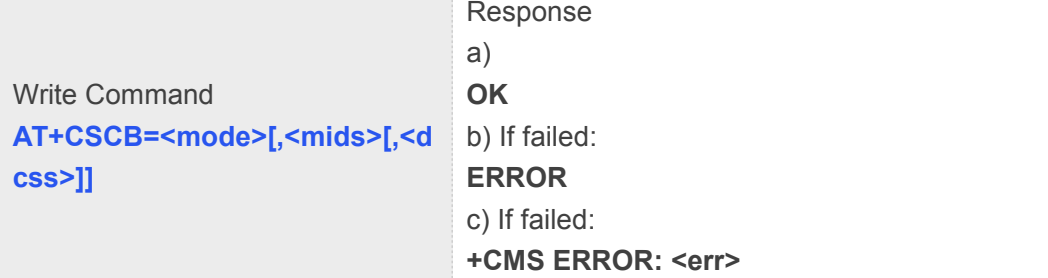

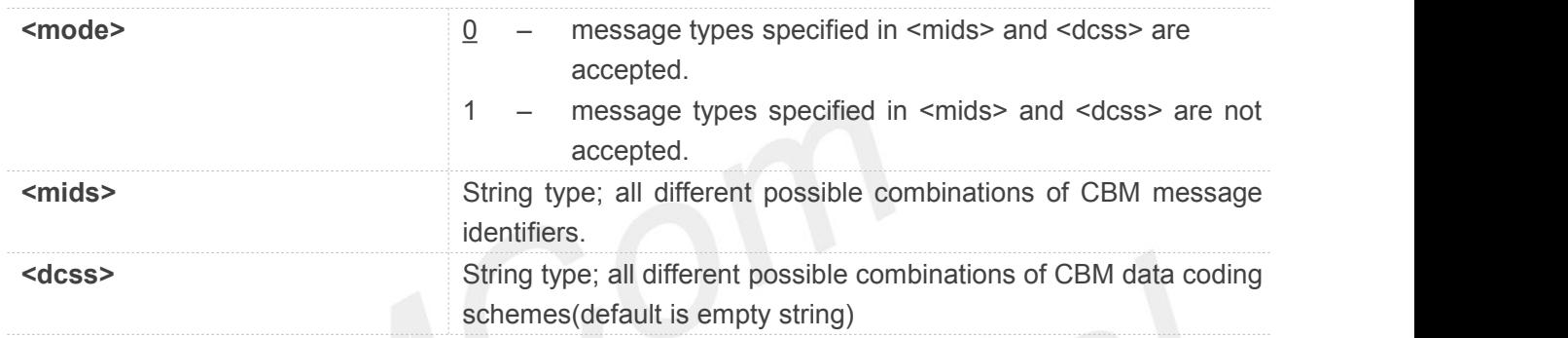

# **Example**

# **AT+CSCB=?**

**+CSCB: (0-1)**

**OK**

# **9.2.6 AT+CSMP Set text mode parameters**

This command is used to select values for additional parameters needed when SM is sent to the network or placed in storage when text format message mode is selected.**Note:** This command not support in CDMA/EVDO mode

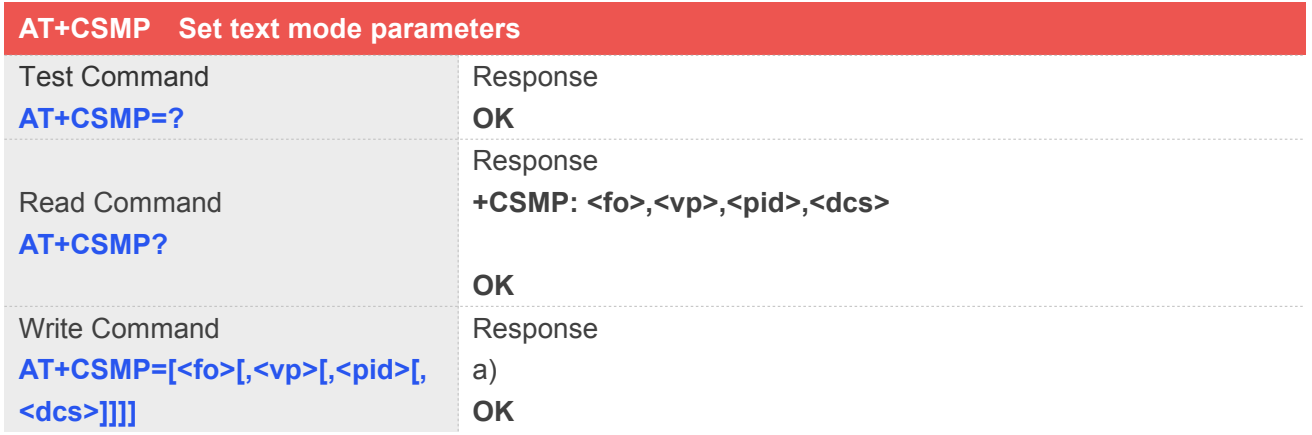

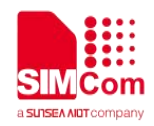

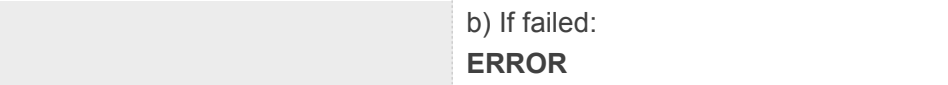

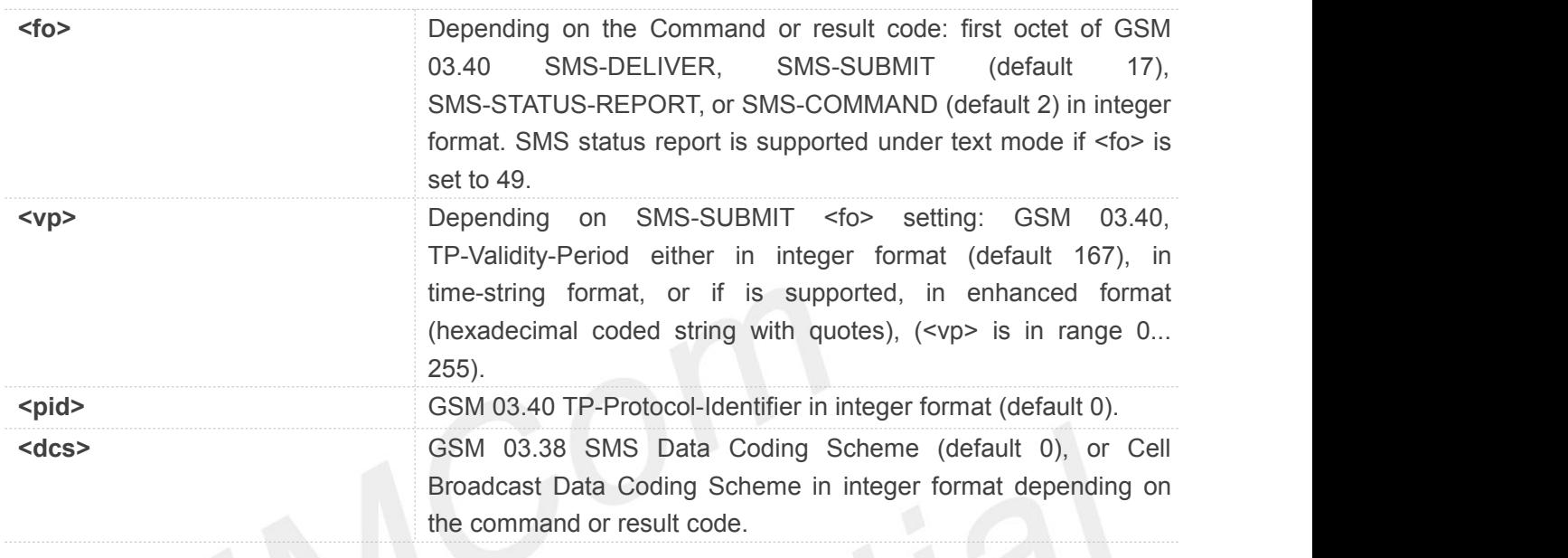

#### **Example**

```
AT+CSMP=17,23,64,244
OK
```
# **9.2.7 AT+CSDH Show text mode parameters**

This command is used to select values for additional parameters needed when SM is sent to the network or placed in storage when text format message mode is selected.**Note:** This command not support in CDMA/EVDO mode

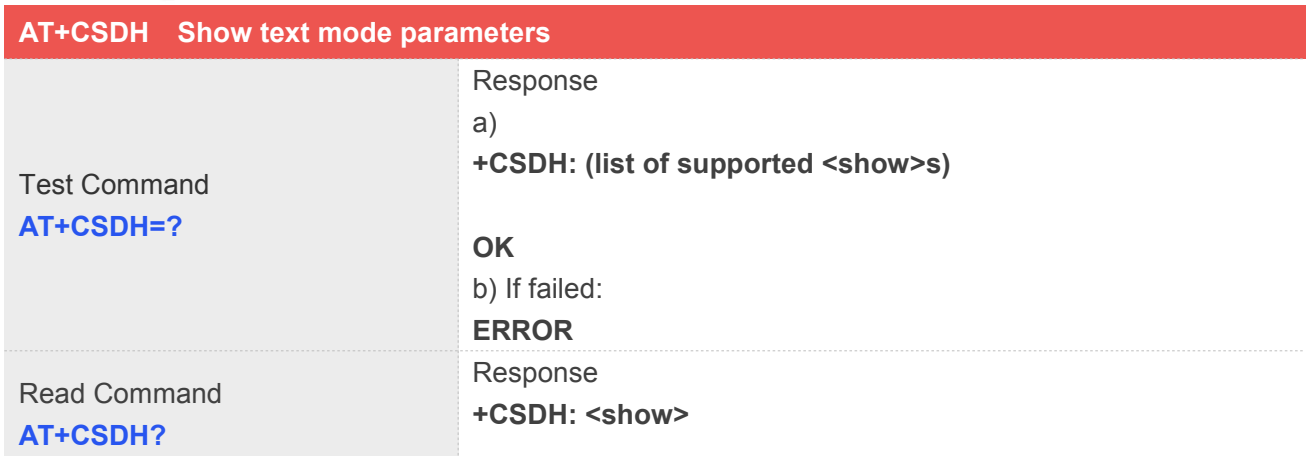

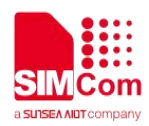

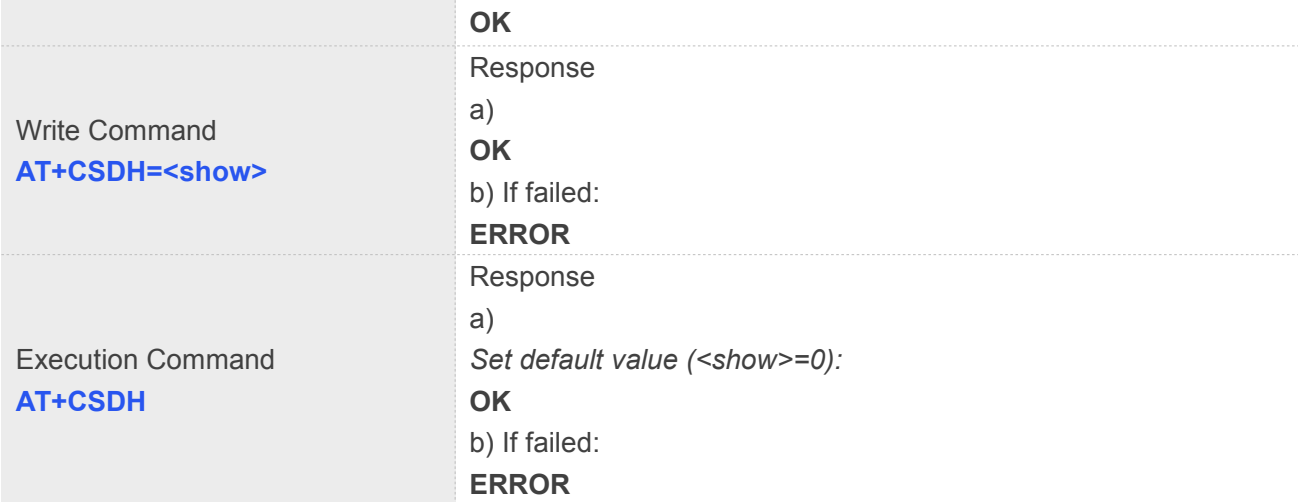

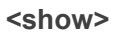

0 – do not show header values defined in commands AT+CSCA and AT+CSMP (<sca>,<tosca>,<fo>,<vp>,<pid> and <dcs>) nor <length>,<toda>or<tooa> in +CMT, AT+CMGL, AT+CMGR result codes for SMS-DELIVERs and SMS-SUBMITs in text mode; for SMS-COMMANDs in AT+CMGR result code, do not show <pid>,<mn>,<da>,<toda>,<length>or<data> 1 – show the values in result codes

### **Example**

# **AT+CSDH=1**

**OK**

# **9.2.8 AT+CNMA New message acknowledgement to ME/TA**

This command is used to confirm successful receipt of a new message (SMS-DELIVER or SMS-STATUSREPORT) routed directly to the TE. If ME does not receive acknowledgement within required time (network timeout), it will send RP-ERROR to the network.

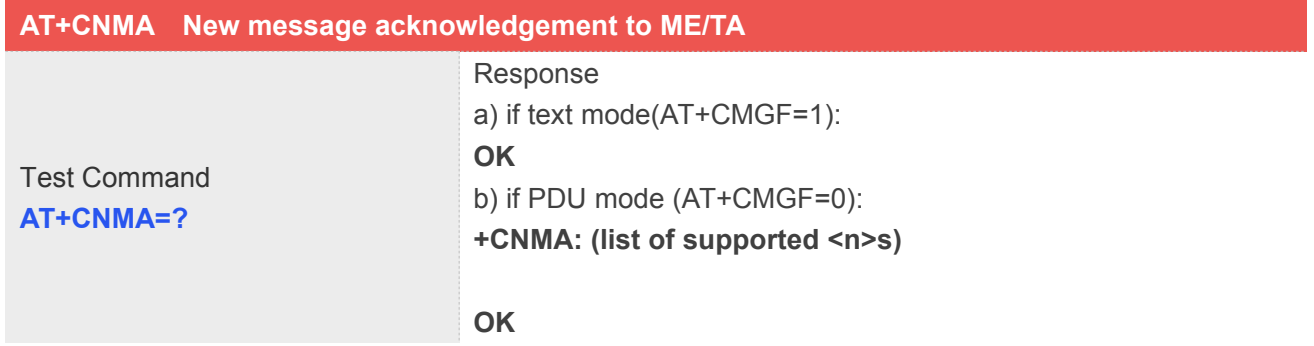

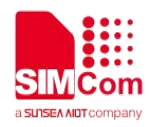

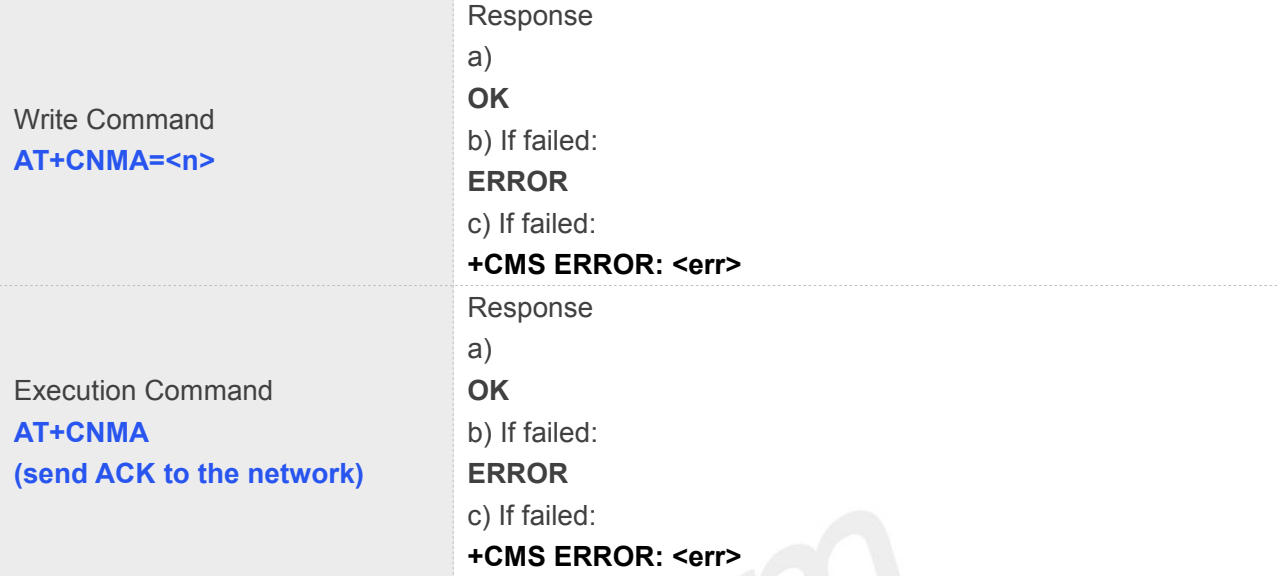

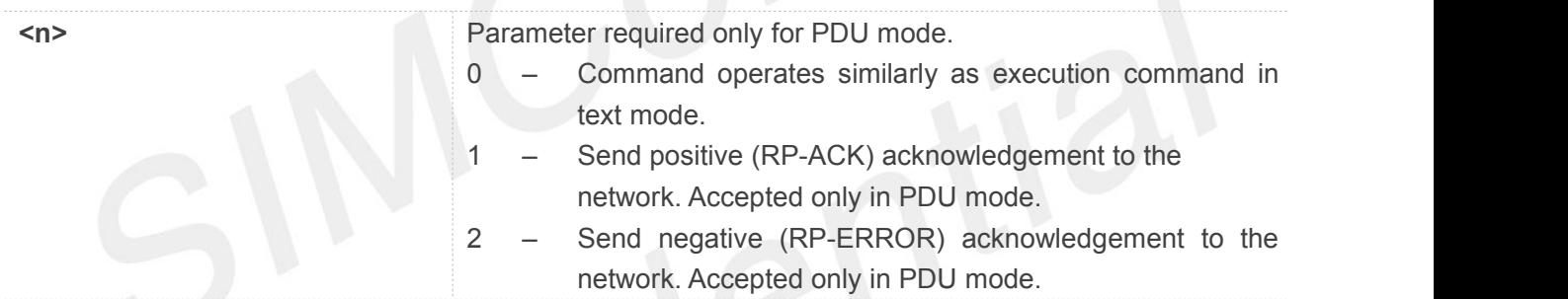

# **Example**

```
AT+CNMI=1,2,0,0,0
```
**OK +CMT: "1380022xxxx","","02/04/03,11:06:38+32"<CR><LF> Testing** (receive new short message) **AT+CNMA(send ACK to the network) OK AT+CNMA**

#### **+CMS ERROR: 340** (the second time return error, it needs ACK only once)

# **NOTE**

- NOTE: The execute / write command shall only be used when AT+CSMS parameter <service> equals 1 (= phase 2+) and appropriate URC has been issued by the module, i.e.:
- <+CMT> for <mt>=2 incoming message classes 0, 1, 3 and none;
- <+CMT> for <mt>=3 incoming message classes 0 and 3;

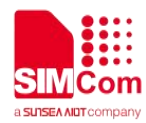

- $\bullet$  <+CDS> for <ds>=1.
- This command not support in CDMA/EVDO mode

#### **9.2.9 AT+CNMI New message indications to TE**

This command is used to select the procedure how receiving of new messages from the network is indicated to the TE when TE is active, e.g. DTR signal is ON. If TE is inactive (e.g. DTR signal is OFF). If set

 $<sub>cm</sub>$  = 3 or  $<sub>ds</sub>$  = 1, make sure  $<sub>6</sub>$  mode> = 1, If set  $<sub>6</sub>$  make sure  $<sub>6</sub>$  mode>=1 or 2, otherwise it will</sub></sub></sub></sub></sub>

return error.

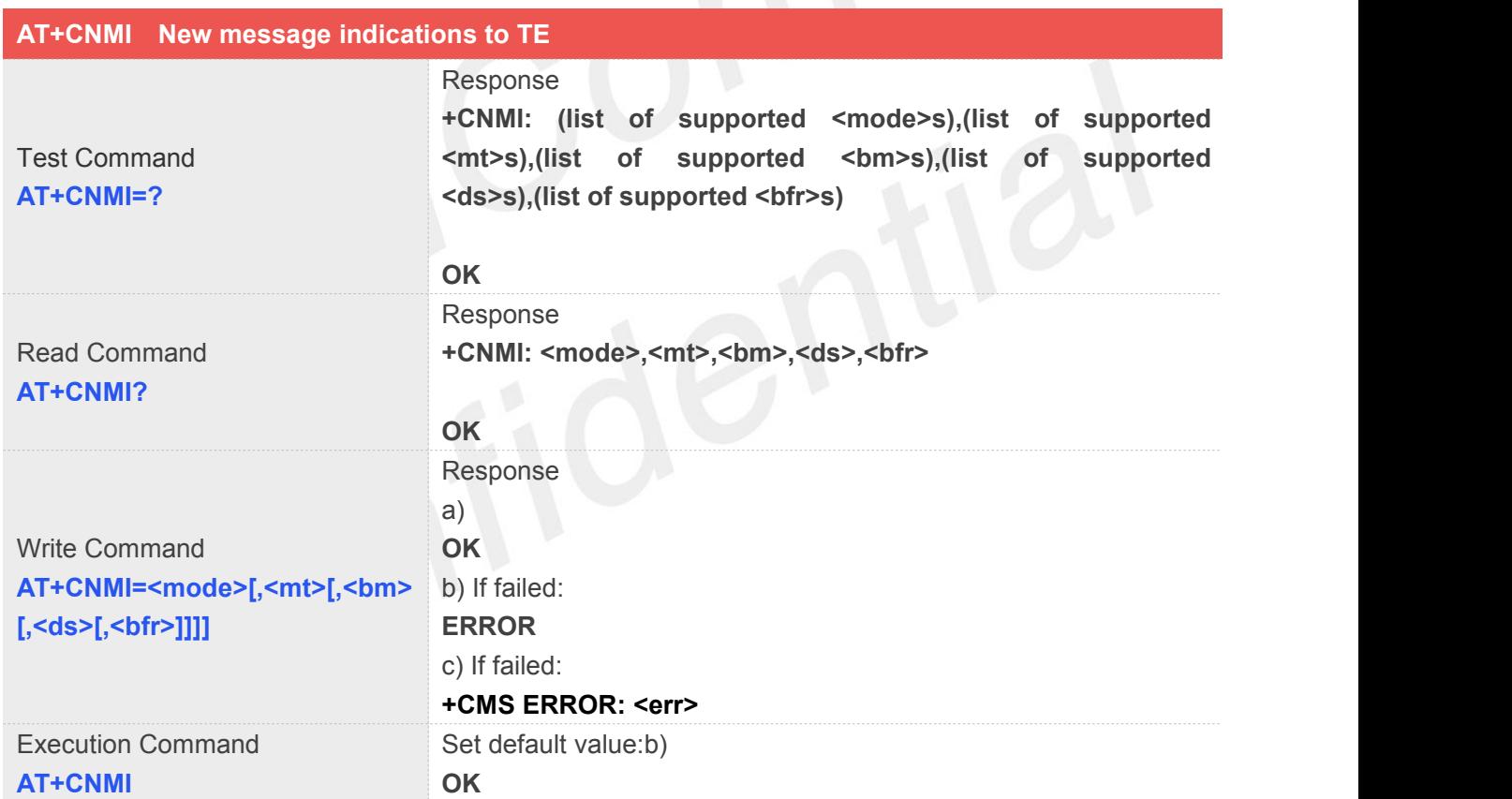

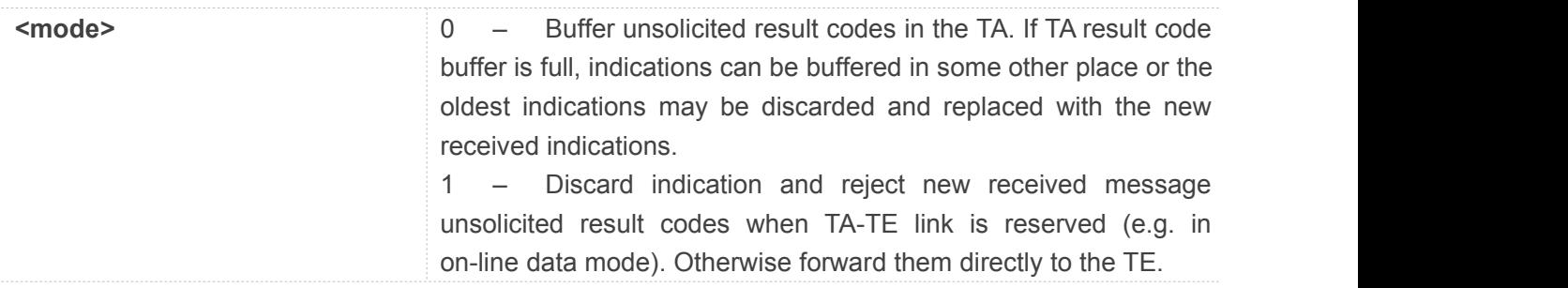

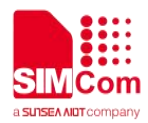

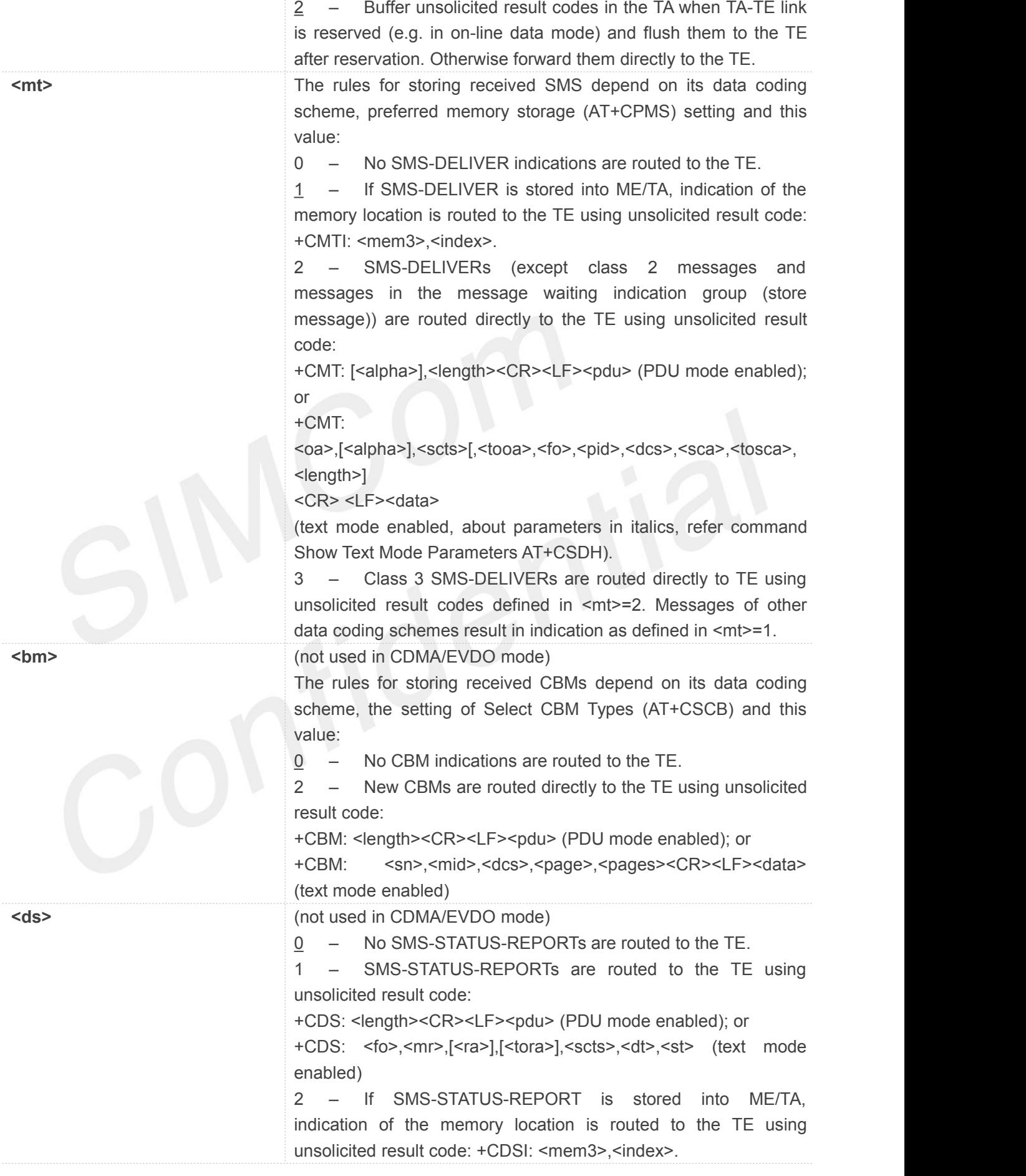

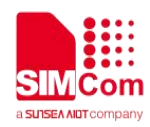

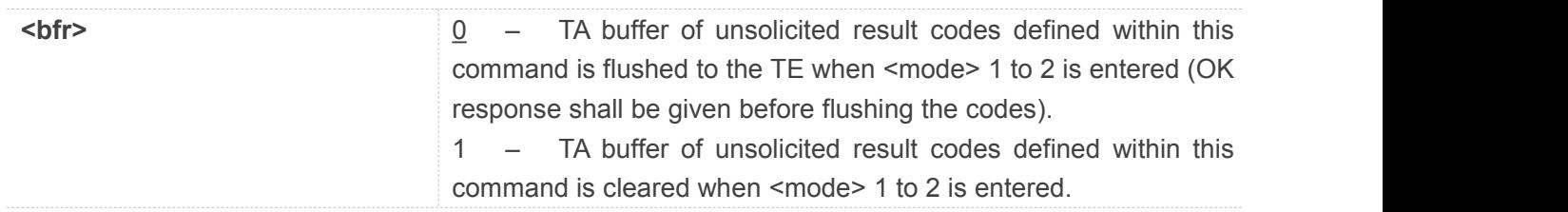

# **AT+CNMI=2,1 (unsolicited result codes after received messages.) OK**

# **9.2.10 AT+CGSMS Select service for MO SMS messages**

The write command is used to specify the service or service preference that the MT will use to send MO SMS messages.

The test command is used for requesting information on which services and service preferences can be set by using the AT+CGSMS write command

The read command returns the currently selected service or service preference.

**Note:** This command not support in CDMA/EVDO mode

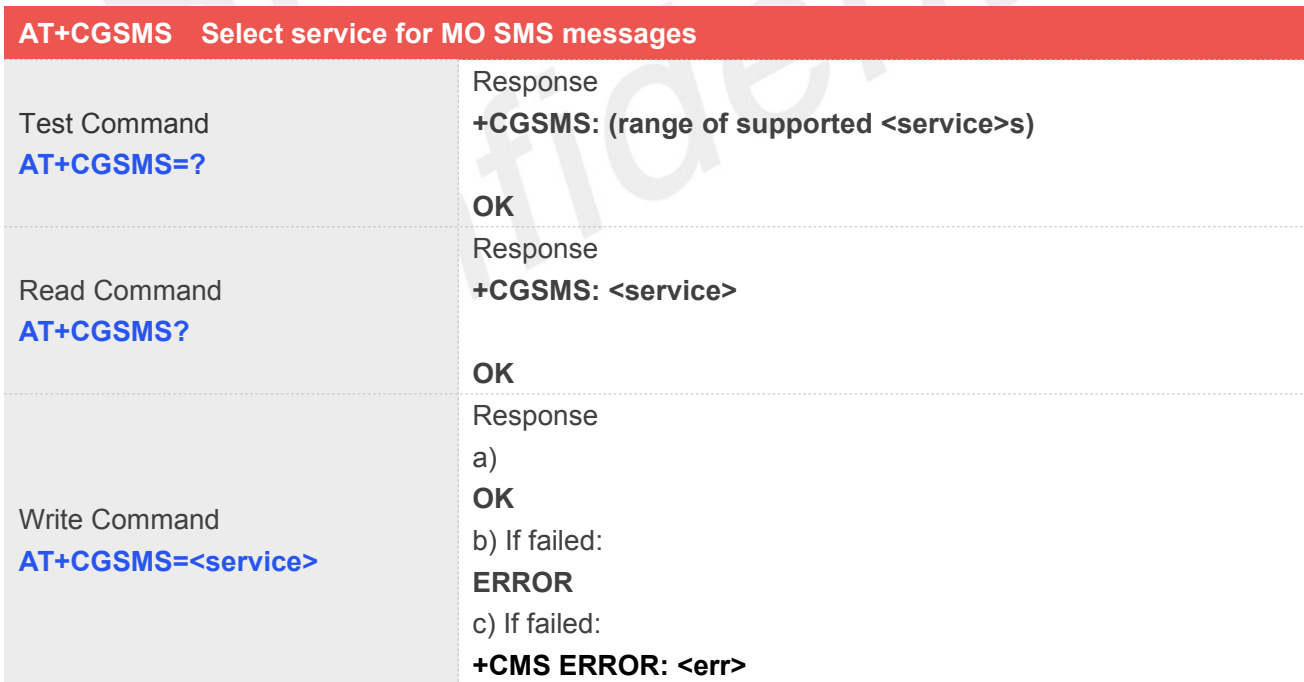

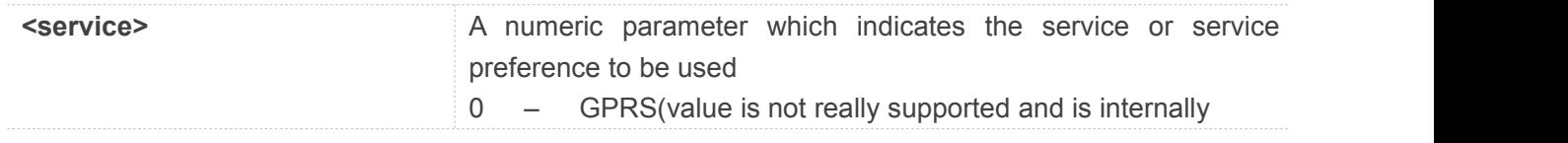

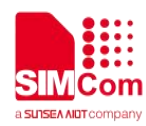

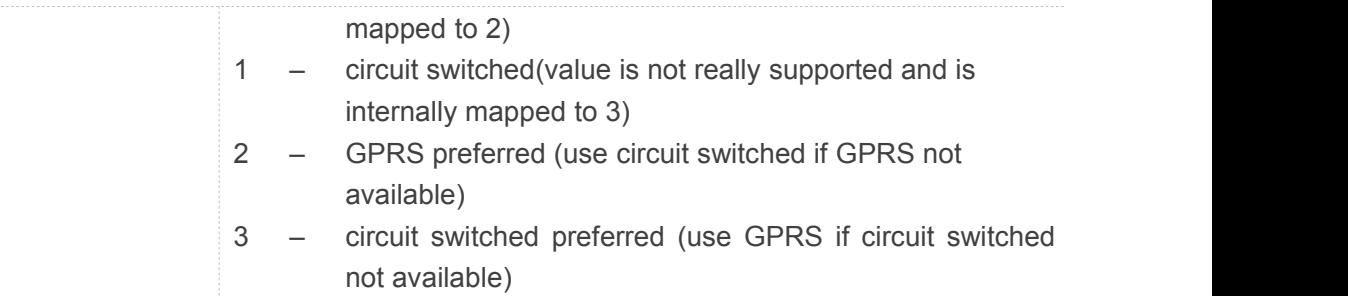

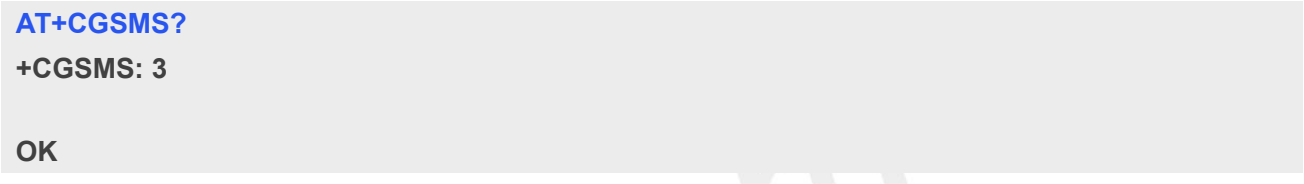

# **9.2.11 AT+CMGL List SMS messages from preferred store**

This command is used to return messages with status value <stat> from message storage <mem1> to the TE.

If the status of the message is 'received unread', the status in the storage changes to 'received read'.

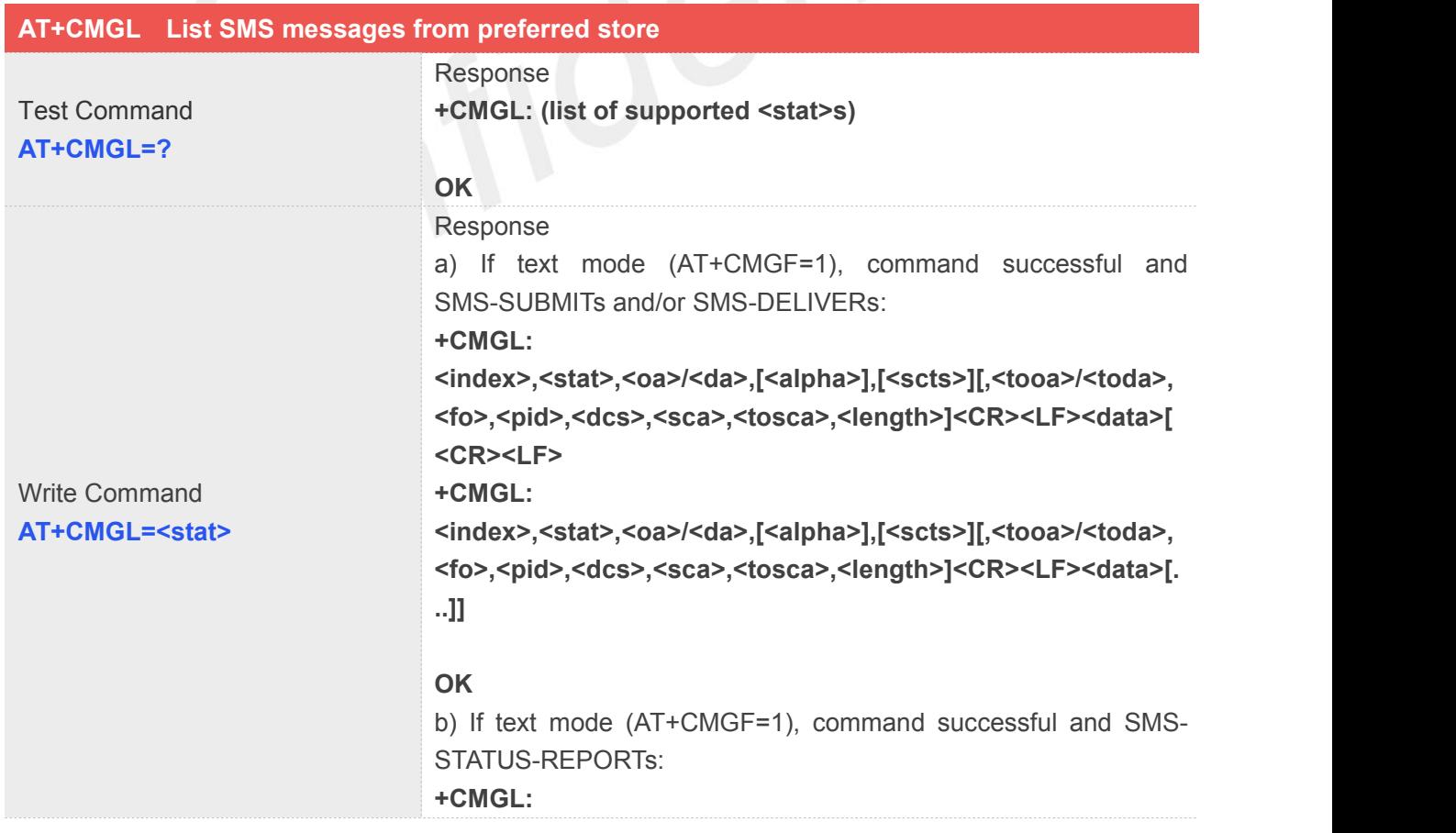

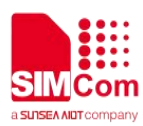

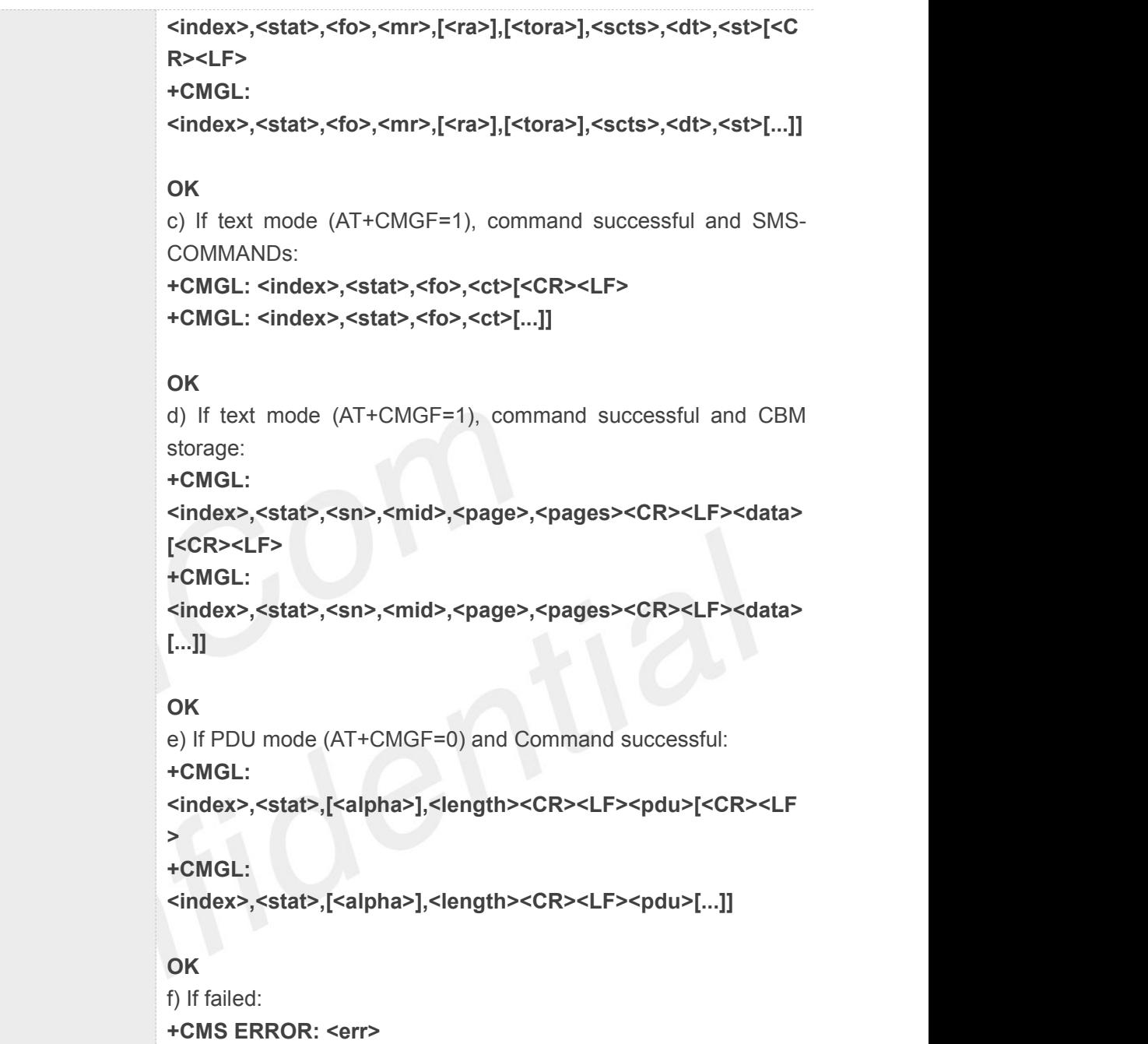

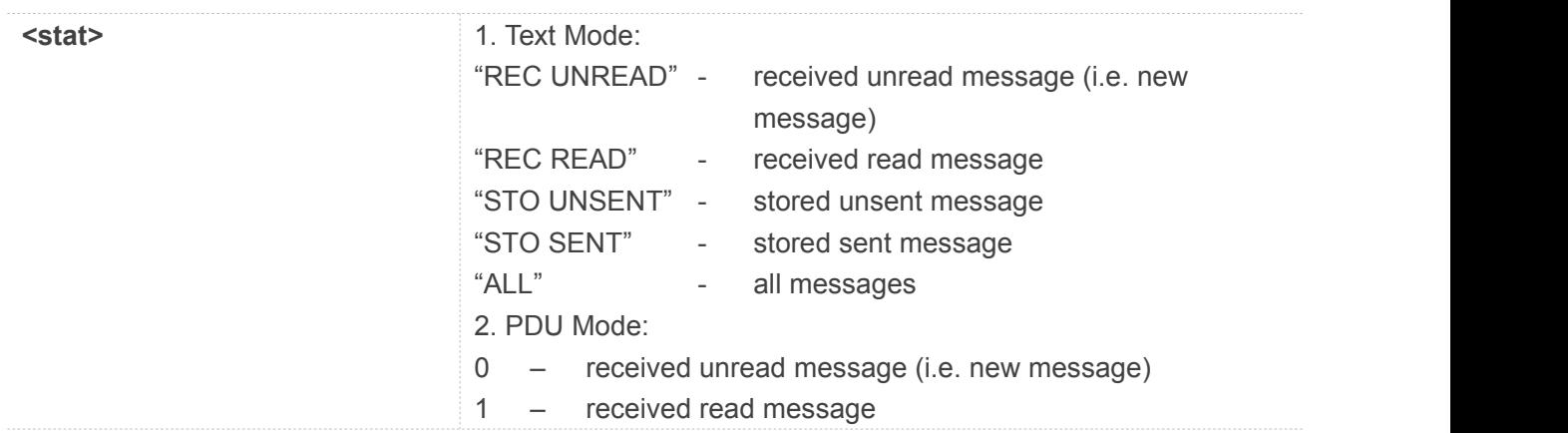

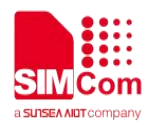

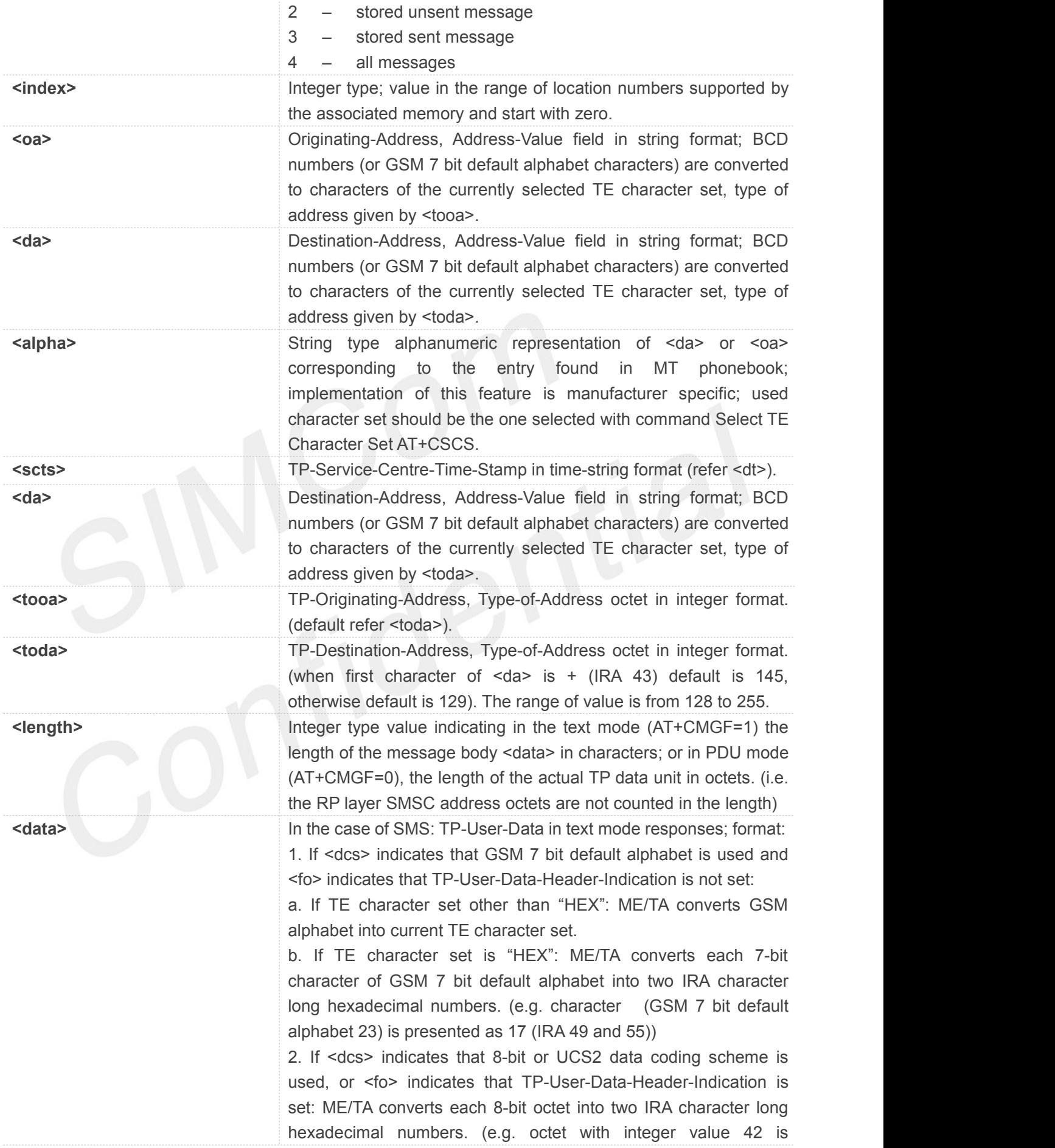

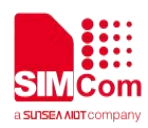

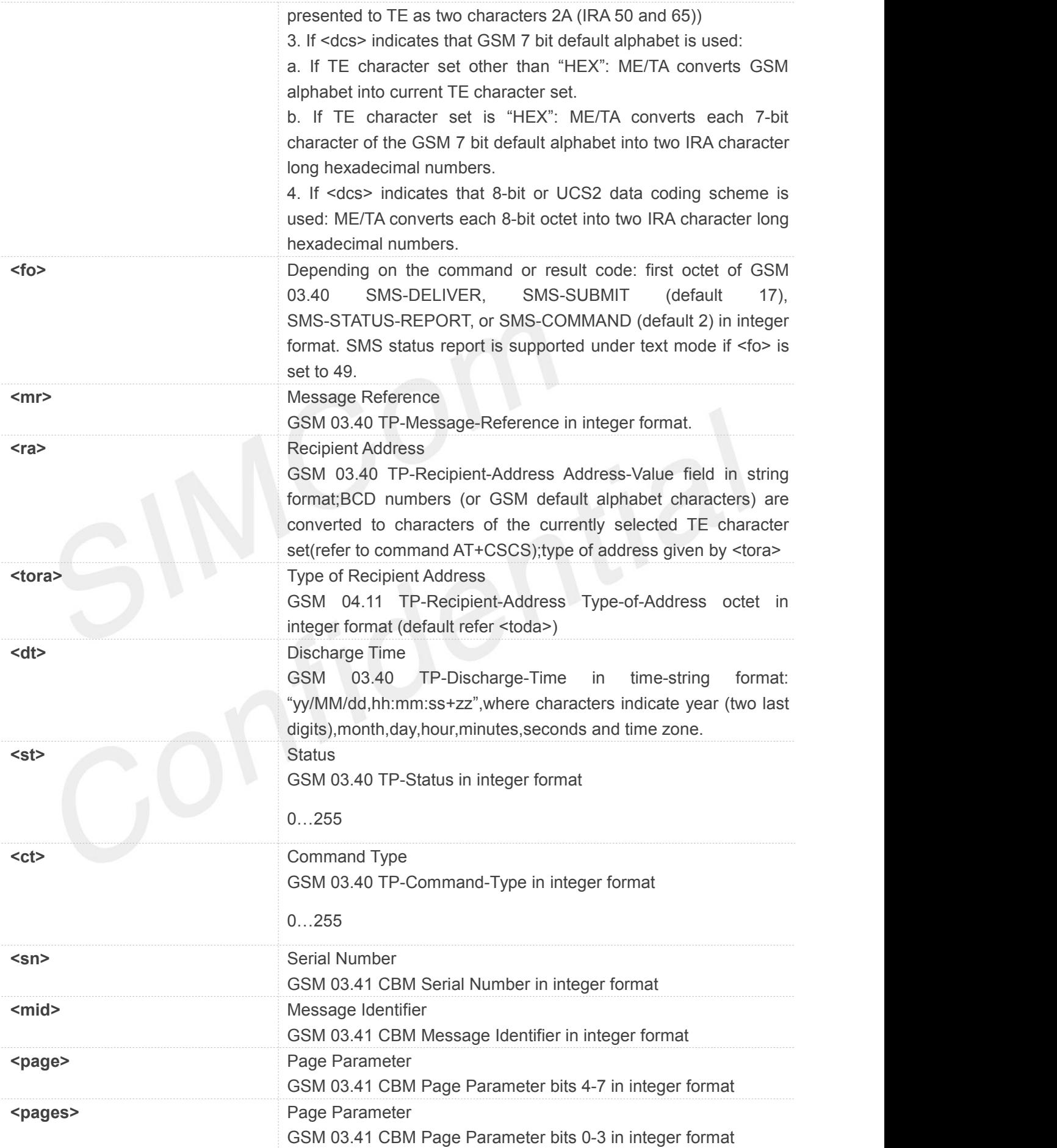

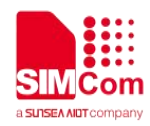

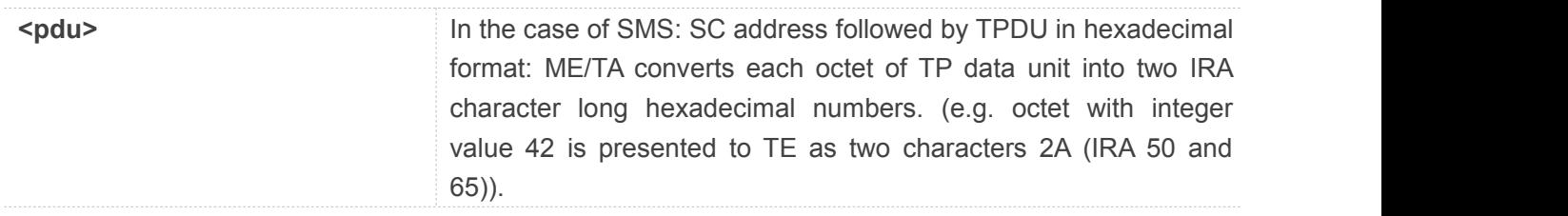

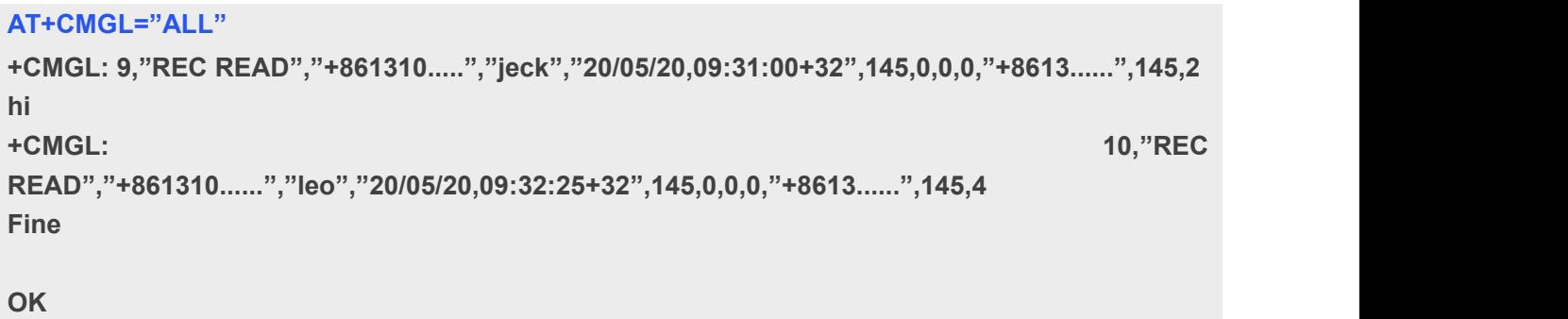

# **9.2.12 AT+CMGR Read message**

This command is used to return message with location value <index> from message storage <mem1> to the TE.

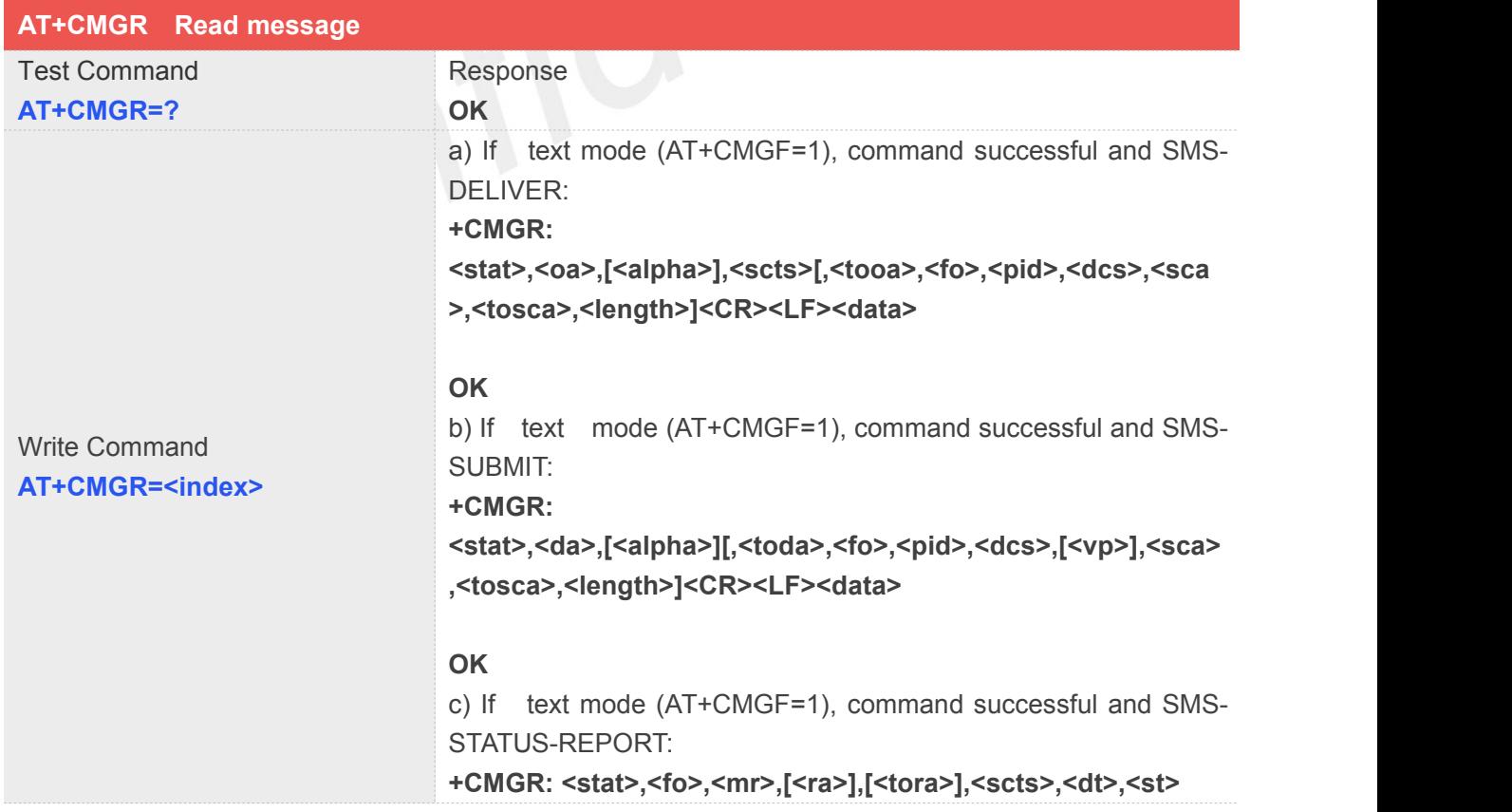

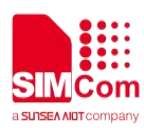

#### **OK**

d) If text mode (AT+CMGF=1), command successful and SMS- COMMAND:

#### **+CMGR:**

**<stat>,<fo>,<ct>[,<pid>,[<mn>],[<da>],[<toda>],<length>]<CR ><LF><data>**

#### **OK**

e) If text mode (AT+CMGF=1), command successful and CBM storage:

# **+CMGR:**

**<stat>,<sn>,<mid>,<dcs>,<page>,<pages><CR><LF><data>**

#### **OK**

f) If PDU mode (AT+CMGF=0) and Command successful: **+CMGR: <stat>,[<alpha>],<length><CR><LF><pdu>**

# **OK**

g)If failed:

**+CMS ERROR: <err>**

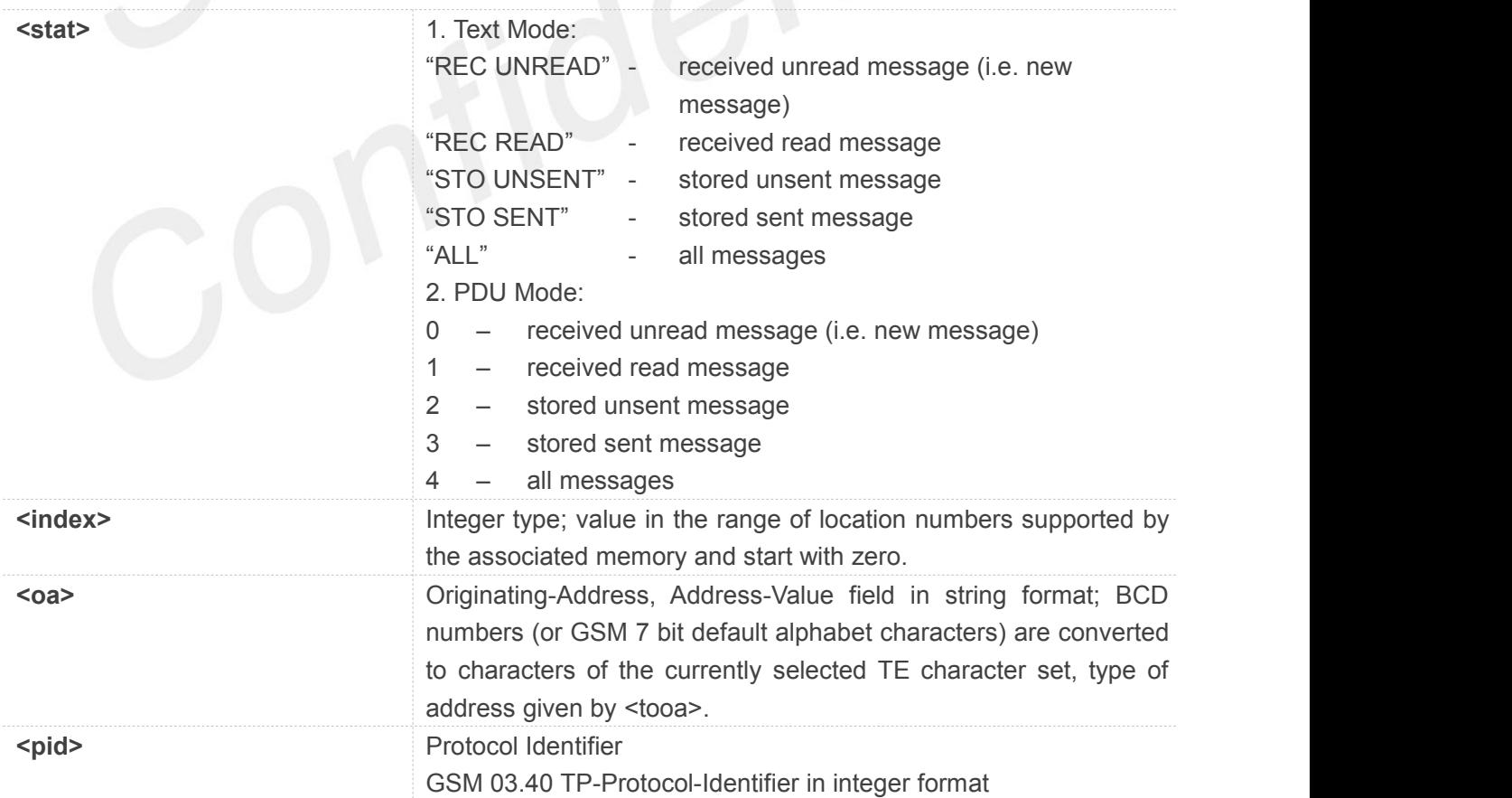

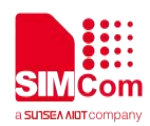

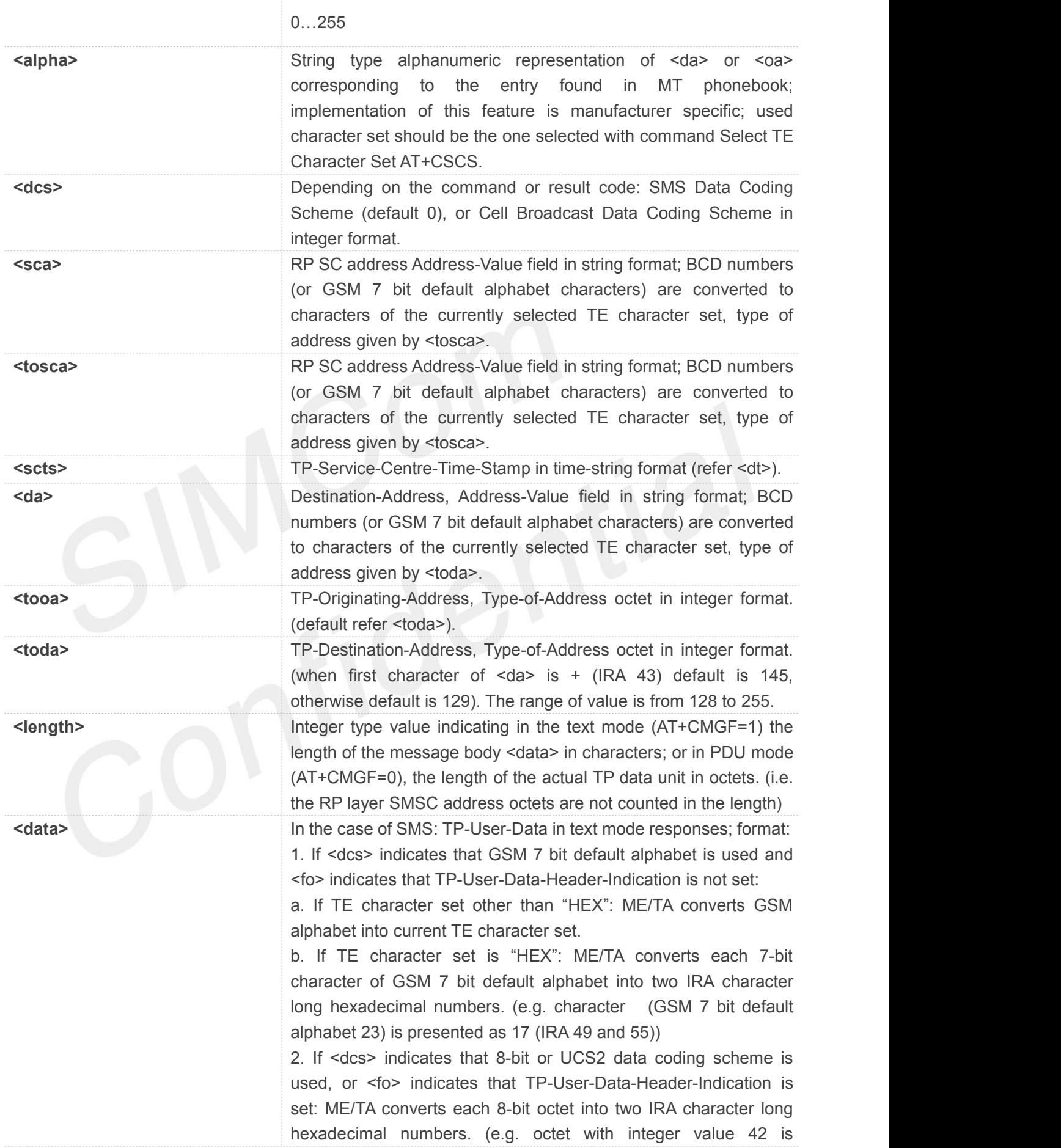

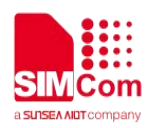

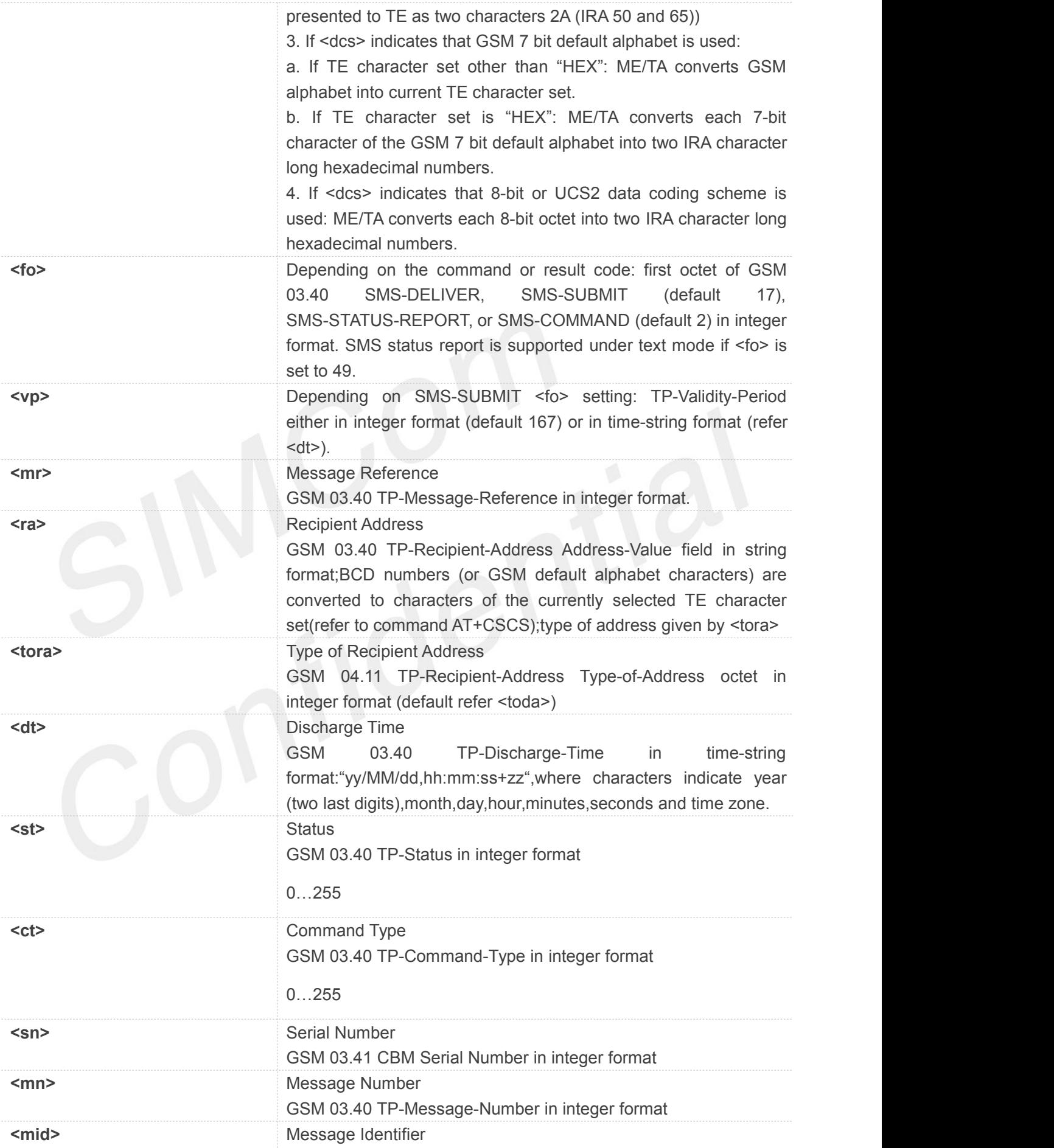

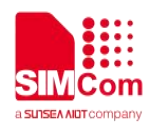

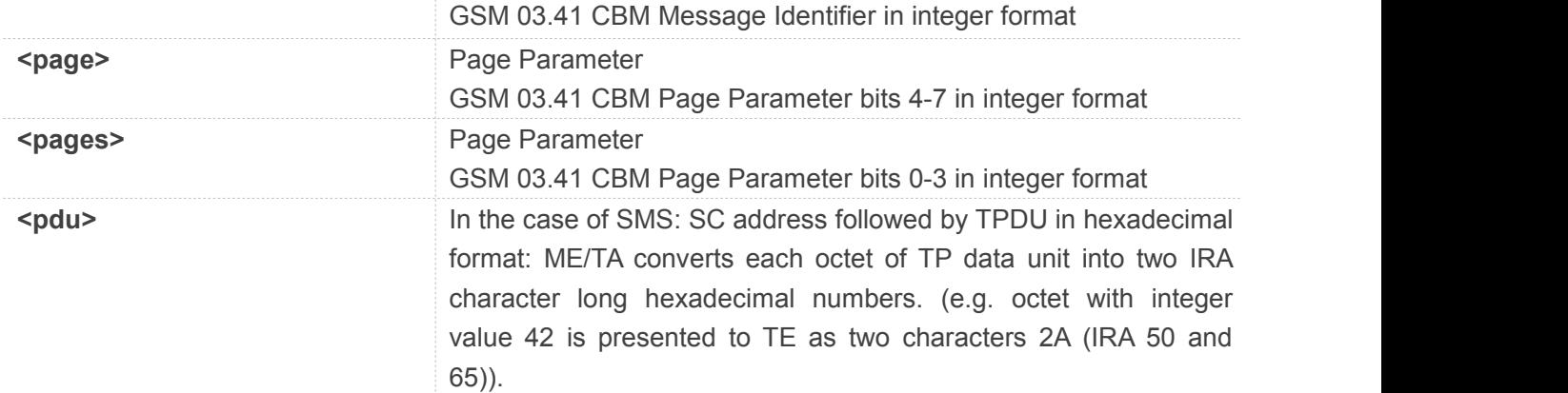

```
AT+CMGR=1
+CMGR: "STO UNSENT","+10011",,145,17,0,0,167,"+8613800100500",145,11
Hello World
```
**OK**

# **9.2.13 AT+CMGS Send message**

This command is used to send message from a TE to the network (SMS-SUBMIT).

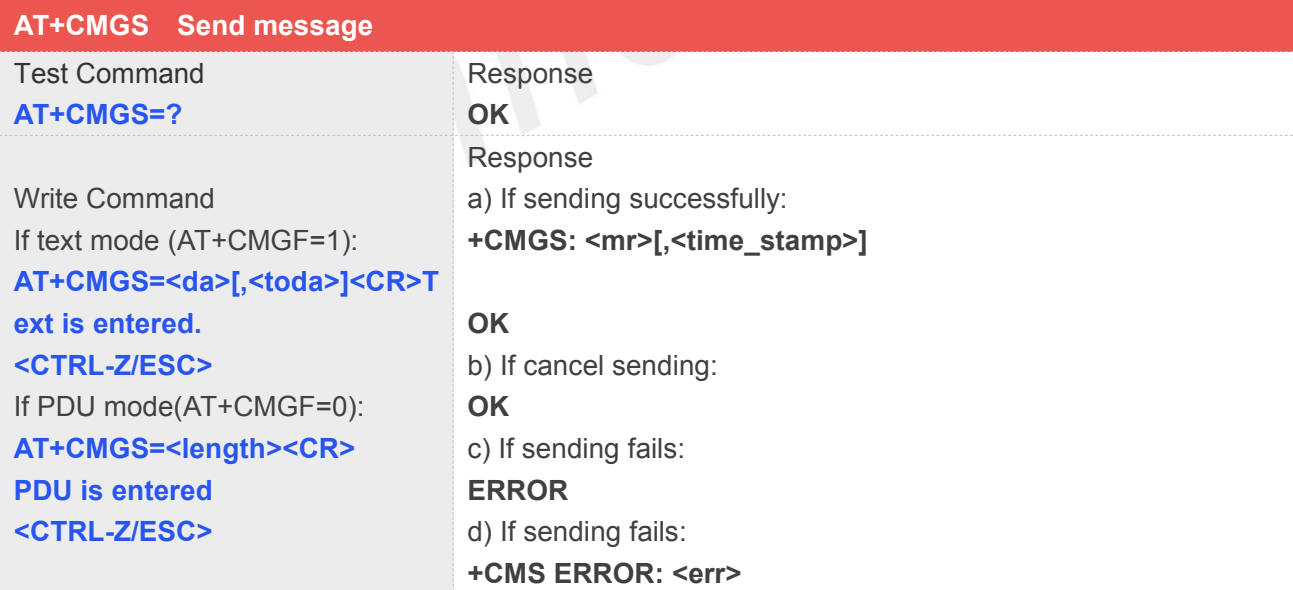

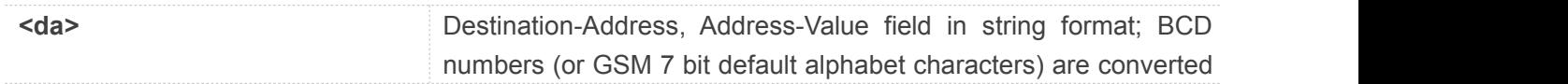

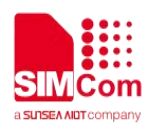

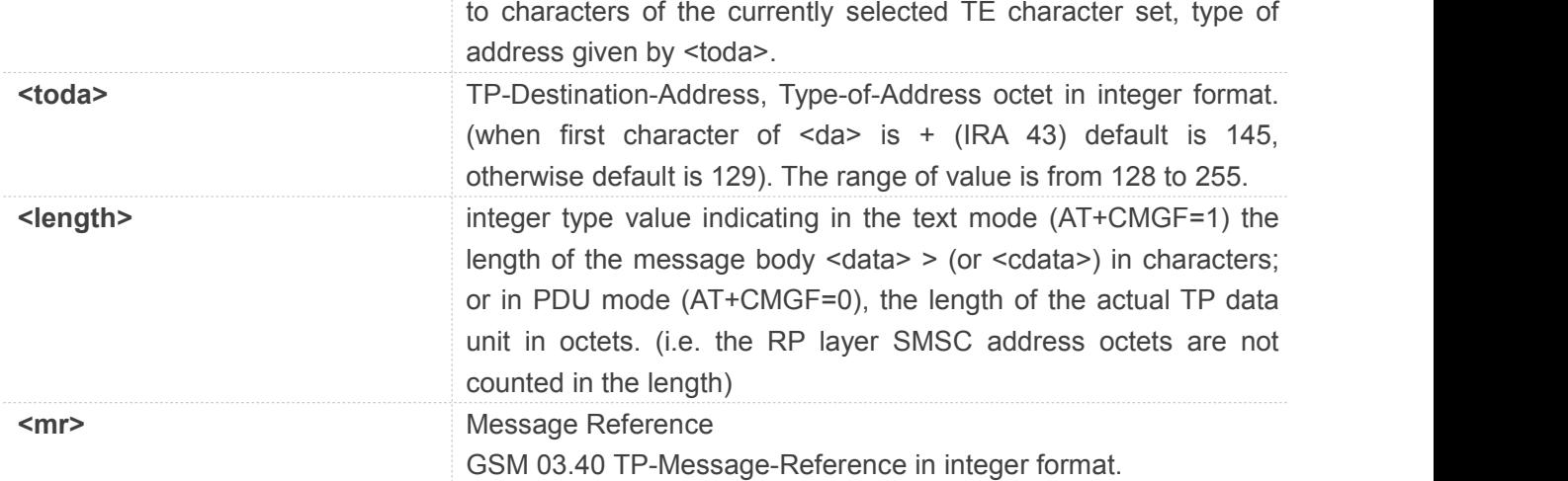

```
AT+CMGS="13012832788"<CR>(TEXT MODE)
> ABCD<ctrl-Z/ESC>
+CMGS: 46
OK
```
#### **NOTE**

 NOTE: In text mode, the maximum length of an SMS depends on the used coding scheme: It is 160 characters if the 7 bit GSM coding scheme is used.

# **9.2.14 AT+CMSS Send message from storage**

This command is used to send message with location value <index> from preferred message storage <mem2> to the network (SMS-SUBMIT or SMS-COMMAND).

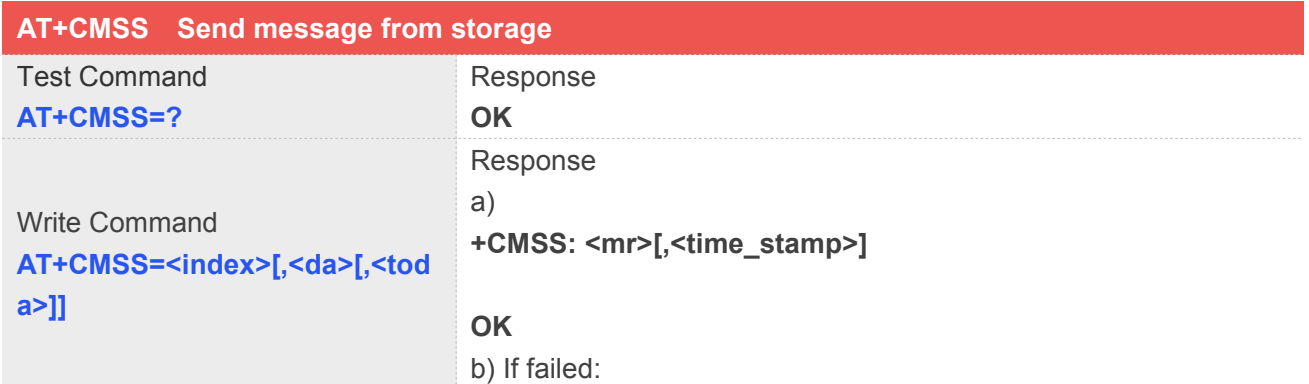

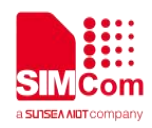

#### **ERROR**

c) If sending fails: **+CMS ERROR: <err>**

# **Defined Values**

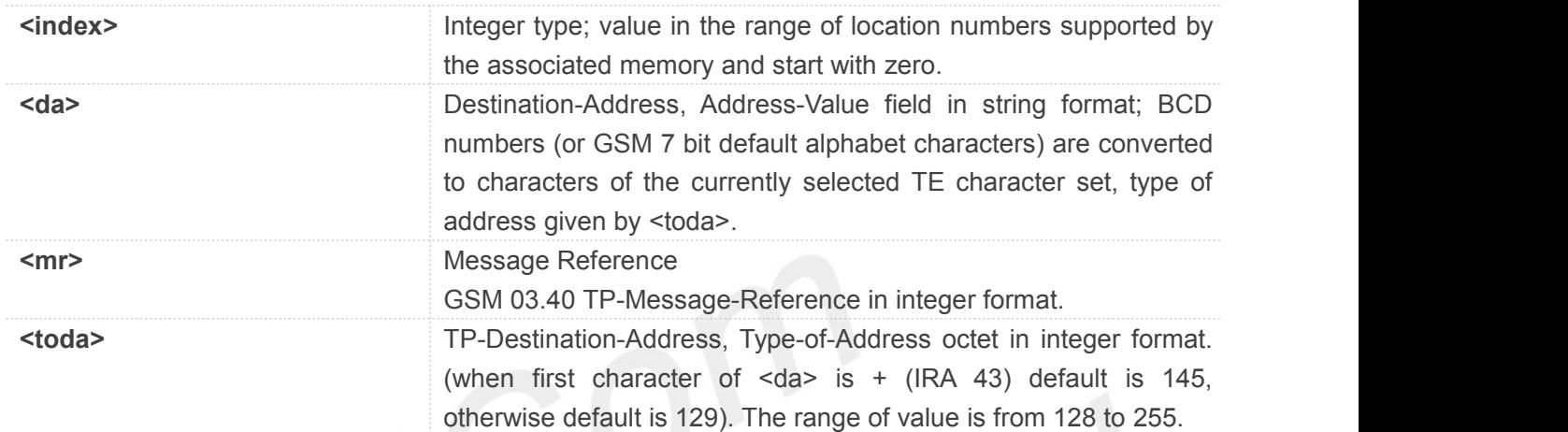

### **Example**

**AT+CMSS=3 +CMSS: 0 OK AT+CMSS=3,"13012345678" +CMSS: 55 OK NOTE**

 NOTE: In text mode, the maximum length of an SMS depends on the used coding scheme: It is 160 characters if the 7 bit GSM coding scheme is used.

### **9.2.15 AT+CMGW Write message to memory**

This command is used to store message (either SMS-DELIVER or SMS-SUBMIT) to memory storage <mem2>.

# **AT+CMGW Write message to memory**

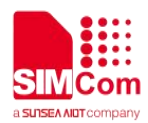

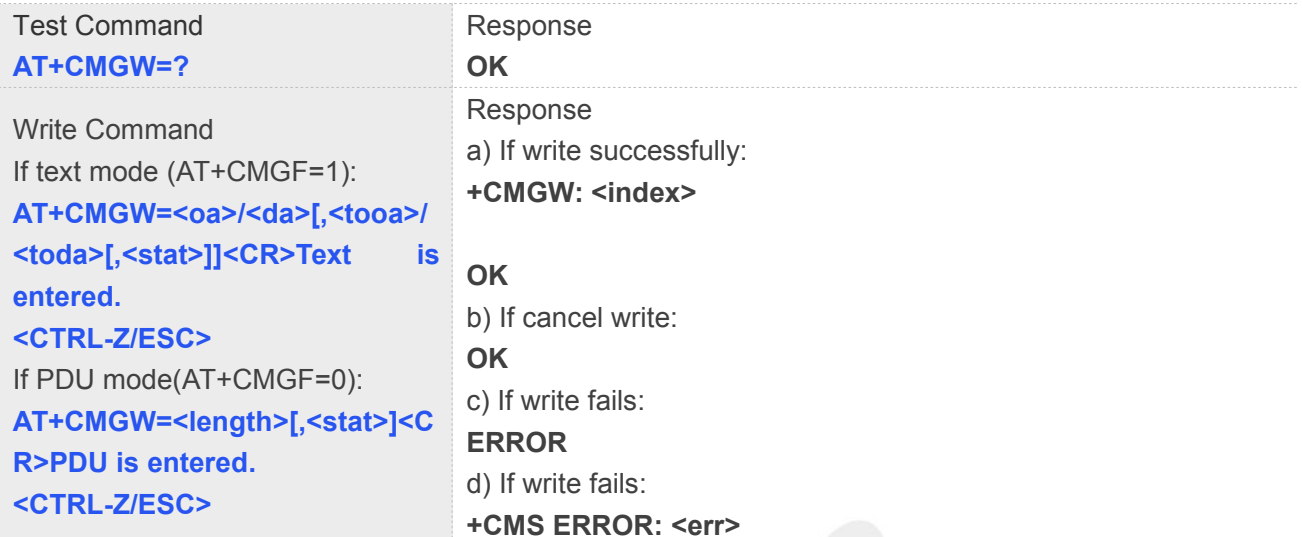

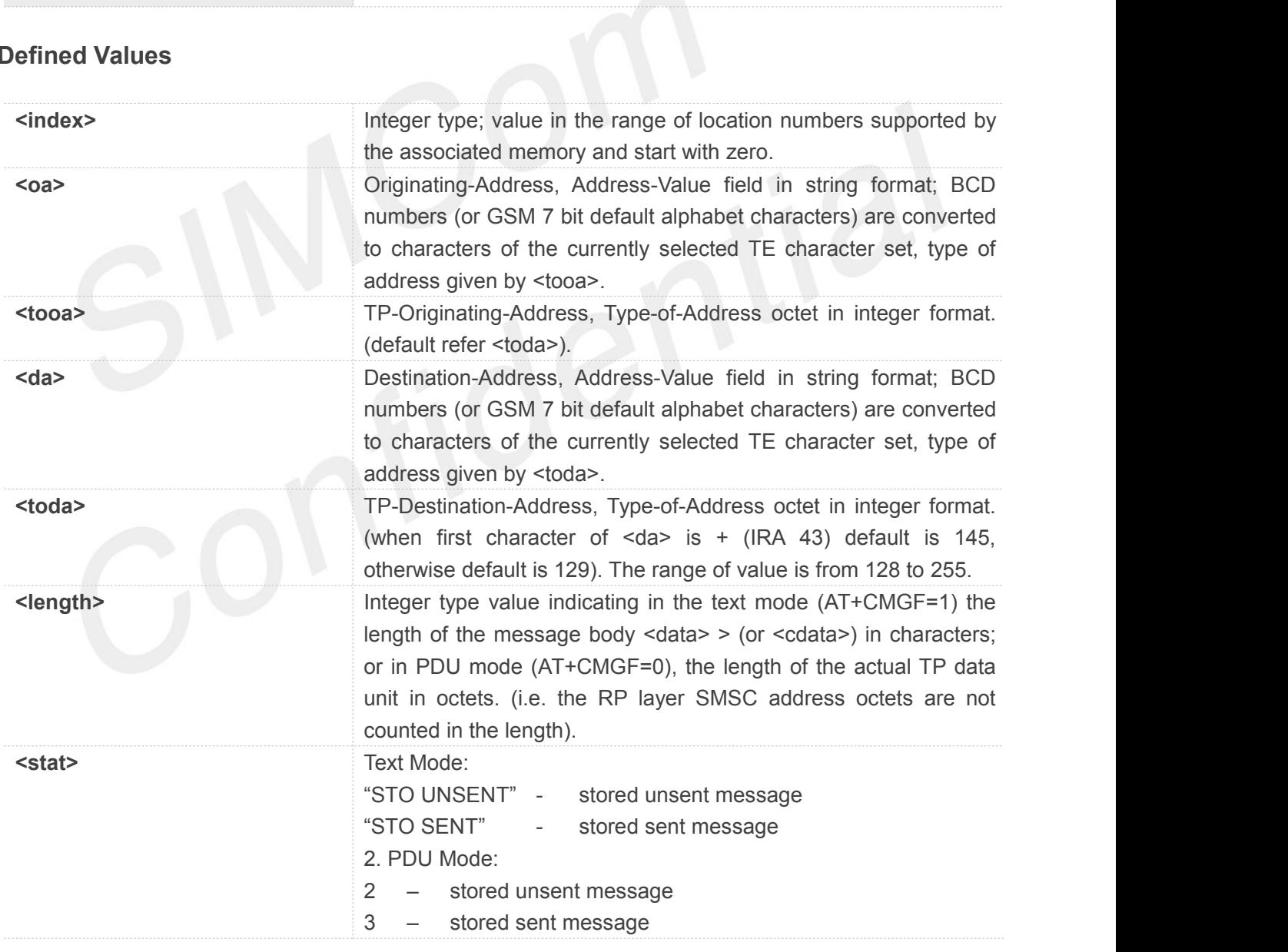

# **Example**

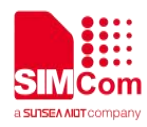

**AT+CMGW="13012832788" <CR> (TEXT MODE) ABCD<ctrl-Z/ESC> +CMGW: 1**

#### **NOTE**

• NOTE: In text mode, the maximum length of an SMS depends on the used coding scheme: It is 160 characters if the 7 bit GSM coding scheme is used.

#### **9.2.16 AT+CMGD Delete message**

**OK**

This command is used to delete message from preferred message storage <mem1> location <index>. If <delflag> is present and not set to 0 then the ME shall ignore <index> and follow the rules for <delflag> shown below.

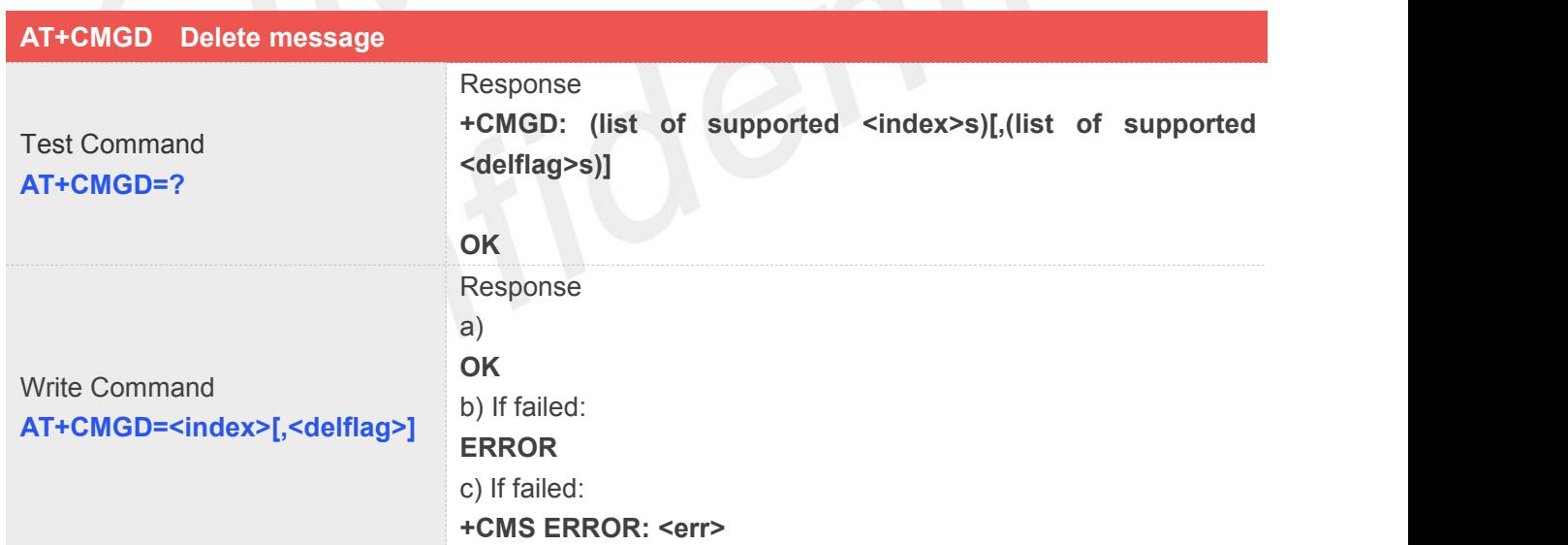

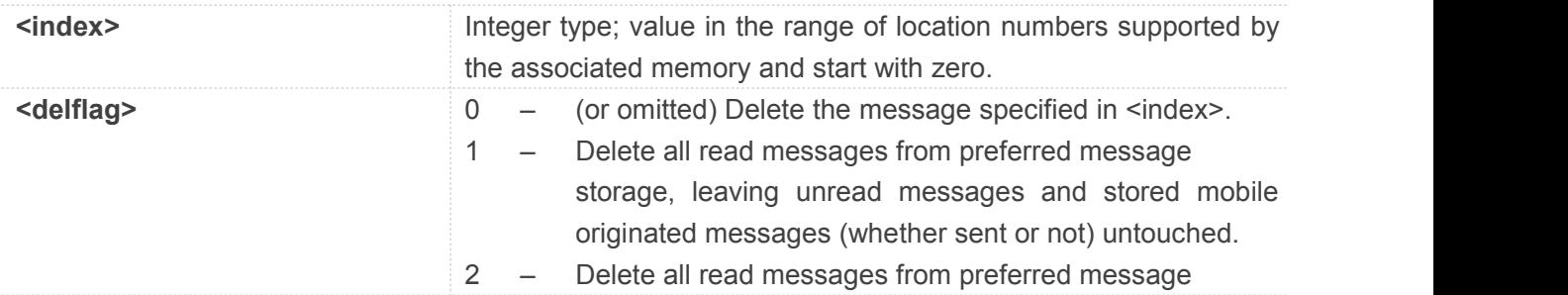

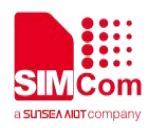

storage and sent mobile originated messages, leaving unread messages and unsent mobile originated messages untouched.

- 3 Delete all read messages from preferred message storage, sent and unsent mobile originated messages leaving unread messages untouched.
- 4 Delete all messages from preferred message storage including unread messages.

### **Example**

**NOTE**

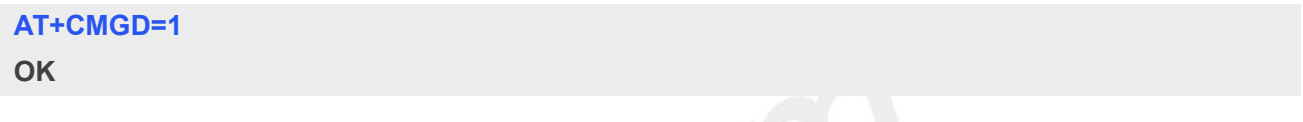

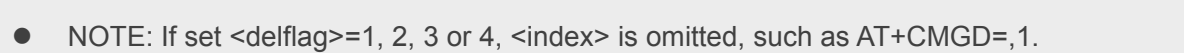

### **9.2.17 AT+CMGMT Change message status**

This command is used to change the message status. If the status is unread, it will be changed read. Other statuses don't change.

**Note:** This command not support in CDMA/EVDO mode

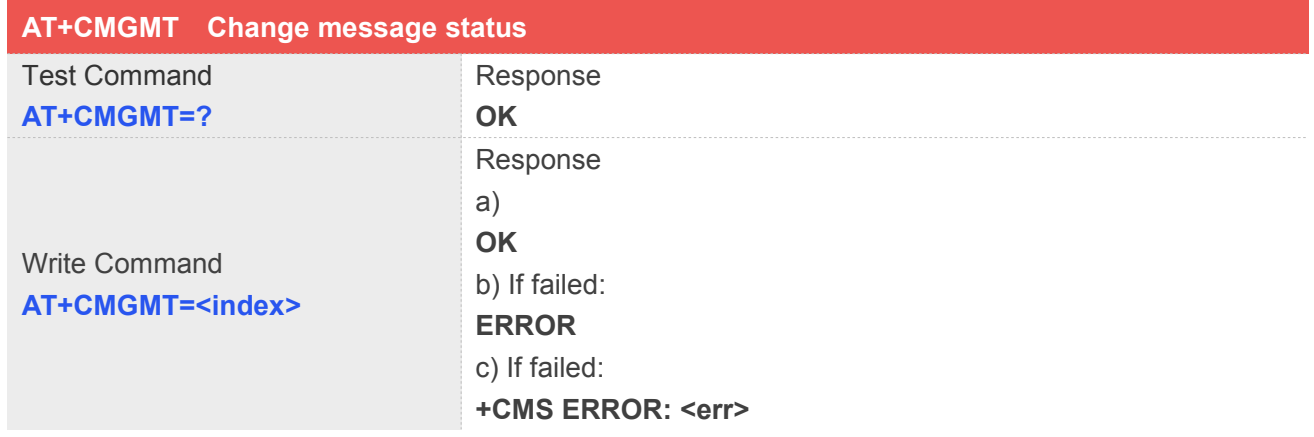

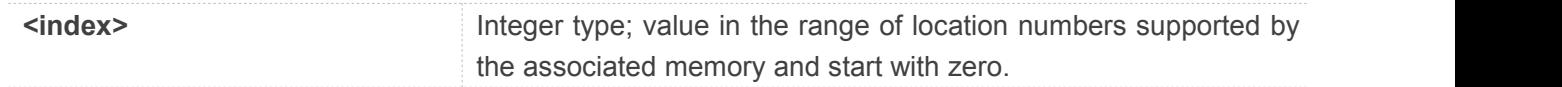

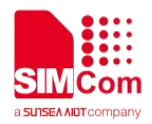

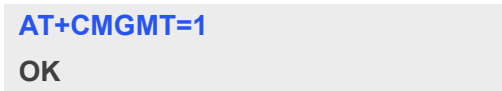

# **9.2.18 AT+CMVP Set message valid period**

This command is used to set valid period for sending short message. **Note:** This command not support in CDMA/EVDO mode

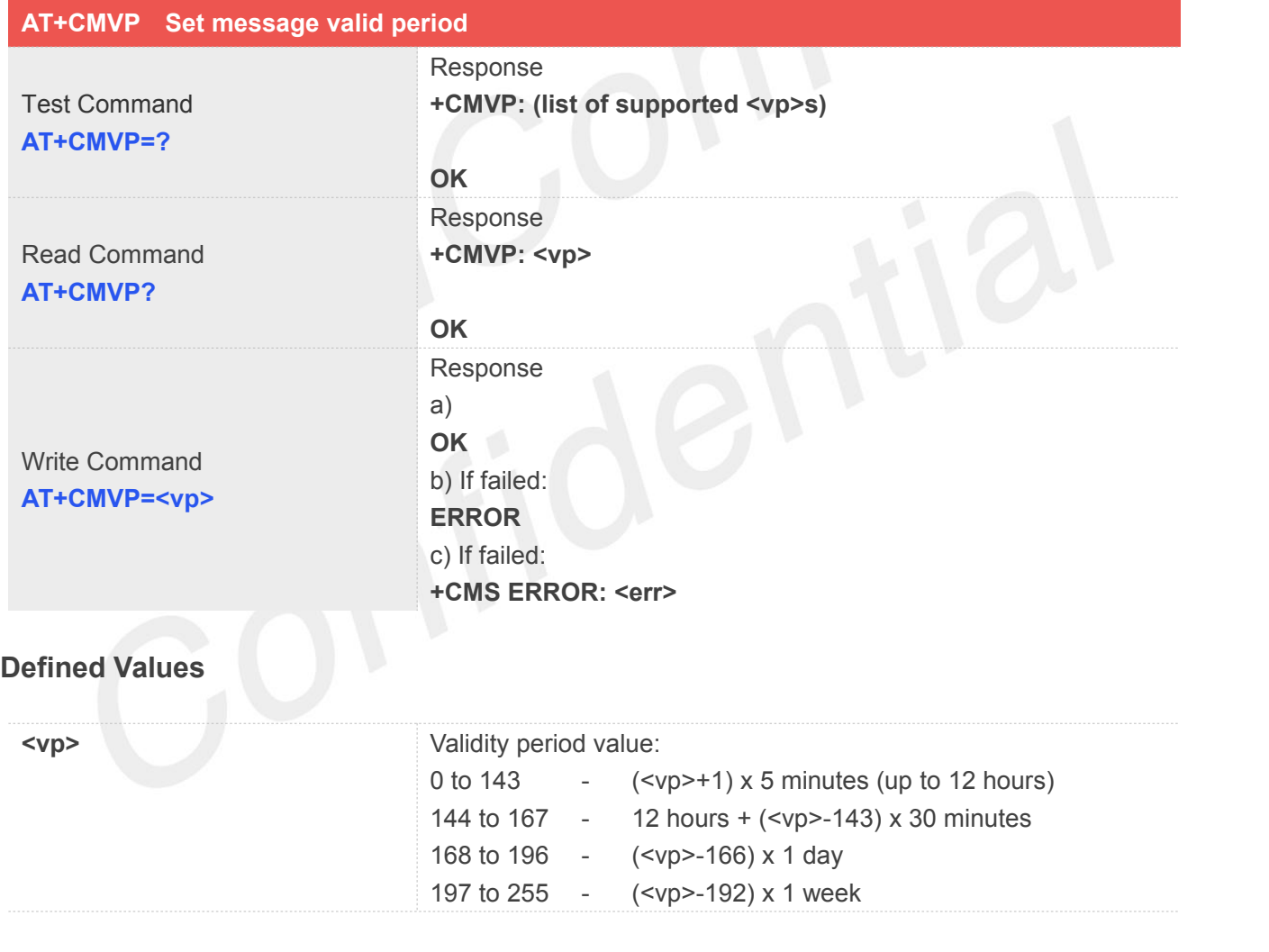

# **Example**

**AT+CMVP=167 OK**

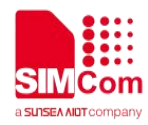

# **9.2.19 AT+CMGRD Read and delete message**

This command is used to read message, and delete the message at the same time. It integrate AT+CMGR and AT+CMGD, but it doesn't change the message status.

**Note:** This command not support in CDMA/EVDO mode

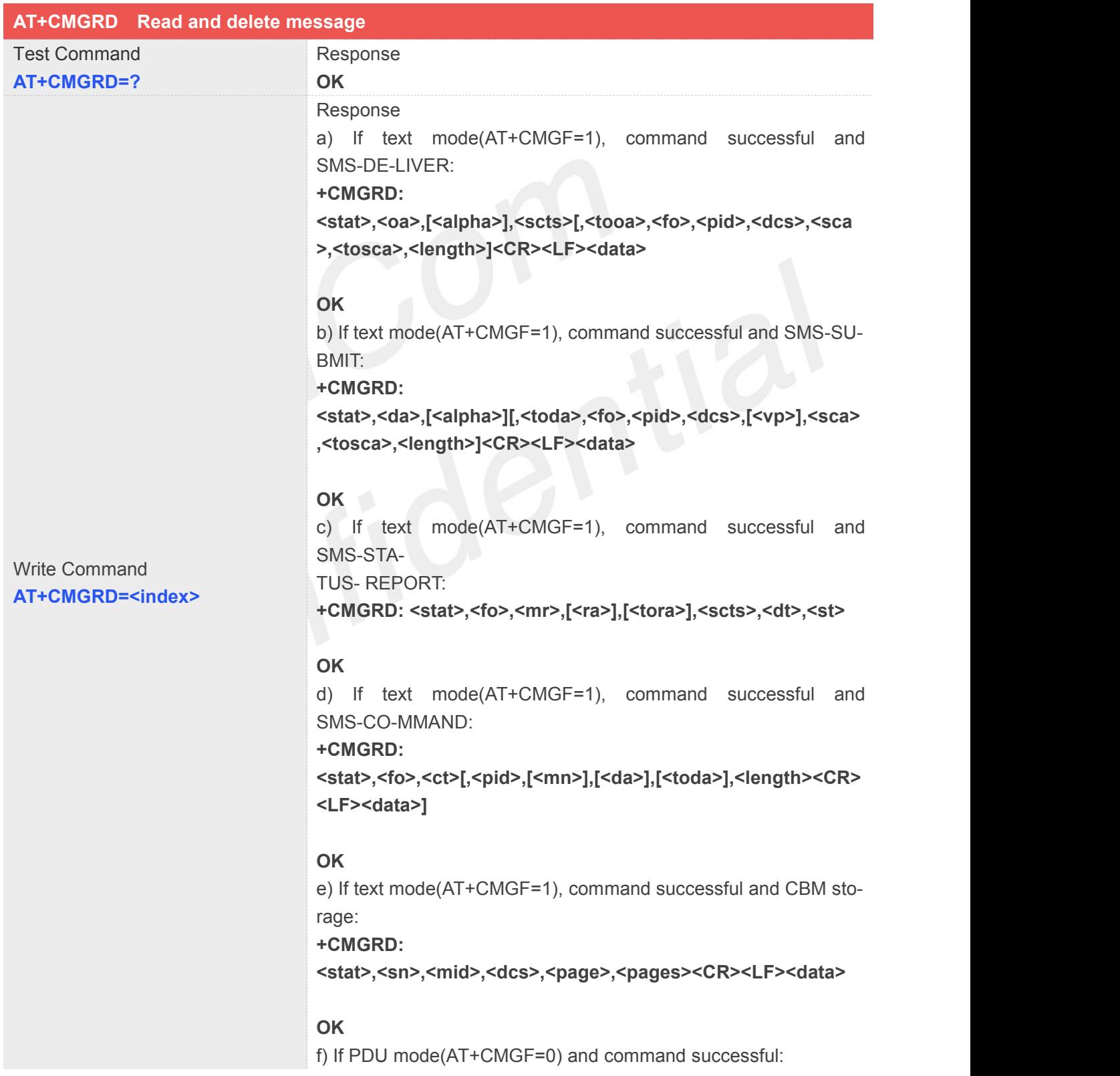

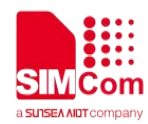

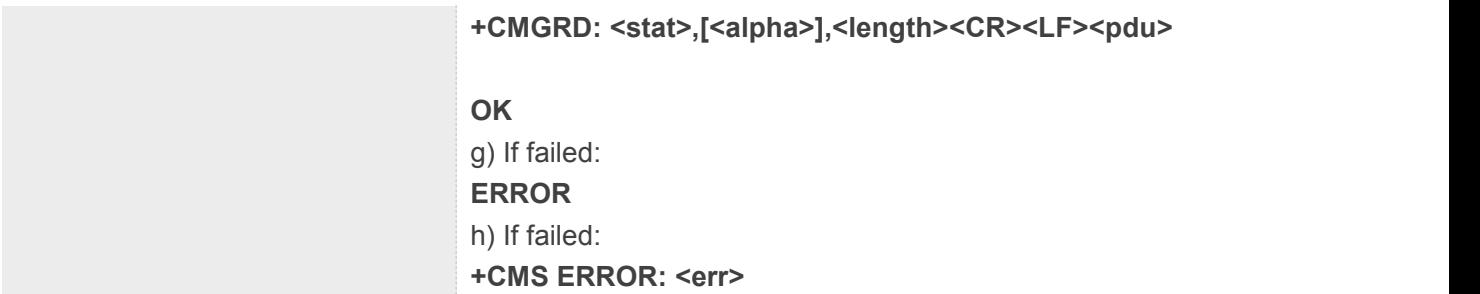

Refer to command AT+CMGR.

# **Example**

# **AT+CMGRD=6 +CMGRD: "REC READ","+8613917787249",,"06/07/10,12:09:38+32",145,4,0,0,"+86138002105 00",145,4 How do you do**

**OK**

# **9.2.20 AT+CMGSEX Send message**

This command is used to send message from a TE to the network (SMS-SUBMIT). **Note:** This command not support in CDMA/EVDO mode

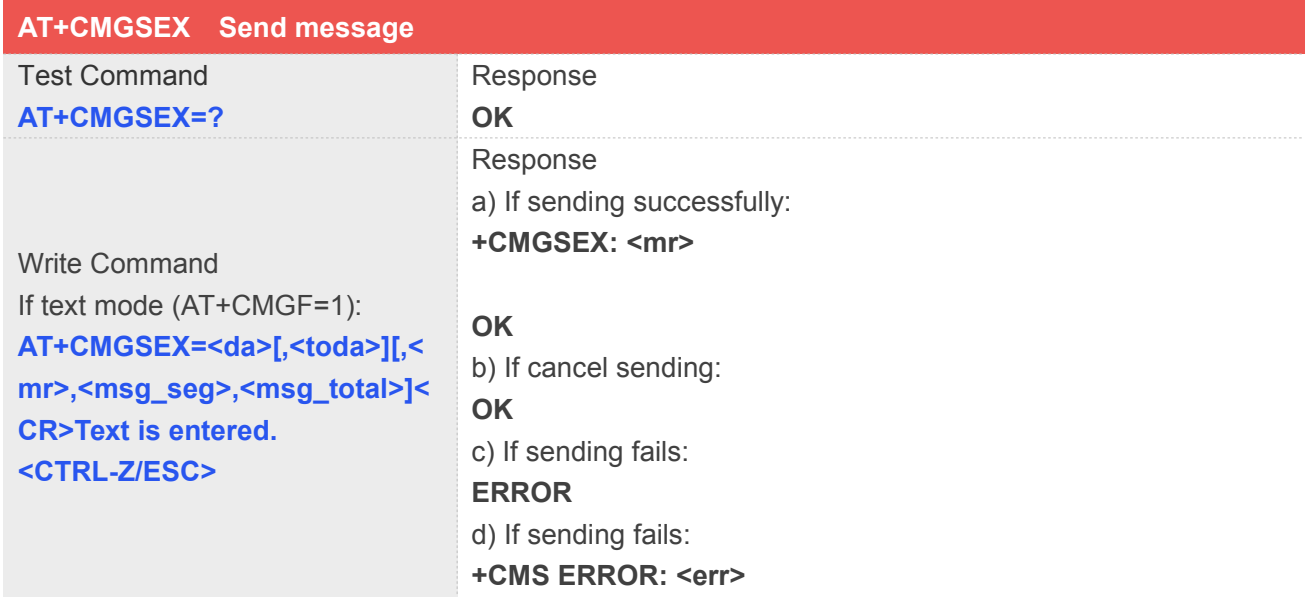

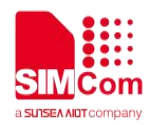

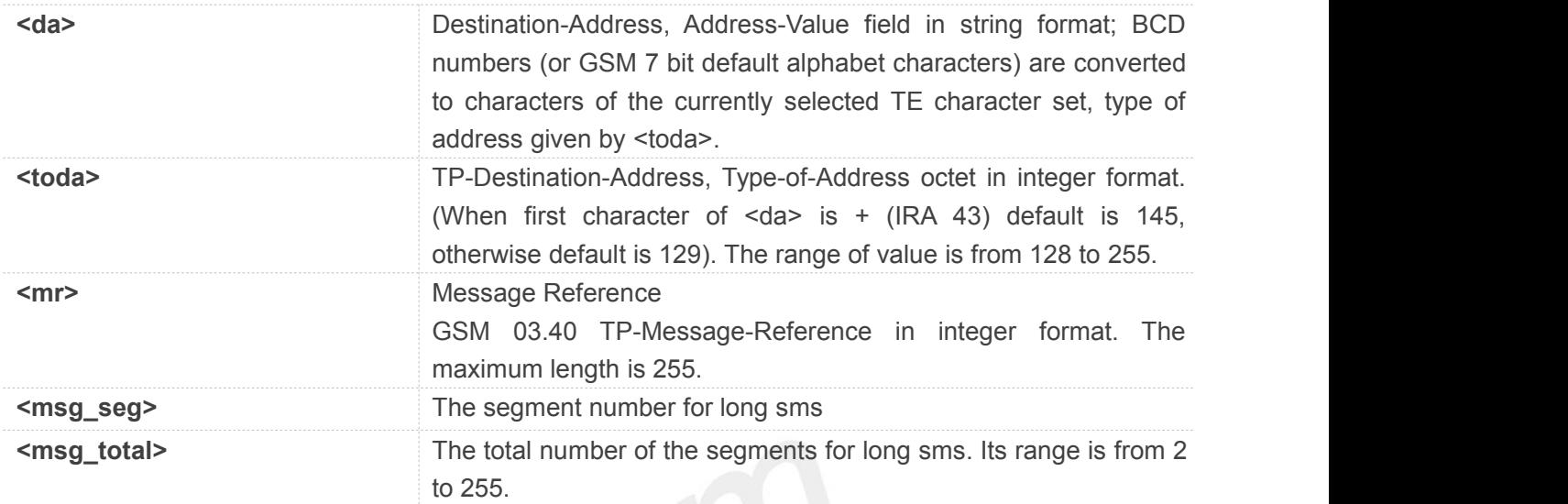

```
AT+CMGSEX="13012832788", 190, 1, 2<CR>(TEXT MODE)
> ABCD<ctrl-Z/ESC>
+CMGSEX: 190
OK
```

```
AT+CMGSEX="13012832788", 190, 2, 2<CR>(TEXT MODE)
> ABCD<ctrl-Z/ESC>
+CMGSEX: 191
```
**OK**

### **NOTE**

 NOTE: In text mode, the maximum length of an SMS depends on the used coding scheme: For single SMS, it is 160 characters if the 7 bit GSM coding scheme is used; For multiple long sms, it is 153 characters if the 7 bit GSM coding scheme is used.

### **9.2.21 AT+CMSSEX Send multi messages from storage**

This command is used to send messages with location value <index1>,<index2>,<index3>... from preferred message storage <mem2> to the network (SMS-SUBMIT or SMS-COMMAND). The max count of index is 13 one time.

**Note:** This command not support in CDMA/EVDO mode

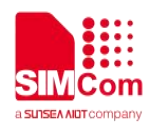

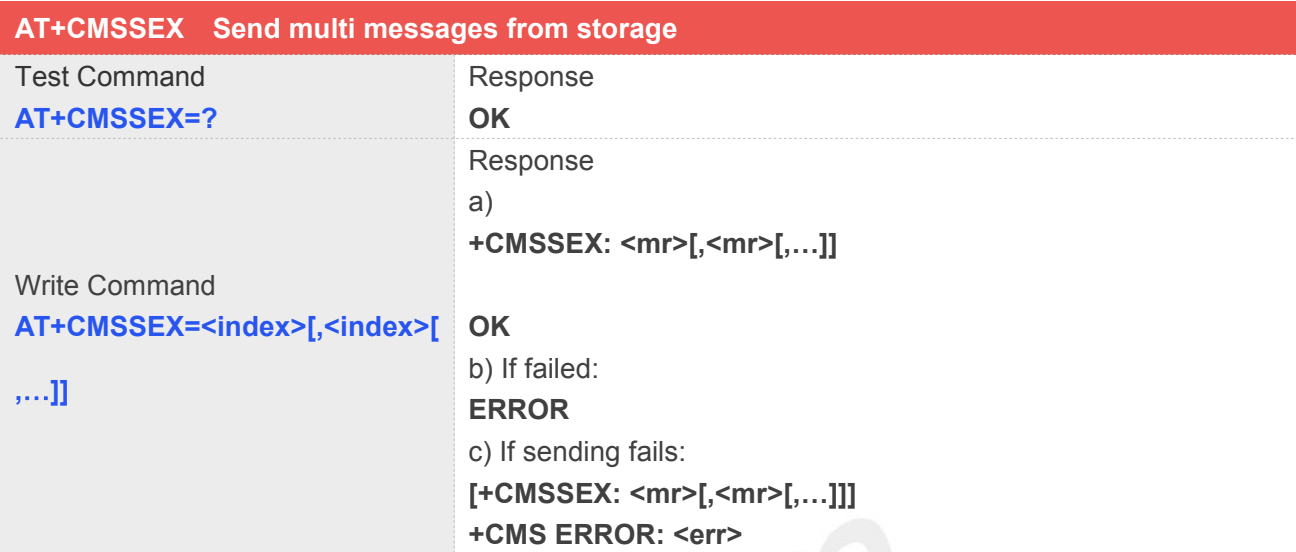

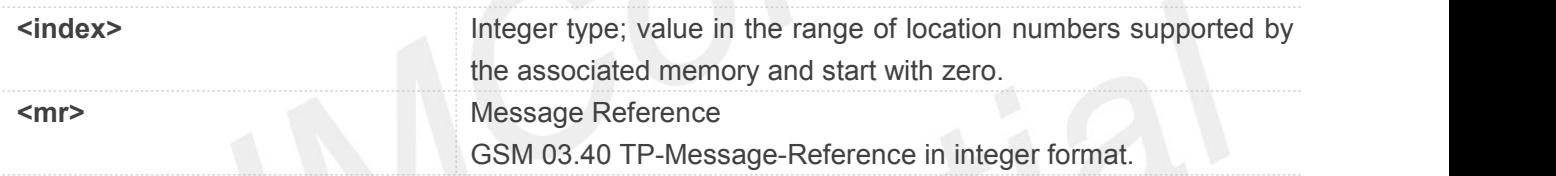

NOTE: In text mode, the maximum length of an SMS depends on the used coding scheme: It is 160 characters if the 7 bit GSM coding scheme is used.

#### **Example**

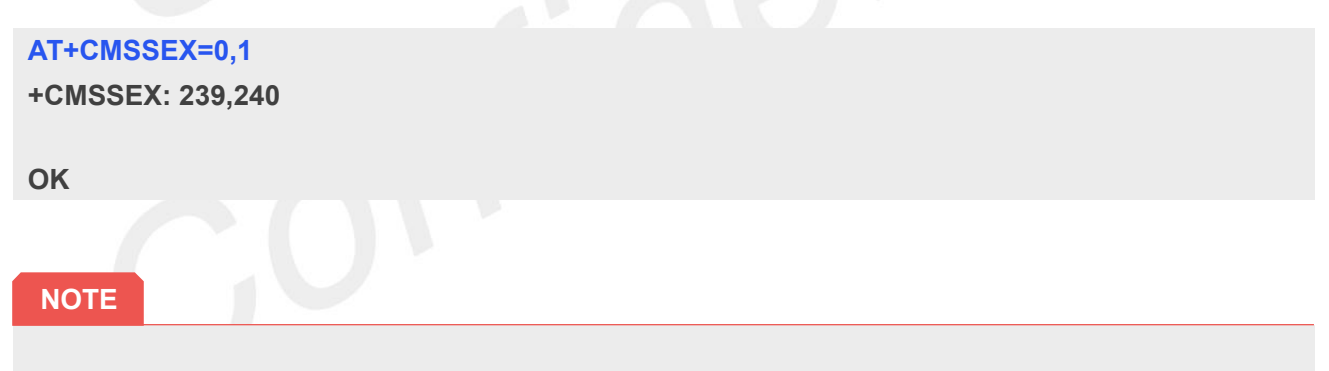

 NOTE: In text mode, the maximum length of an SMS depends on the used coding scheme: It is 160 characters if the 7 bit GSM coding scheme is used.

### **9.2.22 AT+CMGP Set cdma/evdo text mode parameters**

The command is used to select values for additional parameters needed when SM is sent to the network or placed in storage when text format message mode is selected.**Note:** take effect in CDMA/EVDO mode

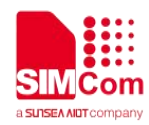

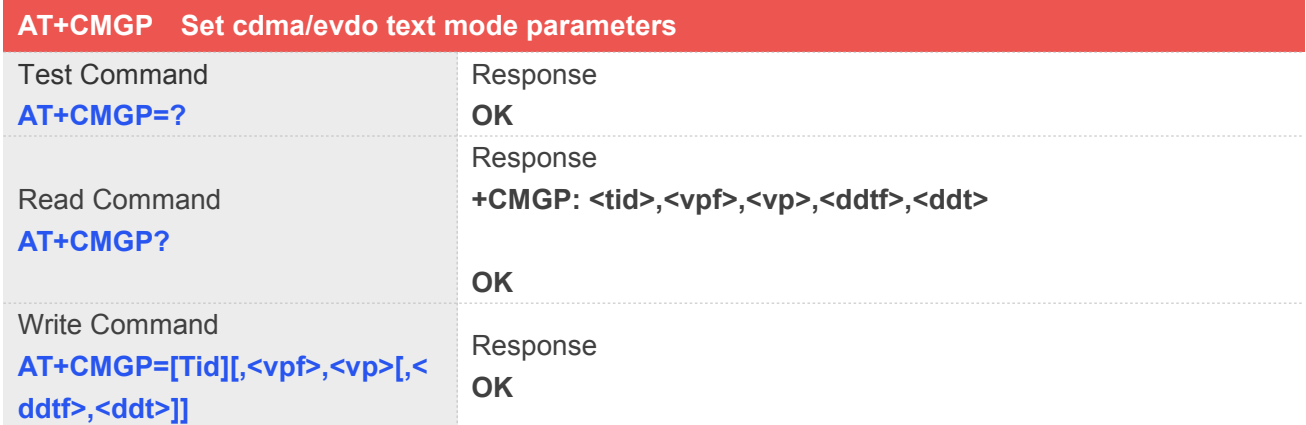

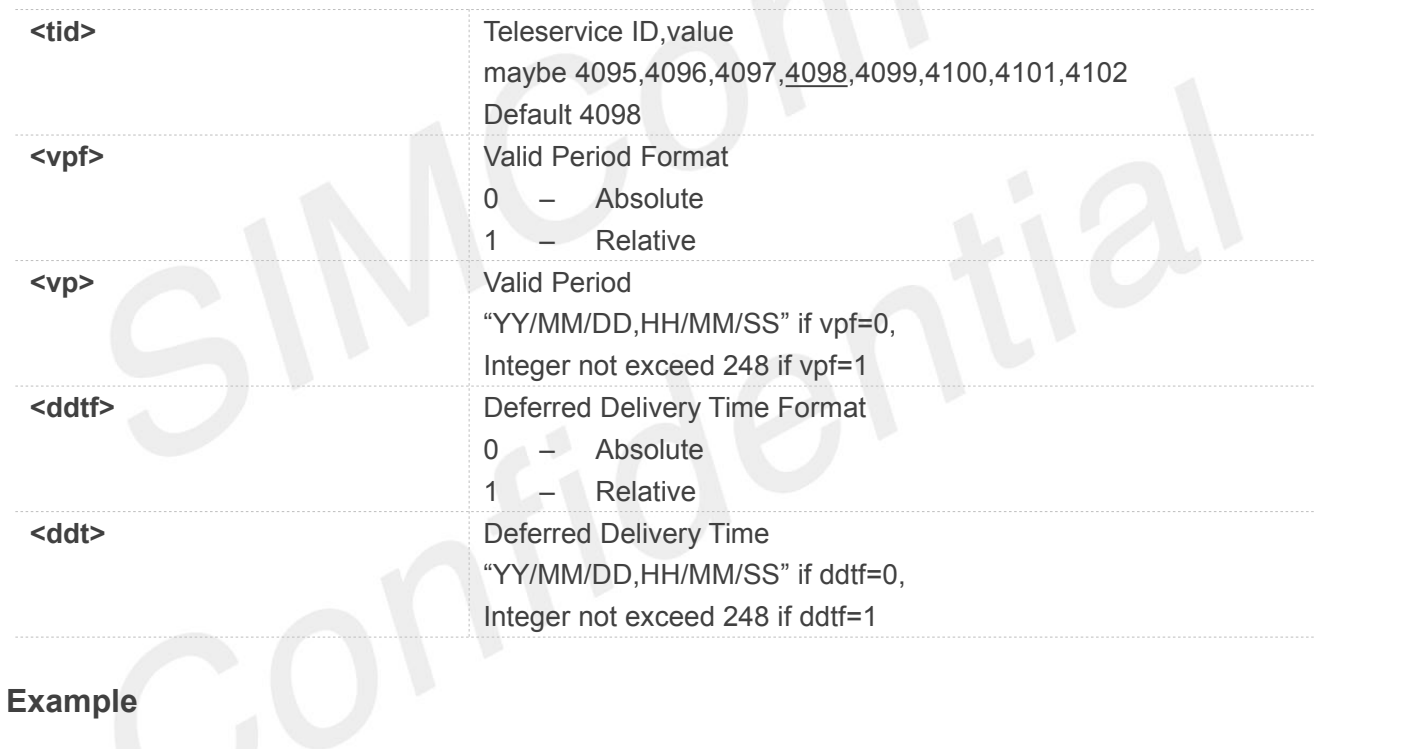

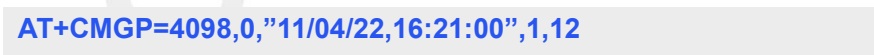

**OK**

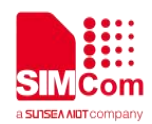

# **10.AT Commands for SSL**

# **10.1 Overview of AT Commands for SSL**

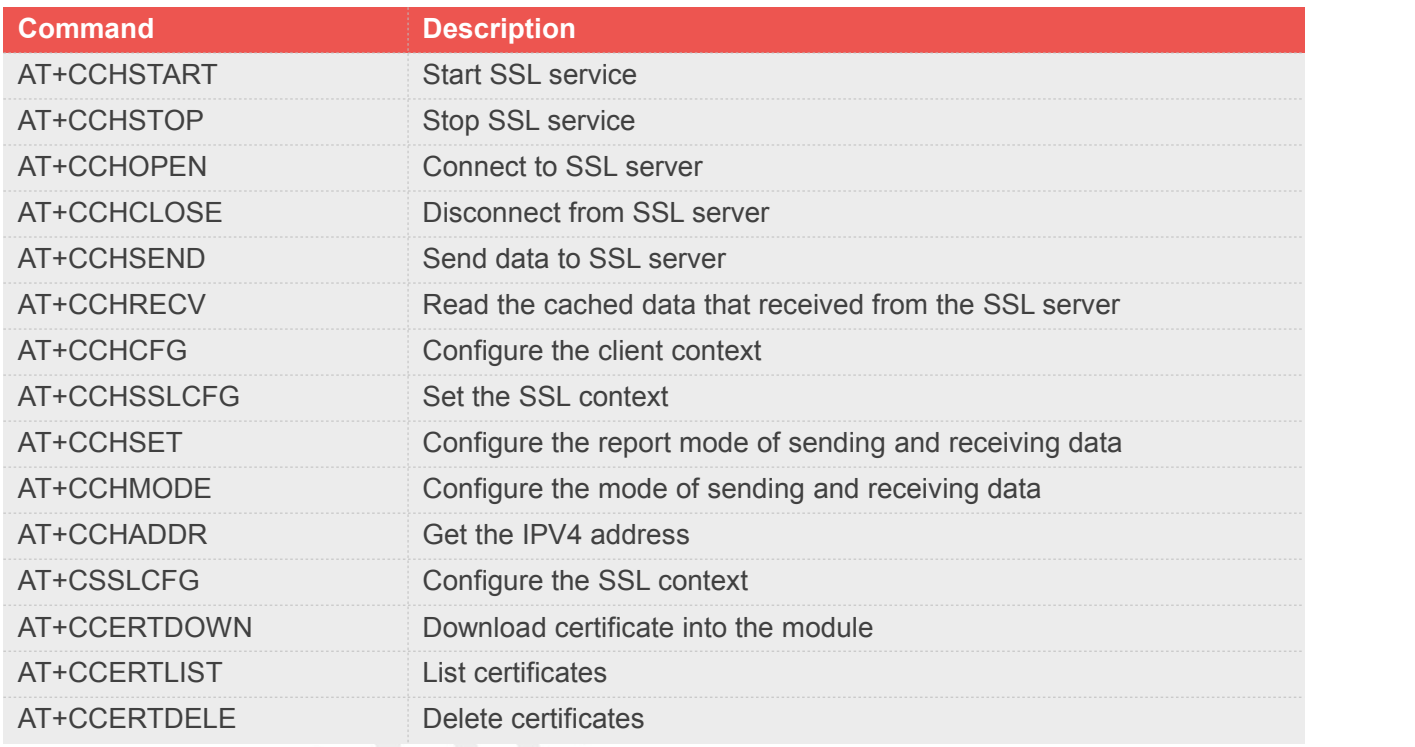

# **10.2 Detailed Description of AT Commands for SSL**

# **10.2.1 AT+CCHSTART Start SSL service**

AT+CCHSTART is used to start SSL service by activating PDP context. You must execute AT+CCHSTART before any other SSL related operations.

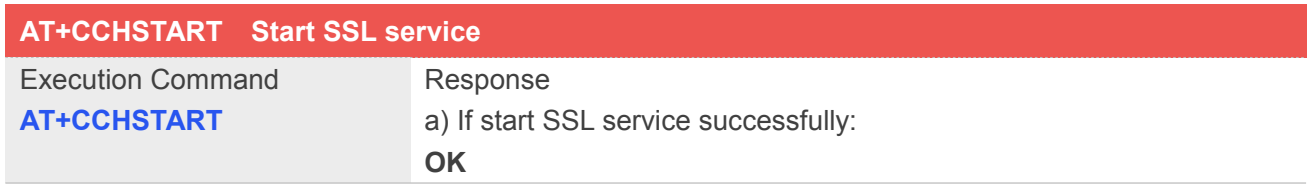

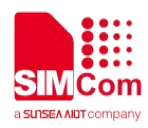

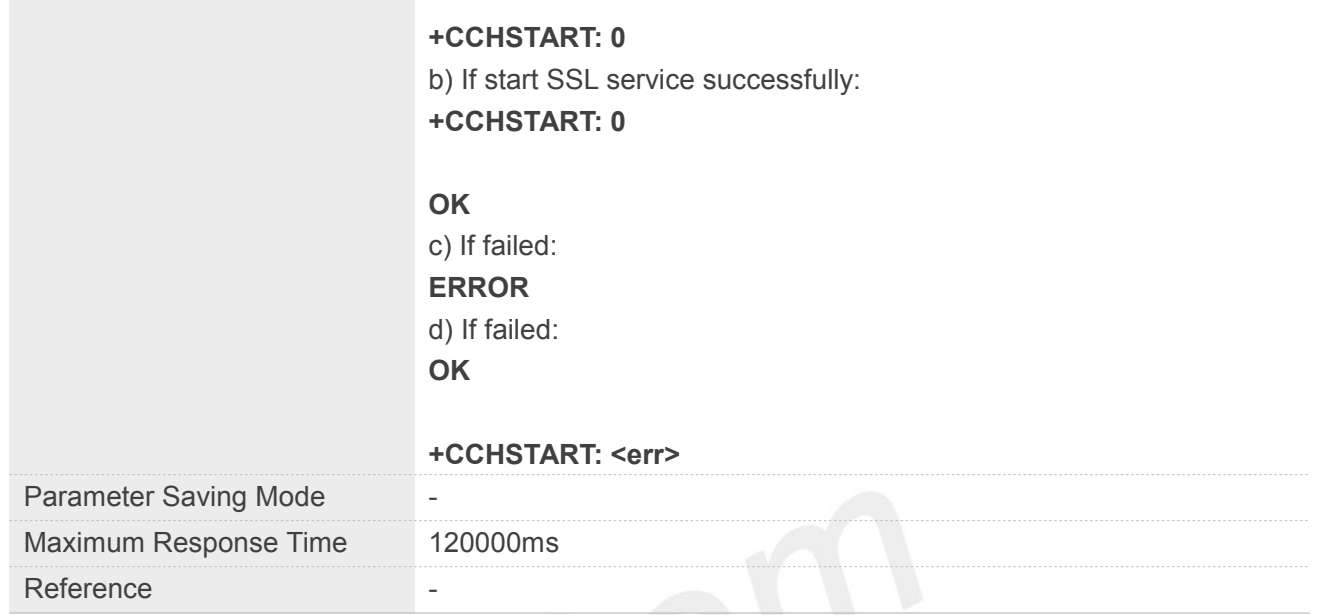

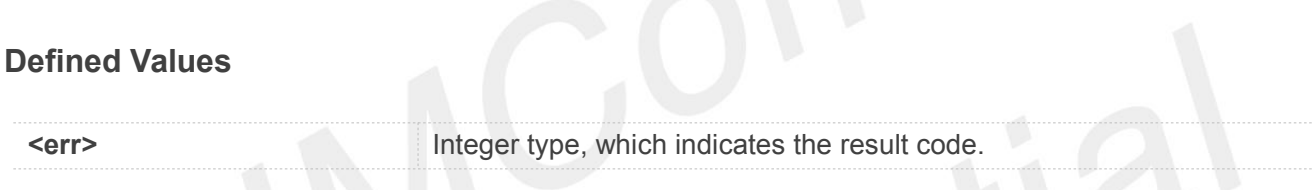

**AT+CCHSTART**

**OK**

#### **+CCHSTART: 0**

#### **NOTE**

● You must execute AT+CCHSTART before any other SSL related operations

# **10.2.2 AT+CCHSTOP Stop SSL service**

AT+CCHSTOP is used to stop SSL service.

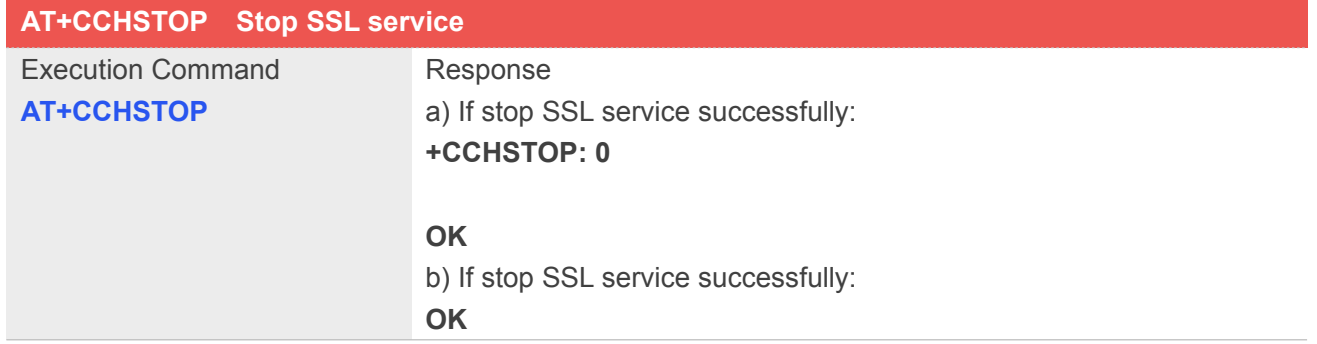

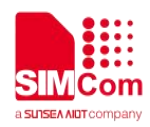

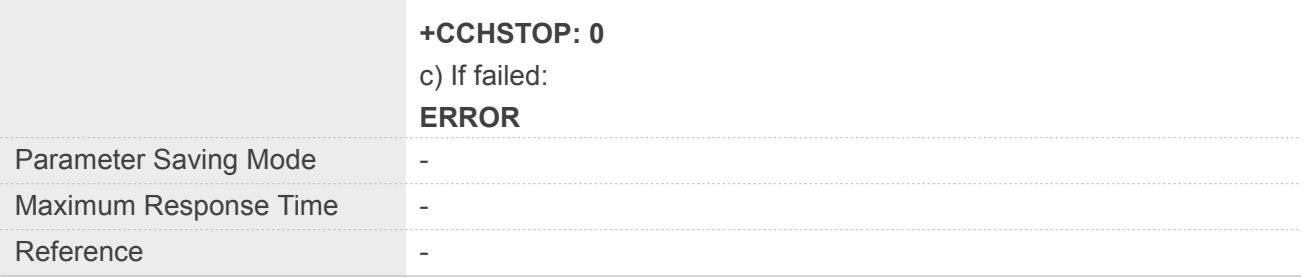

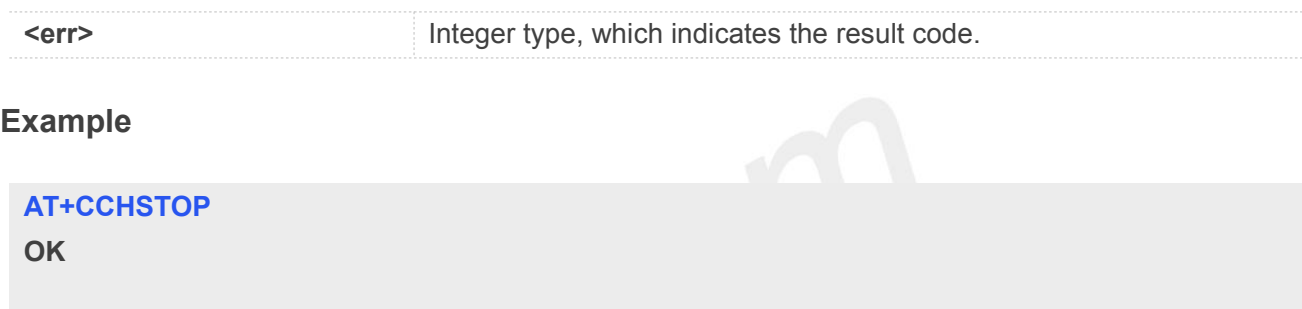

**+CCHSTOP: 0**

# **10.2.3 AT+CCHOPEN Connect to SSL server**

This command is used to connect to SSL server.

Note: If there is other service working in transparent mode, it is not allowed setup transparent connection by cchopen cmd.

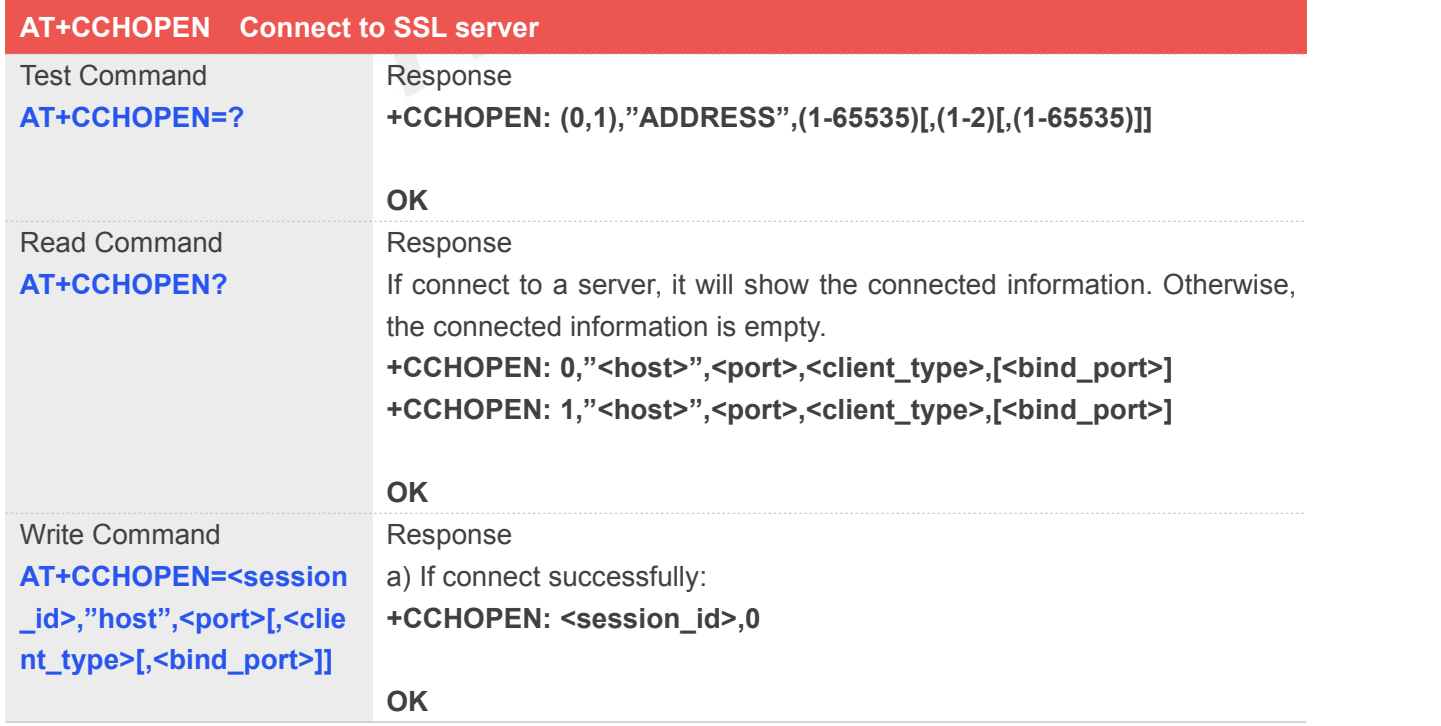

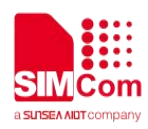

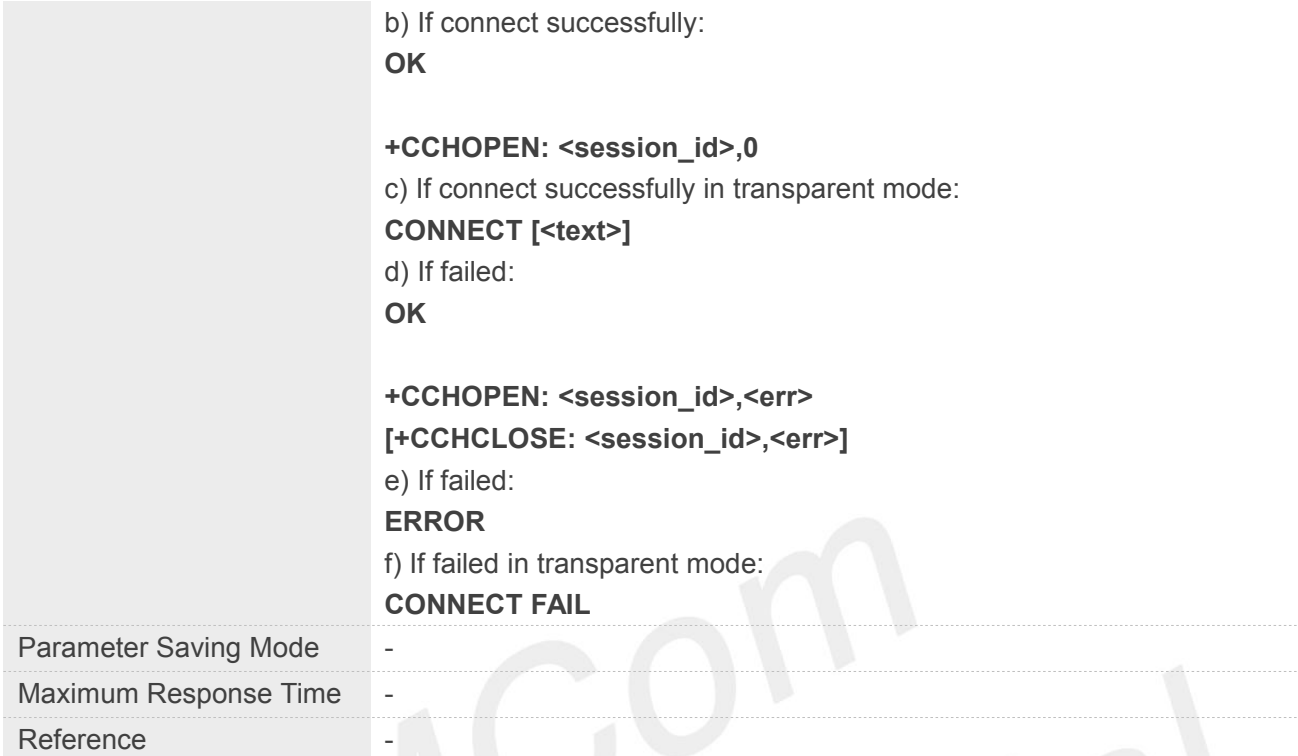

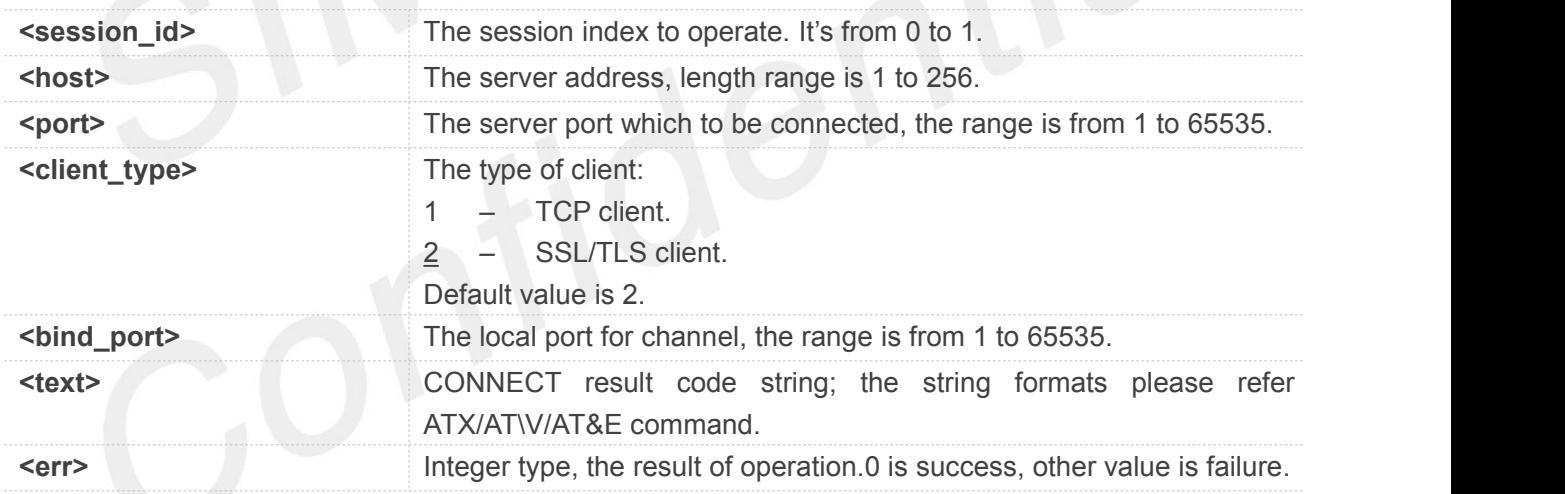

### **Example**

**AT+CCHOPEN=0,"www.baidu.com",443,2**

**OK**

#### **+CCHOPEN: 0,0**

#### **NOTE**

● If you don't set the SSL context by AT+CCHSSLCFG before connecting a SSL/TLS server by AT+CCHOPEN, it will use the <session\_id> (the 1'st parameter of AT+CCHOPEN) SSL context
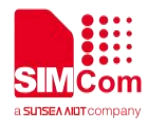

when connecting to the server.

# **10.2.4 AT+CCHCLOSE Disconnect from SSL server**

AT+CCHCLOSE is used to disconnect from the server.

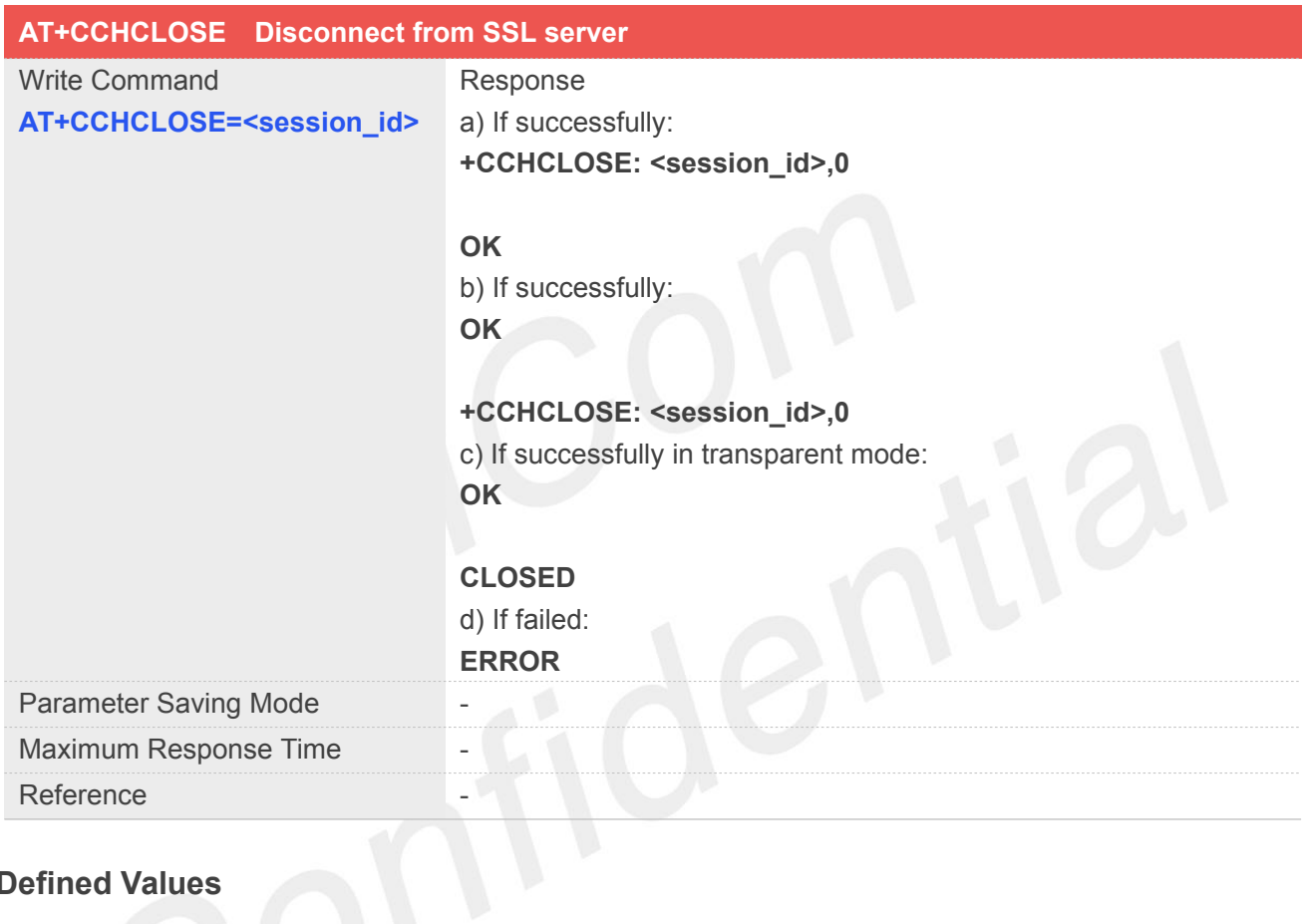

# **Defined Values**

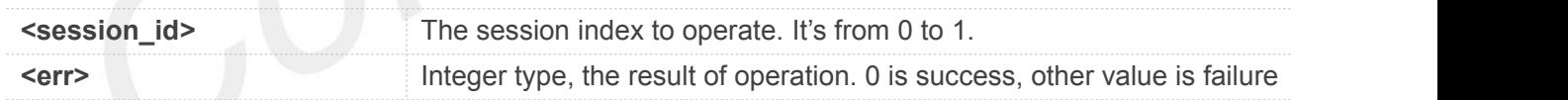

# **Example**

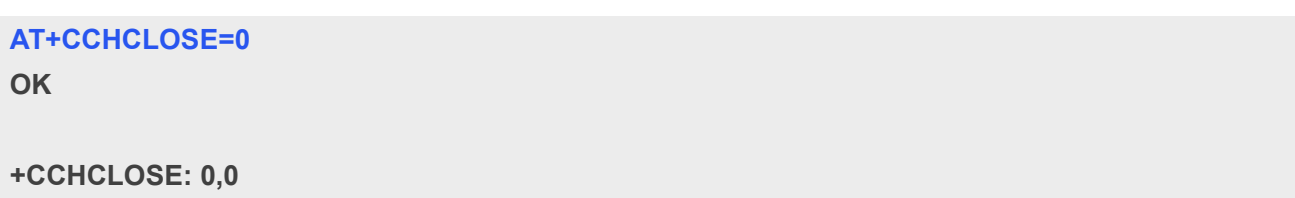

# **10.2.5 AT+CCHSEND Send data to SSL server**

AT+CCHSEND is used to send data to server.

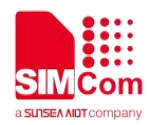

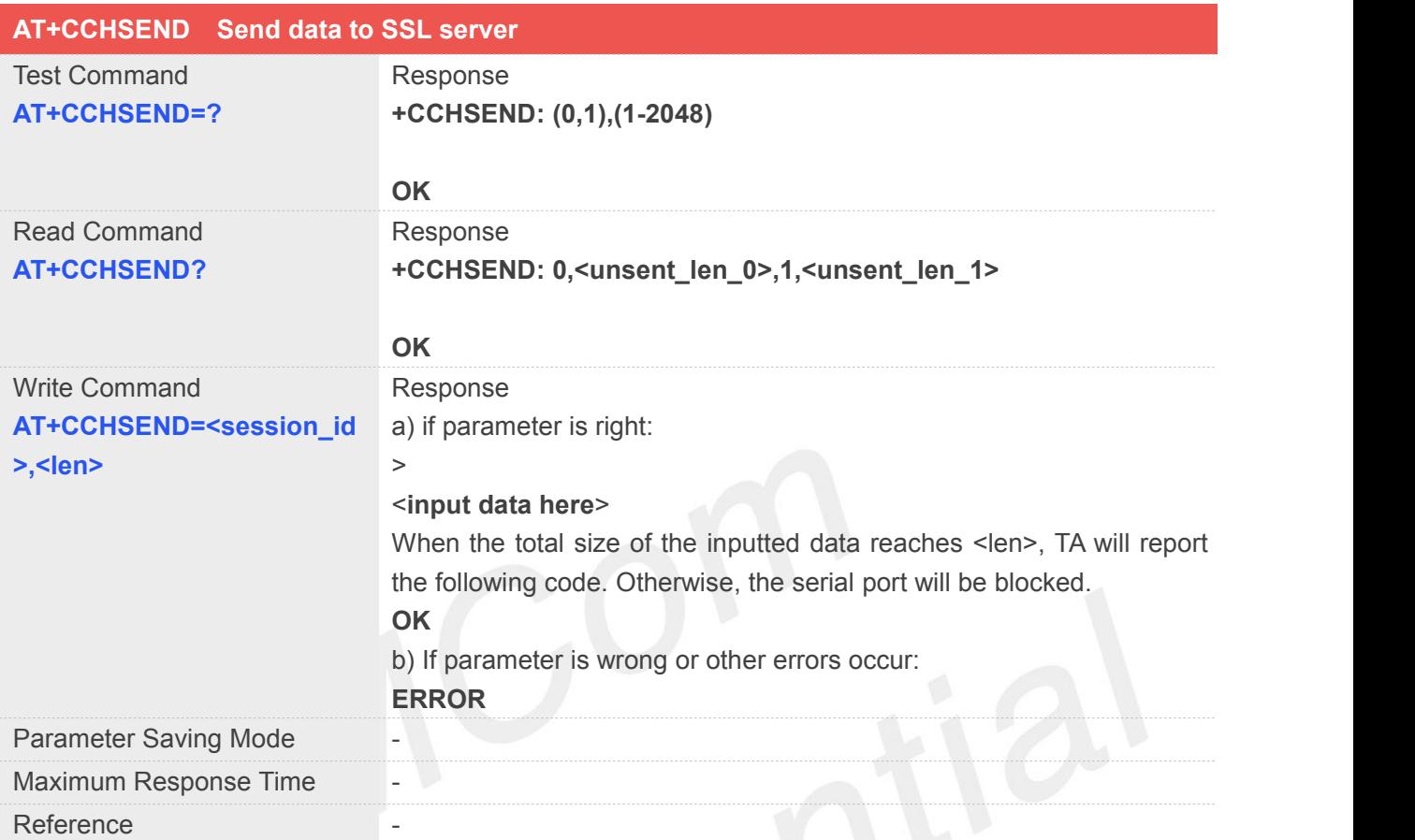

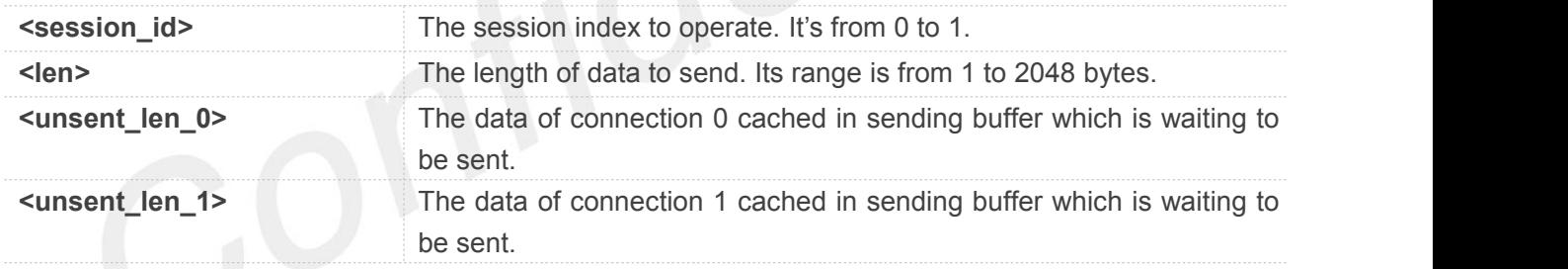

# **Example**

# **AT+CCHSEND=0,125**

**>** *GET / HTTP/1.1 Host: [www.google.com.hk](http://www.google.com.hk) User-Agent: MAUI htp User Agent Proxy-Connection: keep-alive Content-Length: 0*

**OK**

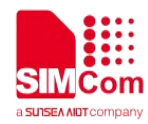

# **10.2.6 AT+CCHRECV Read the cached data that received from the server**

You can use AT+CCHRECV to read the cached data which received from the server.

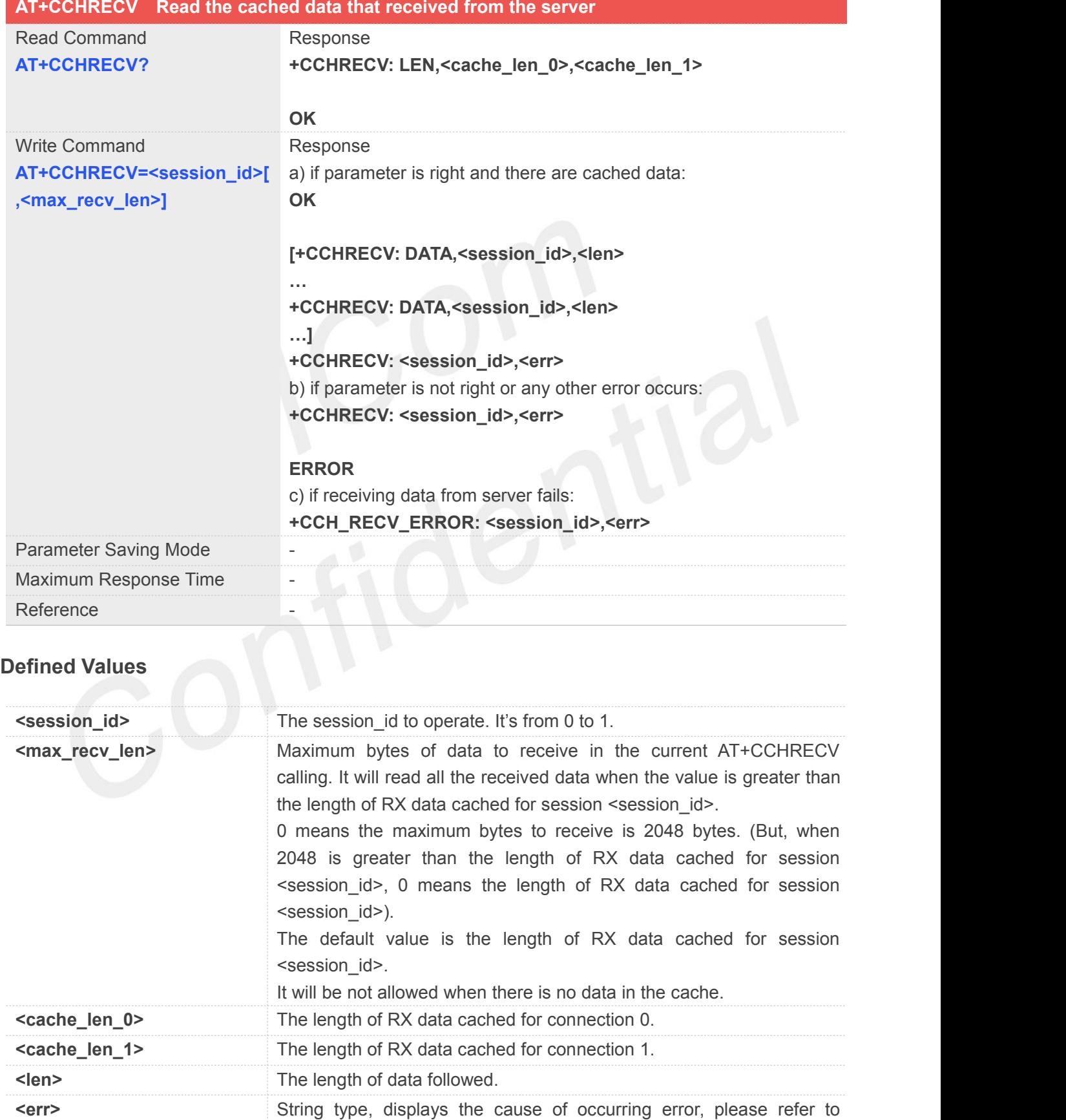

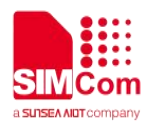

Chapter 10.3 for details.

# **Example**

#### **AT+CCHRECV=1**

**OK**

**+CCHRECV: DATA,1,249**

*HTTP/1.1 200 OK Content-Type: text/html Content-Language: zh-CN Content-Length: 57 Date: Tue, 31 Mar 2009 01:56:05 GMT Connection: Close Proxy-Connection: Close*

*<html> <header>test</header> <body> Test body </body>*

**+CCHRECV: 1,0**

# **10.2.7 AT+CCHADDR Get IPV4 address**

AT+CCHADDR is used to inquire socket PDP address.

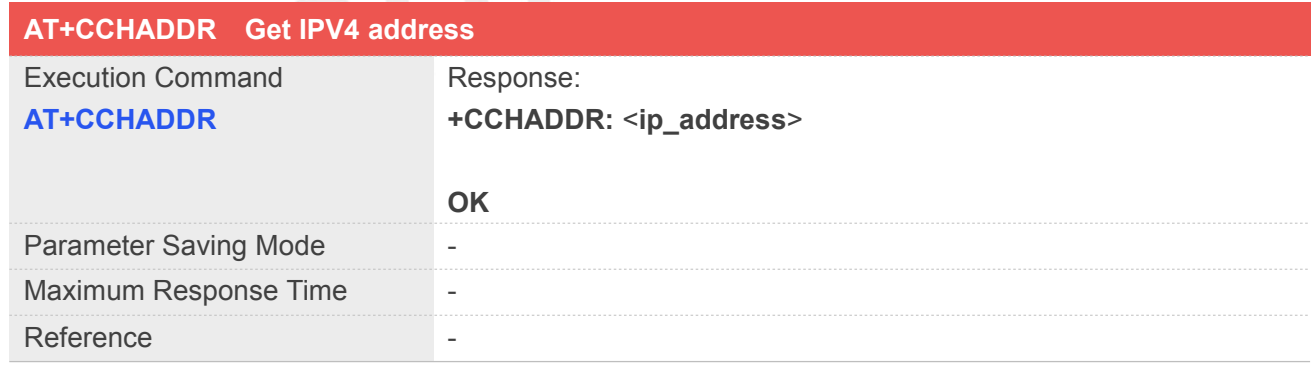

# **Defined Values**

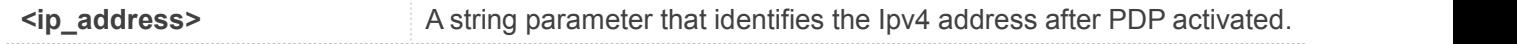

**Example**

**AT+CCHADDR**

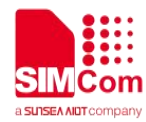

**+CCHADDR: 10.71.155.118**

**OK**

# **10.2.8 AT+CCHCFG Configure the client context**

AT+CCHCFG is used to set the client session context. It must be called before AT+CCHOPEN and after AT+CCHSTART. The setting will be cleared after AT+CCHOPEN failed or AT+CCHCLOSE.

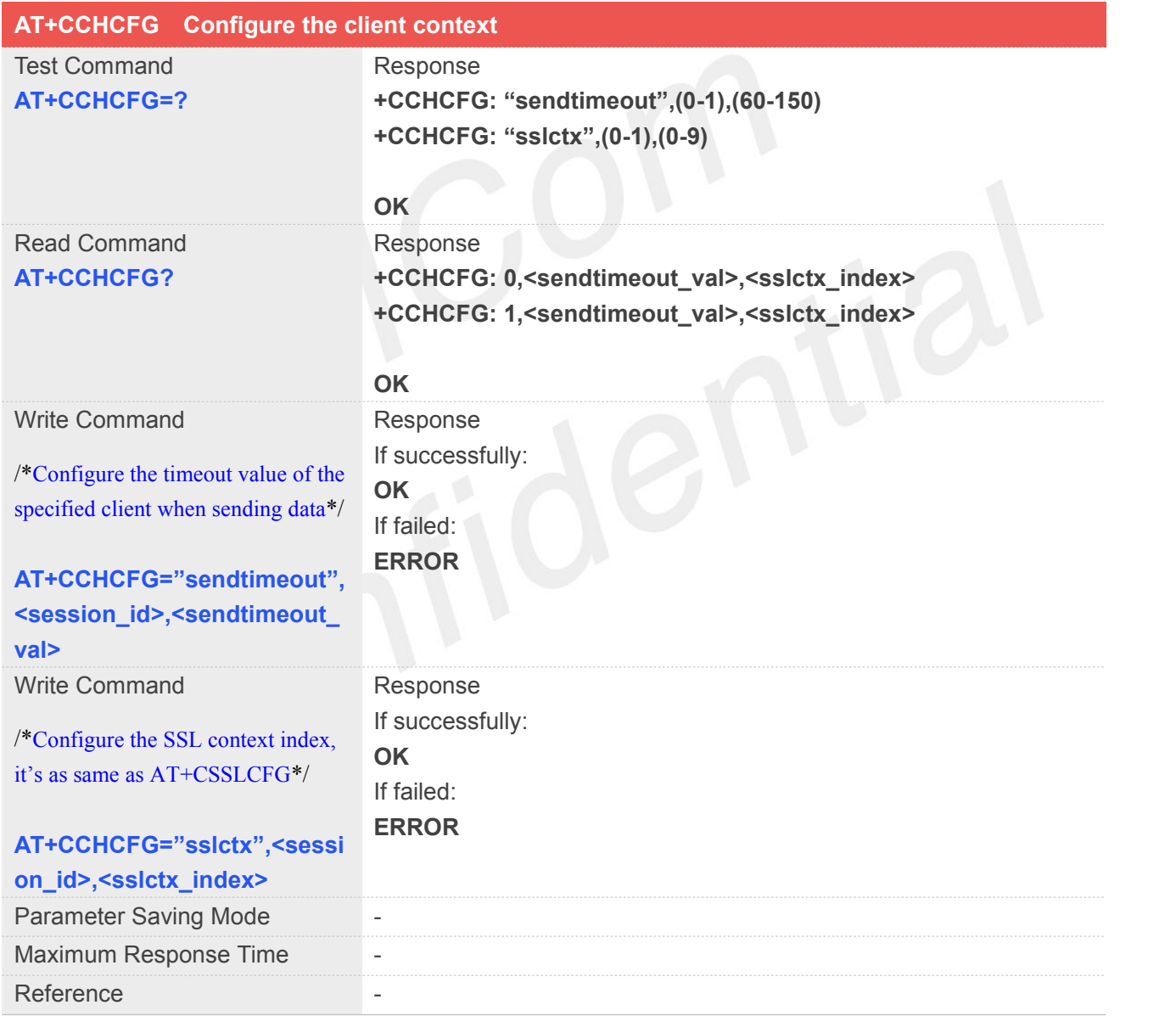

# **Defined Values**

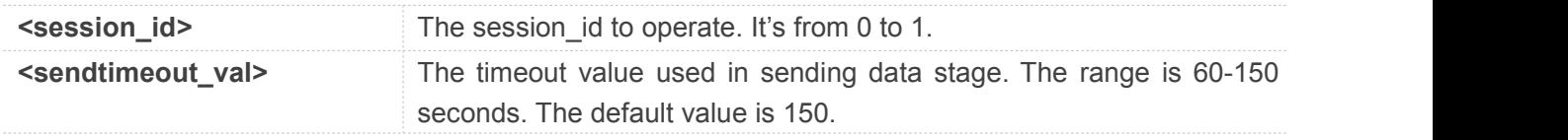

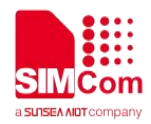

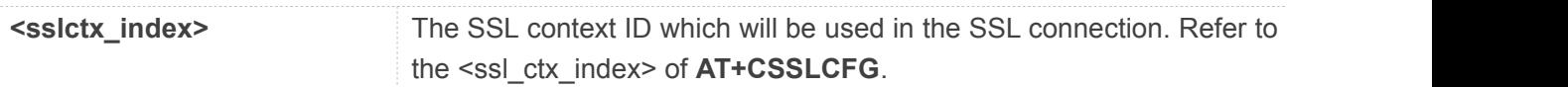

# **Example**

# **AT+CCHCFG="sendtimeout",0,60**

**OK**

# **NOTE**

● This command must be called before AT+CCHOPEN and after AT+CCHSTART. The setting will be cleared after AT+CCHOPEN failed or AT+CCHCLOSE.

# **10.2.9 AT+CCHSSLCFG Set the SSL context**

AT+CCHSSLCFG is used to set the SSL context which to be used in the SSL connection. It must be called before AT+CCHOPEN and after AT+CCHSTART. The setting will be cleared after AT+CCHOPEN failed or AT+CCHCLOSE.

**Note:** If you don't set the SSL context by this command before connecting to SSL/TLS server by AT+CCHOPEN, the CCHOPEN operation will use the SSL context as same as index <session\_id> (the 1<sup>st</sup> parameter of AT+CCHOPEN) when connecting to the server.

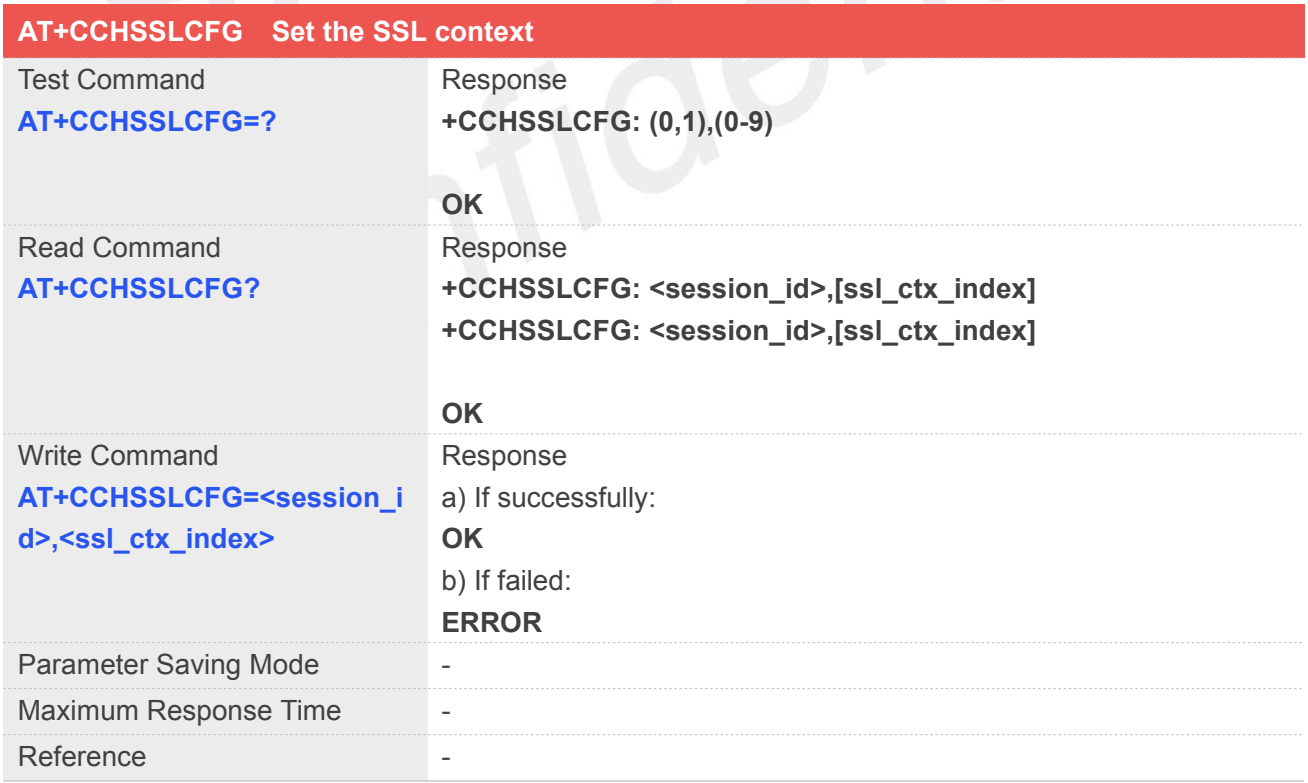

# **Defined Values**

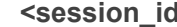

```
Example 3 The session id to operate. It's from 0 to 1.
```
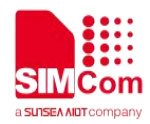

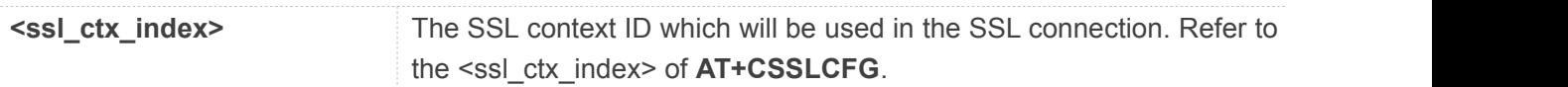

# **Example**

**AT+CCHSSLCFG=?**

**+CCHSSLCFG: (0,1),(0-9)**

**OK**

**AT+CCHSSLCFG=1,1**

**OK**

# **NOTE**

- This command must be called before AT+CCHOPEN and after AT+CCHSTART. The setting will be cleared after AT+CCHOPEN failed or AT+CCHCLOSE.
- If you don't set the SSL context by this command before connecting to SSL/TLS server by AT+CCHOPEN, the CCHOPEN operation will use the SSL context as same as index <session\_id> (the 1 st parameter of AT+CCHOPEN) when connecting to the server.

# **10.2.10 AT+CCHMODE Configure the mode of sending and receiving data**

AT+CCHMODE is used to elect transparent mode (data mode) or non-transparent mode (command mode). The default mode is non-transparent mode. This AT command must be called before calling AT+CCHSTART.

**Note:** There is only one session in the transparent mode, it's the first session.

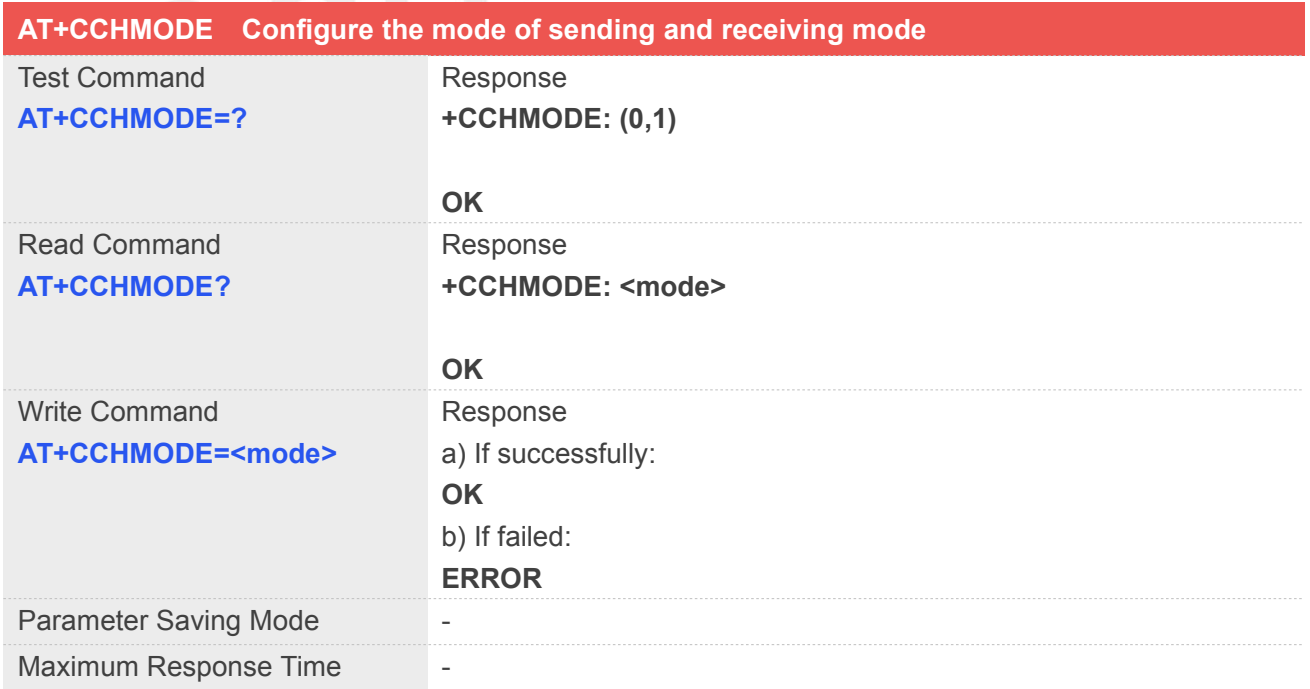

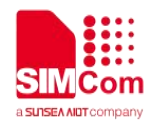

Reference

# **Defined Values**

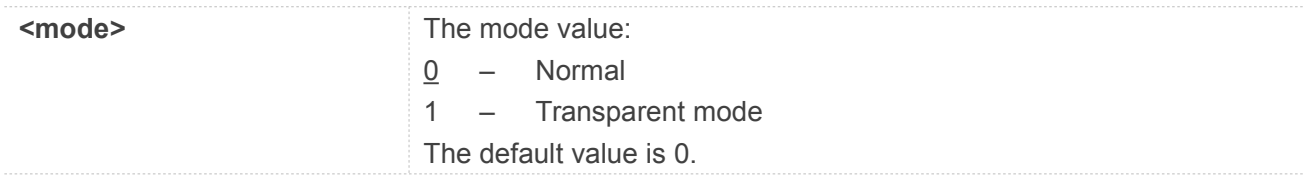

# **Example**

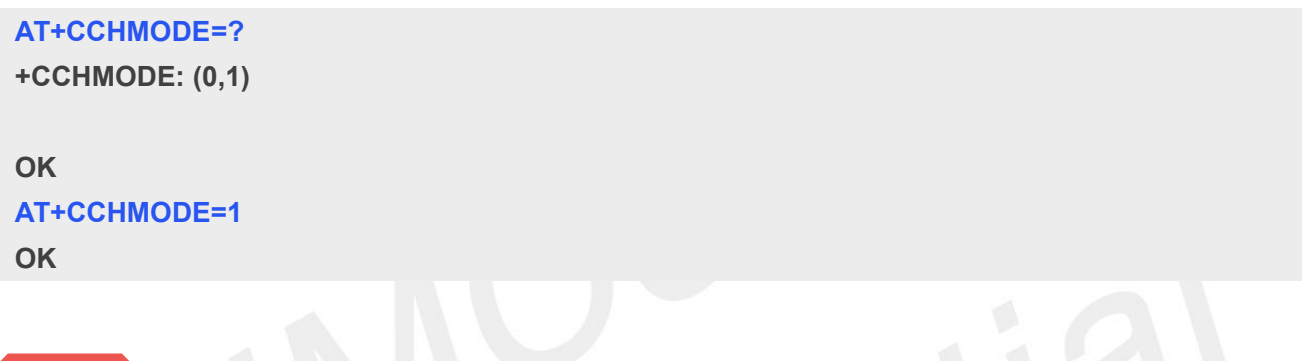

# **NOTE**

- This command must be called before AT+CCHSTART.
- There is only one session in the transparent mode, it's the first session.

# **10.2.11 AT+CCHSET Configure the report mode of sending and receiving data**

AT+CCHSET is used to configure the mode of sending and receiving data. It must be called before AT+CCHSTART.

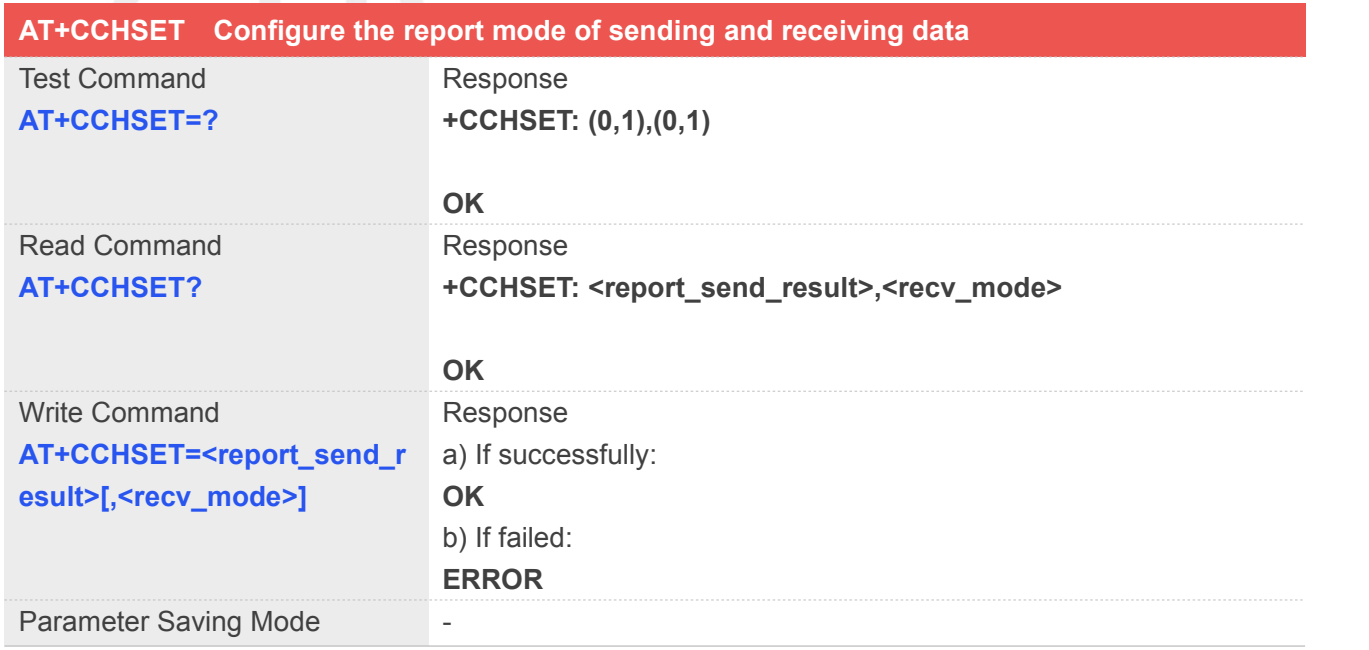

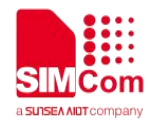

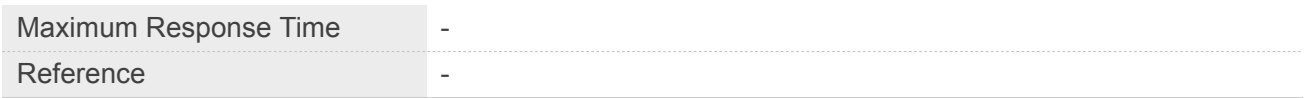

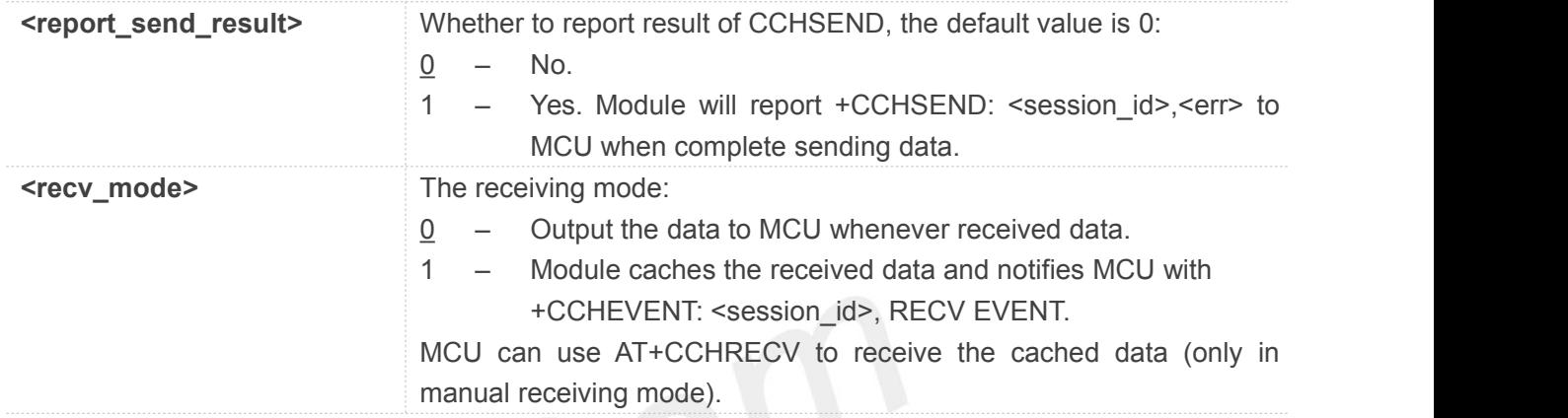

# **Example**

# **AT+CCHSET=?**

**+CCHSET: (0,1),(0,1)**

**OK**

```
AT+CCHSET=1,1
OK
```
**NOTE**

This command must be called before AT+CCHSTART.

# **10.2.12 AT+CSSLCFG Configure the SSL context**

AT+CSSLCFG is used to configure the SSL context.

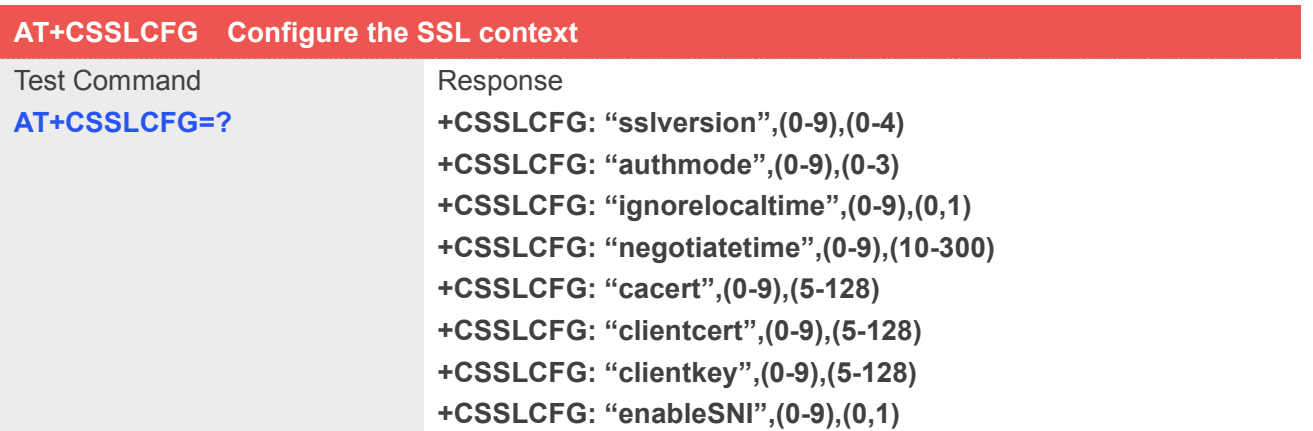

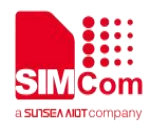

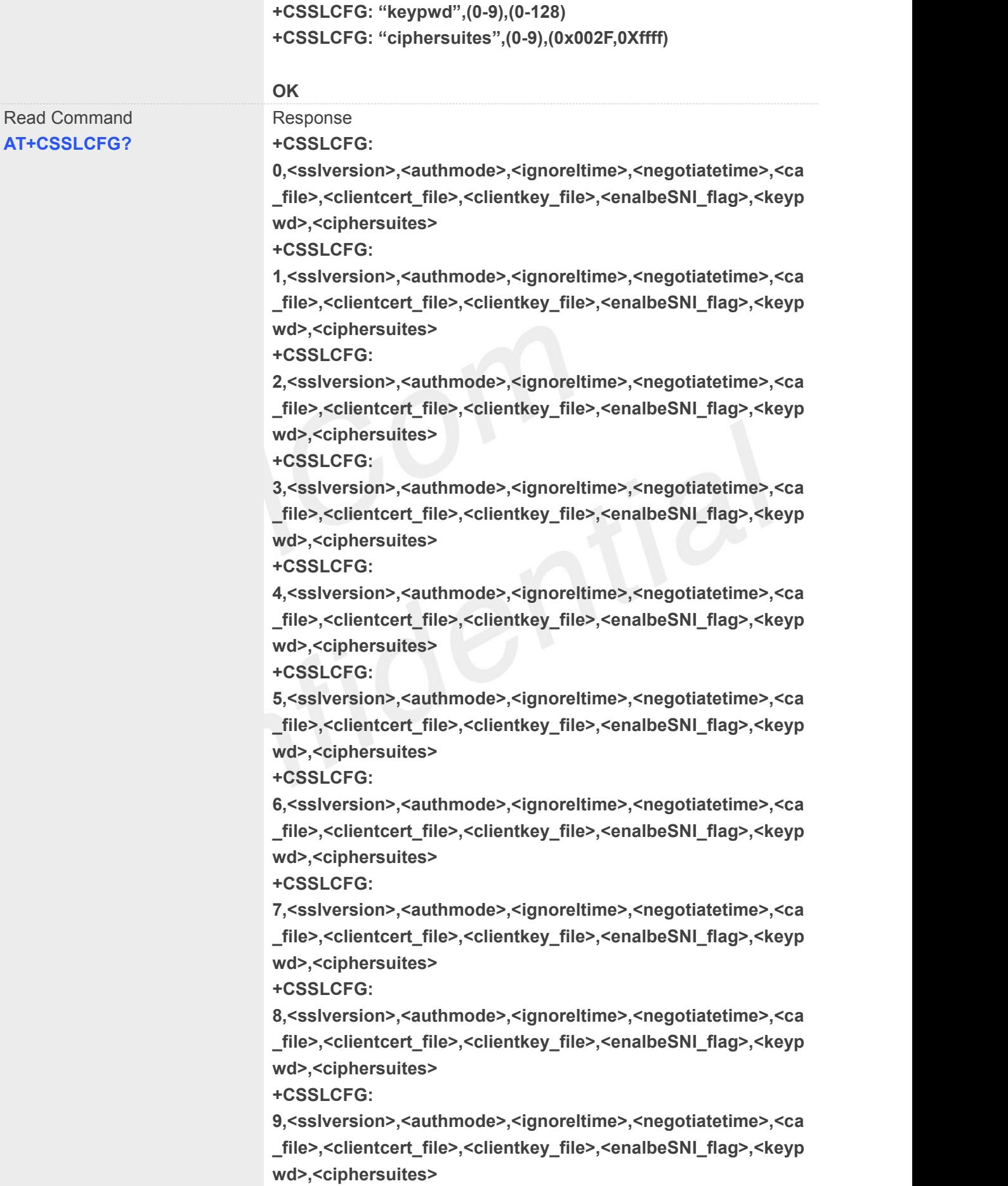

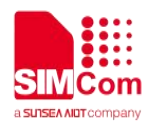

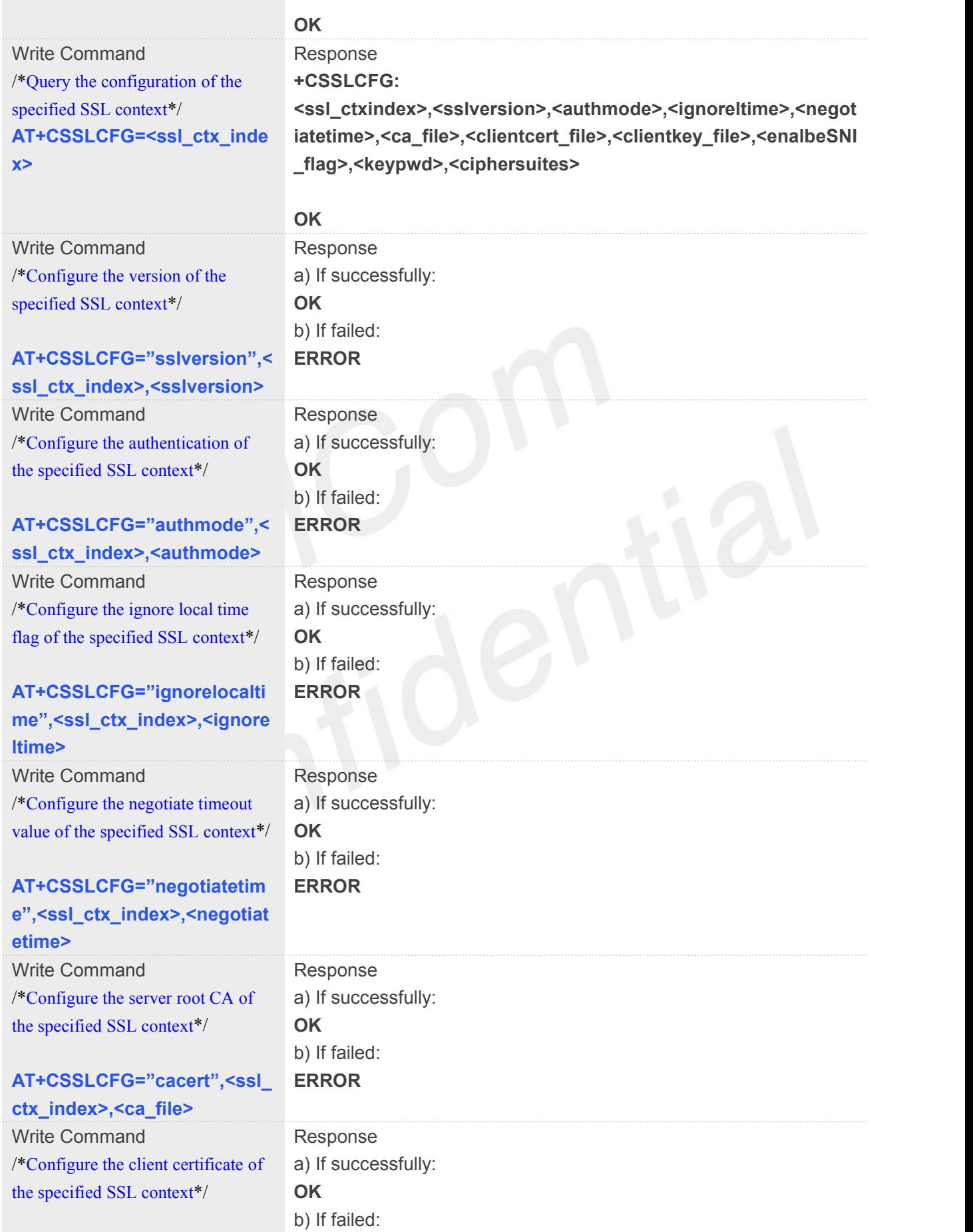

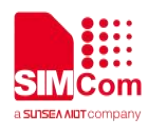

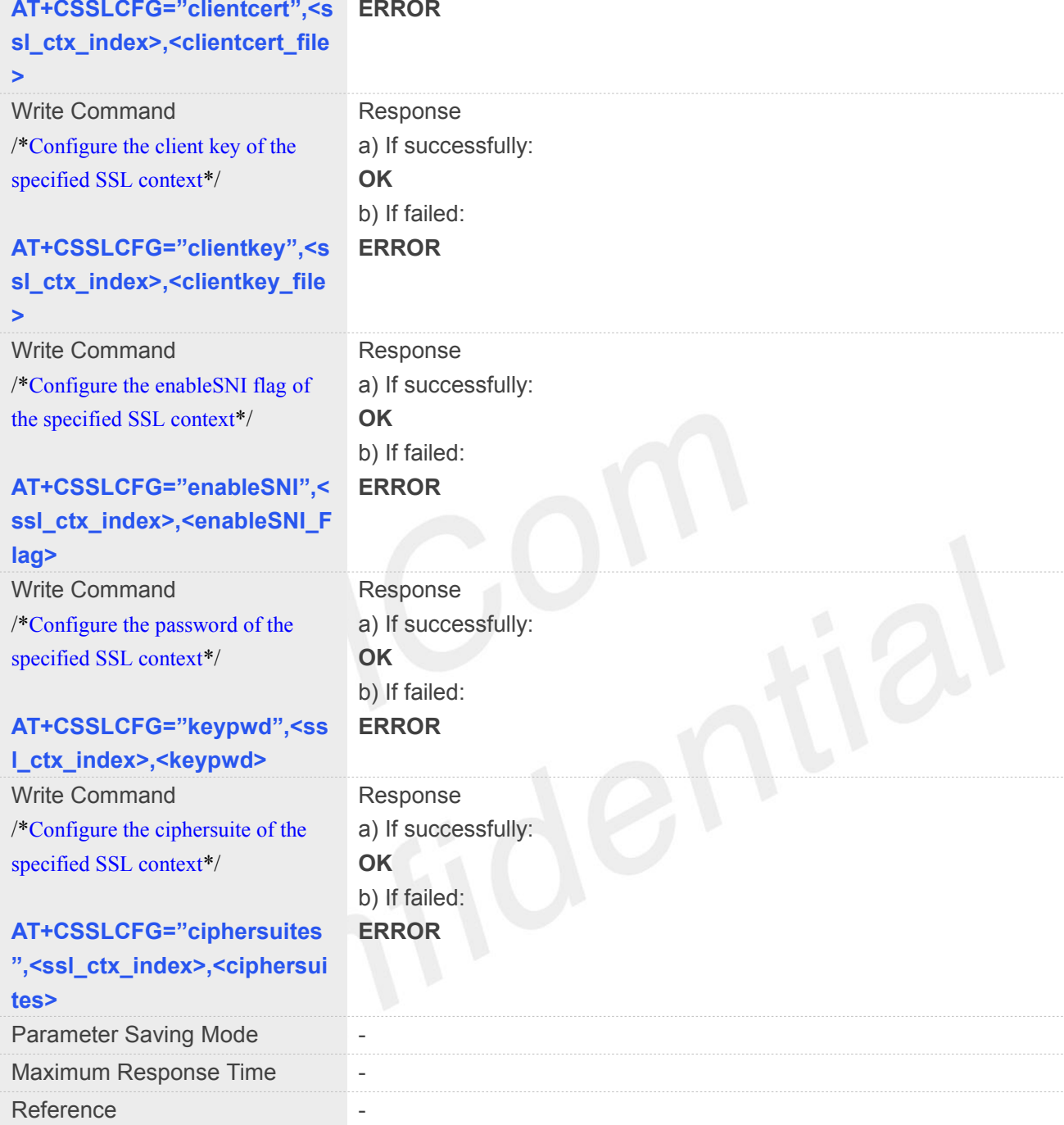

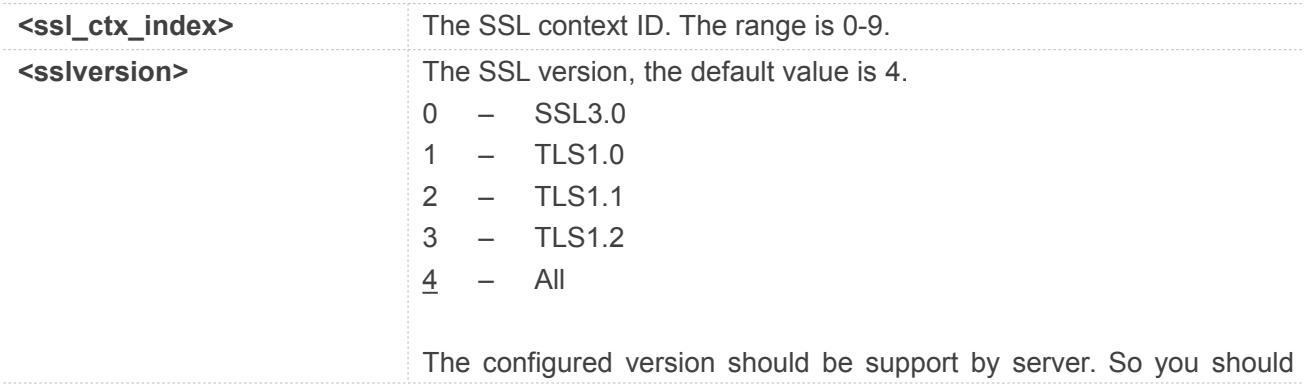

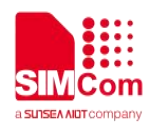

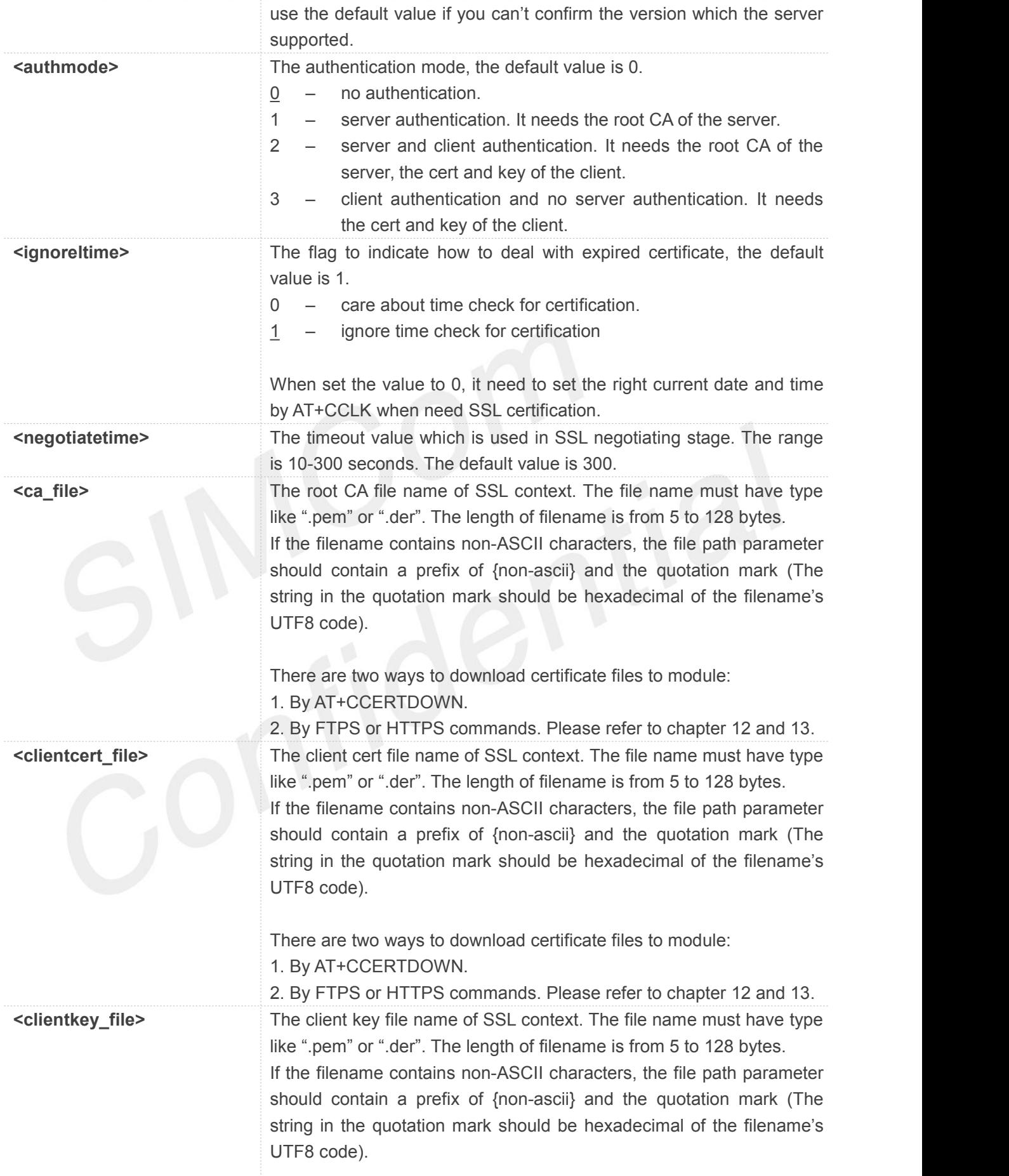

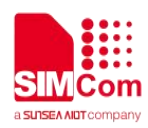

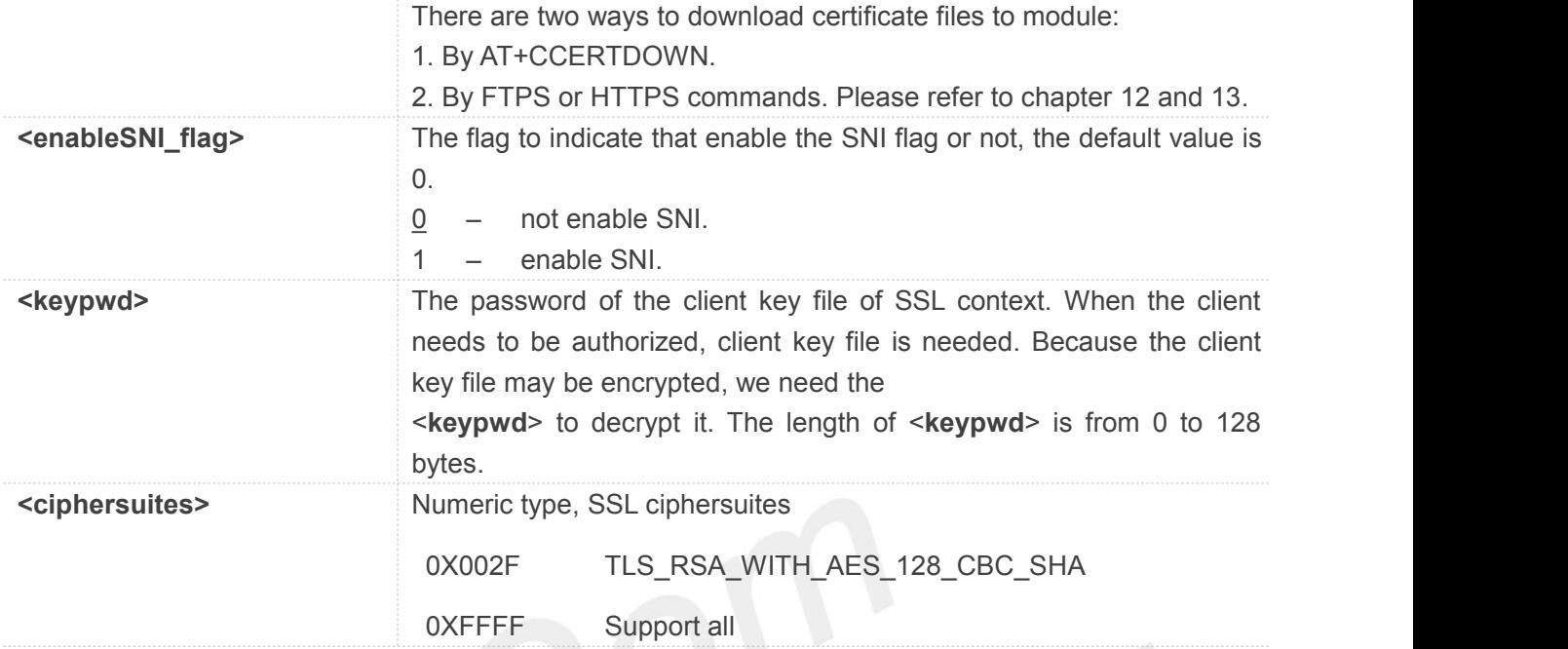

# **Example**

# **AT+CSSLCFG="sslversion",1,1 OK**

# **10.2.13 AT+CCERTDOWN Download certificate into the module**

AT+CCERTDOWN is used to download certificate files into the module.

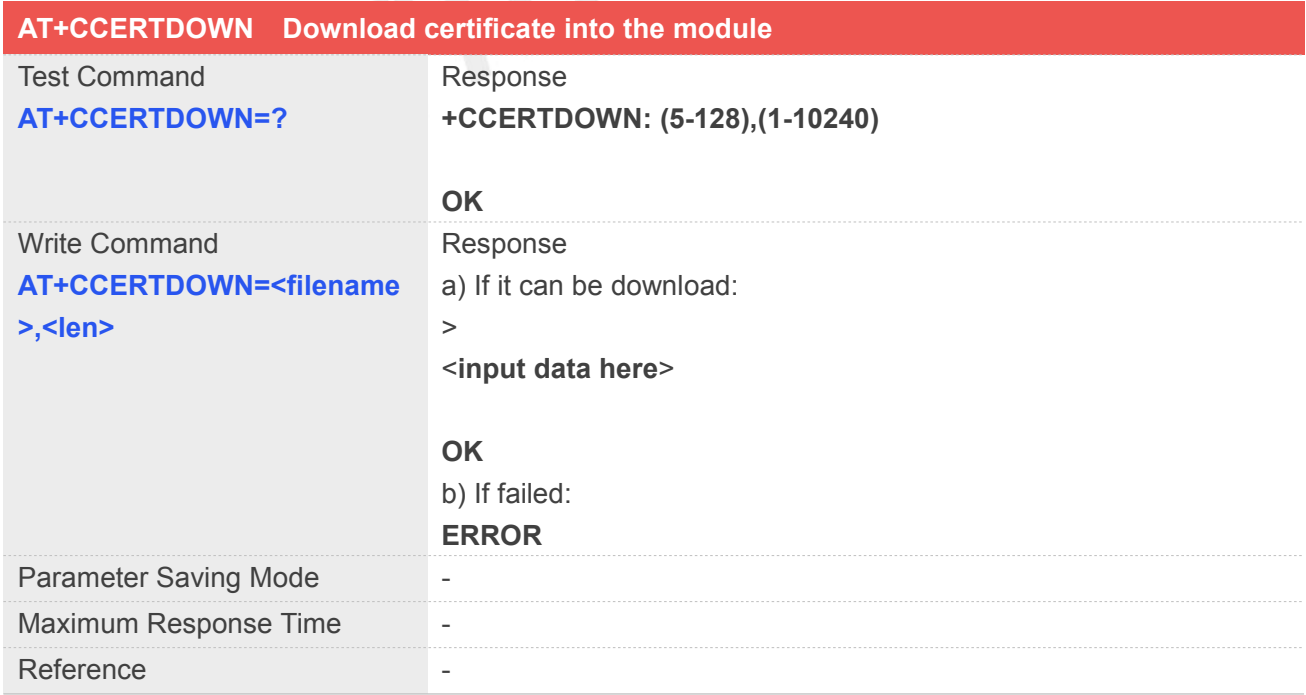

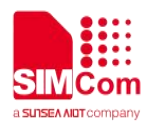

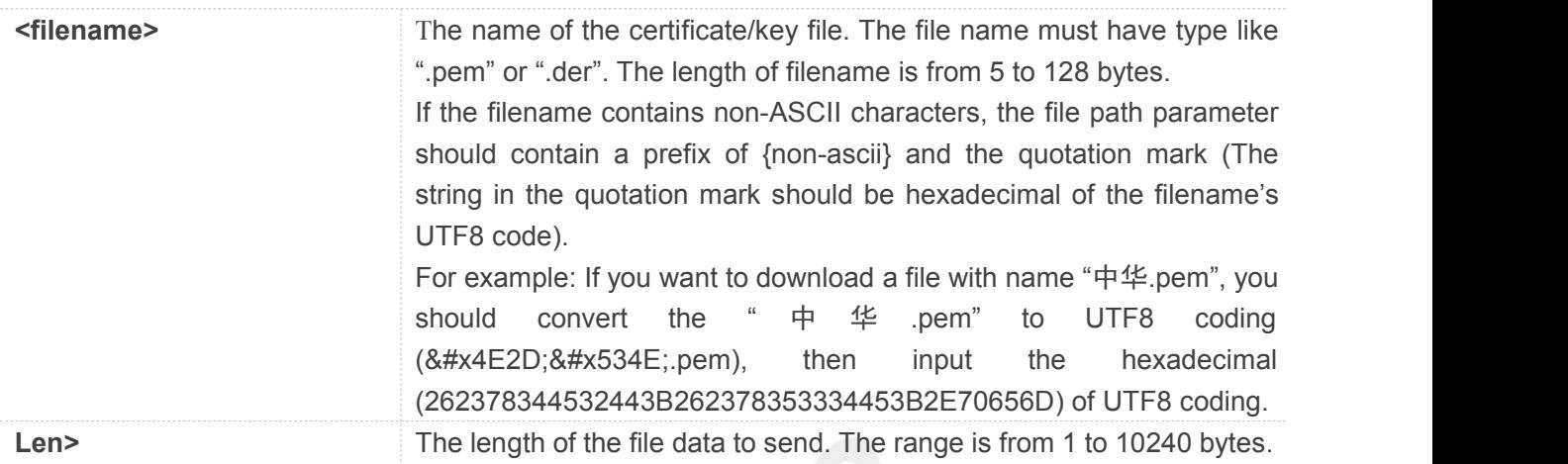

# **Example**

```
AT+CCERTDOWN="client_key.der",611
> file content……
OK
```
# **10.2.14 AT+CCERTLIST List certificates**

AT+CCERTLIST is used to list certificate files of the module.

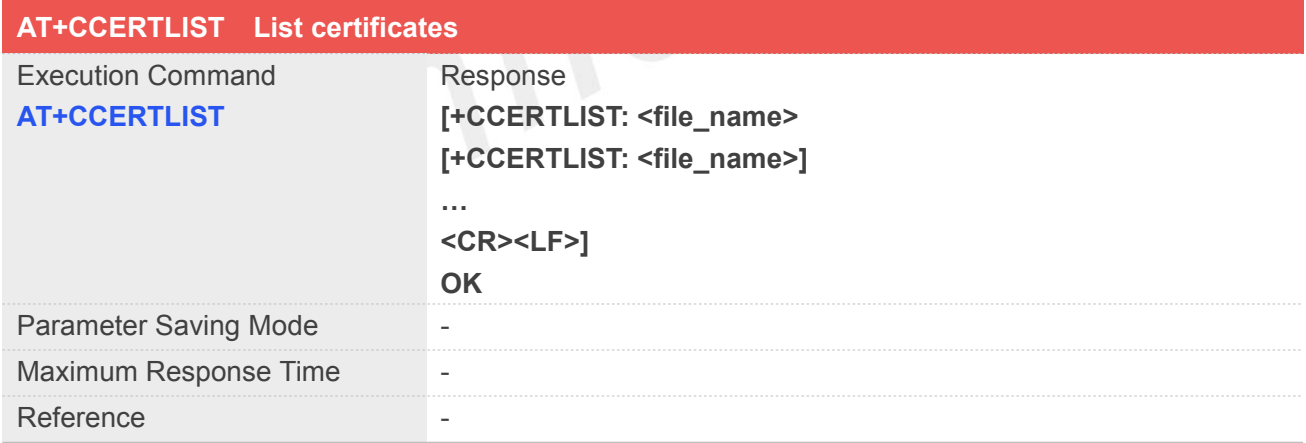

# **Defined Values**

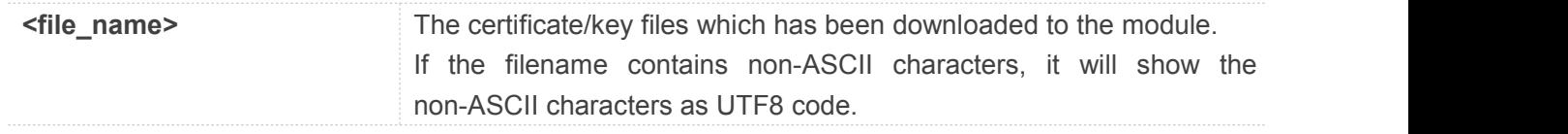

# **Example**

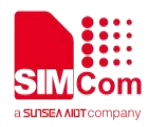

# **AT+CCERTLIST**

**+CCERTLIST: "ca\_cert.der" +CCERTLIST: "client\_key.pem""**

**OK**

# **10.2.15 AT+CCERTDELE Delete certificates**

AT+CCERTDELE is used to remove certificate files from the module.

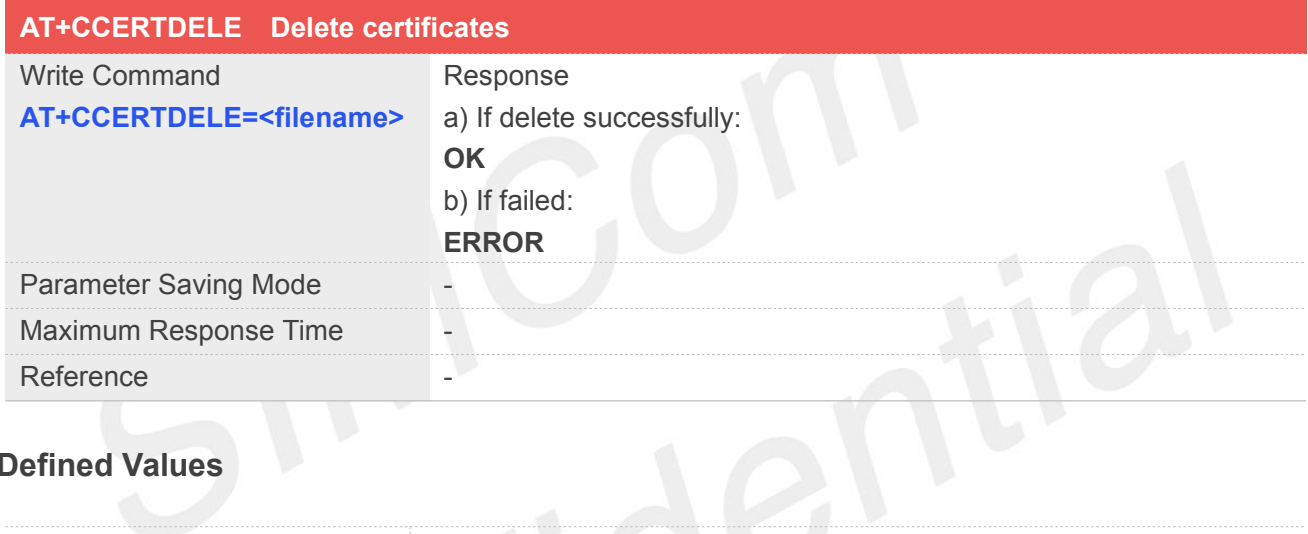

# **Defined Values**

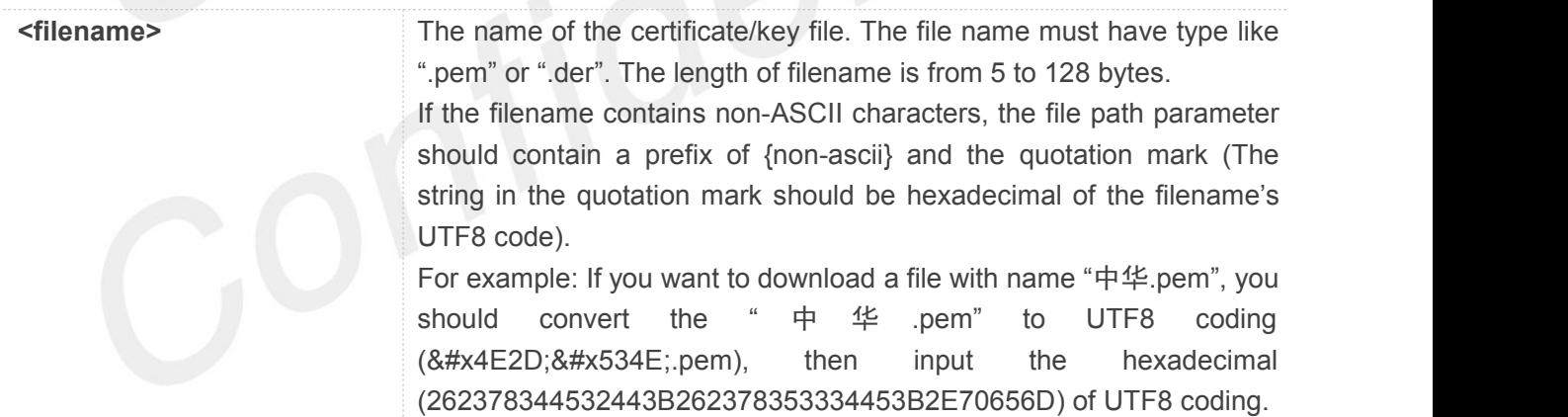

# **Example**

**AT+CCERTDELE="server\_ca.der" OK**

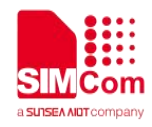

# **10.3 Command result <err> codes**

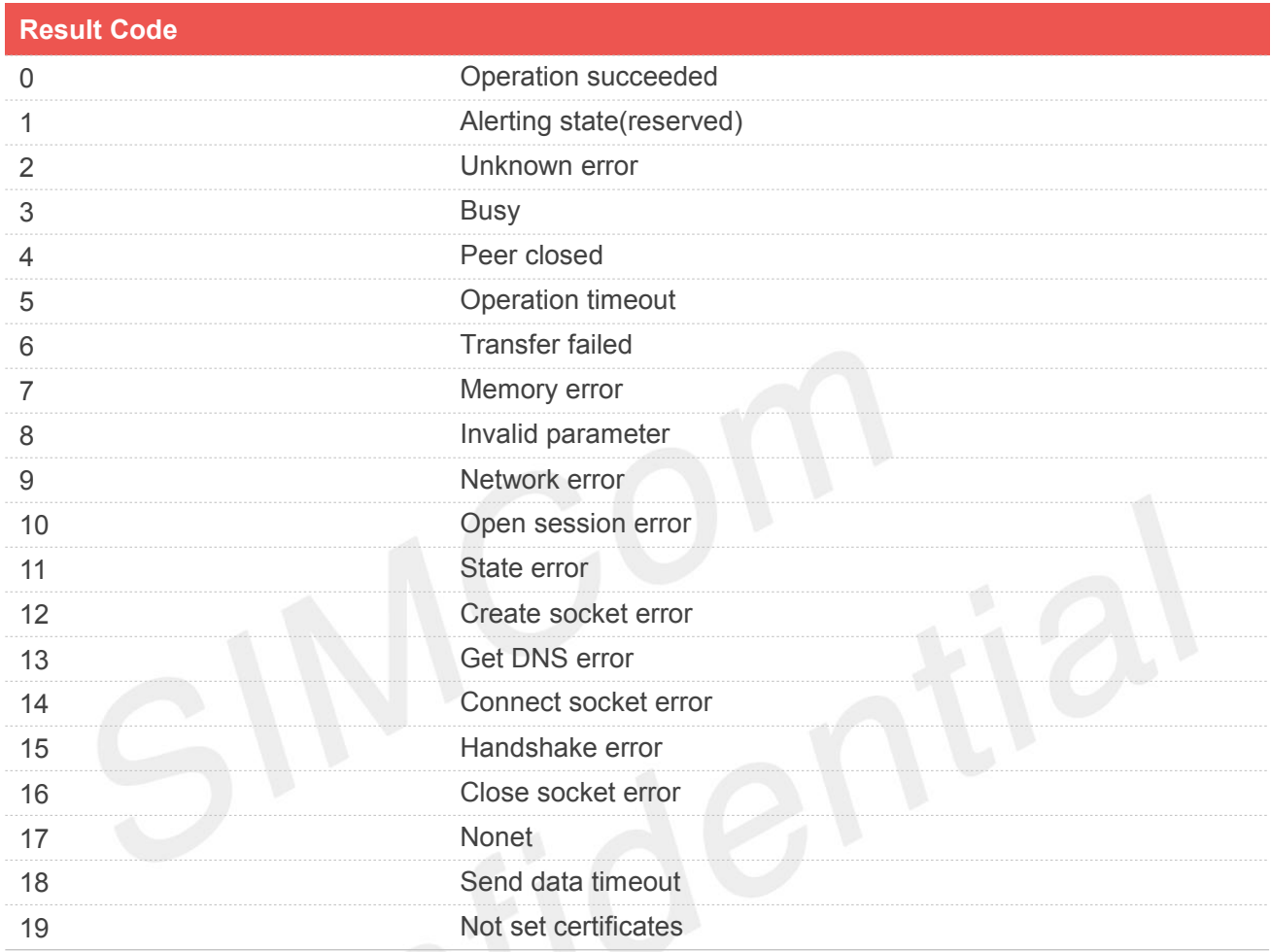

# **10.4 Unsolicited result codes**

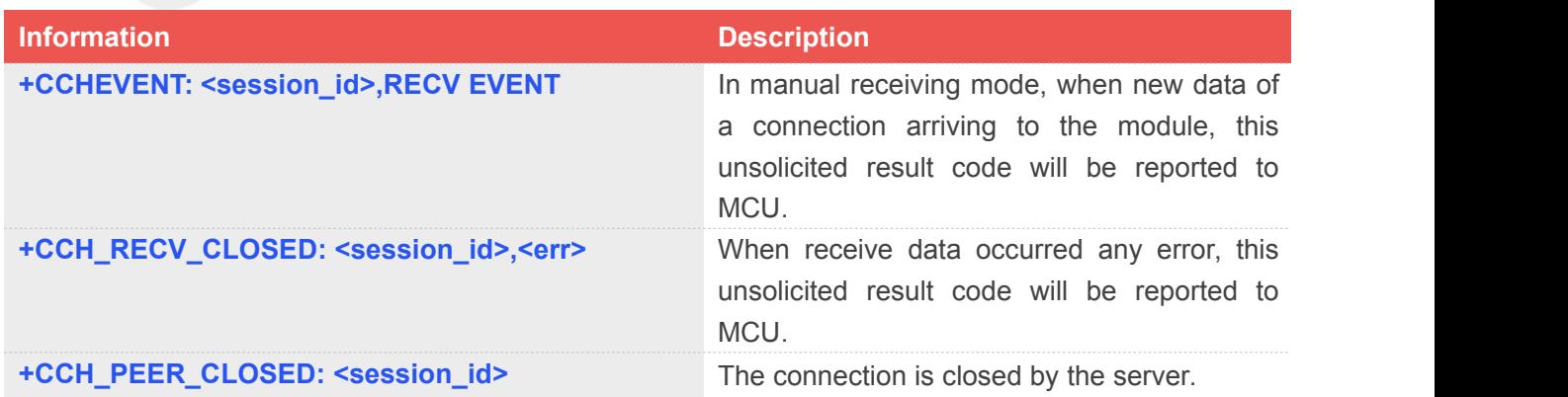

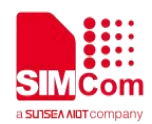

# **11. AT Commands for TCPIP**

# **11.1 Overview of AT Commands for TCPIP**

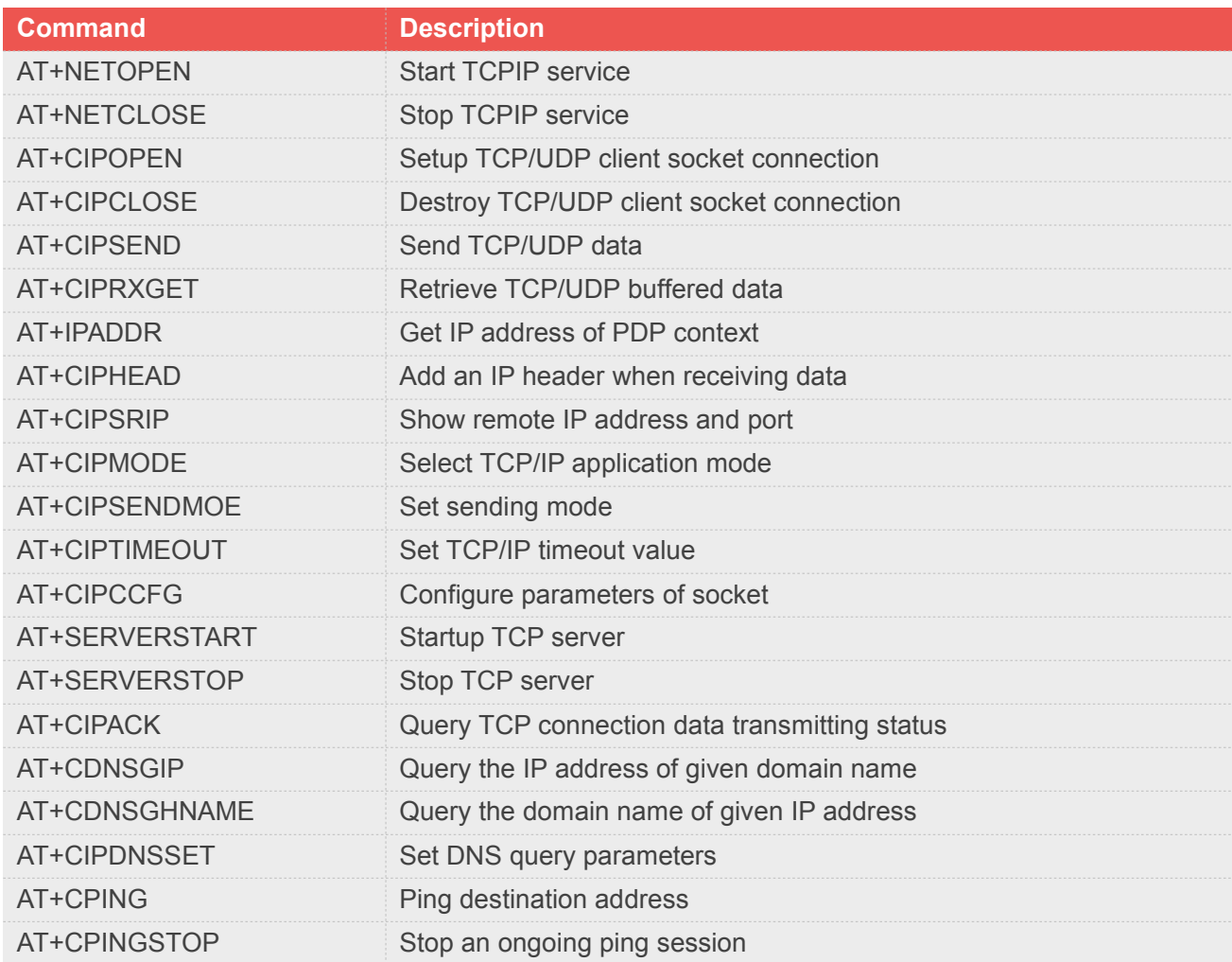

# **11.2 Detailed Description of AT Commands for TCPIP**

# **11.2.1 AT+NETOPEN Start TCPIP service**

AT+NETOPEN is used to start socket service by activating PDP context. You must execute AT+NETOPEN

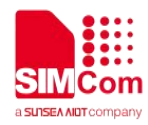

before any other TCP/UDP related operations.

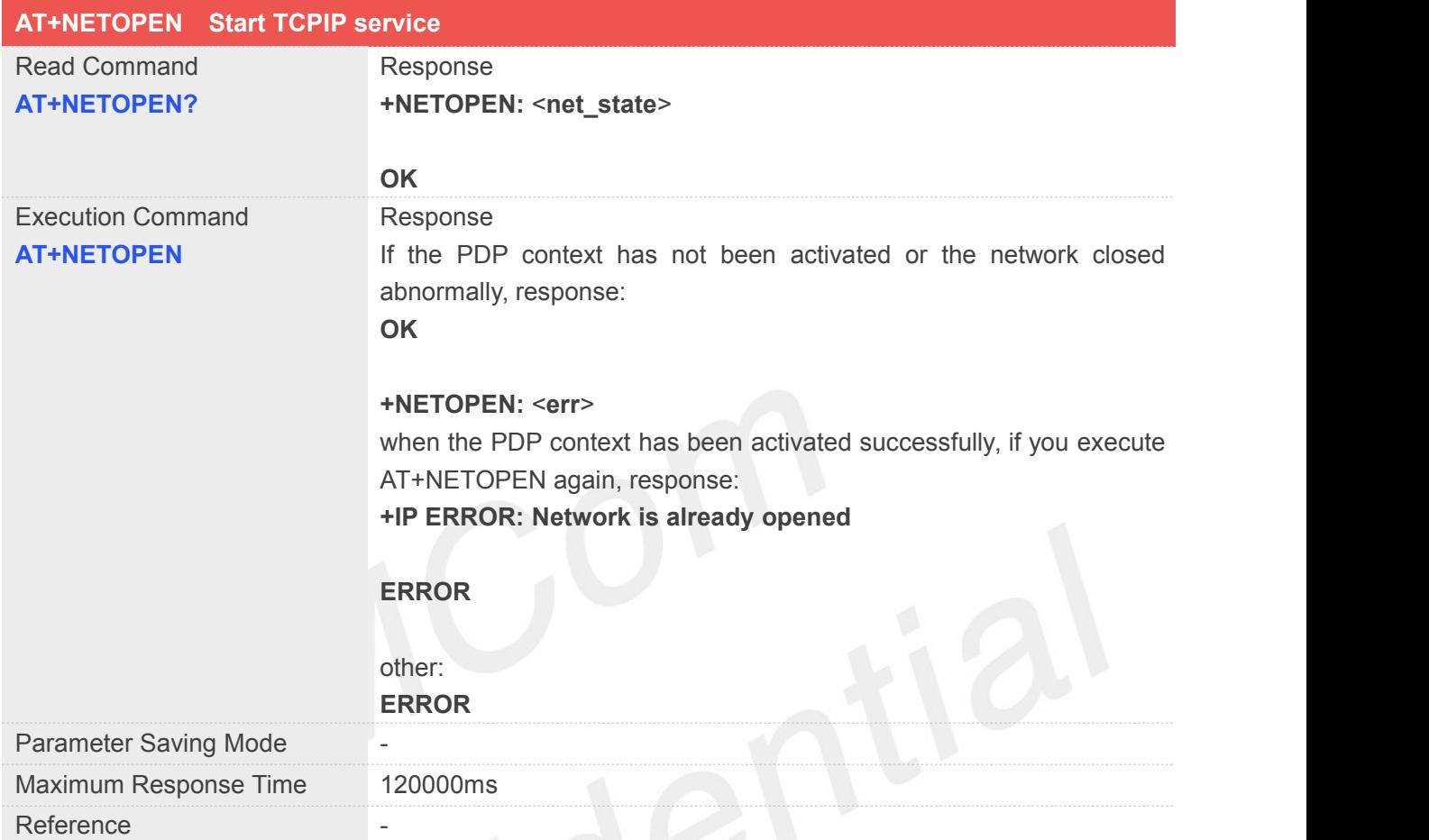

# **Defined Values**

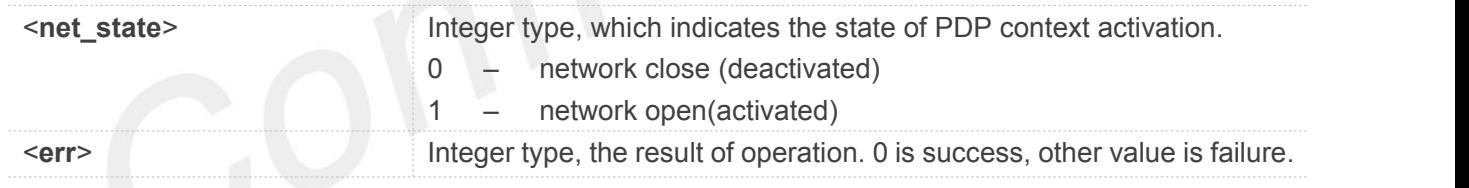

# **Example**

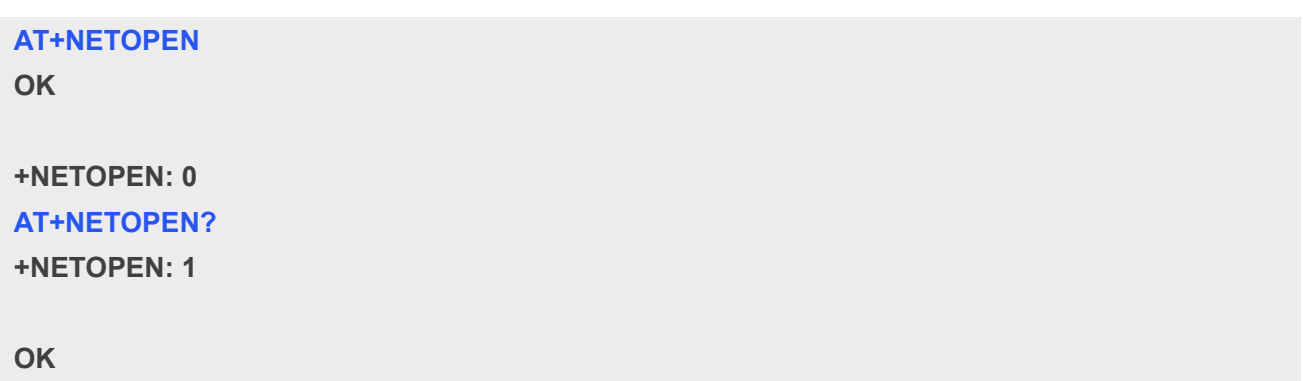

**NOTE**

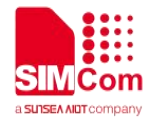

● You must execute AT+NETOPEN before any other TCP/UDP related operations

# **11.2.2 AT+NETCLOSE Stop TCPIP service**

AT+NETCLOSE is used to stop socket service by deactivating PDP context. It also can close all the opened socket connections when you didn't close these connections by AT+CIPCLOSE.

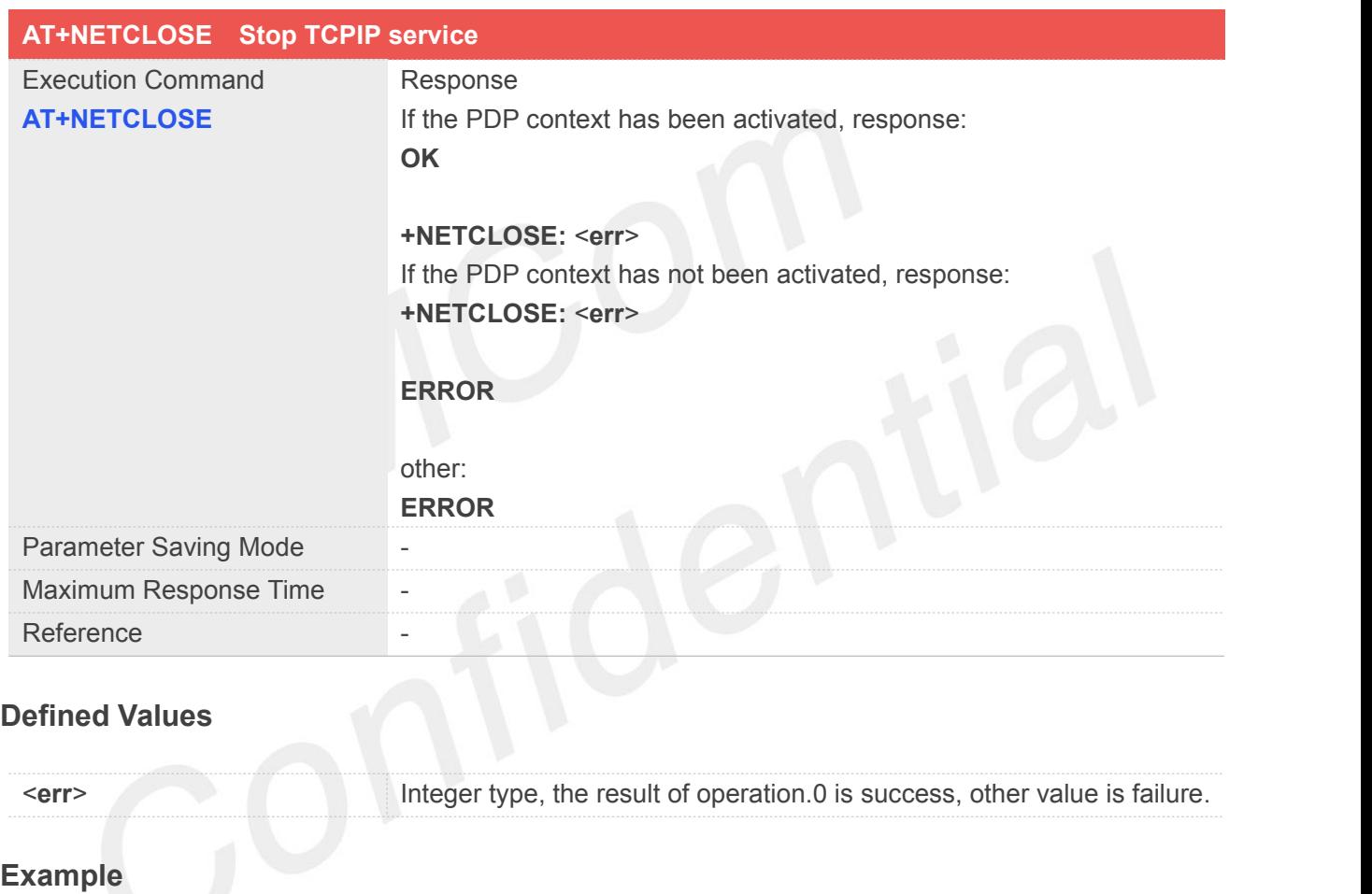

**AT+NETCLOSE**

**OK**

**+NETCLOSE: 0**

 "AT+NETCLOSE" can close all the opened socket connections when you didn't close these **NOTE**<br>• "AT+NETCLOSE" can close all the opened<br>• connections by "AT+CIPCLOSE".

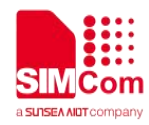

# **11.2.3 AT+CIPOPEN Setup TCP/UDP client socketconnection**

This command is used to setup TCP/UDP client socket connection.

Note: If there is other service working in transparent mode, it is not allowed setup transparent connection by cipopen cmd.

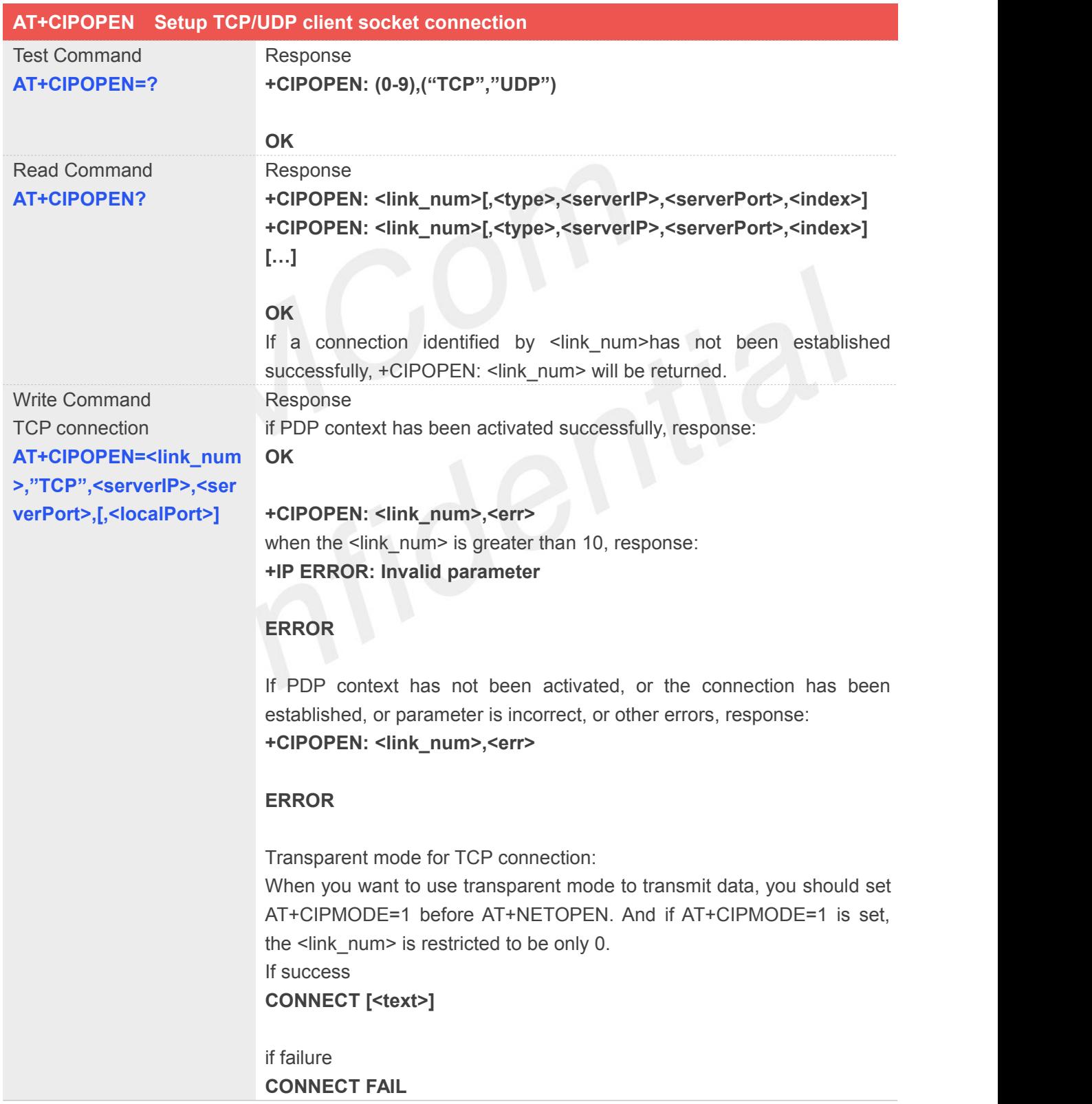

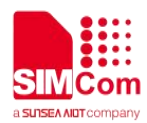

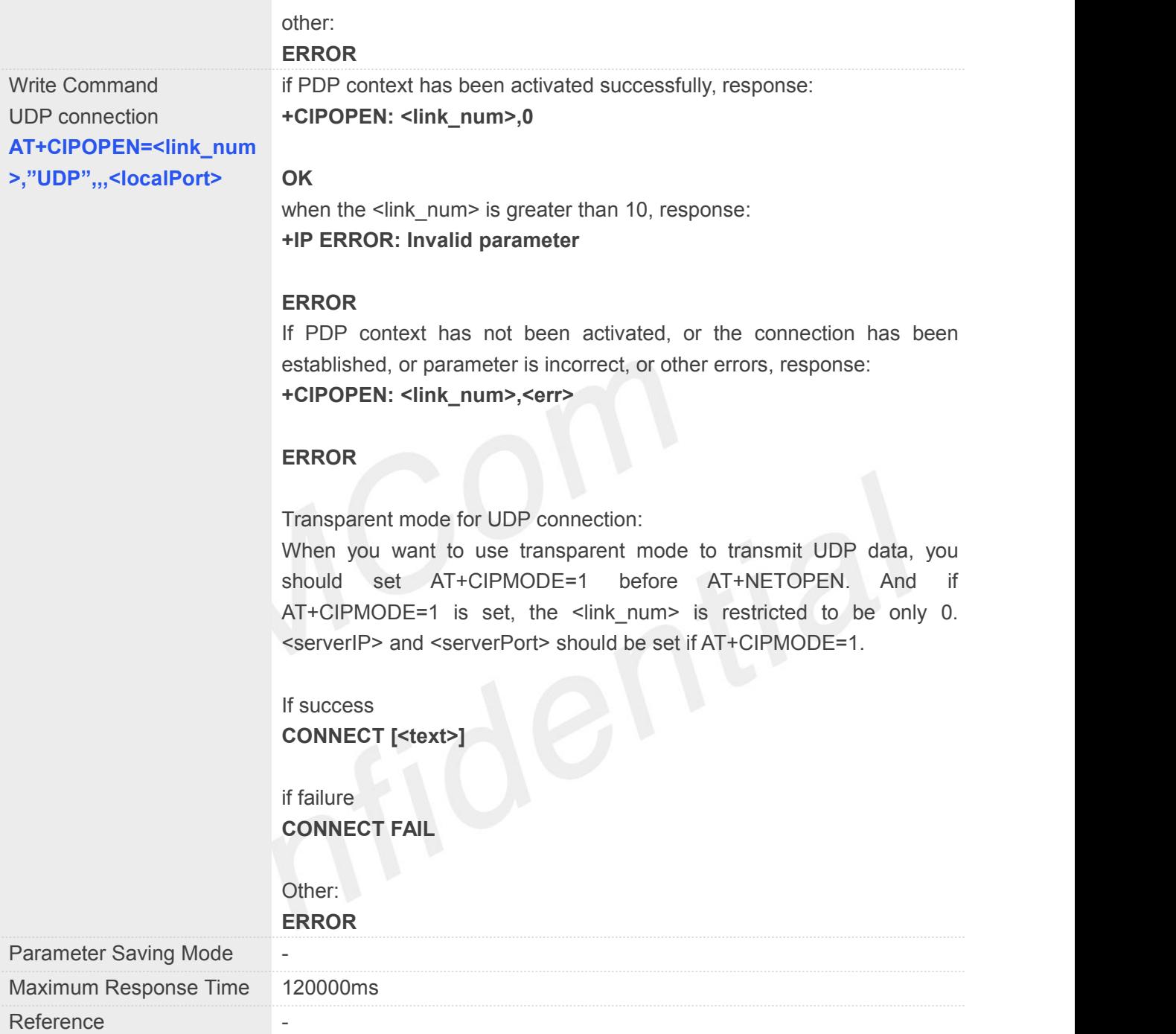

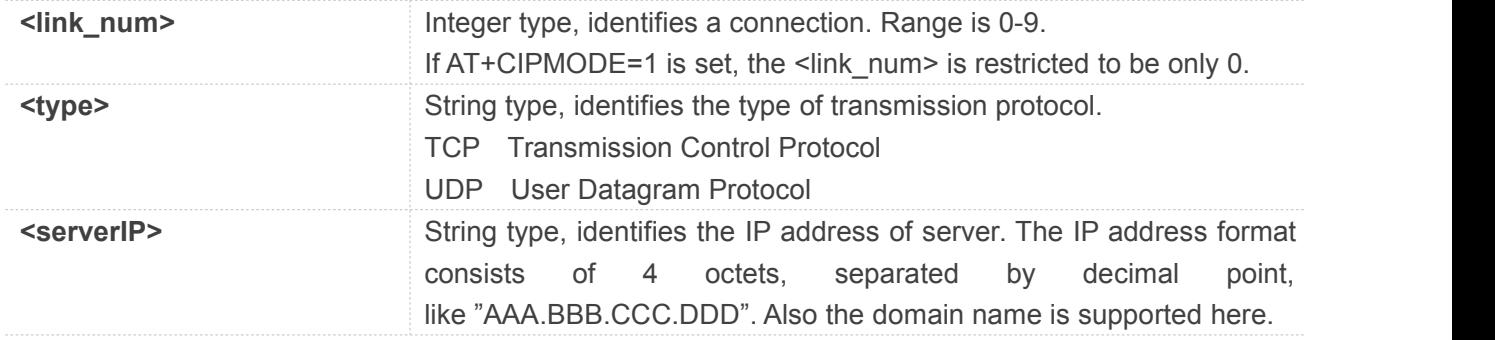

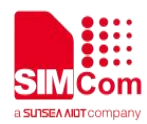

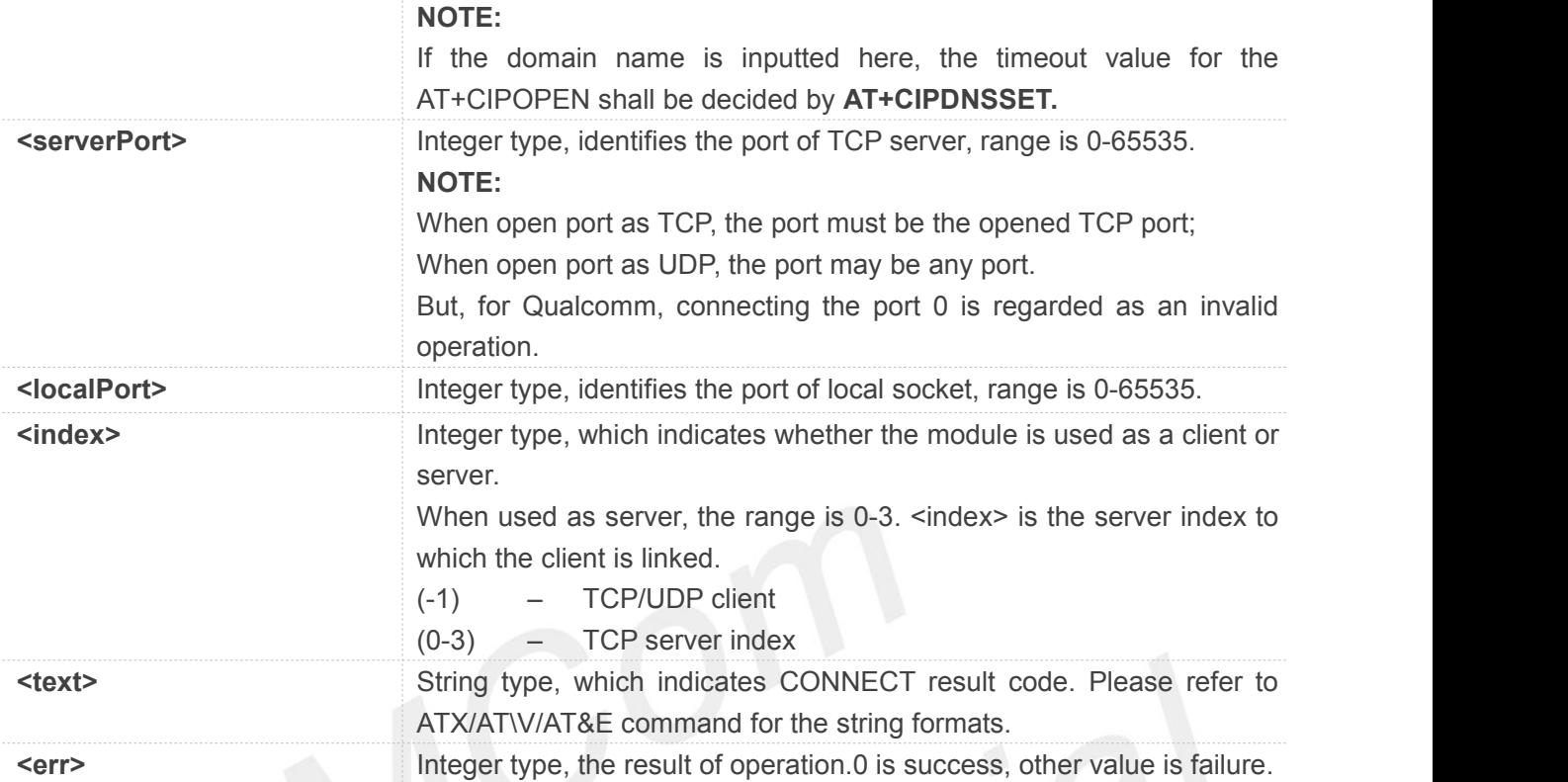

# **Example**

# **AT+CIPOPEN=0,"TCP","116.228.221.51",100 OK**

**+CIPOPEN: 0,0 AT+CIPOPEN=1,"UDP",,,8080 +CIPOPEN: 1,0**

## **OK**

**AT+CIPOPEN=? +CIPOPEN: (0-9),("TCP","UDP")**

# **OK**

```
AT+CIPOPEN?
```
**+CIPOPEN: 0,"TCP","116.228.221.51",100,-1 +CIPOPEN: 1 +CIPOPEN: 2 +CIPOPEN: 3 +CIPOPEN: 4 +CIPOPEN: 5 +CIPOPEN: 6 +CIPOPEN: 7**

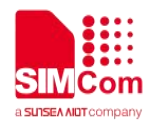

**+CIPOPEN: 8 +CIPOPEN: 9**

**OK**

# **11.2.4 AT+CIPCLOSE Destroy TCP/UDP client socket connection**

AT+CIPCLOSE is used to close TCP or UDP Socket.

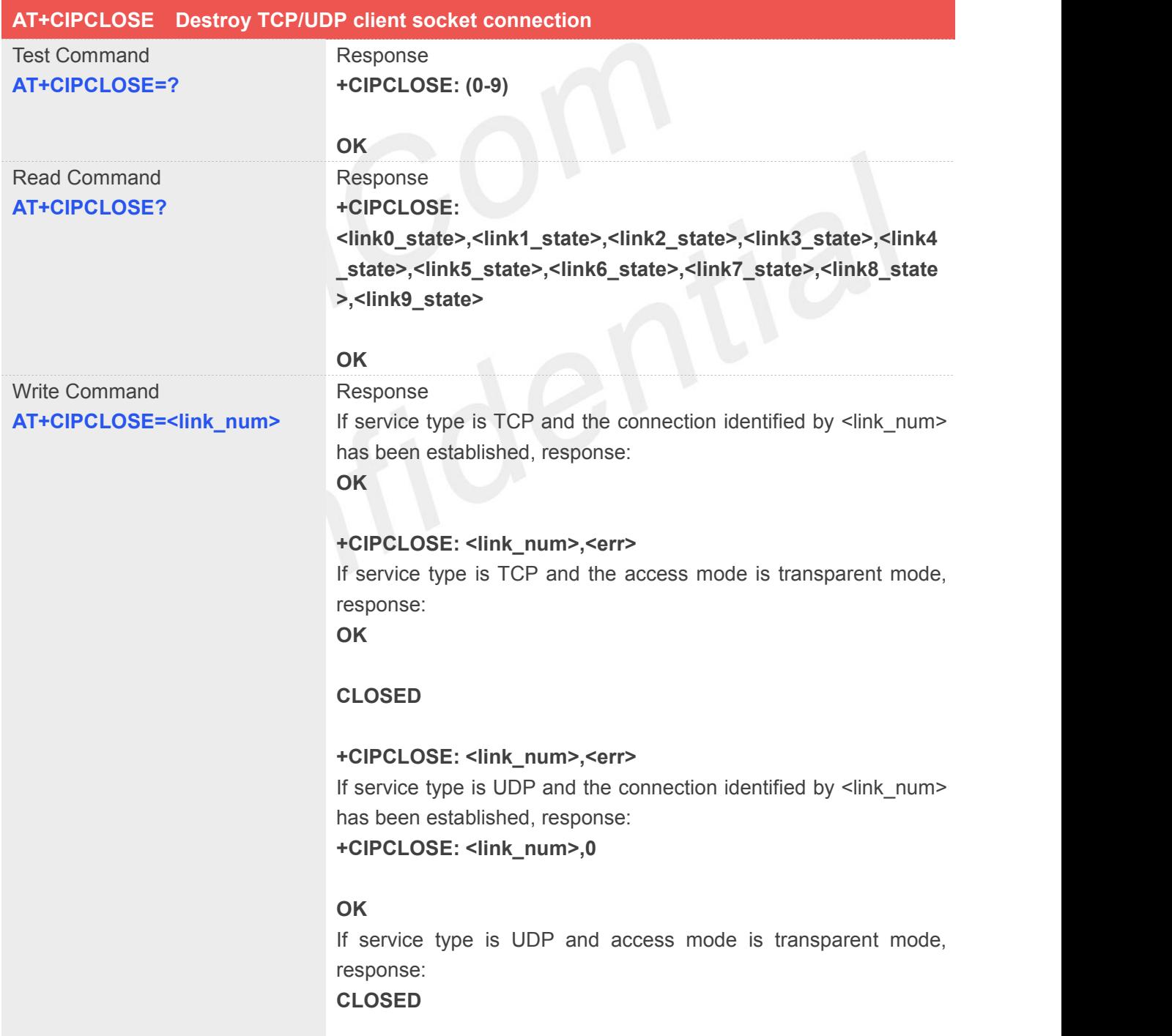

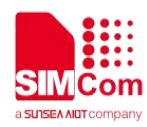

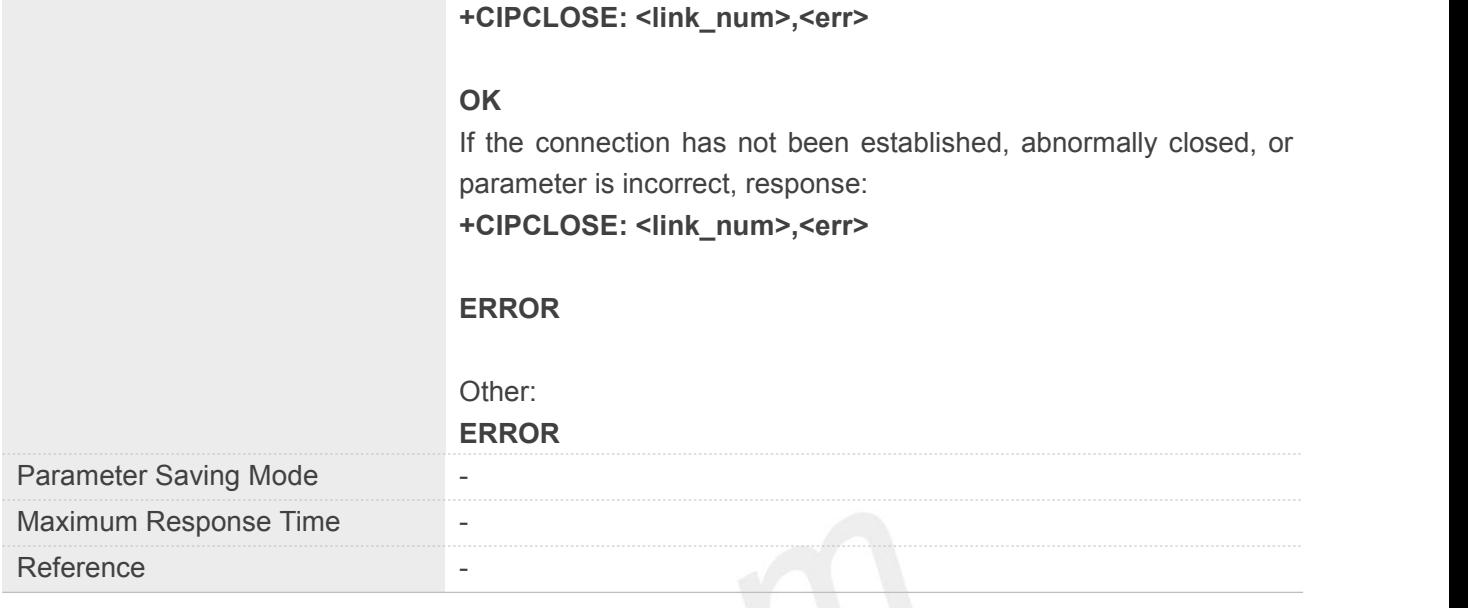

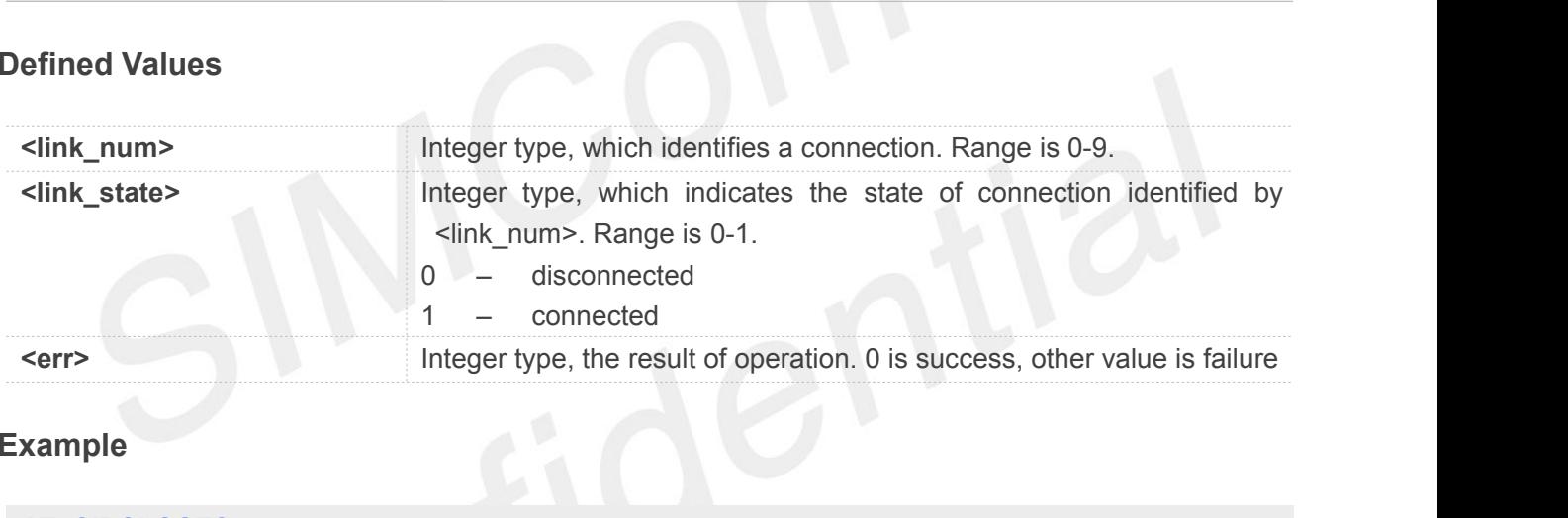

# **Example**

```
AT+CIPCLOSE?
```
**+CIPCLOSE: 1,0,0,0,0,0,0,0,0,0**

**OK**

```
AT+CIPCLOSE=?
+CIPCLOSE: (0-9)
```
**OK**

```
AT+CIPCLOSE=0
OK
```
**+CIPCLOSE: 0,0**

# **11.2.5 AT+CIPSEND Send TCP/UDP data**

AT+CIPSEND is used to send data to remote side. If service type is TCP, the data will be firstly sent to the

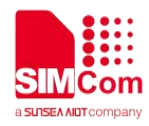

module's internal TCP/IP stack, and then sent to server by protocol stack. The <length> field can be empty. When it is empty, Each <Ctrl+Z> character present in the data should be coded as <ETX><Ctrl+Z>. Each <ESC> character present in the data should be coded as <ETX><ESC>. Each <ETX> character will be coded as <ETX><ETX>. Single <Ctrl+Z> means end of the inputdata. Single <ESC> is used to cancel the sending.

<ETX> is 0x03, <Ctrl+Z> is 0x1A, and <ESC> is 0x1B.

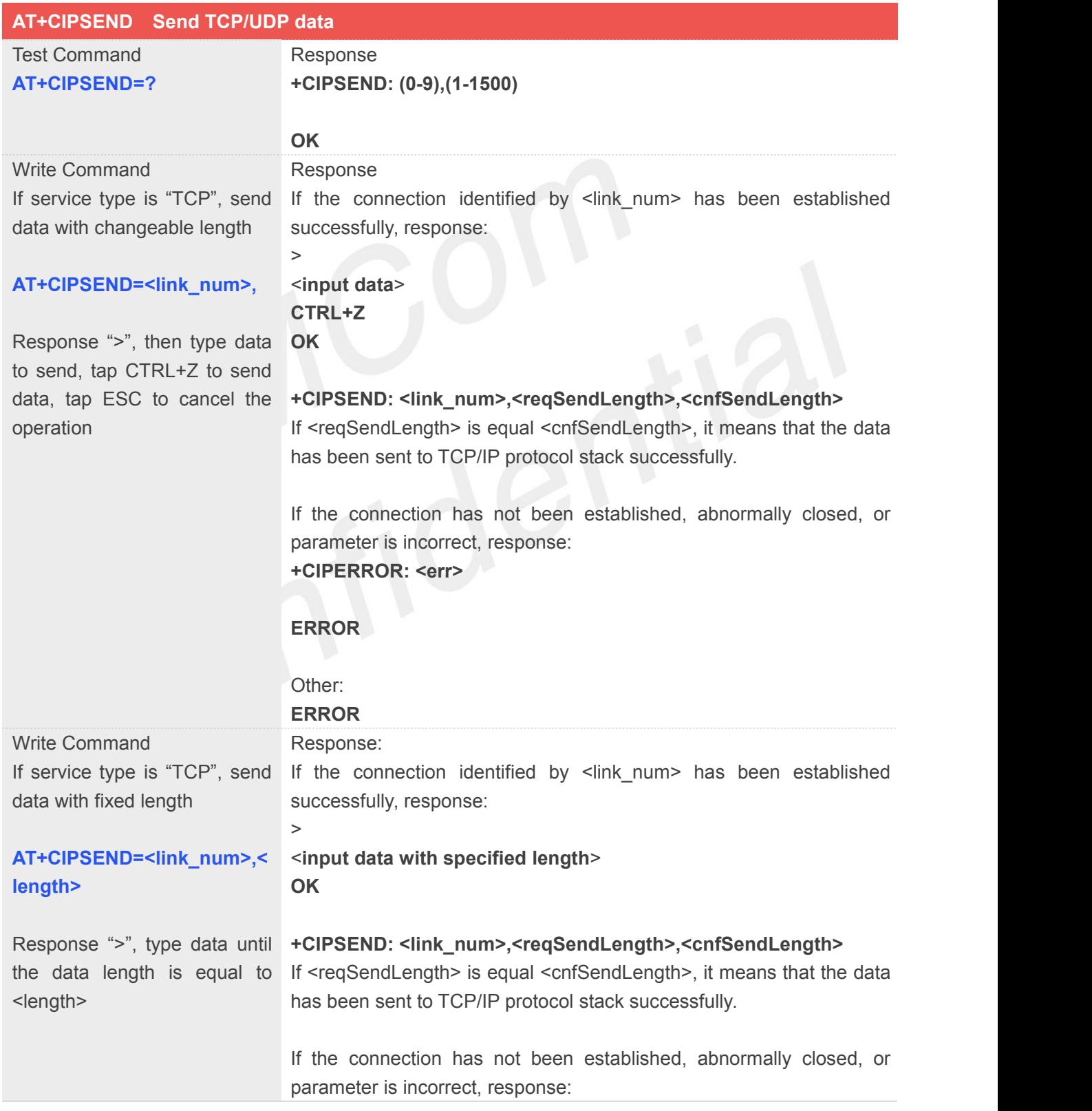

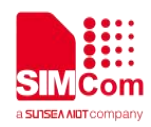

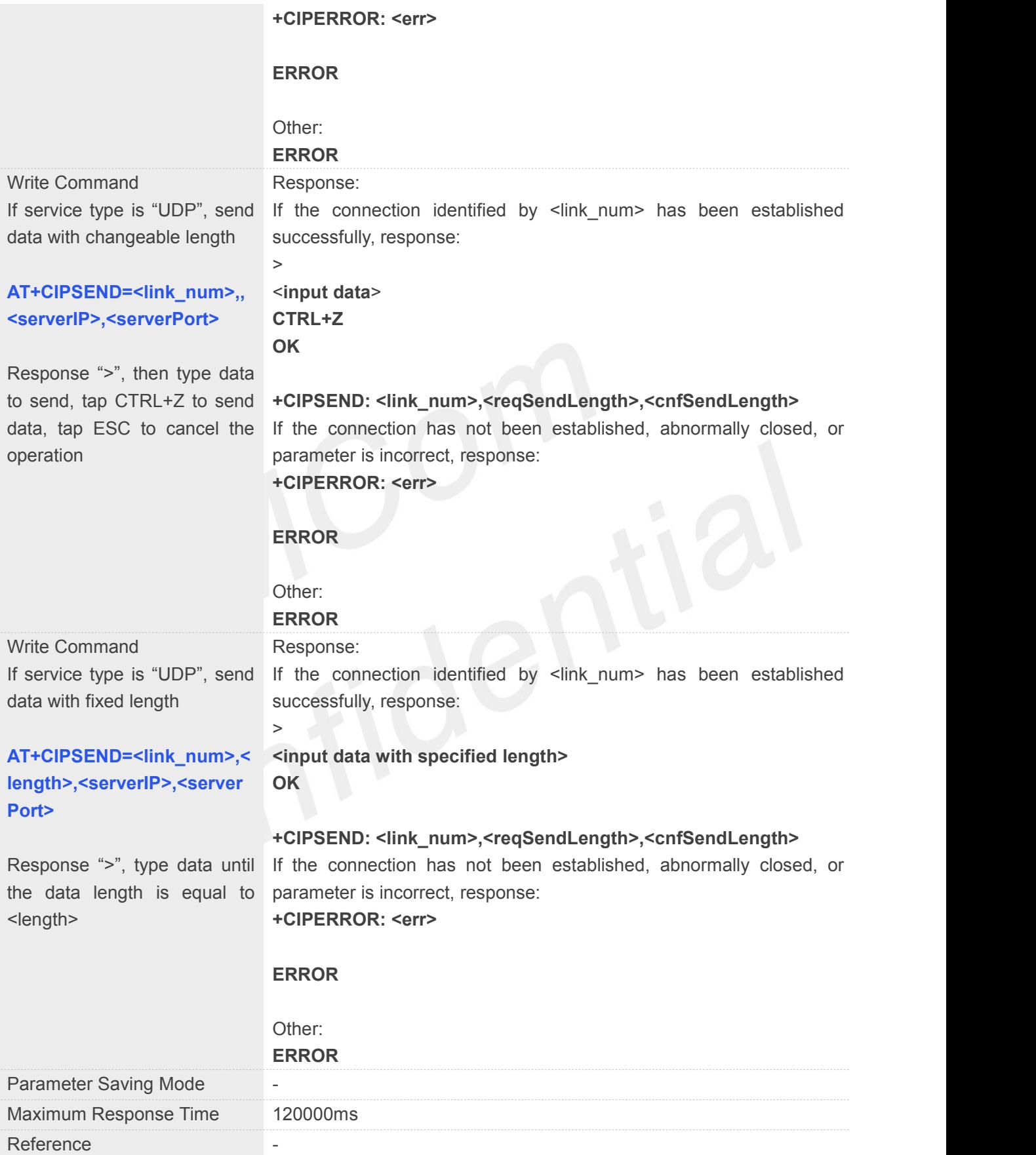

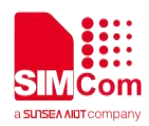

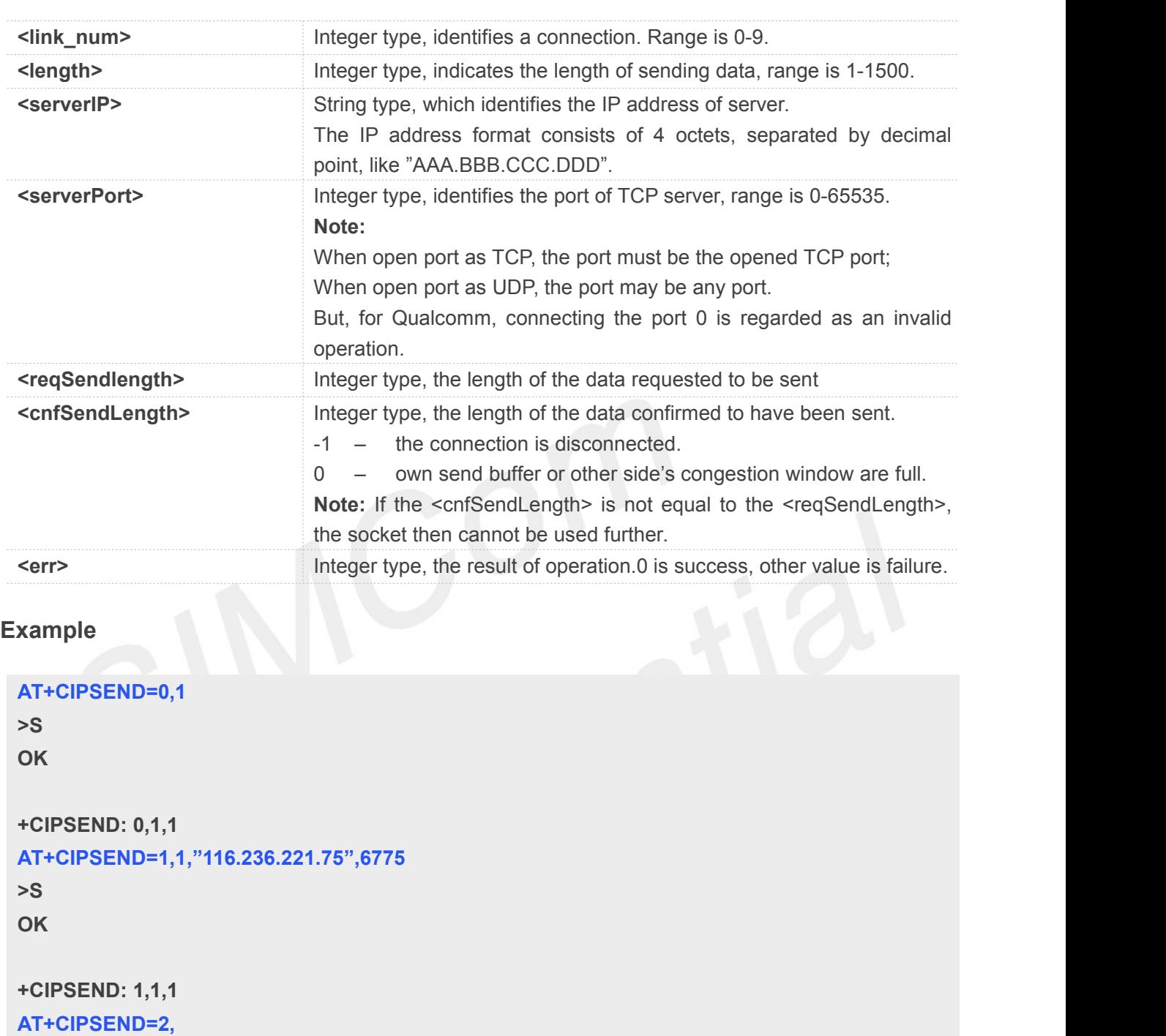

**>Hello**<**Ctrl+Z**> **OK**

```
+CIPSEND: 2,5,5
AT+CIPSEND=3,,"116.236.221.75",6775
>Hello World<Ctrl+Z>
OK
```
**+CIPSEND: 3,11,11**

```
AT+CIPSEND=2,
```
**>Hello**<**ESC**>

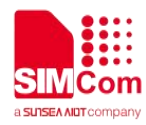

# **ERROR**

#### **AT+CIPSEND?**

**+CIPSEND: (0-9),(1-1500)**

**OK**

# **NOTE**

- Each <Ctrl+Z> character present in the data should be coded as <ETX><Ctrl+Z>. Each <ESC> character present in the data should be coded as <ETX><ESC>. Each <ETX> character will be coded as <ETX><ETX>. Single <Ctrl+Z> means end of the input data. Single <ESC> is used to cancel the sending.
- <ETX> is 0x03, and <Ctrl+Z> is 0x1A and <ESC> is 0x1B.

# **11.2.6 AT+CIPRXGET Retrieve TCP/UDP buffered data**

If set <mode> to 1, after receiving data, the module will buffer it and report a URC as "+CIPRXGET: 1,<link\_num>" to notify the host. Then host can retrieve data by AT+CIPRXGET.

If set <mode> to 0, the received data will be outputted to COM port directly by URC as "RECV FROM:<IP ADDRESS>:<PORT><CR><LF>+IPD(data length)<CR><LF><data>".

The default value of <mode> is 0.

#### **Note:**

1. If the buffer is not empty, and the module receives data again, then it will not report a new URC until all the received data has been retrieved by AT+CIPRXGET from buffer.

2. When <mode> is set to 1 and the 2-4 mode will take effect.

If initially set <mode> to 1, after doing some data transmitting, set <mode> to 0, then the buffered data of the previously established connection will be output to the serial port directly, and the maximum length of output data at one time is 1500.

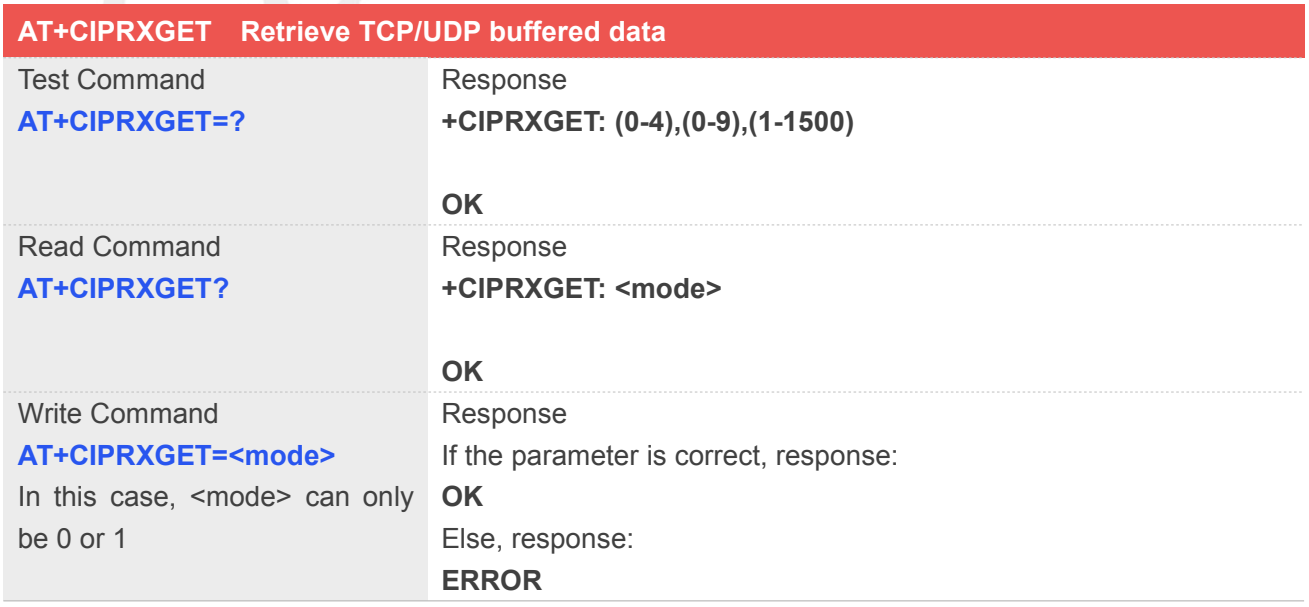

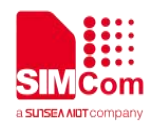

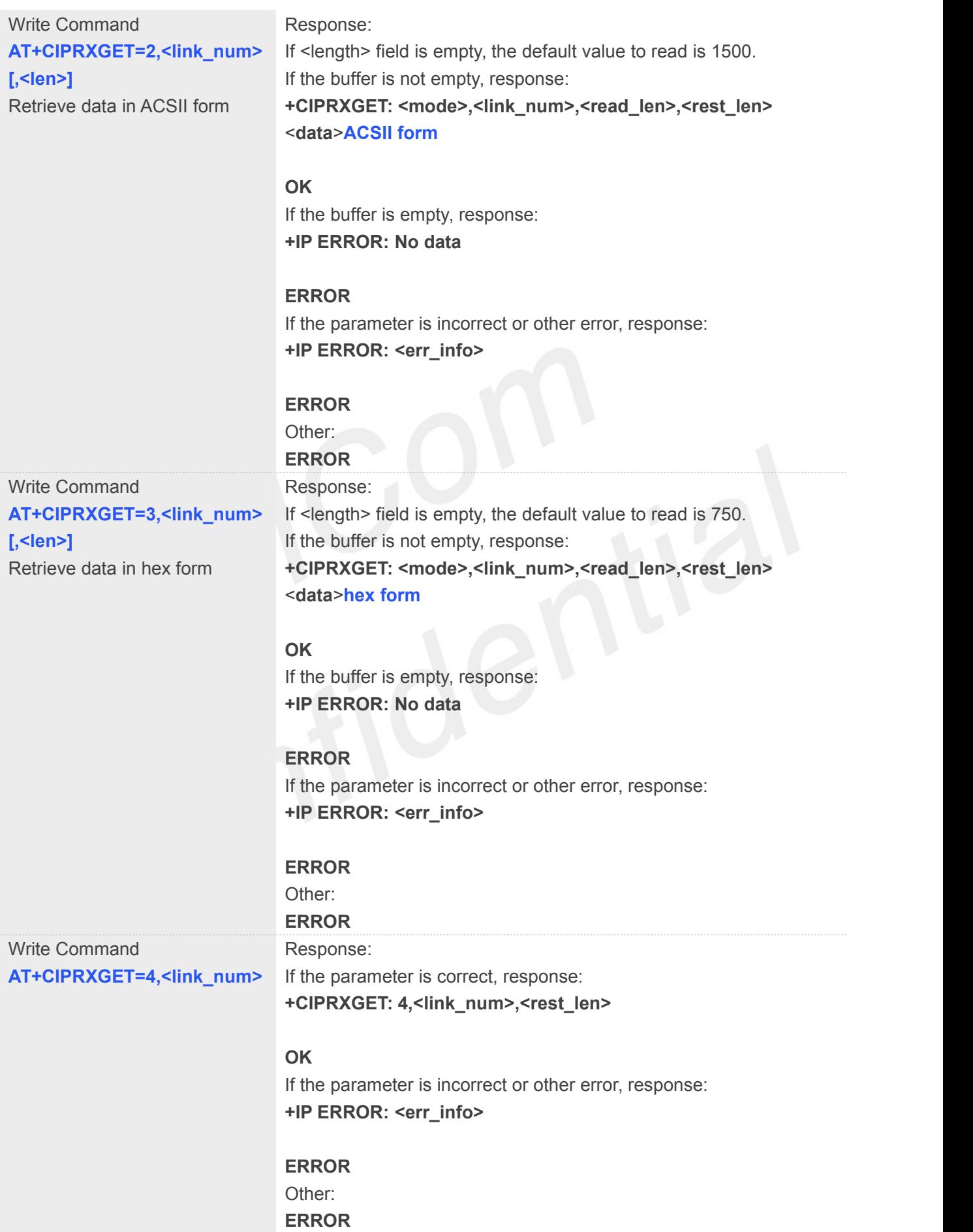

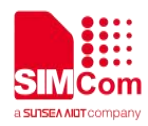

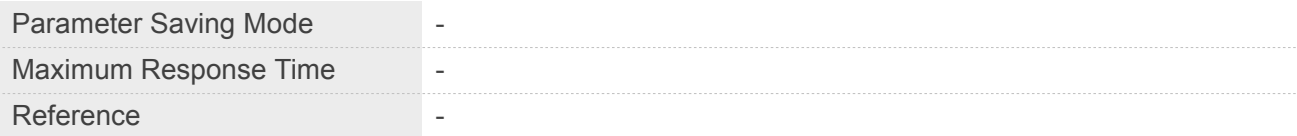

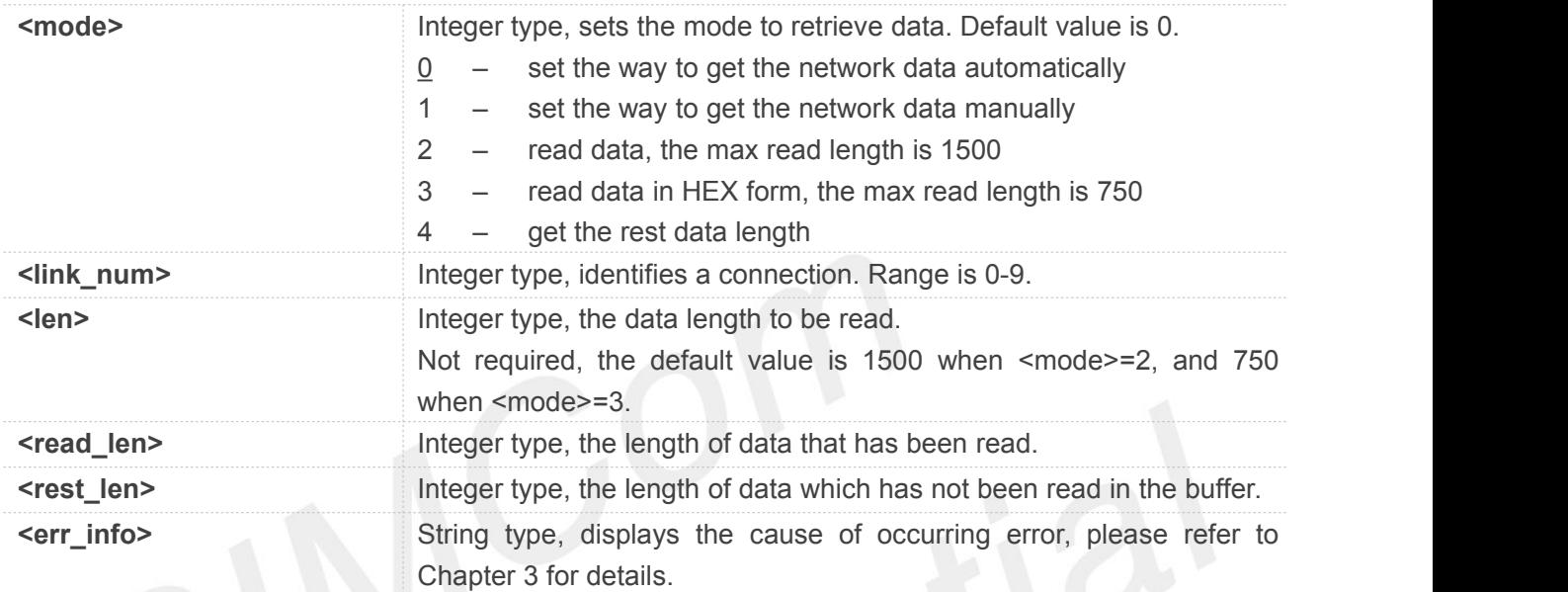

# **Example**

# **AT+CIPRXGET=?**

**+CIPRXGET: (0-4),(1-1500)**

#### **OK**

**AT+CIPRXGET? +CIPRXGET: 1**

# **OK**

**AT+CIPRXGET=1**

#### **OK**

# **AT+CIPRXGET=2,0,100**

# **+CIPRXGET: 2,0,100,1300**

01234567890123456789012345678901234567 89012345678901234567890123456789012345 678901234567890123456789

# **OK**

# **AT+CIPRXGET=3,0,100**

**+CIPRXGET: 3,0,100,1200** 30313233343536373839303132333435363738

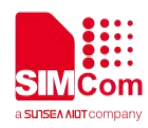

39303132333435363738393031323334353637 38393031323334353637383930313233343536 37383930313233343536373839303132333435 36373839303132333435363738393031323334 3536373839

# **OK**

# **AT+CIPRXGET=4,0**

**+CIPRXGET: 4,0,1200**

**OK**

# **NOTE**

- If set <mode> to 1, after receiving data, the module will buffer it and report a URC as "+CIPRXGET: 1,<link\_num>" to notify the host. Then host can retrieve data by AT+CIPRXGET.
- If set <mode> to 0, the received data will be outputted to COM port directly by URC as "RECV FROM:<IP ADDRESS>:<PORT><CR><LF>+IPD(data length)<CR><LF><data>".
- If the buffer is not empty, and the module receives data again, then it will not report a new URC until all the received data has been retrieved by AT+CIPRXGET from buffer.
- The default value of <mode> is 0. When <mode> is set to 1 and the 2-4 mode will take effect.
- If initially set <mode> to 1, after doing some data transmitting, set <mode> to 0, then the buffered data of the previously established connection will be output to the serial port directly, and the maximum length of output data at a time is 1500.

# **11.2.7 AT+IPADDR Get IP address of PDP context**

AT+IPADDR is used to inquire socket PDP address.

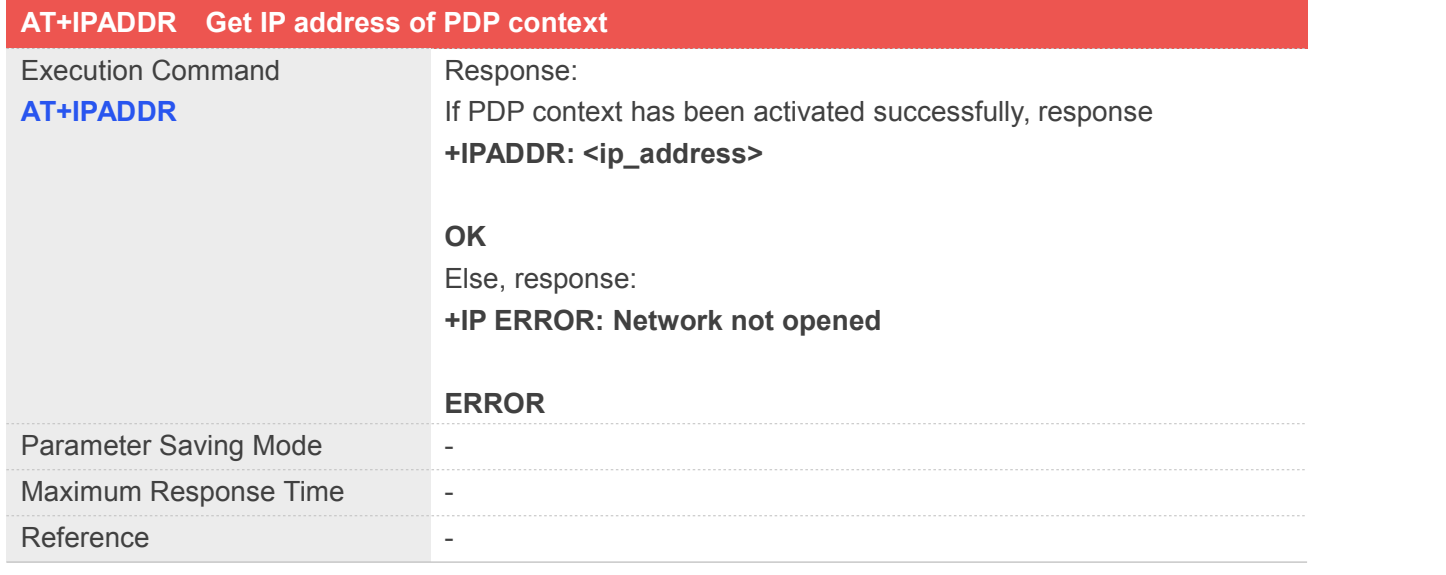

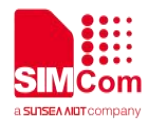

**<ip\_address>** String type, identifies the IP address of current active socket PDP.

**Example**

# **AT+IPADDR**

**+IPADDR: 10.71.155.118**

**OK**

# **11.2.8 AT+CIPHEAD Add an IP header when receiving data**

AT+CIPHEAD is used to add an IP header when receiving data.

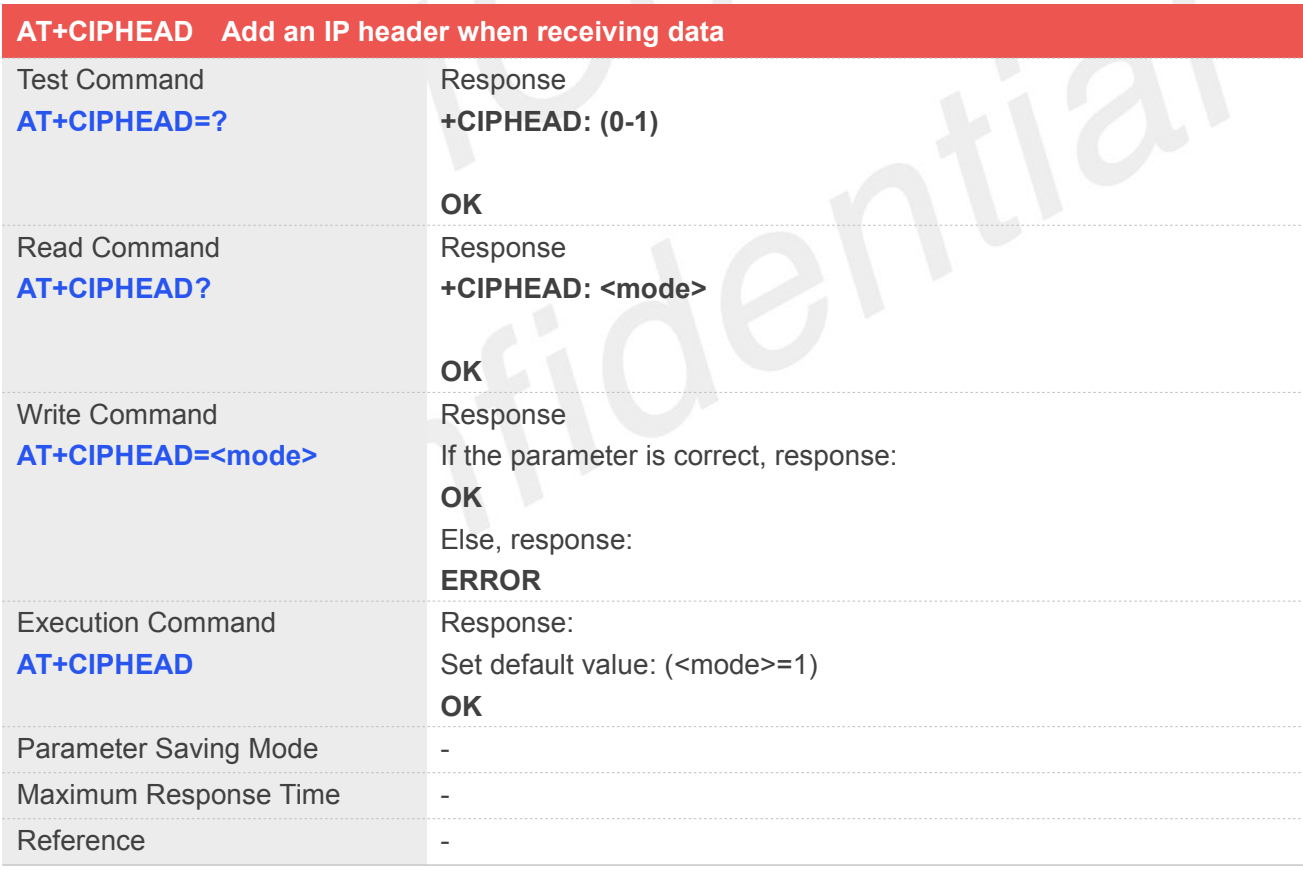

# **Defined Values**

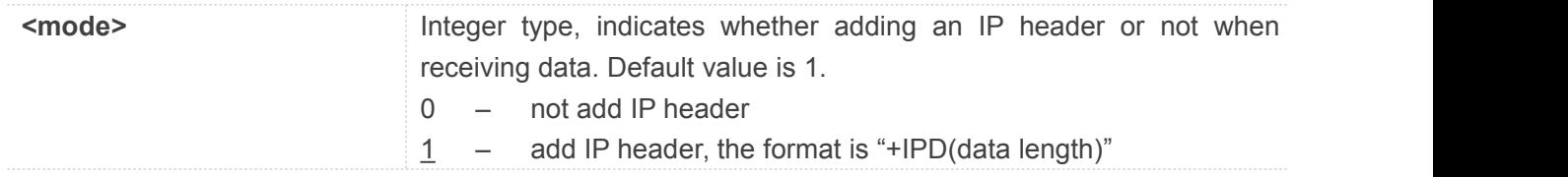

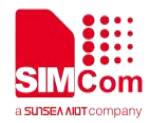

# **Example**

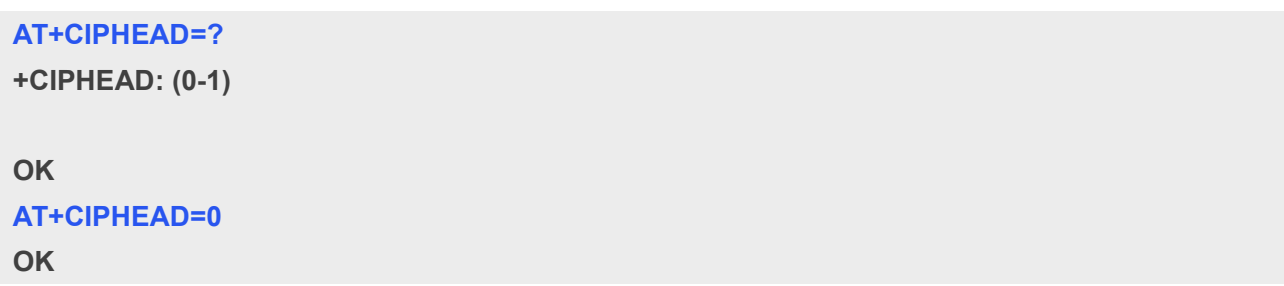

# **11.2.9 AT+CIPSRIP Show remote IP address and port**

AT+CIPSRIP is used to set whether to display IP address and port of server when receiving data.

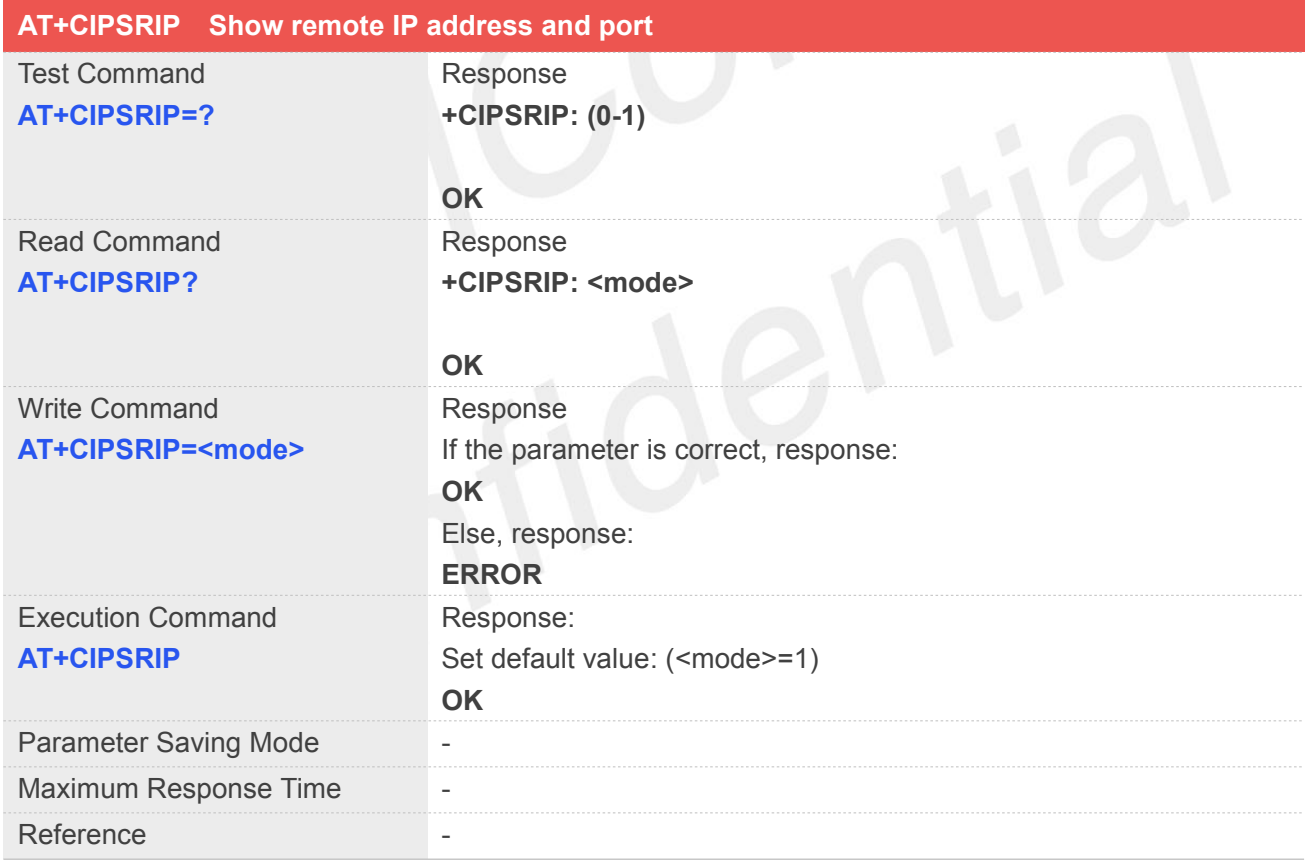

# **Defined Values**

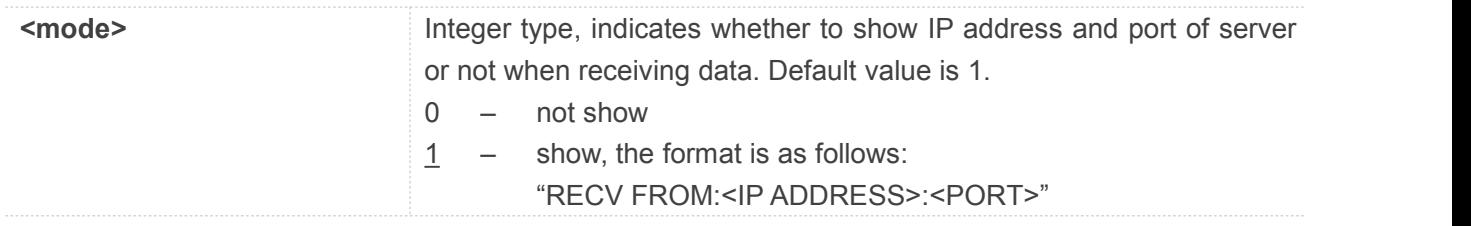

# **Example**

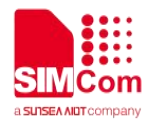

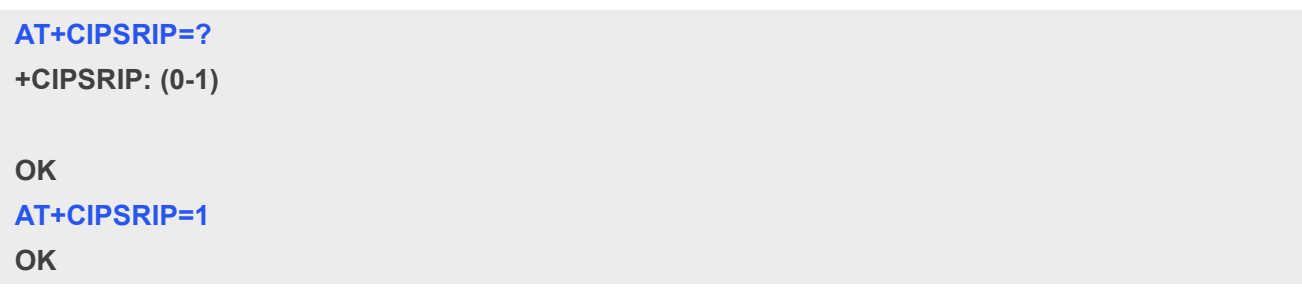

# **11.2.10 AT+CIPMODE Select TCP/IP application mode**

AT+CIPMODE is used to select transparent mode (data mode) or non-transparent mode (command mode). The default mode is non-transparent mode.

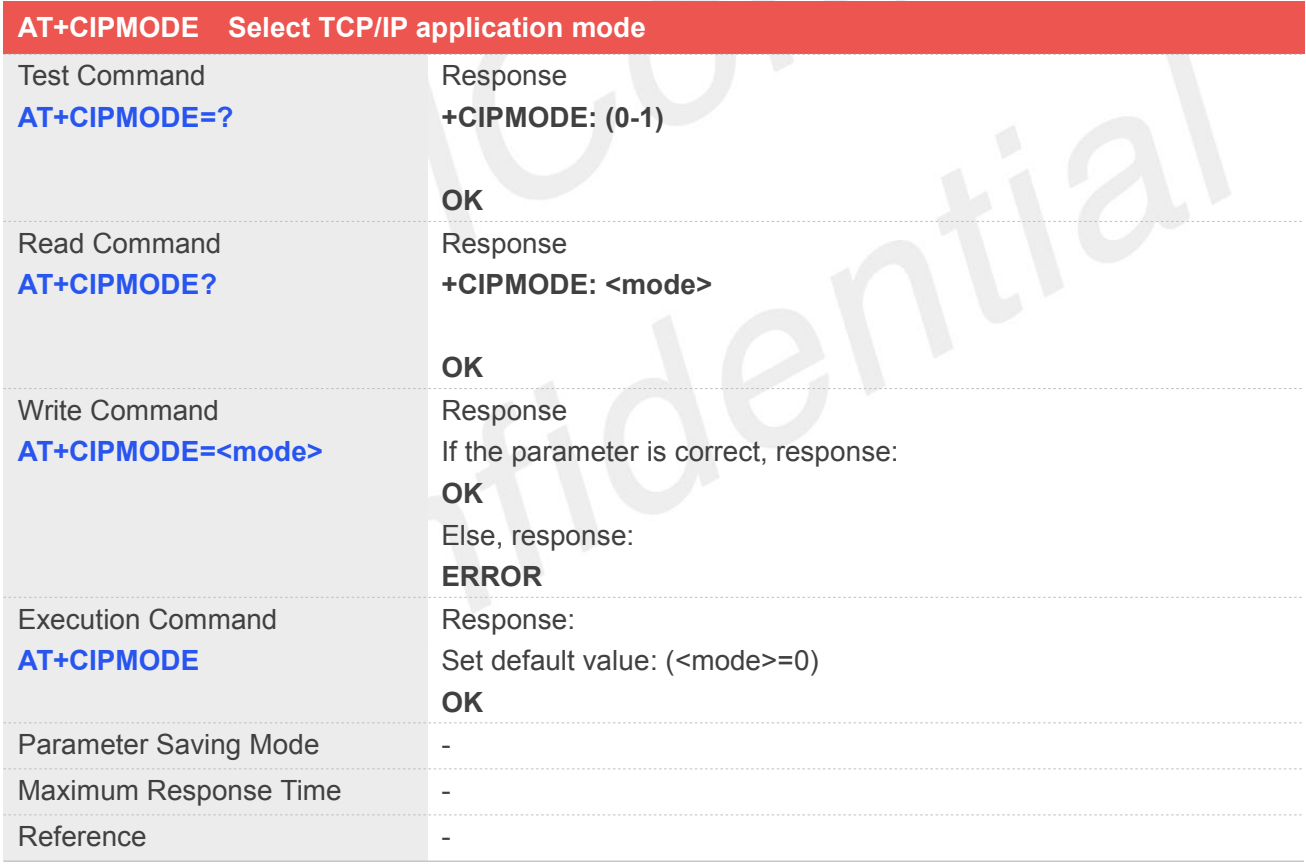

# **Defined Values**

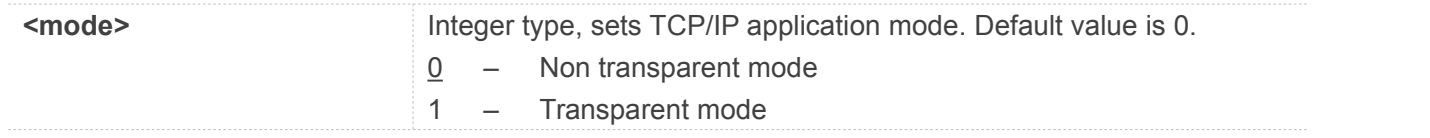

# **Example**

**AT+CIPMODE=?**

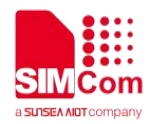

**+CIPMODE: (0-1)**

**OK AT+CIPMODE=1 OK**

# **11.2.11 AT+CIPSENDMODE Set sending mode**

AT+CIPSENDMODE is used to select sending mode when service type is "TCP".

1. If set <mode> to 1, with AT+CIPSEND, URC "+CIPSEND: <link\_num>,<reqSendLength>,<cnfSendLength>" will not be returned until module receives the server's ACK message to the sent data last time.

2. If set <mode> to 0, the URC "+CIPSEND: <link\_num>,<reqSendLength>,<cnfSendLength>" will be returned If the data has been sent to module's internal TCP/IP protocol stack. In this case, the module doesn't need to wait for the server's ACK message.

The default mode is sending without waiting peer TCP ACK mode.

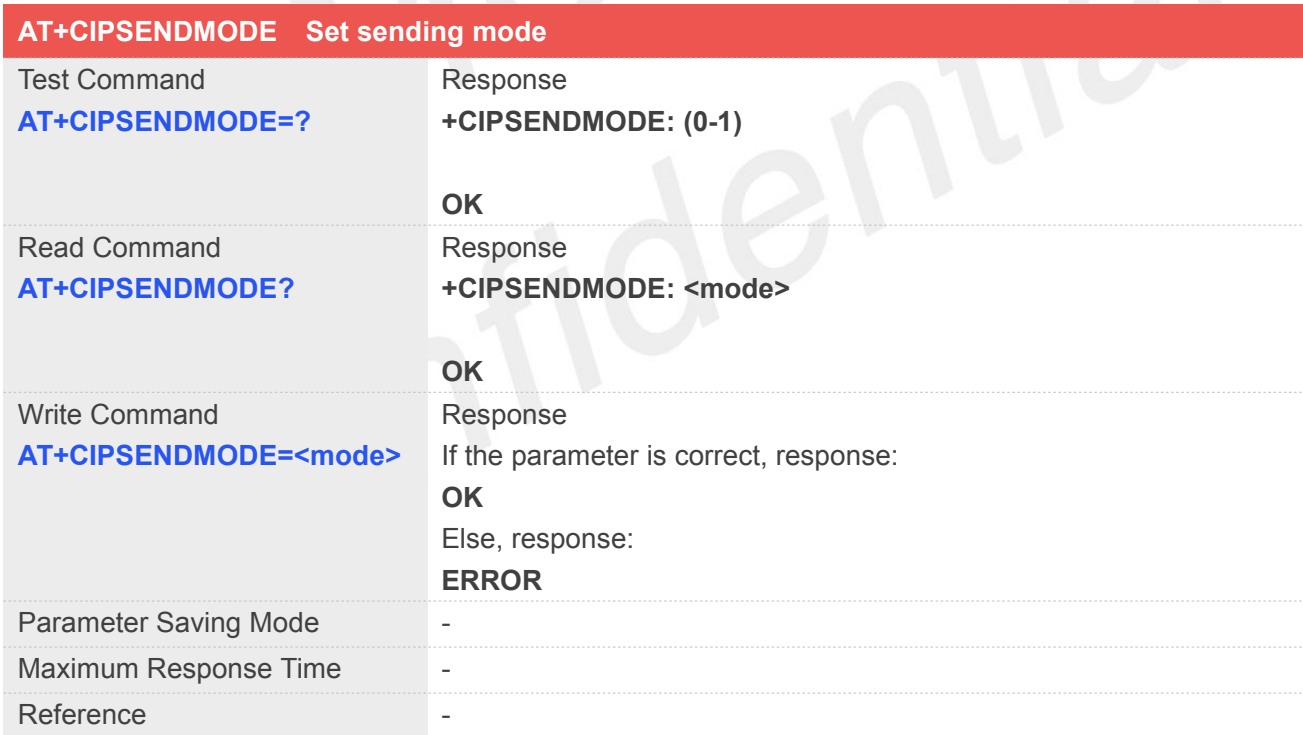

# **Defined Values**

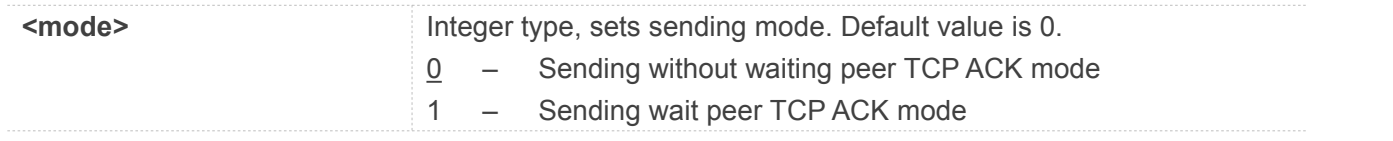

# **Example**
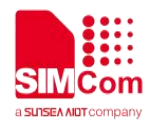

**AT+CIPSENDMODE=? +CIPSENDMODE: (0-1)**

**OK AT+CIPSENDMODE=1 OK**

#### **11.2.12 AT+CIPTIMEOUT Set TCP/IP timeout value**

AT+CIPTIMEOUT is used to set timeout value for AT+NETOPEN/AT+CIPOPEN/AT+CIPSEND.

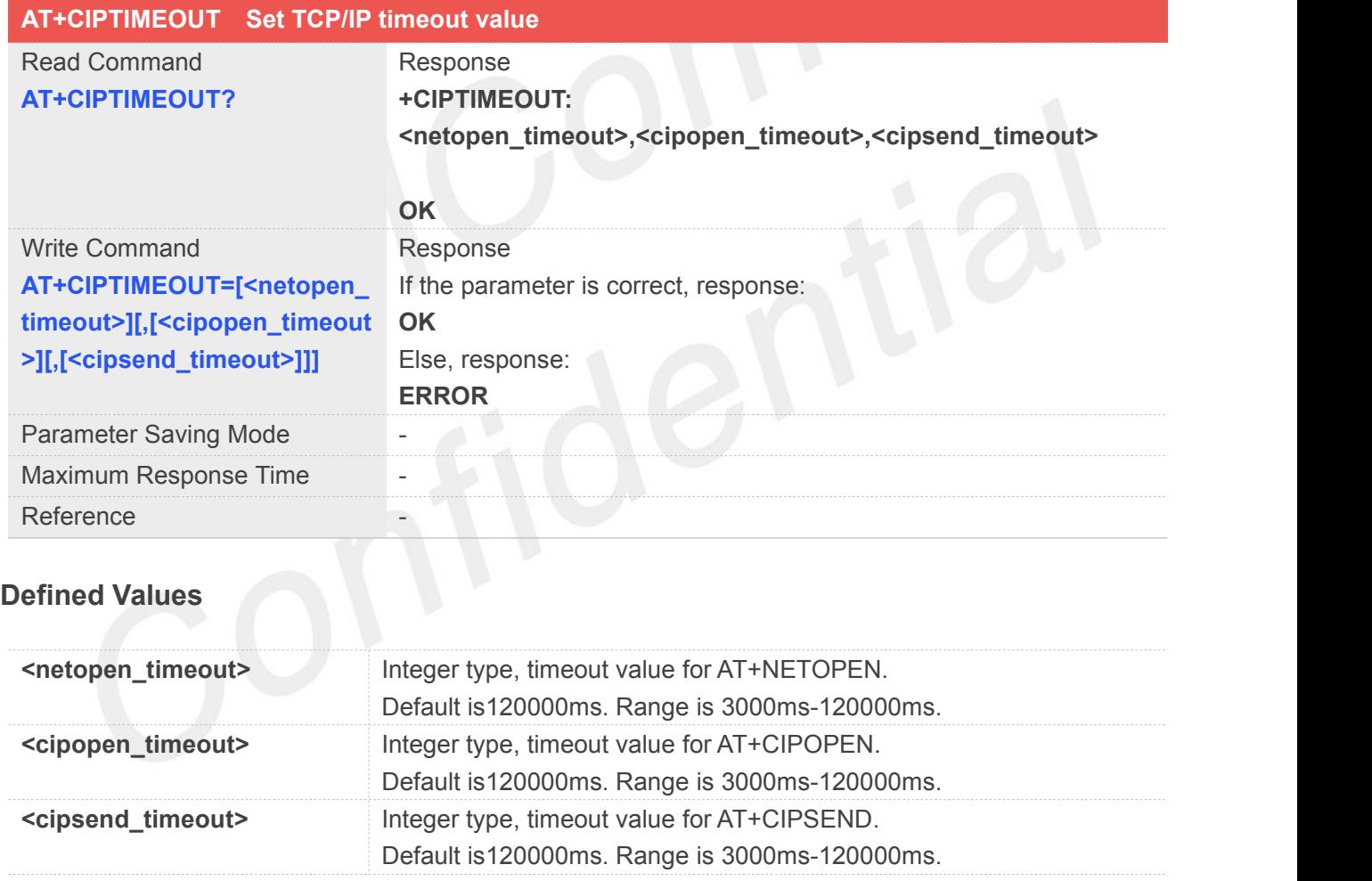

#### **Example**

#### **AT+CIPTIMEOUT?**

**+CIPTIMEOUT: 30000,20000,40000**

#### **OK**

**AT+CIPTIMEOUT=30000,20000,40000**

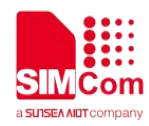

**OK**

#### **11.2.13 AT+CIPCCFG Configure parameters of socket**

AT+CIPCCFG is used to configure parameters of socket.

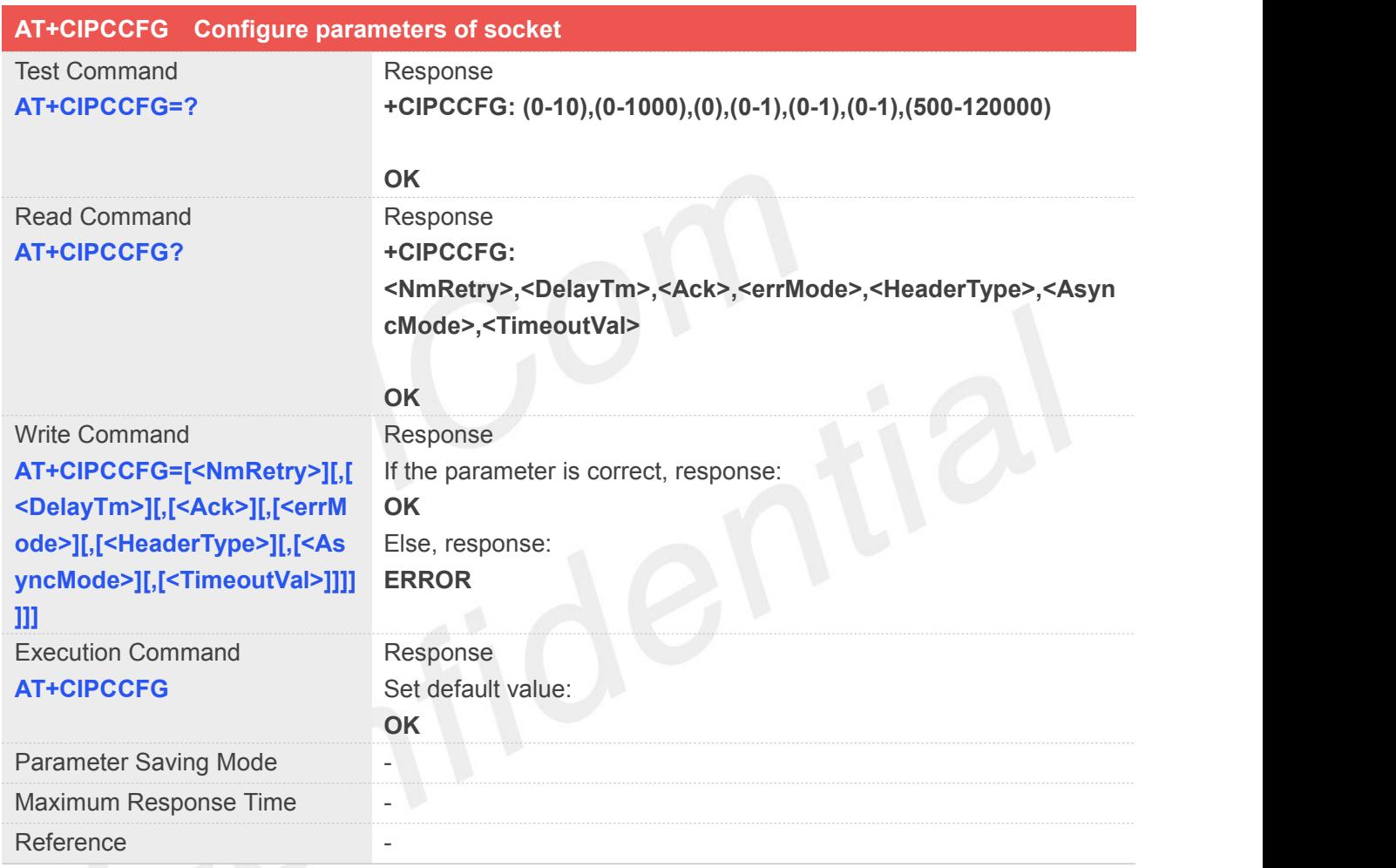

#### **Defined Values**

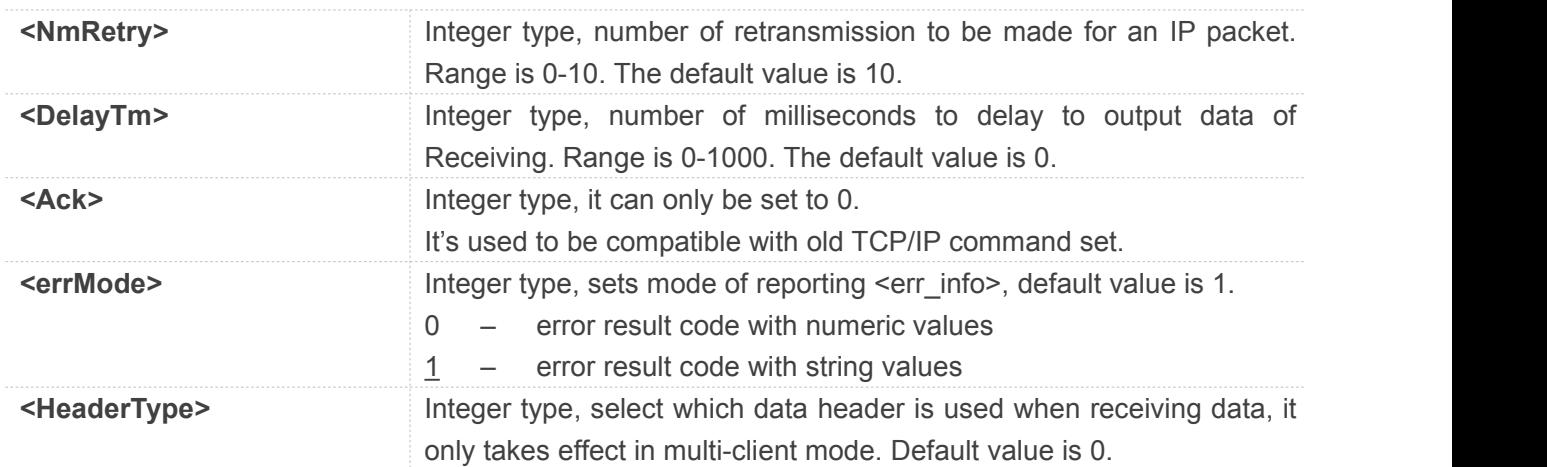

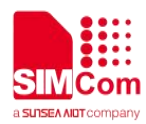

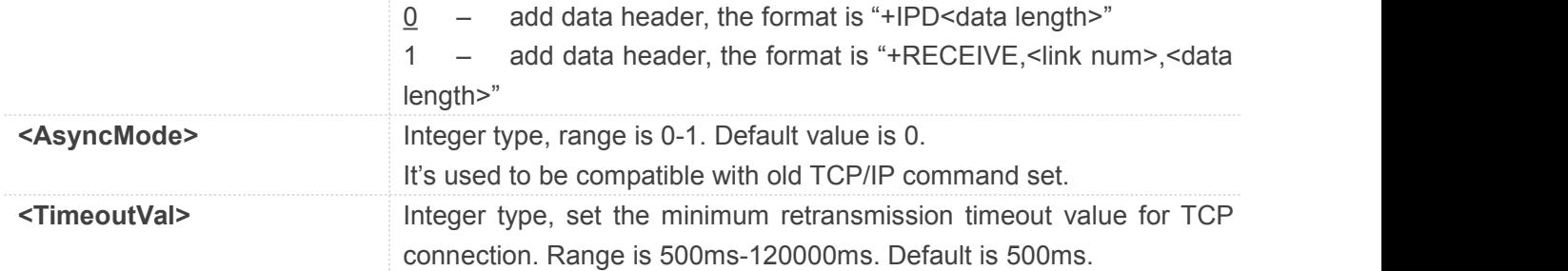

#### **Example**

```
AT+CIPCCFG=?
+CIPCCFG:
(0-10),(0-1000),(0),(0-1),(0-1),(0),(500-120000)
```
**OK AT+CIPCCFG=3,500,0,1,1,1,500 OK**

#### **11.2.14 AT+SERVERSTART Startup TCP server**

AT+SERVERSTART is used to startup a TCP server, and the server can receive the request of TCP client. After the command executes successfully, an unsolicited result code is returned when a client tries to connect with module and module accepts request.

The unsolicited result code is +CLIENT: <link\_num>,<server\_index>,<client\_IP>:<port>.

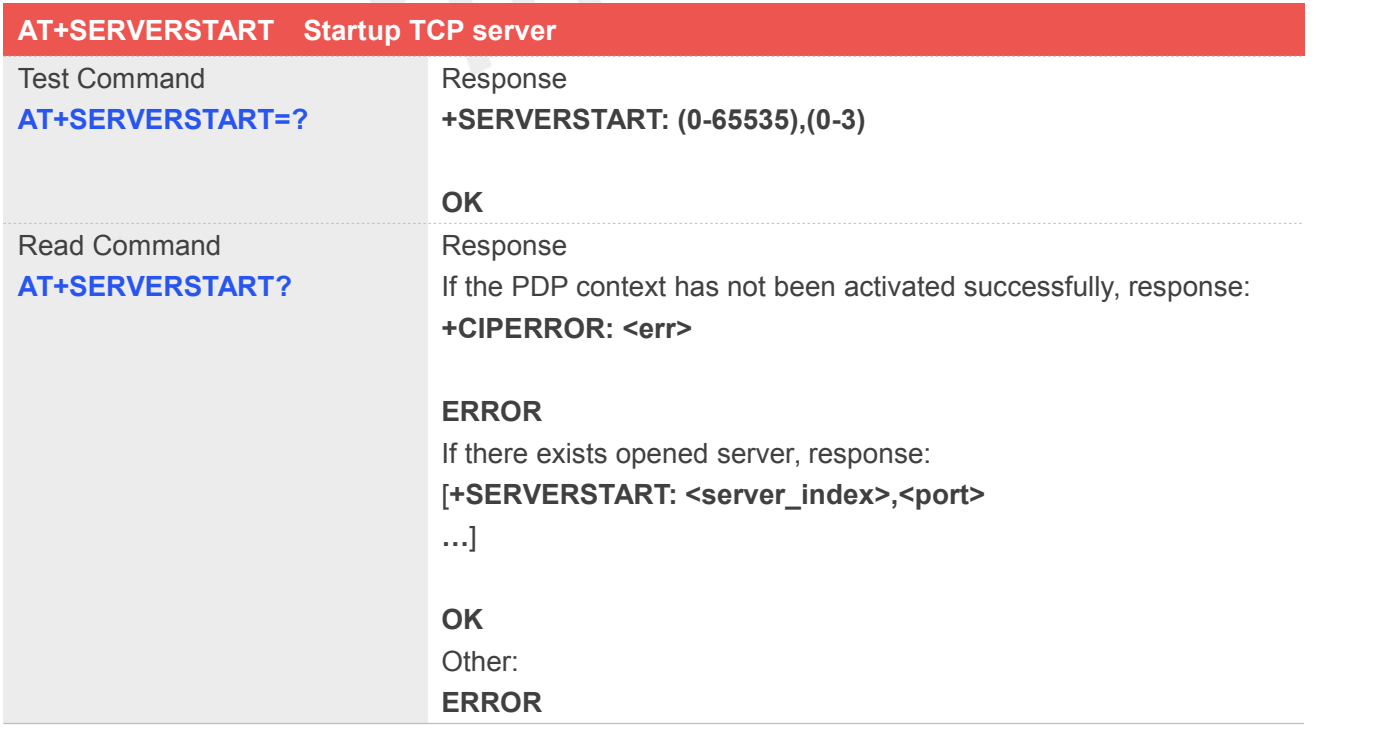

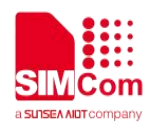

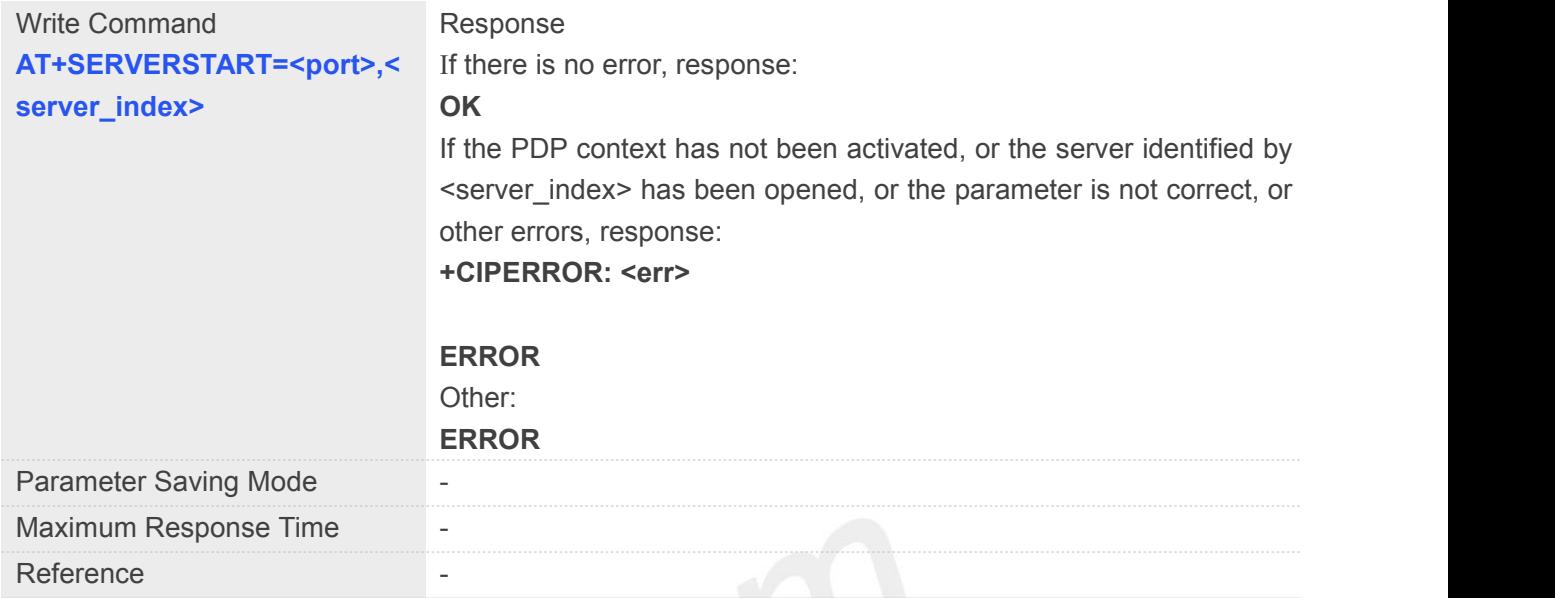

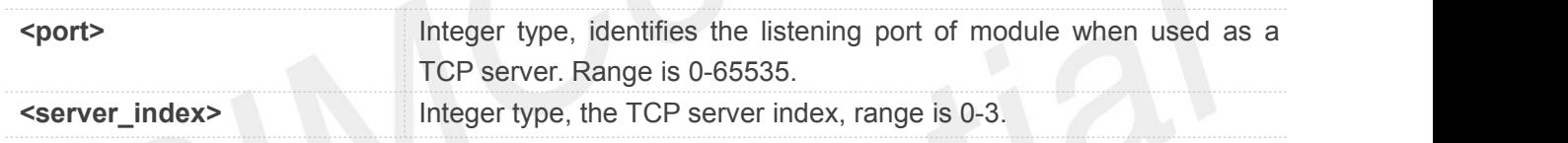

#### **Example**

### **AT+SERVERSTART=?**

**+SERVERSTART: 0,1000**

#### **OK**

```
AT+SERVERSTART=8080,1
```
**OK**

#### **NOTE**

• After the "AT+SERVERSTART" executes successfully, an unsolicited result code is returned when a client tries to connect with module and module accepts request. The unsolicited result code is+CLIENT: <link\_num>,<server\_index>,<client\_IP>:<port>.

#### **11.2.15 AT+SERVERSTOP Stop TCP server**

AT+SERVERSTOP is used to stop TCP server. Before stopping a TCP server, all sockets <server\_index> of which equals to the closing TCP server index must be closed first.

#### **AT+SERVERSTOP Stop TCP server**

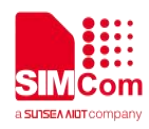

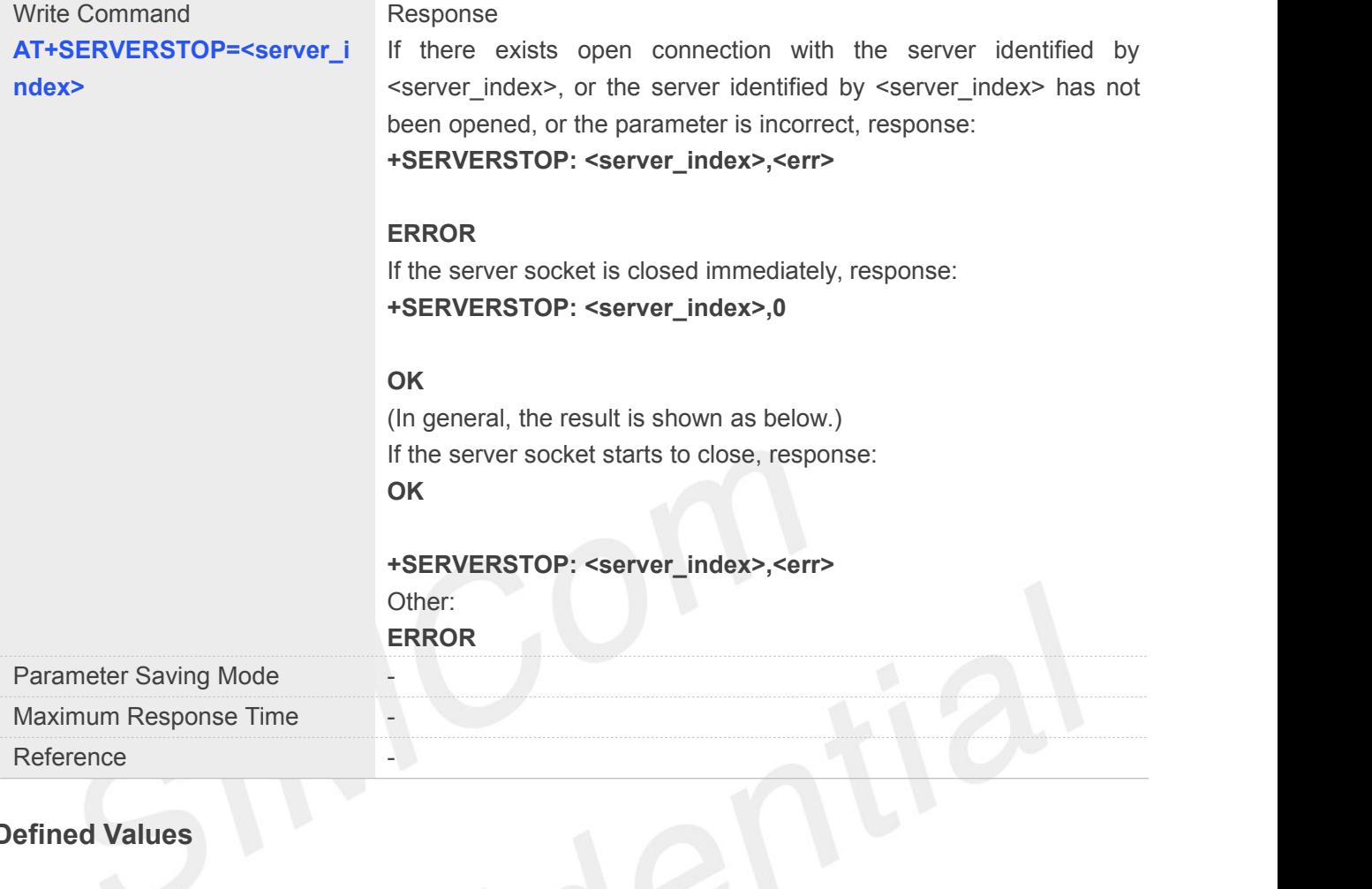

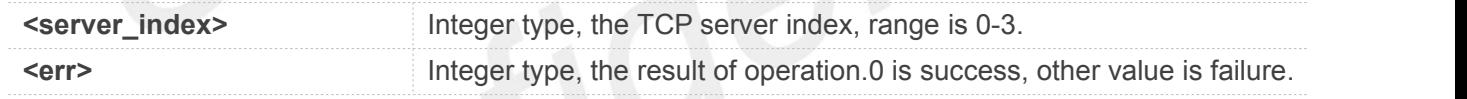

#### **Example**

**AT+SERVERSTOP=0**

**+SERVERSTOP: 0,0**

**OK**

#### **NOTE**

• Before stopping a TCP server, all sockets <server index> of which equals to the closing TCP server index must be closed first.

#### **11.2.16 AT+CIPACK Query TCP connection data transmitting status**

AT+CIPACK is used to query TCP connection data (only in command mode) transmitting status.

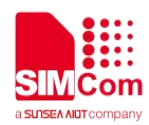

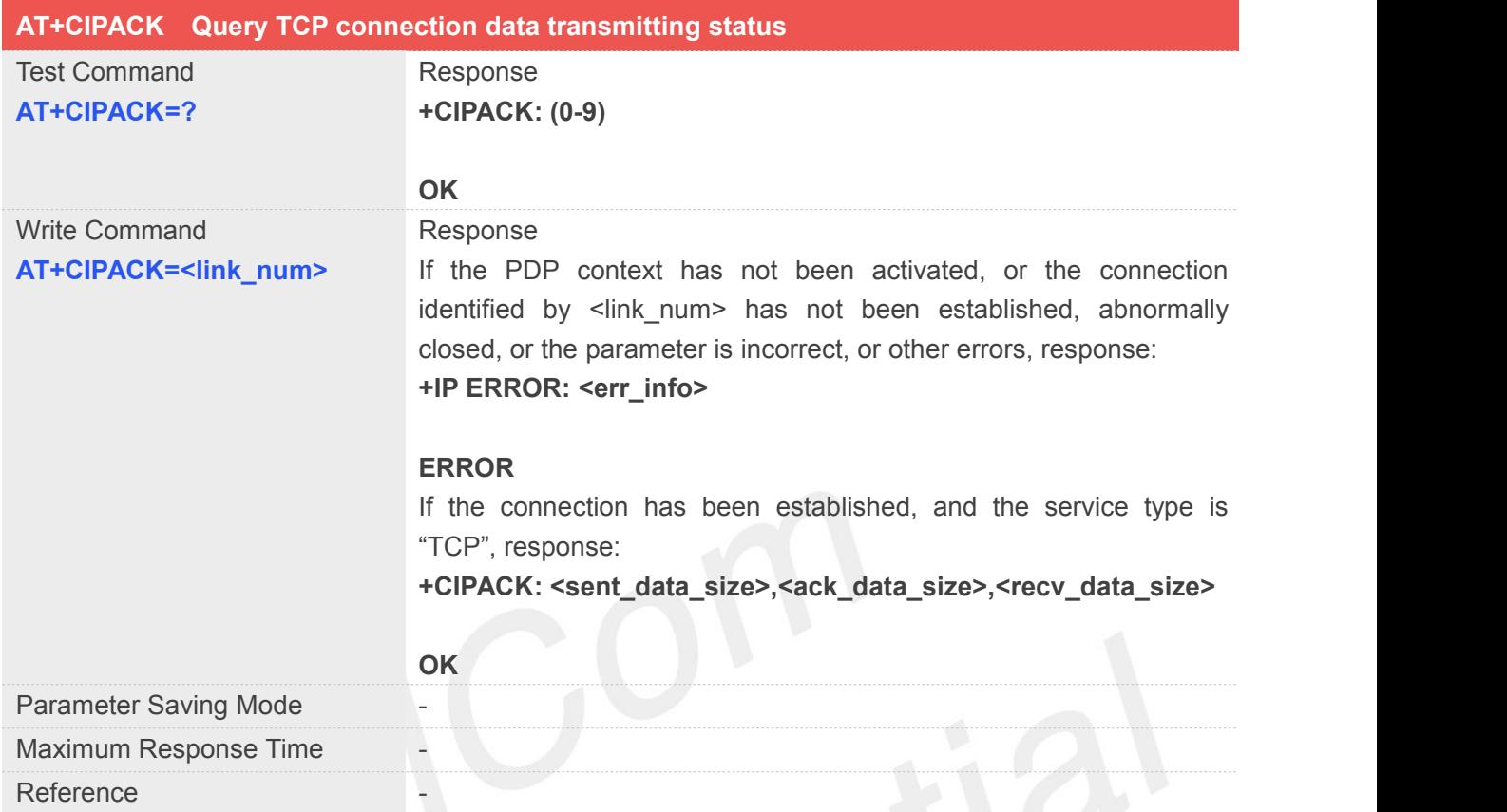

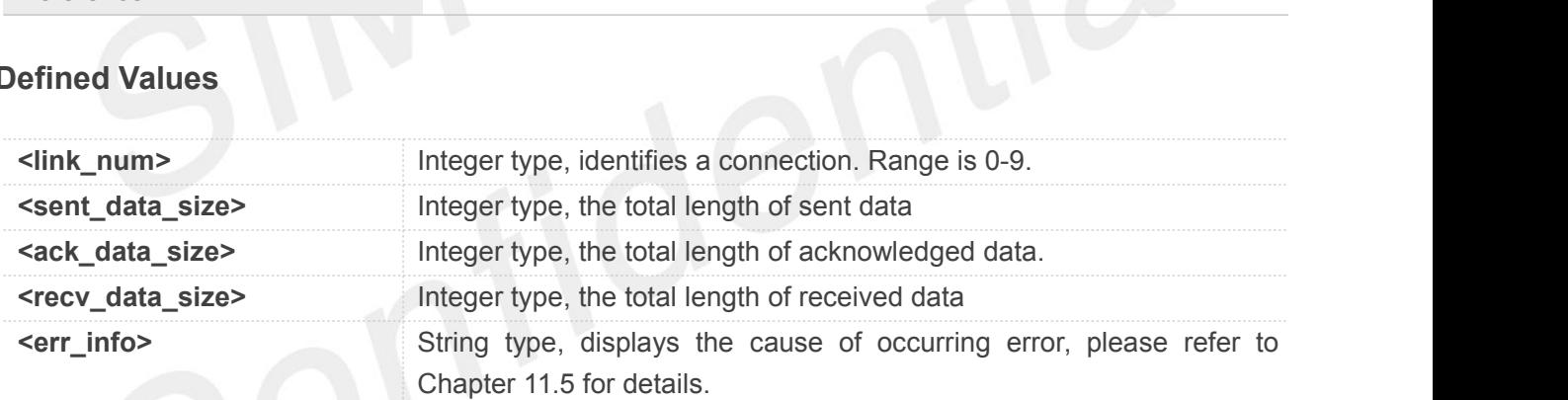

Ü

#### **Example**

#### **AT+CIPACK=?**

**+CIPACK: (0-9)**

#### **OK**

#### **AT+CIPACK=0**

**+CIPACK: 16,16,5**

**OK**

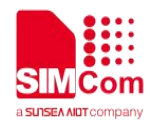

#### **11.3 DNS&PING**

#### **11.3.1 AT+CDNSGIP Query the IP address of given domain name**

AT+CDNSGIP is used to query the IP address of given domain name.

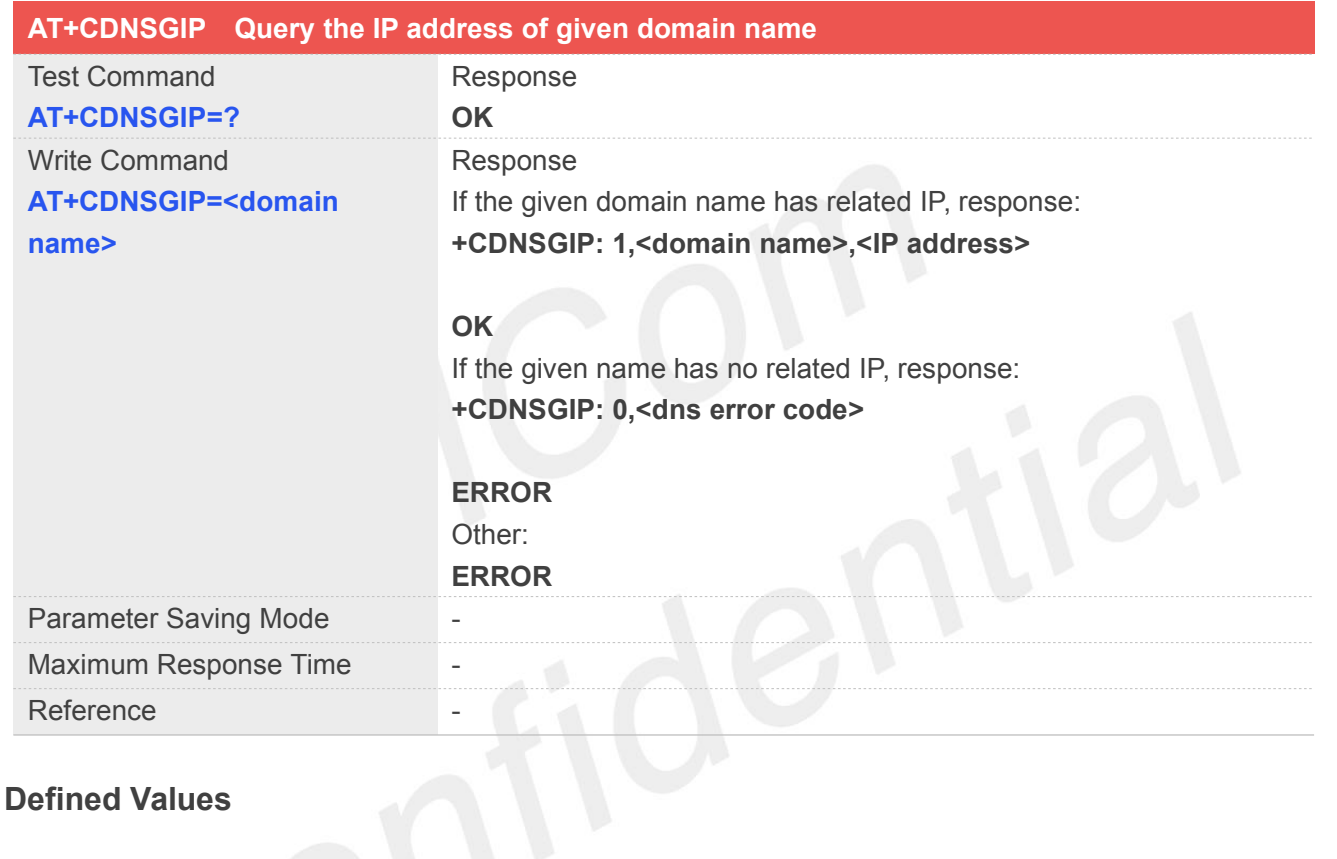

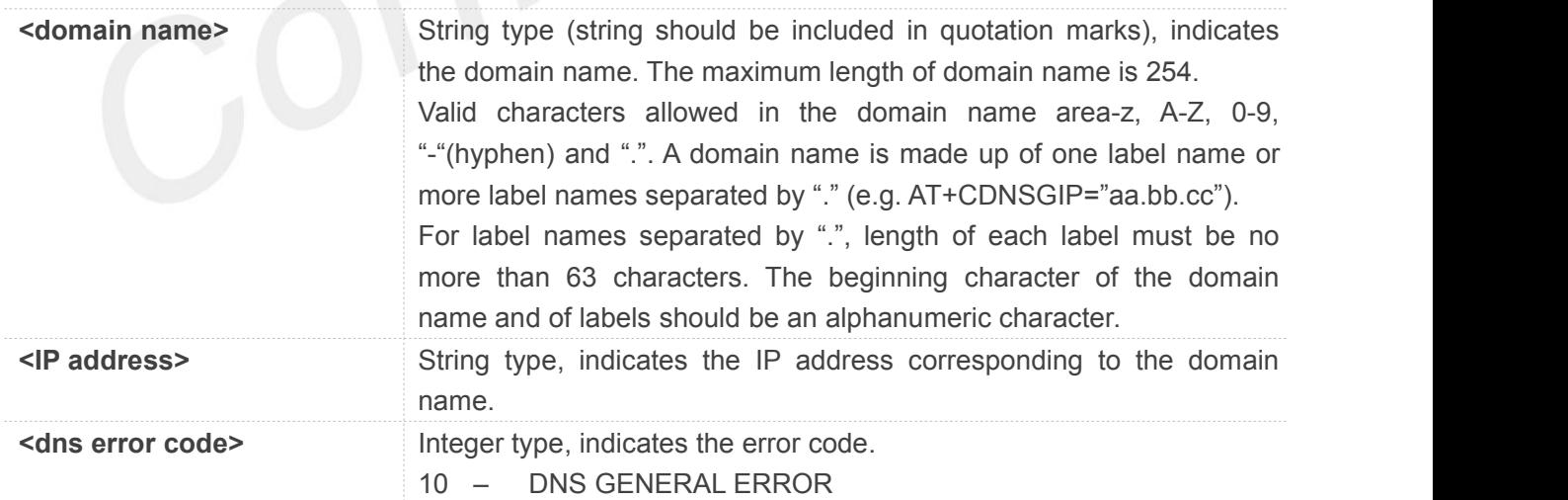

#### **Example**

**AT+CDNSGIP="www.baidu.com"**

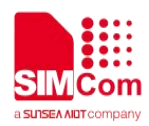

#### **+CDNSGIP:**

```
1,"www.baidu.com","61.135.169.21"
```
**OK**

#### **11.3.2 AT+CDNSGHNAME Query the domain name of given IP address**

AT+CDNSGHNAME is used to query the domain name of given IP address.

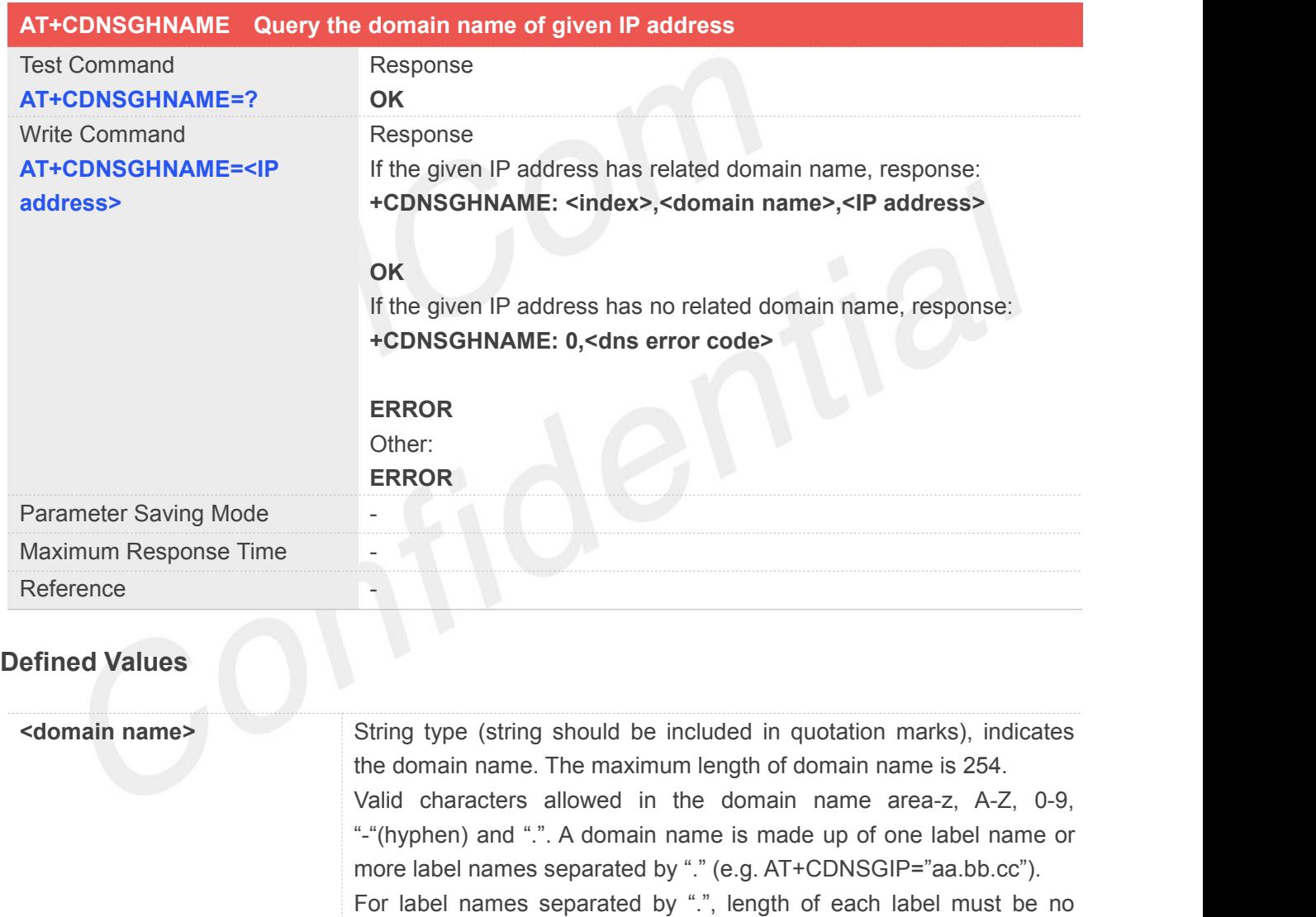

more than 63 characters. The beginning character of the domain

This value is always 1 if performing successfully. Currently only the

name and of labels should be an alphanumeric character.

the IP address corresponding to the domain name.

**<IP address>** String type (string should be included in quotation marks), indicates

10 – DNS GENERAL ERROR

**<dns error code>** Integer type, which indicates the error code.

**Integer type, which indicates DNS result index.** Integer type, which indicates DNS result index.

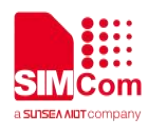

first record returned from the DNS server will be reported.

#### **Example**

#### **AT+CDNSGHNAME="58.32.231.148"**

**+CDNSGHNAME: 1,"mail.sim.com","58.32.231.148"**

**OK**

#### **11.3.3 AT+CIPDNSSET Set DNS query parameters**

AT+CIPDNSSET is used to set DNS Query Parameters.

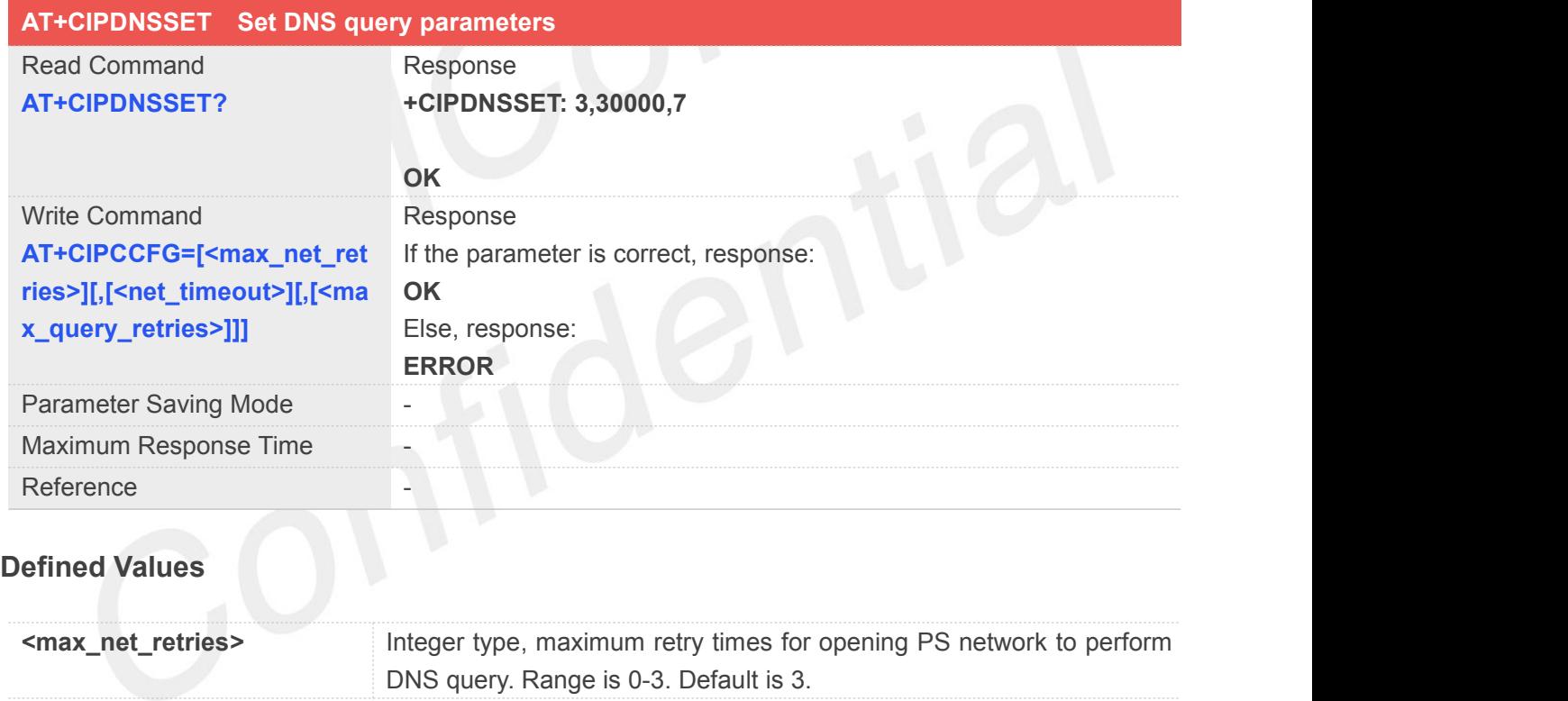

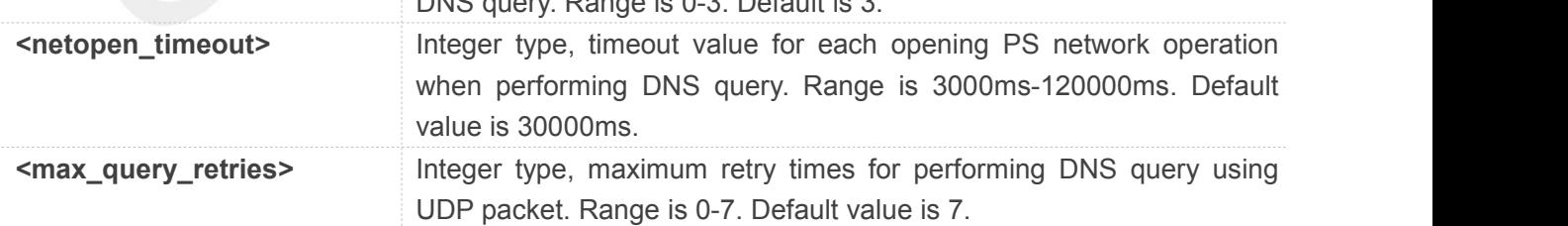

#### **Example**

#### **AT+CIPDNSSET?**

**+CIPDNSSET: 1,30000,3**

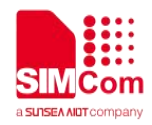

**OK AT+CIPDNSSET=1,30000,1 OK**

#### **11.3.4 AT+CPING Pingdestination address**

This command is used to ping destination address.

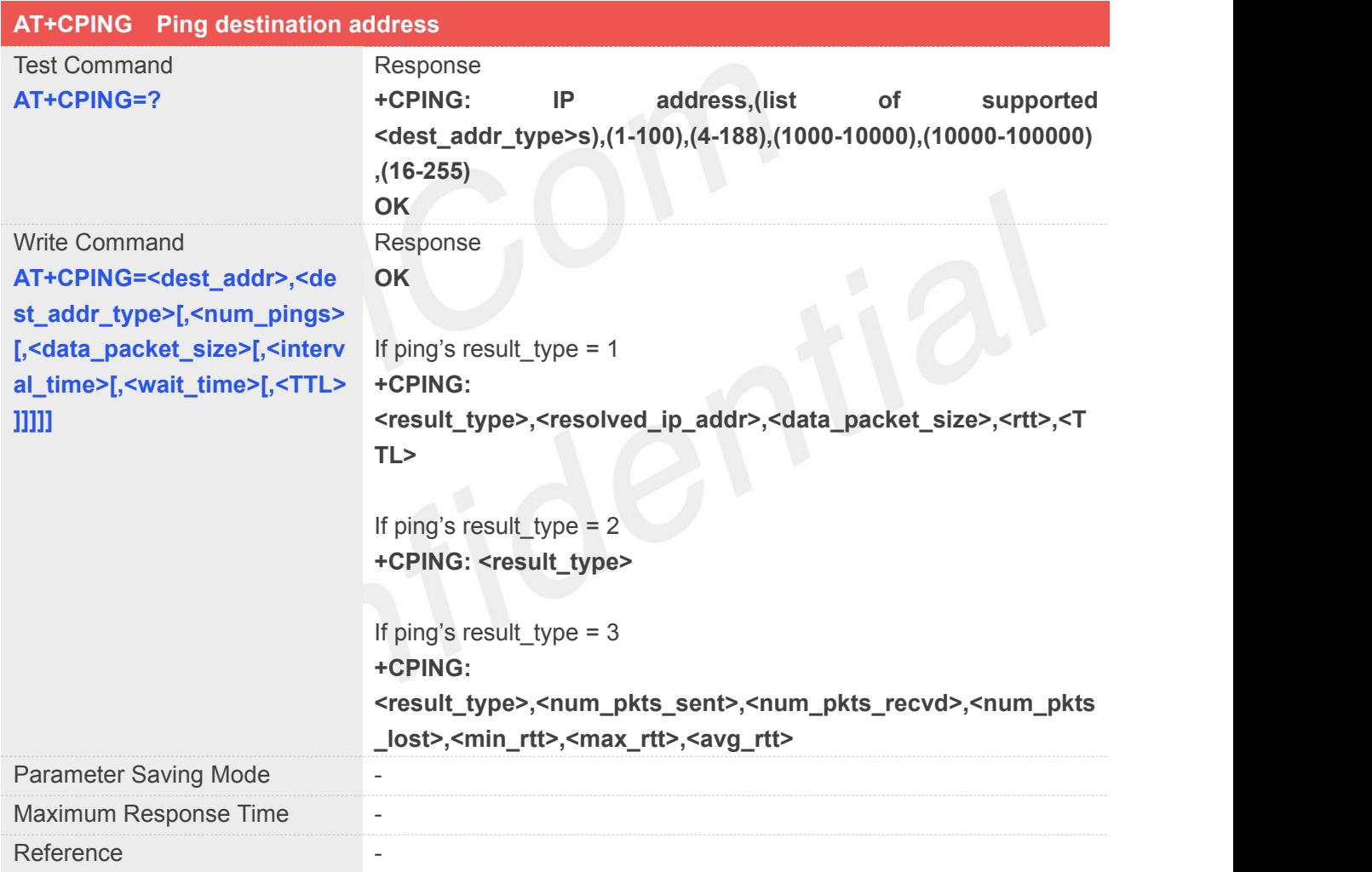

#### **Defined values**

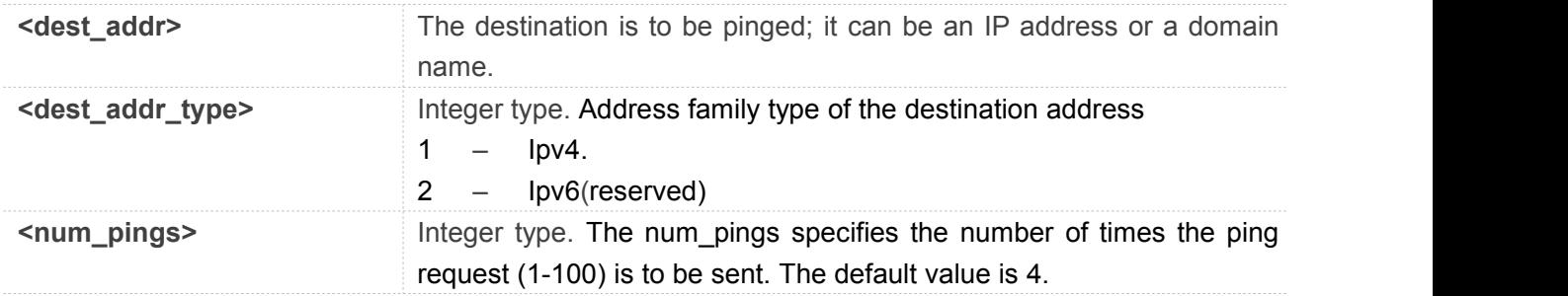

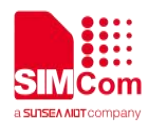

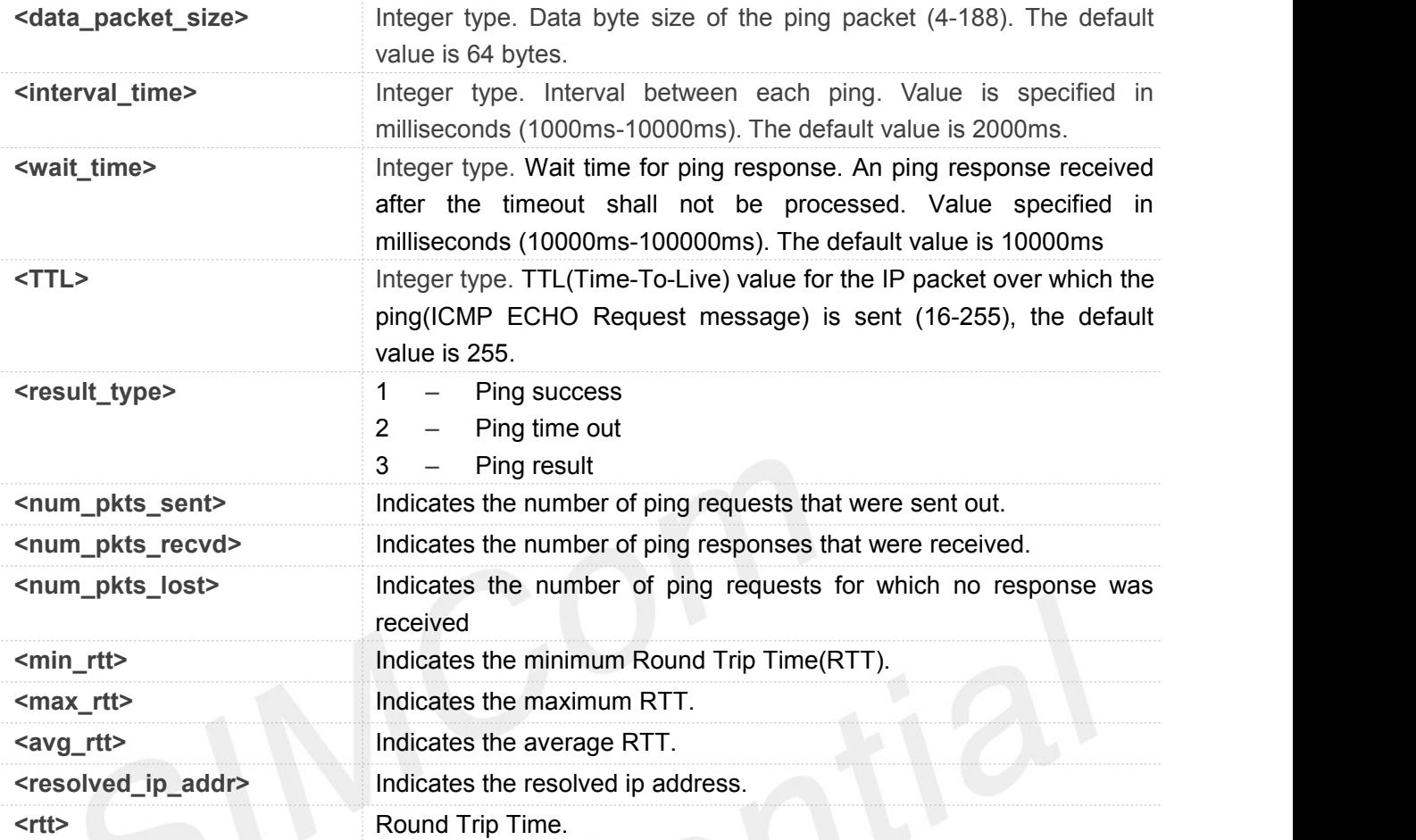

#### **Examples**

**AT+CPING="www.baidu.com",1,4,64,1000,10 000,255 OK**

**+CPING: 1,119.75.217.56,64,410,255**

**+CPING: 1,119.75.217.56,64,347,255**

**+CPING: 1,119.75.217.56,64,346,255**

**+CPING: 1,119.75.217.56,64,444,255**

**+CPING: 3,4,4,0,346,444,386**

#### **11.3.5 AT+CPINGSTOP Stop an ongoing ping session**

This command is used to stop an ongoing ping session.

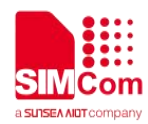

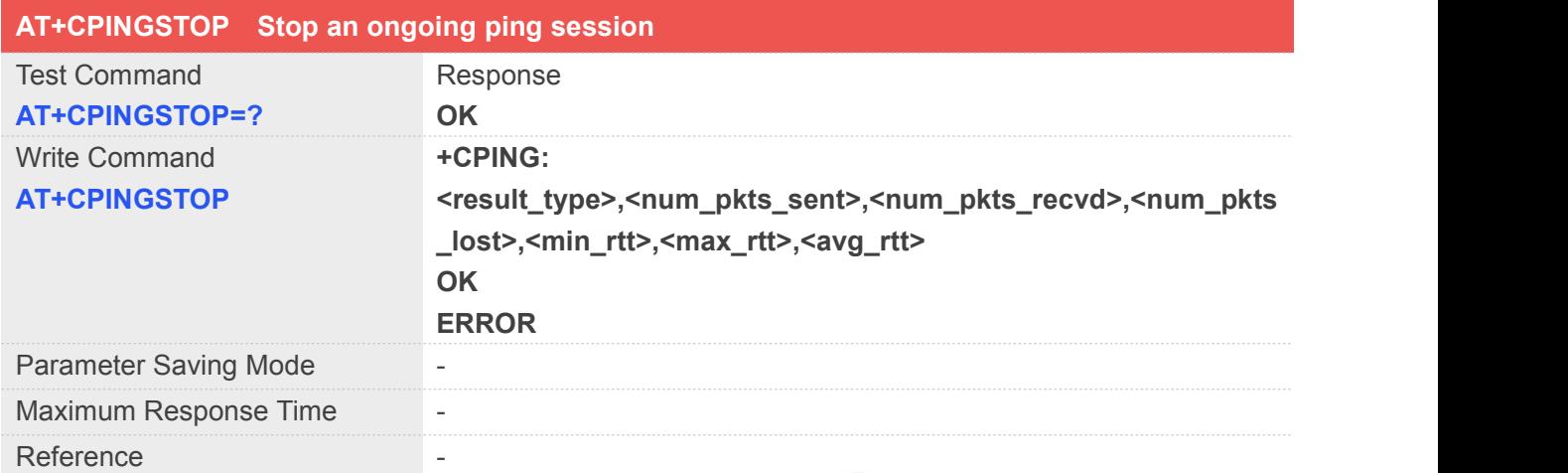

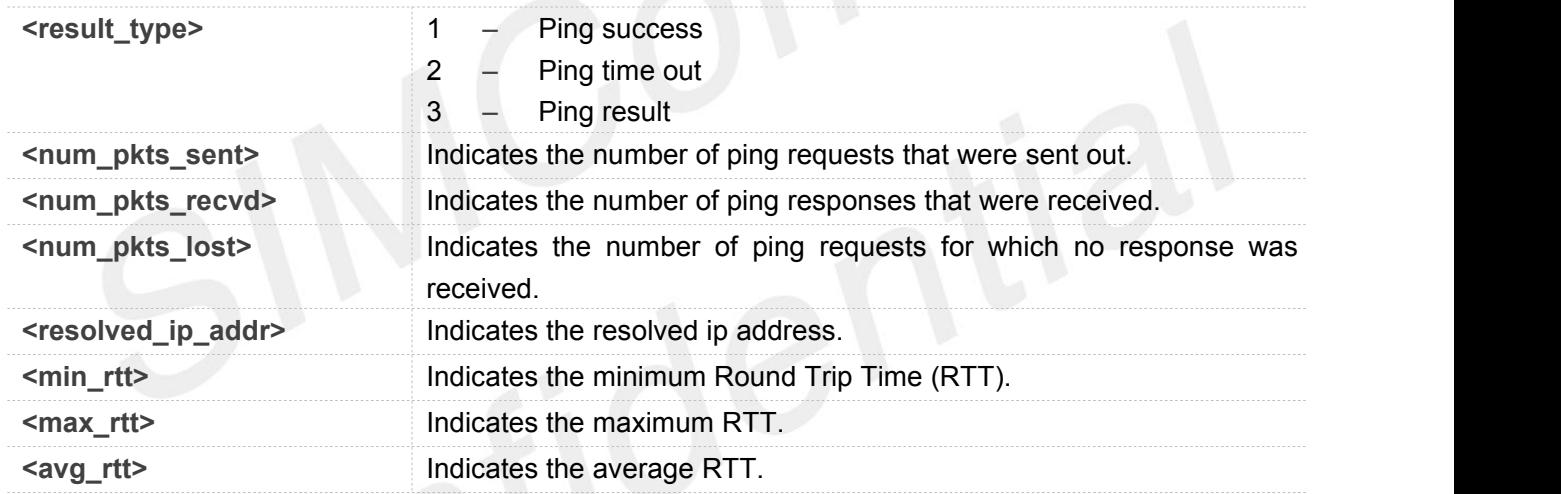

#### **Examples**

```
AT+CPINGSTOP
```
**OK**

#### **11.4 Information Elements related to TCP/IP**

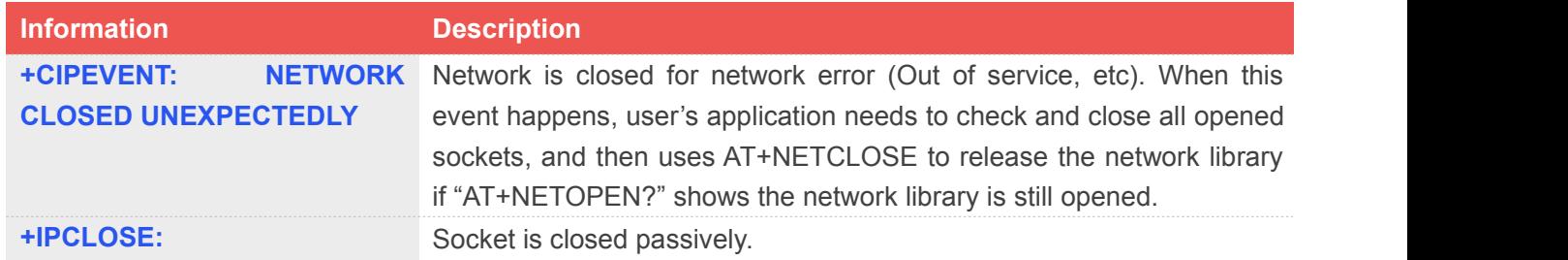

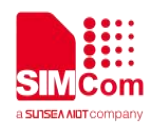

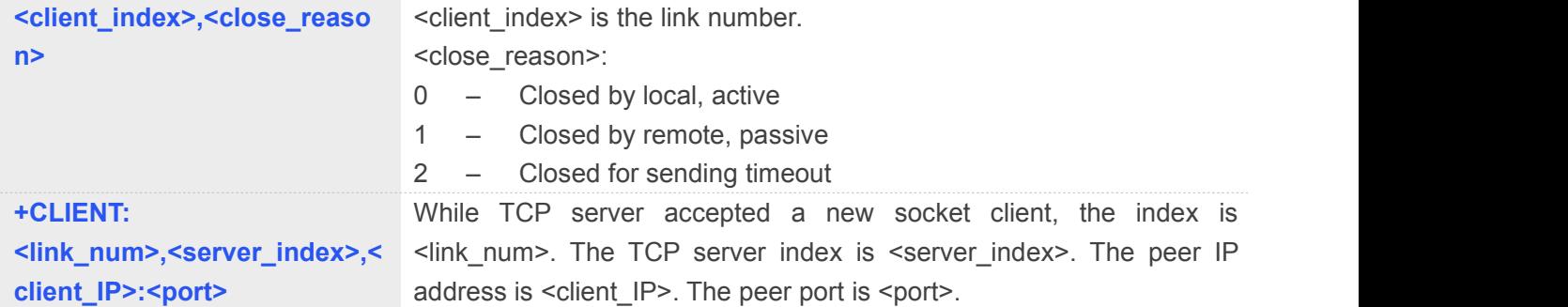

#### **11.5 Description of <err\_info>**

The fourth parameter <errMode> of AT+CIPCCFG is used to determine how <err\_info> is displayed.

If <errMode> is set to 0, the <err\_info> is displayed with numeric value.

If <errMode>is set to 1, the <err\_info> is displayed with string value.

The default is displayed with string value.

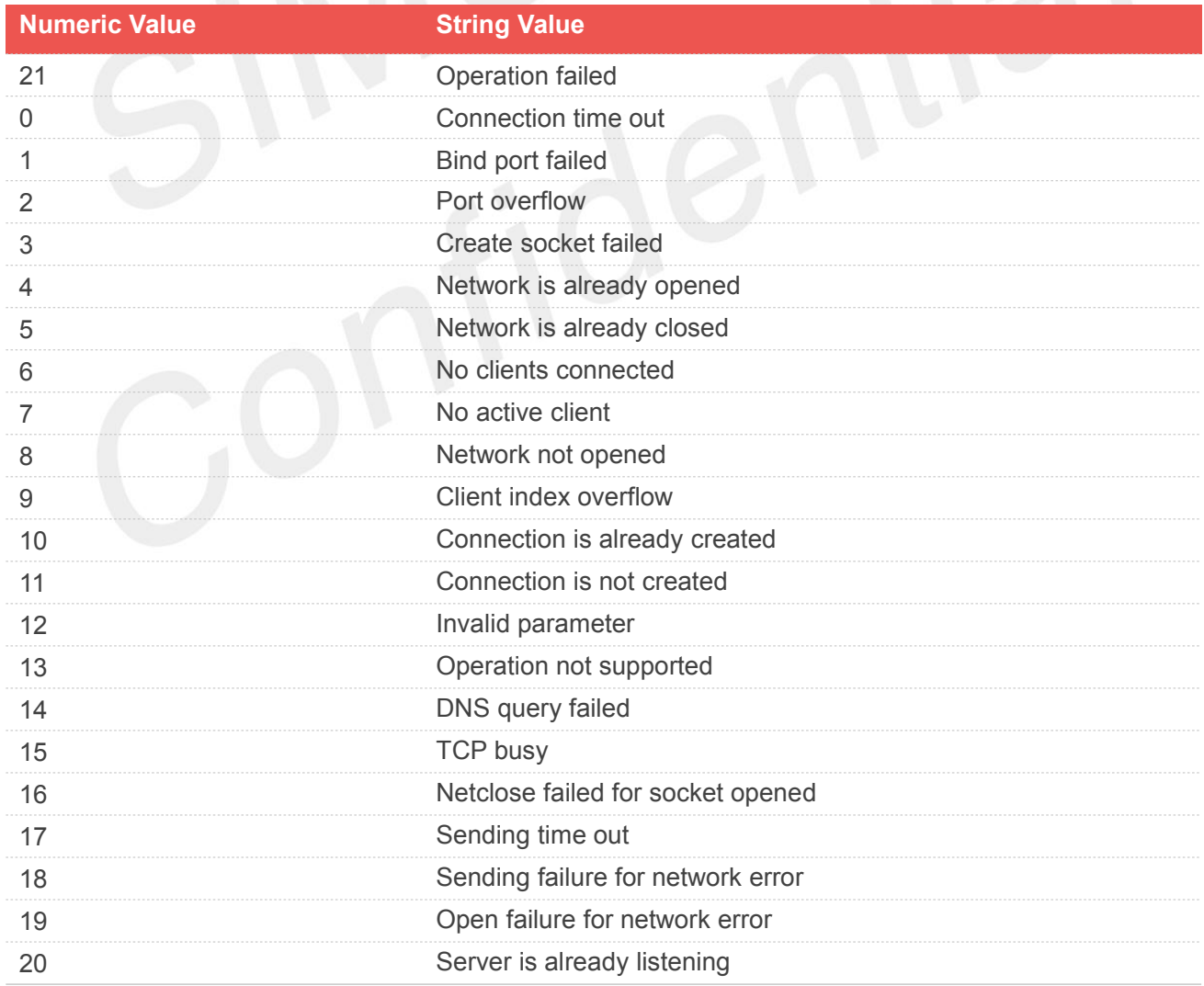

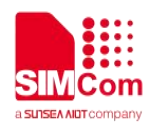

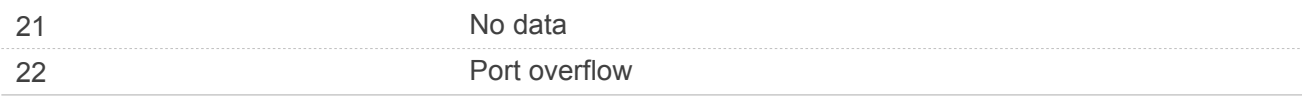

#### **11.6 Description of <err>**

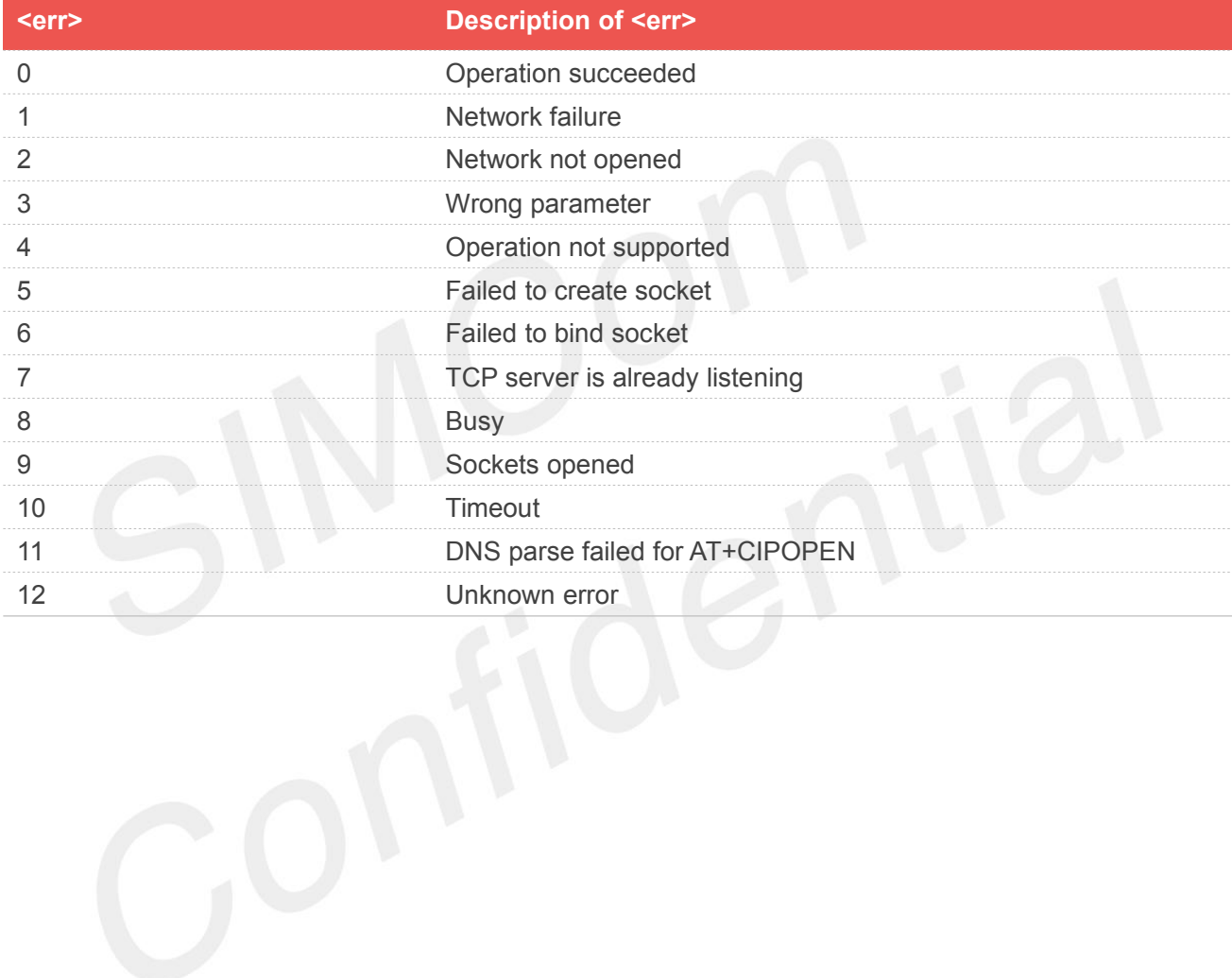

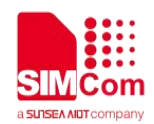

## **12.AT Commands for FTPS**

#### **12.1 Overview of AT Commands for FTPS**

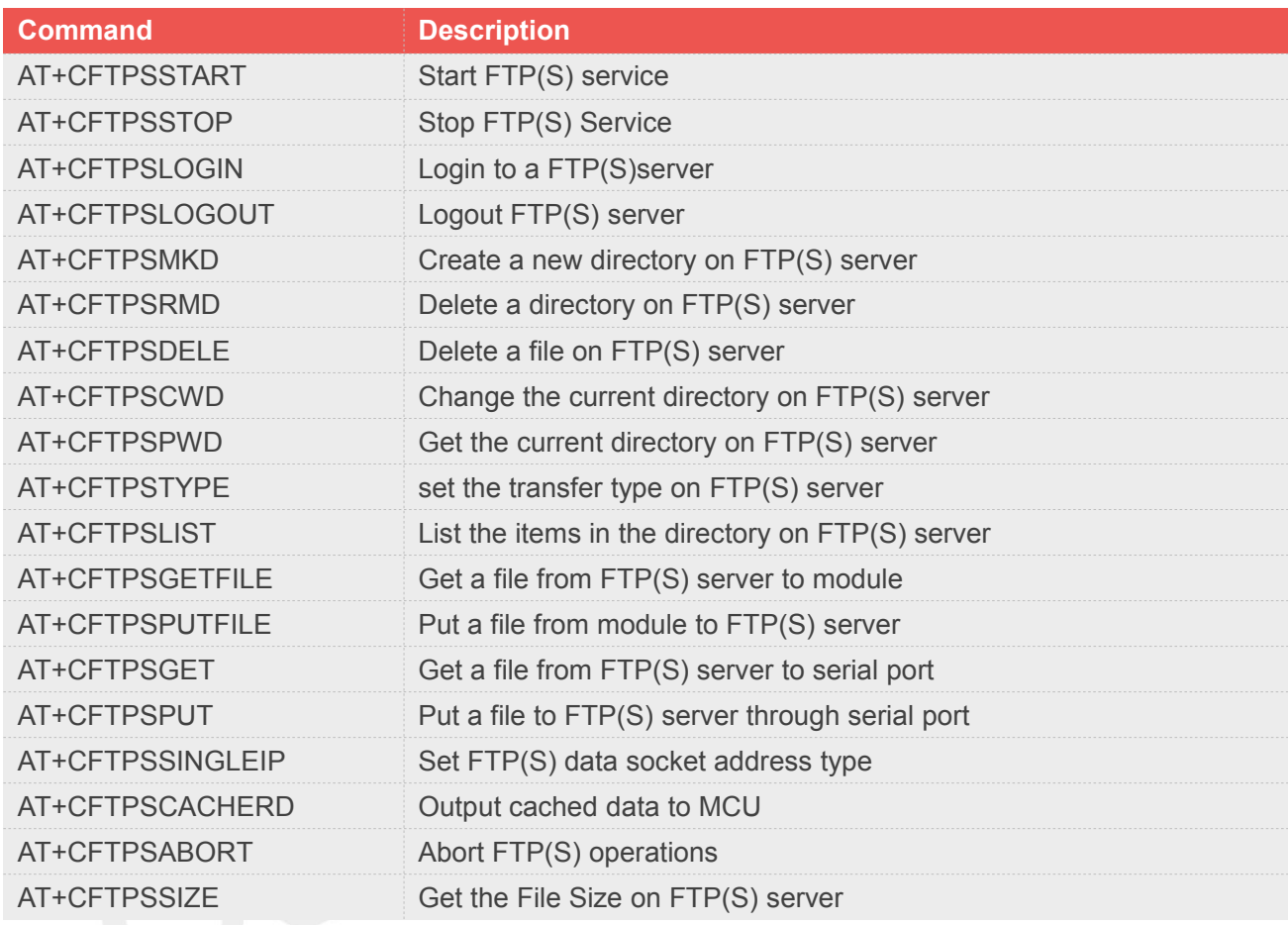

#### **12.2 Detailed Description of AT Commands for FTPS**

#### **12.2.1 AT+CFTPSSTART Start FTP(S) service**

AT+CFTPSSTART is used to start FTP(S) service by activating PDP context. You must execute AT+CFTPSSTART before any other FTP(S) related operations.

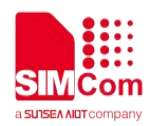

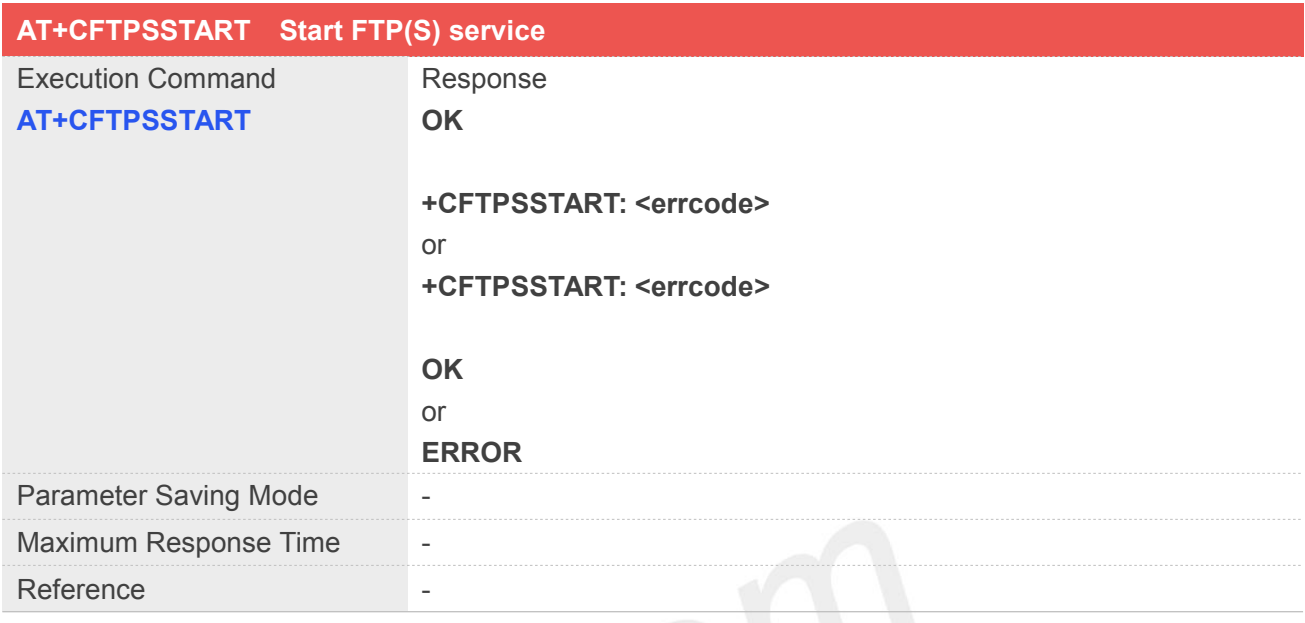

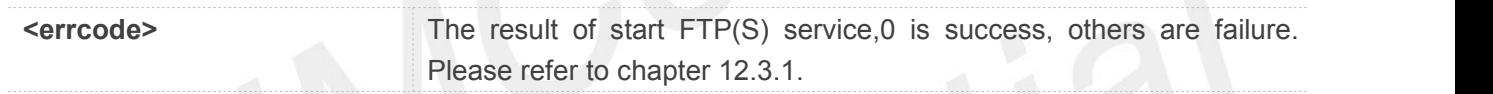

#### **Example**

**AT+CFTPSSTART OK**

**+CFTPSSTART: 0**

#### **12.2.2 AT+CFTPSSTOP Stop FTP(S) Service**

AT+CFTPSSTOP Stop FTP(S) Service

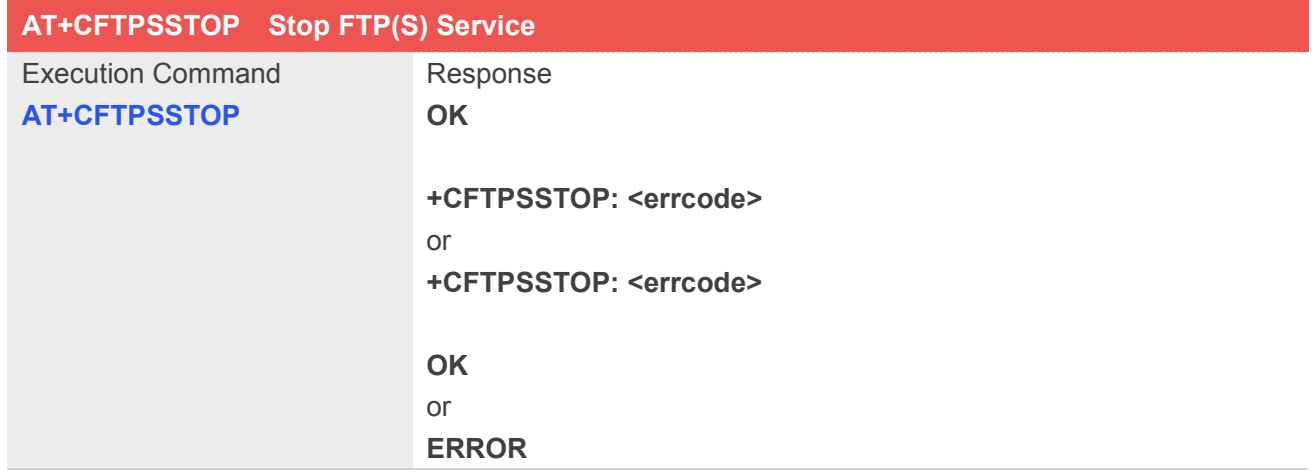

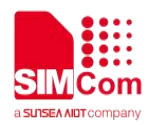

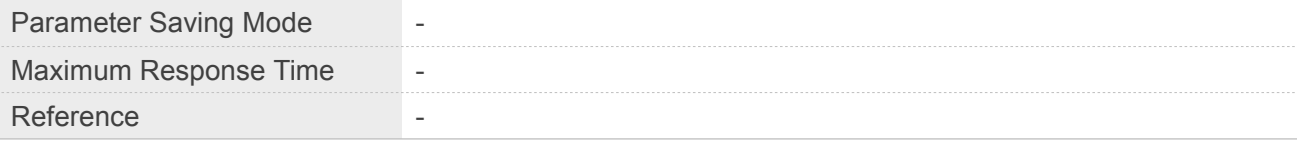

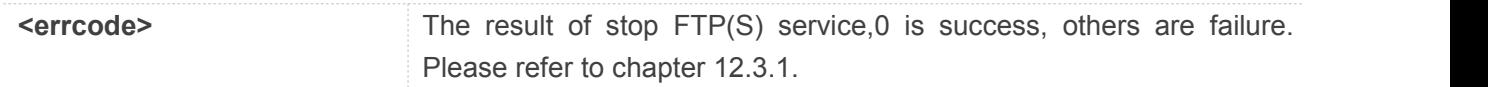

#### **Example**

**AT+CFTPSSTOP OK +CFTPSSTOP: 0**

#### **12.2.3 AT+CFTPSLOGIN Login to a FTP(S) server**

AT+CFTPSLOGIN is used to login to a FTP(S) server, you can login to a FTP server by set parameter <server\_type> to 0, login to an implicit FTPS server by set <server\_type> to 3 and login to an explicit FTPS server by set <server\_type> to1 or 2. About <sever\_type>, more details please refer to defined values <server\_type>.

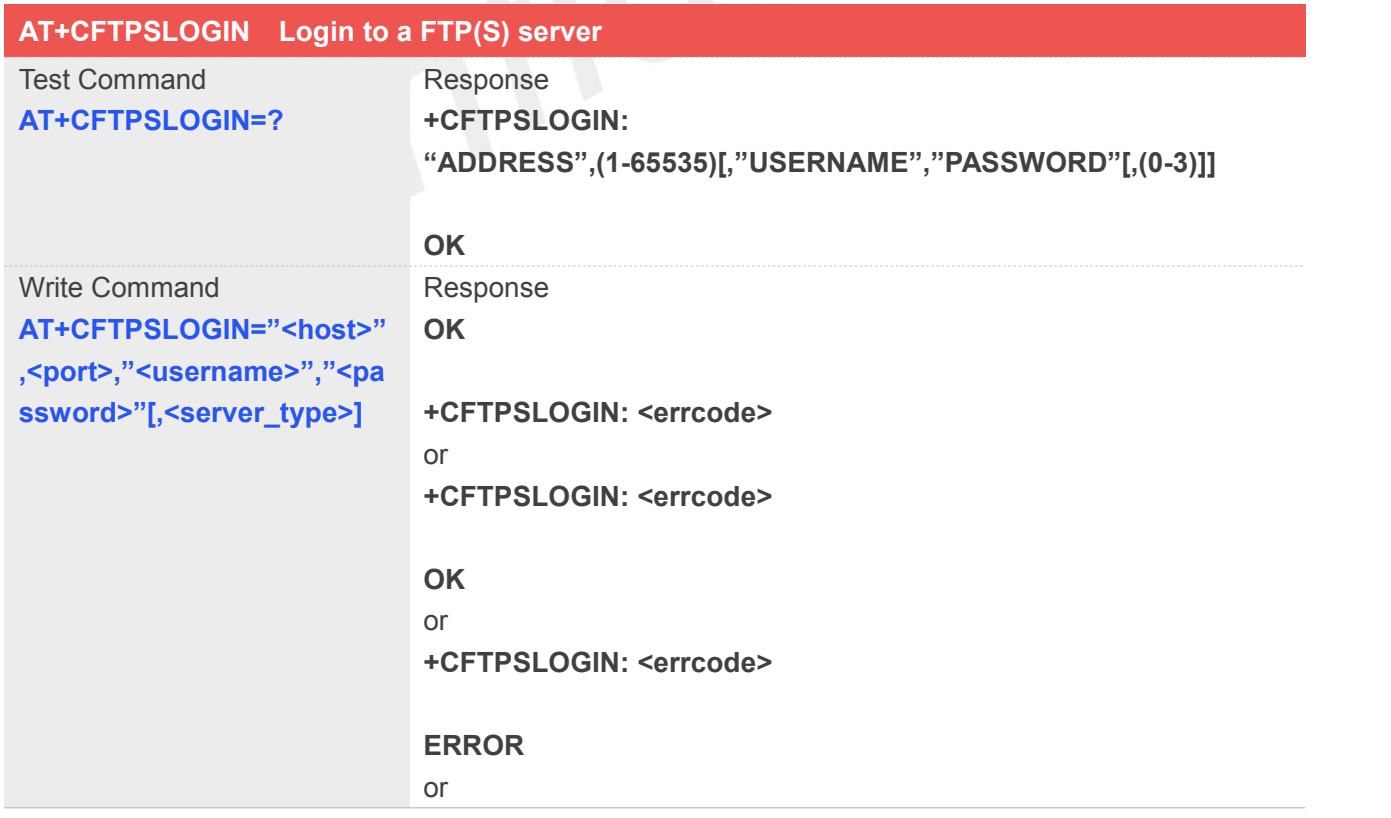

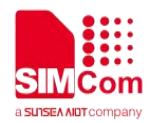

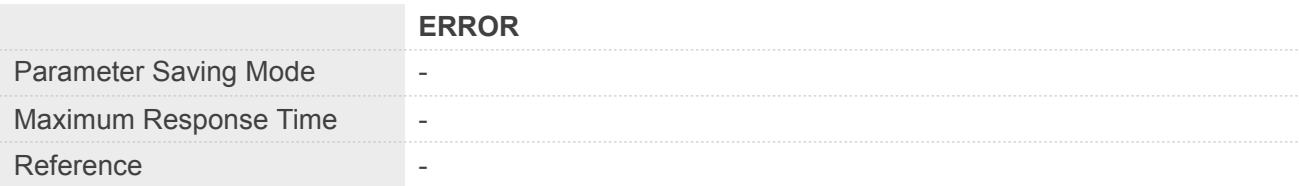

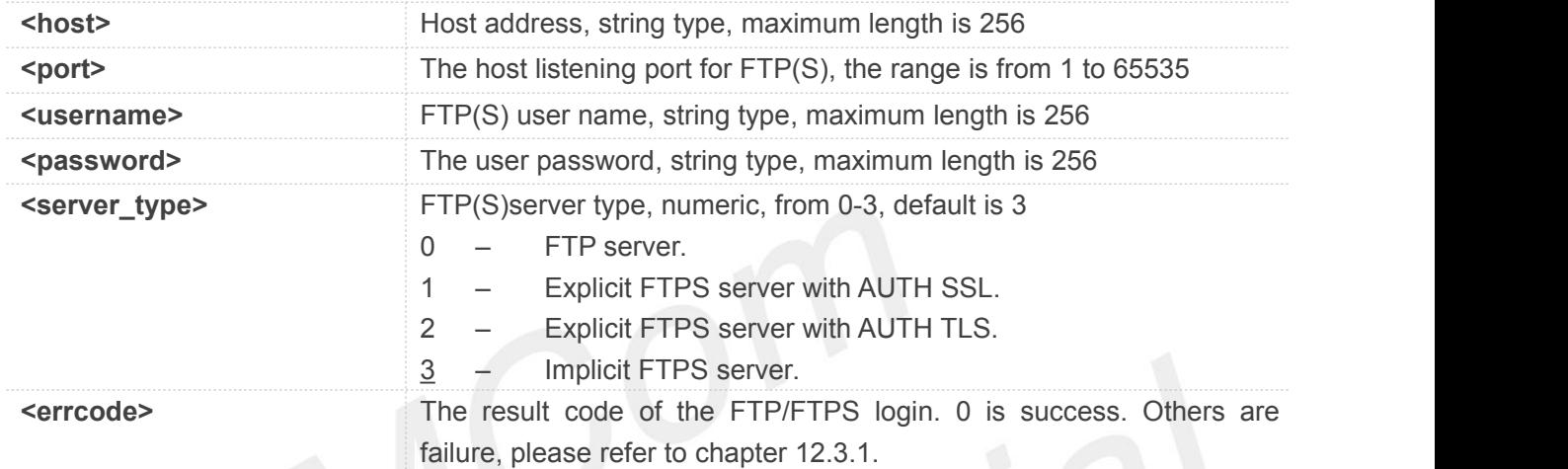

#### **Example**

```
AT+CFTPSLOGIN="112.74.93.163",21,"tmf","
tmf123",0
OK
```
**+CFTPSLOGIN: 0**

#### **12.2.4 AT+CFTPSLOGOUT Logout FTP(S) server**

AT+CFTPSLOGOUT is used to logout a FTP(S) sever, make sure you login a FTP(S) sever before you execute AT+CFTPSLOGOUT command.

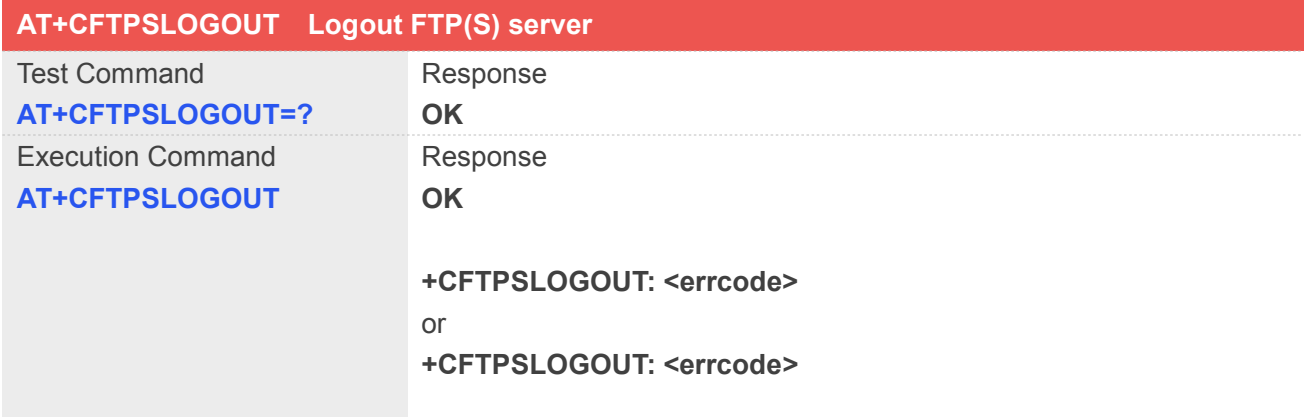

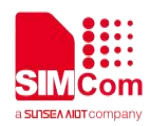

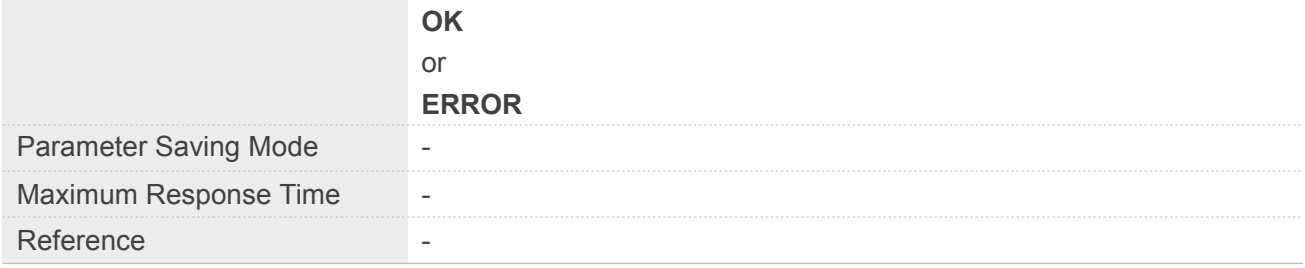

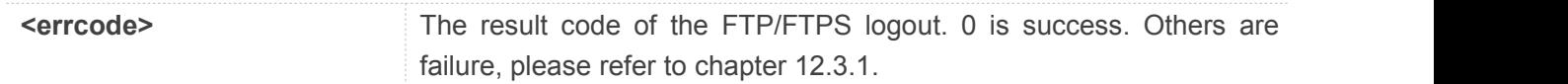

#### **Example**

#### **AT+CFTPSLOGOUT OK**

**+CFTPSLOGOUT: 0**

#### **12.2.5 AT+CFTPSMKD Create a new directory on FTP(S) server**

AT+CFTPSMKD is used to create a new directory on a FTP(S) server. Please make sure login to the FTP(S) server successfully before delete a directory.

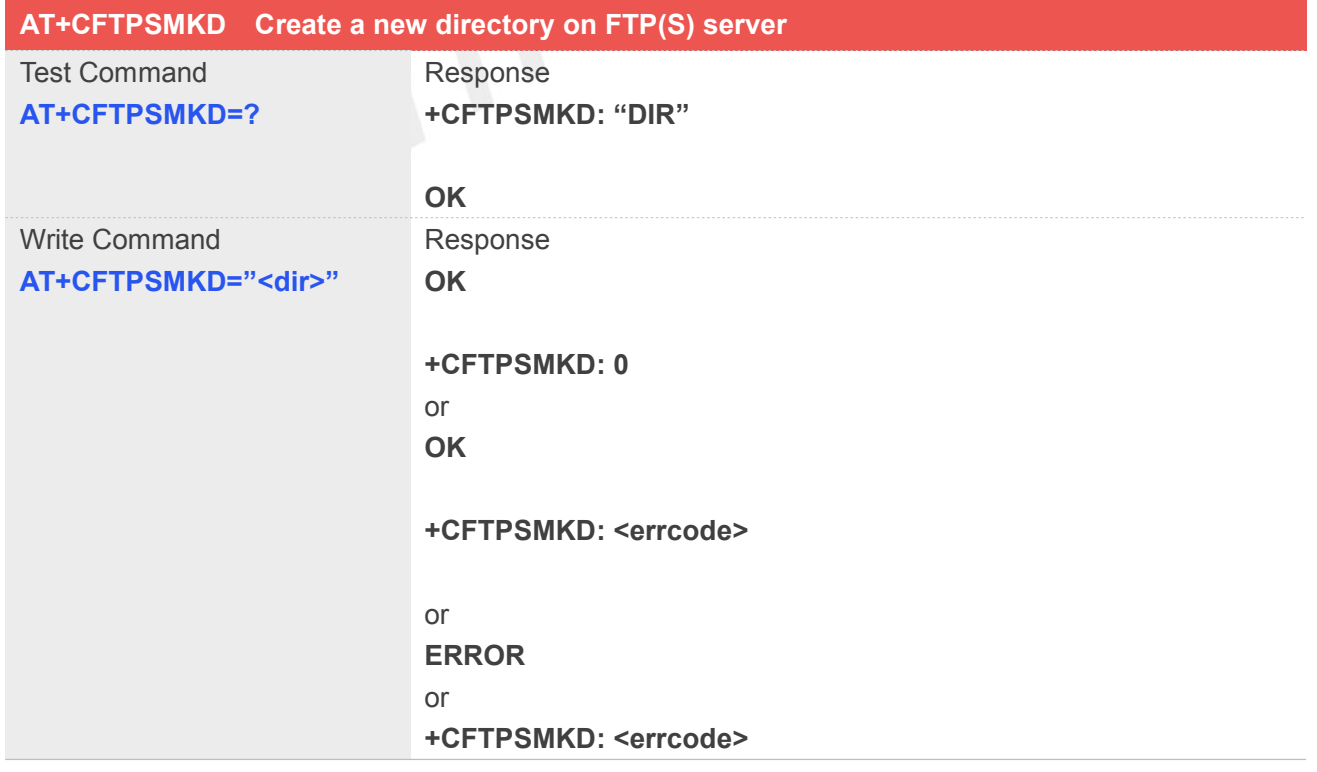

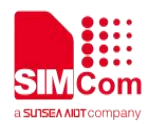

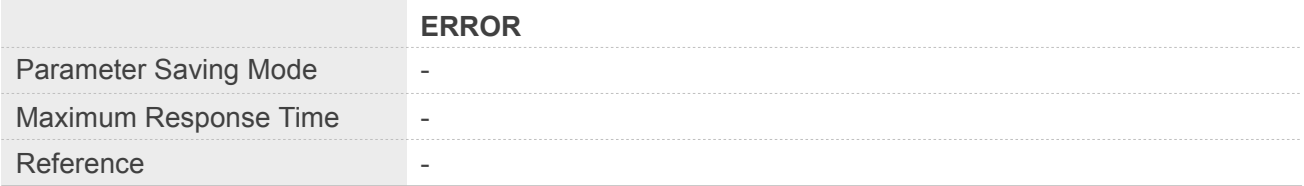

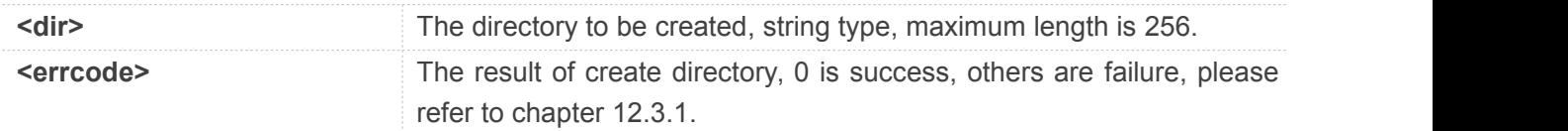

#### **Example**

**AT+CFTPSMKD="TEST" OK**

**+CFTPSMKD: 0**

#### **12.2.6 AT+CFTPSRMD Delete a directory on FTP(S) server**

AT+CFTPSRMD is used to delete a directory on FTP(S) server, please make sure login to the FTP(S)server successfully before delete a directory.

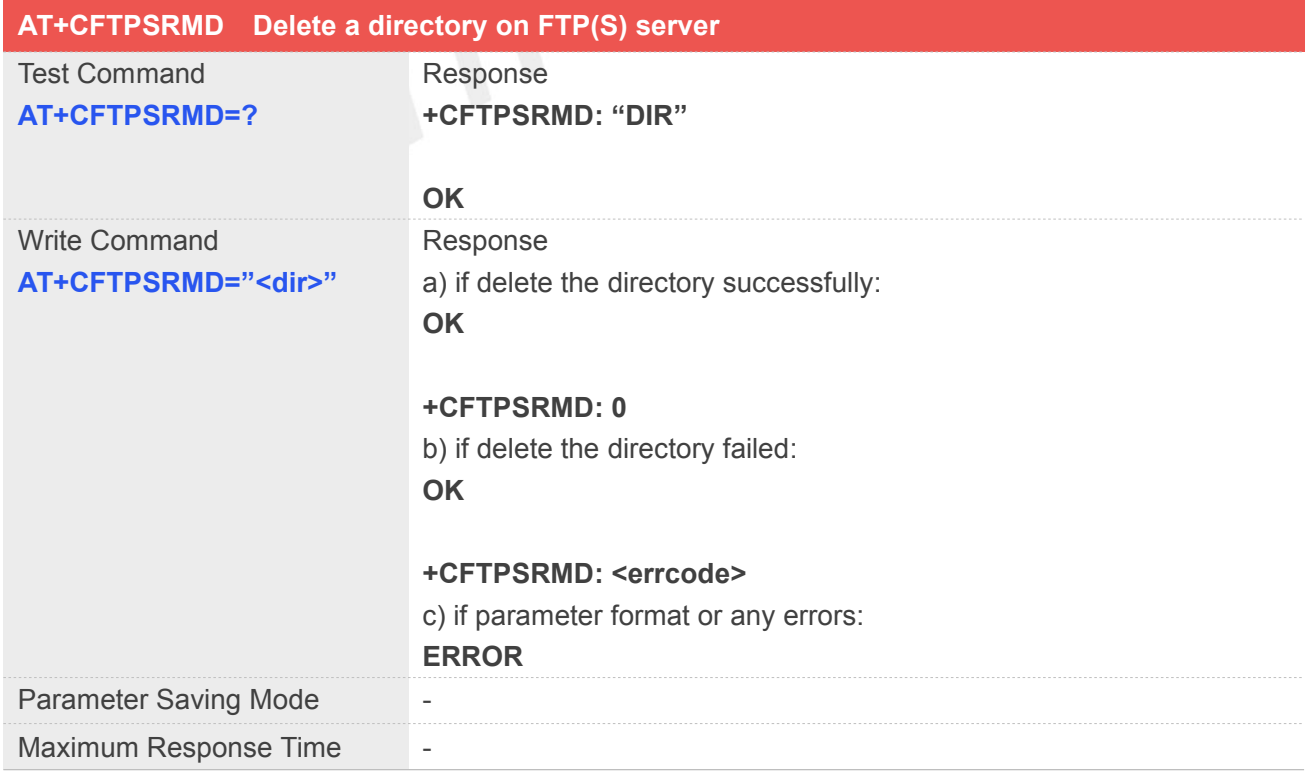

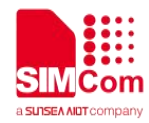

Reference

#### **Defined Values**

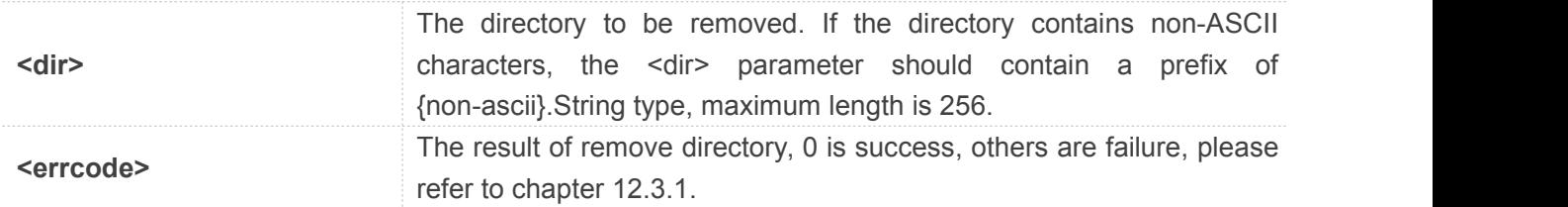

#### **Example**

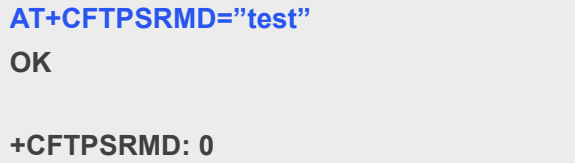

#### **12.2.7 AT+CFTPSDELE Delete a file on FTP(S) server**

You can use AT+CFTPSDELE delete a file on FTP(S) server, please make sure login to the FTP(S) server successfully before delete a directory.

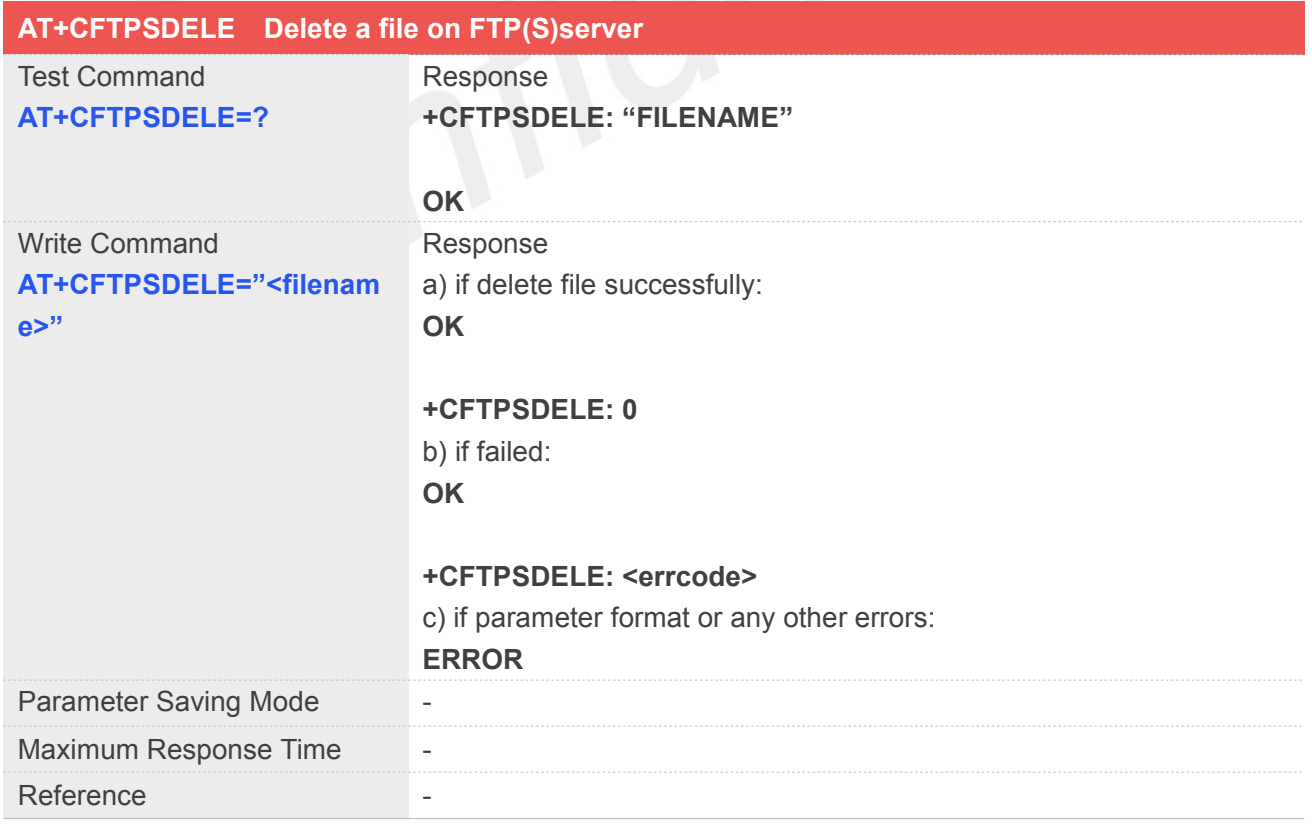

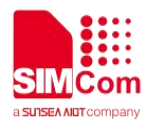

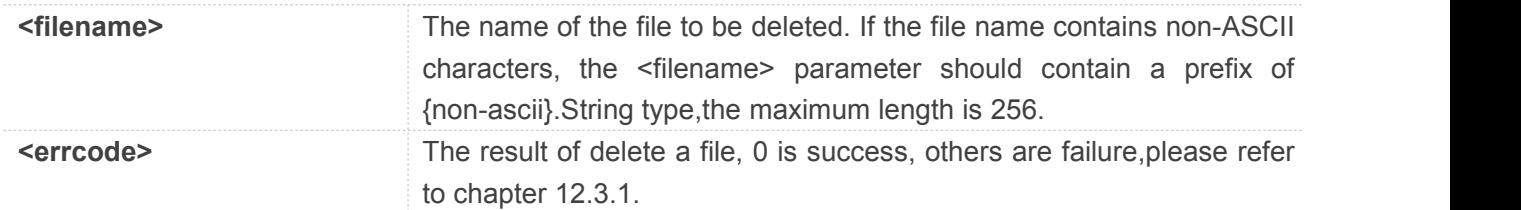

#### **Example**

**AT+CFTPSDELE="TEST.txt" OK**

**+CFTPSDELE: 0**

#### **12.2.8 AT+CFTPSCWD Change the current directory on FTP(S) server**

You can use this command to change the current directory on FTP(S) sever. Make sure you have login to FTP(S) server successfully before AT+CFTPSCWD

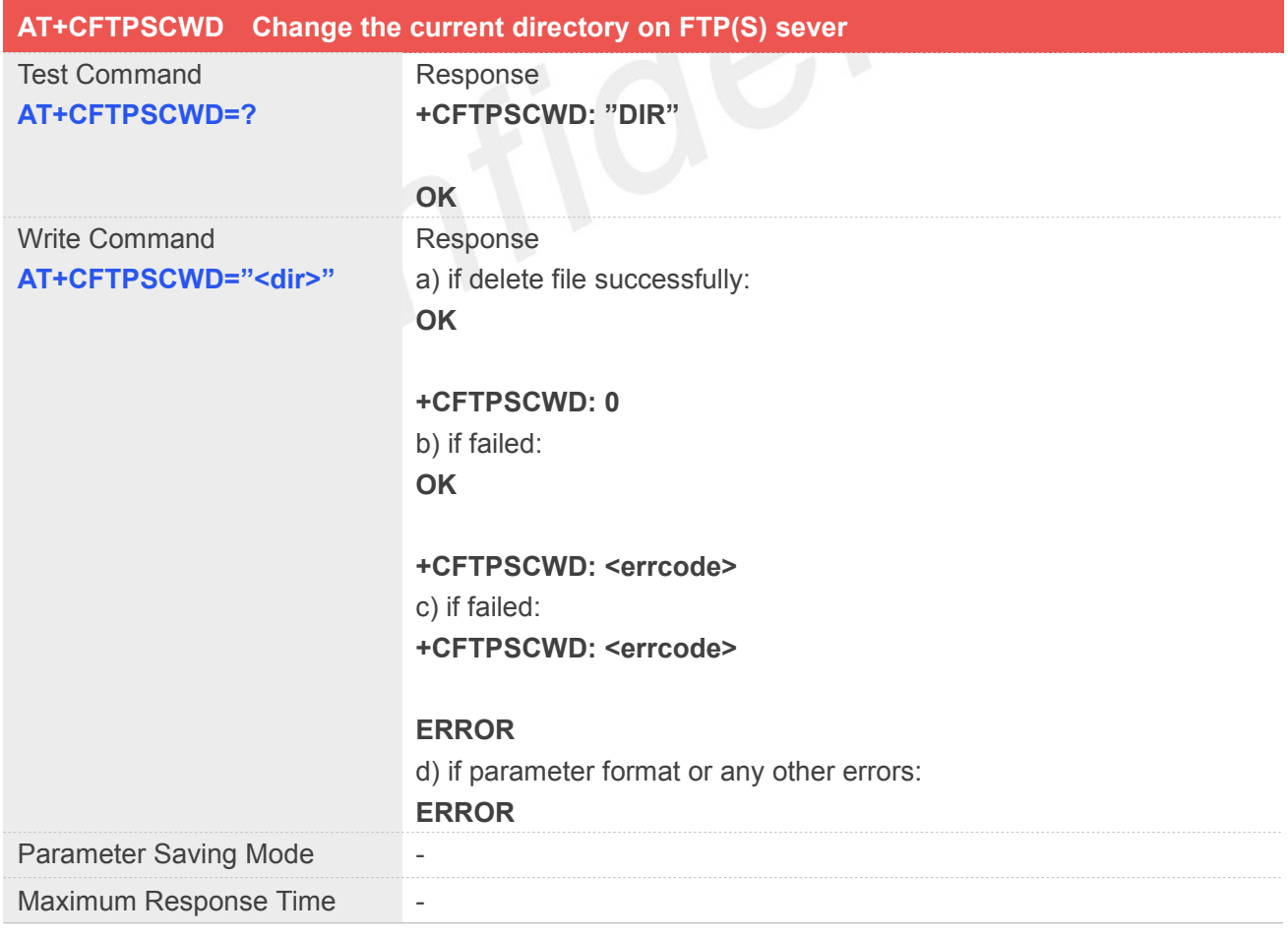

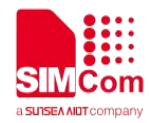

Reference

#### **Defined Values**

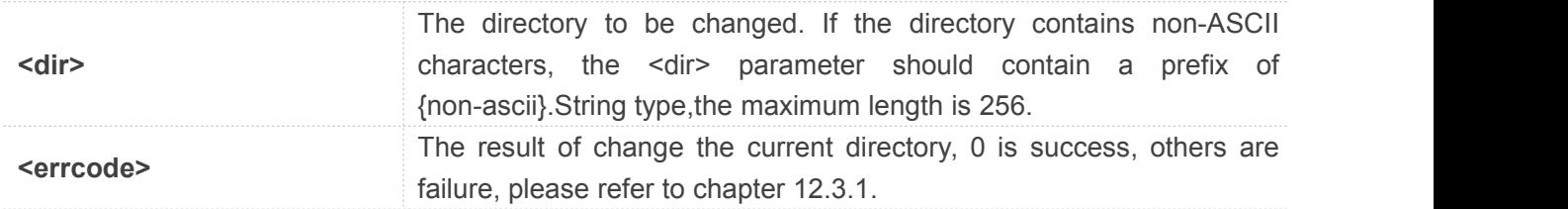

#### **Example**

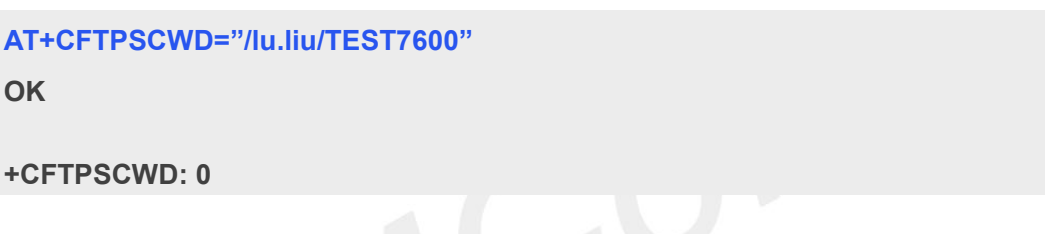

#### **12.2.9 AT+CFTPSPWD Get the current directory on FTPS server**

This command is used to get the current directory on FTPS server. Before AT+CFTPSPWD, please make sure you have login to FTP(S) server successfully.

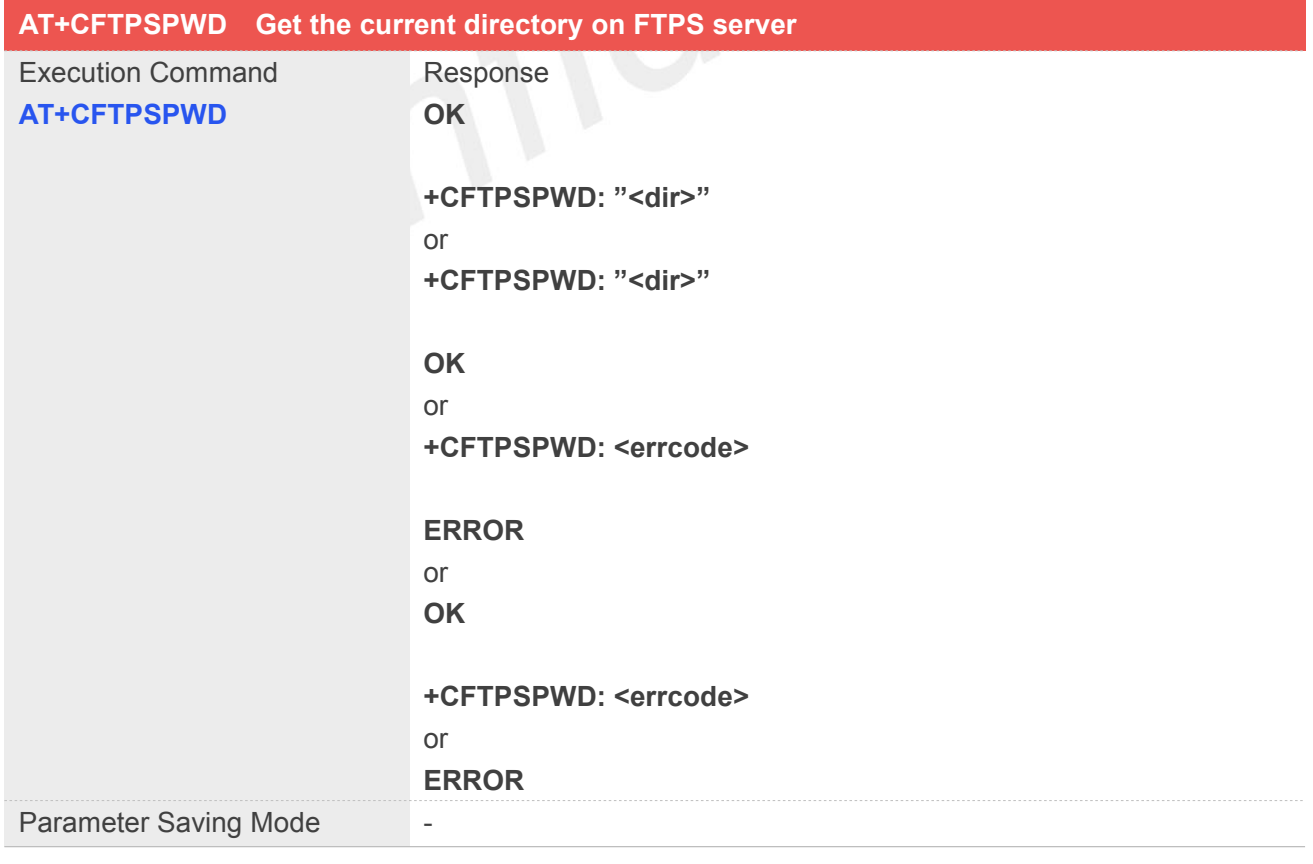

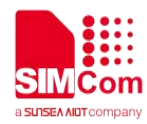

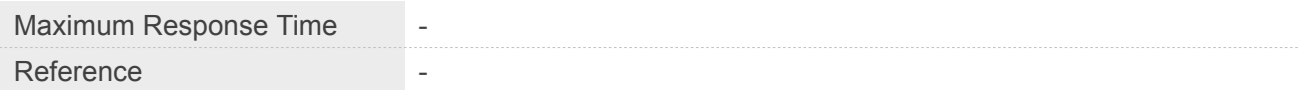

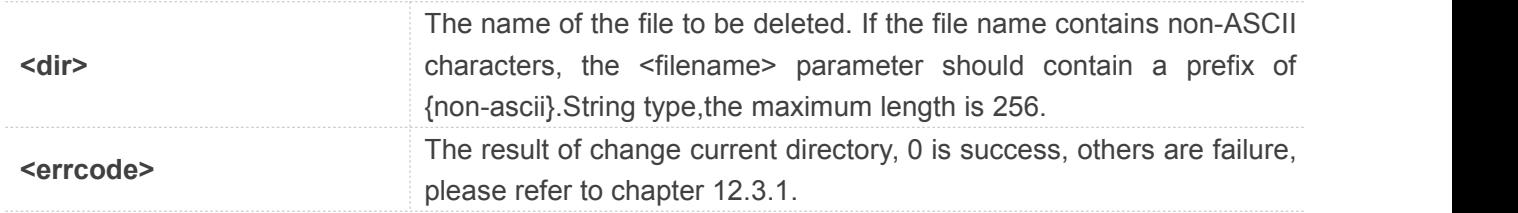

#### **Example**

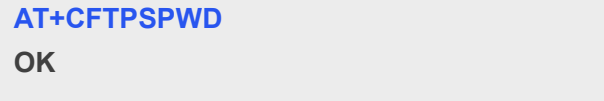

**+CFTPSPWD: "/test12"**

#### **12.2.10 AT+CFTPSTYPE Set the transfer type on FTP(S) server**

This command is used to set the transfer type on FTP(S) server, please make sure you have login to FTP(S) server before AT+CFTPSTYPE.

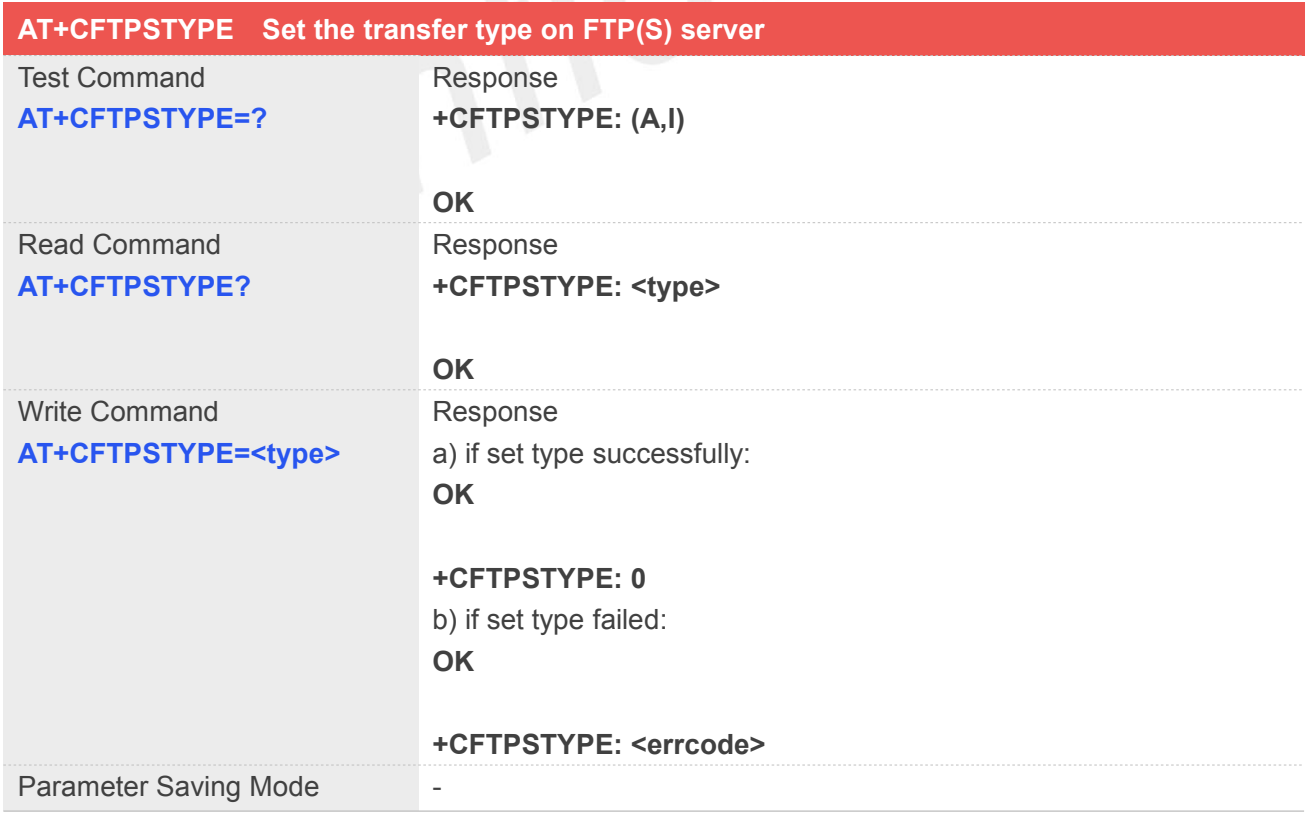

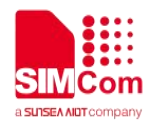

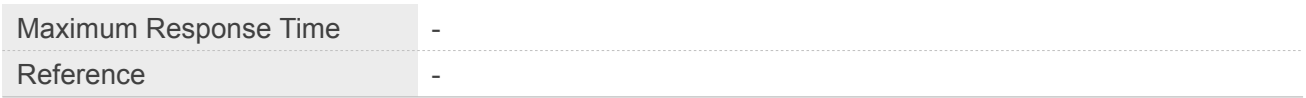

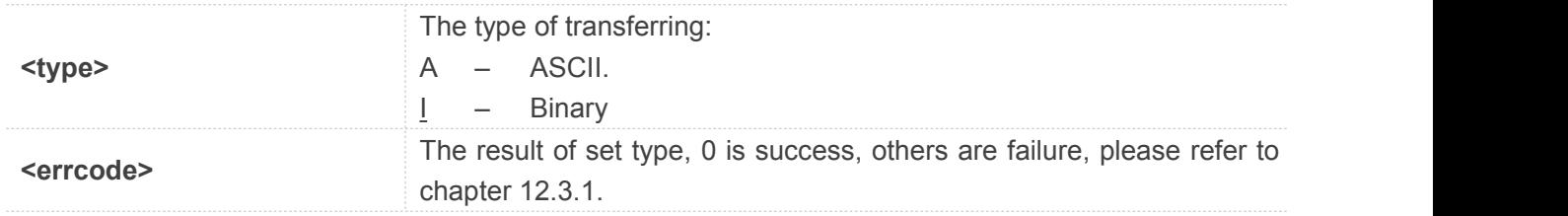

#### **Example**

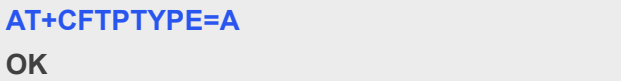

**+CFTPSTYPE: 0**

#### **12.2.11 AT+CFTPSLIST List the items in the directory on FTP(S) server**

This command is used to list the items in the specified directory on FTP(S) server. Module will output the items to serial port when list items successfully. Make sure that you have login to FTP(S) server successfully.

AT+CFTPSLIST will list the contents of the current directory on FTP(S) server. You can use AT+CFTPSPWD to get the current directory.

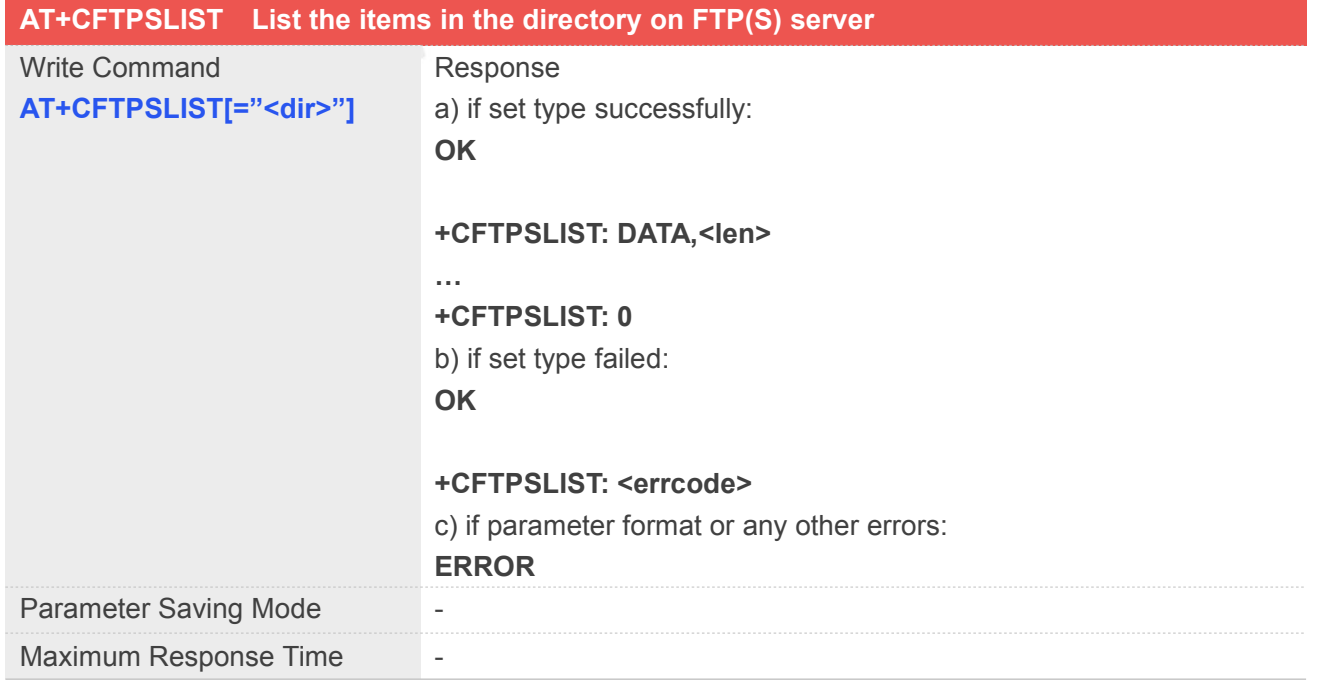

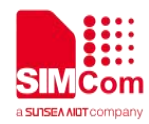

Reference

#### **Defined Values**

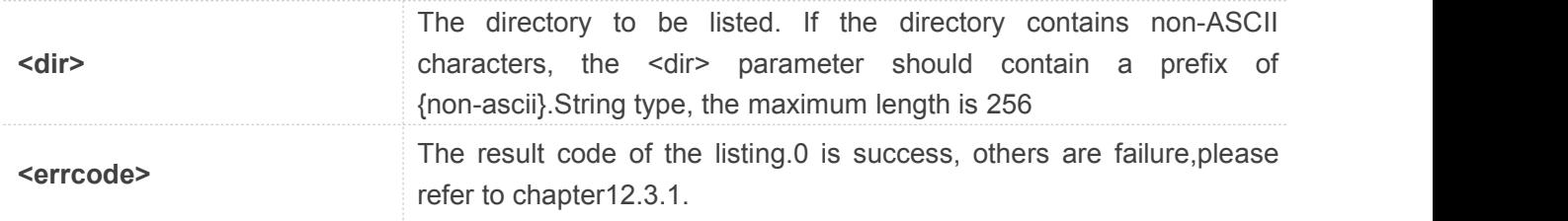

#### **Example**

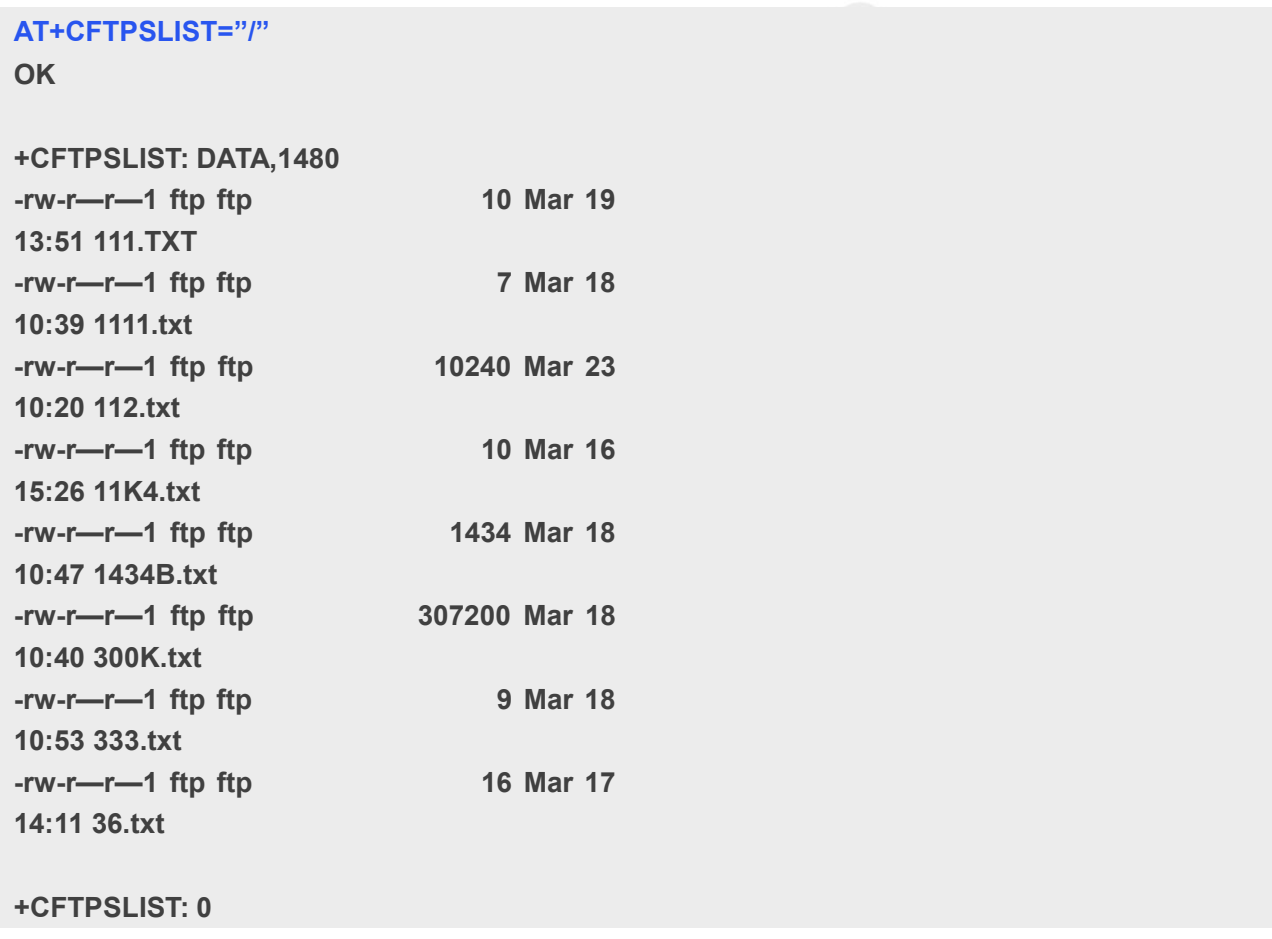

#### **12.2.12 AT+CFTPSGETFILE Get a file from FTP(S) server to module**

You can download a file from FTP(S) server to module, by setting parameter <dir>, you can select the directory where to save the downloaded file. Default the downloaded file will be saved to directory "/cache".<br>Make sure that you have login to FTP(S) server successfully before AT+CFTPSGETFILE.

Note: By setting <dir> to 4, you can download CA files which is used for SSL verification. Please don't download any other large files to this directory, since the space here is limited. Details please refer to

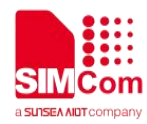

SIM7500\_SIM7600\_SIM7800 Series\_SSL\_AT\_Commands\_Manual.

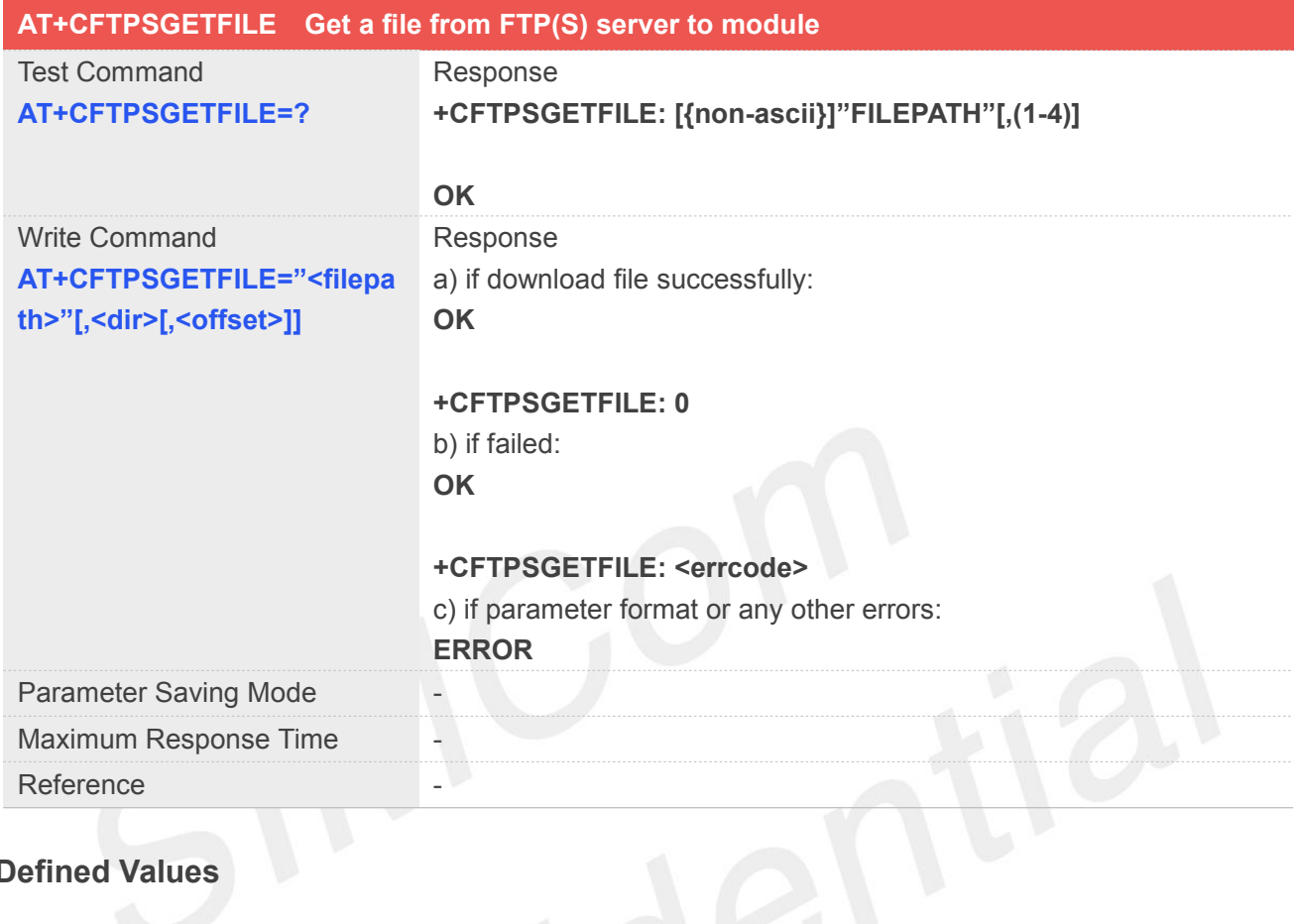

# **Defined Values**

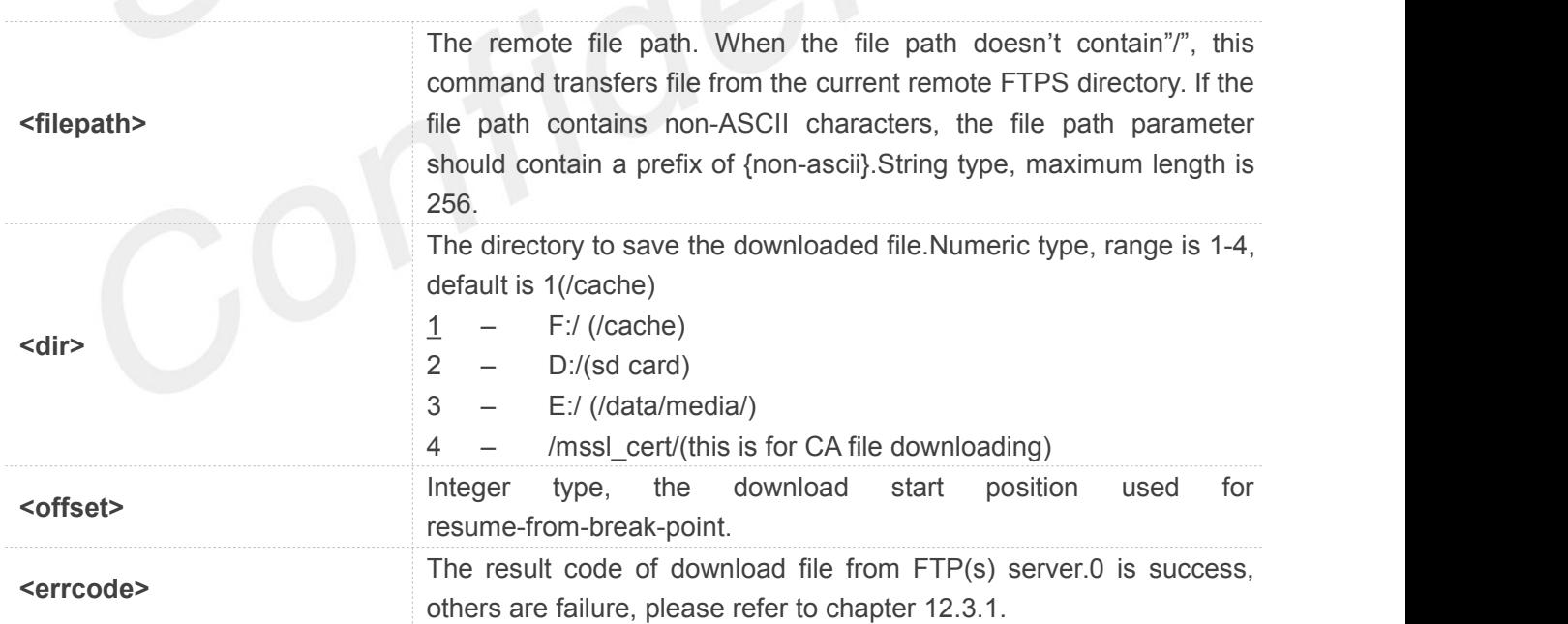

#### **Example**

#### **AT+CFTPSGETFILE="settings.dat",3 OK**

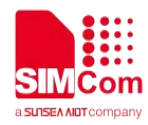

**+CFTPSGETFILE: 0**

#### **12.2.13 AT+CFTPSPUTFILE Put a file from module to FTP(S) server**

You can use this command to upload a file to FTP(S) server from module. By setting parameter <dir> you can select the directory that contains the file to be uploaded. Make sure that you have login to the FTP(S) server successfully before AT+CFTPSPUTFILE.

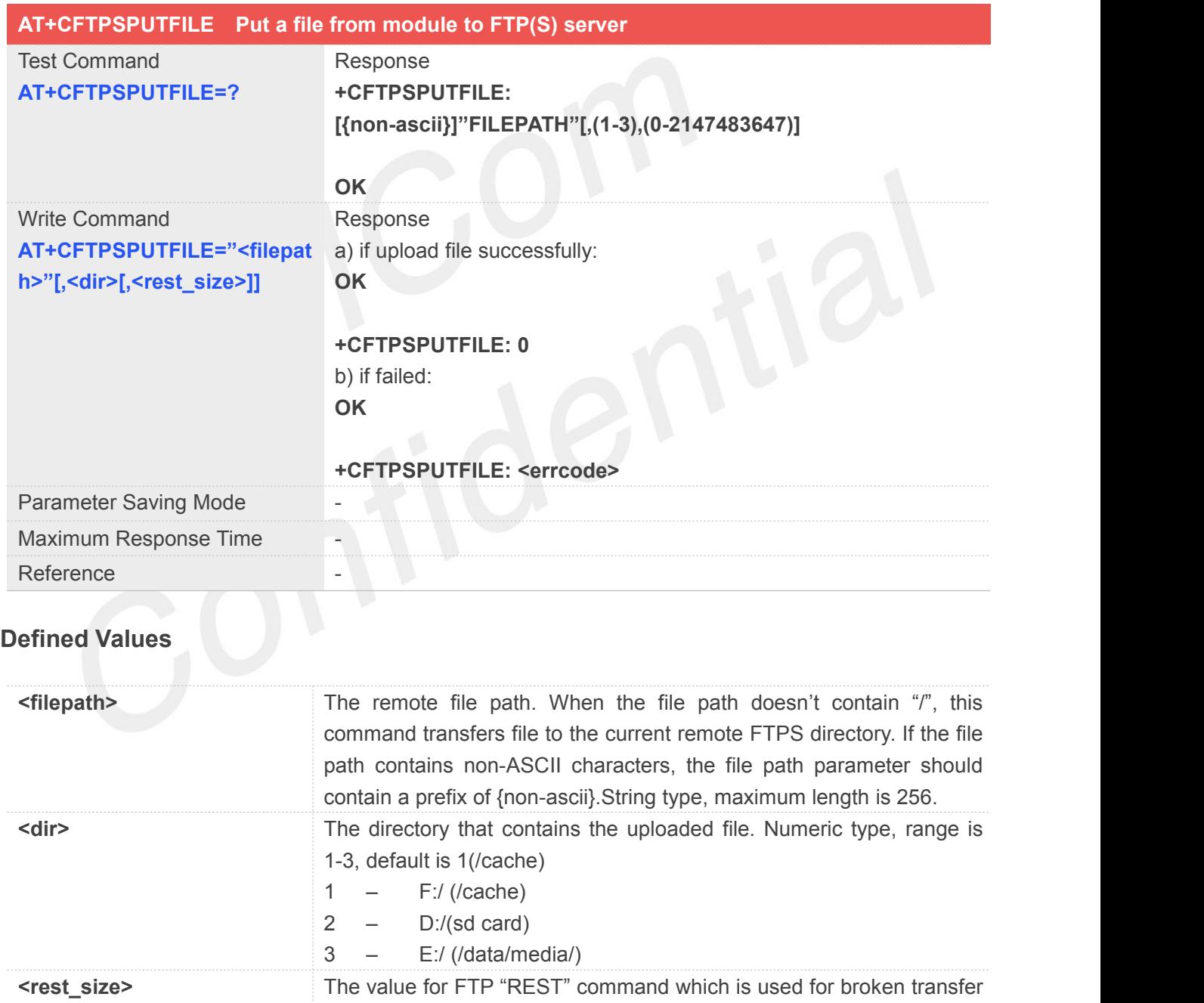

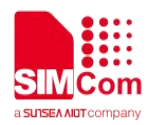

failure,please refer to chapter12.3.1.

#### **Example**

#### **AT+CFTPSPUTFILE="/LK/LM/sim\_ZXX.TXT"**

**OK**

**+CFTPSPUTFILE: 0**

#### **12.2.14 AT+CFTPSGET Get a file from FTP(S) server to serial port**

You can use this command to get a file from FTP(S) server to serial port. By setting <using\_cache> to 1, you can use AT+CFTPSCACHERD to output the file data to serial port after "+CFTPS: RECV EVENT" received.

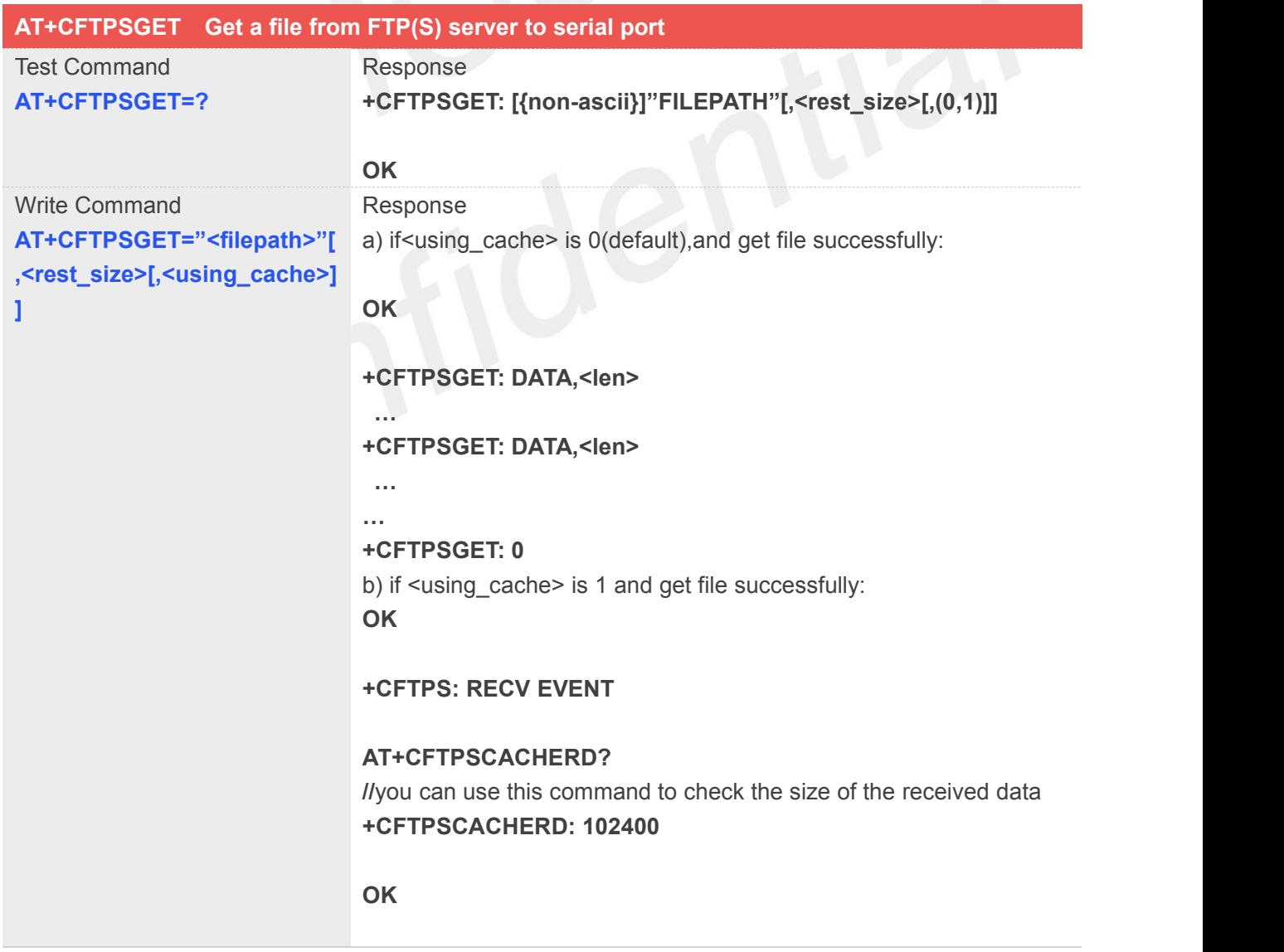

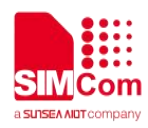

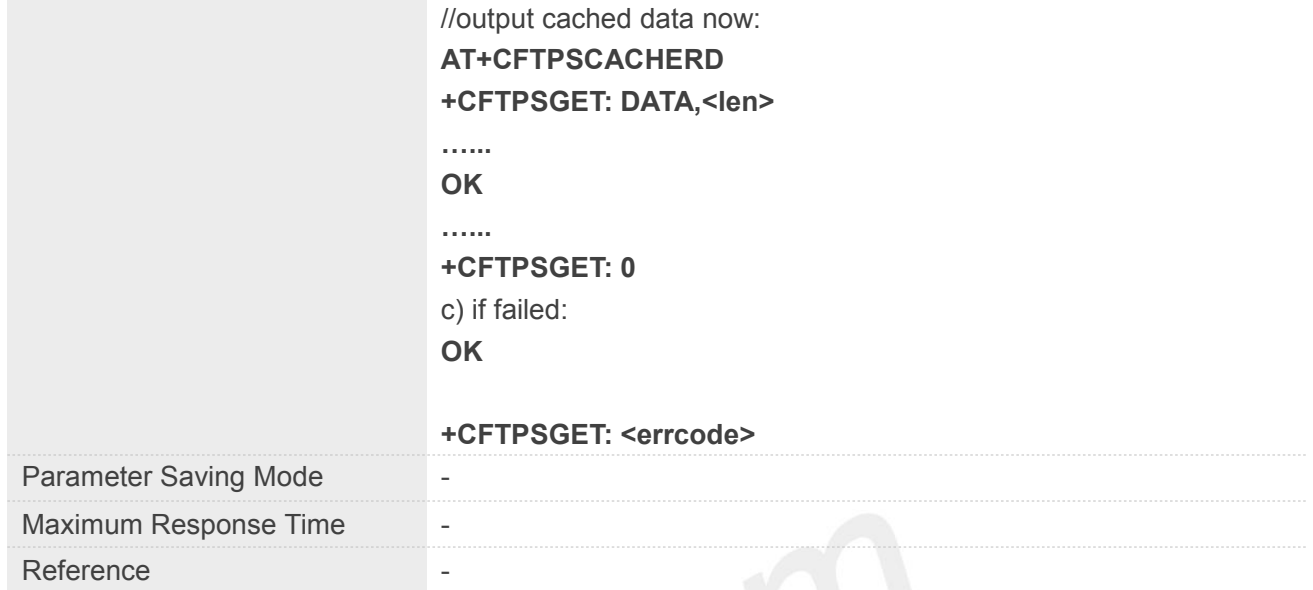

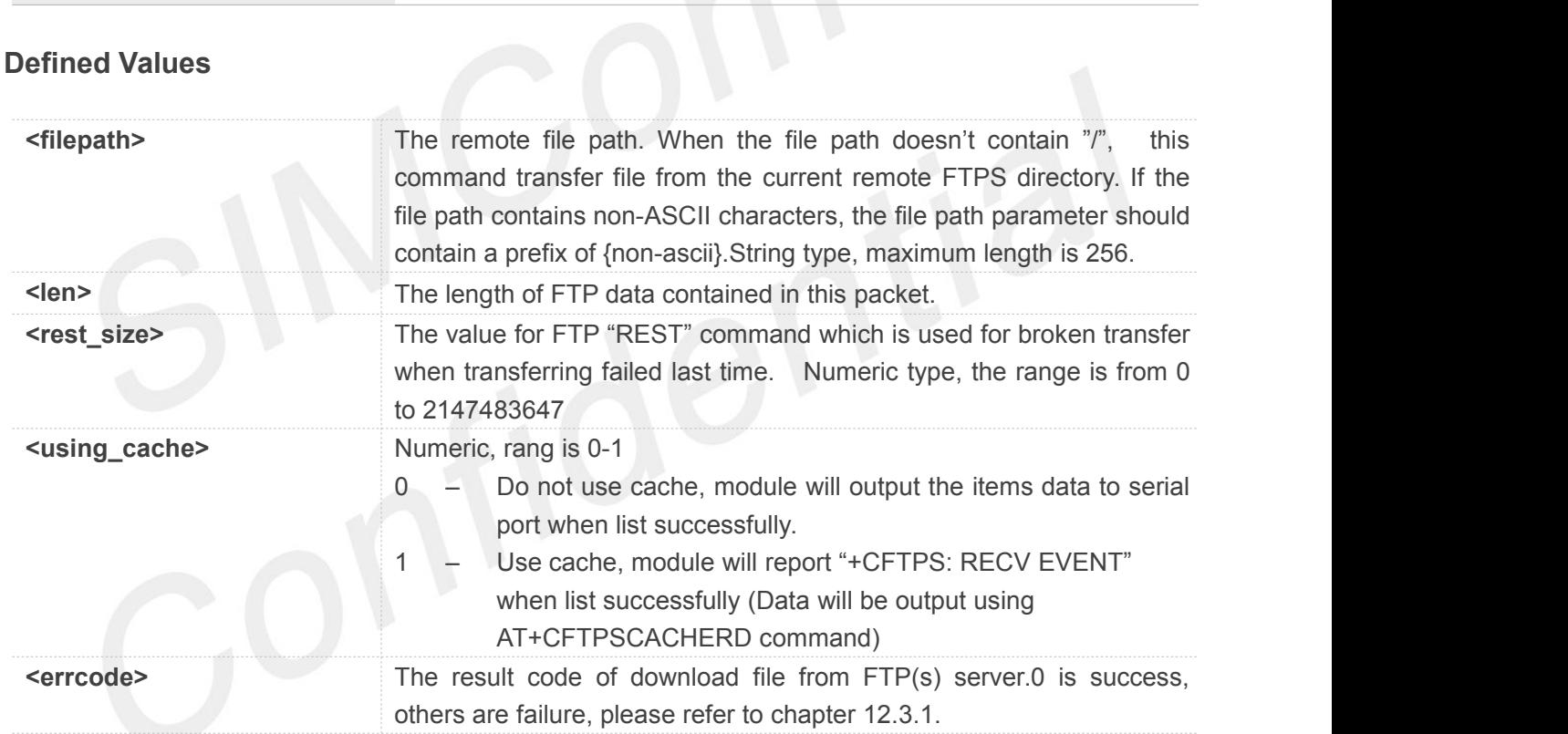

#### **Example**

#### **AT+CFTPSGET="/BBB.TXT"**

**OK**

**+CFTPSGET: DATA,110 FFFFFFFFFFFFFFFFFFFFFFFFFFFFFFFFFFF FFFFFFFFFFFFFFFHHHHHHHHHHHHHHHH HHHHHHHHHHHHHHHHHHHHHHHHHHHHH HHHHHHHHHHHHHHH +CFTPSGET: 0**

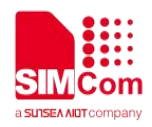

#### **12.2.15 AT+CFTPSPUT Put a file to FTP(S) server through serial port**

You can put a file to FTP(S) server through serial port. Make sure that you have login to FTP(S) server successfully.

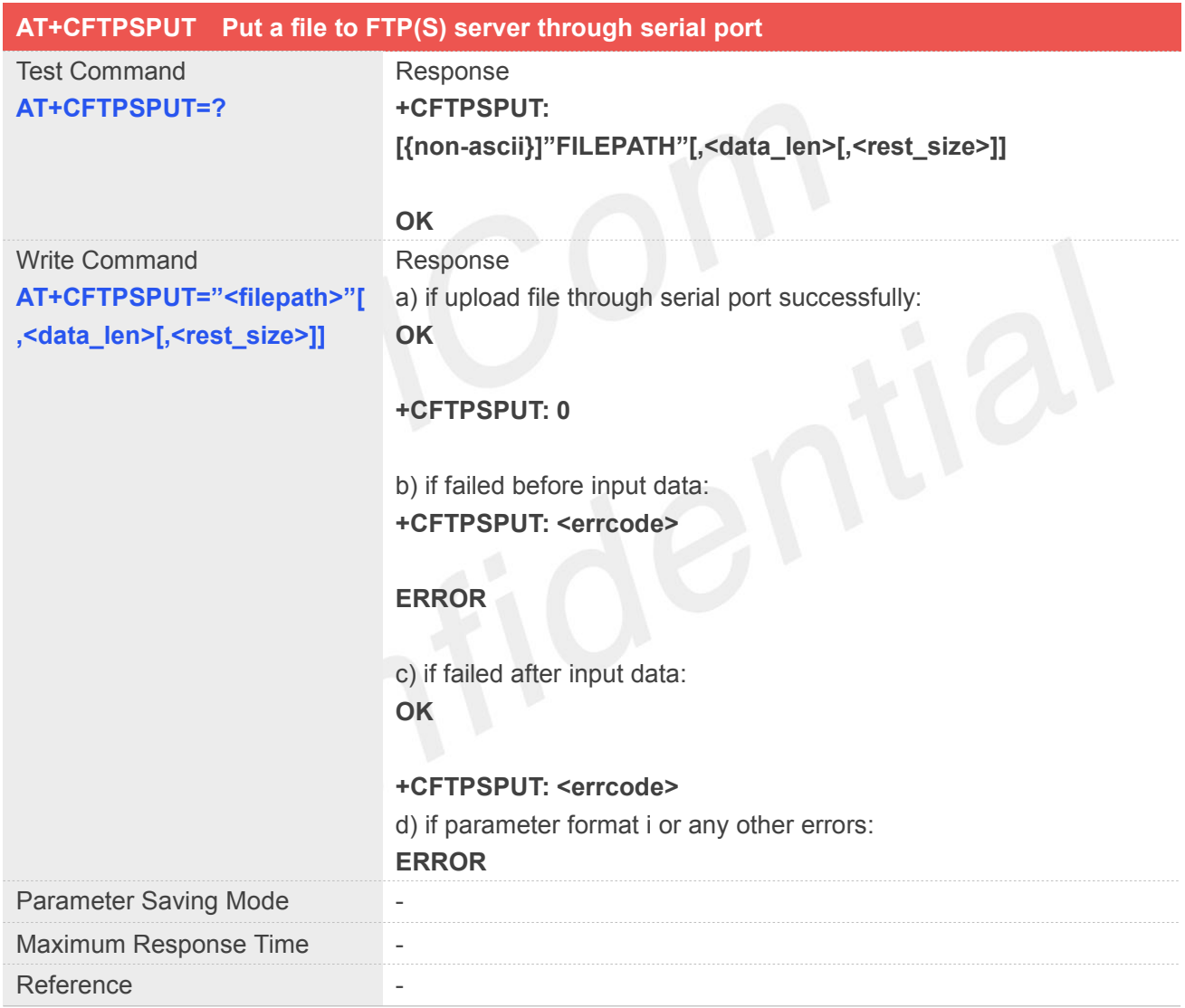

#### **Defined Values**

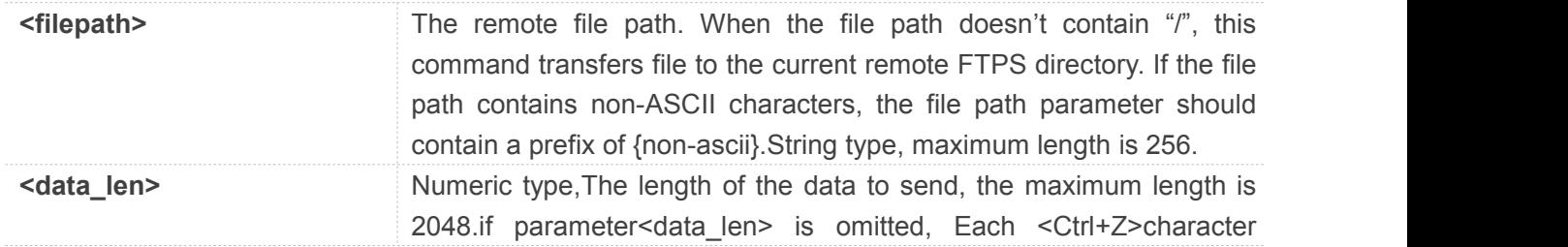

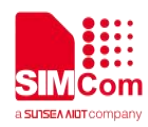

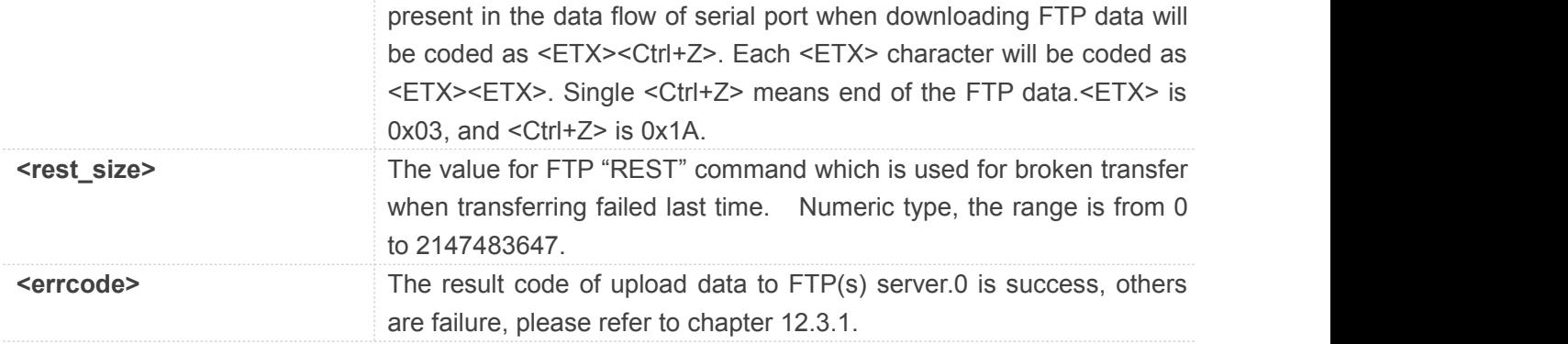

#### **Example**

#### **AT+CFTPSPUT="/LK/LM/LO.TXT" >123457860 OK**

**+CFTPSPUT: 0**

#### **12.2.16 AT+CFTPSSINGLEIP Set FTP(S) data socket address type**

This command is used to set FTPS server data socket IP address type. For some FTP(S) server, it is needed to set AT+CFTPSSINGLEIP=1.Please make sure to set AT+CFTPSSINGLEIP before AT+CFTPSLOGIN.

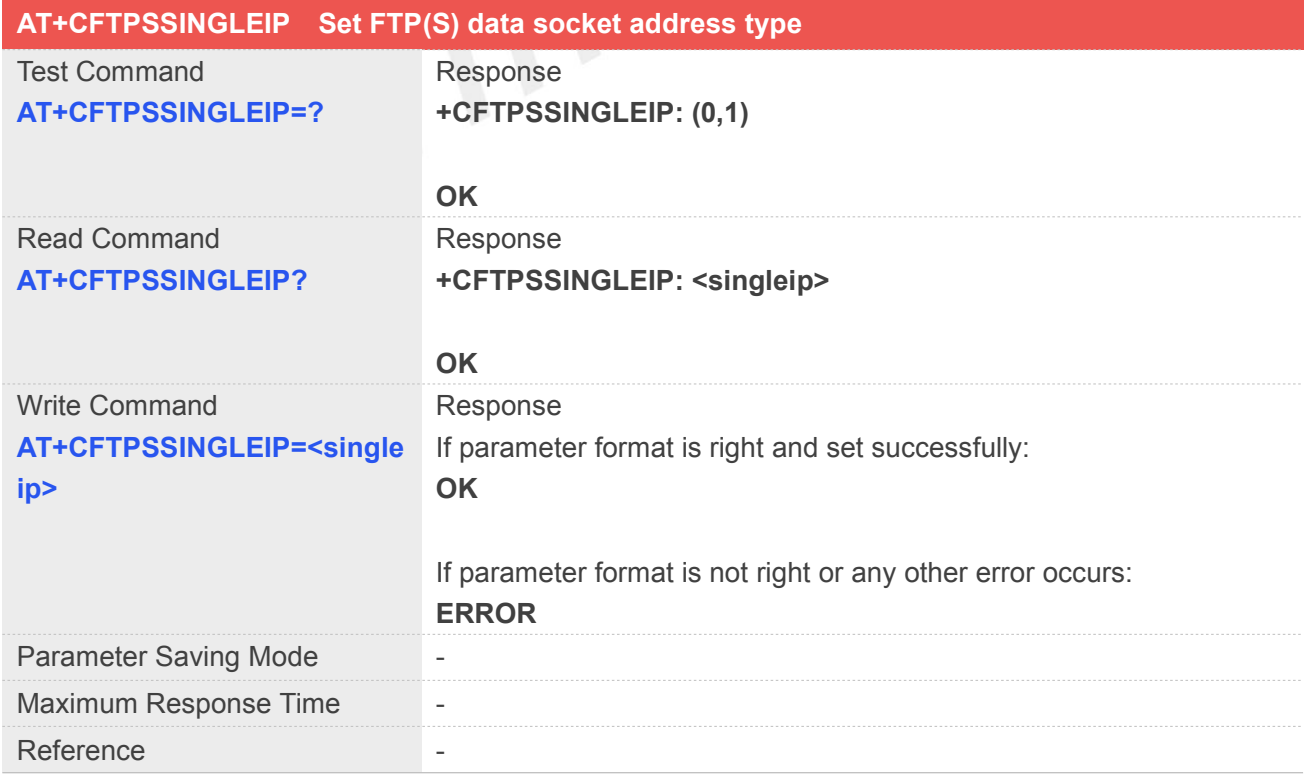

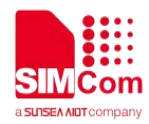

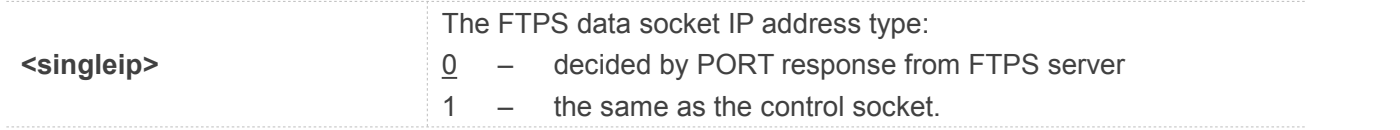

**Example**

#### **AT+CFTPSSINGLEIP=1**

**OK**

#### **12.2.17 AT+CFTPSCACHERD Output cached data to MCU**

You can use this command to output cached data (generated by AT+CFTPSGET) to MCU. The parameter <using\_cache> of AT+CFTPSGET must be set to 1 when you want to use AT+CFTPSCACHERD.

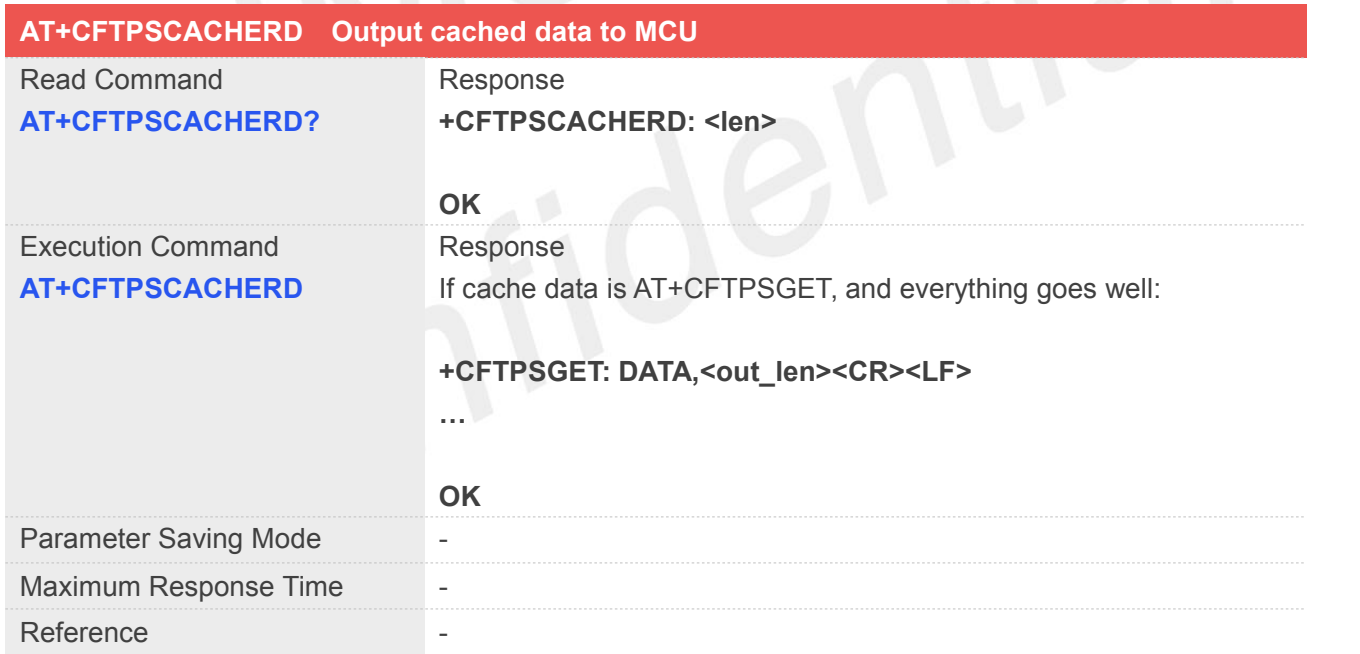

#### **Defined Values**

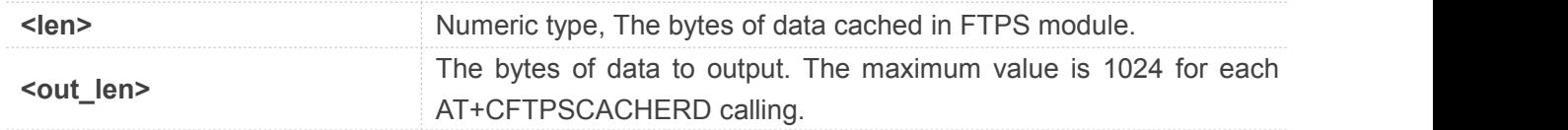

#### **Example**

#### **AT+CFTPSCACHERD?**

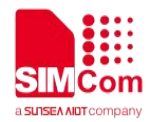

**+CFTPSCACHERD: 21078**

**OK**

#### **12.2.18 AT+CFTPSABORT Abort FTP(S) Operations**

You can use this command abort any ftp(s) operation. If execute AT+CFTPSABORT, it will logout FTP(S) server and deactive PDP context. Please make sure you have login to FTP(S) server before AT+CFTPSABORT.

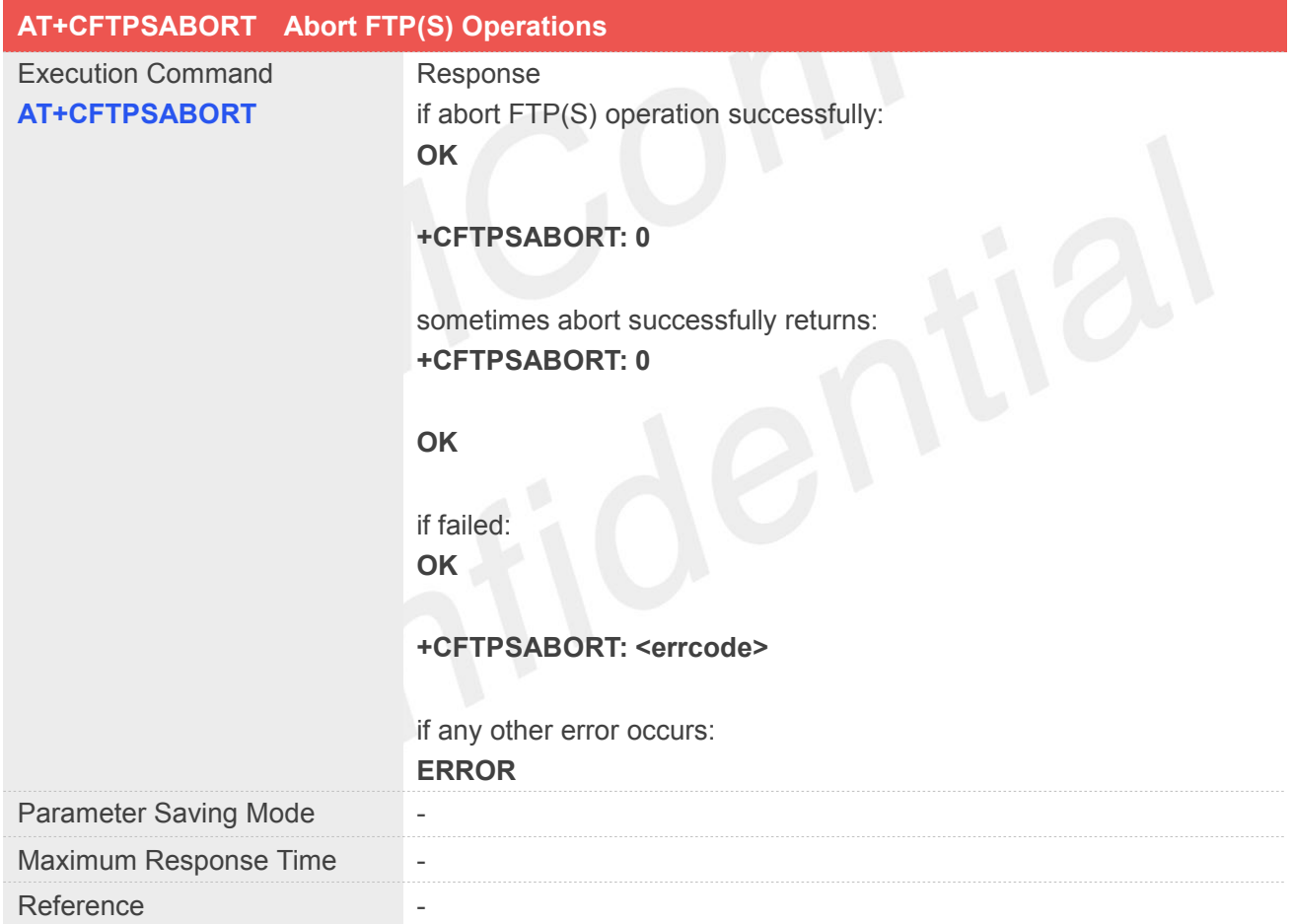

#### **Defined Values**

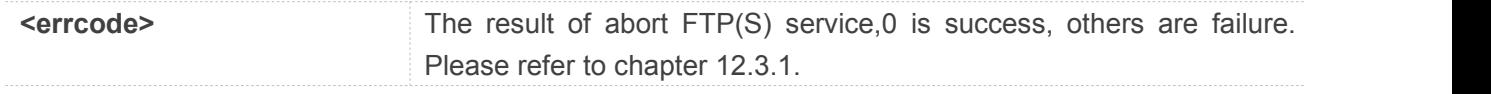

#### **Example**

## **AT+CFTPSABORT OK**

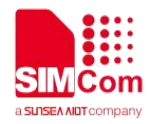

#### **+CFTPSABORT: 0**

#### **12.2.19 AT+CFTPSSIZE Get the File Size on FTP(S) server**

You can use this command to get the file size on FTP(S) server. Please make sure you have login to FTP(S) server before AT+CFTPSSIZE.

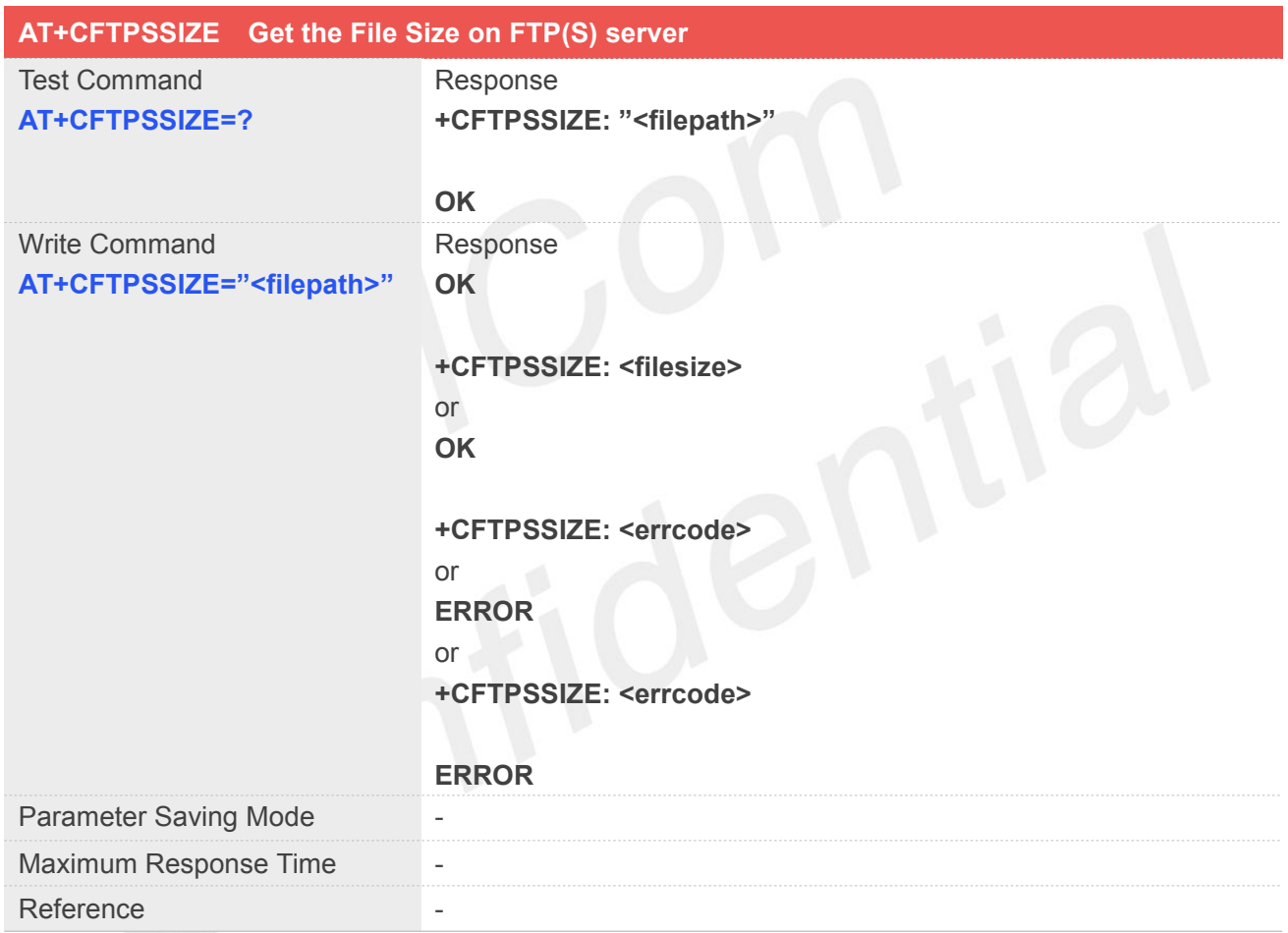

#### **Defined Values**

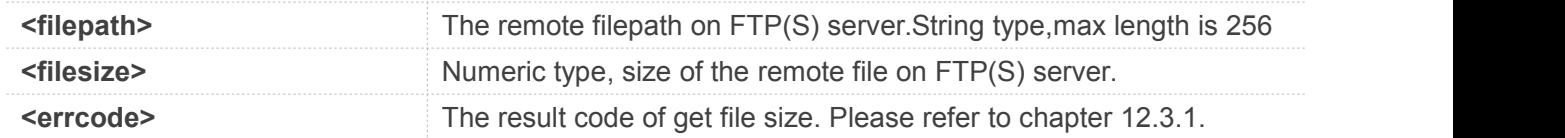

#### **Example**

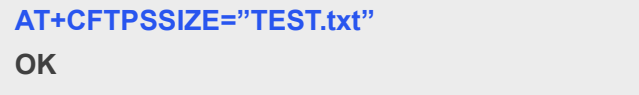

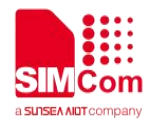

**+CFTPSSIZE: 1024**

#### **12.3 Summary of result codes for FTPS**

#### **12.3.1 Summary of Command result <errcode>**

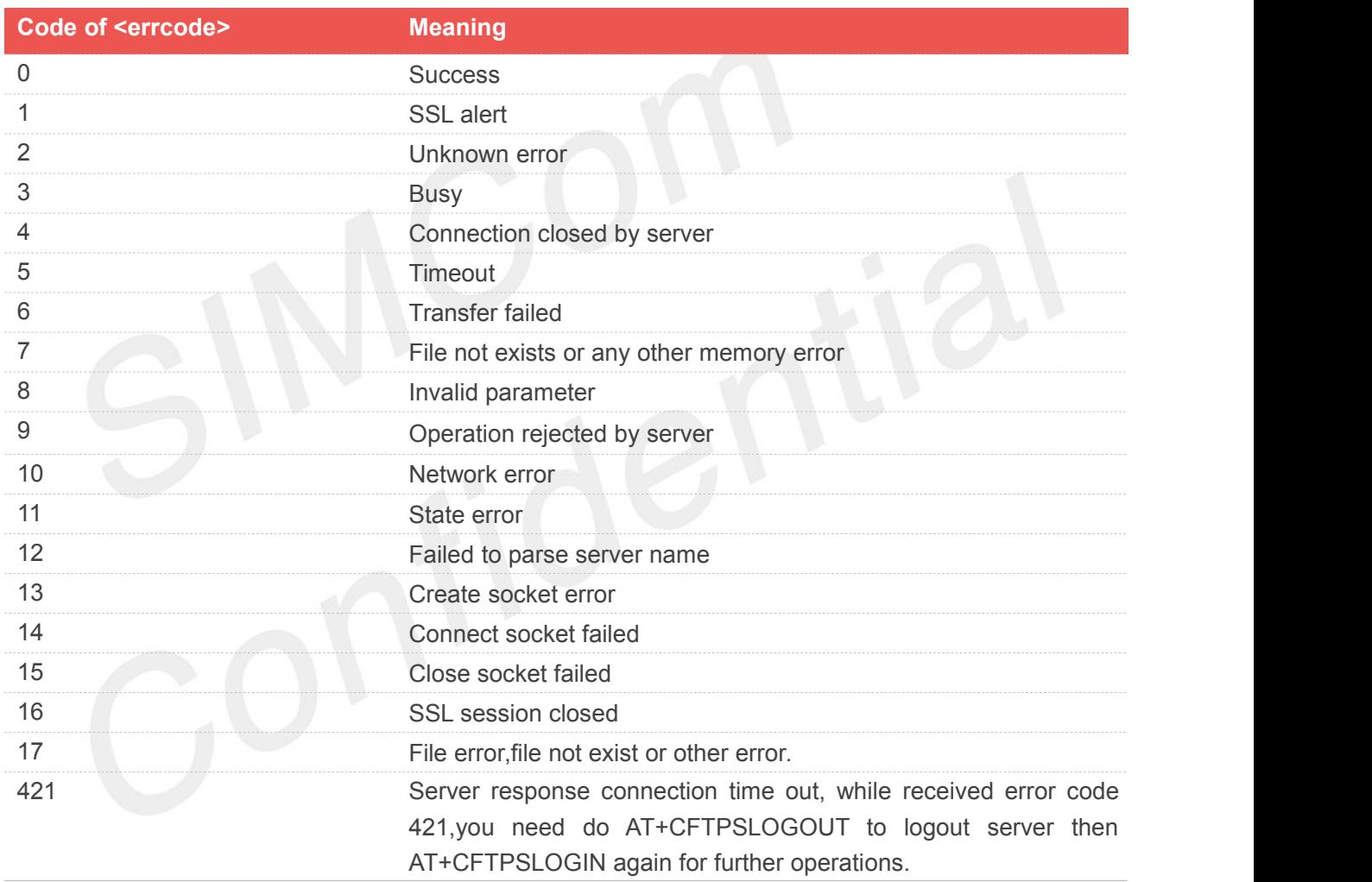

#### **12.3.2 Summary of Unsolicited Result Codes**

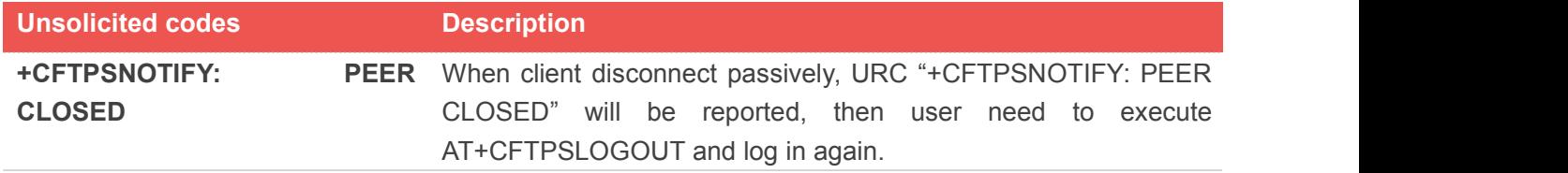
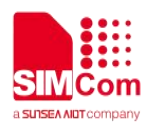

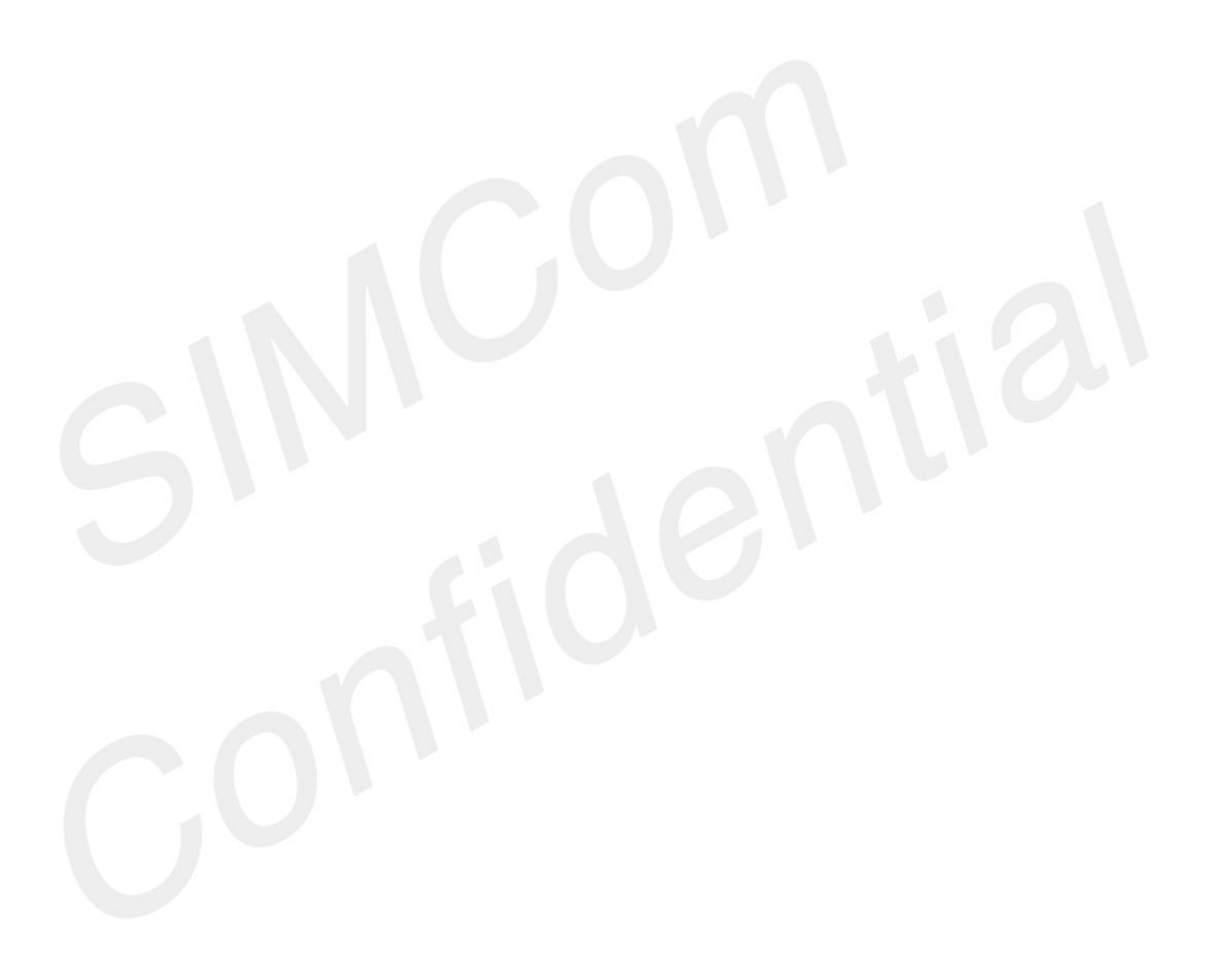

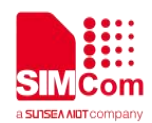

## **13.AT Commands for HTTPS**

#### **13.1 Overview of AT Commands for HTTPS**

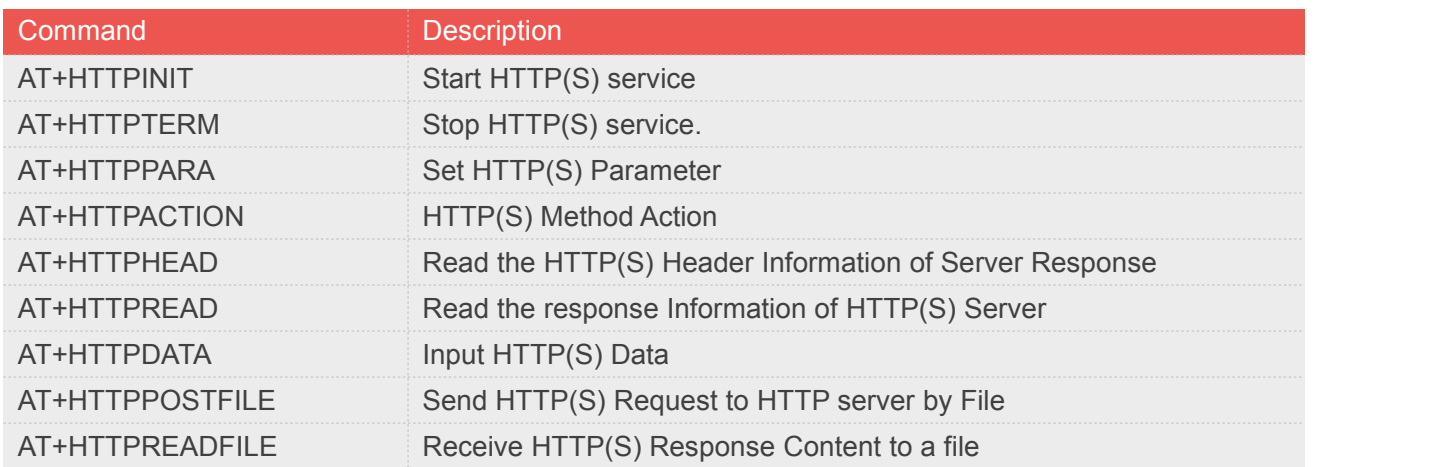

#### **13.2 Detailed Description of AT Commands for HTTPS**

#### **13.2.1 AT+HTTPINIT Start HTTP(S) service**

AT+HTTPINIT is used to start HTTP service by activating PDP context. You must execute AT+HTTPINIT before any other HTTP related operations.

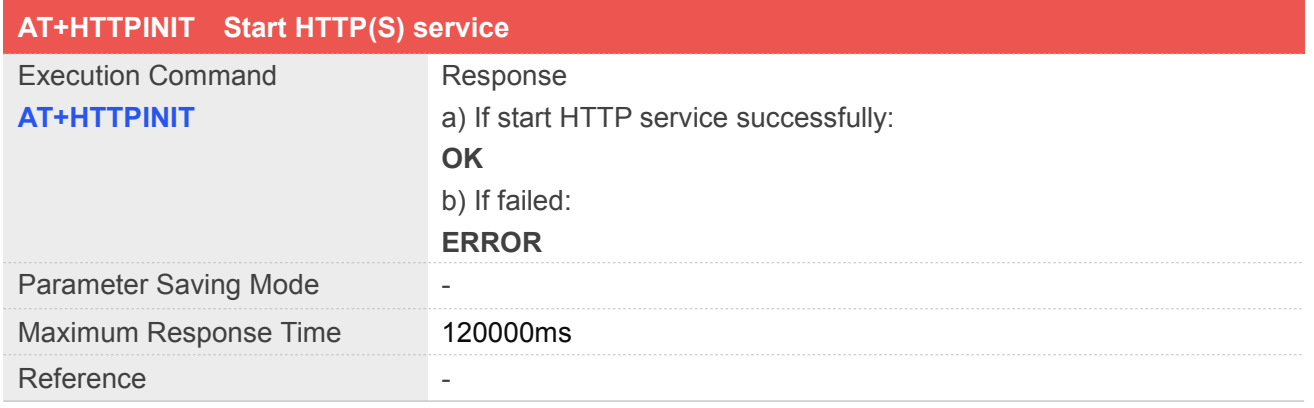

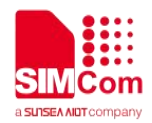

#### **Example**

**AT+HTTPINIT OK**

#### **13.2.2 AT+HTTPTERM Stop HTTP(S) Service**

AT+HTTPTERM is used to stop HTTP service.

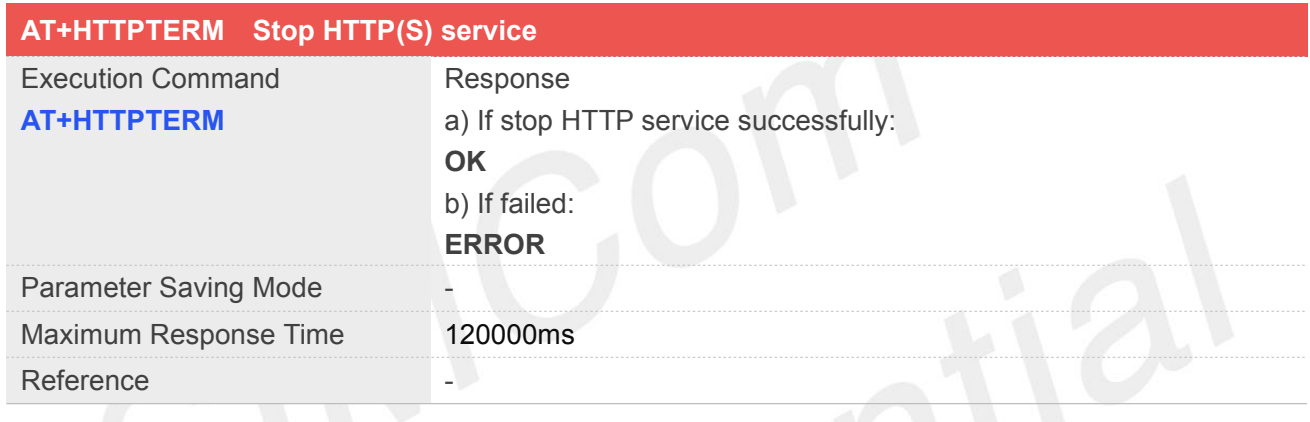

#### **Example**

**AT+HTTPTERM OK**

#### **13.2.3 AT+HTTPPARA Set HTTP(S) Parameters value**

AT+HTTPPARA is used to set HTTP parameters value. When you want to access to a HTTP server, you should input <value> like [http://'server'/'path':'tcpPort'](http://). In addition, [https://'server'/'path':'tcpPort](https://)' is used to access to a HTTPS server.

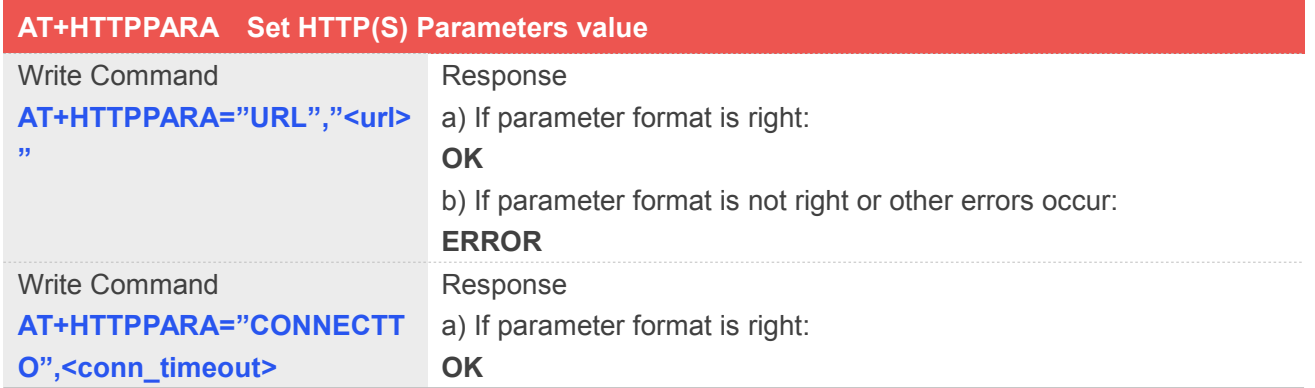

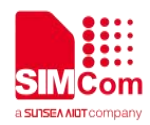

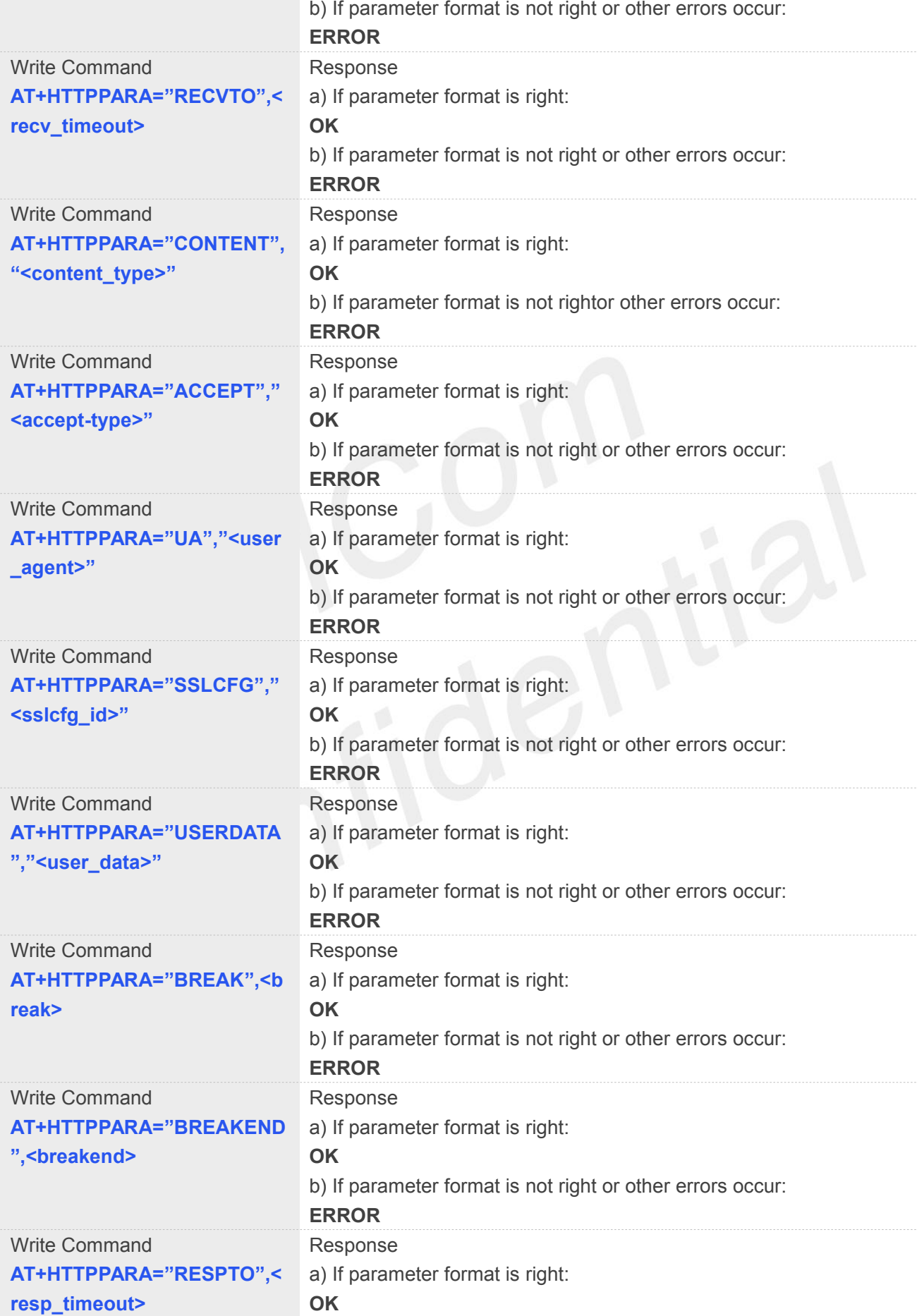

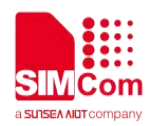

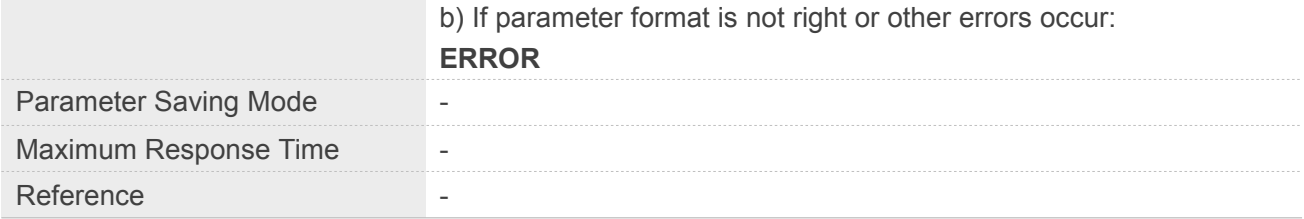

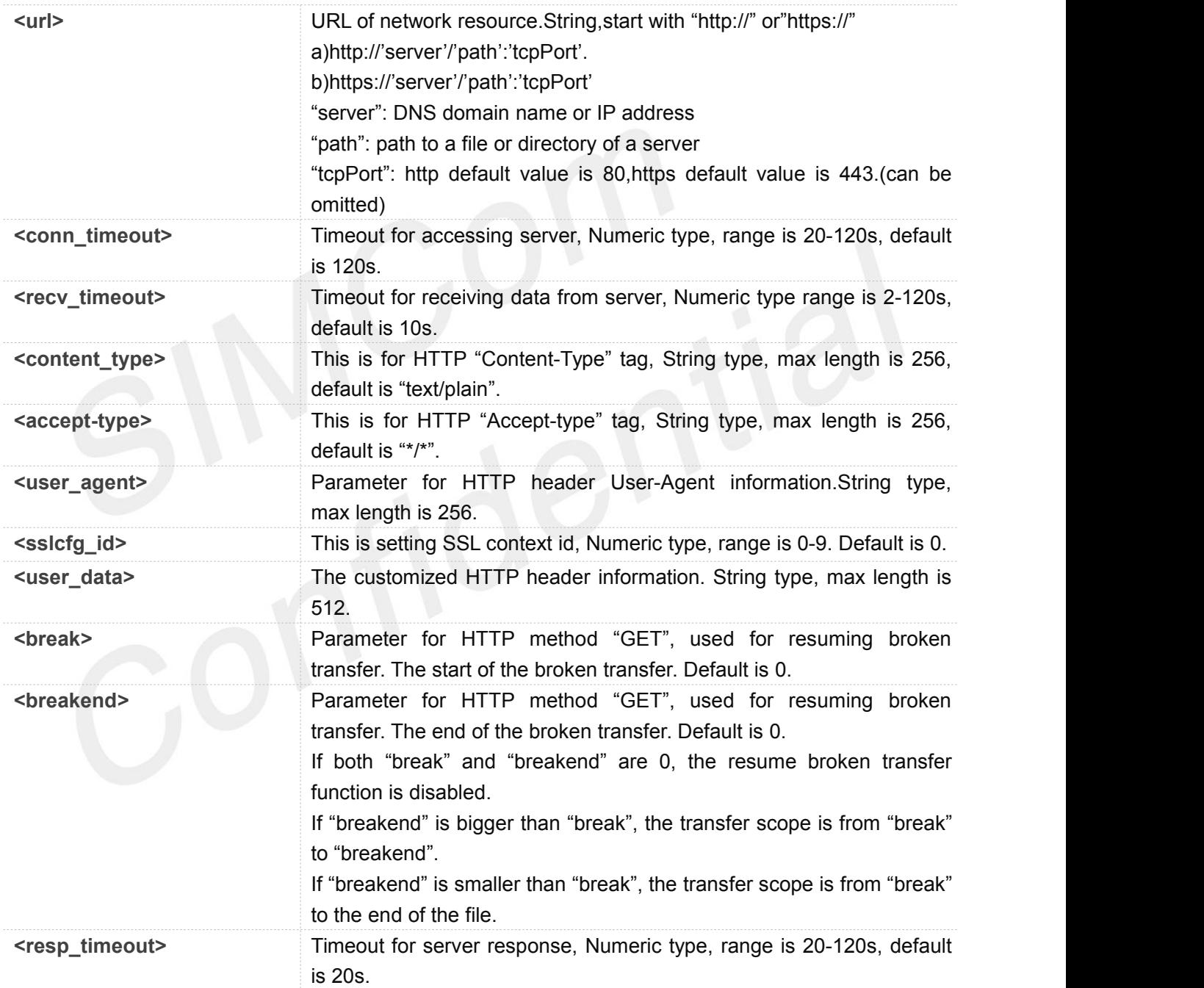

#### **Example**

**AT+HTTPPARA="USERDATA","Authorization: Basic Y2FycGx1c2dvOmNhcnBsdXgz" OK**

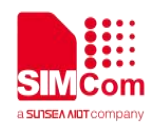

#### **13.2.4 AT+HTTPACTION HTTP(S) Method Action**

AT+HTTPACTION is used to perform a HTTP Method. You can use HTTPACTION to send a get/post request to a HTTP/HTTPS server.

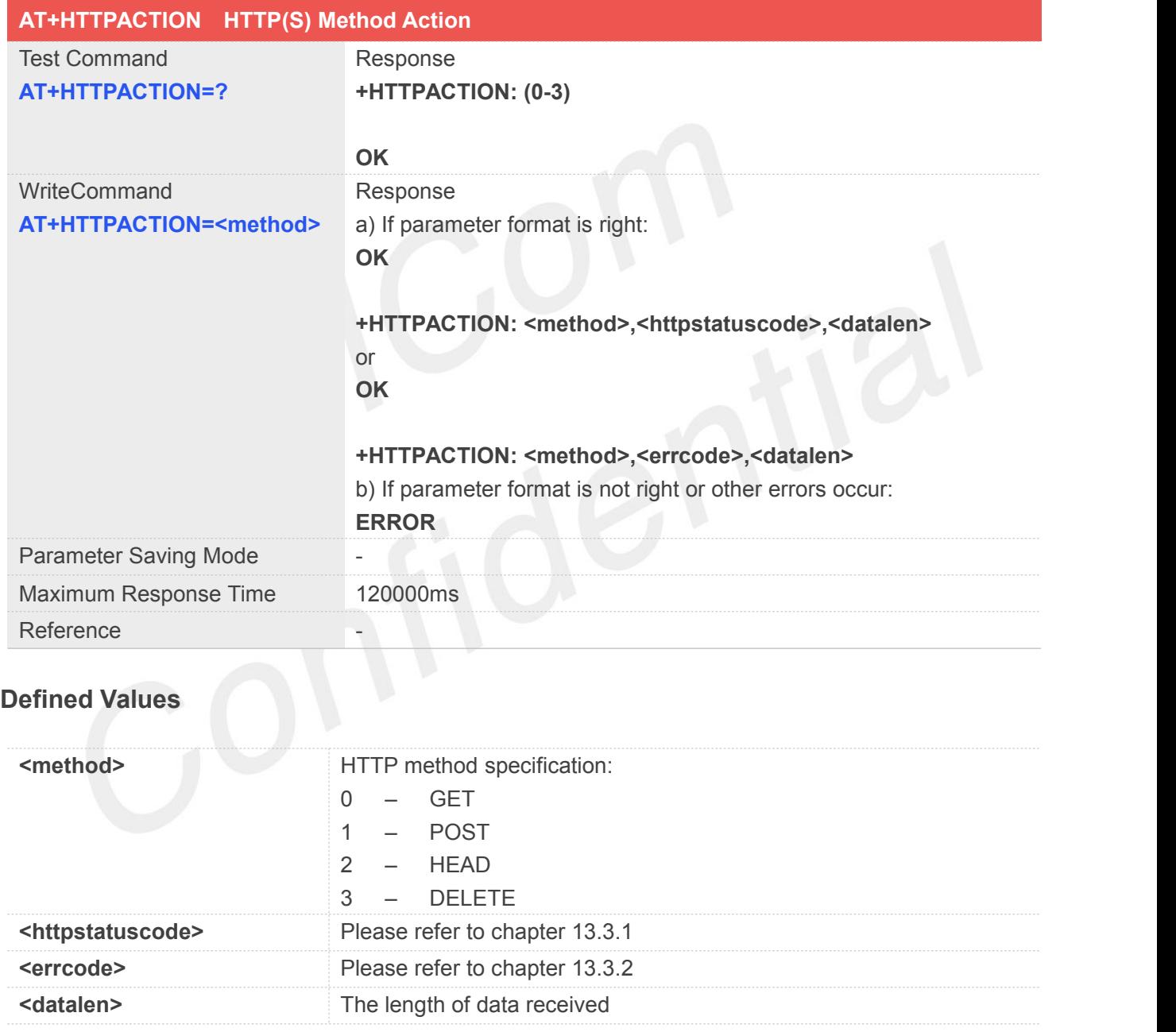

#### **Example**

#### **AT+HTTPACTION=1**

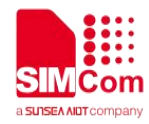

**OK**

**+HTTPACTION: 1,200,2800**

#### **13.2.5 AT+HTTPHEAD Read the HTTP(S)Header Information of Server Response**

AT+HTTPHEAD is used to read the HTTP header information of server response when module receives the response data from server.

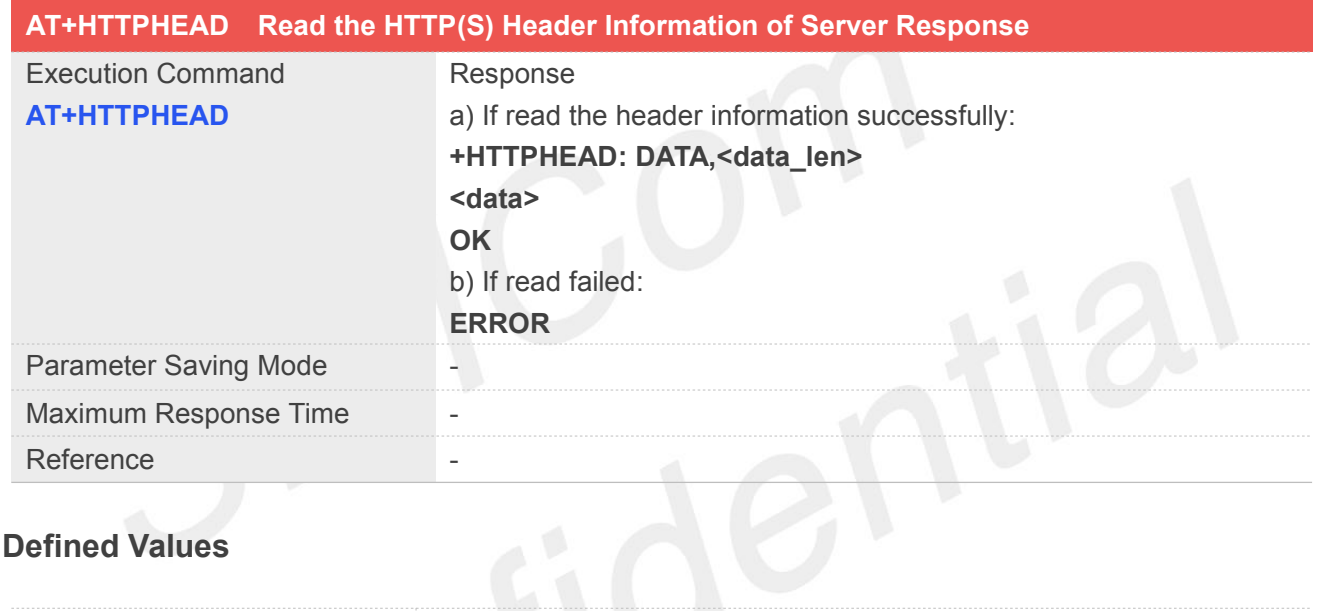

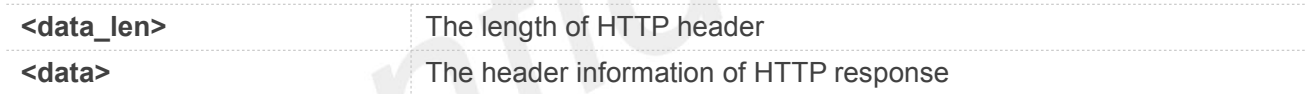

#### **Example**

**AT+CHTTPHEAD +HTTPHEAD: 750 HTTP/1.1 200 OK Date: Thu, 29 Mar 2018 09:21:12 GMT Content-Type: text/html Content-Length: 14615 Last-Modified: Thu, 15 Mar 2018 08:23:00 GMT Connection: Keep-Alive Vary: Accept-Encoding Set-Cookie: BAIDUID=EF38663A5539EBEAE702321037D5491B:FG=1; expires=Thu, 31-Dec-37 23:55:55 GMT; max-age=2147483647; path=/; domain=.baidu.com Set-Cookie: BIDUPSID=EF38663A5539EBEAE702321037D5491B; expires=Thu, 31-Dec-37 23:55:55 GMT; max-age=2147483647; path=/; domain=.baidu.com Set-Cookie: PSTM=1522315272; expires=Thu, 31-Dec-37 23:55:55 GMT; max-age=2147483647;**

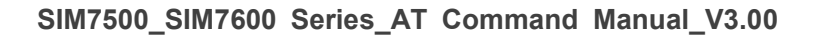

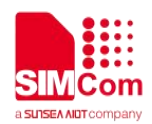

**path=/; domain=.baidu.com P3P: CP=" OTI DSP COR IVA OUR IND COM " Server: BWS/1.1 X-UA-Compatible: IE=Edge,chrome=1 Pragma: no-cache Cache-control: no-cache Accept-Ranges: bytes OK**

#### **13.2.6 AT+HTTPREAD Read the Response Information of HTTP(S) Server**

After sending HTTP(S) GET/POST requests, you can retrieve HTTP(S) response information from HTTP(S) server via UART/USB port by AT+HTTPREAD. When the <datalen> of "+HTTPACTION: <method>,<httpstatuscode>,<datalen>" is not equal to 0, you can read the response information from HTTP(S) server by AT+HTTPREAD. You can execute AT+HTTPREAD? To check the total data saved in buffer, then AT+HTTPREAD=<br />byte\_size> to read out data to port. If parameter <br />byte\_size> is set greater than the size of data saved in buffer, all data in buffer will output to port.

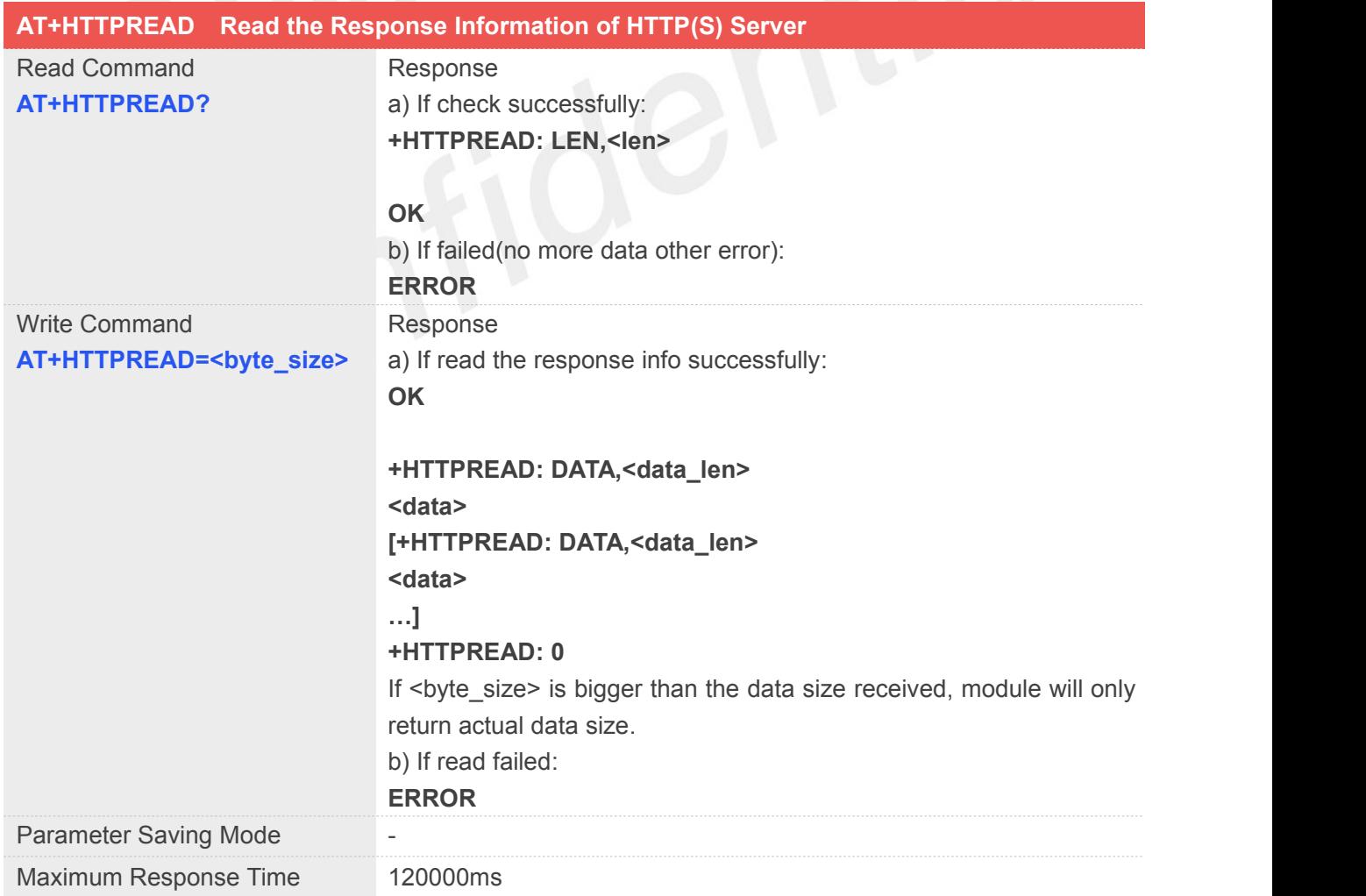

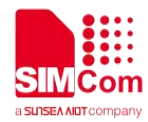

Reference

#### **Defined Values**

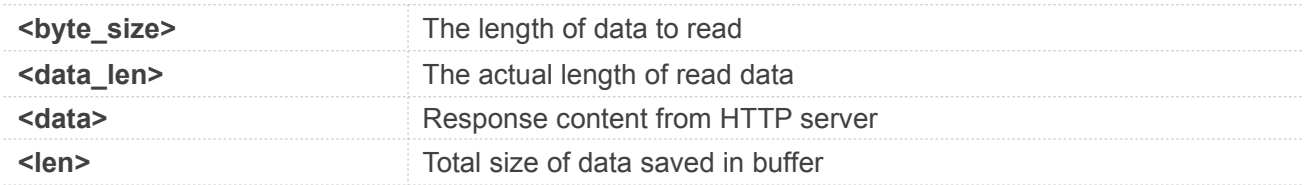

#### **Example**

**AT+HTTPREAD=0,10 OK**

**+HTTPREAD: 10 <!doctyped +HTTPREAD: 0**

#### **13.2.7 AT+HTTPDATA Input HTTP(S) Data**

You can use AT+HTTPDATA to input data to post when you send a HTTP/HTTPS POST request.

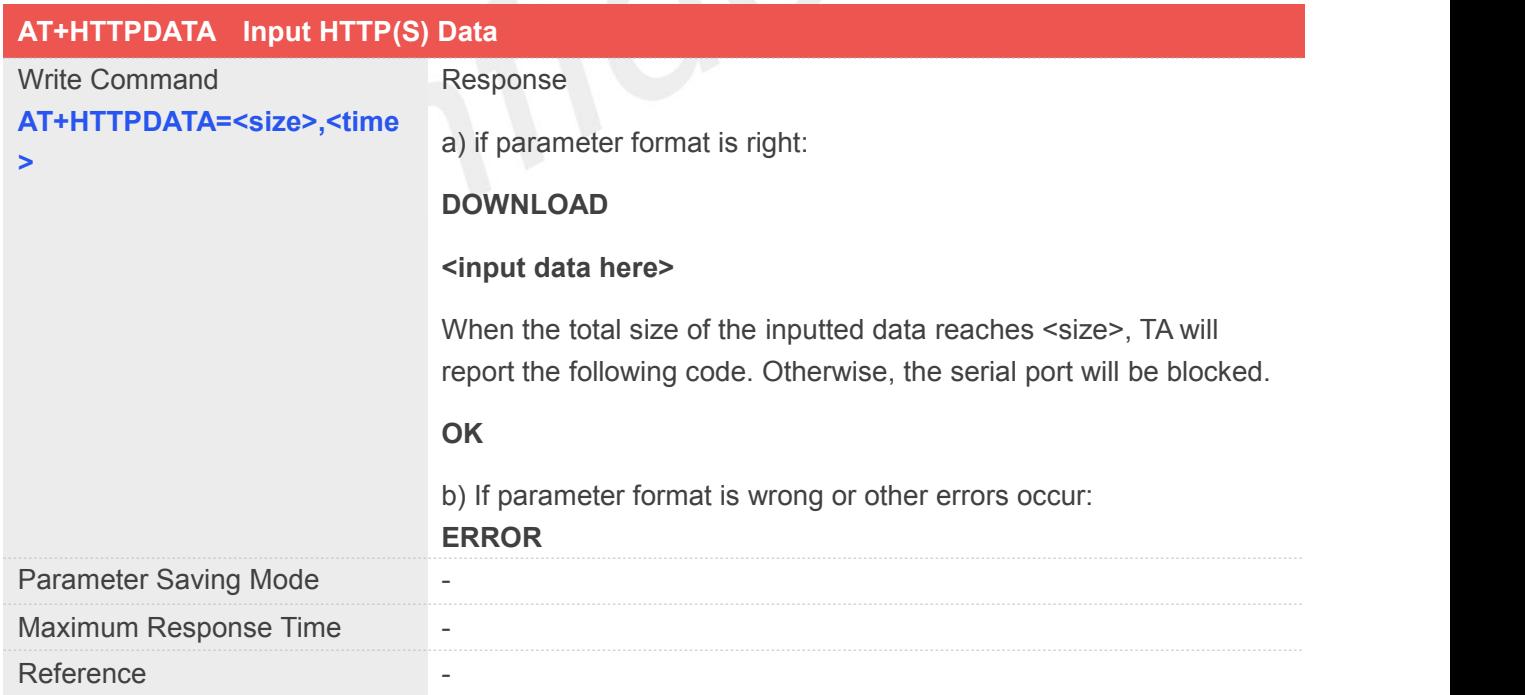

#### **Defined Values**

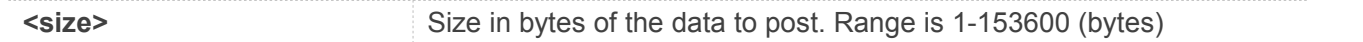

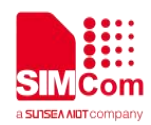

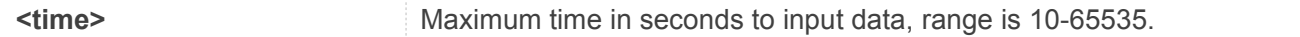

#### **Example**

**AT+HTTPDATA=14,10000 DOWNLOAD 1234567890qwer OK**

#### **13.2.8 AT+HTTPPOSTFILE Send HTTP Request to HTTP(S) server by File**

You can send HTTP request in a file via AT+HTTPPOSTFILE command. The URL must be set by AT+HTTPPARA before executing AT+HTTPPOSTFILE command. If set <send header> to 0, you can customize any HTTP request in the file, module will send the file as HTTP header and body, else if set <send\_header> to 1, module will package a HTTP request itself, the file will be sent as HTTP body. The parameter <path> can be used to set the file directory. When module has received response from HTTP server, it will report the following URC:+HTTPPOSTFILE: <method>[,<httpstatuscode>[,<content\_len>]] **Note:**

The parameter<method>, <send\_header>, <path>can be omitted, the default value of <send\_header> is 0, the default<path>is 1 (/cache), default <method> is 1 (POST)

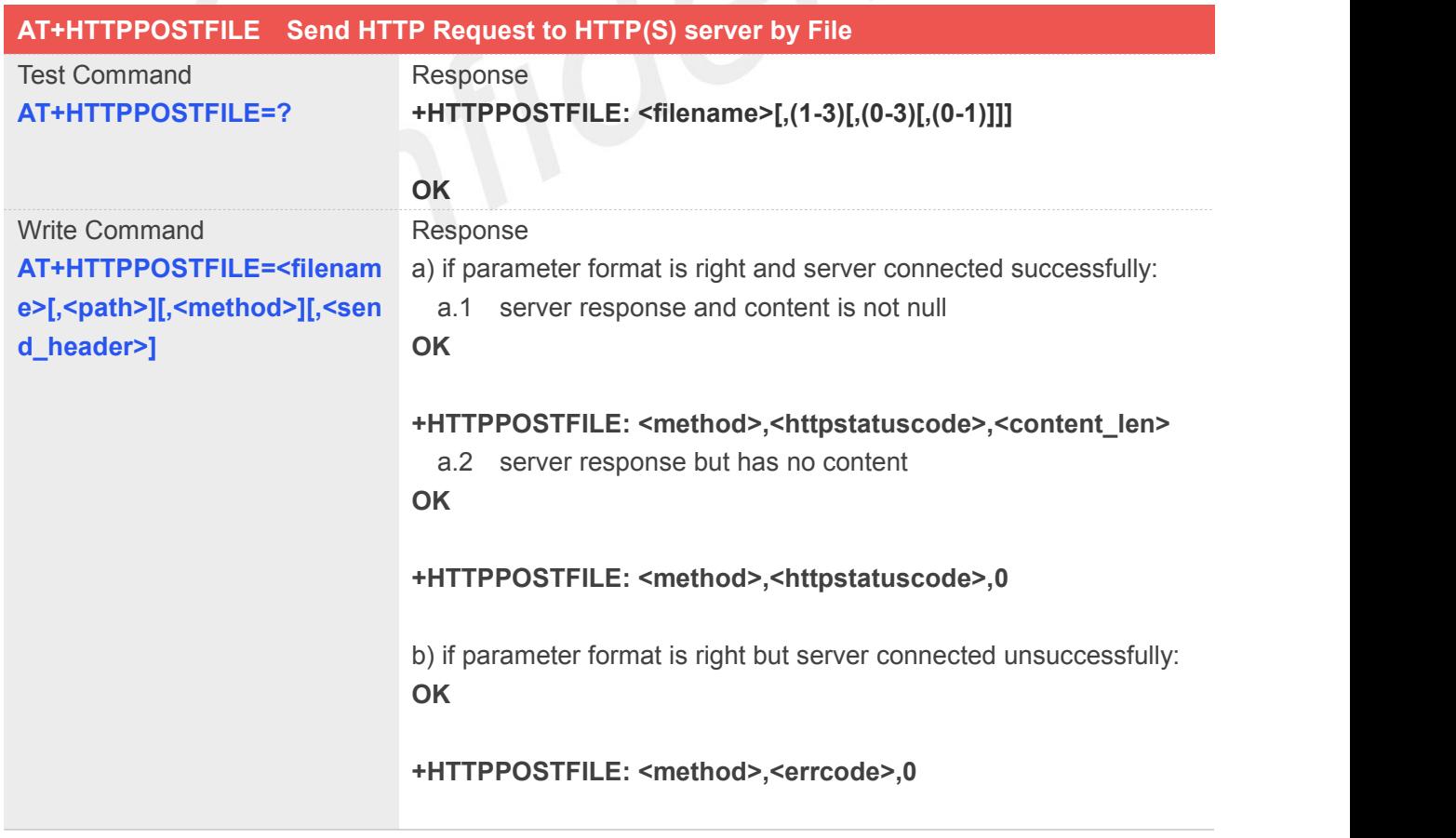

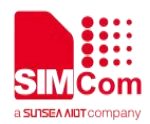

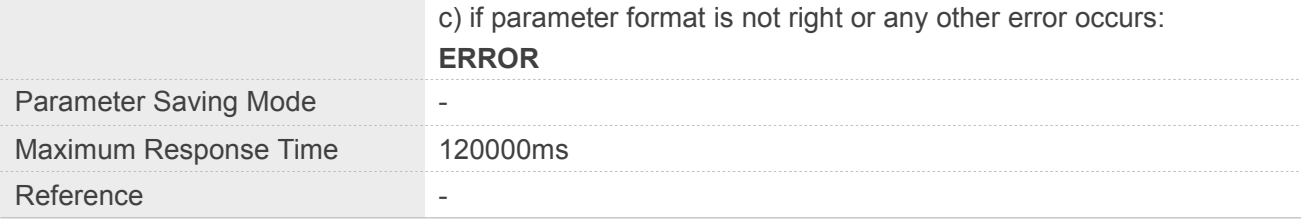

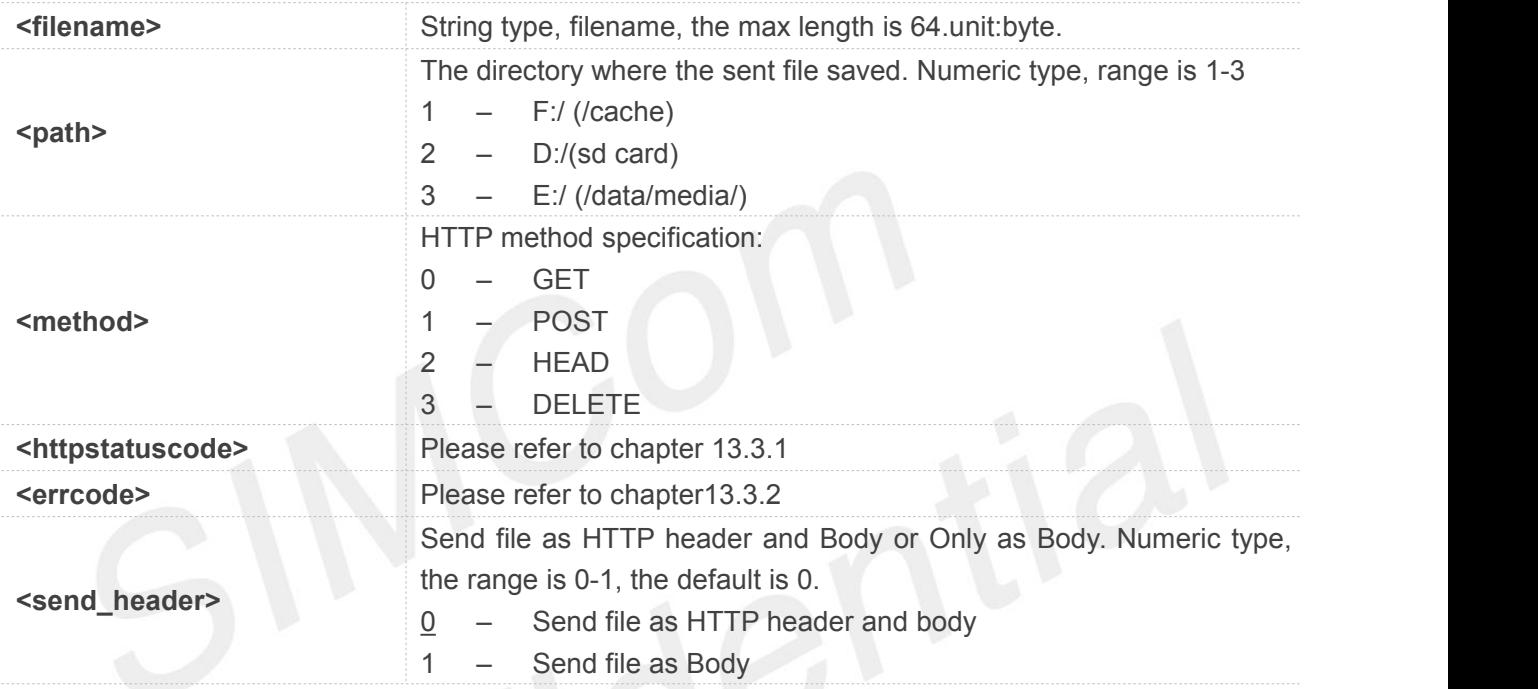

#### **Example**

**AT+HTTPPOSTFILE="baidu.txt",3 OK**

**+HTTPPOSTFILE: 1,714,0**

#### **13.2.9 AT+HTTPREADFILE Receive HTTP(S)Response Content to a file**

After execute AT+HTTPACTION/AT+HTTPOSTFILE command. You can receive the HTTP server response content to a file via AT+HTTPREADFILE. Before AT+HTTPREADFILE executed, "+HTTPACTION: <method>,<httpstatuscode>,<content\_len>" or "+HTTPPOSTFILE: <httpsatuscode>,<content\_len>" must be received. The parameter <path> can be used to set the directory where to save the file. If omit parameter <path>, the file will be save to /cache.

Note: by setting <path> to 4, you can download CA files which is used for SSL verification, details please refer SIM7500\_SIM7600\_SIM7800 Series\_SSL\_AT\_Commands\_Manual.

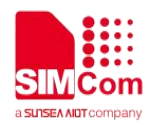

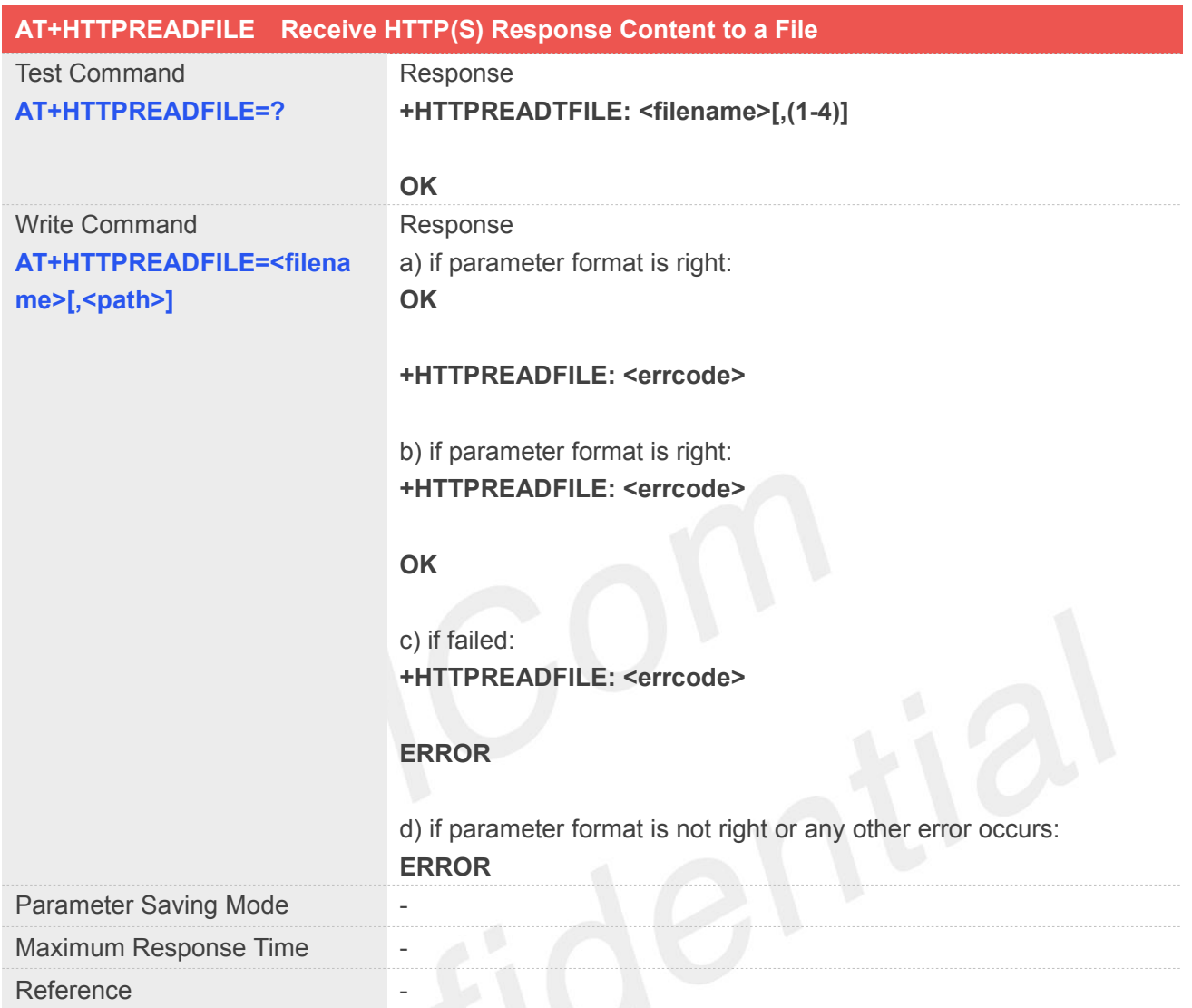

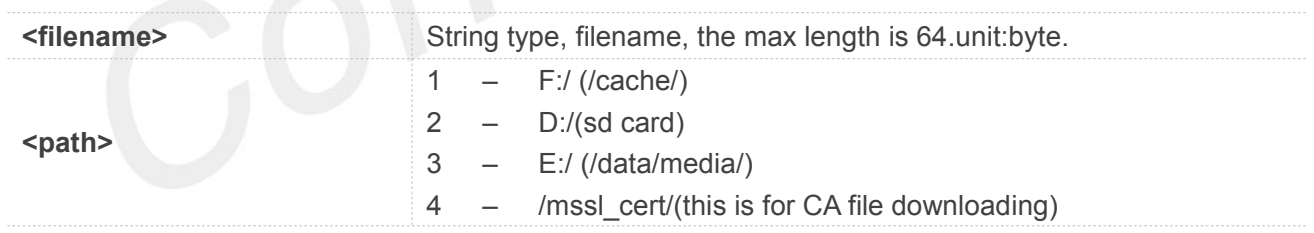

#### **Example**

**AT+HTTPREADFILE="baidu.txt",3 OK**

#### **+HTTPREADFILE: 0**

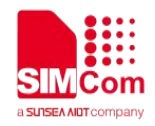

#### **13.3 Summary of result codes for HTTPS**

#### **13.3.1 Summary of HTTP(S) Response Code**

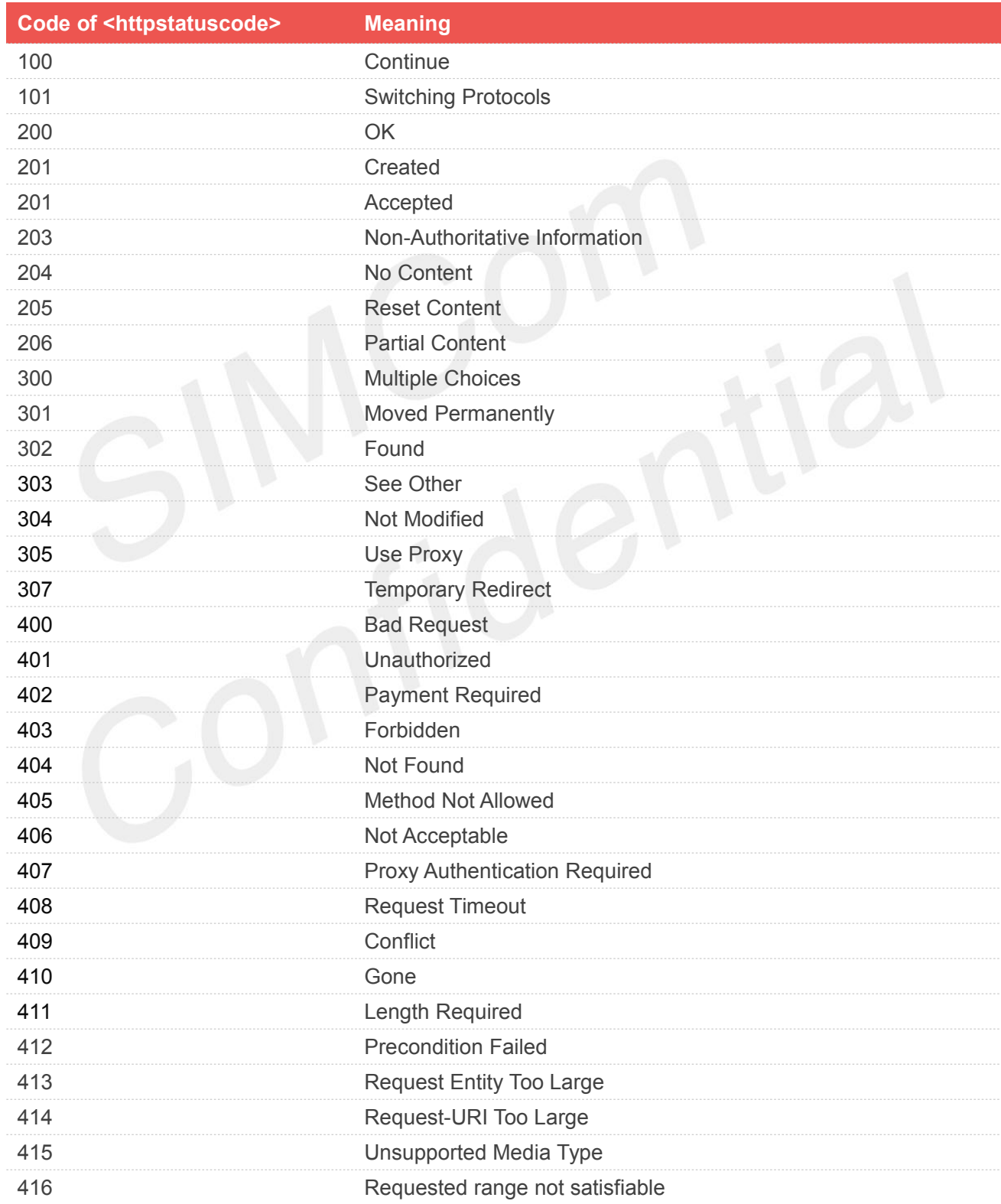

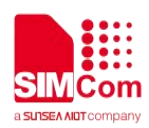

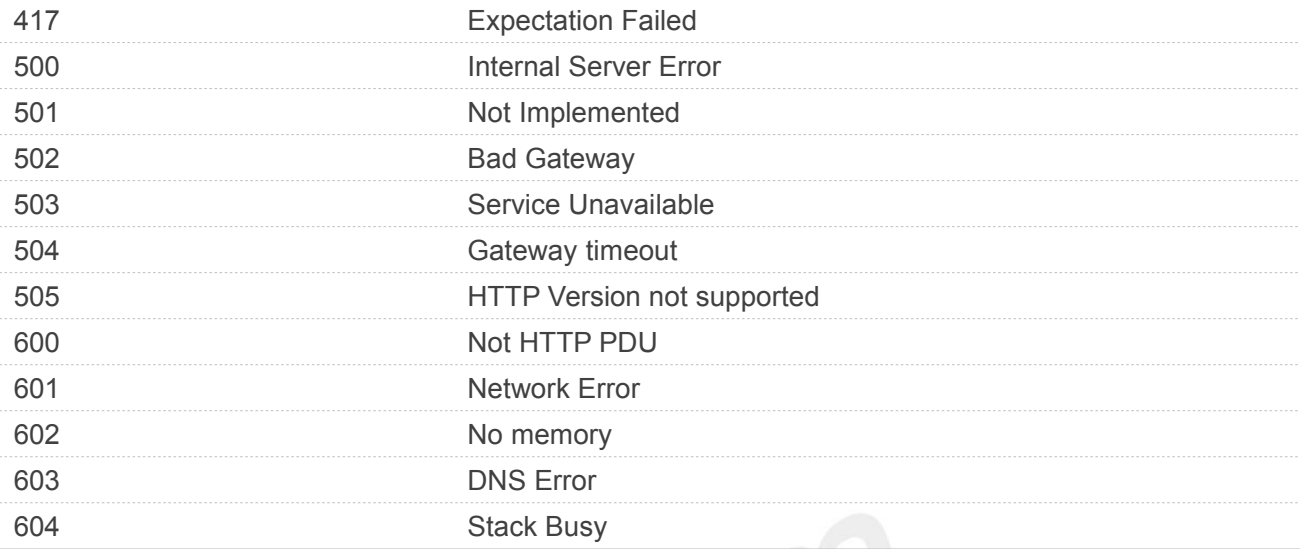

## **13.3.2 Summary of HTTP(S) error Code**

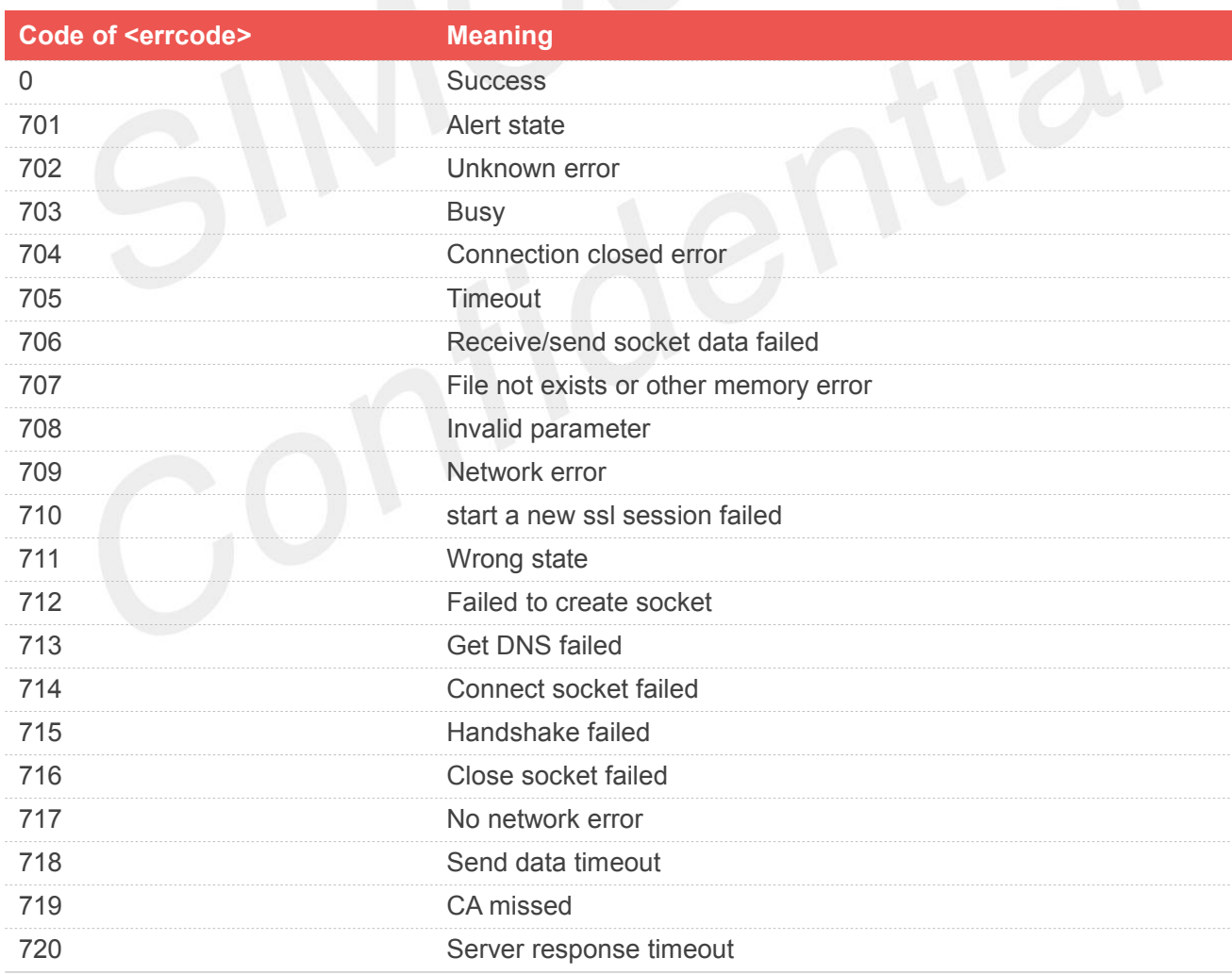

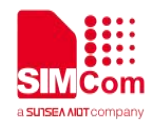

#### **13.3.3 Summary of Unsolicited Result Codes**

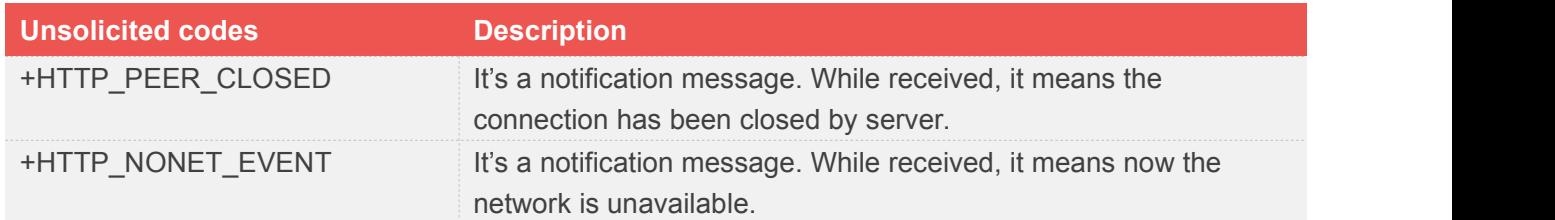

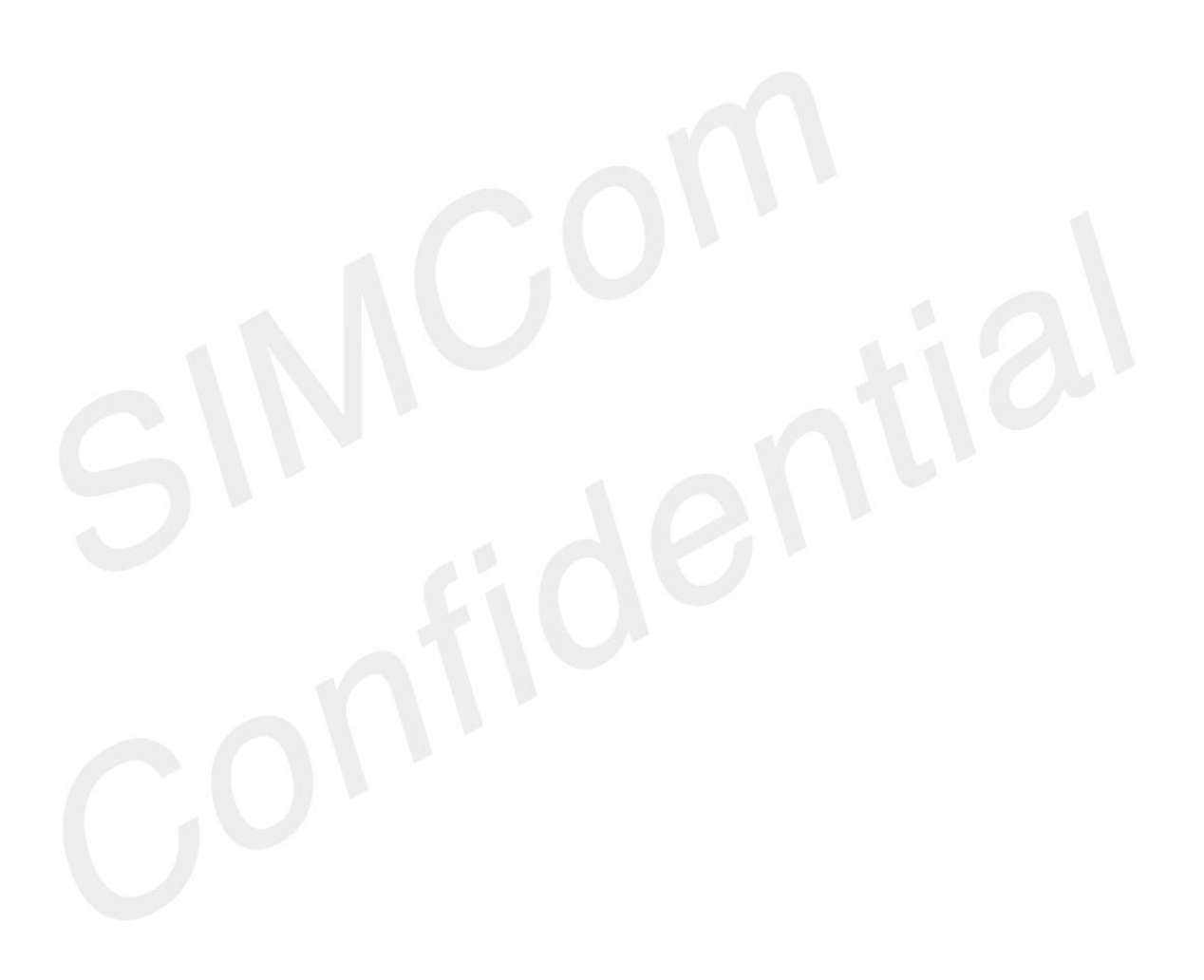

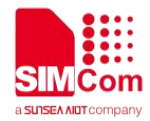

### **14.AT Commands for HTP**

#### **14.1 Overview of AT Commands for HTP**

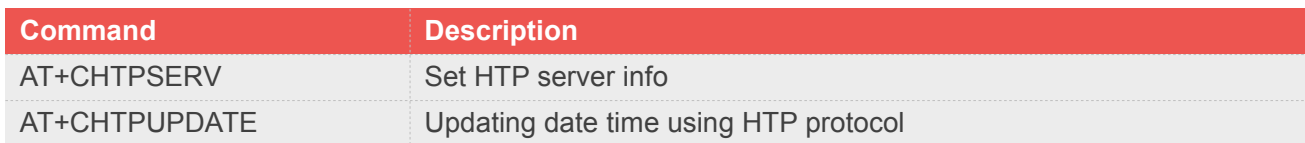

#### **14.2 Detailed Description of AT Commands for HTP**

#### **14.2.1 AT+CHTPSERV Set HTP server info**

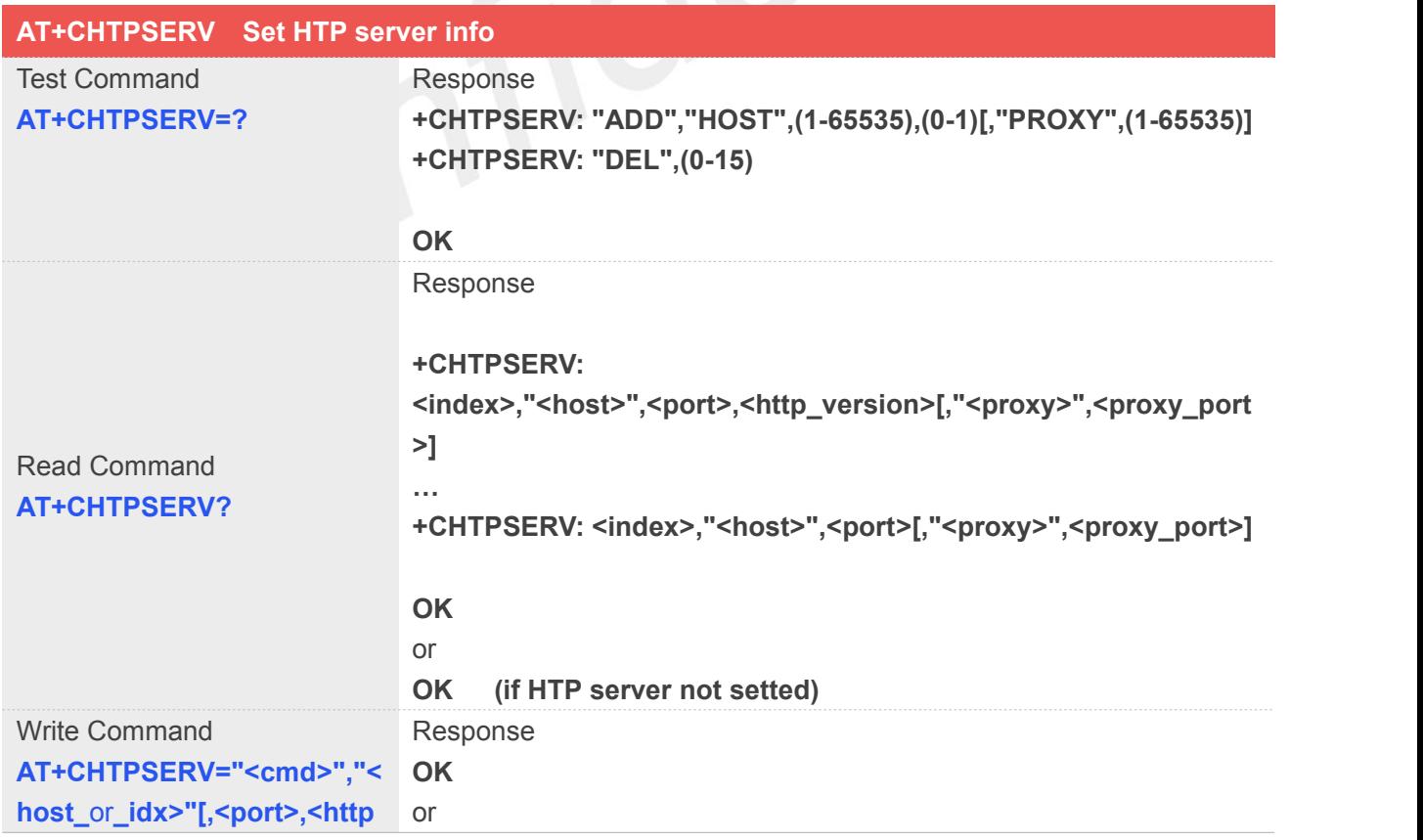

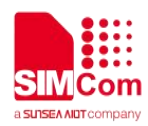

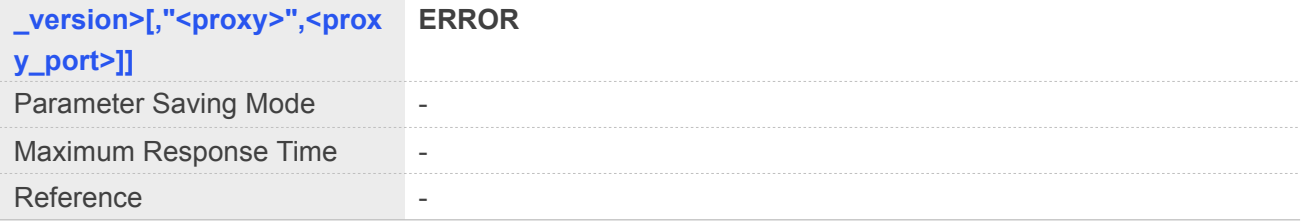

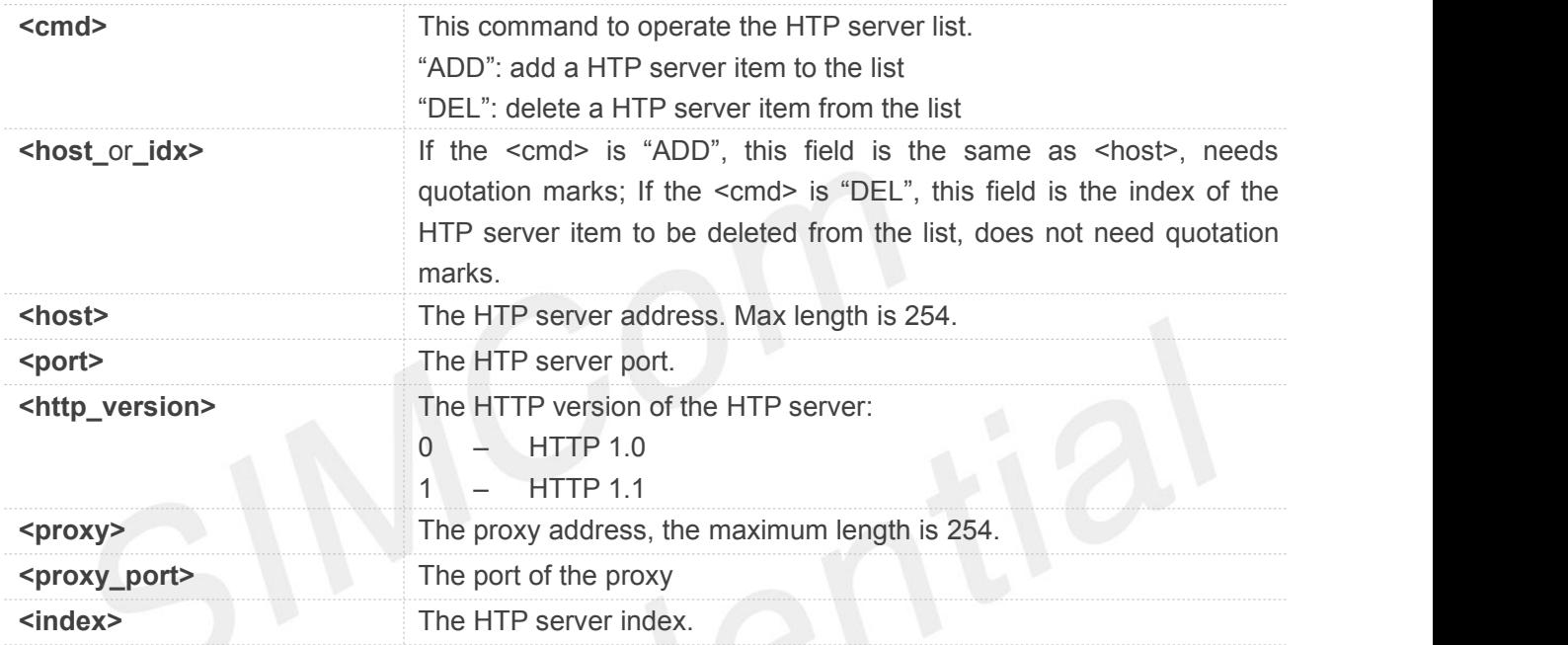

#### **Example**

```
AT+CHTPSERV="ADD","www.google.com",80,1
OK
```
#### **14.2.2 AT+CHTPUPDATE Updating date time using HTP protocol**

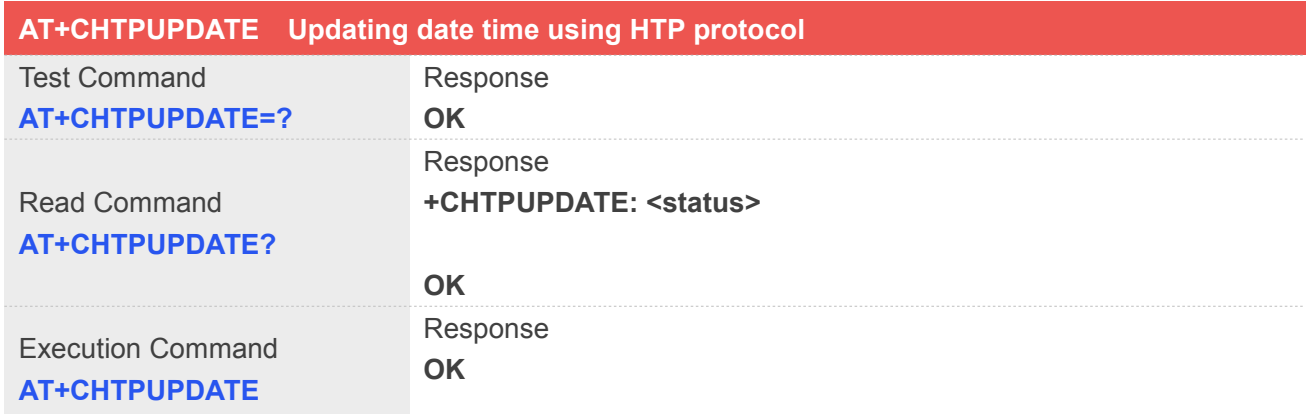

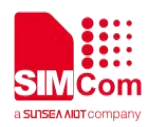

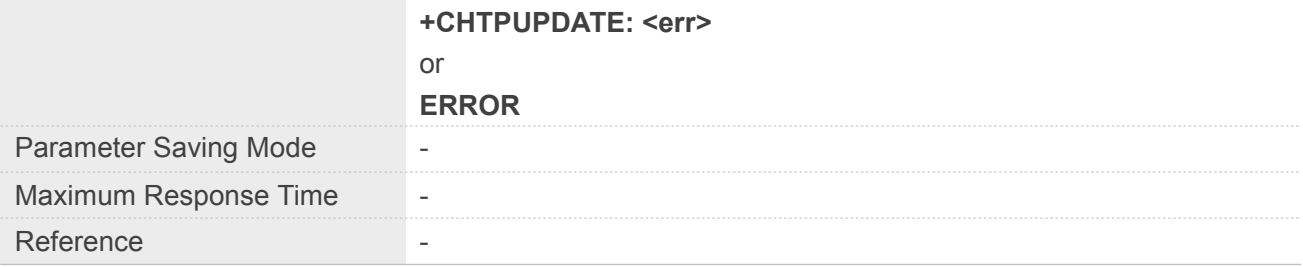

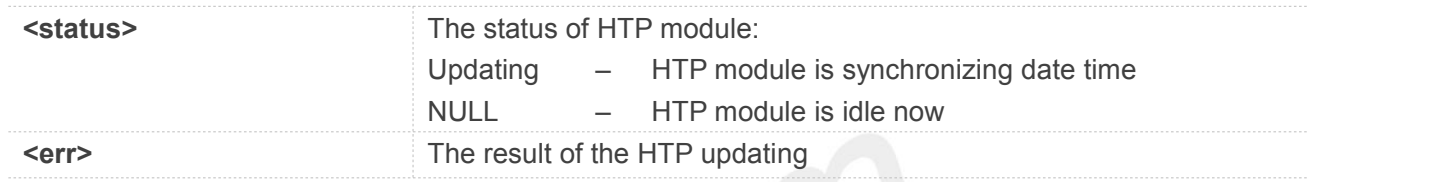

#### **Example**

#### **AT+CHTPUPDATE OK**

**+CHTPUPDATE: 0**

# **14.2.3 Unsolicited HTP Codes**

#### **Code of <err>**

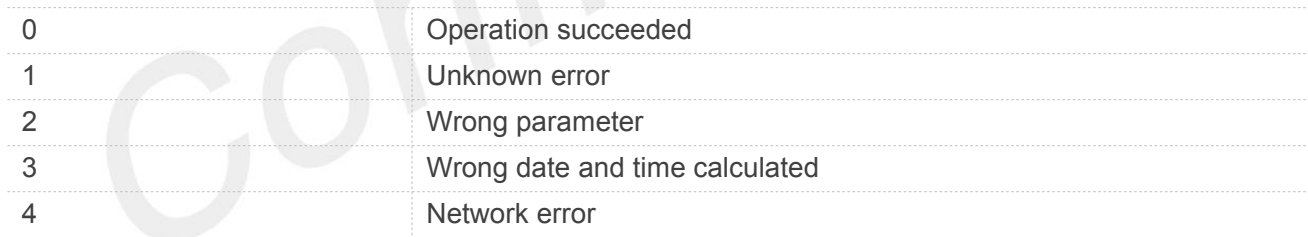

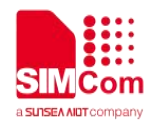

## **15.AT Commands for NTP**

#### **15.1 Overview of AT Commands for NTP**

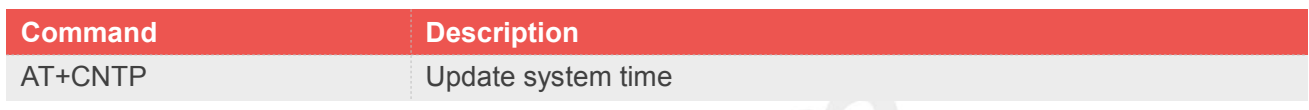

#### **15.2 Detailed Description of AT Commands for NTP**

#### **15.2.1 AT+CNTP Update system time**

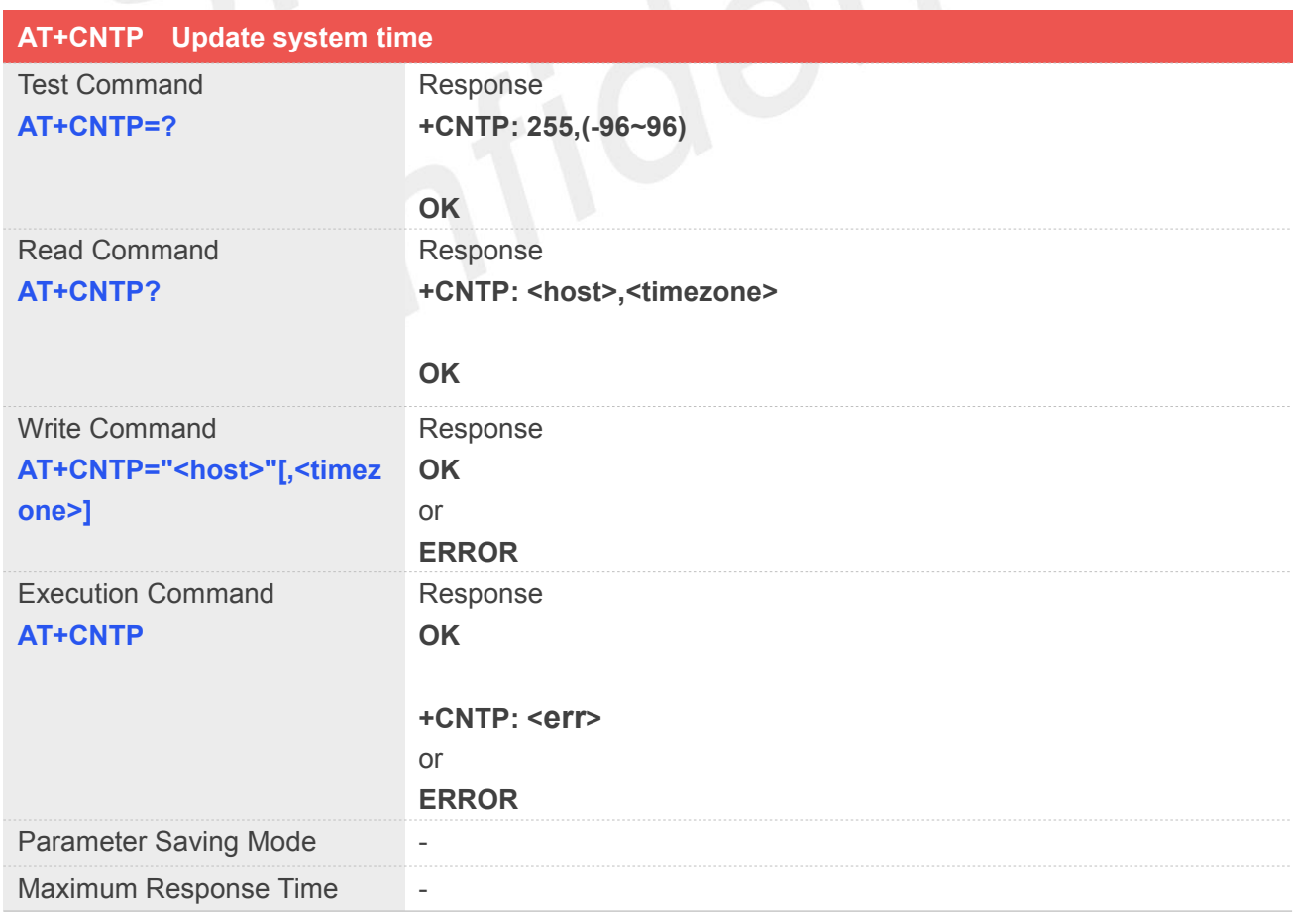

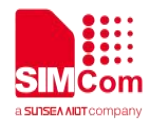

Reference

#### **Defined Values**

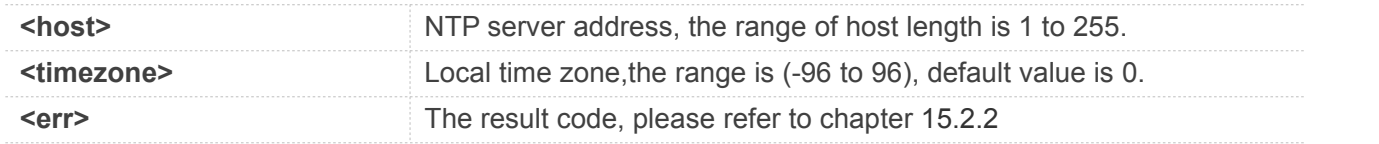

#### **Example**

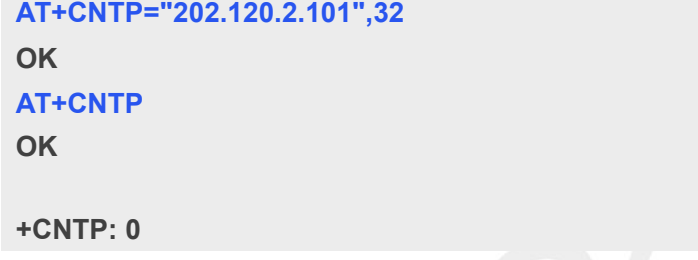

#### **15.2.2 Unsolicited NTP Codes**

#### **Code of <err>**

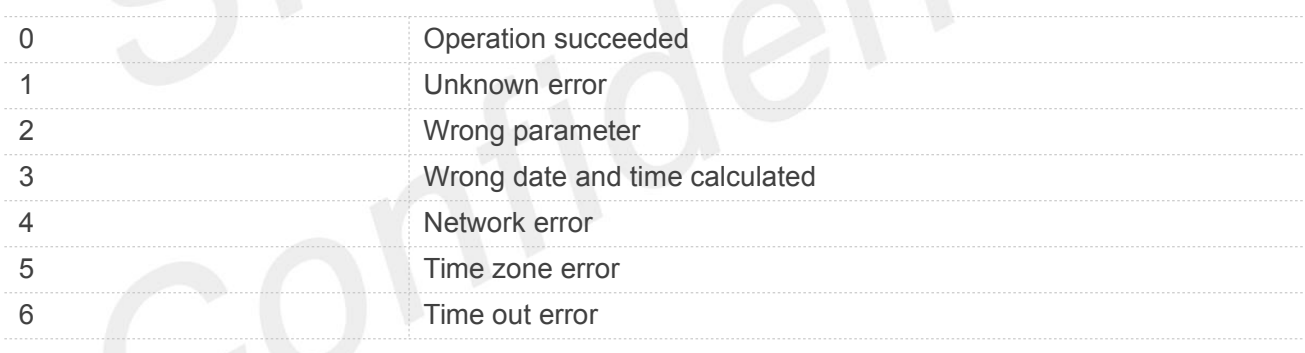

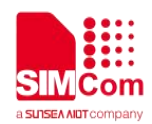

## **16.AT Commands for MQTT(S)**

#### **16.1 Overview of AT Commands for MQTT(S)**

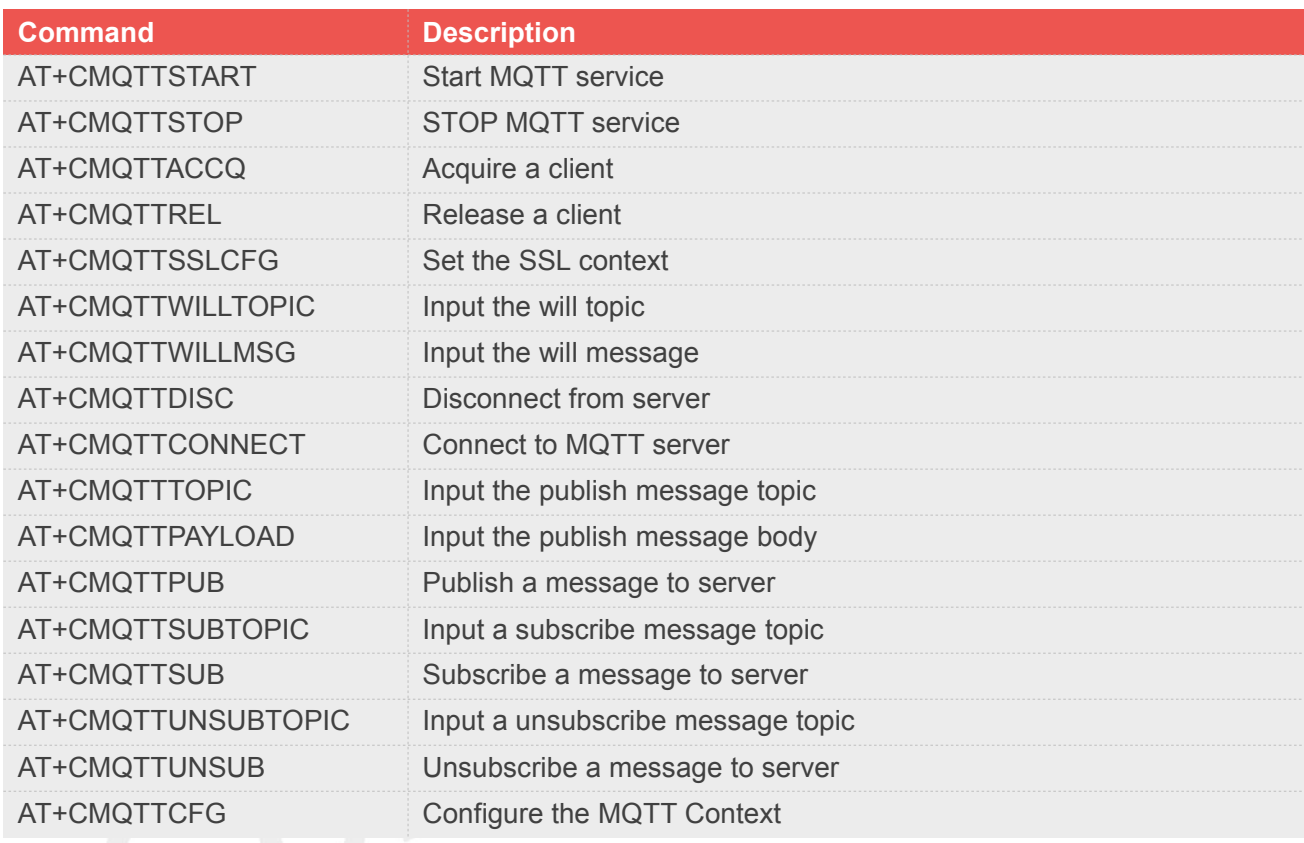

#### **16.2 Detailed Description of AT Commands for MQTT(S)**

#### **16.2.1 AT+CMQTTSTART Start MQTT service**

AT+CMQTTSTART is used to start MQTT service by activating PDP context. You must execute this command before any other MQTT related operations.

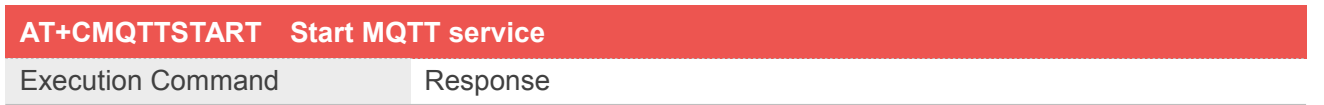

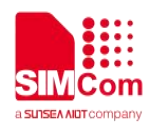

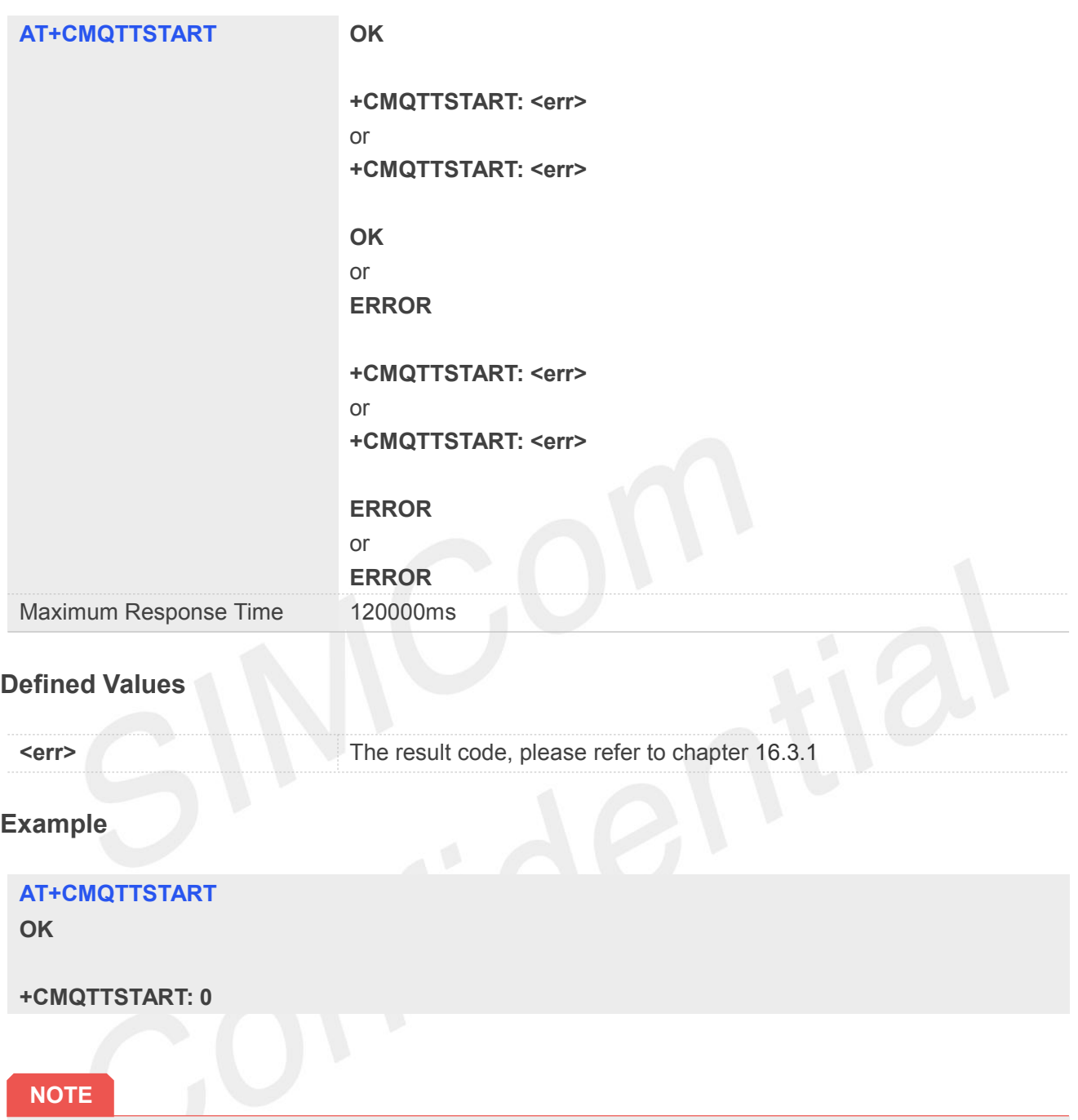

It must be executed before any other MQTT related operations

#### **16.2.2 AT+CMQTTSTOP Stop MQTT service**

AT+CMQTTSTOP is used to stop MQTT service.

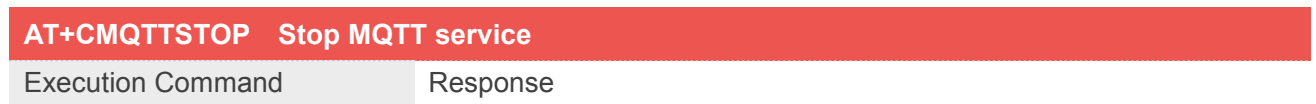

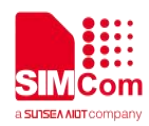

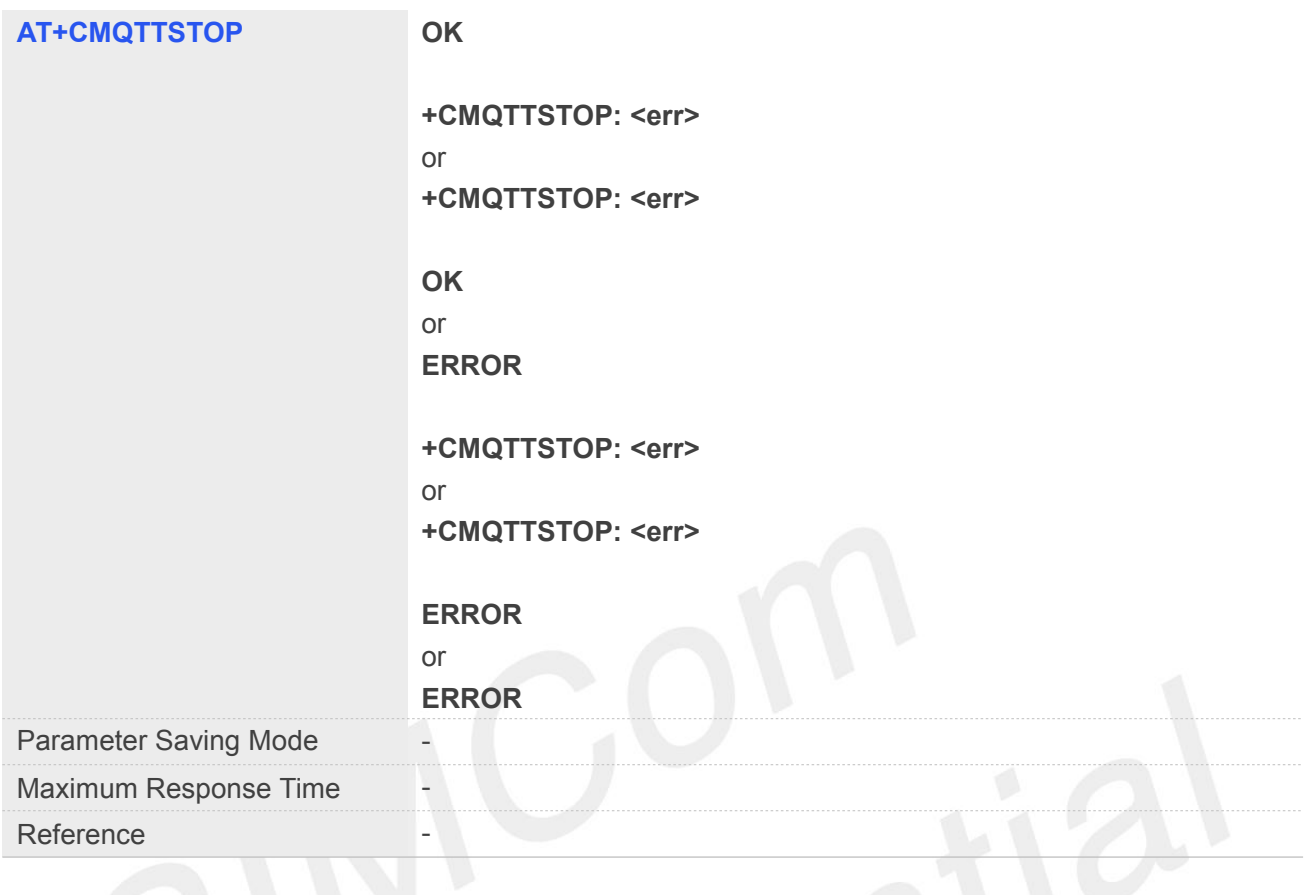

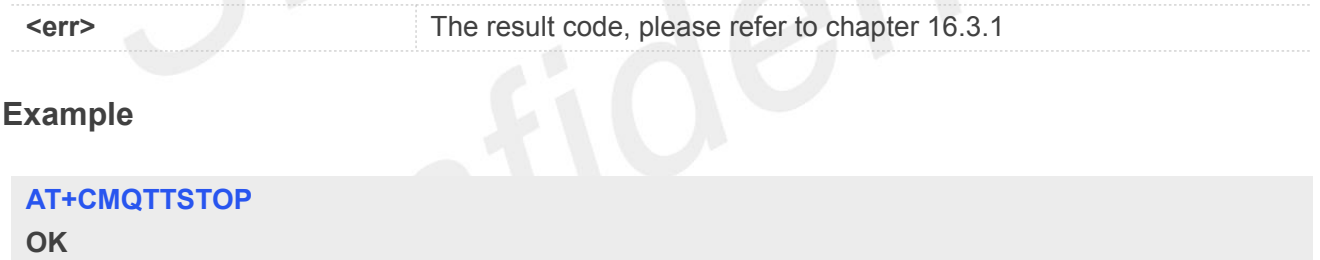

**+CMQTTSTOP: 0**

#### **16.2.3 AT+CMQTTACCQ Acquire a client**

AT+CMQTTACCQ is used to acquire a MQTT client. It must be called before all commands about MQTT connect and after AT+CMQTTSTART.

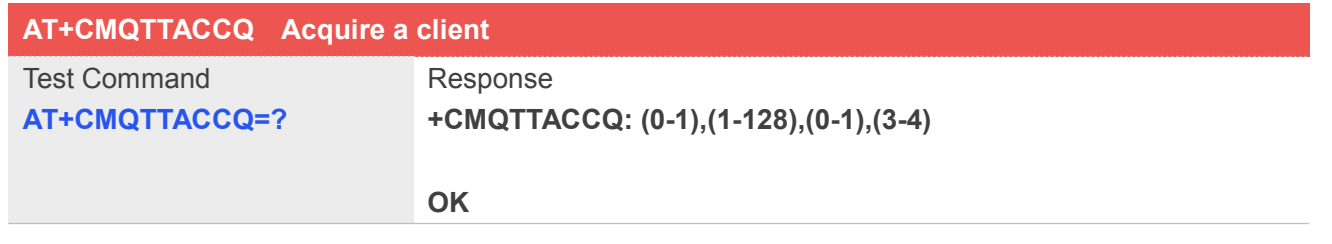

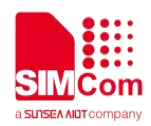

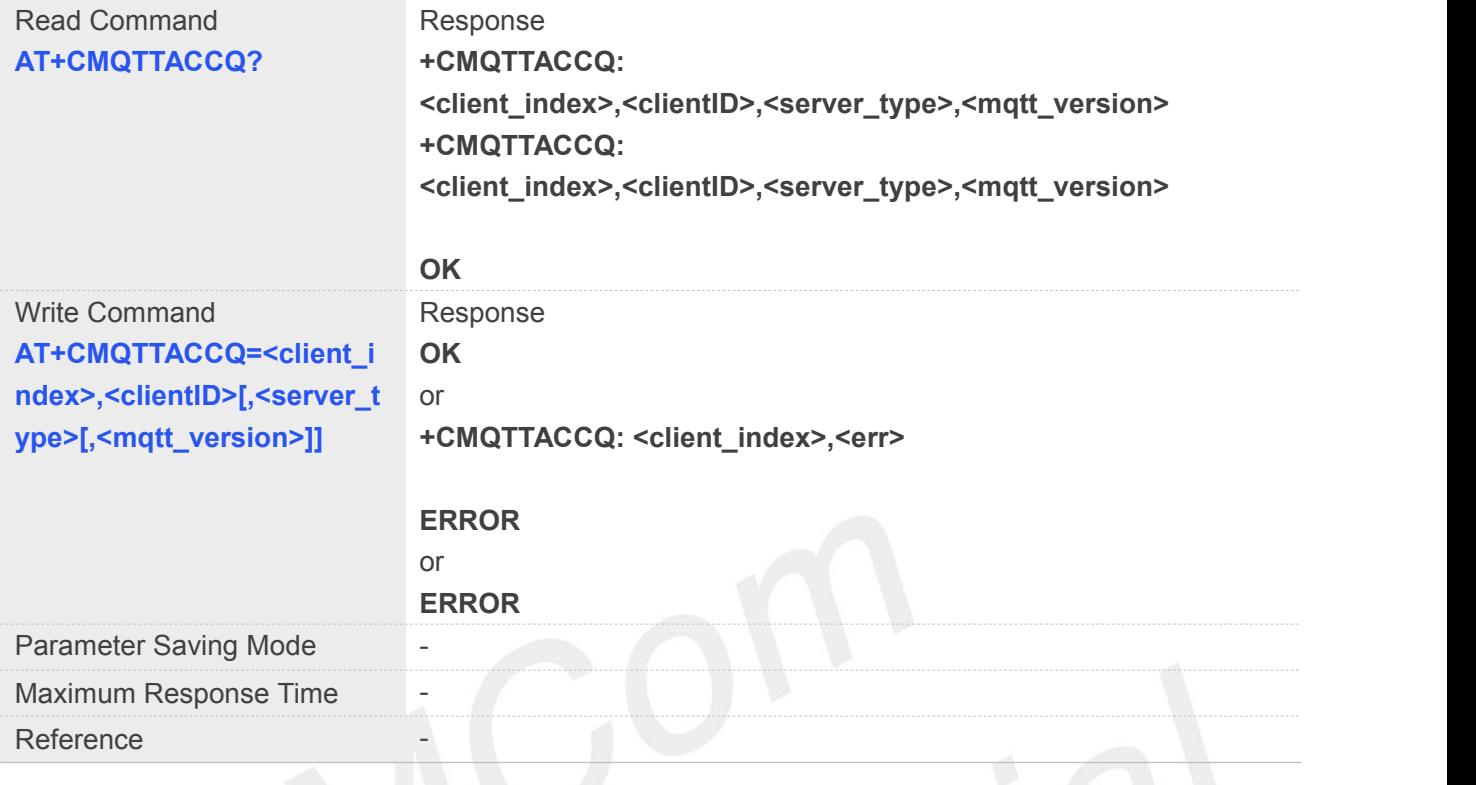

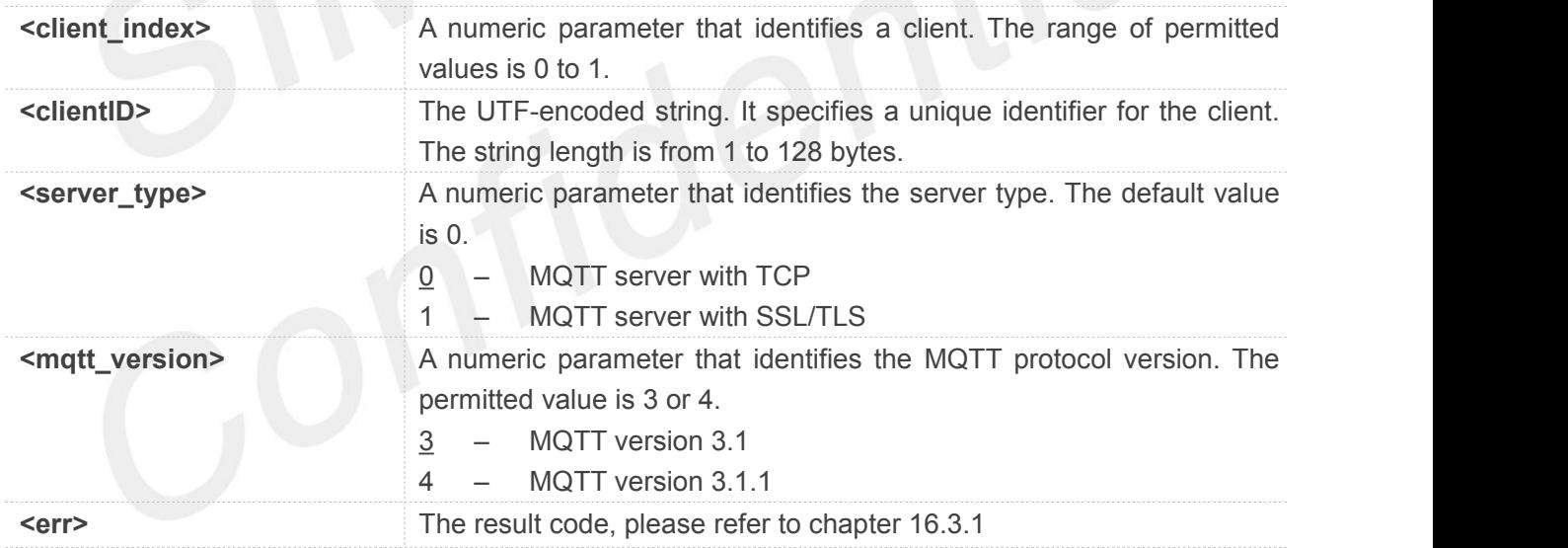

#### **Example**

**AT+CMQTTACCQ=0,"client test0",0,4 OK**

#### **NOTE**

● It must be called before all commands about MQTT connect and after AT+CMQTTSTART

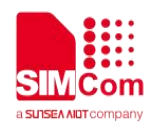

#### **16.2.4 AT+CMQTTREL Release a client**

AT+CMQTTREL is used to release a MQTT client. It must be called after AT+CMQTTDISC and before AT+CMQTTSTOP.

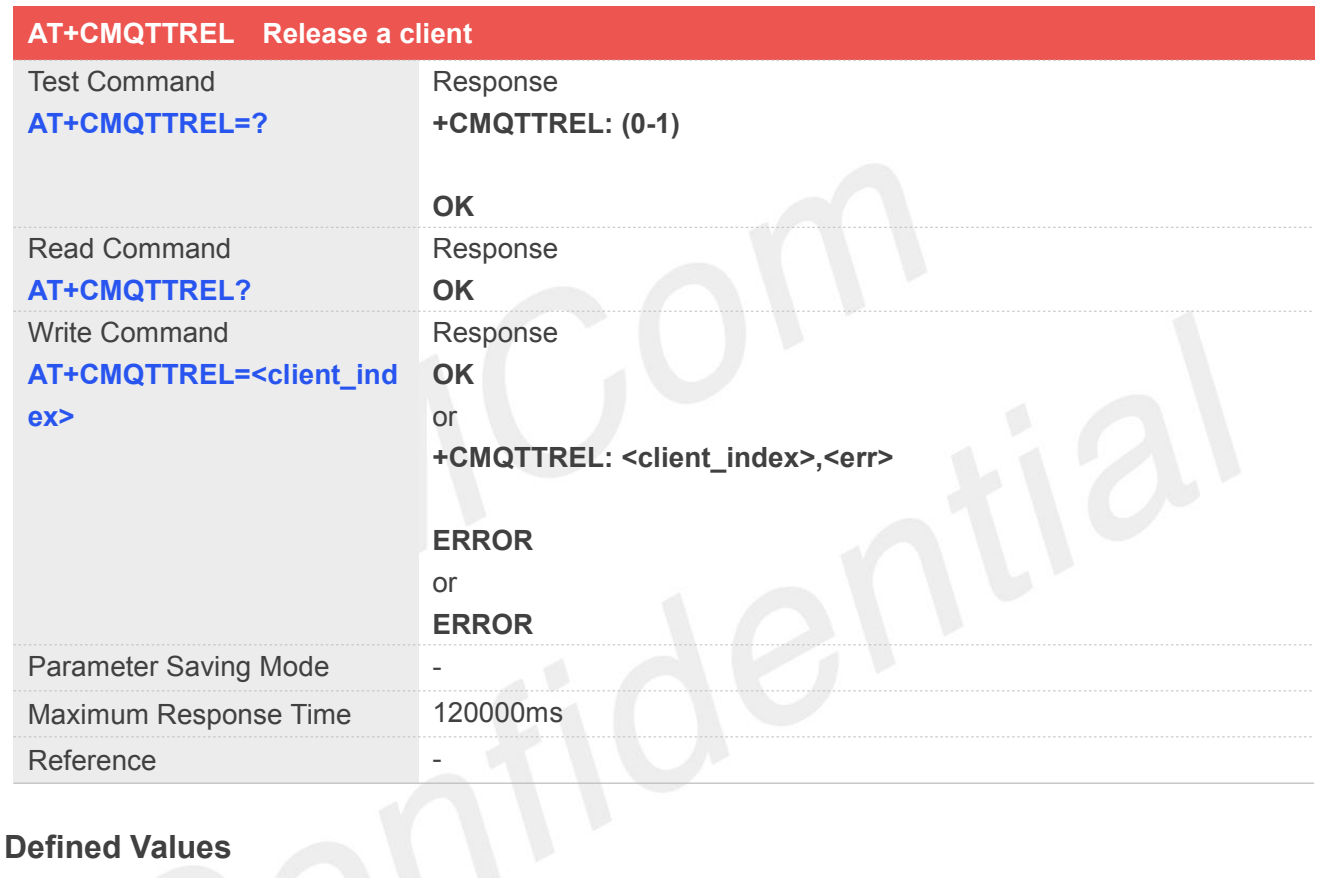

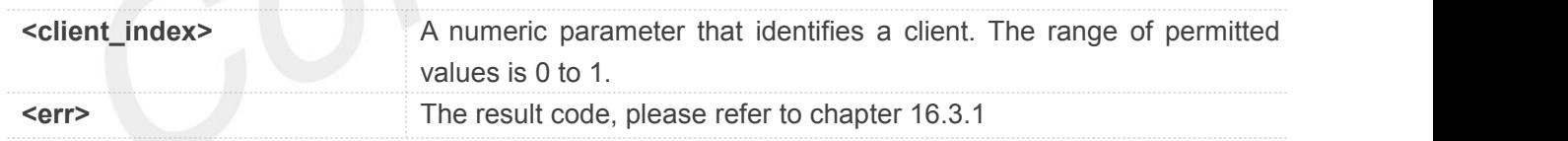

#### **Example**

**AT+CMQTTREL=0 OK**

#### **NOTE**

● It must be called after AT+CMQTTDISC and before AT+CMQTTSTOP

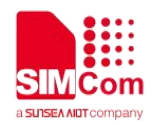

#### **16.2.5 AT+CMQTTSSLCFG Set the SSL context**

AT+CMQTTSSLCFG is used to set the SSL context which to be used in the SSL connection when it will connect to a SSL/TLS MQTT server. It must be called before AT+CMQTTCONNECT and after AT+CMQTTSTART. The setting will be cleared after AT+CMQTTCONNECT failed or AT+CMQTTDISC. **Note:** If you don't set the SSL context by this command before connecting to server by AT+CMQTTCONNECT, the CMQTTCONNECT operation will use the SSL context as same as index <session\_id> (the 1st parameter of AT+CMQTTCONNECT) when connecting to the server.

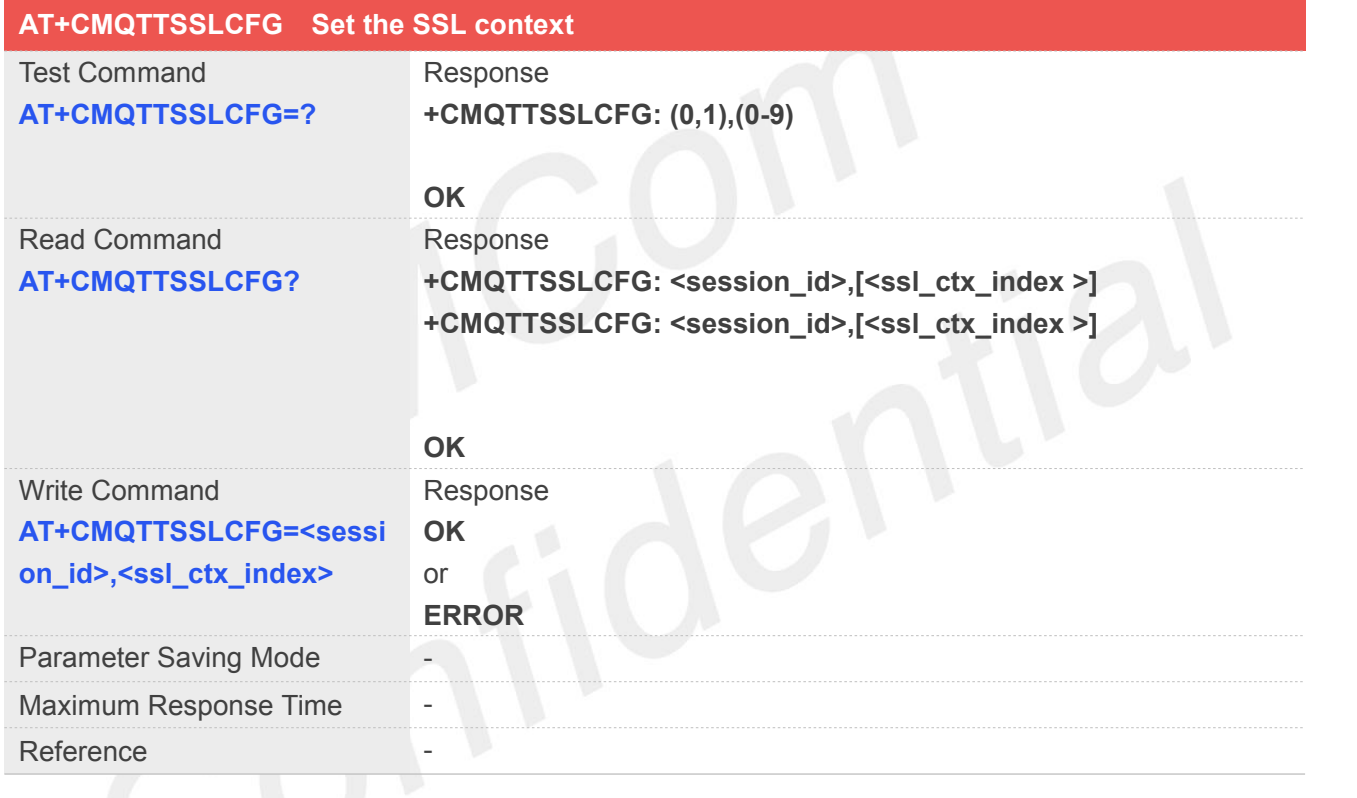

#### **Defined Values**

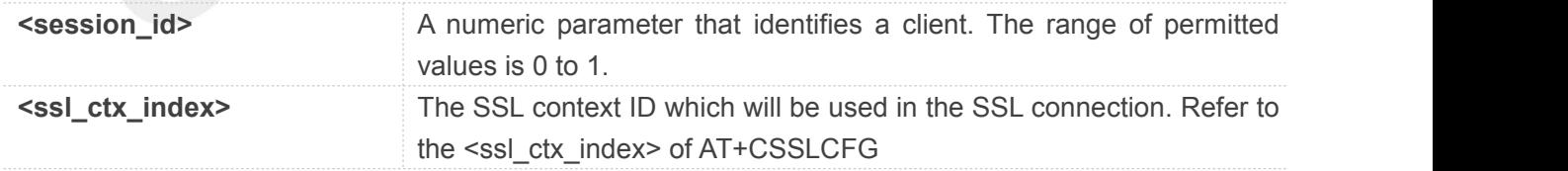

#### **Example**

#### **AT+CMQTTSSLCFG=0,1**

**OK**

**NOTE**

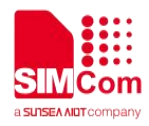

 $\bullet$  If you don't set the SSL context by this command before connecting to server by AT+CMQTTCONNECT, the CMQTTCONNECT operation will use the SSL context as same as index <session\_id> (the 1st parameter of AT+CMQTTCONNECT) when connecting to the server

#### **16.2.6 AT+CMQTTWILLTOPIC Input the will topic**

AT+CMQTTWILLTOPIC is used to input the topic of will message.

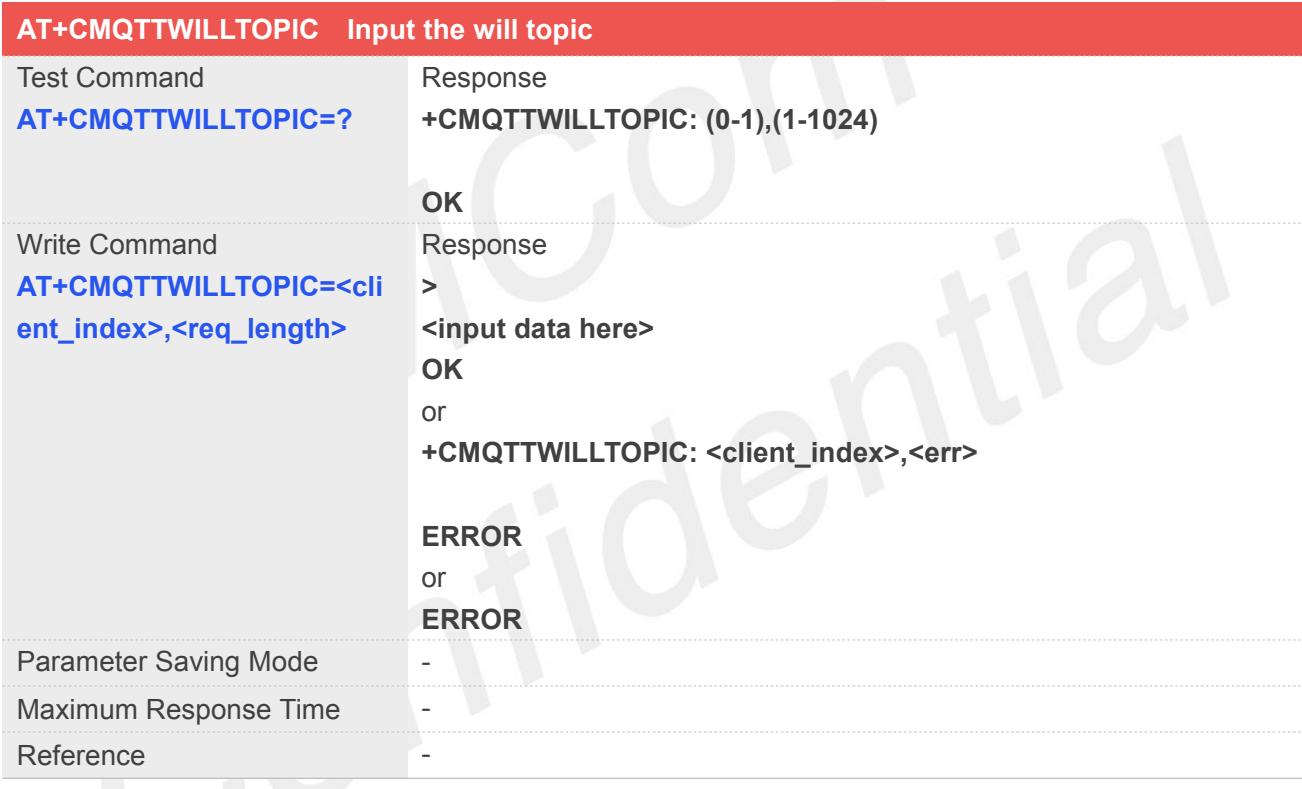

#### **Defined Values**

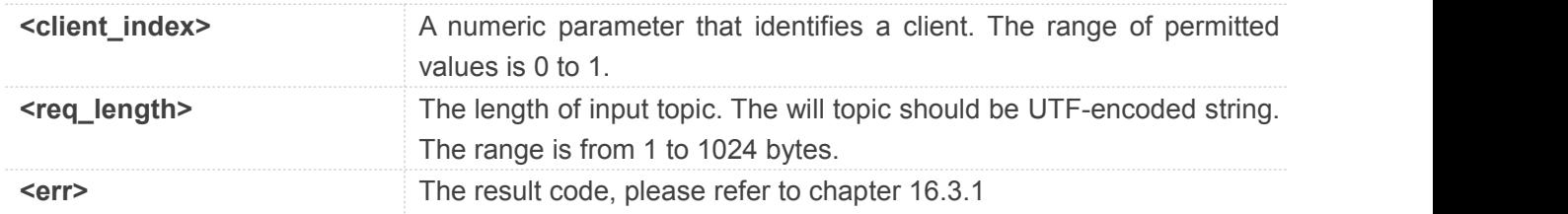

#### **Example**

#### **AT+CMQTTWILLTOPIC=0,15**

**>simcomwilltopic OK**

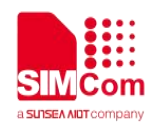

#### **16.2.7 AT+CMQTTWILLMSG Input the will message**

AT+CMQTTWILLMSG is used to input the message body of will message.

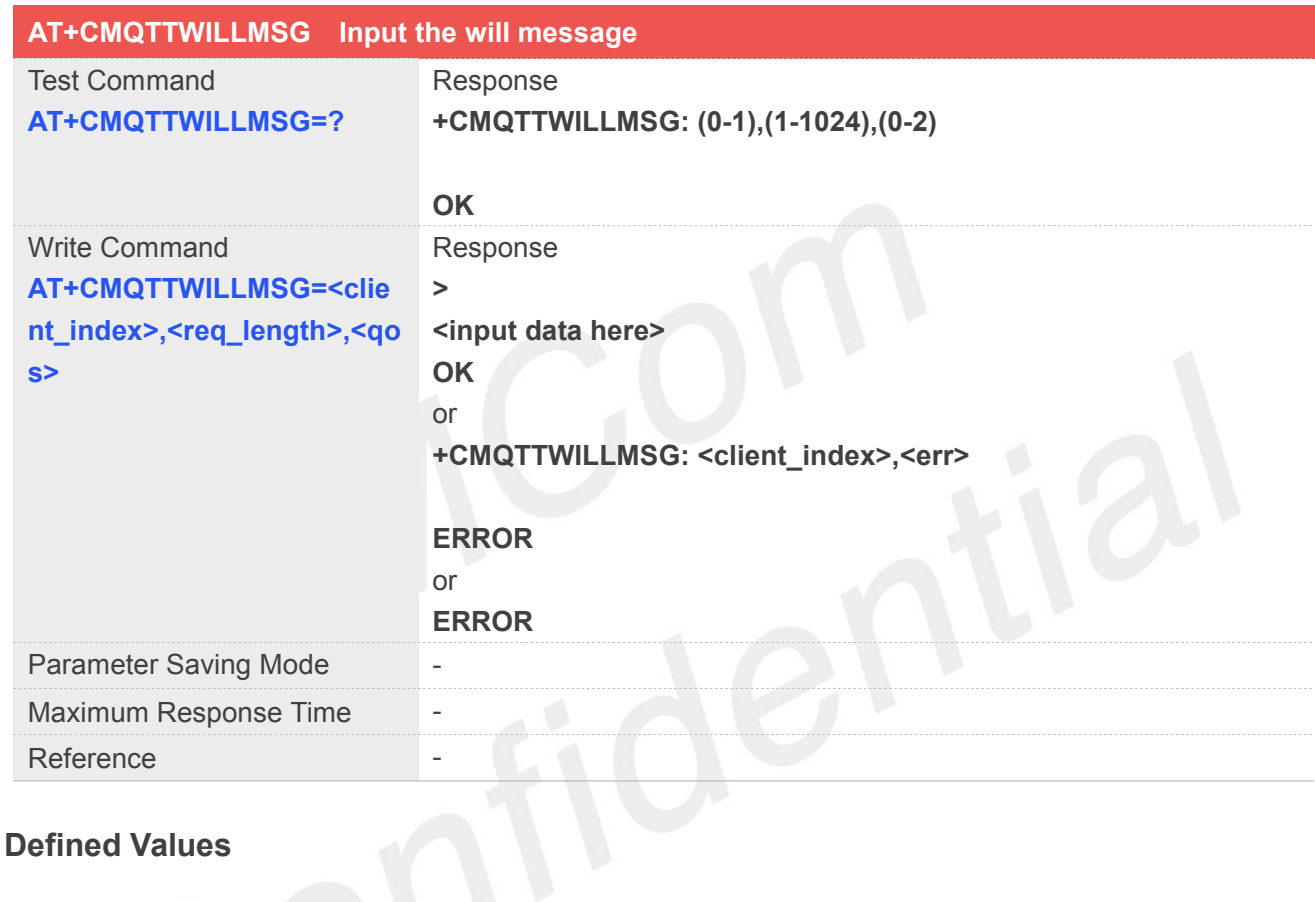

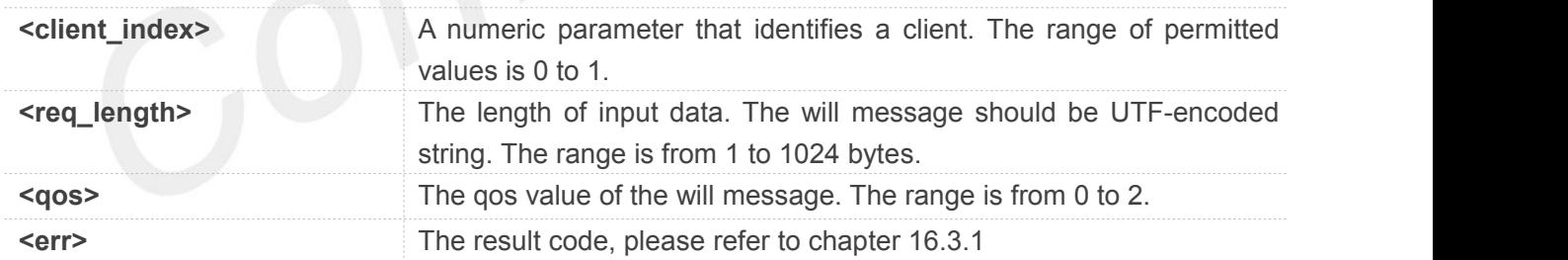

#### **Example**

#### **AT+CMQTTWILLMSG=0,17,0**

**>simcomwillmessage OK**

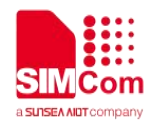

#### **16.2.8 AT+CMQTTDISC Disconnect from server**

AT+CMQTTDISC is used to disconnect from the server.

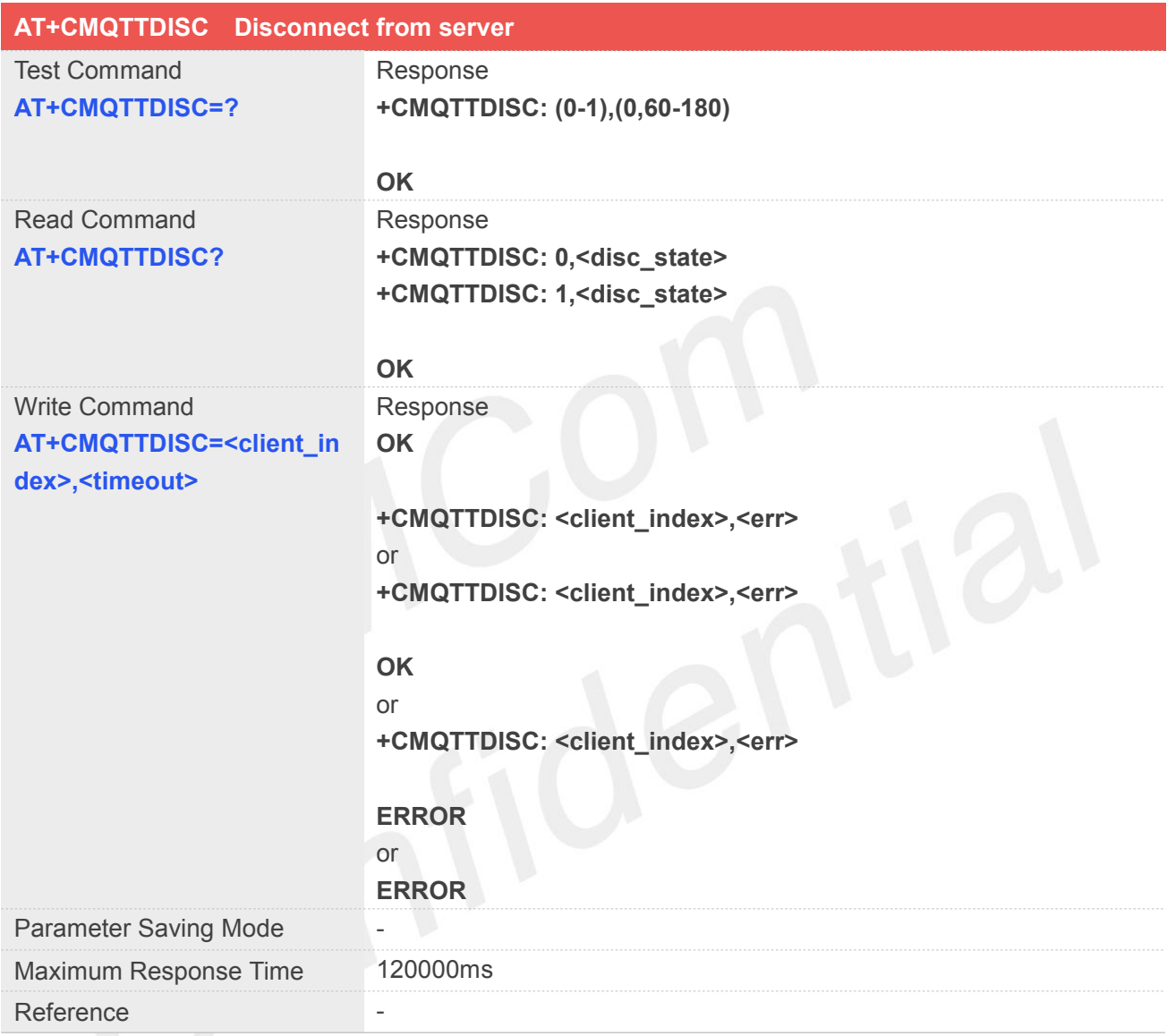

#### **Defined Values**

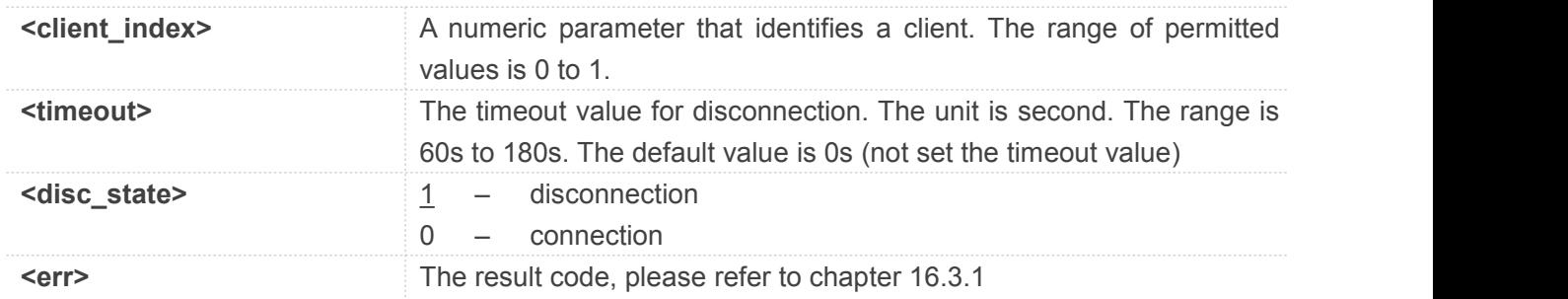

#### **Example**

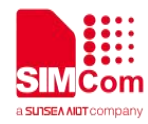

**AT+CMQTTDISC=0,120**

**OK**

**+CMQTTDISC: 0,0**

#### **16.2.9 AT+CMQTTCONNECT Connect to MQTT server**

AT+CMQTTCONNECT is used to connect to a MQTT server.

**Note:** If you don't set the SSL context by AT+CMQTTSSLCFG before connecting a SSL/TLS MQTT server by AT+CMQTTCONNECT, it will use the <client index> (the 1st parameter of AT+CMQTTCONNNECT) SSL context when connecting to the server.

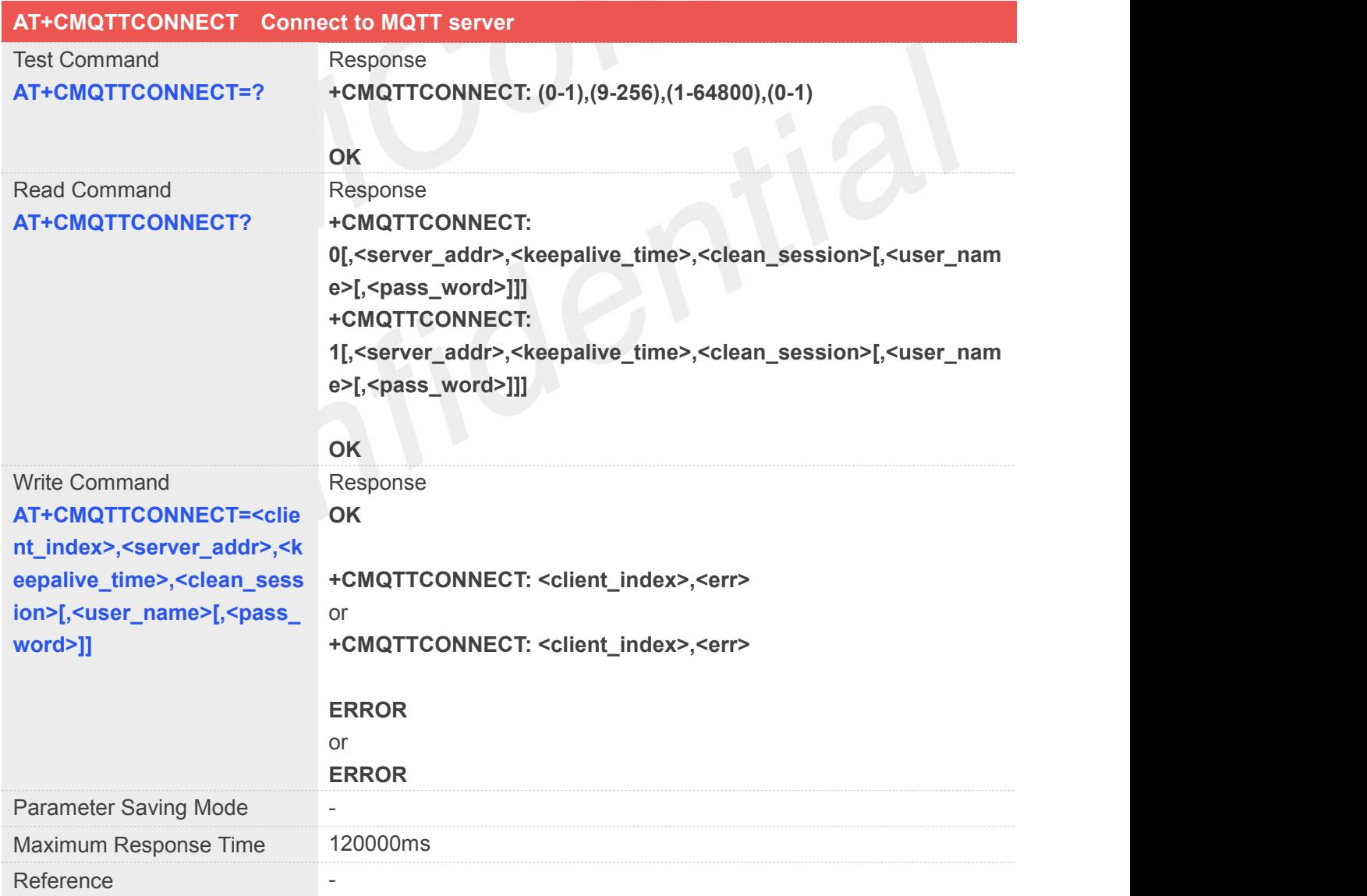

#### **Defined Values**

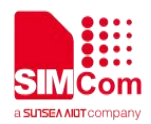

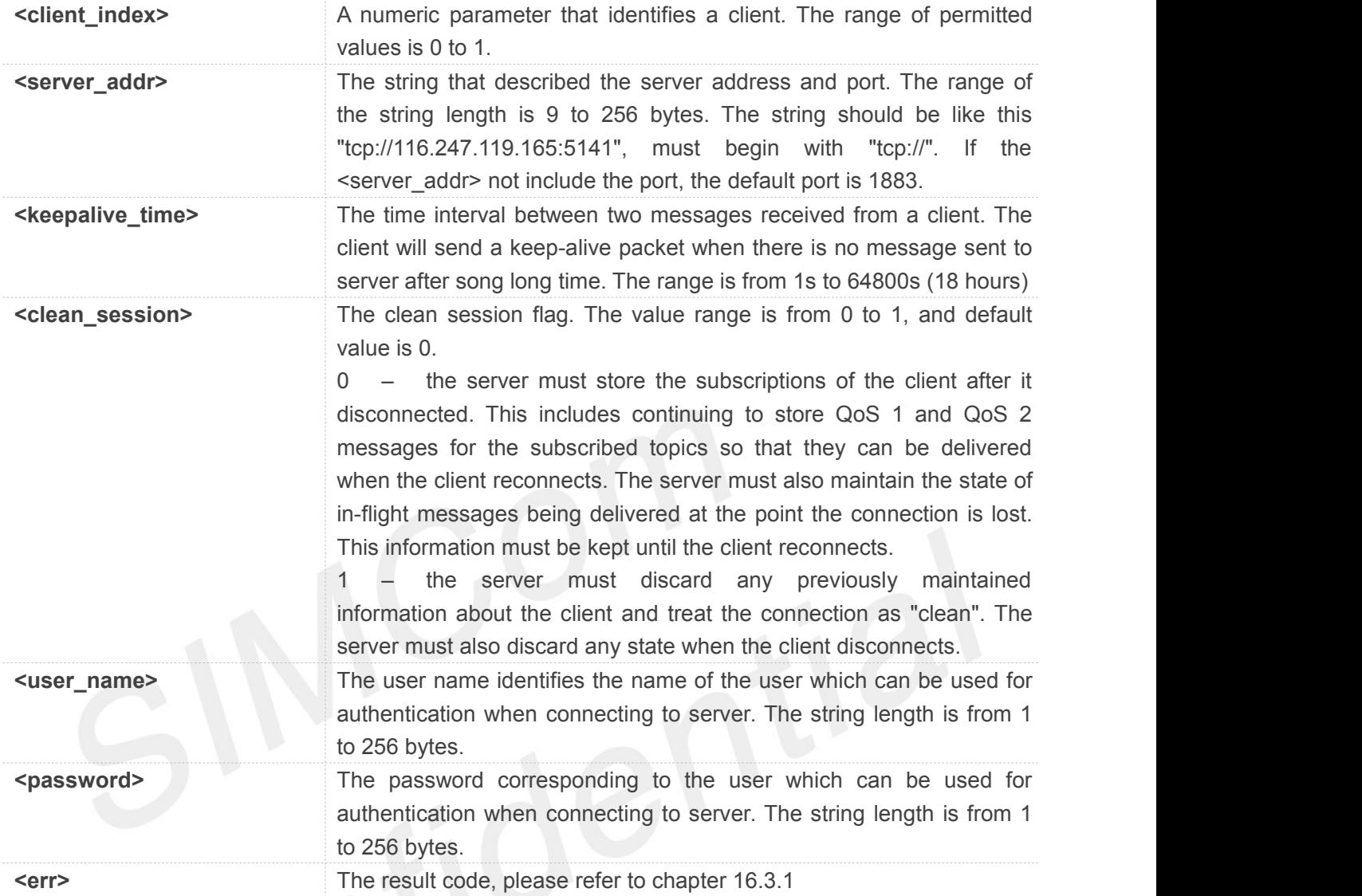

#### **Example**

**AT+CMQTTCONNECT=0,"tcp://hooleeping.com:8883",60,1 OK**

#### **+CMQTTCONNECT: 0,0**

#### **NOTE**

 If you don't set the SSL context by AT+CMQTTSSLCFG before connecting a SSL/TLS MQTT server by AT+CMQTTCONNECT, it will use the <client index> (the 1st parameter of AT+CMQTTCONNECT) SSL context when connecting to the server.

#### **16.2.10 AT+CMQTTTOPIC Input the publish message topic**

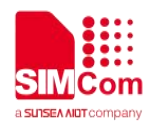

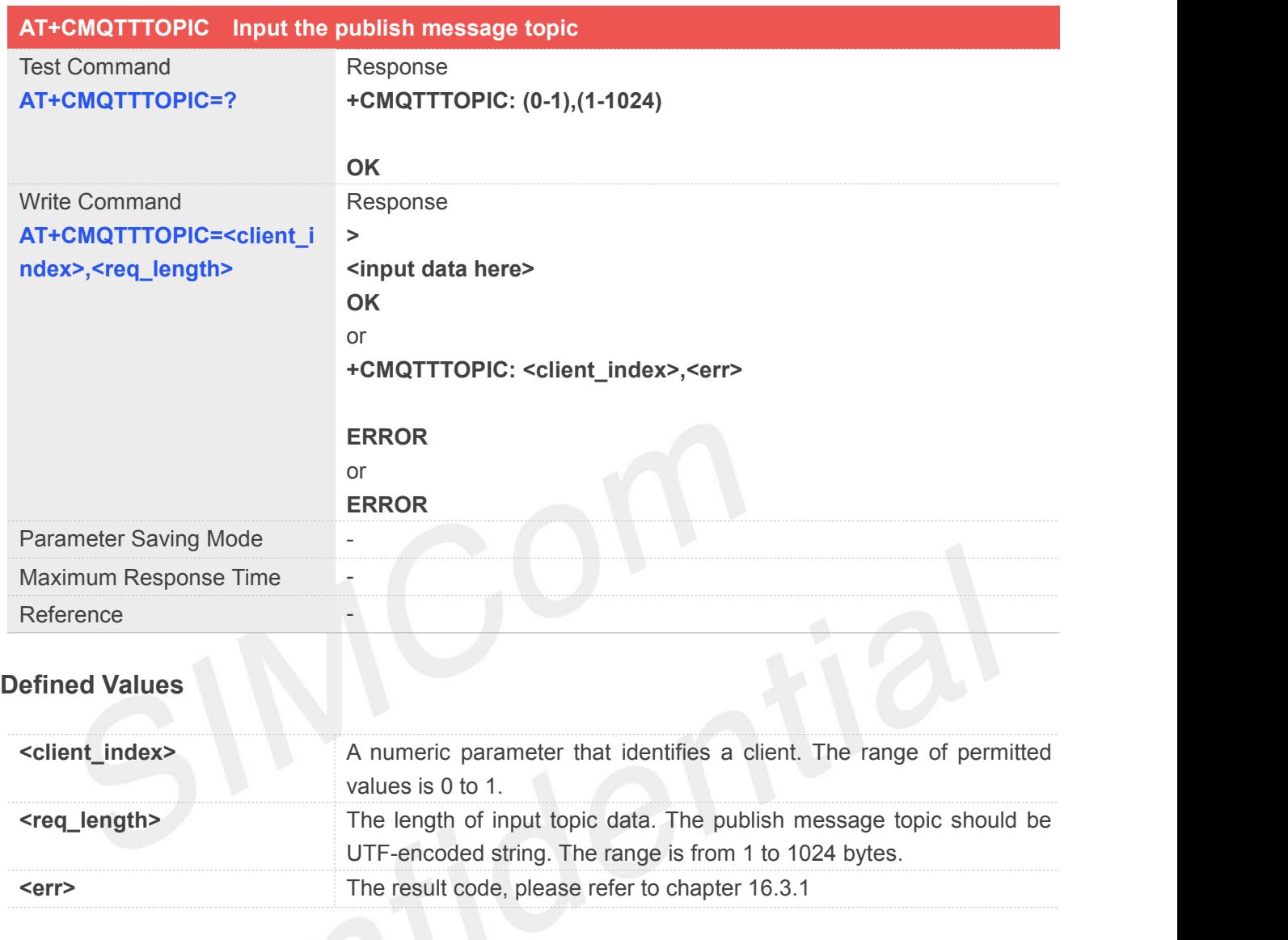

#### **Example**

#### **AT+CMQTTTOPIC=0,11**

**>simcomtopic OK**

#### **NOTE**

● The topic will be clean after execute AT+CMQTTPUB

#### **16.2.11 AT+CMQTTPAYLOAD Input the publish message body**

**AT+CMQTTPAYLOAD Input the publish message body**

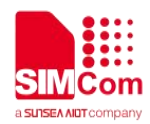

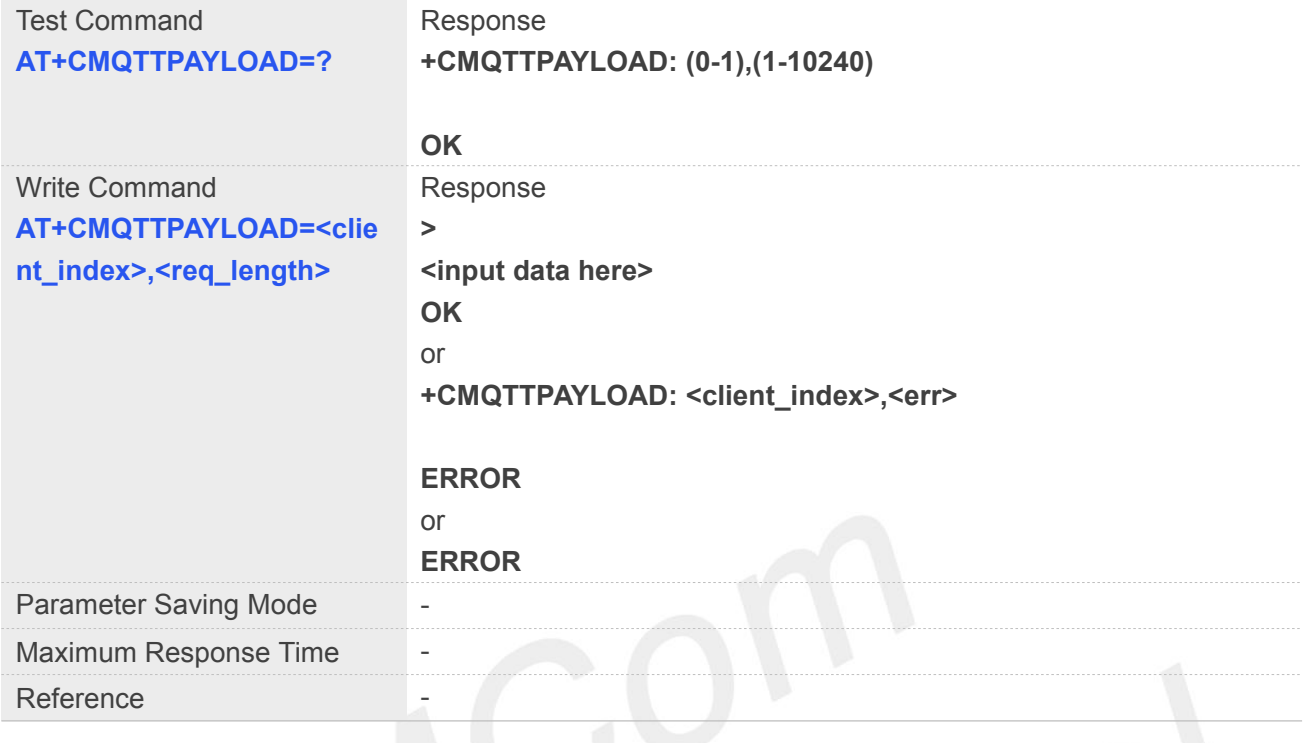

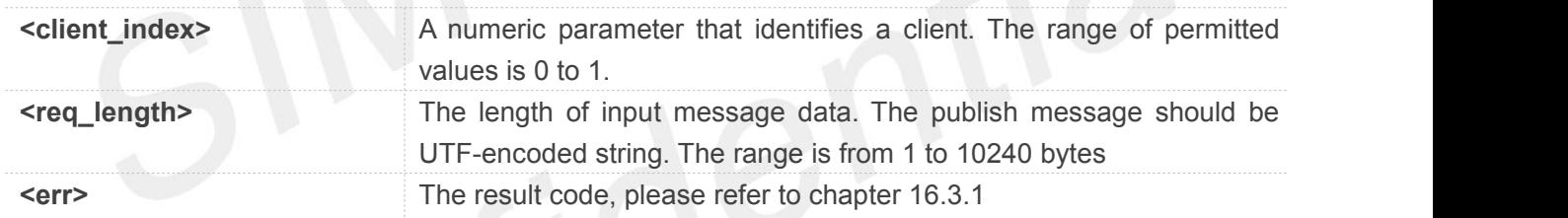

#### **Example**

#### **AT+CMQTTPAYLOAD=0,13**

**>simcompayload OK**

#### **NOTE**

The payload will be clean after execute AT+CMQTTPUB

#### **16.2.12 AT+CMQTTPUB Publish a message to server**

**AT+CMQTTPUB Publish a message to server**

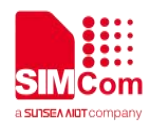

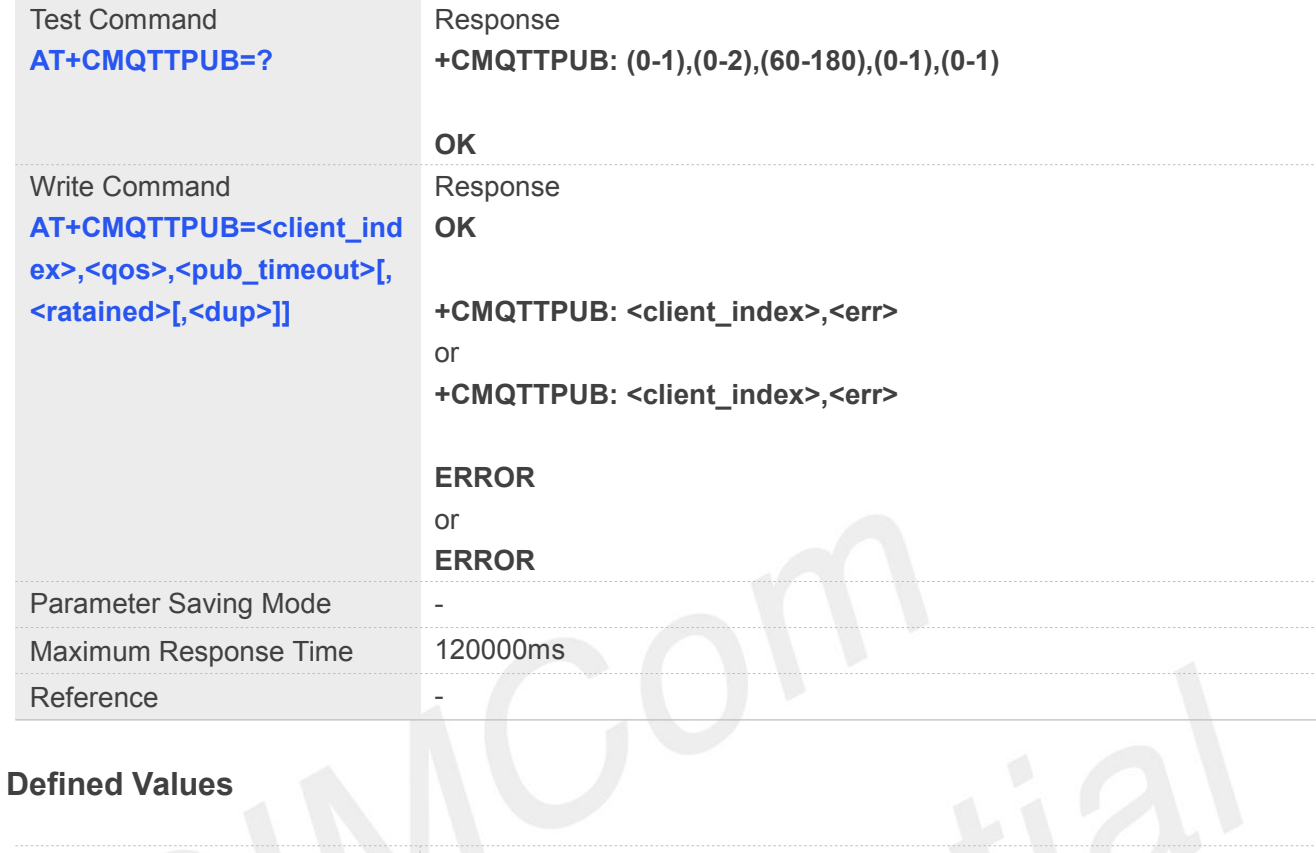

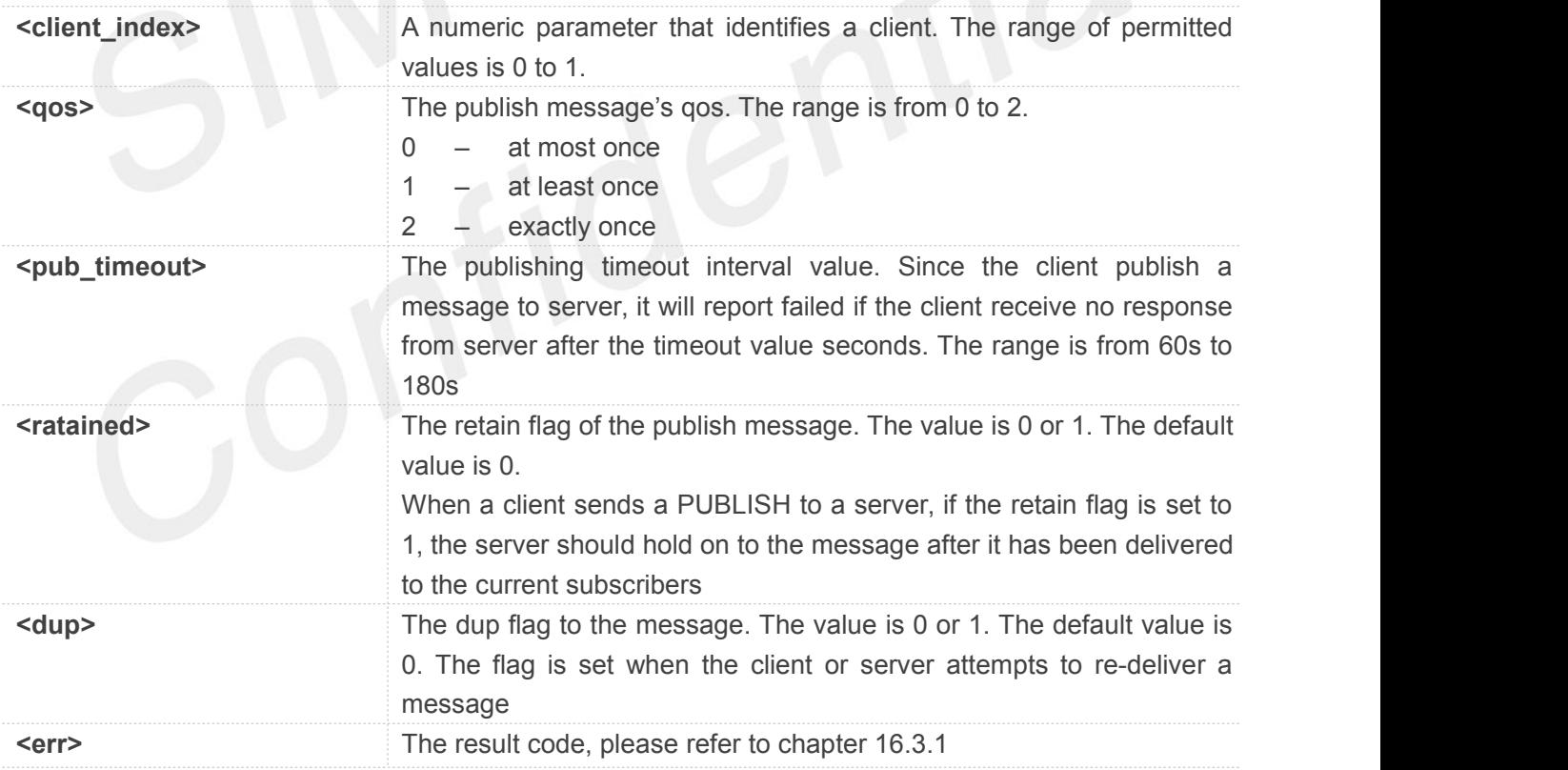

#### **Example**

**AT+CMQTTPUB=0,0,120 OK**

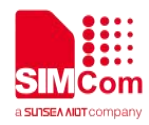

**+CMQTTPUB: 0,0**

#### **16.2.13 AT+CMQTTSUBTOPIC Input a subscribe message topic**

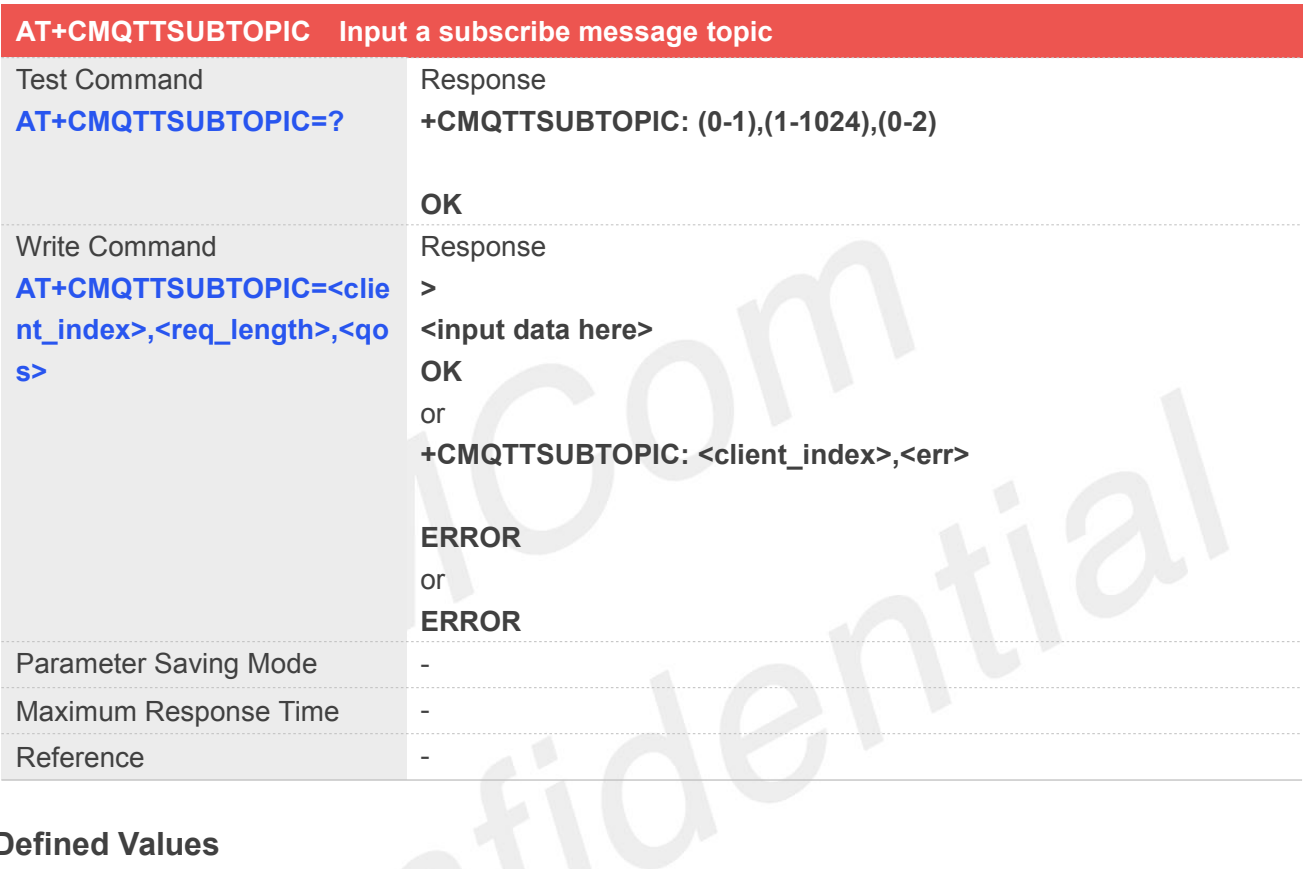

## **Defined Values**

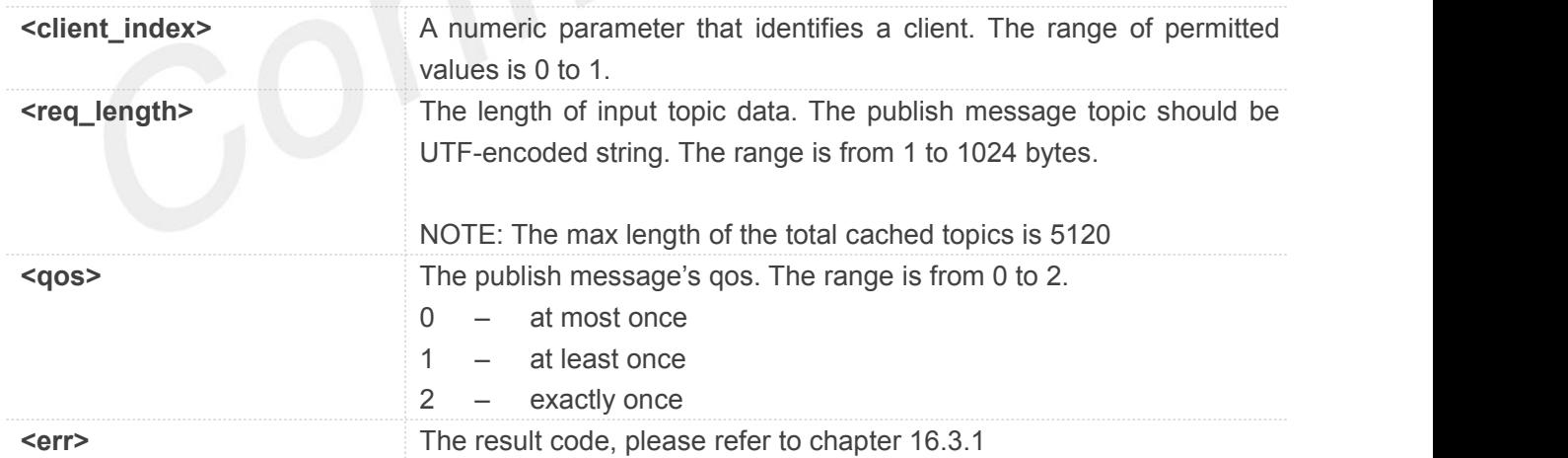

#### **Example**

#### **AT+CMQTTSUBTOPIC=0,11,0**

**>simcomtopic**

**OK**

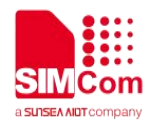

#### **NOTE**

The topic will be clean after execute AT+CMQTTSUB.

#### **16.2.14 AT+CMQTTSUB Subscribe a message to server**

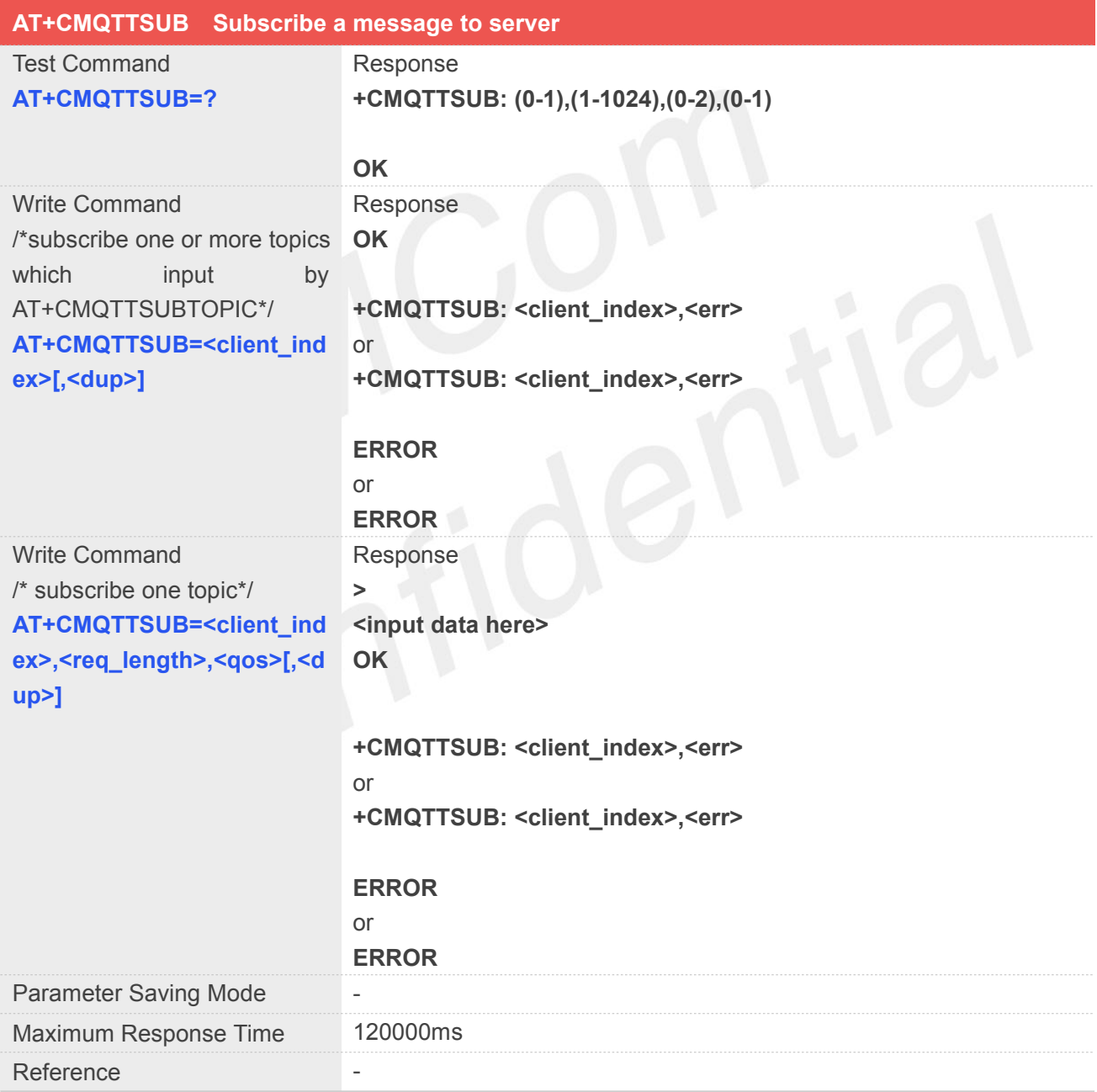

#### **Defined Values**

**<client\_index>** A numeric parameter that identifies a client. The range of permitted
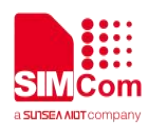

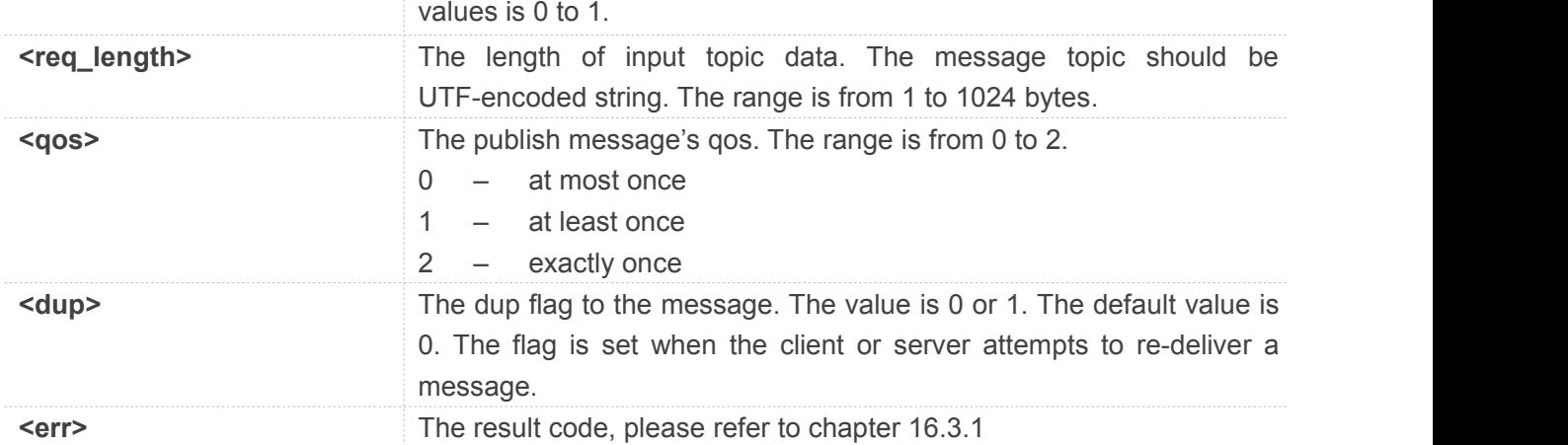

#### **Example**

**AT+CMQTTSUB=0 OK**

**+CMQTTSUB: 0,0**

# **16.2.15 AT+CMQTTUNSUBTOPIC Input a unsubscribe message topic**

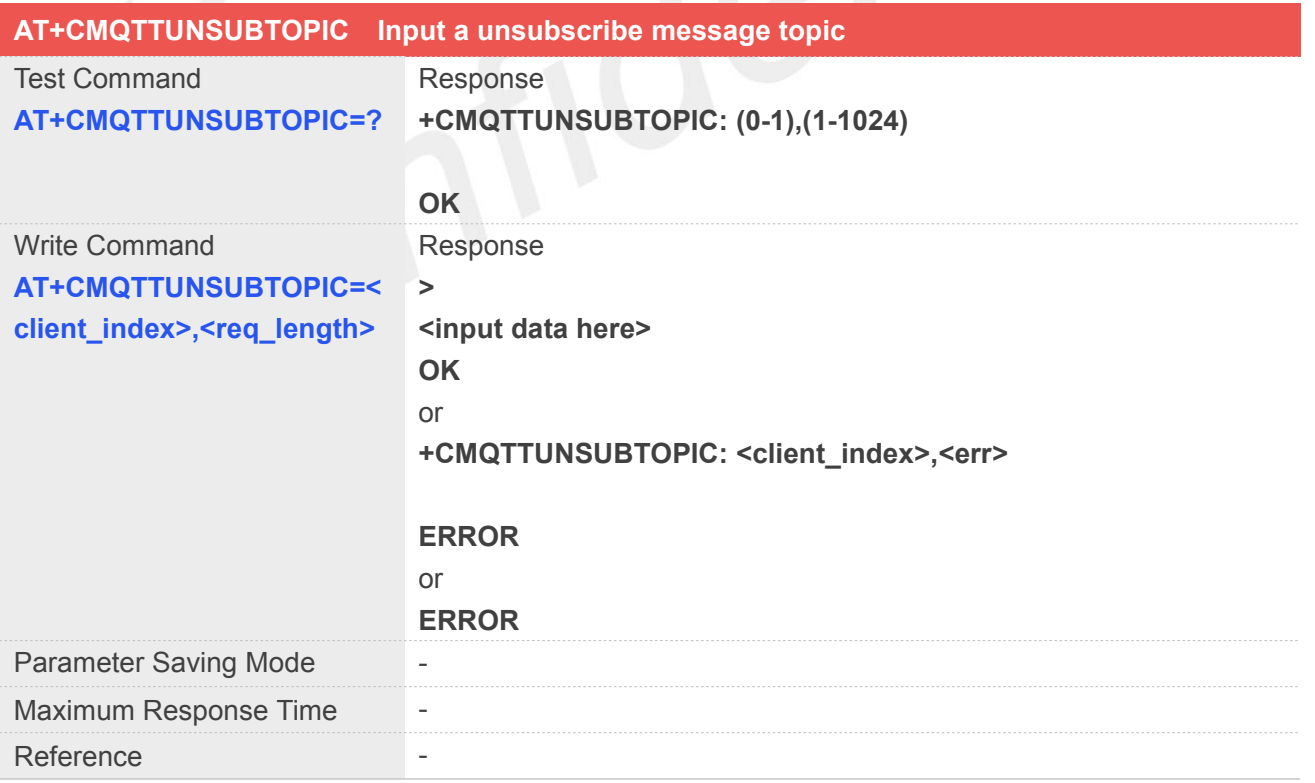

#### **Defined Values**

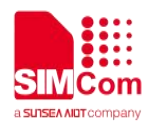

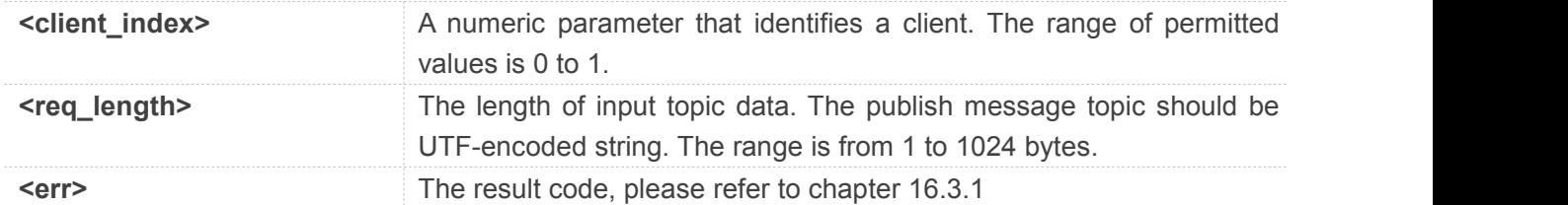

#### **Example**

#### **AT+CMQTTUNSUBTOPIC=0,11**

**>simcomtopic OK**

#### **NOTE**

- The max length of the total cached topics is 5120.
- The topic will be clean after execute AT+CMQTTUNSUB

#### **16.2.16 AT+CMQTTUNSUB Unsubscribe a message to server**

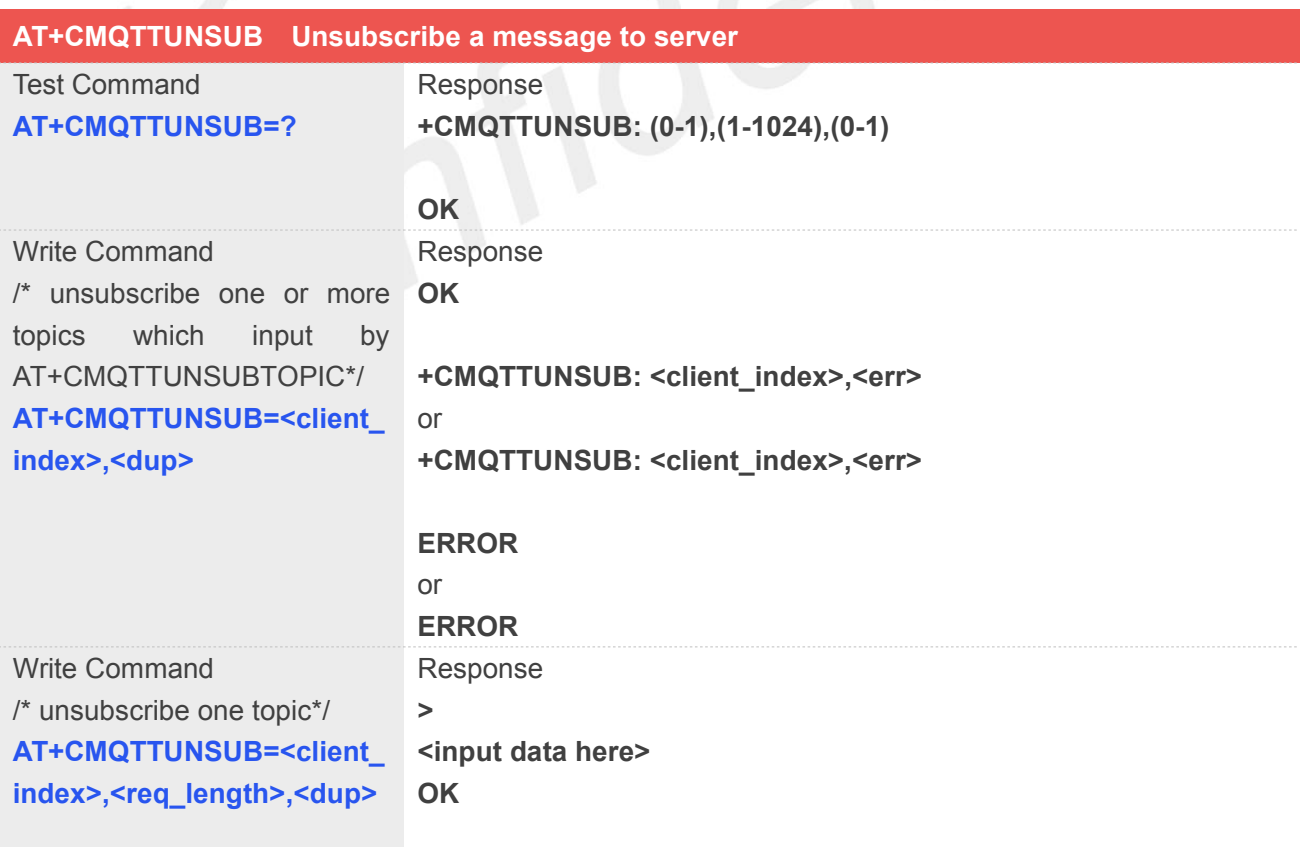

#### **+CMQTTUNSUB: <client\_index>,<err>**

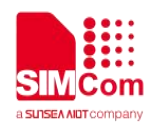

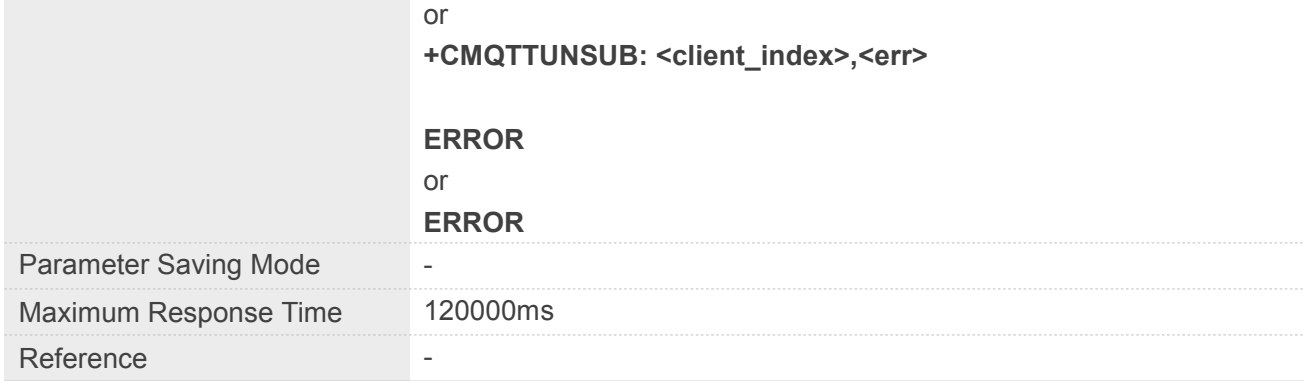

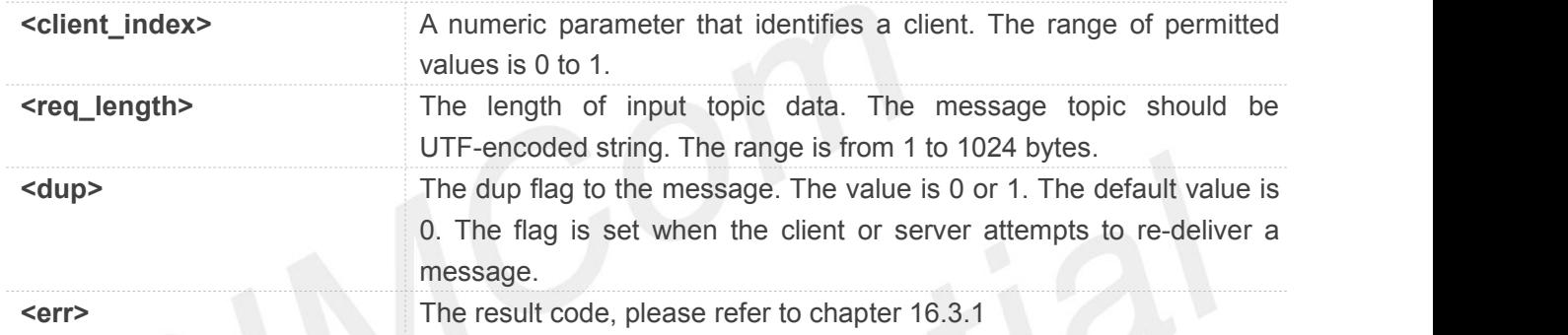

### **Example**

#### **AT+CMQTTUNSUB=0,0**

**OK**

**+CMQTTUNSUB: 0,0**

### **16.2.17 AT+CMQTTCFG Configure the MQTT Context**

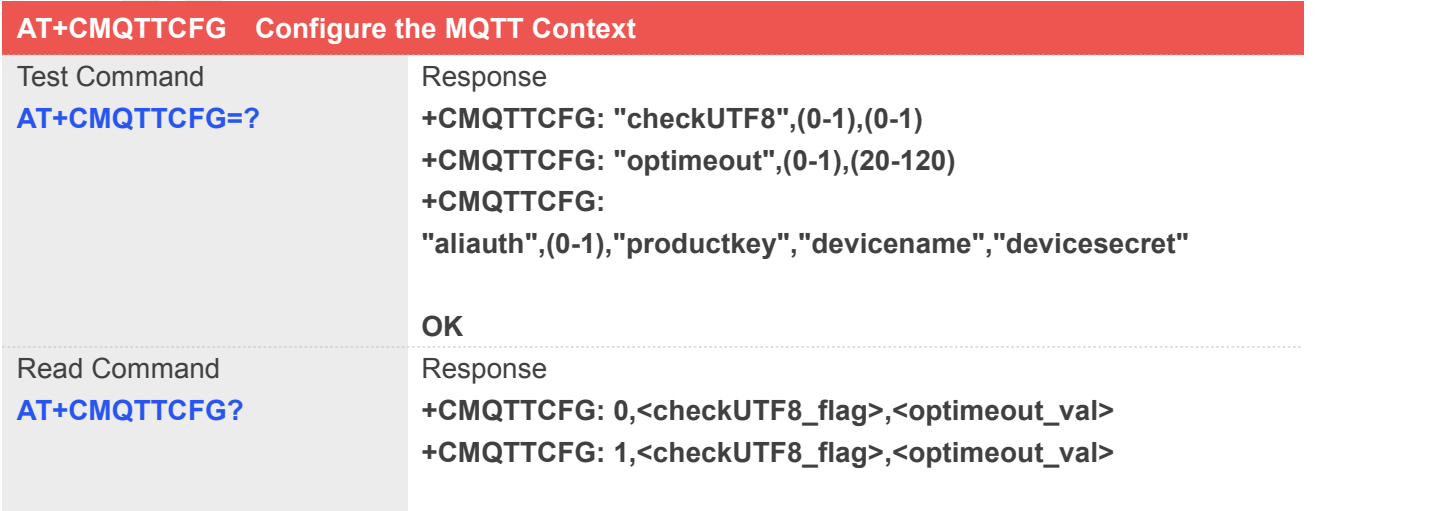

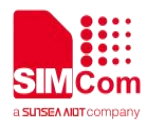

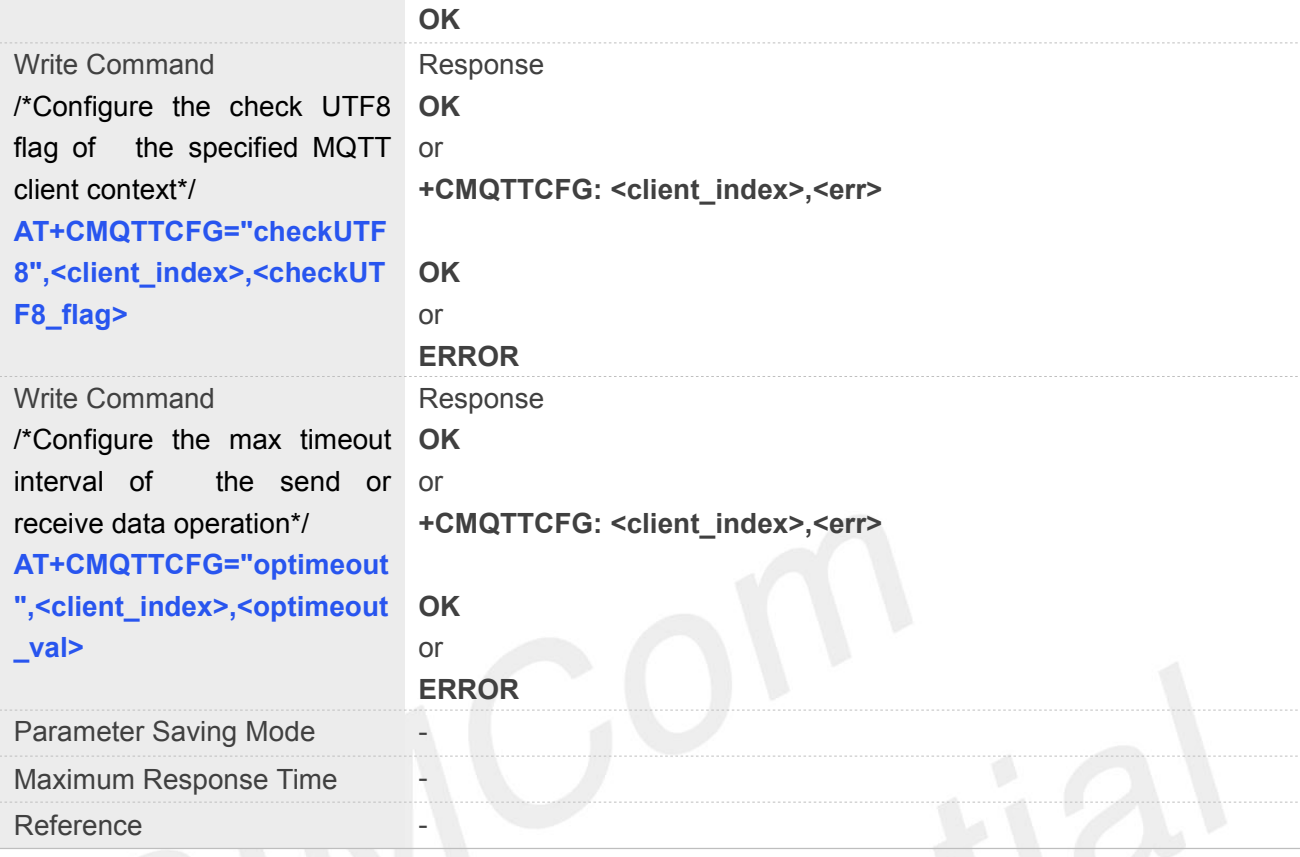

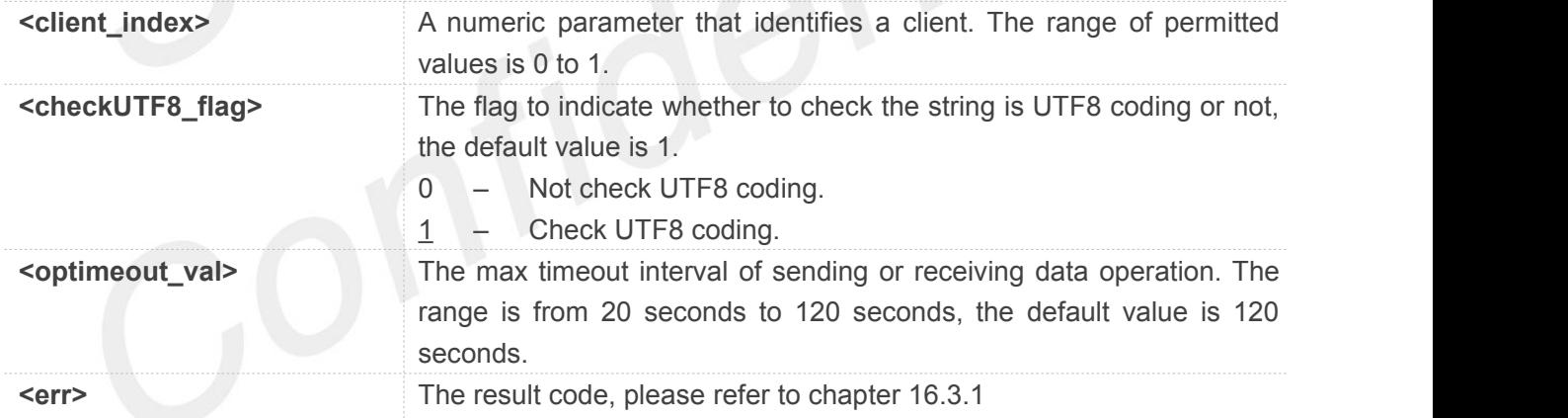

#### **Example**

**AT+CMQTTCFG="checkUTF8",0,0 OK AT+CMQTTCFG="optimeout",0,120 OK**

#### **NOTE**

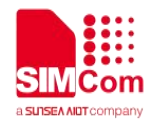

 It must be called before AT+CMQTTCONNECT and after AT+CMQTTACCQ. The setting will be cleared after AT+CMQTTREL

# **16.3 Summary of result codes for MQTT(S)**

#### **16.3.1 Summary of Command result <err> codes**

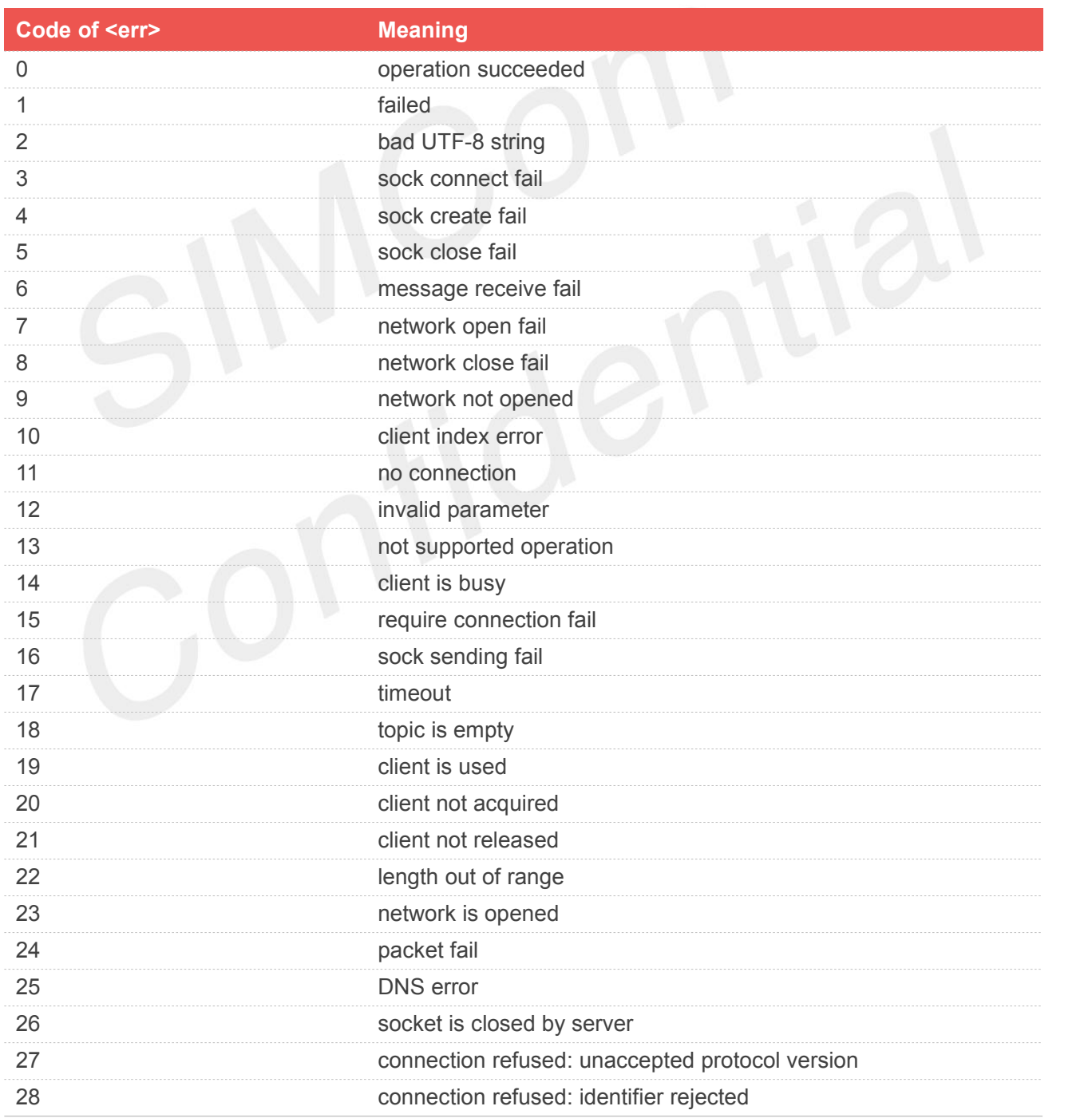

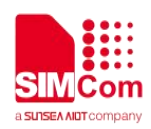

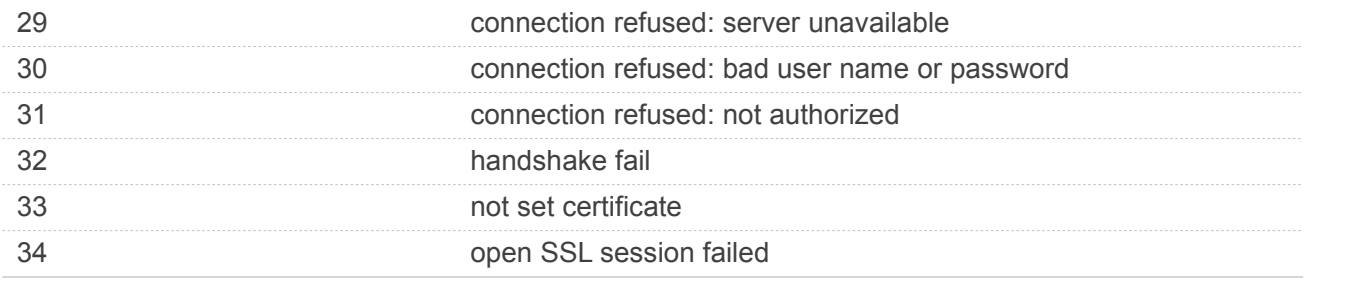

#### **16.3.2 Summary of Unsolicited Result Codes**

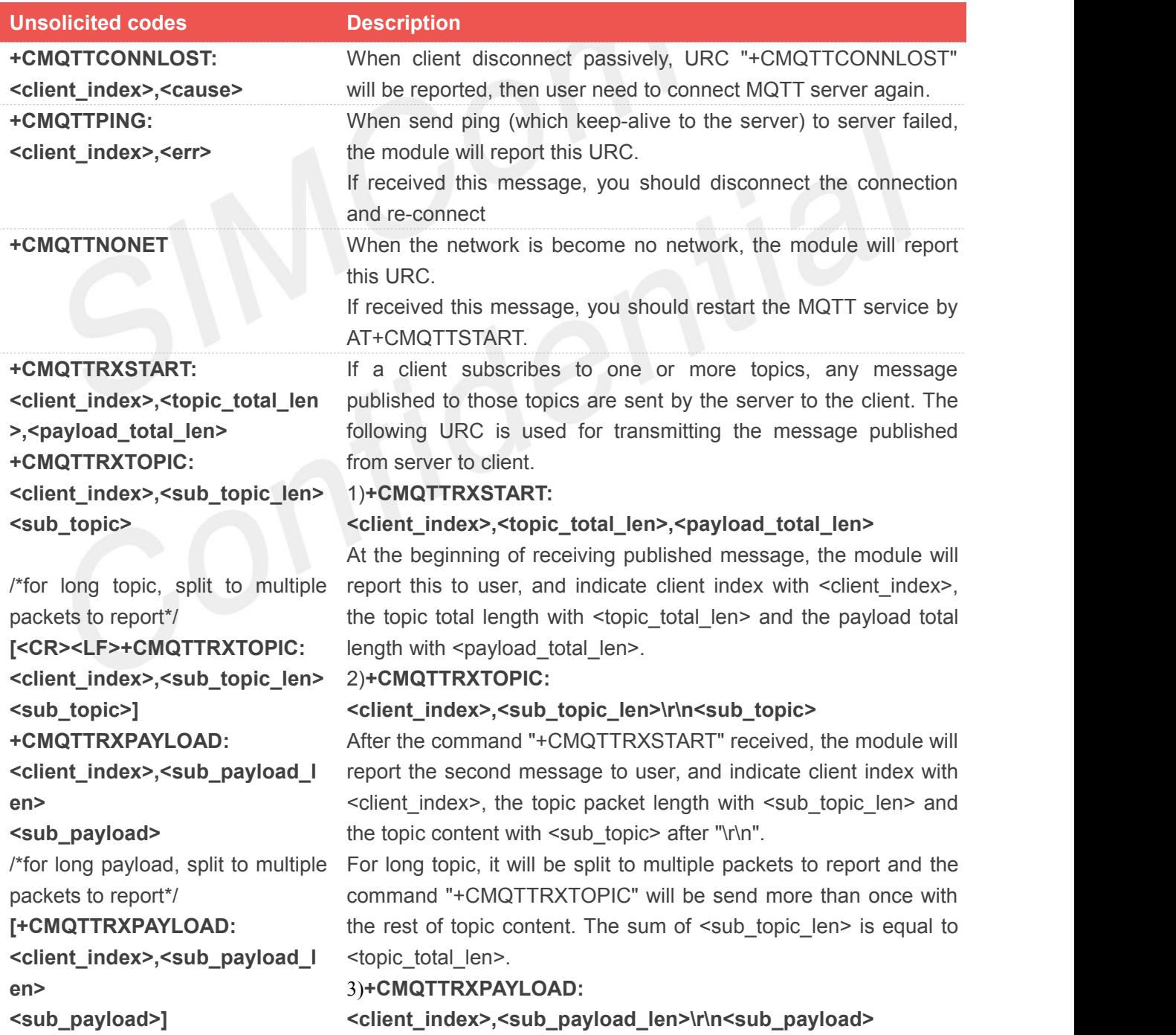

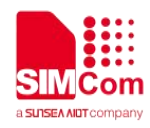

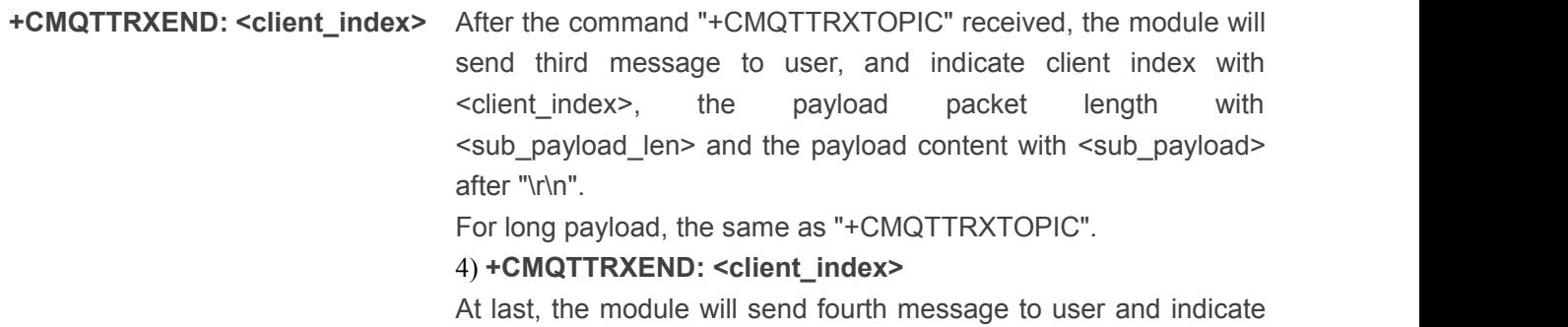

the topic and payload have been transmitted completely.

#### **Defined Values**

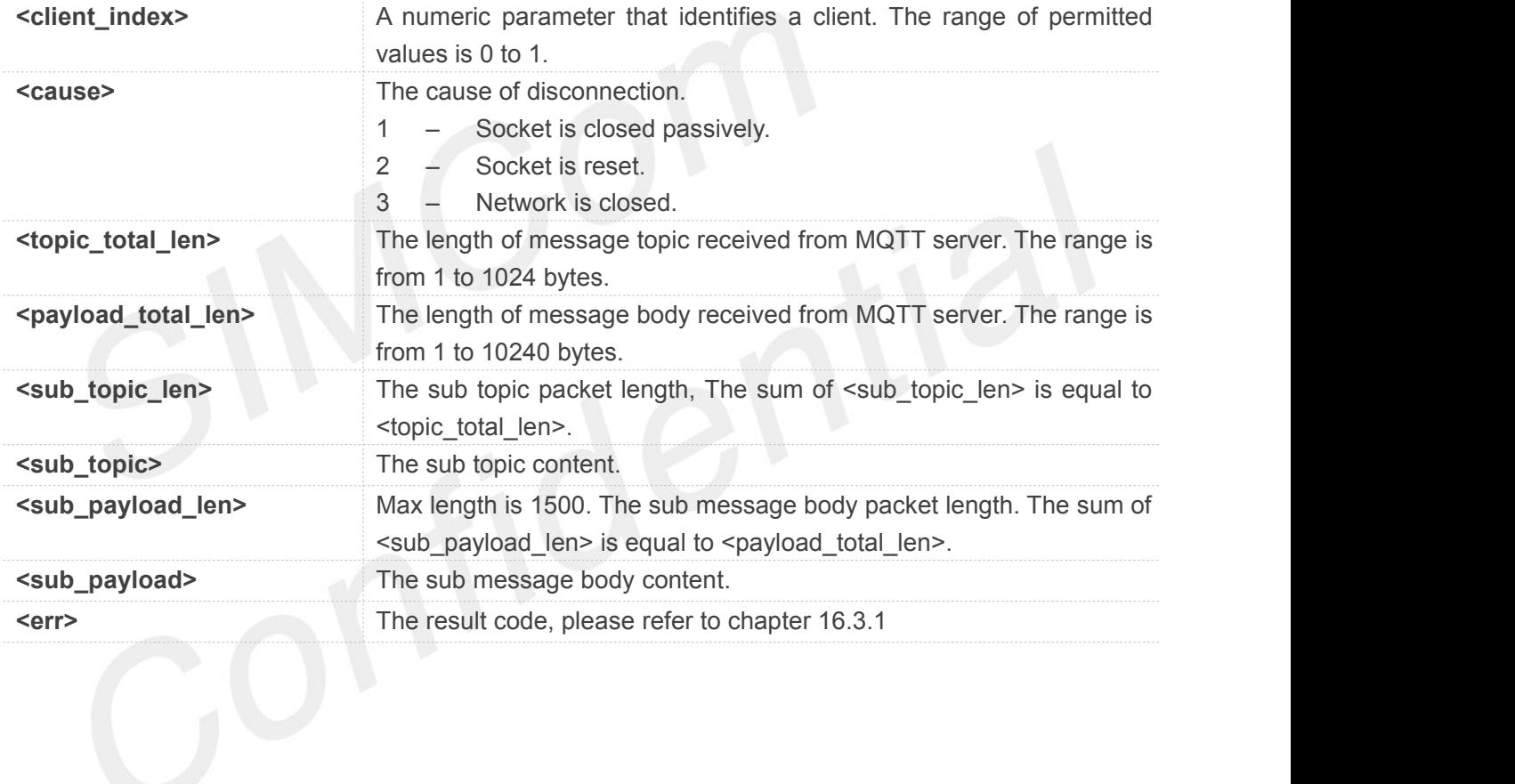

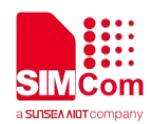

# **17.AT Commands for GPS**

# **17.1 Overview of AT Commands for GPS**

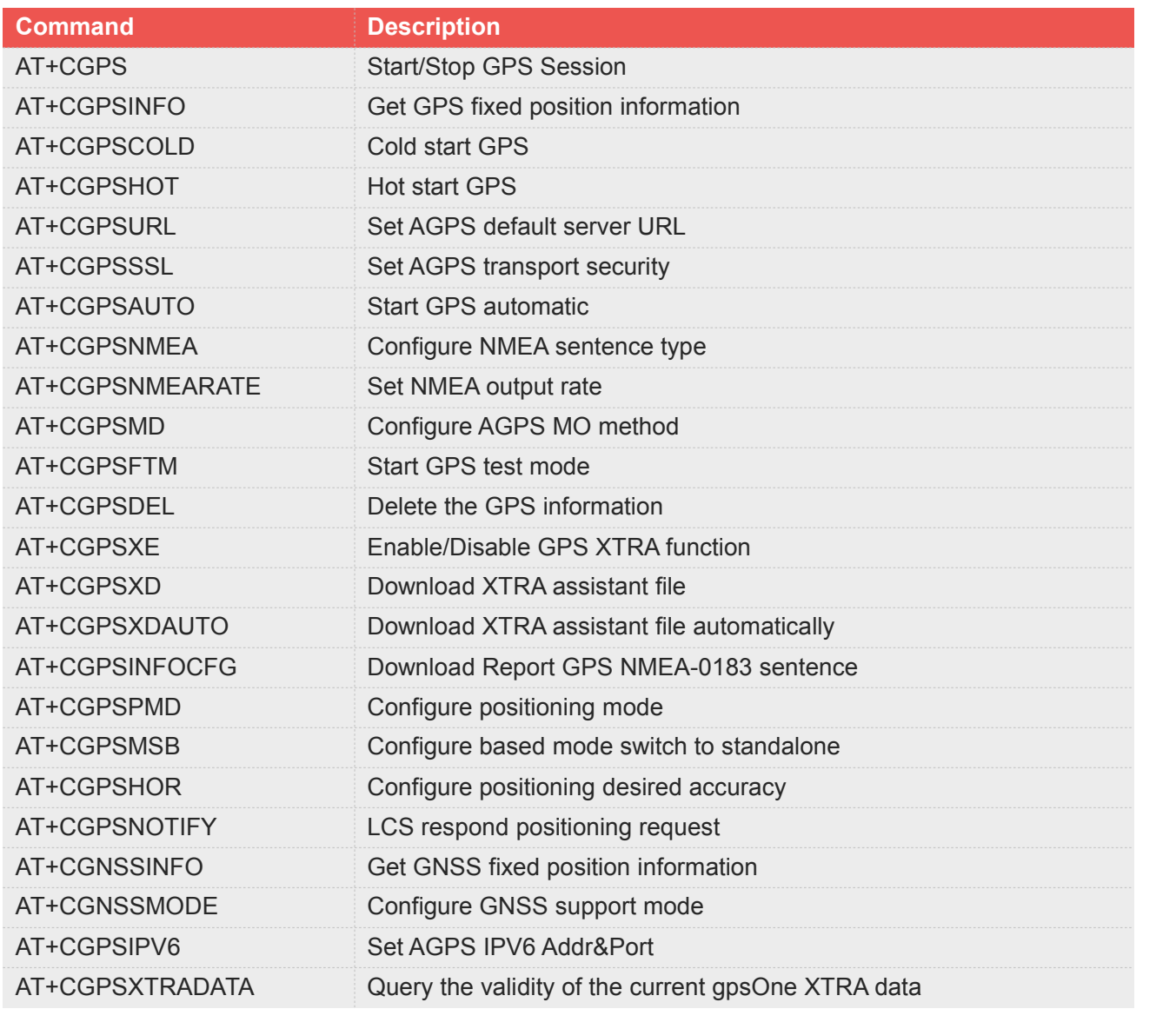

# **17.2 Detailed Description of AT Commands for GPS**

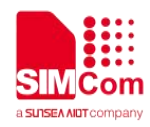

#### **17.2.1 AT+CGPS Start/Stop GPS Session**

This command is used to start or stop GPS session.

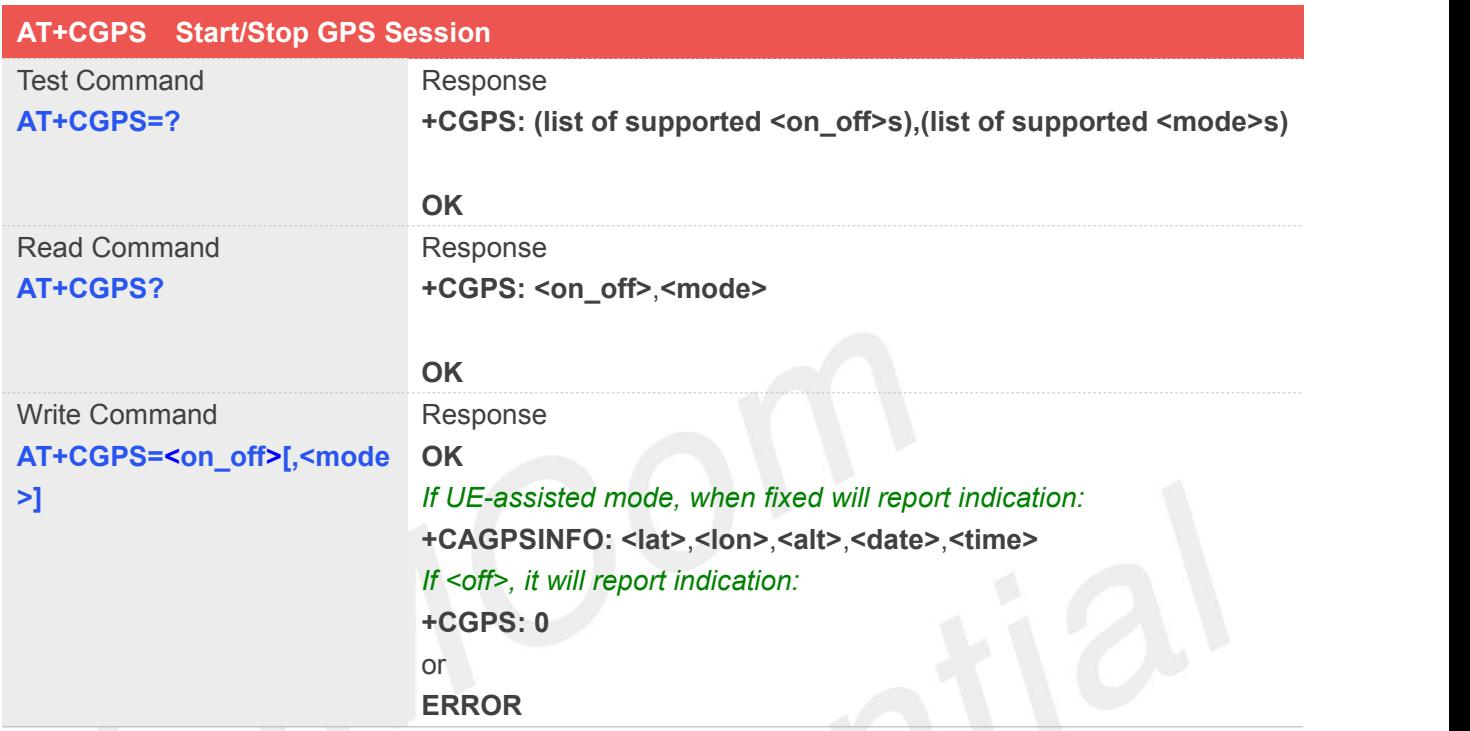

# **Defined Values**

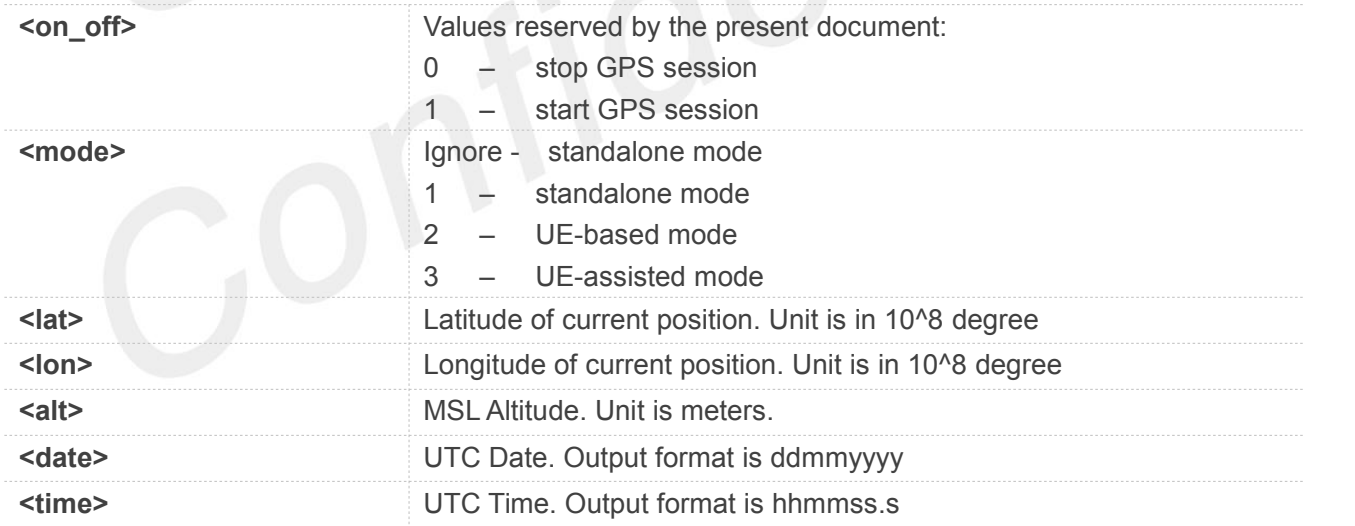

#### **Example**

**AT+CGPS? +CGPS:1 OK AT+CGPS=1**

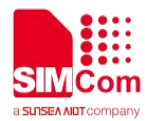

**OK**

#### **NOTE**

- Output of NMEA sentences is automatic; no control via AT commands is provided. If executing AT+CGPS=1, the GPS session will choose cold or hot start automatically.
- UE-based and UE-assisted mode depend on URL (AT+CGPSURL). When UE-based mode fails, it will switch standalone mode.
- UE-assisted mode issingly fixed. Standalone and UE-based mode is consecutively fixed.
- After the GPS closed, it should to wait about 2s~30s for start again. Reason: If the signal conditions are right (strong enough signals to allow ephemeris demodulation) or ephemeris demodulation is on going, sometimes MGP will stay on longer in order to demodulate more ephemeris. This will help the engine provide faster TTFF and possibly better yield later (up to 2 hours), because it has the benefit of more ephemeris available.
- For SIM7600E-H-M2/SIM7600SA-H-M2/SIM7600A-H-M2 module, GPS started should be decided by the physical switch of GPS flight mode in the module firstly. Close the switch, GPS will be started automatically, then you can open or close gps by AT command, otherwize, GPS could not be started in any way.

#### **17.2.2 AT+CGPSINFO Get GPS fixed position information**

This command is used to get current position information.

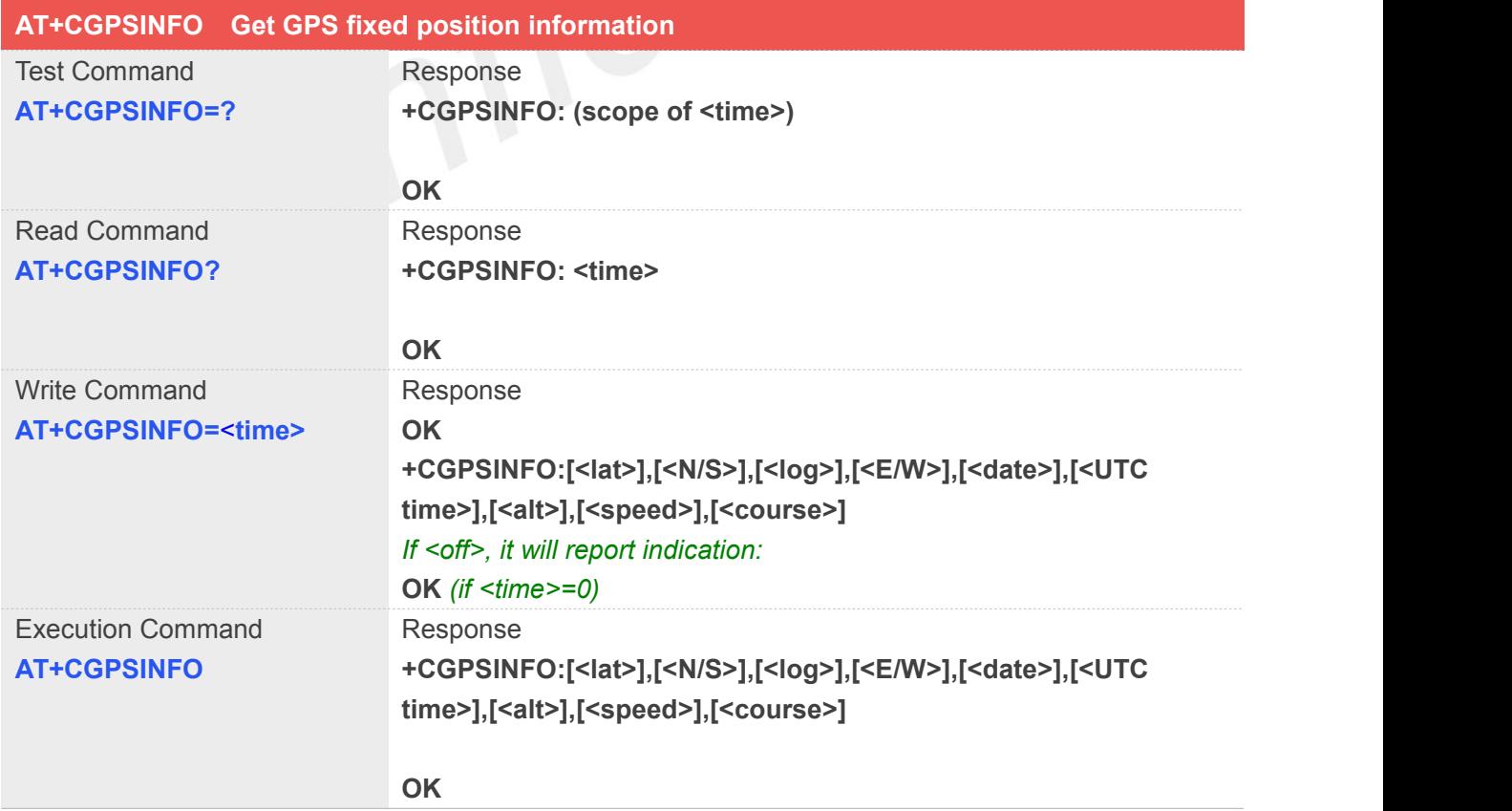

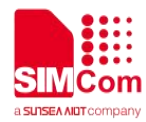

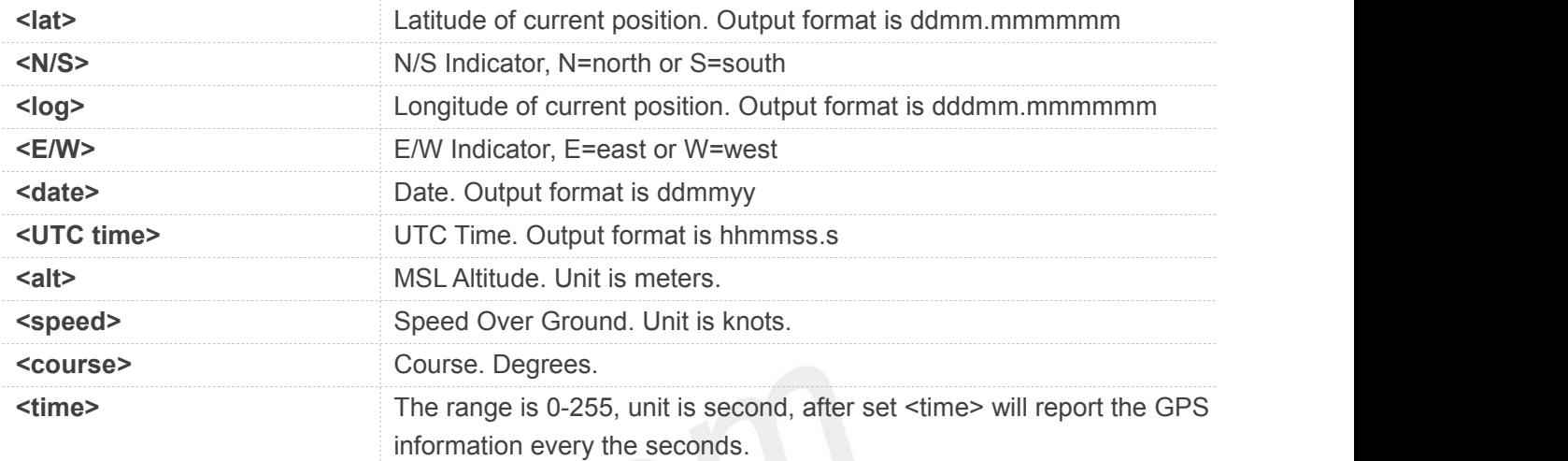

#### **Example**

#### **AT+CGPSINFO=?**

**+CGPSINFO: (0-255)**

#### **OK**

**AT+CGPSINFO? +CGPSINFO: 0**

#### **OK**

#### **AT+CGPSINFO**

**+CGPSINFO:3113.343286,N,12121.234064,E,250311,072809.3,44.1,0.0,0**

**OK**

#### **17.2.3 AT+CGPSCOLD Cold Start GPS**

This command is used to cold start GPS session.

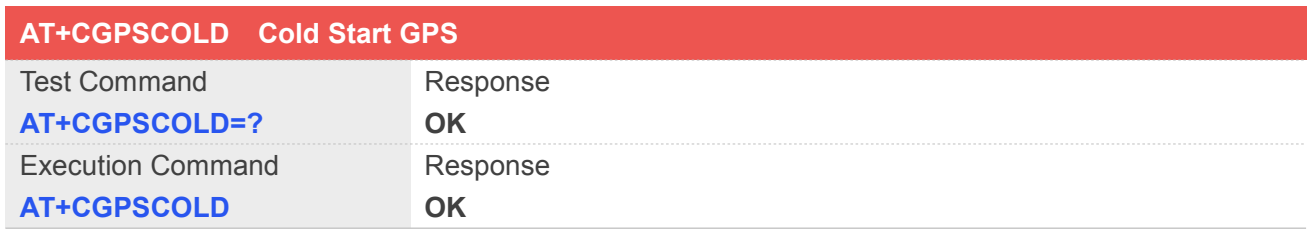

#### **Example**

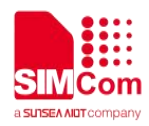

**AT+CGPSCOLD=? OK AT+CGPSCOLD OK**

#### **NOTE**

- Before using this command, it must use AT+CGPS=0 to stop GPS session.
- For SIM7600E-H-M2/SIM7600SA-H-M2/SIM7600A-H-M2 module, GPS started should be decided by the physical switch of GPS flight mode in the module firstly. Open the switch, GPS will be started automatically, then you can open or close gps by AT command, otherwize, GPS could not be started in any way.it will report +CME ERROR:GPS flight mode enabled

#### **17.2.4 AT+CGPSHOT Hot StartGPS**

This command is used to hot start GPS session

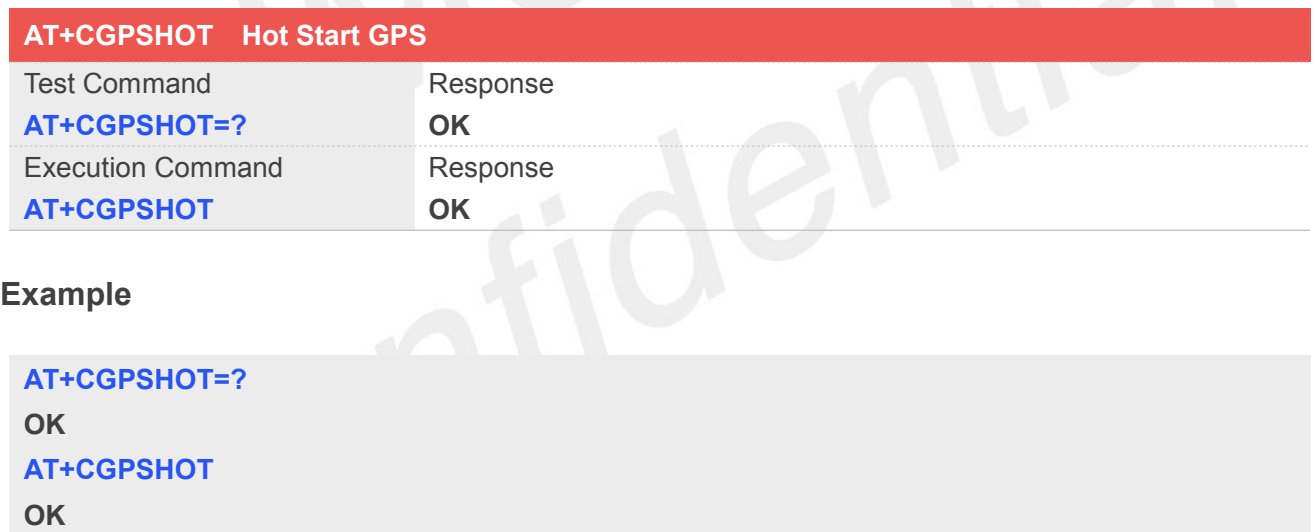

#### **NOTE**

- Before using this command, it must use AT+CGPS=0 to stop GPS session.
- For SIM7600E-H-M2/SIM7600SA-H-M2/SIM7600A-H-M2 module, GPS started should be decided by the physical switch of GPS flight mode in the module firstly. Open the switch, GPS will be started automatically, then you can open or close gps by AT command, otherwize, GPS could not be started in any way.it will report +CME ERROR:GPS flight mode enabled

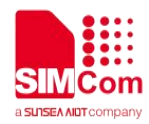

#### **17.2.5 AT+CGPSURL Set AGPS default server URL**

This command is used to set AGPS default server URL. It will take effect only after restarting.

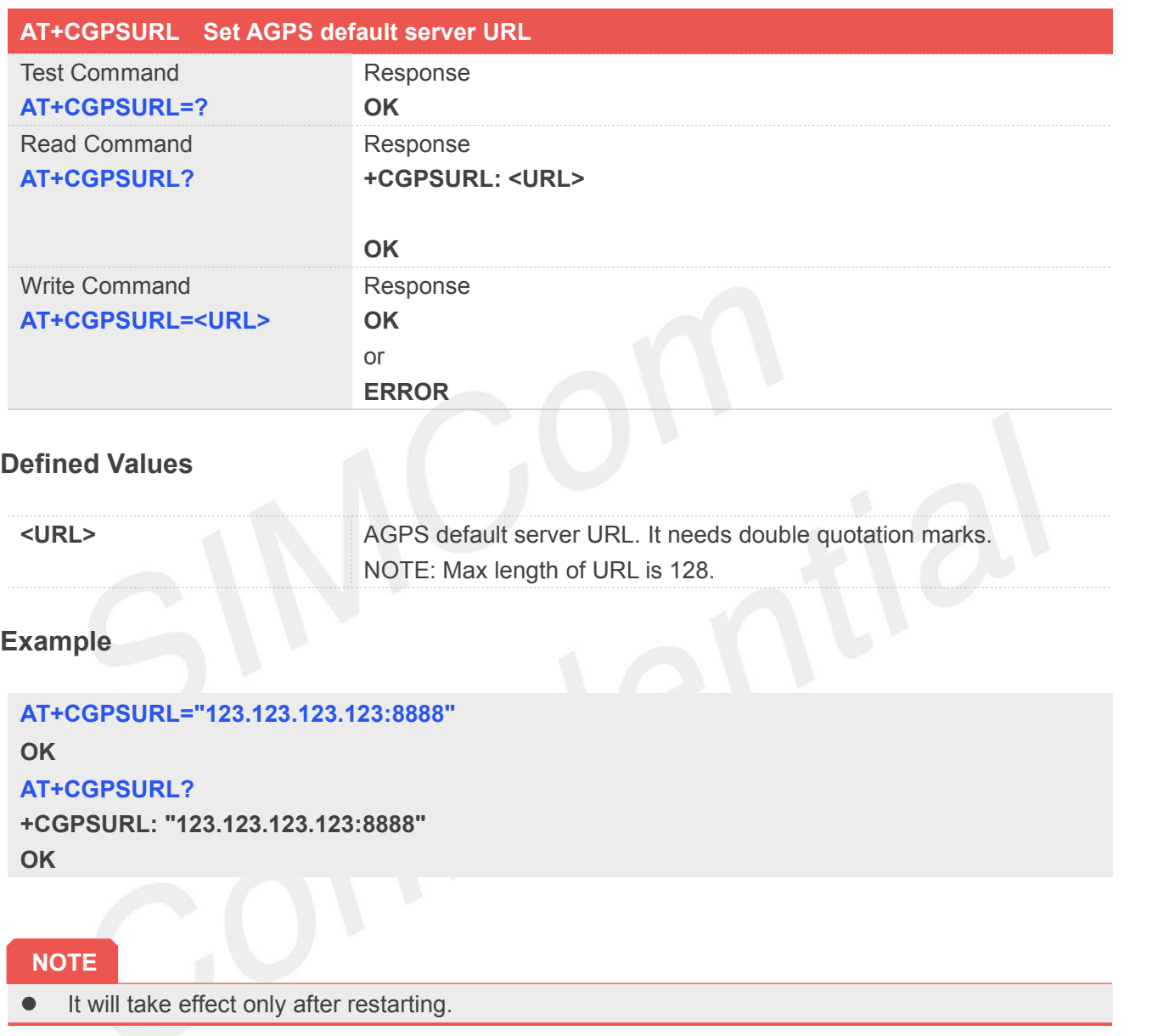

#### **17.2.6 AT+CGPSSSL Set AGPS transport security**

This command is used to select transport security, used certificate or not. The certificate gets from local carrier. If the AGPS server doesn't need certificate, execute AT+CGPSSSL=0.

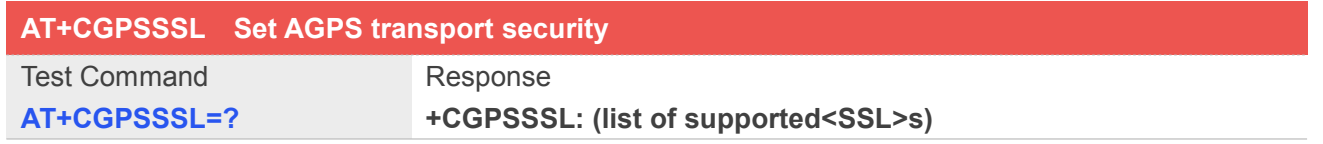

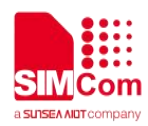

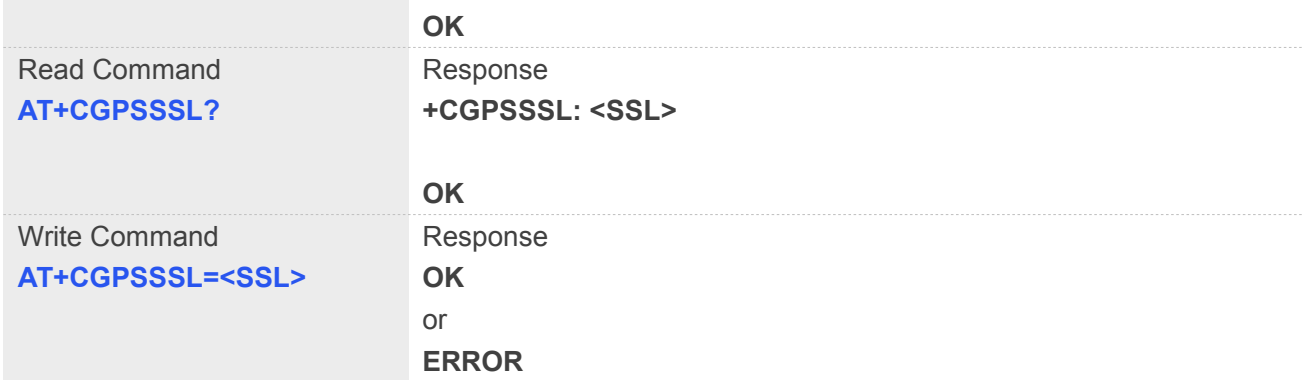

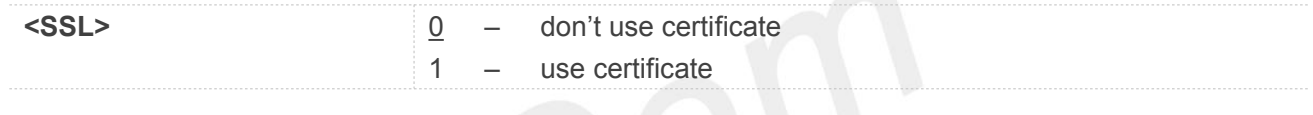

#### **Example**

# **AT+CGPSSSL=0**

**OK**

## **17.2.7 AT+CGPSAUTO Start GPS automatic**

This command is used to start GPS automaticly when module powers on, GPS is closed defaultly.

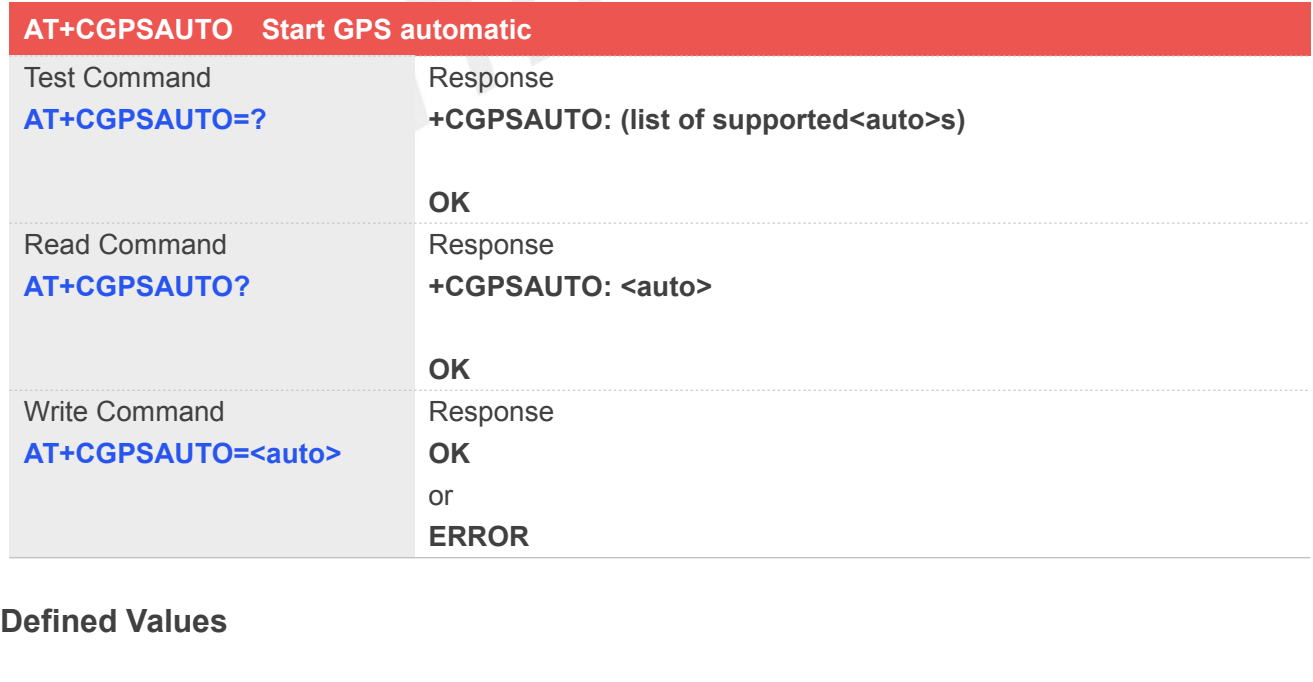

**<auto>** 0 – Non-automatic

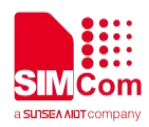

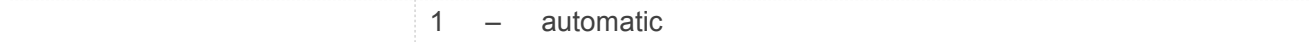

#### **Example**

**AT+CGPSAUTO=1 OK**

**NOTE**

**If GPS start automatically, its operation mode is standalone mode..** 

#### **17.2.8 AT+CGPSNMEA Configure NMEA sentence type**

This command is used to configure NMEA output sentences which are generated by the gpsOne engine when position data is available.

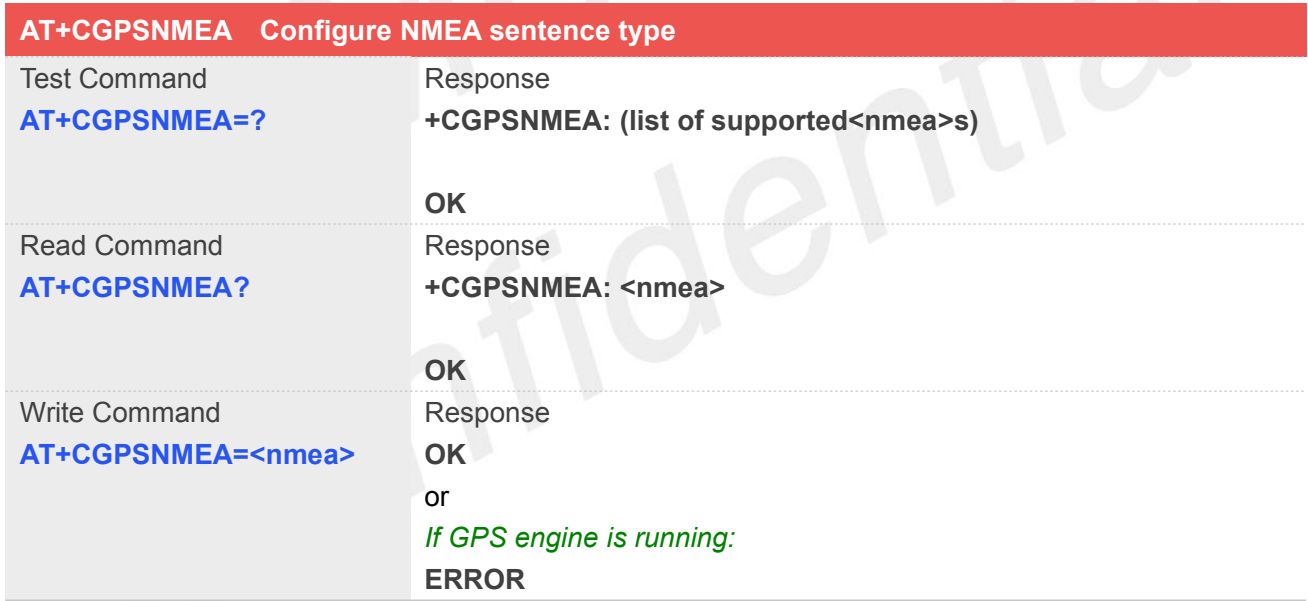

#### **Defined Values**

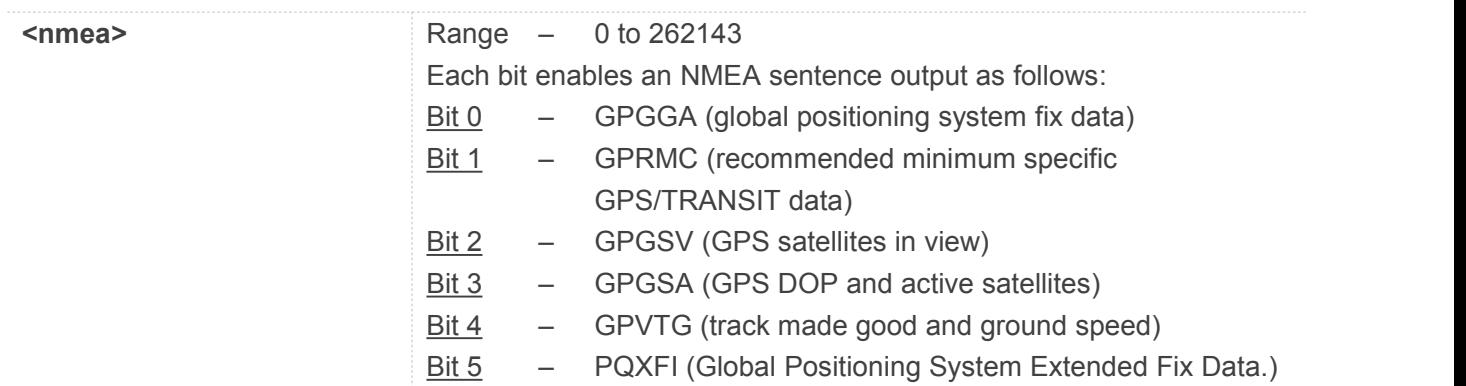

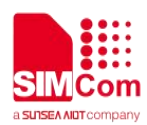

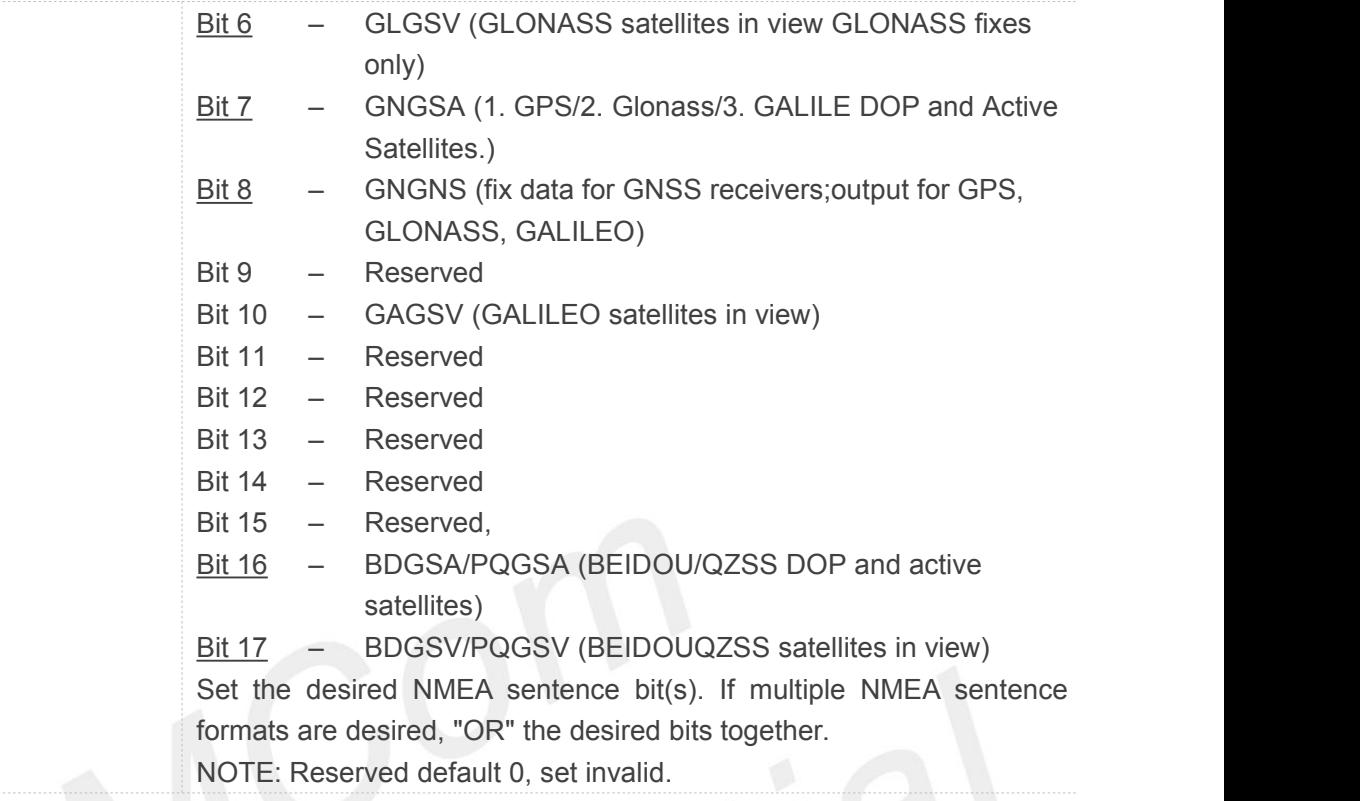

#### **Example**

**AT+CGPSNMEA=200191 OK**

#### **NOTE**

- If nmea bit 2 GPGSV doesn't configure, GPGSV sentence also doesn't output on AT/modem port even set AT+CGPSFTM=1.
- $\bullet$  Module should reboot to take effect.

#### **17.2.9 AT+CGPSNMEARATE Set NMEA output rate**

This command is used to set nmea output rate.

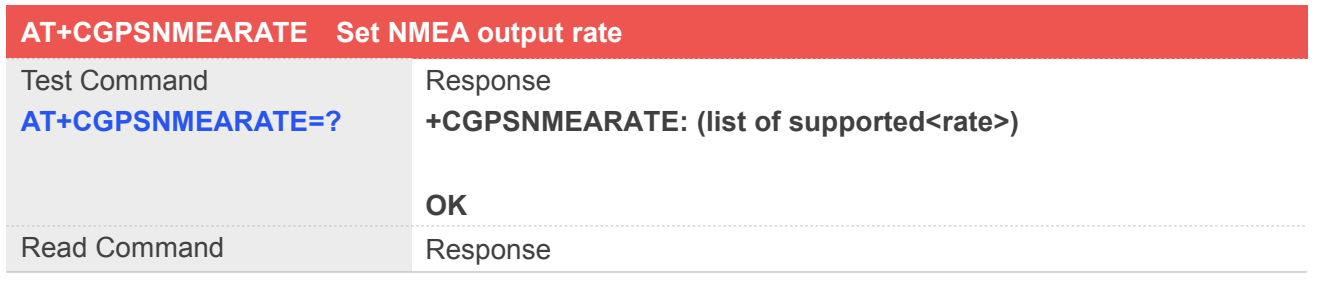

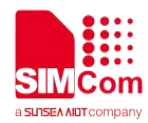

# **AT+CGPSNMEARATE? +CGPSNMEARATE: <rate>**

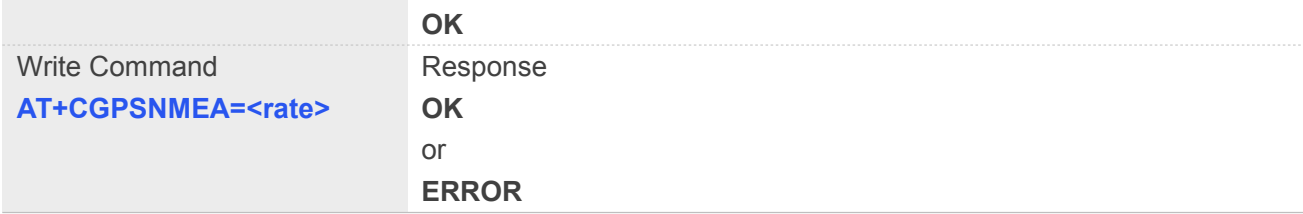

#### **Defined Values**

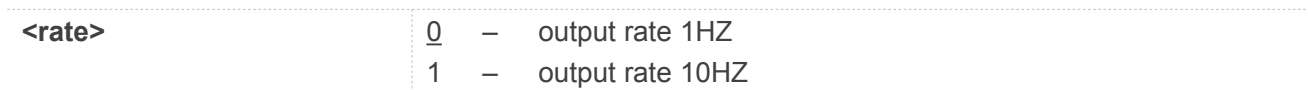

#### **Example**

#### **AT+CGPSNMEARATE=1 OK**

### **17.2.10 AT+CGPSMD Configure AGPS MO method**

This command specifies if the Mobile-Originated (MO) GPS session should use the control plane session or user plane session.

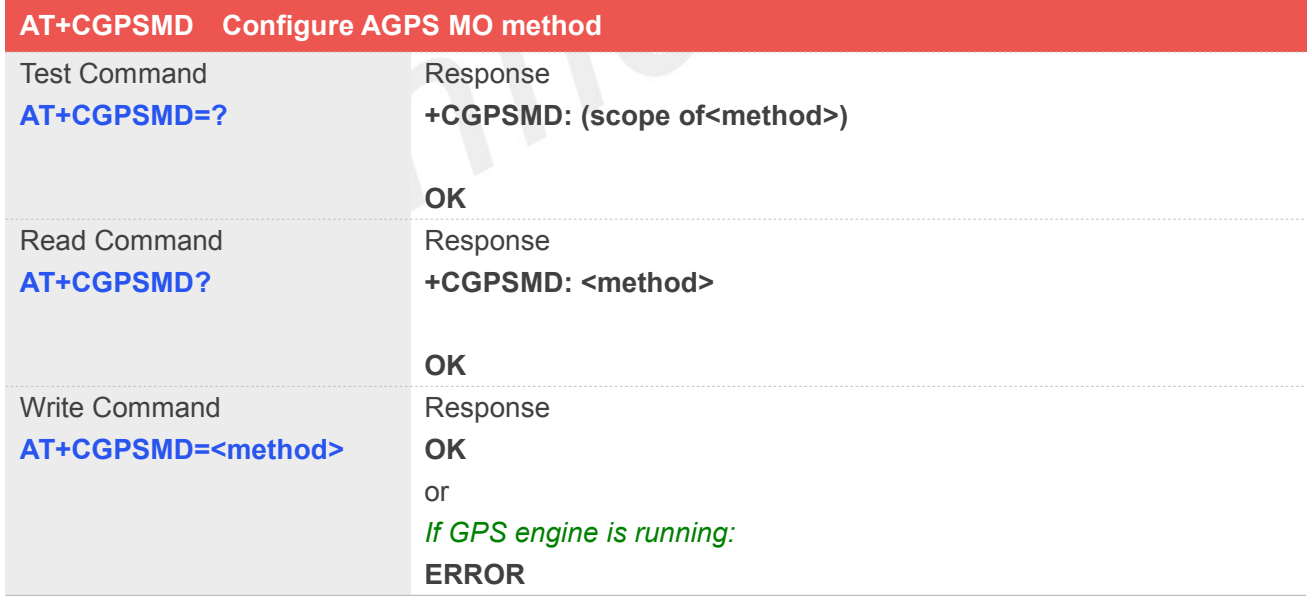

#### **Defined Values**

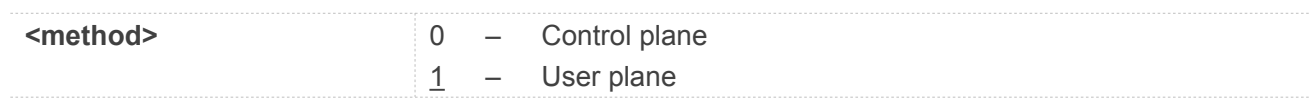

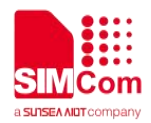

#### **Example**

**AT+CGPSMD=1 OK**

#### **17.2.11 AT+CGPSFTM Start GPS test mode**

This command is used to start GPS test mode.

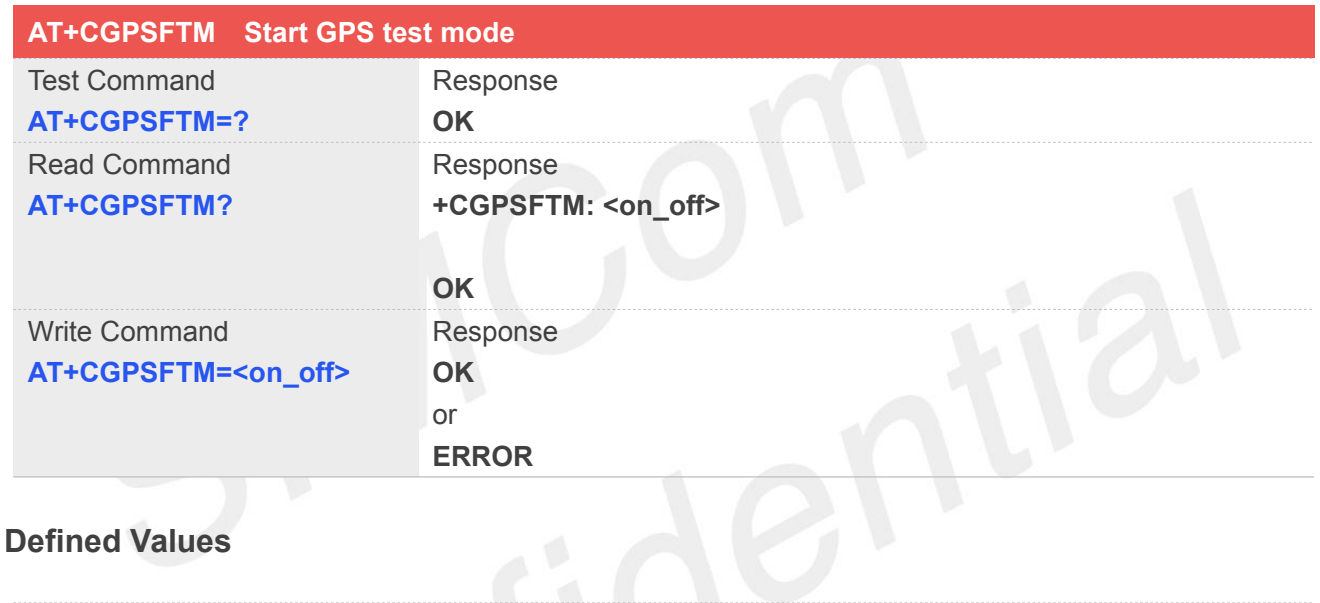

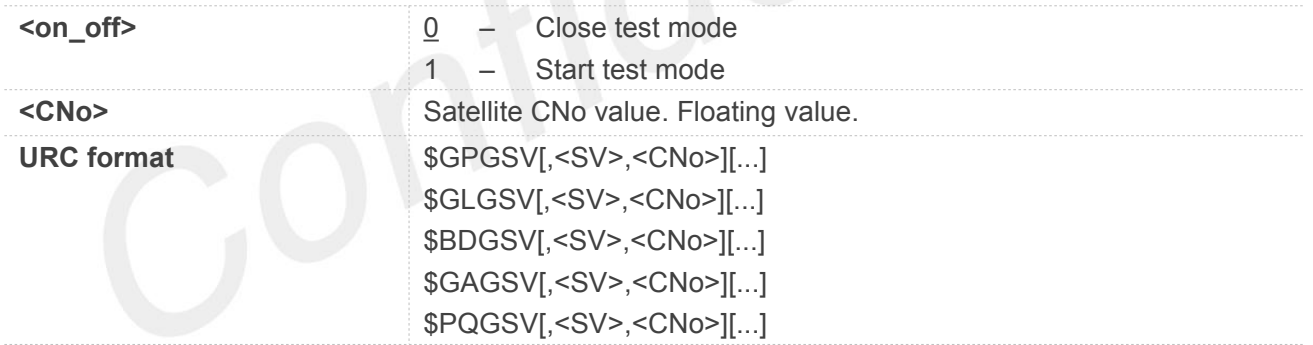

#### **Example**

#### **AT+CGPSFTM=1**

**OK**

**\$GLGSV,78,20.6,66,25.6,77,21.6,79,21.9,67,26.2,68,23.6**

**\$GPGSV,10,36.3,12,33.5,14,26.5,15,27.0,18,30.6,20,29.4,21,14.9, 24,32.8,25,30.6,31,29.1,32,27.0**

**\$BDGSV,201,28.7,204,29.0,206,27.3,207,25.9,209,25.0,210,18.5**

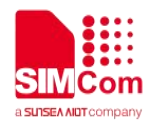

#### **NOTE**

- If test mode starts, the URC will report on AT port, Modem port and UART port.
- If testing on actual signal, <SV> should be ignored, and GPS must be started by AT+CGPS, AT+CGPSCOLD or AT+CGPSHOT.
- If testing on GPS signal simulate equipment, <SV> must be choiced, and GPS will start automatically.
- URC sentence will report every 1 second.

#### **17.2.12 AT+CGPSDEL Delete the GPS information**

This command is used to delete the GPS information. After executing the command, GPS start is cold start.

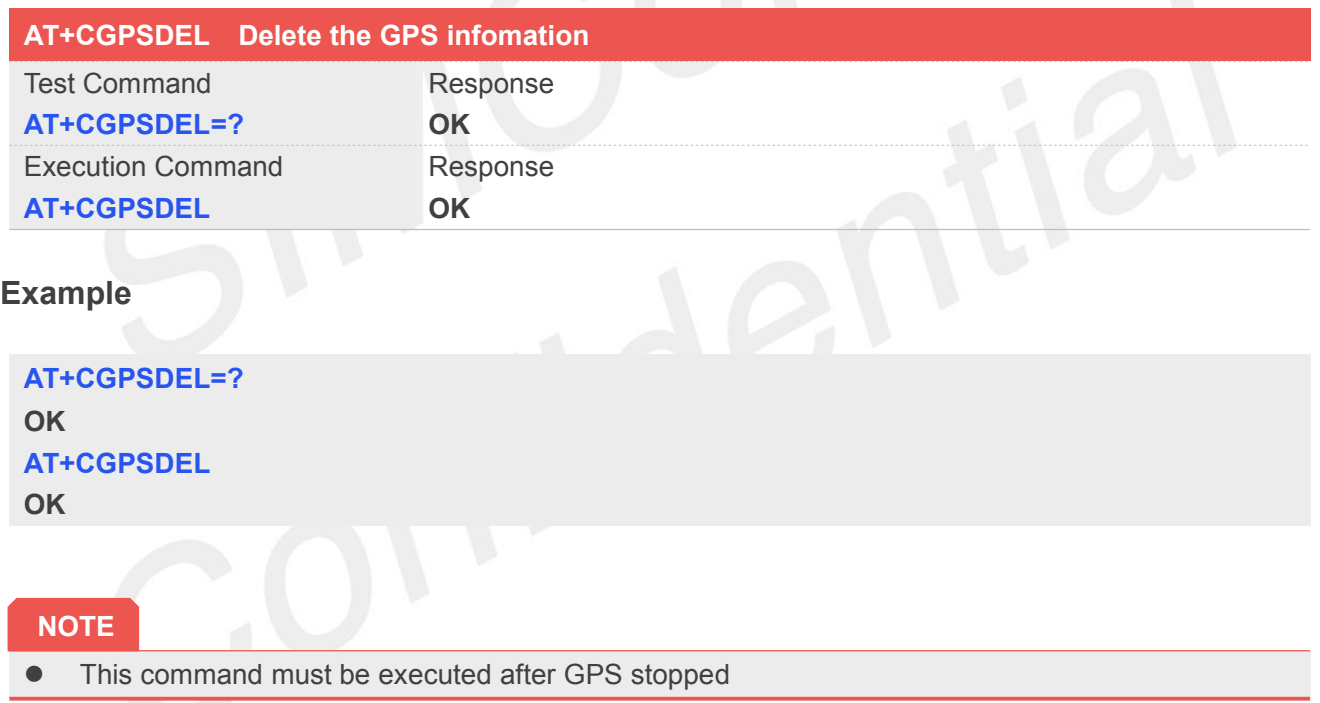

#### **17.2.13 AT+CGPSXE Enable/Disable GPS XTRA function**

This command is used to enable/disable the GPS XTRA function.

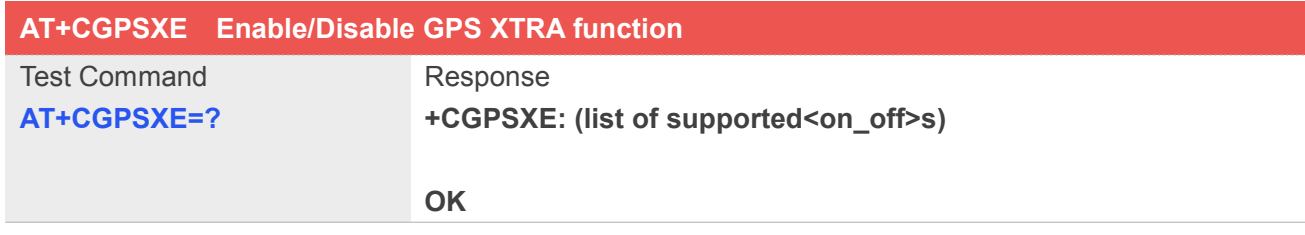

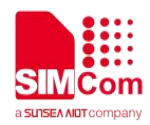

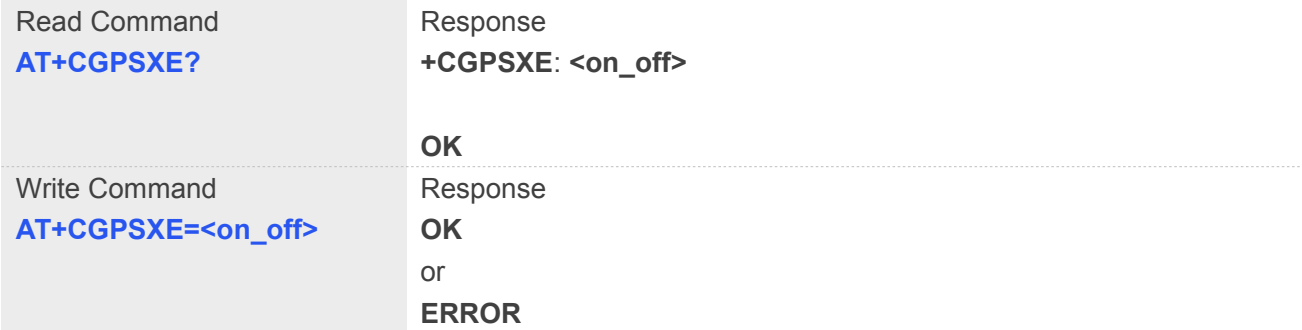

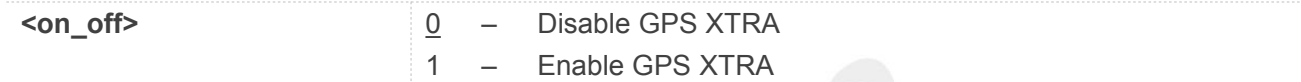

#### **Example**

**AT+CGPSXE=? +CGPSXE: (0-1)**

#### **OK**

#### **AT+CGPSXE=0**

**OK**

#### **NOTE**

● XTRA function must download the assistant file from network by HTTP, so the APN must be set by AT+CGDCONT command.

#### **17.2.14 AT+CGPSXD Download XTRA assistant file**

This command is used to download the GPS XTRA assistant file from network through http protocol. Module will download the latest assistant file form server and write the file into module.

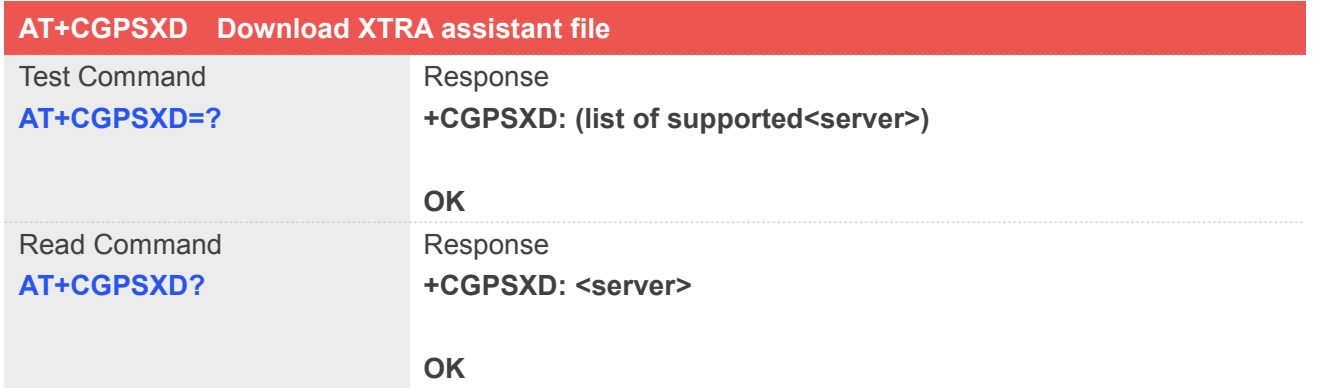

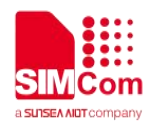

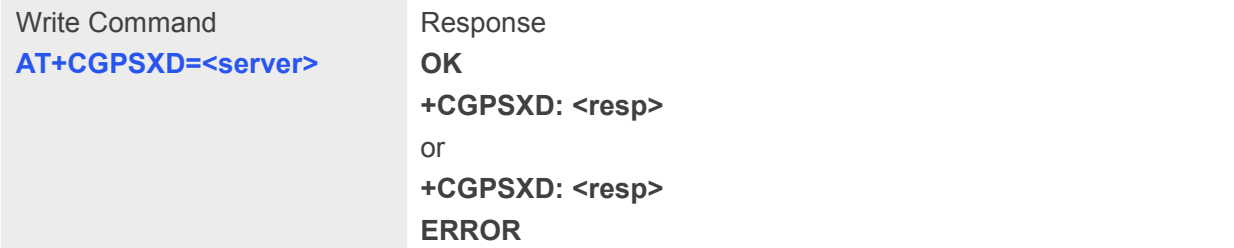

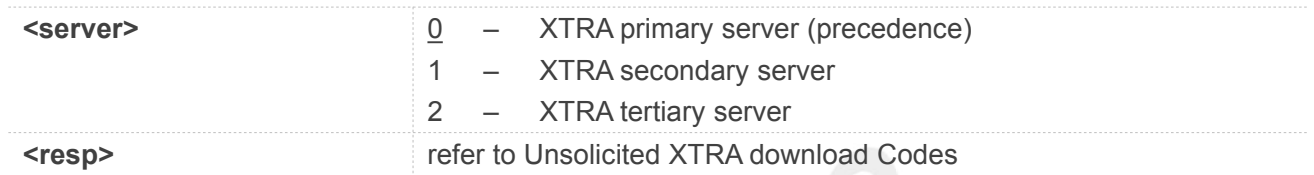

#### **Example**

```
AT+CGPSXD=?
+CGPSXD: (0-2)
OK
AT+CGPSXD=0
OK
+CGPSXD: 0
```
#### **17.2.15 AT+CGPSXDAUTO Download XTRA assistant file automatically**

This command is used to control download assistant file automatically or not when GPS start. XTRA function must enable for using this command. If assistant file doesn't exist or check error, the module will download and inject the assistant file automatically.

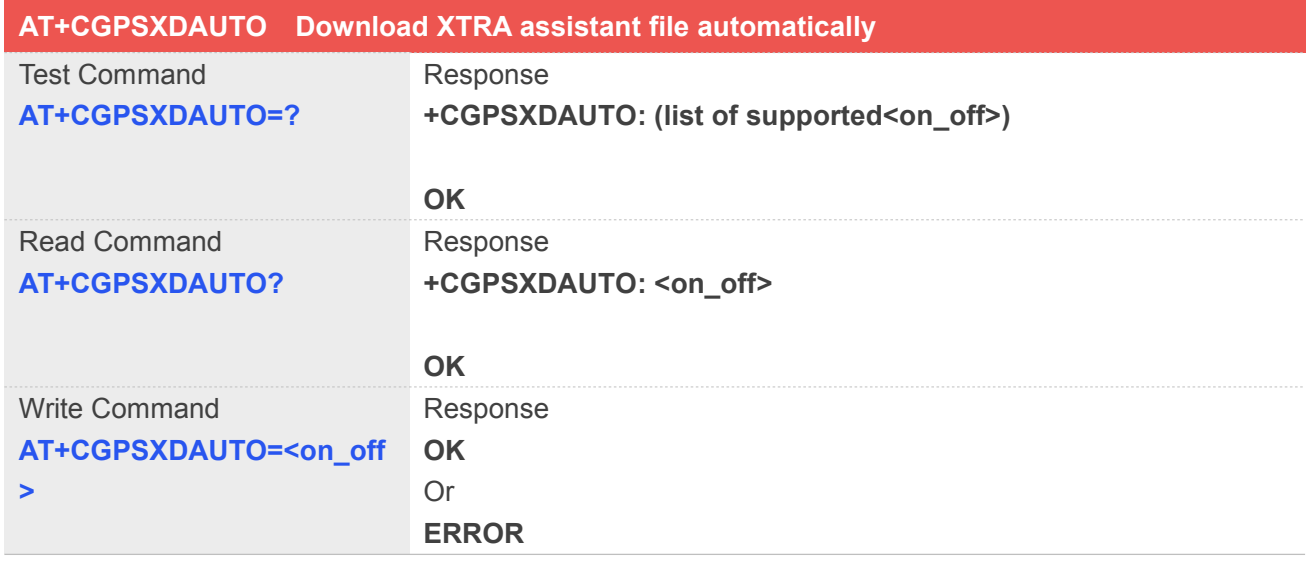

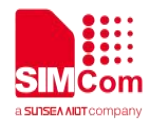

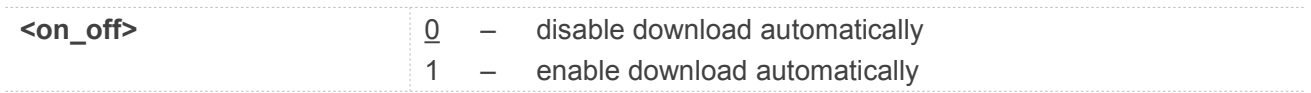

#### **Example**

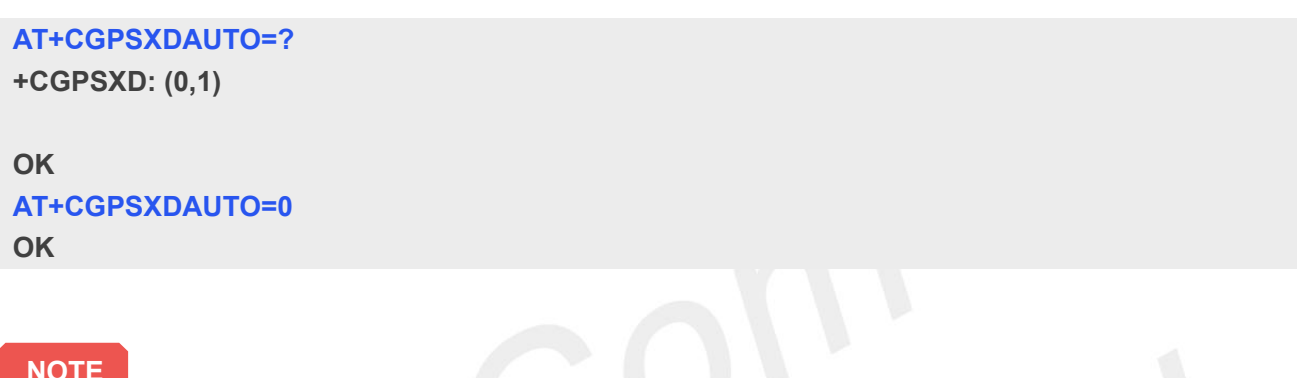

● Some URCs will report when downloading, it's same as AT+CGPSXD command.

### **17.2.16 AT+CGPSINFOCFG Download Report GPS NMEA-0183 sentence**

This command is used to report NMEA-0183 sentence.

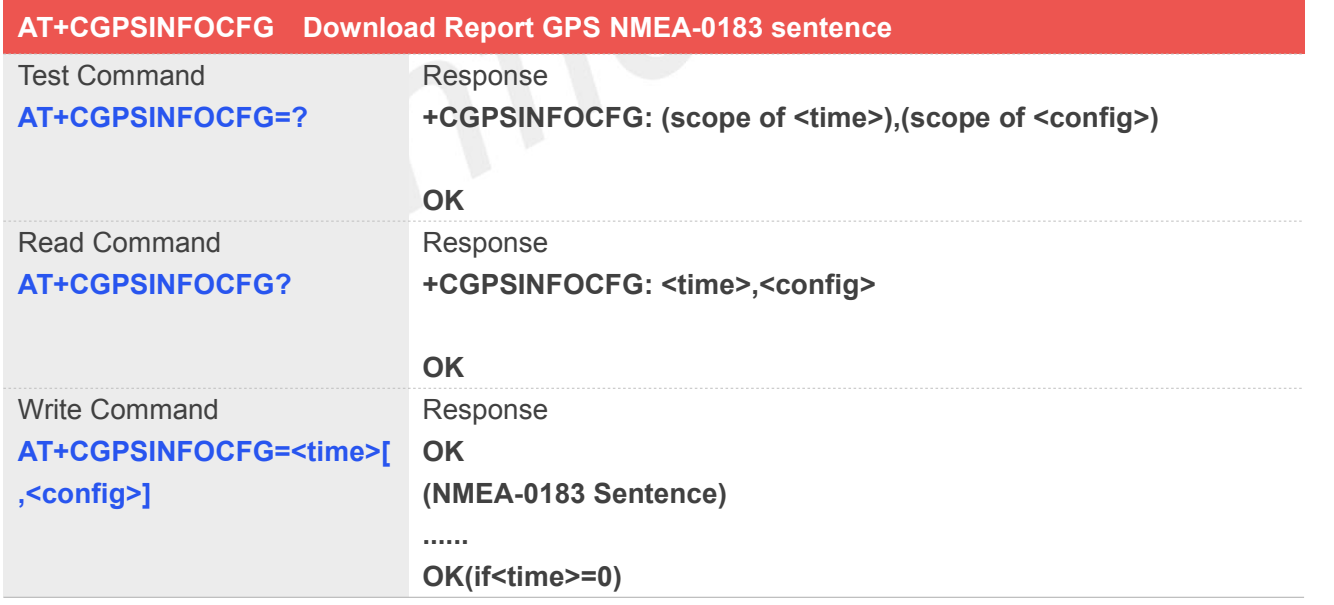

#### **Defined Values**

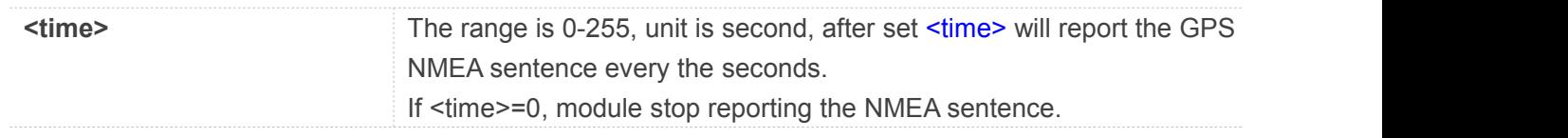

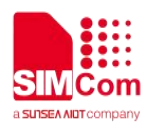

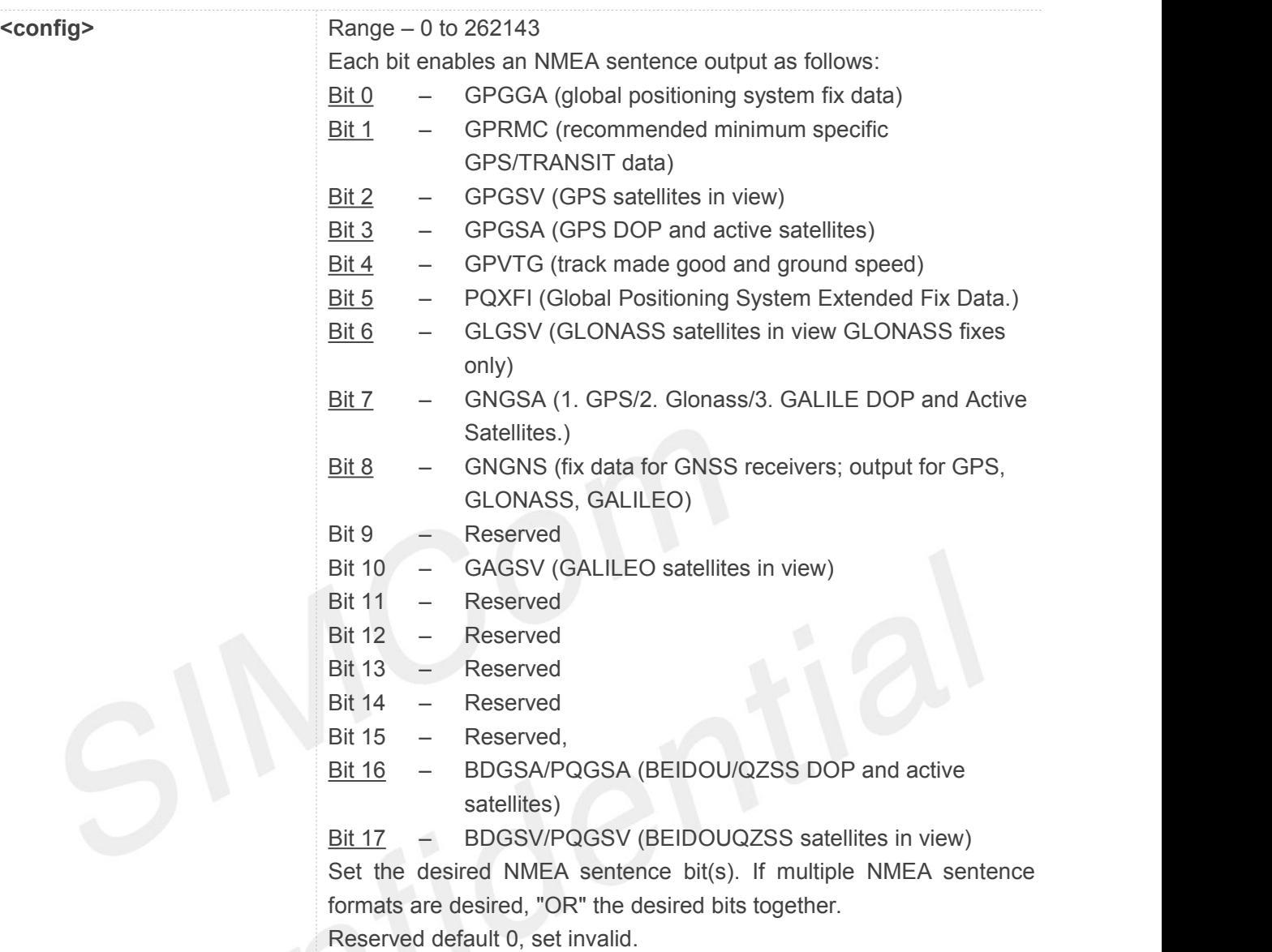

#### **Example**

#### **AT+CGPSINFOCFG=?**

**+CGPSINFO: (0-255),(0-262143)**

#### **OK**

#### **AT+CGPSINFOCFG=10,31**

**OK \$GPGSV,4,1,16,04,53,057,44,02,55,334,44,10,61,023,44,05,45,253 ,43\*7D \$GPGSV,4,2,16,25,10,300,40,17,25,147,40,12,22,271,38,13,28,053 ,38\*77 \$GPGSV,4,3,16,26,09,187,35,23,06,036,34,24,,,,27,,,\*7A \$GPGSV,4,4,16,09,,,,31,,,,30,,,,29,,,\*7D \$GPGGA,051147.0,3113.320991,N,12121.248076,E,1,10,0.8,47.5, M,0,M,,\*45 \$GPVTG,NaN,T,,M,0.0,N,0.0,K,A\*42**

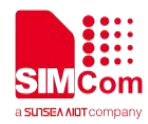

**\$GPRMC,051147.0,A,3113.320991,N,12121.248076,E,0.0,0.0,2112 11,,,A\*66 \$GPGSA,A,3,02,04,05,10,12,13,17,23,25,26,,,1.4,0.8,1.2\*3B**

#### **17.2.17 AT+CGPSPMD Configure positioning mode**

This command is used to configure the positioning modes support.

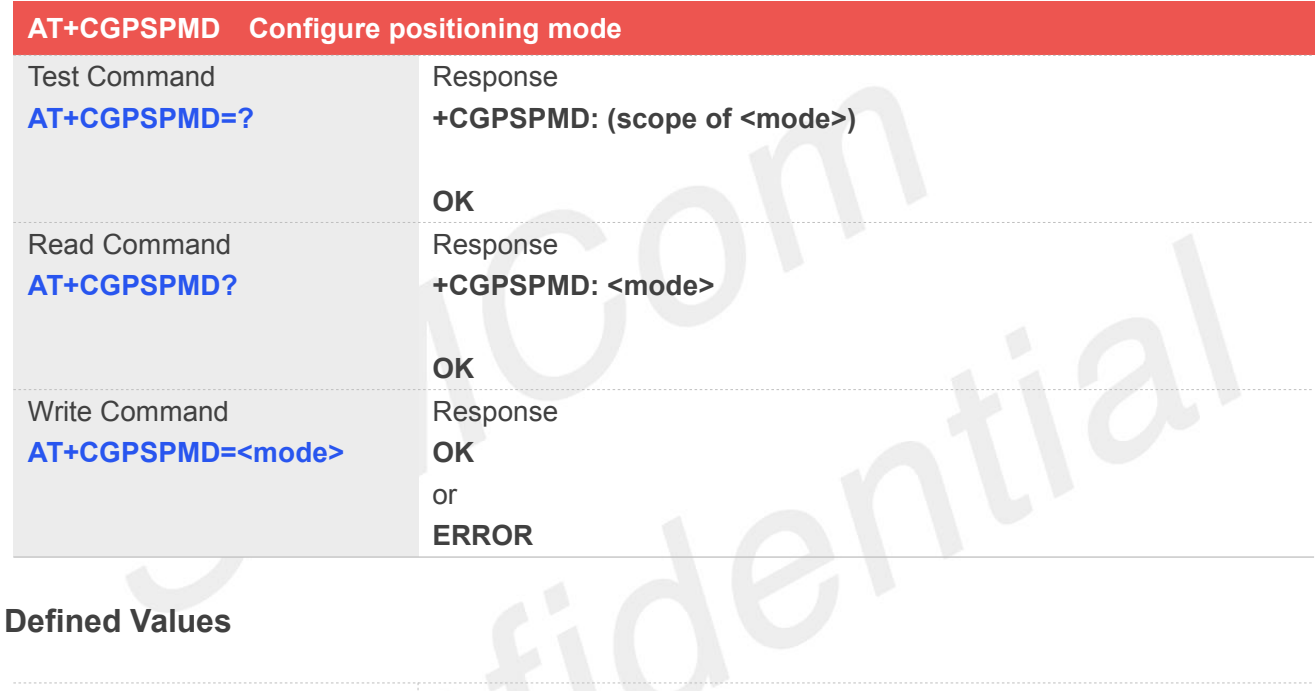

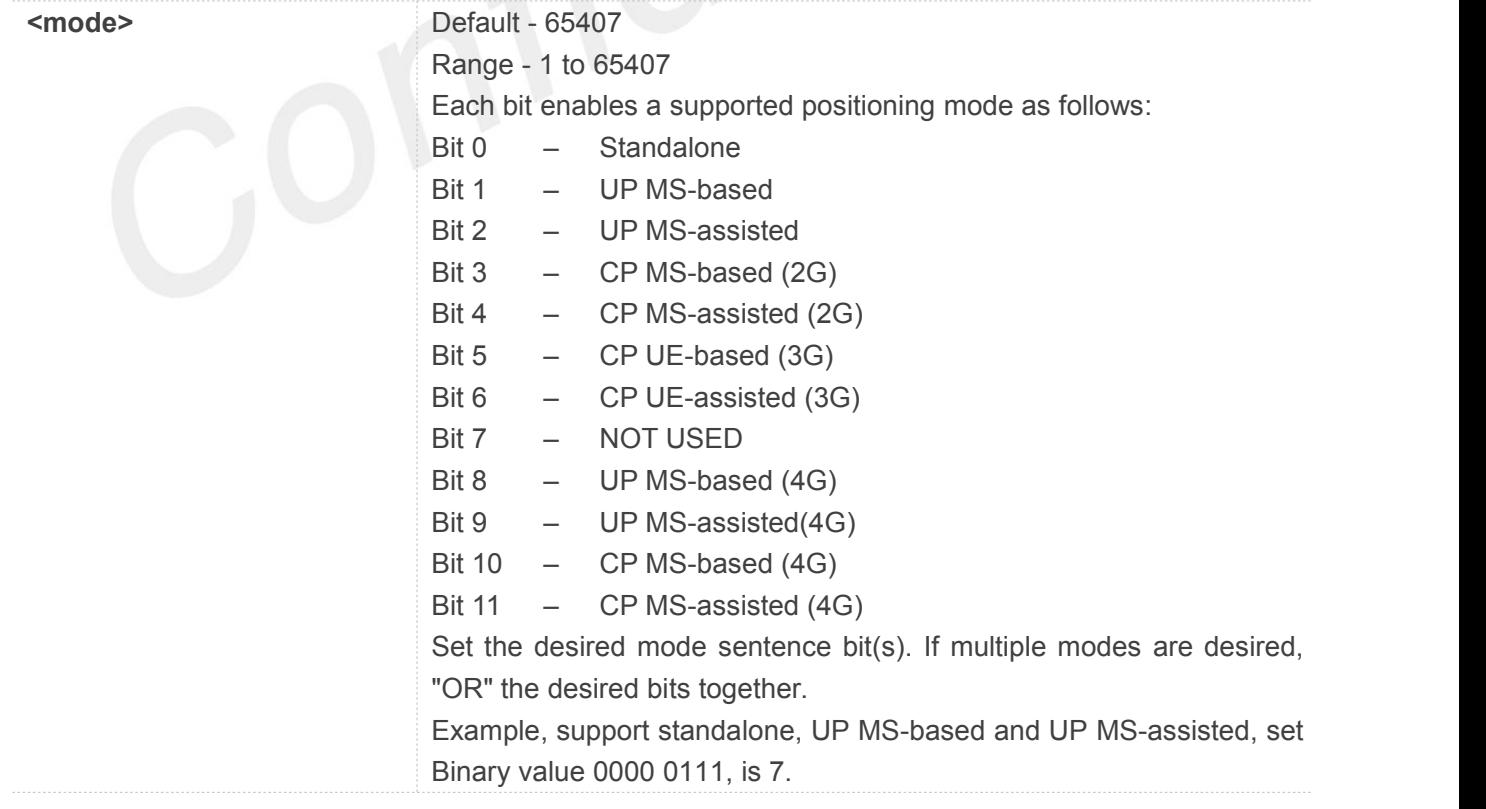

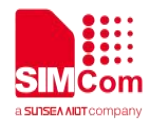

#### **Example**

**AT+CGPSPMD=127 OK**

**NOTE**

• Need to restart the module after setting the mode.

#### **17.2.18 AT+CGPSMSB Configure based mode switch to standalone**

This command is used to configure AGPS based mode switching to standalone mode automatically or not.

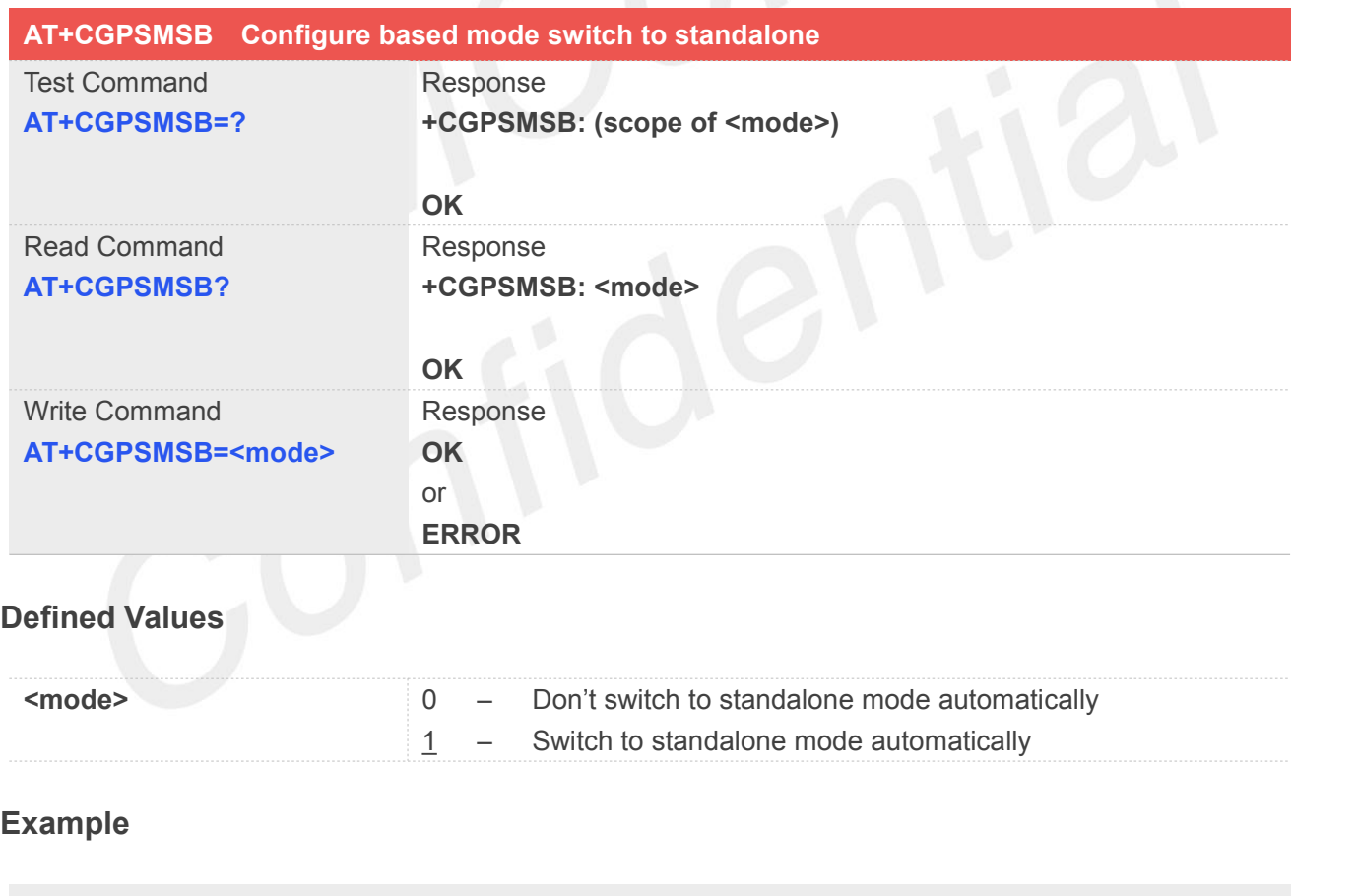

**AT+CGPSMSB=0 OK**

**NOTE**

This command must be executed after GPS stopped.

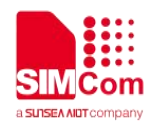

#### **17.2.19 AT+CGPSHOR Configure positioning desired accuracy**

The command is used to configure the positioning desired accuracy threshold in meters.

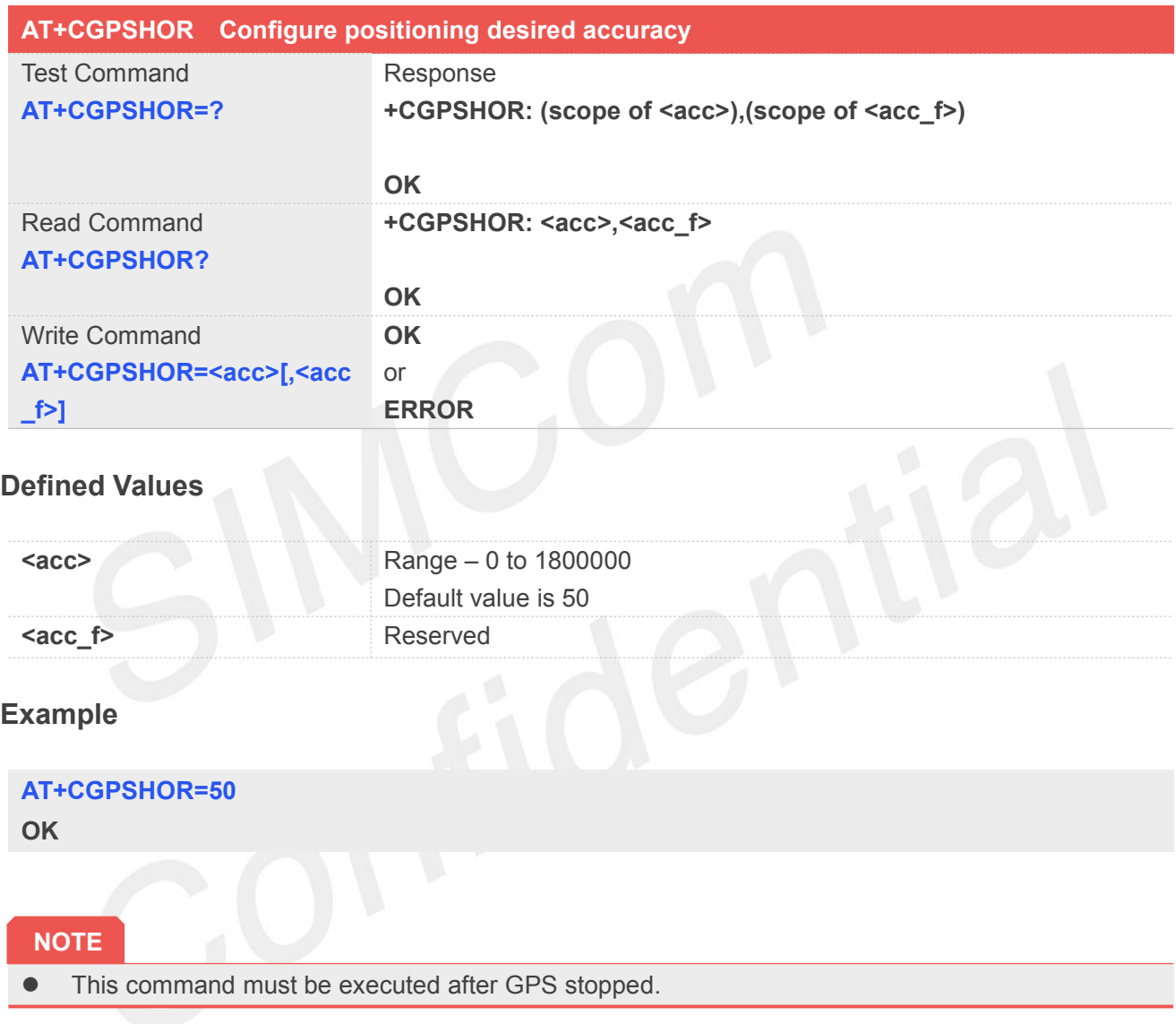

## **17.2.20 AT+CGPSNOTIFY LCS respond positioning request**

This command is used to respond to the incoming request for positioning request message.

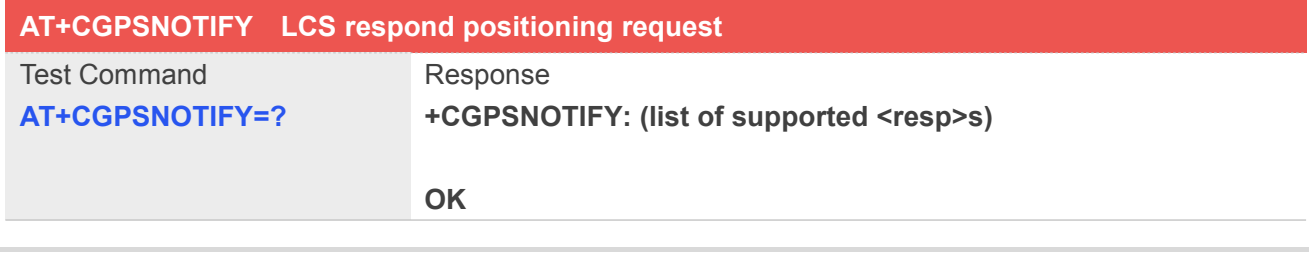

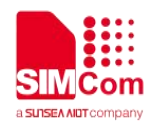

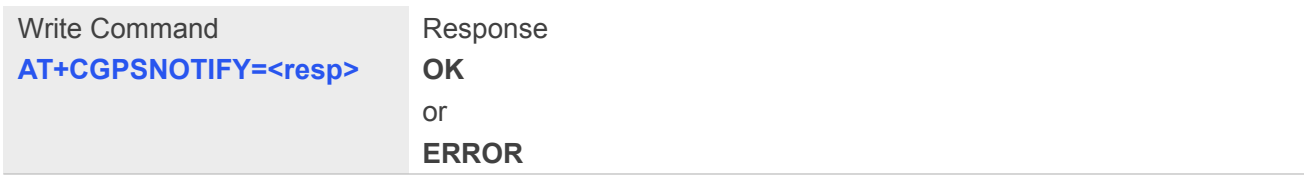

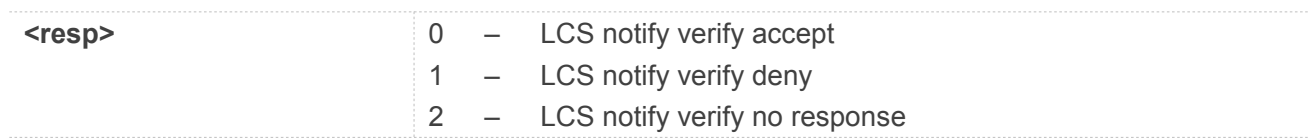

#### **Example**

**AT+CGPSNOTIFY=? +CGPSNOTIFY: (0-2) OK AT+CGPSNOTIFY=0 OK**

### **17.2.21 AT+CGNSSINFO Get GNSS fixed position information**

This command is used to get current position related information.

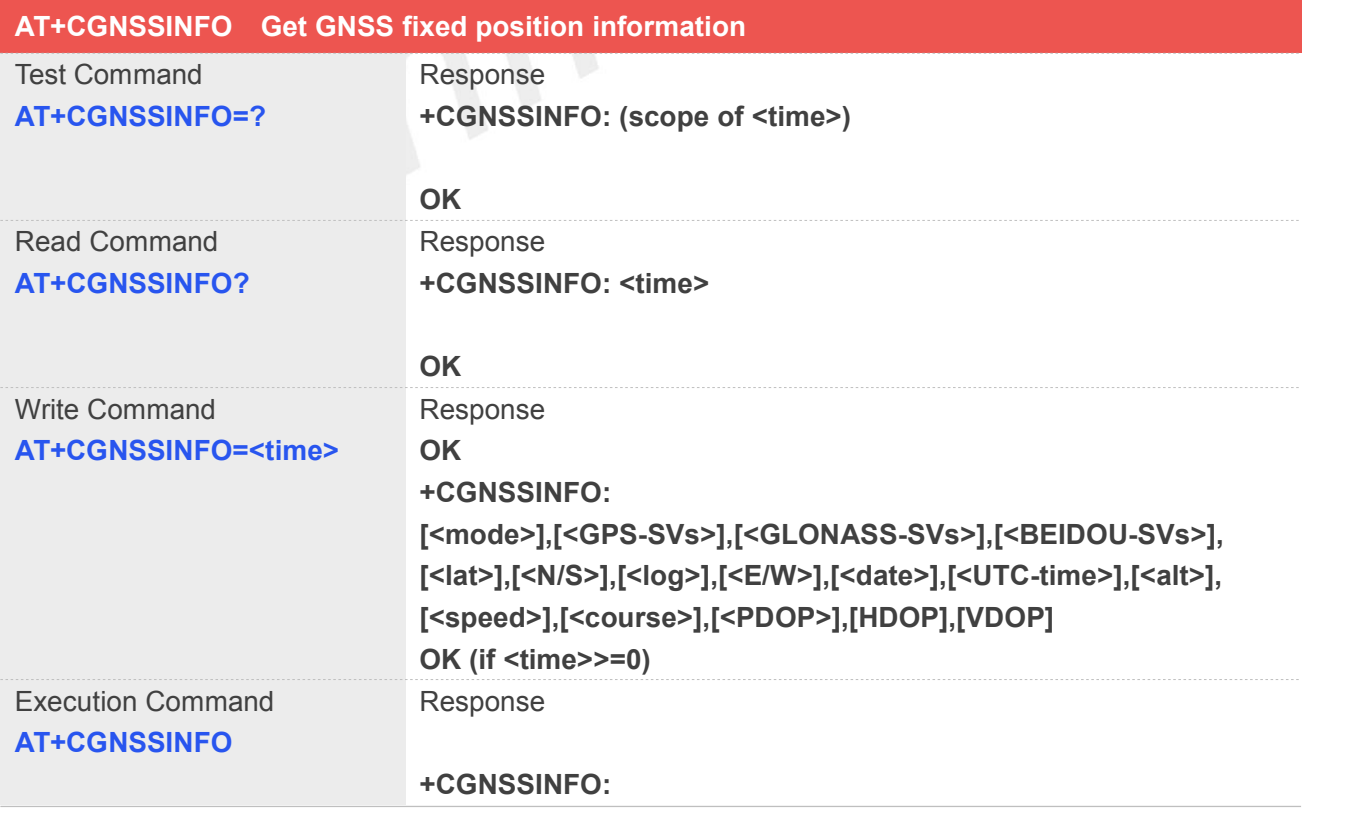

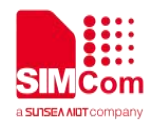

**[<mode>],[<GPS-SVs>],[<GLONASS-SVs>],[<BEIDOU-SVs>], [<lat>],[<N/S>],[<log>],[<E/W>],[<date>],[<UTC-time>],[<alt>], [<speed>],[<course>],[<PDOP>],[<HDOP>],[<VDOP>]**

**OK**

#### **Defined Values**

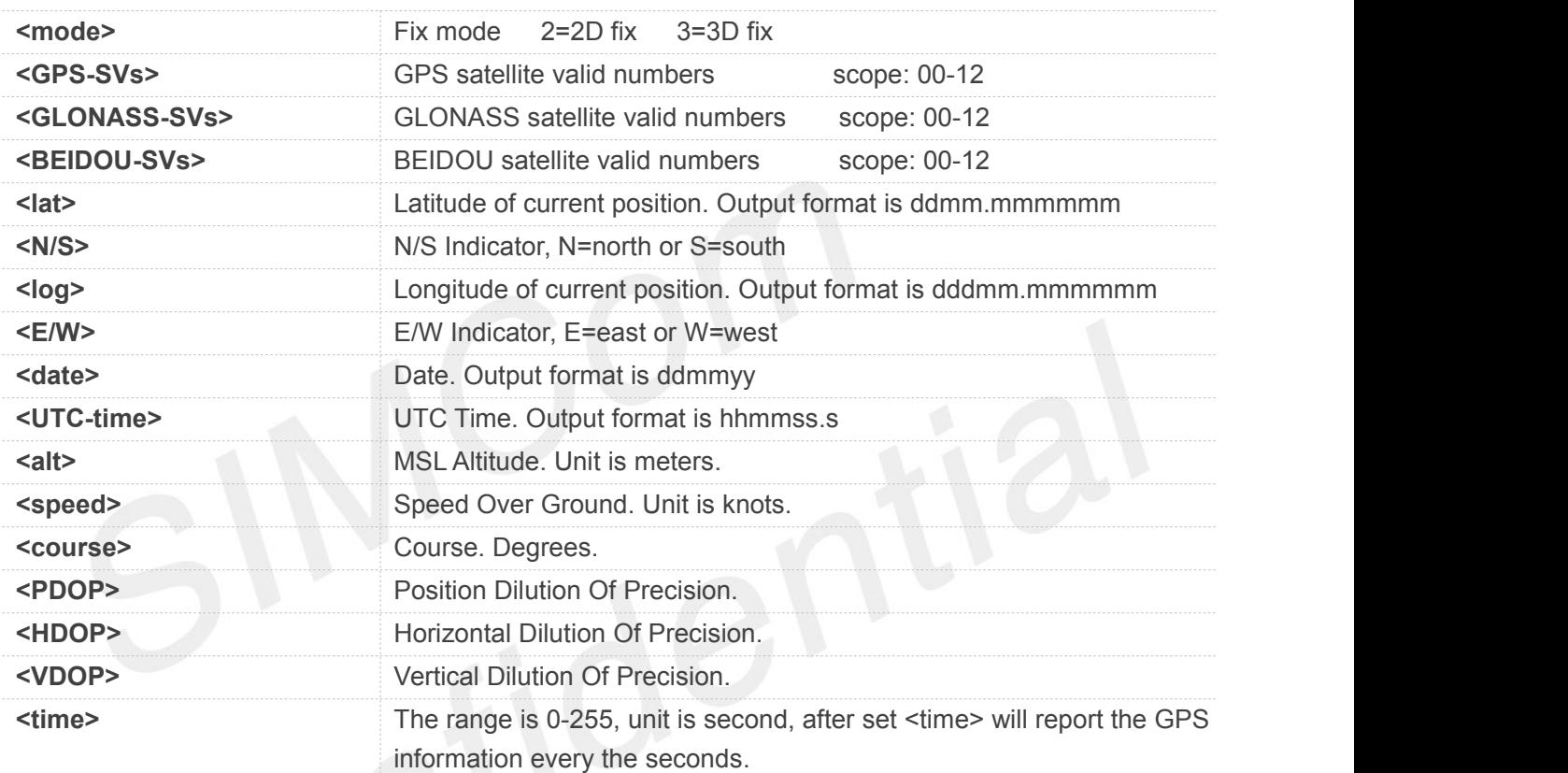

#### **Example**

#### **AT+CGNSSINFO=?**

**+CGNSSINFO: (0-255)**

#### **OK**

#### **AT+CGNSSINFO? +CGNSSINFO: 0**

#### **OK**

#### **AT+CGNSSINFO**

**+CGNSSINFO: 2,09,05,00,3113.330650,N,12121.262554,E,131117,091918.0,32.9, 0.0,255.0,1.1,0.8,0.7 OK AT+CGNSSINFO (if not fix,will report null) +CGNSSINFO: ,,,,,,,,,,,,,,,**

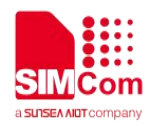

**OK**

#### **17.2.22 AT+CGNSSMODE Configure GNSS support mode**

This command is used to configure GPS, GLONASS, BEIDOU and QZSS support mode. And DPO(Dynamic power optimization) status Module should reboot to take effective.

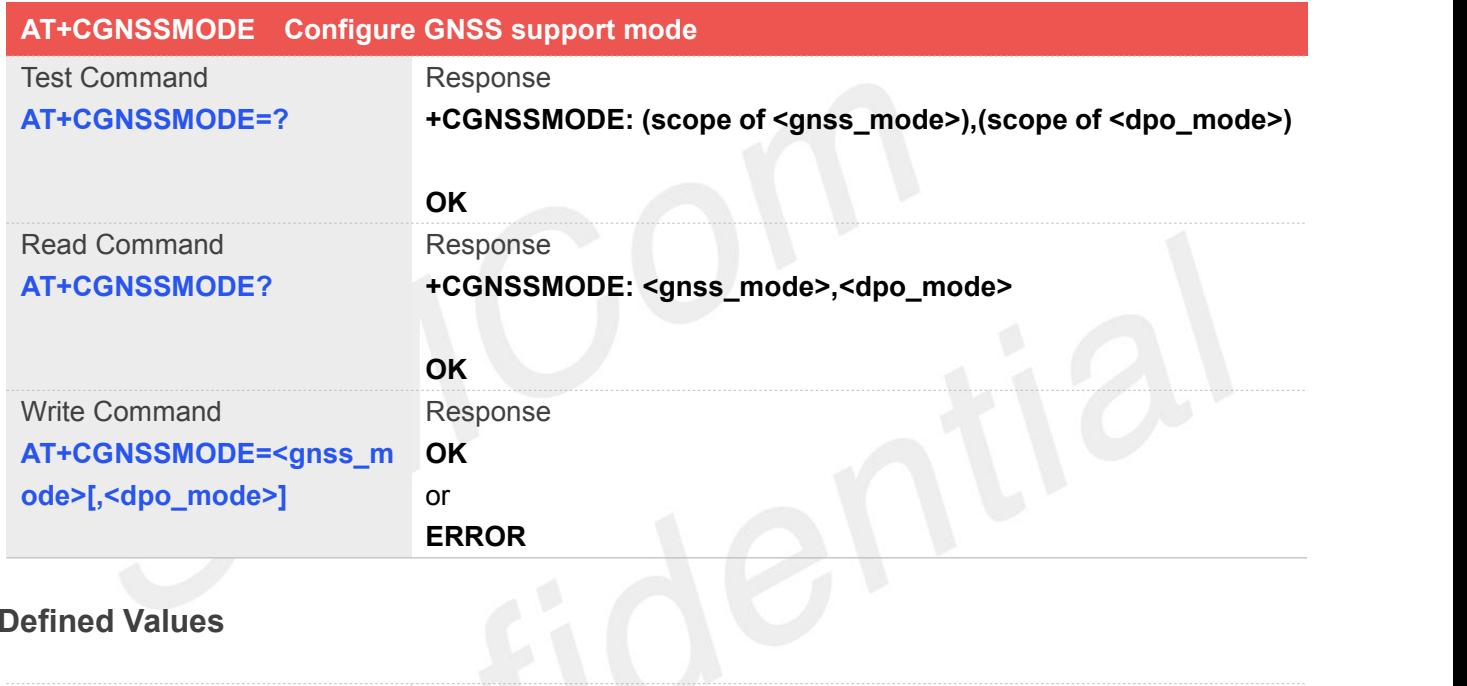

#### **Defined Values**

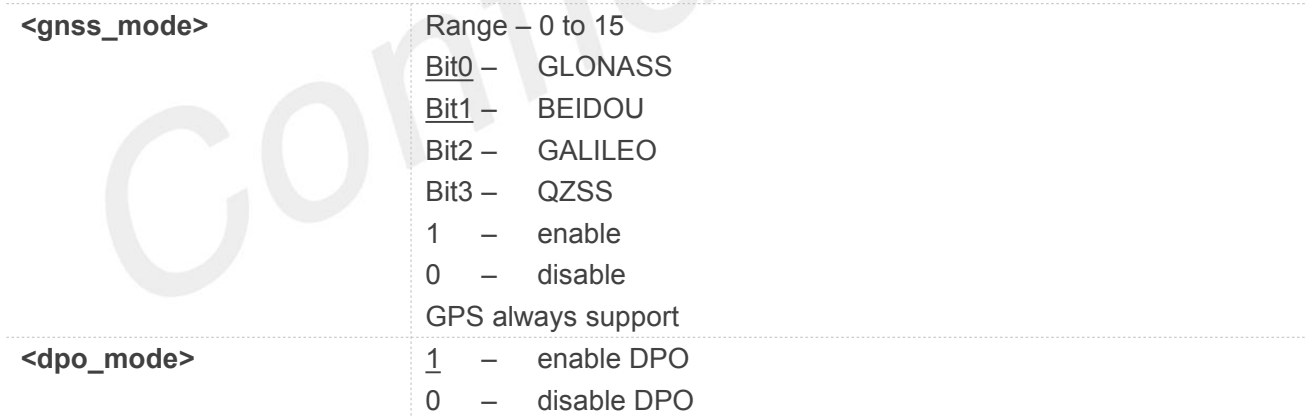

#### **Example**

#### **AT+CGNSSMODE=15,1**

**OK**

**NOTE**

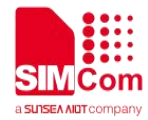

 $\bullet$  Module should reboot to take effective.

#### **17.2.23 AT+CGPSIPV6 Set AGPS IPV6 Addr&Port**

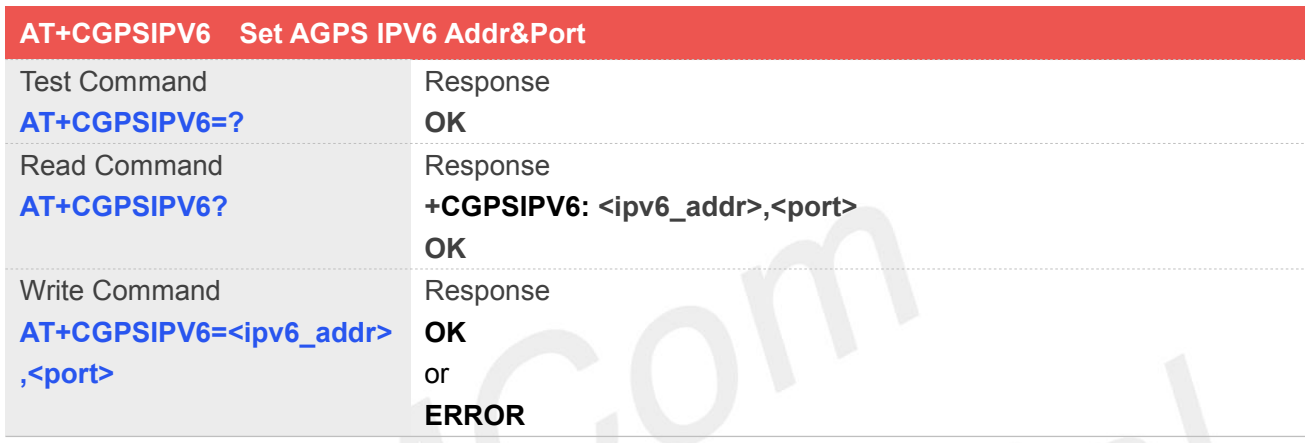

#### **Defined Values**

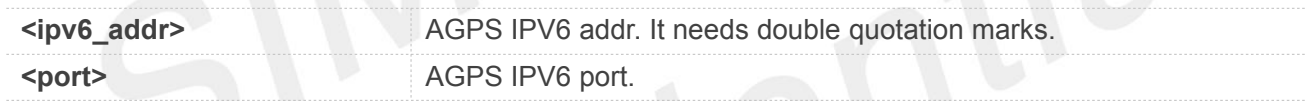

#### **Example**

**AT+CGPSIPV6="2001:0268:1AFF:0000:0000:0000:B6F8:A5D2",7 275 OK**

**AT+CGPSIPV6?**

#### **+CGPSIPV6:**

**"2001:0268:1AFF:0000:0000:0000:B6F8:A5D2",7275**

**OK**

#### **NOTE**

 $\bullet$  It will take effect only after restarting.

**17.2.24 AT+CGPSXTRADATA Query the validity of the current gpsOne XTRA Data**

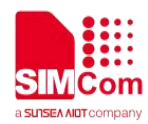

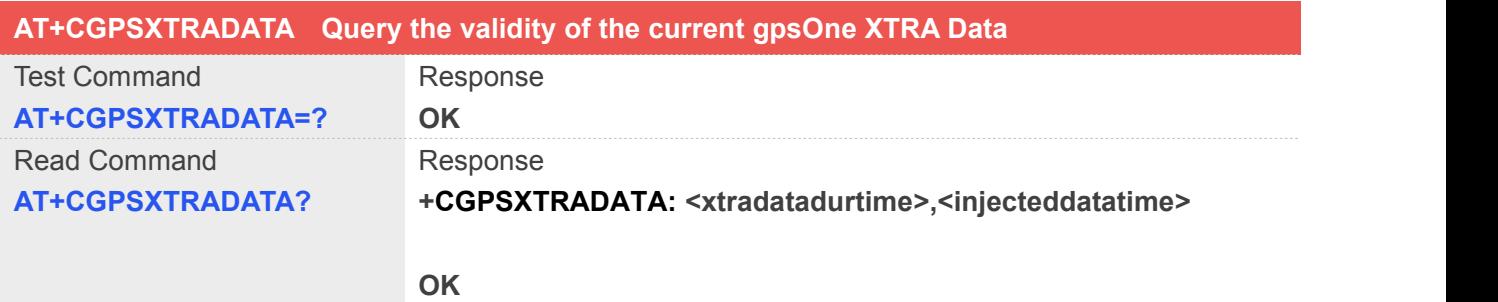

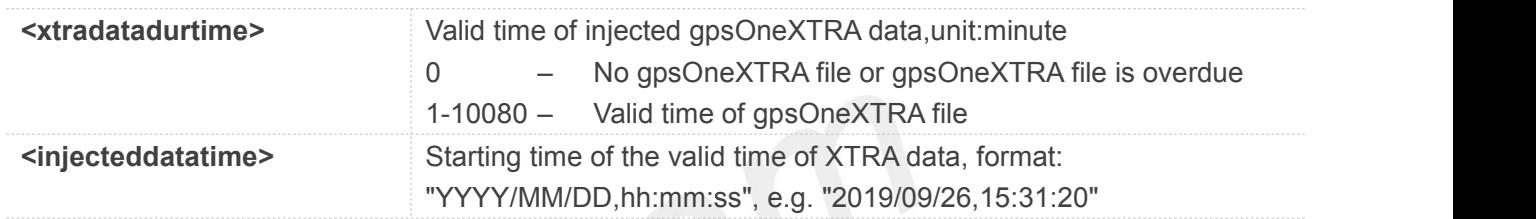

#### **Example**

#### **AT+CGPSXTRADATA=?**

**OK**

#### **AT+CGPSXTRADATA?**

**+CGPSXTRADATA: 168,"2019/09/25,05:00:00"**

**OK**

INOTE<br>■ Noteds to execute AT+CGPSXE to enable before execute the AT+CGPSXTRADATA read.

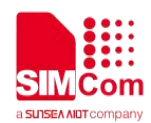

# **18.AT Commands for LBS**

# **18.1 Overview of AT Commands for LBS**

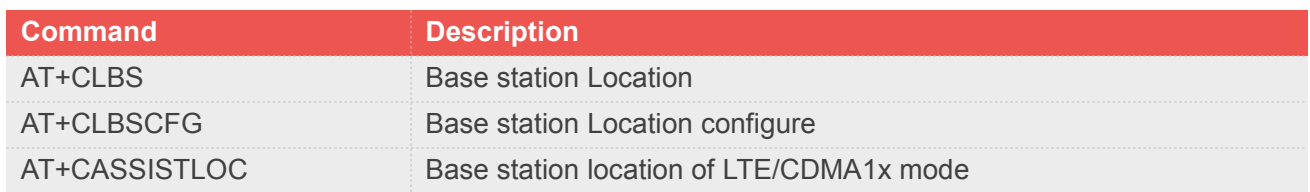

# **18.2 Detailed Description of AT Commands for LBS**

#### **18.2.1 AT+CLBS Base station Location**

The write command is used to base station location.

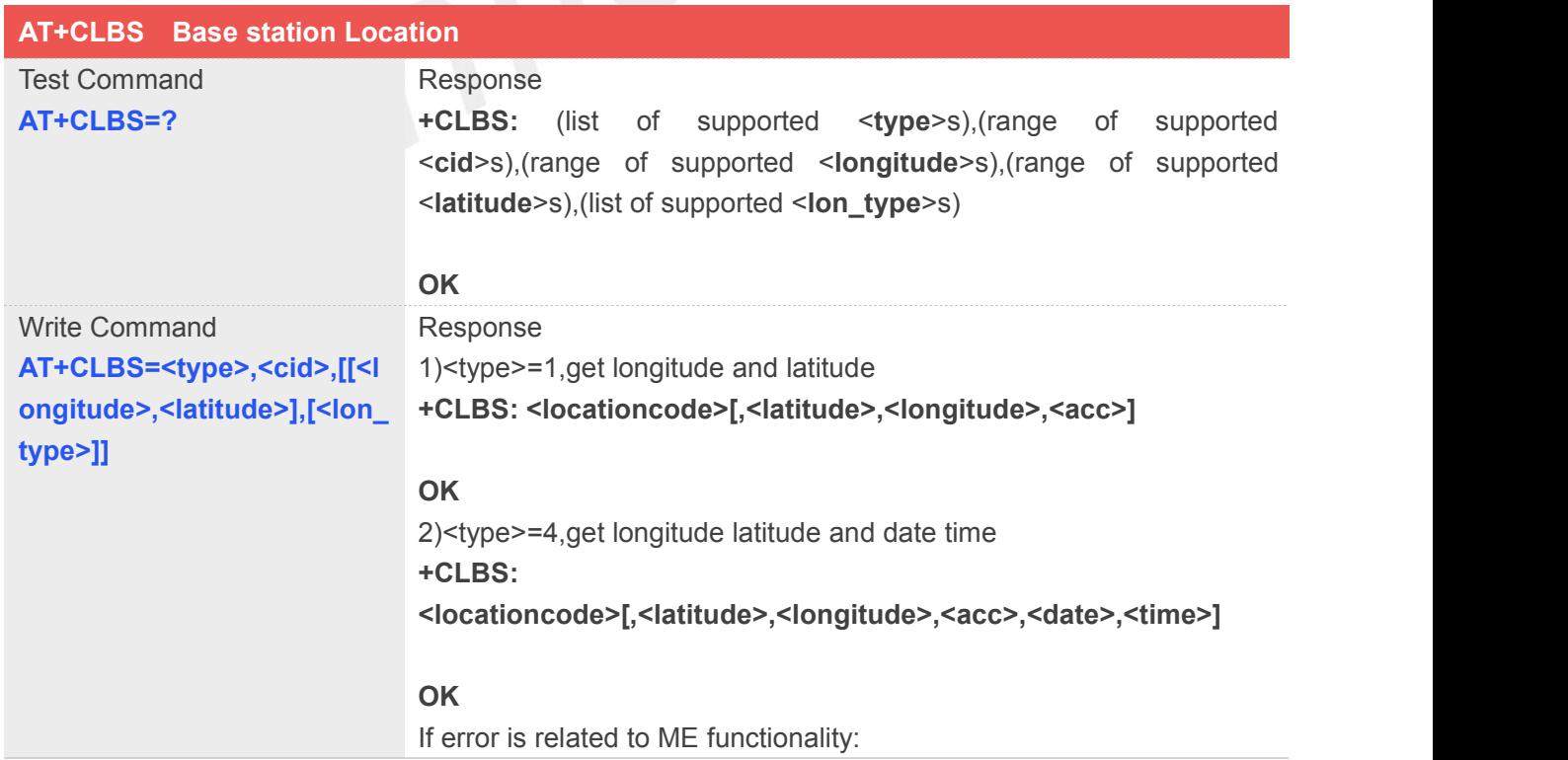

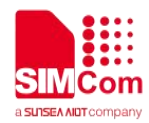

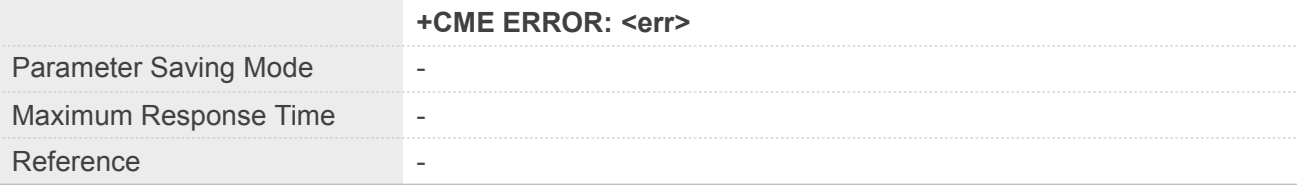

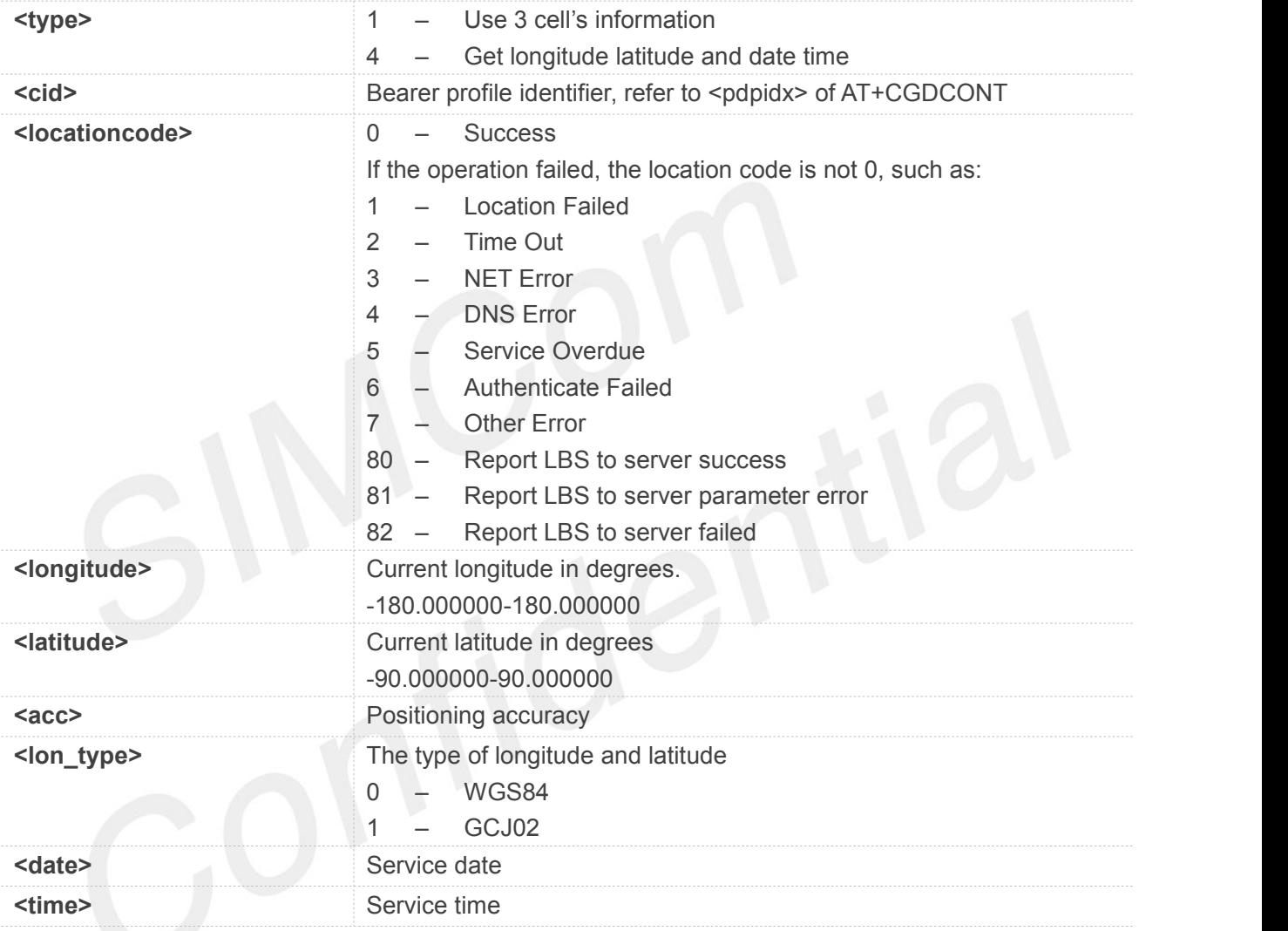

#### **Example**

#### **AT+CLBS?**

```
+CLBS:
(1,4),(1-24,100-179),(-180.000000-180.000000),
```
**(-90.000000-90.000000),(0,1)**

**OK**

## **NOTE**

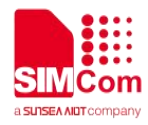

 If customers feel that the positioning error is too large, <type>=9 can be used to report this information. The error can be improved by this information.

#### **18.2.2 AT+CLBSCFG Base station Location configure**

The write command is used to set and query the base station location configure.

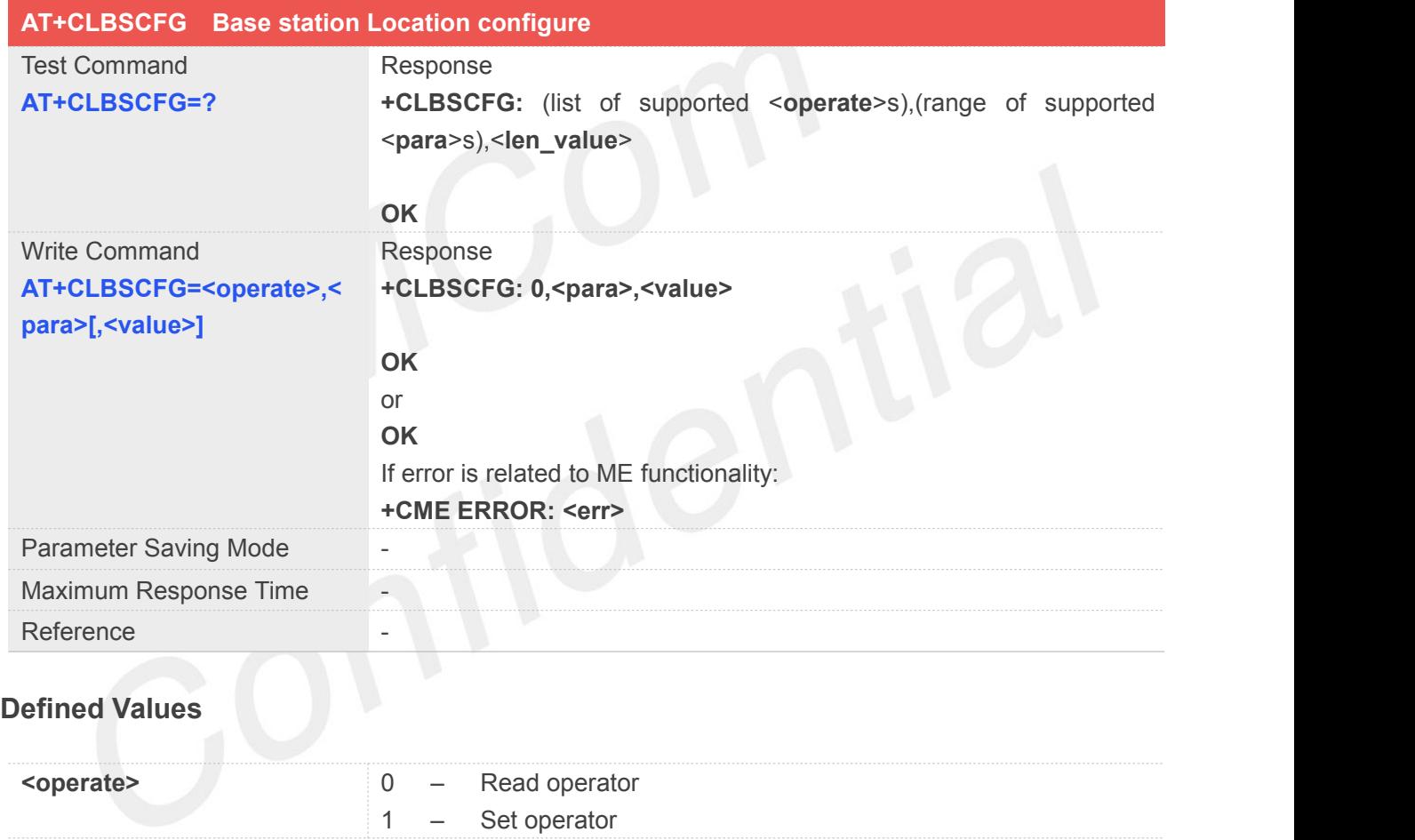

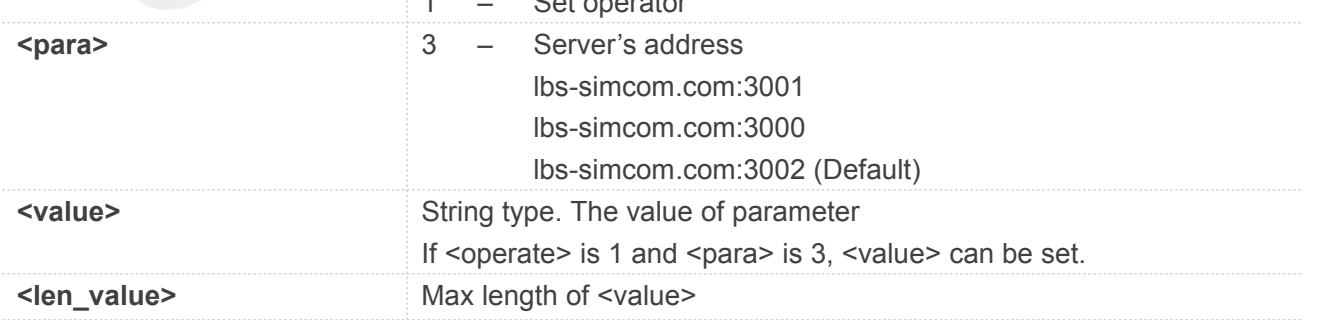

#### **Example**

**AT+CLBSCFG?**

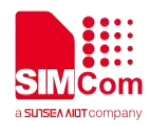

**+CLBSCFG: (0-1),3,"Param Value"**

#### **OK**

#### **AT+CLBSCFG=0,3**

**+CLBSCFG: 0,3,"lbs-simcom.com:3002"**

**OK**

**AT+CLBSCFG=1,3,"lbs-simcom.com:3002"**

**OK**

#### **NOTE**

- Server's address of "lbs-simcom.com:3002" is free. The other two servers are charged.
- If you want to use the charged address, the IMEI, customer information and software version must be provided to SIMCom.

#### **18.2.3 AT+CASSISTLOC Base station location ofLTE/CDMA1x mode**

The write command is used to base station location. This command only is applicable to CDMA only or CDMA and LTE hybrid network or CDMA and EVDO hybrid network.

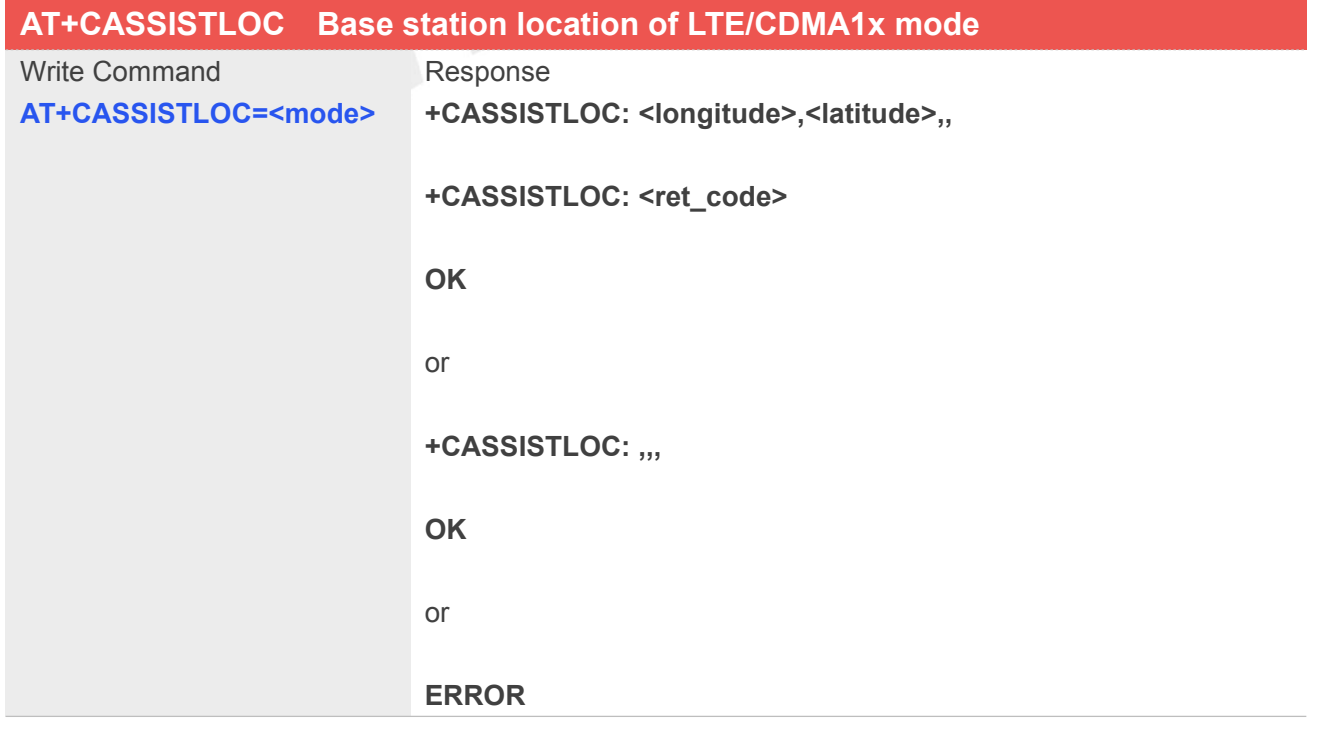

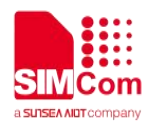

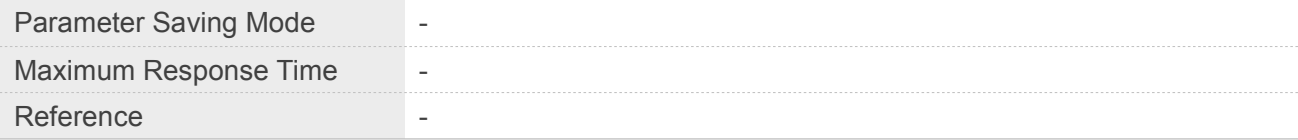

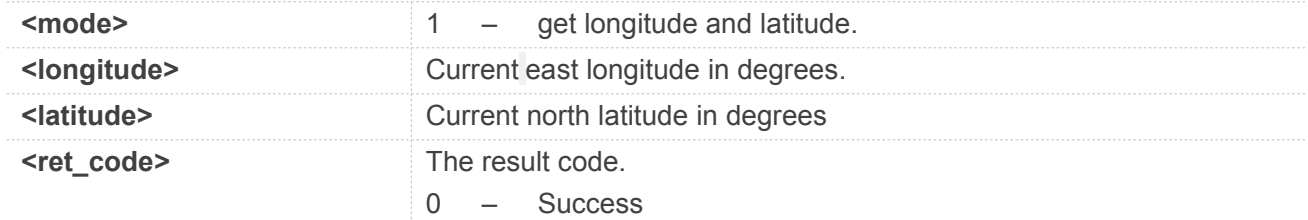

#### **Example**

#### **AT+CASSISTLOC=1**

**+CASSISTLOC: 31.220278,121.353058,,**

#### **+CASSISTLOC: 0**

**OK**

## **18.3 AT Commands for Open/Close Network**

#### **18.3.1 Overview of AT Commands for Open/Close Network**

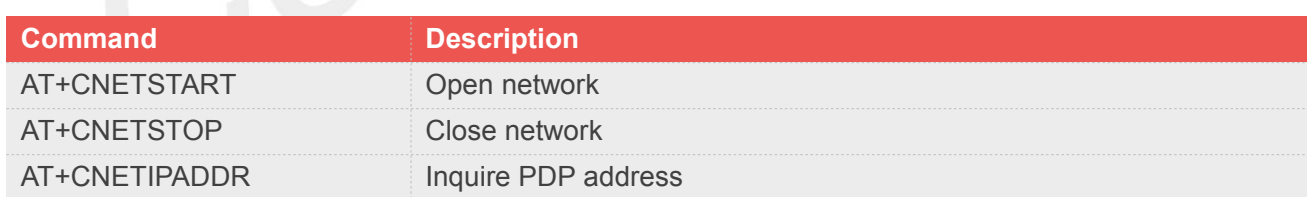

#### **18.3.2 Detailed Description of AT Commands for Open/Close Network**
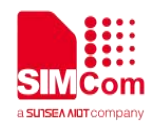

# **18.3.2.1 AT+CNETSTART Open network**

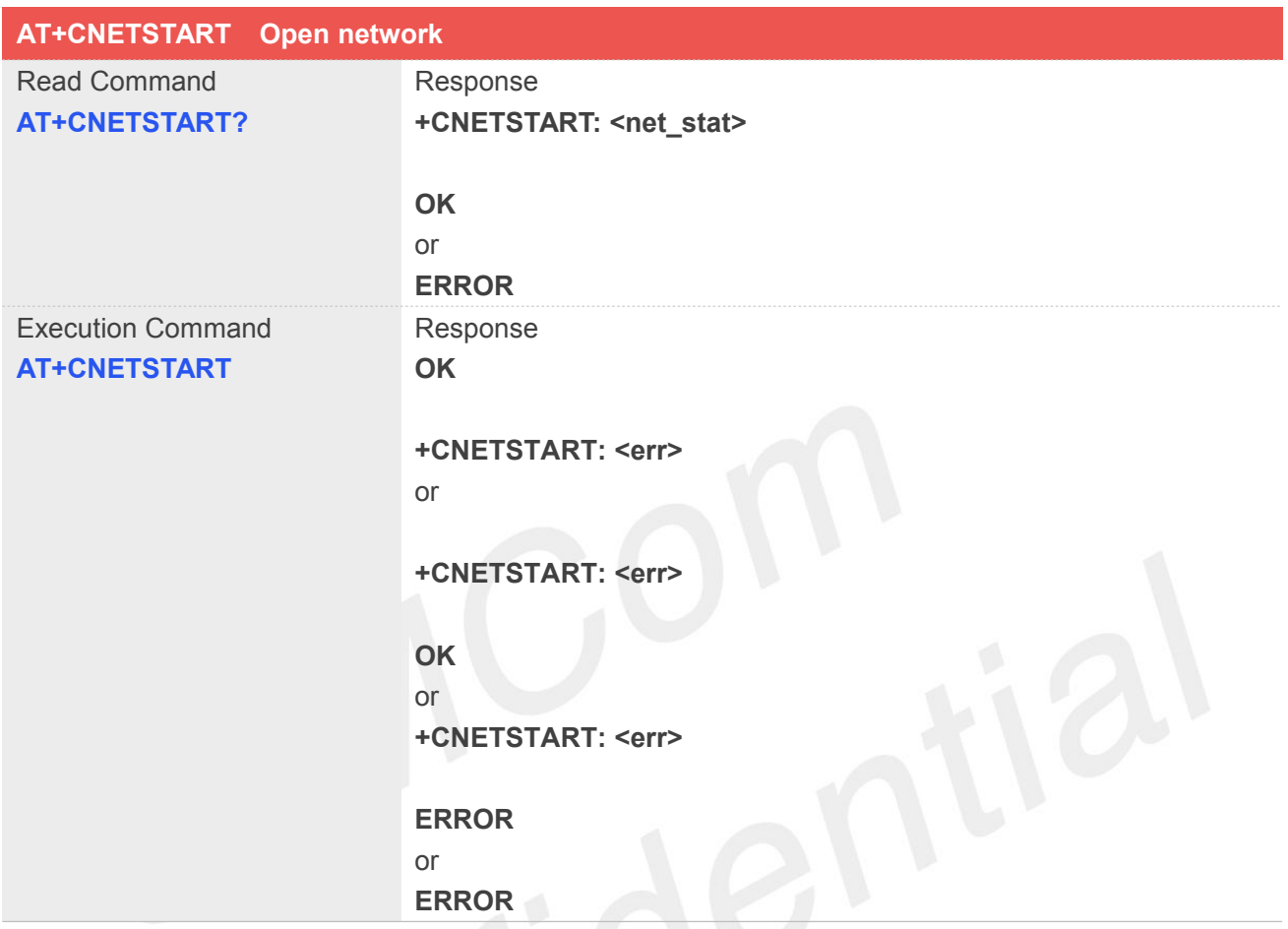

#### **Defined Values**

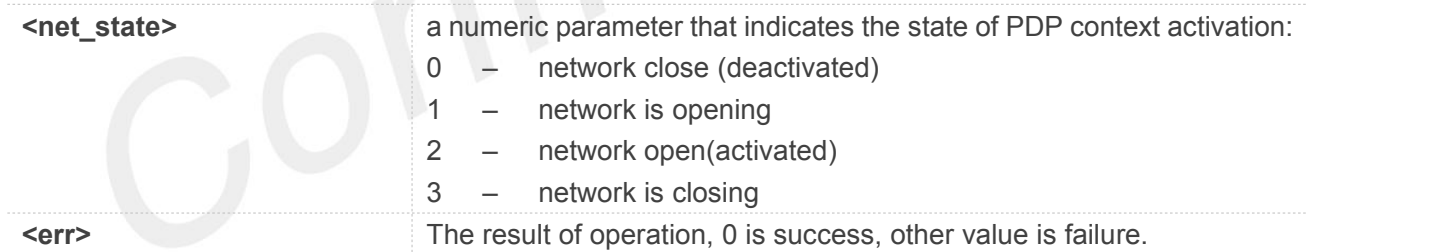

#### **Example**

**AT+CNETSTART? +CNETSTART: 0**

**OK**

#### **AT+CNETSTART**

**+CNETSTART: 2**

**OK**

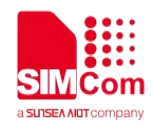

#### **18.3.2.2 AT+CNETSTOP Close network**

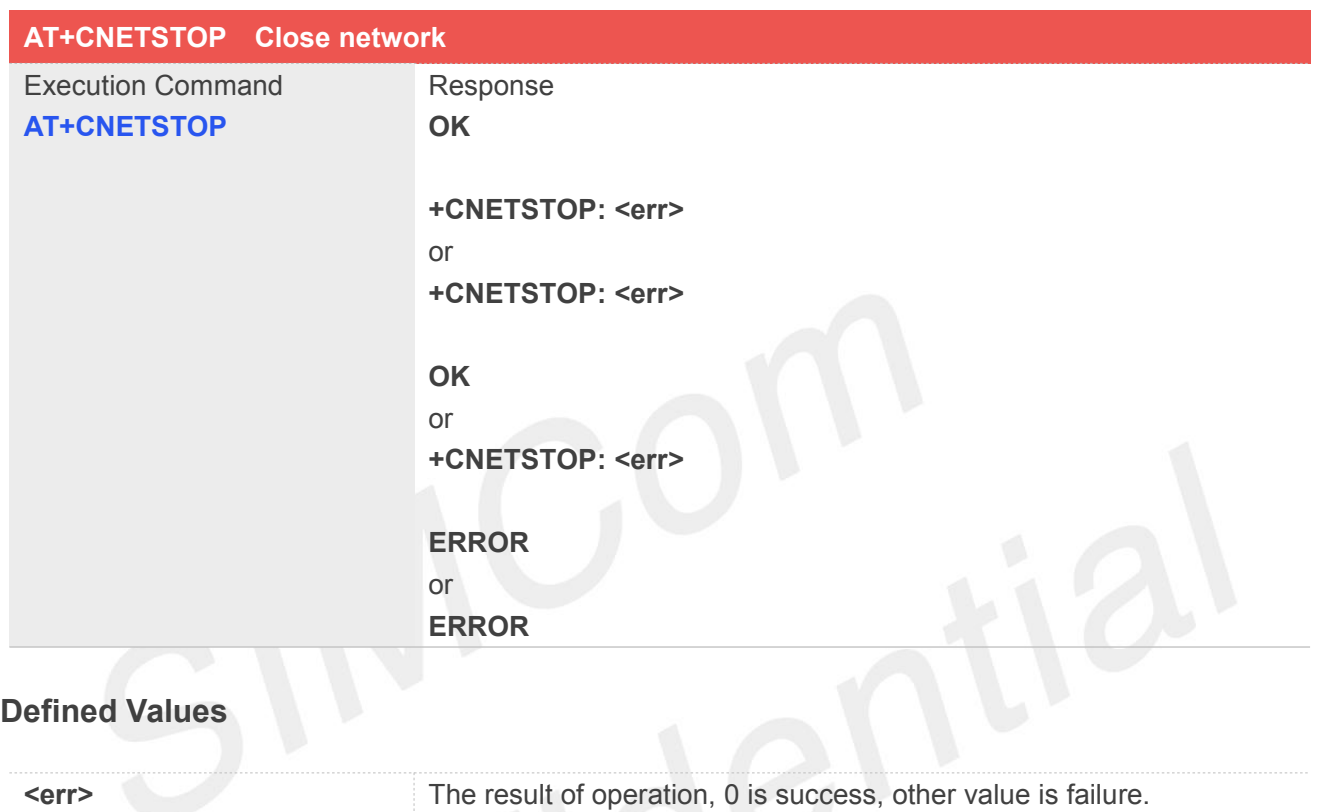

#### **Example**

#### **AT+CNETSTOP**

**+CNETSTOP: 0**

**OK**

# **18.3.2.3 AT+CNETIPADDR Inquire PDP address**

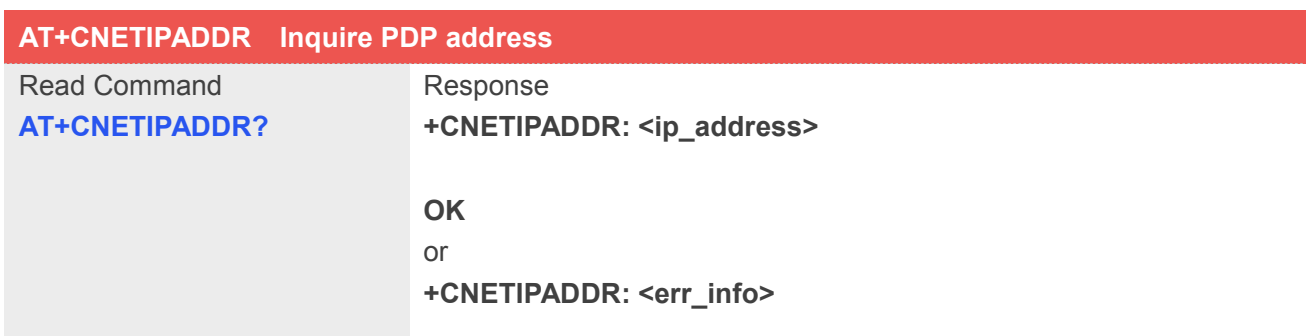

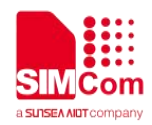

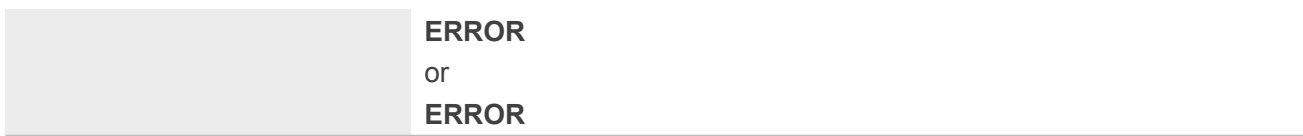

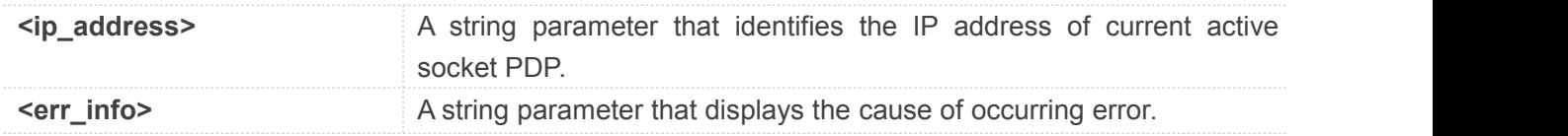

#### **Example**

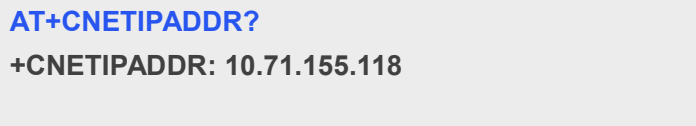

**OK**

# **18.3.3 Unsolicited Open/Close network command <err> Codes**

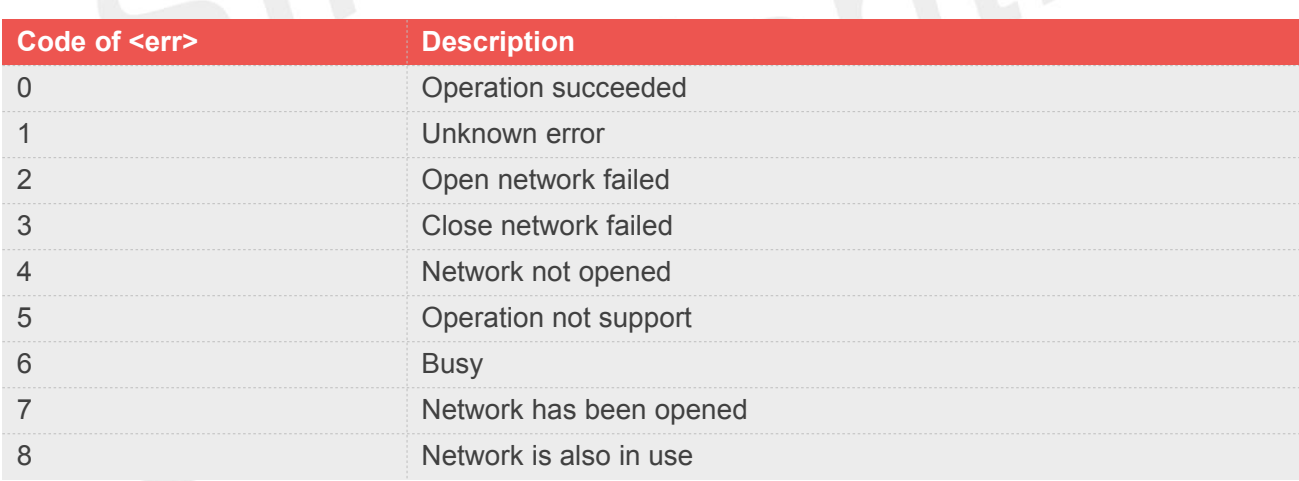

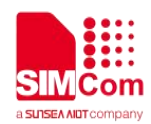

# **19.AT Commands for Hardware**

# **19.1 Overview of AT Commands for Hardware Related**

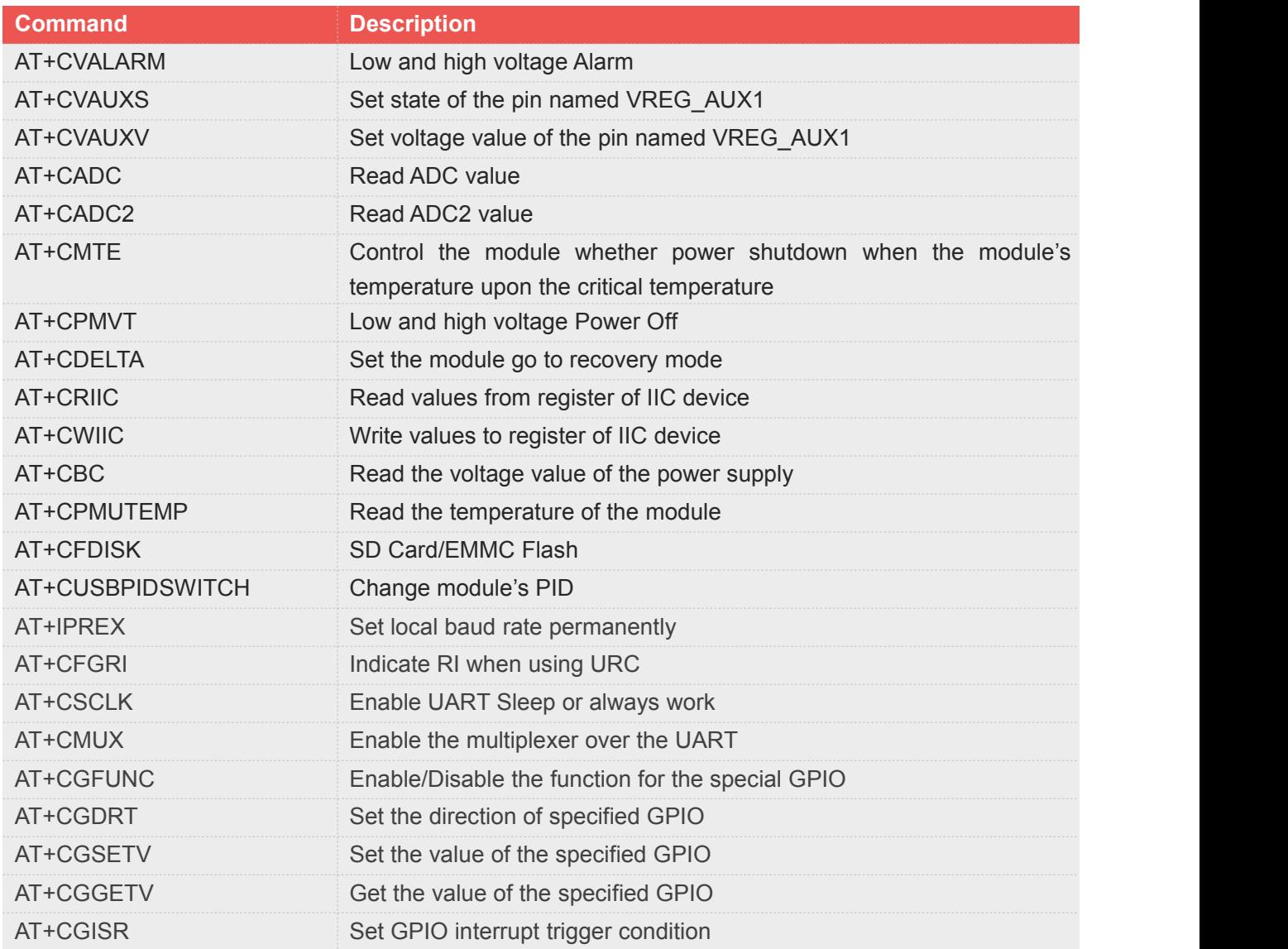

# **19.2 Detailed Description of AT Commands for Hardware Related**

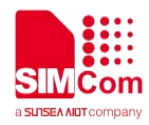

# **19.2.1 AT+CVALARM Low and high voltage Alarm**

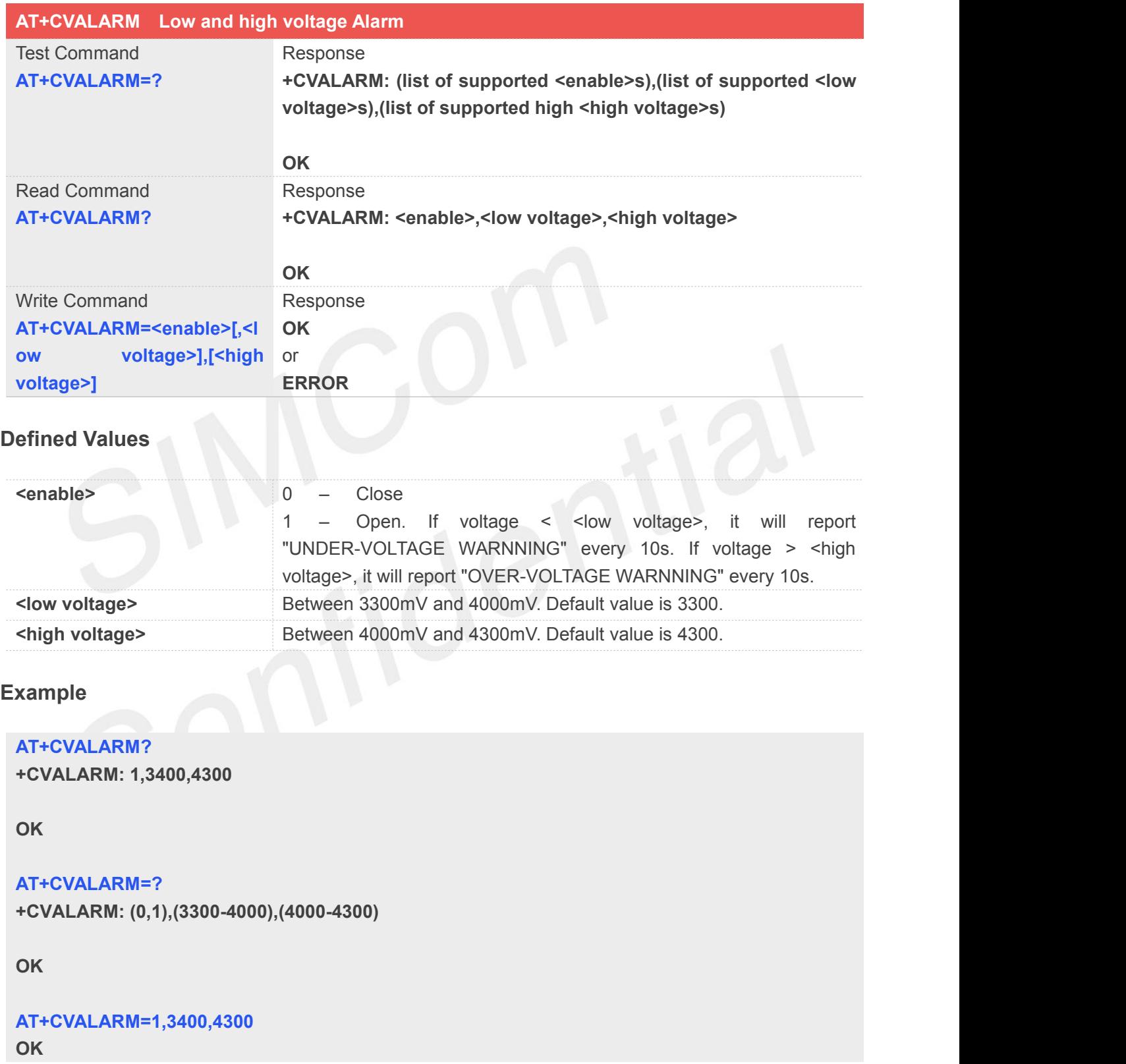

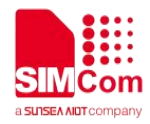

#### **19.2.2 AT+CVAUXS Set state ofthe pin named VREG\_AUX1**

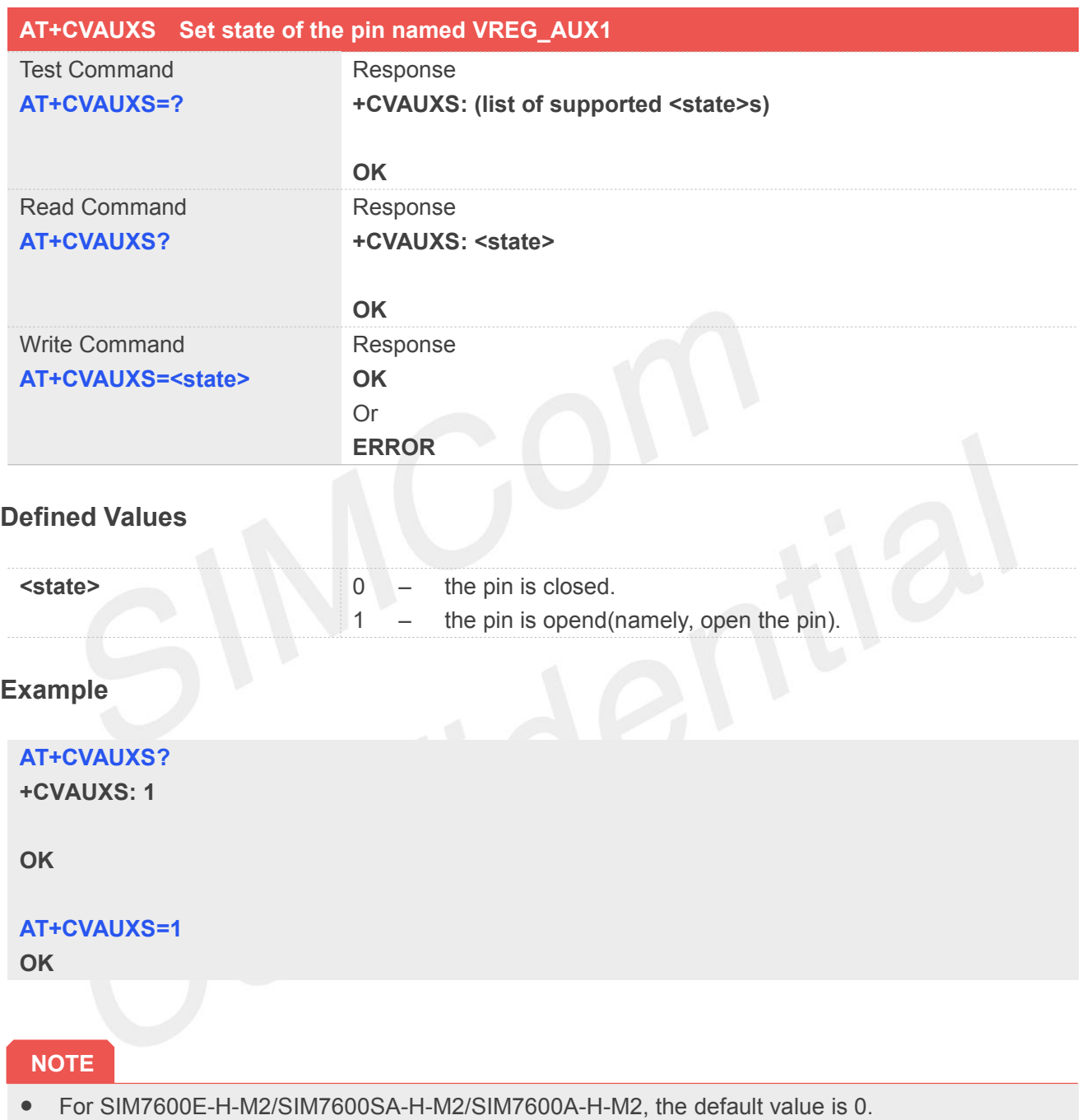

# **19.2.3 AT+CVAUXV Set voltage value of the pin named VREG\_AUX1**

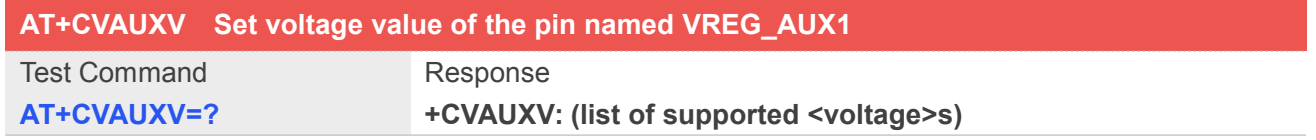

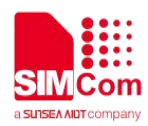

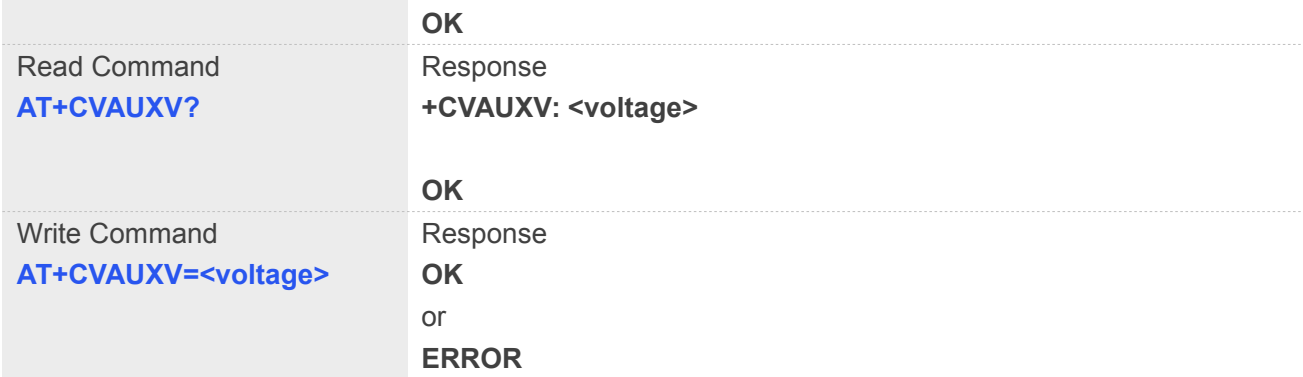

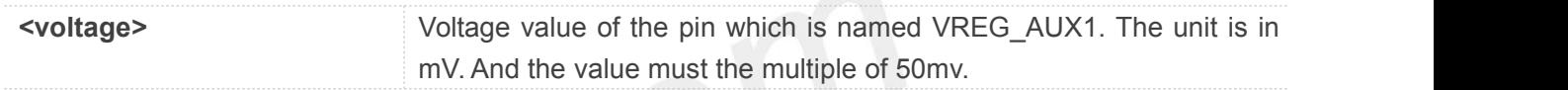

#### **Example**

#### **AT+CVAUXV=?**

**+CVAUXV: (1700-3050) OK**

**AT+CVAUXV=2800**

**OK**

#### **AT+CVAUXV?**

**+CVAUXV: 2800**

**OK**

#### **19.2.4 AT+CADC Read ADC value**

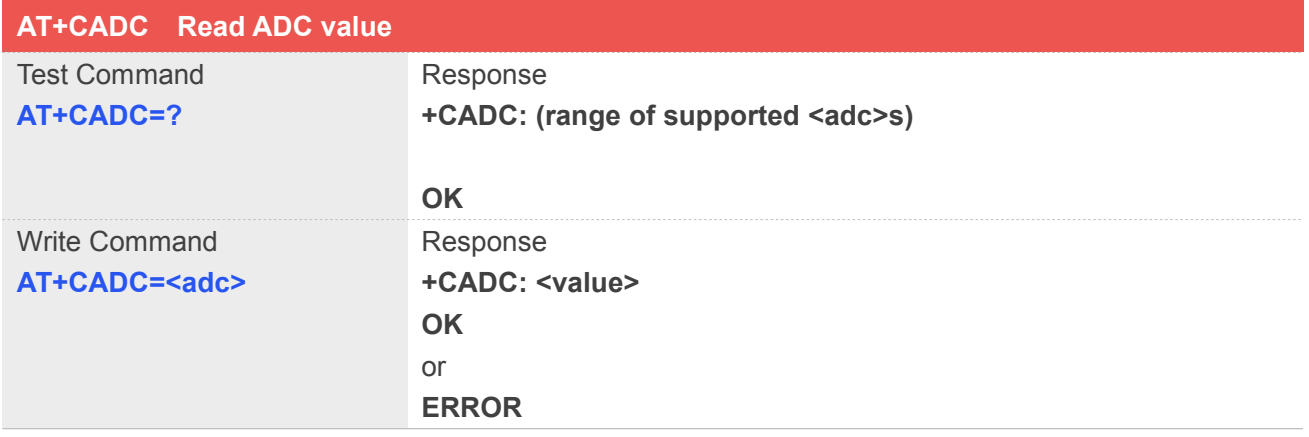

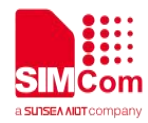

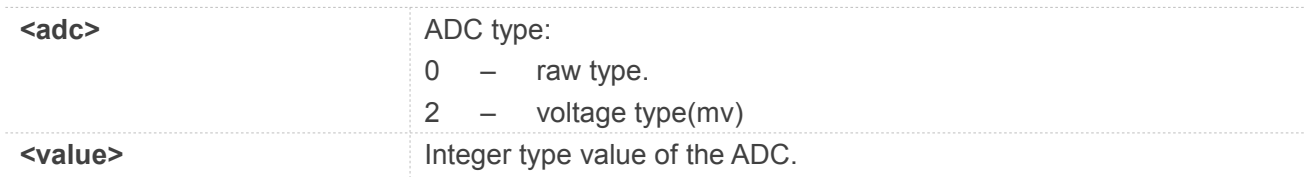

#### **Example**

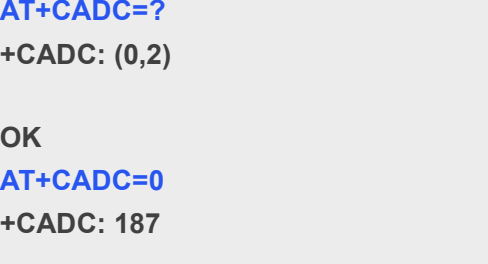

**OK**

# **19.2.5 AT+CADC2 Read ADC2 value**

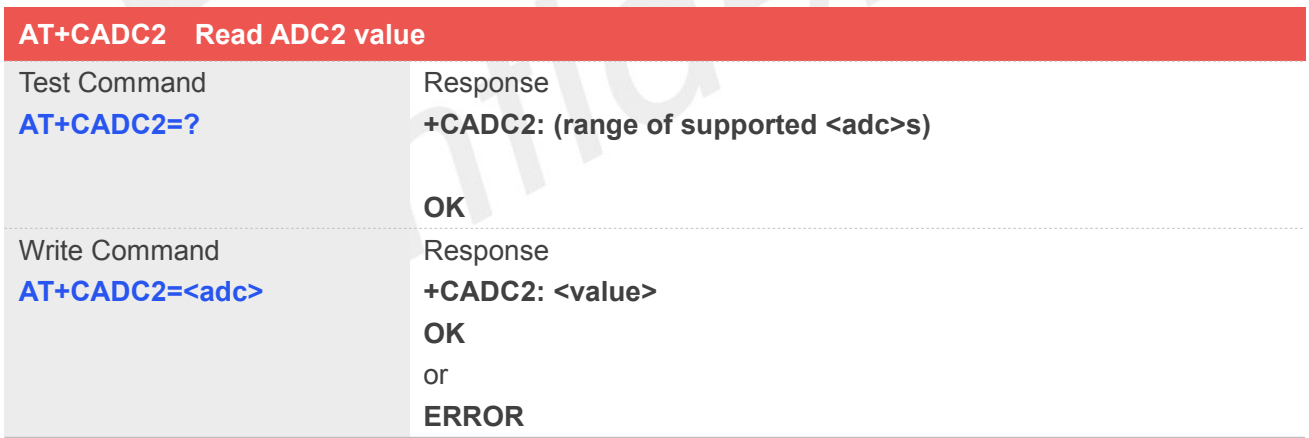

#### **Defined Values**

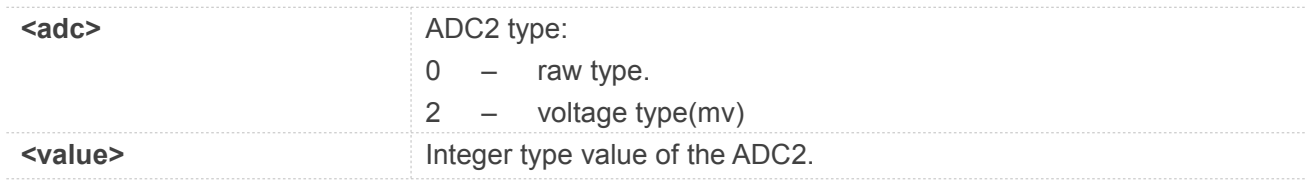

#### **Example**

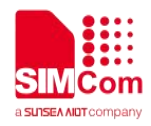

# **AT+CADC2=?**

**+CADC2: (0,2)**

**OK**

**AT+CADC2=0 +CADC2: 187**

**OK**

# **19.2.6 AT+CMTE Control the module whether power shutdown when the module's**

**temperature upon the critical temperature**

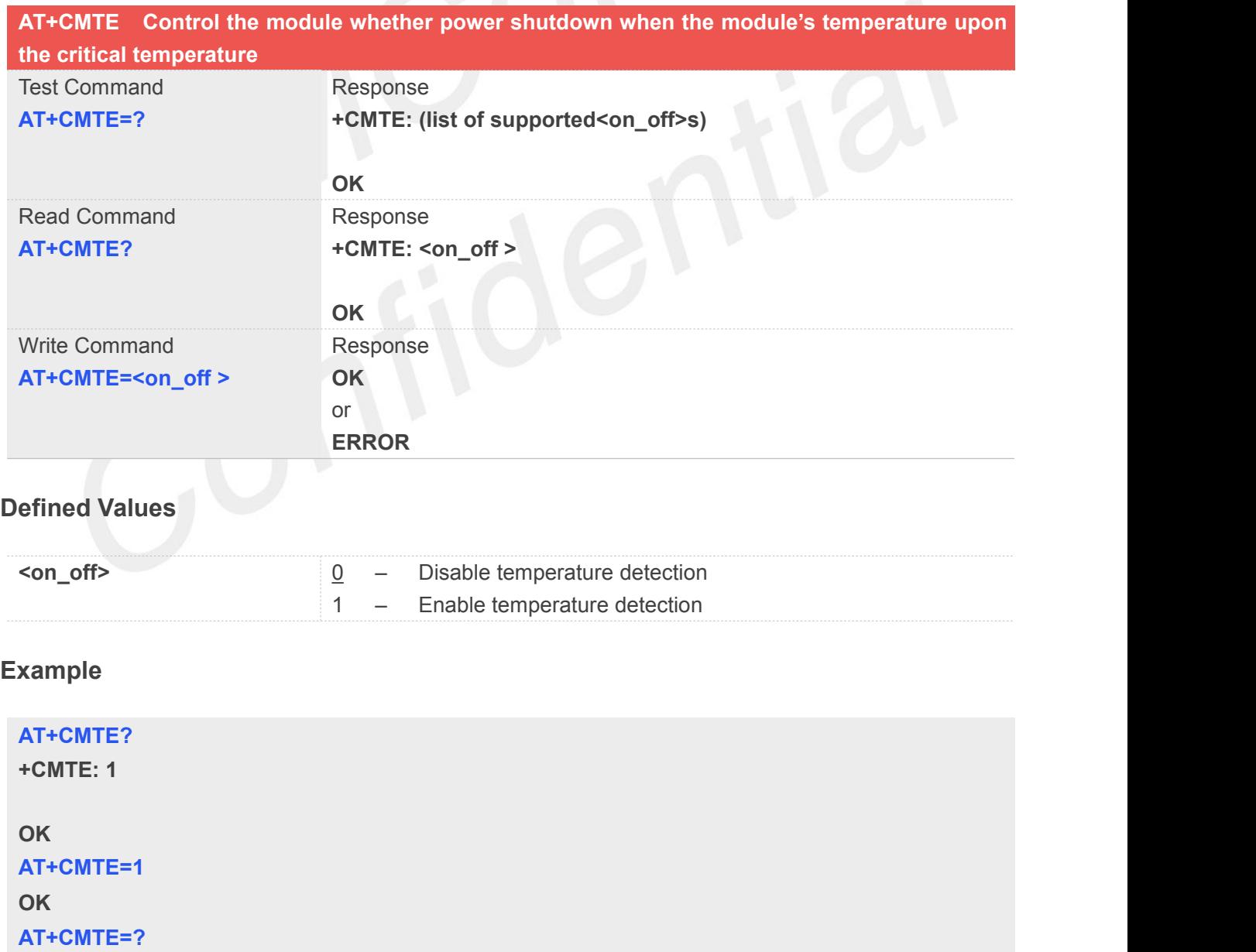

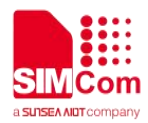

**+CMTE: (0,1)**

**OK**

#### **NOTE**

- When temperature is extreme high or low, product will power off.
- URCs indicating the alert level "+CMTE:-1" or "+CMTE:1" are intended to enable the user to take appropriate precaution, such as protect the module from exposure to extreme conditions, or save or back up data etc
- Level "+CMTE:-2" or "+CMTE:2" URCs are followed by immediate shutdown.

#### **19.2.7 AT+CPMVT Low and high voltage Power Off**

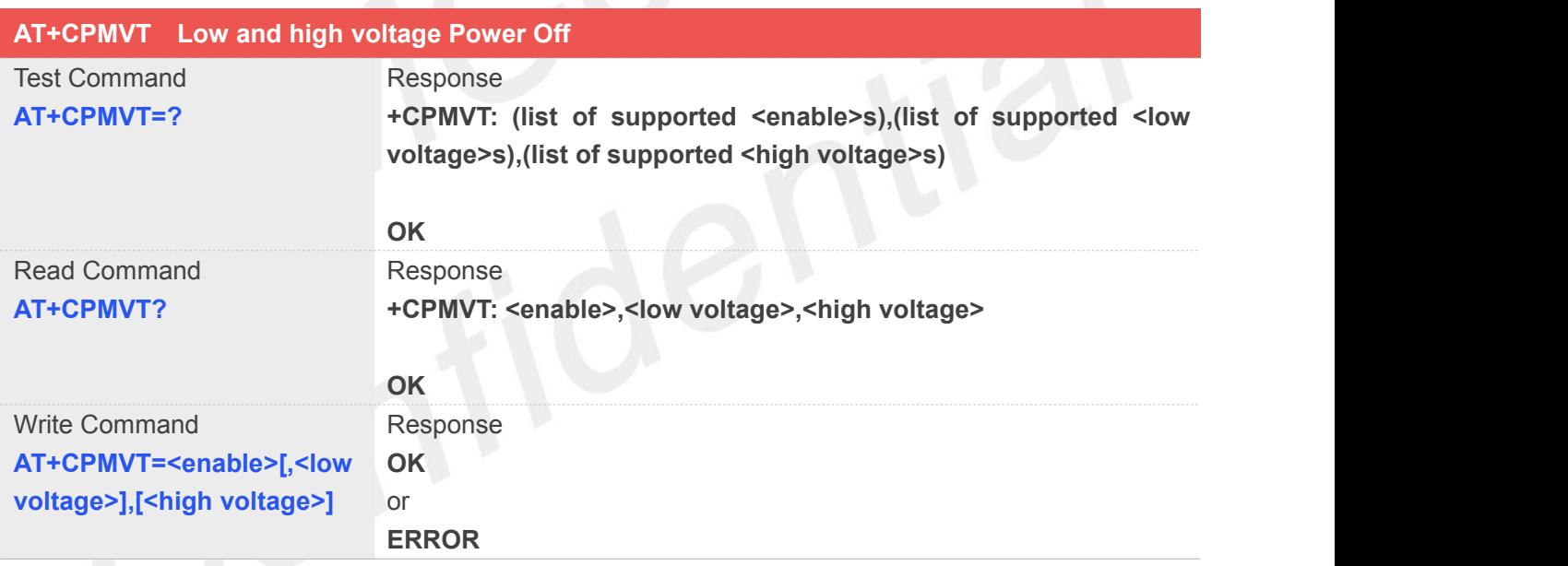

#### **Defined Values**

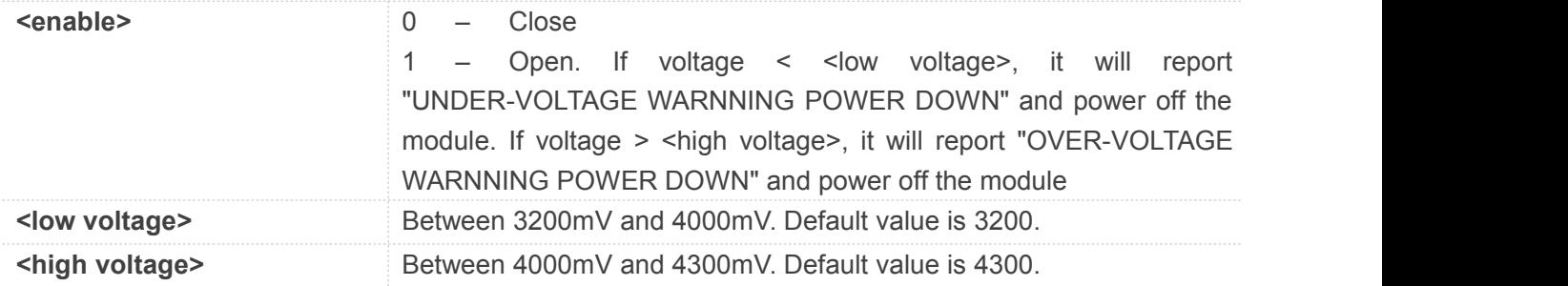

#### **Example**

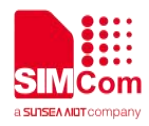

**AT+CPMVT=1,3400,4300 OK AT+CPMVT? +CPMVT: 1,3400,4300 OK**

**AT+CPMVT=? +CPMVT: (0,1),(3300-4000),(4000-4300)**

**OK**

#### **19.2.8 AT+CDELTA Set the module go to recovery mode**

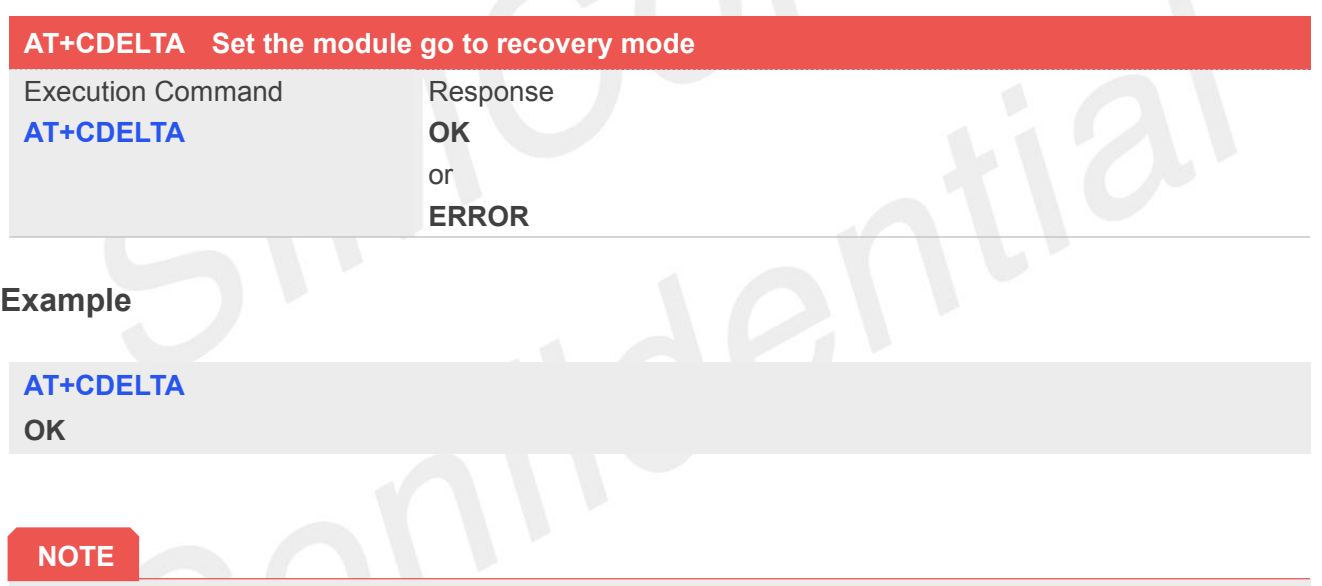

 the command will write flag to the module and reboot the module, then the module will reboot and read the flag and enter recovery mode to update the firmware.

#### **19.2.9 AT+CRIIC Read values from register of IIC device**

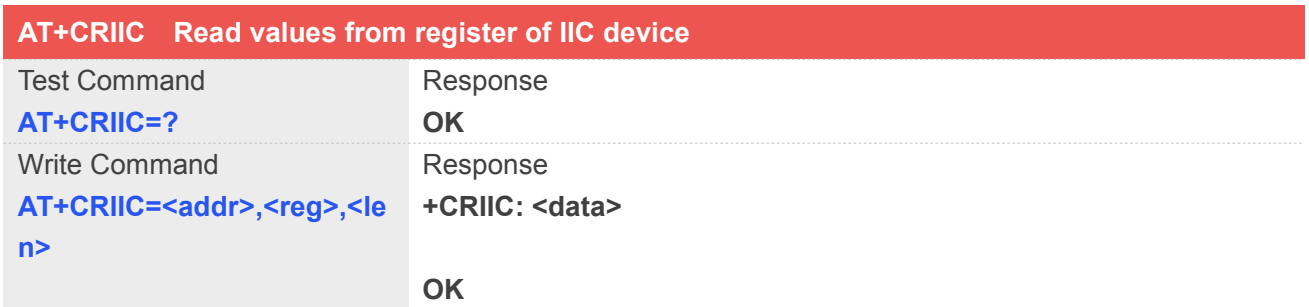

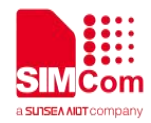

or

# **ERROR**

#### **Defined Values**

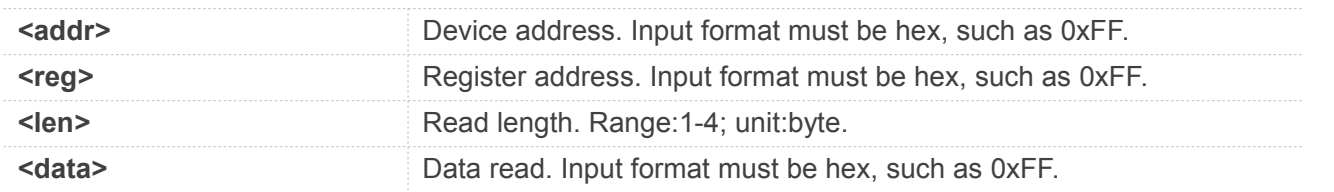

#### **Example**

#### **AT+CRIIC=0x34, 0x02, 2**

**+CRIIC: 0x01,0x5d**

**OK**

# **19.2.10 AT+CWIIC Write values to register of IIC device**

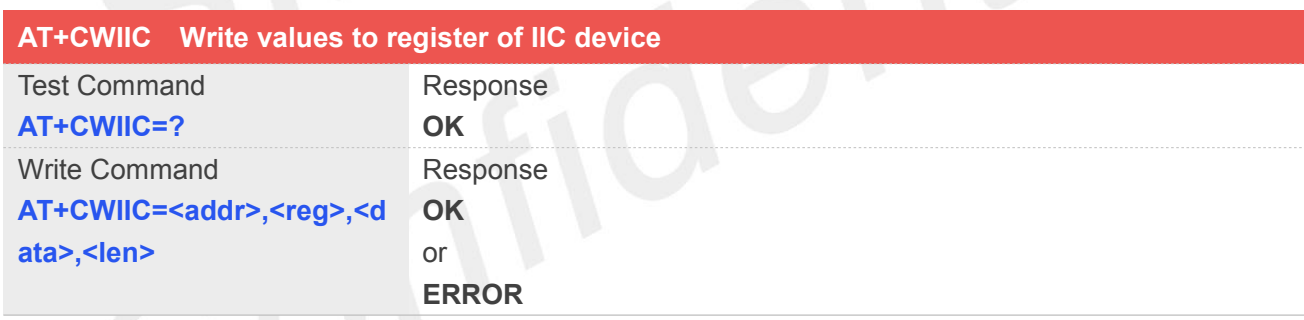

#### **Defined Values**

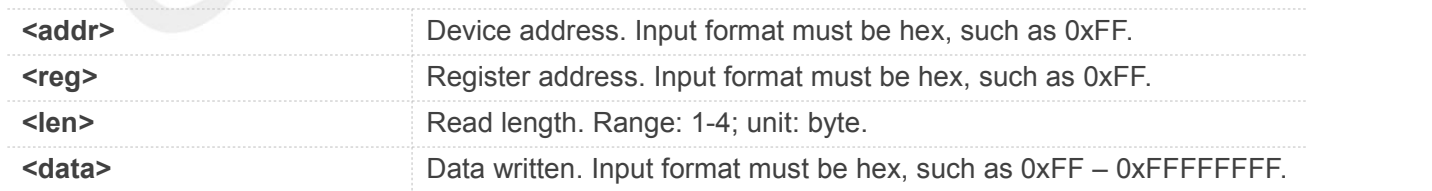

#### **Example**

#### **AT+CWIIC=0x34,0x03,0x5d,1 OK**

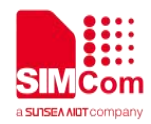

#### **19.2.11 AT+CBC Read the voltage value of the power supply**

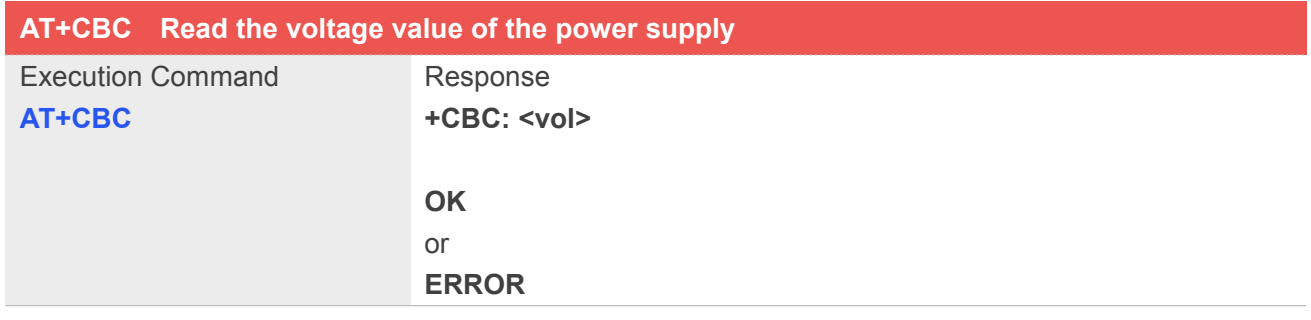

#### **Defined Values**

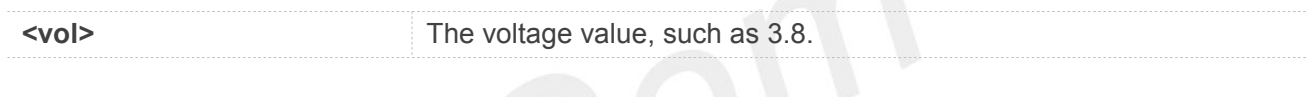

#### **Example**

#### **AT+CBC**

**+CBC: 3.591V**

**OK**

#### **19.2.12 AT+CPMUTEMP Read the temperature of the module**

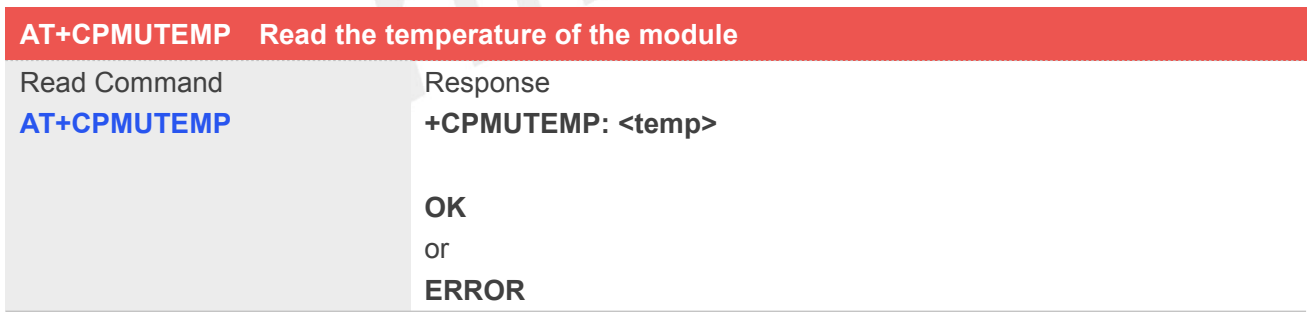

#### **Defined Values**

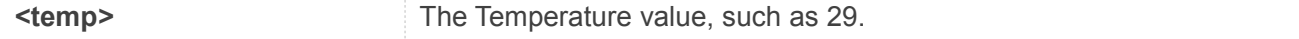

#### **Example**

# **AT+CPMUTEMP +CPMUTEMP: 29**

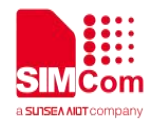

**OK**

#### **19.2.13 AT+CFDISK SD Card/EMMC Flash**

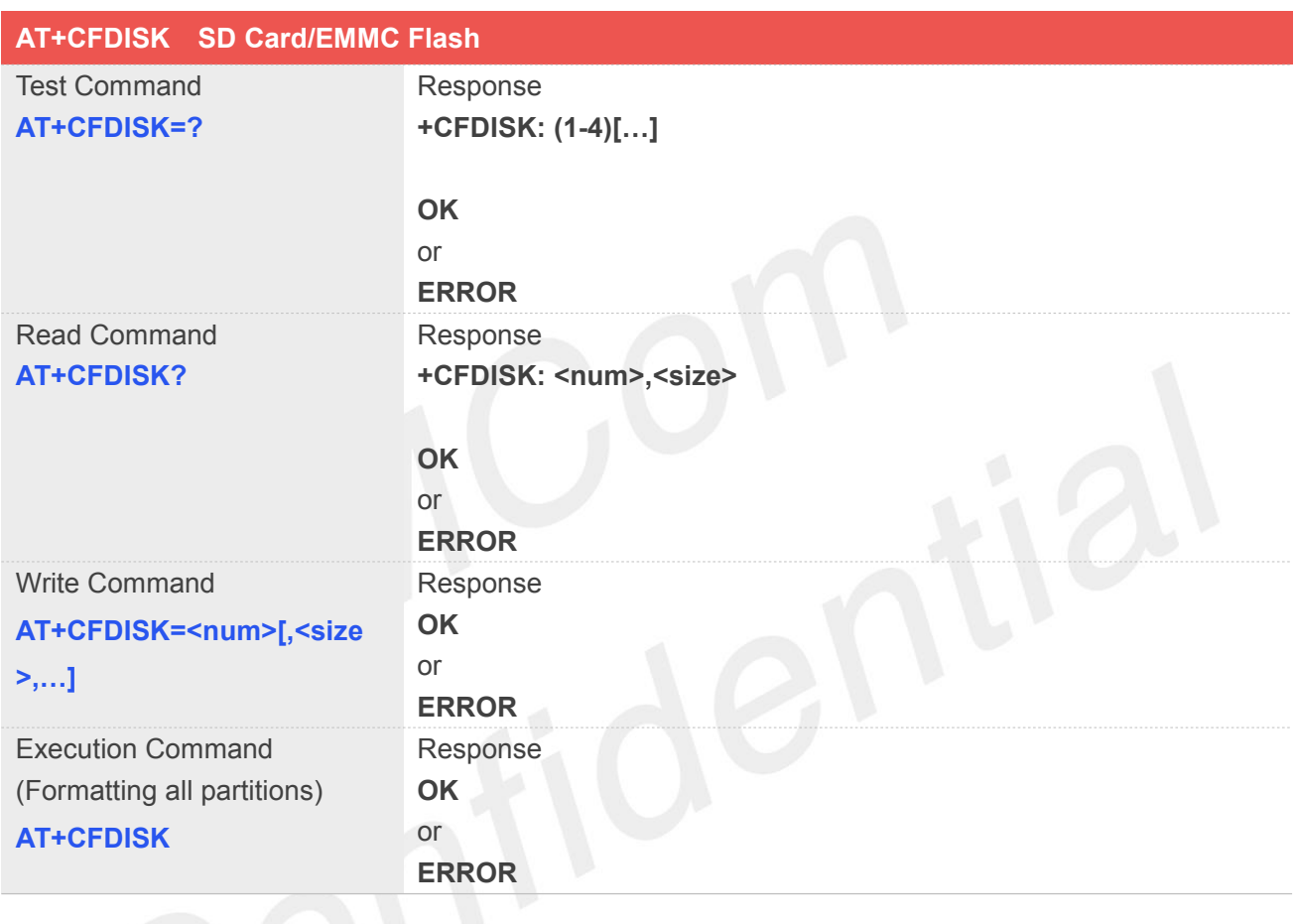

# **Defined Values**

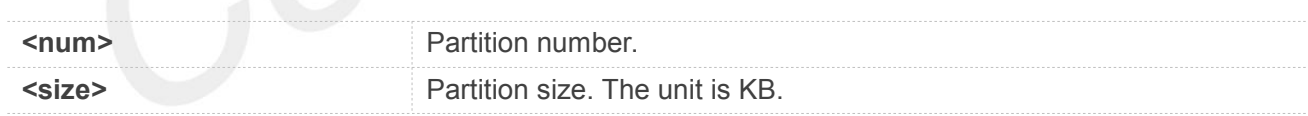

## **Example**

```
AT+CFDISK=?
```

```
+CFDISK: (1-4)[...]
```

```
OK
AT+CFDISK=4,50000,50000,50000
OK
AT+CFDISK
OK
```
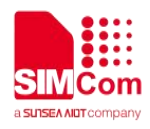

#### **AT+CFDISK?**

**+CFDISK: 1,50040 +CFDISK: 2,50048 +CFDISK: 3,50048 +CFDISK: 4,3708288**

**OK**

#### **NOTE**

- The last partition size does not need to be set. The size of the last partition is the size of the disk remaining.
- **•** Please insert and mount the SD card before using this command.

# **19.2.14 AT+CUSBPIDSWITCH Change module's PID**

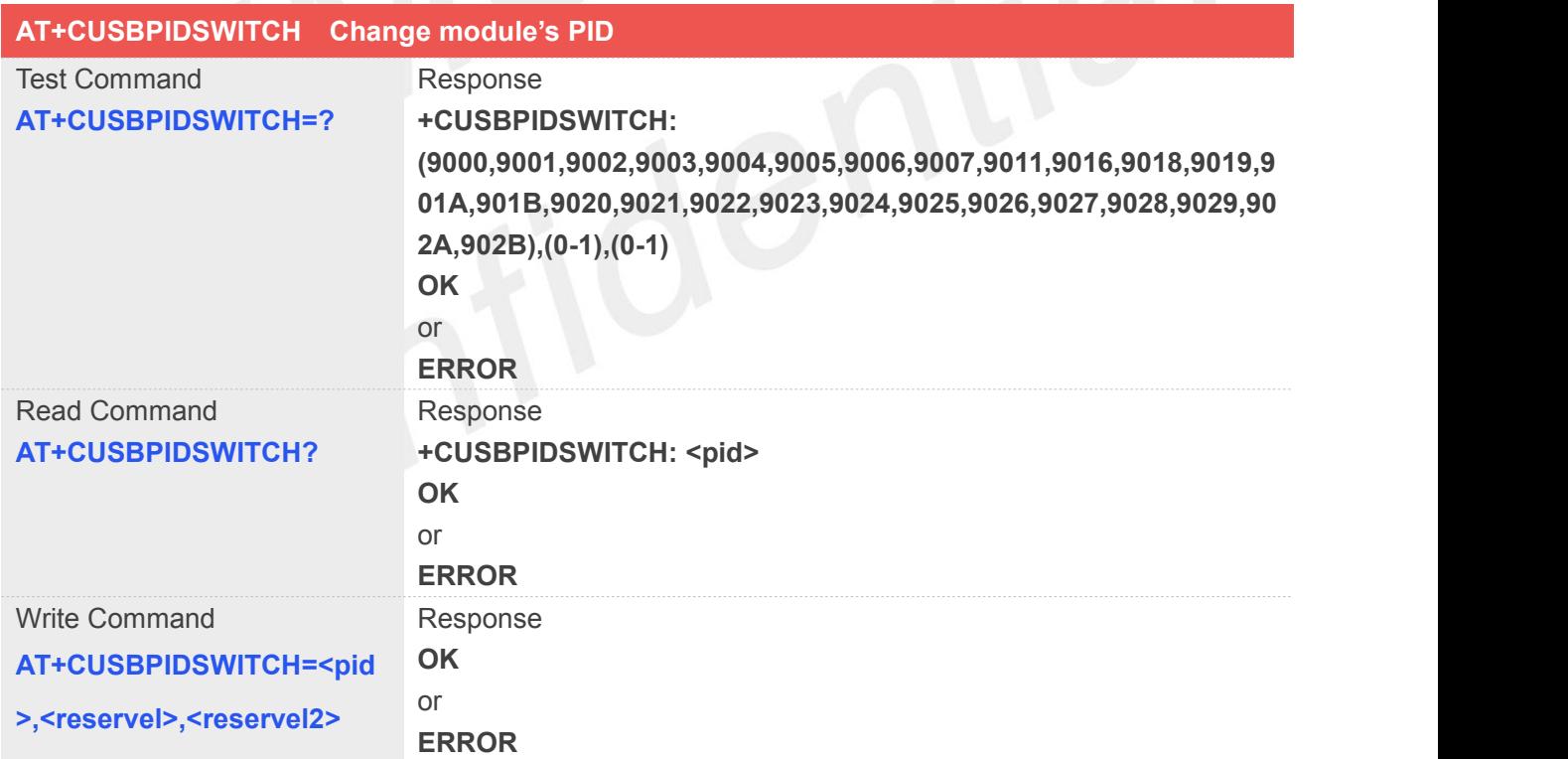

#### **Defined Values**

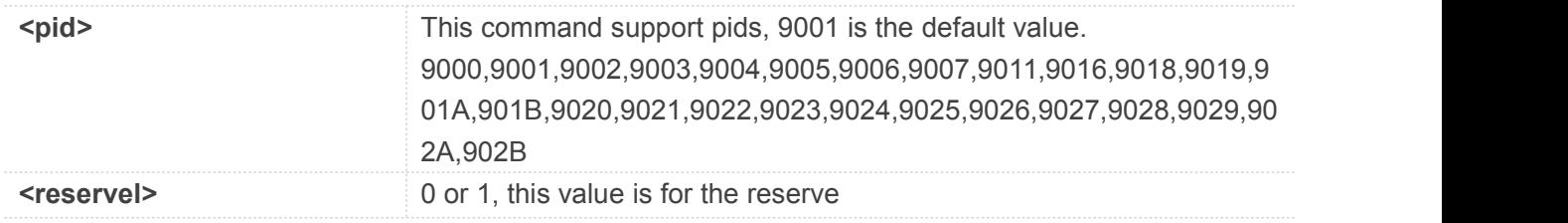

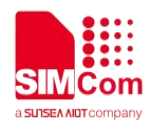

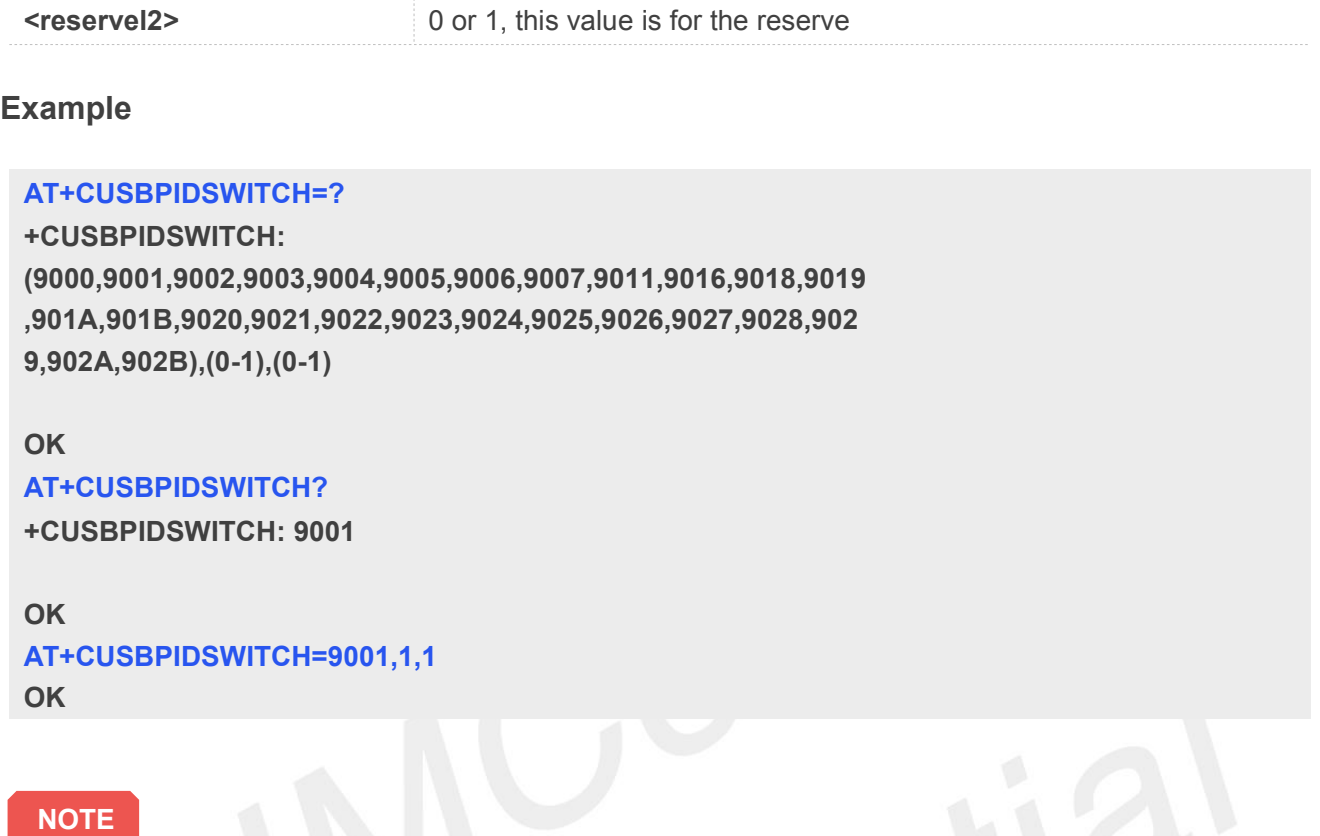

# **19.2.15 AT+IPREX Set local baud rate permanently**

This command sets the baud rate of module's serial interface permanently, after reboot the baud rate is also valid.

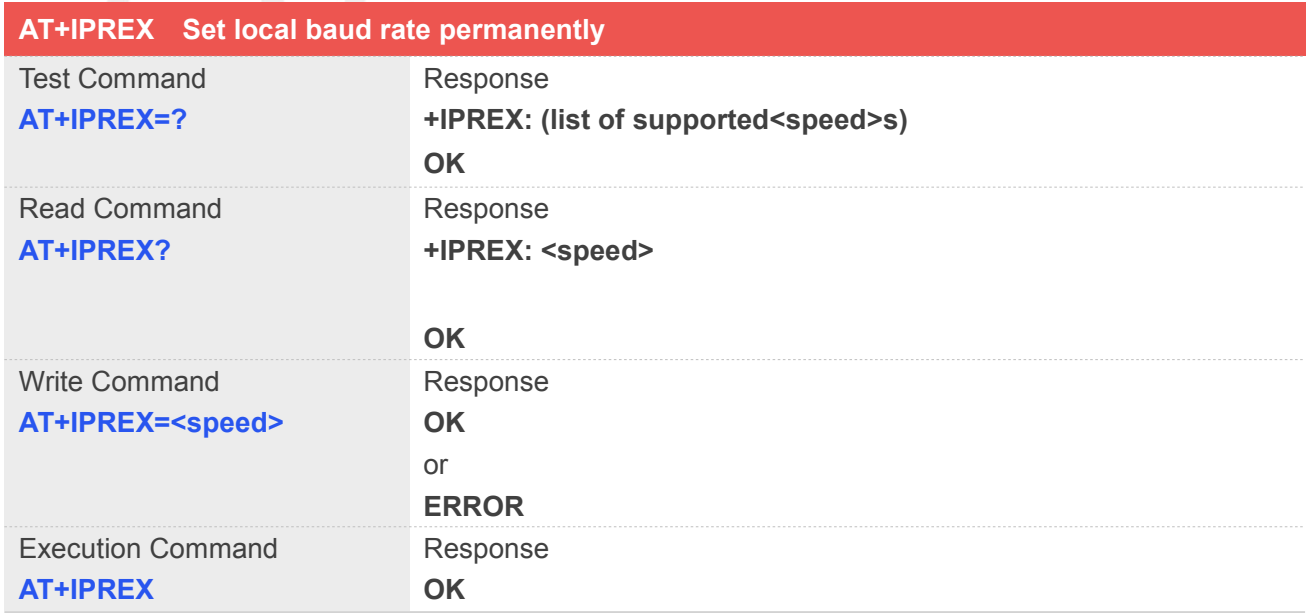

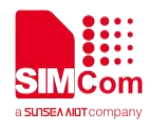

Note: Set baud rate to default value

#### **Defined Values**

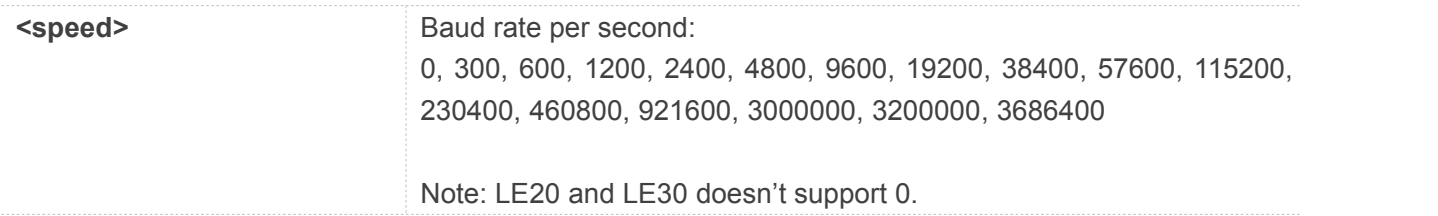

#### **NOTE**

Execution Command AT+IPREX is set current value as default vaule

#### **Example**

#### **AT+IPREX?**

**+IPREX: 115200**

#### **OK**

#### **AT+IPREX=?**

```
+IPREX:
```
**(0,300,600,1200,2400,4800,9600,19200,38400,57600,115200,230400,460800,921600, 3000000,3200000,3686400)**

**OK**

# **AT+IPREX=115200**

#### **OK**

#### **19.2.16 AT+CFGRI Indicate RI when using URC**

This command is used to configure whether pulling down <URC time>milliseconds the RI pin of UART when URC reported. If <status> is 1, host may be wake up by RI pin, add setting <URC time>, <SMS time>pulling down time of RI pin.

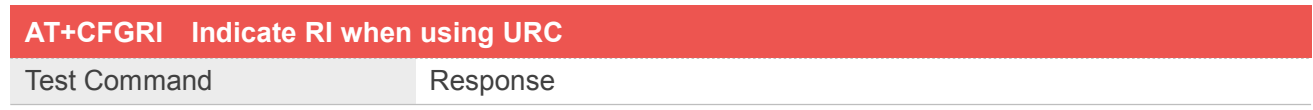

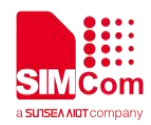

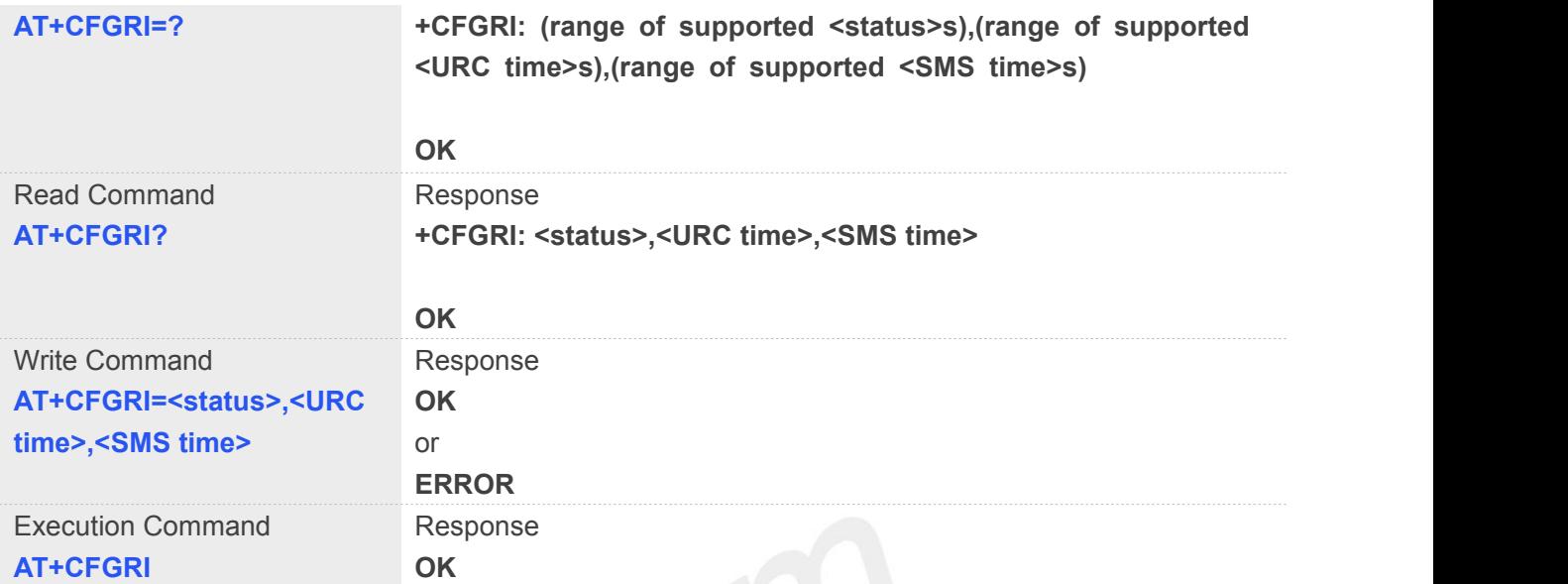

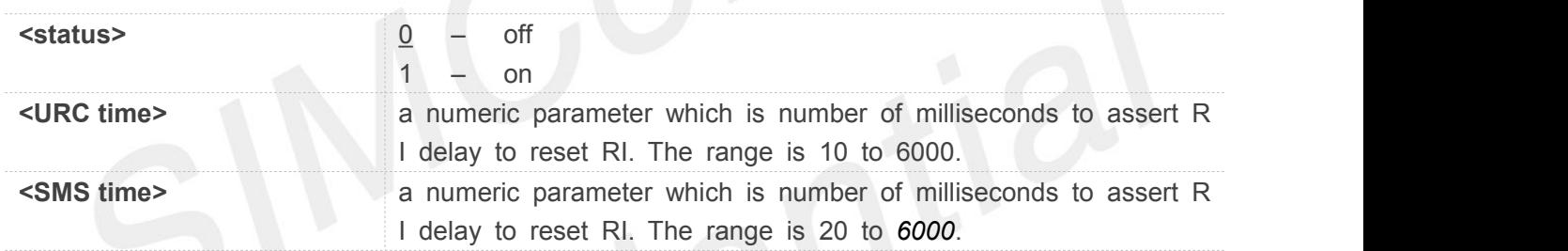

#### **NOTE**

Execution Command AT+CFGRI is set <status>=0 set <URC time>=60 set <SMS time>=120

#### **Example**

#### **AT+CFGRI=?**

**+CFGRI: (0-1),(10-6000),(20-6000)**

#### **OK**

#### **AT+CFGRI?**

**+CFGRI: 0,60,120**

#### **OK**

**AT+CFGRI=1 OK AT+CFGRI OK**

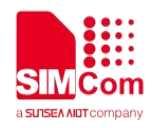

#### **19.2.17 AT+CSCLK Enable UART Sleep oralways work**

This command is used to enable UART Sleep or always work, if set to 1, UART can sleep when DTR pull high if set to 0, UART always work

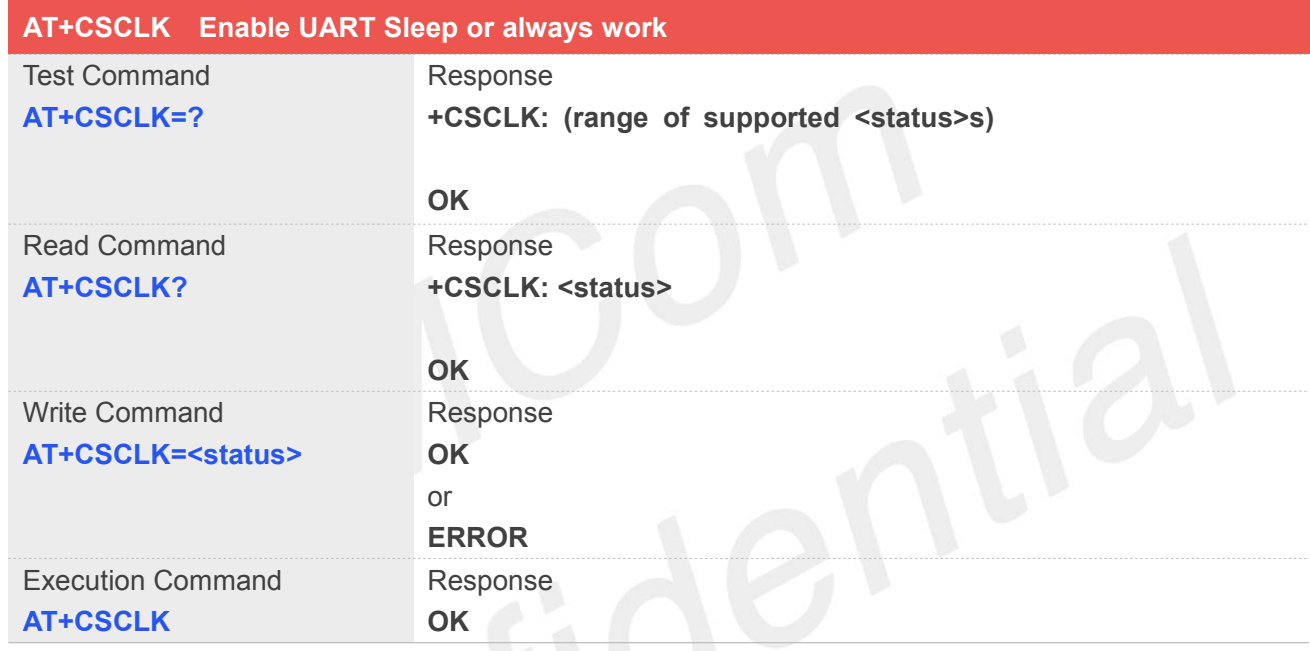

#### **Defined Values**

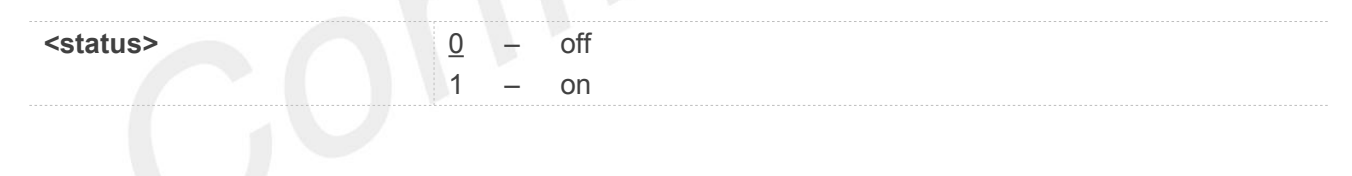

**NOTE**

Execution Command AT+CSCLK is set <status>=0

#### **Example**

**AT+CSCLK=?**

**+CSCLK: (0-1)**

**OK**

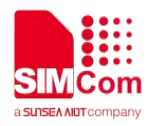

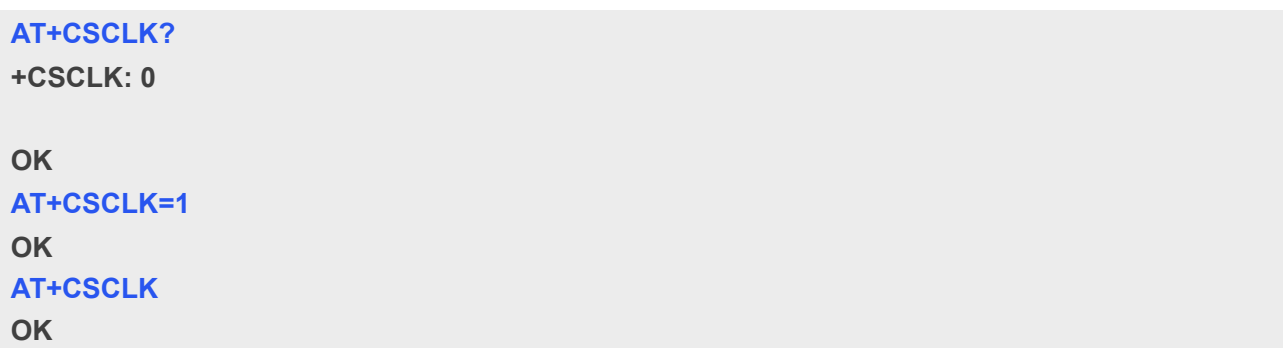

# **19.2.18 AT+CMUX Enable the multiplexer over the UART**

This command is used to enable the multiplexer over the UART, after enabled four virtual ports can be used as AT command port or MODEM port, the physical UART can no longer transfer data directly under this case.

By default all of the four virtual ports are used as AT command port.<br>Second serial port is not support this command. Second serial port is not support this command.

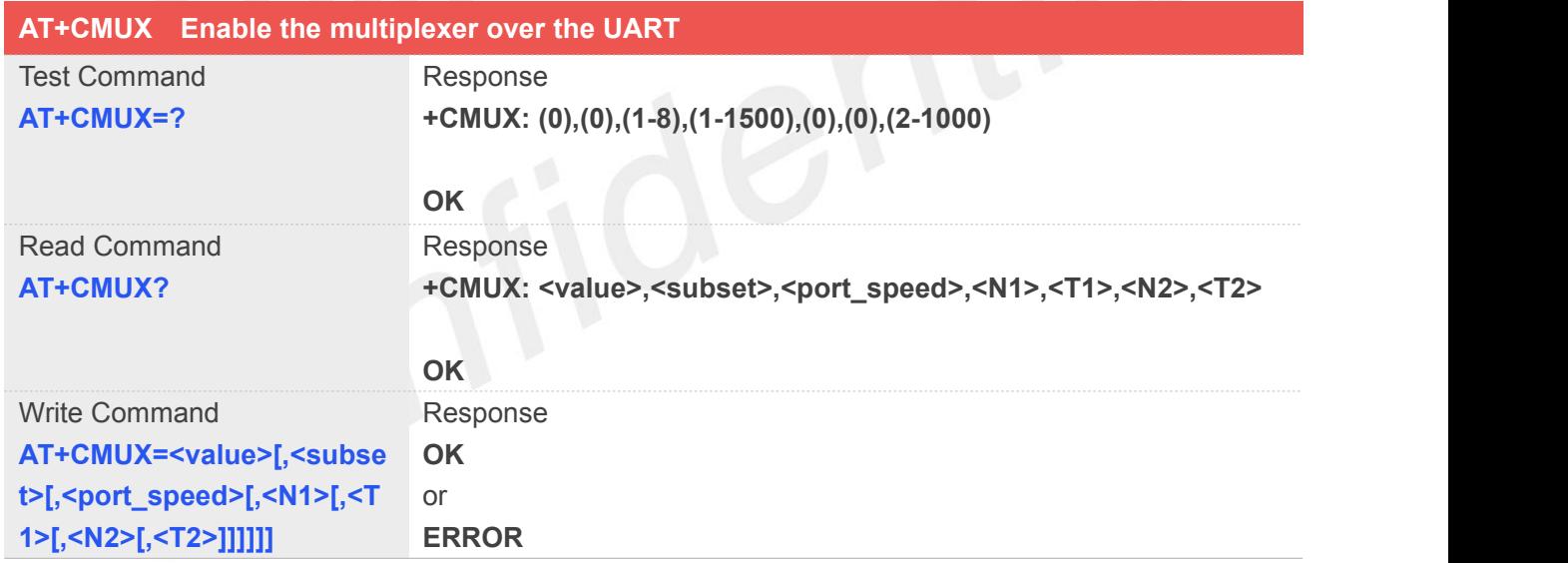

#### **Defined Values**

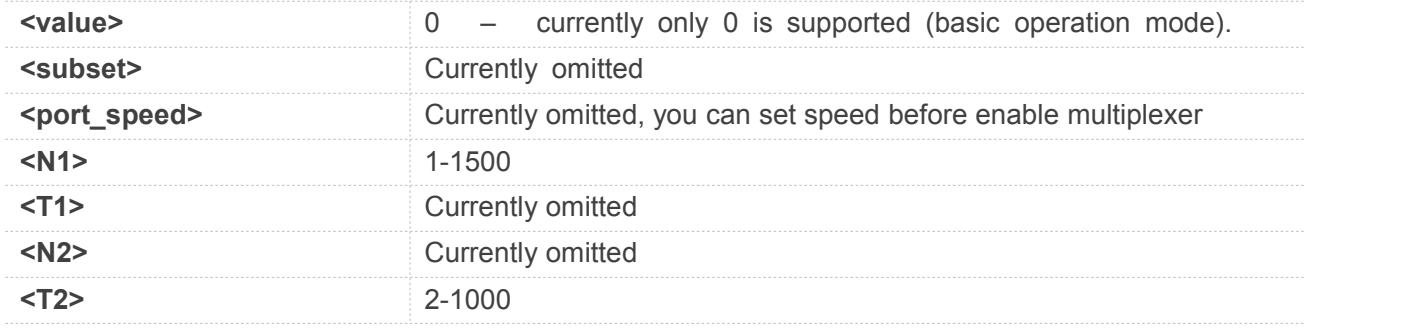

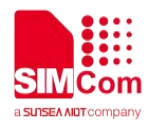

#### **Example**

**AT+CMUX=? +CMUX: (0),(0),(1-8),(1-1500),(0),(0),(2-1000)**

**OK AT+CMUX? +CMUX: 0,0,5,1500,0,0,600**

**OK AT+CMUX=0 OK**

#### **19.2.19 AT+CGFUNC Enable/Disable the function for the special GPIO**

SIM7500/SIM7600 supplies many GPIOs, all of which can be used as General Purpose Input/Output pin, interrupt pin and some of them can be used as function pin.

This command is used to enable/disable the function for the special GPIO. Please consult the document "SIM7500\_SIM7600 Series\_GPIO\_Application\_Note" for more details.

The configuration will be saved automatically.

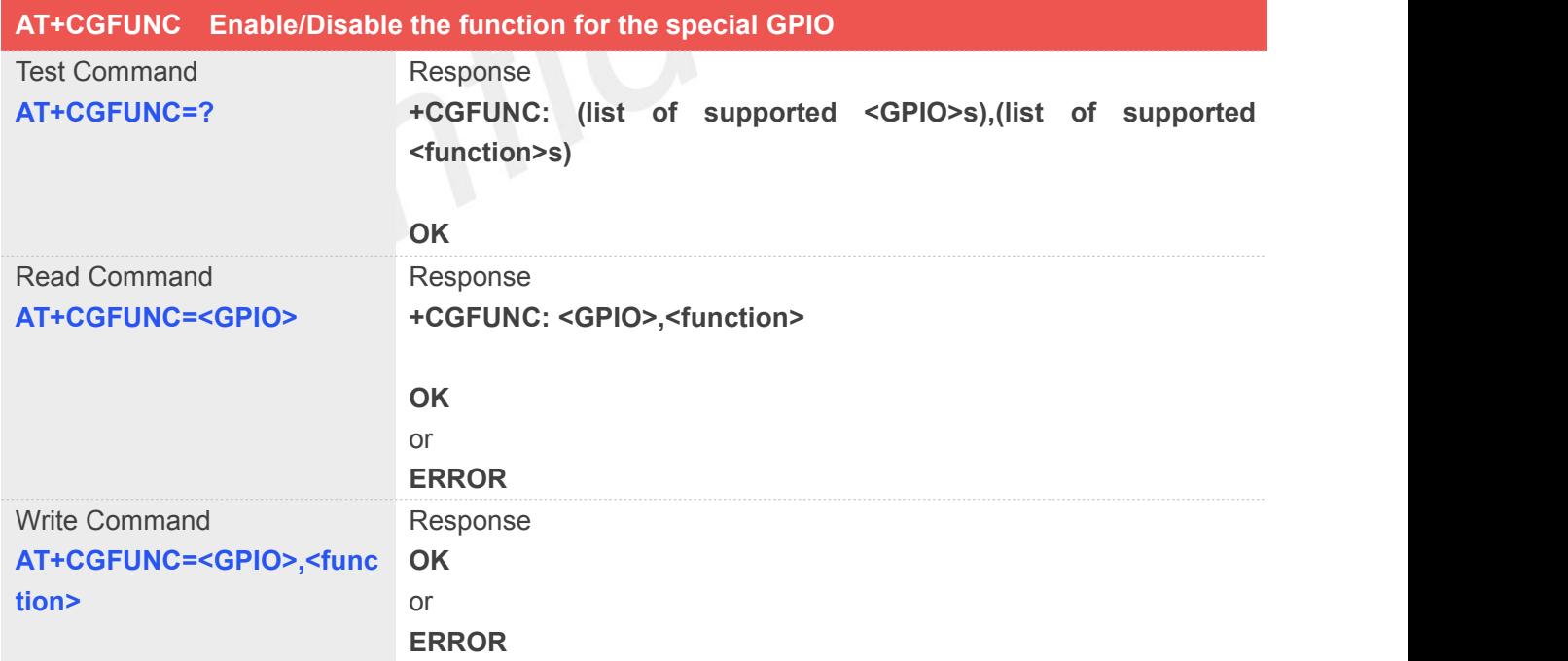

#### **Defined Values**

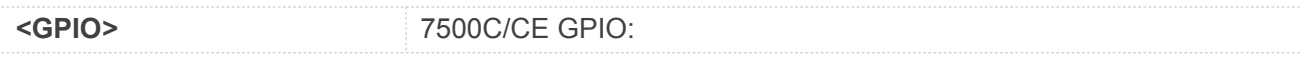

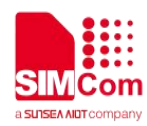

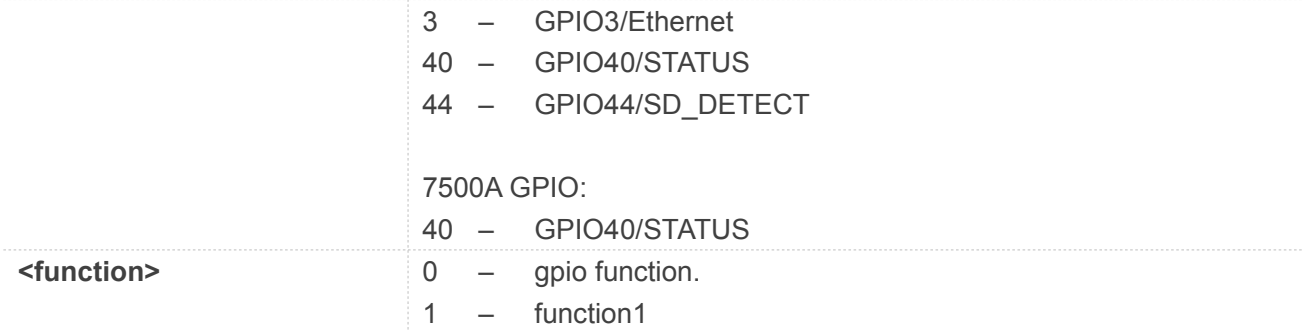

#### **NOTE**

GPIO40 default function is STATUS GPIO44 default function is GPIO If Ethernet hardware has been ready, GPIO3 default function is Ethernet. Instead, GPIO3 default function is GPIO.

#### **Example**

**AT+CGFUNC=40,1 OK AT+CGFUNC=40 +CGFUNC: 40,1**

**OK**

#### **19.2.20 AT+CGDRT Set the direction of specified GPIO**

This command is used to set the specified GPIO to input or output state. If setting to input state, then this GPIO can not be set to high or low value.

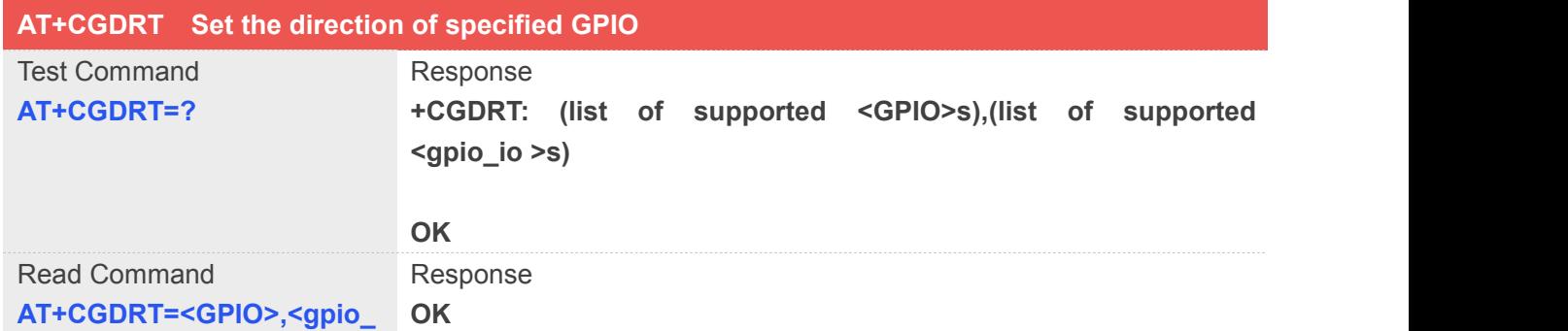

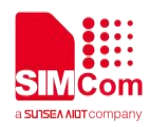

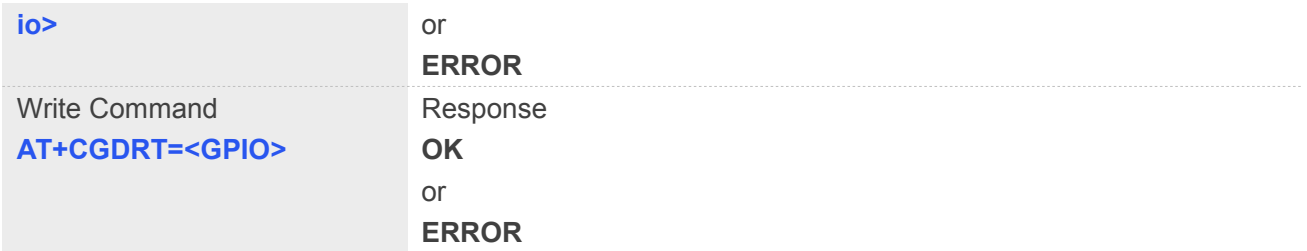

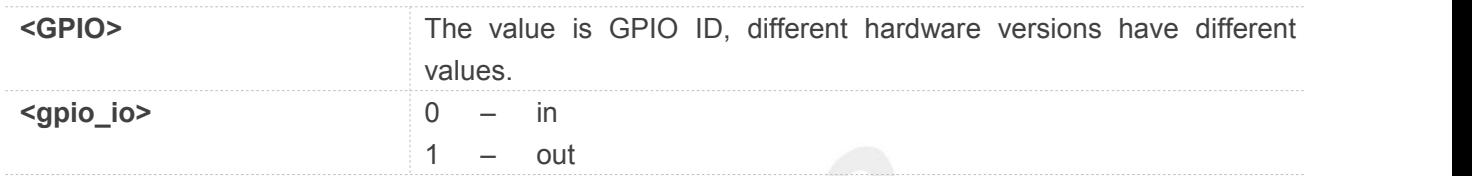

#### **NOTE**

The GPIO must be set to GPIO FUNCTION through AT+CGFUNC, then it will set success.

#### **Example**

**AT+CGDRT=43,0 OK**

#### **19.2.21 AT+CGSETV Set the value of the specified GPIO**

This command is used to set the value of the specified GPIO to high or low.

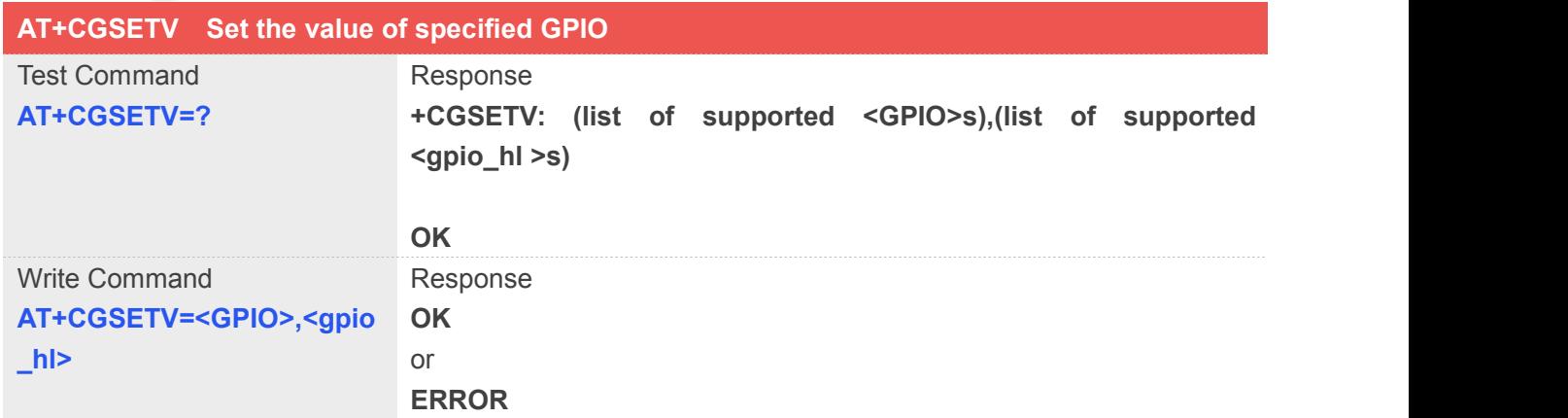

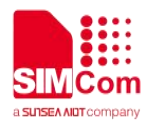

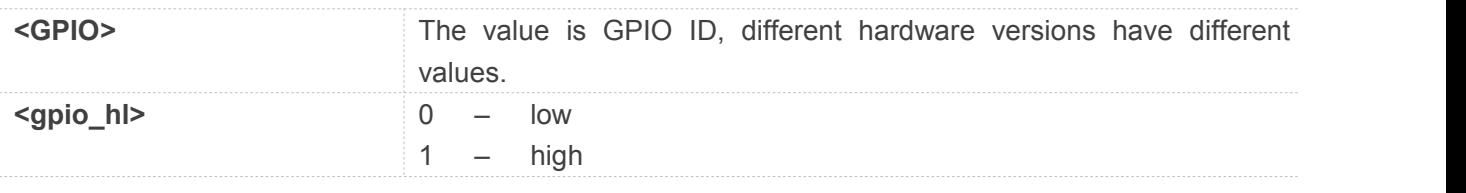

#### **NOTE**

The GPIO must be set to GPIO FUNCTION through AT+CGFUNC, then it will set success.

#### **Example**

**AT+CGSETV=43,0 OK**

#### **19.2.22 AT+CGGETV Get the value of the specified GPIO**

This command is used to get the value (high or low) of the specified GPIO.

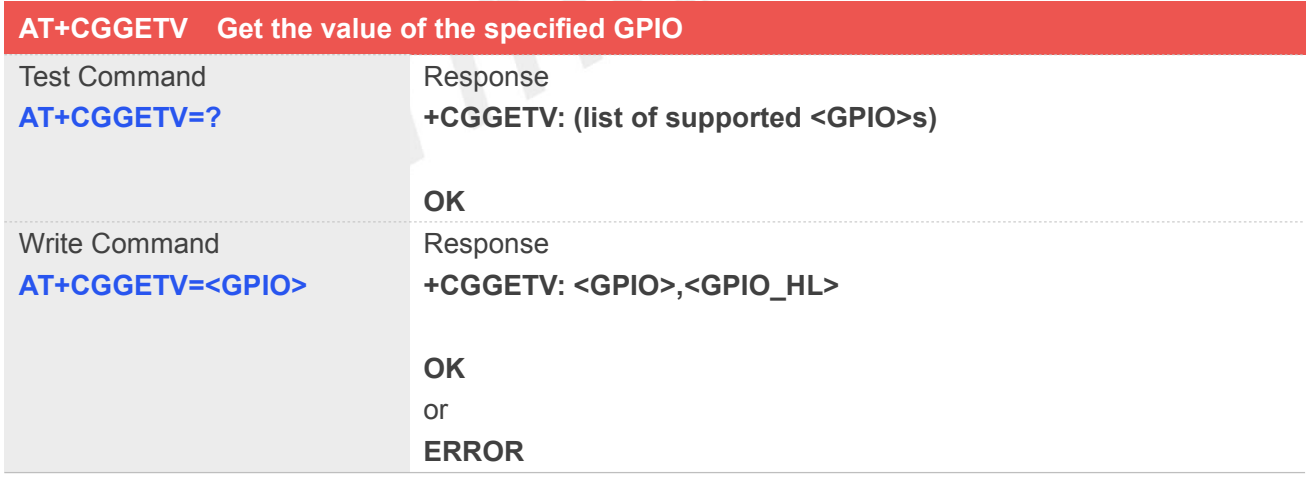

#### **Defined Values**

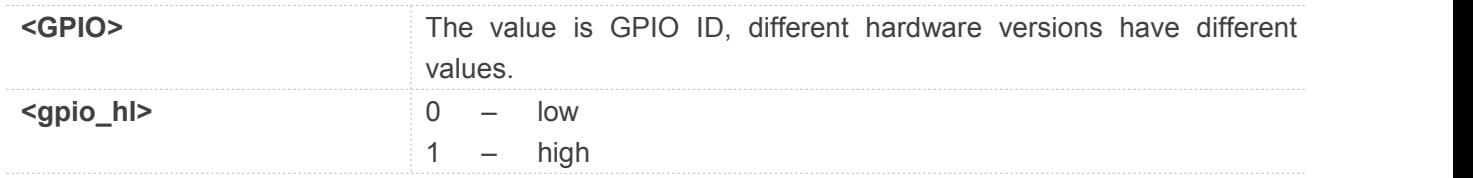

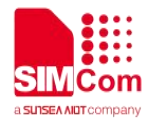

#### **NOTE**

The GPIO must be set to GPIO FUNCTION through AT+CGFUNC, then it will set success.

#### **Example**

**AT+CGGETV=43 +CGGETV: 43,0**

**OK**

#### **19.2.23 AT+CGISR Set GPIO interrupt trigger condition**

The module supplies many GPIOs, all of which can be used as General Purpose Input/Oupt pin, interrupt pin and some of them can be used as function pin.

This command is used to set one GPIO pin as an interrupt source, and then set the detect type [optional] and polarity type[optional], and enable interrupt. Please consult the document "SIM7500\_SIM7600 Series\_GPIO\_Application\_Note" for more details.

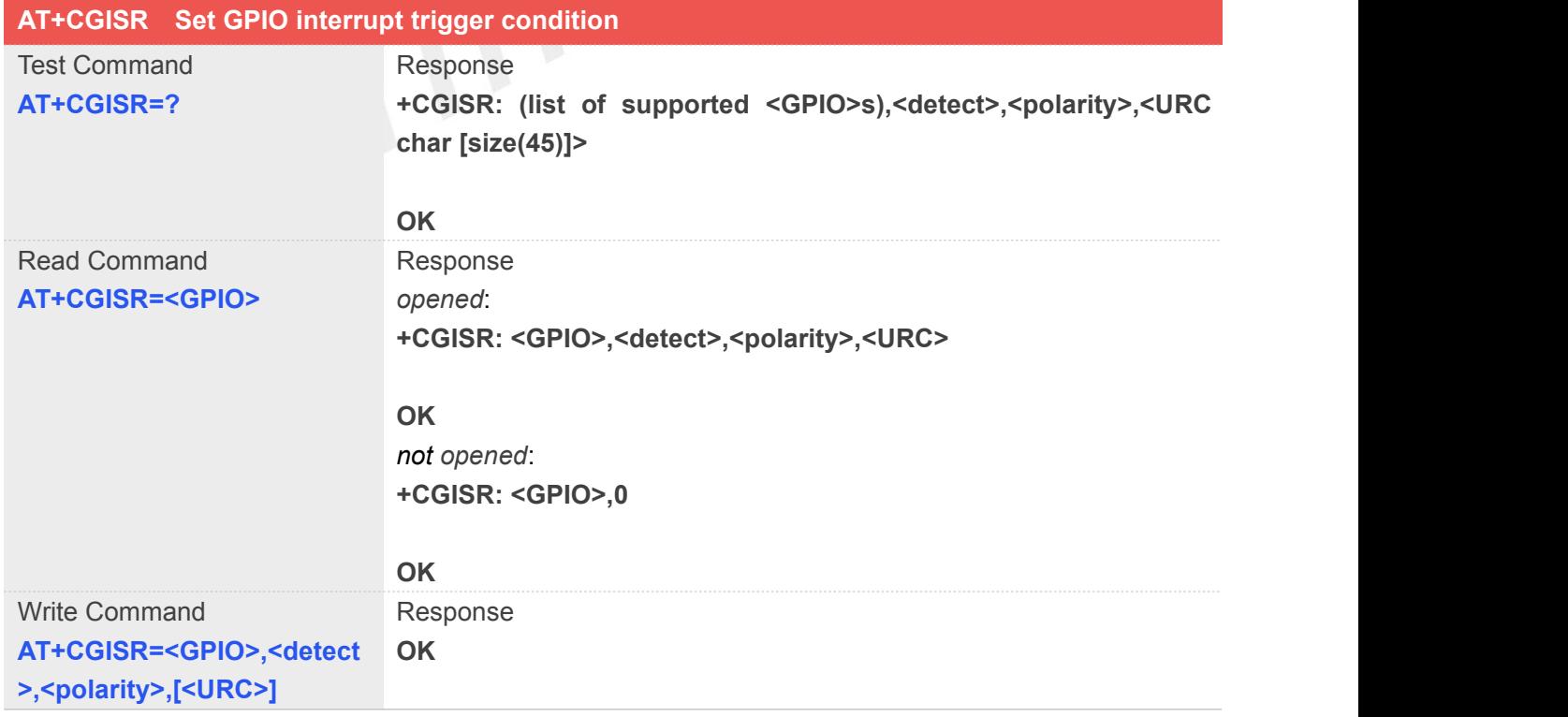

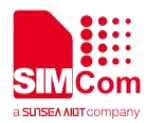

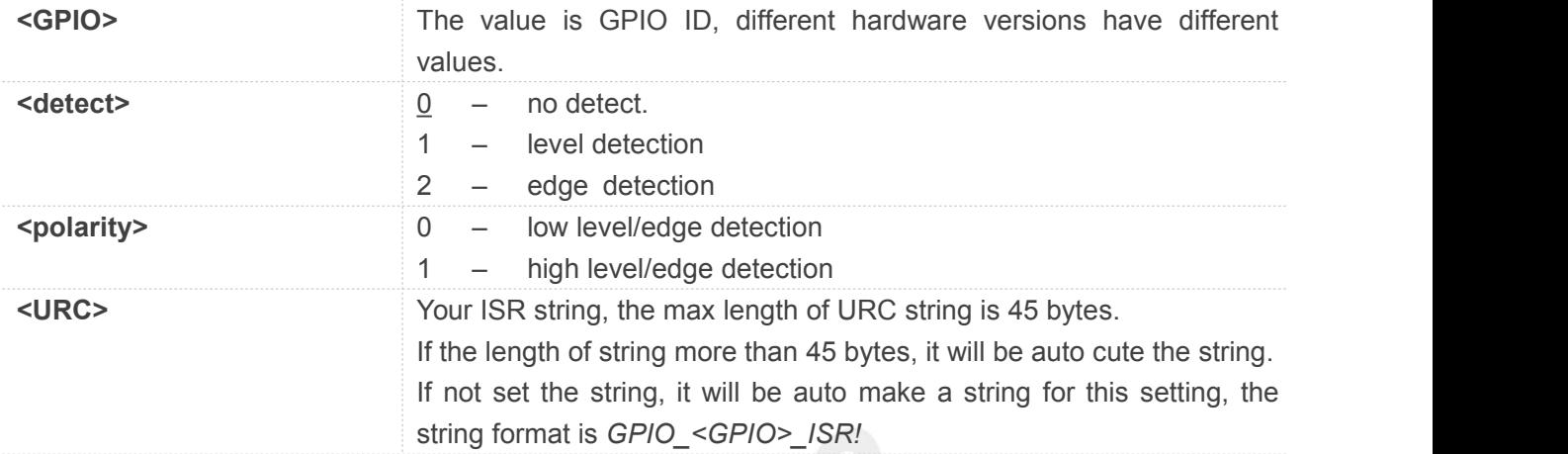

#### **NOTE**

- 1. if the interruption is triggered SIM7500/SIM7600 will send the following URC to host, URC is your ISR string or GPIO\_<GPIO>\_ISR
- 2. If the GPIO use to interruption, before it must be setting on GPIO function and input mode.

For example:

AT+CGFUNC=41,0

AT+CGDRT=41,0

- 3. If set GPIO to no detect, it will be stop detect interruption and stop send URC,and does not need set <polarity>, <URC>.
- 4. If set GPIO to detect, the command must be have <polarity> setting.
- 5. <detect> default value is 0.

#### **Example**

```
AT+CGISR=41
```
**+CGISR: 41,1,1,GPIO\_41\_ISR!** *If the pin ISR is opened*

**OK +CGISR: 41,0** *If the pin ISR is not opened*

**OK AT+CGISR=41,2,1 OK AT+CGISR=41,0**

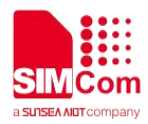

**OK**

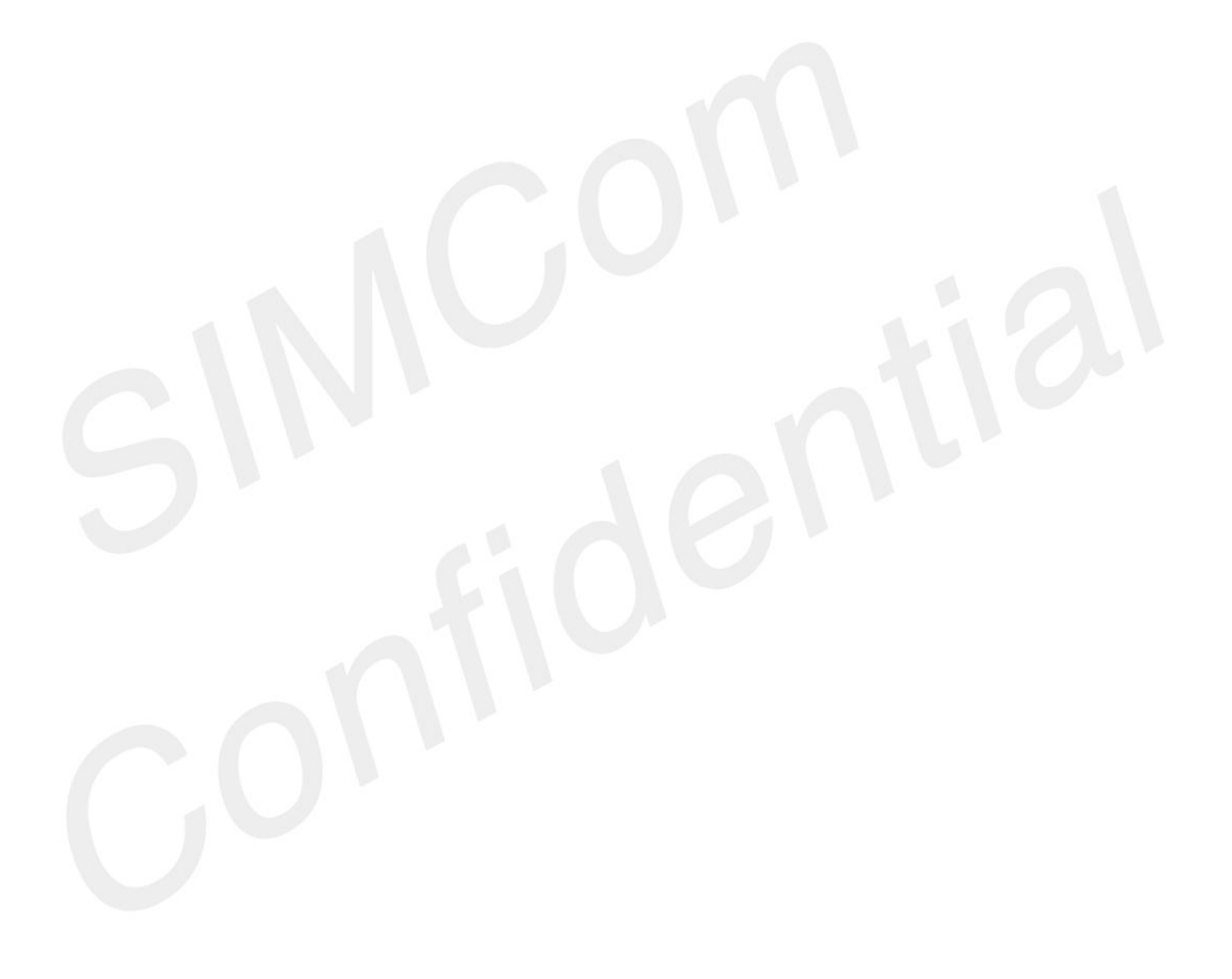

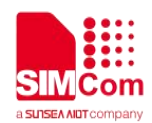

# **20.AT Commands for File System**

The file system is used to store files in a hierarchical (tree) structure, and there are some definitions and conventions to use the Module.

Local storage space is mapped to "C:", "D:" for TF card, "E:" for multimedia, "F:" for cache.

#### **NOTE**

General rules for naming (both directories and files):

- $\Diamond$  The length of actual fully qualified names of directories and files can not exceed 254.
- $\div$  Directory and file names can not include the following characters: \ : \* ? " < > | , ;
- $\Diamond$  Between directory name and file/directory name, use character "*i*" as list separator, so it can not appear in directory name or file name.
- $\Diamond$  The first character of names must be a letter or a numeral or underline, and the last character can not be period "." and oblique "/".
- $\div$  7600M1+1 can not support "D:"and "E:", if all the following AT are executed, "ERROR" will be returned.

# **20.1 Overview of AT Commands for File System**

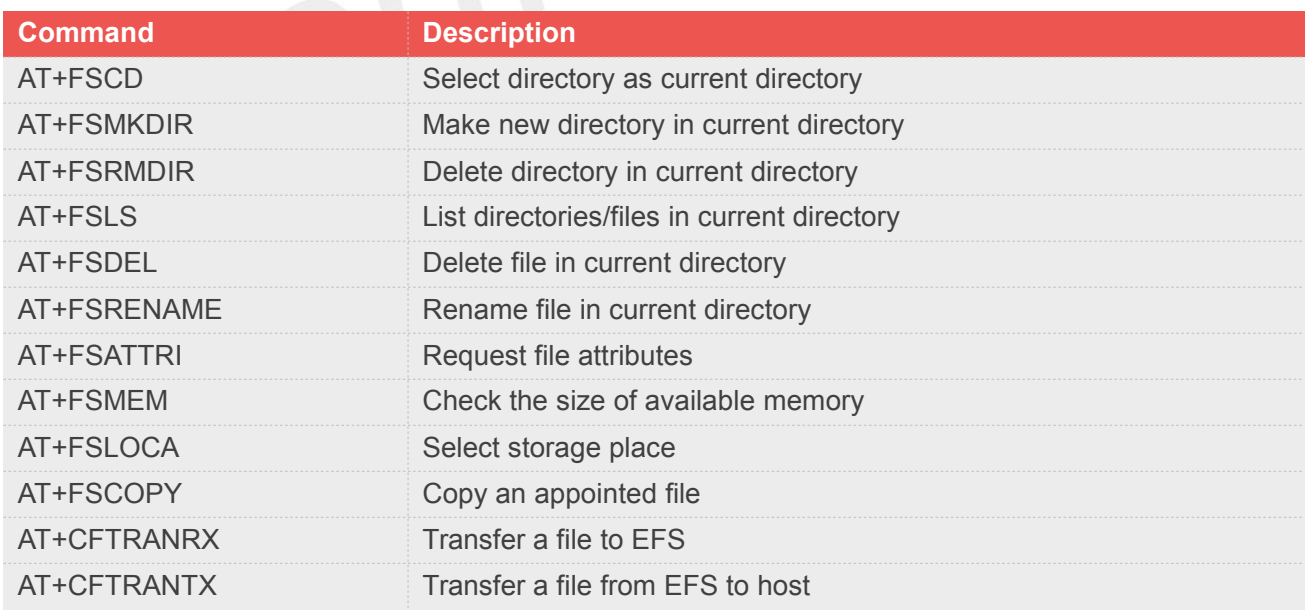

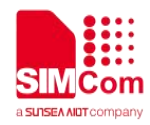

# **20.2 Detailed Description of AT Commands for File System**

#### **20.2.1 AT+FSCD Select directory as current directory**

This command is used to select a directory. The Module supports absolute path and relative path. Read Command will return current directory without double quotation marks. Support "C:", "D:", "E:", "F:".

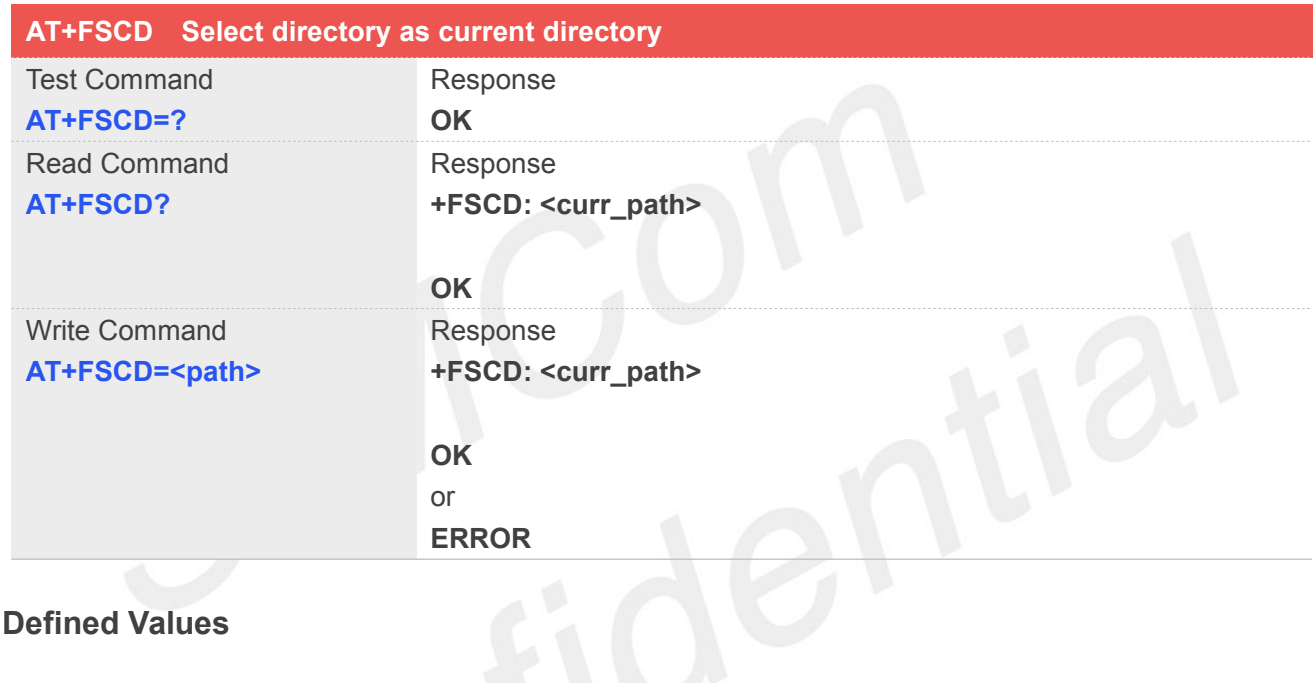

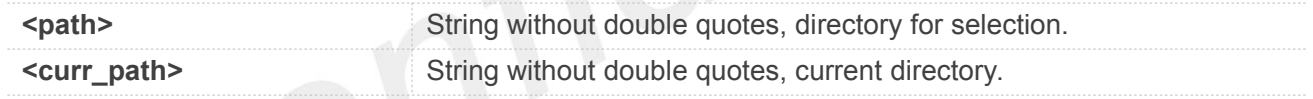

#### **NOTE**

If <**path**> is "..", it will go back to previous level of directory.

#### **Example**

**AT+FSCD=C: +FSCD: C:/ OK**

**AT+FSCD=C:/ +FSCD: C:/**

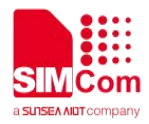

#### **OK**

**AT+FSCD? +FSCD: C:/**

**OK AT+FSCD=.. +FSCD: C:/**

**OK AT+FSCD=D: +FSCD: D:/**

**OK AT+FSCD? +FSCD: D:/**

**OK**

# **20.2.2 AT+FSMKDIR Make new directory in current directory**

This command is used to create a new directory in current directory. Support "C:", "D:", "E:", "F:".

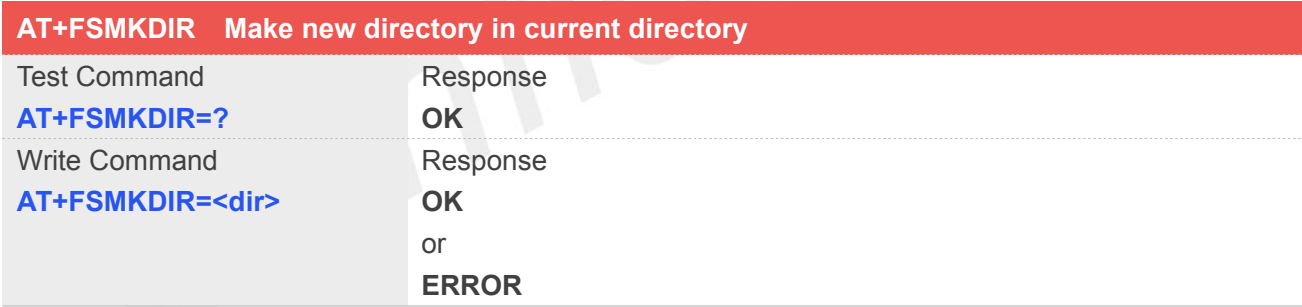

#### **Defined Values**

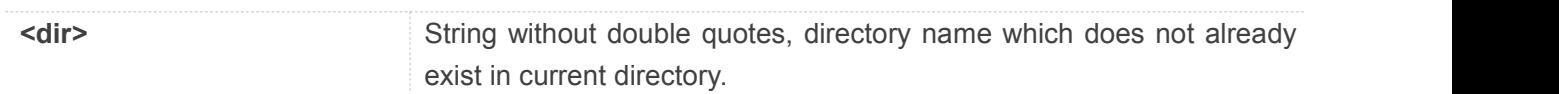

#### **Example**

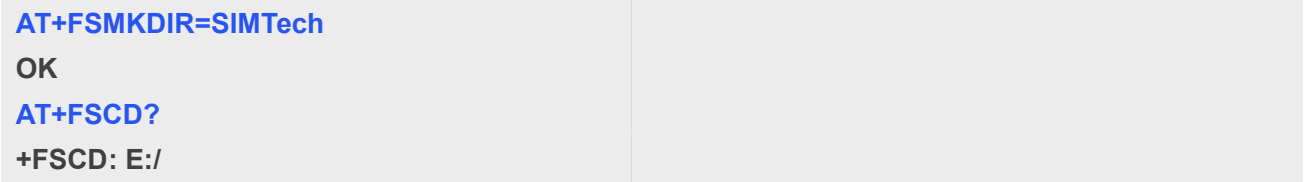

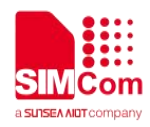

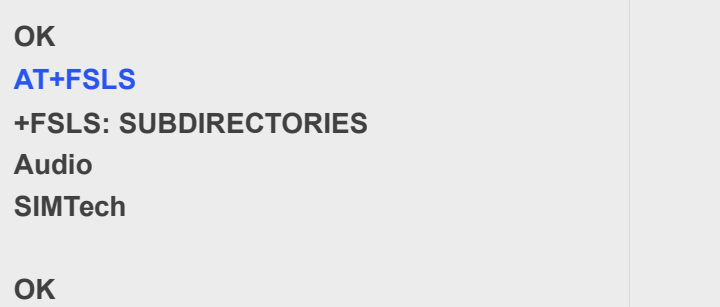

### **20.2.3 AT+FSRMDIR Delete directory in current directory**

This command is used to delete existing directory in current directory. Support "C:", "D:", "E:", "F:".

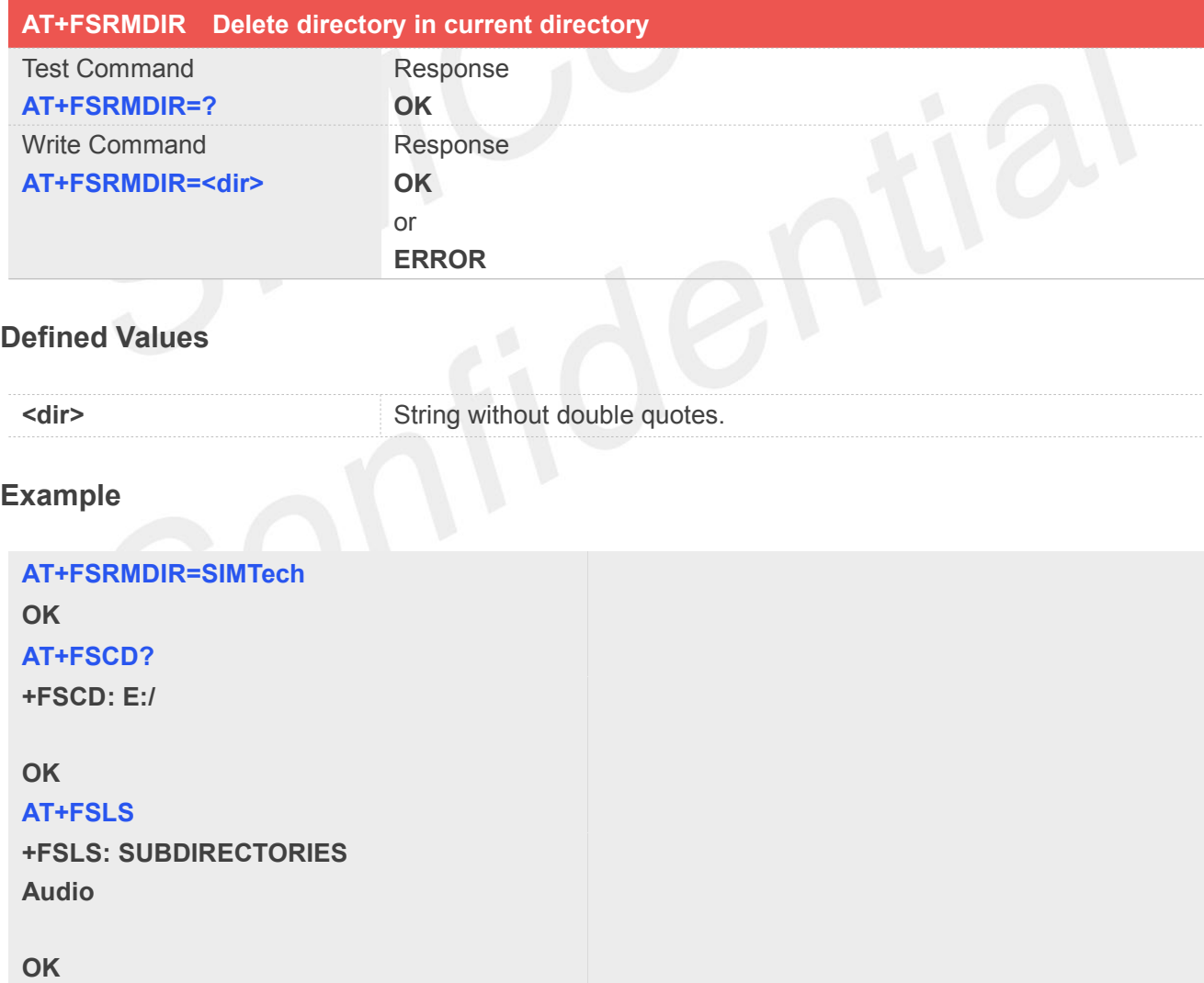

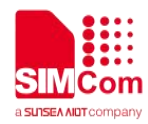

#### **20.2.4 AT+FSLS List directories/files in current directory**

This command is used to list information of directories and/or files in current directory. Support "C:", "D:", "E:", "F:".

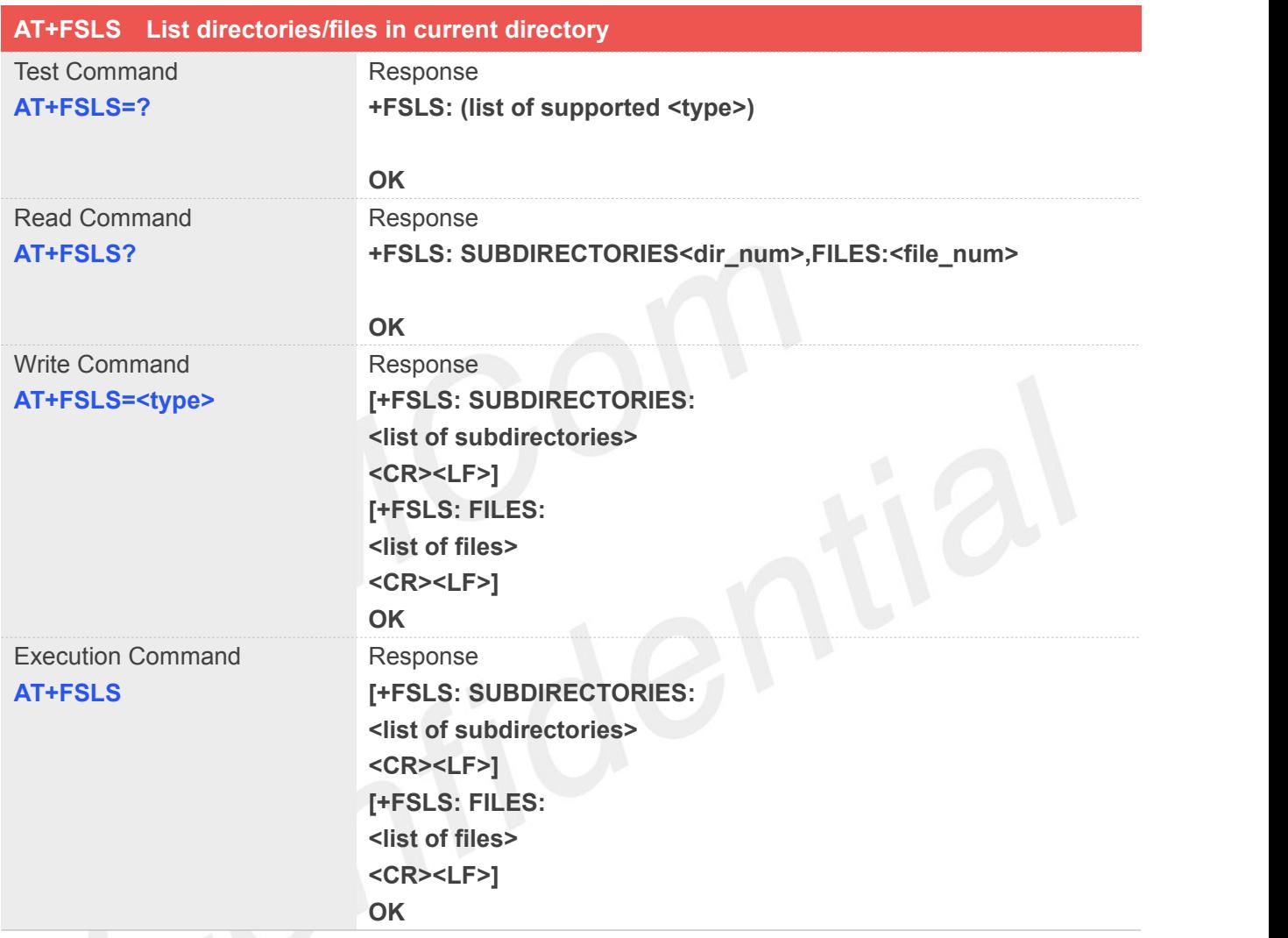

#### **Defined Values**

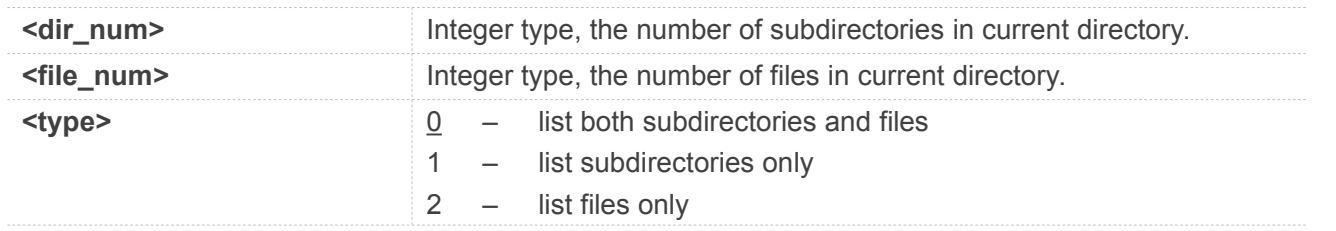

#### **Example**

**AT+FSLS? +FSLS: SUBDIRECTORIES:2,FILES:2**

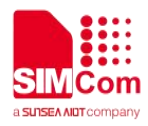

**OK**

**AT+FSLS +FSLS: SUBDIRECTORIES: FirstDir SecondDir**

**+FSLS: FILES: image\_0.jpg image\_1.jpg**

**OK**

**AT+FSLS=2 +FSLS: FILES: image\_0.jpg image\_1.jpg**

**OK**

# **20.2.5 AT+FSDEL Delete file in current directory**

This command is used to delete a file in current directory. Before do that, it needs to use AT+FSCD select the father directory as current directory. Support "C:", "D:", "E:", "F:".

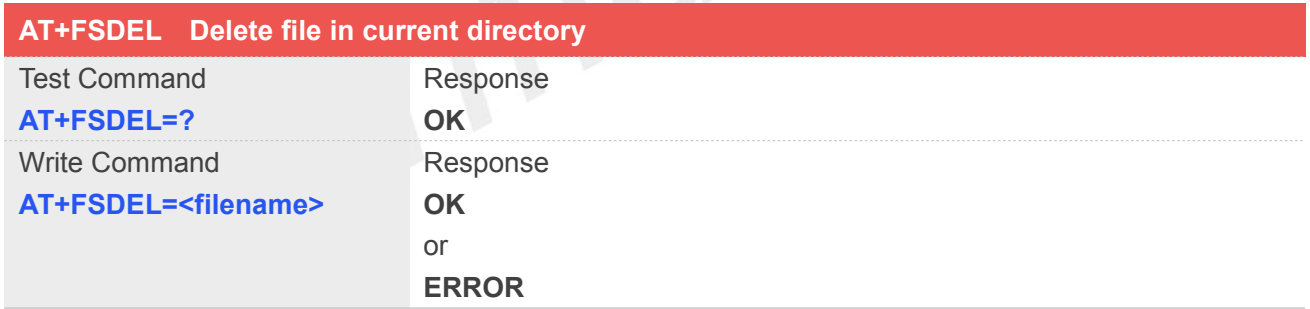

#### **Defined Values**

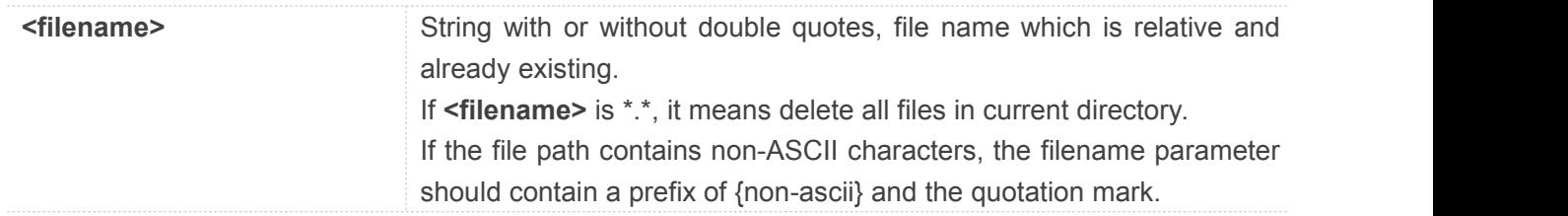

#### **Example**

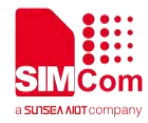

**AT+FSDEL=image\_0.jpg**

**OK**

#### **20.2.6 AT+FSRENAME Rename file in current directory**

This command is used to rename a file in current directory. Support "C:", "D:", "E:", "F:".

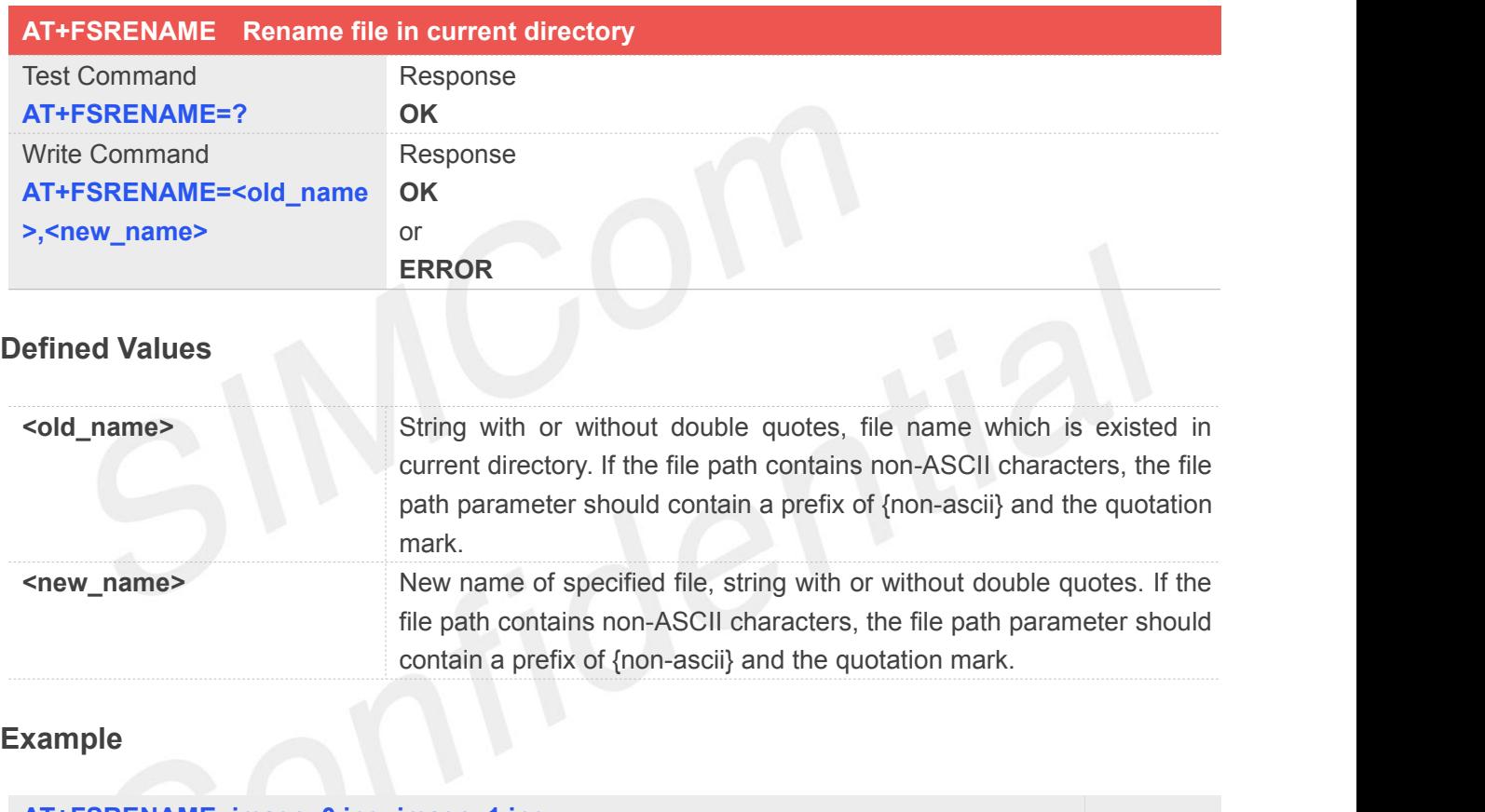

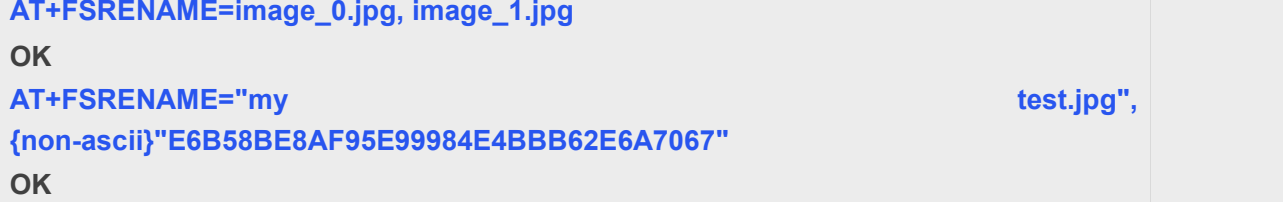

#### **20.2.7 AT+FSATTRI Request file attributes**

This command is used to request the attributes of file which exists in current directory. Support "C:", "D:", "E:", "F:".

#### **AT+FSATTRI Request file attributes**

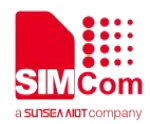

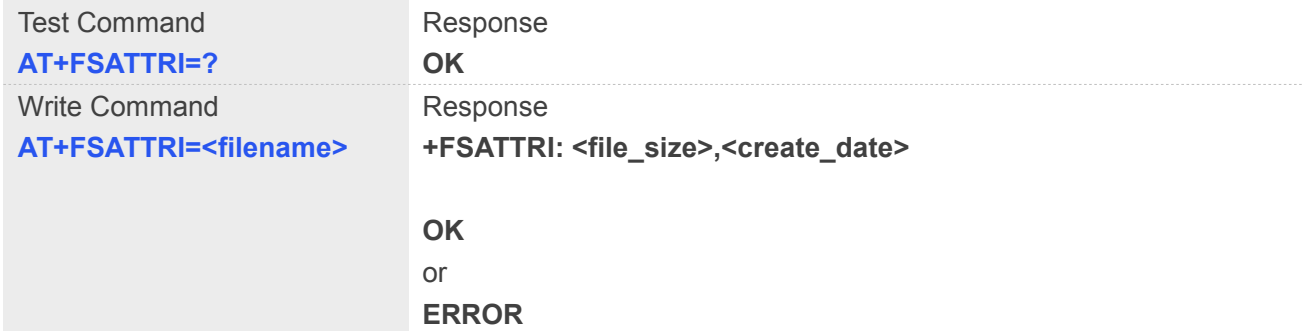

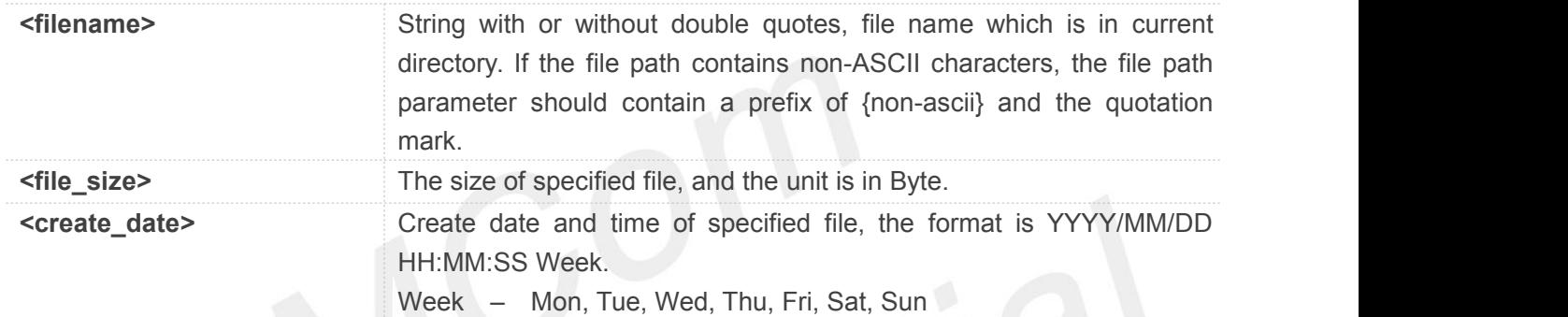

#### **Example**

#### **AT+FSATTRI=image\_0.jpg**

**+FSATTRI: 8604, 2008/04/28 10:24:46 Tue**

#### **OK**

**AT+FSATTRI={non-ascii}"E6B58BE8AF95E99984E4BBB62E6A7067" +FSATTRI: 6296, 2012/01/06 00:00:00 Sun**

**OK**

#### **20.2.8 AT+FSMEM Check the size of available memory**

This command is used to check the size of available memory. The response will list total size and used size of local storage space if present and mounted. Support "C:", "D:", "E:", "F:".

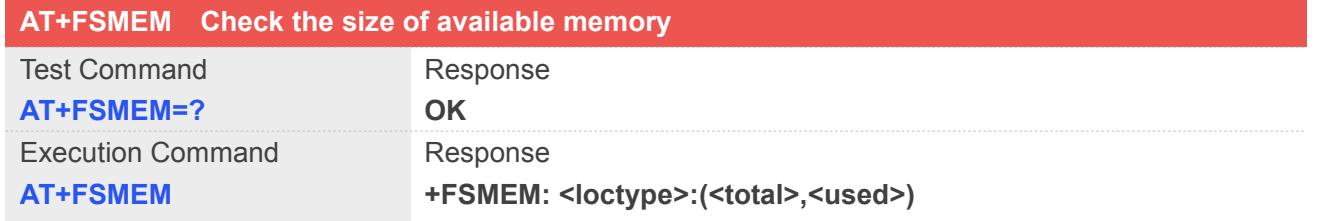

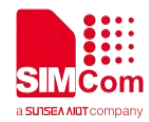

**OK**

#### **Defined Values**

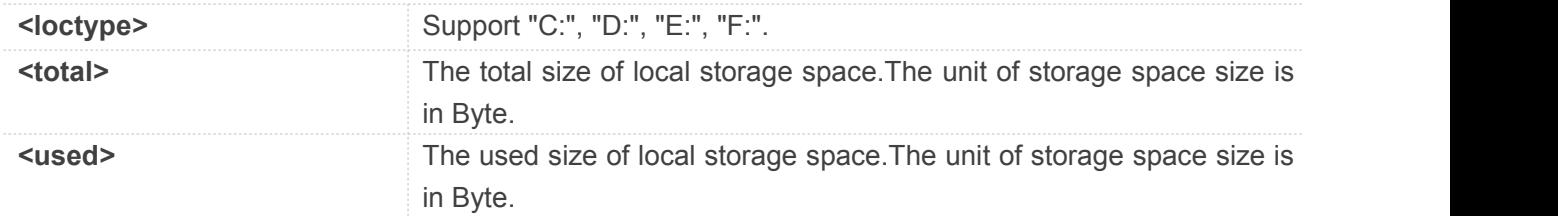

#### **Example**

```
AT+FSMEM
```

```
+FSMEM: C:(11348480, 2201600)
```
**OK**

#### **20.2.9 AT+FSLOCA Select storage place**

This command is used to set the storage place for media files. Support "C:".

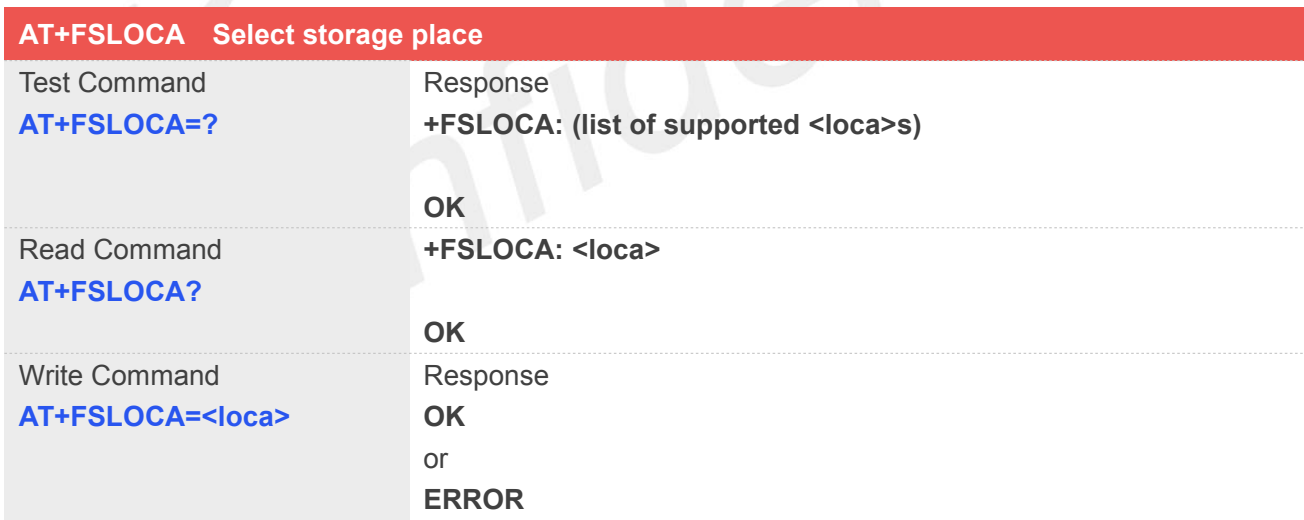

#### **Defined Values**

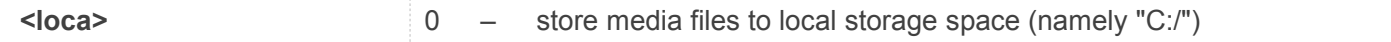

#### **Example**

**AT+FSLOCA=0 OK**
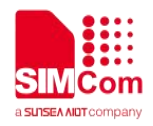

#### **AT+FSLOCA?**

**+FSLOCA: 0**

**OK**

#### **20.2.10 AT+FSCOPY Copy an appointed file**

This command is used to copy an appointed file on C:/ to an appointed directory on C:/, the new file name should give in parameter. Support "C:","D:", "E:", "F:", but copying from "C:" to "D:", "E:", "F:" or from "D:", "E:", "F:" to "C:" is not supported.

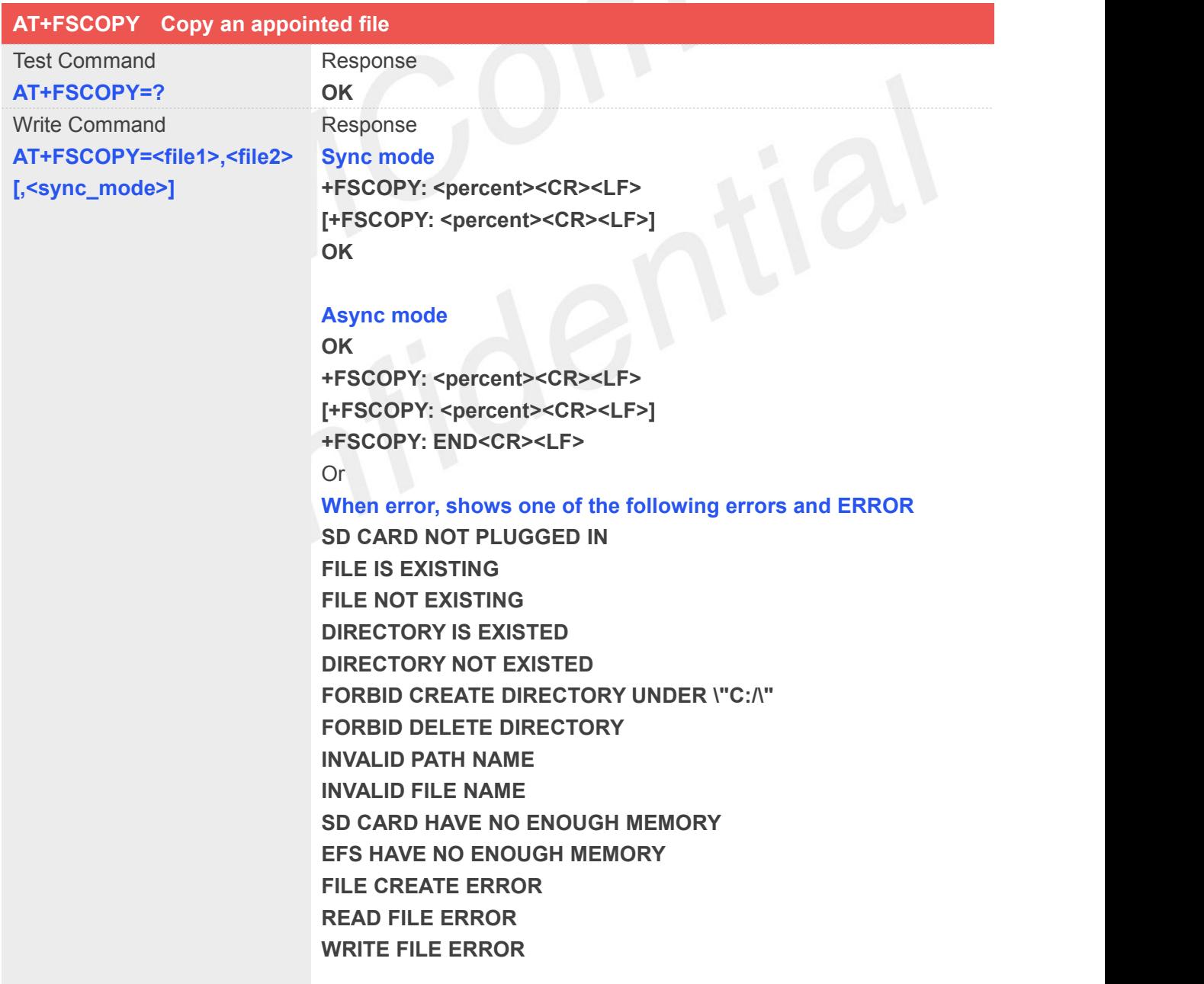

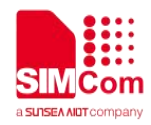

#### **ERROR**

#### **Defined Values**

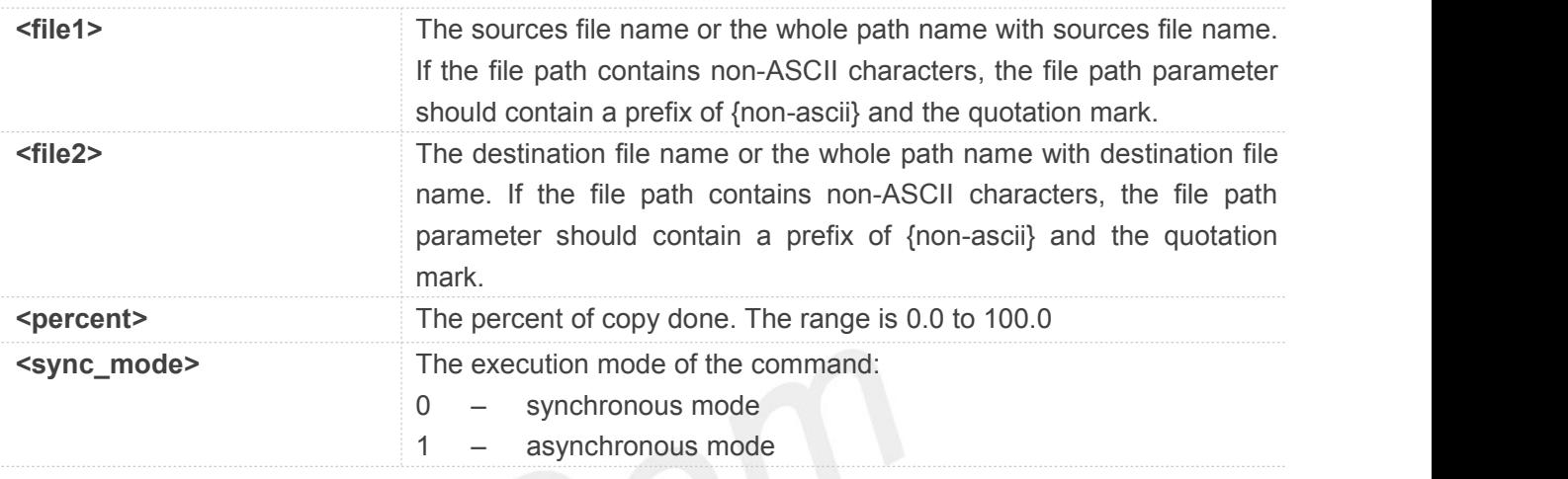

#### **NOTE**

1. The **<file1>** and **<file2>** should give the whole path and name, if only given file name, it will refer to current path (**AT+FSCD**) and check the file's validity.

2. If <file2> is a whole path and name, make sure the directory exists, make sure that the file name does not exist or the file name is not the same name as the sub folder name, otherwise return error.

3. **<percent>** report refer to the copy file size. The big file maybe report many times, and little file report less.

4. If **<sync\_mode>** is 1, the command will return **OK** immediately, and report final result with **+FSCOPY: END**.

#### **Example**

#### **AT+FSCD?**

**+FSCD: C:/**

**OK**

```
AT+FSCOPY=C:/TESTFILE,COPYFILE (Copy file TESTFILE on C:/ to C:/COPYFILE)
+FSCOPY: 1.0
```
**+FSCOPY: 100.0**

#### **OK**

**AT+FSCOPY="my test.jpg", {non-ascii}"E6B58BE8AF95E99984E4BBB62E6A7067" +FSCOPY: 1.0**

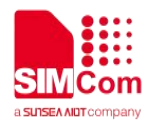

**+FSCOPY: 100.0**

**OK**

#### **20.2.11 AT+CFTRANRX Transfer a file to EFS**

This command is used to transfer a file to EFS.Support SDcard.

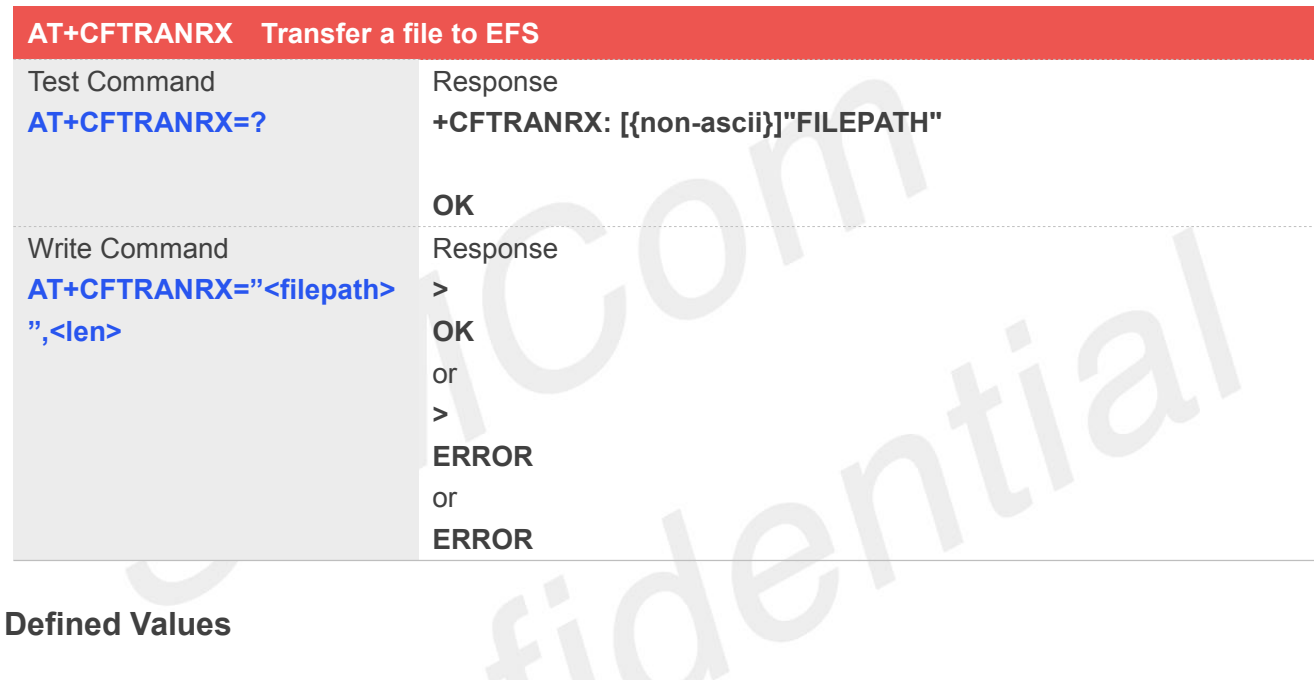

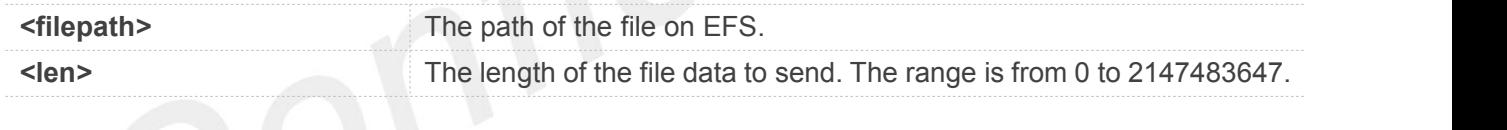

#### **NOTE**

The **<filepath>** must be a full path with the directory path.

#### **Example**

#### **AT+CFTRANRX="c:/MyDir/t1.txt",10**

*><input data here>*

**OK AT+CFTRANRX="d:/MyDir/t1.txt",10**

*><input data here>*

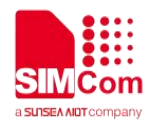

**OK**

#### **20.2.12 AT+CFTRANTX Transfer a file from EFS to host**

This command is used to transfer a file from EFS to host. Before using this command, the AT+CATR must be used to set the correct port used. Support SDcard.

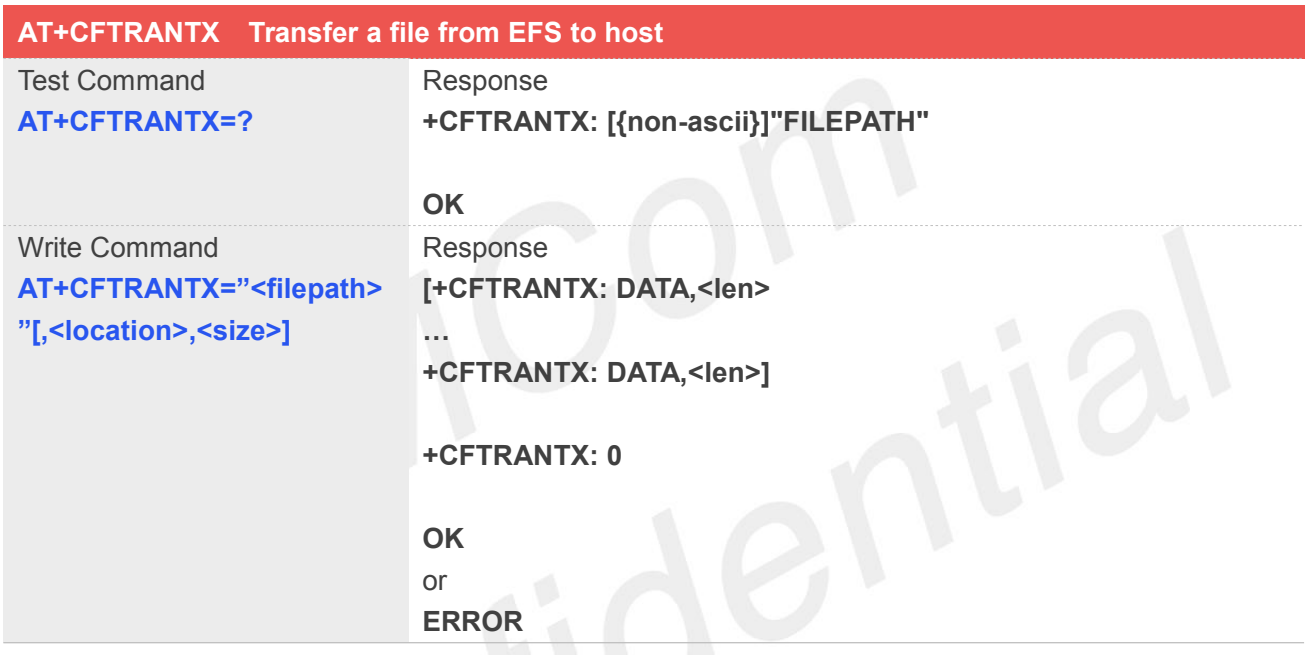

## **Defined Values**

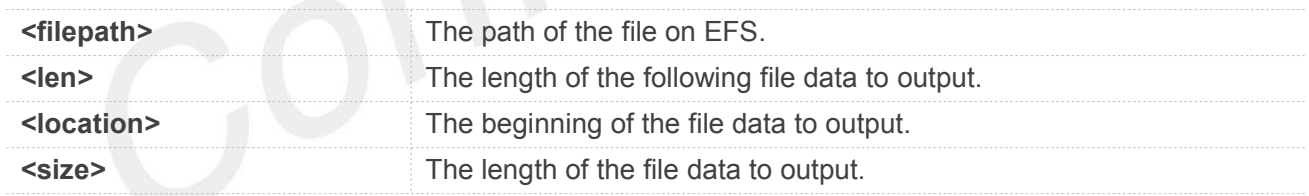

#### **NOTE**

The **<filepath>** must be a full path with the directory path.

#### **Example**

**AT+CFTRANTX="c:/MyDir/t1.txt" OK +CFTRANTX: DATA, 11**

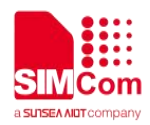

#### **Testcontent**

**+CFTRANTX: 0**

**OK**

**AT+CFTRANTX="d:/MyDir/t1.txt",1,4 +CFTRANTX: DATA, 4 estc**

**+CFTRANTX: 0**

**OK**

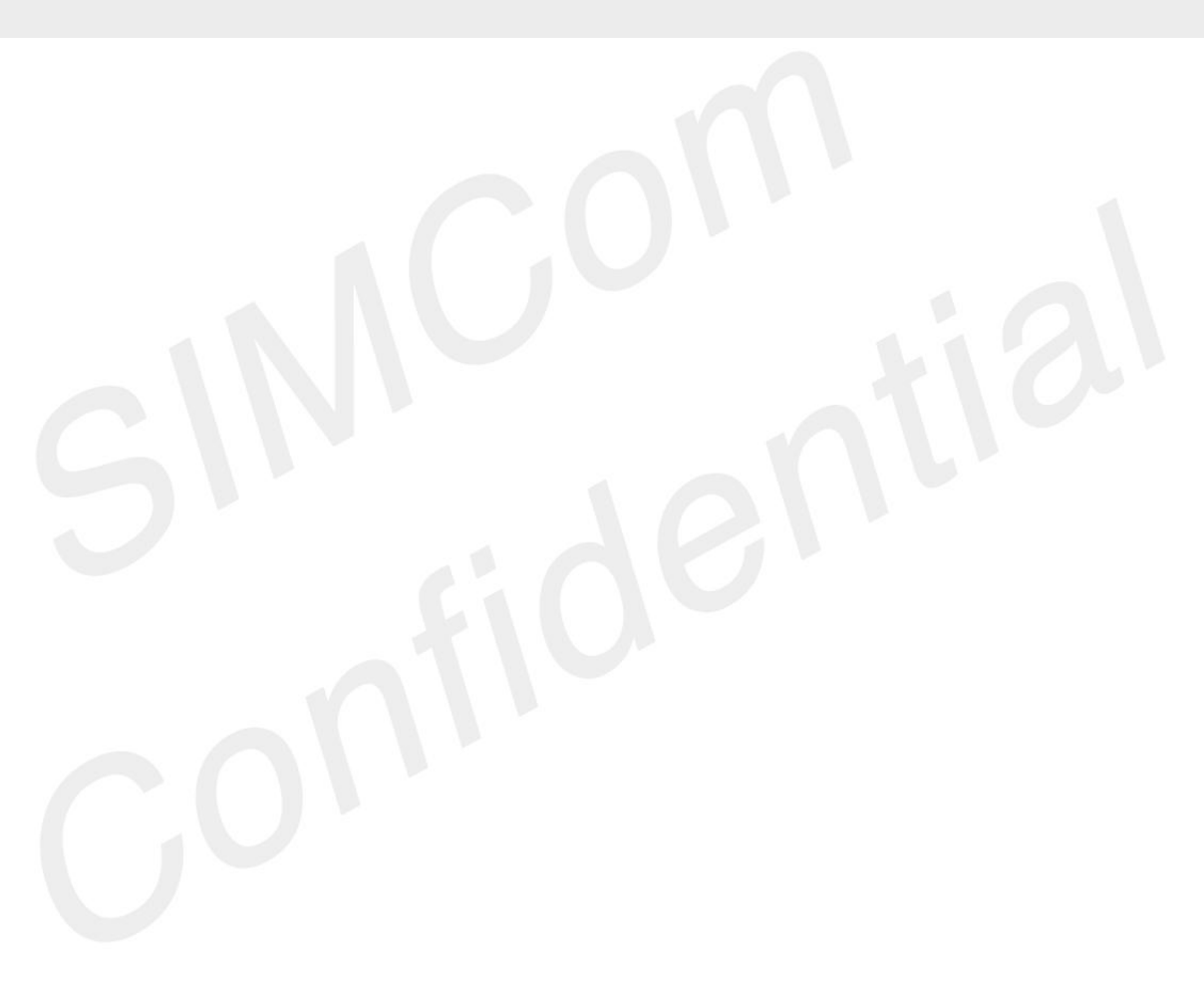

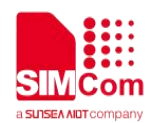

## **21.AT Commands for AUDIO**

#### **21.1 Overview of AT Commands for AUDIO**

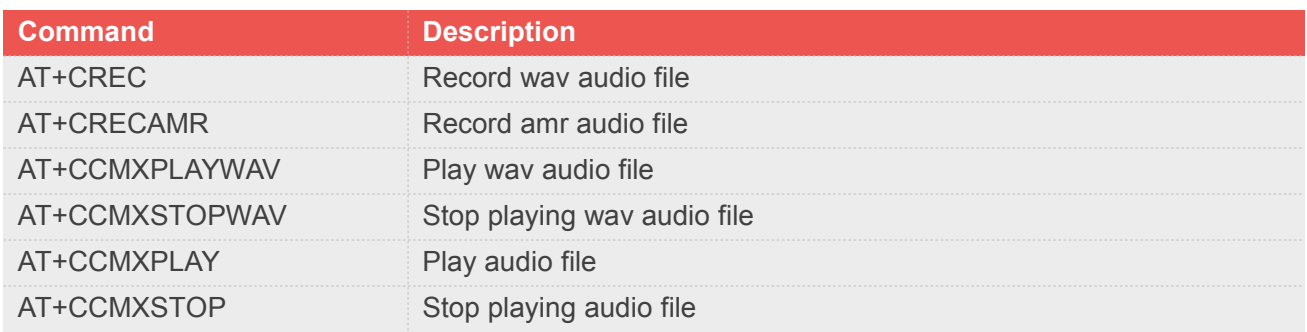

#### **21.2 Detailed Description of AT Commands for AUDIO**

#### **21.2.1 AT+CREC Record wav audio file**

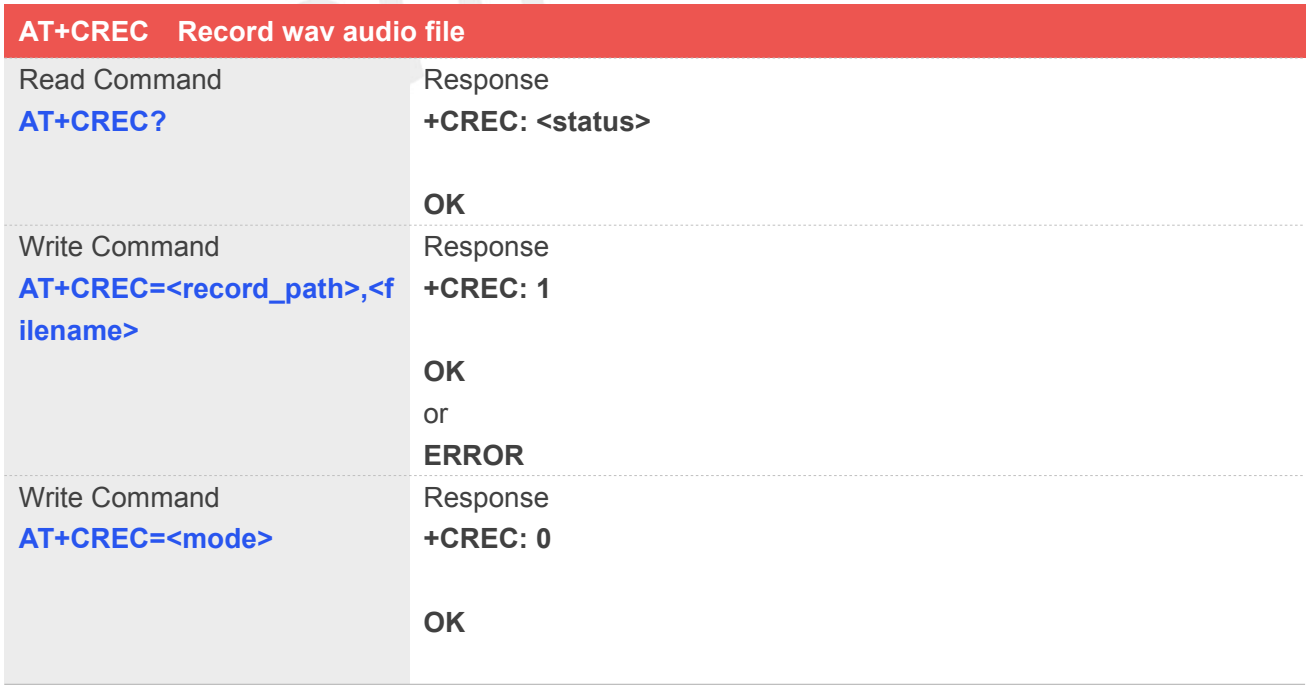

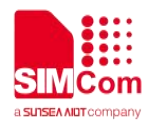

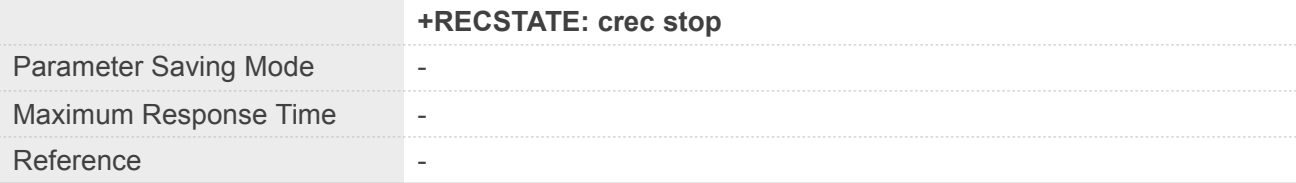

#### **Defined Values**

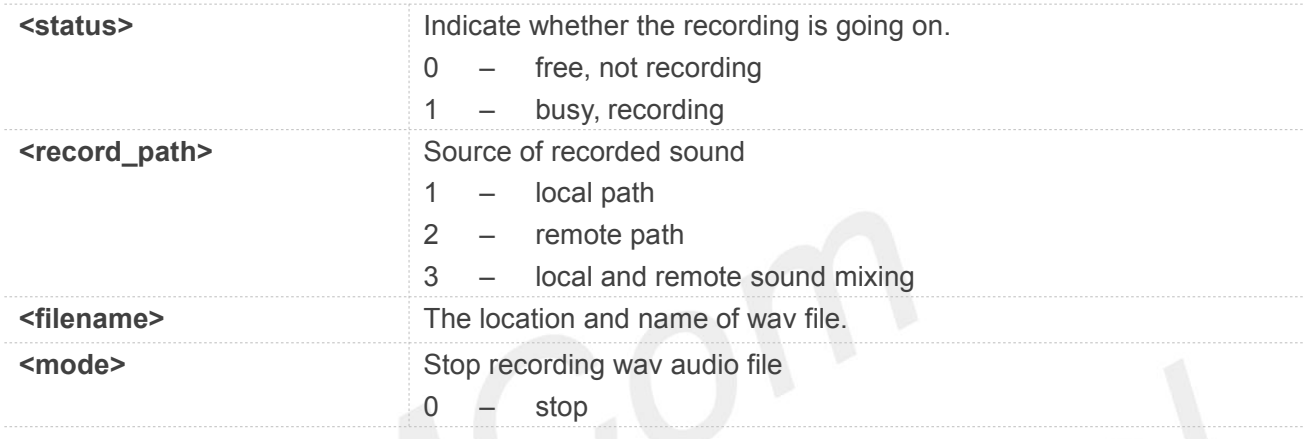

#### **NOTE**

 **<filename>**,The file should be put into the "E:/". Maximum filename length is240 bytes. (including "")

**<record\_path>**,Only during the call, **<record\_path>** can be set to 2 or 3

#### **Example**

```
AT+CREC=1,"e:/rec.wav" +CREC: 1
```
**OK AT+CREC=0 +CREC: 0**

**OK**

**+RECSTATE: crec stop**

#### **21.2.2 AT+CRECAMR Record amr audio file**

#### **AT+CRECAMR Record amr audio file**

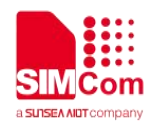

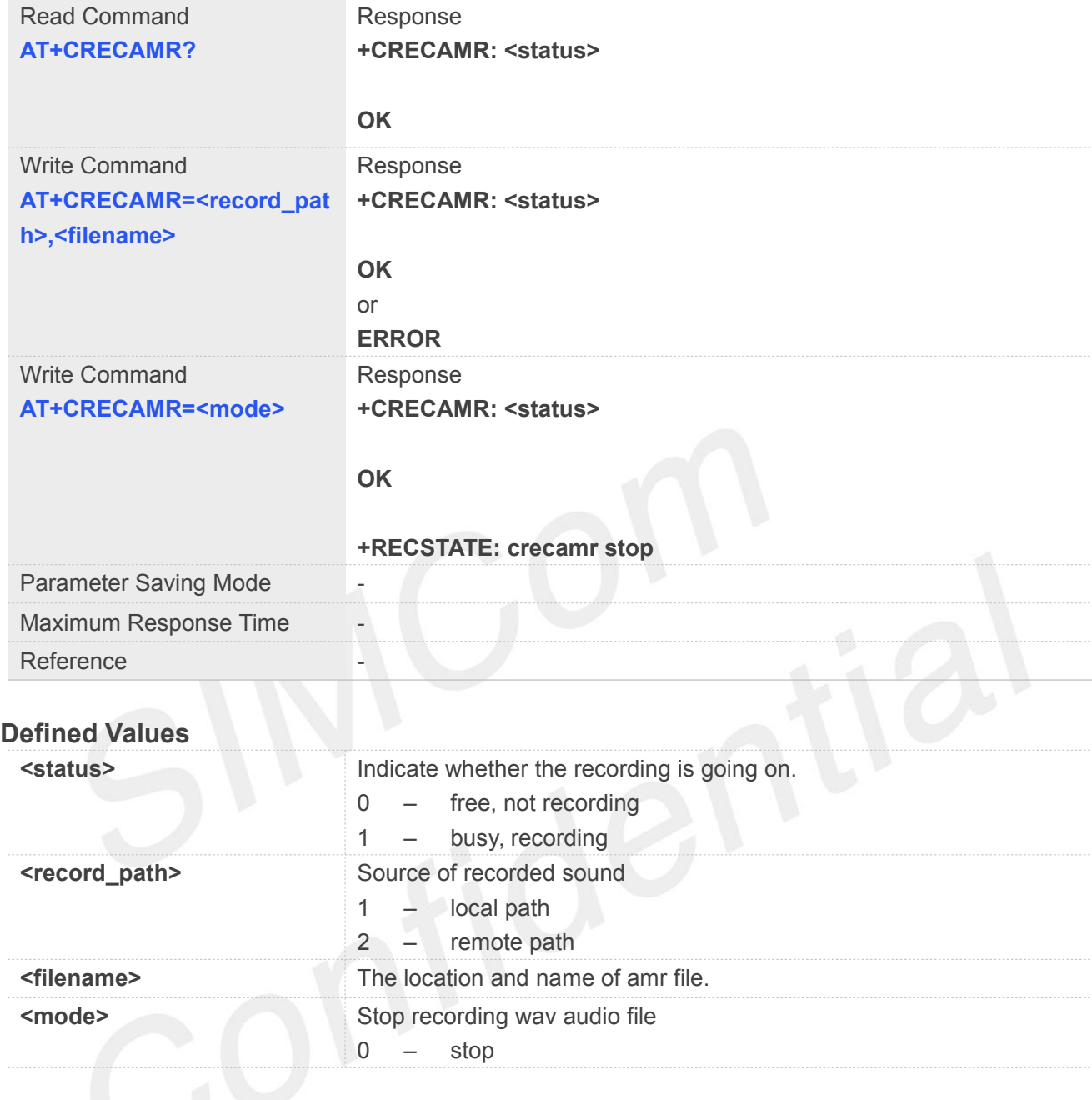

#### **NOTE**

 **<filename>**,The file should be put into the "E:/". Maximum filename length is240 bytes. (including "")

**<record\_path>**,Only during the call, **<record\_path>** can be set to 2

#### **Example**

**AT+CRECAMR=1,"e:/rec.amr" +CRECAMR:1**

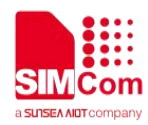

**OK**

#### **AT+CRECAMR=0**

**+CRECAMR:0**

**OK**

**+RECSTATE: crecamr stop**

#### **21.2.3 AT+CCMXPLAYWAV Play wav audio file**

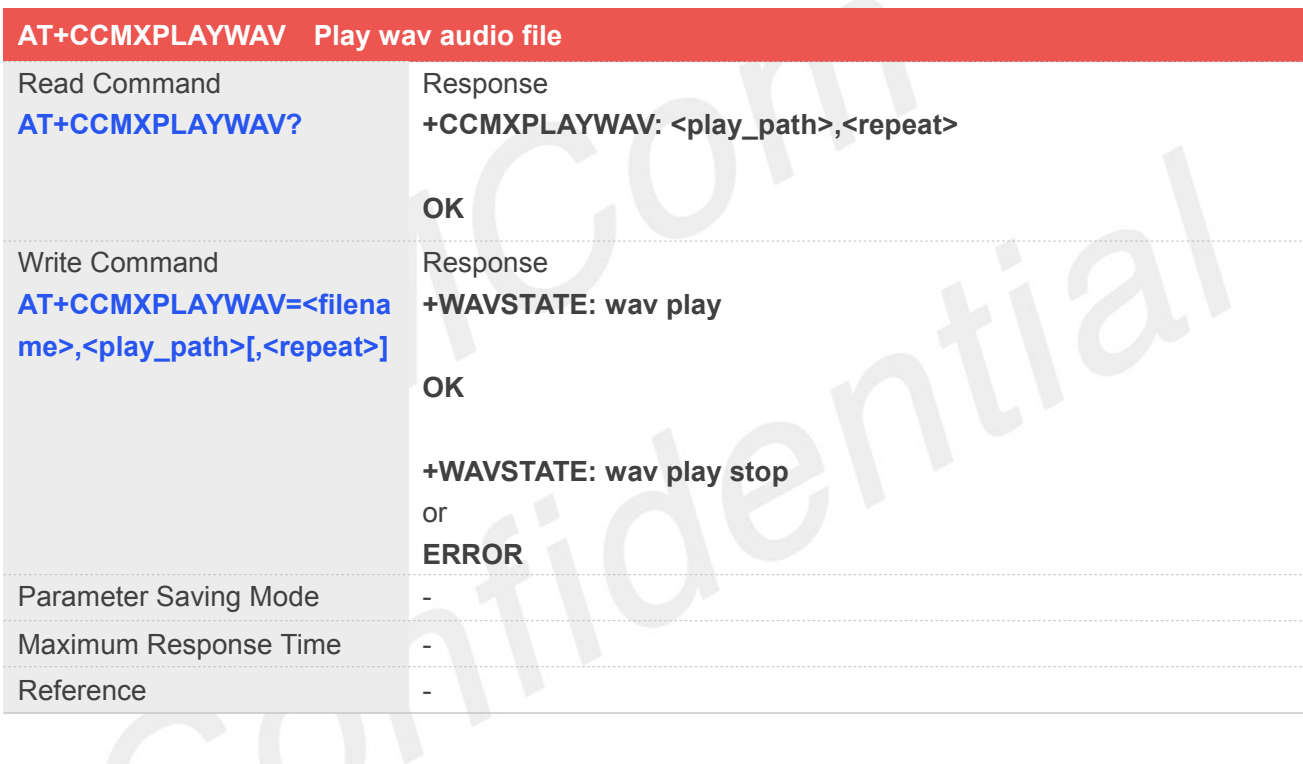

#### **Defined Values**

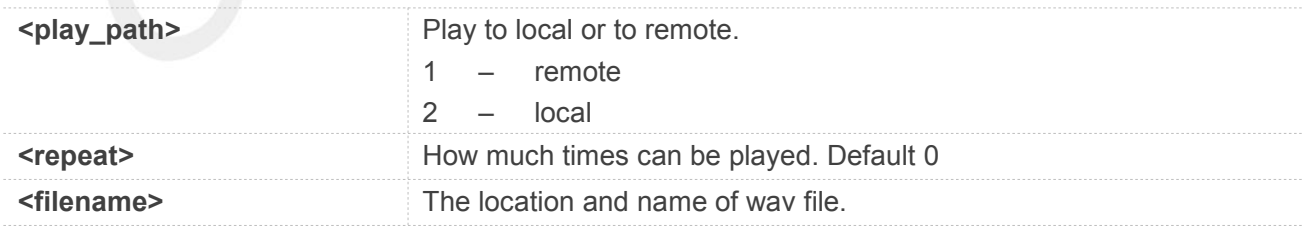

#### **NOTE**

**• <filename>**, The wav audio file should be located at "E:/". Maximum filename length is 240 bytes. (including "")

**<play\_path>**,Only during the call, **<play\_path>** can be set to 1 successfully.Only 8k 16bit wav audio can be played to remote successful at present.

**<repeat>**,This parameter is reserved, not used at present,you can input this parameter or not.

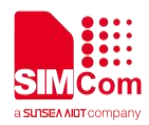

(0--255)

#### **Example**

**AT+CCMXPLAYWAV=?**

**+CCMXPLAYWAV: (1-2),(0-255)**

**OK**

**AT+CCMXPLAYWAV="E:/rec.wav",2 +WAVSTATE: wav play**

**OK**

**+WAVSTATE: wav play stop**

## **21.2.4 AT+CCMXSTOPWAV Stop playing wav audio file**

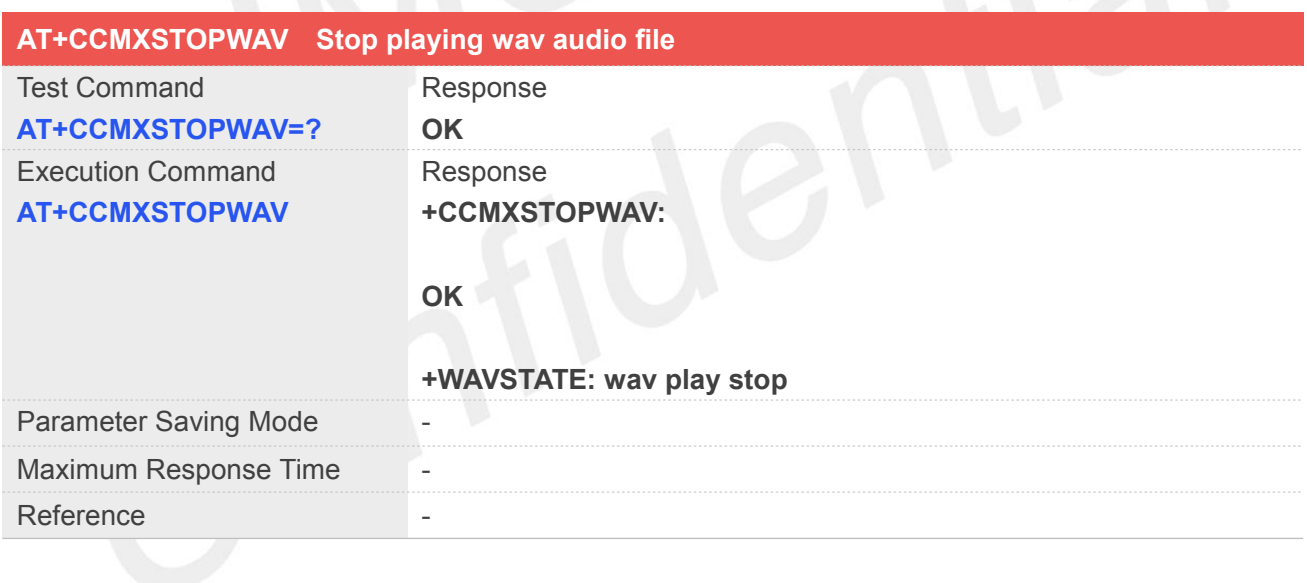

#### **Defined Values**

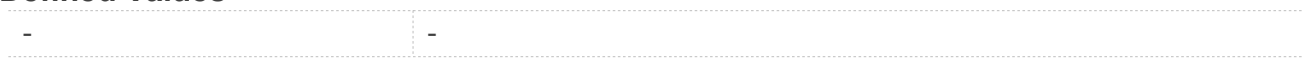

#### **Example**

**AT+CCMXSTOPWAV**

**+CCMXSTOPWAV:**

**OK**

**+WAVSTATE: wav play stop**

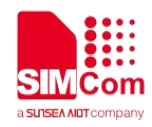

#### **21.2.5 AT+CCMXPLAY Play audio file**

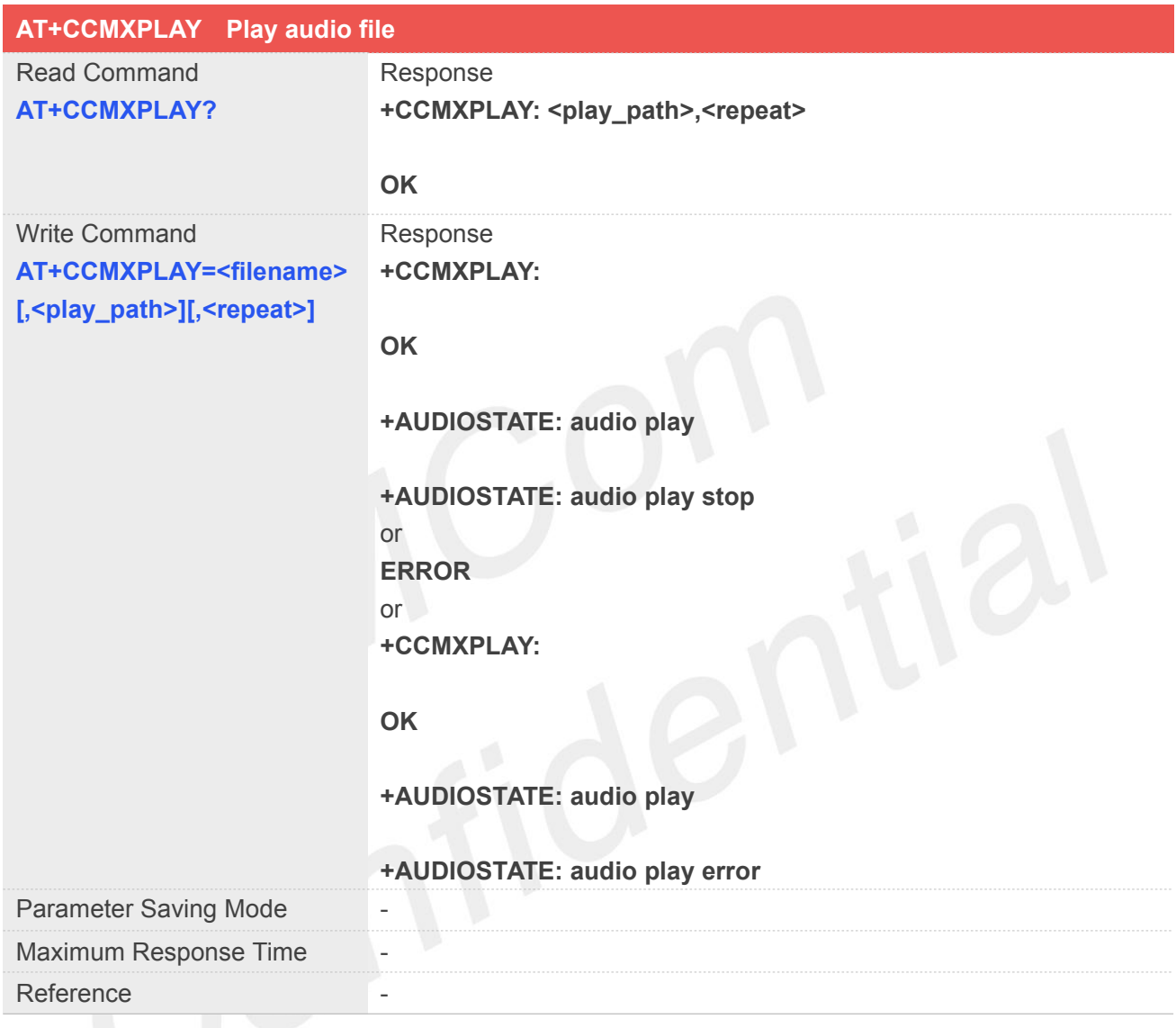

#### **Defined Values**

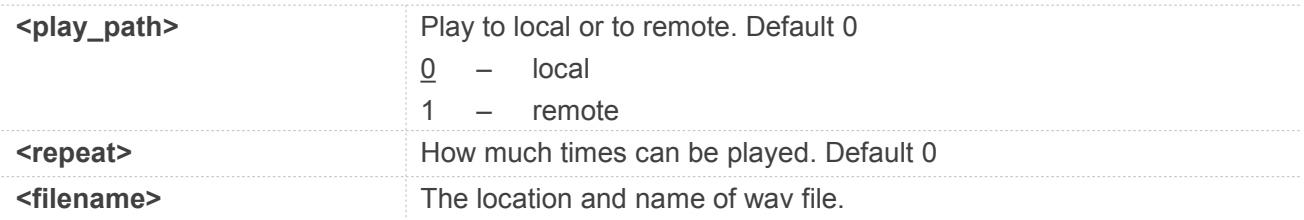

**<filename>**,The wav audio file should be located at "E:/". Maximum filename length is 240 bytes. **NOTE**<br> **Silename>**, The wav audio file should be located at "E:/". Maximu (including ""). Support audio file format mp3, aac, amr, wav.

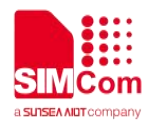

**<play\_path>**,Only during the call, **<play\_path>** can be set to 1 successfully.Only 8k 16bit wav audio and amr audio can be played to remote at present.

**<repeat>**,This parameter is reserved, not used at present,you can input this parameter or not. (0--255)

#### **Example**

**AT+CCMXPLAY=? +CCMXPLAY: (0-1),(0-255)**

**OK**

**AT+CCMXPLAY="E:/rec.mp3",0,0 +CCMXPLAY:**

**OK**

**+AUDIOSTATE: audio play**

**+AUDIOSTATE: audio play stop**

# **21.2.6 AT+CCMXSTOP Stop playing audio file**

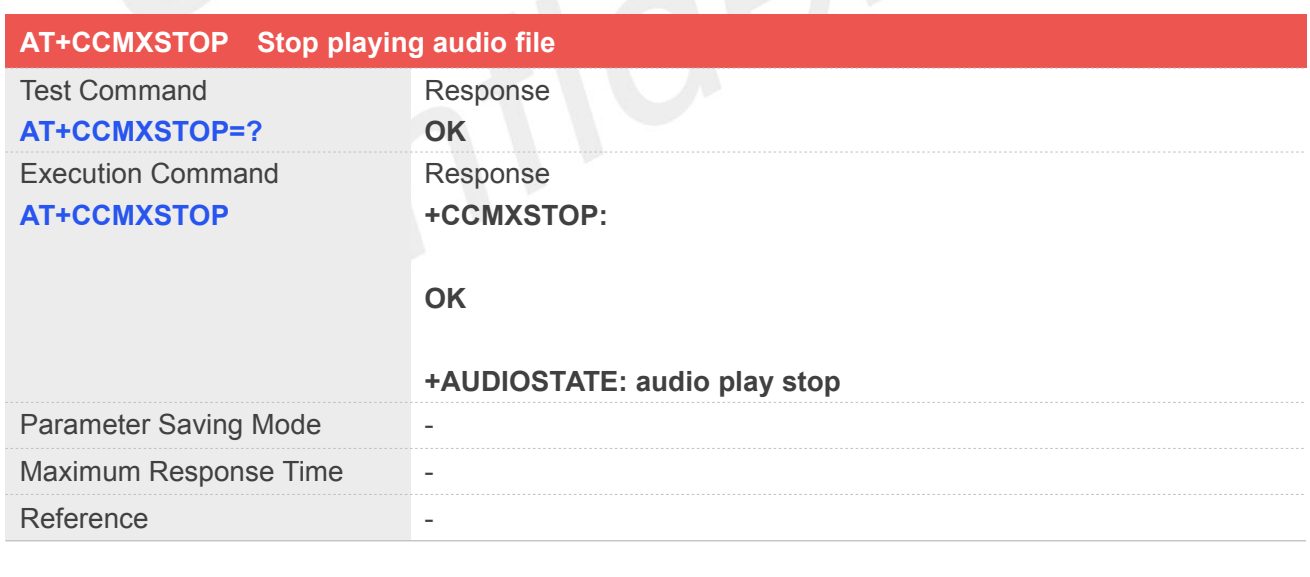

#### **Defined Values**

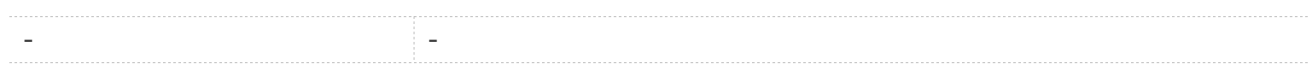

#### **Example**

**AT+CCMXSTOP**

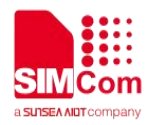

#### **+CCMXSTOP:**

**OK**

**+AUDIOSTATE: audio play stop**

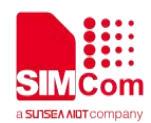

### **22.AT Commands for TTS**

#### **22.1 Overview of AT Commands for TTS**

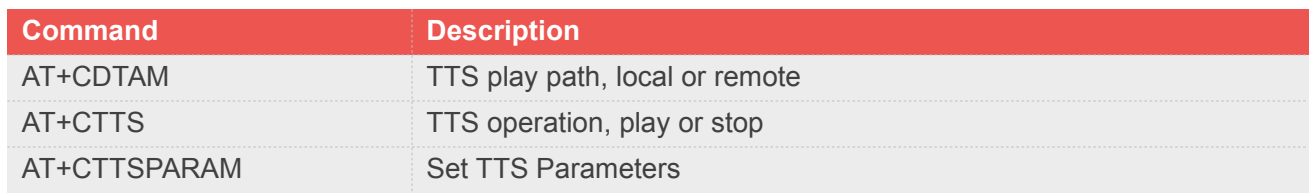

#### **22.2 Detailed Description of AT Commands for TTS**

#### **22.2.1 AT+CDTAM TTS play path, local or remote**

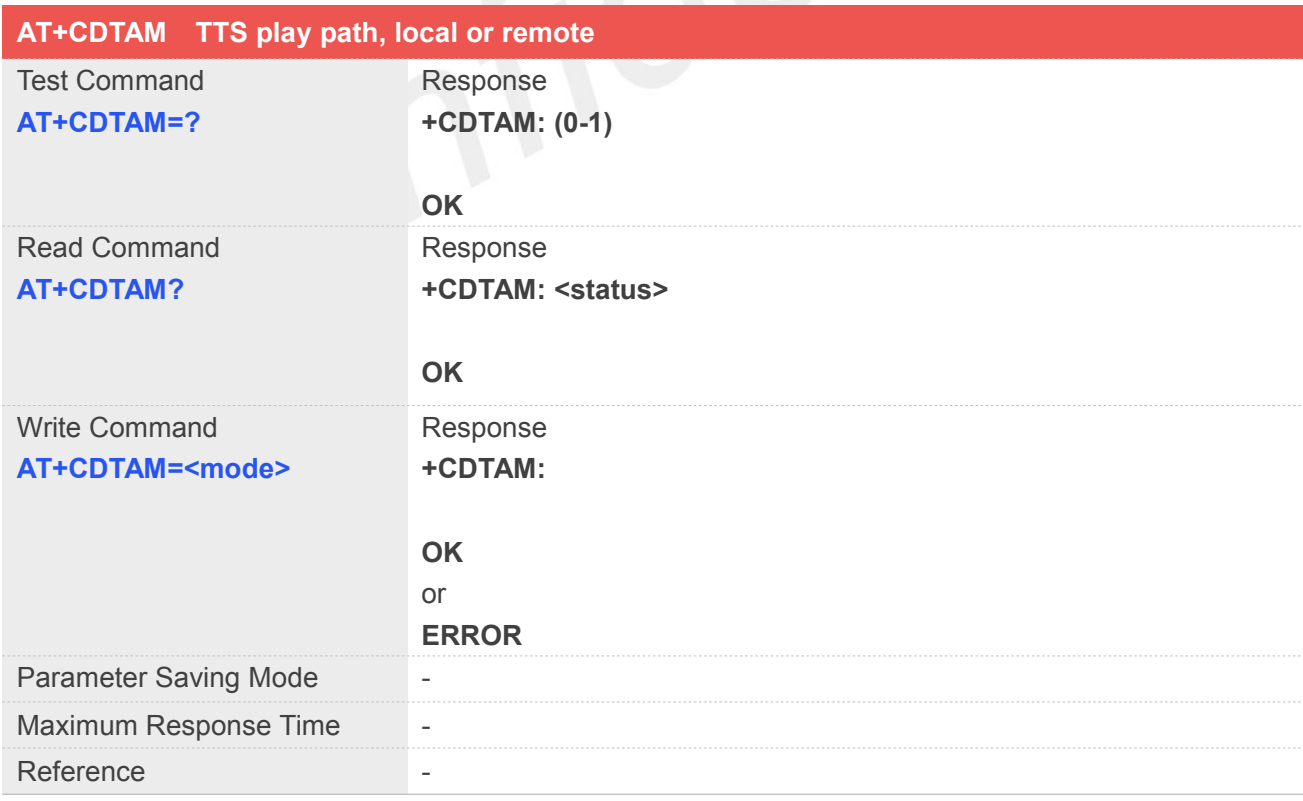

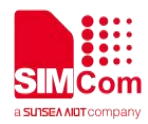

#### **Defined Values**

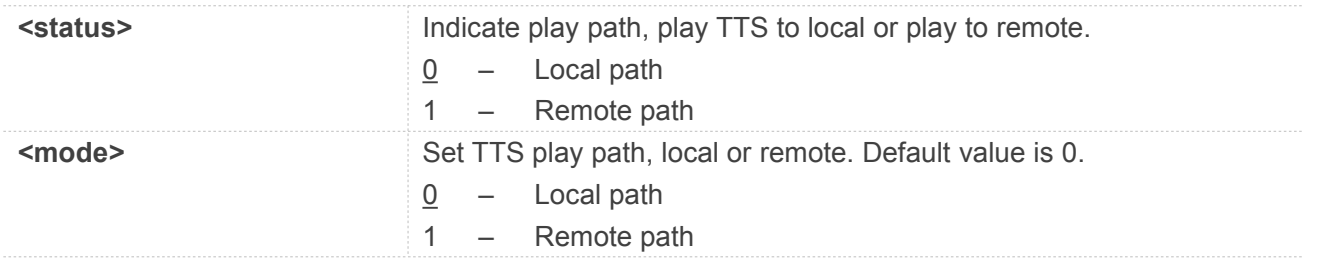

#### **Example**

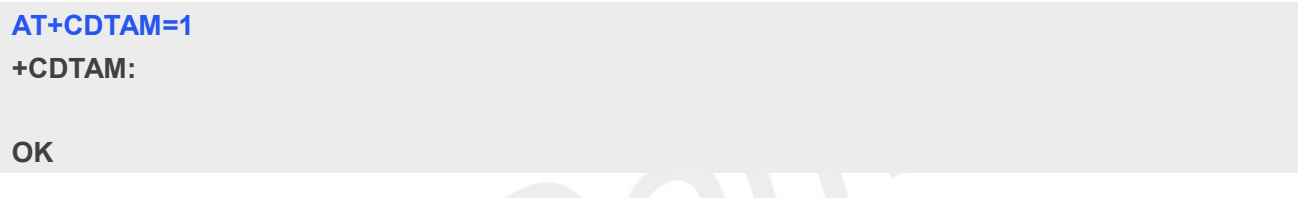

# **22.2.2 AT+CTTS TTS operation, play or stop**

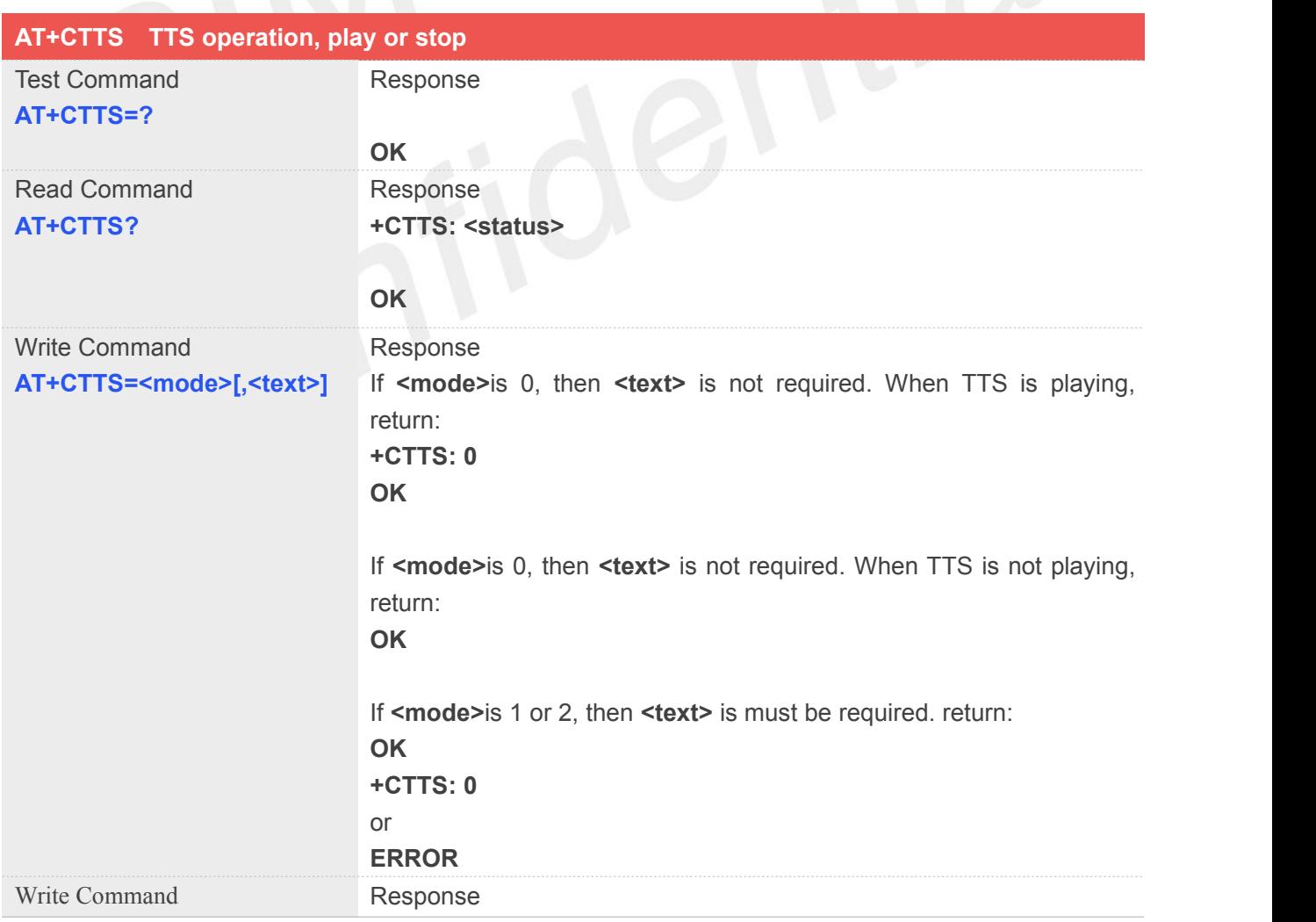

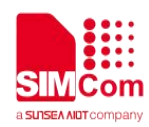

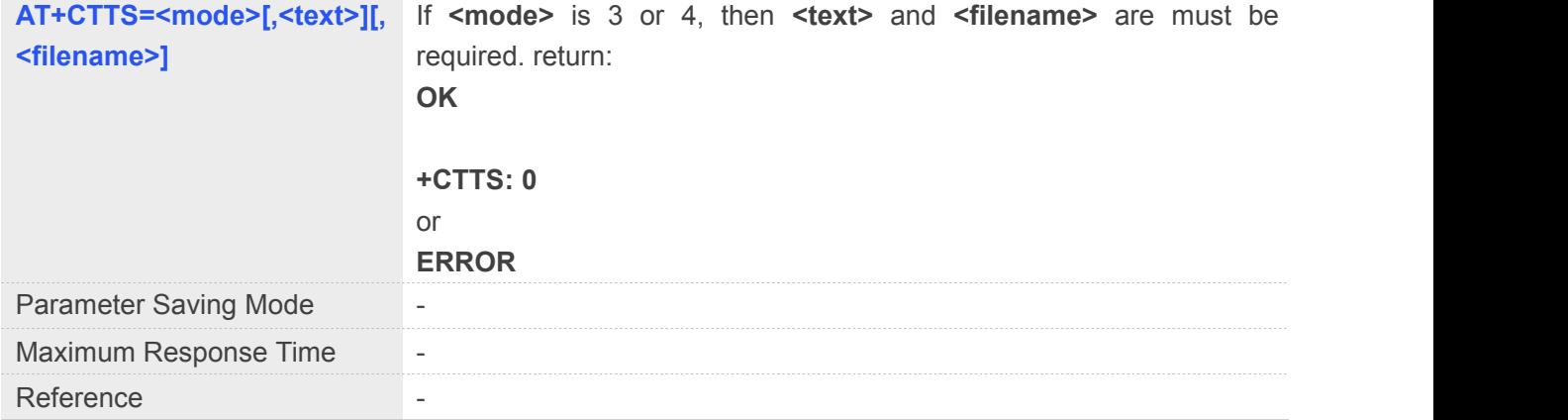

#### **Defined Values**

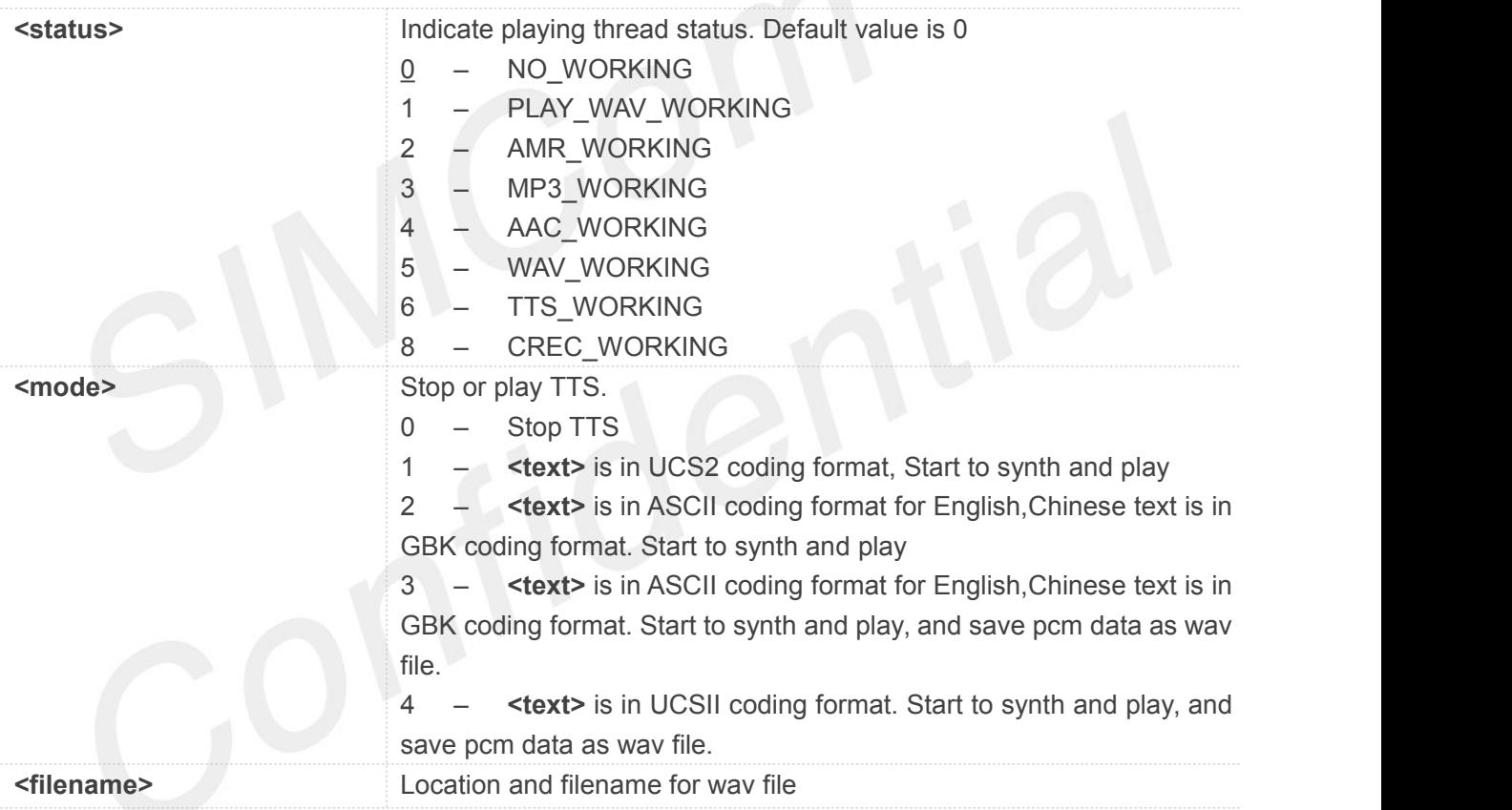

**NOTE**

● <text>, which is synthetized to speed to be played, maximum data length is 512 bytes. (including "")

**<filename>**,The file should be put into the "E:/filename.wav". Maximum filename length is 240 bytes. (including "")

 When <text> is in UCS2 coding format, maximum data length is510 bytes. (including ""),because every four characters correspond to one Chinese character.

#### **Example**

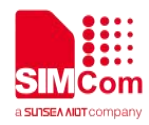

#### **AT+CTTS=1,"6B228FCE4F7F75288BED97F3540862107CFB7EDF"**

**OK**

**+CTTS: 0**

#### **AT+CTTS=3,"**欢迎使用语音合成系统**","E:/tts.wav"**

**OK**

**+CTTS: 0**

#### **AT+CTTS=0**

**OK**

**+CTTS: 0**

# **22.2.3 AT+CTTSPARAM Set TTS Parameters**

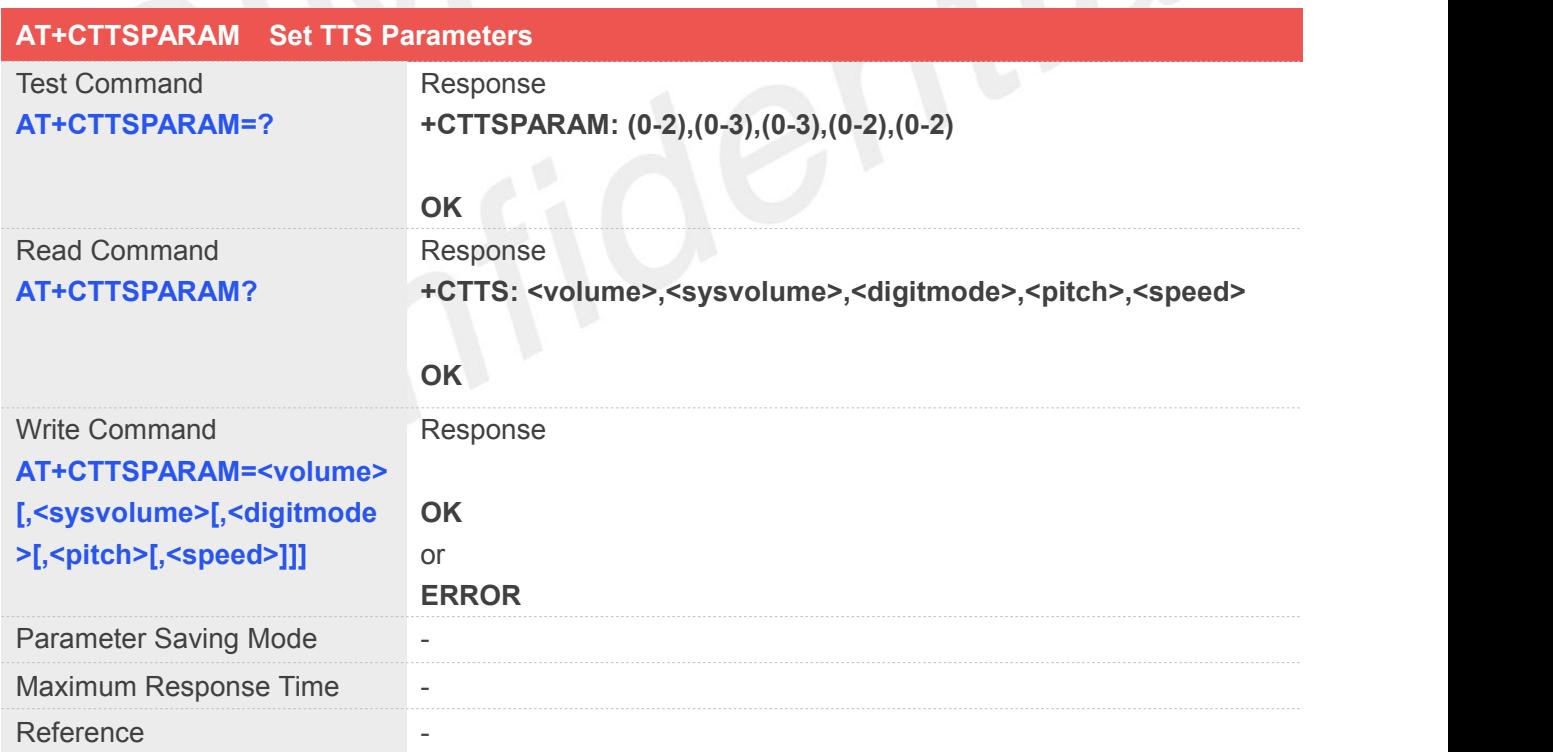

#### **Defined Values**

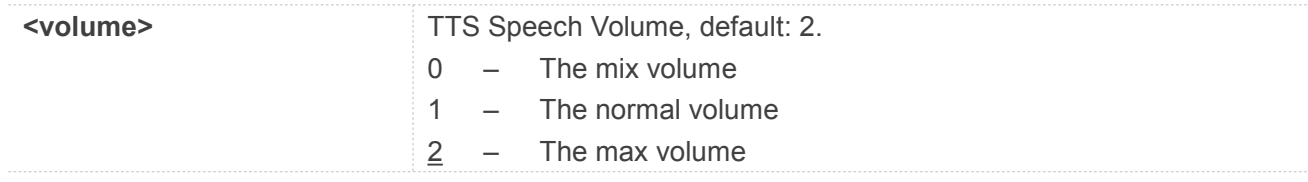

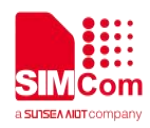

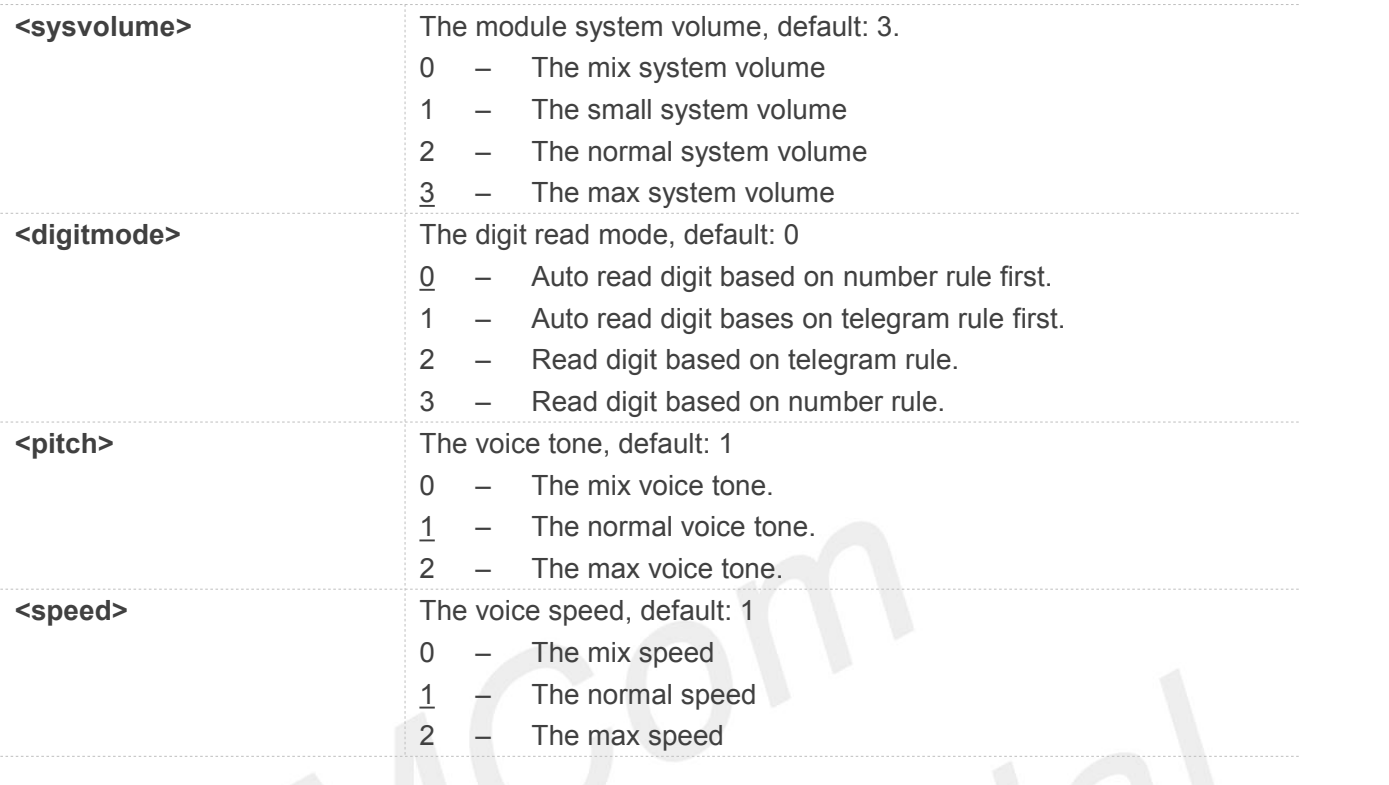

#### **NOTE**

**<sysvolume>**, It takes no effect to set **<sysvolume>**,reserved at present

#### **Example**

**AT+CTTSPARAM=1,3,0,1,1**

**OK**

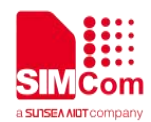

### **23.AT Commands for FOTA**

#### **23.1 Overview of AT Commands for FOTA**

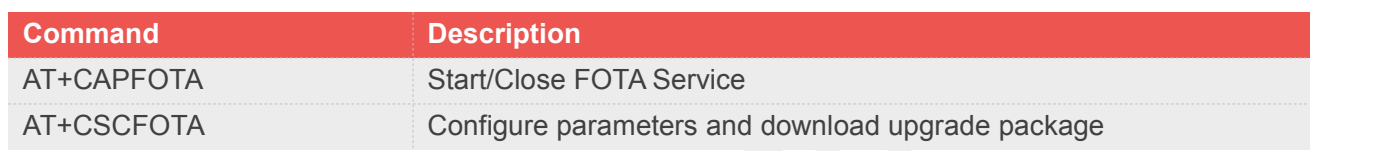

#### **23.2 Detailed Description of AT Commands for FOTA**

#### **23.2.1 AT+CAPFOTA Start/Close FOTA Service**

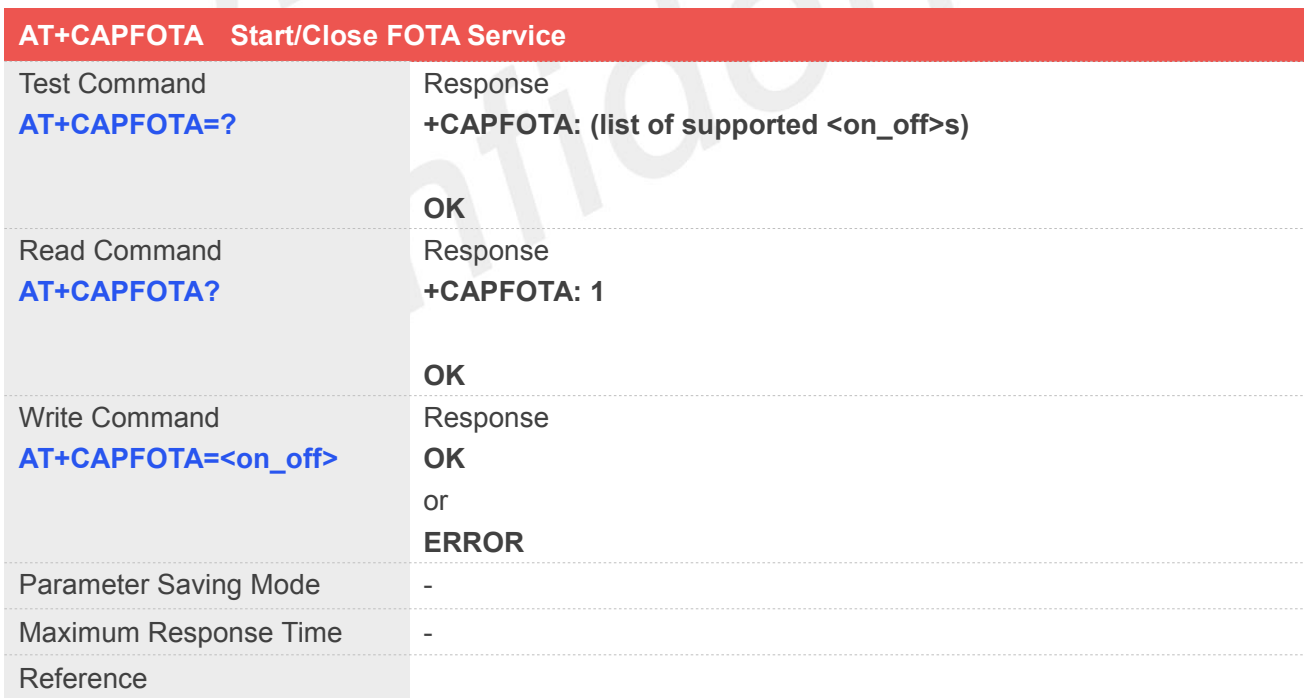

#### **Defined Values**

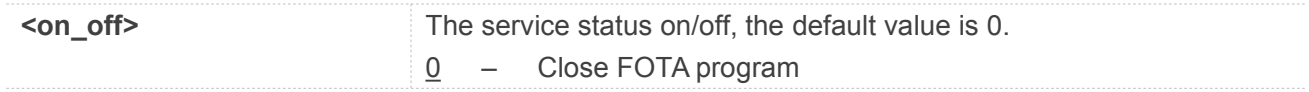

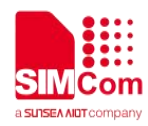

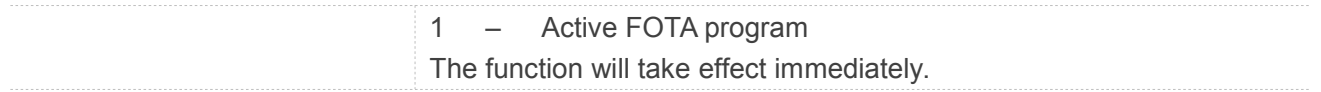

#### **Example**

#### **AT+CAPFOTA?**

**+CAPFOTA: 1**

**OK**

#### **23.2.2 AT+CSCFOTA Configure parameters and download upgrade package**

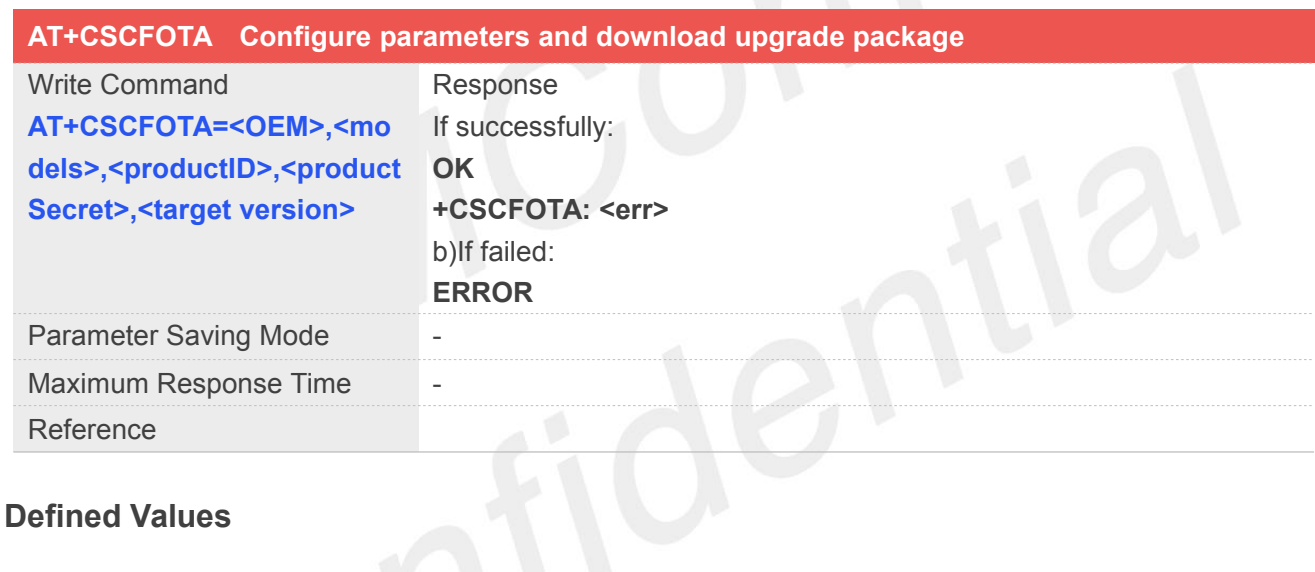

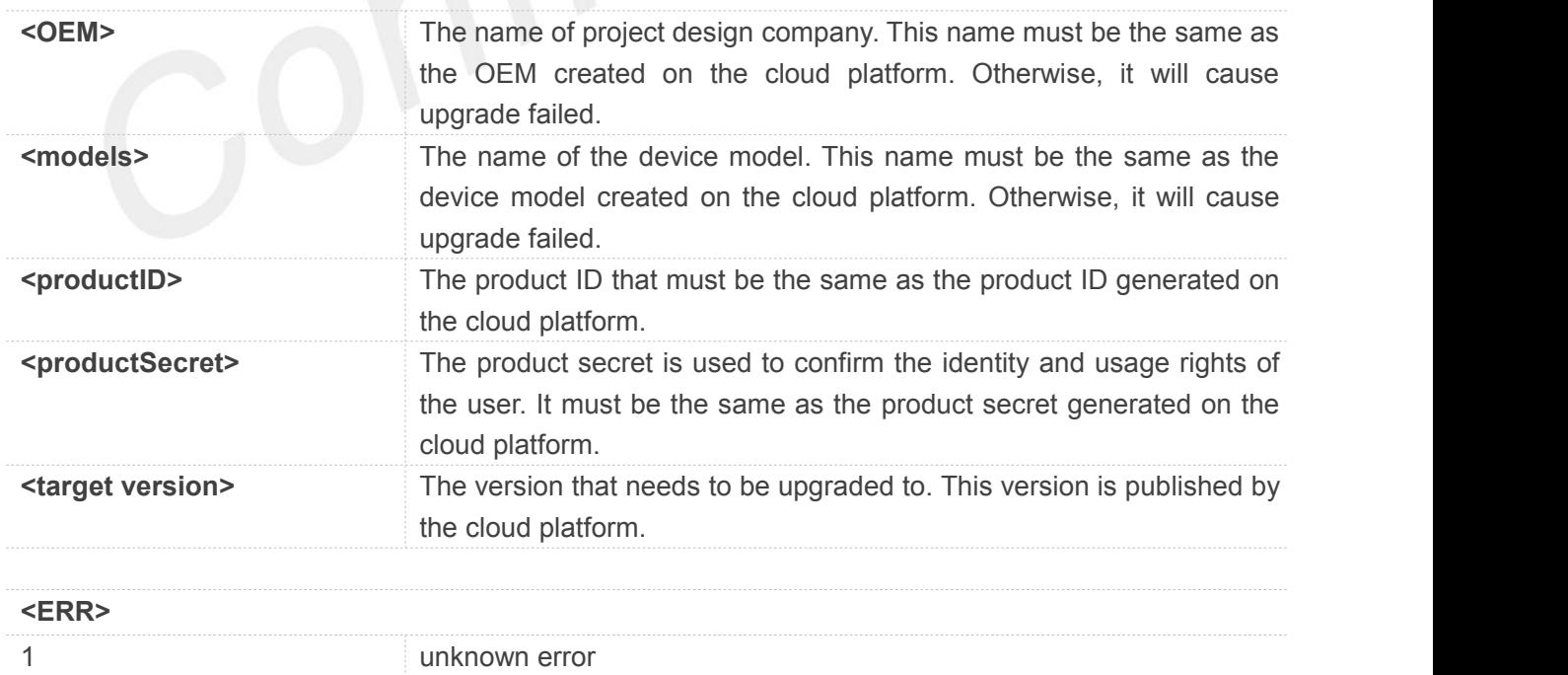

2 Check version is finished

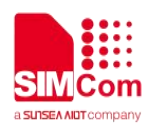

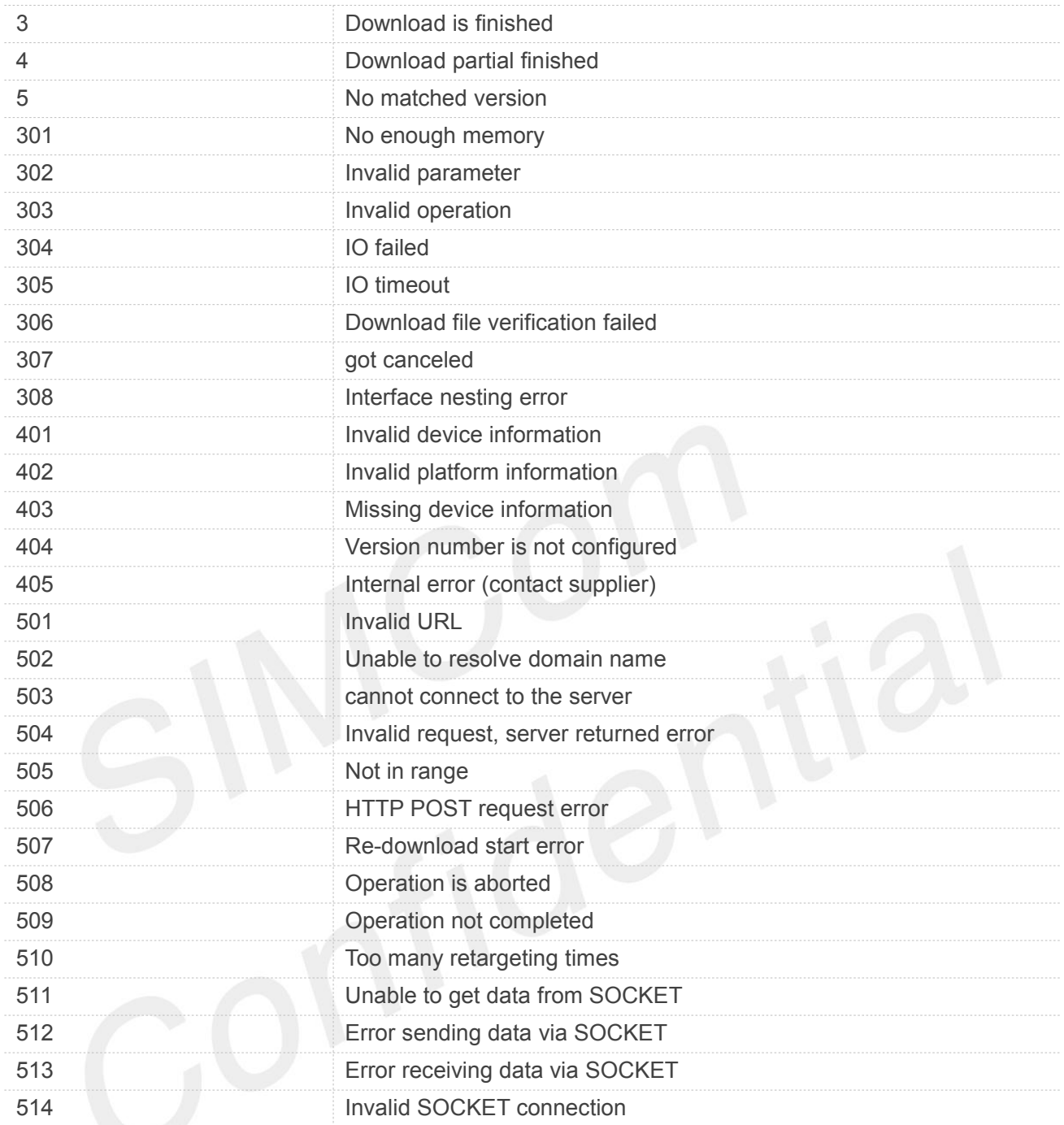

#### **Example**

**AT+CSCFOTA="SIMCOM","7600M21","15409 07004","f9bbb0d76f894da090b6b6925361656 1","SIM7600M21\_LE11\_181025\_V2.00"**

**OK +CSCFOTA: 2 +CSCFOTA: 3**

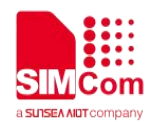

#### **24.AT Commands for UIM hotswap**

#### **24.1 Overview of AT Commands for UIM hotswap**

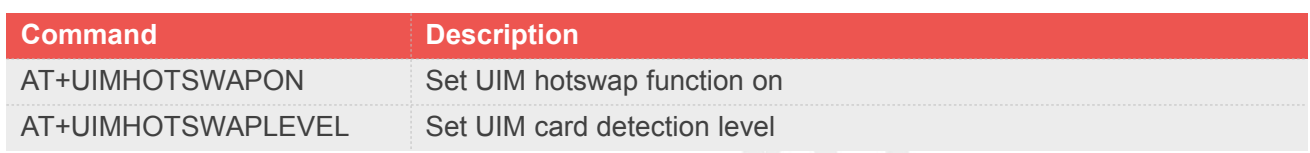

#### **24.2 Detailed Description of AT Commands for UIM hotswap**

#### **24.2.1 AT+UIMHOTSWAPON Set UIM hotswap function on**

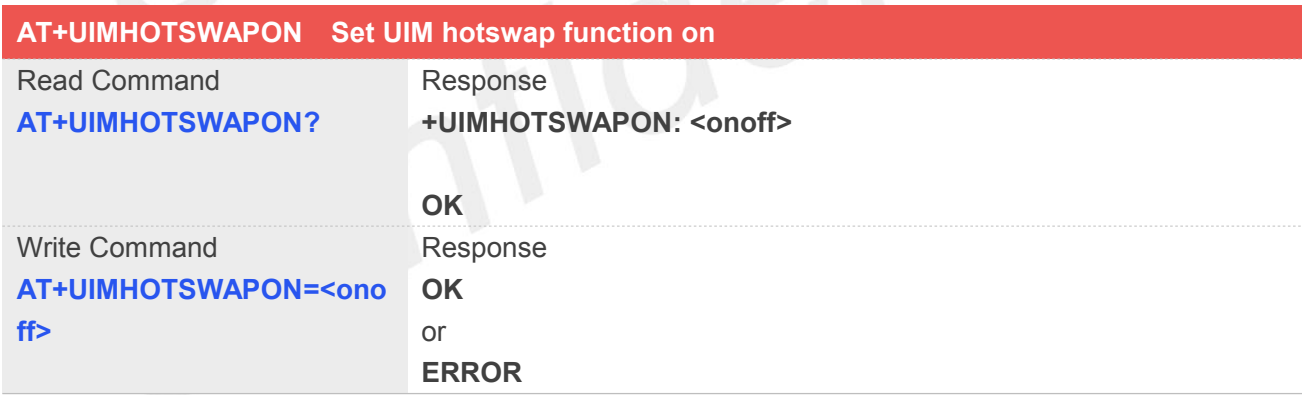

#### **Defined Values**

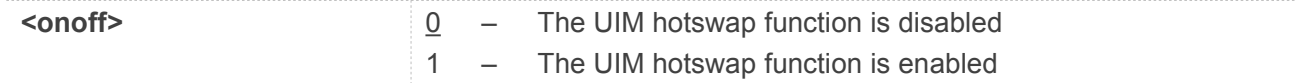

#### **Example**

**AT+UIMHOTSWAPON? +UIMHOTSWAPON: 0 OK**

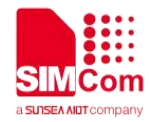

#### **AT+UIMHOTSWAPON=1**

**OK**

**NOTE**

 $\bullet$  Module reset to take effect

#### **24.2.2 AT+UIMHOTSWAPLEVEL Set UIM card detection level**

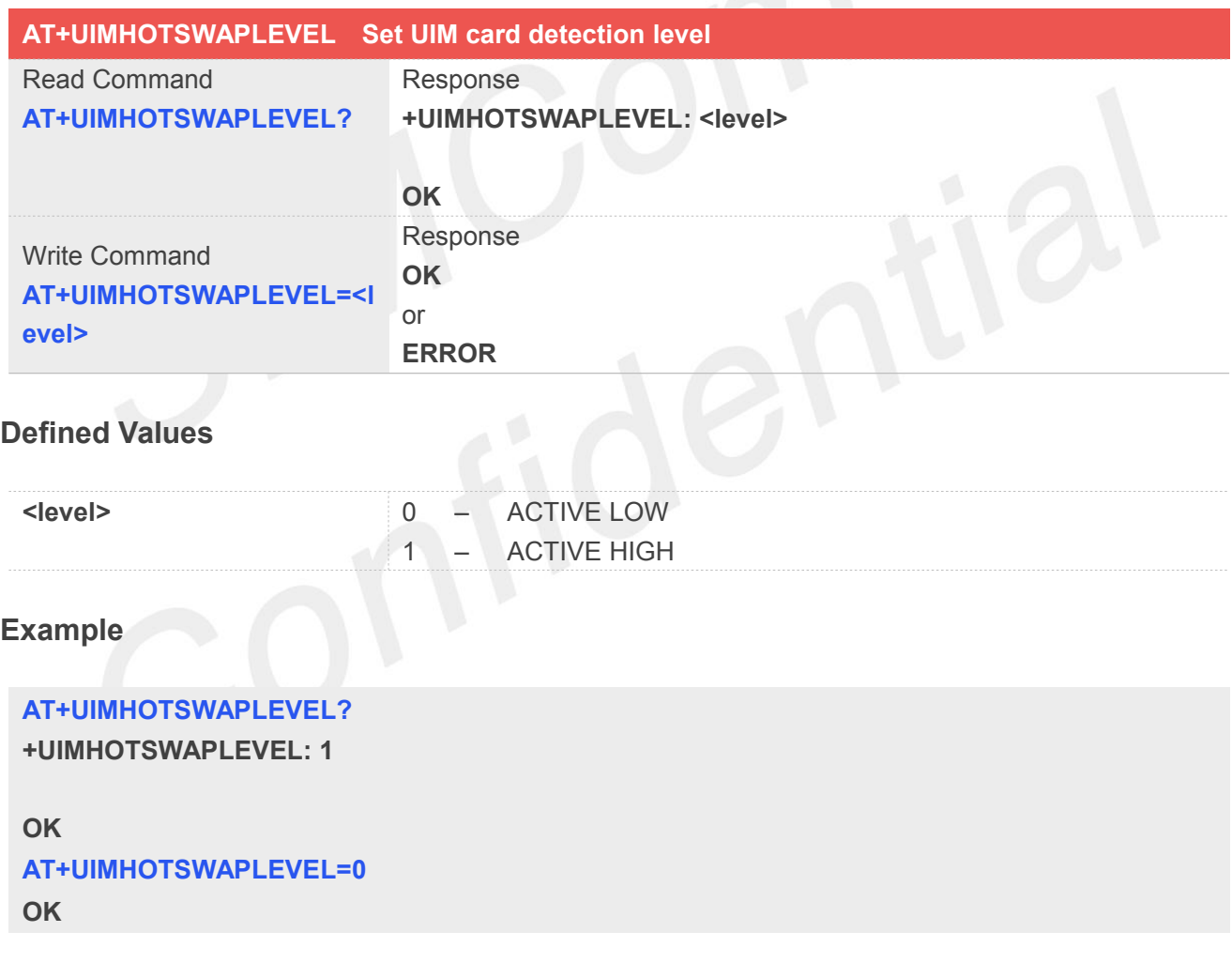

#### **NOTE**

- Module reset to take effect
- Set UIM card detection level to active low. //Refer to the used SIM card holder, usually it's a "normal open kind" one.

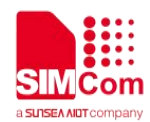

## **25.AT Commands for HSIC\_LAN**

#### **25.1 Overview of AT Commands for HSIC\_LAN**

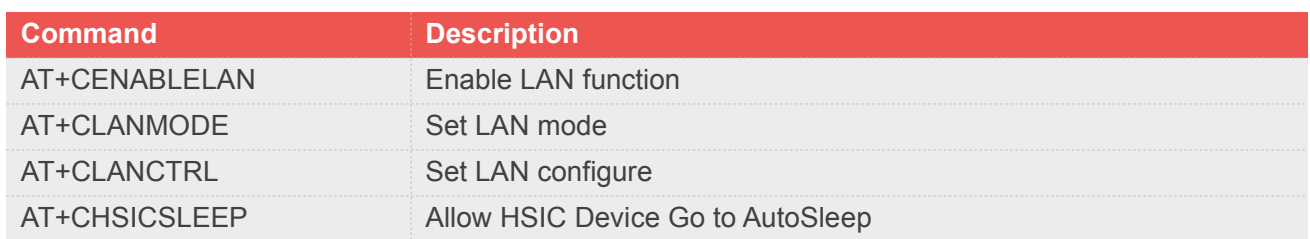

#### **25.2 Detailed Description of AT Commands for HSIC\_LAN**

#### **25.2.1 AT+CENABLELAN Enable LAN function**

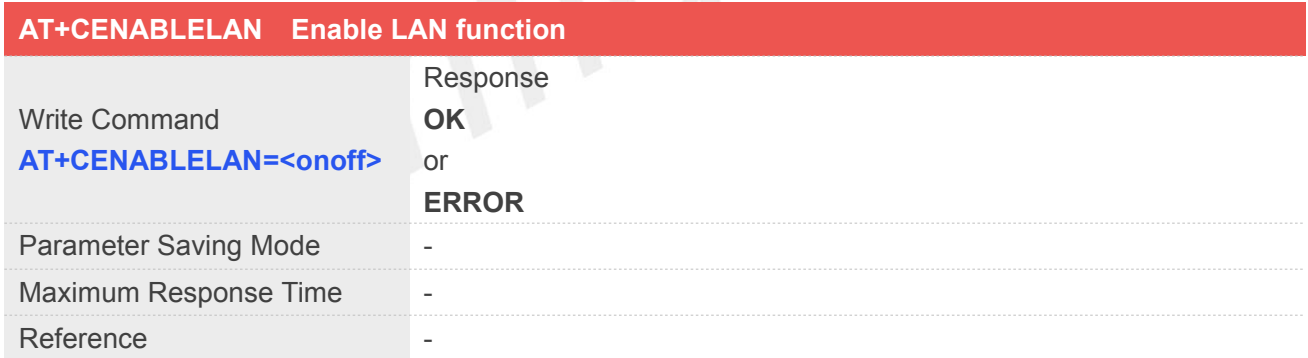

#### **Defined Values**

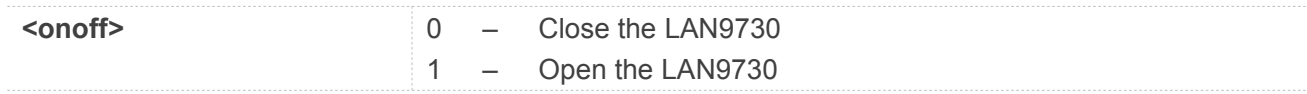

#### **Example**

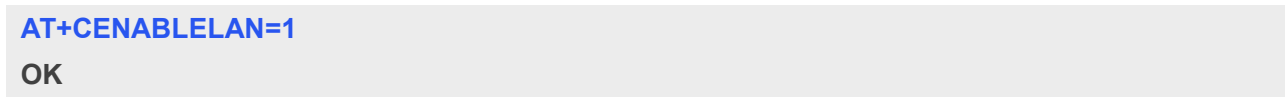

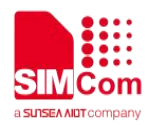

#### **NOTE**

- LAN9730 is not opened in default, if want to open the LAN9730, you can run AT+CENABLELAN=1. After run this command, the module will restart automatically, then the LAN9730 will be opened.
- If want to close the LAN9730, you can run AT+CENABLELAN=0. After run this command, the module will restart automatically, then the LAN9730 will be closed.
- WIFI firmware doesn't care this AT command.

#### **25.2.2 AT+CLANMODE Set LAN mode**

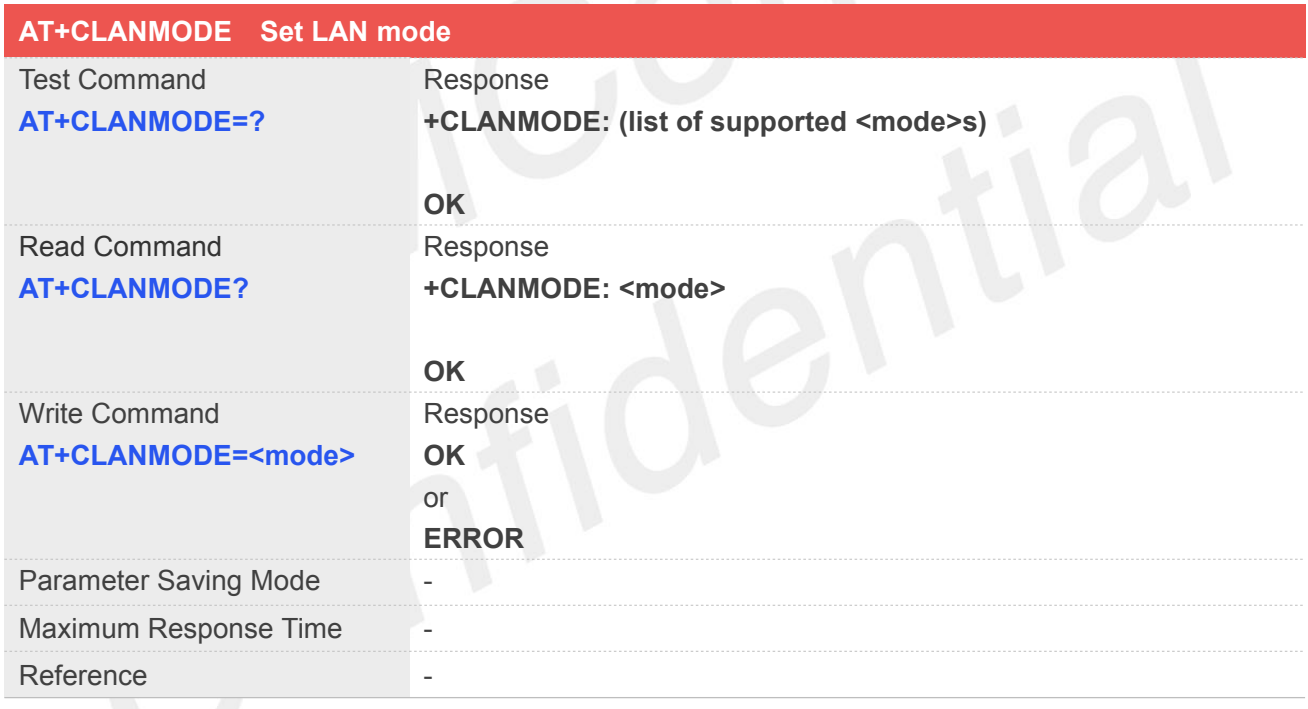

#### **Defined Values**

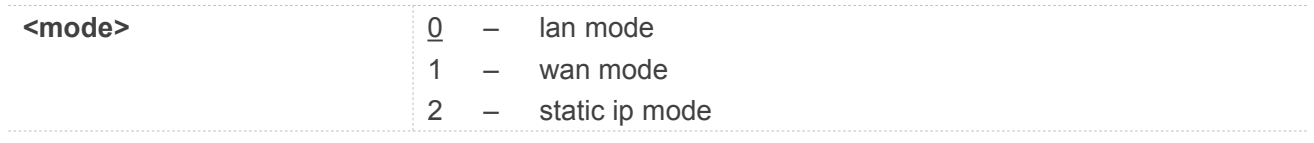

#### **Example**

**AT+CLANMODE?**

**+CLANMODE: (0,1)**

**OK**

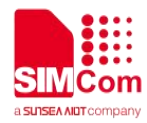

#### **AT+CLANMODE=1**

#### **OK**

#### **NOTE**

 Module works in lan mode in default. If want to use another mode, need to run at+clanmode=<mode>, after run this command, module will restart automatically, then the module will work in target mode.

#### **25.2.3 AT+CLANCTRL Set LAN configure**

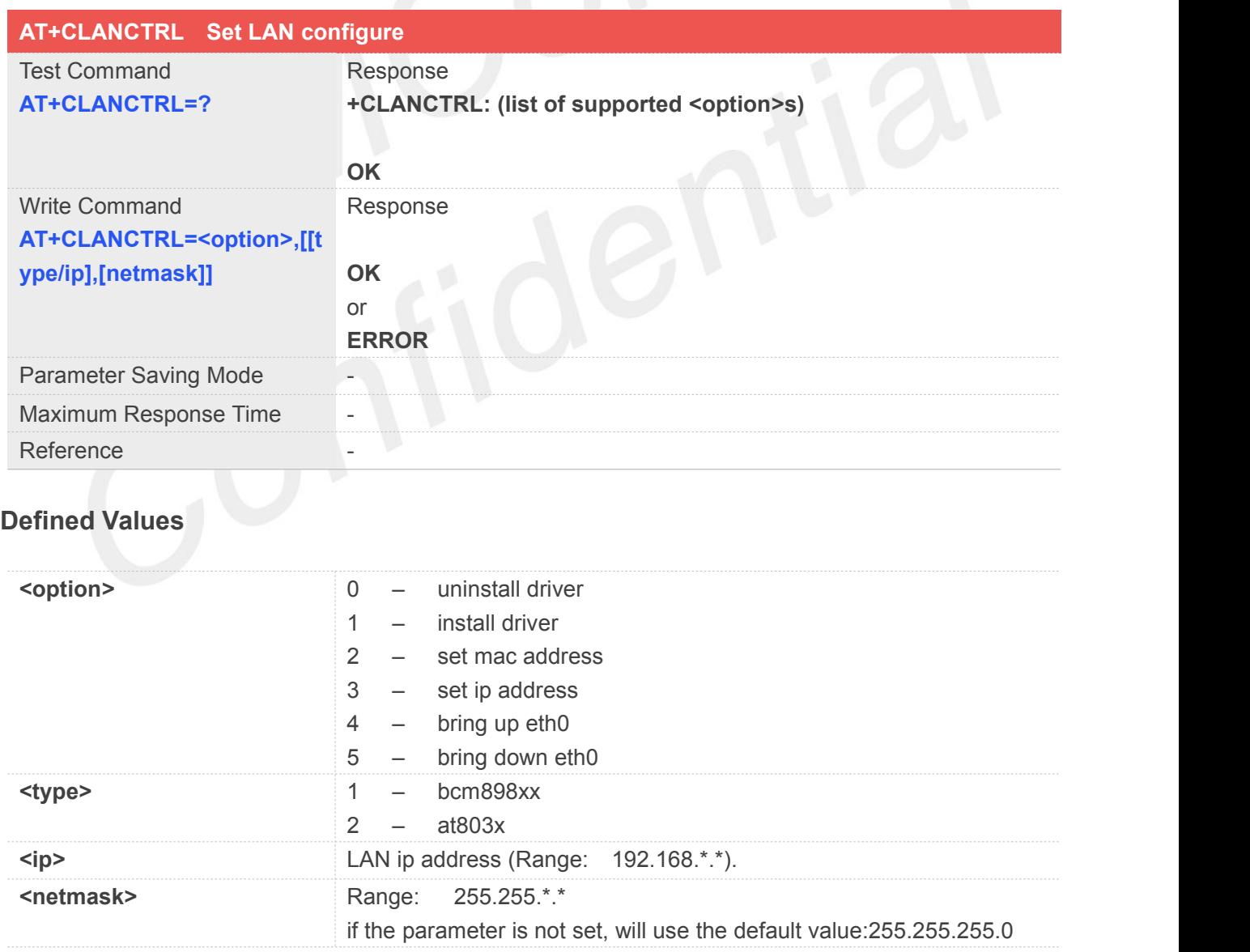

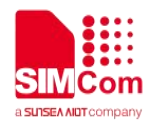

#### **Example**

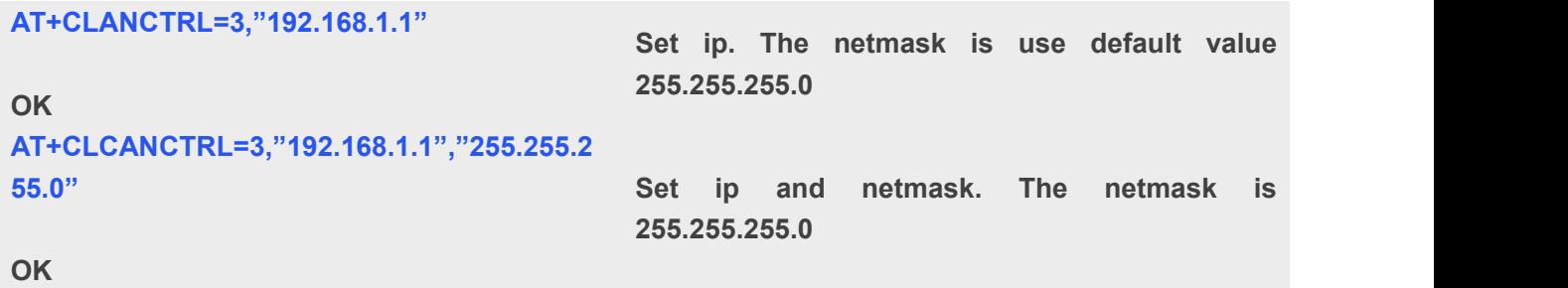

#### **NOTE**

- Uninstall driver (option=0). Not support for HSIC LAN, Only Support SGMII LAN. Please don't run this command on HSIC LAN module
- Install driver (option=1). Not support for HSIC LAN, Only Support SGMII LAN.
- Set mac address (option=2). Support for HSIC LAN, But the module will auto set the Mac address. So there is no need to run the command.
- Set ip address (option=3). When module work in static ip mode. Use this command set ip and netmask.
- Bring up eth0 bring up eth0 (option=4). equal to "ifconfig eth0 up"
- Bring down eth0 (option=5). equal to "ifconfig eth0 down"

#### **25.2.4 AT+CHSICSLEEP Allow HSIC Device Go to AutoSleep**

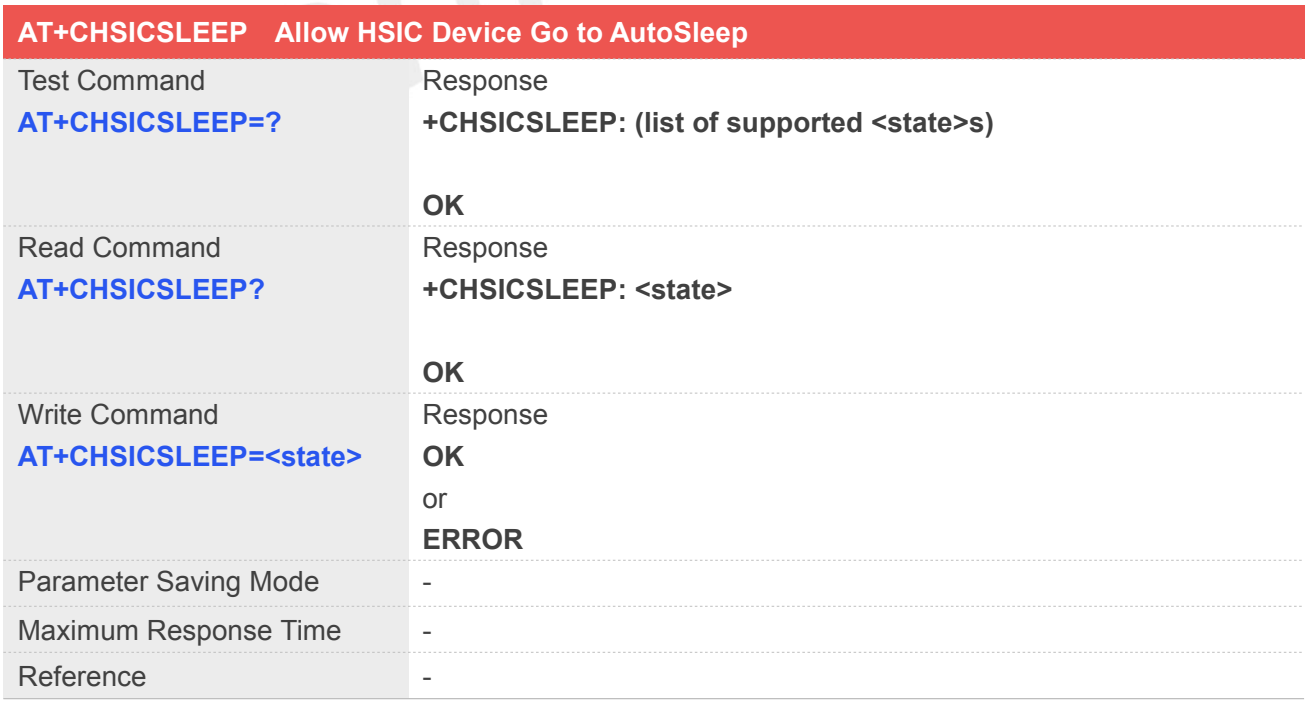

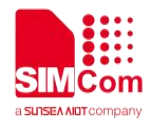

#### **Defined Values**

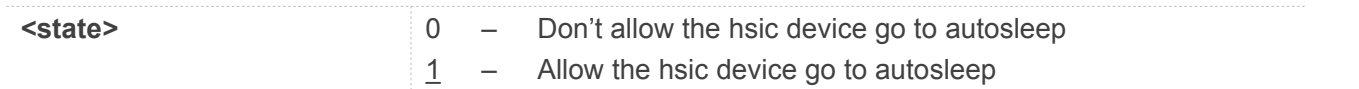

#### **Example**

#### **AT+CHSICSLEEP=1 OK**

#### **AT+CHSICSLEEP?**

**+CHSICSLEEP: 1**

**OK**

#### **NOTE**

- **If the module needs to go to sleep, user needs to execute following steps:** 
	- 1. AT+CHSICSLEEP=1
	- 2. AT+CLANCTRL=5

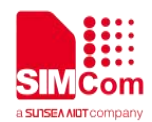

#### **26.AT Commands for Ecall**

#### **26.1 Overview of AT Commands for Ecall**

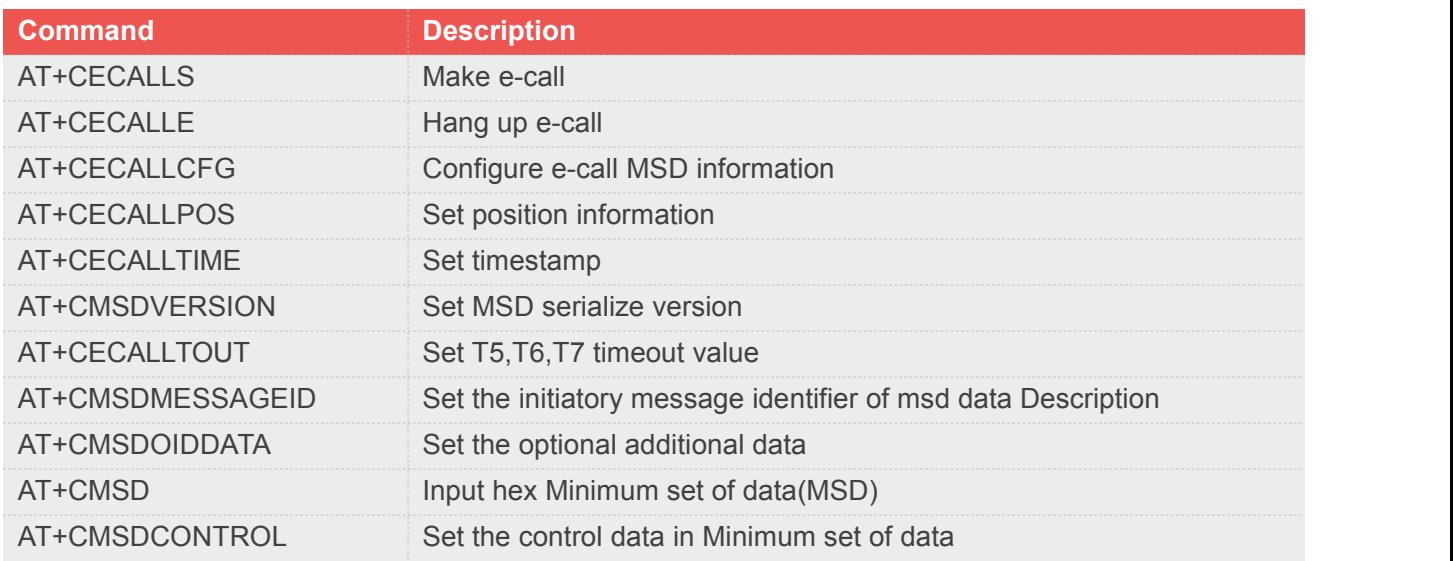

#### **26.2 Detailed Description of AT Commands for Ecall**

#### **26.2.1 AT+CECALLS Make an e-call**

The command is used to make an e-call.

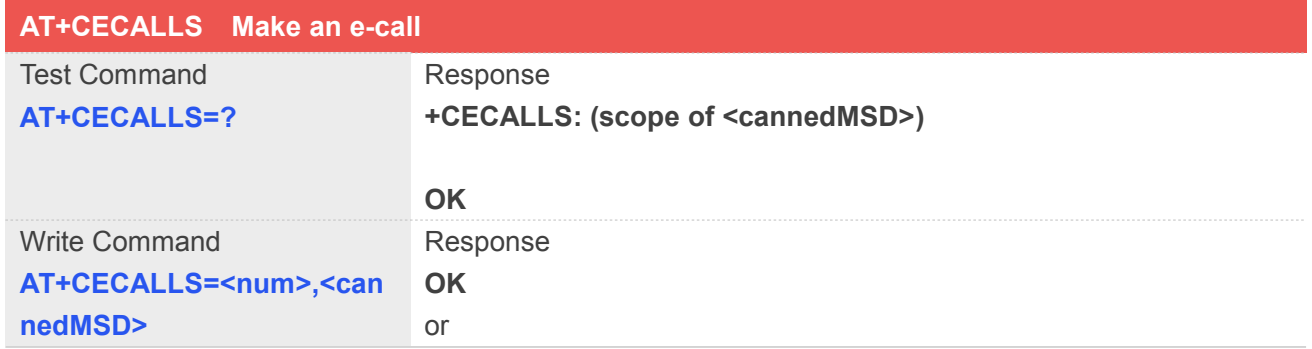

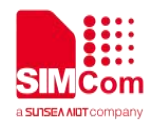

#### **ERROR**

#### **Defined Values**

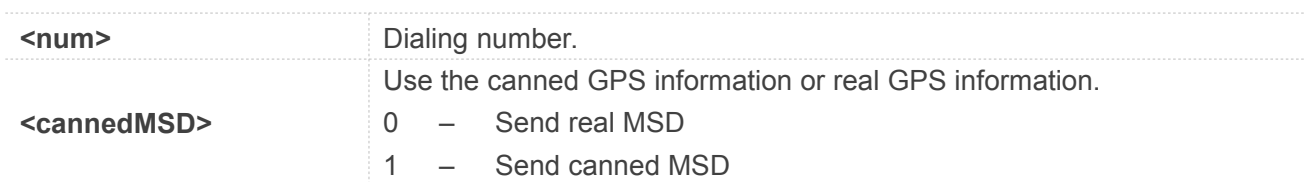

#### **Example**

**AT+CECALLS=15865451120,1 OK**

#### **26.2.2 AT+CECALLE Hang up an e-call**

The command is used to hang up the e-call.

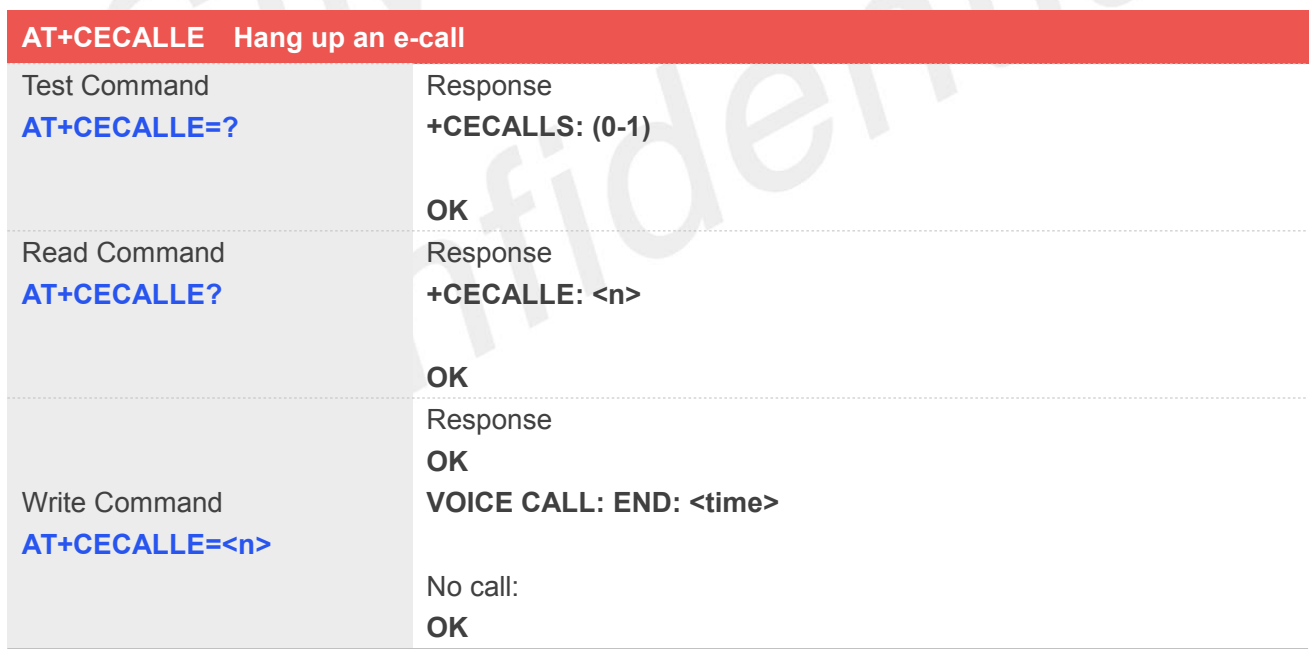

#### **Defined Values**

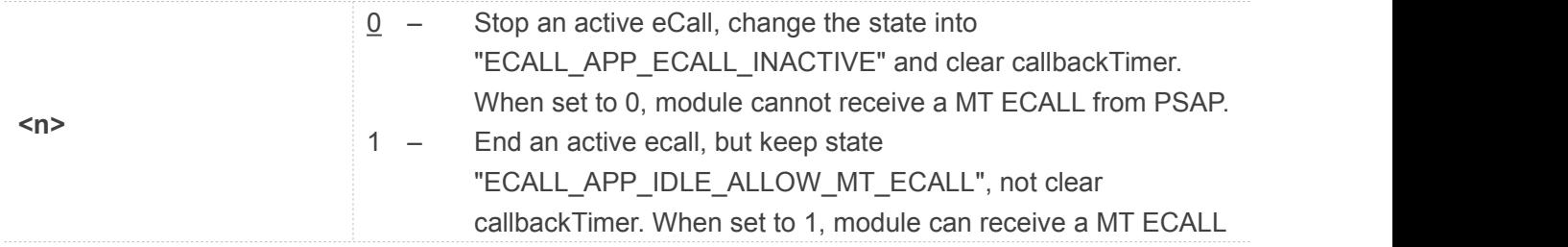

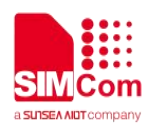

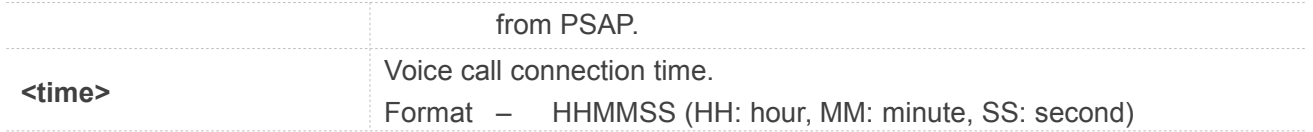

#### **Example**

**AT+CECALLE=0 OK**

#### **26.2.3 AT+CECALLCFG Configure e-call MSD information**

The command is used to configure the MSD information.

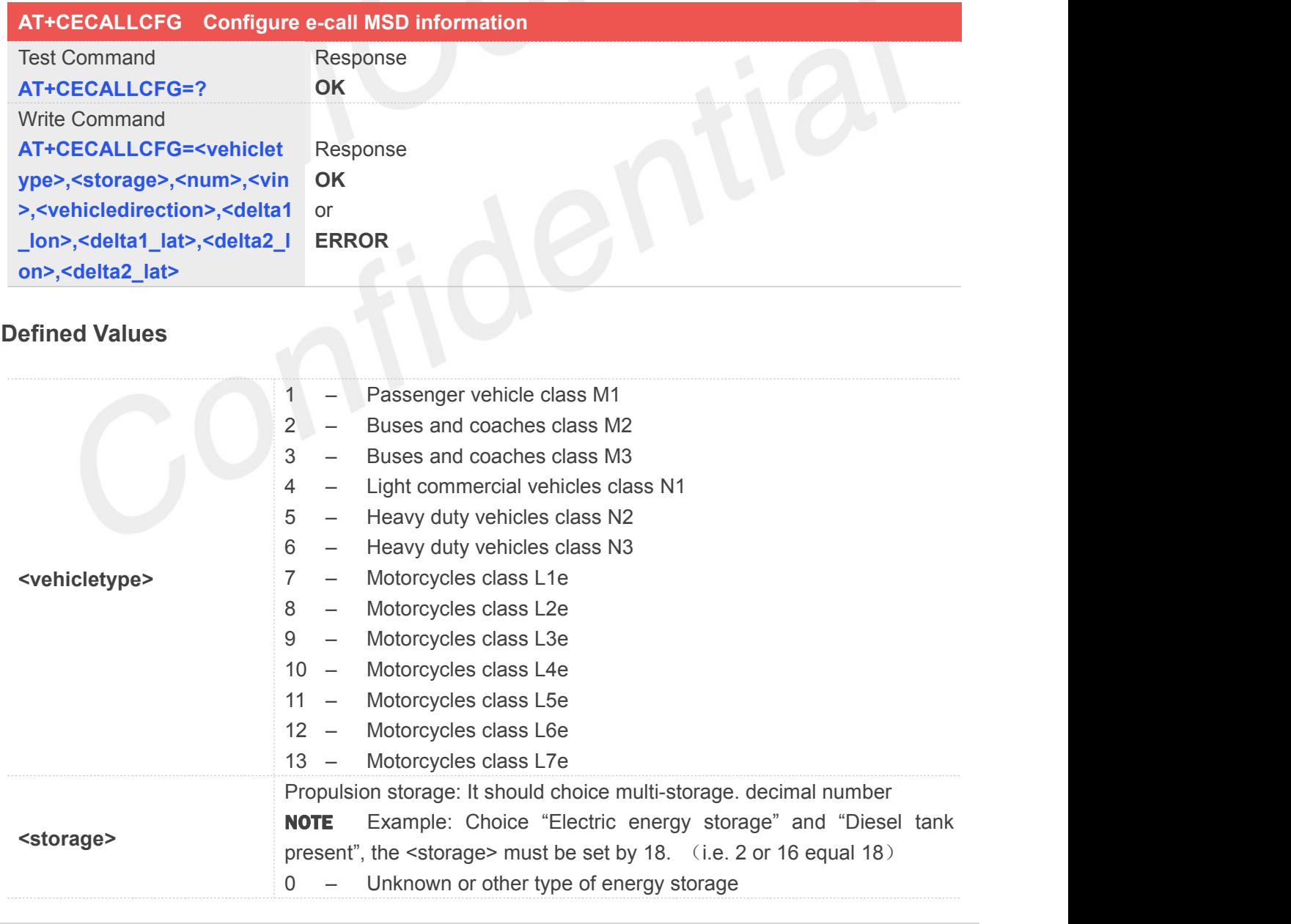

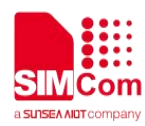

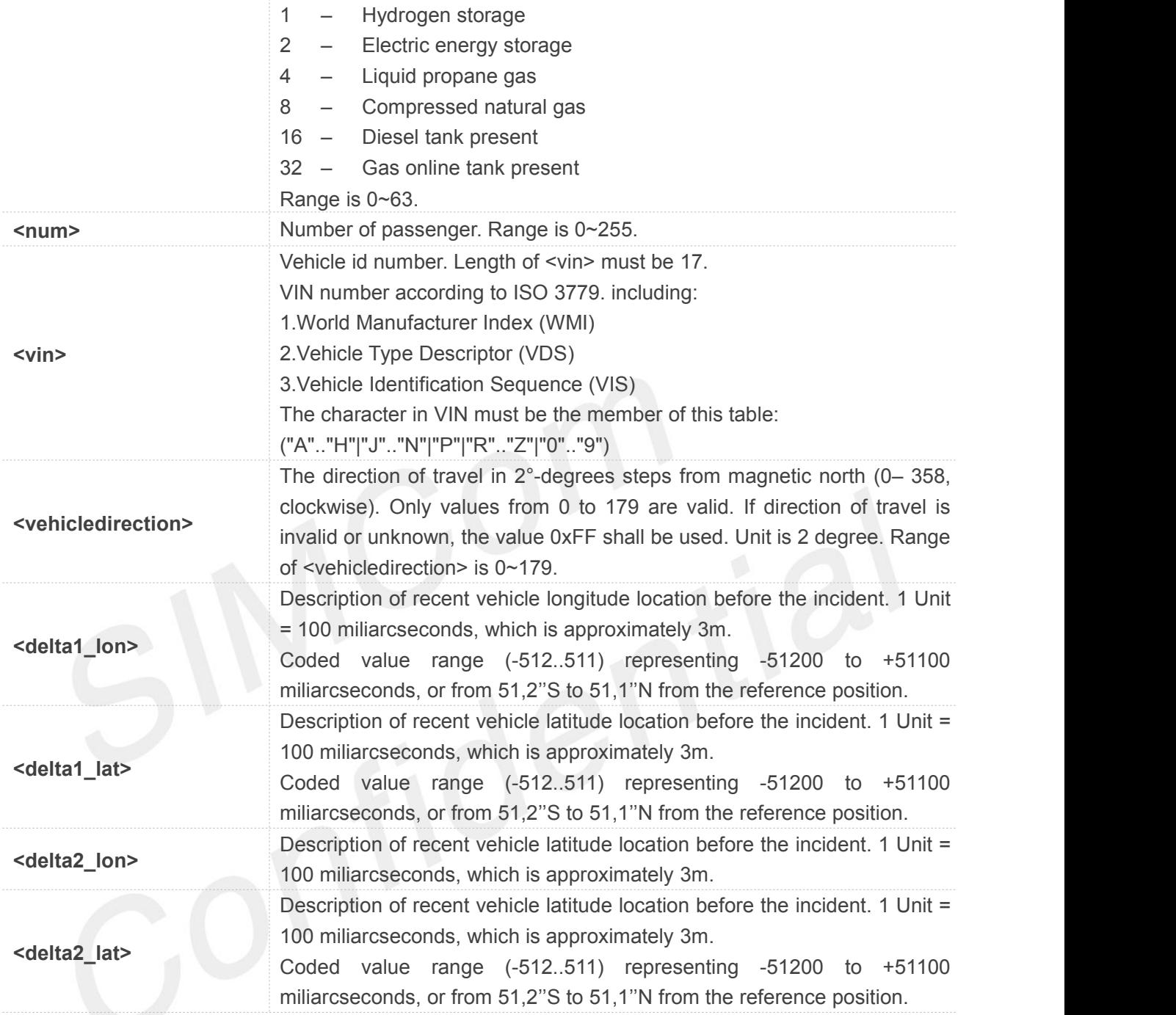

#### **Example**

**AT+CECALLCFG=5,18,8,"WMJVDSVDSYA123456",14,10,-10,20,-20 OK**

#### **26.2.4 AT+CECALLPOS Set position information**

The command is used to set position information.

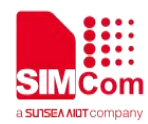

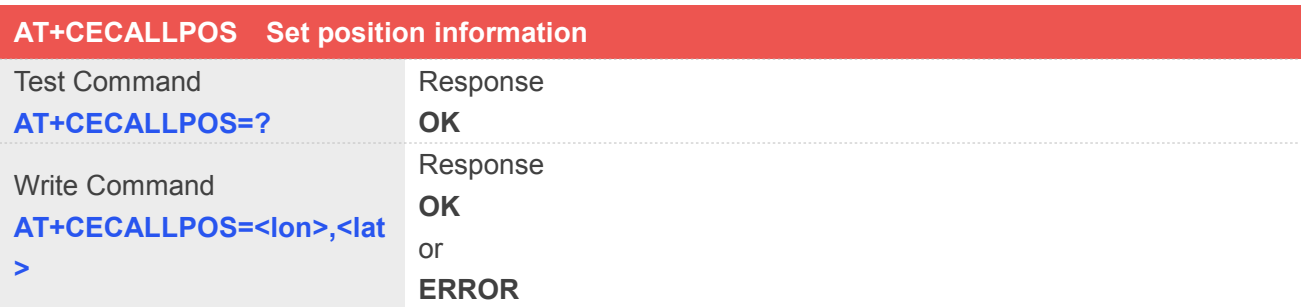

#### **Defined Values**

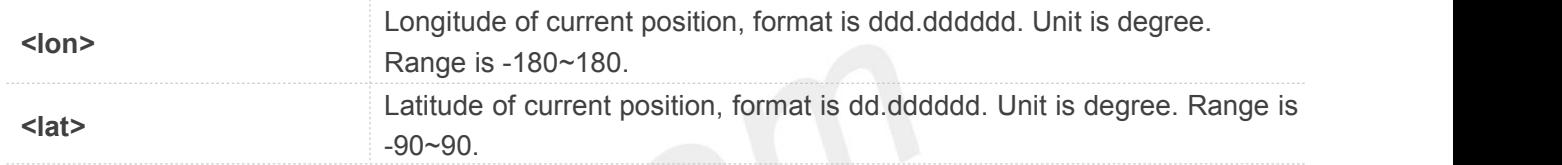

#### **Example**

```
AT+CECALLPOS="121.354138","31.221938" OK
```
#### **26.2.5 AT+CECALLTIME Set timestamp**

The command is used to set timestamp.

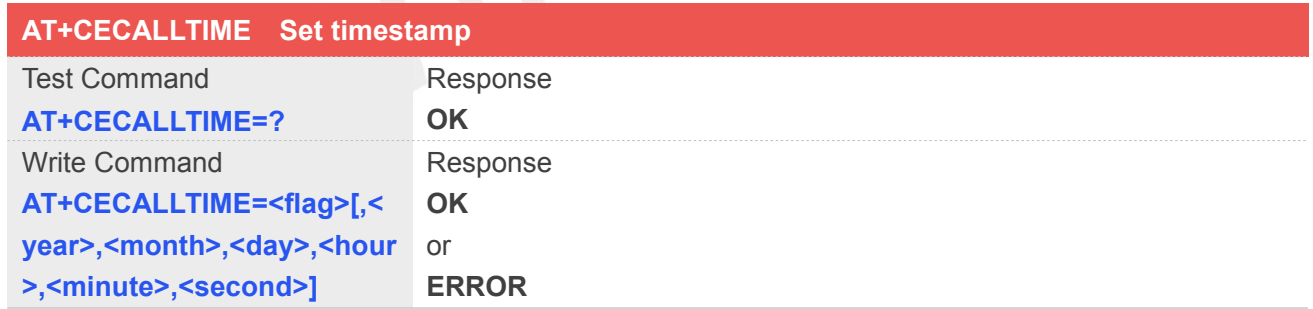

#### **Defined Values**

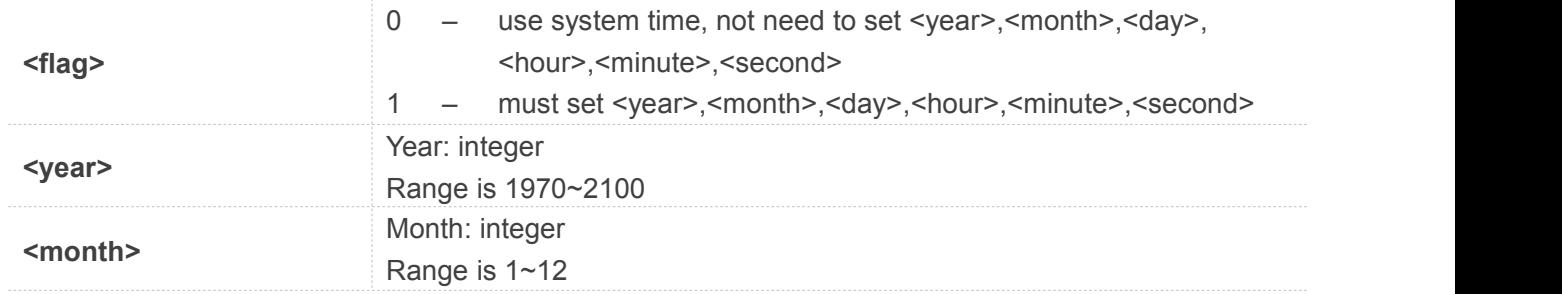

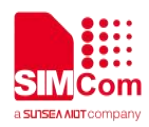

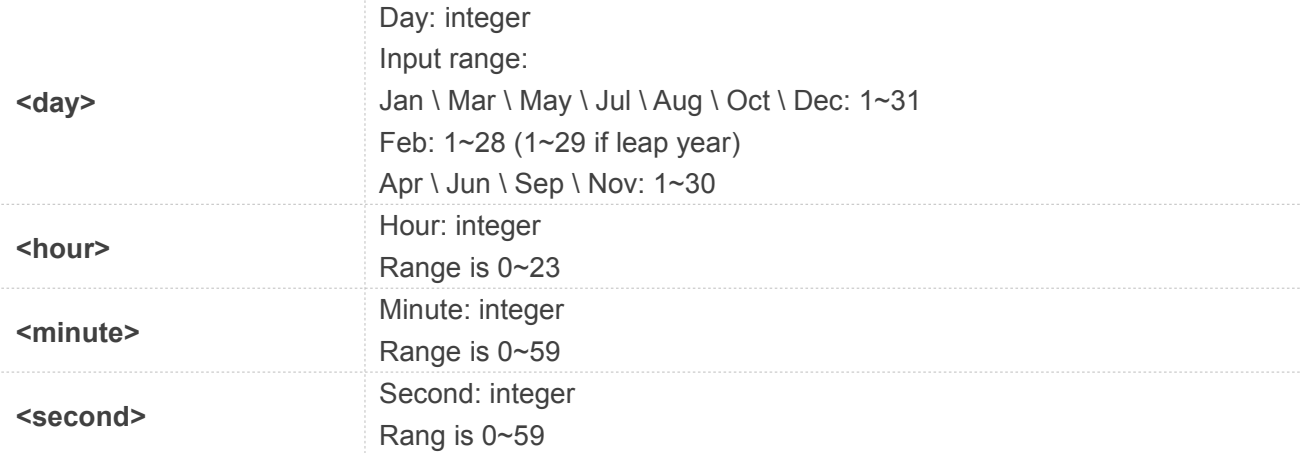

#### **Example**

#### **AT+CECALLTIME=1,2011,10,20,15,30,30 OK**

#### **26.2.6 AT+CECALLVERSION Set MSD serialize version**

The command is used to set MSD pack format.

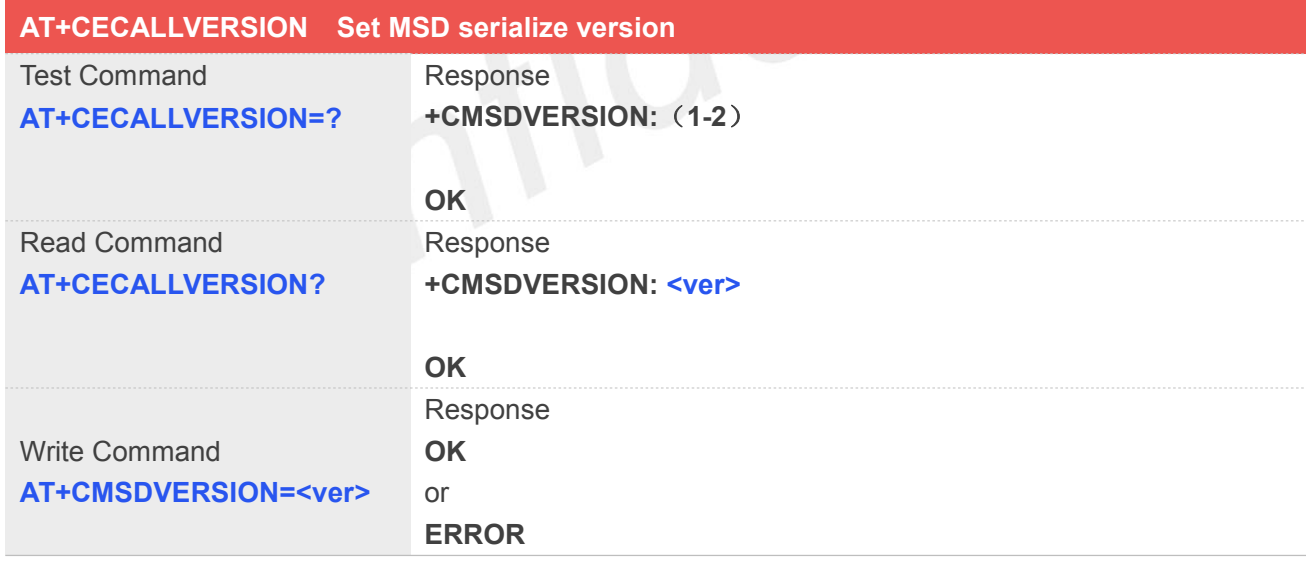

#### **Defined Values**

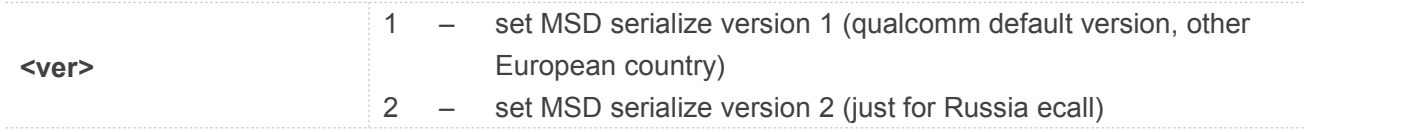

#### **Example**

**www.simcom.com 466 / 512**

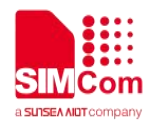

#### **AT+CMSDVERSION=1 OK**

#### **26.2.7 AT+CECALLTOUT Set T5,T6,T7 timeout value**

The command is used to set T5, T6, T7 timeout value.

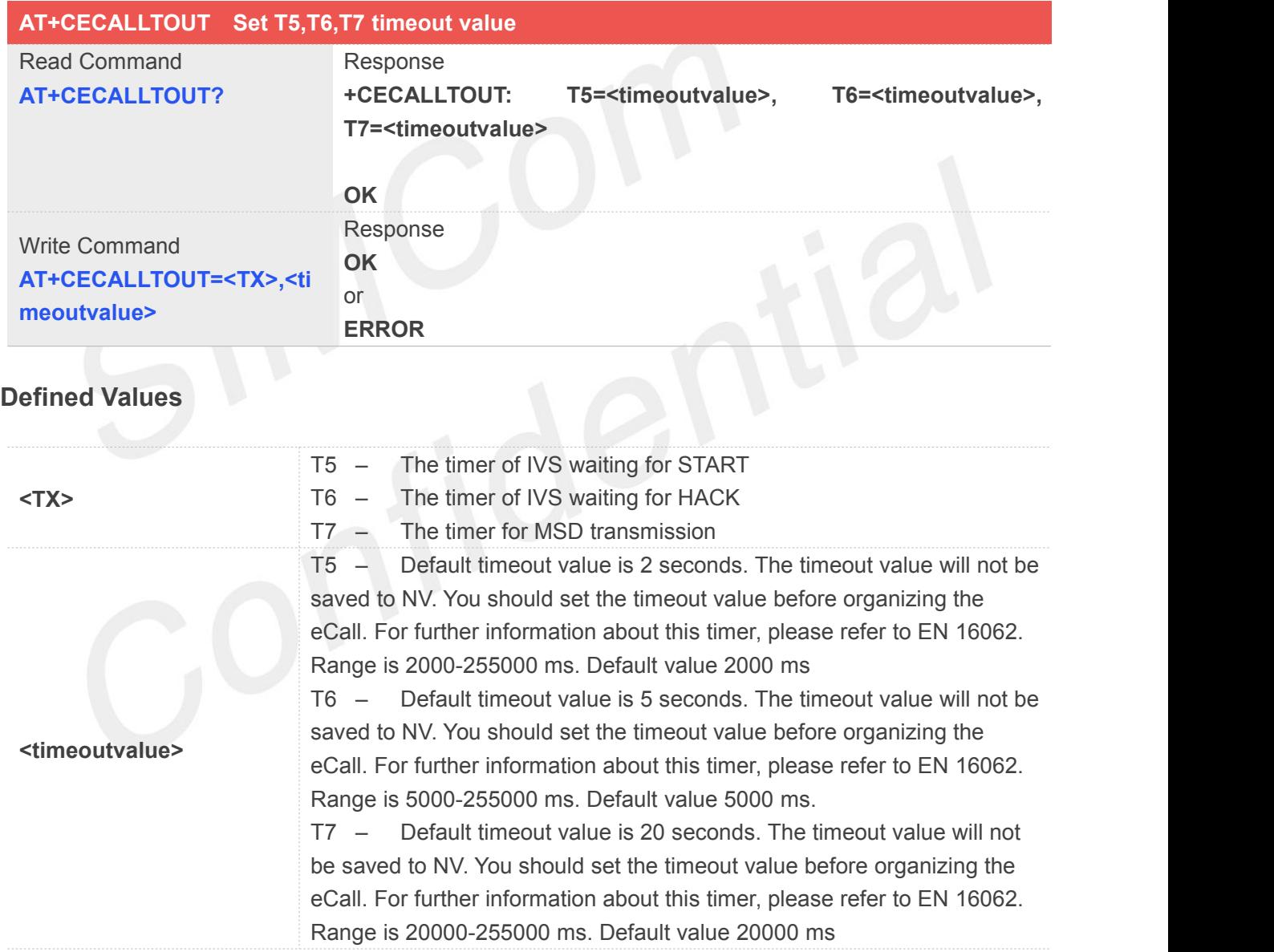

#### **Example**

**AT+CECALLTOUT="T5",4000 OK**

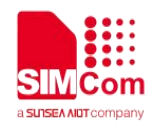

#### **26.2.8 AT+CMSDMESSAGEID Set the initiatory message identifier of msd data**

#### **Description**

The command is used to set the initiatory message identifier of msd data.

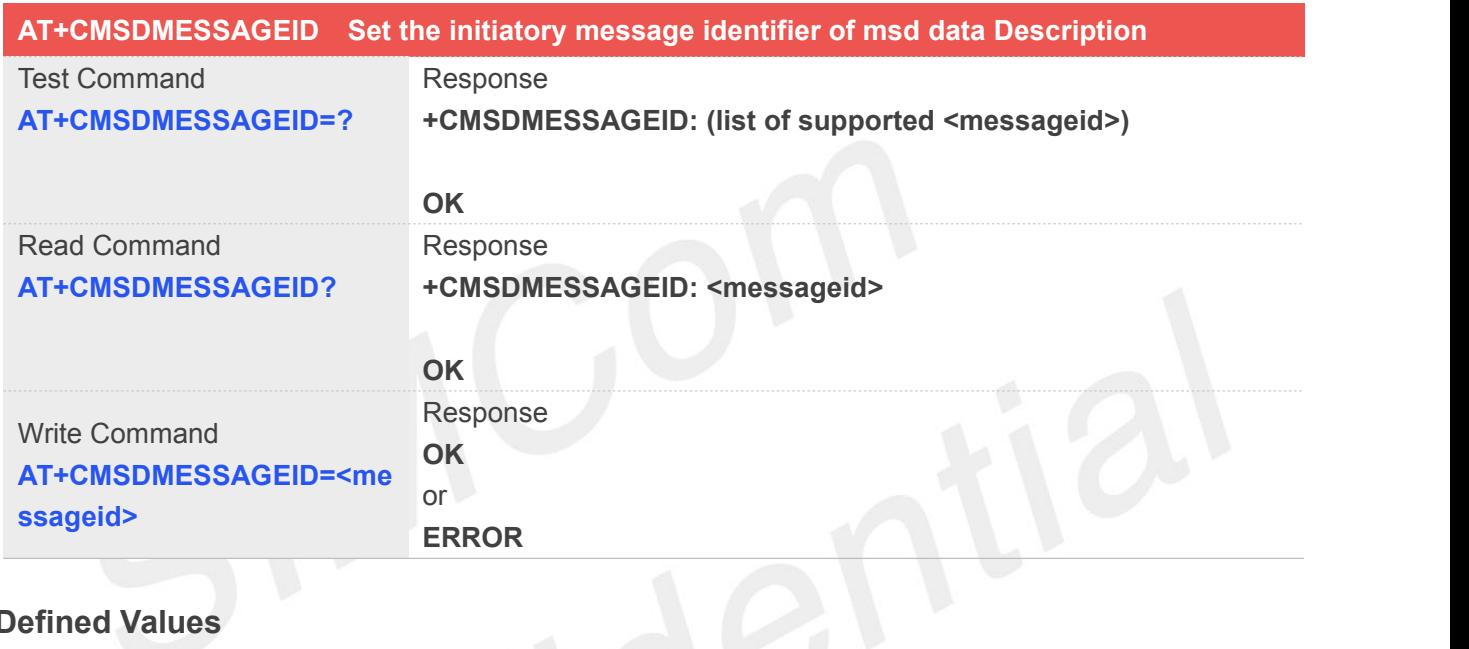

### **Defined Values**

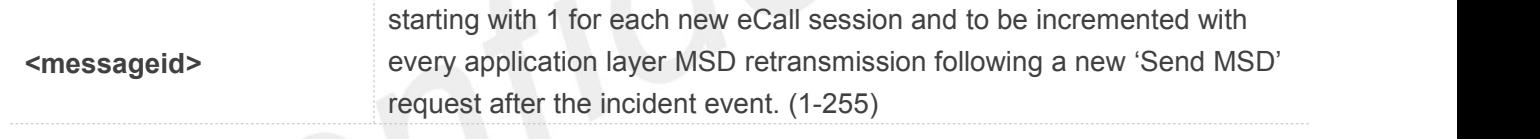

#### **Example**

**AT+CMSDMESSAGEID=1 OK**

#### **26.2.9 AT+CMSDOIDDATA Set the optionaladditional data**

The command is used to set the optional additional data.

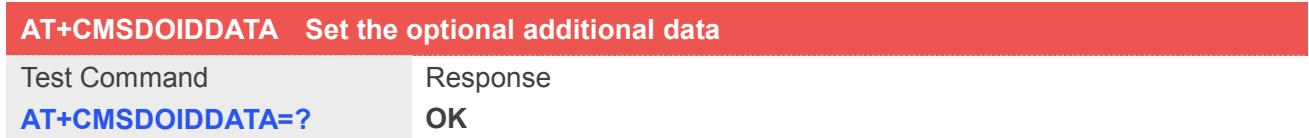
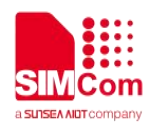

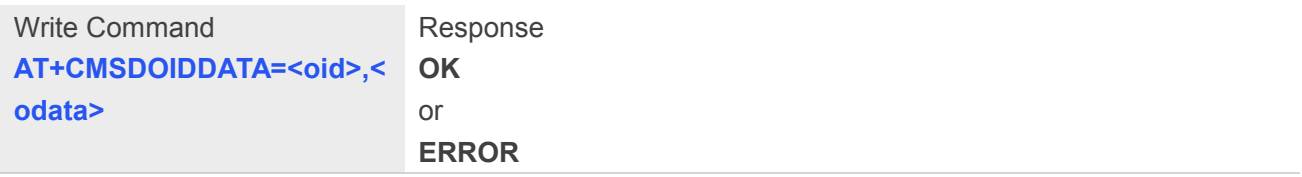

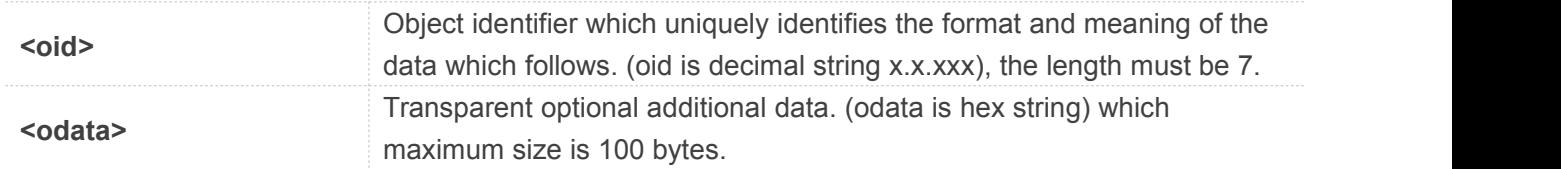

#### **Example**

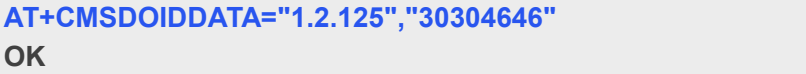

#### **26.2.10 AT+CMSD Input hex Minimum set of data**

The command is used to input hex Minimum set of data.

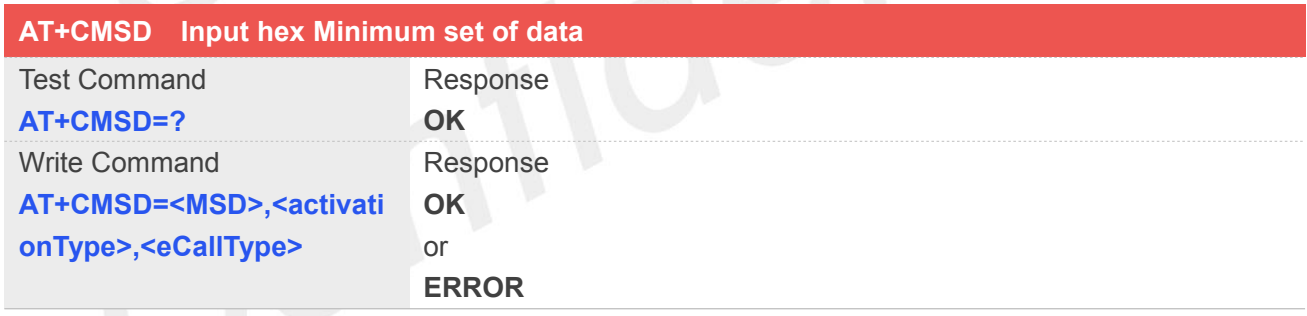

#### **Defined Values**

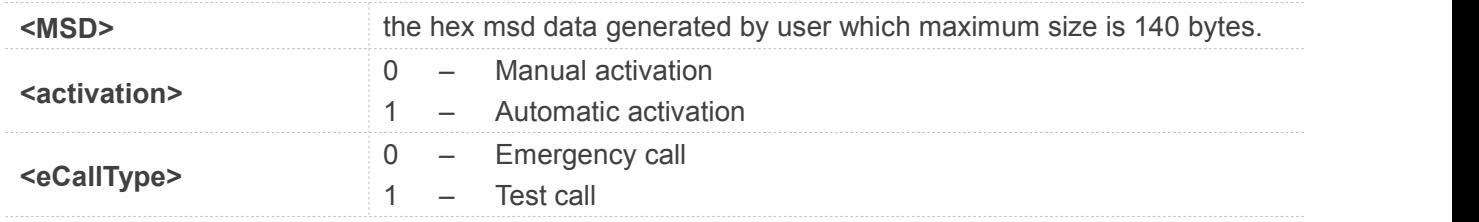

#### **Example**

**AT+CMSD="015C0681508204420014264000420D101404E80DA4C89A3B2F09905B6440E829F682 9EC020301027D04303046460",0,1 OK**

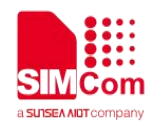

#### **26.2.11 AT+CMSDCONTROL Set the control data in Minimum set of data**

The command is used to set the control data in Minimun set of data (MSD).

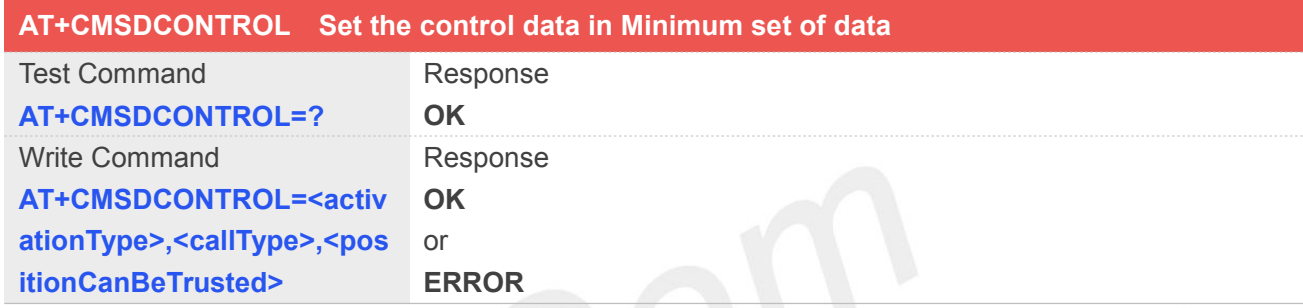

#### **Defined Values**

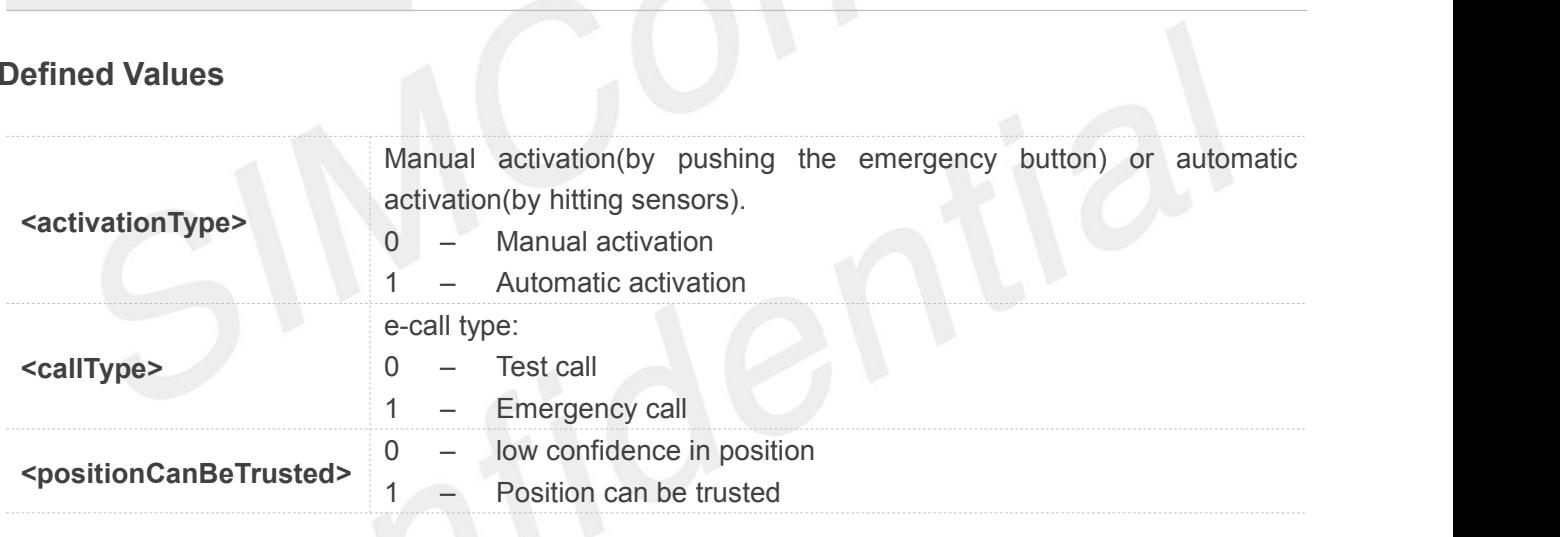

#### **Example**

#### **AT+CMSDCONTROL=0,0,1 OK**

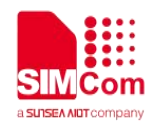

### **27.AT Commands for MIFI**

#### **27.1 Overview of AT Commands for MIFI W58**

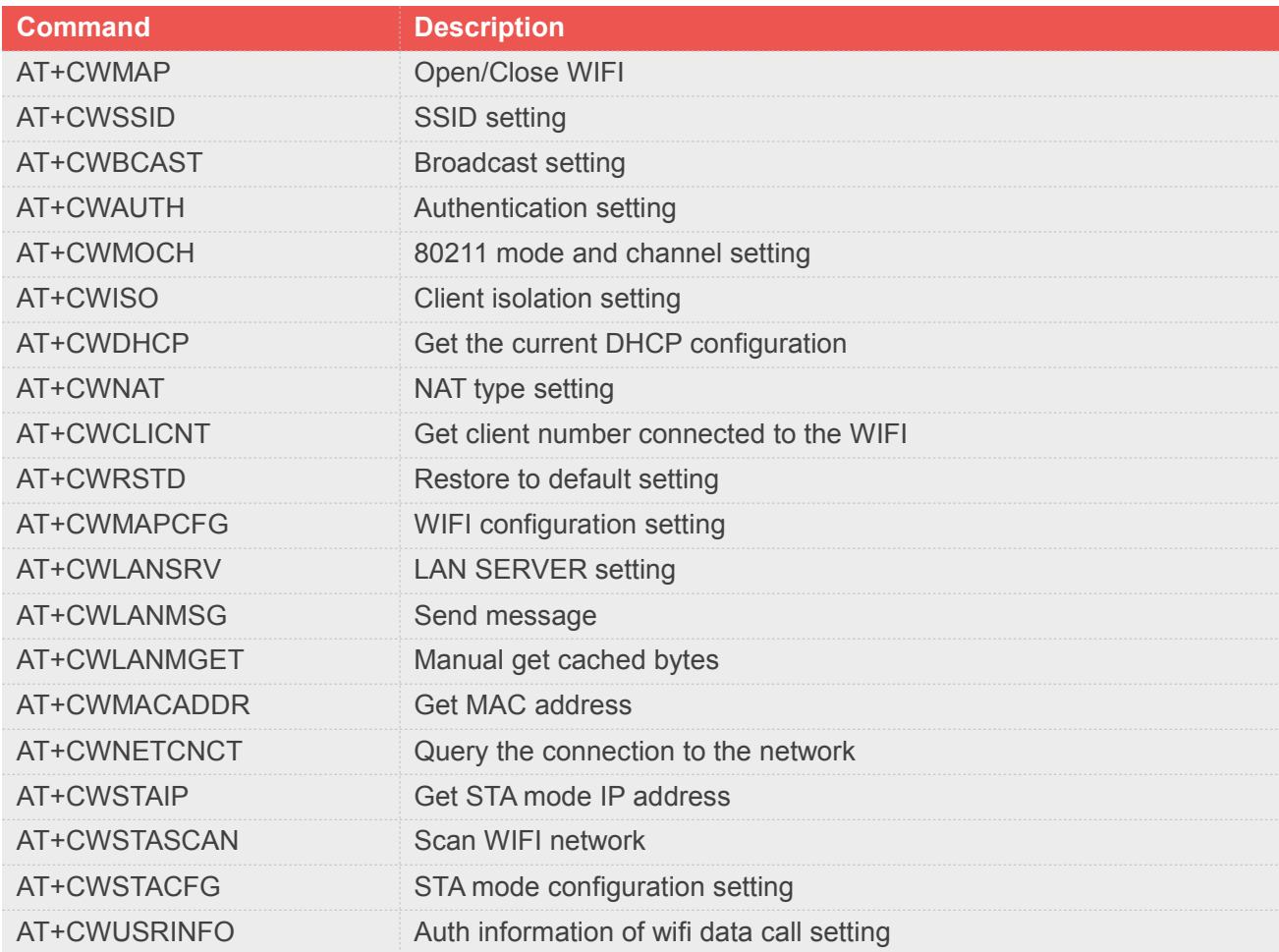

#### **27.2 Overview of AT Commands for MIFI W58L(RTL)**

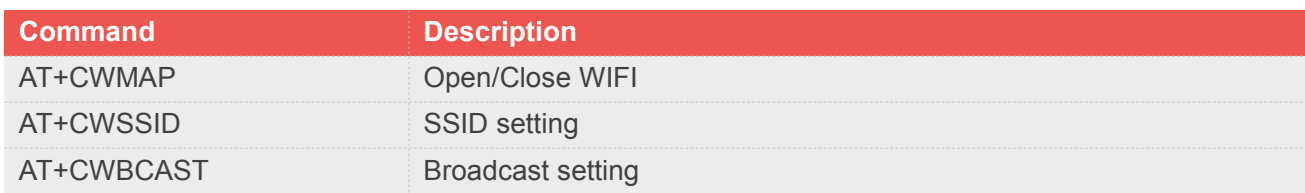

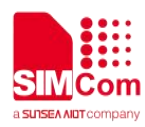

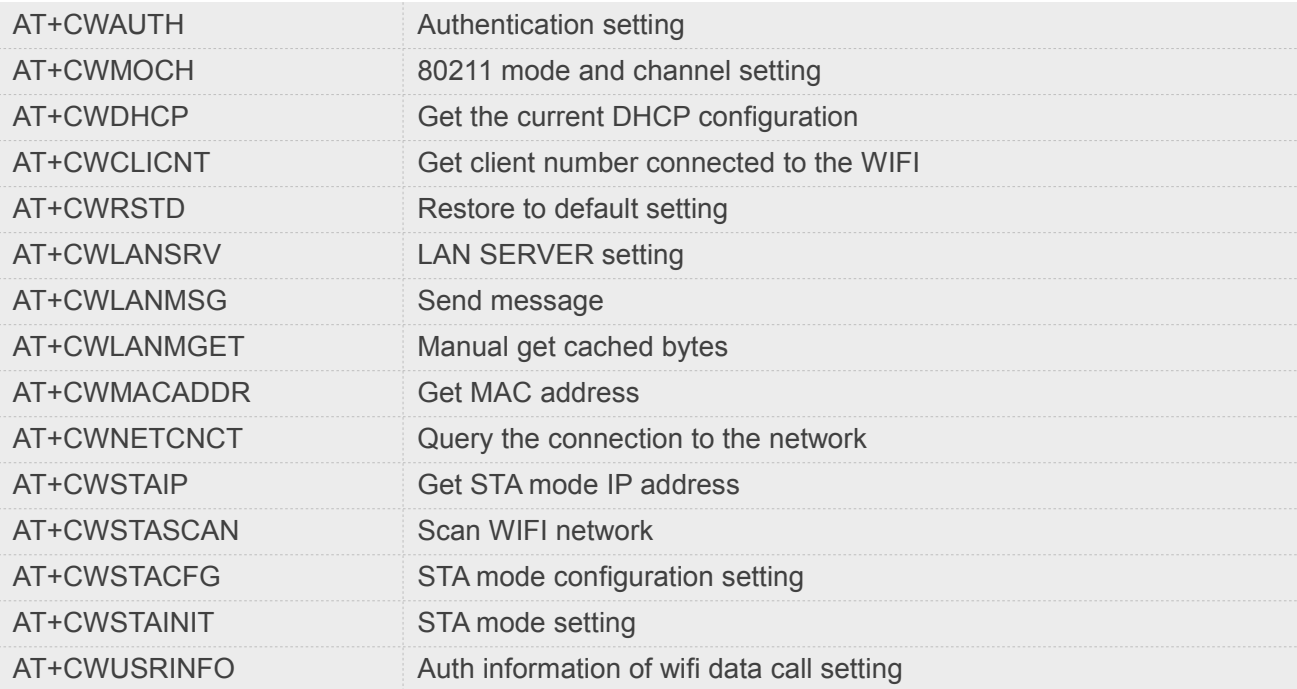

#### **27.3 Detailed Description of AT Commands for MIFI**

#### **27.3.1 AT+CWMAP Open/Close WIFI**

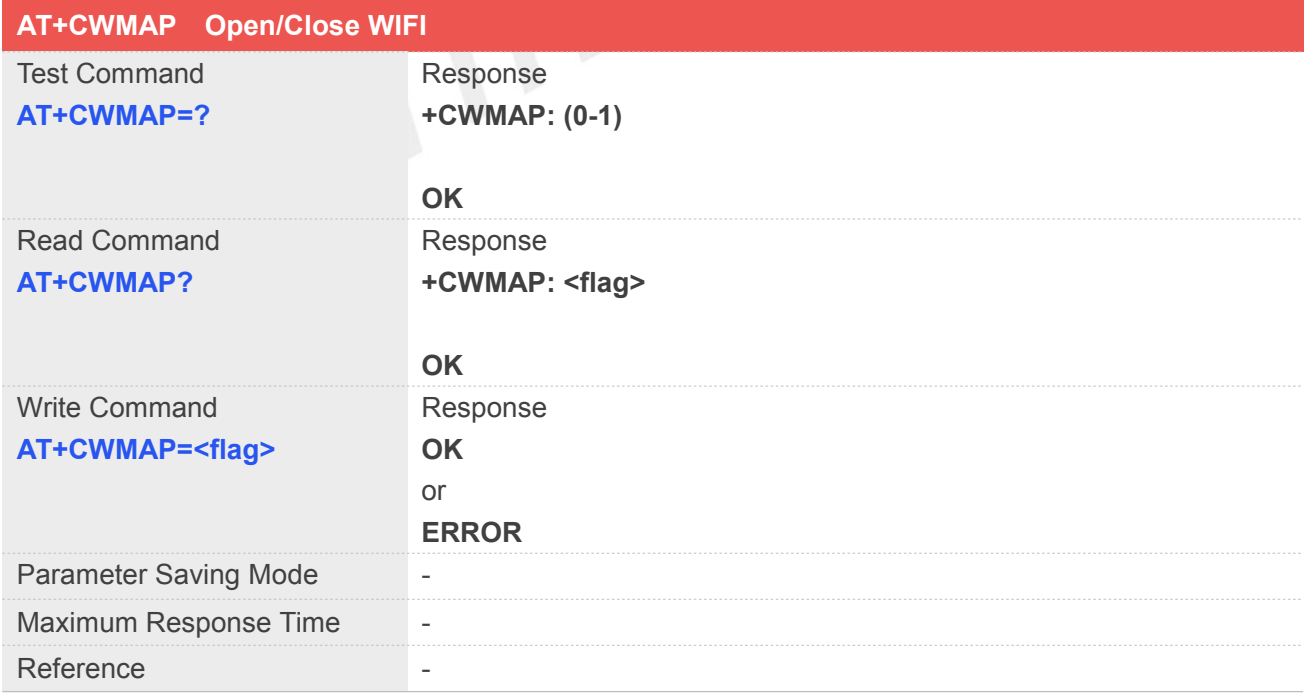

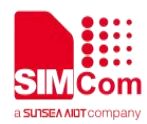

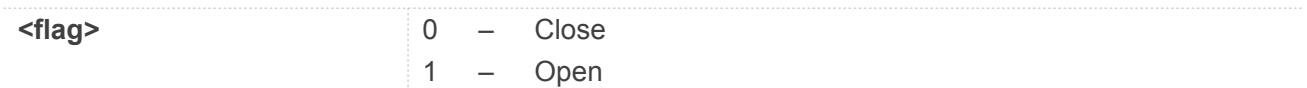

#### **Example**

**AT+CWMAP?**

**+CWMAP: 1**

**OK AT+CWMAP=0 OK**

# **27.3.2 AT+CWSSID SSID setting**

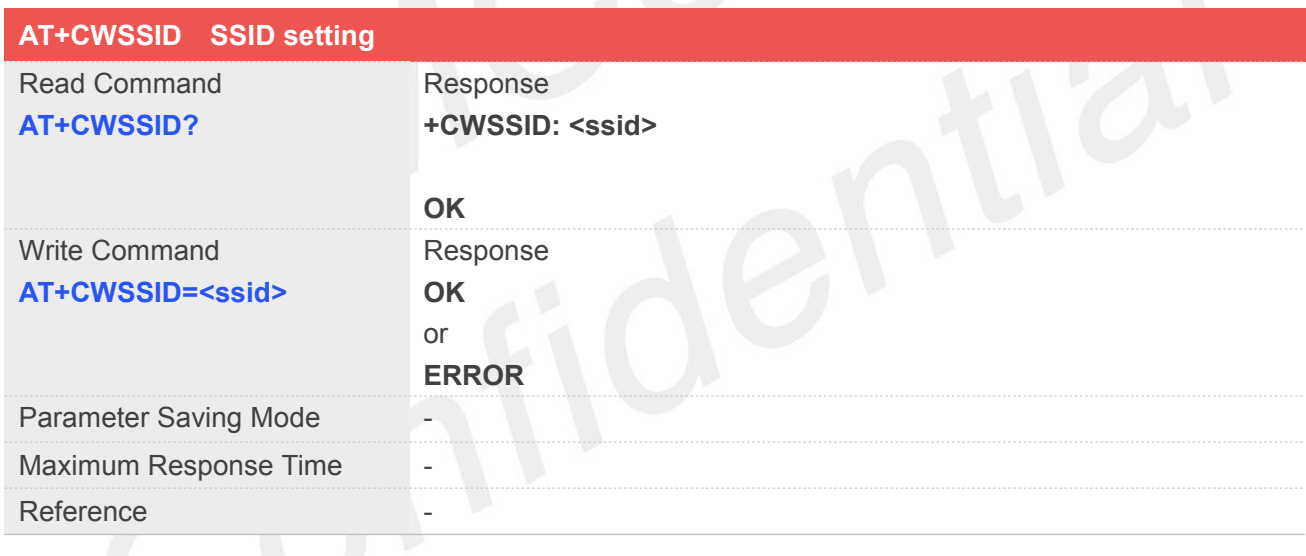

# **Defined Values**

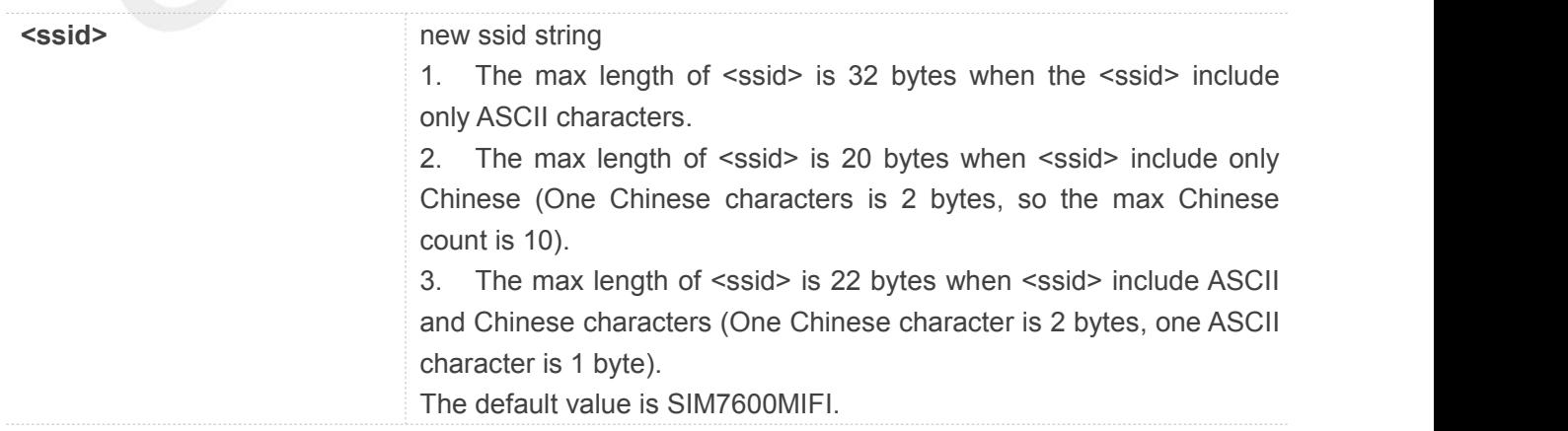

#### **Example**

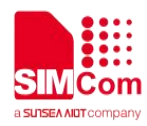

#### **AT+CWSSID?**

**+CWSSID: "SIM7600MIFI"**

**OK**

#### **27.3.3 AT+CWBCAST Broadcast setting**

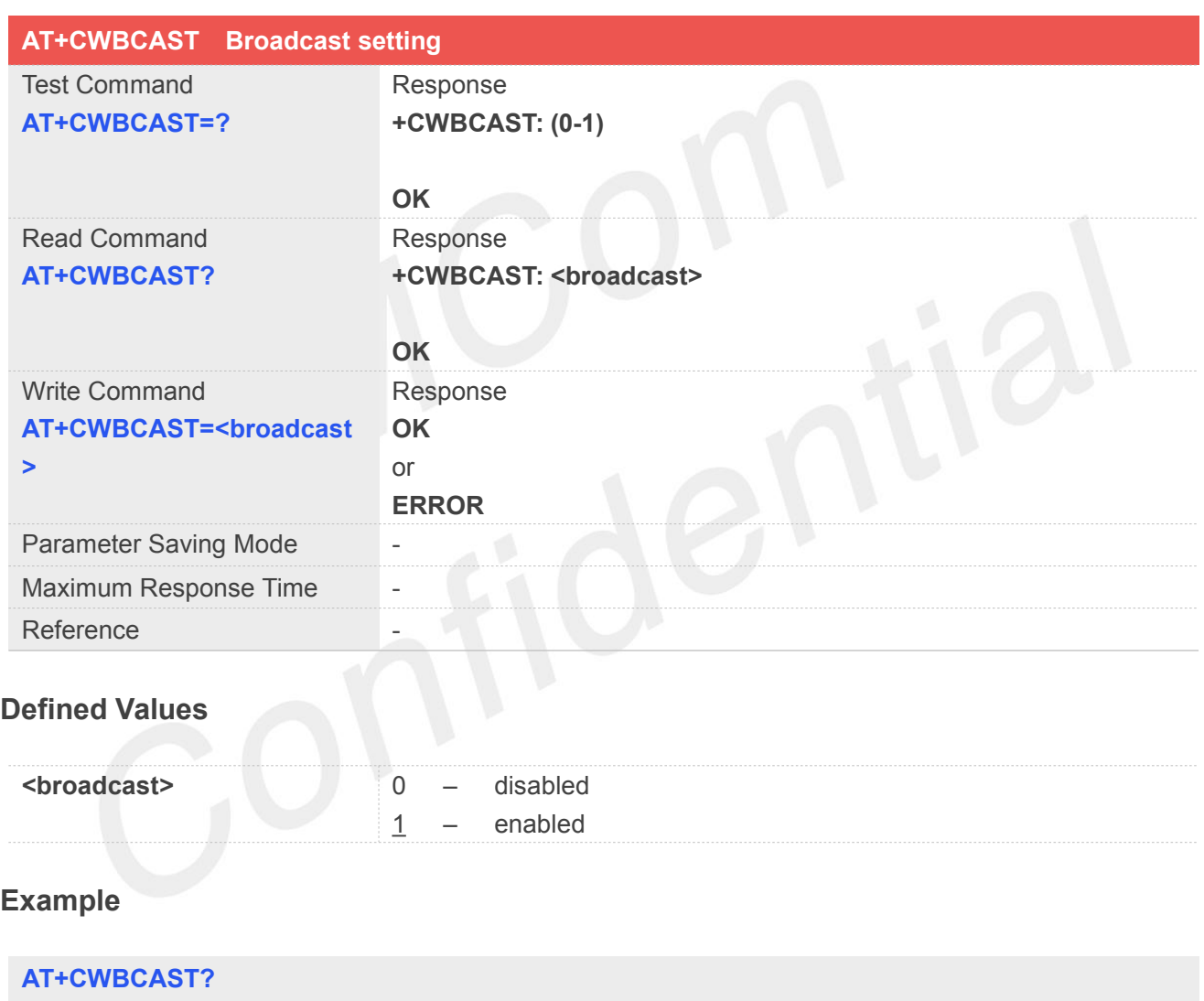

**+CWBCAST: 1**

**OK**

**AT+CWBCAST=0 OK**

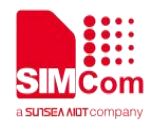

#### **27.3.4 AT+CWAUTH Authentication setting**

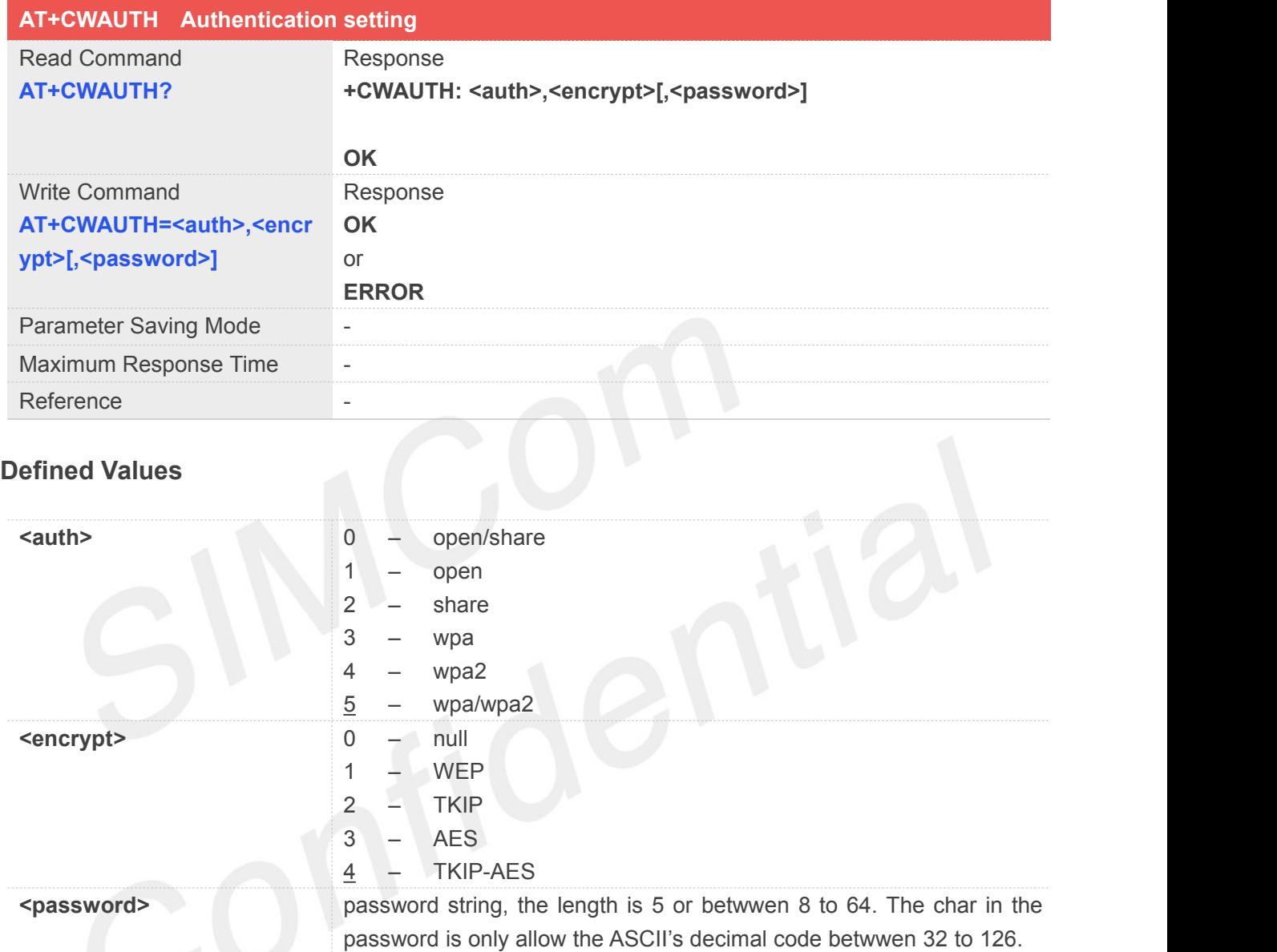

#### **NOTE**

The parameter need to meet the following conditions:

- 1. If (auth =  $0$  or auth =  $1$ ) then (encrypt =  $0$  or encrypt =  $1$ )
- 2. If  $(auth = 2)$  then  $(encrypt = 1)$
- 3. If  $(auth >=3)$  then  $(encrypt >=2)$
- 4. If (encrypt = 0) then (password is null)
- 5. If(encrypt = 1) then

```
\{ \{ \}
```
- 1) password can't be set null
- 2) password format: (5 ASCII character) or (10 hexadecimal number) or(13 ASCII character) or(26 hexadecimal number)

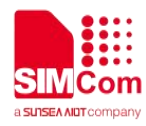

```
}
6. if (encrypt >= 2) then
   \{ \{ \}1) password can't be set null
```
}

2) password format: (8~63 ASCII character or 64 hexadecimal number)

```
Example
```

```
AT+CWAUTH?
+CWAUTH: 0,1, "11111" OK
AT+CWAUTH?
+CWAUTH: 5,4, "12345678" OK
AT+CWAUTH=0,0
OK
                            //Auth:open/share encrypt:null
AT+CWAUTH=0,1,"11111" OK
                            //Auth:open/share encrypt: WEP
AT+CWAUTH=2,1,"12345" OK
                            //Auth:share encrypt: WEP
                            (ASCII character password:12345)
AT+CWAUTH=2,1,"3132333435" OK
                                       encrypt:WEP
                            (sixteen hexadecimal number: password 12345)
AT+CWAUTH=5,4,"abcd1234" OK
                            //Auth:WPA/WPA2 encrypt:TIKP-AES
```
#### **27.3.5 AT+CWMOCH 80211 mode and channel setting**

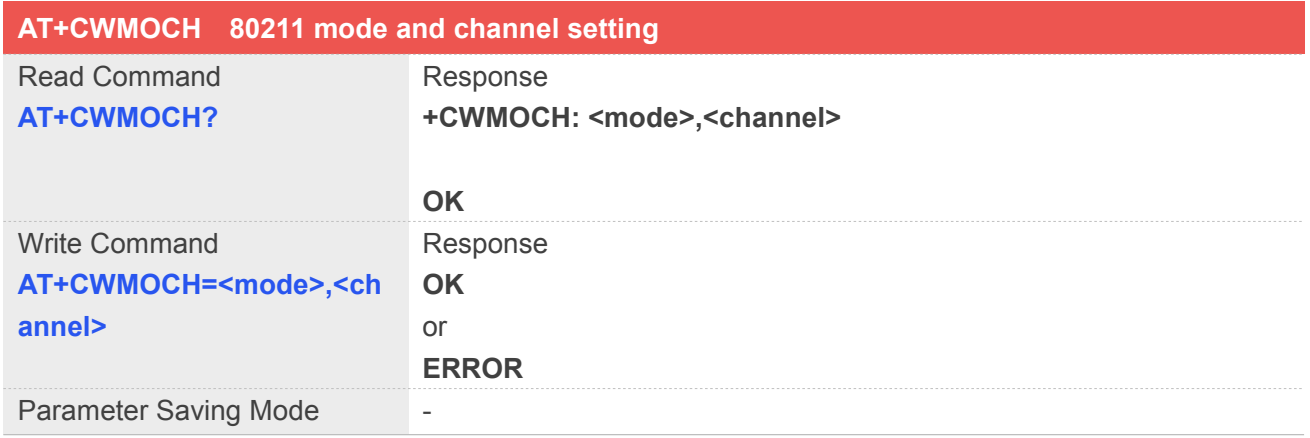

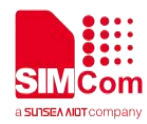

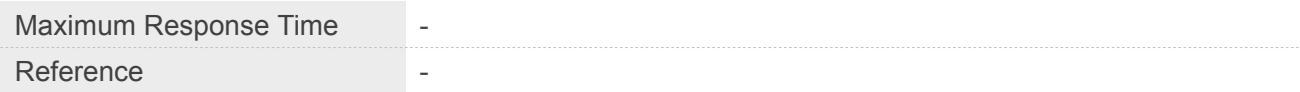

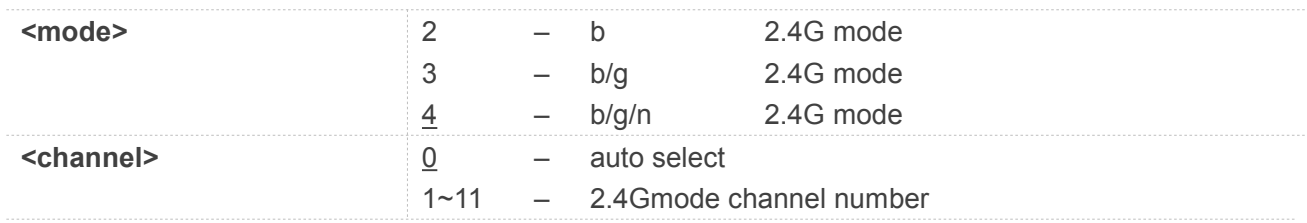

#### **Example**

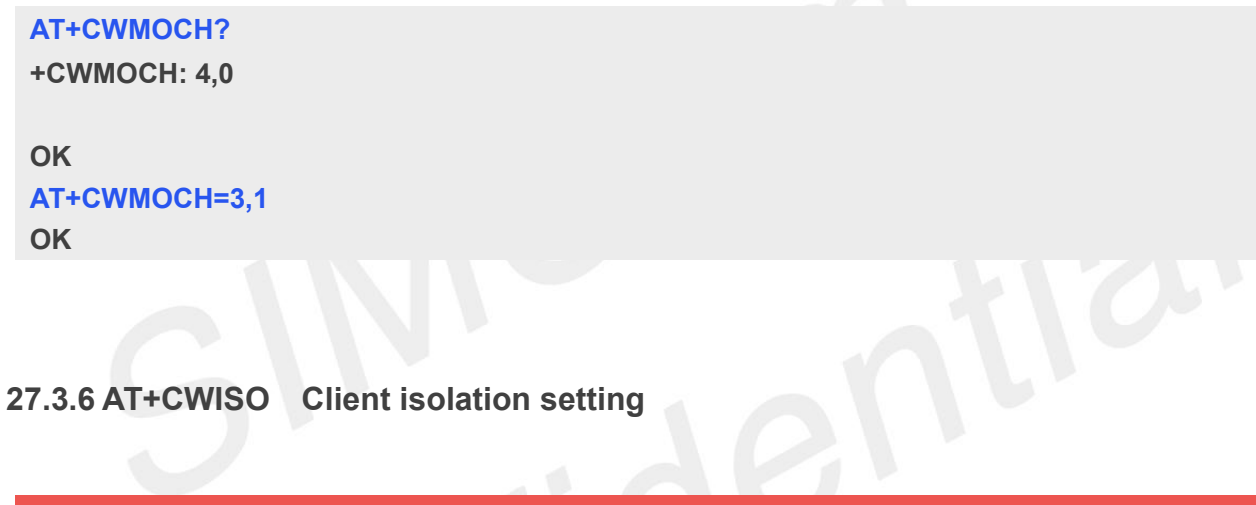

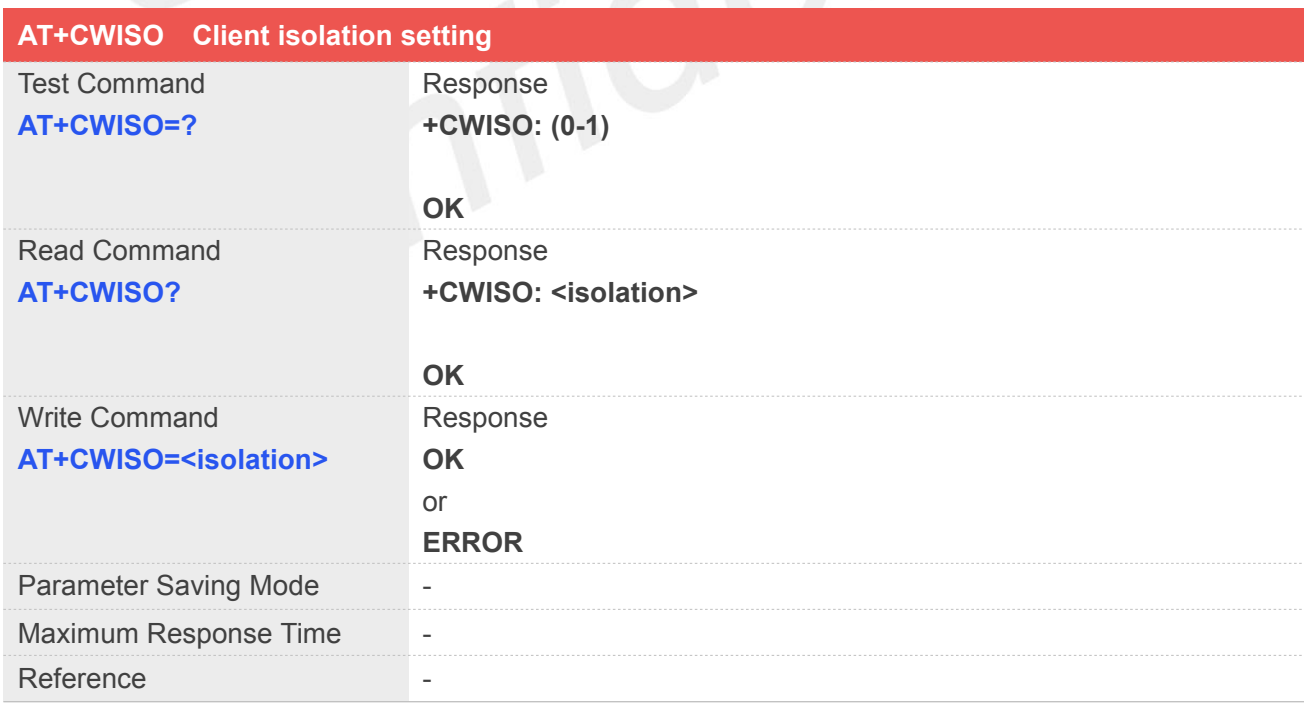

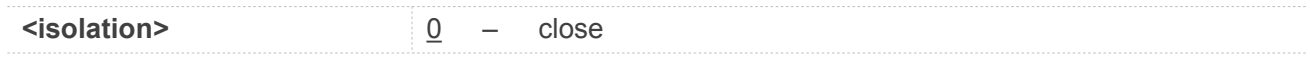

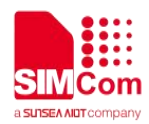

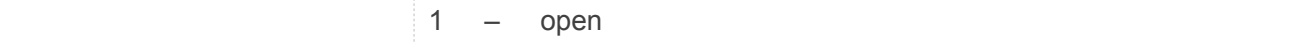

#### **Example**

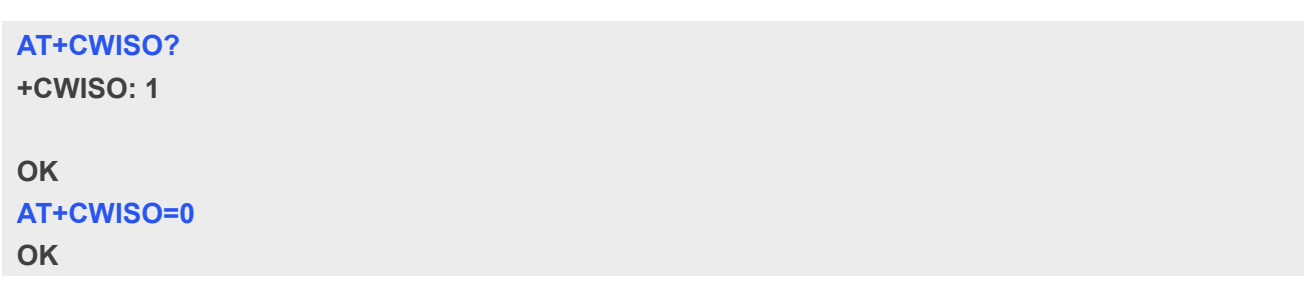

#### **27.3.7 AT+CWDHCP Get the current DHCP configuration**

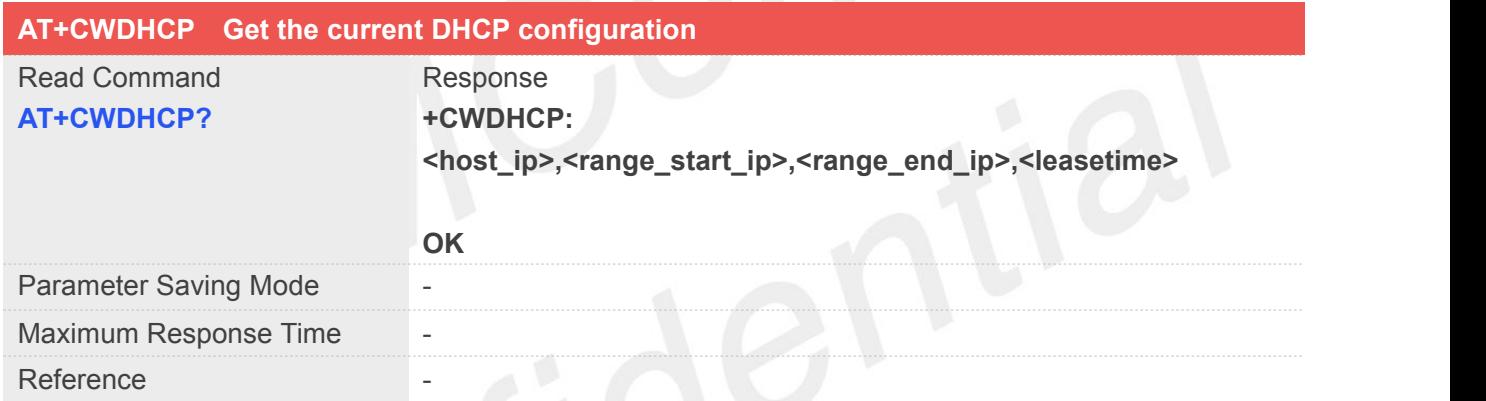

# **Defined Values**

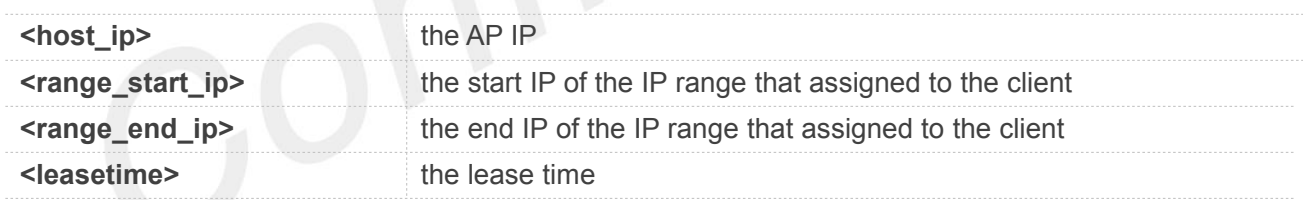

#### **Example**

#### **AT+CWDHCP?**

**+CWDHCP: "192.168.1.250","192.168.1.128","192.168.1.249",240h**

**OK**

#### **27.3.8 AT+CWNAT NAT type setting**

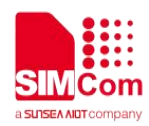

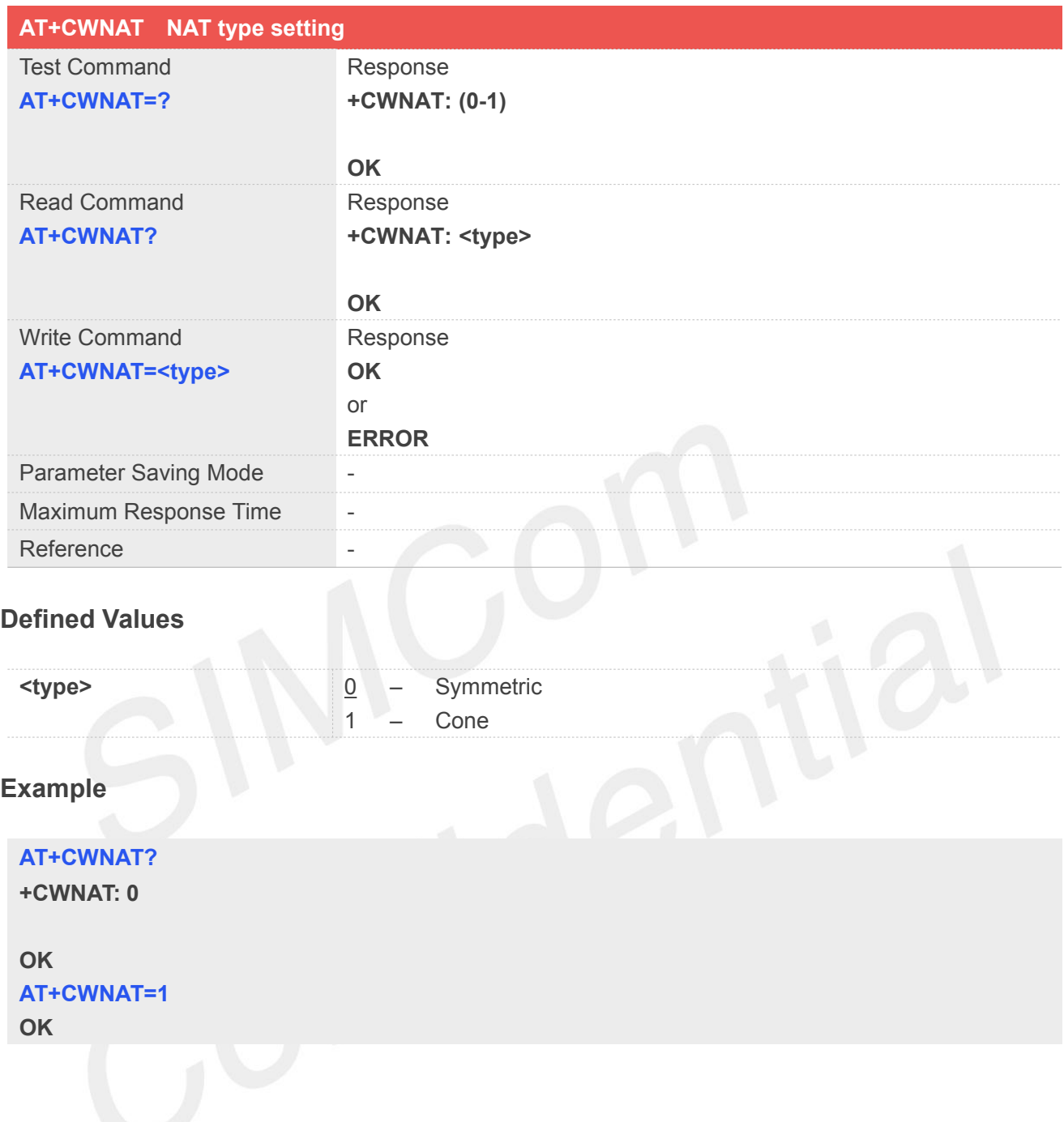

#### **27.3.9 AT+CWCLICNT Get client number connected to the WIFI**

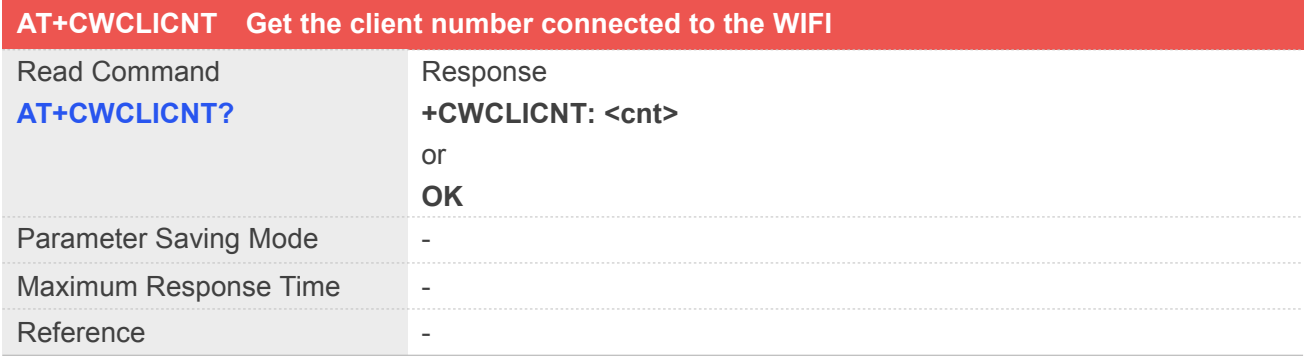

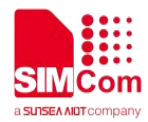

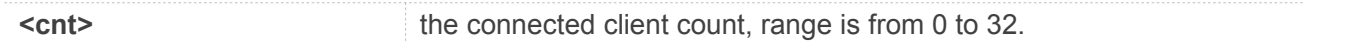

**Example**

**AT+CWCLICNT?**

**+CWCLICNT: 1**

**OK**

#### **27.3.10 AT+CWRSTD Restore to default setting**

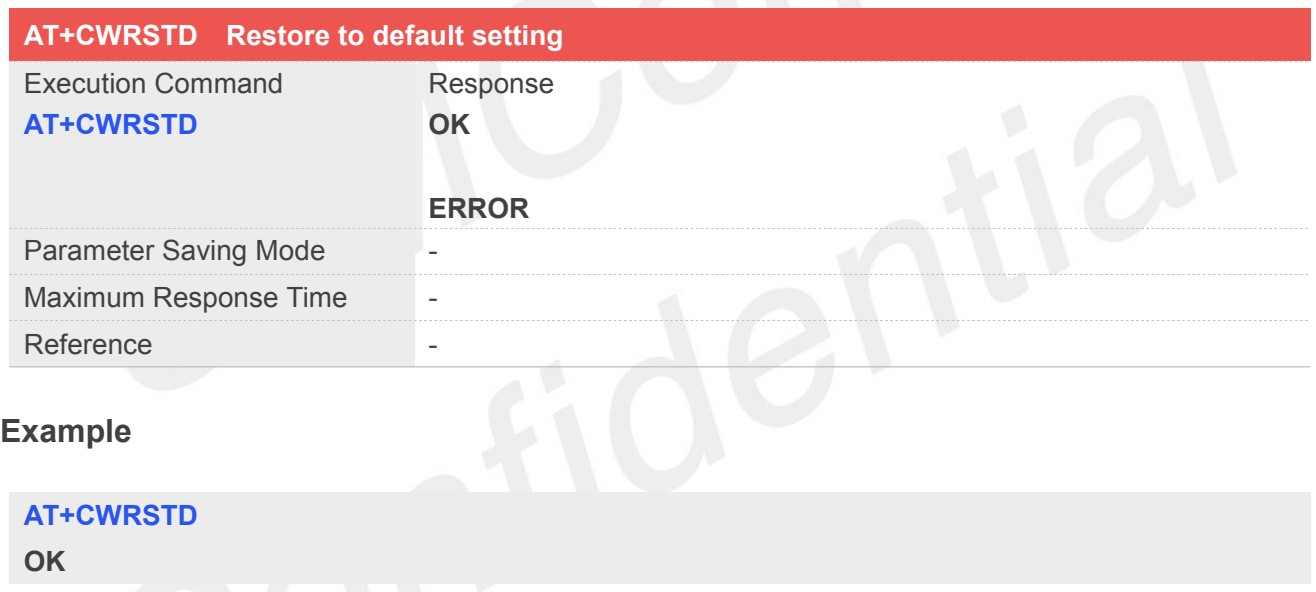

#### **27.3.11 AT+CWMAPCFG WIFI configuration setting**

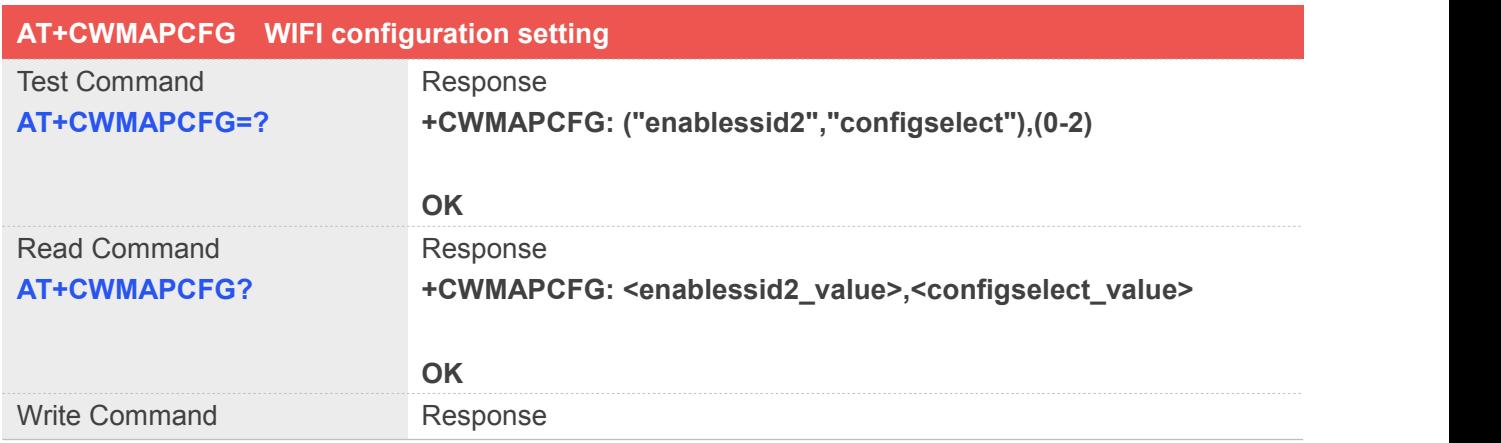

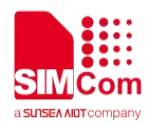

#### **AT+CWMAPCFG=<option>, OK**

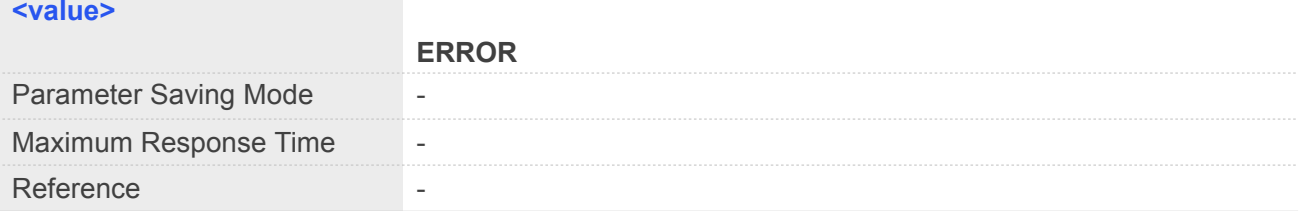

#### **Defined Values**

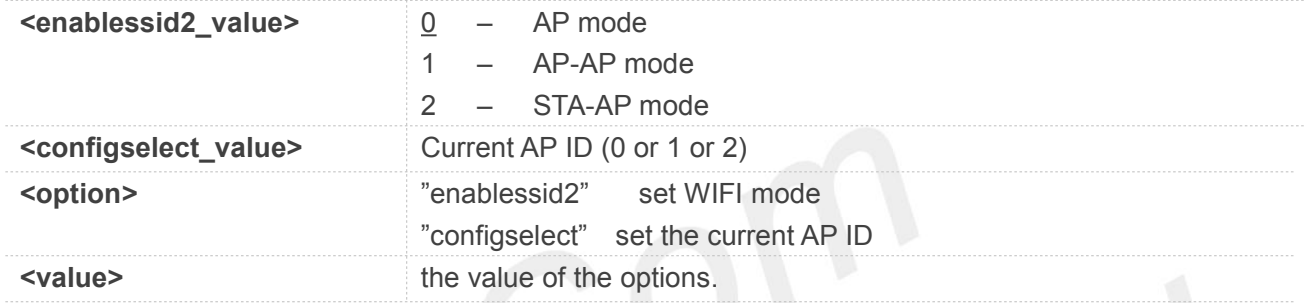

#### **NOTE**

If (option="enablessid2")

- 0 AP mode
- 1 AP-AP mode
- 2 STA-AP mode

If (option="configselect")

Current AP ID (0 or 1 or 2) to be set.

When current AP ID is 0, the

AT+CWSSID/AT+CWBCAST/AT+CWAUTH/AT+CWMOCH/AT+CWISO/AT+CWDHCP/AT+CWCLICN T/AT+CWMACADDR will modify the first AP's settings;

When current AP ID is 1, the

AT+CWSSID/AT+CWBCAST/AT+CWAUTH/AT+CWMOCH/AT+CWISO/

AT+CWDHCP/AT+CWCLICNT/AT+CWMACADDR will modify the second AP's settings;

When current AP ID is 2, the

AT+CWSSID/AT+CWBCAST/AT+CWAUTH/AT+CWMOCH/AT+CWISO/

AT+CWDHCP/AT+CWCLICNT/AT+CWMACADDR will modify the third AP's settings, the

AT+CWSTAIP/AT+CWSTASCAN/AT+CWSTACFG will modify the STA's settings.

#### **NOTE**

- 1. It can't set the configselect value to 1 when enablessid2 is 0.
- 2. The configselect value will be changed due to enablessid2.

enablessid2 configselect

- 0 0 1 0 or 1
- 2  $\overline{2}$

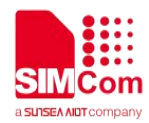

#### **Example**

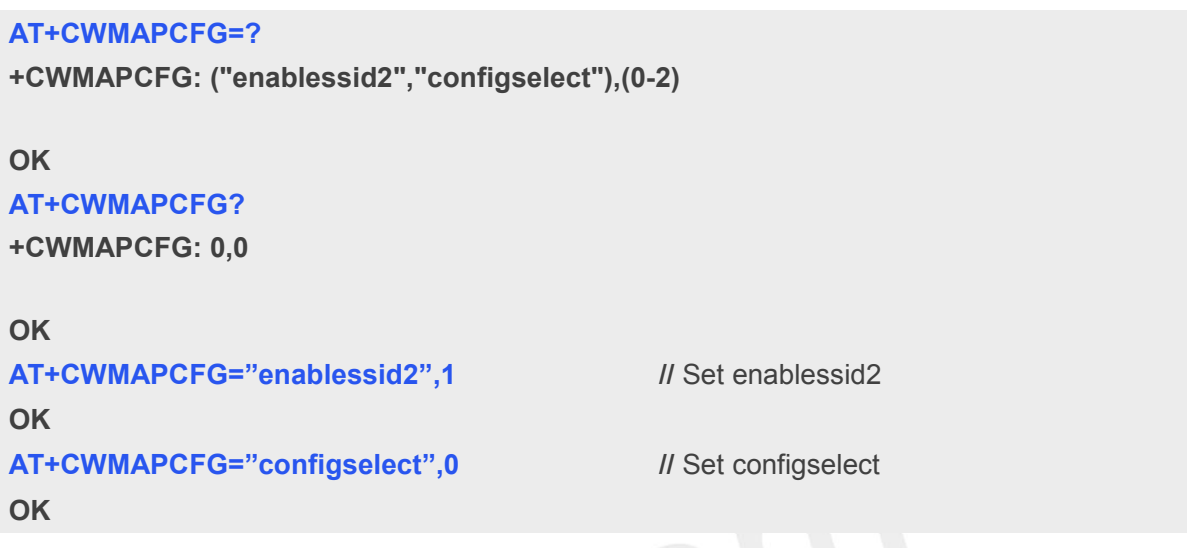

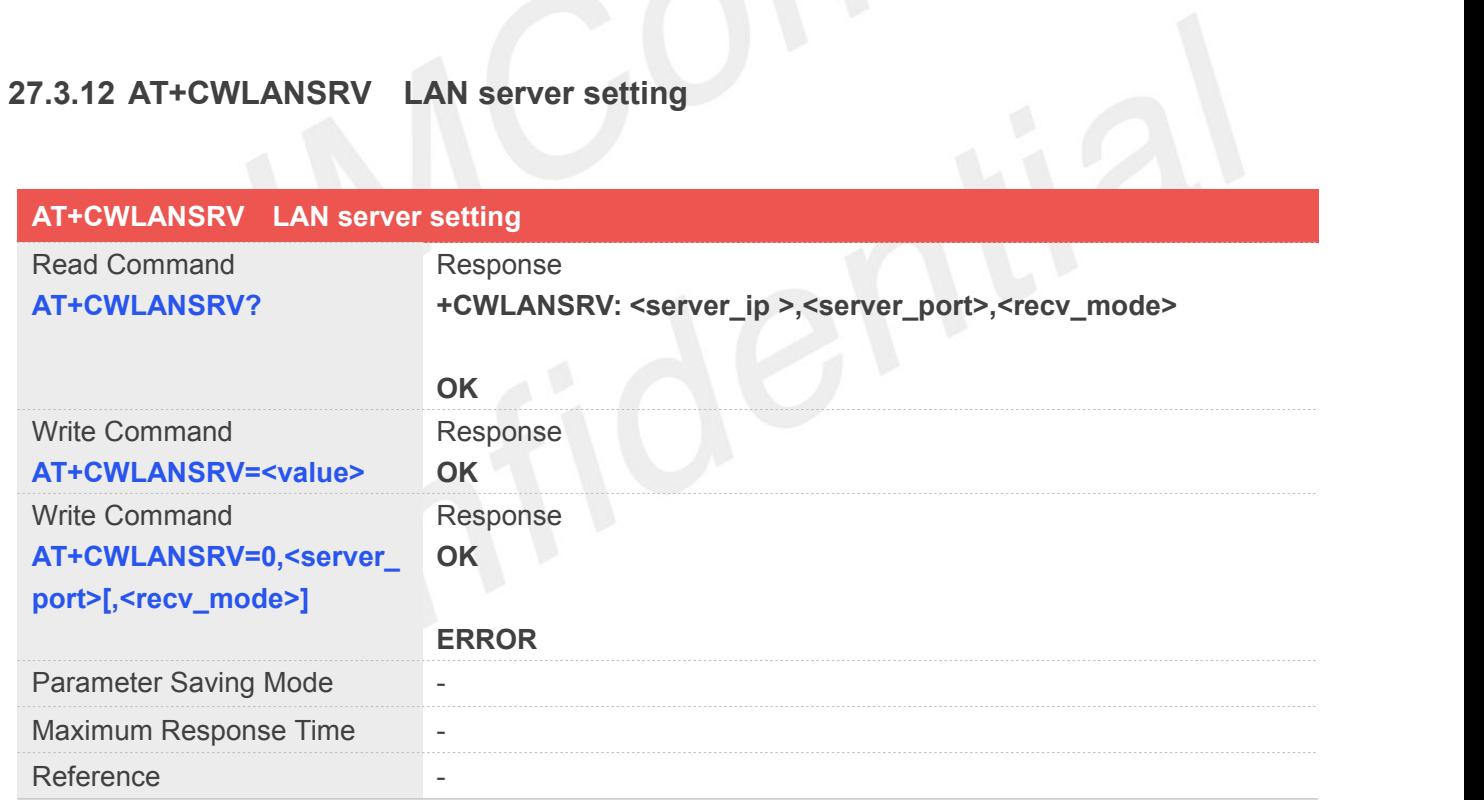

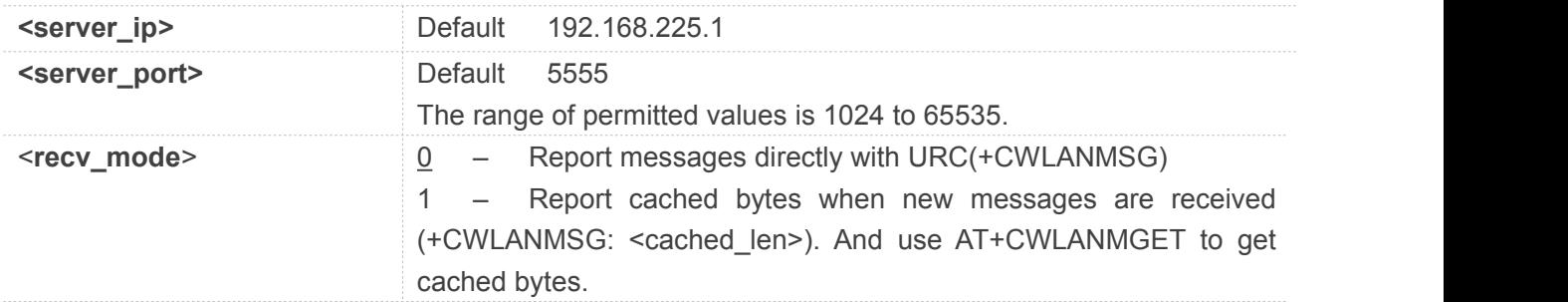

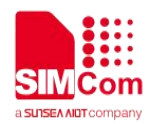

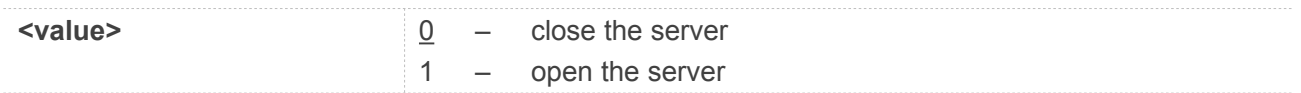

#### **Example**

**AT+CWLANSRV?**

**+CWLANSRV: 192.168.225.1,5555,0**

**OK**

#### **AT+CWLANSRV=1**

**OK**

**+CWLANMSG: 123456789**

**AT+CWLANSRV=0,44444,1 OK AT+CWLANSRV? +CWLANSRV: 192.168.225.1,44444,1**

**OK AT+CWLANSRV=1 OK**

**+CWLANMSG: 10**

**+CWLANMSG: 20**

**+CWLANMSG: 30**

**+CWLANMSG: 40**

**+CWLANMSG: 50**

#### **AT+CWLANMGET=30**

**+CWLANMGET: 030,123456789012345678901234567890**

**OK**

#### **AT+CWLANMGET=30**

**+CWLANMGET: 020,12345678901234567890**

**OK**

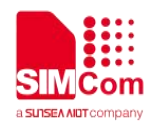

#### **27.3.13 AT+CWLANMSG Send message**

Must open the lan server first (AT+CWLANSRV=1).

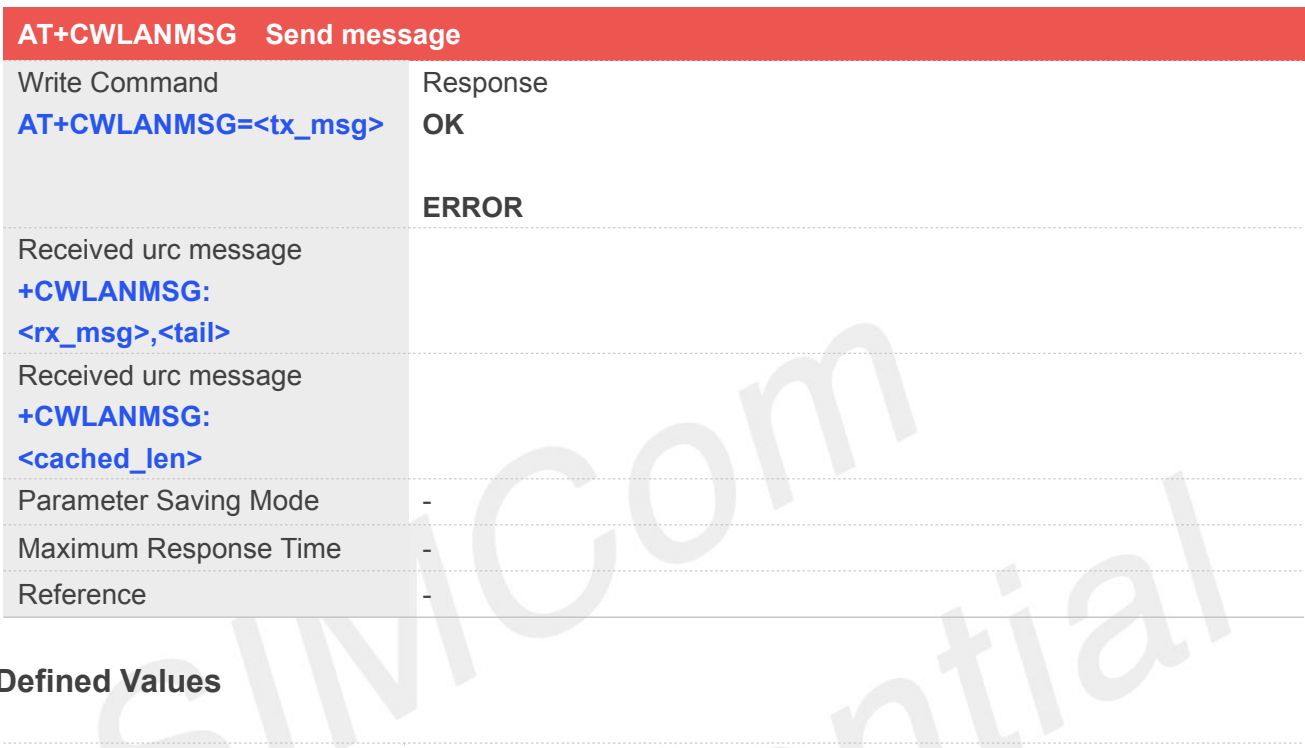

#### **Defined Values**

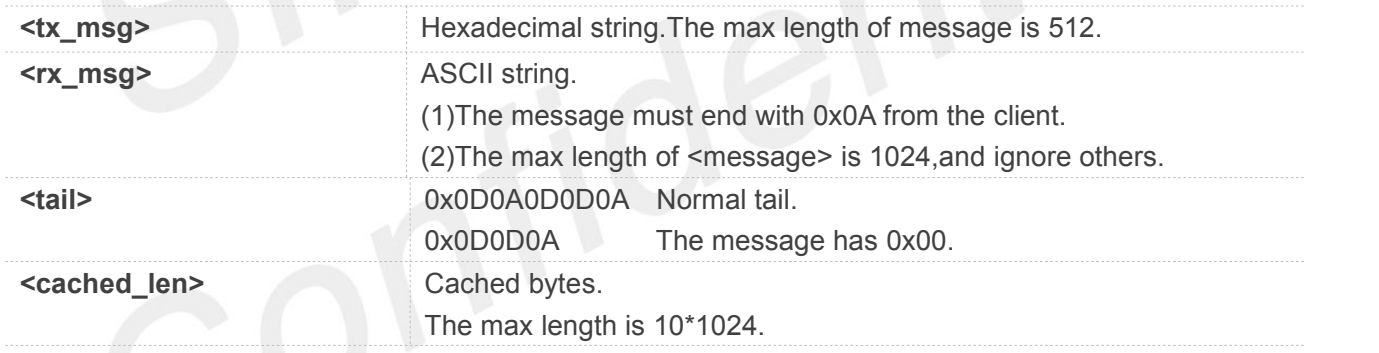

## **Example**

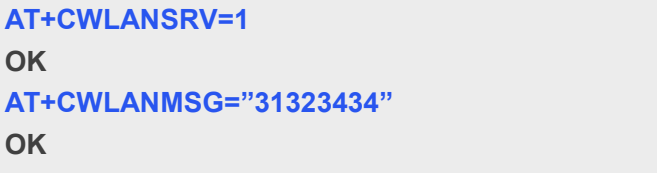

**+CWLANMSG: 1234\r\n\r\r\n**

#### **27.3.14 AT+CWLANMGET Manual get cached bytes**

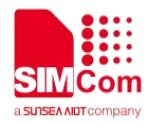

Must open the lan server first (AT+CWLANSRV=1).

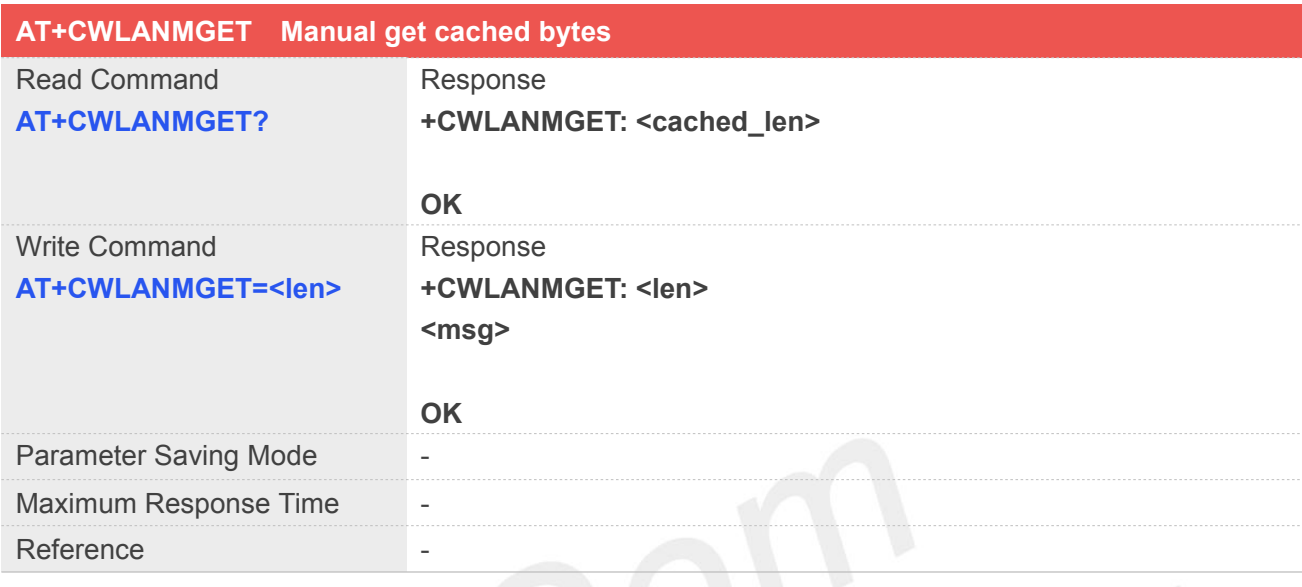

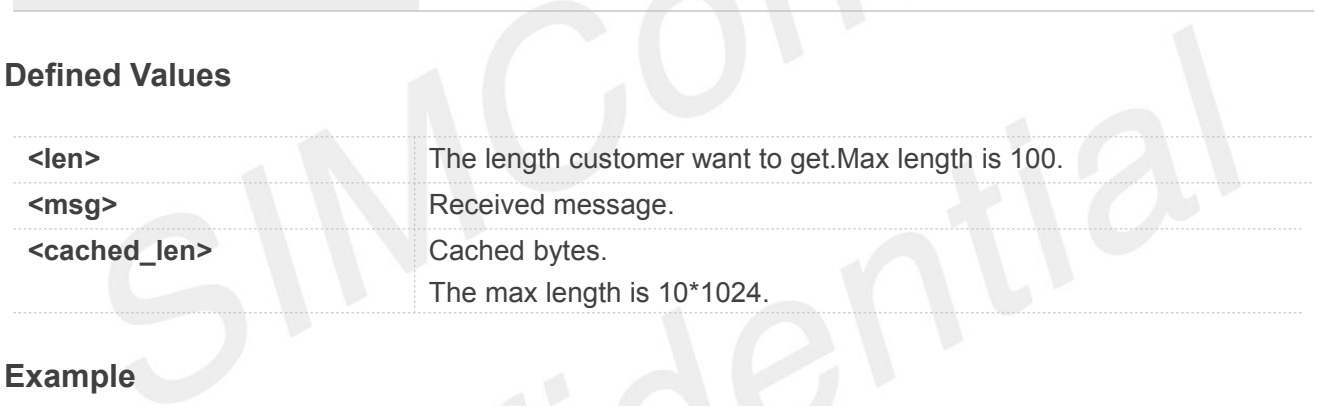

#### **Example**

**AT+CWLANSRV=1**

**OK**

**+CWLANMSG: 110**

#### **AT+CWLANMGET=100**

**+CWLANMGET: 100 123456789012345678901234567890123456789012345678901234567890123456789012345678901 2345678901234567890**

#### **OK**

**AT+CWLANMGET? +CWLANMGET: 10**

**OK**

#### **27.3.15 AT+CWMACADDR Get MAC address**

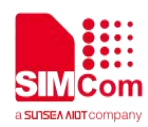

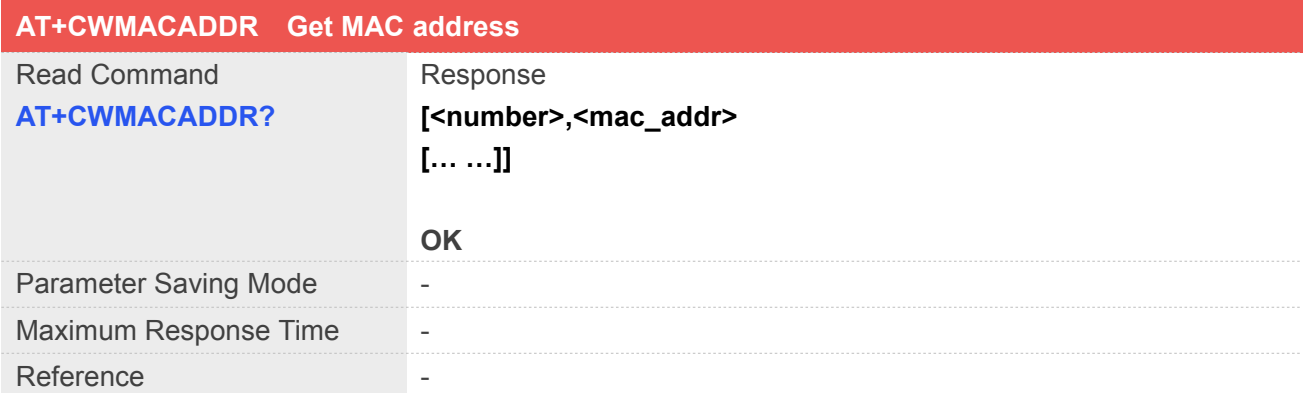

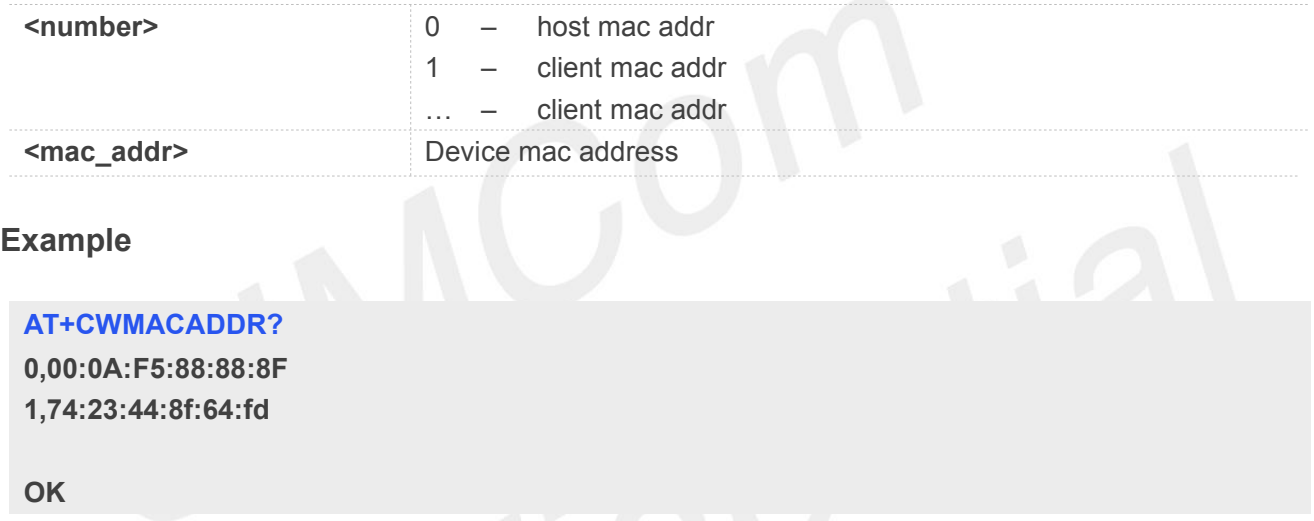

#### **27.3.16 AT+CWNETCNCT Query the connection to the network**

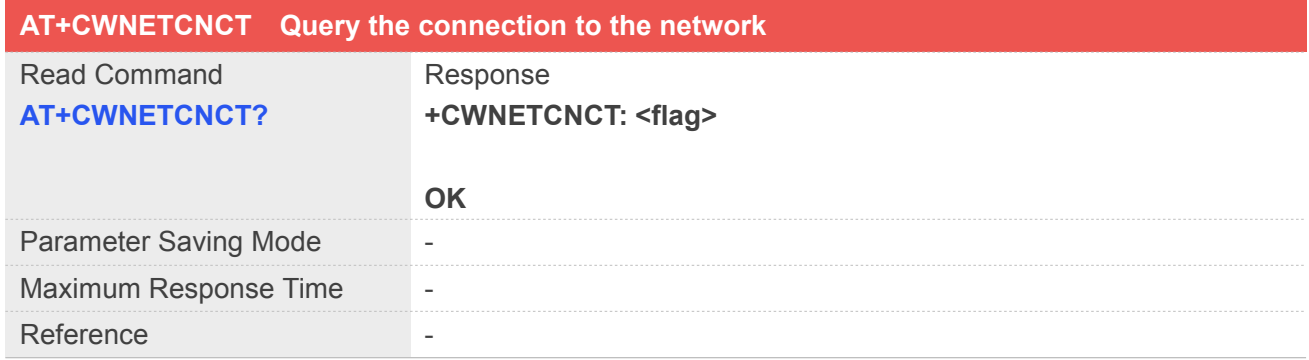

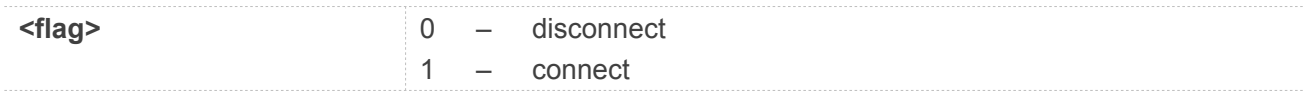

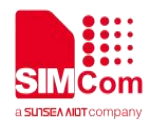

#### **Example**

**AT+CWNETCNCT? +CWNETCNCT: 1**

**OK**

#### **27.3.17 AT+CWSTAIP Get STA mode IP address**

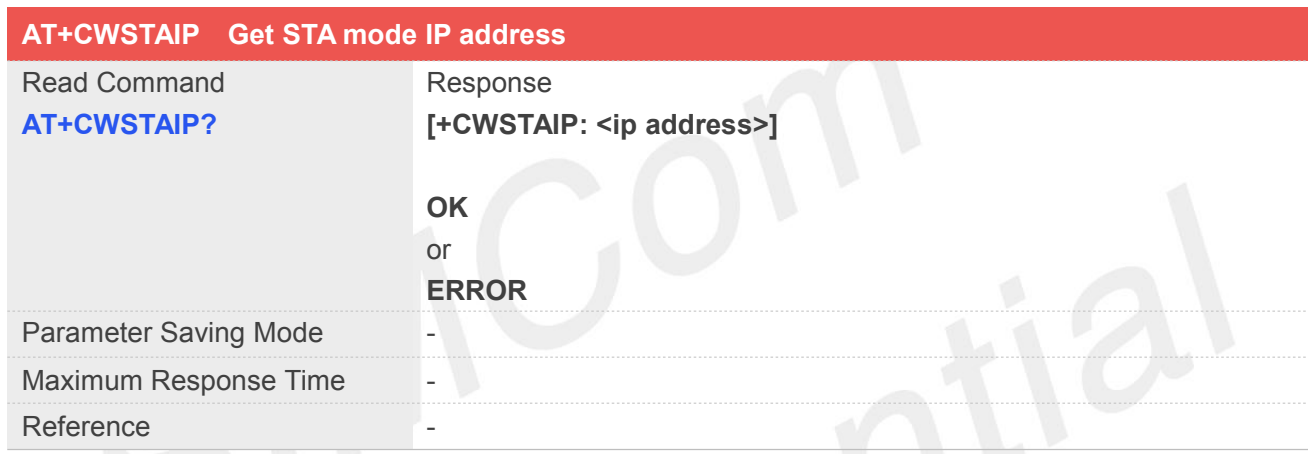

#### **Defined Values**

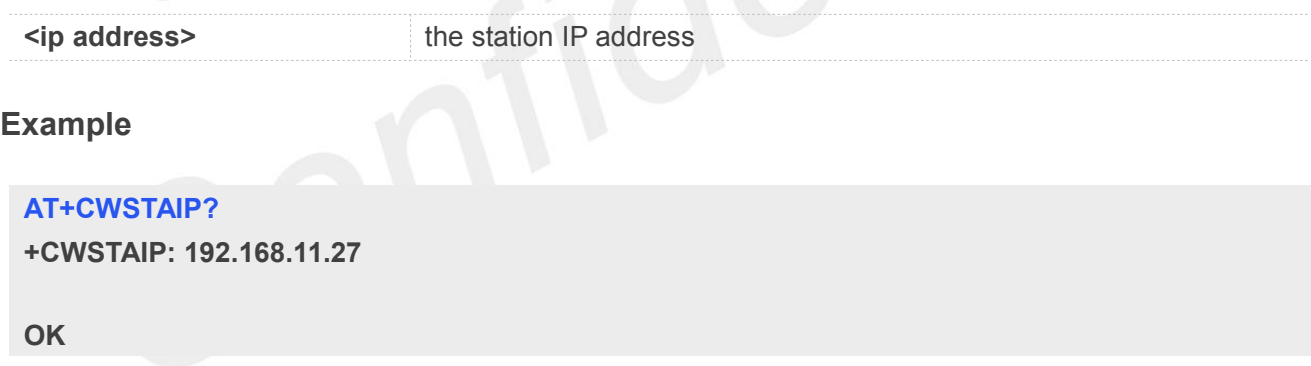

#### **27.3.18 AT+CWSTASCAN Scan WIFI network**

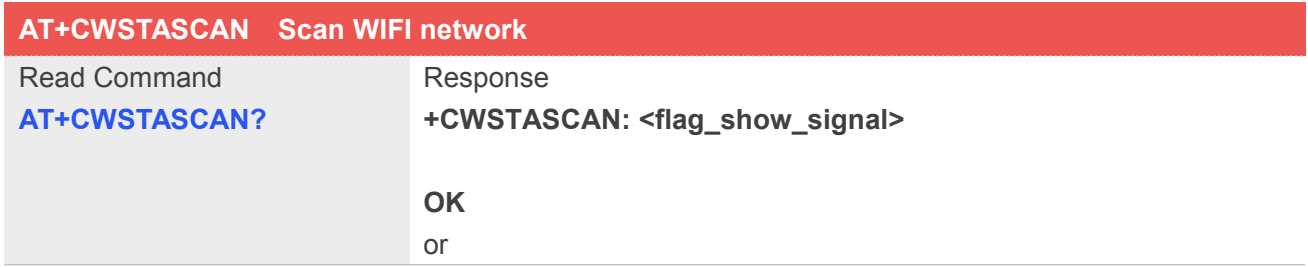

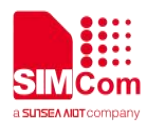

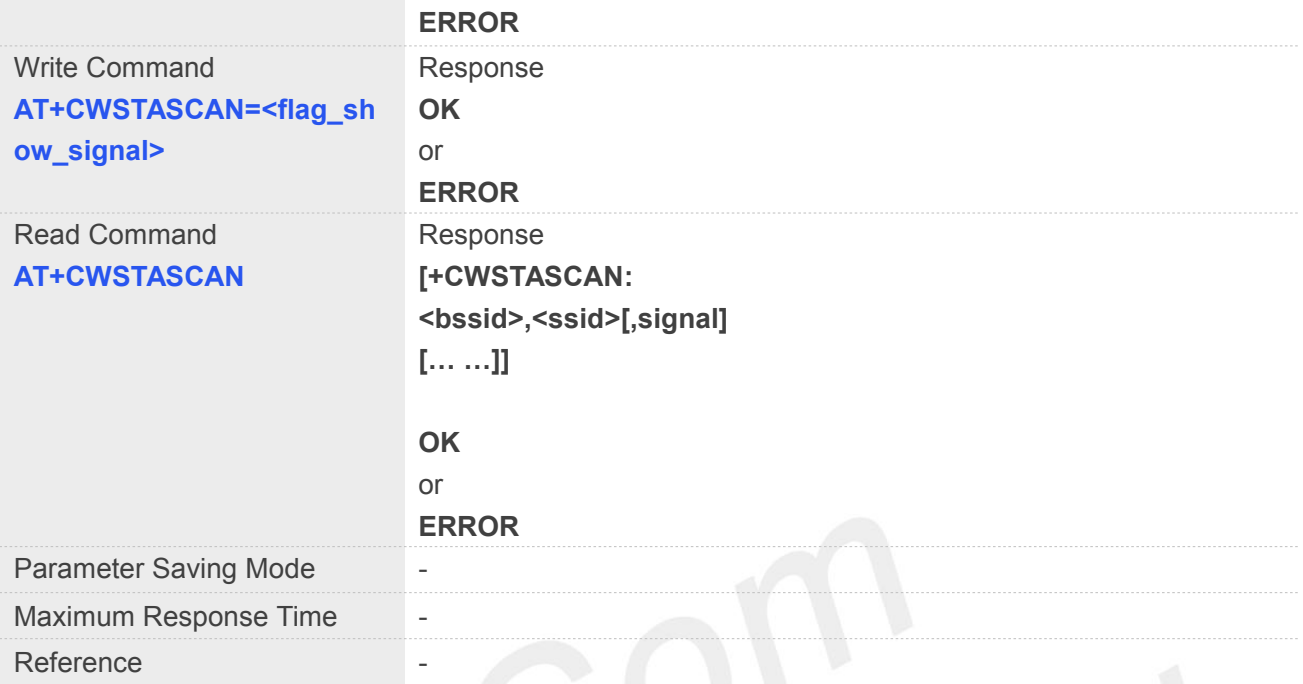

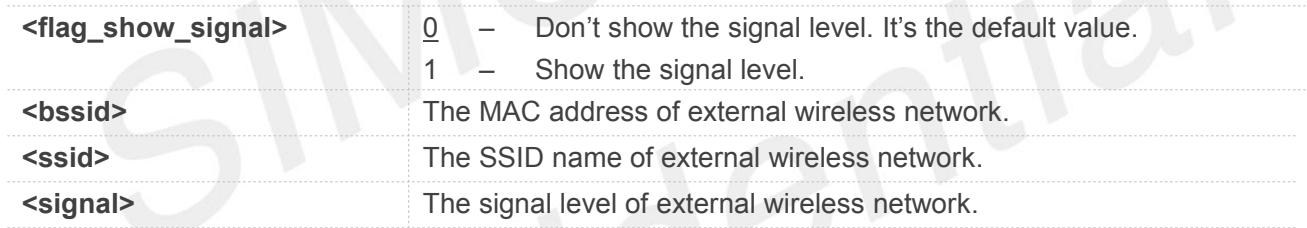

#### **Example**

#### **AT+CWSTASCAN**

**+CWSTASCAN: 4c:e6:76:49:2a:48, simtest**

**OK**

**AT+CWSTASCAN=1 OK**

**AT+CWSTASCAN?**

**+CWSTASCAN: 1**

#### **OK**

#### **AT+CWSTASCAN**

**+CWSTASCAN: f4:83:cd:d8:24:c8,TP-LINK\_24C8,-52 80:89:17:10:e6:23,TP-LINK\_SW2,-58 14:2d:27:24:98:61,Public,-58 bc:46:99:38:e2:ca,TP-LINK\_E2CA,-64**

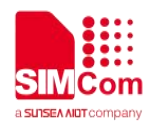

**0c:72:d9:49:25:8b,nubia-WD670-258B,-92 50:2b:73:c0:aa:d9,Tenda\_C0AAD9,-68**

**OK**

#### **27.3.19 AT+CWSTACFG STA mode configuration setting**

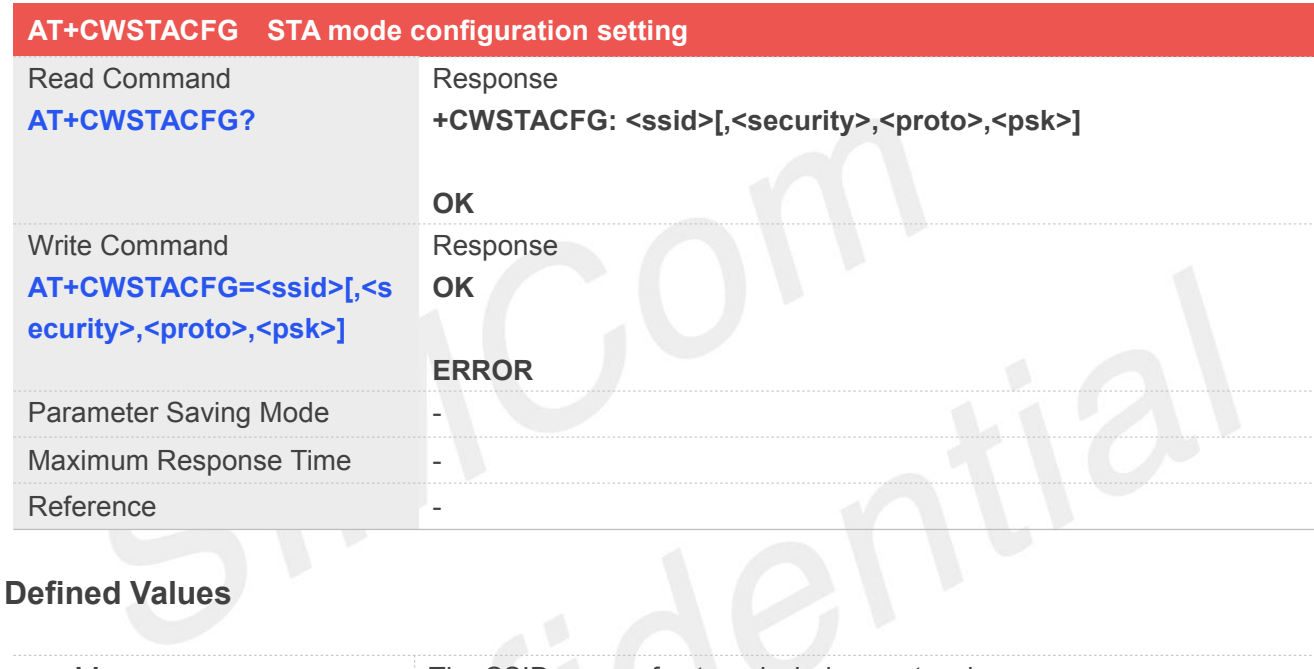

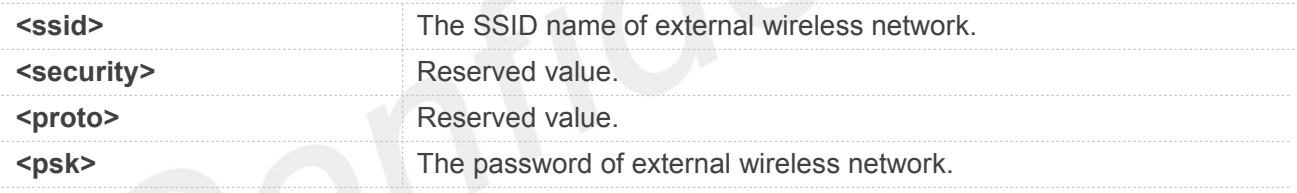

**NOTE**

1. The configselect value must set to 2;

2. The <security> and <proto> are reserved value which is in ort to compatible with previous versions. These 2 parameters can be entered NULL or any combination.

#### **Example**

**AT+CWSTACFG="simtest",2,1,"1234567890" OK**

#### **AT+CWSTACFG?**

**+CWSTACFG: "simtest",,,"1234567890"**

**OK**

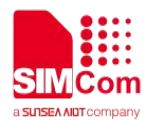

```
AT+CWSTACFG="simtest",,,"1234567890" OK
AT+CWSTACFG?
+CWSTACFG: "simtest",,,"1234567890" OK
AT+CWSTACFG="simtest",,,"" OK
AT+CWSTACFG?
+CWSTACFG: "simtest" OK
AT+CWSTACFG="simtest" OK
AT+CWSTACFG?
+CWSTACFG: "simtest"
```
**OK**

# **27.3.20 AT+CWSTAINIT STA mode setting**

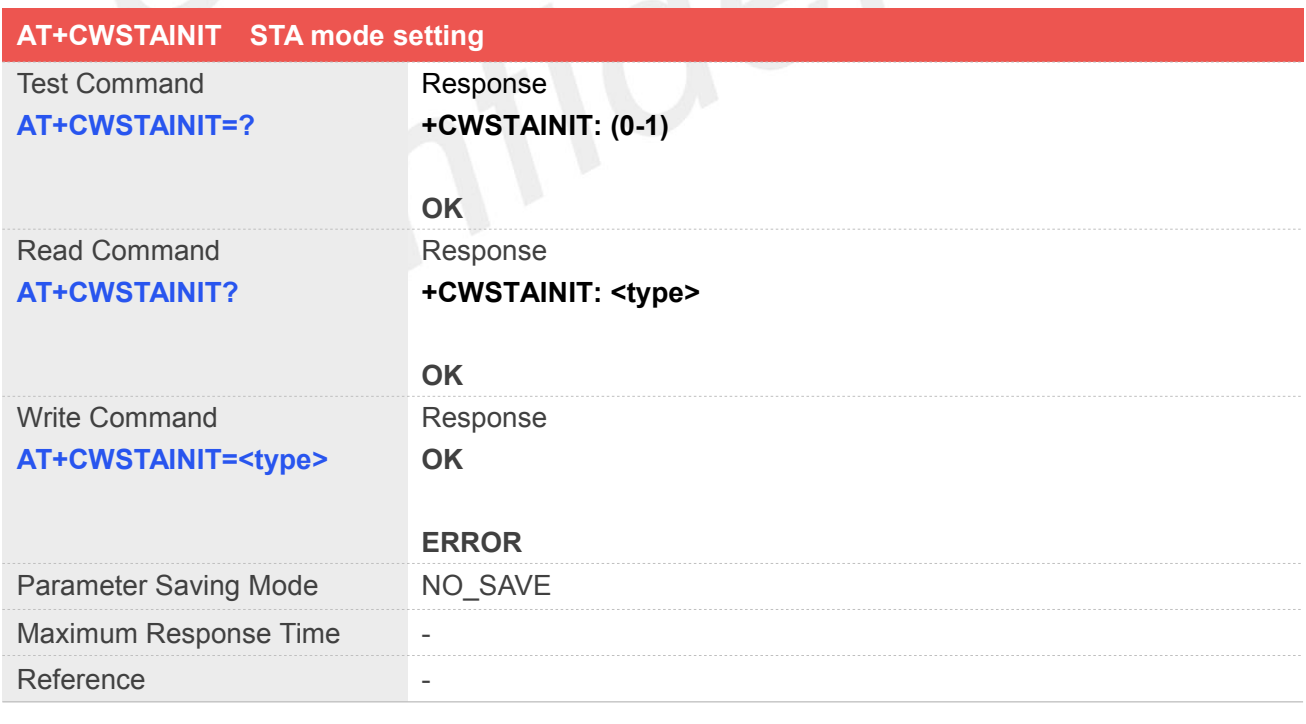

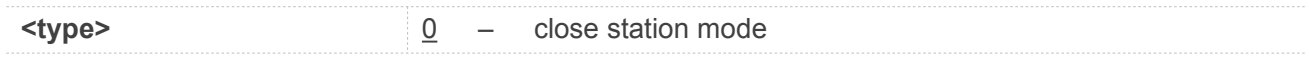

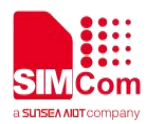

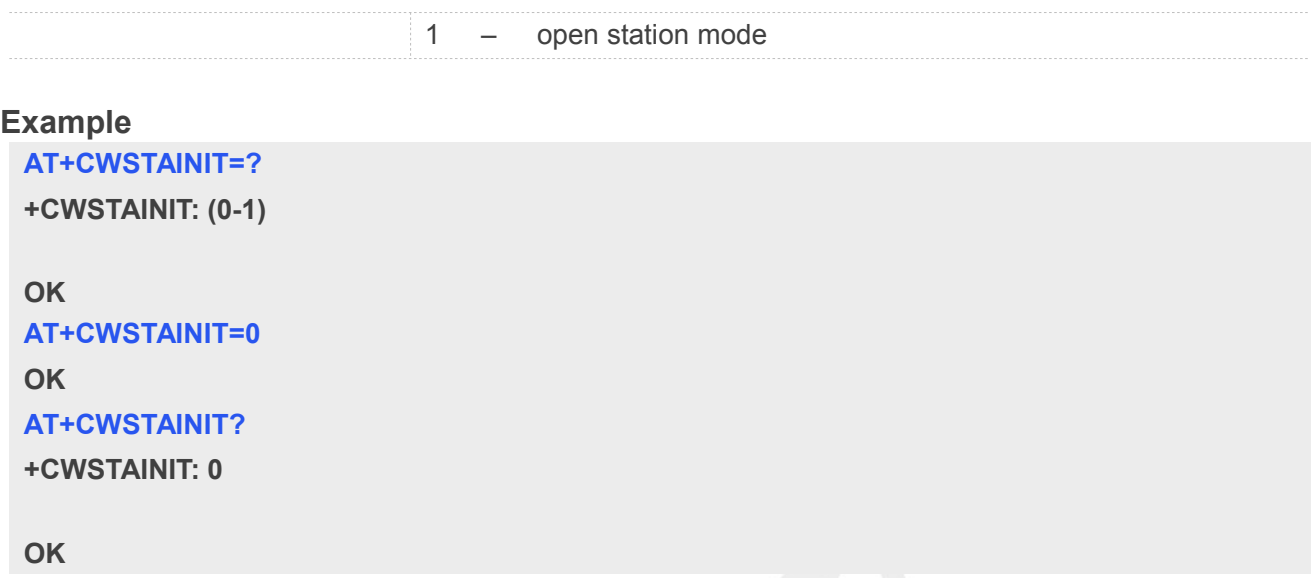

# **27.3.21 AT+CWUSRINFO Auth information of wifi data call setting**

The username and password are only for CDMA/EVDO network mode.

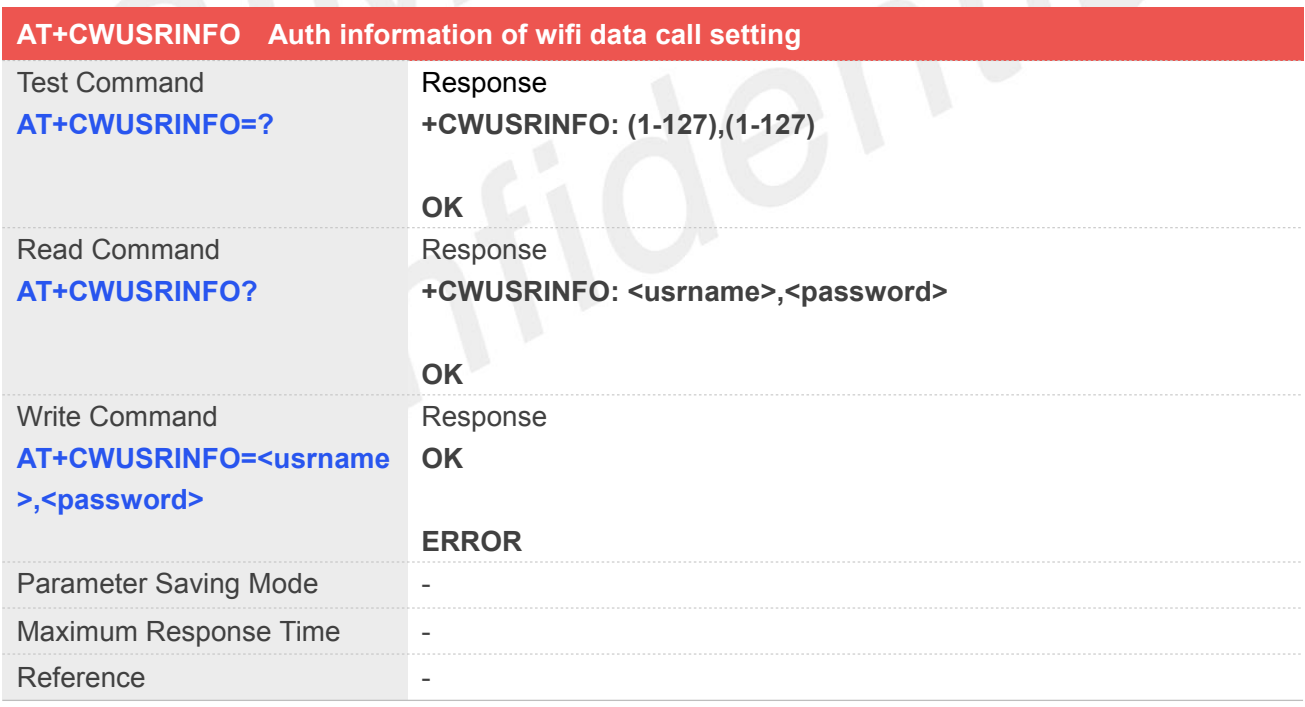

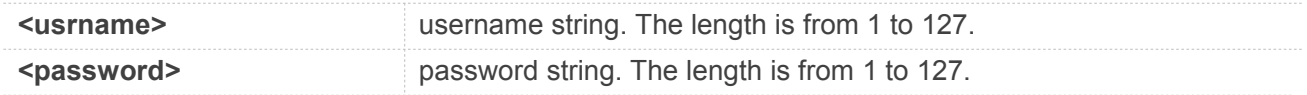

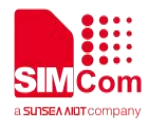

1. It need to reset when set the username and password.

2. If not set the username and password, the default value is "ctnet@mycdma.cn" and "vnet.mobi".

#### **Example**

#### **AT+CWUSRINFO=?**

**+CWUSRINFO: (1-127),(1-127)**

#### **OK**

#### **AT+CWUSRINFO?**

**+CWUSRINFO: "ctnet@mycdma.cn","vnet.mobi"**

#### **OK AT+CWUSRINFO="username","pwd" OK**

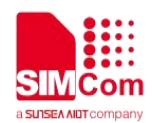

### **28.AT Commands for BT**

#### **28.1 Overview of AT Commands for BT**

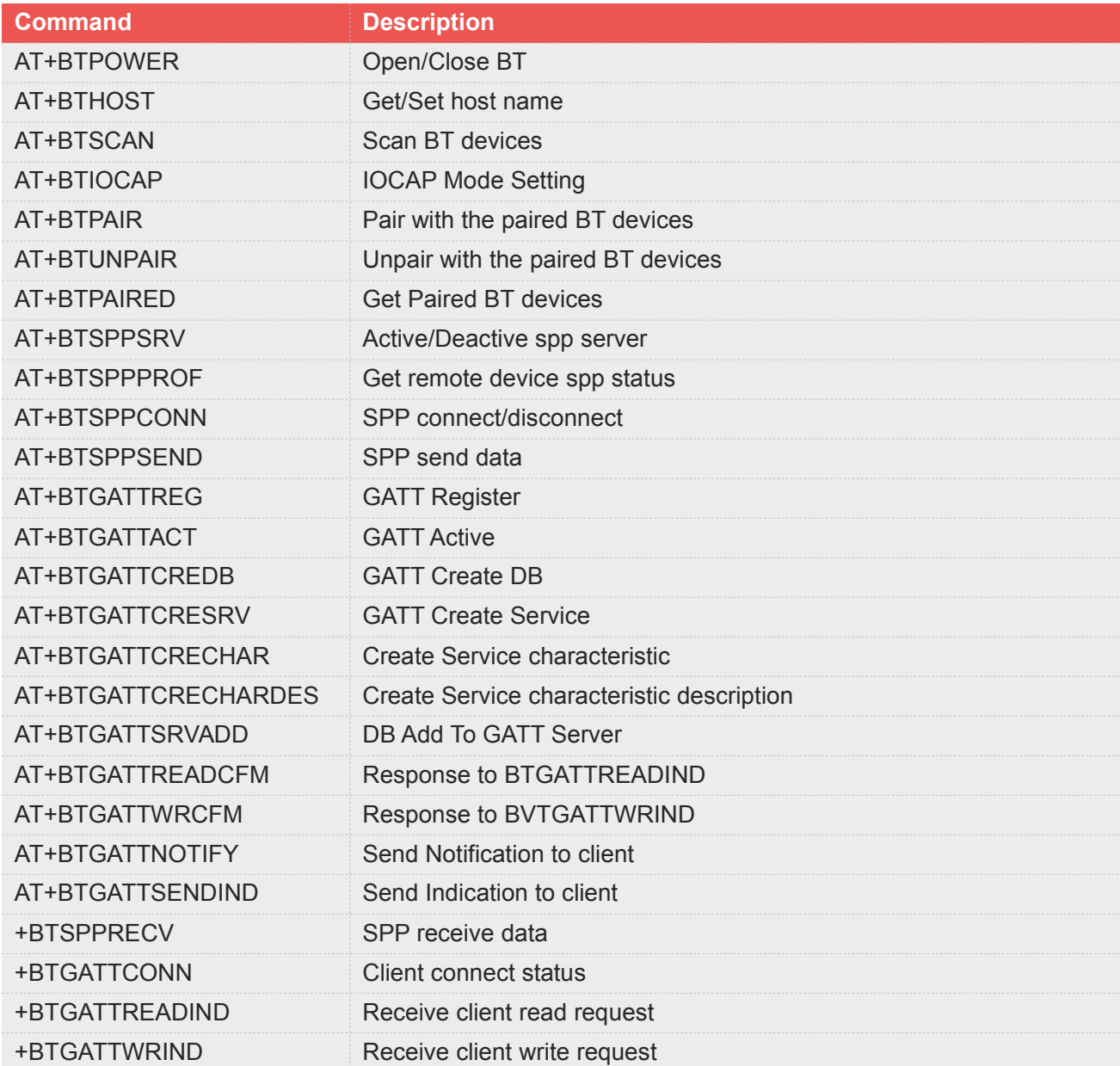

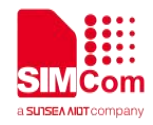

#### **28.2 Detailed Description of AT Commands for BT**

#### **28.2.1 AT+BTPOWER Open/Close BT**

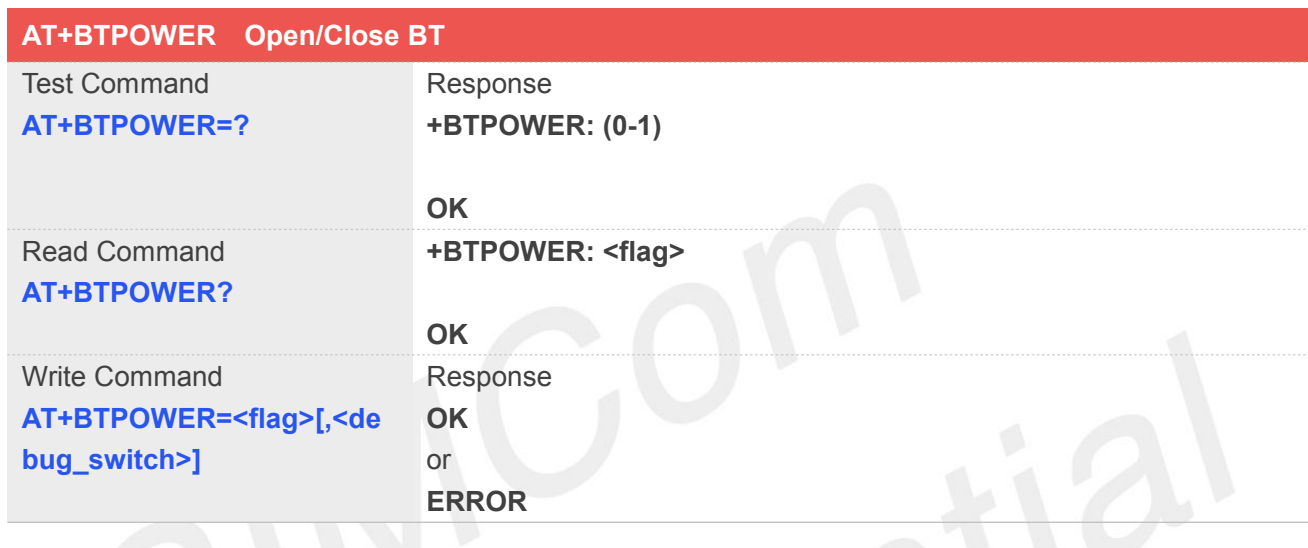

#### **Defined Values**

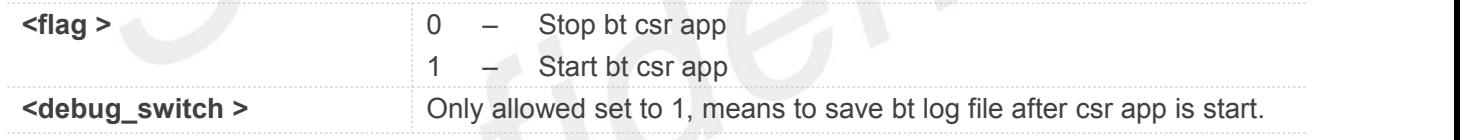

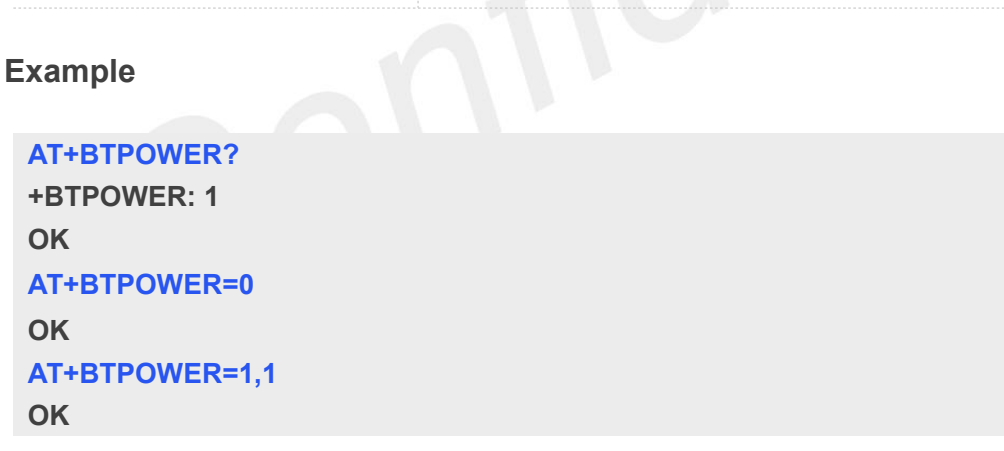

**NOTE**<br>● When <**flag**> set to 0, **<debug\_switch>** can not be set.

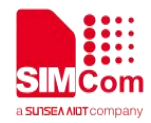

#### **28.2.2 AT+BTHOST Get/Set host name**

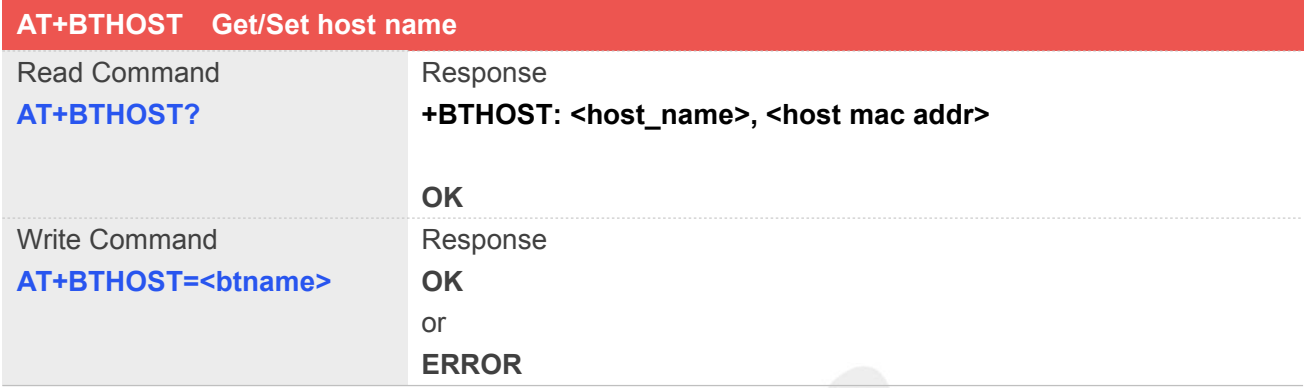

#### **Defined Values**

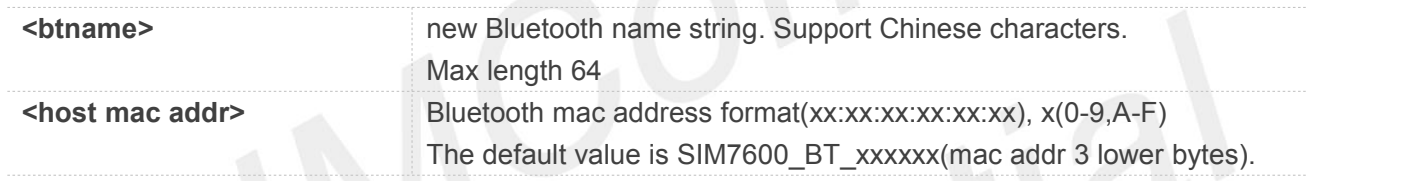

#### **Example**

```
AT+BTHOST?
+BTHOST: SIM7600_BT_AC8DD9, 00:02:5B:AC:8D:D9
```
**OK AT+BTHOST="abc" OK**

#### **28.2.3 AT+BTSCAN Scan BT devices**

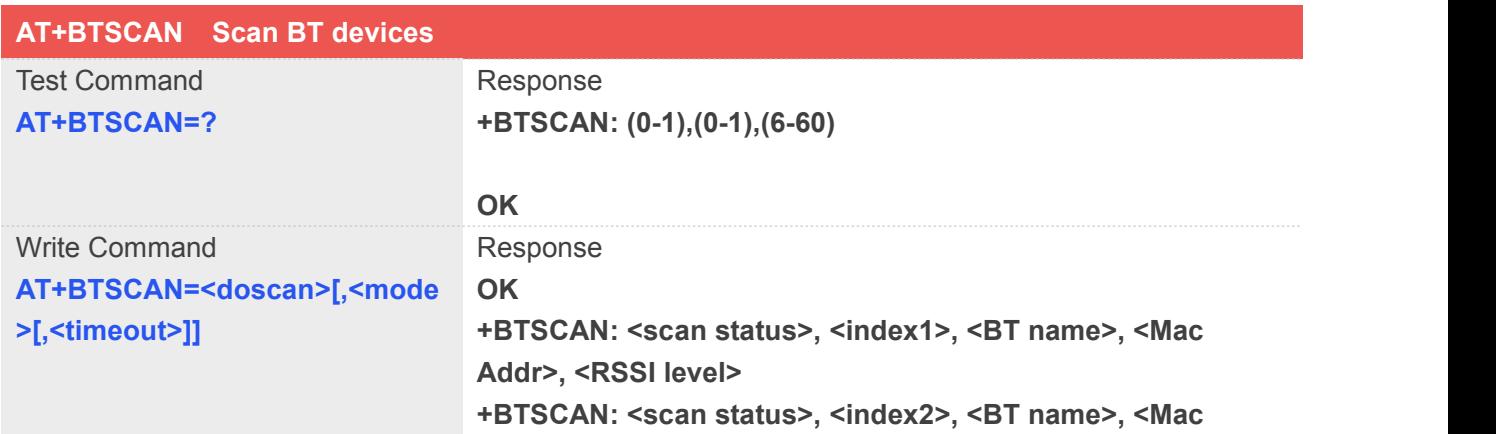

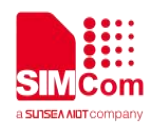

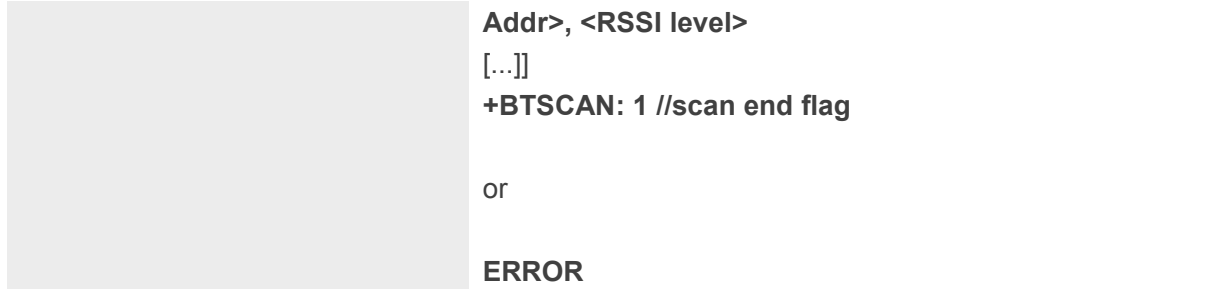

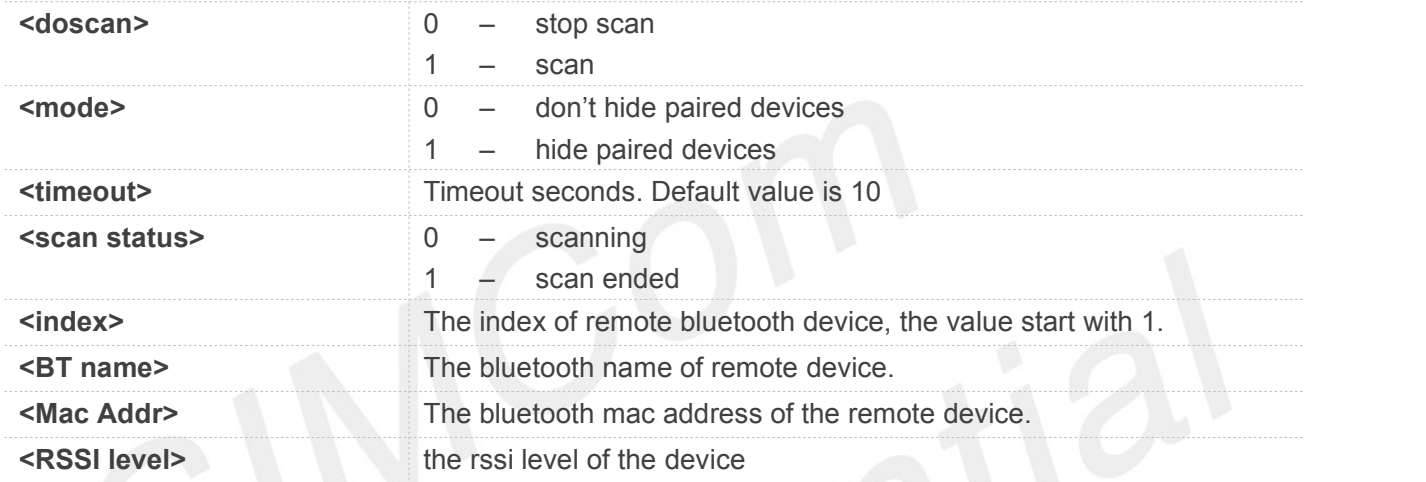

#### **Example**

#### **AT+BTSCAN=1,0,10**

**OK +BTSCAN: 0,1, MKRJ2B-GONGYONG, B8:86:87:43:4B:6A, 186 +BTSCAN: 0,2, MK-JUMPING, 00:19:86:00:08:60, 184 +BTSCAN: 0,3, OPPO A57, 4C:18:9A:89:88:7E, 174 +BTSCAN: 0,4, ww**炸**, C4:0B:CB:3E:68:62, 173 +BTSCAN: 0,5, ofo, F7:51:3B:1F:AF:B5, 165 +BTSCAN: 1 AT+BTSCAN=0,0,10 OK**

#### **28.2.4 AT+BTIOCAP IOCAP Mode Setting**

#### **AT+BTIOCAP IOCAP Mode Setting**

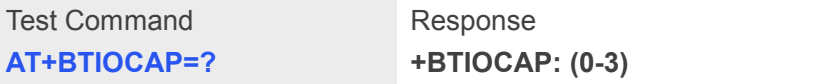

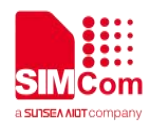

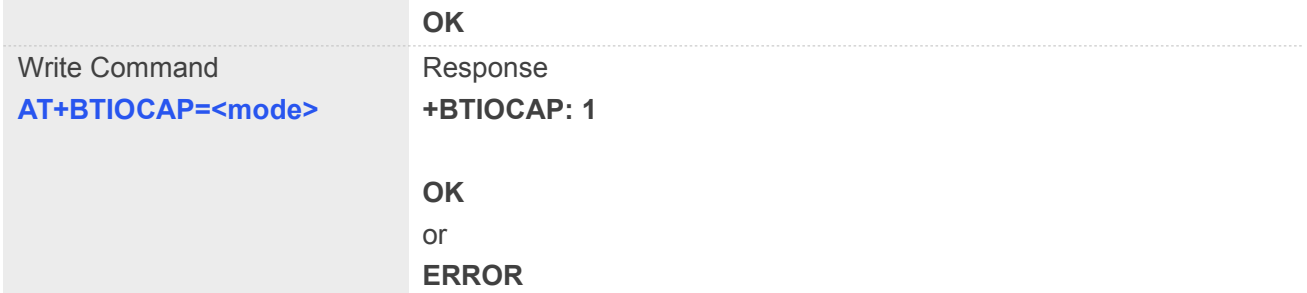

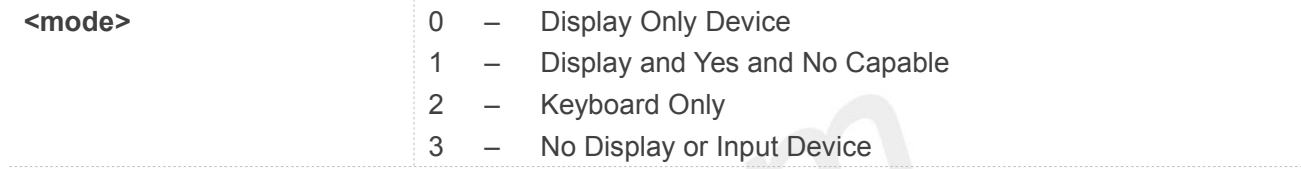

#### **Example**

#### **AT+BTIOCAP=3**

**+BTIOCAP: 1**

**OK**

# **28.2.5 AT+BTPAIR Pair with other BT device**

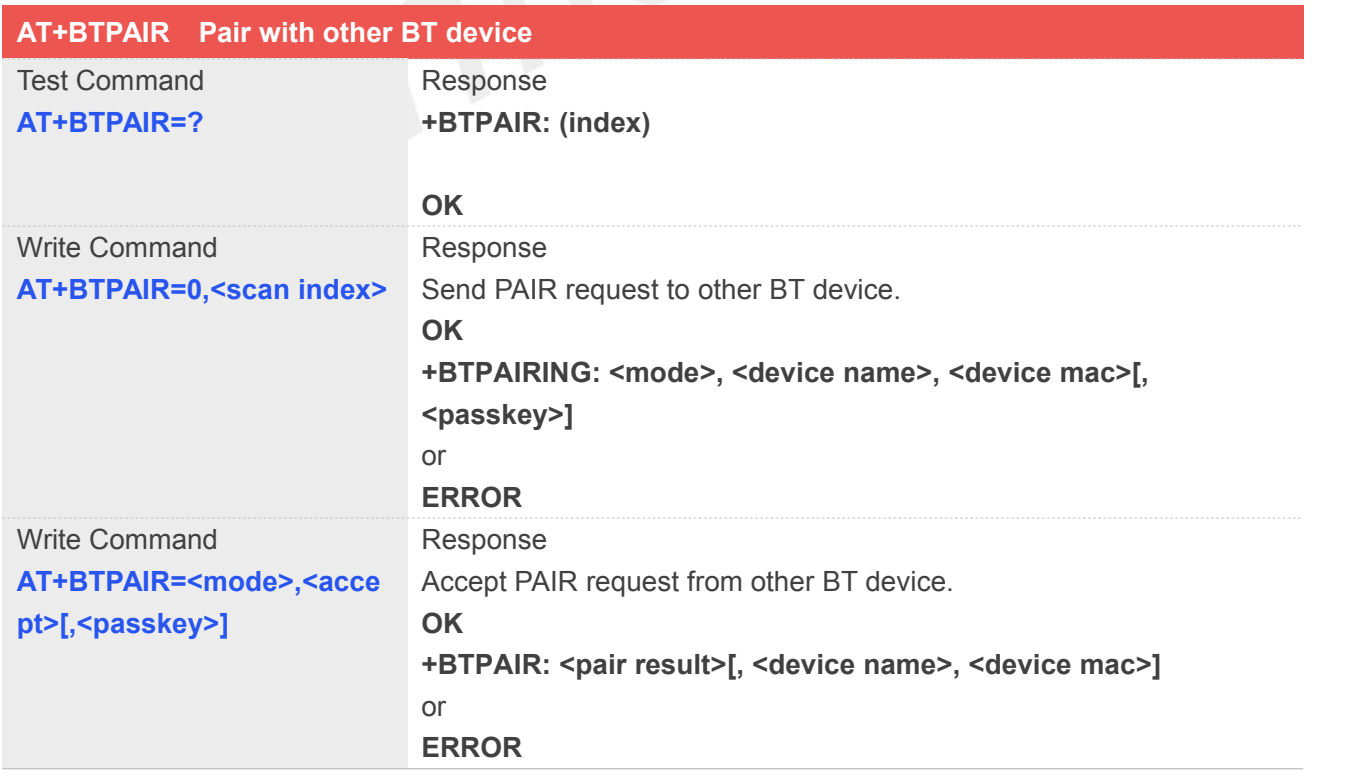

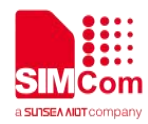

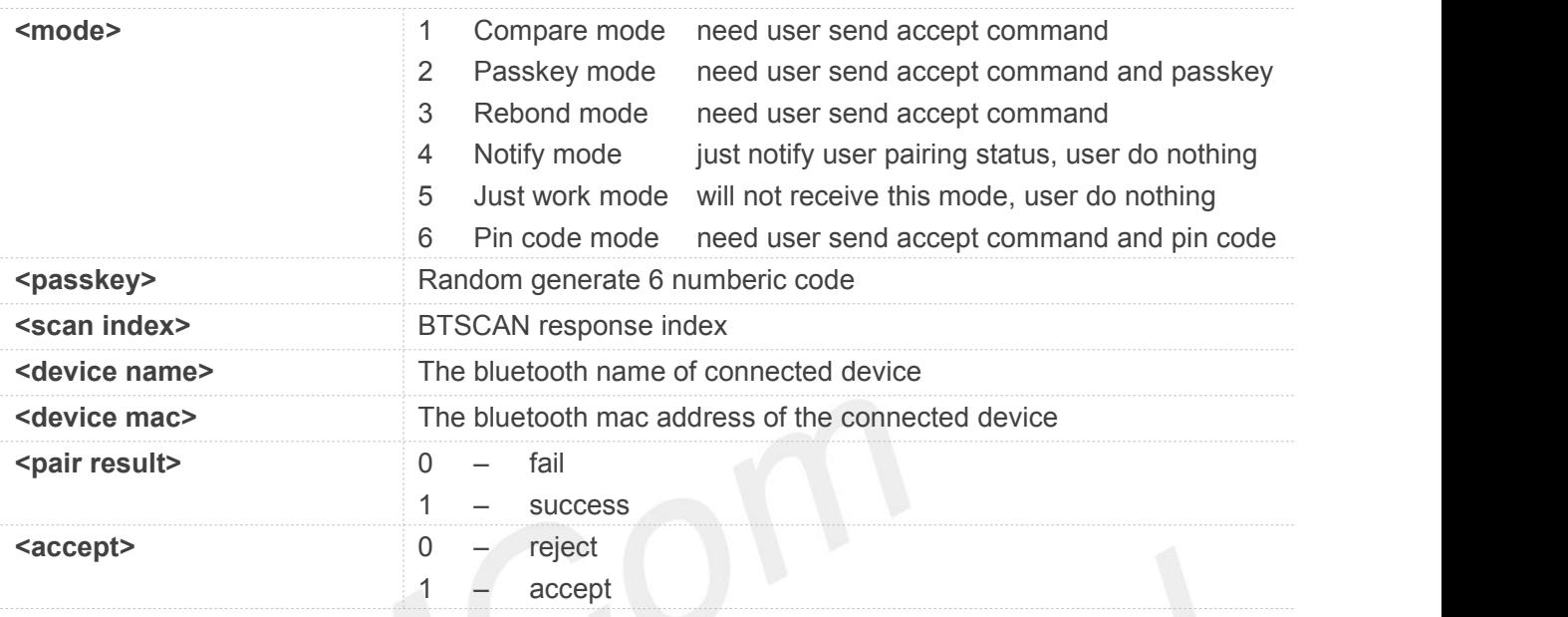

#### **Example**

#### **AT+BTSCAN=1,0,10**

**+BTSCAN: 0,1, OPPO R7Plusm, 2C:5B:B8:1A:33:3C, 189 +BTSCAN: 0,2, MK-JUMPING, 00:19:86:00:08:60, 183 +BTSCAN: 0,3, MI Band 2, C8:EB:37:B3:56:57, 179 +BTSCAN: 0,4, BU3-ZHANGWEI, 00:1A:7D:DA:71:11, 178 +BTSCAN: 0,5, ww, C4:0B:CB:3E:68:62, 174 +BTSCAN:1**

**OK**

#### **AT+BTPAIR=0,5**

**OK +BTPAIRING: 1,ww, C4:0B:CB:3E:68:62, 623850**

#### **AT+BTPAIR=1,1**

**OK +BTPAIR: 1, ww, C4:0B:CB:3E:68:62**

- The time out of pairing is about 30 seconds
- Whether the pairing is initiative or passive, "AT+BTPAIR" Accept command must be execute after The time out of pairing is about 30 seconds<br>
• The time out of pairing is about 30 seconds<br>
• Whether the pairing is initiative or passive, "AT+BTPAIR" Accept command must be execute after<br>
"+BTPAIRING: **<mode>, <device na**

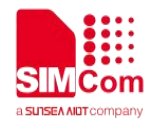

#### **28.2.6 AT+BTUNPAIR Unpair with other BT device**

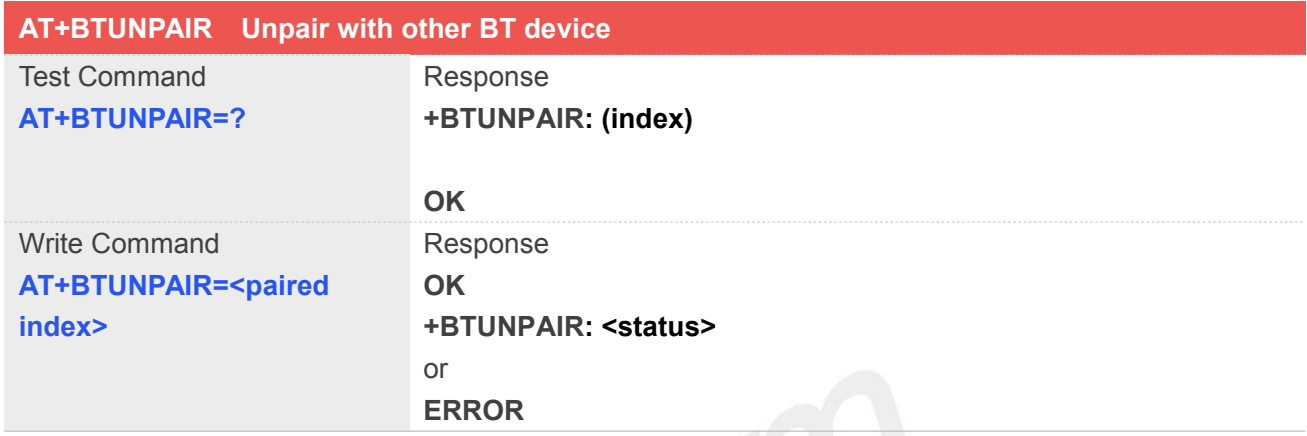

## **Defined Values**

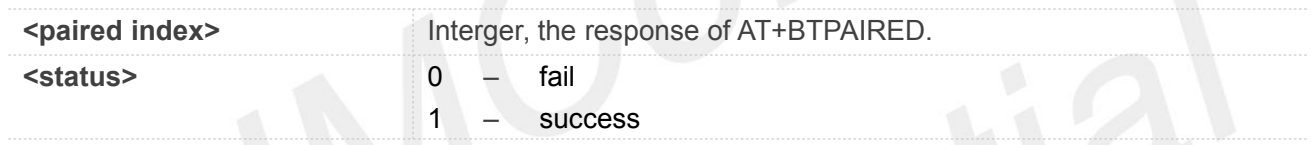

#### **Example**

**AT+BTUNPAIR=1 +BTUNPAIR: 1**

**OK**

#### **28.2.7 AT+BTPAIRED Get paired with BT device**

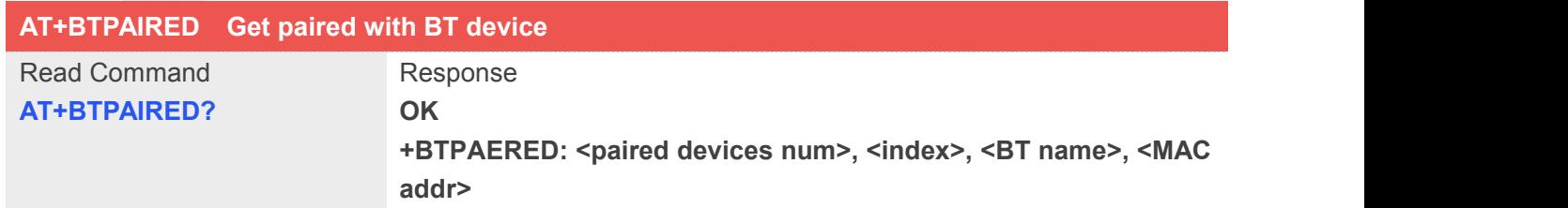

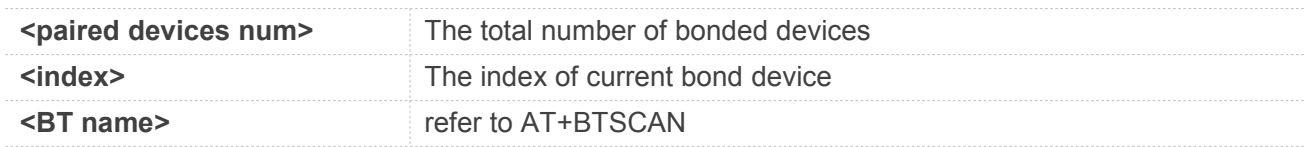

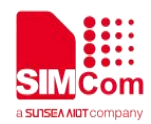

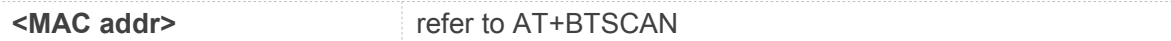

#### **Example**

#### **AT+BTPAIRED?**

**OK +BTPAIRED: 2,1, Honor V8, 60:83:34:82:CC:A3 +BTPAIRED: 2,2, ww, C4:0B:CB:3E:68:62**

#### **28.2.8 AT+BTSPPSRV Active/Deactive spp server**

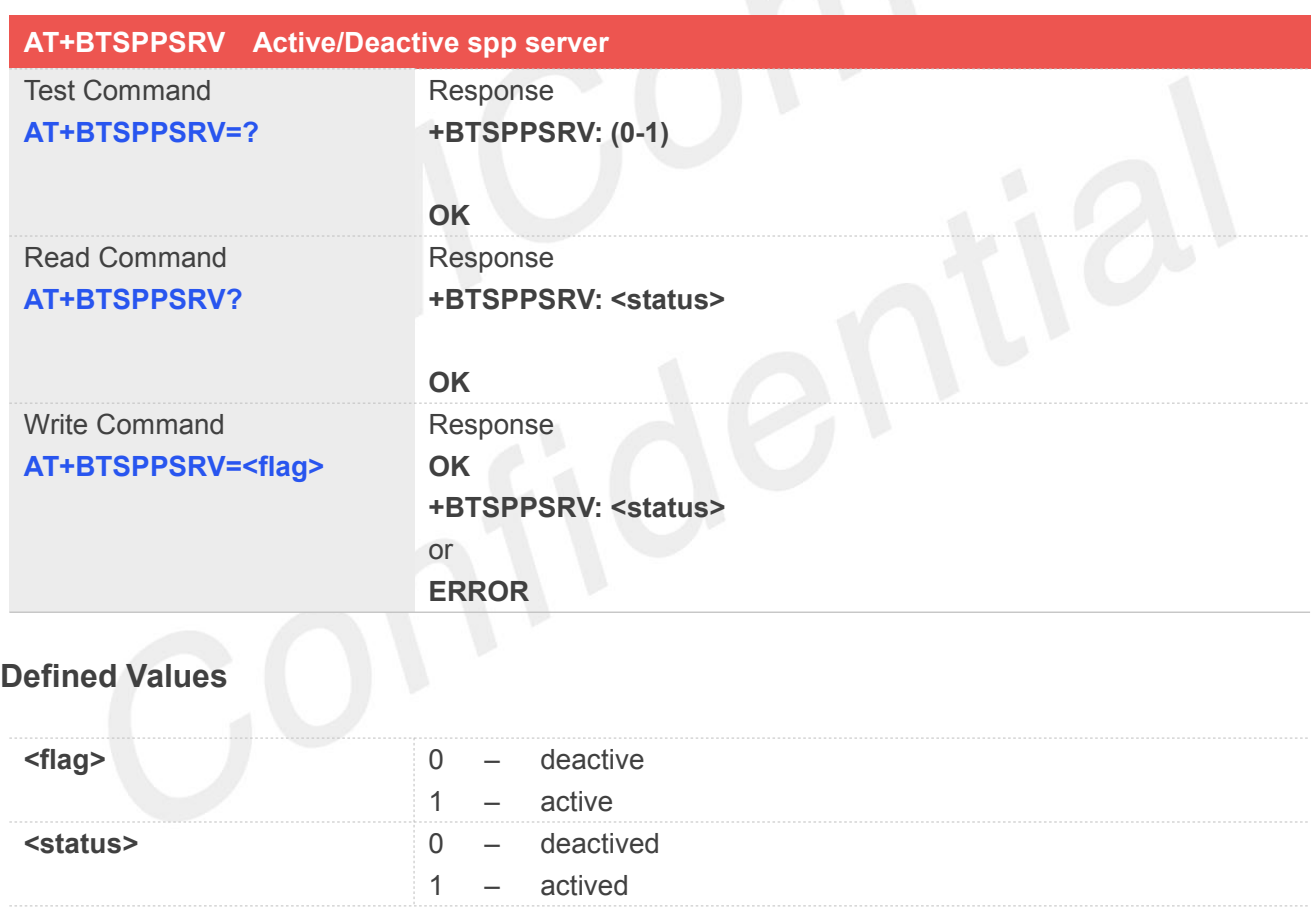

#### **Example**

**AT+BTSPPSRV? +BTSERVER: 0 OK AT+BTSPPSRV=1 OK +BTSPPSRV: 1**

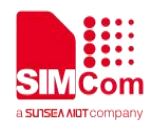

#### **28.2.9 AT+BTSPPPROF Get remote device spp status**

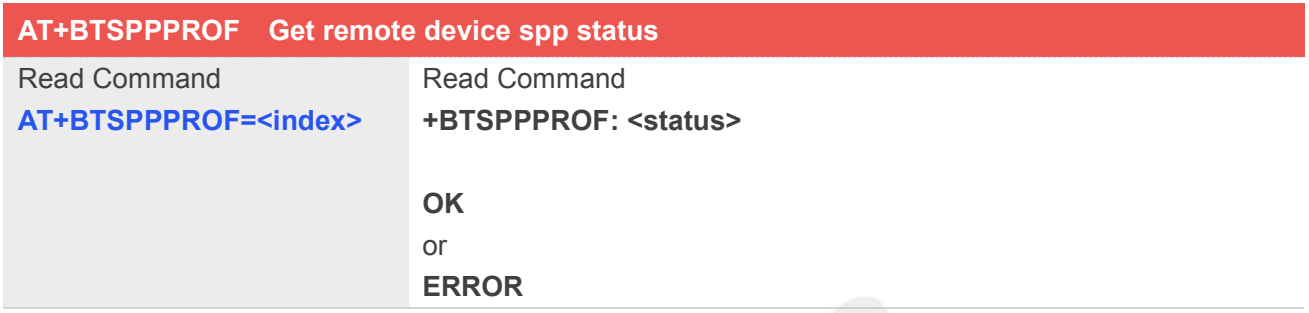

#### **Defined Values**

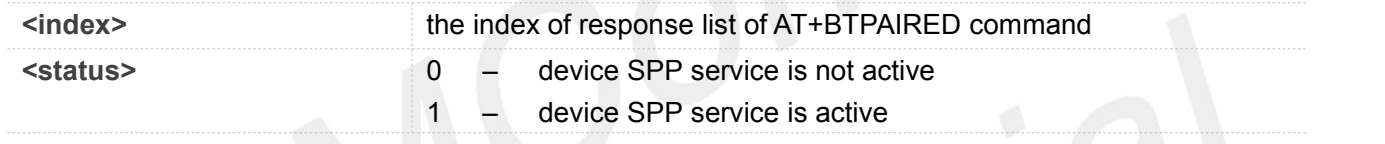

#### **Example**

```
AT+BTPAIRED?
```
**OK +BTPAIRED: 2,1, Honor V8, 60:83:34:82:CC:A3 +BTPAIRED: 2,2, ww, C4:0B:CB:3E:68:62 AT+BTSPPPROF=2 OK +BTSPPPROF:1**

#### **28.2.10 AT+BTSPPCONN SPP connect/disconnect**

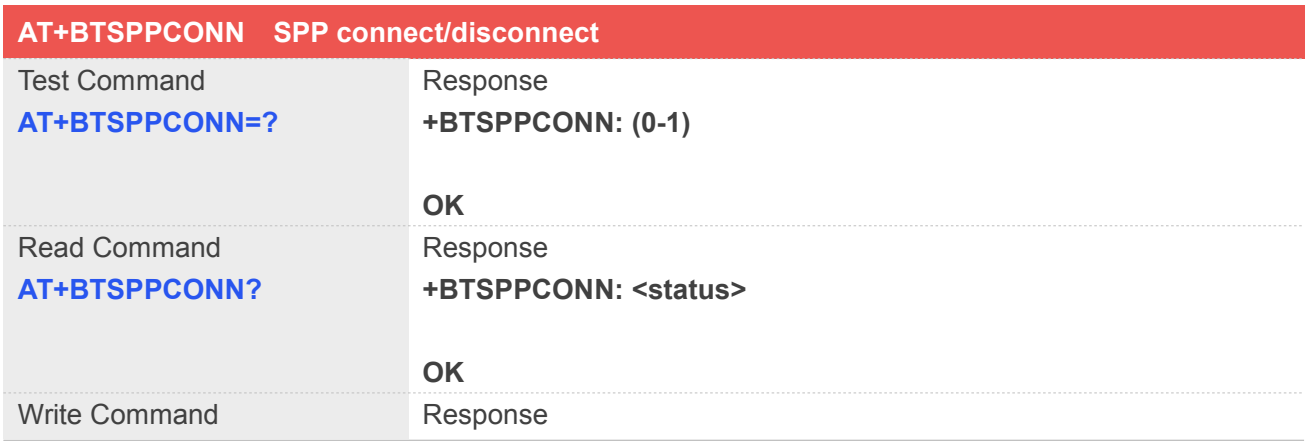

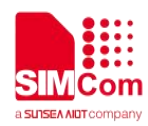

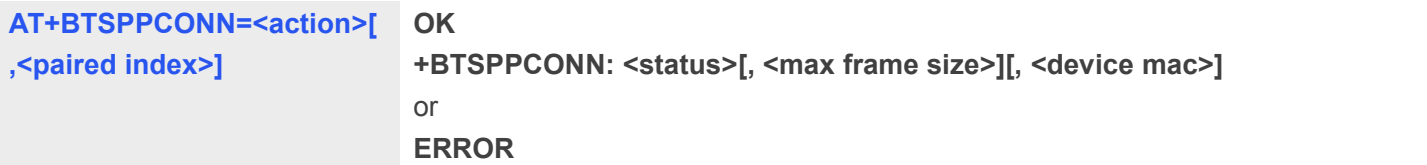

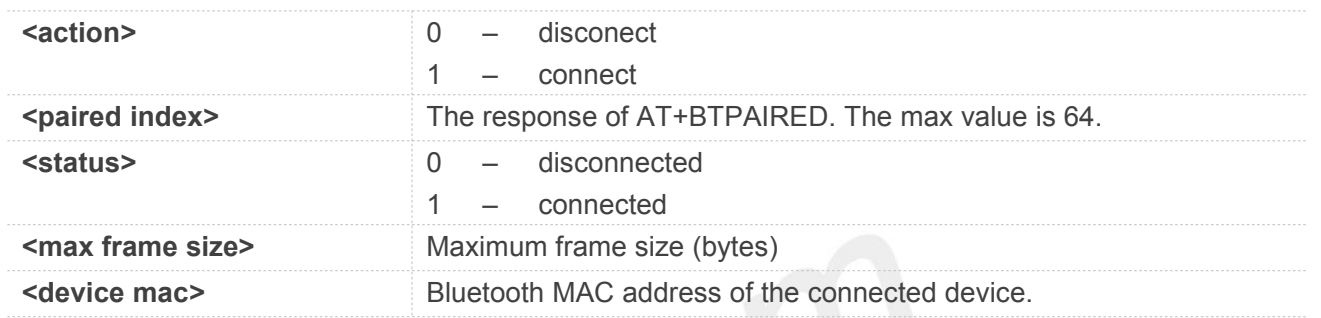

#### **Example**

#### **AT+BTSPPCONN?**

**+BTSPPCONN: 0 OK AT+BTSPPCONN=1,1 OK +BTSPPCONN: 1,990, C4:07:2F:C5:D1:8A**

#### **NOTE**

 The device may receive **+BTSPPCONN: <status>[, <max frame size>][, <device mac>]** when other device connected successfully.

#### **28.2.11 AT+BTSPPSEND SPP send data**

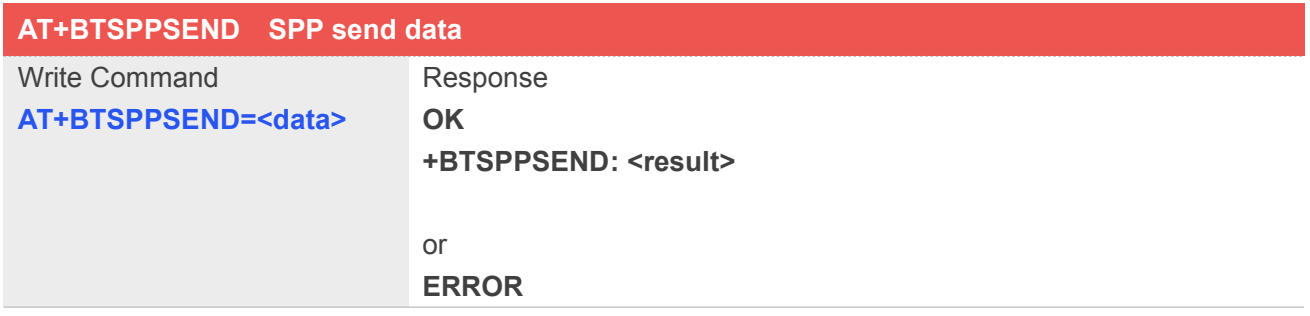

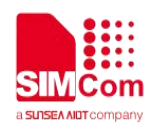

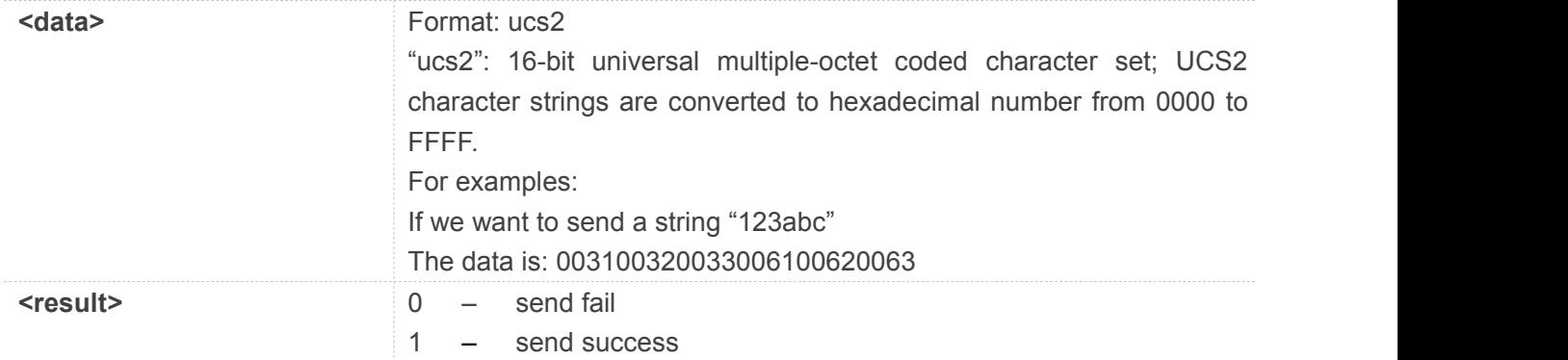

#### **Example**

**AT+BTSPPSEND=003100320033006100620063 OK +BTSPPSEND: 1**

#### **28.2.12 AT+BTGATTREG GATT Register**

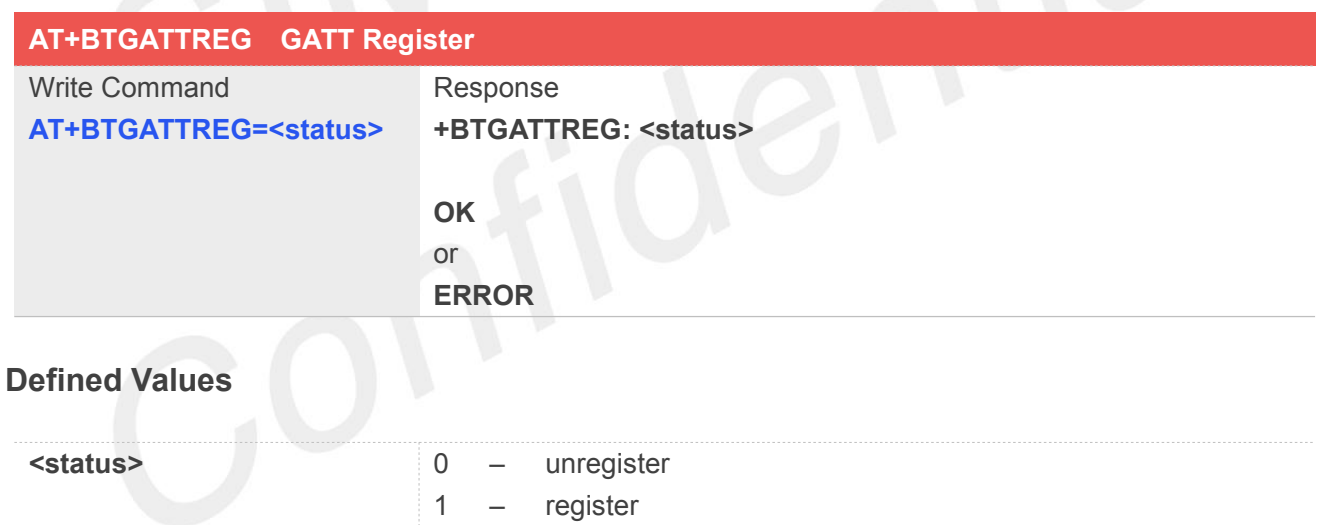

#### **Example**

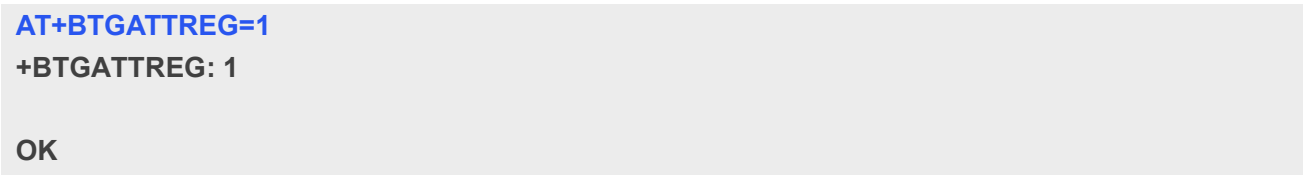

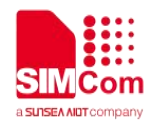

#### **28.2.13 AT+BTGATTACT GATT Active**

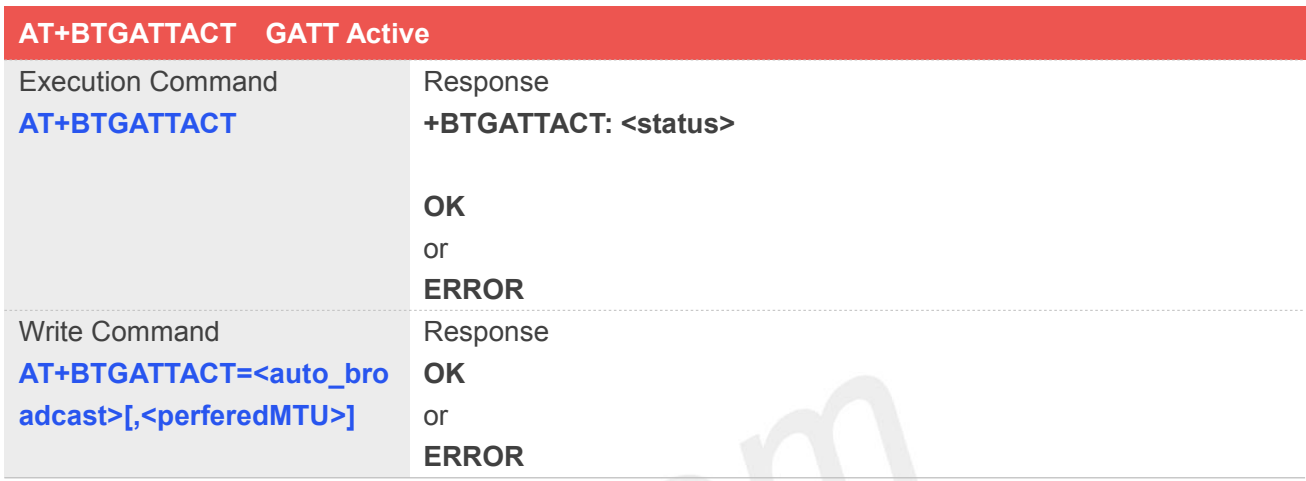

#### **Defined Values**

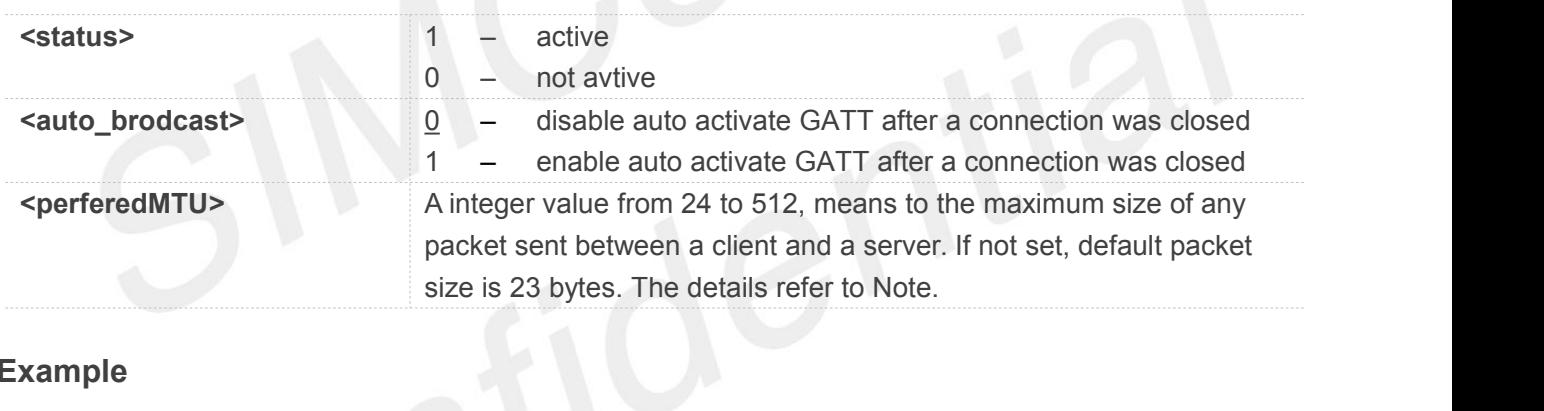

#### **Example**

**AT+BTGATTACT +BTGATTACT: 1**

**OK**

#### **28.2.14 AT+BTGATTCREDB GATT Create DB**

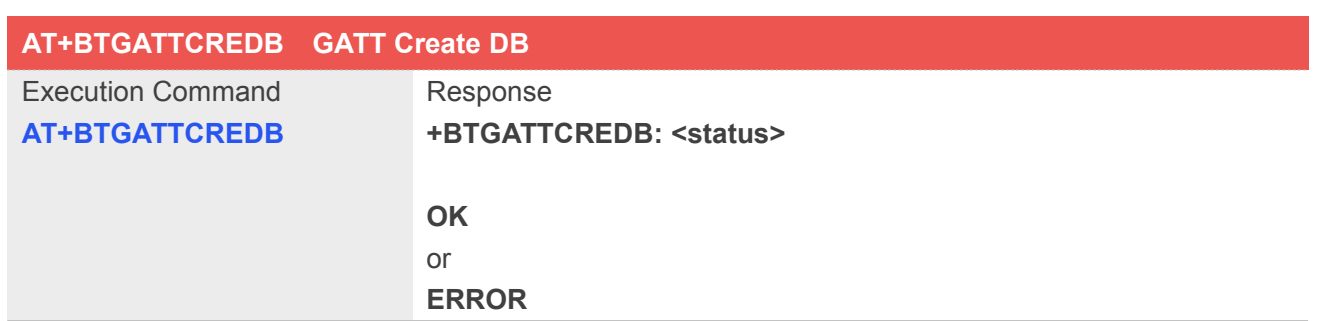
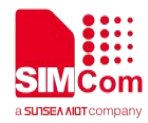

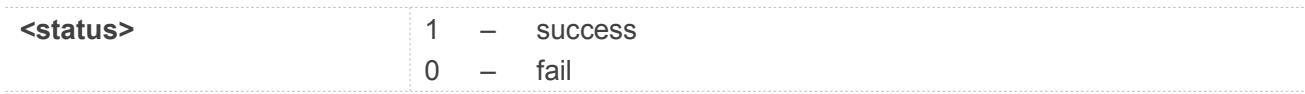

#### **Example**

# **AT+BTGATTCREDB**

**+BTGATTCREDB: 1**

**OK**

## **28.2.15 AT+BTGATTCRESRV GATT Create Service**

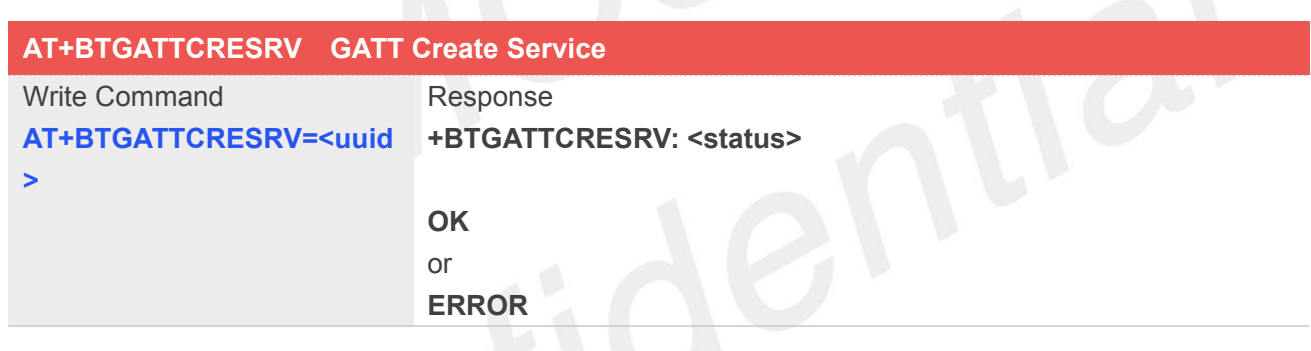

# **Defined Values**

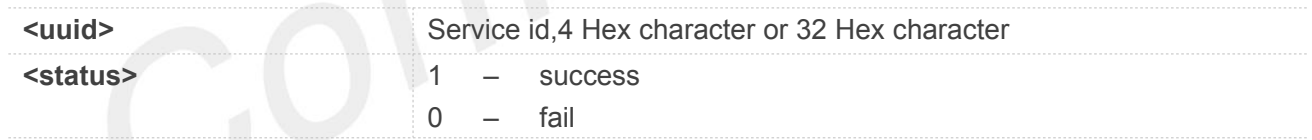

#### **Example**

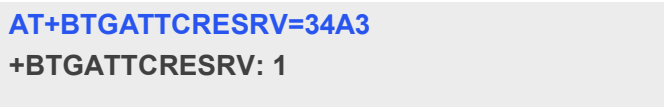

**OK**

# **28.2.16 AT+BTGATTCRECHAR Create Service characteristic**

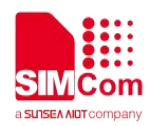

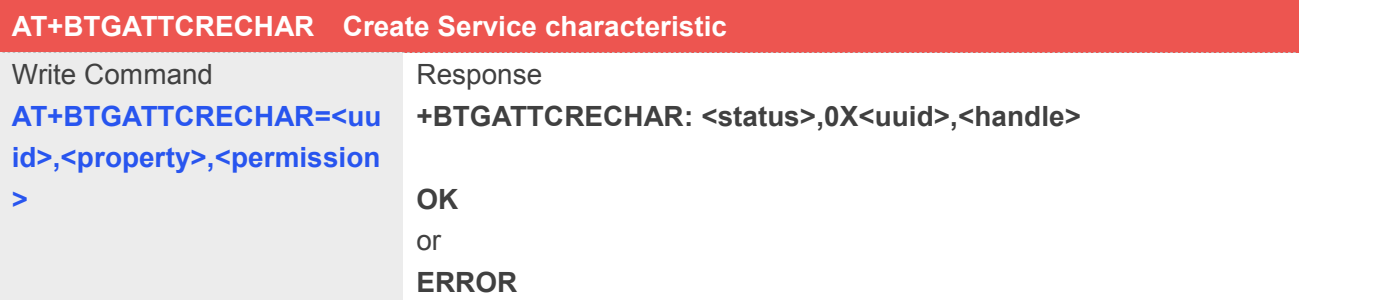

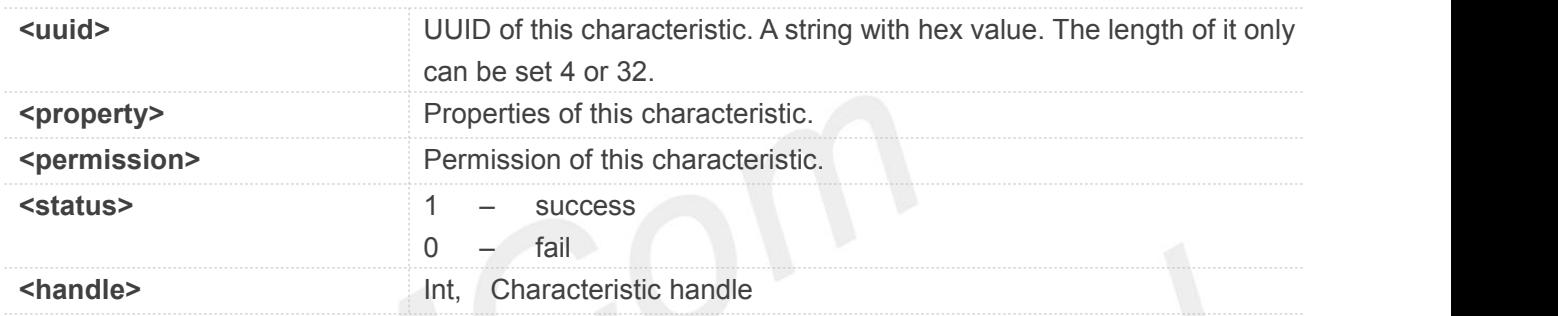

# **Example**

```
AT+BTGATTCRECHAR=34567,2,16
+BTGATTCRECHAR: 1,0X4567,13
```
**OK**

# **28.2.17 AT+BTGATTCRECHARDES Create Service characteristic description**

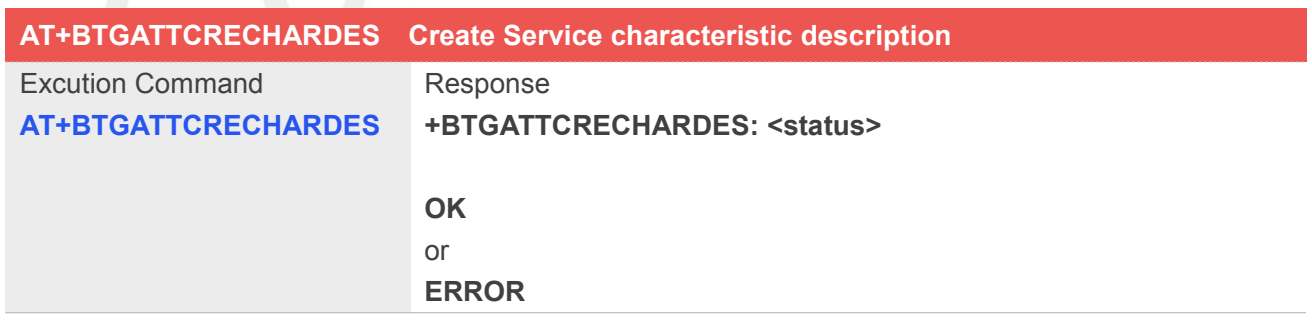

#### **Defined Values**

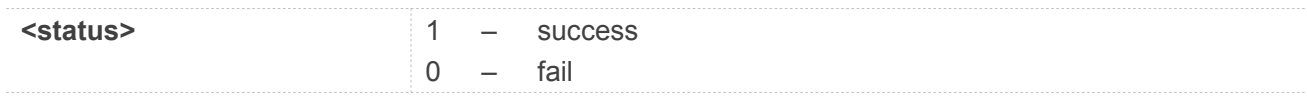

#### **Example**

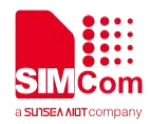

# **AT+BTGATTCRECHARDES**

**+BTGATTCRECHARDES: 1**

**OK**

# **28.2.18 AT+BTGATTSRVADD DB Add To GATT Server**

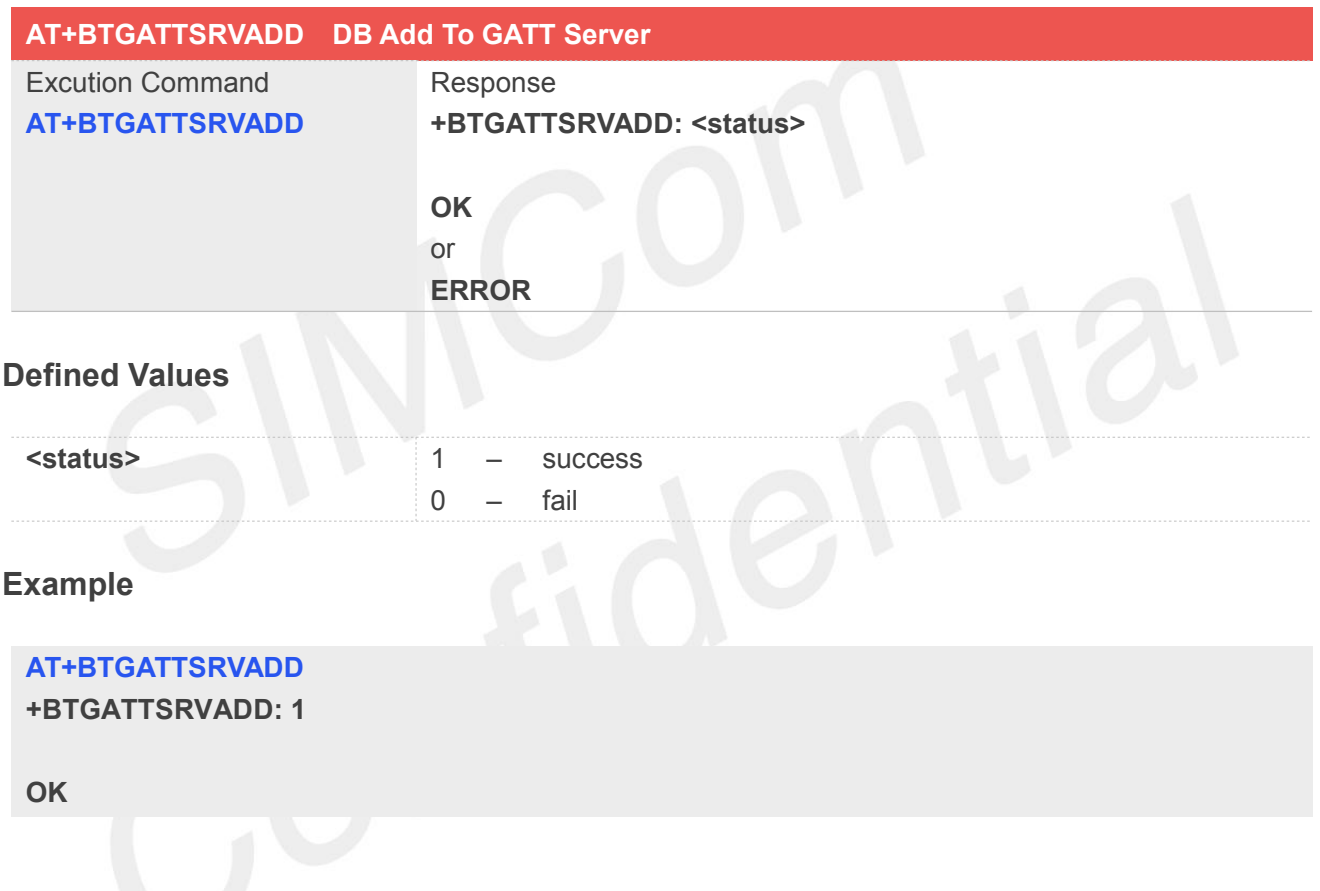

# **28.2.19 AT+BTGATTREADCFM Response to BTGATTREADIND**

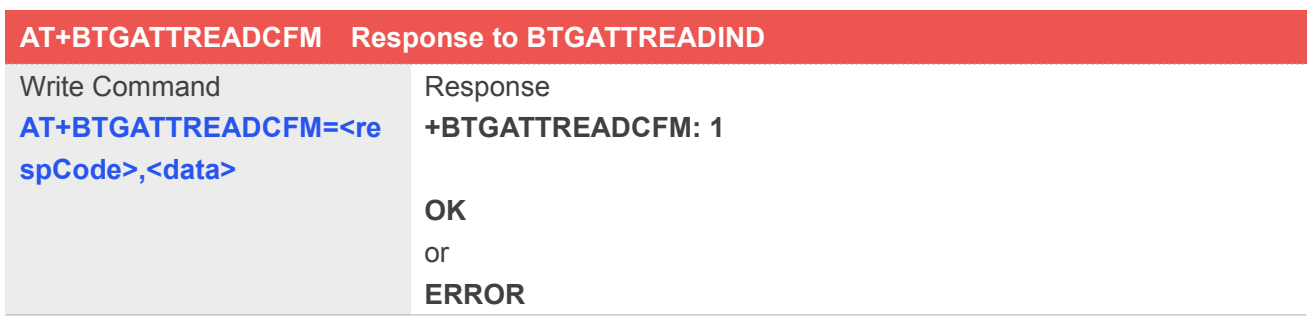

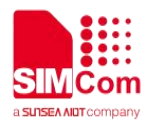

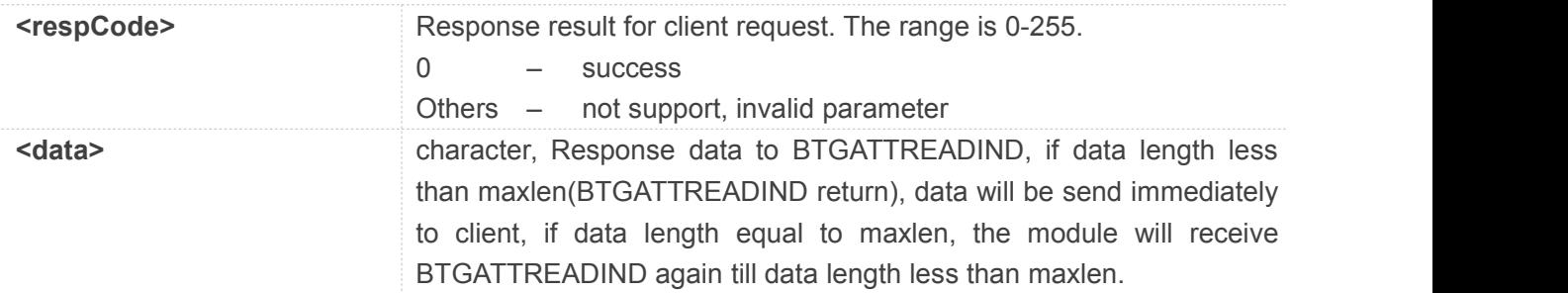

#### **Example**

**+BTGATTREADIND: 13,22**

# **AT+BTGATTREADCFM=0,123456**

**+BTGATTREADCFM: 1**

**OK**

# **28.2.20 AT+BTGATTWRCFM Response to BTGATTWRIND**

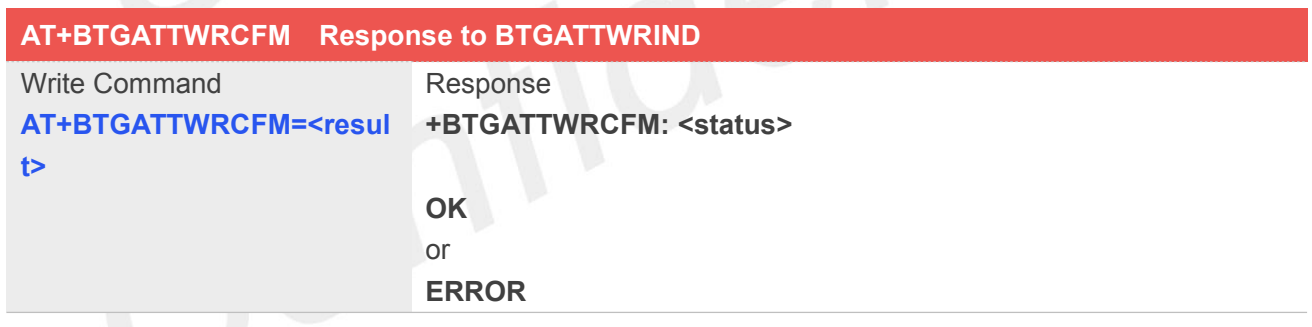

#### **Defined Values**

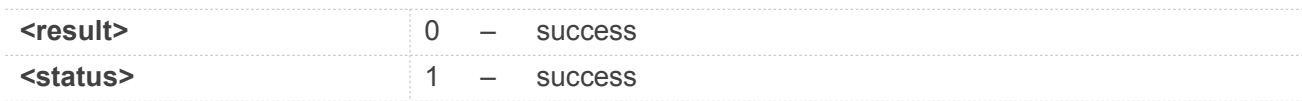

# **Example**

#### **+BTGATTWRIND: 15,DB12C8**

#### **AT+BTGATTWRCFM=0**

**+BTGATTWRCFM: 1**

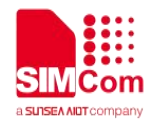

**OK**

# **28.2.21 AT+BTGATTNOTIFY Send Notification to client**

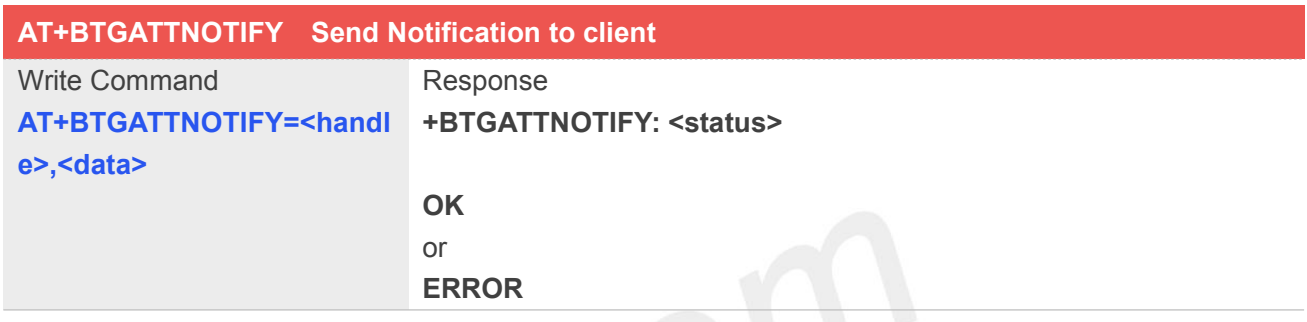

# **Defined Values**

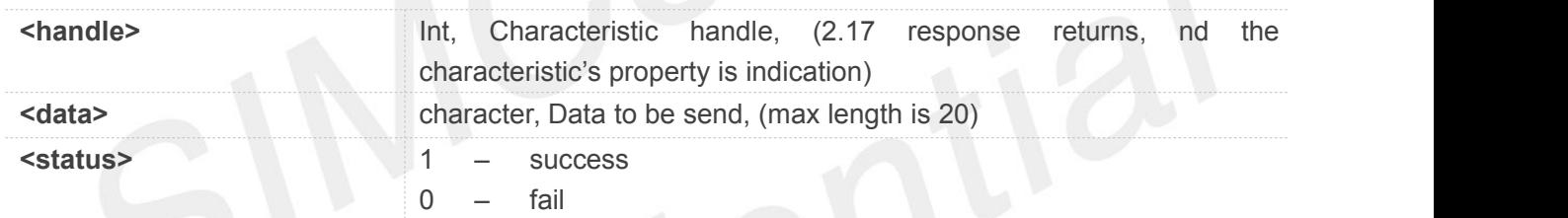

# **Example**

```
AT+BTGATTNOTIFY=17,34567
+BTGATTNOTIFY:1
```
**OK**

# **28.2.22 AT+BTGATTSENDIND Send Indication to client**

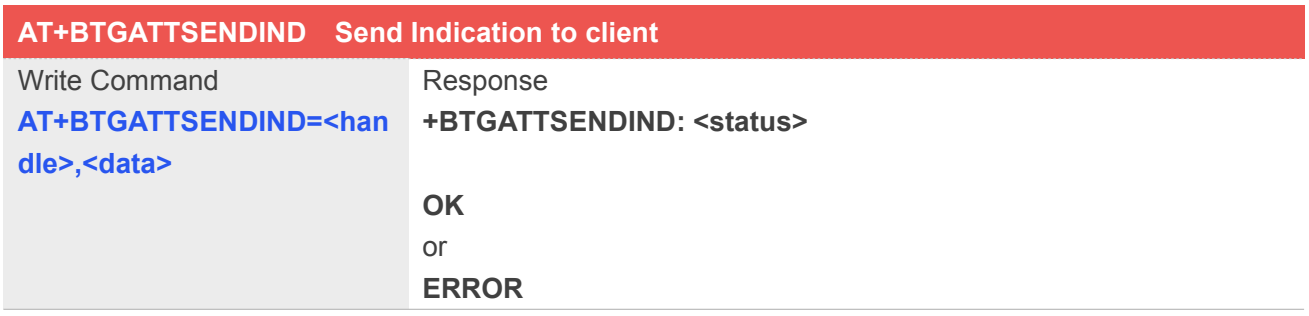

# **Defined Values**

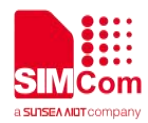

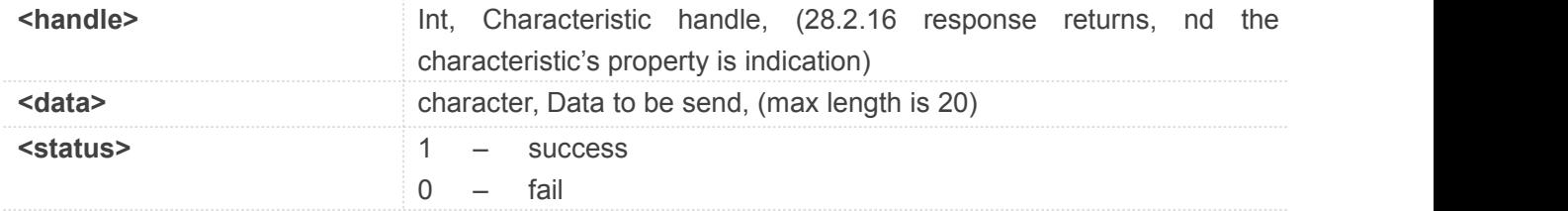

#### **Example**

#### **AT+BTGATTSENDIND=19,34567**

**+BTGATTSENDIND: 1**

**OK**

#### **28.2.23 +BTSPPRECV SPP receive data**

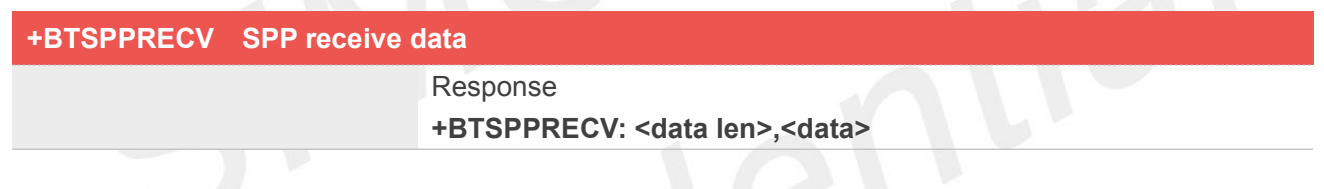

# **Defined Values**

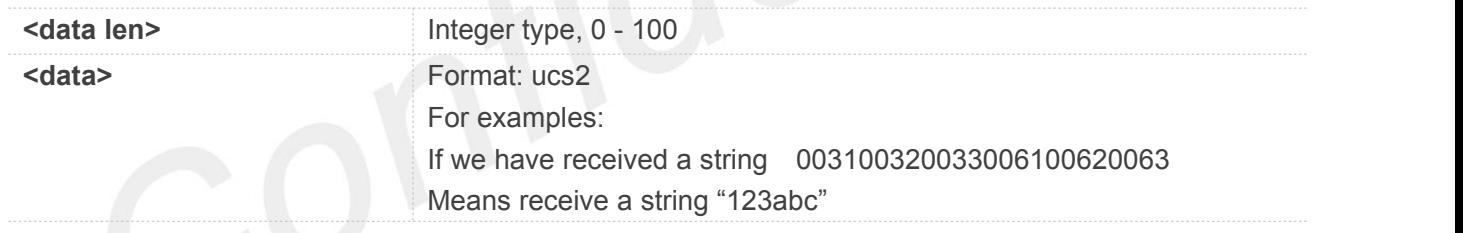

# **Example**

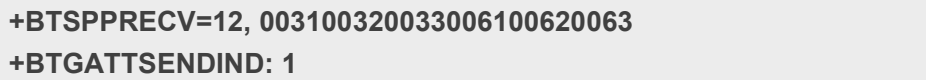

#### **28.2.24 +BTGATTCONN Client connect status**

#### **+BTGATTCONN Client connect status**

Response **+BTGATTCONN: <status>, <device mac>**

**www.simcom.com 510 / 512**

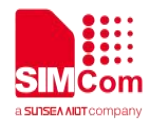

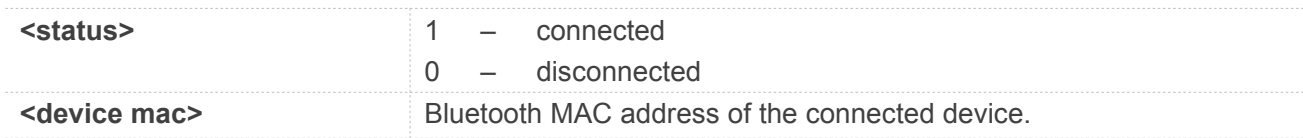

**Example**

**+BTGATTCONN: 1, 68:68:79:6D:75:26**

# **28.2.25 +BTGATTREADIND Receive client read request**

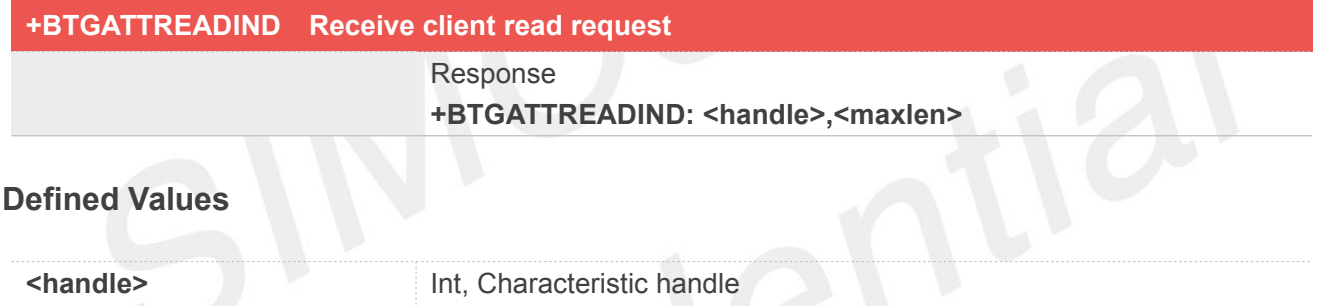

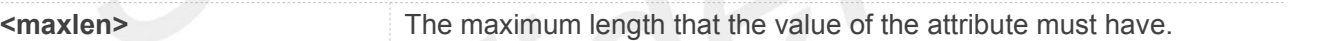

#### **Example**

**+BTGATTREADIND: 13,22**

# **28.2.26 +BTGATTWRIND Receive client write request**

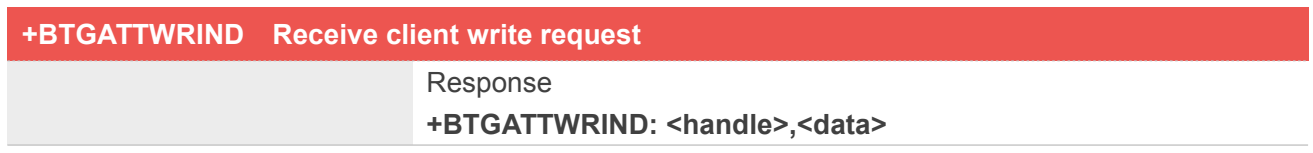

# **Defined Values**

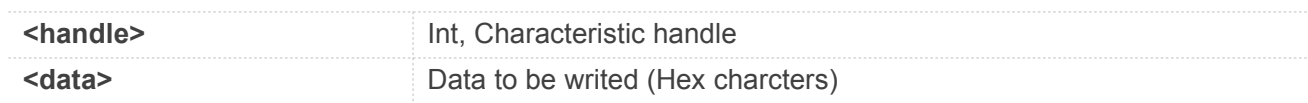

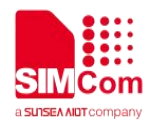

# **Example**

**+BTGATTWRIND: 15,DB12C8**